## Aerospace Blockset™ User's Guide

# MATLAB&SIMULINK®

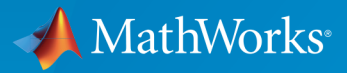

®

R2015a

#### How to Contact MathWorks

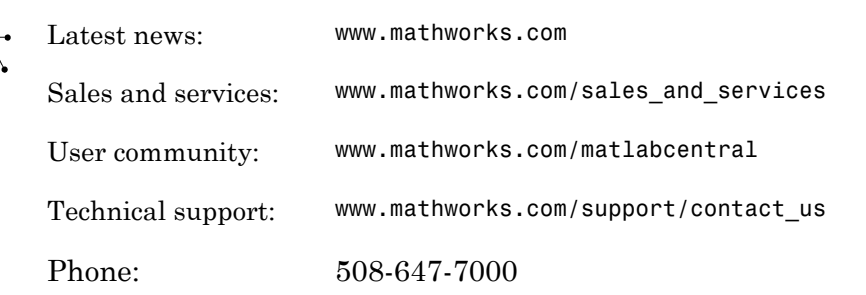

The MathWorks, Inc. 3 Apple Hill Drive Natick, MA 01760-2098

#### *Aerospace Blockset™ User's Guide*

© COPYRIGHT 2002–2015 by The MathWorks, Inc.

The software described in this document is furnished under a license agreement. The software may be used or copied only under the terms of the license agreement. No part of this manual may be photocopied or reproduced in any form without prior written consent from The MathWorks, Inc.

FEDERAL ACQUISITION: This provision applies to all acquisitions of the Program and Documentation by, for, or through the federal government of the United States. By accepting delivery of the Program or Documentation, the government hereby agrees that this software or documentation qualifies as commercial computer software or commercial computer software documentation as such terms are used or defined in FAR 12.212, DFARS Part 227.72, and DFARS 252.227-7014. Accordingly, the terms and conditions of this Agreement and only those rights specified in this Agreement, shall pertain to and govern the use, modification, reproduction, release, performance, display, and disclosure of the Program and Documentation by the federal government (or other entity acquiring for or through the federal government) and shall supersede any conflicting contractual terms or conditions. If this License fails to meet the government's needs or is inconsistent in any respect with federal procurement law, the government agrees to return the Program and Documentation, unused, to The MathWorks, Inc.

#### **Trademarks**

MATLAB and Simulink are registered trademarks of The MathWorks, Inc. See [www.mathworks.com/trademarks](http://www.mathworks.com/trademarks) for a list of additional trademarks. Other product or brand names may be trademarks or registered trademarks of their respective holders.

#### **Patents**

MathWorks products are protected by one or more U.S. patents. Please see [www.mathworks.com/patents](http://www.mathworks.com/patents) for more information.

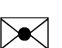

 $\boldsymbol{\pi}$ 

#### Revision History

July 2002 Online only New for Version 1.0 (Release 13) July 2003 Online only Revised for Version 1.5 (Release 13SP1) June 2004 Online only Revised for Version 1.6 (Release 14) October 2004 Online only Revised for Version 1.6.1 (Release 14SP1) March 2005 Online only Revised for Version 1.6.2 (Release 14SP2) May 2005 Online only Revised for Version 2.0 (Release 14SP2+) September 2005 First printing Revised for Version 2.0.1 (Release 14SP3) March 2006 Online only Revised for Version 2.1 (Release 2006a) September 2006 Online only Revised for Version 2.2 (Release 2006b) March 2007 Online only Revised for Version 2.3 (Release 2007a) September 2007 Second printing Revised for Version 3.0 (Release 2007b) March 2008 Online only Revised for Version 3.1 (Release 2008a) October 2008 Online only Revised for Version 3.2 (Release 2008b) March 2009 Online only Revised for Version 3.3 (Release 2009a) September 2009 Online only Revised for Version 3.4 (Release 2009b) March 2010 Online only Revised for Version 3.5 (Release 2010a) September 2010 Online only Revised for Version 3.6 (Release 2010b) April 2011 Online only Revised for Version 3.7 (Release 2011a) September 2011 Online only Revised for Version 3.8 (Release 2011b) March 2012 Online only Revised for Version 3.9 (Release 2012a) September 2012 Online only Revised for Version 3.10 (Release 2012b) March 2013 Online only Revised for Version 3.11 (Release 2013a) September 2013 Online only Revised for Version 3.12 (Release 2013b) March 2014 Online only Revised for Version 3.13 (Release 2014a) October 2014 Online only Revised for Version 3.14 (Release 2014b) March 2015 Online only Revised for Version 3.15 (Release 2015a)

## **Contents**

### **[Getting Started](#page-8-0)**

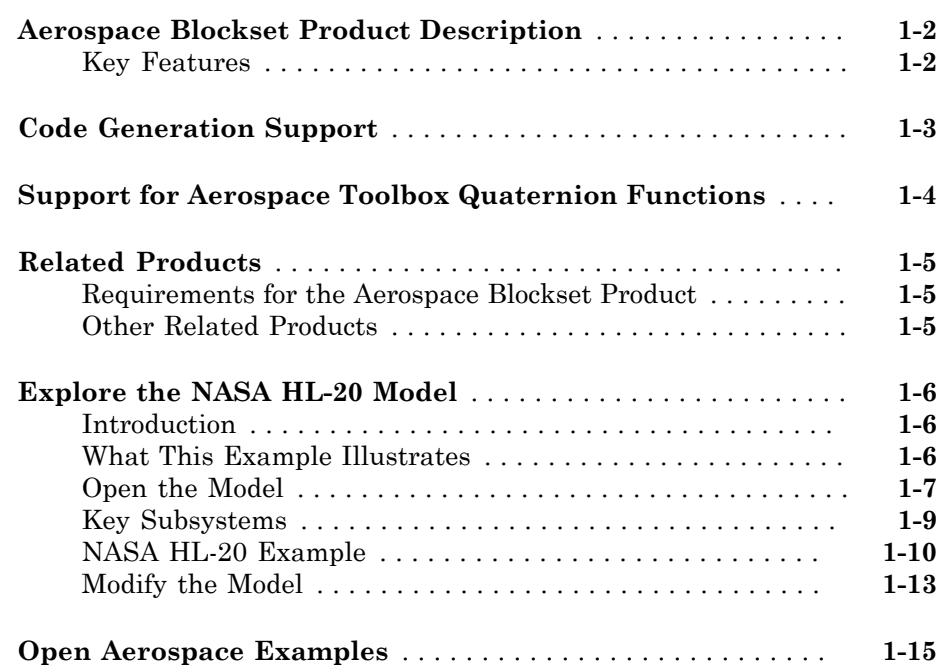

### **[Aerospace Blockset Software](#page-24-0)**

## [2](#page-24-0)

[1](#page-8-0)

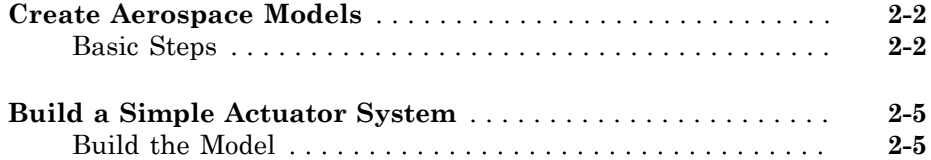

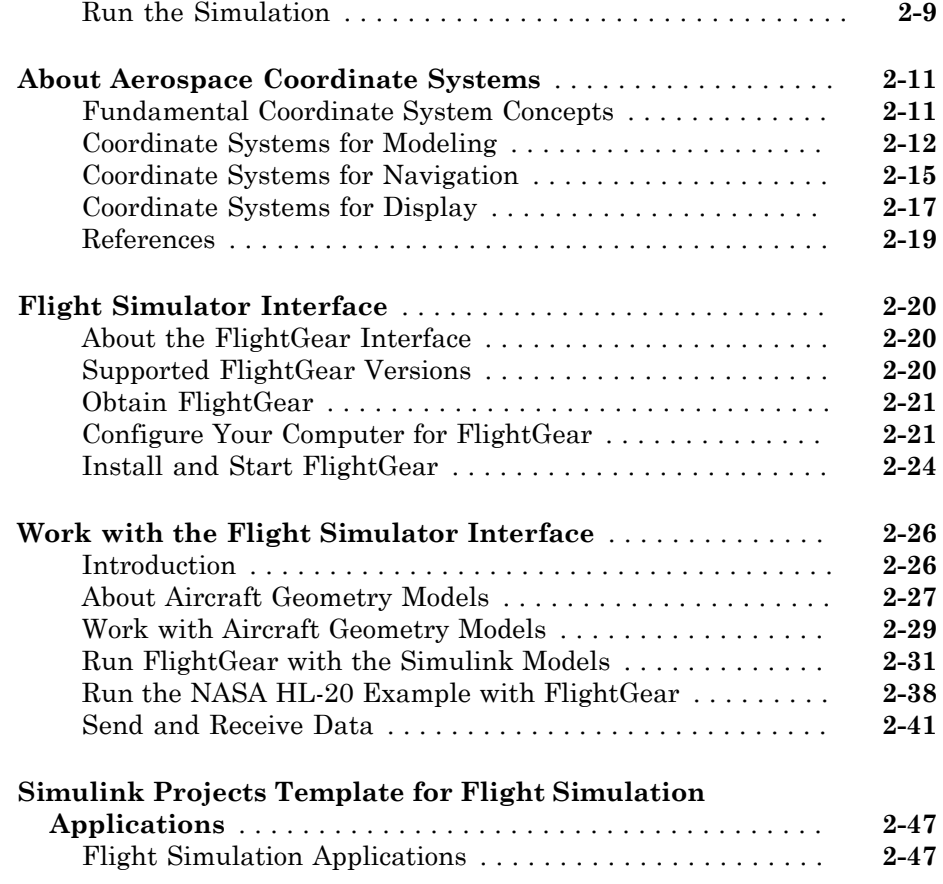

### **[Case Studies](#page-74-0)**

## [3](#page-74-0)

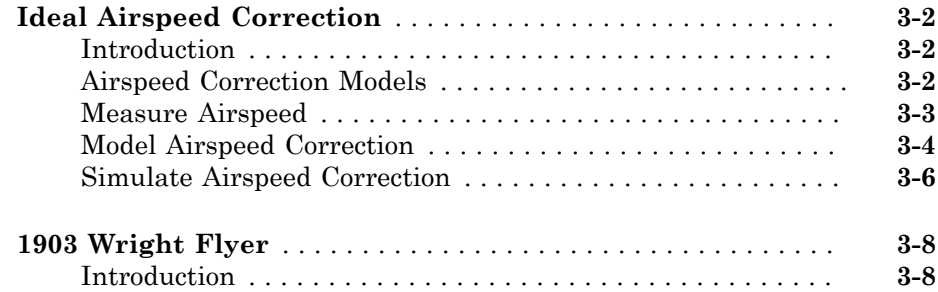

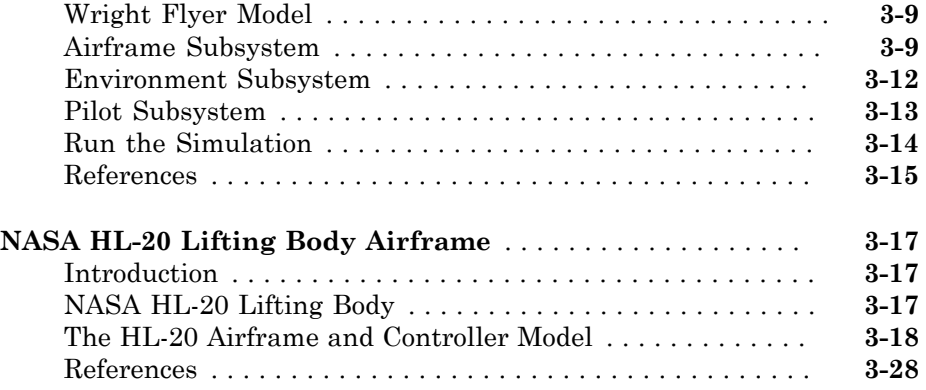

 $4\lceil$  $4\lceil$ 

[A](#page-816-0)<sub>[</sub>

## **[Blocks — Alphabetical List](#page-102-0)**

## **[Aerospace Units](#page-816-0)**

## <span id="page-8-0"></span>**Getting Started**

- ["Aerospace Blockset Product Description" on page 1-2](#page-9-0)
- ["Code Generation Support" on page 1-3](#page-10-0)
- ["Support for Aerospace Toolbox Quaternion Functions" on page 1-4](#page-11-0)

1

- ["Related Products" on page 1-5](#page-12-0)
- ["Explore the NASA HL-20 Model" on page 1-6](#page-13-0)
- ["Open Aerospace Examples" on page 1-15](#page-22-0)

#### Aerospace Blockset Product Description Model and simulate aircraft, spacecraft, and propulsion systems

<span id="page-9-0"></span>Aerospace Blockset™ software extends Simulink® with blocks for modeling and simulating aircraft, spacecraft, rocket, and propulsion systems, as well as unmanned airborne vehicles. It also includes blocks that implement mathematical representations from aerospace standards, common references, and first principles. Blocks for modeling equations of motion and for navigation, gain scheduling, visualization, unit conversion, and other key operations are also provided.

#### <span id="page-9-1"></span>Key Features

- Simulates aerospace vehicle components, including propulsion systems, control systems, mass properties, and actuators
- Models flight dynamics, including three- and six-degrees-of-freedom equations of motion with fixed or variable mass
- Provides options for visualizing vehicle dynamics in a three-dimensional environment, including an interface to FlightGear flight simulator
- Includes standards-based environmental models for atmosphere, gravity, wind, geoid height, and magnetic field
- Implements predefined utilities for converting units, transforming coordinate systems and spatial representations, and performing common aerospace math operations

## Code Generation Support

<span id="page-10-0"></span>Use the Aerospace Blockset software with the Simulink Coder™ software to automatically generate code for real-time execution in rapid prototyping and for hardware-in-the-loop systems.

## Support for Aerospace Toolbox Quaternion Functions

<span id="page-11-0"></span>The Aerospace Blockset product supports the following Aerospace Toolbox quaternion functions in the MATLAB Function block: quatconj quatinv quatmod quatmultiply quatdivide quatnorm quatnormalize

For further information on using the MATLAB Function block, see:

- "What Is a MATLAB Function Block?"
- asbQuatEML example, which illustrates quaternions and models the equations

## Related Products

#### <span id="page-12-0"></span>In this section...

["Requirements for the Aerospace Blockset Product" on page 1-5](#page-12-1) ["Other Related Products" on page 1-5](#page-12-2)

#### <span id="page-12-1"></span>Requirements for the Aerospace Blockset Product

In particular, the Aerospace Blockset product requires current versions of these products:

- [MATLAB](http://www.mathworks.com/products/matlab/)
- [Aerospace Toolbox](http://www.mathworks.com/products/aerotb/)
- <span id="page-12-2"></span>• [Simulink](http://www.mathworks.com/products/simulink/)

#### Other Related Products

The related products listed on the [Aerospace Blockset product page](http://www.mathworks.com/products/aeroblks/related.html) at the MathWorks Web site include toolboxes and blocksets that extend the capabilities of the MATLAB<sup>®</sup> and Simulink products. These products will enhance your use of the Aerospace Blockset product in various applications.

#### For More Information About MathWorks Products

For more information about any MathWorks<sup>®</sup> software products, see either

- The online documentation for that product if it is installed
- The MathWorks Web site at [www.mathworks.com](http://www.mathworks.com); see the "Products" section

## Explore the NASA HL-20 Model

#### <span id="page-13-0"></span>In this section...

["Introduction" on page 1-6](#page-13-1) ["What This Example Illustrates" on page 1-6](#page-13-2) ["Open the Model" on page 1-7](#page-14-0) ["Key Subsystems" on page 1-9](#page-16-0) ["NASA HL-20 Example" on page 1-10](#page-17-0) ["Modify the Model" on page 1-13](#page-20-0)

#### <span id="page-13-1"></span>**Introduction**

This section introduces a NASA HL-20 lifting body airframe model that uses blocks from the Aerospace Blockset software to simulate the airframe of a NASA HL-20 lifting body, in conjunction with other Simulink blocks.

The model simulates the NASA HL-20 lifting body airframe approach and landing flight phases using an automatic-landing controller.

<span id="page-13-2"></span>For more information on this model, see "NASA HL-20 Lifting Body Airframe".

#### What This Example Illustrates

The NASA HL-20 lifting body airframe example illustrates the following features of the blockset:

- Representing bodies and their degrees of freedom with the Equations of Motion library blocks
- Using the Aerospace Blockset blocks with other Simulink blocks
- Feeding Simulink signals to and from Aerospace Blockset blocks with Actuator and Sensor blocks
- Encapsulating groups of blocks into subsystems
- Visualizing an aircraft with Simulink 3D Animation™ and Gauges Blockset™ library blocks.

### <span id="page-14-0"></span>Open the Model

To open the NASA HL-20 airframe example, type the example name, aeroblk\_HL20, at the MATLAB command line. The model opens.

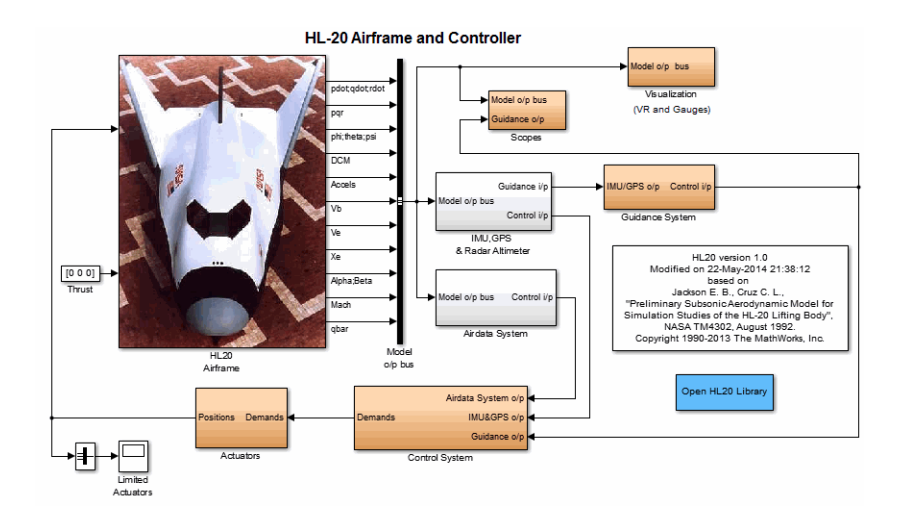

The visualization subsystem, four scopes, and a Simulink 3D Animation viewer for the airframe also appear.

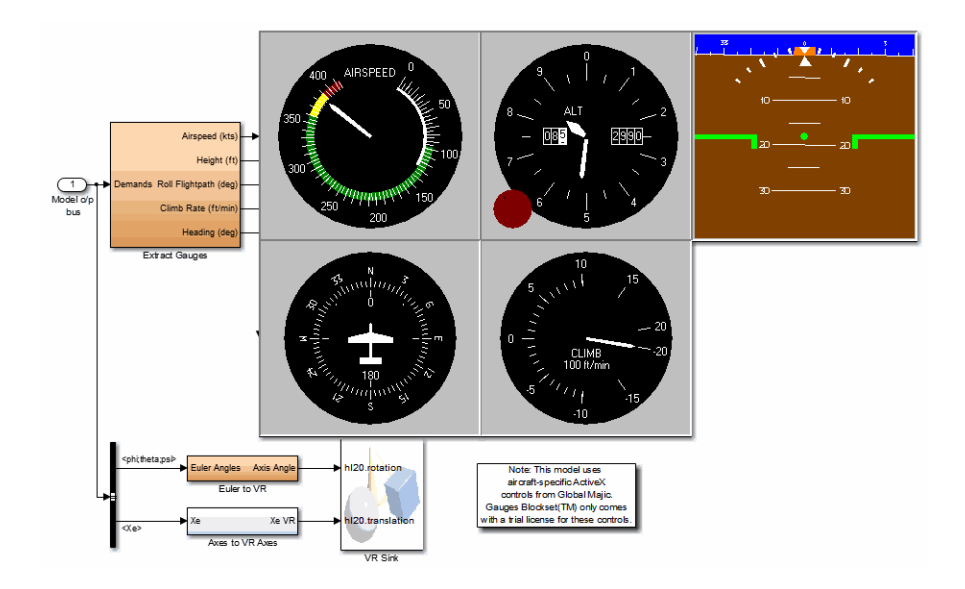

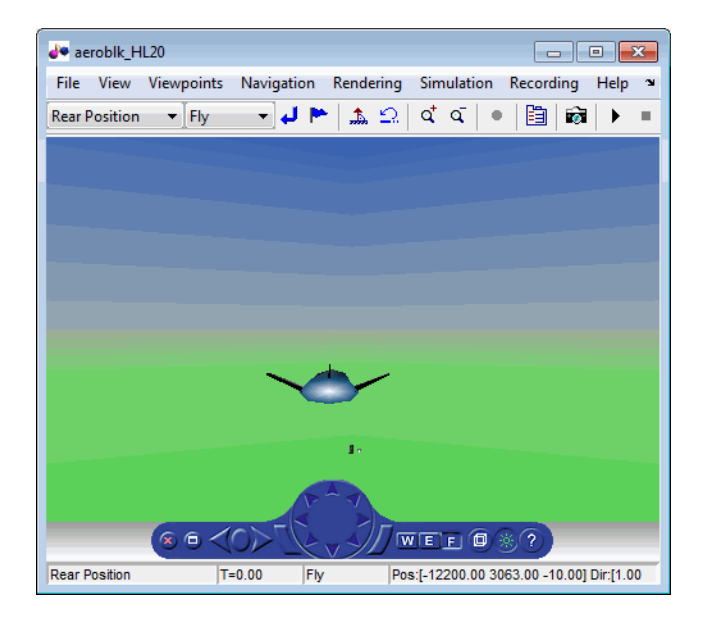

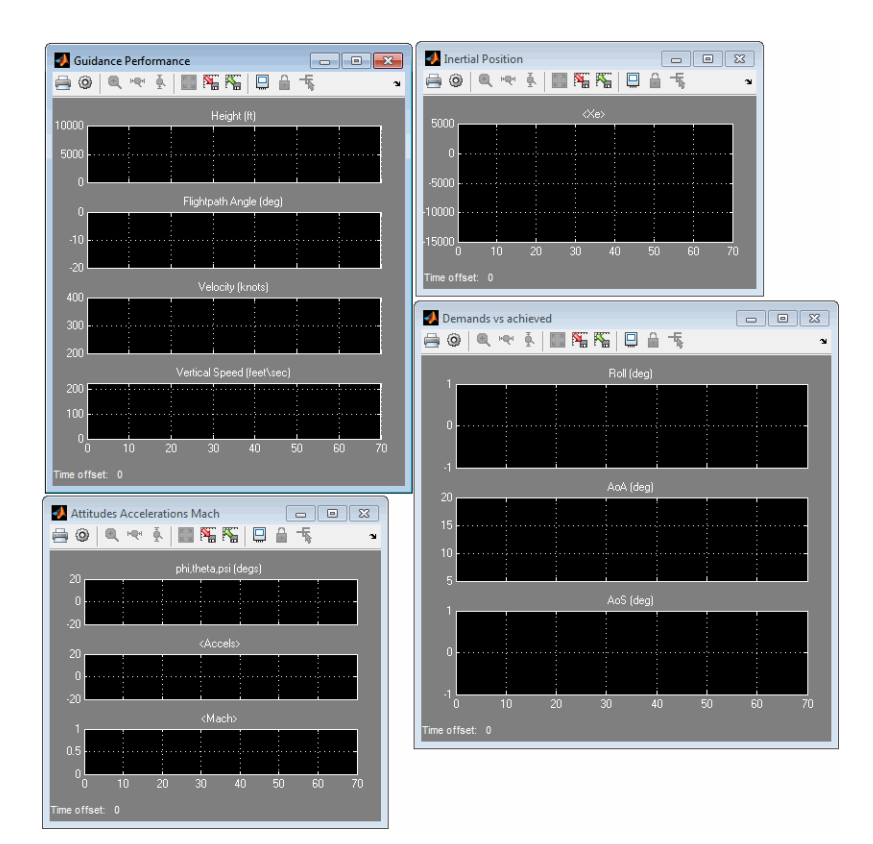

### <span id="page-16-0"></span>Key Subsystems

The model implements the airframe using the following subsystems:

- The 6DOF (Euler Angles) subsystem implements the 6DOF (Euler Angles) block along with other Simulink blocks.
- The Environment Models subsystem implements the WGS84 Gravity Model and COESA Atmosphere Model blocks. It also contains a Wind Models subsystem that implements a number of wind blocks.
- The Alpha, Beta, Mach subsystem implements the Incidence, Sideslip & Airspeed, Mach Number, and Dynamic Pressure blocks. These blocks calculate aerodynamic coefficient values and lookup functionality.
- The Forces and Moments subsystem implements the Aerodynamic Forces and Moments block. This subsystem calculates body forces and body moments.
- The Aerodynamic Coefficients subsystem implements several subsystems to calculate six aerodynamic coefficients.

#### <span id="page-17-0"></span>NASA HL-20 Example

Running an example lets you observe the model simulation in real time. After you run the example, you can examine the resulting data in plots, graphs, and other visualization tools. To run this model, follow these steps:

- 1 If it is not already open, open the aeroblk\_HL20 example.
- 2 From the **Simulation** menu, select **Start**. On Microsoft® Windows® systems, you can also click the **Start** button in the model window toolbar.

The simulation proceeds until the aircraft lands:

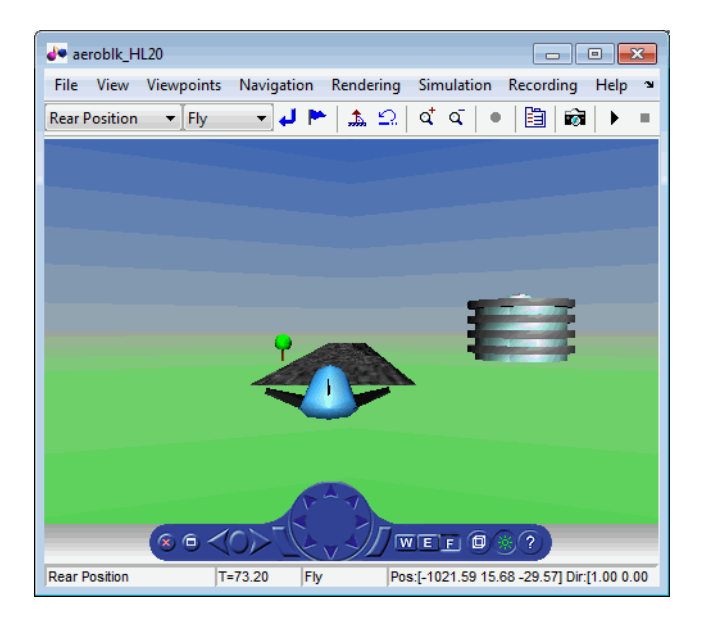

View of the landed airframe

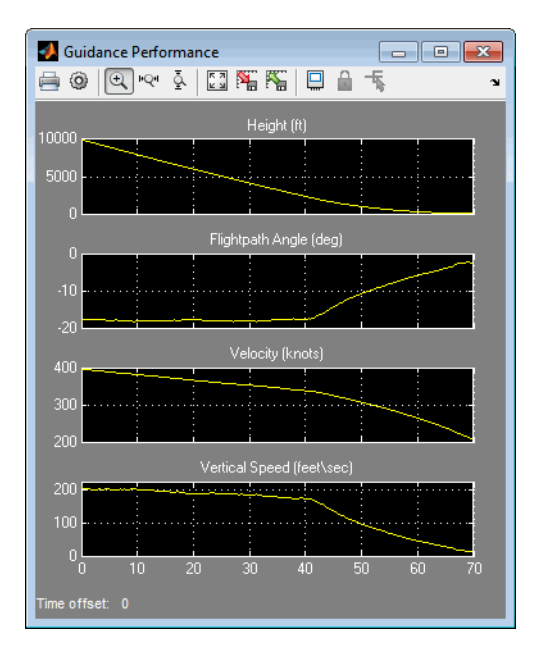

Plot that Measures Guidance Performance

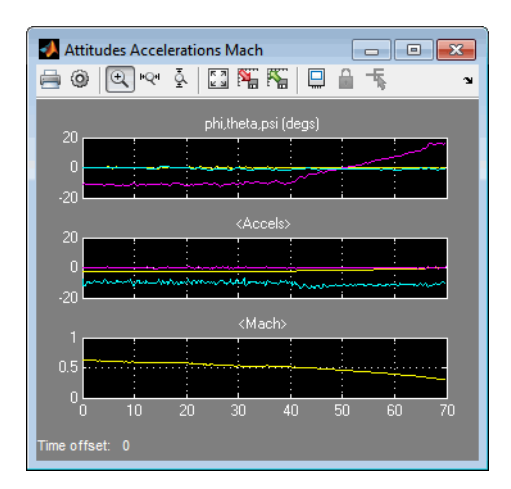

Plot that Measures Altitude Accelerations Mach

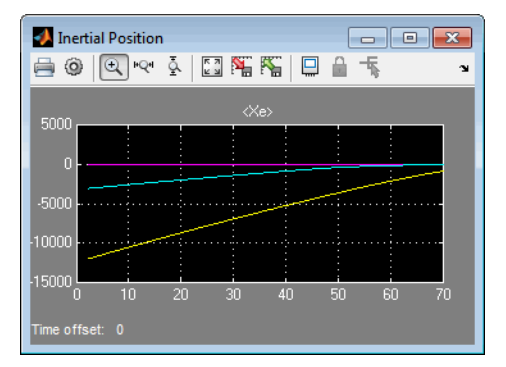

#### Plot that Measures Inertial Position

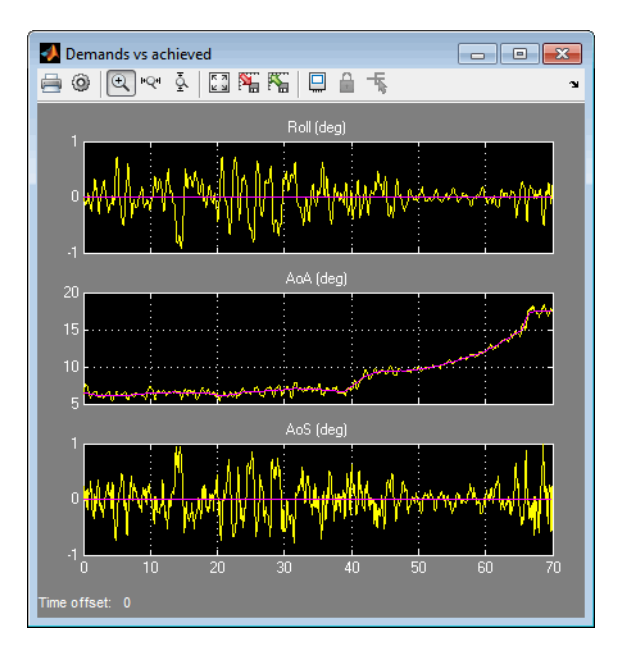

Plot that Measures Demand Data Against Achieved Data

#### <span id="page-20-0"></span>Modify the Model

You can adjust the airframe model settings and examine the effects on simulation performance. Here is one modification that you can try. It changes the camera point of view for the landing animation.

#### Change the Animation Point of View

By default, the airframe animation viewpoint is Rear position, which means the view tracks with the airframe flight path from the rear. You can change the animation point of view by selecting another viewpoint from the Simulink 3D Animation viewer:

- 1 Open the aeroblk HL20 model, and click the Simulink 3D Animation viewer.
- 2 From the list of existing viewpoints, change the viewpoint to Fixed Position.

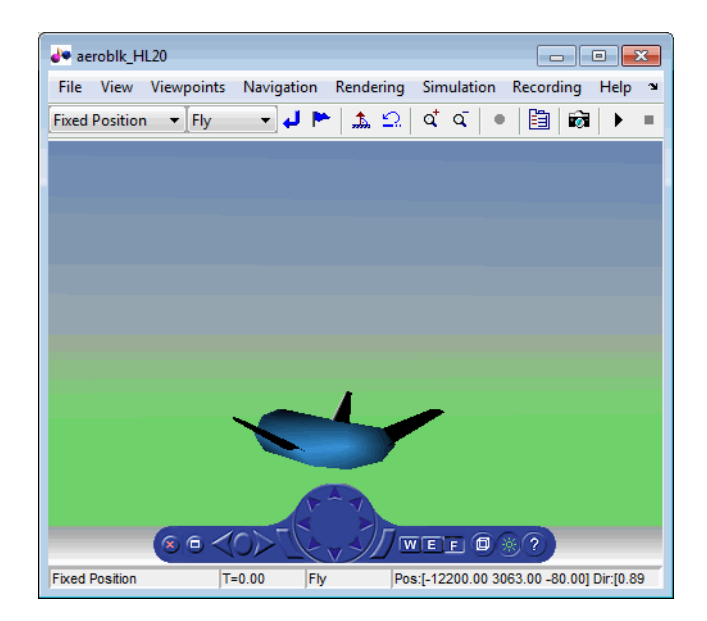

The airframe view changes to a fixed position.

3 Start the model again. Notice the different airframe viewpoint when the airframe lands.

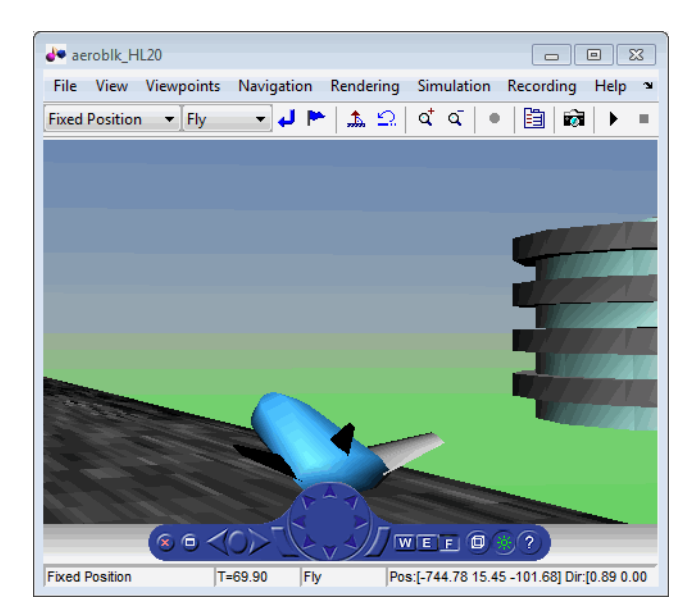

You can experiment with different viewpoints to watch the animation from different perspectives.

## Open Aerospace Examples

<span id="page-22-0"></span>To open an Aerospace Blockset example from the Help Browser:

- 1 Open the MATLAB Command Window.
- 2 Click the question mark.
- 3 Navigate to Aerospace Blockset and click the **Examples** tab.

For in-depth case studies of the following examples, see:

- "Ideal Airspeed Correction"
- "1903 Wright Flyer"
- "NASA HL-20 Lifting Body Airframe"

## <span id="page-24-0"></span>Aerospace Blockset Software

- ["Create Aerospace Models" on page 2-2](#page-25-0)
- ["Build a Simple Actuator System" on page 2-5](#page-28-0)
- ["About Aerospace Coordinate Systems" on page 2-11](#page-34-0)
- ["Flight Simulator Interface" on page 2-20](#page-43-0)
- ["Work with the Flight Simulator Interface" on page 2-26](#page-49-0)
- ["Simulink Projects Template for Flight Simulation Applications" on page 2-47](#page-70-0)

## Create Aerospace Models

#### <span id="page-25-1"></span><span id="page-25-0"></span>Basic Steps

Regardless of the model's complexity, you use the same essential steps for creating an aerospace model as you would for creating any other Simulink model.

1 Open the Aerospace Blockset Library.

Type simulink to open Simulink Library Browser in the MATLAB Command Window or click the  $\frac{1}{2}$  button.

The left pane contains a list of all the blocksets that you currently have installed.

Navigate to the Aerospace Blockset node and expand the hierarchical list to display that blockset libraries within the browser.

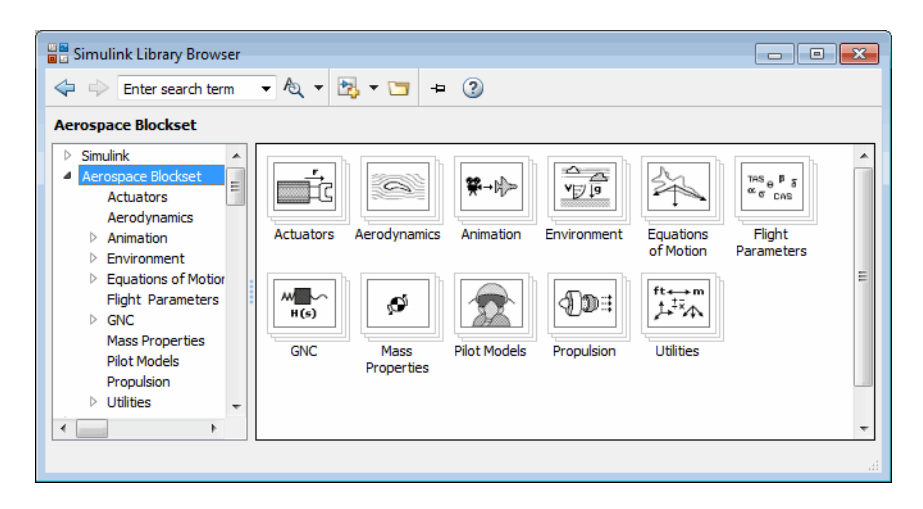

Alternatively, to open the Aerospace Blockset window from the MATLAB command line, enter

aerolib

Double-click any library in the window to display its contents. The following figure shows the Aerospace Blockset library window.

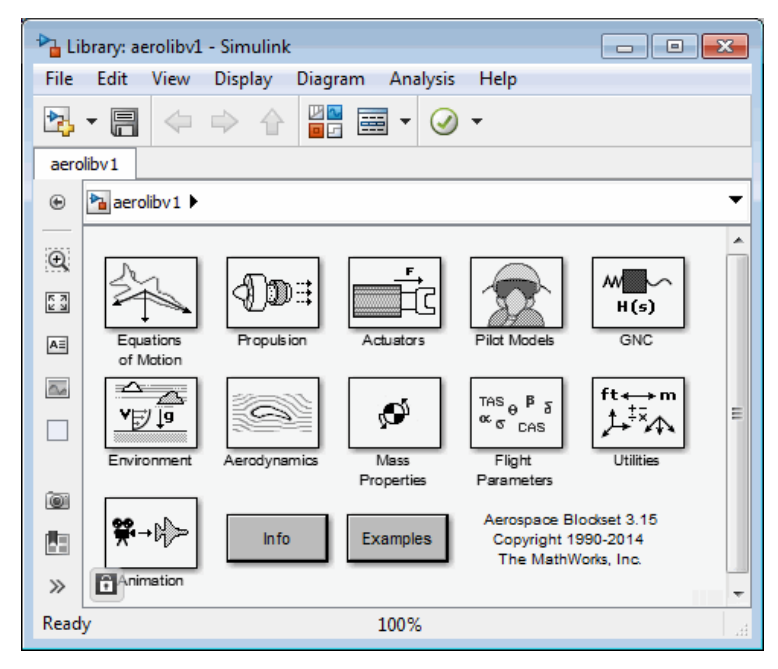

- 2 *Select and position the blocks.* You must first select the blocks that you need to build your model, and then position the blocks in the model window. For the majority of Simulink models, you select one or more blocks from each of the following categories:
	- a Source blocks generate or import signals into the model, such as a sine wave, a clock, or limited-band white noise.
	- **b** Simulation blocks can consist of almost any type of block that performs an action in the simulation. A simulation block represents a part of the model functionality to be simulated, such as an actuator block, a mathematical operation, a block from the Aerospace Blockset library, and so on.
	- c Signal Routing blocks route signals from one point in a model to another. If you need to combine or redirect two or more signals in your model, you will probably use a Simulink Signal Routing block, such as Mux and Demux.

As an alternative to the Mux block, you can use the Vector option of the Concatenate block **Mode** parameter (also known as the Vector Concatenate block). This block provides a more general way for you to route signals from one point in the a model to another. The Vector mode takes as input a vector of signals of the same data type and creates a contiguous output signal. Depending on the input, this block outputs a row or column vector if any of the inputs are row or column vectors, respectively.

- d Sink blocks display, write, or save model output. To see the results of the simulation, you must use a Sink block.
- 3 *Configure the blocks.* Most blocks feature configuration options that let you customize block functionality to specific simulation parameters. For example, the ISA Atmosphere Model block provides configuration options for setting the height of the troposphere, tropopause, and air density at sea level.
- 4 *Connect the blocks*. To create signal pathways between blocks, you connect the blocks to each other. You can do this manually by clicking and dragging, or you can connect blocks automatically.
- 5 *Encapsulate subsystems.* Systems made with Aerospace Blockset blocks can function as subsystems of larger, more complex models, like subsystems in any Simulink model.

## Build a Simple Actuator System

<span id="page-28-0"></span>In this section...

["Build the Model" on page 2-5](#page-28-1) ["Run the Simulation" on page 2-9](#page-32-0)

<span id="page-28-1"></span>Build the Model

The Simulink product is a software environment for modeling, simulating, and analyzing dynamic systems. Try building a simple model that drives an actuator with a sine wave and displays the actuator's position superimposed on the sine wave.

**Note** If you prefer to open the complete model shown below instead of building it, enter aeroblktutorial at the MATLAB command line.

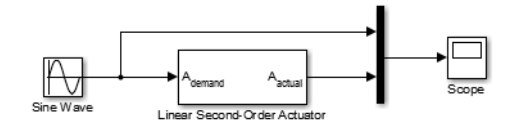

The following section (["Create a Model" on page 2-6](#page-29-0)) explains how to build a model on Windows platforms. You can use this same procedure to build a model on Linux® platforms.

The section describes how to build the model. It does not describe how to set the configuration parameters for the model. See "Configuration Parameters Dialog Box Overview". That topic describes the Configuration Parameters Dialog Box for models. If you do not set any configuration parameters, simulating models might cause warnings like:

```
Warning: Using a default value of 0.2 for maximum step size. 
The simulation step size will be equal to or less than this 
value. You can disable this diagnostic by setting 
'Automatic solver parameter selection' diagnostic to 'none' 
in the Diagnostics page of the configuration parameters 
dialog
```
#### <span id="page-29-0"></span>Create a Model

 $\frac{1}{2}$  Click the  $\frac{1}{2}$  button in the MATLAB Toolstrip or enter simulink at the MATLAB command line. The Simulink library browser appears.

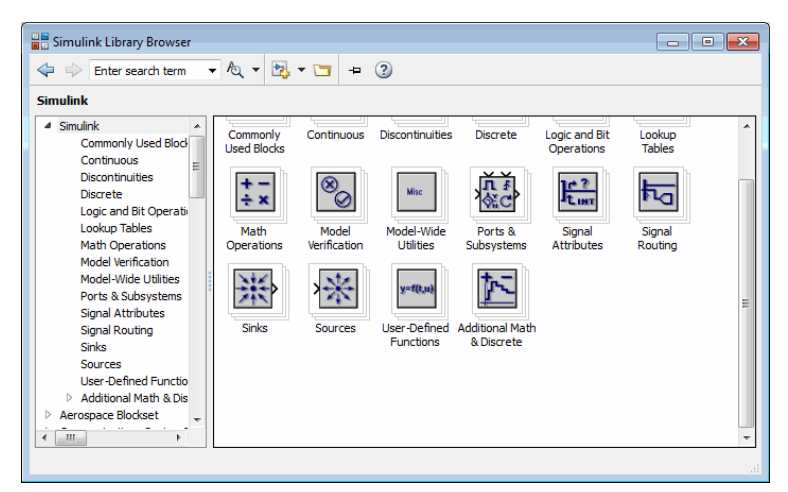

- 2 Select **New > Model** from the **File** menu in the Library Browser. A new model window appears on your screen.
- 3 Add a Sine Wave block to the model.
	- a Click **Sources** in the Library Browser to view the blocks in the Simulink Sources library.
	- **b** Drag the Sine Wave block from the Sources library into the new model window.
- 4 Add a Linear Second-Order Actuator block to the model.
	- a Click the  $\blacksquare$  symbol next to **Aerospace Blockset** in the Library Browser to expand the hierarchical list of the aerospace blocks.
	- b In the expanded list, click **Actuators** to view the blocks in the Actuator library.
	- c Drag the Linear Second-Order Actuator block into the model window.
- 5 Add a Mux block to the model.
	- a Click **Signal Routing** in the Library Browser to view the blocks in the Simulink Signals & Systems library.
	- **b** Drag the Mux block from the Signal Routing library into the model window.
- 6 Add a Scope block to the model.
	- a Click **Sinks** in the Library Browser to view the blocks in the Simulink Sinks library.
	- **b** Drag the Scope block from the Sinks library into the model window.
- 7 Resize the Mux block in the model.
	- a Click the Mux block to select the block.
	- **b** Hold down the mouse button and drag a corner of the Mux block to change the size of the block.
- 8 Connect the blocks.
	- a Position the pointer near the output port of the Sine Wave block. Hold down the mouse button and drag the line that appears until it touches the input port of the Linear Second-Order Actuator block. Release the mouse button.
	- **b** Using the same technique, connect the output of the Linear Second-Order Actuator block to the second input port of the Mux block.
	- c Using the same technique, connect the output of the Mux block to the input port of the Scope block.
	- d Position the pointer near the first input port of the Mux block. Hold down the mouse button and drag the line that appears over the line from the output port of the Sine Wave block until double crosshairs appear. Release the mouse button. The lines are connected when a knot is present at their intersection.
- 9 Set the block parameters.
	- a Double-click the Sine Wave block. The dialog box that appears allows you to set the block's parameters.

For this example, configure the block to generate a 10 rad/s sine wave by entering 10 for the **Frequency** parameter. The sinusoid has the default amplitude of 1 and phase of 0 specified by the **Amplitude** and **Phase offset** parameters.

b Click **OK**.

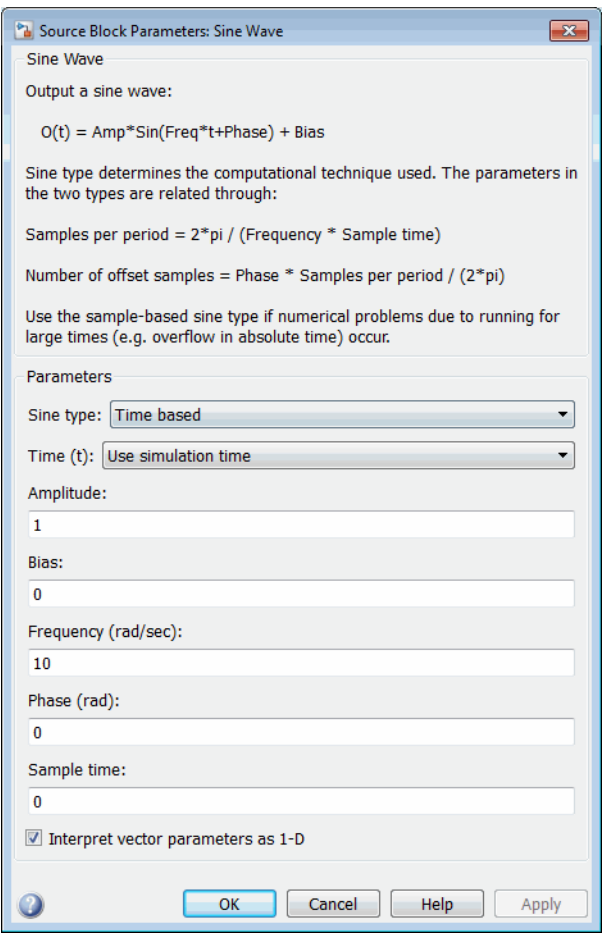

c Double-click the Linear Second-Order Actuator block.

In this example, the actuator has the default natural frequency of 150 rad/ s, a damping ratio of 0.7, and an initial position of 0 radians specified by the **Natural frequency**, **Damping ratio**, and **Initial position** parameters.

d Click **OK.**

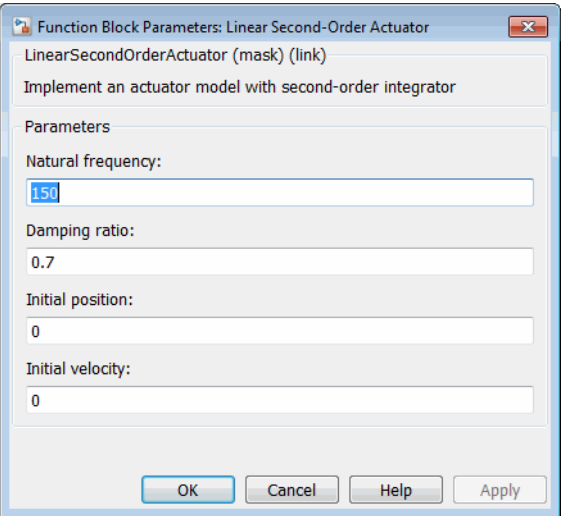

#### <span id="page-32-0"></span>Run the Simulation

You can now run the model that you built to see how the system behaves in time:

- 1 Double-click the Scope block if the Scope window is not already open on your screen. The Scope window appears.
- 2 Select **Run** from the **Simulation** menu in the model window. The signal containing the 10 rad/s sinusoid and the signal containing the actuator position are plotted on the scope.
- 3 Adjust the Scope block's display. While the simulation is running, right-click the *y*axis of the scope and select **Autoscale**. The vertical range of the scope is adjusted to better fit the signal.
- 4 Vary the Sine Wave block parameters.
	- a While the simulation is running, double-click the Sine Wave block to open its parameter dialog box.
	- b You can then change the frequency of the sinusoid. Try entering 1 or 20 in the **Frequency** field. Close the Sine Wave dialog box to enter your change. You can then observe the changes on the scope.
- 5 Select **Stop** from the **Simulation** menu to stop the simulation.

Many parameters *cannot* be changed while a simulation is running. This is usually the case for parameters that directly or indirectly alter a signal's dimensions or sample rate. However, there are some parameters, like the Sine Wave **Frequency** parameter, that you can *tune* without stopping the simulation.

#### Run a Simulation from a Script

You can also modify and run a Simulink simulation from a script. By doing this, you can automate the variation of model parameters to explore a large number of simulation conditions rapidly and efficiently. For information on how to do this, see "About Programmatic Simulation".

## About Aerospace Coordinate Systems

#### <span id="page-34-0"></span>In this section...

["Fundamental Coordinate System Concepts" on page 2-11](#page-34-1) ["Coordinate Systems for Modeling" on page 2-12](#page-35-0) ["Coordinate Systems for Navigation" on page 2-15](#page-38-0) ["Coordinate Systems for Display" on page 2-17](#page-40-0) ["References" on page 2-19](#page-42-0)

#### <span id="page-34-1"></span>Fundamental Coordinate System Concepts

Coordinate systems allow you to keep track of an aircraft or spacecraft's position and orientation in space. The Aerospace Blockset coordinate systems are based on these underlying concepts from geodesy, astronomy, and physics.

#### **Definitions**

The blockset uses *right-handed* (RH) *Cartesian* coordinate systems. The *right-hand rule* establishes the *x-y-z* sequence of coordinate axes.

An *inertial frame* is a nonaccelerating motion reference frame. In an inertial frame, Newton's second law holds: force  $=$  mass  $\times$  acceleration. Loosely speaking, acceleration is defined with respect to the distant cosmos, and an inertial frame is often said to be nonaccelerated with respect to the "fixed stars." Because the Earth and stars move so slowly with respect to one another, this assumption is a very accurate approximation.

Strictly defined, an inertial frame is a member of the set of all frames not accelerating relative to one another. A *noninertial frame* is any frame accelerating relative to an inertial frame. Its acceleration, in general, includes both translational and rotational components, resulting in *pseudoforces* (*pseudogravity,* as well as *Coriolis* and *centrifugal forces*).

The blockset models the Earth's shape (the *geoid*) as an oblate spheroid, a special type of ellipsoid with two longer axes equal (defining the *equatorial plane*) and a third, slightly shorter (*geopolar*) axis of symmetry. The equator is the intersection of the equatorial plane and the Earth's surface. The geographic poles are the intersection of the Earth's surface and the geopolar axis. In general, the Earth's geopolar and rotation axes are not identical.

Latitudes parallel the equator. Longitudes parallel the geopolar axis. The *zero longitude* or *prime meridian* passes through Greenwich, England.

#### Approximations

The blockset makes three standard approximations in defining coordinate systems relative to the Earth.

- The Earth's surface or geoid is an oblate spheroid, defined by its longer equatorial and shorter geopolar axes. In reality, the Earth is slightly deformed with respect to the standard geoid.
- The Earth's rotation axis and equatorial plane are perpendicular, so that the rotation and geopolar axes are identical. In reality, these axes are slightly misaligned, and the equatorial plane wobbles as the Earth rotates. This effect is negligible in most applications.
- The only noninertial effect in Earth-fixed coordinates is due to the Earth's rotation about its axis. This is a *rotating, geocentric* system. The blockset ignores the Earth's acceleration around the Sun, the Sun's acceleration in the Galaxy, and the Galaxy's acceleration through the cosmos. In most applications, only the Earth's rotation matters.

This approximation must be changed for spacecraft sent into deep space, i.e., outside the Earth-Moon system, and a heliocentric system is preferred.

#### Motion with Respect to Other Planets

The blockset uses the standard WGS-84 geoid to model the Earth. You can change the equatorial axis length, the flattening, and the rotation rate.

You can represent the motion of spacecraft with respect to any celestial body that is well approximated by an oblate spheroid by changing the spheroid size, flattening, and rotation rate. If the celestial body is rotating westward (retrogradely), make the rotation rate negative.

#### <span id="page-35-0"></span>Coordinate Systems for Modeling

Modeling aircraft and spacecraft is simplest if you use a coordinate system fixed in the body itself. In the case of aircraft, the forward direction is modified by the presence of wind, and the craft's motion through the air is not the same as its motion relative to the ground.
See "Equations of Motion" for further details on how the Aerospace Blockset product implements body and wind coordinates.

#### Body Coordinates

The noninertial body coordinate system is fixed in both origin and orientation to the moving craft. The craft is assumed to be rigid.

The orientation of the body coordinate axes is fixed in the shape of body.

- The *x*-axis points through the nose of the craft.
- The *y*-axis points to the right of the *x*-axis (facing in the pilot's direction of view), perpendicular to the *x*-axis.
- The *z*-axis points down through the bottom the craft, perpendicular to the *xy* plane and satisfying the RH rule.

#### Translational Degrees of Freedom

Translations are defined by moving along these axes by distances *x*, *y*, and *z* from the origin.

#### Rotational Degrees of Freedom

Rotations are defined by the Euler angles *P*, *Q*, *R* or Φ, Θ, Ψ. They are:

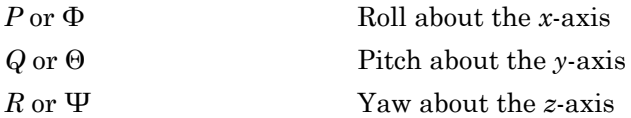

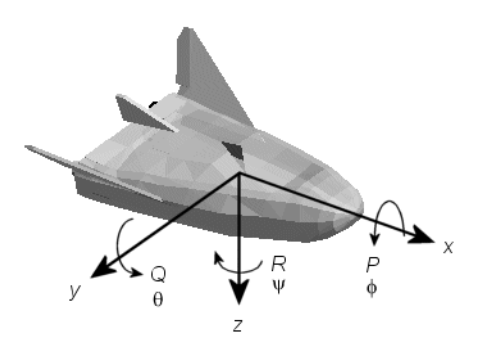

Unless otherwise specified, by default the software uses ZYX rotation order for Euler angles.

#### Wind Coordinates

The noninertial wind coordinate system has its origin fixed in the rigid aircraft. The coordinate system orientation is defined relative to the craft's velocity *V*.

The orientation of the wind coordinate axes is fixed by the velocity *V*.

- The *x*-axis points in the direction of *V*.
- The *y*-axis points to the right of the *x*-axis (facing in the direction of *V*), perpendicular to the *x*-axis.
- The *z*-axis points perpendicular to the *xy* plane in whatever way needed to satisfy the RH rule with respect to the *x*- and *y*axes.

#### Translational Degrees of Freedom

Translations are defined by moving along these axes by distances *x*, *y*, and *z* from the origin.

#### Rotational Degrees of Freedom

Rotations are defined by the Euler angles  $\Phi$ ,  $\gamma$ ,  $\chi$ . They are:

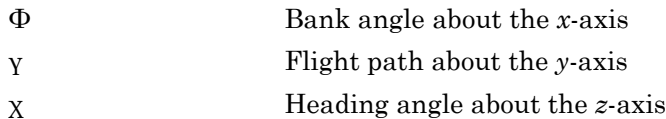

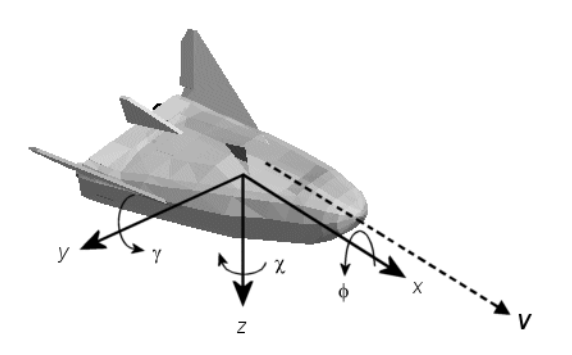

Unless otherwise specified, by default the software uses ZYX rotation order for Euler angles.

## Coordinate Systems for Navigation

Modeling aerospace trajectories requires positioning and orienting the aircraft or spacecraft with respect to the rotating Earth. Navigation coordinates are defined with respect to the center and surface of the Earth.

#### Geocentric and Geodetic Latitudes

The *geocentric latitude* λ on the Earth's surface is defined by the angle subtended by the radius vector from the Earth's center to the surface point with the equatorial plane.

The *geodetic latitude* µ on the Earth's surface is defined by the angle subtended by the surface normal vector n and the equatorial plane.

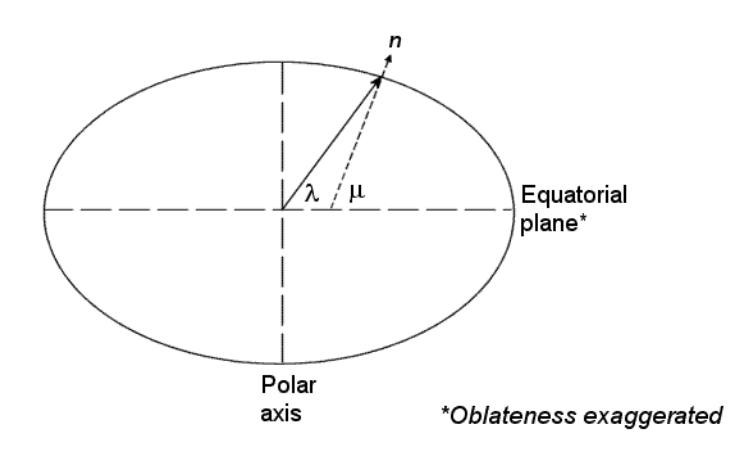

#### NED Coordinates

The north-east-down (NED) system is a noninertial system with its origin fixed at the aircraft or spacecraft's center of gravity. Its axes are oriented along the geodetic directions defined by the Earth's surface.

- The *x*-axis points north parallel to the geoid surface, in the polar direction.
- The *y*-axis points east parallel to the geoid surface, along a latitude curve.
- The *z*-axis points downward, toward the Earth's surface, antiparallel to the surface's outward normal *n*.

Flying at a constant altitude means flying at a constant *z* above the Earth's surface.

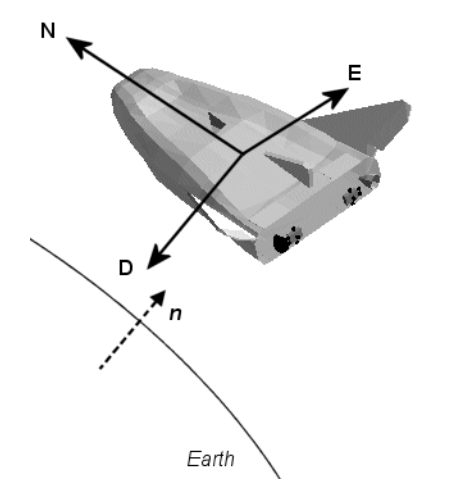

#### ECI Coordinates

The Earth-centered inertial (ECI) system is a mixed inertial system. It is oriented with respect to the Sun. Its origin is fixed at the center of the Earth. (See figure following.)

- The *z*-axis points northward along the Earth's rotation axis.
- The *x*-axis points outward in the Earth's equatorial plane exactly at the Sun. (This rule ignores the Sun's oblique angle to the equator, which varies with season. The actual Sun always remains in the *xz* plane.)
- The *y*-axis points into the eastward quadrant, perpendicular to the *xz* plane so as to satisfy the RH rule.

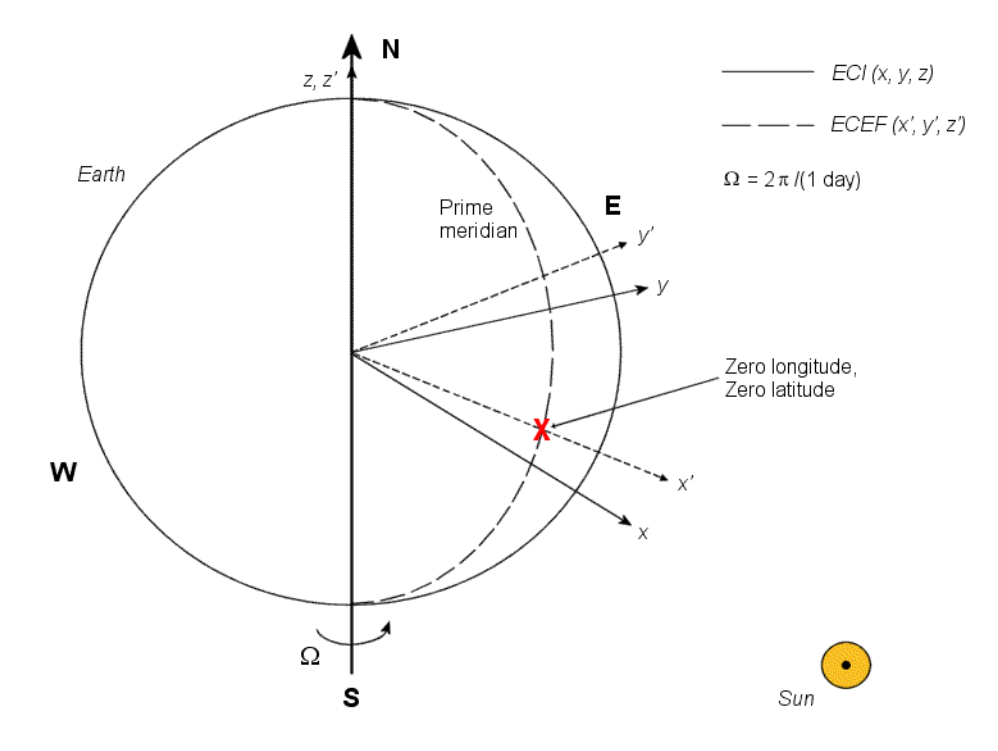

#### Earth-Centered Coordinates

#### ECEF Coordinates

The Earth-center, Earth-fixed (ECEF) system is a noninertial system that rotates with the Earth. Its origin is fixed at the center of the Earth. (See figure preceding.)

- The *z*′-axis points northward along the Earth's rotation axis.
- The *x*′-axis points outward along the intersection of the Earth's equatorial plane and prime meridian.
- The *y*′-axis points into the eastward quadrant, perpendicular to the *x-z* plane so as to satisfy the RH rule.

### Coordinate Systems for Display

Several display tools are available for use with the Aerospace Blockset product. Each has a specific coordinate system for rendering motion.

#### MATLAB Graphics Coordinates

See the "Coordinate System" for more information about the MATLAB Graphics coordinate axes.

MATLAB Graphics uses this default coordinate axis orientation:

- The *x*-axis points out of the screen.
- The *y*-axis points to the right.
- The *z*-axis points up.

#### FlightGear Coordinates

FlightGear is an open-source, third-party flight simulator with an interface supported by the blockset.

- ["Work with the Flight Simulator Interface" on page 2-26](#page-49-0) discusses the blockset interface to FlightGear.
- See the FlightGear documentation at [www.flightgear.org](http://www.flightgear.org/) for complete information about this flight simulator.

The FlightGear coordinates form a special body-fixed system, rotated from the standard body coordinate system about the *y*-axis by -180 degrees:

- The *x*-axis is positive toward the back of the vehicle.
- The *y*-axis is positive toward the right of the vehicle.
- The *z*-axis is positive upward, e.g., wheels typically have the lowest *z* values.

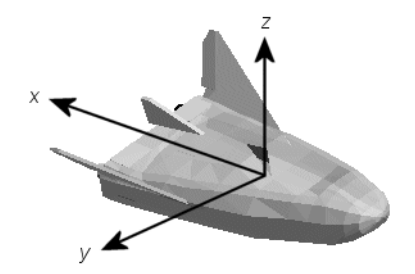

#### AC3D Coordinates

AC3D is a low-cost, widely used, geometry editor available from [www.ac3d.org](http://www.ac3d.org). Its body-fixed coordinates are formed by inverting the three standard body coordinate axes:

- The *x*-axis is positive toward the back of the vehicle.
- The *y*-axis is positive upward, e.g., wheels typically have the lowest *y* values.
- The *z*-axis is positive to the left of the vehicle.

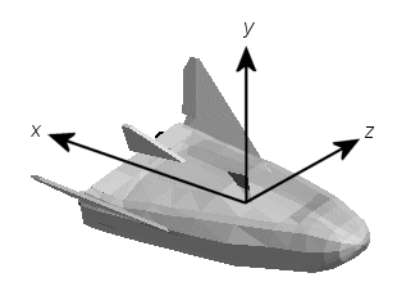

### References

*Recommended Practice for Atmospheric and Space Flight Vehicle Coordinate Systems,* R-004-1992, ANSI/AIAA, February 1992.

Mapping Toolbox documentation, The MathWorks, Inc., Natick, Massachusetts. "Mapping Toolbox".

Rogers, R. M., *Applied Mathematics in Integrated Navigation Systems,* AIAA, Reston, Virginia, 2000.

Sobel, D., *Longitude*, Walker & Company, New York, 1995.

Stevens, B. L., and F. L. Lewis, *Aircraft Control and Simulation,* 2nd ed., *Aircraft Control and Simulation,* Wiley-Interscience, New York, 2003.

Thomson, W. T., *Introduction to Space Dynamics,* John Wiley & Sons, New York, 1961/ Dover Publications, Mineola, New York, 1986.

World Geodetic System 1984 (WGS 84), [http://earth-info.nga.mil/GandG/](http://earth-info.nga.mil/GandG/wgs84/) [wgs84/](http://earth-info.nga.mil/GandG/wgs84/).

# Flight Simulator Interface

#### <span id="page-43-2"></span>In this section...

["About the FlightGear Interface" on page 2-20](#page-43-0) ["Supported FlightGear Versions" on page 2-20](#page-43-1) ["Obtain FlightGear" on page 2-21](#page-44-0) ["Configure Your Computer for FlightGear" on page 2-21](#page-44-1) ["Install and Start FlightGear" on page 2-24](#page-47-0)

## <span id="page-43-0"></span>About the FlightGear Interface

The Aerospace Blockset product supports an interface to the third-party FlightGear flight simulator, open source software available through a GNU General Public License (GPL). The FlightGear flight simulator interface included with the blockset is a unidirectional transmission link from the Simulink interface to FlightGear using the FlightGear published net\_fdm binary data exchange protocol. Data is transmitted via UDP network packets to a running instance of FlightGear. The blockset supports multiple standard binary distributions of FlightGear. See ["Run FlightGear with the Simulink Models" on](#page-54-0) [page 2-31](#page-54-0) for interface details.

FlightGear is a separate software entity neither created, owned, nor maintained by MathWorks.

- To report bugs in or request enhancements to the Aerospace Blockset FlightGear interface, use the form [http://www.mathworks.com/contact\\_TS.html](http://www.mathworks.com/contact_TS.html).
- To report bugs or request enhancements to FlightGear itself, visit [www.flightgear.org](http://www.flightgear.org).

### <span id="page-43-1"></span>Supported FlightGear Versions

The Aerospace Blockset product supports the following FlightGear versions:

- $\cdot$   $v2.0$
- $\cdot$   $v2.4$
- $\cdot$   $v2.6$
- $\cdot$   $v2.8$
- v2.10
- v2.12
- $\cdot$  v3.0

You can use Aerospace Blockset Upgrade Advisor checks to identify the blocks in your model that refer to FlightGear versions that the software no longer supports, or that are outdated and will not be supported in a future release. For more information, see "Check model and local libraries for legacy Aerospace Blockset blocks".

# <span id="page-44-0"></span>Obtain FlightGear

You can obtain FlightGear from [www.flightgear.org](http://www.flightgear.org) in the download area or by ordering CDs from FlightGear. The download area contains extensive documentation for installation and configuration. Because FlightGear is an open source project, source downloads are also available for customizing and porting to custom environments.

# <span id="page-44-1"></span>Configure Your Computer for FlightGear

You must have a high-performance graphics card with stable drivers to use FlightGear. For more information, see the FlightGear CD distribution or the hardware requirements and documentation areas of the FlightGear Web site, [www.flightgear.org](http://www.flightgear.org).

MathWorks tests of FlightGear performance and stability indicate sensitivity to computer video cards, driver versions, and driver settings. You need  $\mathrm{OpenGL}^\circledast$  support with hardware acceleration activated. The OpenGL settings are particularly important. Without proper setup, performance can drop from about a 30 frames-per-second (fps) update rate to less than 1 fps. If your system allows you to update OpenGL settings, modify them to improve performance.

#### Graphics Recommendations for Windows

For Windows users, use the following graphics recommendations:

- A graphics card with acceptable OpenGL performance (as outlined at the FlightGear Web site, [www.flightgear.org](http://www.flightgear.org)).
- The latest tested and stable driver release for your video card. Test the driver thoroughly on a few computers before deploying to others.

For Microsoft Windows XP systems running on x86 (32-bit) or AMD-64/EM64T chip architectures, the graphics card operates in the unprotected kernel space known as Ring Zero. Problems in the driver can cause the Windows operating system to lock or crash. Before buying a large number of computers for 3-D applications, with your vendor, test one or two computers to find a combination of hardware, operating system, drivers, and settings that are stable for your applications.

For more information, see [FlightGear Hardware Recommendations](http://wiki.flightgear.org/FlightGear_Hardware_Recommendations).

#### Set Up OpenGL Graphics on Windows

For complete information on OpenGL settings, refer to the documentation at the OpenGL Web site: [www.opengl.org](http://www.opengl.org/).

If your system allows you to modify OpenGL, perform steps like the following to optimize your video card settings. Your driver's panes might look different.

1 Ensure that you have activated the OpenGL hardware acceleration on your video card. On Windows, access this configuration through **Start > Settings > Control Panel > Display**, which opens the following dialog box. Select the **Settings** tab.

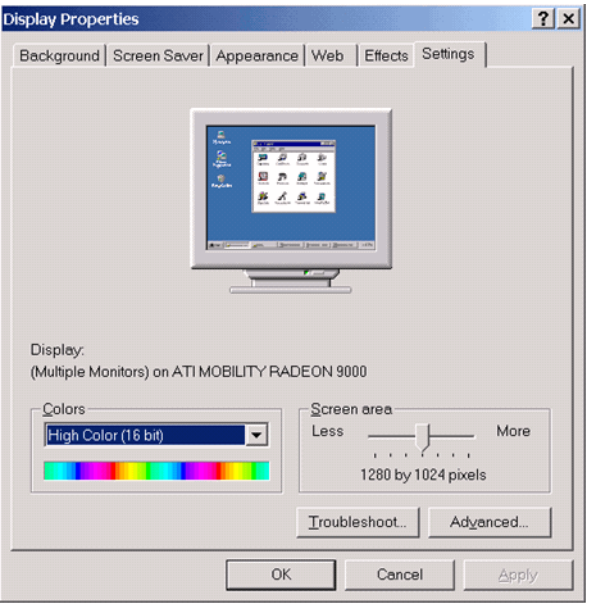

2 Click the **Advanced** button in the lower right of the dialog box, which brings up the graphics card's custom configuration dialog box, and go to the **OpenGL** tab. For an ATI Mobility Radeon 9000 video card, the **OpenGL** pane looks like this:

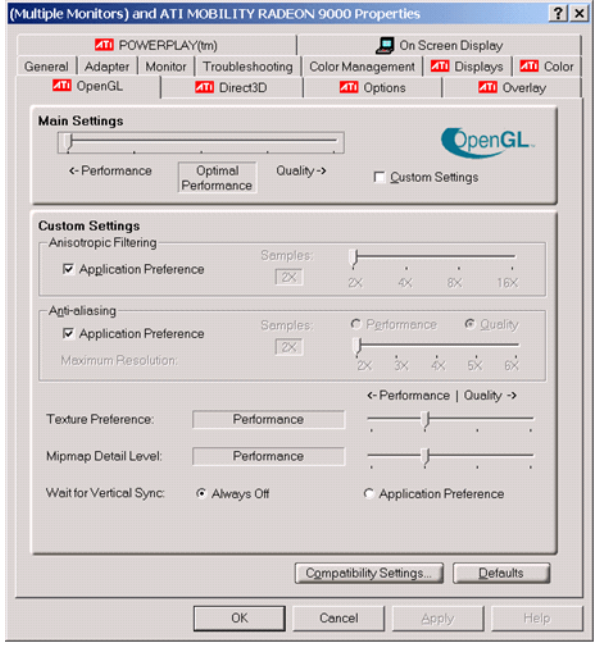

- 3 For best performance, move the **Main Settings** slider near the top of the dialog box to the **Performance** end of the slider.
- 4 If stability is a problem, try other screen resolutions, other color depths in the **Displays** pane, and other OpenGL acceleration modes.

Many cards perform much better at 16 bits-per-pixel color depth (also known as 65536 color mode, 16-bit color). For example, on an ATI Mobility Radeon 9000 running a given model, 30 fps are achieved in 16-bit color mode, while 2 fps are achieved in 32-bit color mode.

#### Setup on Linux, Macintosh, and Other Platforms

FlightGear distributions are available for Linux, Macintosh, and other platforms from the FlightGear Web site, [www.flightgear.org](http://www.flightgear.org). Installation on these platforms, like Windows, requires careful configuration of graphics cards and drivers. Consult the documentation and hardware requirements sections at the FlightGear Web site.

# <span id="page-47-0"></span>Install and Start FlightGear

The extensive FlightGear documentation guides you through the installation in detail. Consult the following:

- Documentation section of the FlightGear Web site for installation instructions: [www.flightgear.org](http://www.flightgear.org).
- MATLAB [system requirements.](http://www.mathworks.com/products/aeroblks/requirements.html)

Keep the following points in mind:

- Configure your computer's graphics card before you install FlightGear. See the preceding section, ["Configure Your Computer for FlightGear" on page 2-21.](#page-44-1)
- Shut down all running applications (including the MATLAB interface) before installing FlightGear.
- MathWorks tests indicate that the operational stability of FlightGear is especially sensitive during startup. It is best to not move, resize, mouse over, overlap, or cover up the FlightGear window until the initial simulation scene appears after the startup splash screen fades out.

Aerospace Blockset supports FlightGear on a number of platforms ([http://](http://www.mathworks.com/products/aerotb/requirements.html) [www.mathworks.com/products/aeroblks/requirements.html](http://www.mathworks.com/products/aerotb/requirements.html)). The following table lists the properties you should be aware of before you start to use FlightGear.

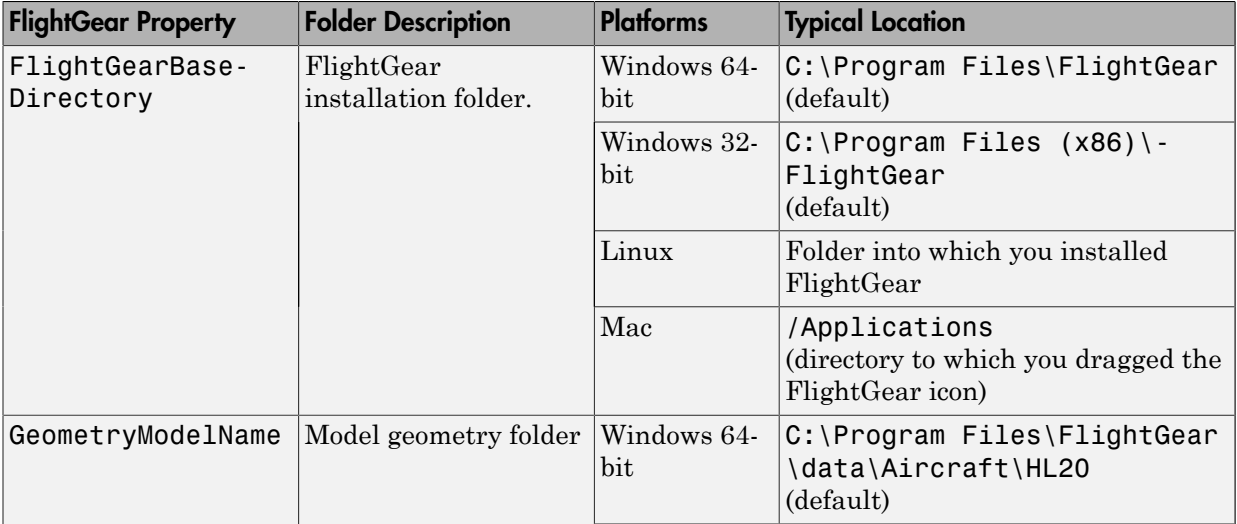

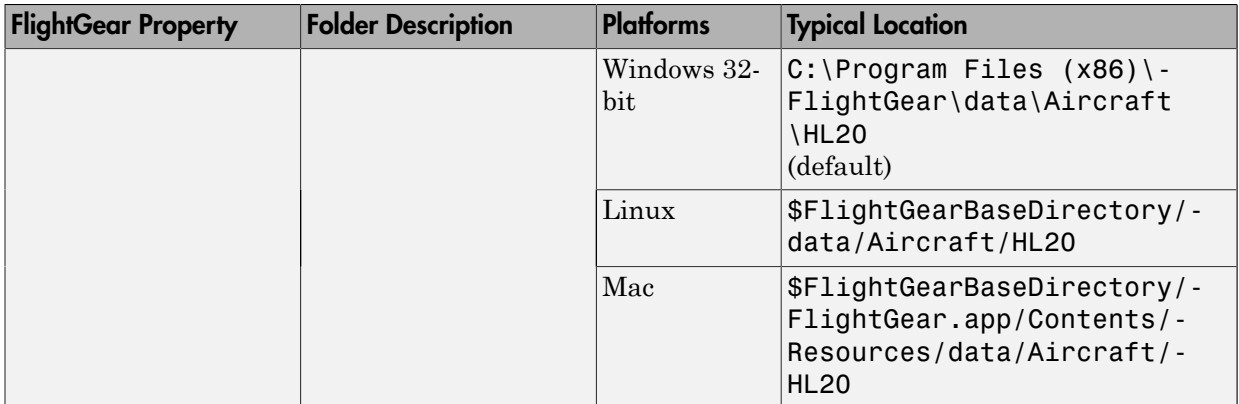

# Work with the Flight Simulator Interface

#### <span id="page-49-0"></span>In this section...

["Introduction" on page 2-26](#page-49-1)

["About Aircraft Geometry Models" on page 2-27](#page-50-0) ["Work with Aircraft Geometry Models" on page 2-29](#page-52-0) ["Run FlightGear with the Simulink Models" on page 2-31](#page-54-0) ["Run the NASA HL-20 Example with FlightGear" on page 2-38](#page-61-0) ["Send and Receive Data" on page 2-41](#page-64-0)

### <span id="page-49-1"></span>**Introduction**

Use this section to learn how to use the FlightGear flight simulator and the Aerospace Blockset software to visualize your Simulink aircraft models. If you have not yet installed FlightGear, see ["Flight Simulator Interface" on page 2-20](#page-43-2) first.

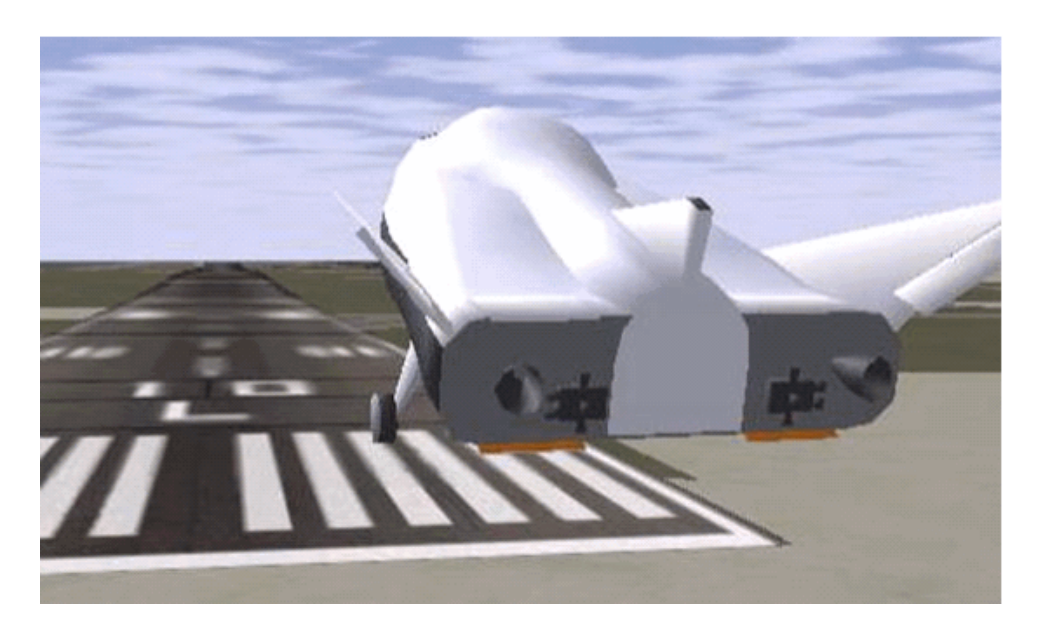

Simulink Driven HL-20 Model in a Landing Flare at KSFC

# <span id="page-50-0"></span>About Aircraft Geometry Models

Before you can visualize your aircraft's dynamics, you need to create or obtain an aircraft model file compatible with FlightGear. This section explains how to do this.

#### Aircraft Geometry Editors and Formats

You have a competitive choice of over twelve 3-D geometry file formats supported by FlightGear.

Currently, the most popular 3-D geometry file format is the AC3D format, which has the suffix \*.ac. AC3D is a low-cost geometry editor available from [www.ac3d.org](http://www.ac3d.org). Another popular 3-D editor for aircraft models is Flight Sim Design Studio, distributed by Abacus Publications at [www.abacuspub.com](http://www.abacuspub.com).

#### Aircraft Model Structure and Requirements

Aircraft models are contained in the *FlightGearRoot*/data/Aircraft/ folder and subfolders. A complete aircraft model must contain a folder linked through the required aircraft master file named *model*-set.xml.

All other model elements are optional. This is a partial list of the optional elements you can put in an aircraft data folder:

- Vehicle objects and their shapes and colors
- Vehicle objects' surface bitmaps
- Variable geometry descriptions
- Cockpit instrument 3-D models
- Vehicle sounds to tie to events (e.g., engine, gear, wind noise)
- Flight dynamics model
- Simulator views
- Submodels (independently movable items) associated with the vehicle

Model behavior reverts to defaults when these elements are not used. For example,

- Default sound: no vehicle-related sounds are emitted.
- Default instrument panel: no instruments are shown.

Models can contain some, all, or even none of the above elements. If you always run FlightGear from the cockpit view, the aircraft geometry is often secondary to the instrument geometries.

A how-to document for including optional elements is included in the FlightGear documentation at:

<http://www.flightgear.org/Docs/fgfs-model-howto.html>

#### Required Flight Dynamics Model Specification

The flight dynamics model (FDM) specification is a required element for an aircraft model. To set the Simulink software as the source of the flight dynamics model data stream for a given geometry model, you put this line in data/Aircraft/*model*/*model*set.xml:

<flight-model>network</flight-model>

#### Obtain and Modify Existing Aircraft Models

You can quickly build models from scratch by referencing instruments, sounds, and other optional elements from existing FlightGear models. Such models provide examples of geometry, dynamics, instruments, views, and sounds. It is simple to copy an aircraft folder to a new name, rename the *model*-set.xml file, modify it for network flight dynamics, and then run FlightGear with the –aircraft flag set to the name in *model*set.xml.

Many existing 3-D aircraft geometry models are available for use with FlightGear. Visit the download area of [www.flightgear.org](http://www.flightgear.org) to see some of the aircraft models available. Additional models can be obtained via Web search. Search key words such as "flight gear aircraft model" are a good starting point. Be sure to comply with copyrights when distributing these files.

#### Hardware Requirements for Aircraft Geometry Rendering

When creating your own geometry files, keep in mind that your graphics card can efficiently render a limited number of surfaces. Some cards can efficiently render fewer than 1000 surfaces with bitmaps and specular reflections at the nominal rate of 30 frames per second. Other cards can easily render on the order of 10,000 surfaces.

If your performance slows while using a particular geometry, gauge the effect of geometric complexity on graphics performance by varying the number of aircraft model

surfaces. An easy way to check this is to replace the full aircraft geometry file with a simple shape, such as a single triangle, then test FlightGear with this simpler geometry. If a geometry file is too complex for smooth display, use a 3-D geometry editor to simplify your model by reducing the number of surfaces in the geometry.

### <span id="page-52-0"></span>Work with Aircraft Geometry Models

Once you have obtained, modified, or created an aircraft data file, you need to put it in the correct folder for FlightGear to access it.

#### <span id="page-52-1"></span>Import Aircraft Models into FlightGear

To install a compatible model into FlightGear, use one of the following procedures. Choose the one appropriate for your platform. This section assumes that you have read ["Install and Start FlightGear" on page 2-24](#page-47-0).

If your platform is Windows:

- 1 Go to your installed FlightGear folder. Open the data folder, then the Aircraft folder: \FlightGear\data\Aircraft\.
- 2 Make a subfolder *model*\ here for your aircraft data.
- 3 Put *model*-set.xml in that subfolder, plus any other files needed.

It is common practice to make subdirectories for the vehicle geometry files (\model  $\setminus$ , instruments ( $\int$ instruments $\setminus$ ), and sounds  $\setminus$  sounds $\setminus$ ).

If your platform is Linux:

- 1 Go to your installed FlightGear directory. Open the data directory, then the Aircraft directory: *\$FlightGearBaseDirectory*/data/Aircraft/.
- 2 Make a subdirectory *model*/ here for your aircraft data.
- 3 Put *model*-set.xml in that subdirectory, plus any other files needed.

It is common practice to make subdirectories for the vehicle geometry files (/ model/), instruments (/instruments/), and sounds (/sounds/).

If your platform is Mac:

1 Open a terminal.

2 Go to your installed FlightGear folder. Open the data folder, then the Aircraft folder:

*\$FlightGearBaseDirectory*/FlightGear.app/Contents/Resources/data/Aircraft/

- 3 Make a subfolder *model*/ here for your aircraft data.
- 4 Put *model*-set.xml in that subfolder, plus any other files needed.

It is common practice to make subdirectories for the vehicle geometry files (/ model/), instruments (/instruments/), and sounds (/sounds/).

#### Example: Animate Vehicle Geometries

This example illustrates how to prepare hinge line definitions for animated elements such as vehicle control surfaces and landing gear. To enable animation, each element must be a named entity in a geometry file. The resulting code forms part of the HL20 lifting body model presented in ["Run the NASA HL-20 Example with FlightGear" on](#page-61-0) [page 2-38](#page-61-0).

- 1 The standard body coordinates used in FlightGear geometry models form a righthanded system, rotated from the standard body coordinate system in *Y* by -180 degrees:
	- $\cdot$  *X* = positive toward the back of the vehicle
	- $Y =$  positive toward the right of the vehicle
	- $\sim$  *Z* = positive is up, e.g., wheels typically have the lowest *Z* values.

See ["About Aerospace Coordinate Systems" on page 2-11](#page-34-0) for more details.

2 Find two points that lie on the desired named-object hinge line in body coordinates and write them down as *XYZ* triplets or put them into a MATLAB calculation like this:

a = [2.98, 1.89, 0.53];  $b = \{3.54, 2.75, 1.46\}$ ;

**3** Calculate the difference between the points:

```
pdiff = b - apdiff = 0.5600 0.8600 0.9300
```
4 The hinge point is either of the points in step 2 (or the midpoint as shown here):

 $mid = a + pdiff/2$ 

 $mid =$ 3.2600 2.3200 0.9950

5 Put the hinge point into the animation scope in *model*-set.xml:

```
<center>
 \langle x-m>3.26<|x-m\rangle<y - m>2.32</y - m>
 <z - m>1.00</z - m>
</center>
```
6 Use the difference from step 3 to define the relative motion vector in the animation axis:

```
<sub>axis</sub></sub>
 <x>0.56 </x>
 <y>0.86</y>
 <z>0.93</z>\langleaxis\rangle
```
7 Put these steps together to obtain the complete hinge line animation used in the HL20 example model:

```
<animation>
 <type>rotate</type>
 <object-name>RightAileron</object-name>
  <property>/surface-positions/right-aileron-pos-norm</property>
 <factor>30</factor>
 <offset-deg>0</offset-deg>
  <center>
  <x-m>3.26 < / x - m>
  <y - m>2.32</y - m>
  <z - m>1.00</z - m>
  </center>
  <axis>
  <x>0.56 </x>
  <y>0.86</y>
  <z>0.93</z>\langle/axis>
</animation>
```
### <span id="page-54-0"></span>Run FlightGear with the Simulink Models

To run a Simulink model of your aircraft and simultaneously animate it in FlightGear with an aircraft data file *model*-set.xml, you need to configure the aircraft data file and modify your Simulink model with some new blocks.

These are the main steps to connecting and using FlightGear with the Simulink software:

- ["Set the Flight Dynamics Model to Network in the Aircraft Data File" on page](#page-55-0) [2-32](#page-55-0) explains how to create the network connection you need.
- ["Obtain the Destination IP Address" on page 2-32](#page-55-1) starts by determining the IP address of the computer running FlightGear.
- ["Send Simulink Data to FlightGear" on page 2-41](#page-64-1) shows how to add and connect interface and pace blocks to your Simulink model.
- ["Create a FlightGear Run Script" on page 2-33](#page-56-0) shows how to write a FlightGear run script compatible with your Simulink model.
- ["Start FlightGear" on page 2-35](#page-58-0) guides you through the final steps to making the Simulink software work with FlightGear.
- ["Improve Performance" on page 2-37](#page-60-0) helps you speed your model up.
- ["Run FlightGear and Simulink Software on Different Computers" on page 2-37](#page-60-1) explains how to connect a simulation from the Simulink software running on one computer to FlightGear running on another computer.

#### <span id="page-55-0"></span>Set the Flight Dynamics Model to Network in the Aircraft Data File

Be sure to:

- Remove any pre-existing flight dynamics model (FDM) data from the aircraft data file.
- Indicate in the aircraft data file that its FDM is streaming from the network by adding this line:

<flight-model>network</flight-model>

#### <span id="page-55-1"></span>Obtain the Destination IP Address

You need the destination IP address for your Simulink model to stream its flight data to FlightGear.

- If you know your computer's name, enter at the MATLAB command line:
	- java.net.InetAddress.getByName('www.mathworks.com')
- If you are running FlightGear and the Simulink software on the same computer, get your computer's name by entering at the MATLAB command line:

java.net.InetAddress.getLocalHost

• If you are working in Windows, get your computer's IP address by entering at the DOS prompt:

ipconfig /all

Examine the IP address entry in the resulting output. There is one entry per Ethernet device.

#### <span id="page-56-0"></span>Create a FlightGear Run Script

To start FlightGear with the desired initial conditions (location, date, time, weather, operating modes), it is best to create a run script by ["Use the Generate Run Script Block"](#page-56-1) [on page 2-33](#page-56-1) or ["Use the Interface Provided with FlightGear" on page 2-35.](#page-58-1)

If you make separate run scripts for each model you intend to link to FlightGear and place them in separate directories, run the appropriate script from the MATLAB interface just before starting your Simulink model.

#### <span id="page-56-1"></span>Use the Generate Run Script Block

The easiest way to create a run script is by using the Generate Run Script block. Use the following procedure:

- 1 Open the Flight Simulator Interfaces sublibrary.
- 2 Create a new Simulink model or open an existing model.
- 3 Drag a Generate Run Script block into the Simulink diagram.
- 4 Double-click the Generate Run Script block. Its dialog opens. Observe the three panes, **FlightGear**, **Network**, and **File**.

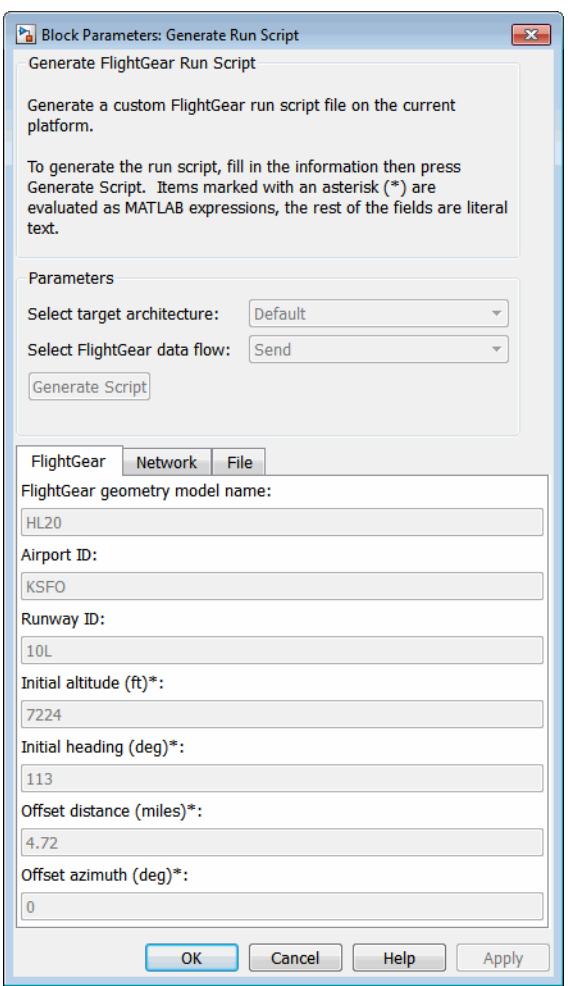

5 In the **File** > **Output file name** field, type the name of the output file. This name should be the name of the command you want to use to start FlightGear with these initial parameters. Use the appropriate file extension:

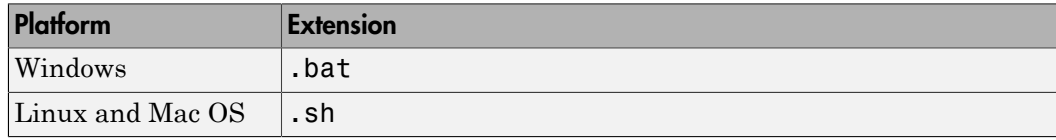

For example, if your file name is runfg.bat, use the runfg command to execute the run script and start FlightGear.

- 6 In the **File** > **FlightGear base directory** field, specify the name of your FlightGear installation folder.
- 7 In the **File** > **FlightGear geometry model name** field, specify the name of the subfolder, in the *FlightGear*/data/Aircraft folder, containing the desired model geometry.
- 8 Specify the initial conditions as needed.
- 9 Click the **Generate Script** button at the top of the **Parameters** area.

The Aerospace Blockset software generates the run script, and saves it in your MATLAB working folder under the file name that you specified in the **File** > **Output file name** field.

- 10 Repeat steps 5 through 9 to generate other run scripts, if needed.
- 11 Click **OK** to close the dialog box. You do not need to save the Generate Run Script block with the Simulink model.

The Generate Run Script block saves the run script as a text file in your working folder. This is an example of the contents of a run script file:

```
>> cd D:\Applications\FlightGear-3.0
>> SET FG ROOT=D:\Applications\FlightGear-3.0\data
>> cd \bin\Win32\
>> fgfs --aircraft=HL20 --fdm=network,localhost,5501,5502,5503
   --fog-fastest --disable-clouds --start-date-lat=2004:06:01:09:00:00 
   --disable-sound --in-air --enable-freeze --airport=KSFO --runway=10L
   --altitude=7224 --heading=113 --offset-distance=4.72 --offset-azimuth=0
```
#### <span id="page-58-1"></span>Use the Interface Provided with FlightGear

The FlightGear launcher GUI (part of FlightGear, not the Aerospace Blockset product) lets you build simple and advanced options into a visible FlightGear run command.

#### <span id="page-58-0"></span>Start FlightGear

If your computer has enough computational power to run both the Simulink software and FlightGear at the same time, a simple way to start FlightGear on a Windows system is to create a MATLAB desktop button containing the following command to execute a run script like the one created above:

```
system('runfg &')
```
To create a desktop button:

- 1 In the MATLAB Command Window, select **Shortcuts** and click **New Shortcut**. The **Shortcut Editor** dialog opens.
- 2 Set the **Label**, **Callback**, **Category**, and **Icon** fields as shown in the following figure.

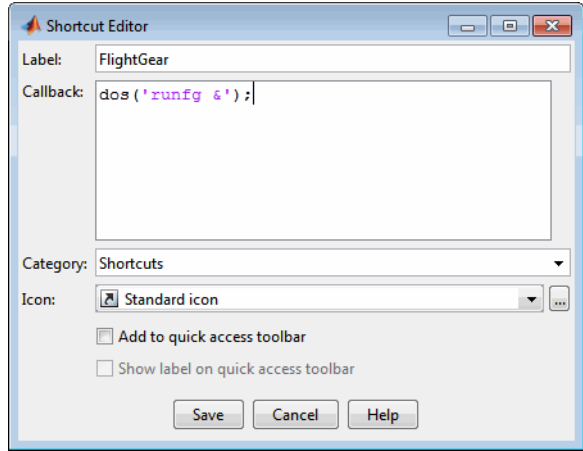

3 Click **Save**.

The **FlightGear** button appears in your MATLAB desktop. If you click it, the output file, for example runfg.bat, runs in the current folder.

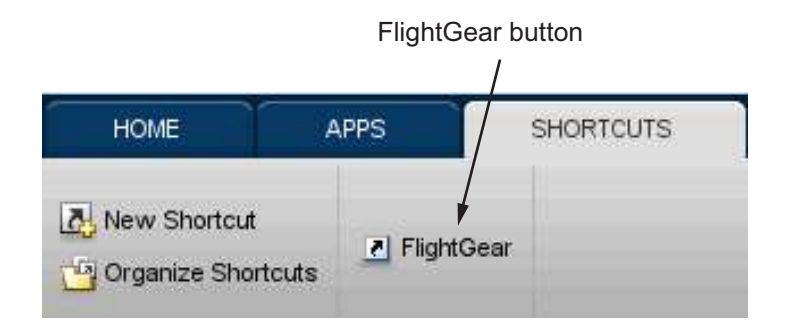

Once you have completed the setup, start FlightGear and run your model:

1 Make sure your model is in a writable folder. Open the model, and update the diagram. This step ensures that any referenced block code is compiled and that the block diagram is compiled before running. Once you start FlightGear, it uses all available processor power while it is running.

- 2 Click the **FlightGear** button or run the FlightGear run script manually.
- 3 When FlightGear starts, it displays the initial view at the initial coordinates specified in the run script. If you are running the Simulink software and FlightGear on different computers, arrange to view the two displays at the same time.
- 4 Now begin the simulation and view the animation in FlightGear.

#### <span id="page-60-0"></span>Improve Performance

If your Simulink model is complex and cannot run at the aggregate rate needed for the visualization, you might need to

- Use the Accelerator mode in Simulink ("Perform Acceleration".)
- Free up processor power by running the Simulink model on one computer and FlightGear on another computer. Use the **Destination IP Address** parameter of the Send net fdm Packet to FlightGear block to specify the network address of the computer where FlightGear is running.
- Simulate the Simulink model first, then save the resulting translations (*x*-axis, *y*-axis, *z*-axis) and positions (latitude, longitude, altitude), and use the FlightGear Animation object in Aerospace Toolbox to visualize this data.

**Tip** If FlightGear uses more computer resources than you want, you can change its scheduling priority to a lesser one. For example, see commands like Windows start and Linux nice or their equivalents.

#### <span id="page-60-1"></span>Run FlightGear and Simulink Software on Different Computers

It is possible to simulate an aerospace system in the Simulink environment on one computer (the source) and use its simulation output to animate FlightGear on another computer (the target). The steps are similar to those already explained, with certain modifications.

- 1 Obtain the IP address of the computer running FlightGear. See ["Obtain the](#page-55-1) [Destination IP Address" on page 2-32.](#page-55-1)
- 2 Enter this target computer's IP address in the Send net\_fdm Packet to FlightGear block. See ["Send Simulink Data to FlightGear" on page 2-41](#page-64-1).

3 Update the Generate Run Script block in your model with the target computer's FlightGear base folder. Regenerate the run script to reflect the target computer's separate identity.

See ["Create a FlightGear Run Script" on page 2-33](#page-56-0).

- 4 Copy the generated run script to the target computer. Start FlightGear there. See ["Start FlightGear" on page 2-35.](#page-58-0)
- 5 If you want to also receive data from FlightGear, use the Receive net ctrl Packet from FlightGear block. Enter the IP address of the computer running FlightGear in the **Origin IP address** parameter.
- 6 Update the run script for the receive data. Use the Generate Run Script block to regenerate the run script.
- 7 Start your Simulink model on the source computer. FlightGear running on the target displays the simulation motion.

#### Install Additional FlightGear Scenery

When you install the FlightGear software, the installation provides a basic level of scenery files. The FlightGear documentation guides you through installing scenery as part the general FlightGear installation.

If you need to install more FlightGear scenery files, see the instructions at [http://](http://www.flightgear.org/) [www.flightgear.org](http://www.flightgear.org/). The instructions describe how to install the additional scenery in a default location. MathWorks recommends that you follow those instructions.

If you must install additional scenery in a nonstandard location, try setting the FG\_SCENERY environment variable in the script output from the Generate Run Script block. See the documentation at [http://www.flightgear.org](http://www.flightgear.org/) for a description of the FG SCENERY variable.

Note: Each time that you click the **Generate Script** button, the Generate Run Script block creates a new script and overwrites any edits that you have added.

## <span id="page-61-0"></span>Run the NASA HL-20 Example with FlightGear

The Aerospace Blockset software contains an example model of the NASA HL-20 lifting body that uses the FlightGear interface. This example illustrates many features of the Aerospace Blockset software. It also contains a Variant Subsystem block that

you can use to specify the data source for the simulation. You might want to use the Variant Subsystem block to change the terrain data source or if you do not want to use FlightGear but still want to simulate the model.

To install and configure FlightGear before attempting to simulate this model, see ["Flight](#page-43-2) [Simulator Interface" on page 2-20](#page-43-2). Also, before attempting to simulate this model, read ["Install and Start FlightGear" on page 2-24](#page-47-0). Before you start, perform the following actions, depending on your platform.

Windows

Copy the HL20 folder from *matlabroot*\toolbox\aeroblks\aerodemos \ folder to *FlightGear*\data\Aircraft\ folder. This folder contains the preconfigured geometries for the HL-20 simulation and HL20-set.xml. The file *matlabroot*\toolbox\aeroblks\aerodemos\HL20\models\HL20.xml defines the geometry.

For more information, see ["Import Aircraft Models into FlightGear" on page 2-29.](#page-52-1)

Linux

Copy the HL20 directory from *matlabroot*/toolbox/aeroblks/aerodemos/ directory to *\$FlightGearBaseDirectory*-/data/Aircraft/ directory. This directory contains the preconfigured geometries for the HL-20 simulation and HL20 set.xml. The file *matlabroot*/toolbox/aeroblks/aerodemos/HL20/models/ HL20.xml defines the geometry.

For more about this step, see ["Import Aircraft Models into FlightGear" on page](#page-52-1) [2-29](#page-52-1).

Mac

Copy the HL20 folder from *matlabroot*/toolbox/aeroblks/aerodemos/ folder to *\$FlightGearBaseDirectory*/FlightGear.app/Contents/Resources/ data/Aircraft/ folder. This folder contains the preconfigured geometries for the HL-20 simulation and HL20-set.xml. The file *matlabroot*\toolbox\aeroblks \aerodemos\HL20\models\HL20.xml defines the geometry.

For more about this step, see ["Import Aircraft Models into FlightGear" on page](#page-52-1) [2-29](#page-52-1).

1 Start the MATLAB interface. Open the example either by entering asbhl20 in the MATLAB Command Window or by finding the example entry (NASA HL-20 with FlightGear Interface) in the Aerospace Blockset Examples page. The project for the model starts and the model opens.

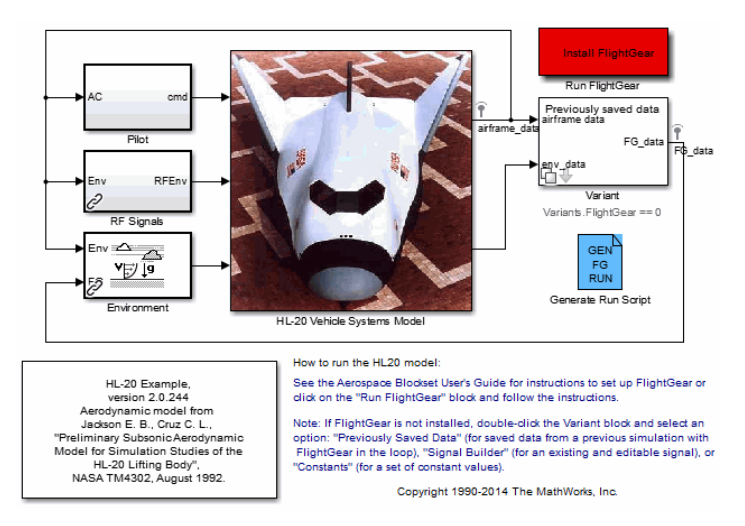

- 2 If this is your first time running FlightGear for this model, you need to create and run a customized FlightGear run script. You can do this with one of the following:
	- In the model, double-click the Run FlightGear block and follow the steps in the block. Initially, this block is red. As you follow the steps outlined in the block, the block mask changes.

To start FlightGear for the model, click **Launch HL20 in FlightGear**.

• Double-click the Generate Run Script block to create a run script. Make sure to specify your FlightGear installation folder in the **File** > **FlightGear base directory** field. For more information, see ["Create a FlightGear Run Script" on](#page-56-0) [page 2-33](#page-56-0).

Execute the script you just created manually by entering the following at the MATLAB command line:

system('runfg &')

If you created a **FlightGear** desktop button, you can click it instead to start the run script and start FlightGear. For more information, see ["Start FlightGear" on](#page-58-0) [page 2-35](#page-58-0).

3 Now start the simulation and view the animation in FlightGear.

Note: With the FlightGear window in focus, press the **V** key to alternate between the different aircraft views: cockpit view, helicopter view, chase view, and so on.

### <span id="page-64-0"></span>Send and Receive Data

You can send and receive data between a Simulink model and a running FlightGear Flight Simulator.

#### <span id="page-64-1"></span>Send Simulink Data to FlightGear

The easiest way to connect your model to FlightGear with the blockset is to use the FlightGear Preconfigured 6DoF Animation block:

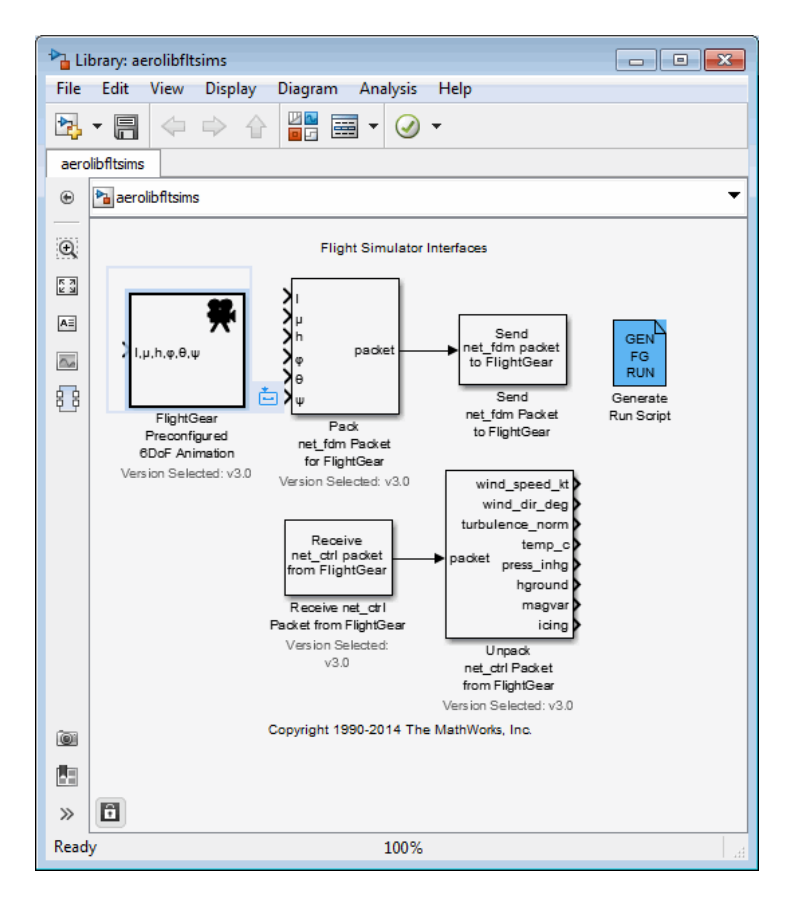

The FlightGear Preconfigured 6DoF Animation block is a subsystem containing the Pack net\_fdm Packet for FlightGear and Send net\_fdm Packet to FlightGear blocks:

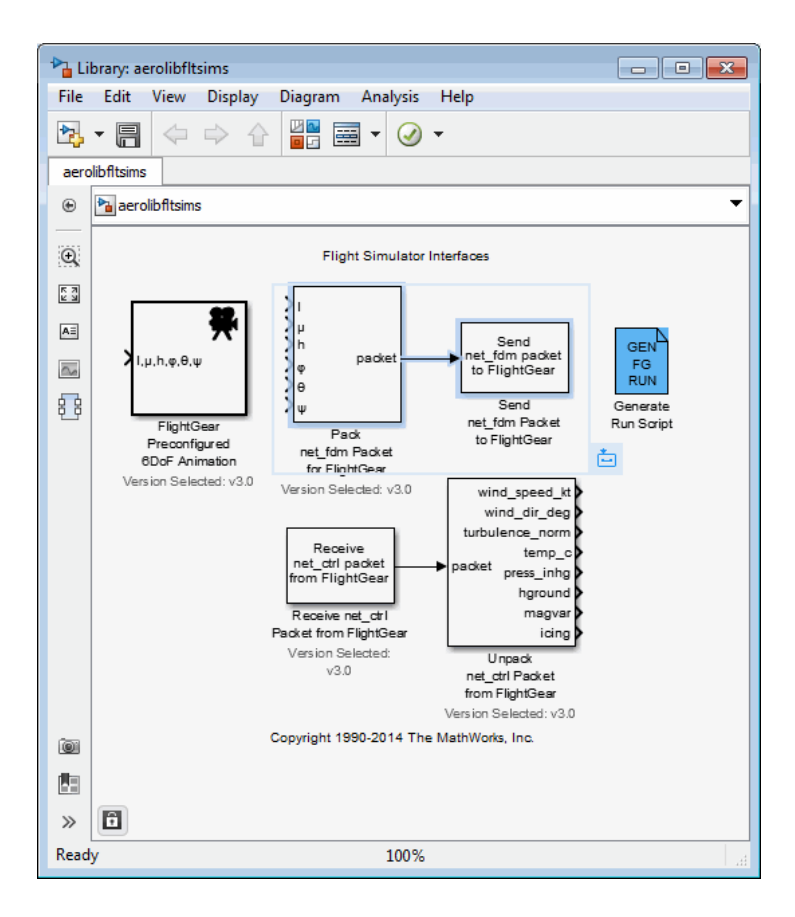

These blocks transmit data from a model to a FlightGear session. The blocks are separate for maximum flexibility and compatibility.

• The Pack net fdm Packet for FlightGear block formats a binary structure compatible with FlightGear from model inputs. In the default configuration, the block displays only the 6DoF ports, but you can configure the full FlightGear interface supporting more than 50 distinct signals from the block dialog box:

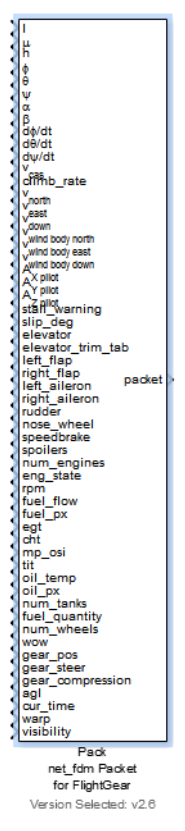

- The Send net fdm Packet to FlightGear block transmits this packet via UDP to the specified IP address and port where a FlightGear session awaits an incoming datastream. Use the IP address you found in ["Obtain the Destination IP Address" on](#page-55-1) [page 2-32](#page-55-1).
- The Simulation Pace block slows the simulation so that its aggregate run rate is 1 second of simulation time per second of clock time. You can also use it to specify other ratios of simulation time to clock time.

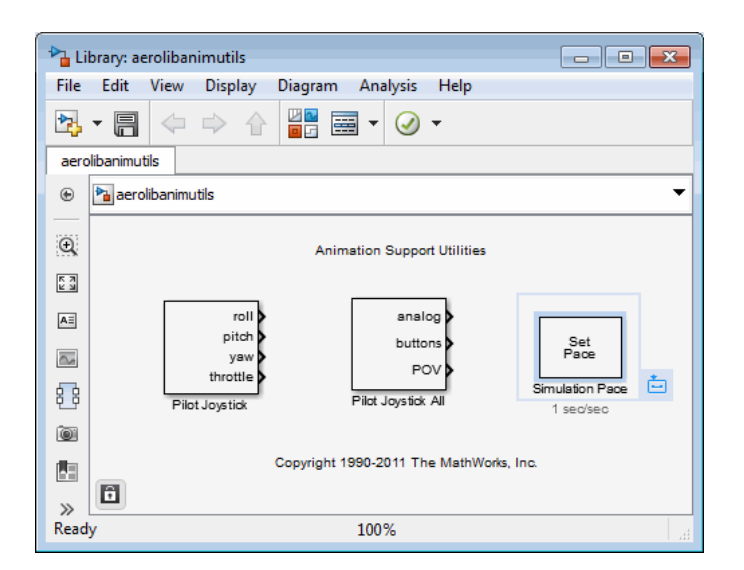

#### Send FlightGear Data to Model

To increase the accuracy of your model simulation, you might want to send FlightGear environment variables to the Simulink model. Use the following blocks:

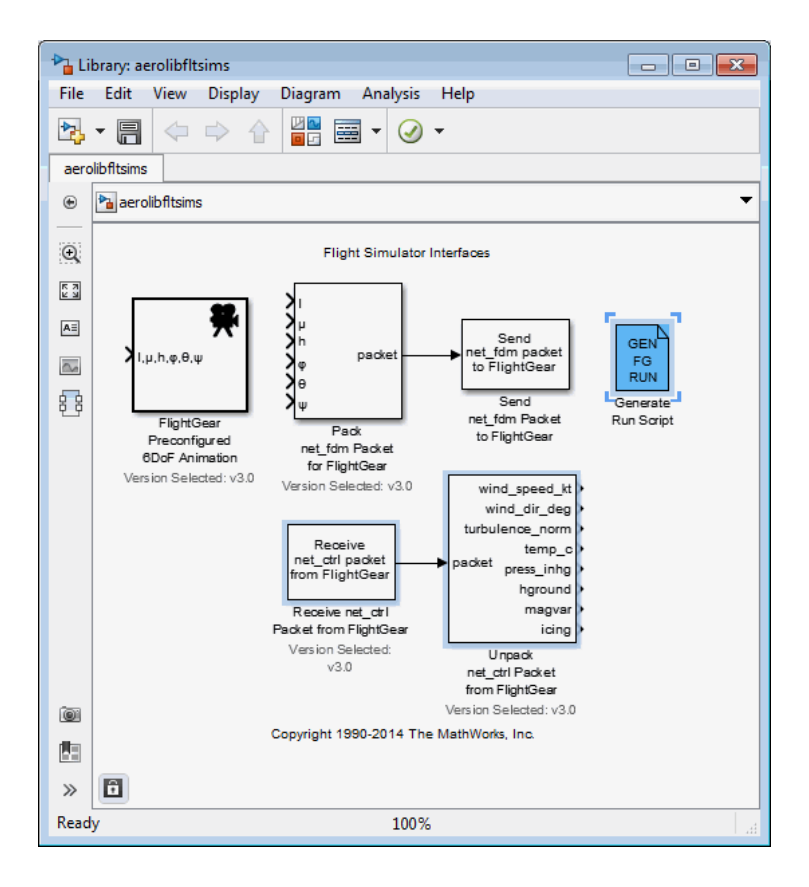

- Receive net ctrl Packet from FlightGear Receives a network control and environment data packet net\_ctrl from either the simulation of a Simulink model in the FlightGear simulator, or from a FlightGear session.
- Unpack net ctrl Packet from FlightGear Unpacks net ctrl variable packets received from FlightGear and makes them available for the Simulink environment.
- Generate Run Script Generates a customized FlightGear run script on the current platform.

For an example of how to use these blocks to send data to a Simulink model, see NASA HL-20 with FlightGear Interface.

These blocks use UDP to transfer data from FlightGear to the Simulink environment. Note the following:

- When a host and target are Windows or Linux platforms, you can use any combination of Windows or Linux platforms for the host and target.
- When a host or target is a Mac platform, use only Mac platforms for both the host and target.

#### Macintosh Platform and FlightGear Version 2.6 or Later

On a Macintosh system with FlightGear v2.6 or later, you might see unexpected results (for example, very large or very small data values) if your model uses the following blocks:

- Receive net\_ctrl Packet from FlightGear
- Unpack net ctrl Packet from FlightGear

To work around this issue:

- 1 In the model, change the **FlightGear version** parameter to v2.4 for both blocks.
- 2 Save and rerun the model.

The results should now be as expected.

# Simulink Projects Template for Flight Simulation Applications

# Flight Simulation Applications

Use Simulink Projects to help organize large flight simulation modeling projects and makes it easier to share projects with others.

The Aerospace Blockset software supplies a Simulink projects template that you can use to create your own flight simulation application. This template uses variant subsystems, model variants, and referenced models to implement flight simulation application components such as:

- An airframe that contains a 6DOF equation of motion environment model and actuator dynamics
- An inertial measurement unit (IMU) sensor model
- A visualization subsystem oriented for FlightGear
- A model of the nonlinear dynamics of the airframe
- A model of the linear dynamics of the airframe

#### Download the Flight Simulation Template

- 1 In MATLAB, select **New** > **Simulink Project** > **Flight Simulation Example**.
- 2 In Simulink Project, in **Project name**, enter a project name, for example FlightSimProj.
- 3 In **Project folder**, enter a project folder or browse to the folder to contain the project, for example FlightSimFolder.
- 4 Click **Create**.

If the folder does not exist, the dialog prompts you to create it. Click **Yes**.

The software compiles the project, populates the project folders, and opens the main model, flightSimulation. All models and supporting files are in place for you to customize for your flight simulation application.

The flight simulation project template contains the following folders

• **controller**

Contains the models for the Flight Control System (FCS) and its design. These models contain referenced models for different controller architectures needed for the design of aircraft simulation.

• **libraries**

Contains the libraries used by the models.

• **linearAirframe**

Contains the linear dynamics of the airframe.

• **mainModels**

Contains the top-level simulation model, flightSimulation.

#### • **nonlinearAirframe**

Contains a model of the nonlinear dynamics of the airframe.

• **src**

Contains C code. For simulation, it also has two folders that contain S-functions for simulation.

• **tasks**

Contains scripts to run the model. These scripts do not run continuously during the simulation process.

• **tests**

Contains a sample test harness, including a test file, linearTest, and a script, runProjectTests, that runs the designated tests in the project.

• **utilities**

Contains project-specific maintenance task utilities.

• **work**

Contains files generated from every run. These files derive from source files, such as the MEX-file that you build from S-function C code.

In Shortcuts, Simulink projects creates shortcuts for common tasks such as:

• Set up and clean up projects.
- Add projects to MATLAB paths.
- Initialize variables.
- Rebuild S-functions.
- Run project tests.
- Start the top model.

#### Add Airframe Dynamics and Controller Algorithm to the Project

- 1 To open the linearAirframe model, in flightSimulation double-click the Airframe subsystem.
- 2 Double-click the Nonlinear subsystem.
- 3 In the AC model, add your airframe dynamics.
- 4 Save the model.

#### Add Controller Algorithm to the Project

- 1 To open the flightControlSystem model, in flightSimulation, double-click the FCS subsystem.
- 2 In the Controller subsystem, add your controller algorithm.
- 3 Save the model.

Other things to try:

- Simulate your model.
- Explore the **tests** folder for sample tests for your application.

### Related Examples

- "Create a New Project Using Templates"
- [Quadcopter Project](examples/quadcopter-project.html)

# Case Studies

- ["Ideal Airspeed Correction" on page 3-2](#page-75-0)
- ["1903 Wright Flyer" on page 3-8](#page-81-0)
- ["NASA HL-20 Lifting Body Airframe" on page 3-17](#page-90-0)

# Ideal Airspeed Correction

#### <span id="page-75-0"></span>In this section...

["Introduction" on page 3-2](#page-75-1) ["Airspeed Correction Models" on page 3-2](#page-75-2) ["Measure Airspeed" on page 3-3](#page-76-0) ["Model Airspeed Correction" on page 3-4](#page-77-0) ["Simulate Airspeed Correction" on page 3-6](#page-79-0)

### <span id="page-75-1"></span>**Introduction**

This case study simulates indicated and true airspeed. It constitutes a fragment of a complete aerodynamics problem, including only measurement and calibration.

# <span id="page-75-2"></span>Airspeed Correction Models

To view the airspeed correction models, enter the following at the MATLAB command line:

aeroblk\_indicated aeroblk\_calibrated

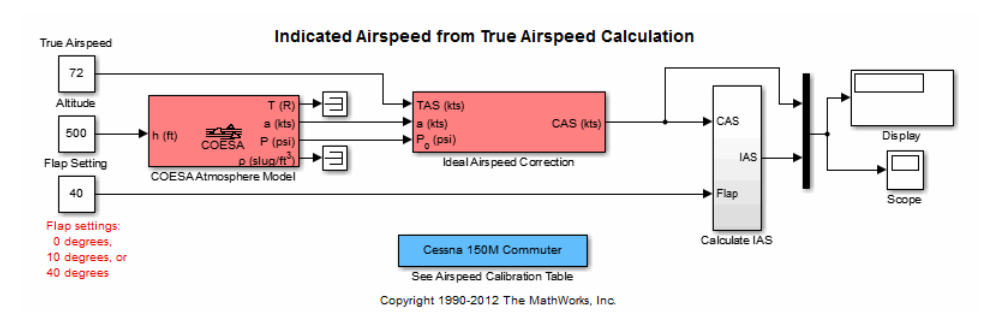

#### aeroblk\_indicated Model

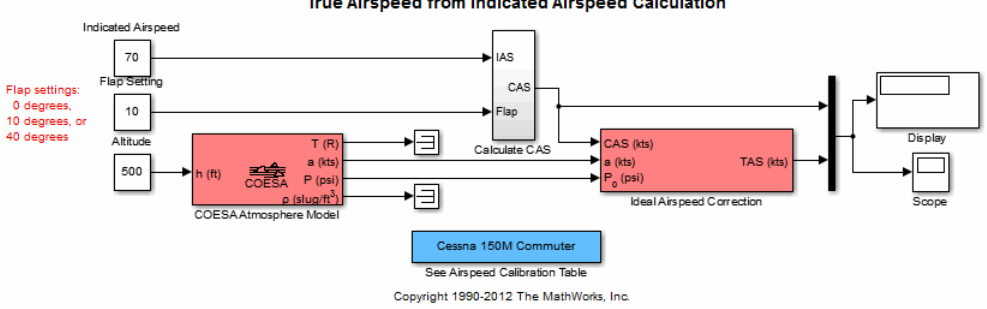

True Airspeed from Indicated Airspeed Calculation

#### <span id="page-76-0"></span>aeroblk\_calibrated Model

### Measure Airspeed

To measure airspeed, most light aircraft designs implement pitot-static airspeed indicators based on Bernoulli's principle. Pitot-static airspeed indicators measure airspeed by an expandable capsule that expands and contracts with increasing and decreasing dynamic pressure. This is known as *calibrated airspeed* (CAS). It is what a pilot sees in the cockpit of an aircraft.

To compensate for measurement errors, it helps to distinguish three types of airspeed. These types are explained more completely in the following.

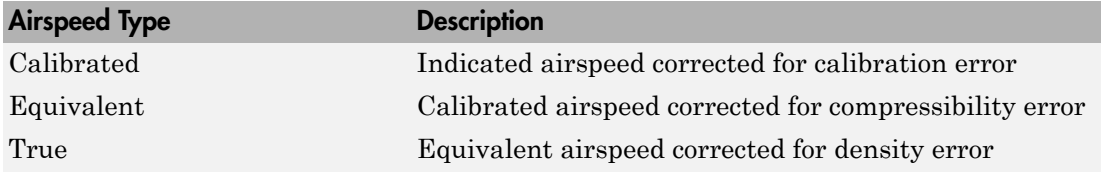

#### Calibration Error

An airspeed sensor features a static vent to maintain its internal pressure equal to atmospheric pressure. Position and placement of the static vent with respect to the angle of attack and velocity of the aircraft determines the pressure inside the airspeed sensor and therefore the calibration error. Thus, a calibration error is specific to an aircraft's design.

An airspeed calibration table, which is usually included in the pilot operating handbook or other aircraft documentation, helps pilots convert the indicated airspeed to the calibrated airspeed.

#### Compressibility Error

The density of air is not constant, and the compressibility of air increases with altitude and airspeed, or when contained in a restricted volume. A pitot-static airspeed sensor contains a restricted volume of air. At high altitudes and high airspeeds, calibrated airspeed is always higher than equivalent airspeed. Equivalent airspeed can be derived by adjusting the calibrated airspeed for compressibility error.

#### Density Error

At high altitudes, airspeed indicators read lower than true airspeed because the air density is lower. True airspeed represents the compensation of equivalent airspeed for the density error, the difference in air density at altitude from the air density at sea level, in a standard atmosphere.

# <span id="page-77-0"></span>Model Airspeed Correction

The aeroblk\_indicated and aeroblk\_calibrated models show how to take true airspeed and correct it to indicated airspeed for instrument display in a Cessna 150M Commuter light aircraft. The aeroblk\_indicated model implements a conversion to indicated airspeed. The aeroblk\_calibrated model implements a conversion to true airspeed.

Each model consists of two main components:

- ["COESA Atmosphere Model Block" on page 3-4](#page-77-1) calculates the change in atmospheric conditions with changing altitude.
- ["Ideal Airspeed Correction Block" on page 3-5](#page-78-0) transforms true airspeed to calibrated airspeed and vice versa.

#### <span id="page-77-1"></span>COESA Atmosphere Model Block

The COESA Atmosphere Model block is a mathematical representation of the U.S. 1976 COESA (Committee on Extension to the Standard Atmosphere) standard lower atmospheric values for absolute temperature, pressure, density, and speed of sound for input geopotential altitude. Below 32,000 meters (104,987 feet), the U.S. Standard Atmosphere is identical with the Standard Atmosphere of the ICAO (International Civil Aviation Organization).

The aeroblk indicated and aeroblk calibrated models use the COESA Atmosphere Model block to supply the speed of sound and air pressure inputs for the Ideal Airspeed Correction block in each model.

#### <span id="page-78-0"></span>Ideal Airspeed Correction Block

The Ideal Airspeed Correction block compensates for airspeed measurement errors to convert airspeed from one type to another type. The following table contains the Ideal Airspeed Correction block's inputs and outputs.

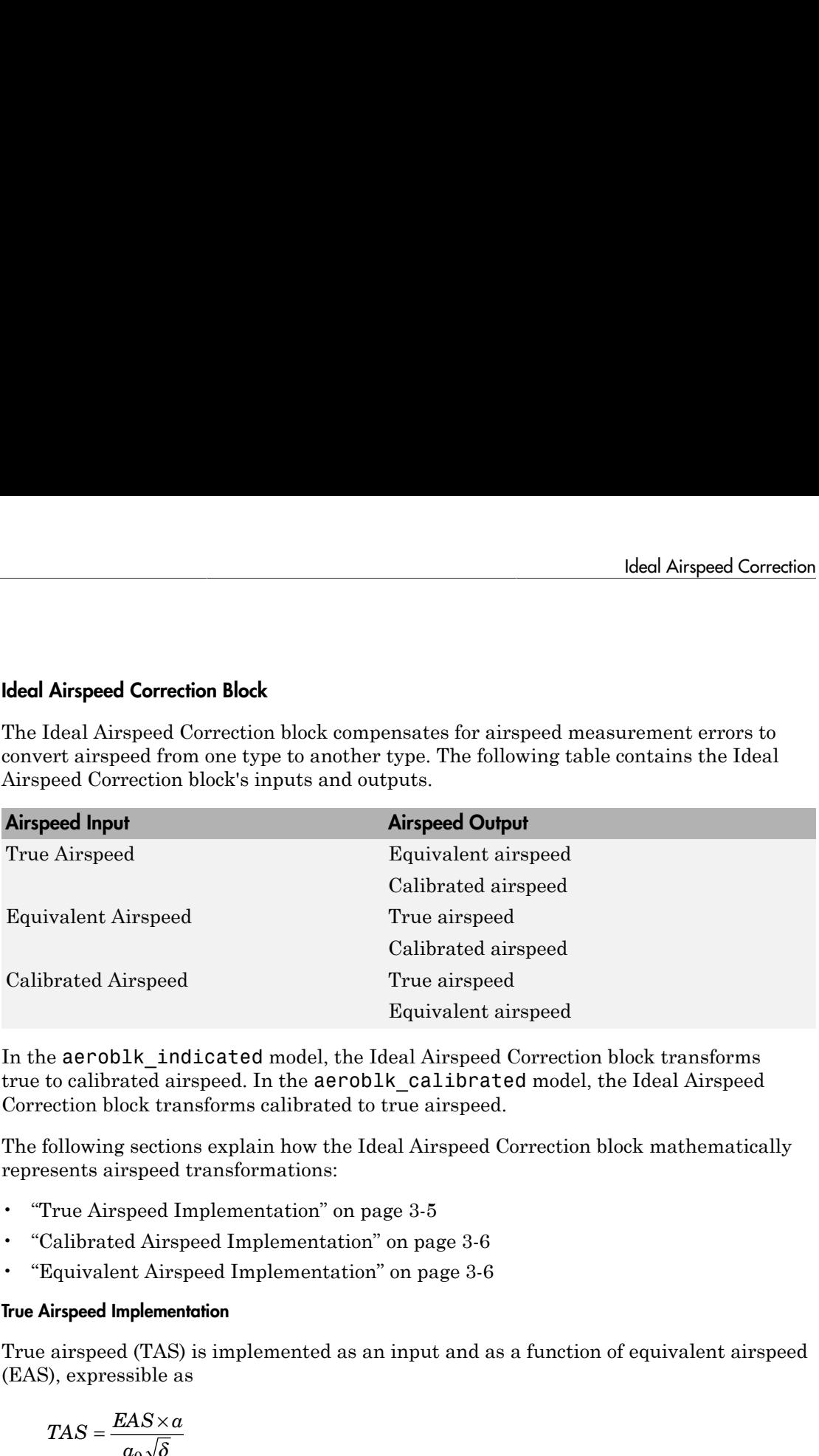

In the aeroblk\_indicated model, the Ideal Airspeed Correction block transforms true to calibrated airspeed. In the aeroblk\_calibrated model, the Ideal Airspeed Correction block transforms calibrated to true airspeed.

The following sections explain how the Ideal Airspeed Correction block mathematically represents airspeed transformations:

- ["True Airspeed Implementation" on page 3-5](#page-78-1)
- ["Calibrated Airspeed Implementation" on page 3-6](#page-79-1)
- ["Equivalent Airspeed Implementation" on page 3-6](#page-79-2)

#### <span id="page-78-1"></span>True Airspeed Implementation

True airspeed (TAS) is implemented as an input and as a function of equivalent airspeed (EAS), expressible as

$$
TAS = \frac{EAS \times a}{a_0 \sqrt{\delta}}
$$

where

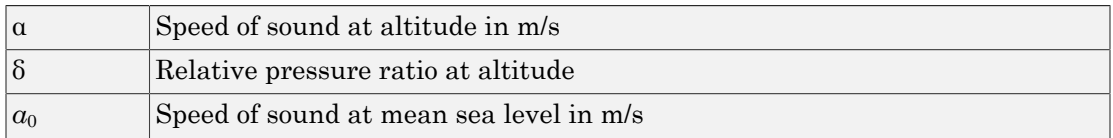

#### <span id="page-79-1"></span>Calibrated Airspeed Implementation

Calibrated airspeed (CAS), derived using the compressible form of Bernoulli's equation and assuming isentropic conditions, can be expressed as **plementation**<br>
1 (CAS), derived using the compressible form of Bernoulli's equation<br>
rropic conditions, can be expressed as<br>  $\frac{1}{20} \left[ \left( \frac{q}{P_0} + 1 \right)^{(\gamma - 1)/\gamma} - 1 \right]$ **ementation**<br>CAS), derived using the compressible form of Bernoulli's equation<br>ppic conditions, can be expressed as<br> $-\sqrt{\left(\frac{q}{P_0}+1\right)^{(\gamma-1)/\gamma}-1}$ 

$$
CAS = \sqrt{\frac{2\gamma P_0}{(\gamma - 1)\rho_0} \left[ \left( \frac{q}{P_0} + 1 \right)^{(\gamma - 1)/\gamma} - 1 \right]}
$$

where

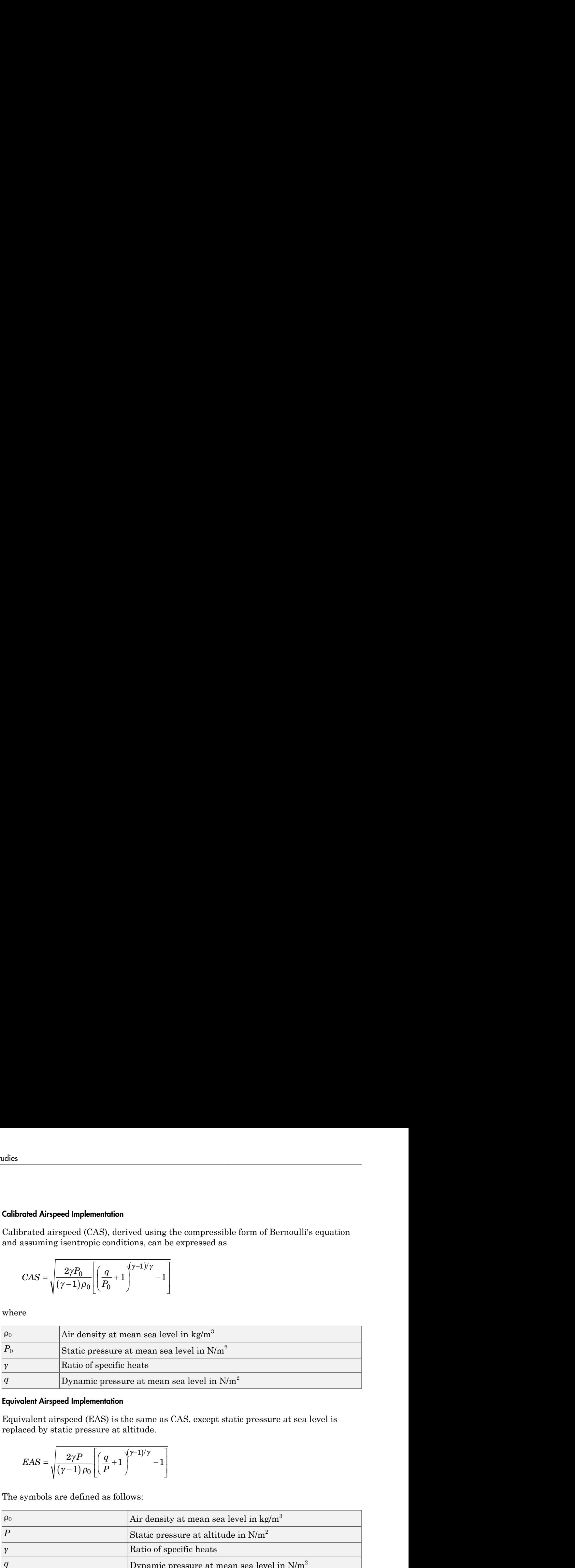

#### <span id="page-79-2"></span>Equivalent Airspeed Implementation

Equivalent airspeed (EAS) is the same as CAS, except static pressure at sea level is replaced by static pressure at altitude.

$$
EAS = \sqrt{\frac{2\gamma P}{(\gamma - 1)\rho_0} \left[ \left( \frac{q}{P} + 1 \right)^{(\gamma - 1)/\gamma} - 1 \right]}
$$

The symbols are defined as follows:

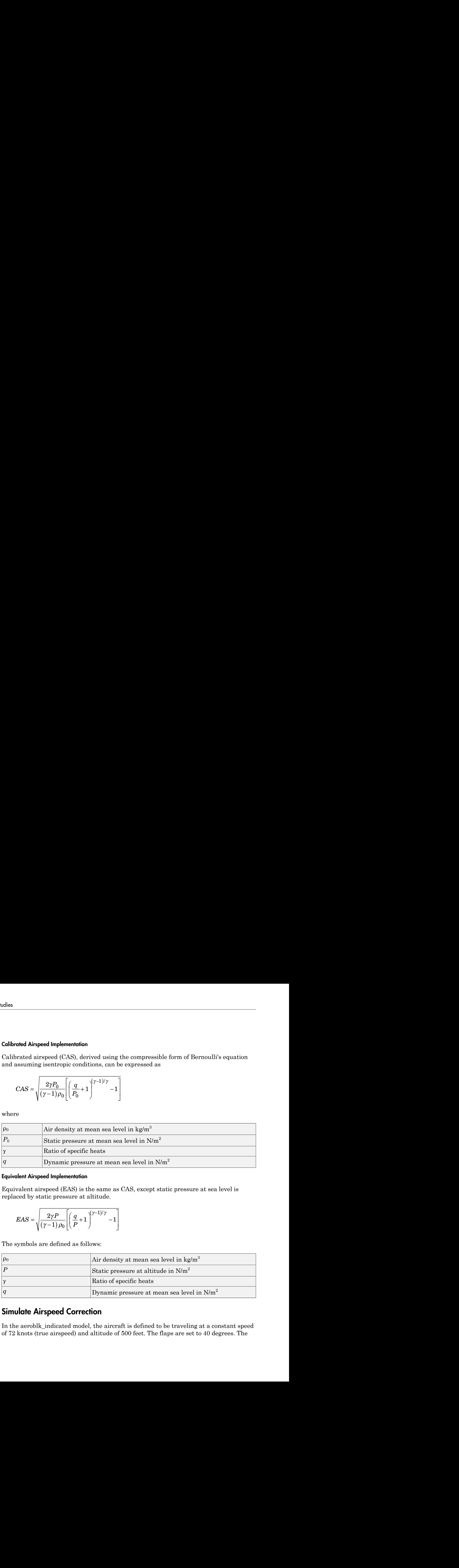

### <span id="page-79-0"></span>Simulate Airspeed Correction

In the aeroblk\_indicated model, the aircraft is defined to be traveling at a constant speed of 72 knots (true airspeed) and altitude of 500 feet. The flaps are set to 40 degrees. The

COESA Atmosphere Model block takes the altitude as input and outputs the speed of sound and air pressure. Taking the speed of sound, air pressure, and airspeed as inputs, the Ideal Airspeed Correction block converts true airspeed to calibrated airspeed. Finally, the Calculate IAS subsystem uses the flap setting and calibrated airspeed to calculate indicated airspeed.

Indicated Airspeed from True Airspeed Calculation True Airspeed  $72$  $71.49$ Altitude TAS (kts)  $(kts)$ CAS (kb 500 P (ps) DA: **Flap Setting**  $(s)$ ug/ff Ideal Airs peed Correctio COESA Atmosphere Mode  $40$ **Flap settings** Calculate IAS 0 degrees, Cessna 150M Commute 10 degrees, or 40 degrees See Airspeed Calibration Table Copyright 1990-2012 The MathWorks, Inc.

The model's Display block shows both indicated and calibrated airspeeds.

In the aeroblk calibrated model, the aircraft is defined to be traveling at a constant speed of 70 knots (indicated airspeed) and altitude of 500 feet. The flaps are set to 10 degrees. The COESA Atmosphere Model block takes the altitude as input and outputs the speed of sound and air pressure. The Calculate CAS subsystem uses the flap setting and indicated airspeed to calculate the calibrated airspeed. Finally, using the speed of sound, air pressure, and true calibrated airspeed as inputs, the Ideal Airspeed Correction block converts calibrated airspeed back to true airspeed.

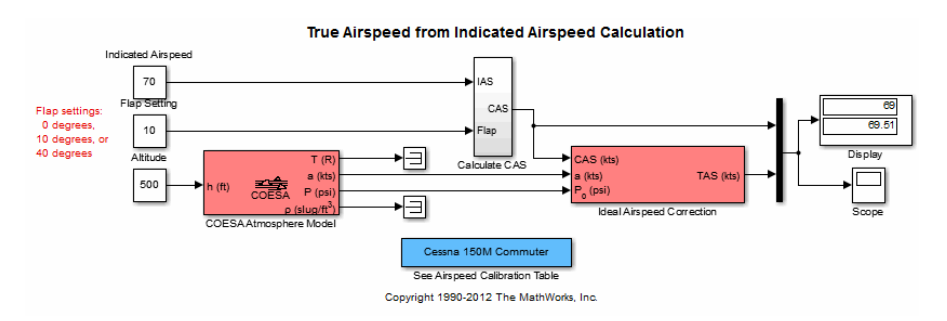

The model's Display block shows both calibrated and true airspeeds.

# 1903 Wright Flyer

#### <span id="page-81-0"></span>In this section...

["Introduction" on page 3-8](#page-81-1) ["Wright Flyer Model" on page 3-9](#page-82-0) ["Airframe Subsystem" on page 3-9](#page-82-1) ["Environment Subsystem" on page 3-12](#page-85-0) ["Pilot Subsystem" on page 3-13](#page-86-0) ["Run the Simulation" on page 3-14](#page-87-0) ["References" on page 3-15](#page-88-0)

### <span id="page-81-1"></span>**Introduction**

Note The final section of this study requires the [Simulink 3D Animation](http://www.mathworks.com/products/3d-animation/) software.

This case study describes a model of the 1903 Wright Flyer. Built by Orville and Wilbur Wright, the Wright Flyer took to the skies in December 1903 and opened the age of controlled flight. The Wright brothers' flying machine achieved the following goals:

- Left the ground under its own power
- Moved forward and maintained its speed
- Landed at an elevation no lower than where it started

This model is based on an earlier simulation [\[1\]](#page-88-1) that explored the longitudinal stability of the Wright Flyer and therefore modeled only forward and vertical motion along with the pitch angle. The Wright Flyer suffered from numerous engineering challenges, including dynamic and static instability. Laterally, the Flyer tended to overturn in crosswinds and gusts, and longitudinally, its pitch angle would undulate [\[2\]](#page-88-2).

Under these constraints, the model recreates the longitudinal flight dynamics that pilots of the Wright Flyer would have experienced. Because they were able to control lateral motion, Orville and Wilbur Wright were able to maintain a relatively straight flight path.

Note, running this model generates information messages in the MATLAB Command Window and assertion warning messages in the Diagnostic Viewer. This is because the model illustrates the use of the Assertion block to indicate that the flyer is hitting the ground when landing.

# <span id="page-82-0"></span>Wright Flyer Model

Open the Wright Flyer model by entering aeroblk\_wf\_3dof at the MATLAB command line.

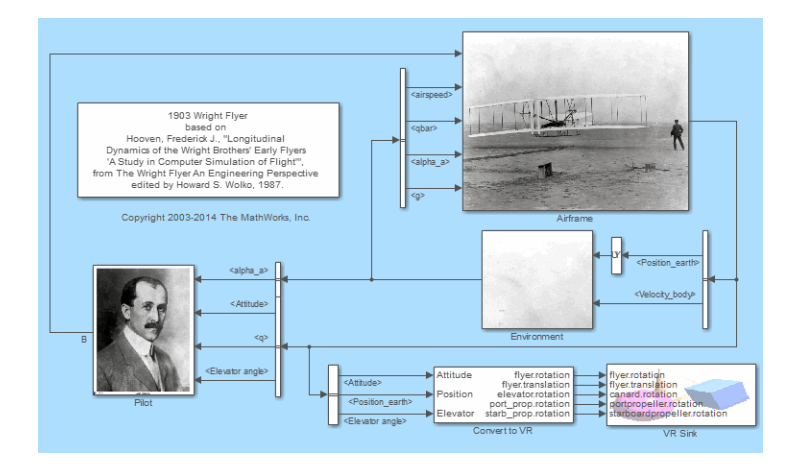

# <span id="page-82-1"></span>Airframe Subsystem

The Airframe subsystem simulates the rigid body dynamics of the Wright Flyer airframe, including elevator angle of attack, aerodynamic coefficients, forces and moments, and three-degrees-of-freedom equations of motion.

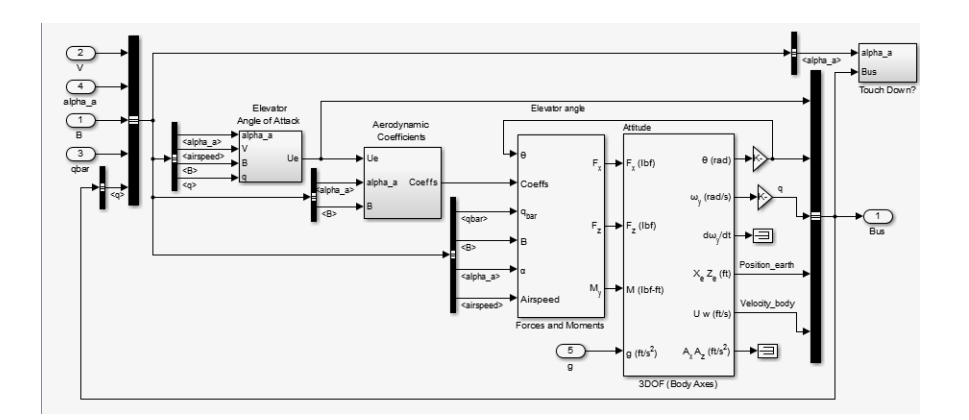

The Airframe subsystem consists of the following parts:

- ["Elevator Angle of Attack Subsystem" on page 3-10](#page-83-0)
- ["Aerodynamic Coefficients Subsystem" on page 3-10](#page-83-1)
- ["Forces and Moments Subsystem" on page 3-11](#page-84-0)
- ["3DOF \(Body Axes\) Block" on page 3-11](#page-84-1)

#### <span id="page-83-0"></span>Elevator Angle of Attack Subsystem

The Elevator Angle of Attack subsystem calculates the effective elevator angle for the Wright Flyer airframe and feeds its output to the Pilot subsystem.

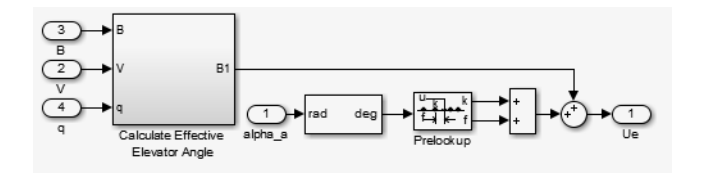

#### <span id="page-83-1"></span>Aerodynamic Coefficients Subsystem

The Aerodynamic Coefficients subsystem contains aerodynamic data and equations for calculating the aerodynamic coefficients, which are summed and passed to the Forces and Moments subsystem. Stored in data sets, the aerodynamic coefficients are determined by interpolation using Prelookup blocks.

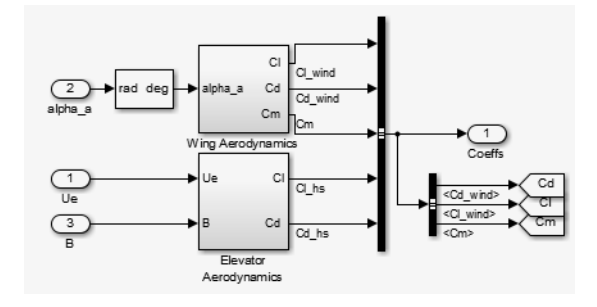

#### <span id="page-84-0"></span>Forces and Moments Subsystem

The aerodynamic forces and moments acting on the airframe are generated from aerodynamic coefficients. The Forces and Moments subsystem calculates the body forces and body moments acting on the airframe about the center of gravity. These forces and moments depend on the aerodynamic coefficients, thrust, dynamic pressure, and reference airframe parameters.

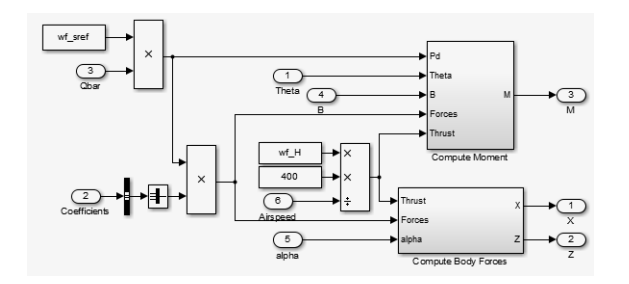

#### <span id="page-84-1"></span>3DOF (Body Axes) Block

The 3DOF (Body Axes) block use equations of motion to define the linear and angular motion of the Wright Flyer airframe. It also performs conversions from the original model's axis system and the body axes.

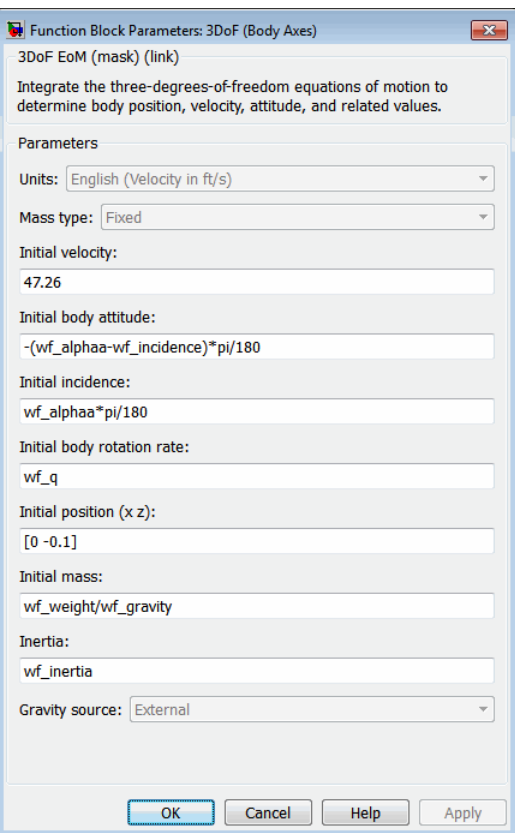

<span id="page-85-0"></span>3DOF (Body Axes) Block Parameters

### Environment Subsystem

The first and final flights of the Wright Flyer occurred on December 17, 1903. Orville and Wilbur Wright chose an area near Kitty Hawk, North Carolina, situated near the Atlantic coast. Wind gusts of more than 25 miles per hour were recorded that day. After the final flight on that blustery December day, a wind gust caught and overturned the Wright Flyer, damaging it beyond repair.

The Environment subsystem of the Wright Flyer model contains a variety of blocks from the Environment sublibrary of the Aerospace Blockset software, including wind, atmosphere, and gravity, and calculates airspeed and dynamic pressure. The Discrete

Wind Gust Model block provides wind gusts to the simulated environment. The other blocks are

- The Incidence & Airspeed block calculates the angle of attack and airspeed.
- The COESA Atmosphere Model block calculates the air density.
- The Dynamic Pressure block computes the dynamic pressure from the air density and velocity.
- The WGS84 Gravity Model block produces the gravity at the Wright Flyer's latitude, longitude, and height.

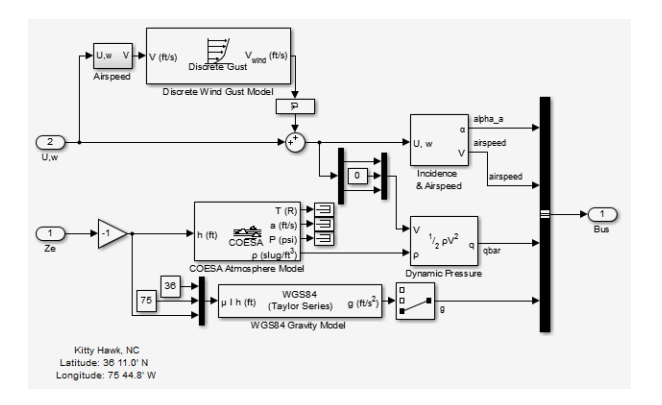

# <span id="page-86-0"></span>Pilot Subsystem

The Pilot subsystem controls the aircraft by responding to both pitch angle (attitude) and angle of attack. If the angle of attack differs from the set angle of attack by more than one degree, the Pilot subsystem responds with a correction of the elevator (canard) angle. When the angular velocity exceeds +/- 0.02 rad/s, angular velocity and angular acceleration are also taken into consideration with additional corrections to the elevator angle.

Pilot reaction time largely determined the success of the flights [\[1\].](#page-88-1) Without an automatic controller, a reaction time of 0.06 seconds is optimal for successful flight. The Delay of Pilot (Variable Time Delay) block recreates this effect by producing a delay of no more than 0.08 second.

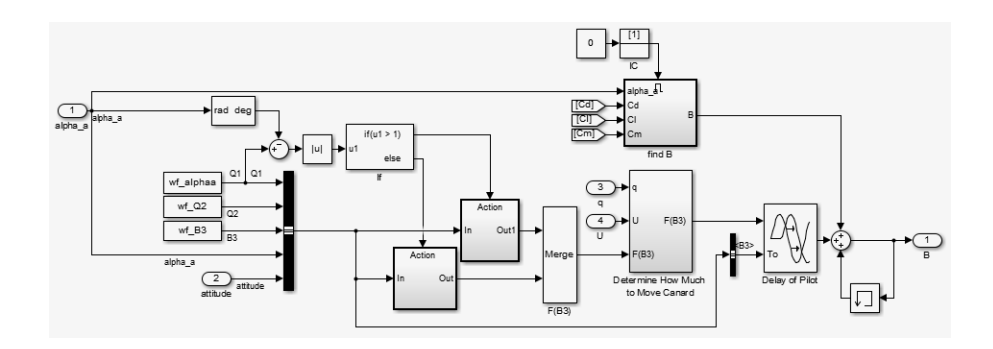

## <span id="page-87-0"></span>Run the Simulation

The default values for this simulation allow the Wright Flyer model to take off and land successfully. The pilot reaction time (wf\_B3) is set to 0.06 seconds, the desired angle of attack (wf\_alphaa) is constant, and the altitude attained is low. The Wright Flyer model reacts similarly to the actual Wright Flyer. It leaves the ground, moves forward, and lands on a point as high as that from which it started. This model exhibits the longitudinal undulation in attitude of the original aircraft.

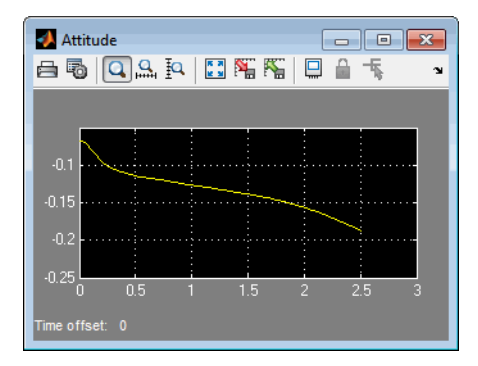

#### Attitude Scope (Measured in Radians)

A pilot with quick reaction times and ideal flight conditions makes it possible to fly the Wright Flyer successfully. The Wright Flyer model confirms that controlling its longitudinal motion was a serious challenge. The longest recorded flight on that day lasted a mere 59 seconds and covered 852 feet.

#### Virtual Reality Visualization of the Wright Flyer

Note This section requires the [Simulink 3D Animation.](http://www.mathworks.com/products/3d-animation/)

The Wright Flyer model also provides a virtual world visualization, coded in Virtual Reality Modeling Language (VRML) [\[3\]](#page-88-3). The VR Sink block in the main model allows you to view the flight motion in three dimensions.

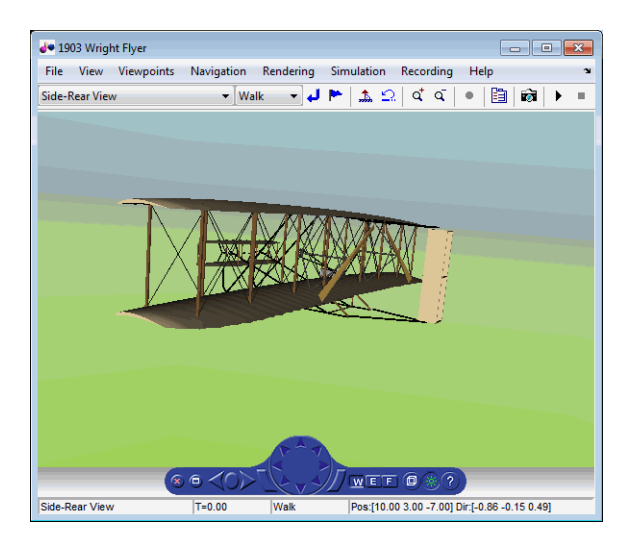

<span id="page-88-0"></span>1903 Wright Flyer Virtual Reality World

### References

- <span id="page-88-1"></span>[1] Hooven, Frederick J., "Longitudinal Dynamics of the Wright Brothers' Early Flyers: A Study in Computer Simulation of Flight," from *The Wright Flyer: An Engineering Perspective*, ed. Howard S. Wolko, Smithsonian Institution Press, 1987.
- <span id="page-88-2"></span>[2] Culick, F. E. C. and H. R. Jex, "Aerodynamics, Stability, and Control of the 1903 Wright Flyer," from *The Wright Flyer: An Engineering Perspective,* ed. Howard S. Wolko, Smithsonian Institution Press, 1987.
- <span id="page-88-3"></span>[3] Thaddeus Beier created the initial Wright Flyer model in Inventor format, and Timothy Rohaly converted it to VRML.

### Additional Information About the 1903 Wright Flyer

- <http://www.wrightexperience.com>
- <http://wright.nasa.gov>

# NASA HL-20 Lifting Body Airframe

#### <span id="page-90-0"></span>In this section...

["Introduction" on page 3-17](#page-90-1) ["NASA HL-20 Lifting Body" on page 3-17](#page-90-2) ["The HL-20 Airframe and Controller Model" on page 3-18](#page-91-0) ["References" on page 3-28](#page-101-0)

### <span id="page-90-1"></span>**Introduction**

This case study models the airframe of a NASA HL-20 lifting body, a low-cost complement to the Space Shuttle orbiter. The HL-20 is unpowered, but the model includes both airframe and controller.

For most flight control designs, the airframe, or plant model, needs to be modeled, simulated, and analyzed. Ideally, this airframe should be modeled quickly, reusing blocks or model structure to reduce validation time and leave more time available for control design. In this study, the Aerospace Blockset software efficiently models portions of the HL-20 airframe. The remaining portions, including calculation of the aerodynamic coefficients, are modeled with the Simulink software. This case study examines the HL-20 airframe model and touches on how the aerodynamic data are used in the model.

# <span id="page-90-2"></span>NASA HL-20 Lifting Body

The HL-20, also known as the Personnel Launch System (PLS), is a lifting body reentry vehicle designed to complement the Space Shuttle orbiter. It was developed originally as a low-cost solution for getting to and from low Earth orbit. It can carry up to 10 people and a limited cargo [\[1\]](#page-101-1).

The HL-20 lifting body can be placed in orbit either by launching it vertically with booster rockets or by transporting it in the payload bay of the Space Shuttle orbiter. The HL-20 lifting body deorbits using a small onboard propulsion system. Its reentry profile is nose first, horizontal, and unpowered.

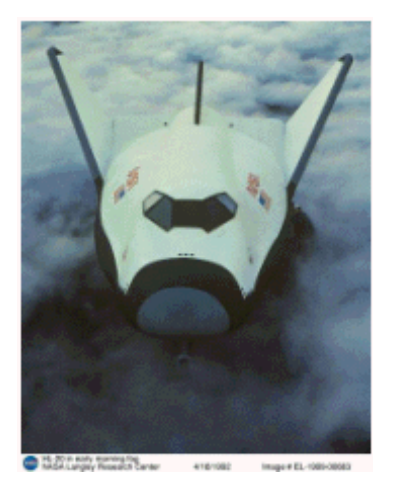

#### Top-Front View of the HL-20 Lifting Body (Photo: NASA Langley)

The HL-20 design has a number of benefits:

- Rapid turnaround between landing and launch reduces operating costs.
- The HL-20 has exceptional flight safety.
- It can land conventionally on aircraft runways.

Potential uses for the HL-20 include

- Orbital rescue of stranded astronauts
- International Space Station crew exchanges
- Observation missions
- Satellite servicing missions

Although the HL-20 program is not currently active, the aerodynamic data from HL-20 tests are being used in current NASA projects [\[2\].](#page-101-2)

# <span id="page-91-0"></span>The HL-20 Airframe and Controller Model

You can open the HL-20 airframe and controller model by entering aeroblk\_HL20 at the MATLAB command line.

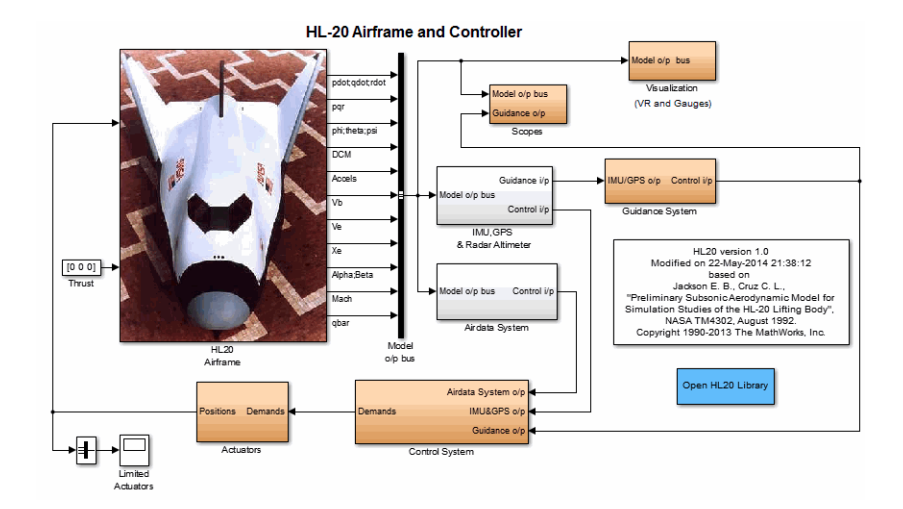

#### Modeling Assumptions and Limitations

Preliminary aerodynamic data for the HL-20 lifting body are taken from NASA document TM4302 [\[1\]](#page-101-1).

The airframe model incorporates several key assumptions and limitations:

- The airframe is assumed to be rigid and have constant mass, center of gravity, and inertia, since the model represents only the unpowered reentry portion of a mission.
- HL-20 is assumed to be a laterally symmetric vehicle.
- Compressibility (Mach) effects are assumed to be negligible.
- Control effectiveness is assumed to vary nonlinearly with angle of attack and linearly with angle of deflection. Control effectiveness is not dependent on sideslip angle.
- The nonlinear six-degrees-of-freedom aerodynamic model is a representation of an early version of the HL-20. Therefore, the model is not intended for realistic performance simulation of later versions of the HL-20.

The typical airframe model consists of a number of components, such as

- Equations of motion
- Environmental models
- Calculation of aerodynamic coefficients, forces, and moments

The airframe subsystem of the HL-20 model contains five subsystems, which model the typical airframe components:

- ["6DOF \(Euler Angles\) Subsystem" on page 3-20](#page-93-0)
- ["Environmental Models Subsystem" on page 3-21](#page-94-0)
- ["Alpha, Beta, Mach Subsystem" on page 3-23](#page-96-0)
- ["Aerodynamic Coefficients Subsystem" on page 3-24](#page-97-0)
- ["Forces and Moments Subsystem" on page 3-28](#page-101-3)

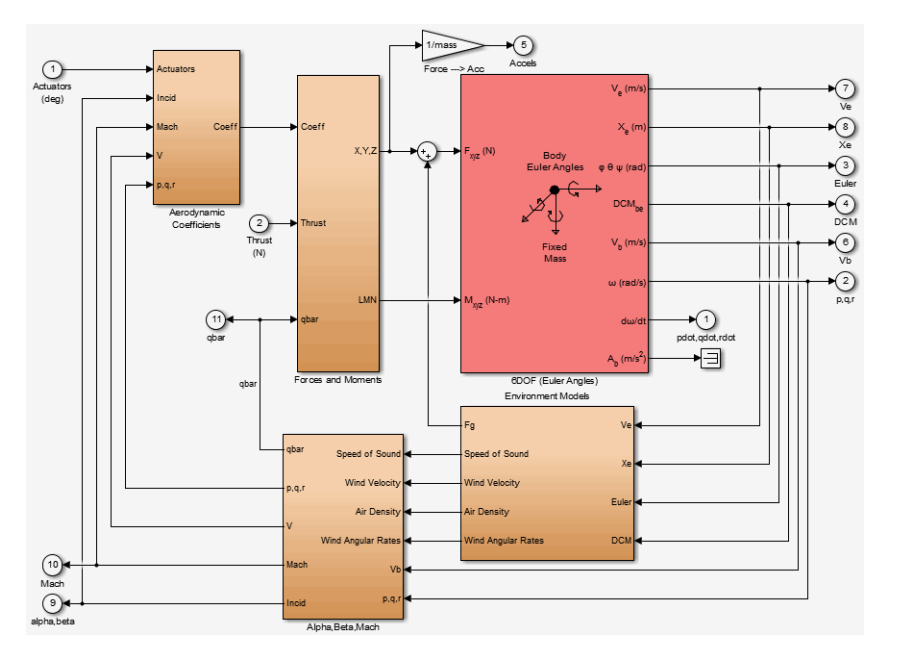

#### HL-20 Airframe Subsystem

#### <span id="page-93-0"></span>6DOF (Euler Angles) Subsystem

The 6DOF (Euler Angles) subsystem contains the six-degrees-of-freedom equations of motion for the airframe. In the 6DOF (Euler Angles) subsystem, the body attitude is propagated in time using an Euler angle representation. This subsystem is one of the equations of motion blocks from the Aerospace Blockset library. A quaternion representation is also available. See the 6DOF (Euler Angles) and 6DOF (Quaternion) block reference pages for more information on these blocks.

#### <span id="page-94-0"></span>Environmental Models Subsystem

The Environmental Models subsystem contains the following subsystems and blocks:

• The WGS84 Gravity Model block implements the mathematical representation of the geocentric equipotential ellipsoid of the World Geodetic System (WGS84).

See the WGS84 Gravity Model block reference page for more information on this block.

• The COESA Atmosphere Model block implements the mathematical representation of the 1976 Committee on Extension to the Standard Atmosphere (COESA) standard lower atmospheric values for absolute temperature, pressure, density, and speed of sound, given the input geopotential altitude.

See the COESA Atmosphere Model block reference page for more information on this block.

- The Wind Models subsystem contains the following blocks:
	- The Wind Shear Model block adds wind shear to the model.

See the Wind Shear Model block reference page for more information on this block.

• The Discrete Wind Gust Model block implements a wind gust of the standard "1 cosine" shape.

See the Discrete Wind Gust Model block reference page for more information on this block.

• The Dryden Wind Turbulence Model (Continuous) block uses the Dryden spectral representation to add turbulence to the aerospace model by passing band-limited white noise through appropriate forming filters.

See the Dryden Wind Turbulence Model (Continuous) block reference page for more information on this block.

The environmental models implement mathematical representations within standard references, such as U.S. Standard Atmosphere, 1976.

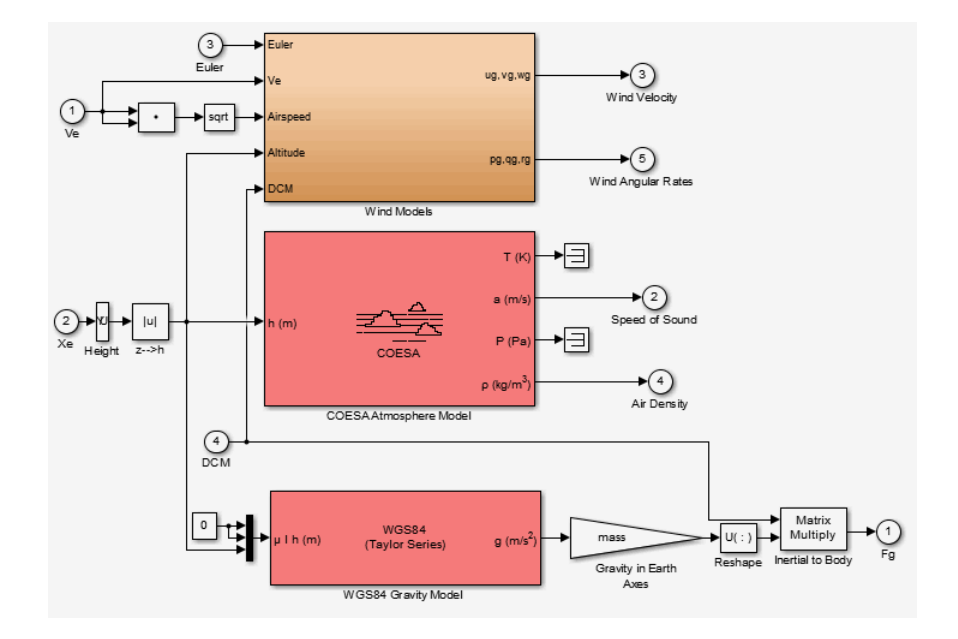

Environmental Models in HL-20 Airframe Model

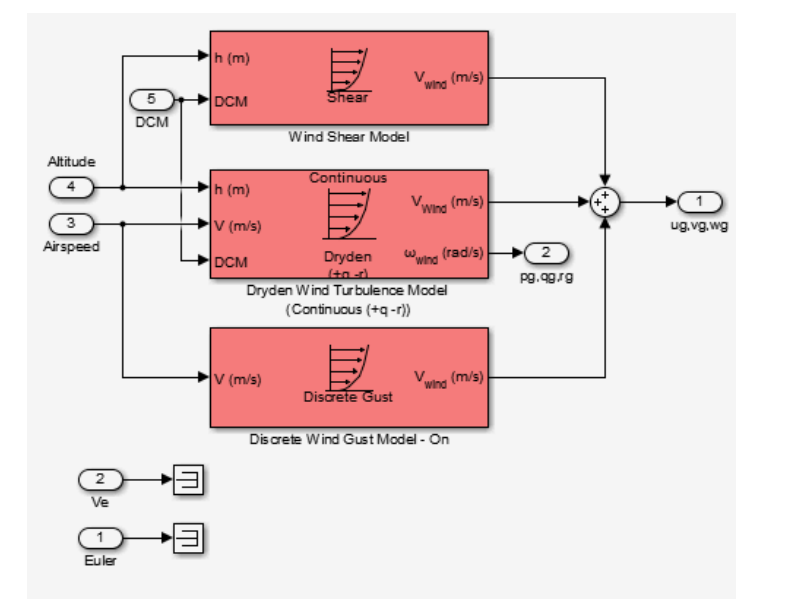

#### Wind Models in HL-20 Airframe Model

#### <span id="page-96-0"></span>Alpha, Beta, Mach Subsystem

The Alpha, Beta, Mach subsystem calculates additional parameters needed for the aerodynamic coefficient computation and lookup. These additional parameters include

- Mach number
- Incidence angles  $(\alpha, \beta)$
- Airspeed
- Dynamic pressure

The Alpha, Beta, Mach subsystem corrects the body velocity for wind velocity and corrects the body rates for wind angular acceleration.

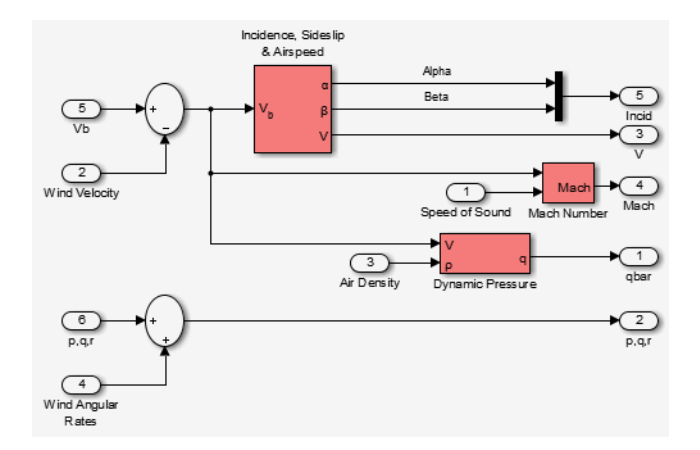

#### <span id="page-97-0"></span>Additional Computed Parameters for HL-20 Airframe Model (Alpha, Beta, Mach Subsystem)

#### Aerodynamic Coefficients Subsystem

The Aerodynamic Coefficients subsystem contains aerodynamic data and equations for calculating the six aerodynamic coefficients, which are implemented as in reference [\[1\]](#page-101-1). The six aerodynamic coefficients follow.

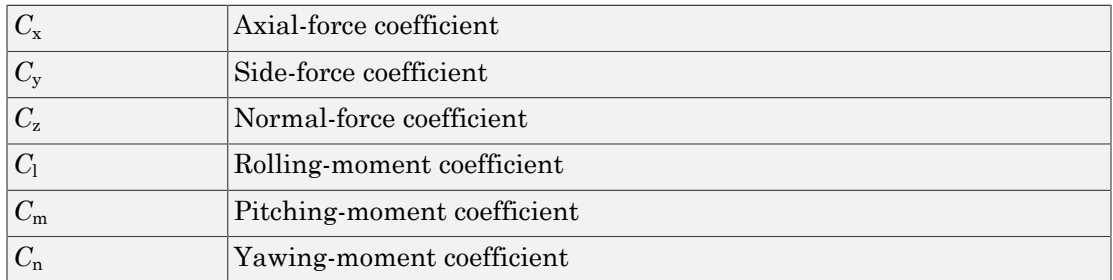

Ground and landing gear effects are not included in this model.

The contribution of each of these coefficients is calculated in the subsystems (body rate, actuator increment, and datum), and then summed and passed to the Forces and Moments subsystem.

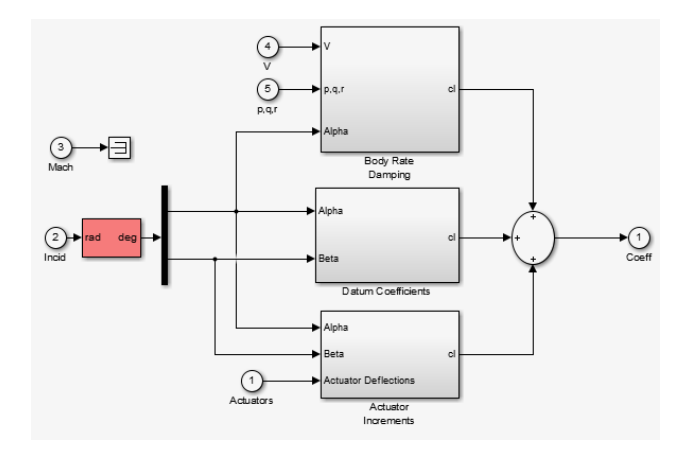

#### Aerodynamic Coefficients in HL-20 Airframe Model

The aerodynamic data was gathered from wind tunnel tests, mainly on scaled models of a preliminary subsonic aerodynamic model of the HL-20. The data was curve fitted, and most of the aerodynamic coefficients are described by polynomial functions of angle of attack and sideslip angle. In-depth details about the aerodynamic data and the data reduction can be found in reference [\[1\].](#page-101-1)

The polynomial functions contained in the aeroblk init hl20.m file are used to calculate lookup tables used by the model's preload function. Lookup tables substitute for polynomial functions. Depending on the order and implementation of the function, using lookup tables can be more efficient than recalculating values at each time step with functions. To further improve efficiency, most tables are implemented as PreLookup Index Search and Interpolation (n-D) using PreLook-up blocks. These blocks improve performance most when the model has a number of tables with identical breakpoints. These blocks reduce the number of times the model has to search for a breakpoint in a given time step. Once the tables are populated by the preload function, the aerodynamic coefficient can be computed.

The equations for calculating the six aerodynamic coefficients are divided among three subsystems:

- ["Datum Coefficients Subsystem" on page 3-26](#page-99-0)
- ["Body Rate Damping Subsystem" on page 3-26](#page-99-1)
- ["Actuator Increment Subsystem" on page 3-27](#page-100-0)

Summing the Datum Coefficients, Body Rate Damping, and Actuator Increments subsystem outputs generates the six aerodynamic coefficients used to calculate the airframe forces and moments [\[1\]](#page-101-1).

#### <span id="page-99-0"></span>Datum Coefficients Subsystem

The Datum Coefficients subsystem calculates coefficients for the basic configuration without control surface deflection. These datum coefficients depend only on the incidence angles of the body.

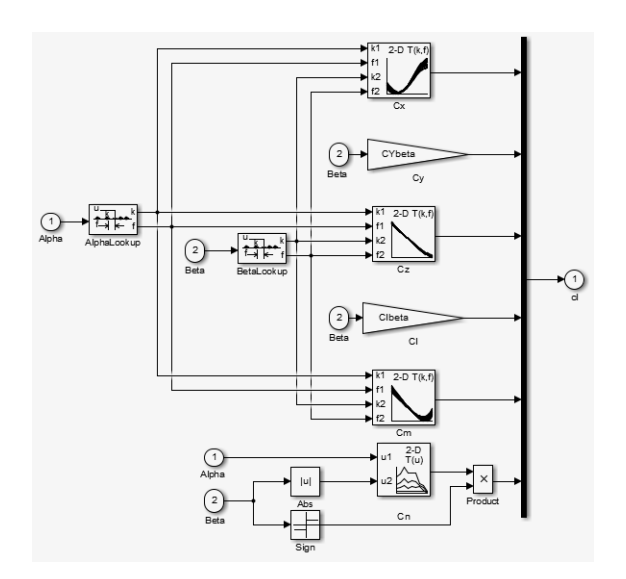

#### <span id="page-99-1"></span>Body Rate Damping Subsystem

Dynamic motion derivatives are computed in the Body Rate Damping subsystem.

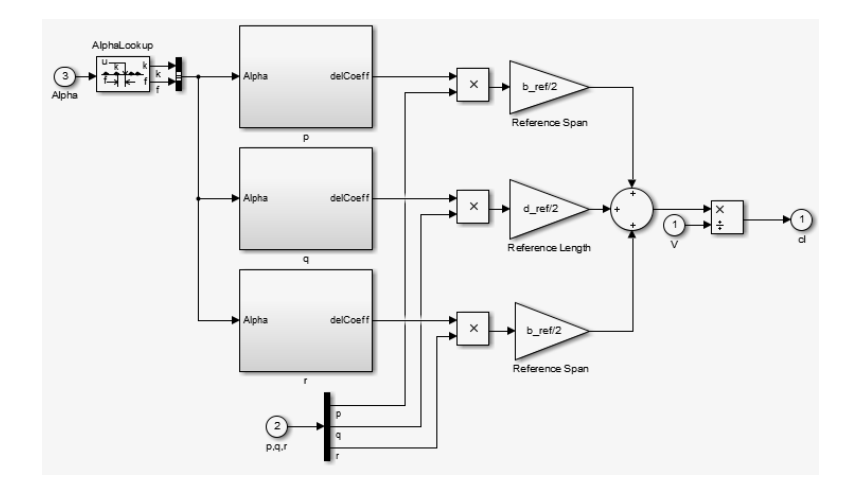

#### <span id="page-100-0"></span>Actuator Increment Subsystem

Lookup tables determine the incremental changes to the coefficients due to the control surface deflections in the Actuator Increment subsystem. Available control surfaces include symmetric wing flaps (elevator), differential wing flaps (ailerons), positive body flaps, negative body flaps, differential body flaps, and an all-movable rudder.

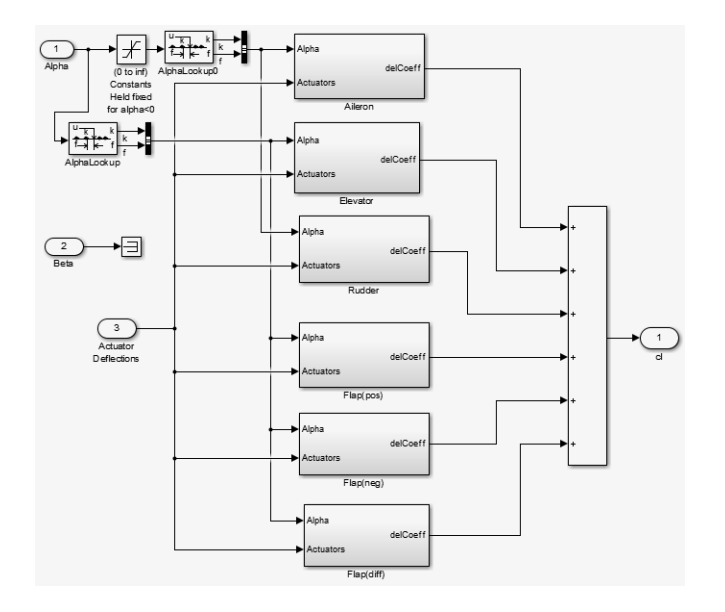

#### <span id="page-101-3"></span>Forces and Moments Subsystem

The Forces and Moments subsystem calculates the body forces and body moments acting on the airframe about the center of gravity. These forces and moments depend on the aerodynamic coefficients, thrust, dynamic pressure, and reference airframe parameters.

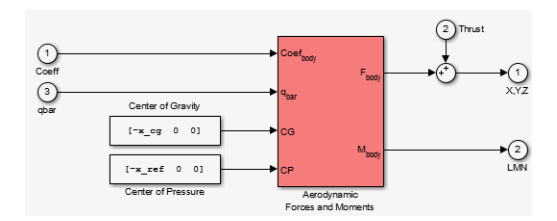

#### Complete the Model

These subsystems that you have examined complete the HL-20 airframe. The next step in the flight control design process is to analyze, trim, and linearize the HL-20 airframe so that a flight control system can be designed for it. You can see an example of an autoland flight control for the HL-20 airframe in the aeroblk HL20 example.

### <span id="page-101-0"></span>References

- <span id="page-101-1"></span>[1] Jackson, E. B., and C. L. Cruz, "Preliminary Subsonic Aerodynamic Model for Simulation Studies of the HL-20 Lifting Body," NASA TM4302 (August 1992).This document is included in the [HL-20 Lifting Body .zip file](http://www.mathworks.com/matlabcentral/fileexchange/loadFile.do?objectId=1815) available from [MATLAB Central.](http://www.mathworks.com/matlabcentral/fileexchange/)
- <span id="page-101-2"></span>[2] Morring, F., Jr., "ISS `Lifeboat' Study Includes ELVs," *Aviation Week & Space Technology* (May 20, 2002).

#### Additional Information About the HL-20 Lifting Body

<http://www.astronautix.com/craft/hl20.htm>

# Blocks — Alphabetical List

# 1D Controller [A(v),B(v),C(v),D(v)]

Implement gain-scheduled state-space controller depending on one scheduling parameter

# Library

GNC/Control

Description

The 1D Controller  $[A(v),B(v),C(v),D(v)]$  block implements a gain-scheduled state-space controller as defined by the equations

*x*<br> *x A Controller [A(v), B(v), C(v), D(v)]*<br> *x* **and the space controller depending on one sc<br>
<b>arry**<br> *y x*<br> *x* and *y x*<br> *x x* and *y x* and *y x* and *y x* and *x* and *x* and *x* and *x* and *x* and **Controller**  $[A(v), B(v), C(v), D(v)]$ <br> **u** ement gain-scheduled state-space controller depending on one sc<br> **cary**<br> *u* Control<br> **u** Controller  $[A(v), B(v), C(v), D(v)]$  block implements a gain-sched<br> *uD* Controller  $[A(v), B(v), C(v), D(v)]$  block impl **Controller [A(v), B(v), C(v), D(v)]**<br>
nent gain-scheduled state-space controller dependin<br>
<br> **IFY**<br>
ontroller [A(v), B(v), C(v), D(v)] block implements a<br>
controller [A(v), B(v), C(v), D(v)] block implements a<br>
ler as de = + **nitroller**  $[A(v), B(v), C(v), D(v)]$ <br>
t gain-scheduled state-space controller depending on one s<br>
r<br>
roller  $[A(v), B(v), C(v), D(v)]$  block implements a gain-sche<br>
ans defined by the equations<br>  $(v)x + B(v)y$ <br>
a parameter over which A, B, C, and D columnt<br>
Example  $\begin{bmatrix} A(v), B(v), C(v), D(v) \end{bmatrix}$ <br>
t gain-scheduled state-space controller depending on one s<br>
<br>
(
o)<br>
(  $\begin{bmatrix} \frac{1}{2}(v), B(v), C(v), D(v) \end{bmatrix}$  block implements a gain-scheduled by the equations<br>
(  $\begin{bmatrix} v \times B(v) y \\ v \times D$ where  $v$  is a parameter over which  $A$ ,  $B$ ,  $C$ , and  $D$  are defined. This type of controller scheduling assumes that the matrices  $A$ ,  $B$ ,  $C$ , and  $D$  vary smoothly as a function of  $v$ , which is often the case in aerospace applications.

# Dialog Box

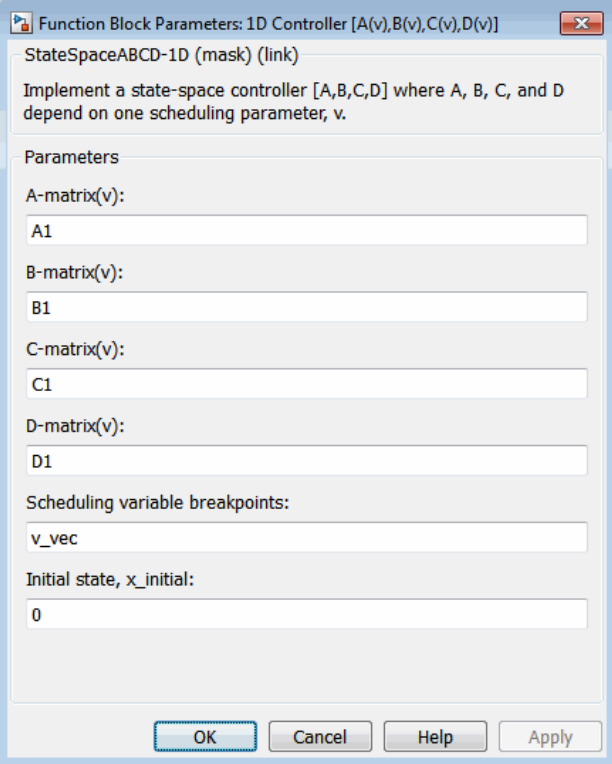

#### **A-matrix(v)**

*A*-matrix of the state-space implementation. In the case of 1-D scheduling, the *A*matrix should have three dimensions, the last one corresponding to the scheduling variable *v*. For example, if the *A*-matrix corresponding to the first entry of *v* is the identity matrix, then  $A(:,:;1) = [1 \ 0;0 \ 1];$ .

#### **B-matrix(v)**

*B*-matrix of the state-space implementation. In the case of 1-D scheduling, the *B*matrix should have three dimensions, the last one corresponding to the scheduling variable *v*. For example, if the *B*-matrix corresponding to the first entry of *v* is the identity matrix, then  $B(:,:,1) = [1 \ 0;0 \ 1];$ .

#### **C-matrix(v)**

*C*-matrix of the state-space implementation. In the case of 1-D scheduling, the *C*matrix should have three dimensions, the last one corresponding to the scheduling variable *v*. For example, if the *C*-matrix corresponding to the first entry of *v* is the identity matrix, then  $C(:,:,1) = [1 \ 0;0 \ 1];$ .

#### **D-matrix(v)**

*D*-matrix of the state-space implementation. In the case of 1-D scheduling, the *D*matrix should have three dimensions, the last one corresponding to the scheduling variable *v*. For example, if the *D*-matrix corresponding to the first entry of *v* is the identity matrix, then  $D(:,:,1) = [1 \ 0;0 \ 1];$ .

#### **Scheduling variable breakpoints**

Vector of the breakpoints for the scheduling variable. The length of *v* should be same as the size of the third dimension of *A*, *B*, *C*, and *D*.

#### **Initial state, x\_initial**

Vector of initial states for the controller, i.e., initial values for the state vector, *x*. It should have length equal to the size of the first dimension of *A*.

# Inputs and Outputs

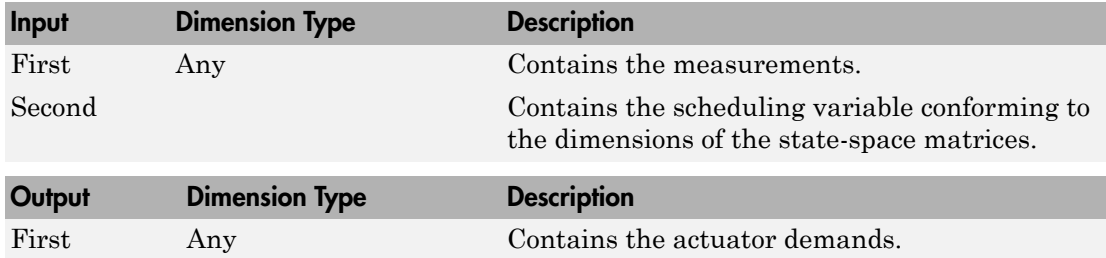

# Assumptions and Limitations

If the scheduling parameter inputs to the block go out of range, then they are clipped; i.e., the state-space matrices are not interpolated out of range.

# Examples

See H-Infinity Controller (1 Dimensional Scheduling) in aeroblk\_lib\_HL20 for an example of this block.

# See Also

[1D Controller Blend u=\(1-L\).K1.y+L.K2.y](#page-107-0)

[1D Observer Form \[A\(v\),B\(v\),C\(v\),F\(v\),H\(v\)\]](#page-111-0)

[1D Self-Conditioned \[A\(v\),B\(v\),C\(v\),D\(v\)\]](#page-115-0)

[2D Controller \[A\(v\),B\(v\),C\(v\),D\(v\)\]](#page-119-0)

[3D Controller \[A\(v\),B\(v\),C\(v\),D\(v\)\]](#page-137-0)

# <span id="page-107-0"></span>1D Controller Blend u=(1-L).K1.y+L.K2.y

Implement 1-D vector of state-space controllers by linear interpolation of their outputs

# Library

GNC/Control

$$
\mathbf{Description}^{\frac{1}{\gamma_v}}
$$

The 1D Controller Blend  $u=(1-L)$ .K1.y+L.K2.y block implements an array of state-space controller designs. The controllers are run in parallel, and their outputs interpolated according to the current flight condition or operating point. The advantage of this implementation approach is that the state-space matrices *A*, *B*, *C*, and *D* for the individual controller designs do not need to vary smoothly from one design point to the next. valued Let  $\alpha$ <br> **x** A x  $\alpha$  and  $\alpha$  and  $\alpha$  an moderate Line<br> **Controller Blend u=(1-L).K1.y+LK2.y**<br> **u** controller there is the space controllers by linear interpolation of their cuttests<br> **control**<br> *u* D Controller Blend u=(Lb).K1.y+LK2.y block implements an array valued Let  $\alpha$ <br> **x** A x  $\alpha$  and  $\alpha$  and  $\alpha$  an moderate Line<br> **Controller Blend u=(1-L).K1.y+LK2.y**<br> **u** controller there is the space controllers by linear interpolation of their cuttests<br> **control**<br> *u* D Controller Blend u=(Lb).K1.y+LK2.y block implements an array moderate Line<br> **Controller Blend u={1-L}.K1.y+LK2.y**<br> **u** controller there is the space controllers by linear interpolation of their cutters<br> **u** U Control<br> **u** U Correlate Blend u={1-L}.K1,y+L,K2y block implements an arr 1 1 1 1 then<br>collect list the Controller Blend u=(1-1).K1.y+L.K2.y<br>ment 1-D vector of state-space controllers by linear interpolation of their outputs<br>arry<br>
1) Controller Riend u=(1-1).K1,y+L.K2y bluek implements an areay of stat sherical Lia<br>
Controller Blend u=(1-1).K1.y+LK2.y<br>
ment 1-1) vector of state-space controllers by linear interpolation of client outputs<br>
177<br>
Controller Blend u=(1-1).K1.y+LK2.y block implements an array of state-space<br> 2 2 2 2 **sion line**<br>
sion of the **Blend u={1-L}.K1.y+L.K2.y**<br>
set 1-D vector of state-space controllers by linear interpolation of their outputs<br>
(y)<br>
(Cantroller-Blend u={1-L}.K1,y+L.K2,y block implements.an array of state-space **sion line**<br>
sion of the **Blend u={1-L}.K1.y+L.K2.y**<br>
set 1-D vector of state-space controllers by linear interpolation of their outputs<br>
(y)<br>
(Cantroller-Blend u={1-L}.K1,y+L.K2,y block implements.an array of state-space **sion line**<br>
sion of the **Blend u={1-L}.K1.y+L.K2.y**<br>
set 1-D vector of state-space controllers by linear interpolation of their outputs<br>
(y)<br>
(Cantroller-Blend u={1-L}.K1,y+L.K2,y block implements.an array of state-space **sion line**<br>
sion of the **Blend u={1-L}.K1.y+L.K2.y**<br>
set 1-D vector of state-space controllers by linear interpolation of their outputs<br>
(y)<br>
(Cantroller-Blend u={1-L}.K1,y+L.K2,y block implements.an array of state-space exted its<br>
controller Blend u={1-1}. K1. y+L. K2. y<br>
tent 1:D vector of state-space controllers by linear interpolation of their outputs<br>
irry<br>
controller<br>
controller idea u={1-1}. K1, y+L. K2, y block implements an arr ≤ ≤ **d u** =  $(1-l)$ ,  $K1$ ,  $y+l$ ,  $K2$ ,  $y$ <br>
space controllers by linear interpolation of their outputs<br>  $v_0$ ,<br>  $v_1$ ,<br>  $X1$ ,  $Y1$ ,  $X1$ ,  $Y$ ,  $Y1$ ,  $X2$ ,  $y$  block implements an array of state-space<br>
condition or operating *v v v v* **end u={1-1}. K1.y+L.K2.y**<br>
ate-space controllers by linear interpolation of their outputs<br>  $v = (1-1)$ .K1.y+L.K2,y block imploments can array of state-space<br>
trollers entrown in partille, and this cadputs interpolated<br>
is *v v* **si Usa**<br>
1.1D vector of state-state controllers by linear interpolation of their outputs<br>
1.1D vector of state-state controllers by linear interpolation of their outputs<br>
voltaristic properties of the controllers are run **and**  $u=(1-l).K1. y+L.K2. y$ <br>the space controllers by linear interpolation of their outputs<br>(4.1.1.) KL, y+L, K2, y block implements an array of state-space<br>rolling are run in parallel and their outputs interpolated<br>the unditi

For example, suppose two controllers are designed at two operating points  $v=v_{\text{min}}$  and  $v=v_{\text{max}}$ . The 1D Controller Blend block implements

$$
x_1 = A_1 x_1 + B_1 y
$$
  
\n
$$
u_1 = C_1 x_1 + D_1 y
$$
  
\n
$$
\dot{x}_2 = A_2 x_2 + B_2 y
$$
  
\n
$$
u_2 = C_2 x_2 + D_2 y
$$
  
\n
$$
u = (1 - \lambda)u_1 + \lambda u_2
$$
  
\n
$$
\lambda = \begin{cases} 0 & v < v_{\text{min}} \\ \frac{v - v_{\text{min}}}{v_{\text{max}} - v_{\text{min}}} & v_{\text{min}} \le v \le v_{\text{max}} \\ 1 & v > v_{\text{max}} \end{cases}
$$
For longer arrays of design points, the blocks only implement nearest neighbor designs. For the 1D Controller Blend block, at any given instant in time, three controller designs are being updated. This reduces computational requirements.

As the value of the scheduling parameter varies and the index of the controllers that need to be run changes, the states of the oncoming controller are initialized by using the self-conditioned form as defined for the [Self-Conditioned \[A,B,C,D\]](#page-643-0) block.

### Dialog Box

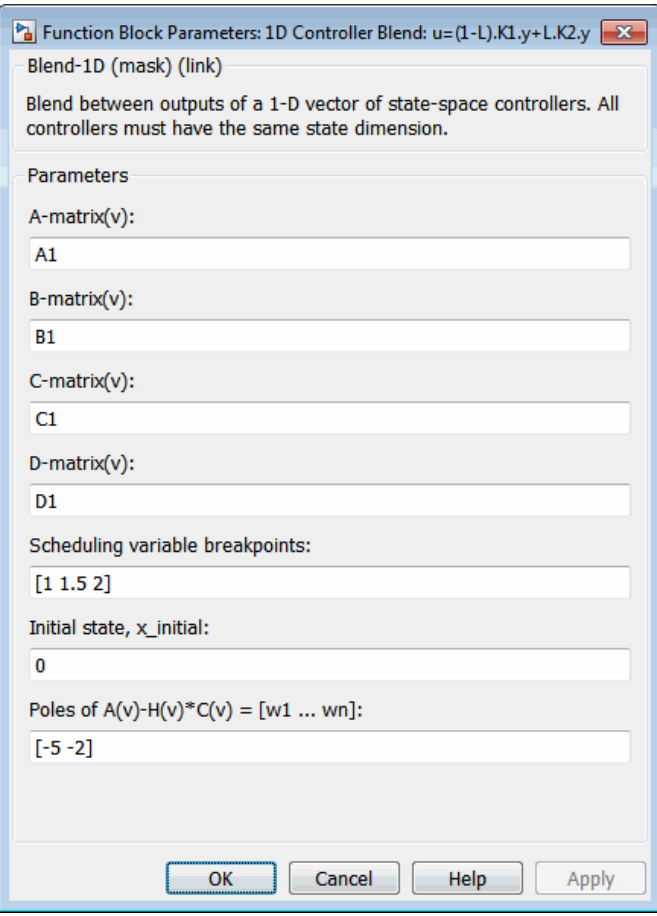

#### **A-matrix(v)**

*A*-matrix of the state-space implementation. In the case of 1-D blending, the *A*-matrix should have three dimensions, the last one corresponding to scheduling variable *v*. Hence, for example, if the *A*-matrix corresponding to the first entry of *v* is the identity matrix, then  $A(:,:,1) = [1 \ 0;0 \ 1];$ .

### **B-matrix(v)**

*B*-matrix of the state-space implementation.

### **C-matrix(v)**

*C*-matrix of the state-space implementation.

### **D-matrix(v)**

*D*-matrix of the state-space implementation.

### **Scheduling variable breakpoints**

Vector of the breakpoints for the scheduling variable. The length of *v* should be same as the size of the third dimension of *A*, *B*, *C*, and *D*.

### **Initial state, x\_initial**

Vector of initial states for the controller, i.e., initial values for the state vector, *x*. It should have length equal to the size of the first dimension of *A*.

### Poles of  $A(v)$ - $H(v)$ <sup>\*</sup> $C(v)$

For oncoming controllers, an observer-like structure is used to ensure that the controller output tracks the current block output, *u*. The poles of the observer are defined in this dialog box as a vector, the number of poles being equal to the dimension of the *A*-matrix. Poles that are too fast result in sensor noise propagation, and poles that are too slow result in the failure of the controller output to track *u*.

### Inputs and Outputs

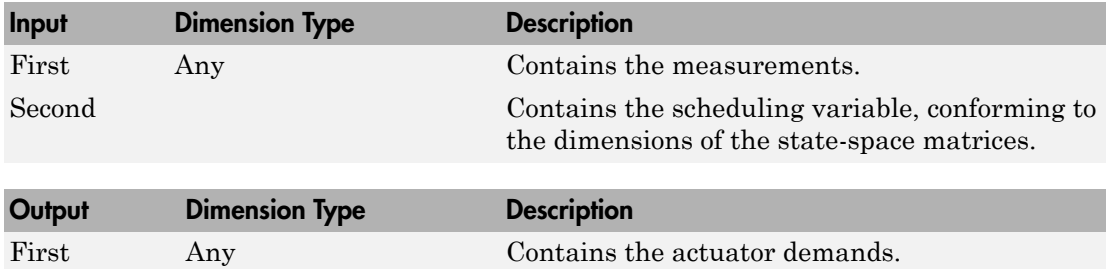

### Assumptions and Limitations

Note: This block requires the Control System Toolbox<sup>™</sup> product.

### Reference

Hyde, R. A., "H-infinity Aerospace Control Design - A VSTOL Flight Application," Springer Verlag, *Advances in Industrial Control Series*, 1995. ISBN 3-540-19960-8. See Chapter 5.

### See Also

1D Controller  $[A(v),B(v),C(v),D(v)]$ 

1D Observer Form  $[A(v),B(v),C(v),F(v),H(v)]$ 

1D Self-Conditioned  $[A(v),B(v),C(v),D(v)]$ 

[2D Controller Blend](#page-123-0)

# <span id="page-111-0"></span>1D Observer Form [A(v),B(v),C(v),F(v),H(v)]

Implement gain-scheduled state-space controller in observer form depending on one scheduling parameter

### Library

GNC/Control

# Description **Lutines**

The 1D Observer Form  $[A(v),B(v),C(v),F(v),H(v)]$  block implements a gain-scheduled state-space controller defined in the following observer form:

$$
\begin{aligned} \dot{x} = (A(v) + H(v)C(v))x + B(v)u_{meas} + H(v)(y - y_{dem}) \\ u_{dem} = F(v)x \end{aligned}
$$

colonicalList<br>
Chosenver Form  $[A(v), B(v), C(v), F(v), H(v)]$ <br>
simult ratio-scheduled state-space controller in observer form depending on one<br>
cription<br>  $\sum_{k=0}^{q} A^{(k,m)}$ <br>
Chosenver Form  $[\Lambda(s), R(s), C(s), F(s), H(s)]$  likel, implements a gain s **ucherical List**<br> **uchering associated a state space converted in the server from depending on one converted game scheduled state space converted in the converted in the converted in the following distribution of space co**  $A(v), B(v), C(v), F(v), H(v)]$ <br>pace controller in observer form depending on one<br>*C*(v),  $F(v)$ ,  $H(v)$  block implements a gain-scheduled<br>for following observer form:<br> $H(v)(y - y_{\text{dens}})$ <br>is to implement a controller designed using *H*-infin = + + + − find like<br>
the state-steelabled state-space controller in observer form depending on one<br>
(a) the main-scheduled state-space controller in observer form depending on one<br>
(a) prices<br>
(b) ( $\frac{1}{\sqrt{\pi}}$ , then<br>  $\frac{1}{\sqrt{\pi}}$ <br> **STATE:**<br>
STATE THE  $[A(v), B(v), C(v), F(v), H(v)]$ <br>
In scheduled state-space controller in observer form depending on one<br>
maneter<br>  $\frac{\sqrt{V_{\text{max}}}}{V_{\text{max}}}$ <br>  $\frac{V_{\text{max}}}{V_{\text{max}}}$ <br>  $\frac{V_{\text{max}}}{V_{\text{max}}}$ <br>  $\frac{V_{\text{max}}}{V_{\text{max}}}$ <br>  $\frac{V_{\text{max}}$ The main application of this block is to implement a controller designed using *H*-infinity loop-shaping, one of the design methods supported by Robust Control Toolbox.

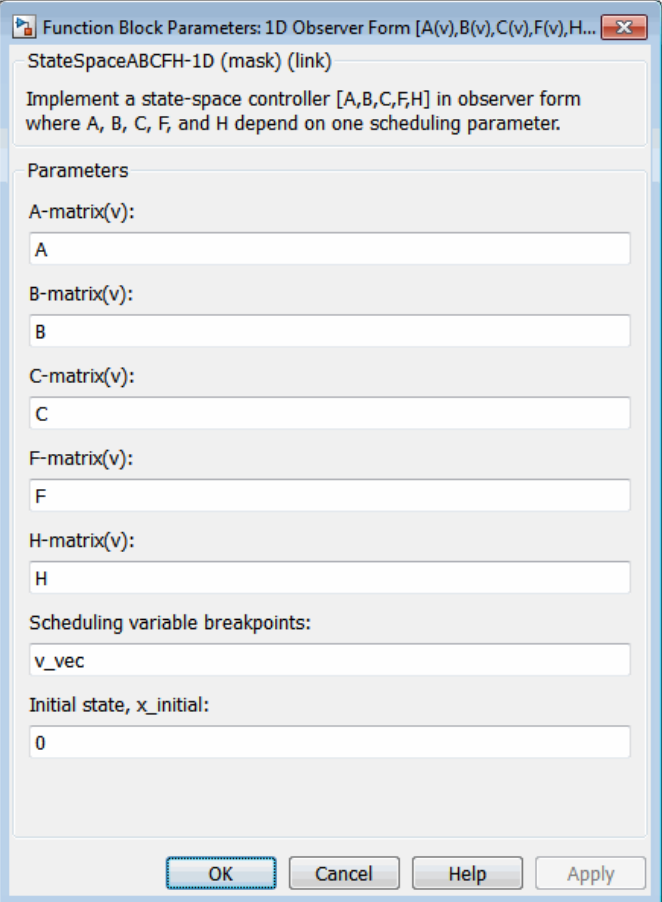

#### **A-matrix(v)**

*A*-matrix of the state-space implementation. The *A*-matrix should have three dimensions, the last one corresponding to the scheduling variable *v*. Hence, for example, if the *A*-matrix corresponding to the first entry of *v* is the identity matrix, then  $A(:,:,1) = [1 \ 0;0 \ 1];$ 

#### **B-matrix(v)**

*B*-matrix of the state-space implementation. The *B*-matrix should have three dimensions, the last one corresponding to the scheduling variable *v*. Hence, for example, if the *B*-matrix corresponding to the first entry of *v* is the identity matrix, then  $B(:,:,1) = [1 \ 0;0 \ 1];$ 

### **C-matrix(v)**

*C*-matrix of the state-space implementation. The *C*-matrix should have three dimensions, the last one corresponding to the scheduling variable *v*. Hence, for example, if the *C*-matrix corresponding to the first entry of *v* is the identity matrix, then  $C(:,:,1) = [1 \ 0;0 \ 1];$ 

### **F-matrix(v)**

State-feedback matrix. The *F*-matrix should have three dimensions, the last one corresponding to the scheduling variable *v*. Hence, for example, if the *F*-matrix corresponding to the first entry of *v* is the identity matrix, then  $F(\cdot, \cdot, 1) = [1]$ 0;0 1];.

### **H-matrix(v)**

Observer (output injection) matrix. The *H*-matrix should have three dimensions, the last one corresponding to the scheduling variable *v*. Hence, for example, if the *H*matrix corresponding to the first entry of *v* is the identity matrix, then  $H($ :,:,1) =  $[1 \ 0; 0 \ 1];$ 

#### **Scheduling variable breakpoints**

Vector of the breakpoints for the scheduling variable. The length of *v* should be same as the size of the third dimension of *A*, *B*, *C*, *F*, and *H*.

### **Initial state, x\_initial**

Vector of initial states for the controller, i.e., initial values for the state vector, *x*. It should have length equal to the size of the first dimension of *A*.

### Inputs and Outputs

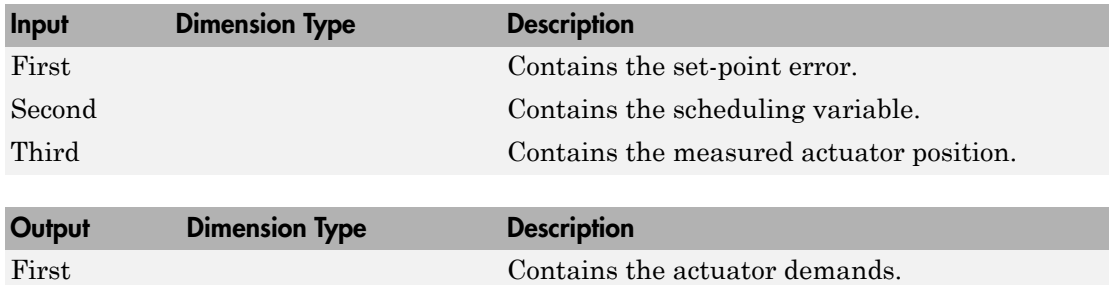

### Assumptions and Limitations

If the scheduling parameter inputs to the block go out of range, then they are clipped; i.e., the state-space matrices are not interpolated out of range.

### Examples

See H-Infinity Controller (1 Dimensional Scheduling) in aeroblk\_lib\_HL20 for an example of this block.

### Reference

Hyde, R. A., "H-infinity Aerospace Control Design - A VSTOL Flight Application," Springer Verlag, *Advances in Industrial Control Series*, 1995. ISBN 3-540-19960-8. See Chapter 6.

### See Also

1D Controller  $[A(v),B(v),C(v),D(v)]$ 

[1D Controller Blend u=\(1-L\).K1.y+L.K2.y](#page-107-0)

1D Self-Conditioned  $[A(v),B(v),C(v),D(v)]$ 

2D Observer Form  $[A(v),B(v),C(v),F(v),H(v)]$ 

3D Observer Form  $[A(v),B(v),C(v),F(v),H(v)]$ 

# <span id="page-115-0"></span>1D Self-Conditioned [A(v),B(v),C(v),D(v)]

Implement gain-scheduled state-space controller in self-conditioned form depending on one scheduling parameter

### Library

GNC/Control

$$
\mathbf{Description}^{\frac{\sum_{v}^{y}}{\sum_{\text{meas}}^{w\_dem}}}
$$

The 1D Self-Conditioned  $[A(v),B(v),C(v),D(v)]$  block implements a gain-scheduled statespace controller as defined by the equations ( ) ( ) columeration  $[A(v), B(v), C(v), D(v)]$ <br>
t gain-scheduled state-space controller in self-conditioned<br>
iling parameter<br>
(
<br>
If Conditioned  $[A(v), B(v), C(v), D(v)]$  block implements a gain-<br>
<br>
dif-Conditioned  $[A(v), B(v), C(v), D(v)]$  block implements a **Self-Conditioned[A(v), B(v), C(v), D(v)]**<br>
Self-Conditioned [A(v), B(v), C(v), D(v)]<br>
Immert gain-scheduled state-space controller in self-conditioned form depending on<br>
Control<br>
Control<br>
Control<br>
ID Self-Conditioned (M

in the self-conditioned form

$$
\dot{z} = (A(v) - H(v)C(v))z + (B(v) - H(v)D(V))e + H(v)u_{meas}
$$
  

$$
u_{dem} = C(v)z + D(v)e
$$

*x***Conditioned [A(v), B(v), C(v), D(v)]**<br> *x x n* ment gain-scheduled state-space controller in self-conditioned feleduling parameter<br> **cription**<br> *x*<br> *x*<br> *x x = <i>x*<sub>*x*</sub> *n x*<sup>*x*</sup><br> *x x n x*<sup>*x*</sup> **Self-Conditioned**  $[A(v), B(v), C(v), D(v)]$ <br> **sending parameter**<br> **conditioned for all and scheduled state-space controller in self-conditioned for<br>
<b>control**<br> **control**<br> **control**<br> **control**<br> **control**<br> **control**<br> **control**<br> **cont** belical list<br>
Self-Conditioned  $[A(v), B(v), C(v),$ <br>
enent gain-scheduled state-space controller in self-conditing parameter<br>
<br>
<br>
<br>
<br> **Tription**<br>
<br>
<br>
<br>
Self-Conditioned  $[A(v), B(v), C(v), D(v)]$  block implem<br>
ontroller as defined by the equa **belf-Conditioned [A(v), B(v), C(v),**<br>
nent gain-scheduled state-space controller in self-co<br>
duling parameter<br>
<br> **if**  $\sum_{u,m \text{max}}$ <br>
<br> **if**  $\sum_{u,m \text{max}}$ <br>
<br> **if**  $\sum_{u,m \text{max}}$ <br>
<br> **if**  $\sum_{u,m \text{max}}$ <br>
<br>
Self-Conditioned [A(v), **Self-Conditioned [A(v), B(v), C(v), D(v)]**<br> **Self-Conditioned [A(v), B(v), C(v), D(v)]**<br> **under the self of the self of the self of the self of the self of the self of the self of the self of the self<br>
<b>under the self of better**<br> **better**<br> **conditioned**  $[A(v), B(v), C(v), D(v)]$ <br>
contrains-sobodued state-space controller in veliconditioned form describing on<br>
<br> **conditioned**  $A(v), B(v), C(v), D(v)]$ <br>
<br> **conditioned**  $A(v), B(v), C(v), D(v)]$ <br>
better conditioned  $A(v), B(v),$ **d** End<br> **E-Conditioned [A(v), B(v), C(v), D(v)]**<br> *gain* schedulol static space enstable in self-conditioned form depending on<br>
<br> **the space state of the self of the self of the self of the self-conditioned state<br> \frac{3}{** fied lite<br> **Conditioned**  $[A(v), B(v), C(v), D(v)]$ <br>
att gain-scheduled state-space controller in self-conditioned form depending on<br> **Y**<br> **Conditioned A(c), B(v), C(v), D(v))** block implements a gain-scheduled state-<br>
self-Condition **Conditioned**  $[A(v), B(v), C(v), D(v)]$ <br>
in-sebeduled state-space controller in self-conditioned form depending on<br>
parameter<br>  $\frac{\sqrt{2}}{2}$ <br>  $\frac{\sqrt{2}}{\sqrt{2}}$ <br>
and  $\frac{\sqrt{2}}{\sqrt{2}}$ <br>
and  $\frac{\sqrt{2}}{\sqrt{2}}$ <br>
and  $\frac{\sqrt{2}}{\sqrt{2}}$ <br>
and  $\frac{\sqrt{2}}{\sqrt{$ For the rationale behind this self-conditioned implementation, refer to the Self-[Conditioned \[A,B,C,D\]](#page-643-0) block reference. This block implements a gain-scheduled version of the Self-Conditioned [A,B,C,D] block, *v* being the parameter over which *A*, *B*, *C*, and *D* are defined. This type of controller scheduling assumes that the matrices *A*, *B*, *C*, and *D* vary smoothly as a function of *v*, which is often the case in aerospace applications.

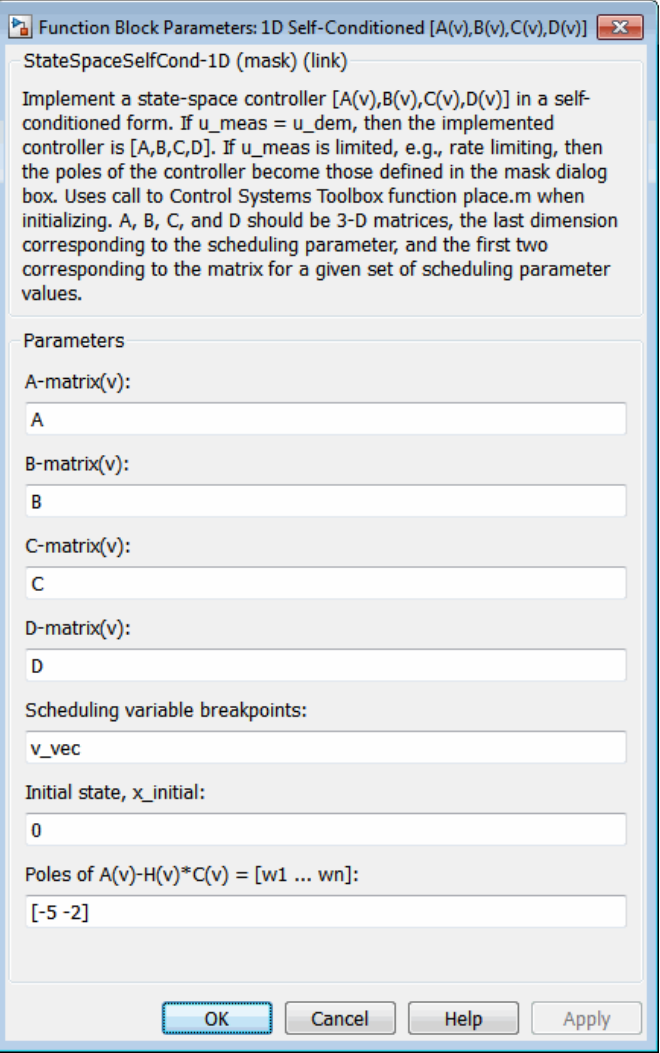

#### **A-matrix(v)**

*A*-matrix of the state-space implementation. The *A*-matrix should have three dimensions, the last one corresponding to the scheduling variable *v*. Hence, for example, if the *A*-matrix corresponding to the first entry of *v* is the identity matrix, then  $A(:,:,1) = [1 \ 0;0 \ 1];$ 

### **B-matrix(v)**

*B*-matrix of the state-space implementation. The *B*-matrix should have three dimensions, the last one corresponding to the scheduling variable *v*. Hence, for example, if the *B*-matrix corresponding to the first entry of *v* is the identity matrix, then  $B(:,:,1) = [1 \ 0;0 \ 1];$ .

#### **C-matrix(v)**

*C*-matrix of the state-space implementation. The *C*-matrix should have three dimensions, the last one corresponding to the scheduling variable *v*. Hence, for example, if the *C*-matrix corresponding to the first entry of *v* is the identity matrix, then  $C(:,:,1) = [1 \ 0;0 \ 1];$ 

#### **D-matrix(v)**

*D*-matrix of the state-space implementation. The *D*-matrix should have three dimensions, the last one corresponding to the scheduling variable *v*. Hence, for example, if the *D*-matrix corresponding to the first entry of *v* is the identity matrix, then  $D$ (:,:,1) = [1 0;0 1];

#### **Scheduling variable breakpoints**

Vector of the breakpoints for the first scheduling variable. The length of *v* should be same as the size of the third dimension of *A*, *B*, *C*, and *D*.

#### **Initial state, x\_initial**

Vector of initial states for the controller, i.e., initial values for the state vector, *x*. It should have length equal to the size of the first dimension of *A*.

#### Poles of  $A(v)$ - $H(v)$ <sup>\*</sup> $C(v)$

Vector of the desired poles of *A*-*HC*. Note that the poles are assigned to the same locations for all values of the scheduling parameter *v*. Hence the number of pole locations defined should be equal to the length of the first dimension of the *A*-matrix.

### Inputs and Outputs

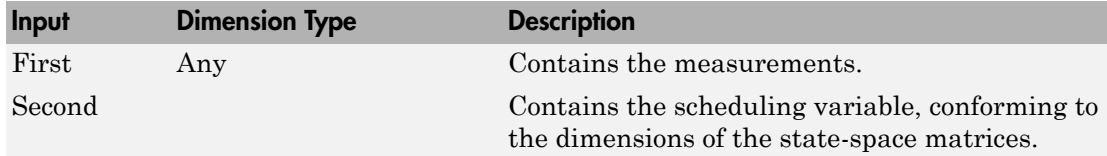

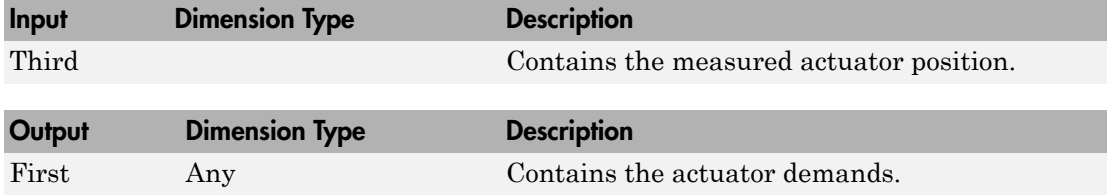

### Assumptions and Limitations

If the scheduling parameter inputs to the block go out of range, then they are clipped; i.e., the state-space matrices are not interpolated out of range.

Note: This block requires the Control System Toolbox product.

### Reference

The algorithm used to determine the matrix H is defined in Kautsky, Nichols, and Van Dooren, "Robust Pole Assignment in Linear State Feedback," *International Journal of Control*, Vol. 41, No. 5, pages 1129-1155, 1985.

### See Also

- 1D Controller  $[A(v),B(v),C(v),D(v)]$
- [1D Controller Blend u=\(1-L\).K1.y+L.K2.y](#page-107-0)
- 1D Observer Form  $[A(v),B(v),C(v),F(v),H(v)]$
- 2D Self-Conditioned  $[A(v),B(v),C(v),D(v)]$
- 3D Self-Conditioned  $[A(v),B(v),C(v),D(v)]$

# <span id="page-119-0"></span>2D Controller  $[A(v),B(v),C(v),D(v)]$

Implement gain-scheduled state-space controller depending on two scheduling parameters

### Library

GNC/Control

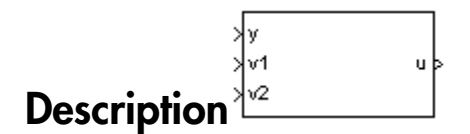

The 2D Controller  $[A(v),B(v),C(v),D(v)]$  block implements a gain-scheduled state-space controller as defined by the equations

*x A v x B v y* & *u C v x D v y* **Controller [A(v), B(v), C(v), D(v)]**<br>
nent gain-scheduled state-space controller dependint<br>
ters<br> **ITY**<br>
ontroller (A(v), B(v), C(v), D(v)] block implements s<br>
of Controller (A(v), B(v), C(v), D(v)] block implements s<br>
l **Controller [A(v), B(v), C(v), D(v)]**<br>
Nent gain-scheduled state-space controller dependint<br>
Nentry<br>
Nentrol<br>
Nentrol<br>
Transformation<br>  $\frac{\sqrt{\frac{1}{2}}}{\sqrt{\frac{1}{2}}}}$ <br>
Controller [A(v), B(v), C(v), D(v)] block implements as<br>
Ler ( ) ( ) columentation<br>
( columentation of the case of the columentation of the columentation<br>
(  $\frac{1}{2}$  ) ( $\frac{1}{2}$  ) ( $\frac{1}{2}$  ) ( $\frac{1}{2}$  ) ( $\frac{1}{2}$  ) ( $\frac{1}{2}$  ) ( $\frac{1}{2}$  ) ( $\frac{1}{2}$  ) ( $\frac{1}{2}$  ) ( $\frac{1}{2}$  ) ( $\frac$ where *v* is a vector of parameters over which *A*, *B*, *C*, and *D* are defined. This type of controller scheduling assumes that the matrices *A*, *B*, *C*, and *D* vary smoothly as a function of *v*, which is often the case in aerospace applications.

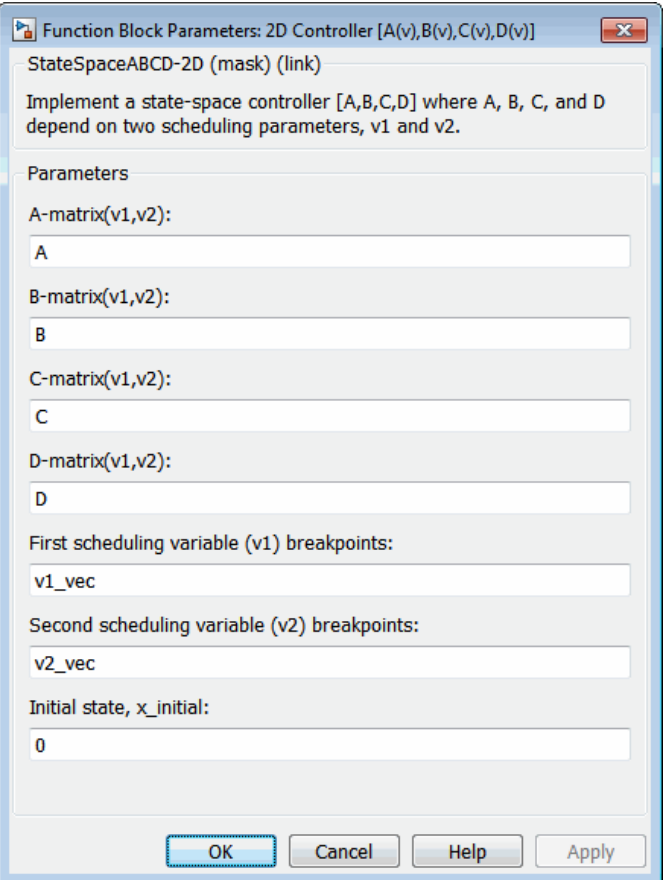

#### **A-matrix(v1,v2)**

*A*-matrix of the state-space implementation. In the case of 2-D scheduling, the *A*-matrix should have four dimensions, the last two corresponding to scheduling variables *v*1 and *v*2. Hence, for example, if the *A*-matrix corresponding to the first entry of *v*1 and first entry of *v*2 is the identity matrix, then  $A(:,(:,1,1) = [1 \ 0;0]$ 1];.

**B-matrix(v1,v2)**

*B*-matrix of the state-space implementation. In the case of 2-D scheduling, the *B*-matrix should have four dimensions, the last two corresponding to scheduling variables *v*1 and *v*2. Hence, for example, if the *B*-matrix corresponding to the first entry of *v*1 and first entry of *v*2 is the identity matrix, then  $B(:,;;1,1) = [1 \ 0;0]$ 1];.

### **C-matrix(v1,v2)**

*C*-matrix of the state-space implementation. In the case of 2-D scheduling, the *C*-matrix should have four dimensions, the last two corresponding to scheduling variables *v*1 and *v*2. Hence, for example, if the *C*-matrix corresponding to the first entry of *v*1 and first entry of *v*2 is the identity matrix, then  $C(:,;;1,1) = [1 \ 0;0]$  $1$ ];.

### **D-matrix(v1,v2)**

*D*-matrix of the state-space implementation. In the case of 2-D scheduling, the *D*-matrix should have four dimensions, the last two corresponding to scheduling variables *v*1 and *v*2. Hence, for example, if the *D*-matrix corresponding to the first entry of *v*1 and first entry of *v*2 is the identity matrix, then  $D(:,;;1,1) = [1 \ 0;0]$ 1];.

#### **First scheduling variable (v1) breakpoints**

Vector of the breakpoints for the first scheduling variable. The length of *v*1 should be same as the size of the third dimension of *A*, *B*, *C*, and *D*.

#### **Second scheduling variable (v2) breakpoints**

Vector of the breakpoints for the second scheduling variable. The length of *v*2 should be same as the size of the fourth dimension of *A*, *B*, *C*, and *D*.

#### **Initial state, x\_initial**

Vector of initial states for the controller, i.e., initial values for the state vector, *x*. It should have length equal to the size of the first dimension of *A*.

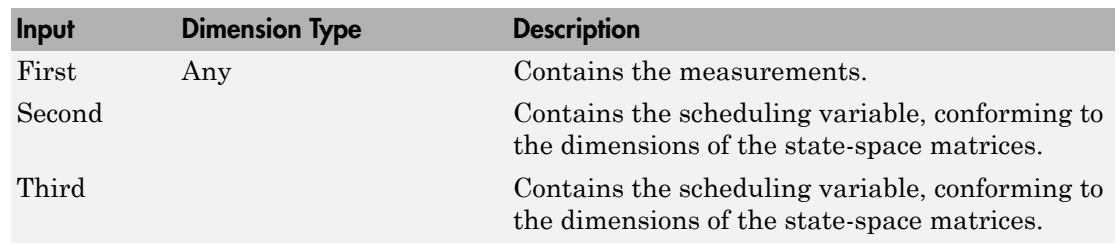

### Inputs and Outputs

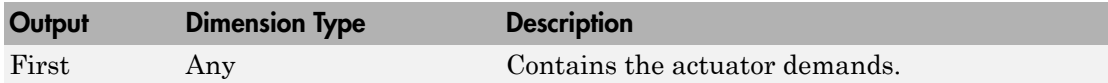

### Assumptions and Limitations

If the scheduling parameter inputs to the block go out of range, then they are clipped; i.e., the state-space matrices are not interpolated out of range.

### Examples

See H-Infinity Controller (Two Dimensional Scheduling) in aeroblk\_lib\_HL20 for an example of this block.

### See Also

- 1D Controller  $[A(v),B(v),C(v),D(v)]$
- [2D Controller Blend](#page-123-0)
- 2D Observer Form  $[A(v),B(v),C(v),F(v),H(v)]$
- [2D Self-Conditioned \[A\(v\),B\(v\),C\(v\),D\(v\)\]](#page-132-0)
- 3D Controller  $[A(v),B(v),C(v),D(v)]$

### <span id="page-123-0"></span>2D Controller Blend

Implement 2-D vector of state-space controllers by linear interpolation of their outputs

### Library

GNC/Control

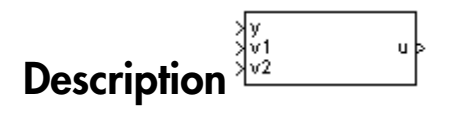

The 2D Controller Blend block implements an array of state-space controller designs. The controllers are run in parallel, and their outputs interpolated according to the current flight condition or operating point. The advantage of this implementation approach is that the state-space matrices *A*, *B*, *C*, and *D* for the individual controller designs do not need to vary smoothly from one design point to the next.

For the 2D Controller Blend block, at any given instant in time, nine controller designs are updated.

As the value of the scheduling parameter varies and the index of the controllers that need to be run changes, the states of the oncoming controller are initialized by using the self-conditioned form as defined for the [Self-Conditioned \[A,B,C,D\]](#page-643-0) block.

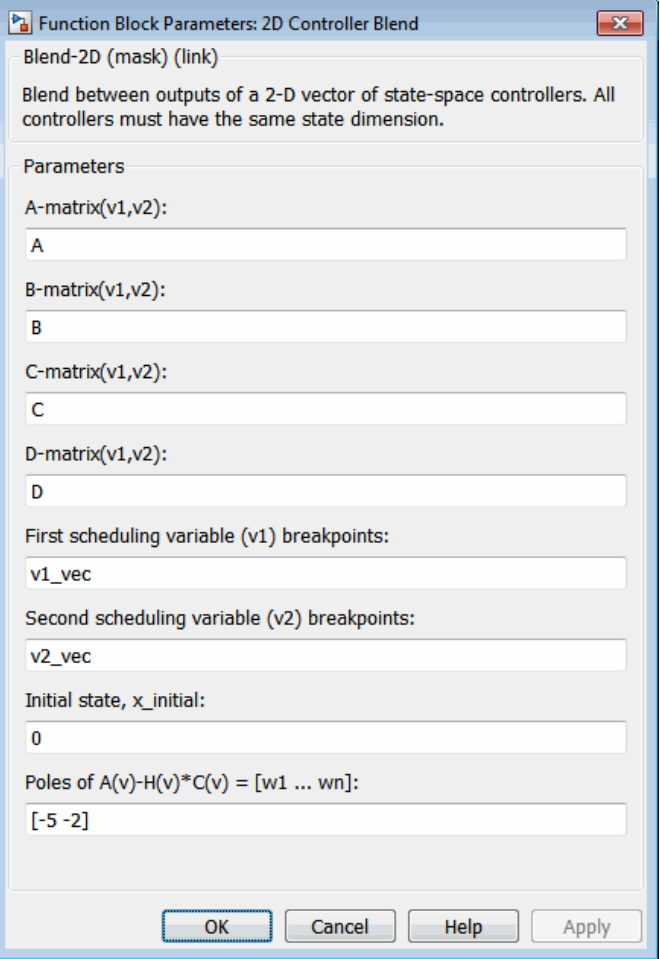

#### **A-matrix(v1,v2)**

*A*-matrix of the state-space implementation. In the case of 2-D blending, the *A*-matrix should have four dimensions, the last two corresponding to scheduling variables *v*1 and *v*2. Hence, for example, if the *A*-matrix corresponding to the first entry of *v*1 and first entry of  $v2$  is the identity matrix, then  $A(:,;;1,1) = [1 \ 0;0 \ 1];$ .

#### **B-matrix(v1,v2)**

*B*-matrix of the state-space implementation.

#### **C-matrix(v1,v2)**

*C*-matrix of the state-space implementation.

#### **D-matrix(v1,v2)**

*D*-matrix of the state-space implementation.

#### **First scheduling variable (v1) breakpoints**

Vector of the breakpoints for the first scheduling variable. The length of *v*1 should be same as the size of the third dimension of *A*, *B*, *C*, and *D*.

#### **Second scheduling variable (v2) breakpoints**

Vector of the breakpoints for the second scheduling variable. The length of *v*2 should be same as the size of the fourth dimension of *A*, *B*, *C*, and *D*.

#### **Initial state, x\_initial**

Vector of initial states for the controller, i.e., initial values for the state vector, *x*. It should have length equal to the size of the first dimension of *A*.

#### Poles of  $A(v)$ - $H(v)$ <sup>\*</sup> $C(v)$

For oncoming controllers, an observer-like structure is used to ensure that the controller output tracks the current block output, *u*. The poles of the observer are defined in this dialog box as a vector, the number of poles being equal to the dimension of the *A*-matrix. Poles that are too fast result in sensor noise propagation, and poles that are too slow result in the failure of the controller output to track *u*.

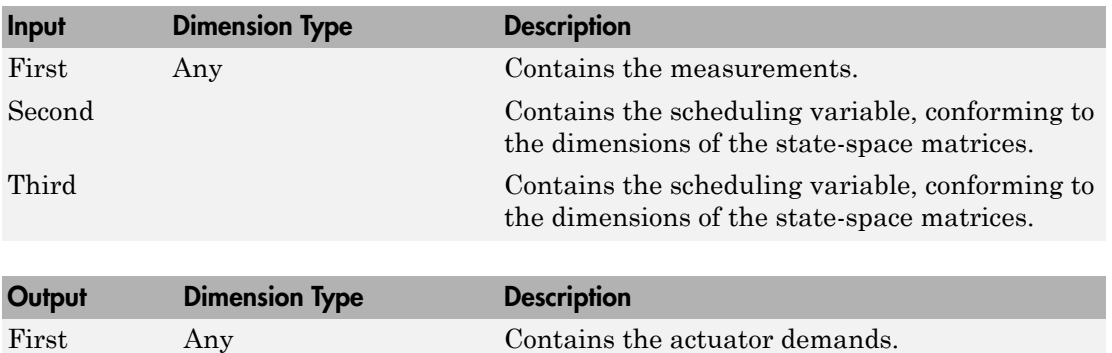

### Inputs and Outputs

### Assumptions and Limitations

Note: This block requires the Control System Toolbox product.

### Reference

Hyde, R. A., "H-infinity Aerospace Control Design - A VSTOL Flight Application," Springer Verlag, *Advances in Industrial Control Series*, 1995. ISBN 3-540-19960-8. See Chapter 5.

### See Also

- [1D Controller Blend u=\(1-L\).K1.y+L.K2.y](#page-107-0)
- 2D Controller  $[A(v),B(v),C(v),D(v)]$
- 2D Observer Form  $[A(v),B(v),C(v),F(v),H(v)]$
- 2D Self-Conditioned  $[A(v),B(v),C(v),D(v)]$

# <span id="page-127-0"></span>2D Observer Form  $[A(v),B(v),C(v),F(v),H(v)]$

Implement gain-scheduled state-space controller in observer form depending on two scheduling parameters

### Library

GNC/Control

$$
\left\{\begin{array}{ll}\text{by } \text{Hom} \\ \text{by } \text{Hom} \\ \text{by } \text{Hom} \end{array}\right\}
$$

The 2D Observer Form  $[A(v),B(v),C(v),F(v),H(v)]$  block implements a gain-scheduled state-space controller defined in the following observer form:

*dem* =

colonicalList<br>
Chosenver Form  $[A(v), B(v), C(v), F(v), H(v)]$ <br>
simult ratio-scheduled state-space controller in observer form depending on two<br>
clump parameters<br>
Control<br>
Control<br>
20 Observer Form  $[A(v), B(v), B(v), C(v), H(v)]$  block implements a **ucherical List**<br> **uchering associated as also space converted to index over furth depending on two similar parameters<br>
<b>arry**<br> **v**<br> **uchering**<br> **uchering**<br> **uchering**<br> **uchering**<br> **uchering**<br> **uchering**<br> **uchering**<br> **uch** *meas definite* in observer form depending on two<br>passe controller in observer form depending on two<br> $C(v)$ ,  $F(v)$ ,  $H(v)$  bluek implements a gain-scheduled<br> $C(v)$ ,  $F(v)$ ,  $H(v)$  bluek implements a gain-scheduled<br> $F(v)$  is a st exerce train-scheeduled state-space controller in observer form depending on two<br>phenry parameters<br>with the server of the server of the server of the server of the server of the server of the<br>extending parameters<br>with th find like<br>
the state-steelabled state-space controller in observer form depending on two<br>
or parameters<br>
(**y** )<br>
(**properties**<br>
(**properties**<br>
(**properties**<br>
(**properties**<br>
(**A(0**), **F(v), R(v), P(v), F(v), P(v), He) bloc STATE CONTRACT (A(V), B(V), C(V), F(V), H(V)**<br>
In-scheduled state-space controller in observer form depending on two<br>
maneteers<br>  $\frac{1}{\sqrt{2}}$ <br>  $\frac{1}{\sqrt{2}}$ <br>
we Form [A(v), H(v), C(v), F(v), H(v) [b)cok implements a gain The main application of these blocks is to implement a controller designed using Hinfinity loop-shaping, one of the design methods supported by Robust Control Toolbox.

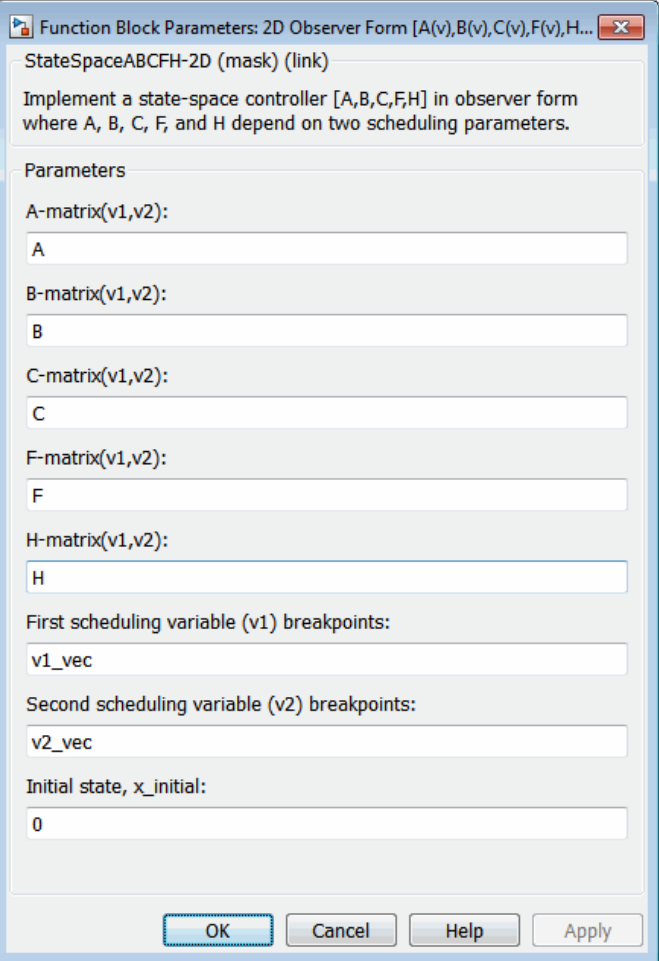

#### **A-matrix(v1,v2)**

*A*-matrix of the state-space implementation. In the case of 2-D scheduling, the *A*-matrix should have four dimensions, the last two corresponding to scheduling variables *v*1 and *v*2. Hence, for example, if the *A*-matrix corresponding to the first entry of *v*1 and first entry of *v*2 is the identity matrix, then  $A(:,(:,1,1) = [1 \ 0;0]$ 1];.

#### **B-matrix(v1,v2)**

*B*-matrix of the state-space implementation. In the case of 2-D scheduling, the *B*-matrix should have four dimensions, the last two corresponding to scheduling variables *v*1 and *v*2. Hence, for example, if the *B*-matrix corresponding to the first entry of *v*1 and first entry of *v*2 is the identity matrix, then  $B(:,(:,1,1) = [1 \ 0;0]$  $1$ ];.

#### **C-matrix(v1,v2)**

*C*-matrix of the state-space implementation. In the case of 2-D scheduling, the *C*-matrix should have four dimensions, the last two corresponding to scheduling variables *v*1 and *v*2. Hence, for example, if the *C*-matrix corresponding to the first entry of *v*1 and first entry of *v*2 is the identity matrix, then  $C(:,;;1,1) = [1 \ 0;0]$ 1];.

#### **F-matrix(v1,v2)**

State-feedback matrix. In the case of 2-D scheduling, the *F*-matrix should have four dimensions, the last two corresponding to scheduling variables *v*1 and *v*2. Hence, for example, if the *F*-matrix corresponding to the first entry of *v*1 and first entry of *v*2 is the identity matrix, then  $F(:,:,1,1) = [1 \ 0;0 \ 1];$ .

#### **H-matrix(v1,v2)**

Observer (output injection) matrix. In the case of 2-D scheduling, the *H*-matrix should have four dimensions, the last two corresponding to scheduling variables *v*1 and *v*2. Hence, for example, if the *H*-matrix corresponding to the first entry of *v*1 and first entry of  $v2$  is the identity matrix, then  $H$ (:,:,1,1) = [1 0;0 1];

#### **First scheduling variable (v1) breakpoints**

Vector of the breakpoints for the first scheduling variable. The length of *v*1 should be same as the size of the third dimension of *A*, *B*, *C*, *F*, and *H*.

#### **Second scheduling variable (v2) breakpoints**

Vector of the breakpoints for the second scheduling variable. The length of *v*2 should be same as the size of the fourth dimension of *A*, *B*, *C*, *F*, and *H*.

#### **Initial state, x\_initial**

Vector of initial states for the controller, i.e., initial values for the state vector, *x*. It should have length equal to the size of the first dimension of *A*.

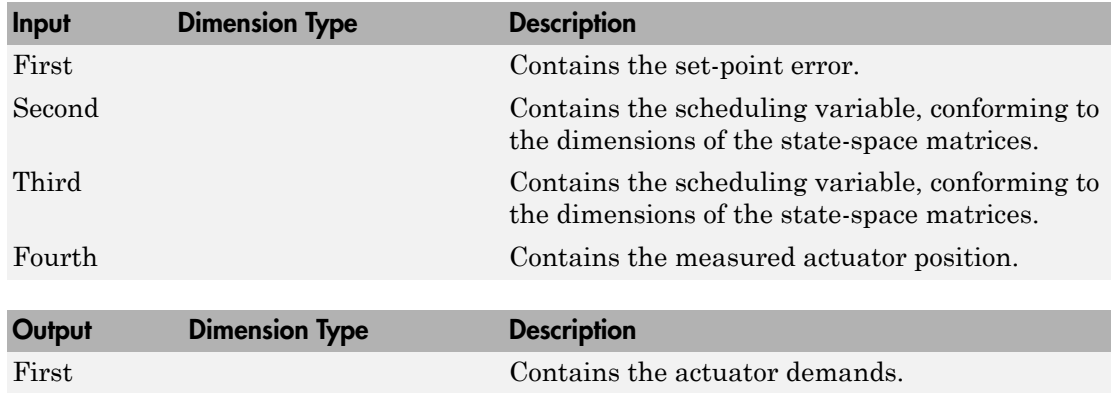

### Inputs and Outputs

### Assumptions and Limitations

If the scheduling parameter inputs to the block go out of range, then they are clipped; i.e., the state-space matrices are not interpolated out of range.

### Examples

See H-Infinity Controller (Two Dimensional Scheduling) in aeroblk\_lib\_HL20 for an example of this block.

### Reference

Hyde, R. A., "H-infinity Aerospace Control Design - A VSTOL Flight Application," Springer Verlag, *Advances in Industrial Control Series*, 1995. ISBN 3-540-19960-8. See Chapter 6.

### See Also

1D Controller  $[A(v),B(v),C(v),D(v)]$ 

- [2D Controller \[A\(v\),B\(v\),C\(v\),D\(v\)\]](#page-119-0)
- [2D Controller Blend](#page-123-0)
- [2D Self-Conditioned \[A\(v\),B\(v\),C\(v\),D\(v\)\]](#page-132-0)
- [3D Observer Form \[A\(v\),B\(v\),C\(v\),F\(v\),H\(v\)\]](#page-141-0)

# <span id="page-132-0"></span>2D Self-Conditioned [A(v),B(v),C(v),D(v)]

Implement gain-scheduled state-space controller in self-conditioned form depending on two scheduling parameters

### Library

GNC/Control

$$
\sum_{\substack{\lambda \text{ with } \\ \lambda \text{ with } \\ \lambda \text{ the number of } \\ \lambda \text{ the number of
$$

The 2D Self-Conditioned  $[A(v),B(v),C(v),D(v)]$  block implements a gain-scheduled statespace controller as defined by the equations 2D Self-Conditionned  $[A(v), B(v), C(v), D(v)]$ <br>
t gain-scheduled state-space controller in self-conditioned<br>
lung parameters<br>
(<br>
(
outing the self of the equations<br>
(
outing and the equations<br>
(
outing as defined by the equations<br>
( ( ) ( ) 2DSelf-Conditioned  $[A(v), B(v), C(v), D(v)]$ <br>
Self-Conditioned  $[A(v), B(v), C(v), D(v)]$ <br>
ment gain-scheduled state-space controller in self-conditioned form depending on<br>
dehealting parameters<br>
(Control<br>
Conditioned  $A(v), R(v), C(v), D(v)]$  block impl

in the self-conditioned form

$$
\begin{aligned} \n\dot{z} &= \left( A(v) - H(v)C(v) \right) z + \left( B(v) - H(v)D(v) \right) e + H(v)u_{meas} \\ \nu_{dem} &= C(v)z + D(v)e \n\end{aligned}
$$

*xAvxBvy* & **Self-Conditioned**  $[A(v), B(v), C(v), D(v)]$ <br> **self-Conditioned**  $[A(v), B(v), C(v), D(v)]$ <br>
ement gain-scheduled state-space controller in self-conditioned for<br>
cheduling parameters<br>
(Control<br>  $\frac{\sum_{v \in A} a_v \Delta v}{\sum_{v \in A} a_v \Delta v}}$ <br>
(Control<br> **u** Cr 21<br>
Self-Conditioned  $[A(v), B(v), C(v),$ <br>
nent gain-scheduled state-space controller in self-conditing parameters<br>
<br>
<br>
Fiption  $\frac{\sum_{u\_mean}}{\sum_{v\_mean}}$ <br>
<br>
Self-Conditioned  $[A(v), B(v), C(v), D(v)]$  block implem<br>
ontroller as defined by the equati = + **20 Self-Conditioned [A(v), B(v), C(v), D(v)]**<br> **Self-Conditioned [A(v), B(v), C(v), D(v)]**<br> **Self-Conditioned state-space controller in self-conditioned form depending on**<br>
denoted state-space controller in self-conditio 22 Self-Conditioned  $[A(v), B(v), C(v), D(v)]$ <br>
specific conditioned  $[A(v), B(v), C(v), D(v)]$ <br>
specific conditioned size and conditioned form describing to the<br>
distribution of  $\frac{1}{2}$ <br>
specification of  $\frac{1}{2}$ <br>
specifications  $\frac{1}{2}$ <br>
s 20 Self-Conditioned  $[A(v), B(v), C(v), D(v)]$ <br>
sgain scheduled Matitus pace customles in self-conditioned form depending on<br>
sgain scheduled Matitus pace customles in self-conditioned form depending on<br>
<br>
The matitude of the customs 20 Soit-Conditionnel  $[A(v), B(v), C(v), D(v)]$ <br>
train-scheduled state-space controller in self-conditioned form depending on<br>
imparameters<br>
interpretention of  $[A(v), B(v), C(v), D(v)]$ <br>
block implements a gain-scheduled state-<br>
for Conditionne 20 Self-Conditioned  $[A(v), B(v), C(v), D(v)]$ <br>
in-sebeduled state-space controller in self-conditioned form depending on<br>
in-sebeduled state-space controller in self-conditioned form depending on<br>
genuanciency<br>
parameters<br>  $\frac{\sum_{j=1$ For the rationale behind this self-conditioned implementation, refer to the Self-[Conditioned \[A,B,C,D\]](#page-643-0) block reference. This block implements a gain-scheduled version of the Self-Conditioned [A,B,C,D] block, *v* being the vector of parameters over which *A*, *B*, *C*, and *D* are defined. This type of controller scheduling assumes that the matrices *A*, *B*, *C*, and *D* vary smoothly as a function of *v*, which is often the case in aerospace applications.

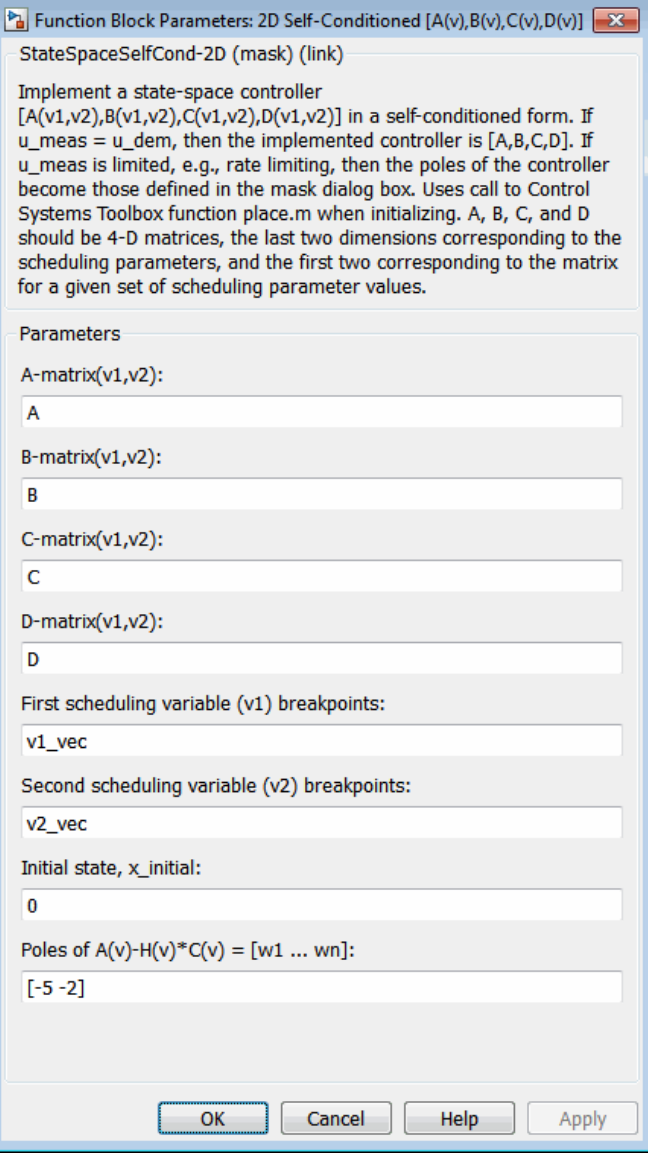

**A-matrix(v1,v2)**

*A*-matrix of the state-space implementation. In the case of 2-D scheduling, the *A*-matrix should have four dimensions, the last two corresponding to scheduling variables *v*1 and *v*2. Hence, for example, if the *A*-matrix corresponding to the first entry of *v*1 and first entry of *v*2 is the identity matrix, then  $A(:,;;1,1) = [1 \ 0;0]$ 1];.

### **B-matrix(v1,v2)**

*B*-matrix of the state-space implementation. In the case of 2-D scheduling, the *B*-matrix should have four dimensions, the last two corresponding to scheduling variables *v*1 and *v*2. Hence, for example, if the *B*-matrix corresponding to the first entry of *v*1 and first entry of *v*2 is the identity matrix, then  $B(:,(:,1,1) = [1 \ 0;0]$  $1$ ];.

### **C-matrix(v1,v2)**

*C*-matrix of the state-space implementation. In the case of 2-D scheduling, the *C*-matrix should have four dimensions, the last two corresponding to scheduling variables *v*1 and *v*2. Hence, for example, if the *C*-matrix corresponding to the first entry of *v*1 and first entry of *v*2 is the identity matrix, then  $C(:,;;1,1) = [1 \ 0;0]$ 1];.

### **D-matrix(v1,v2)**

*D*-matrix of the state-space implementation. In the case of 2-D scheduling, the *D*-matrix should have four dimensions, the last two corresponding to scheduling variables *v*1 and *v*2. Hence, for example, if the *D*-matrix corresponding to the first entry of *v*1 and first entry of *v*2 is the identity matrix, then  $D(:,;1,1) = [1 \ 0;0]$ 1];.

### **First scheduling variable (v1) breakpoints**

Vector of the breakpoints for the first scheduling variable. The length of *v*1 should be same as the size of the third dimension of *A*, *B*, *C*, and *D*.

#### **Second scheduling variable (v2) breakpoints**

Vector of the breakpoints for the second scheduling variable. The length of *v*2 should be same as the size of the fourth dimension of *A*, *B*, *C*, and *D*.

#### **Initial state, x\_initial**

Vector of initial states for the controller, i.e., initial values for the state vector, *x*. It should have length equal to the size of the first dimension of *A*.

#### Poles of  $A(v)$ - $H(v)$ <sup>\*</sup> $C(v)$

Vector of the desired poles of *A*-*HC*. Note that the poles are assigned to the same locations for all values of the scheduling parameter, *v*. Hence, the number of pole locations defined should be equal to the length of the first dimension of the *A*-matrix.

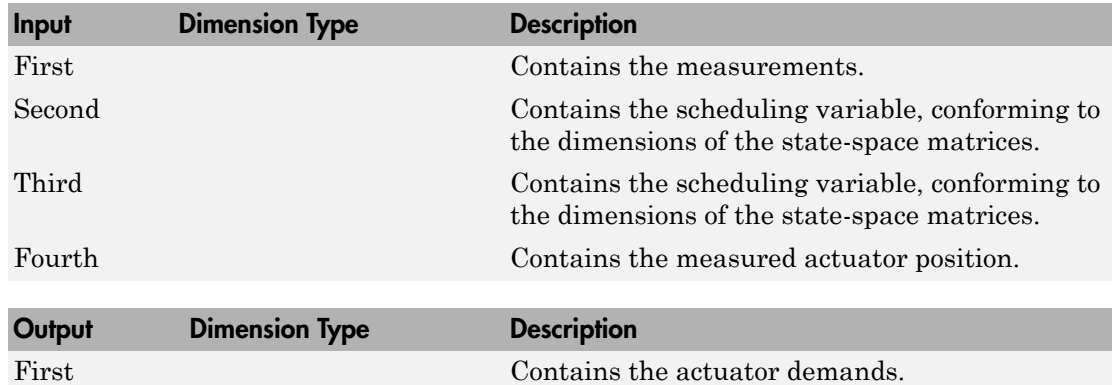

### Inputs and Outputs

### Assumptions and Limitations

If the scheduling parameter inputs to the block go out of range, then they are clipped; i.e., the state-space matrices are not interpolated out of range.

Note: This block requires the Control System Toolbox product.

### Reference

The algorithm used to determine the matrix H is defined in Kautsky, Nichols, and Van Dooren, "Robust Pole Assignment in Linear State Feedback," *International Journal of Control*, Vol. 41, No. 5, pages 1129-1155, 1985.

### See Also

1D Self-Conditioned  $[A(v),B(v),C(v),D(v)]$ 

2D Controller  $[A(v),B(v),C(v),D(v)]$ 

[2D Controller Blend](#page-123-0)

[2D Observer Form \[A\(v\),B\(v\),C\(v\),F\(v\),H\(v\)\]](#page-127-0)

[3D Self-Conditioned \[A\(v\),B\(v\),C\(v\),D\(v\)\]](#page-146-0)

# <span id="page-137-0"></span>3D Controller [A(v),B(v),C(v),D(v)]

Implement gain-scheduled state-space controller depending on three scheduling parameters

### Library

GNC/Control

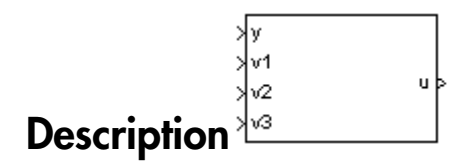

The 3D Controller  $[A(v),B(v),C(v),D(v)]$  block implements a gain-scheduled state-space controller as defined by the equations

*x A v x B v y* & **Controller**  $[A(v), B(v), C(v), D(v)]$ <br> **u** controller  $[A(v), B(v), C(v)]$ <br> **u** contents<br> **u** contents<br> **u** *u y*<br> *u u v*<br> *u v*<br> *u u v*<br> *u u v*<br> *u u v*<br> *u v*<br> *u u v*<br> *u v*<br> *u v*<br> *u v w*<br> *u v* **Controller**  $[A(v), B(v), C(v), D(v)]$ <br>
nent gain-scheduled state-space controller dependint<br>
ters<br> **IFY**<br>
ontroll<br>  $\frac{1}{\sqrt{2}}$ <br>
ontroller  $[A(v), B(v), C(v), D(v)]$  block implements a<br>
controller  $[A(v), B(v), C(v), D(v)]$  block implements a<br>  $\Rightarrow A(v)x + B(v)y$ **Controller**  $[A(v), B(v), C(v), D(v)]$ <br>
nent gain-scheduled state-space controller dependint<br>
ters<br> **ITY**<br>
controller  $[A(v), B(v), C(v), D(v)]$  block implements at<br> **Controller**  $[A(v), B(v), C(v), D(v)]$  block implements at<br>
ler as defined by the equatio ( ) ( ) column troller  $[A(v), B(v), C(v), D(v)]$ <br>
t gain-scheduled state-space controller depending on three<br>
s<br>
(  $\frac{\sqrt{v}}{\sqrt{v}}$ <br>
(  $\frac{\sqrt{v}}{\sqrt{v}}$ <br>
(  $\frac{\sqrt{v}}{\sqrt{v}}$ <br>
(  $\frac{\sqrt{v}}{\sqrt{v}}$ <br>
(  $\frac{\sqrt{v}}{\sqrt{v}}$ <br>
(  $\frac{\sqrt{v}}{\sqrt{v}}$ <br>
(  $\frac{\sqrt{v}}{\sqrt{v}}$ <br>
( where *v* is a vector of parameters over which *A*, *B*, *C*, and *D* are defined. This type of controller scheduling assumes that the matrices *A*, *B*, *C*, and *D* vary smoothly as a function of *v*, which is often the case in aerospace applications.

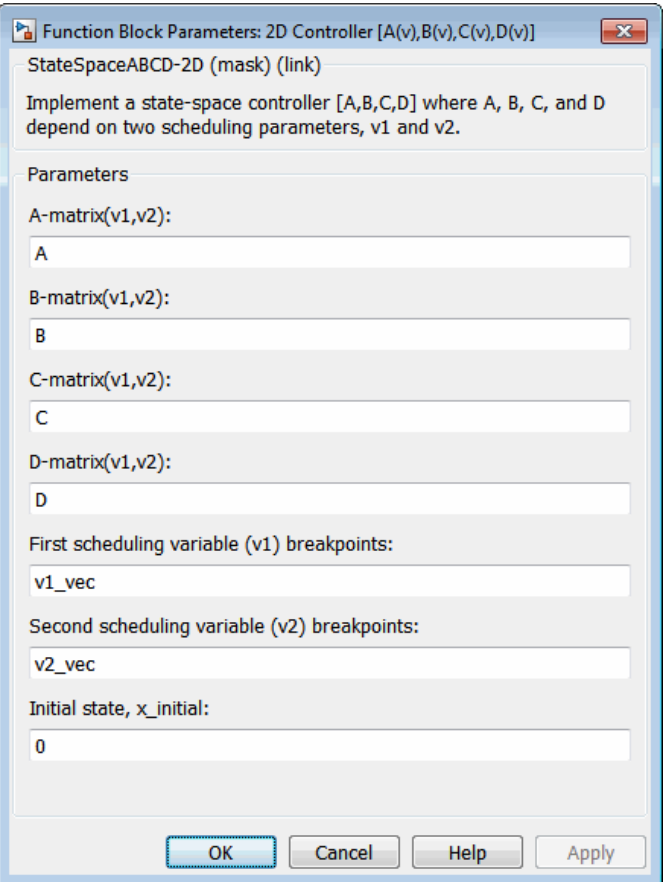

#### **A-matrix(v1,v2,v3)**

*A*-matrix of the state-space implementation. In the case of 3-D scheduling, the *A*matrix should have five dimensions, the last three corresponding to scheduling variables *v*1, *v*2, and *v*3. Hence, for example, if the *A*-matrix corresponding to the first entry of *v*1, the first entry of *v*2, and the first entry of *v*3 is the identity matrix, then  $A(:,:,1,1,1) = [1 \ 0;0 \ 1];$ 

**B-matrix(v1,v2,v3)**

*B*-matrix of the state-space implementation. In the case of 3-D scheduling, the *B*matrix should have five dimensions, the last three corresponding to scheduling variables *v*1, *v*2, and *v*3. Hence, for example, if the *B*-matrix corresponding to the first entry of *v*1, the first entry of *v*2, and the first entry of *v*3 is the identity matrix, then  $B$ (:,:,1,1,1) = [1 0;0 1];

### **C-matrix(v1,v2,v3)**

*C*-matrix of the state-space implementation. In the case of 3-D scheduling, the *C*matrix should have five dimensions, the last three corresponding to scheduling variables *v*1, *v*2, and *v*3. Hence, for example, if the *C*-matrix corresponding to the first entry of *v*1, the first entry of *v*2, and the first entry of *v*3 is the identity matrix, then  $C(:,:,1,1,1,1) = [1 \ 0;0 \ 1];$ 

### **D-matrix(v1,v2,v3)**

*D*-matrix of the state-space implementation. In the case of 3-D scheduling, the *D*matrix should have five dimensions, the last three corresponding to scheduling variables *v*1, *v*2, and *v*3. Hence, for example, if the *D*-matrix corresponding to the first entry of *v*1, the first entry of *v*2, and the first entry of *v*3 is the identity matrix, then  $D$ (:,:,1,1,1) = [1 0;0 1];

### **First scheduling variable (v1) breakpoints**

Vector of the breakpoints for the first scheduling variable. The length of *v*1 should be same as the size of the third dimension of *A*, *B*, *C*, and *D*.

#### **Second scheduling variable (v2) breakpoints**

Vector of the breakpoints for the second scheduling variable. The length of *v*2 should be same as the size of the fourth dimension of *A*, *B*, *C*, and *D*.

#### **Third scheduling variable (v3) breakpoints**

Vector of the breakpoints for the third scheduling variable. The length of *v*3 should be same as the size of the fifth dimension of *A*, *B*, *C*, and *D*.

#### **Initial state, x\_initial**

Vector of initial states for the controller, i.e., initial values for the state vector, *x*. It should have length equal to the size of the first dimension of *A*.

### Inputs and Outputs

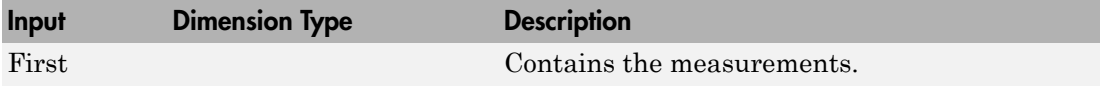

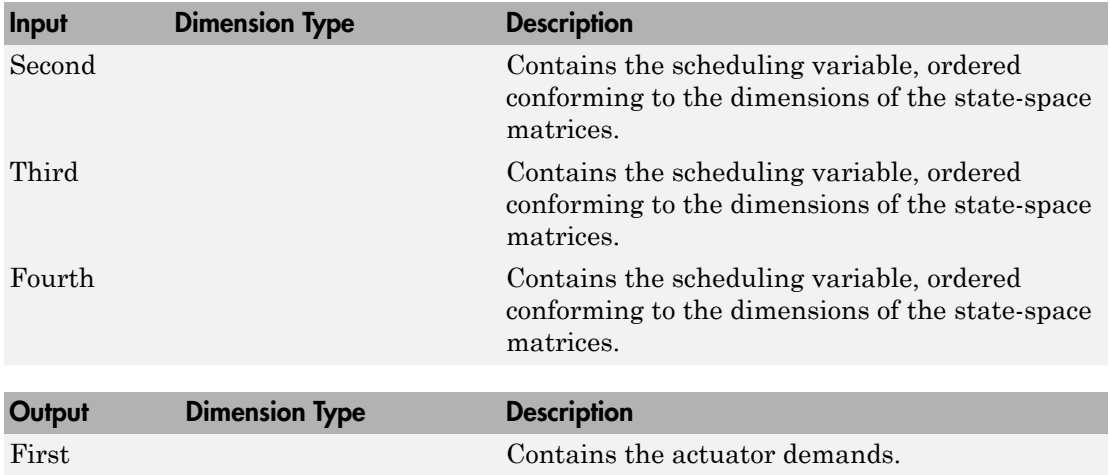

### Assumptions and Limitations

If the scheduling parameter input to the block go out of range, then they are clipped; i.e., the state-space matrices are not interpolated out of range.

### See Also

- 1D Controller  $[A(v),B(v),C(v),D(v)]$
- [2D Controller \[A\(v\),B\(v\),C\(v\),D\(v\)\]](#page-119-0)
- 3D Observer Form  $[A(v),B(v),C(v),F(v),H(v)]$
- [3D Self-Conditioned \[A\(v\),B\(v\),C\(v\),D\(v\)\]](#page-146-0)

# <span id="page-141-0"></span>3D Observer Form [A(v),B(v),C(v),F(v),H(v)]

Implement gain-scheduled state-space controller in observer form depending on three scheduling parameters

### Library

GNC/Control

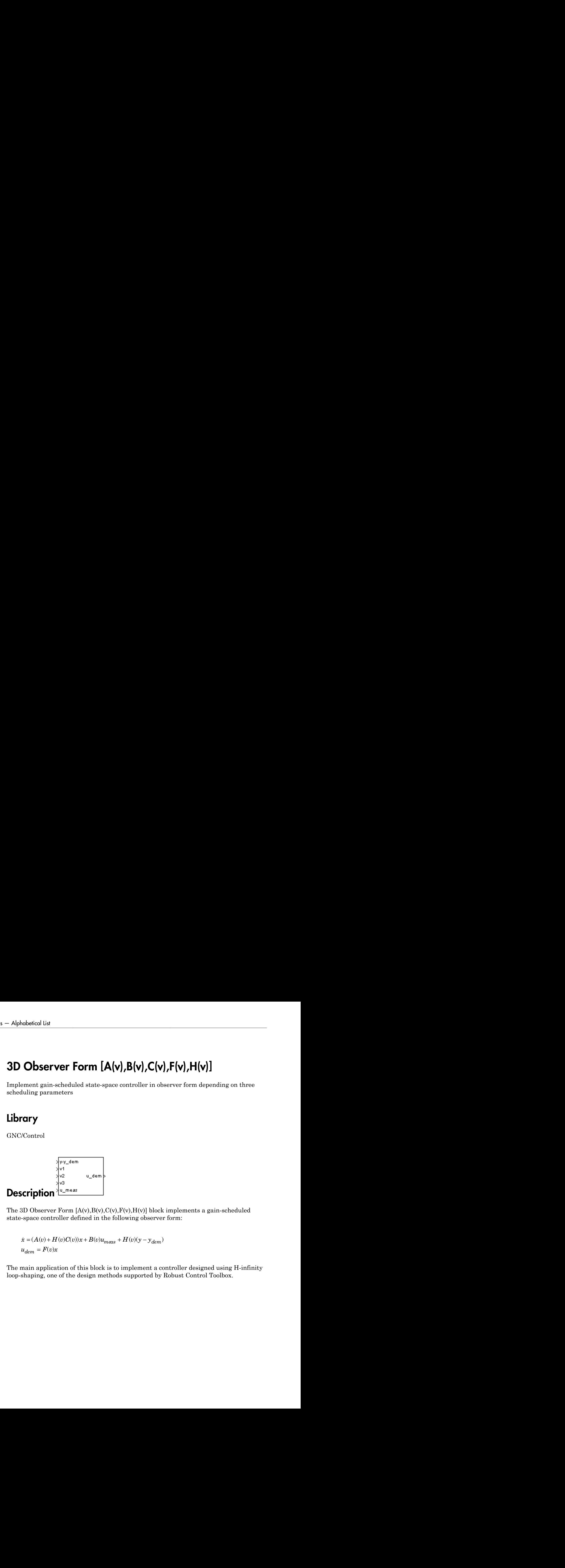

The 3D Observer Form  $[A(v),B(v),C(v),F(v),H(v)]$  block implements a gain-scheduled state-space controller defined in the following observer form:

*dem* =

*mease controller in observer form depending on three*<br>pace controller in observer form depending on three<br>*i*.<br>*C(v), F(v), H(v))* block implements a gain-scheduled<br>he following observer form:<br>meas  $^+H(\upsilon)(y-y_{\rm dyn})$ .<br>is to **s'**<br> **EYVET FORM [A(V),B(V),C(V),F(V),H(V)]**<br>
In-scheduled state-space controller in observer form depending on three<br>
maneteers<br> **PHONE CONSET CONSET CONSET ASSESS**<br>  $\frac{1}{\sqrt{6}}$ <br>  $\frac{1}{\sqrt{6}}$ <br> **PHONE CONSET CONSET ASSE** The main application of this block is to implement a controller designed using H-infinity loop-shaping, one of the design methods supported by Robust Control Toolbox.

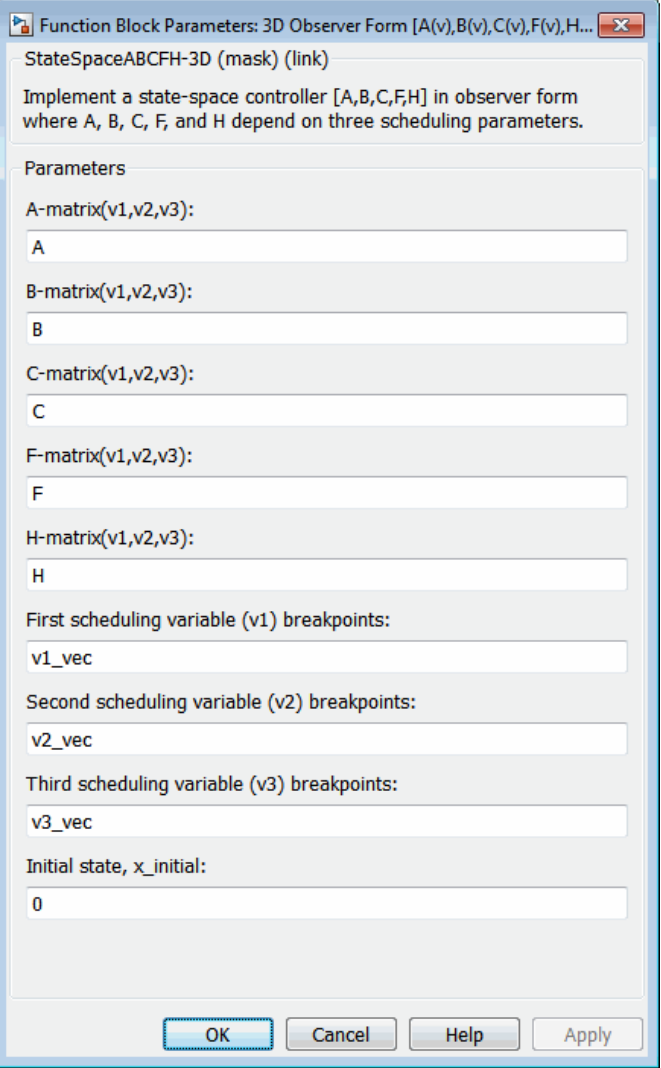

### **A-matrix(v1,v2,v3)**

*A*-matrix of the state-space implementation. In the case of 3-D scheduling, the *A*matrix should have five dimensions, the last three corresponding to scheduling

variables *v*1, *v*2, and *v*3. Hence, for example, if the *A*-matrix corresponding to the first entry of *v*1, the first entry of *v*2, and the first entry of *v*3 is the identity matrix, then  $A(:,:,1,1,1) = [1 \ 0;0 \ 1];$ 

### **B-matrix(v1,v2,v3)**

*B*-matrix of the state-space implementation. In the case of 3-D scheduling, the *B*matrix should have five dimensions, the last three corresponding to scheduling variables *v*1, *v*2, and *v*3. Hence, for example, if the *B*-matrix corresponding to the first entry of *v*1, the first entry of *v*2, and the first entry of *v*3 is the identity matrix, then  $B(:,:,1,1,1) = [1 \ 0;0 \ 1];$ 

### **C-matrix(v1,v2,v3)**

*C*-matrix of the state-space implementation. In the case of 3-D scheduling, the *C*matrix should have five dimensions, the last three corresponding to scheduling variables *v*1, *v*2, and *v*3. Hence, for example, if the *C*-matrix corresponding to the first entry of *v*1, the first entry of *v*2, and the first entry of *v*3 is the identity matrix, then  $C(:,:,1,1,1) = [1 \ 0;0 \ 1];$ 

#### **F-matrix(v1,v2,v3)**

State-feedback matrix. In the case of 3-D scheduling, the *F*-matrix should have five dimensions, the last three corresponding to scheduling variables *v*1, *v*2, and *v*3. Hence, for example, if the *F*-matrix corresponding to the first entry of *v*1, the first entry of  $v^2$ , and the first entry of  $v^3$  is the identity matrix, then  $F(\cdot,\cdot,1,1,1) =$  $[1 \ 0; 0 \ 1];$ 

#### **H-matrix(v1,v2,v3)**

Observer (output injection) matrix. In the case of 3-D scheduling, the *H*-matrix should have five dimensions, the last three corresponding to scheduling variables *v*1, *v*2, and *v*3. Hence, for example, if the *H*-matrix corresponding to the first entry of *v*1, the first entry of *v*2, and the first entry of *v*3 is the identity matrix, then  $H(:,(:,1,1,1)) = [1 \ 0;0 \ 1];$ 

#### **First scheduling variable (v1) breakpoints**

Vector of the breakpoints for the first scheduling variable. The length of *v*1 should be same as the size of the third dimension of *A*, *B*, *C*, *F*, and *H*.

#### **Second scheduling variable (v2) breakpoints**

Vector of the breakpoints for the second scheduling variable. The length of *v*2 should be same as the size of the fourth dimension of *A*, *B*, *C*, *F*, and *H*.

#### **Third scheduling variable (v3) breakpoints**

Vector of the breakpoints for the third scheduling variable. The length of *v*3 should be same as the size of the fifth dimension of *A*, *B*, *C*, *F*, and *H*.
#### **Initial state, x\_initial**

Vector of initial states for the controller, i.e., initial values for the state vector, *x*. It should have length equal to the size of the first dimension of *A*.

### Inputs and Outputs

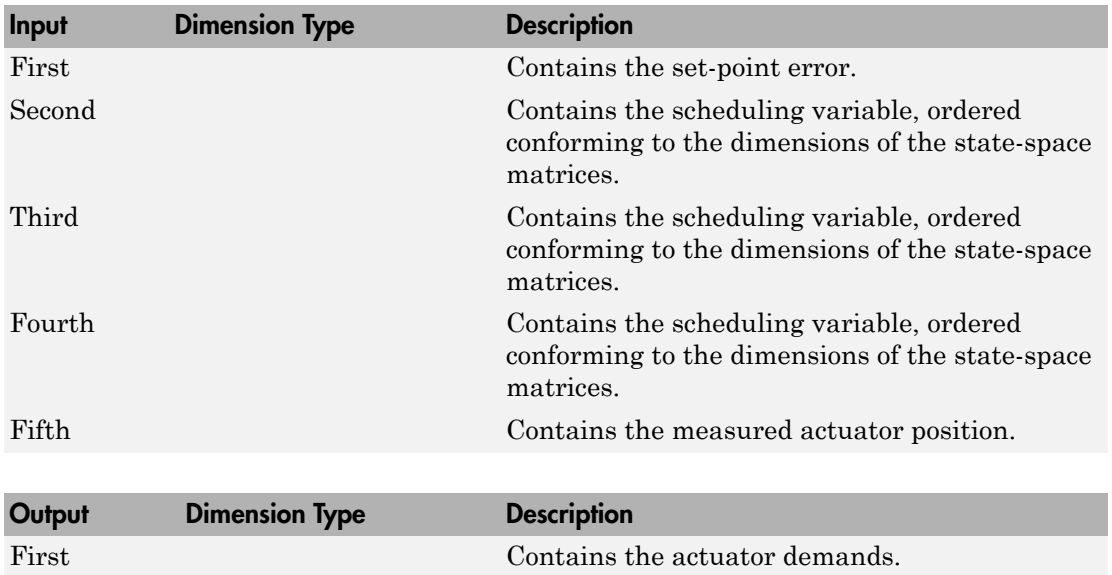

### Assumptions and Limitations

If the scheduling parameter inputs to the block go out of range, then they are clipped; i.e., the state-space matrices are not interpolated out of range.

## Reference

Hyde, R. A., "H-infinity Aerospace Control Design - A VSTOL Flight Application," Springer Verlag, *Advances in Industrial Control Series*, 1995. ISBN 3-540-19960-8. See Chapter 6.

# See Also

- [1D Controller \[A\(v\),B\(v\),C\(v\),D\(v\)\]](#page-103-0)
- [2D Observer Form \[A\(v\),B\(v\),C\(v\),F\(v\),H\(v\)\]](#page-127-0)
- [3D Controller \[A\(v\),B\(v\),C\(v\),D\(v\)\]](#page-137-0)
- [3D Self-Conditioned \[A\(v\),B\(v\),C\(v\),D\(v\)\]](#page-146-0)

# <span id="page-146-0"></span>3D Self-Conditioned [A(v),B(v),C(v),D(v)]

Implement gain-scheduled state-space controller in self-conditioned form depending on two scheduling parameters

# Library

GNC/Control

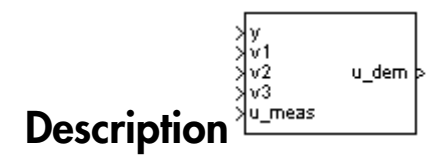

The 3D Self-Conditioned  $[A(v),B(v),C(v),D(v)]$  block implements a gain-scheduled statespace controller as defined by the equations 3D Self-Conditionned  $[A(v), B(v), C(v), D(v)]$ <br>
t gain-scheduled state-space controller in self-conditioned :<br>
<br>
( )  $\frac{3}{2}$ <br>
( )  $\frac{3}{2}$ <br>
( )  $\frac{3}{2}$ <br>
( )  $\frac{3}{2}$ <br>
( )  $\frac{3}{2}$ <br>
( )  $\frac{3}{2}$ <br>
( )  $\frac{3}{2}$ <br>
( )  $\frac{3}{2}$ <br> ( ) ( ) 3DSolf-Conditioned  $[A(y), B(y), C(y), D(y)]$ <br>
Self-Conditioned  $[A(y), B(y), C(y), D(y)]$ <br>
meant gain scheduled state-space controller in self-conditioned form depending on<br>
debouting parameters<br>
(Control<br>
Control<br>
Try<br>
Control<br>
The self-Condi

in the self-conditioned form

$$
\dot{z} = (A(v) - H(v)C(v))z + (B(v) - H(v)D(v))e + H(v)u_{meas}
$$
  

$$
u_{dem} = C(v)z + D(v)e
$$

*x A v x B v y* & 3D Self-Conditioned  $[A(v), B(v), C(v), D(v)]$ <br>
nement gain-scheduled state-space controller in self-conditioned for<br>
dentury<br> **and the conditioned state-space controller** in self-conditioned for<br> **and the conditioned state-space con** 31<br>
Self-Conditioned  $[A(v), B(v), C(v),$ <br>
nent gain-scheduled state-space controller in self-conditing parameters<br>
<br>
<br>
Try v<br>
state-space controller in self-conditions<br>
<br>
Self-Conditioned  $[A(v), B(v), C(v), D(v)]$  block implementations<br>
<br> 31<br>
Self-Conditioned  $[A(v), B(v), C(v),$ <br>
nent gain-scheduled state-space controller in self-conditing parameters<br>
<br>
<br> **ITY**<br>
<br>
Self-Conditioned  $[A(v), B(v), C(v), D(v)]$  block implementation<br>
<br>
Self-Conditioned  $[A(v), B(v), C(v), D(v)]$  block impleme 3D Self-Conditioned  $[A(v), B(v), C(v), D(v)]$ <br> **Self-Conditioned**  $[A(v), B(v), C(v), D(v)]$ <br>
mement gain-echeduled state-space controller in self-conditioned form depending on<br> **u** checkuling parameters<br> **u**<br> *u* control<br> **u** Control<br> **u** Cont 30 Self-Conditioned  $[A(v), B(v), C(v), D(v)]$ <br>
self-Conditioned  $[A(v), B(v), C(v), D(v)]$ <br>
sentialize gradients are space controller in volt-conditioned form describing on<br>
reduling gradients.<br>
<br>
<br>
<br>
<br> **TPION**<br>
<br>
<br>
<br>
<br>
<br>
<br>
<br>

<br> 3D Solk-Conditioned  $[A(v), B(v), C(v), D(v)]$ <br>
sgain scheduled static space controller in self-conditioned form depending on<br>
sgain scheduled static space controller in self-conditioned form depending on<br>
<br>
The space of the space co (10 Soil-Conditionnel [A(**v**), **B**(**v**), **C**(**v**), **D**(**v**)]<br>
gain-scheduled state-space controller in self-conditioned form depending on<br>
ting parameters<br>
(Conditionnel A(**v**),  $B(v)$ ,  $C(v)$ ,  $D(v)$ ]<br>
(b)<br>  $\frac{1}{2}$ <br>  $\frac{1$ 3D Self-Conditionned [A(v),B(v),C(v),D(v)]<br>
1. in selected detacts space controller in self-conditioned form depending on<br>
in selected detacts space controller in self-conditioned form depending on<br>
g parameters<br>
space co For the rationale behind this self-conditioned implementation, refer to the Self-[Conditioned \[A,B,C,D\]](#page-643-0) block reference. These blocks implement a gain-scheduled version of the Self-Conditioned [A,B,C,D] block, *v* being the vector of parameters over which *A*, *B*, *C*, and *D* are defined. This type of controller scheduling assumes that the matrices *A*, *B*, *C*, and *D* vary smoothly as a function of *v*, which is often the case in aerospace applications.

# Dialog Box

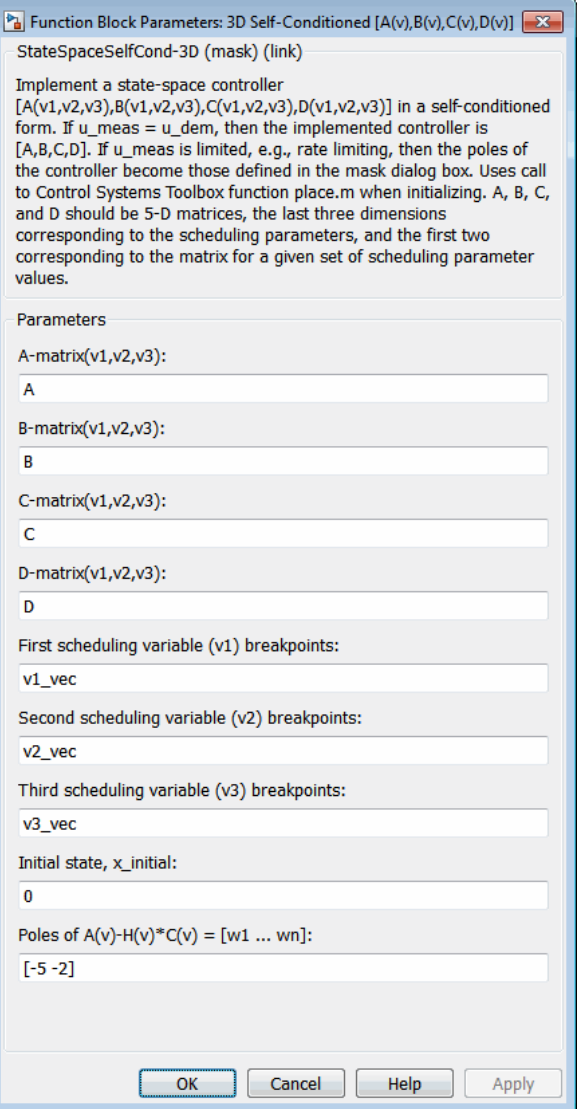

**A-matrix(v1,v2,v3)**

*A*-matrix of the state-space implementation. In the case of 3-D scheduling, the *A*matrix should have five dimensions, the last three corresponding to scheduling variables *v*1, *v*2, and *v*3. Hence, for example, if the *A*-matrix corresponding to the first entry of *v*1, the first entry of *v*2, and the first entry of *v*3 is the identity matrix, then  $A(:,:,1,1,1) = [1 \ 0;0 \ 1];$ 

#### **B-matrix(v1,v2,v3)**

*B*-matrix of the state-space implementation. In the case of 3-D scheduling, the *B*matrix should have five dimensions, the last three corresponding to scheduling variables *v*1, *v*2, and *v*3. Hence, for example, if the *B*-matrix corresponding to the first entry of *v*1, the first entry of *v*2, and the first entry of *v*3 is the identity matrix, then  $B(:,:,1,1,1) = [1 \ 0;0 \ 1];$ 

#### **C-matrix(v1,v2,v3)**

*C*-matrix of the state-space implementation. In the case of 3-D scheduling, the *C*matrix should have five dimensions, the last three corresponding to scheduling variables *v*1, *v*2, and *v*3. Hence, for example, if the *C*-matrix corresponding to the first entry of *v*1, the first entry of *v*2, and the first entry of *v*3 is the identity matrix, then  $C(:,:,1,1,1,1) = [1 \ 0;0 \ 1];$ 

#### **D-matrix(v1,v2,v3)**

*D*-matrix of the state-space implementation. In the case of 3-D scheduling, the *D*matrix should have five dimensions, the last three corresponding to scheduling variables *v*1, *v*2, and *v*3. Hence, for example, if the *D*-matrix corresponding to the first entry of *v*1, the first entry of *v*2, and the first entry of *v*3 is the identity matrix, then  $D$ (:,:,1,1,1) = [1 0;0 1];

#### **First scheduling variable (v1) breakpoints**

Vector of the breakpoints for the first scheduling variable. The length of *v*1 should be same as the size of the third dimension of *A*, *B*, *C*, and *D*.

#### **Second scheduling variable (v2) breakpoints**

Vector of the breakpoints for the second scheduling variable. The length of *v*2 should be same as the size of the fourth dimension of *A*, *B*, *C*, and *D*.

#### **Third scheduling variable (v3) breakpoints**

Vector of the breakpoints for the third scheduling variable. The length of *v*3 should be same as the size of the fifth dimension of *A*, *B*, *C*, and *D*.

#### **Initial state, x\_initial**

Vector of initial states for the controller, i.e., initial values for the state vector, *x*. It should have length equal to the size of the first dimension of *A*.

#### Poles of  $A(v)$ - $H(v)$ <sup>\*</sup> $C(v)$

Vector of the desired poles of *A*-*HC*. Note that the poles are assigned to the same locations for all values of the scheduling parameter *v*. Hence the number of pole locations defined should be equal to the length of the first dimension of the *A*-matrix.

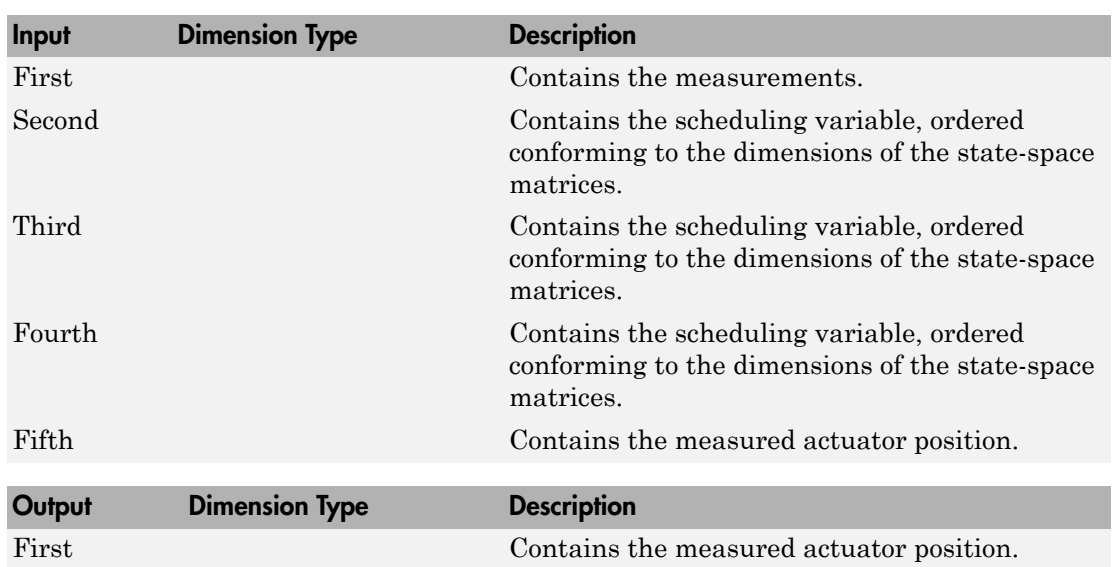

### Inputs and Outputs

The first input is the measurements.

The second, third, and fourth inputs are the scheduling variables ordered conforming to the dimensions of the state-space matrices.

The fifth input is the measured actuator position.

The output is the actuator demands.

### Assumptions and Limitations

If the scheduling parameter inputs to the block go out of range, then they are clipped; i.e., the state-space matrices are not interpolated out of range.

Note: This block requires the Control System Toolbox product.

# Reference

The algorithm used to determine the matrix H is defined in Kautsky, Nichols, and Van Dooren, "Robust Pole Assignment in Linear State Feedback," *International Journal of Control*, Vol. 41, No. 5, pages 1129-1155, 1985.

# See Also

- [1D Self-Conditioned \[A\(v\),B\(v\),C\(v\),D\(v\)\]](#page-115-0)
- 2D Self-Conditioned  $[A(v),B(v),C(v),D(v)]$
- 3D Controller  $[A(v),B(v),C(v),D(v)]$
- 3D Observer Form  $[A(v),B(v),C(v),F(v),H(v)]$

# <span id="page-151-0"></span>3DoF Animation

Create 3-D MATLAB Graphics animation of three-degrees-of-freedom object

# Library

Animation

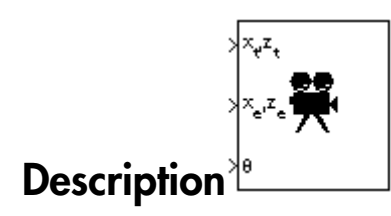

The 3DoF Animation block displays a 3-D animated view of a three-degrees-of-freedom (3DoF) craft, its trajectory, and its target using MATLAB Graphics.

The 3DoF Animation block uses the input values and the dialog parameters to create and display the animation.

This block does not produce deployable code, but can be used with Simulink Coder external mode as a SimViewingDevice.

# Dialog Box

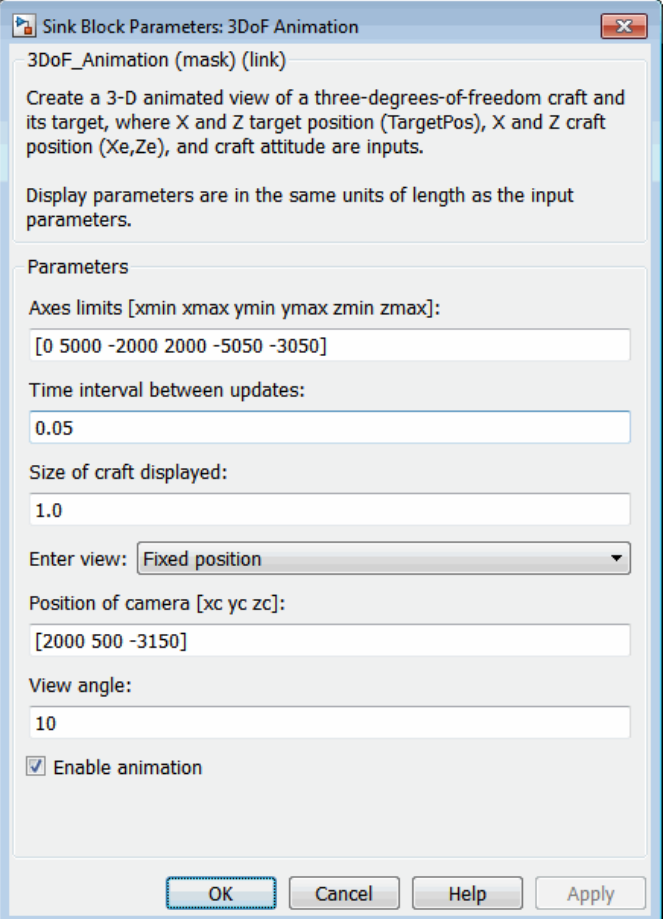

#### **Axes limits [xmin xmax ymin ymax zmin zmax]**

Specifies the three-dimensional space to be viewed.

#### **Time interval between updates**

Specifies the time interval at which the animation is redrawn.

#### **Size of craft displayed**

Scale factor to adjust the size of the craft and target.

#### **Enter view**

Selects preset MATLAB Graphics parameters **CameraTarget** and **CameraUpVector** for the figure axes. The dialog parameters **Position of camera** and **View angle** are used to customize the position and field of view for the selected view. Possible views are

- Fixed position
- Cockpit
- Fly alongside

#### **Position of camera [xc yc zc]**

Specifies the MATLAB Graphics parameter [CameraPosition](../matlab/ref/axes-properties.html#CameraPosition) on Axes Properties for the figure axes. Used in all cases except for the Cockpit view.

#### **View angle**

Specifies the MATLAB Graphics parameter [CameraViewAngle](../matlab/ref/axes-properties.html#CameraViewAngle) on Axes Properties for the figure axes in degrees.

#### **Enable animation**

When selected, the animation is displayed during the simulation. If not selected, the animation is not displayed.

### **Inputs**

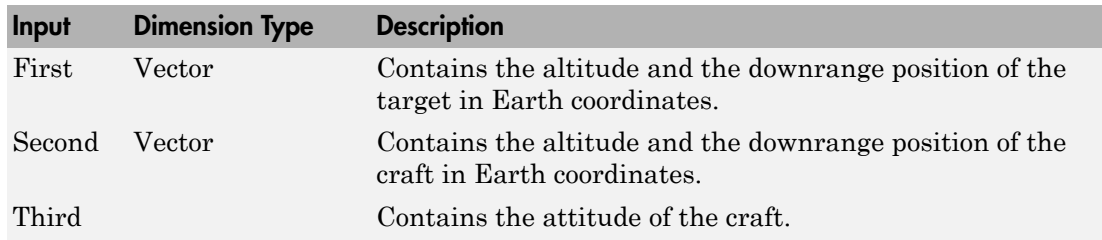

## Examples

See aero\_guidance for an example of this block.

# See Also

[6DoF Animation](#page-176-0)

[FlightGear Preconfigured 6DoF Animation](#page-426-0)

The figure axes properties [CameraPosition](../matlab/ref/axes-properties.html#CameraPosition) and [CameraViewAngle](../matlab/ref/axes-properties.html#CameraViewAngle) on Axes Properties

# <span id="page-155-0"></span>3DOF (Body Axes)

Implement three-degrees-of-freedom equations of motion with respect to body axes

## Library

Equations of Motion/3DOF

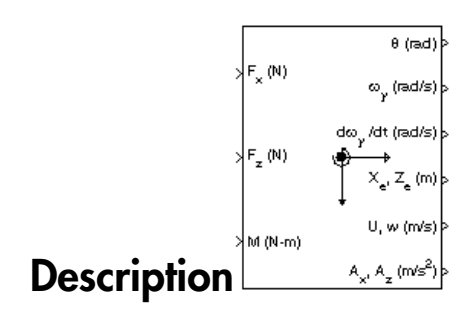

The 3DOF (Body Axes) block considers the rotation in the vertical plane of a body-fixed coordinate frame about a flat Earth reference frame.

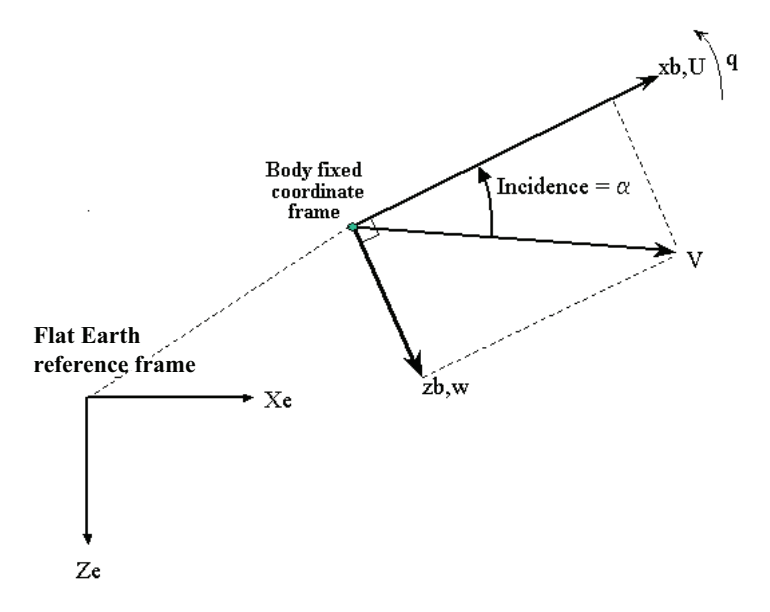

The equations of motion are

equations of motion are  
\n
$$
\dot{u} = \frac{F_x}{m} - qw - g \sin \theta
$$
\n
$$
\dot{u} = \frac{F_z}{m} + qu + g \cos \theta
$$
\n
$$
\dot{q} = \frac{M}{I_{yy}}
$$
\n
$$
\dot{\theta} = q
$$
\nwe the applied forces are assumed to act at the center of gravity of the box.

where the applied forces are assumed to act at the center of gravity of the body.

# Dialog Box

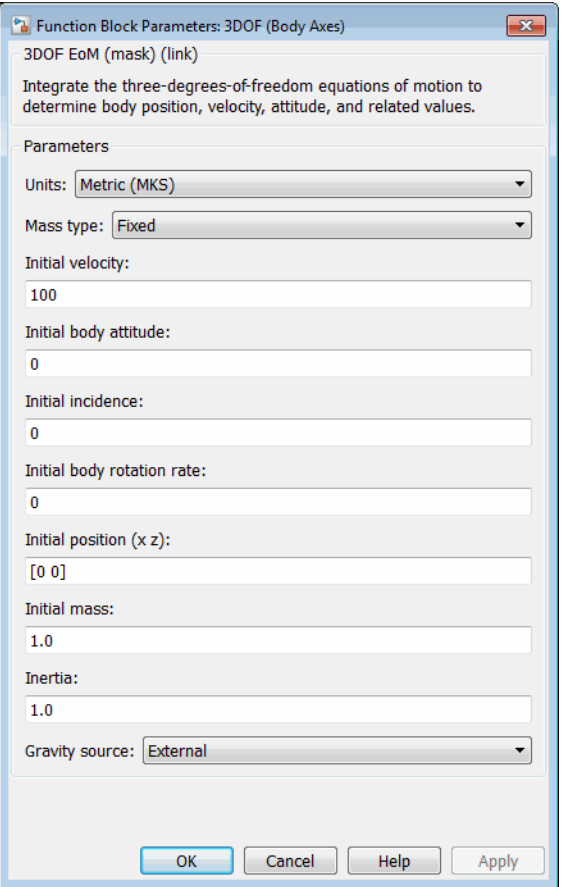

#### **Units**

Specifies the input and output units:

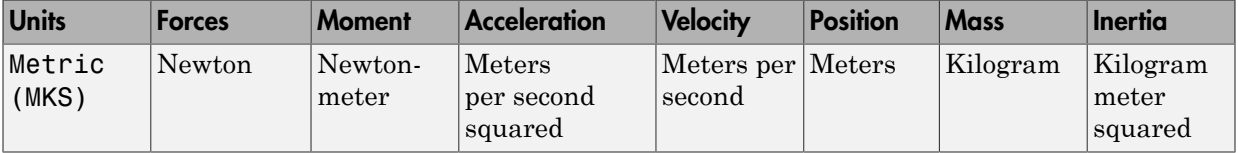

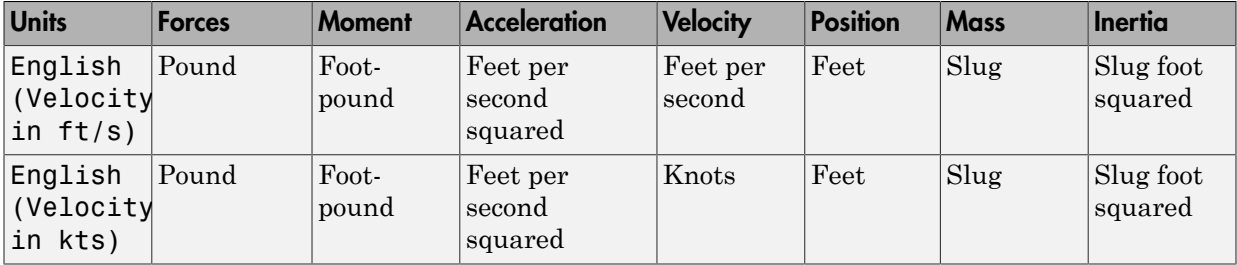

#### **Mass Type**

Select the type of mass to use:

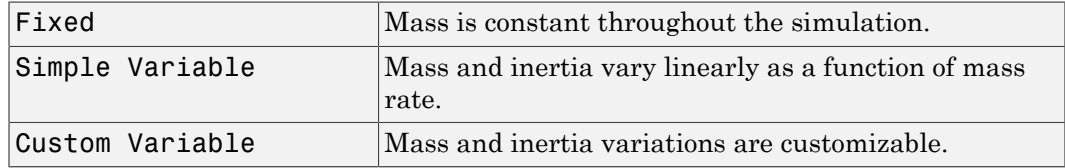

The Fixed selection conforms to the previously described equations of motion.

#### **Initial velocity**

A scalar value for the initial velocity of the body,  $(V_0)$ .

#### **Initial body attitude**

A scalar value for the initial pitch attitude of the body,  $(\theta_0)$ .

#### **Initial incidence**

A scalar value for the initial angle between the velocity vector and the body,  $(a_0)$ .

#### **Initial body rotation rate**

A scalar value for the initial body rotation rate,  $(q_0)$ .

#### **Initial position (x,z)**

A two-element vector containing the initial location of the body in the flat Earth reference frame.

#### **Initial Mass**

A scalar value for the mass of the body.

#### **Inertia**

A scalar value for the inertia of the body.

#### **Gravity Source**

Specify source of gravity:

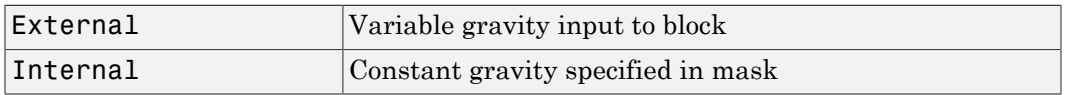

#### **Acceleration due to gravity**

A scalar value for the acceleration due to gravity used if internal gravity source is selected. If gravity is to be neglected in the simulation, this value can be set to 0.

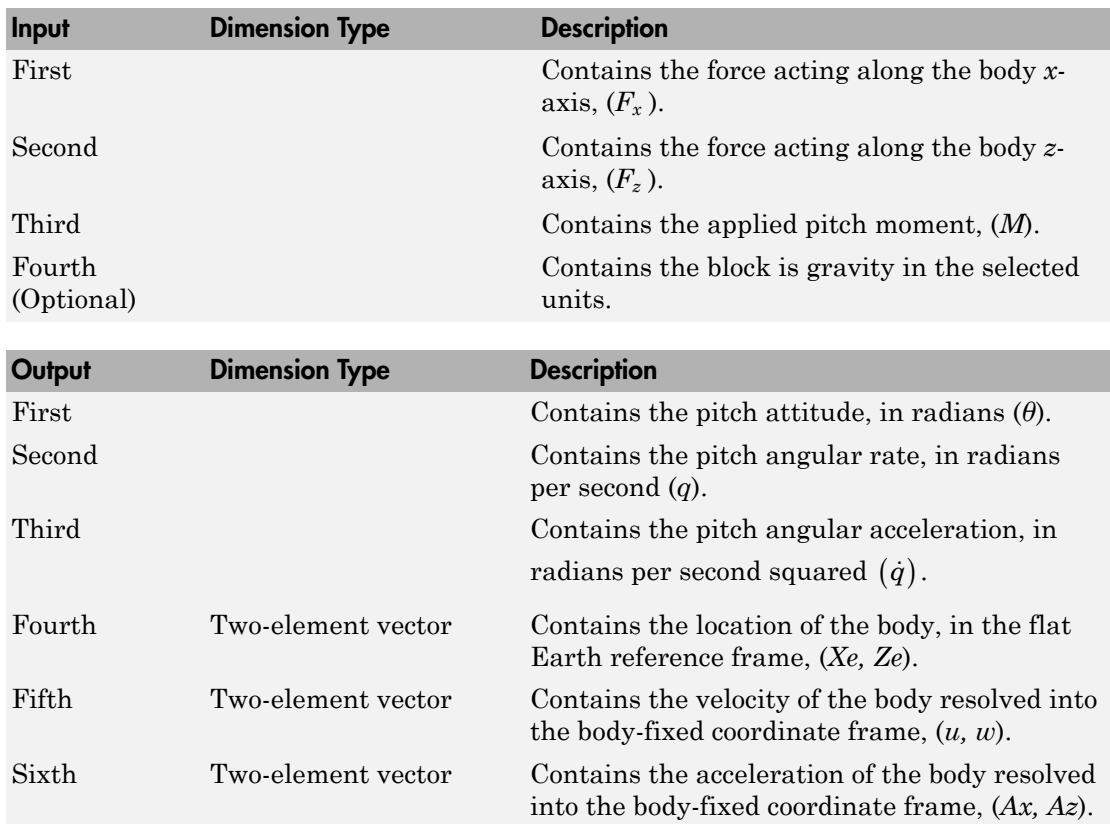

## Inputs and Outputs

# Examples

See aero\_guidance for an example of this block.

# See Also

[3DOF \(Wind Axes\)](#page-161-0) [4th Order Point Mass \(Longitudinal\)](#page-169-0) [Custom Variable Mass 3DOF \(Body Axes\)](#page-271-0) [Custom Variable Mass 3DOF \(Wind Axes\)](#page-277-0) [Simple Variable Mass 3DOF \(Body Axes\)](#page-650-0) [Simple Variable Mass 3DOF \(Wind Axes\)](#page-657-0)

# <span id="page-161-0"></span>3DOF (Wind Axes)

Implement three-degrees-of-freedom equations of motion with respect to wind axes

# Library

Equations of Motion/3DOF

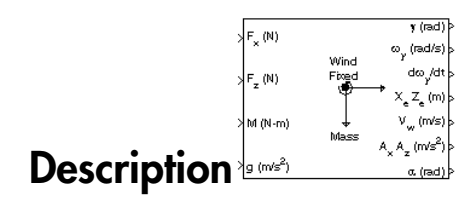

The 3DOF (Wind Axes) block considers the rotation in the vertical plane of a wind-fixed coordinate frame about a flat Earth reference frame.

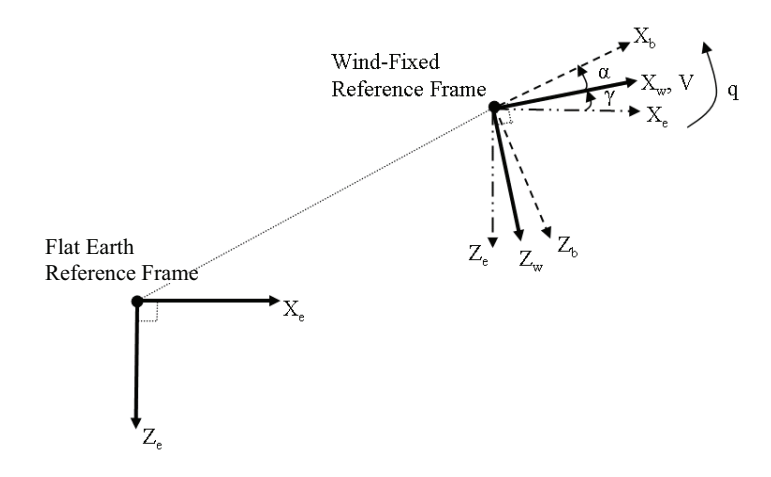

The equations of motion are

3DOF (Wind Axes)  
\n
$$
\vec{V} = \frac{F_{x_{\text{mod}}} }{m} - g \sin \gamma
$$
\n
$$
\vec{\alpha} = \frac{F_{x_{\text{mod}}} }{mV \cos \beta} + q + \frac{g}{V \cos \beta} \cos \gamma
$$
\n
$$
\dot{q} = \dot{\theta} = \frac{M_{x_{\text{mod}}} }{I_{yy}}
$$
\n
$$
\dot{\gamma} = q - \dot{\alpha}
$$
\nre the applied forces are assumed to act at the center of gravity of the body.

where the applied forces are assumed to act at the center of gravity of the body.

# Dialog Box

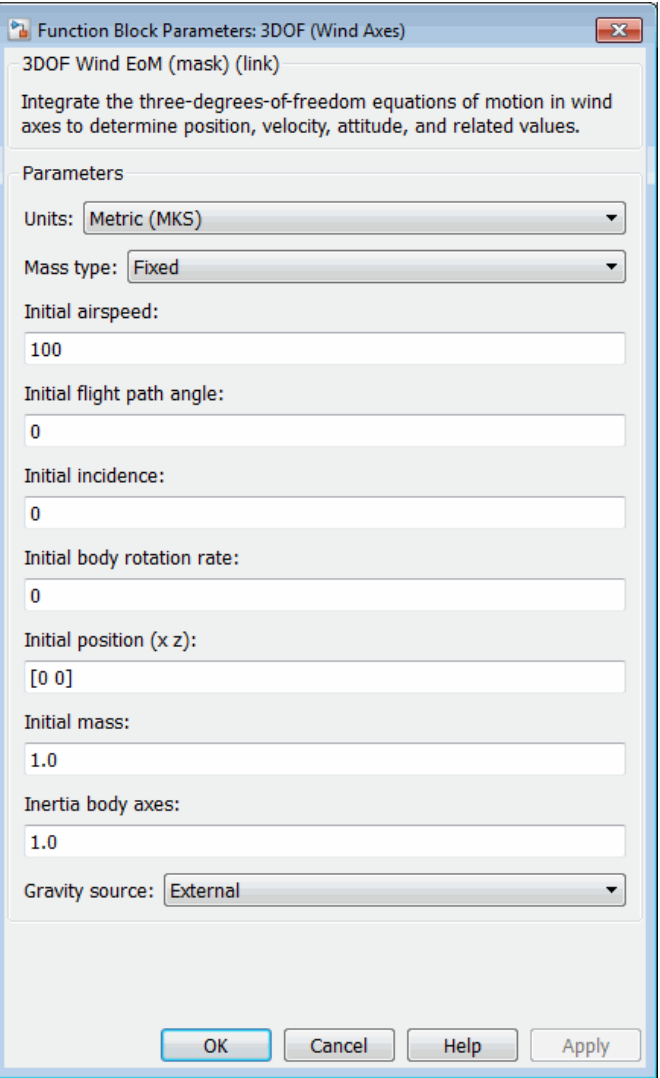

#### **Units**

Specifies the input and output units:

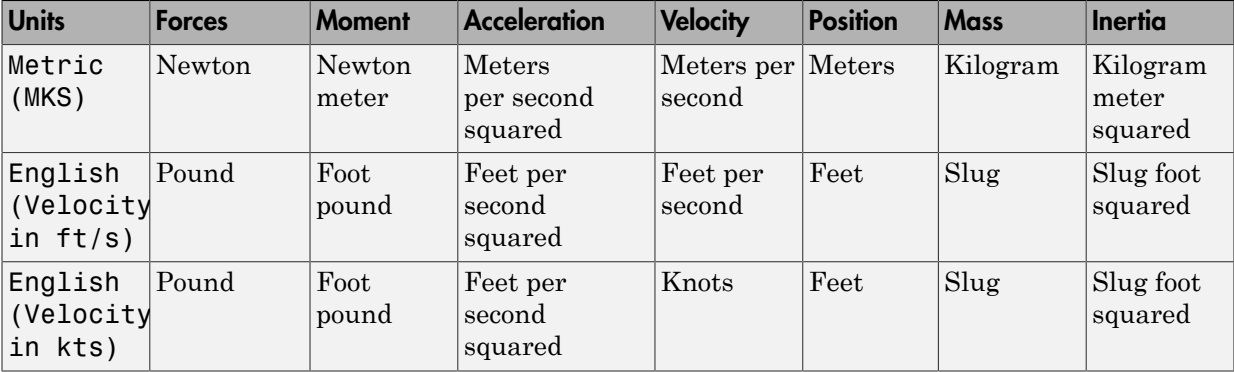

#### **Mass Type**

Select the type of mass to use:

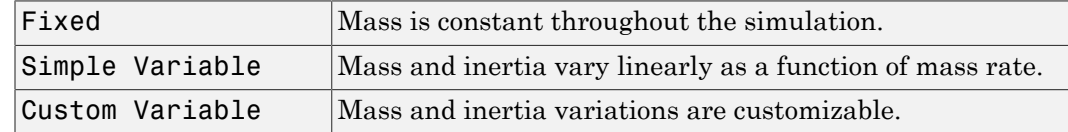

The Fixed selection conforms to the previously described equations of motion.

#### **Initial airspeed**

A scalar value for the initial velocity of the body,  $(V_0)$ .

#### **Initial flight path angle**

A scalar value for the initial flight path angle of the body,  $(y_0)$ .

#### **Initial incidence**

A scalar value for the initial angle between the velocity vector and the body,  $(a_0)$ .

#### **Initial body rotation rate**

A scalar value for the initial body rotation rate,  $(q_0)$ .

#### **Initial position (x,z)**

A two-element vector containing the initial location of the body in the flat Earth reference frame.

#### **Initial Mass**

A scalar value for the mass of the body.

#### **Inertia body axes**

A scalar value for the inertia of the body.

#### **Gravity Source**

Specify source of gravity:

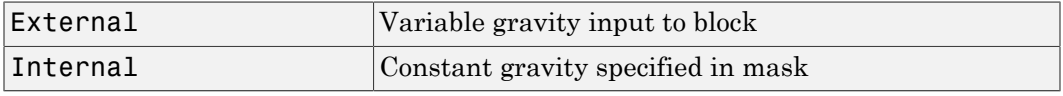

#### **Acceleration due to gravity**

A scalar value for the acceleration due to gravity used if internal gravity source is selected. If gravity is to be neglected in the simulation, this value can be set to 0.

### Inputs and Outputs

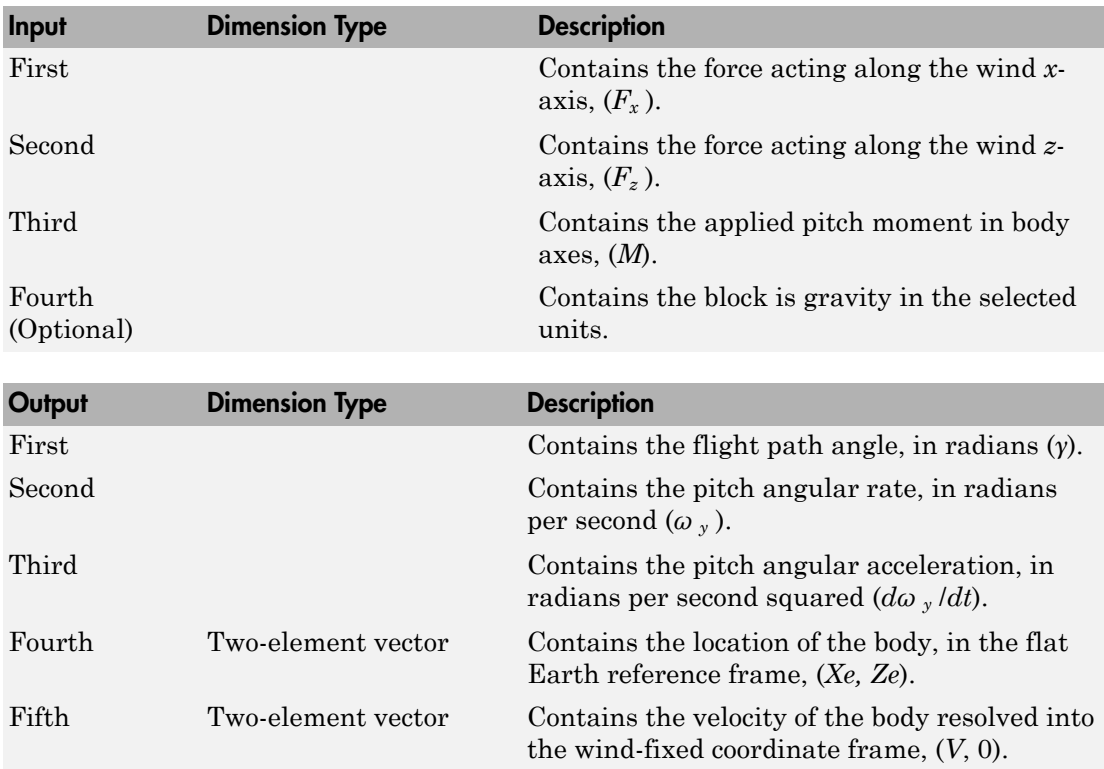

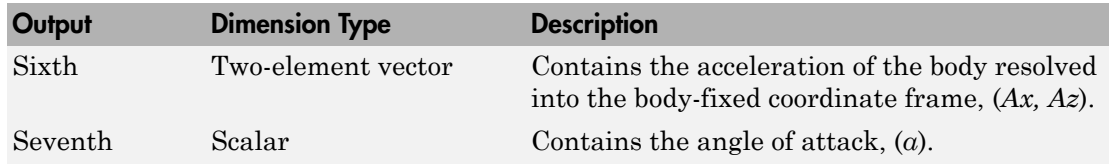

### Assumptions and Limitations

The block assumes that the applied forces are acting at the center of gravity of the body, and that the mass and inertia are constant.

## Reference

Stevens, B. L., and F. L. Lewis, *Aircraft Control and Simulation*, John Wiley & Sons, New York, 1992.

# See Also

[3DOF \(Body Axes\)](#page-155-0) [4th Order Point Mass \(Longitudinal\)](#page-169-0) [Custom Variable Mass 3DOF \(Body Axes\)](#page-271-0) [Custom Variable Mass 3DOF \(Wind Axes\)](#page-277-0) [Simple Variable Mass 3DOF \(Body Axes\)](#page-650-0) [Simple Variable Mass 3DOF \(Wind Axes\)](#page-657-0)

# 3x3 Cross Product

Calculate cross product of two 3-by-1 vectors

# Library

Utilities/Math Operations

$$
\overbrace{\text{Description}}^{\text{A} \text{ C} \text{D} \text{ C} \text{}}^{\text{C} \text{ C} \text{ D} \text{ C} \text{ C} \text{ D}}
$$

The 3x3 Cross Product block computes cross (or vector) product of two vectors, *A* and *B*, by generating a third vector, *C*, in a direction normal to the plane containing *A* and *B*, and with magnitude equal to the product of the lengths of *A* and *B* multiplied by the sine of the angle between them. The direction of *C* is that in which a right-handed screw would move in turning from *A* to *B*. **B Cross Product**<br> **A** and  $\sum_{k=1}^{n}$  and  $\sum_{k=1}^{n}$  and  $\sum_{k=1}^{n}$  and  $\sum_{k=1}^{n}$  and  $\sum_{k=1}^{n}$  and  $\sum_{k=1}^{n}$  and  $\sum_{k=1}^{n}$  are  $\sum_{k=1}^{n}$  and  $\sum_{k=1}^{n}$  and  $\sum_{k=1}^{n}$  are a better of the product *B b b b* **Consider the Constant of the Constant of the S-by-1 vectors**<br> **Consider the Constant of the S-by-1 vectors**<br> **Consider the Constant of the Constant of the Constant of the Constant of the Constant of the Constant of the C Product**<br> **b** conduct of two 3-by-1 vectors<br>  $\frac{A}{B}$  conduct of two 3-by-1 vectors<br>  $\frac{A}{B}$  conduct block computes cross (or vector) product of two vectors, A and<br>  $\frac{B}{B}$  conduct block c, C, in a direction of cond *a b a b* **Cross Product**<br> **Cross Product**<br> **Cross Product**<br> **Cross Product** block computes cross (or vector) product of two vectors, A and<br>  $\frac{\sqrt{2}}{8}$  Cross Product block computes cross (or vector) product of two vectors, A and<br> erical list<br>  $Cross Product$ <br>
te cross product of two 3-by-1 vectors<br>  $\sqrt{\frac{1}{2} \sum_{k=1}^{N} \sum_{k=1}^{N} \sum_{k=1}^{N} \sum_{k=1}^{N} \sum_{k=1}^{N} \sum_{k=1}^{N} \sum_{k=1}^{N} \sum_{k=1}^{N} \sum_{k=1}^{N} \sum_{k=1}^{N} \sum_{k=1}^{N} \sum_{k=1}^{N} \sum_{k=1}^{N} \sum_{k=1}^{N} \sum_{k=1}^{N} \$ **Cross Product**<br>
te cross product of two 3-by-1 vectors<br>
<br> **Fy**<br> **Fy**<br> **Fy**<br> **Fy**<br> **Fy**<br> **Fy**<br> **Fy**<br> **Fy**<br> **Fy**<br> **Fy**<br> **Fy**<br> **Fy**<br> **Fy**<br> **Fy**<br> **Fy**<br> **Fy**<br> **Fy**<br> **Fy**<br> **Fy**<br> **Fy**<br> **Fy**<br> **Fy**<br> **Fy**<br> **Fy**<br> **Fy**<br> **Fy**<br> **Fy**<br> = - 1 2 3 columns<br> **COSE Product**<br> **COSE Product**<br> **COSE Product**<br> **COSE ACTION**<br> **EXECUTE ACTION**<br> **COSE ACTION**<br> **COSE ACTION**<br> **COSE ACTION**<br> **COSE ACTION**<br> **COSE ACTION**<br> **COSE ACTION**<br> **COSE ACTION**<br> **COSE ACTION**<br> **COSE ACTIO Product**<br> **Product**<br>
dduct of two 3-by-1 vectors<br>
reases<br>  $\frac{1}{1}$   $\frac{1}{1}$   $\frac{1}{1}$   $\frac{1}{1}$   $\frac{1}{1}$   $\frac{1}{1}$   $\frac{1}{1}$   $\frac{1}{1}$   $\frac{1}{1}$   $\frac{1}{1}$   $\frac{1}{1}$   $\frac{1}{1}$   $\frac{1}{1}$   $\frac{1}{1}$   $\frac{1}{1}$   $\frac{1}{1}$   $\$ **Product**<br>
Direction 3 by-1 vectors<br>
Fragmentations<br>  $\frac{1}{2}$ <br>  $\frac{1}{2}$ <br>  $\frac$ **COSE Product**<br> **COSE Product**<br> **EXECUTE:**<br> **EXECUTE:**<br> **EXECUTE:**<br> **EXECUTE:**<br> **EXECUTE:**<br> **EXECUTE:**<br> **EXECUTE:**<br> **EXECUTE:**<br> **EXECUTE:**<br> **EXECUTE:**<br> **EXECUTE:**<br> **EXECUTE:**<br> **EXECUTE:**<br> **EXECUTE:**<br> **EXECUTE:**<br> **EXECUTE: i c** consequence of two 3-by-1 vectors<br> **i**  $\sum_{k=1}^{n} \frac{1}{k} \sum_{k=1}^{n} \cos \theta_k$ <br> **i**  $\theta = k \cos \theta$ <br> **i**  $\theta = k \sin \theta$ <br> **i**  $\theta = k \sin \theta$ <br> **i**  $\theta = k \sin \theta$ <br> **i**  $\theta = k \sin \theta$ <br> **i**  $\theta = k \sin \theta$ <br> **i**  $\theta = k \sin \theta$ <br> **i**  $\theta = k \sin \theta$ <br> **i** the pr **i** Gas<br> **i**  $\mathbf{F} \cdot \mathbf{f}$ <br> **i**  $\mathbf{F} \cdot \mathbf{f}$ <br> **i**  $\mathbf{F} \cdot \mathbf{f}$ <br> **i**  $\mathbf{F} \cdot \mathbf{f}$ <br> **i**  $\mathbf{F} \cdot \mathbf{f}$ <br> **i**  $\mathbf{F} \cdot \mathbf{f}$ <br> **i**  $\mathbf{F} \cdot \mathbf{f}$ <br> **i**  $\mathbf{F} \cdot \mathbf{f}$ <br> **i**  $\mathbf{F} \cdot \mathbf{f}$  and the state o **Product**<br>
doted of fives 3-by-1 vectors<br> **i**  $\frac{1}{2}$  constants<br> **i**  $\frac{1}{2}$  constants<br> **i**  $\frac{1}{2}$  constants<br> **i**  $\frac{1}{2}$  constants<br>
third vector,  $C$ , in a direction normal to the plane containing  $A$  and<br>
third ( ) ( ) ( ) **i j k** + - + - *a b a b a b a b* 3 1 1 3 1 2 2 1

$$
A = a_1 \mathbf{i} + a_2 \mathbf{j} + a_3 \mathbf{k}
$$
  
\n
$$
B = b_1 \mathbf{i} + b_2 \mathbf{j} + b_3 \mathbf{k}
$$
  
\n
$$
C = A \times B = \begin{vmatrix} \mathbf{i} & \mathbf{j} & \mathbf{k} \\ a_1 & a_2 & a_3 \\ b_1 & b_2 & b_3 \end{vmatrix}
$$
  
\n
$$
= (a_2b_2 - a_3b_2)\mathbf{i} + (a_3b_1 - a_1b_2)\mathbf{j} + (a_1b_2 - a_2b_1)\mathbf{k}
$$

# Dialog Box

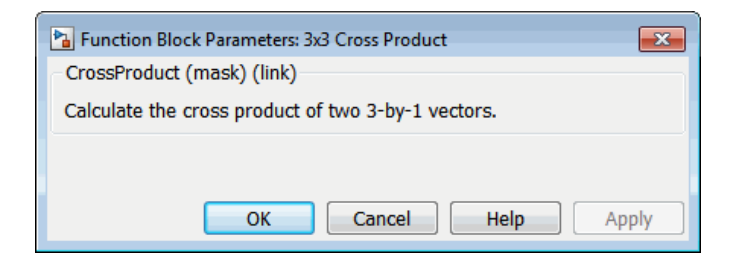

# Inputs and Outputs

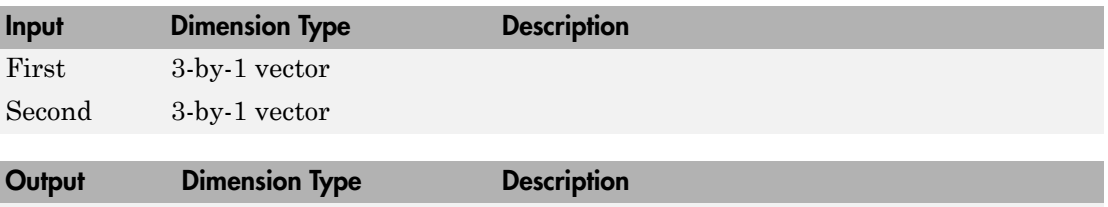

First 3-by-1 vector

# <span id="page-169-0"></span>4th Order Point Mass (Longitudinal)

Calculate fourth-order point mass

# Library

Equations of Motion/Point Mass

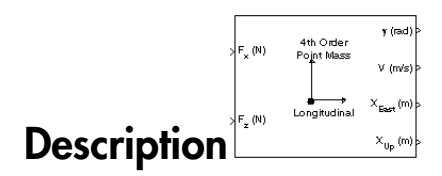

The 4th Order Point Mass (Longitudinal) block performs the calculations for the translational motion of a single point mass or multiple point masses.

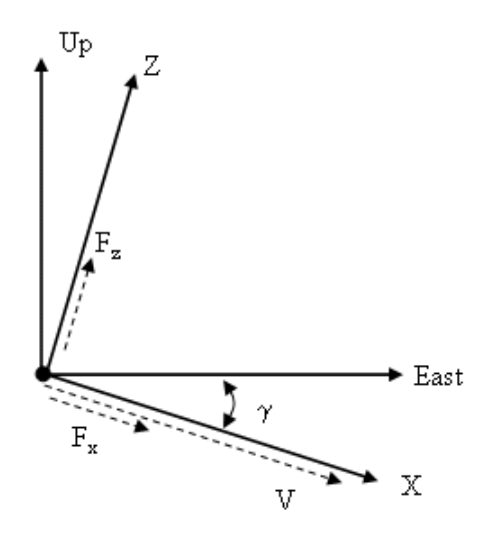

The translational motions of the point mass  $[X_{\text{East}}\,X_{\text{Up}}]^{\text{T}}$  are functions of airspeed (*V* ) and flight path angle (*γ*),

 $x = m\dot{V}$  $z = mV\dot{\gamma}$  $\dot{X}_{East} = V \cos \gamma$  $\dot{X}_{Up} = V \sin \gamma$ 

 $F_x = m\dot{V}$ <br>  $F_z = mV\gamma$ <br>  $_{ust} = V \cos \gamma$ <br>  $_{Up} = V \sin \gamma$ <br>
ee applied forces  $[F_x F_z]^T$  are in a system defined and the original of vehicle velocity relative to air, *z*-axis is upway<br>
anded frame. The mass of the body *m* is assume  $\begin{aligned} F_x &= m\vec{V} \ s_{\text{1st}} &= V\cos\gamma \ v_{\text{2pt}} &= V\sin\gamma \ \end{aligned}$ <br>  $U_P = V\sin\gamma$ <br>
e applied forces  $[F_x\ F_z]^{\text{T}}$  are in a system defined and the original of vehicle velocity relative to air, *z*-axis is upwarded frame. The mass of the bod  $F_x = m\dot{V}$ <br>  $F_z = mV\dot{\gamma}$ <br>  $\dot{X}_{East} = V \cos \gamma$ <br>  $\dot{X}_{Up} = V \sin \gamma$ <br>
e the applied forces  $[F_x F_z]^T$  are in a system defined<br>
tion of vehicle velocity relative to air, *z*-axis is upware<br>
handed frame. The mass of the body *m* is a where the applied forces  $[F_x F_z]^T$  are in a system defined as follows: *x*-axis is in the direction of vehicle velocity relative to air, *z*-axis is upward, and *y*-axis completes the right-handed frame. The mass of the body *m* is assumed constant.

# Dialog Box

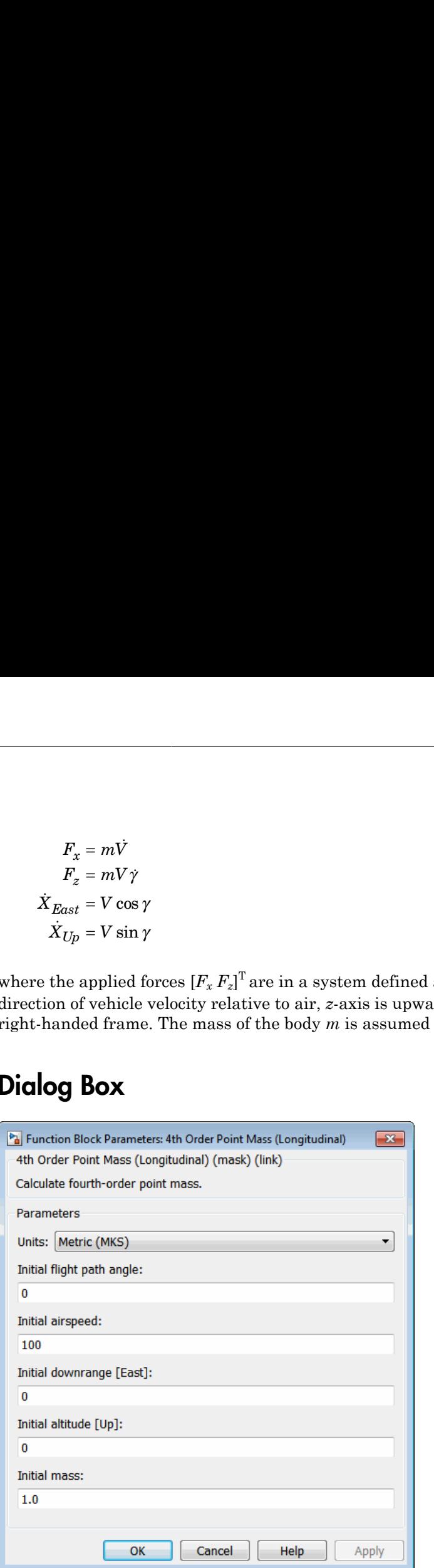

#### **Units**

Specifies the input and output units:

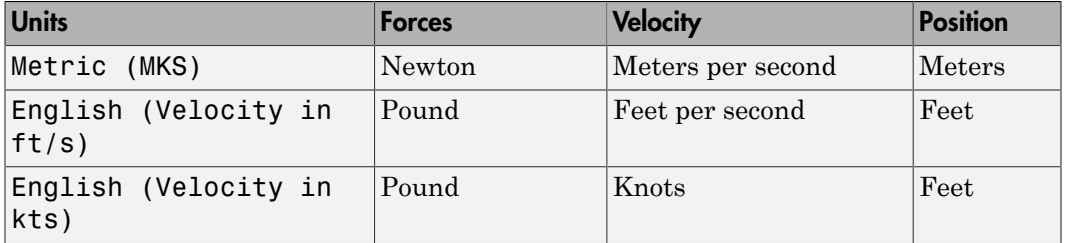

#### **Initial flight path angle**

The scalar or vector containing the initial flight path angle of the point mass(es).

#### **Initial airspeed**

The scalar or vector containing the initial airspeed of the point mass(es).

#### **Initial downrange**

The scalar or vector containing the initial downrange of the point mass(es).

#### **Initial altitude**

The scalar or vector containing the initial altitude of the point mass(es).

#### **Initial mass**

The scalar or vector containing the mass of the point mass(es).

### Input Dimension Type Description First Contains the force in *x*-axis in selected units. Second Contains the force in *z*-axis in selected units. Output Dimension Type Description First Contains the flight path angle in radians. Second Contains the airspeed in selected units. Third Contains the downrange or amount traveled East in selected units. Fourth Contains the altitude or amount traveled Up in selected units.

### Inputs and Outputs

## Assumptions and Limitations

The flat Earth reference frame is considered inertial, an excellent approximation that allows the forces due to the Earth's motion relative to the "fixed stars" to be neglected.

# See Also

[4th Order Point Mass Forces \(Longitudinal\)](#page-173-0) [3DOF \(Body Axes\)](#page-155-0) [3DOF \(Wind Axes\)](#page-161-0) [6th Order Point Mass \(Coordinated Flight\)](#page-218-0) [6th Order Point Mass Forces \(Coordinated Flight\)](#page-224-0) [Custom Variable Mass 3DOF \(Body Axes\)](#page-271-0) [Custom Variable Mass 3DOF \(Wind Axes\)](#page-277-0) [Simple Variable Mass 3DOF \(Body Axes\)](#page-650-0) [Simple Variable Mass 3DOF \(Wind Axes\)](#page-657-0)

# <span id="page-173-0"></span>4th Order Point Mass Forces (Longitudinal)

Calculate forces used by fourth-order point mass

# Library

Equations of Motion/Point Mass

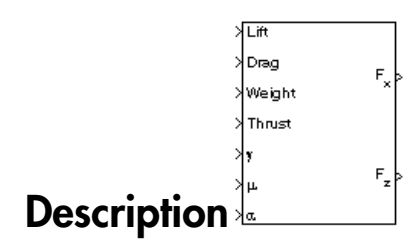

The 4th Order Point Mass Forces (Longitudinal) block calculates the applied forces for a single point mass or multiple point masses.

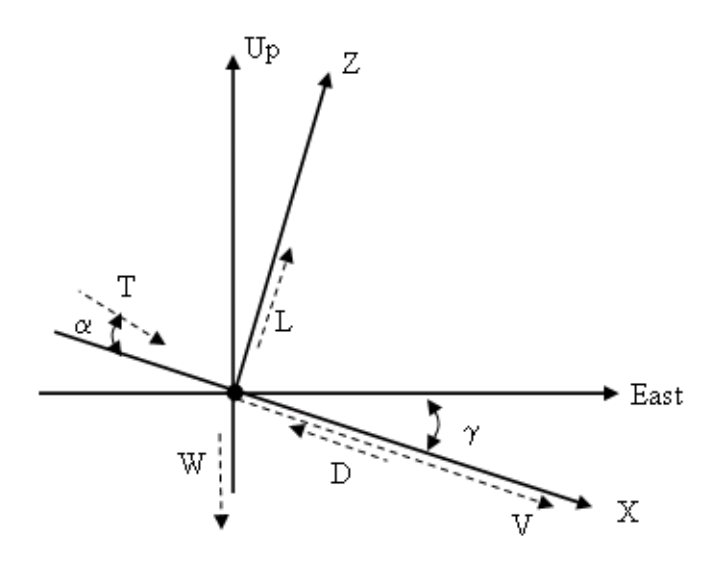

The applied forces  $\left[F_x\ F_z\right]^T$  are in a system defined as follows: *x*-axis is in the direction of vehicle velocity relative to air, *z*-axis is upward, and *y*-axis completes the right-handed frame. They are functions of lift (*L*), drag (*D*), thrust (*T*), weight (*W*), flight path angle (*γ*), angle of attack  $(a)$ , and bank angle  $(\mu)$ . **4th Order Point Mass Forces (Longitudinal)**<br> **4th Order Point Mass Forces (Longitudinal)**<br> **applied forces**  $[F_x F_z]^T$  **are in a system defined as follows:** *x***-axis is in the direction of<br>
le velocity relative to air,** *z***-ax 4th Order Point Mass Forces (Longitudinal)**<br> **4th Order Point Mass Forces (Longitudinal)**<br> **applied forces [F<sub>x</sub> F<sub>2</sub>]<sup>T</sup> are in a system defined as follows:** *x***-axis is in the direction of<br>
le velocity relative to air,** 

 $F_z = (L + T \sin \alpha) \cos \mu - W \cos \gamma$  $F_r = T \cos \alpha - D - W \sin \gamma$ 

# Dialog Box

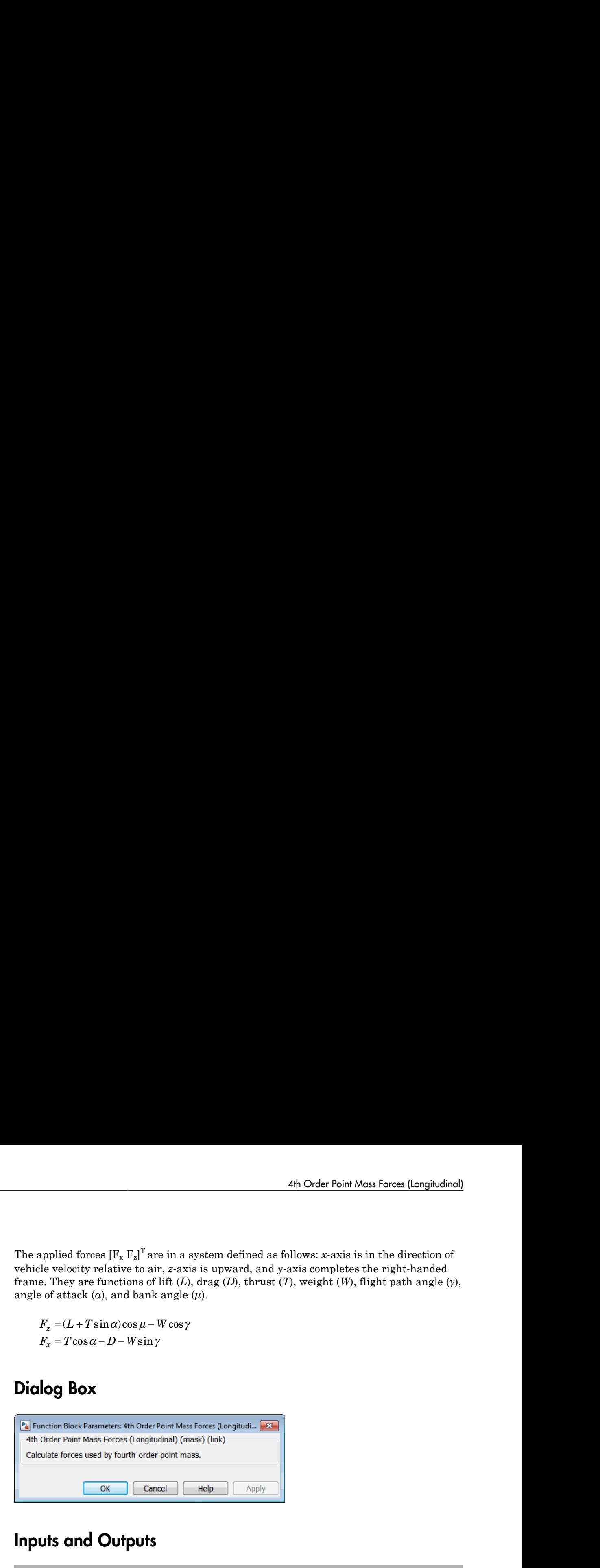

## Inputs and Outputs

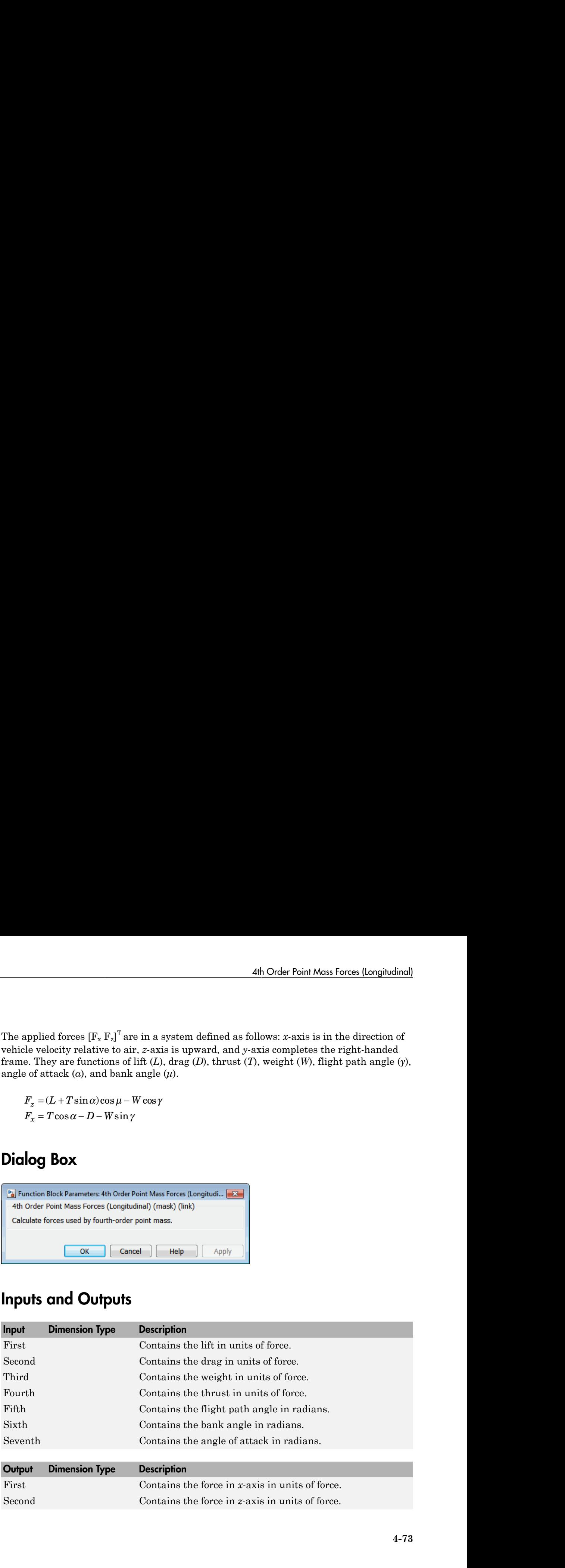

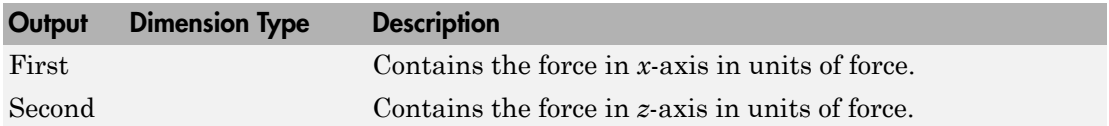

# Assumptions and Limitations

The flat Earth reference frame is considered inertial, an excellent approximation that allows the forces due to the Earth's motion relative to the "fixed stars" to be neglected.

# See Also

[4th Order Point Mass \(Longitudinal\)](#page-169-0)

[6th Order Point Mass \(Coordinated Flight\)](#page-218-0)

[6th Order Point Mass Forces \(Coordinated Flight\)](#page-224-0)

# <span id="page-176-0"></span>6DoF Animation

Create 3-D MATLAB Graphics animation of six-degrees-of-freedom object

# Library

Animation

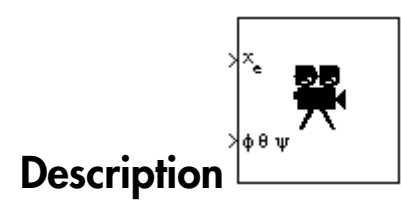

The 6DoF Animation block displays a 3-D animated view of a six-degrees-of-freedom (6DoF) craft, its trajectory, and its target using MATLAB Graphics.

The 6DoF Animation block uses the input values and the dialog parameters to create and display the animation.

This block does not produce deployable code, but can be used with Simulink Coder external mode as a SimViewingDevice.

# Dialog Box

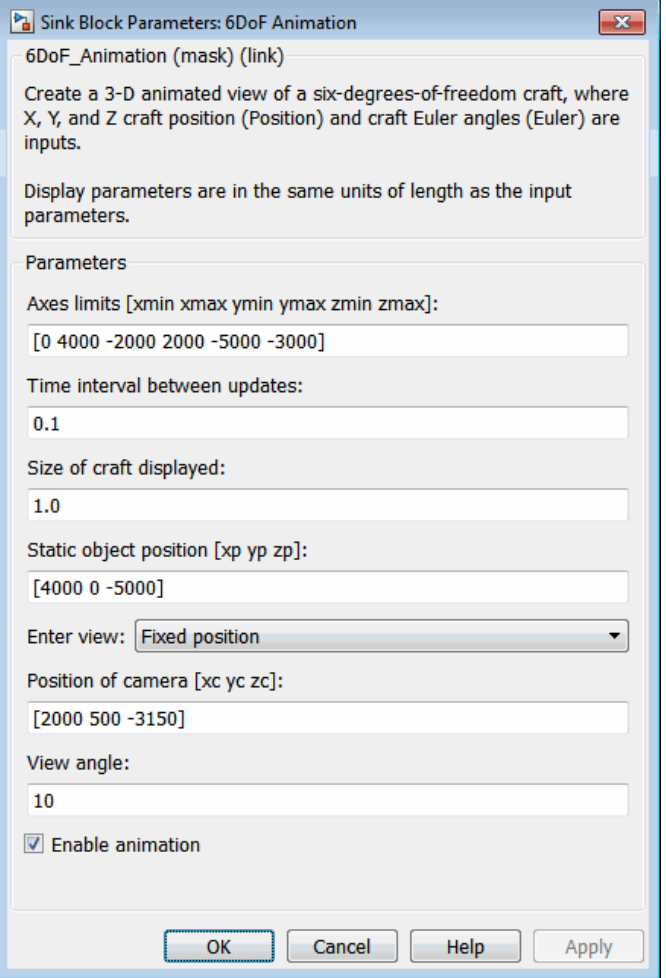

#### **Axes limits [xmin xmax ymin ymax zmin zmax]**

Specifies the three-dimensional space to be viewed.

#### **Time interval between updates**

Specifies the time interval at which the animation is redrawn.

#### **Size of craft displayed**

Scale factor to adjust the size of the craft and target.

#### **Static object position**

Specifies the altitude, the crossrange position, and the downrange position of the target.

#### **Enter view**

Selects preset MATLAB Graphics parameters **CameraTarget** and **CameraUpVector** for the figure axes. The dialog parameters **Position of camera** and **View angle** are used to customize the position and field of view for the selected view. Possible views are

- Fixed position
- Cockpit
- Fly alongside

#### **Position of camera [xc yc zc]**

Specifies the MATLAB Graphics parameter [CameraPosition](../matlab/ref/axes-properties.html#CameraPosition) on Axes Properties for the figure axes. Used in all cases except for the Cockpit view.

#### **View angle**

Specifies the MATLAB Graphics parameter [CameraViewAngle](../matlab/ref/axes-properties.html#CameraViewAngle) on Axes Properties for the figure axes in degrees.

#### **Enable animation**

When selected, the animation is displayed during the simulation. If not selected, the animation is not displayed.

### Inputs

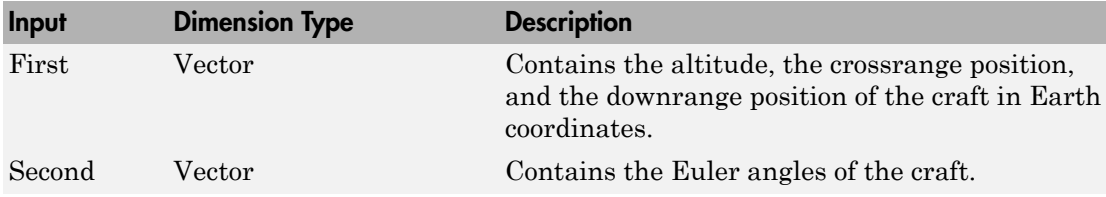

### See Also

[3DoF Animation](#page-151-0)

[FlightGear Preconfigured 6DoF Animation](#page-426-0)

The figure axes properties [CameraPosition](../matlab/ref/axes-properties.html#CameraPosition) and [CameraViewAngle](../matlab/ref/axes-properties.html#CameraViewAngle) on Axes Properties
# <span id="page-180-0"></span>6DOF (Euler Angles)

Implement Euler angle representation of six-degrees-of-freedom equations of motion

## Library

Equations of Motion/6DOF

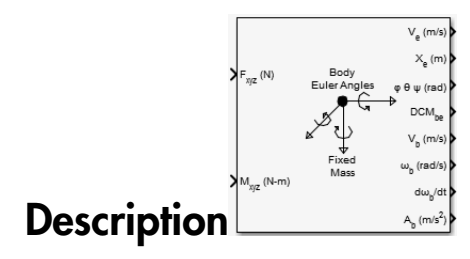

The 6DOF (Euler Angles) block considers the rotation of a body-fixed coordinate frame  $(X_b, Y_b, Z_b)$  about a flat Earth reference frame  $(X_e, Y_e, Z_e)$ . The origin of the bodyfixed coordinate frame is the center of gravity of the body, and the body is assumed to be rigid, an assumption that eliminates the need to consider the forces acting between individual elements of mass. The flat Earth reference frame is considered inertial, an excellent approximation that allows the forces due to the Earth's motion relative to the "fixed stars" to be neglected.

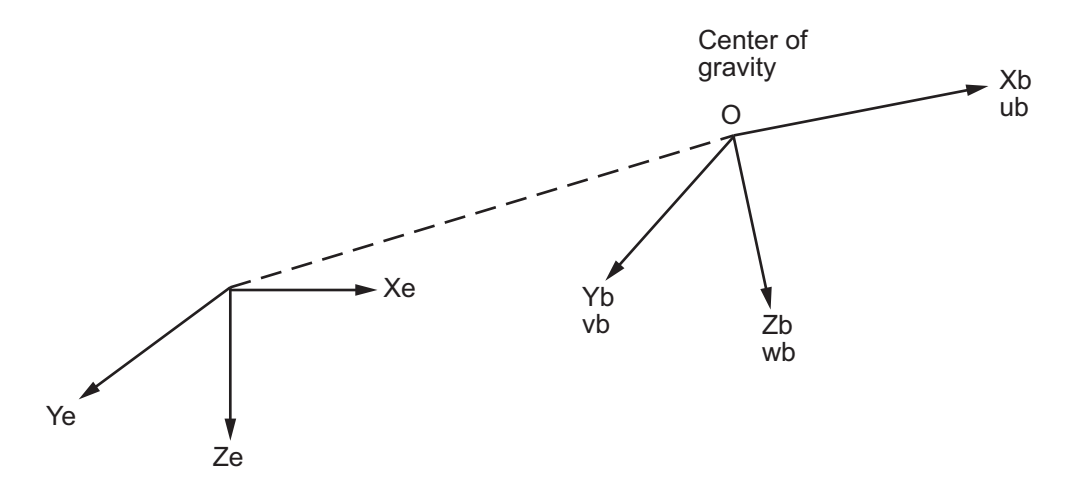

Flat Earth reference frame

The translational motion of the body-fixed coordinate frame is given below, where the applied forces  $[F_x F_y F_z]^T$  are in the body-fixed frame, and the mass of the body m is assumed constant.

$$
\begin{aligned} \overline{F}_b = \begin{bmatrix} F_x \\ F_y \\ F_z \end{bmatrix} = m \left( \overline{V}_b + \overline{\omega} \times \overline{V}_b \right) \\ \overline{V}_b = \begin{bmatrix} u_b \\ v_b \\ w_b \end{bmatrix}, \overline{\omega} = \begin{bmatrix} p \\ q \\ r \end{bmatrix} \end{aligned}
$$

The rotational dynamics of the body-fixed frame are given below, where the applied moments are  $[L M N]^{T}$ , and the inertia tensor I is with respect to the origin O.

$$
\overline{M}_{B} = \begin{bmatrix} L \\ M \\ N \end{bmatrix} = I\overline{\omega} + \overline{\omega} \times (I\overline{\omega})
$$
\n
$$
I = \begin{bmatrix} I_{xx} & -I_{xy} & -I_{xz} \\ -I_{yx} & I_{yy} & -I_{yz} \\ -I_{zx} & -I_{zy} & I_{zz} \end{bmatrix}
$$

 $\delta$ DOF (Euler Angles)<br> *I*  $\vec{\omega}$  +  $\vec{\omega}$  × (*I* $\vec{\omega}$ )<br> *I*  $\vec{\omega}$  +  $\vec{\omega}$  ×  $I_{xz}$ <br> *I*  $I_{zy}$  *I*  $I_{zz}$ <br> *I*  $I_{zz}$ <br> *I*  $I_{zz}$ <br> *I*  $I_{zz}$ <br> *I*  $I_{zz}$ <br> *I*  $I_{zz}$ <br> *I*  $I_{zz}$ <br> *I*  $I_{zz}$ <br> *I*  $I_{zz}$ <br> *I*  $I_{zz$ *SDOF* (Euler Angles)<br>  $\begin{bmatrix} L \\ M \\ N \end{bmatrix} = I\hat{a} + \hat{a} \times (I\hat{a})$ <br>  $I_{xx} = -I_{xy} - I_{xz}$ <br>  $I_{yx} = -I_{xy} - I_{zz}$ <br>  $I_{zx} = -I_{xy} - I_{zz}$ <br>
SUSP  $I_{zx} = -I_{yz}$ <br>
SUSP  $I_{zx} = -I_{yz}$ <br>
SUSP  $I_{zx} = -I_{yz}$ <br>
SUSP  $I_{yz} = -I_{yz}$ <br>
SUSP  $I_{yz} = -I_{yz}$ <br>
SUS **SDOF** {Euler Angles}<br>  $\begin{bmatrix} L \\ M \\ N \end{bmatrix} = I \hat{\theta} + \hat{\theta} \times (I \hat{\theta})$ <br>  $\begin{bmatrix} x_1 & 1_{xy} & -I_{xz} \\ J_{yx} & J_{yy} & -I_{yz} \\ I_{zx} & -I_{zy} & I_{zz} \end{bmatrix}$ <br>
anship between the body-fixed angular velocity vector,  $[p q r|^T$ , and the rate of<br>
the Euler a **EVALUATE:**<br>  $\begin{bmatrix} L \\ M \\ N \end{bmatrix} = I \hat{\omega} + \overline{\omega} \times (I \overline{\omega})$ <br>  $\begin{bmatrix} x \\ y_x & -I_{xy} & -I_{xz} \\ I_{zx} & -I_{zy} & I_{zz} \end{bmatrix}$ <br> *Institution* the body-fixed angular velocity vector,  $[p q r]^T$ , and the rate of<br>
the Euler angles,  $[\hat{\phi} \phi \hat{\phi}]^T$ , **6DOF** (Eule<br>  $\begin{bmatrix} L \\ M \\ N \end{bmatrix} = I \dot{\vec{\omega}} + \vec{\omega} \times (I \vec{\omega})$ <br>  $\begin{bmatrix} x & -I_{xy} & -I_{xz} \\ I_{yx} & I_{yy} & -I_{yz} \end{bmatrix}$ <br>  $\begin{bmatrix} I_{yx} & I_{yy} & -I_{yz} \\ I_{zx} & -I_{zy} & I_{zz} \end{bmatrix}$ <br>
aship between the body-fixed angular velocity vector,  $[p q r]^T$ , and the **b** (bor)  $\mathbf{F}$ <br> *y*  $\mathbf{F}$ <br> *y*  $\mathbf{F}$ <br> *yz*  $\mathbf{F}_{xy}$   $-\mathbf{F}_{xz}$ <br> *yz*  $\mathbf{F}_{xy}$   $-\mathbf{F}_{xz}$ <br>  $\mathbf{F}_{zx}$   $-\mathbf{F}_{xy}$   $-\mathbf{F}_{xz}$ <br>  $\mathbf{F}_{zx}$   $-\mathbf{F}_{zy}$   $\mathbf{F}_{zz}$ <br>  $\mathbf{F}_{zx}$   $\mathbf{F}_{yz}$   $\mathbf{F}_{yz}$ <br>  $\mathbf{F}_{zx}$   $\mathbf$  $\triangle$  OOF (Euler Angles)<br>  $= I\ddot{\omega} + \vec{\omega} \times (I\vec{\omega})$ <br>  $-I_{xy} - I_{xz}$ <br>  $I_{yy} - I_{yz}$ <br>  $I_{zz}$ <br>
b between the body-fixed angular velocity vector, [p q r]<sup>T</sup>, and the rate of<br>
aler angles, [ $\phi$   $\dot{\theta}$   $\psi$  j<sup>T</sup>, can be determined 6DOF (Euler Angles)<br>  $\begin{bmatrix} L \\ M \\ N \end{bmatrix} = I \vec{\omega} + \vec{\omega} \times (I \vec{\omega})$ <br>  $I_{xx} - I_{xy} - I_{xz}$ <br>  $-I_{yx} I_{yy} - I_{yz}$ <br>  $-I_{zx} - I_{zy} I_{zz}$ <br>
ionship between the body-fixed angular velocity vector,  $[p q r]^T$ , and the rate of<br>
the Euler angles,  $[\phi \phi$ 6DOF (Euler Angle<br>  $\begin{bmatrix} L \\ M \\ N \end{bmatrix} = I\ddot{\omega} + \ddot{\omega} \times (I\ddot{\omega})$ <br>  $I_{xx} - I_{xy} - I_{xz}$ <br>  $I_{yx} - I_{xy} - I_{yz}$ <br>  $-I_{zx} - I_{zy} I_{zz}$ <br>
onship between the body-fixed angular velocity vector,  $[p q r]^T$ , and the rate of<br>
the Euler angles,  $[\phi \$ 6DOF (Euler Angles)<br>  $\hat{\omega} + \bar{\omega} \times (\bar{I}\bar{\omega})$ <br>  $\hat{\omega} + \bar{\omega} \times (\bar{I}\bar{\omega})$ <br>  $\frac{\partial}{\partial y} + I_{zz}$ <br>  $\frac{I_{xz}}{I_{zz}}$ <br>
tween the body-fixed angular velocity vector, [p q r]<sup>T</sup>, and the rate of<br>
transles, [ $\phi \phi \psi$ ]<sup>T</sup>, can be determi *SDOF* (Euk<br>  $\vec{\omega} + \vec{\omega} \times (I\vec{\omega})$ <br> *y*  $-I_{xz}$ <br> *x*  $I_{zz}$ <br> *x I z*<sub>2</sub><br> *z*<br> *x I m b* body-fixed angular velocity vector,  $[p q r]^T$ , and the *x*<br> *x* angles,  $[\phi \phi y]^T$ , can be determined by resolving the Euler r The relationship between the body-fixed angular velocity vector,  $[p\ q\ r]^{\text{T}}$ , and the rate of 6DOF (Euler Angles)<br>  $\overline{M}_B = \begin{bmatrix} L \\ M \\ N \end{bmatrix} = I \hat{\omega} + \overline{\omega} \times (I \overline{\omega})$ <br>  $I = \begin{bmatrix} I_{xx} & -I_{xy} & -I_{xz} \\ -I_{yx} & I_{yy} & -I_{yz} \\ -I_{zx} & -I_{zy} & I_{zz} \end{bmatrix}$ <br>
The relationship between the body-fixed angular velocity vector,  $[\rho q r]^T$ , and  $\mathbf{f}^{\mathrm{T}}$  , can be determined by resolving the Euler rates into the body-fixed coordinate frame.  $\left\{\frac{a}{c} \right\} = I\hat{\omega} + \omega \times (I\omega)$ <br>  $\left\{\frac{I_{0}}{I_{0}} - \frac{I_{12}}{I_{22}}\right\}$ <br>  $\left\{\frac{I_{0}}{I_{0}} - \frac{I_{12}}{I_{22}}\right\}$ <br>  $\left\{\frac{I_{0}}{I_{0}}\right\}$  to be leady fixed angular velocity vector,  $\left[\frac{a}{c} \right] \hat{q} \left(\frac{a}{c}\right)$  and the rati  $\mathbf{B} = I\hat{\mathbf{G}} + \hat{\mathbf{\theta}} \times (I\hat{\mathbf{\theta}})$ <br>  $= I\hat{\mathbf{\theta}} + \hat{\mathbf{\theta}} \times (I\hat{\mathbf{\theta}})$ <br>  $= \int_{I_{\mathcal{P}}} -I_{\mathcal{P}}}$ <br>  $\left.\int_{I_{\mathcal{P}}} -I_{\mathcal{P}}\right|_{I_{\mathcal{P}}}$ <br>
[b) hocky-fixed agains velocity vector,  $\left[\rho \, \rho \, \rho\right]$ <sup>7</sup>, and the rate of 6DOF [Euler Angles]<br>  $\begin{bmatrix} L \\ N \end{bmatrix} = I \tilde{\omega} + \tilde{\omega} \times (I \overline{\omega})$ <br>  $\begin{bmatrix} I_{xx} & -I_{xy} & -I_{xz} \\ -I_{yx} & I_{yy} & I_{zz} \end{bmatrix}$ <br>
ationship between the body-fixed angular velocity vector,  $[p q r]^T$ , and the rate of<br>
of the Euler angles,  $[\phi$ 6DOF (Euler Angles)<br>  $\begin{bmatrix} L \\ M \\ N \end{bmatrix} = I\hat{\omega} + \overline{\omega} \times (I\overline{\omega})$ <br>  $\begin{bmatrix} L \\ M \\ M \end{bmatrix} = I\hat{\omega} + \overline{\omega} \times (I\overline{\omega})$ <br>  $\begin{bmatrix} x_x & -I_{xy} & -I_{xz} \\ I_{zx} & -I_{zy} & I_{zz} \end{bmatrix}$ <br>
anship between the body-fixed angular velocity vector,  $[p q r]^T$ , SDOF (Euler Angles)<br>  $\begin{bmatrix} L \\ M \\ N \end{bmatrix} = I \hat{\omega} + \overline{\omega} \times (I \overline{\omega})$ <br>  $\begin{bmatrix} \frac{\alpha}{2} & -I_{xx} & -I_{xx} \\ \frac{I_{yy}}{2} & -I_{yy} & I_{zz} \end{bmatrix}$ <br>  $\begin{bmatrix} I_{yy} & -I_{yx} \\ \frac{I_{yy}}{2} & -I_{yy} \end{bmatrix}$ <br>
aship between the body-fixed angular velocity vector, 6DOF (Euler Angles)<br>
6DOF (Euler Angles)<br>
body-fixed angular velocity vector,  $[p q r]^T$ , and the rate of<br>  $\theta \psi_1^T$ , can be determined by resolving the Euler rates into<br>
10 0 0  $\begin{bmatrix} \cos \theta & 0 & -\sin \theta \\ 0 & 1 & 0 \\ 0 & -\sin \phi & \cos \phi \end$ **6DCF** (Euler Angles)<br>  $\epsilon(\overline{I\omega})$ <br>  $\epsilon = \frac{1}{\pi}$ <br>
the body-fixed angular velocity vector,  $[\rho q r]^T$ , and the rate of<br>  $\eta$ ,  $\theta_0$   $\phi$   $\phi$   $\psi^T$ , can be determined by readving the Fuler vates into<br>  $\theta_0$ <br>  $\theta_1 = \begin{bmatrix$ 6DOF [Euler Angles]<br>
ed angular velocity vector, [p q r]<sup>T</sup>, and the rate of<br>
an be determined by resolving the Euler rates into<br>
0<br>  $\begin{bmatrix} 0 & \cos \theta & 0 & -\sin \theta \\ 0 & 1 & 0 & 0 \\ \phi & \cos \theta & \sin \theta & 0 & \cos \theta \end{bmatrix} \begin{bmatrix} 0 \\ \psi \\ \psi \end{bmatrix} = J^{-1} \$ cos sin 6DOF (Euler Angles)<br>
fixed angular velocity vector,  $[p q r]^T$ , and the rate of<br>
r, can be determined by resolving the Euler rates into<br>  $\begin{pmatrix} 0 & 0 \\ 0 & 1 \end{pmatrix} \begin{bmatrix} \cos \theta & 0 & -\sin \theta \\ 0 & 1 & 0 \\ \sin \phi & \cos \phi \end{bmatrix} \begin{bmatrix} 0 \\ \sin \theta & 0 & \cos$ 6DOF (Euler Angles)<br>
cos since the property vector,  $[p q r]^T$ , and the rate of<br>
cos  $\theta$  0  $\theta$  -sin $\theta$   $\begin{bmatrix} 0 \\ 0 \\ \psi \end{bmatrix} = J^{-1} \begin{bmatrix} \dot{\phi} \\ \dot{\theta} \\ \dot{\psi} \end{bmatrix}$ <br>
cos  $\theta$  0  $\cos \theta$   $\begin{bmatrix} 0 \\ 0 \\ \psi \end{bmatrix} = J^{-1} \begin{bmatrix} \dot{\phi} \\ \dot{\theta$ 6DOF (Euler Angles)<br>
sin  $\theta$  o cose  $\begin{bmatrix} 0 & q & r \end{bmatrix}^T$ , and the rate of<br>
sin  $\theta$  o cose  $\begin{bmatrix} 0 & -\sin \theta \\ 0 & \sin \theta \end{bmatrix} \begin{bmatrix} 0 \\ 0 \\ \psi \end{bmatrix} = J^{-1} \begin{bmatrix} \dot{\theta} \\ \dot{\theta} \\ \dot{\psi} \end{bmatrix}$ 6DOF (Euler Angles)<br>
blocity vector,  $[p q r]^T$ , and the rate of<br>
ined by resolving the Euler rates into<br>  $\begin{pmatrix} \theta & 0 & -\sin \theta \\ 1 & 0 & 0 \\ 0 & \cos \theta & \end{pmatrix} \begin{bmatrix} 0 \\ 0 \\ \psi & \end{bmatrix} = J^{-1} \begin{bmatrix} \dot{\theta} \\ \dot{\theta} \\ \dot{\psi} \end{bmatrix}$ <br>
4-81 6DOF (Euler Angles)<br>
welocity vector, [ $p q r$ ]<sup>T</sup>, and the rate of<br>
mined by resolving the Euler rates into<br>  $\begin{bmatrix} 8\theta & 0 & -\sin\theta \\ 0 & 1 & 0 \\ 0 & \cos\theta \end{bmatrix} \begin{bmatrix} 0 \\ 0 \\ \psi \end{bmatrix} = J^{-1} \begin{bmatrix} \dot{\phi} \\ \dot{\theta} \\ \dot{\psi} \end{bmatrix}$ 

$$
\overline{M}_{B} = \begin{bmatrix} L \\ M \\ N \end{bmatrix} = I\overline{\hat{w}} + \overline{\hat{w}} \times (I\overline{\hat{w}})
$$
\n
$$
I = \begin{bmatrix} I_{xx} & -I_{xy} & -I_{xz} \\ -I_{yx} & I_{yy} & -I_{yz} \\ -I_{zx} & -I_{zy} & I_{zz} \end{bmatrix}
$$
\nThe relationship between the body-fixed angular velocity vector,  $[p q r]^\text{T}$ , and the change of the Euler angles,  $[\hat{\phi} \ \hat{\phi} \ \hat{\psi}]^\text{T}$ , can be determined by resolving the Euler the body-fixed coordinate frame.\n
$$
\begin{bmatrix} p \\ q \\ r \end{bmatrix} = \begin{bmatrix} \hat{\phi} \\ 0 \\ 0 \end{bmatrix} + \begin{bmatrix} 1 & 0 & 0 \\ 0 & \cos \phi & \sin \phi \\ 0 & -\sin \phi & \cos \phi \end{bmatrix} \begin{bmatrix} 1 & 0 & 0 \\ \hat{\phi} \\ 0 \end{bmatrix} + \begin{bmatrix} 1 & 0 & 0 \\ 0 & \cos \phi & \sin \phi \\ 0 & -\sin \phi & \cos \phi \end{bmatrix} \begin{bmatrix} \cos \theta & 0 & -\sin \theta \\ \sin \theta & 0 & \cos \theta \end{bmatrix} \begin{bmatrix} 0 \\ 0 \\ \psi \end{bmatrix} = J^{-1} \begin{bmatrix} \hat{\phi} \\ \hat{\phi} \\ \psi \end{bmatrix}
$$

Inverting  $J$  then gives the required relationship to determine the Euler rate vector.

$$
\begin{bmatrix} \dot{\phi} \\ \dot{\theta} \\ \dot{\psi} \end{bmatrix} = J \begin{bmatrix} p \\ q \\ r \end{bmatrix} = \begin{bmatrix} 1 & (\sin \phi \tan \theta) & (\cos \phi \tan \theta) \\ 0 & \cos \phi & -\sin \phi \\ 0 & \frac{\sin \phi}{\cos \theta} & \frac{\cos \phi}{\cos \theta} \end{bmatrix} \begin{bmatrix} p \\ q \\ r \end{bmatrix}
$$

# **Dialog Box**

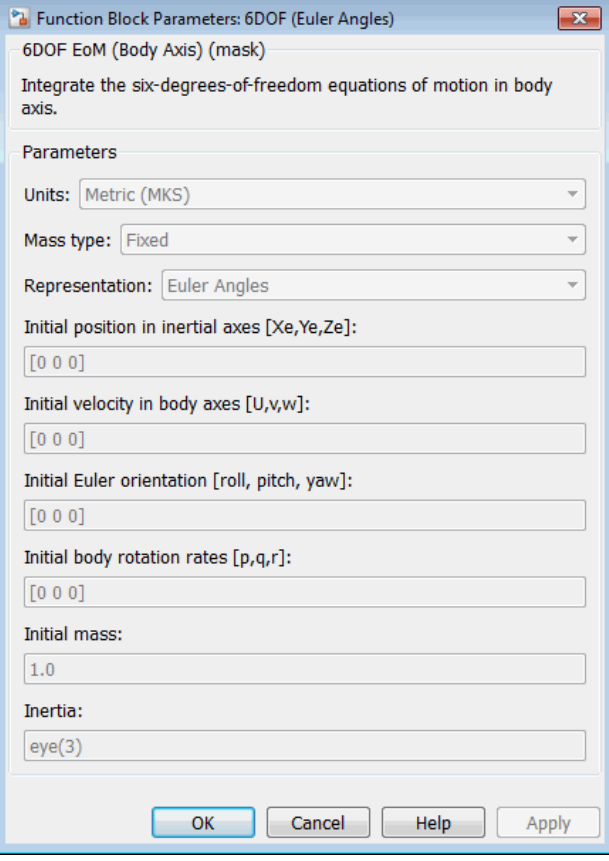

#### Units

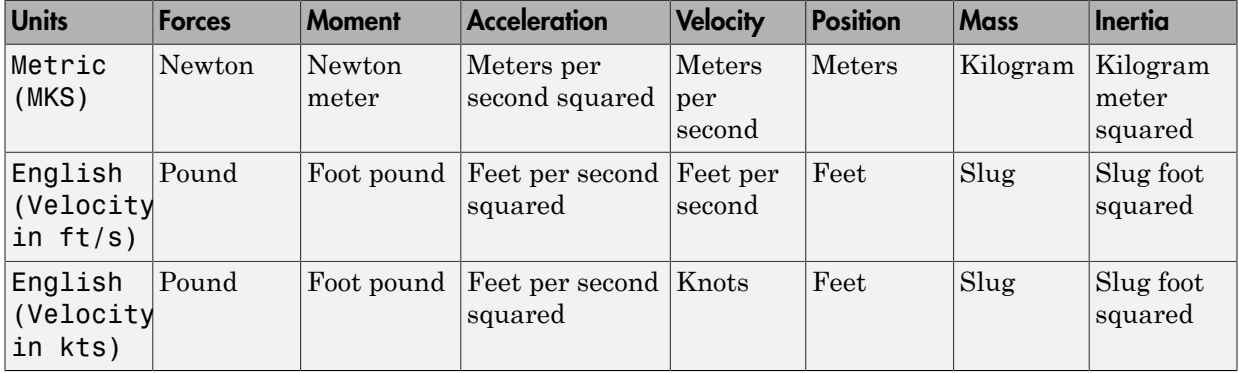

Specifies the input and output units:

#### **Mass Type**

Select the type of mass to use:

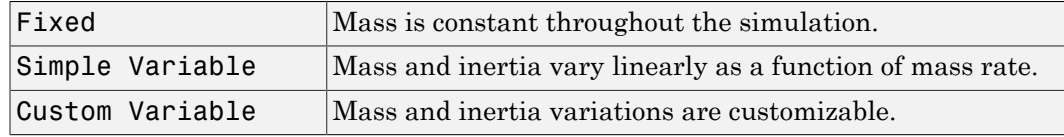

The Fixed selection conforms to the previously described equations of motion.

#### **Representation**

Select the representation to use:

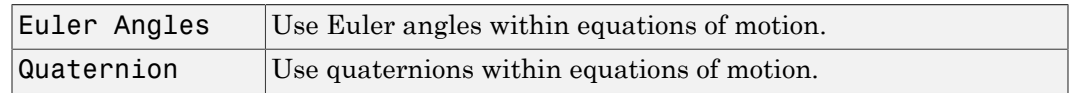

The Euler Angles selection conforms to the previously described equations of motion.

#### **Initial position in inertial axes**

The three-element vector for the initial location of the body in the flat Earth reference frame.

#### **Initial velocity in body axes**

The three-element vector for the initial velocity in the body-fixed coordinate frame.

#### **Initial Euler rotation**

The three-element vector for the initial Euler rotation angles [roll, pitch, yaw], in radians.

#### **Initial body rotation rates**

The three-element vector for the initial body-fixed angular rates, in radians per second.

#### **Initial Mass**

The mass of the rigid body.

#### **Inertia**

The 3-by-3 inertia tensor matrix *I*.

## Inputs and Outputs

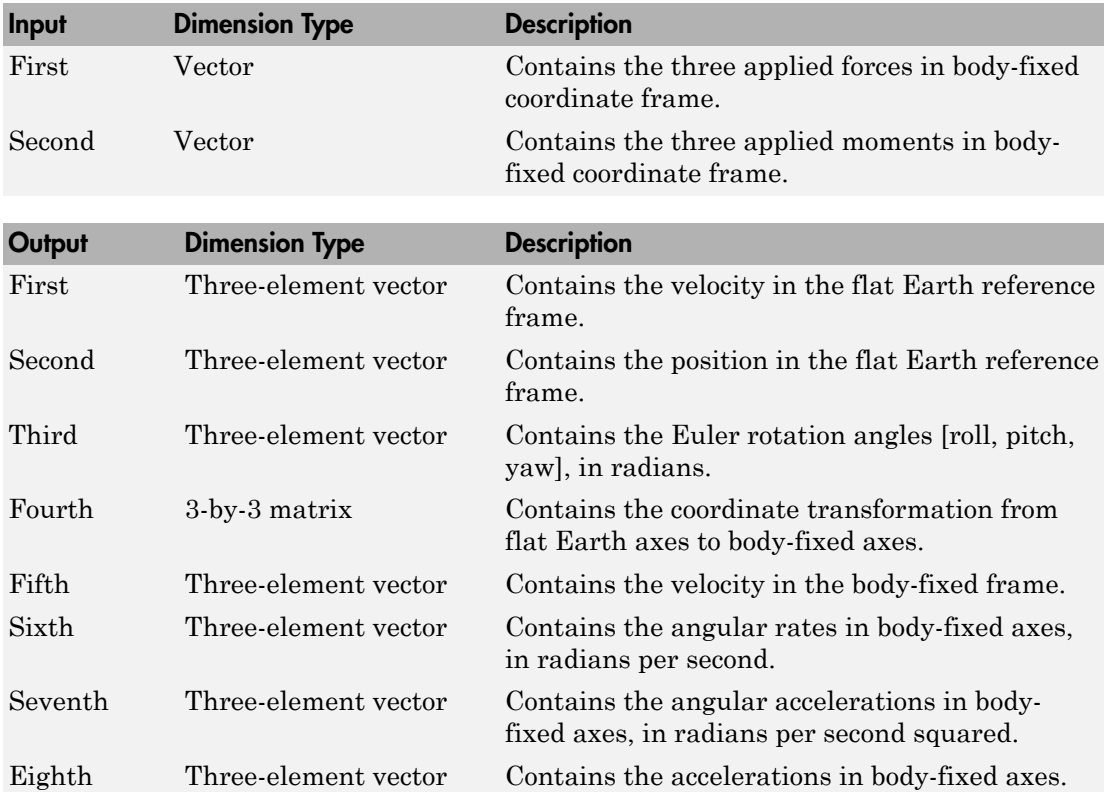

### Assumptions and Limitations

The block assumes that the applied forces are acting at the center of gravity of the body, and that the mass and inertia are constant.

## Examples

See the aeroblk six dof airframe in aeroblk HL20 and asbhl20 for examples of this block.

## Reference

Stevens, Brian, and Frank Lewis, *Aircraft Control and Simulation*, Second Edition, John Wiley & Sons, 2003.

Zipfel, Peter H., *Modeling and Simulation of Aerospace Vehicle Dynamics*. Second Edition, AIAA Education Series, 2007.

## See Also

[6DOF \(Quaternion\)](#page-188-0)

[6DOF ECEF \(Quaternion\)](#page-193-0)

[6DOF Wind \(Quaternion\)](#page-203-0)

[6DOF Wind \(Wind Angles\)](#page-211-0)

[6th Order Point Mass \(Coordinated Flight\)](#page-218-0)

[Custom Variable Mass 6DOF \(Euler Angles\)](#page-283-0)

[Custom Variable Mass 6DOF \(Quaternion\)](#page-291-0)

[Custom Variable Mass 6DOF ECEF \(Quaternion\)](#page-297-0)

[Custom Variable Mass 6DOF Wind \(Quaternion\)](#page-307-0)

[Custom Variable Mass 6DOF Wind \(Wind Angles\)](#page-315-0) [Simple Variable Mass 6DOF \(Euler Angles\)](#page-664-0) [Simple Variable Mass 6DOF \(Quaternion\)](#page-672-0) [Simple Variable Mass 6DOF ECEF \(Quaternion\)](#page-678-0) [Simple Variable Mass 6DOF Wind \(Quaternion\)](#page-690-0) [Simple Variable Mass 6DOF Wind \(Wind Angles\)](#page-698-0)

## <span id="page-188-0"></span>**6DOF (Quaternion)**

Implement quaternion representation of six-degrees-of-freedom equations of motion with respect to body axes

### Library

Equations of Motion/6DOF

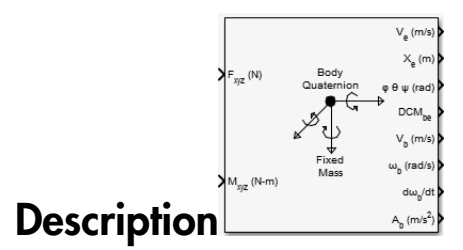

For a description of the coordinate system and the translational dynamics, see the block description for the 6DOF (Euler Angles) block.

The integration of the rate of change of the quaternion vector is given below. The gain K drives the norm of the quaternion state vector to 1.0 should  $\varepsilon$  become nonzero. You must choose the value of this gain with care, because a large value improves the decay rate of the error in the norm, but also slows the simulation because fast dynamics are introduced. An error in the magnitude in one element of the quaternion vector is spread equally among all the elements, potentially increasing the error in the state vector.

$$
\begin{bmatrix} \dot{q}_0 \\ \dot{q}_1 \\ \dot{q}_2 \\ \dot{q}_3 \end{bmatrix} = \frac{1}{2} \begin{bmatrix} 0 & -p & -q & -r \\ p & 0 & r & -q \\ q & -r & 0 & p \\ r & q & -p & 0 \end{bmatrix} \begin{bmatrix} q_0 \\ q_1 \\ q_2 \\ q_3 \end{bmatrix} + K \varepsilon \begin{bmatrix} q_0 \\ q_1 \\ q_2 \\ q_3 \end{bmatrix}
$$

$$
\varepsilon = 1 - (q_0^2 + q_1^2 + q_2^2 + q_3^2)
$$

# Dialog Box

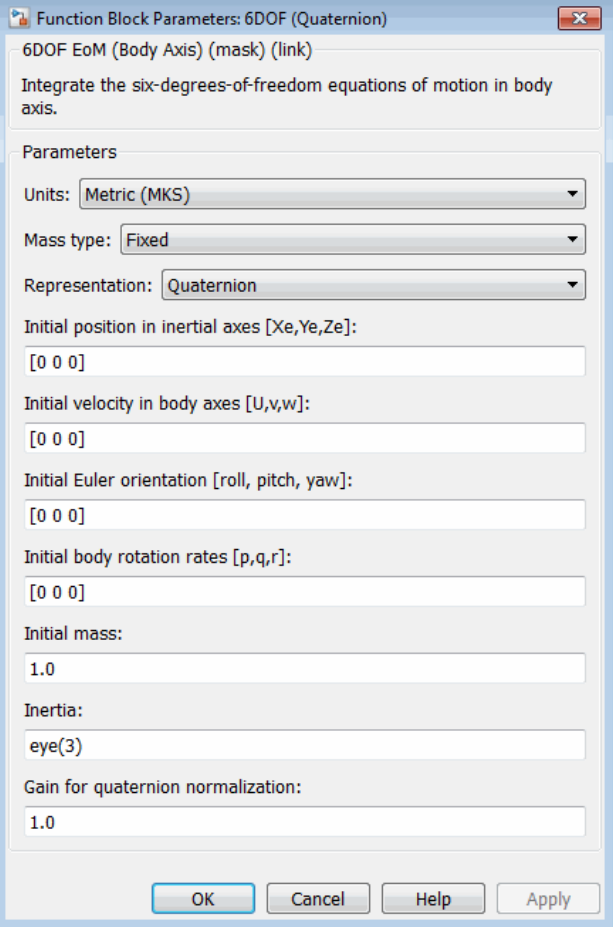

#### **Units**

Specifies the input and output units:

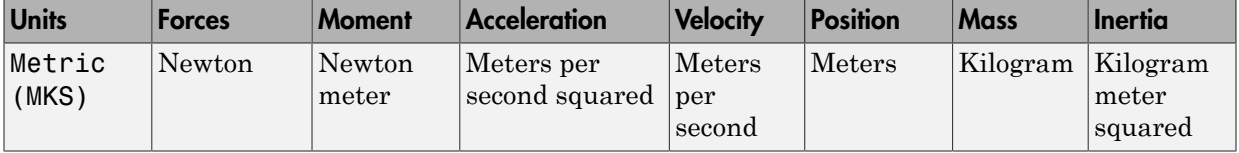

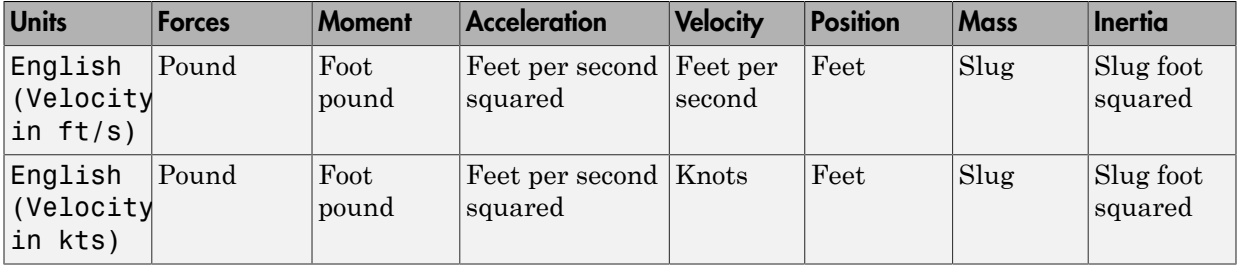

#### **Mass Type**

Select the type of mass to use:

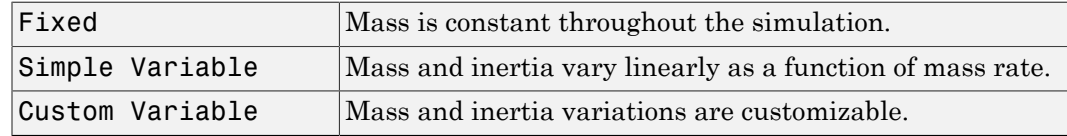

The Fixed selection conforms to the previously described equations of motion.

#### **Representation**

Select the representation to use:

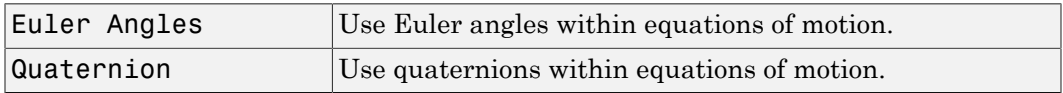

The Quaternion selection conforms to the previously described equations of motion.

#### **Initial position in inertial axes**

The three-element vector for the initial location of the body in the flat Earth reference frame.

#### **Initial velocity in body axes**

The three-element vector for the initial velocity in the body-fixed coordinate frame.

#### **Initial Euler rotation**

The three-element vector for the initial Euler rotation angles [roll, pitch, yaw], in radians.

#### **Initial body rotation rates**

The three-element vector for the initial body-fixed angular rates, in radians per second.

#### **Initial Mass**

The mass of the rigid body.

#### **Inertia matrix**

The 3-by-3 inertia tensor matrix *I*.

#### **Gain for quaternion normalization**

The gain to maintain the norm of the quaternion vector equal to 1.0.

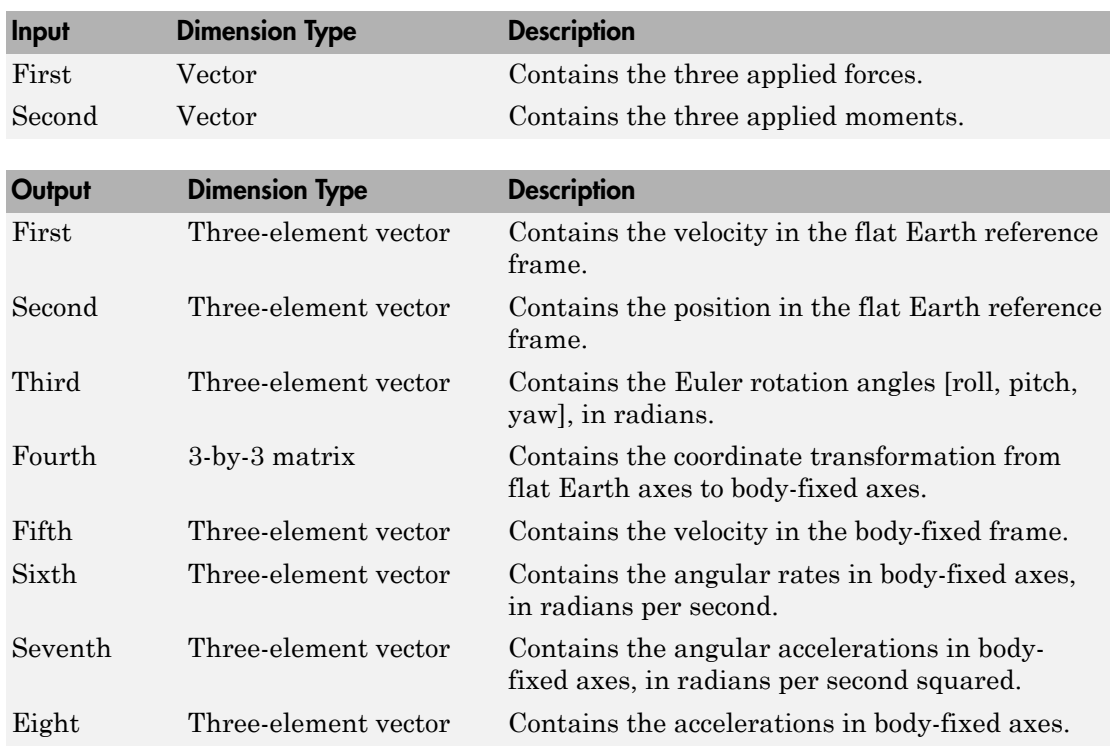

### Inputs and Outputs

### Assumptions and Limitations

The block assumes that the applied forces are acting at the center of gravity of the body, and that the mass and inertia are constant.

### Reference

Stevens, Brian, and Frank Lewis, *Aircraft Control and Simulation*, Second Edition, John Wiley & Sons, 2003.

Zipfel, Peter H., *Modeling and Simulation of Aerospace Vehicle Dynamics*. Second Edition, AIAA Education Series, 2007.

### See Also

[6DOF \(Euler Angles\)](#page-180-0) [6DOF ECEF \(Quaternion\)](#page-193-0) [6DOF Wind \(Quaternion\)](#page-203-0) [6DOF Wind \(Wind Angles\)](#page-211-0) [6th Order Point Mass \(Coordinated Flight\)](#page-218-0) [Custom Variable Mass 6DOF \(Euler Angles\)](#page-283-0) [Custom Variable Mass 6DOF \(Quaternion\)](#page-291-0) [Custom Variable Mass 6DOF ECEF \(Quaternion\)](#page-297-0) [Custom Variable Mass 6DOF Wind \(Quaternion\)](#page-307-0) [Custom Variable Mass 6DOF Wind \(Wind Angles\)](#page-315-0) [Simple Variable Mass 6DOF \(Euler Angles\)](#page-664-0) [Simple Variable Mass 6DOF \(Quaternion\)](#page-672-0) [Simple Variable Mass 6DOF ECEF \(Quaternion\)](#page-678-0) [Simple Variable Mass 6DOF Wind \(Quaternion\)](#page-690-0) [Simple Variable Mass 6DOF Wind \(Wind Angles\)](#page-698-0)

# <span id="page-193-0"></span>6DOF ECEF (Quaternion)

Implement quaternion representation of six-degrees-of-freedom equations of motion in Earth-centered Earth-fixed (ECEF) coordinates

## Library

Equations of Motion/6DOF

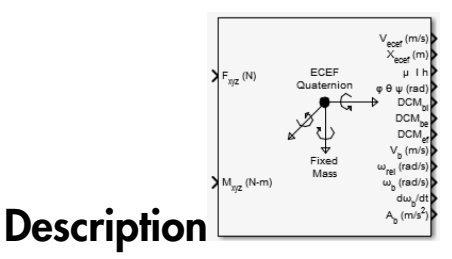

The 6DOF ECEF (Quaternion) block considers the rotation of a Earth-centered Earthfixed (ECEF) coordinate frame (*XECEF , YECEF , ZECEF* ) about an Earth-centered inertial (ECI) reference frame  $(X_{ECI}, Y_{ECI}, Z_{ECI})$ . The origin of the ECEF coordinate frame is the center of the Earth, additionally the body of interest is assumed to be rigid, an assumption that eliminates the need to consider the forces acting between individual elements of mass. The representation of the rotation of ECEF frame from ECI frame is simplified to consider only the constant rotation of the ellipsoid Earth (ω<sub>e</sub> ) including an initial celestial longitude  $(L_G(0))$ . This excellent approximation allows the forces due to the Earth's complex motion relative to the "fixed stars" to be neglected.

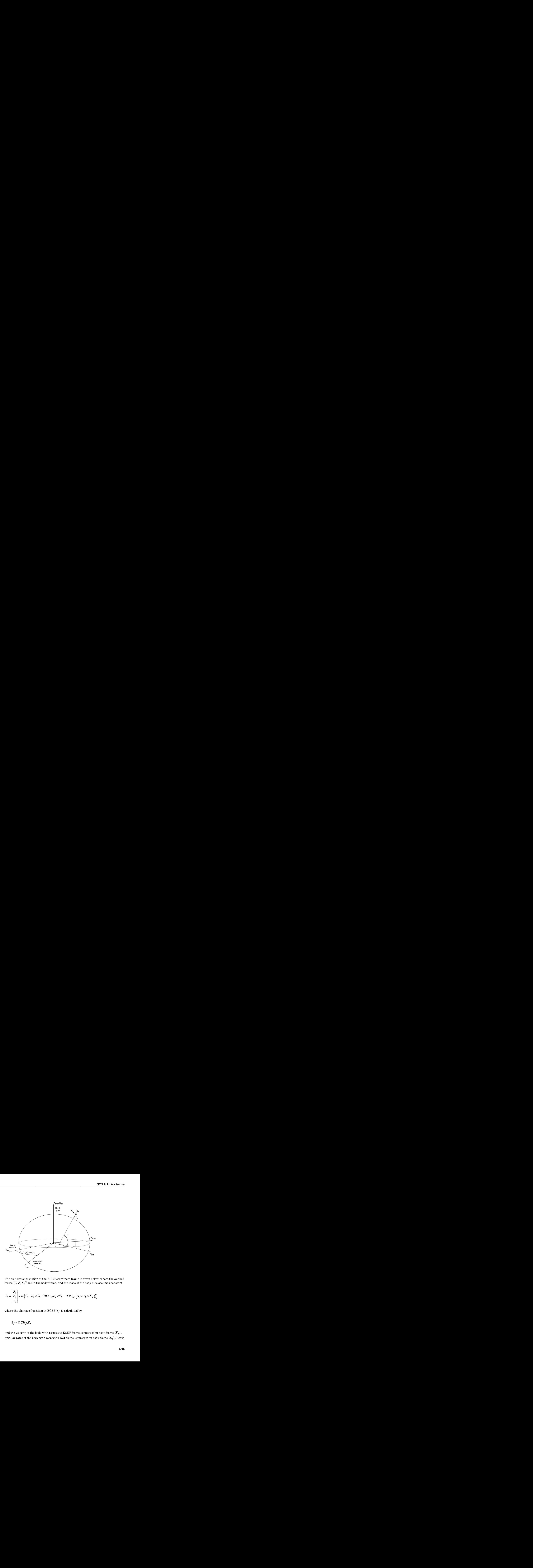

The translational motion of the ECEF coordinate frame is given below, where the applied forces  $[F_x\,F_y\,F_z]^{\mathrm{T}}$  are in the body frame, and the mass of the body  $m$  is assumed constant.

The translational motion of the ECH' coordinate frame is given below, where the appined  
forces 
$$
[F_x F_y F_z]^T
$$
 are in the body frame, and the mass of the body *m* is assumed constant.  

$$
\overline{F}_b = \begin{bmatrix} F_x \\ F_y \\ F_z \end{bmatrix} = m \left( \overline{V}_b + \overline{\omega}_b \times \overline{V}_b + DCM_{bf} \overline{\omega}_e \times \overline{V}_b + DCM_{bf} (\overline{\omega}_e \times (\overline{\omega}_e \times \overline{X}_f))) \right)
$$
where the change of position in ECEF  $\dot{\overline{x}}_f$  is calculated by  

$$
\dot{\overline{x}}_f = DCM_{fb} \overline{V}_b
$$
and the velocity of the body with respect to ECEF frame, expressed in body frame  $(\overline{V}_b)$ ,  
angular rates of the body with respect to ECI frame, expressed in body frame  $(\overline{\omega}_b)$ . Earth

where the change of position in ECEF  $\dot{\overline{x}}_f$  is calculated by

$$
\dot{\overline{x}}_f = DCM_{fb}\overline{V}_b
$$

and the velocity of the body with respect to ECEF frame, expressed in body frame  $(\bar{V}_b)$ , angular rates of the body with respect to ECI frame, expressed in body frame  $(\bar{\omega}_b)$ . Earth rotation rate  $(\bar{\omega}_e)$ , and relative angular rates of the body with respect to north-east-down (NED) frame, expressed in body frame  $(\bar{\omega}_{rel})$  are defined as

$$
\begin{aligned} \overline{V}_b = & \begin{bmatrix} u \\ v \\ w \end{bmatrix}, \overline{\omega}_{rel} = \begin{bmatrix} p \\ q \\ r \end{bmatrix}, \overline{\omega}_e = \begin{bmatrix} 0 \\ 0 \\ \omega_e \end{bmatrix}, \overline{\omega}_b = \overline{\omega}_{rel} + DCM_{bf\bar{\omega}} + DCM_{be} \overline{\omega}_{ned} \\ \overline{\omega}_{med} = & \begin{bmatrix} l \cos \mu \\ -\mu \\ -l \sin \mu \end{bmatrix} = \begin{bmatrix} V_E/(N+h) \\ -V_N/(M+h) \\ V_E \bullet \tan \mu/(N+h) \end{bmatrix} \end{aligned}
$$

The rotational dynamics of the body defined in body-fixed frame are given below, where the applied moments are  $[L M N]^T$ , and the inertia tensor I is with respect to the origin 0.

$$
\overline{M}_b = \begin{bmatrix} L \\ M \\ N \end{bmatrix} = I \overline{\overline{\omega}}_b + \overline{\omega}_b \times (I \overline{\omega}_b)
$$

$$
I = \begin{bmatrix} I_{xx} & -I_{xy} & -I_{xz} \\ -I_{yx} & I_{yy} & -I_{yz} \\ -I_{zx} & -I_{zy} & I_{zz} \end{bmatrix}
$$

The integration of the rate of change of the quaternion vector is given below.

$$
\begin{bmatrix} \dot{q}_0 \\ \dot{q}_1 \\ \dot{q}_2 \\ \dot{q}_3 \end{bmatrix} = -1/2 \begin{bmatrix} 0 & \omega_b(1) & \omega_b(2) & \omega_b(3) \\ -\omega_b(1) & 0 & -\omega_b(3) & \omega_b(2) \\ -\omega_b(2) & \omega_b(3) & 0 & -\omega_b(1) \\ -\omega_b(3) & -\omega_b(2) & \omega_b(1) & 0 \end{bmatrix} \begin{bmatrix} q_0 \\ q_1 \\ q_2 \\ q_3 \end{bmatrix}
$$

# Dialog Box

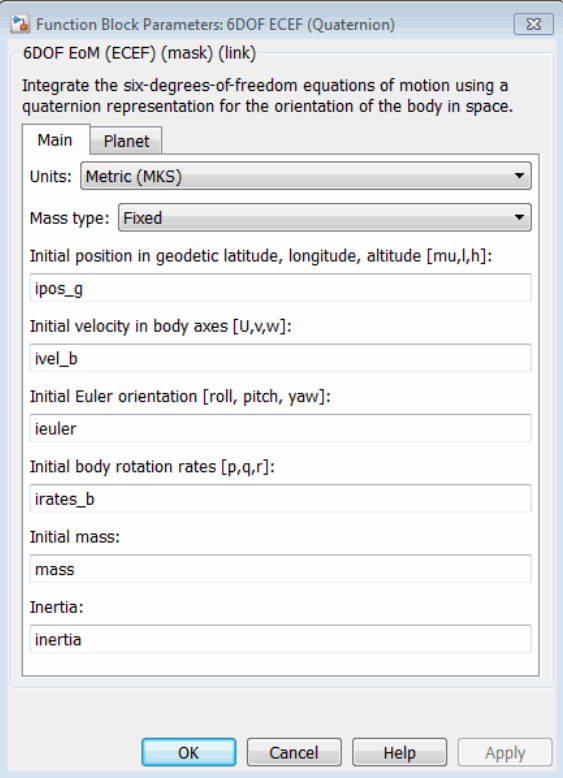

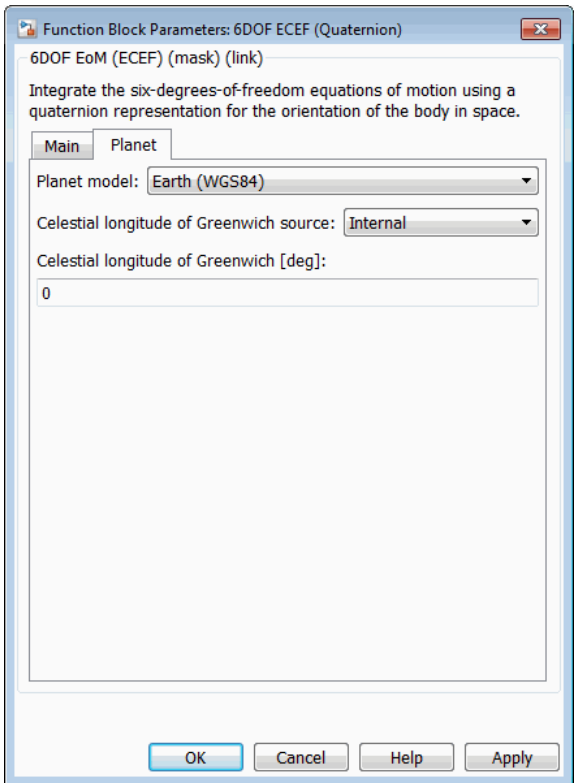

#### **Units**

Specifies the input and output units:

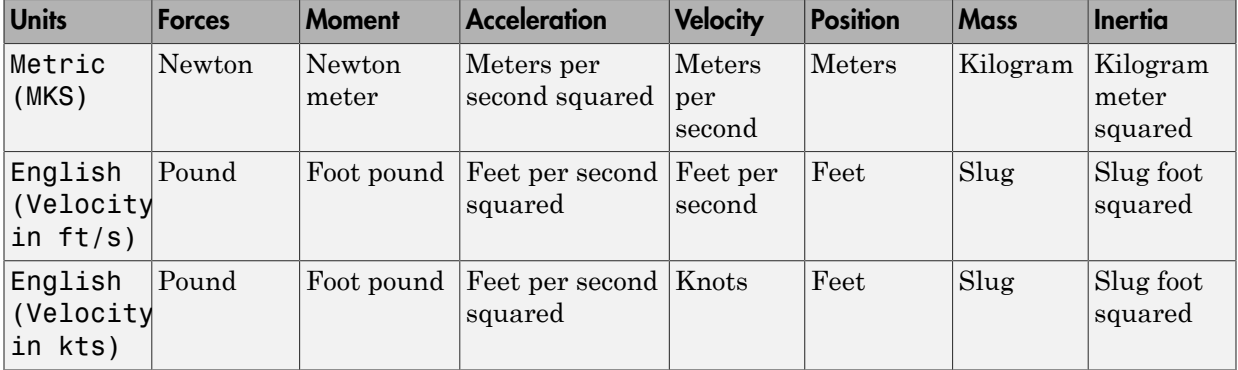

#### **Mass type**

Select the type of mass to use:

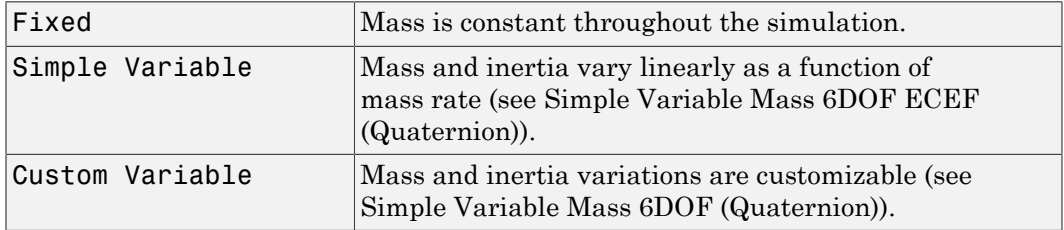

The Fixed selection conforms to the previously described equations of motion.

#### **Initial position in geodetic latitude, longitude and altitude**

The three-element vector for the initial location of the body in the geodetic reference frame, in degrees. Latitude and longitude values can be any value. However, latitude values of +90 and -90 may return unexpected values because of singularity at the poles.

#### **Initial velocity in body axes**

The three-element vector containing the initial velocity of the body with respect to ECEF frame, expressed in body frame..

#### **Initial Euler orientation**

The three-element vector containing the initial Euler rotation angles [roll, pitch, yaw], in radians. Euler rotation angles are those between the body and north-eastdown (NED) coordinate systems.

#### **Initial body rotation rates**

The three-element vector for the initial angular rates of the body with respect to NED frame, expressed in body frame, in radians per second.

#### **Initial mass**

The mass of the rigid body.

#### **Inertia**

The 3-by-3 inertia tensor matrix *I*, in body-fixed axes.

#### **Planet model**

Specifies the planet model to use: Custom or Earth (WGS84).

#### **Flattening**

Specifies the flattening of the planet. This option is only available when **Planet model** is set to Custom.

#### **Equatorial radius of planet**

Specifies the radius of the planet at its equator. The units of the equatorial radius parameter should be the same as the units for ECEF position. This option is only available when **Planet model** is set to Custom.

#### **Rotational rate**

Specifies the scalar rotational rate of the planet in rad/s. This option is only available when **Planet model** is set to Custom.

#### **Celestial longitude of Greenwich source**

Specifies the source of Greenwich meridian's initial celestial longitude:

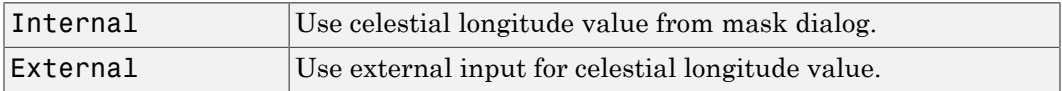

#### **Celestial longitude of Greenwich**

The initial angle between Greenwich meridian and the *x*-axis of the ECI frame.

### Inputs and Outputs

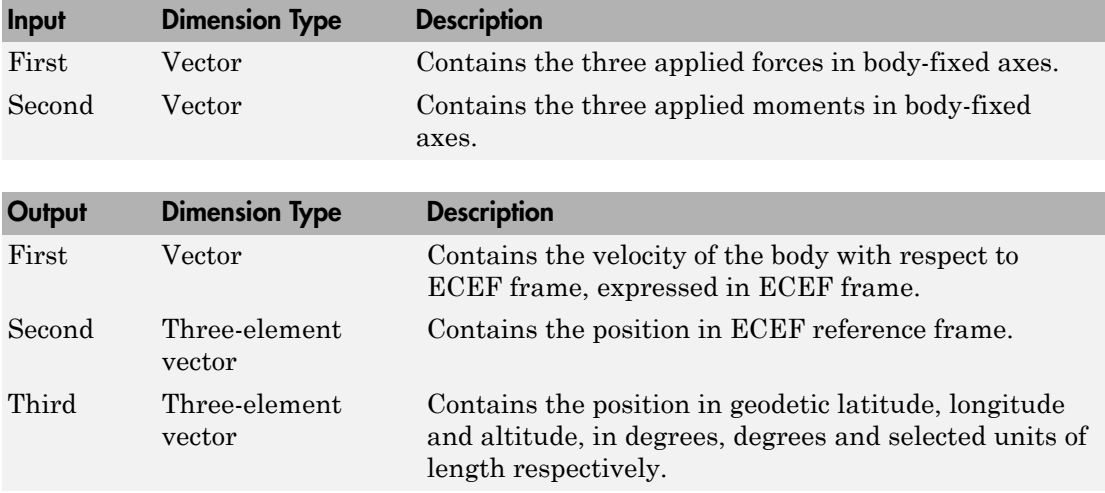

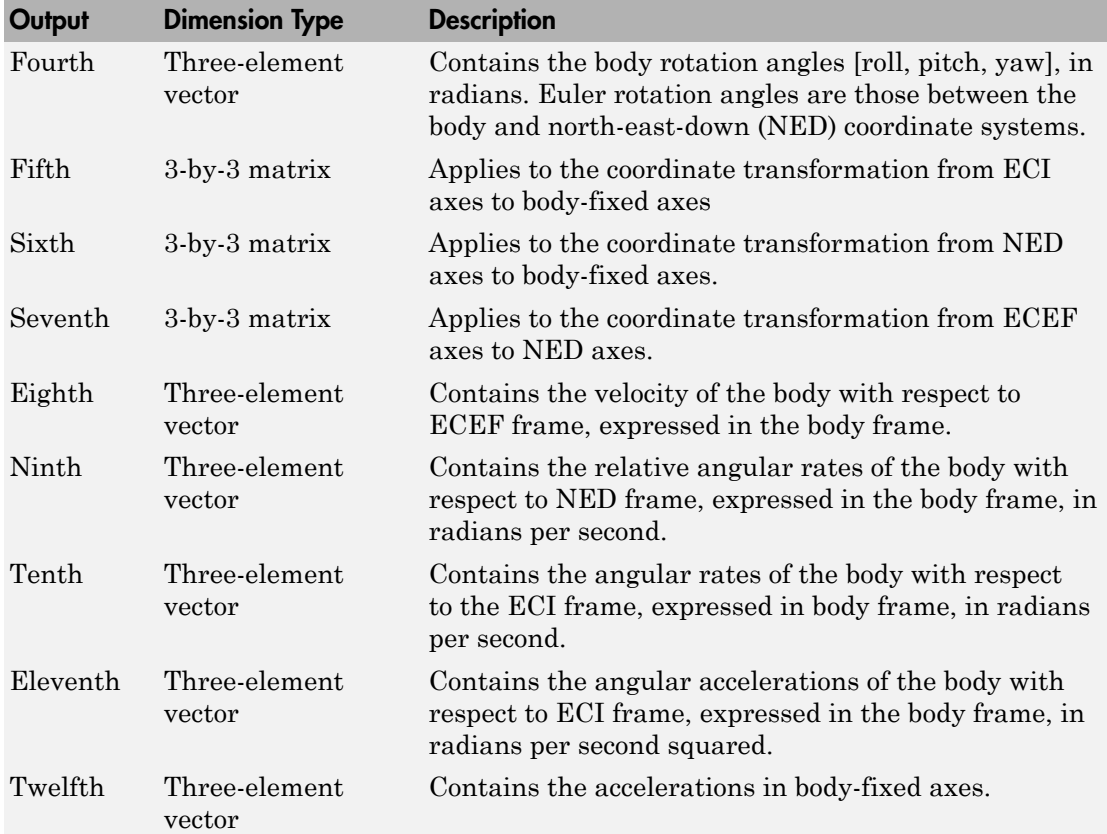

### Assumptions and Limitations

This implementation assumes that the applied forces are acting at the center of gravity of the body, and that the mass and inertia are constant.

This implementation generates a geodetic latitude that lies between ±90 degrees, and longitude that lies between ±180 degrees. Additionally, the MSL altitude is approximate.

The Earth is assumed to be ellipsoidal. By setting flattening to 0.0, a spherical planet can be achieved. The Earth's precession, nutation, and polar motion are neglected. The celestial longitude of Greenwich is Greenwich Mean Sidereal Time (GMST) and provides a rough approximation to the sidereal time.

The implementation of the ECEF coordinate system assumes that the origin is at the center of the planet, the *x*-axis intersects the Greenwich meridian and the equator, the *z*-axis is the mean spin axis of the planet, positive to the north, and the *y*-axis completes the right-handed system.

The implementation of the ECI coordinate system assumes that the origin is at the center of the planet, the *x*-axis is the continuation of the line from the center of the Earth through the center of the Sun toward the vernal equinox, the *z*-axis points in the direction of the mean equatorial plane's north pole, positive to the north, and the *y*-axis completes the right-handed system.

## References

Stevens, B. L., and F. L. Lewis, *Aircraft Control and Simulation, Second Edition*, John Wiley & Sons, New York, 2003.

McFarland, Richard E., *A Standard Kinematic Model for Flight simulation at NASA-Ames*, NASA CR-2497.

"Supplement to Department of Defense World Geodetic System 1984 Technical Report: Part I - Methods, Techniques and Data Used in WGS84 Development," DMA TR8350.2- A.

### See Also

[6DOF \(Euler Angles\)](#page-180-0)

[6DOF \(Quaternion\)](#page-188-0)

[6DOF Wind \(Quaternion\)](#page-203-0)

[6DOF Wind \(Wind Angles\)](#page-211-0)

[6th Order Point Mass \(Coordinated Flight\)](#page-218-0)

[Custom Variable Mass 6DOF \(Euler Angles\)](#page-283-0)

[Custom Variable Mass 6DOF \(Quaternion\)](#page-291-0)

[Custom Variable Mass 6DOF ECEF \(Quaternion\)](#page-297-0)

[Custom Variable Mass 6DOF Wind \(Quaternion\)](#page-307-0) [Custom Variable Mass 6DOF Wind \(Wind Angles\)](#page-315-0) [Simple Variable Mass 6DOF \(Euler Angles\)](#page-664-0) [Simple Variable Mass 6DOF \(Quaternion\)](#page-672-0) [Simple Variable Mass 6DOF ECEF \(Quaternion\)](#page-678-0) [Simple Variable Mass 6DOF Wind \(Quaternion\)](#page-690-0) [Simple Variable Mass 6DOF Wind \(Wind Angles\)](#page-698-0)

# <span id="page-203-0"></span>6DOF Wind (Quaternion)

Implement quaternion representation of six-degrees-of-freedom equations of motion with respect to wind axes

## Library

Equations of Motion/6DOF

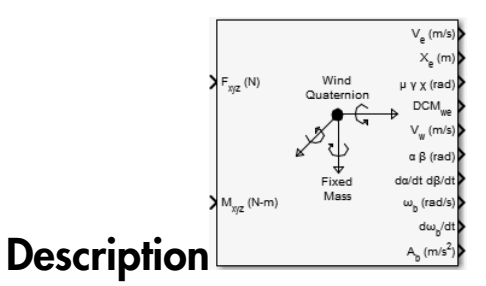

The 6DOF Wind (Quaternion) block considers the rotation of a wind-fixed coordinate frame  $(X_{w}$  ,  $Y_{w}$  ,  $Z_{w}$  ) about an flat Earth reference frame  $(X_{e}$  ,  $Y_{e}$  ,  $Z_{e}$  ). The origin of the wind-fixed coordinate frame is the center of gravity of the body, and the body is assumed to be rigid, an assumption that eliminates the need to consider the forces acting between individual elements of mass. The flat Earth reference frame is considered inertial, an excellent approximation that allows the forces due to the Earth's motion relative to the "fixed stars" to be neglected.

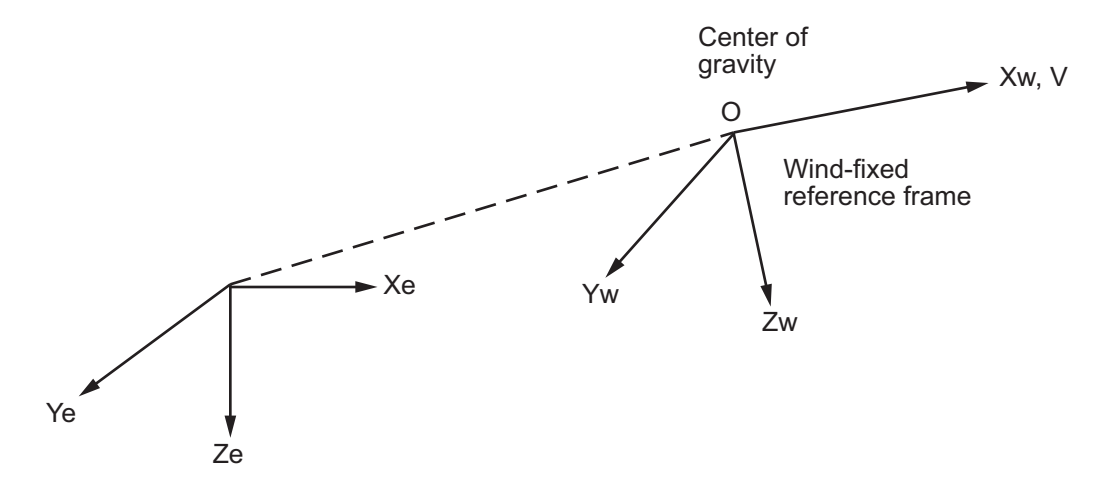

Flat Earth reference frame

The translational motion of the wind-fixed coordinate frame is given below, where the applied forces  $[F_x F_y F_z]^T$  are in the wind-fixed frame, and the mass of the body m is assumed constant.

$$
\begin{aligned}\n\overline{F}_w &= \begin{bmatrix} F_x \\ F_y \\ F_z \end{bmatrix} = m(\overline{V}_w + \overline{\omega}_w \times \overline{V}_w) \\
\overline{V}_w &= \begin{bmatrix} V \\ 0 \\ 0 \end{bmatrix}, \overline{\omega}_w = \begin{bmatrix} p_w \\ q_w \\ r_w \end{bmatrix} = DMC_{wb} \begin{bmatrix} p_b - \dot{\beta} \sin \alpha \\ q_b - \dot{\alpha} \\ r_b + \dot{\beta} \cos \alpha \end{bmatrix}, \overline{\omega}_b = \begin{bmatrix} p_b \\ q_b \\ r_b \end{bmatrix}\n\end{aligned}
$$

The rotational dynamics of the body-fixed frame are given below, where the applied moments are  $[L M N]^T$ , and the inertia tensor I is with respect to the origin O. Inertia tensor  $I$  is much easier to define in body-fixed frame.

$$
\overline{M}_b = \begin{bmatrix} L \\ M \\ N \end{bmatrix} = I \overline{\dot{\omega}}_b + \overline{\omega}_b \times (I \overline{\omega}_b)
$$

$$
I = \begin{bmatrix} I_{xx} & -I_{xy} & -I_{xz} \\ -I_{yx} & I_{yy} & -I_{yz} \\ -I_{zx} & -I_{zy} & I_{zz} \end{bmatrix}
$$

The integration of the rate of change of the quaternion vector is given below.

$$
\begin{bmatrix} \dot{q}_0 \\ \dot{q}_1 \\ \dot{q}_2 \\ \dot{q}_3 \end{bmatrix} = -1/2 \begin{bmatrix} 0 & p & q & r \\ -p & 0 & -r & q \\ -q & r & 0 & -p \\ -r & -q & p & 0 \end{bmatrix} \begin{bmatrix} q_0 \\ q_1 \\ q_2 \\ q_3 \end{bmatrix}
$$

# Dialog Box

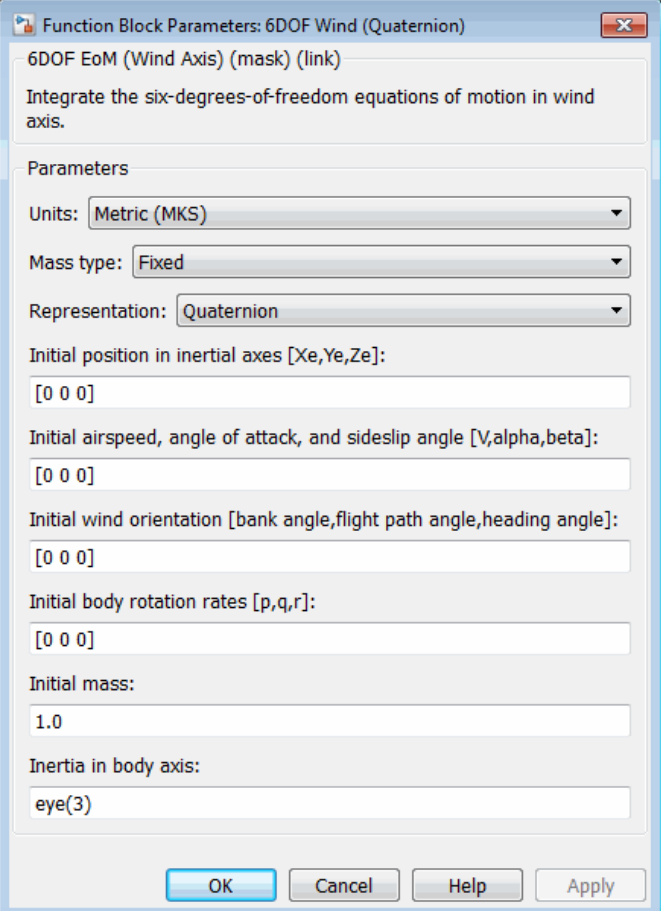

#### **Units**

Specifies the input and output units:

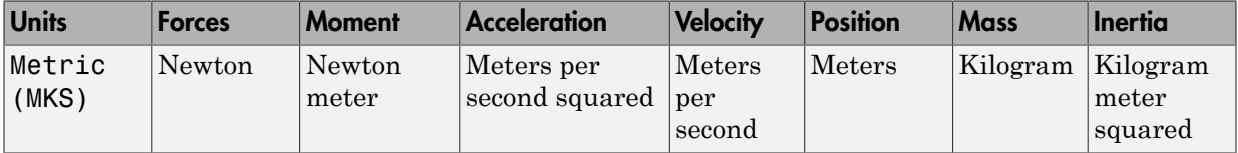

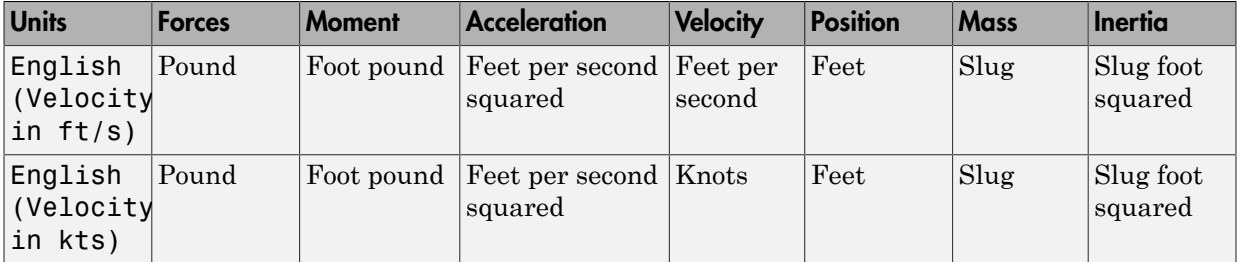

#### **Mass Type**

Select the type of mass to use:

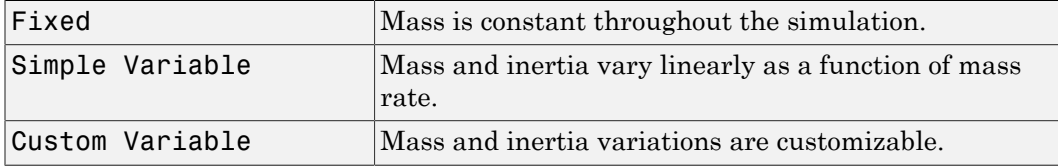

The Fixed selection conforms to the previously described equations of motion.

#### **Representation**

Select the representation to use:

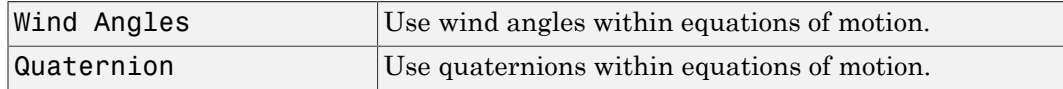

The Quaternion selection conforms to the previously described equations of motion.

#### **Initial position in inertial axes**

The three-element vector for the initial location of the body in the flat Earth reference frame.

#### **Initial airspeed, angle of attack, and sideslip angle**

The three-element vector containing the initial airspeed, initial angle of attack and initial sideslip angle.

#### **Initial wind orientation**

The three-element vector containing the initial wind angles [bank, flight path, and heading], in radians.

#### **Initial body rotation rates**

The three-element vector for the initial body-fixed angular rates, in radians per second.

#### **Initial mass**

The mass of the rigid body.

#### **Inertia matrix**

The 3-by-3 inertia tensor matrix *I*, in body-fixed axes.

## Inputs and Outputs

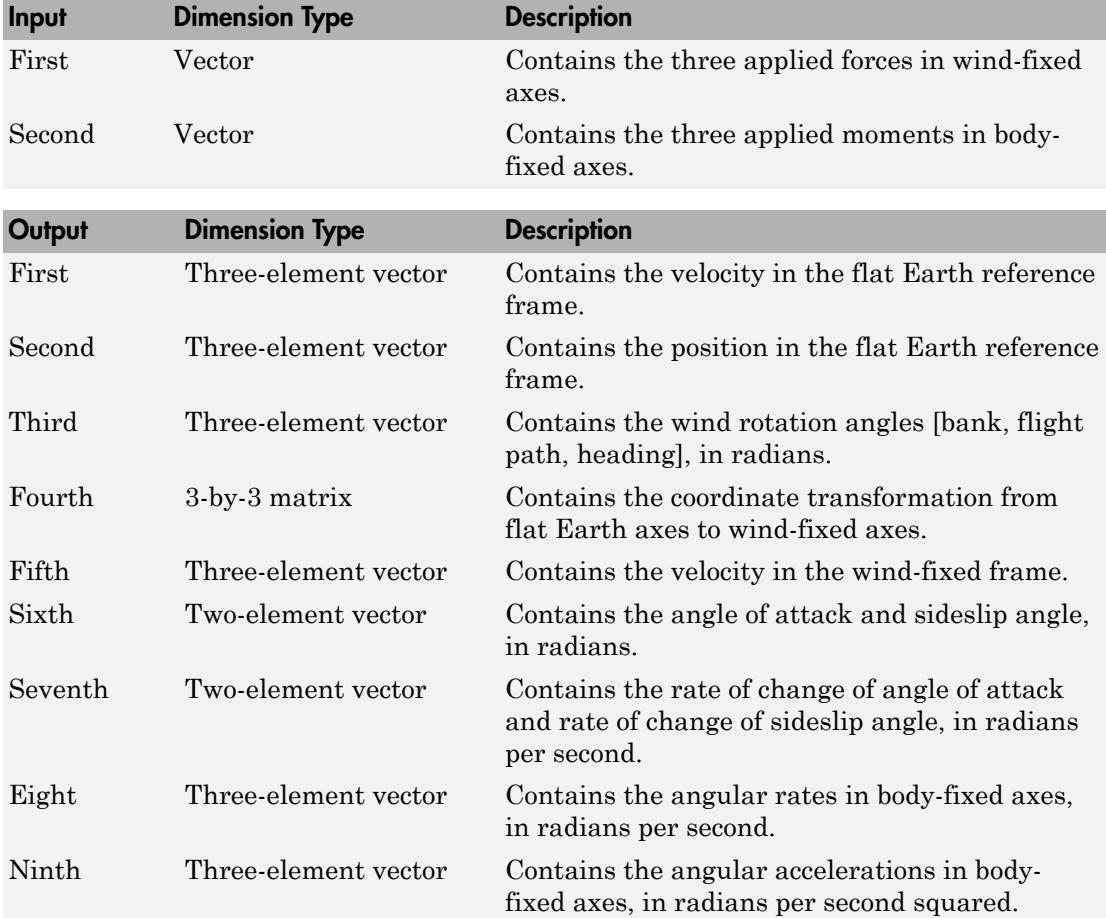

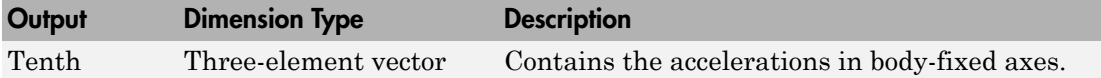

### Assumptions and Limitations

The block assumes that the applied forces are acting at the center of gravity of the body, and that the mass and inertia are constant.

## Reference

Stevens, B. L., and F. L. Lewis, *Aircraft Control and Simulation*, John Wiley & Sons, New York, 1992.

## See Also

[6DOF \(Euler Angles\)](#page-180-0) [6DOF \(Quaternion\)](#page-188-0) [6DOF ECEF \(Quaternion\)](#page-193-0) [6DOF Wind \(Wind Angles\)](#page-211-0) [6th Order Point Mass \(Coordinated Flight\)](#page-218-0) [Custom Variable Mass 6DOF \(Euler Angles\)](#page-283-0) [Custom Variable Mass 6DOF \(Quaternion\)](#page-291-0) [Custom Variable Mass 6DOF ECEF \(Quaternion\)](#page-297-0) [Custom Variable Mass 6DOF Wind \(Quaternion\)](#page-307-0) [Custom Variable Mass 6DOF Wind \(Wind Angles\)](#page-315-0) [Simple Variable Mass 6DOF \(Euler Angles\)](#page-664-0) [Simple Variable Mass 6DOF \(Quaternion\)](#page-672-0)

[Simple Variable Mass 6DOF ECEF \(Quaternion\)](#page-678-0) [Simple Variable Mass 6DOF Wind \(Quaternion\)](#page-690-0) [Simple Variable Mass 6DOF Wind \(Wind Angles\)](#page-698-0)

# <span id="page-211-0"></span>**6DOF Wind (Wind Angles)**

Implement wind angle representation of six-degrees-of-freedom equations of motion

## Library

Equations of Motion/6DOF

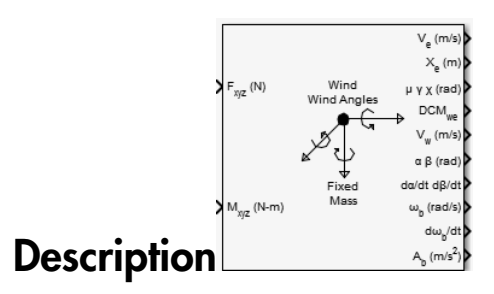

For a description of the coordinate system employed and the translational dynamics, see the block description for the 6DOF Wind (Quaternion) block.

The relationship between the wind angles,  $[\mu \gamma \chi]^T$ , can be determined by resolving the wind rates into the wind-fixed coordinate frame.

$$
\begin{bmatrix} p_w \\ q_w \\ r_w \end{bmatrix} = \begin{bmatrix} \dot{\mu} \\ 0 \\ 0 \end{bmatrix} + \begin{bmatrix} 1 & 0 & 0 \\ 0 & \cos \mu & \sin \mu \\ 0 & -\sin \mu & \cos \mu \end{bmatrix} \begin{bmatrix} 0 \\ \dot{\gamma} \\ 0 \end{bmatrix} + \begin{bmatrix} 1 & 0 & 0 \\ 0 & \cos \mu & \sin \mu \\ 0 & -\sin \mu & \cos \mu \end{bmatrix} \begin{bmatrix} \cos \gamma & 0 & -\sin \gamma \\ 0 & 1 & 0 \\ \sin \gamma & 0 & \cos \gamma \end{bmatrix} \begin{bmatrix} 0 \\ 0 \\ \dot{\gamma} \end{bmatrix} \equiv J^{-1} \begin{bmatrix} \dot{\mu} \\ \dot{\gamma} \\ \dot{\gamma} \end{bmatrix}
$$

Inverting  $J$  then gives the required relationship to determine the wind rate vector.

$$
\begin{bmatrix} \n\mu \\
\gamma \\
\chi\n\end{bmatrix} = J \begin{bmatrix} p_w \\ q_w \\ r_w \end{bmatrix} = \begin{bmatrix} 1 & (\sin \mu \tan \gamma) & (\cos \mu \tan \gamma) \\ \n0 & \cos \mu & -\sin \mu \\ \n0 & \frac{\sin \mu}{\cos \gamma} & \frac{\cos \mu}{\cos \gamma} \end{bmatrix} \begin{bmatrix} p_w \\ q_w \\ r_w \end{bmatrix}
$$

The body-fixed angular rates are related to the wind-fixed angular rate by the following equation.

$$
\begin{bmatrix} p_w \\ q_w \\ r_w \end{bmatrix} = DMC_{wb} \begin{bmatrix} p_b - \dot{\beta} \sin \alpha \\ q_b - \dot{\alpha} \\ r_b + \dot{\beta} \cos \alpha \end{bmatrix}
$$

Using this relationship in the wind rate vector equations, gives the relationship between the wind rate vector and the body-fixed angular rates.

$$
\begin{bmatrix} \n\mu \\
\dot{\gamma} \\
\dot{\chi} \n\end{bmatrix} = J \begin{bmatrix} p_w \\ q_w \\ r_w \end{bmatrix} = \begin{bmatrix} 1 & (\sin \mu \tan \gamma) & (\cos \mu \tan \gamma) \\ \n0 & \cos \mu & -\sin \mu \\ \n0 & \frac{\sin \mu}{\cos \gamma} & \frac{\cos \mu}{\cos \gamma} \n\end{bmatrix} DMC_{wb} \begin{bmatrix} p_b - \beta \sin \alpha \\ q_b - \alpha \\ r_b + \beta \cos \alpha \end{bmatrix}
$$

## Dialog Box

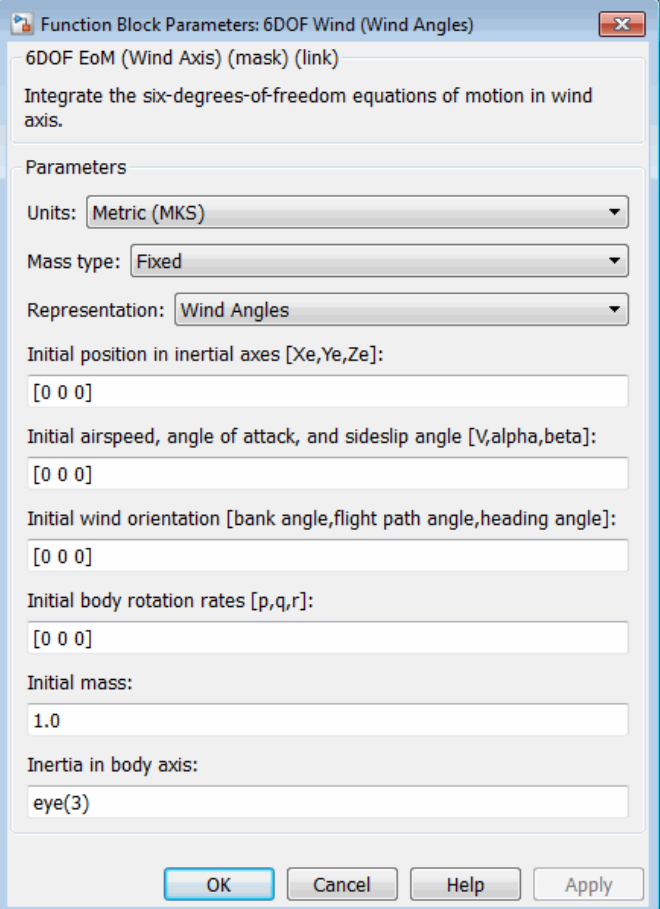

#### **Units**

Specifies the input and output units:

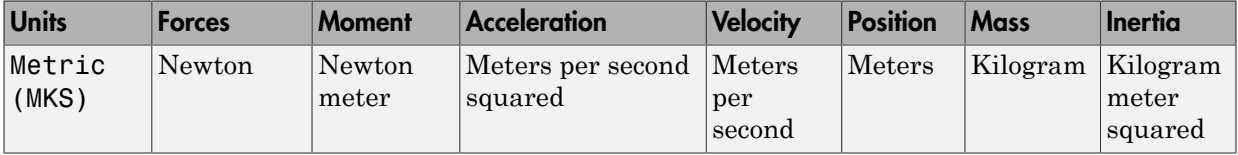

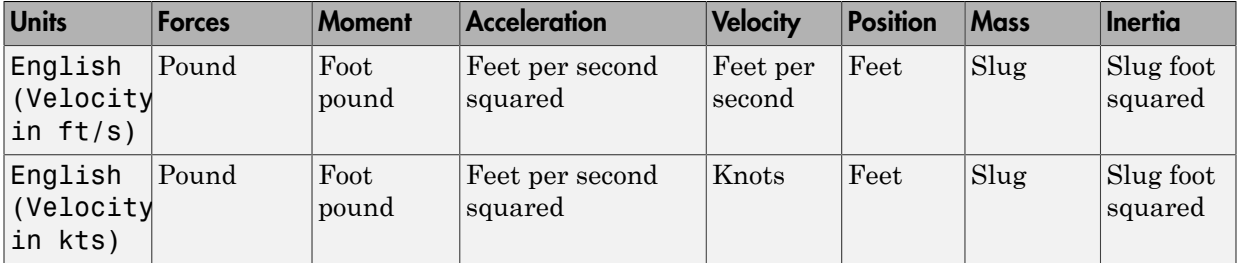

#### **Mass type**

Select the type of mass to use:

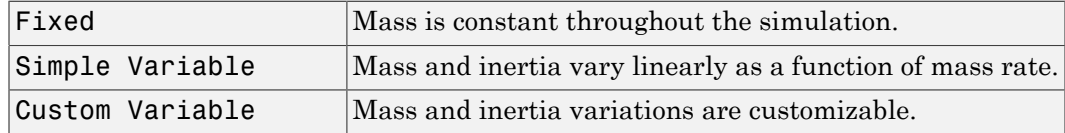

The Fixed selection conforms to the previously described equations of motion.

#### **Representation**

Select the representation to use:

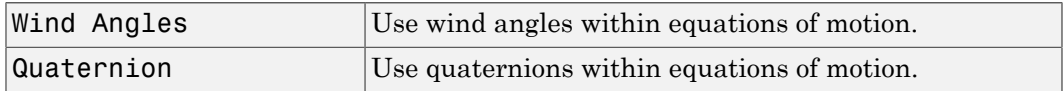

The Wind Angles selection conforms to the previously described equations of motion.

#### **Initial position in inertial axes**

The three-element vector for the initial location of the body in the flat Earth reference frame.

#### **Initial airspeed, angle of attack, and sideslip angle**

The three-element vector containing the initial airspeed, initial angle of attack and initial sideslip angle.

#### **Initial wind orientation**

The three-element vector containing the initial wind angles [bank, flight path, and heading], in radians.

#### **Initial body rotation rates**

The three-element vector for the initial body-fixed angular rates, in radians per second.

#### **Initial mass**

The mass of the rigid body.

#### **Inertia**

The 3-by-3 inertia tensor matrix *I*, in body-fixed axes.

## Inputs and Outputs

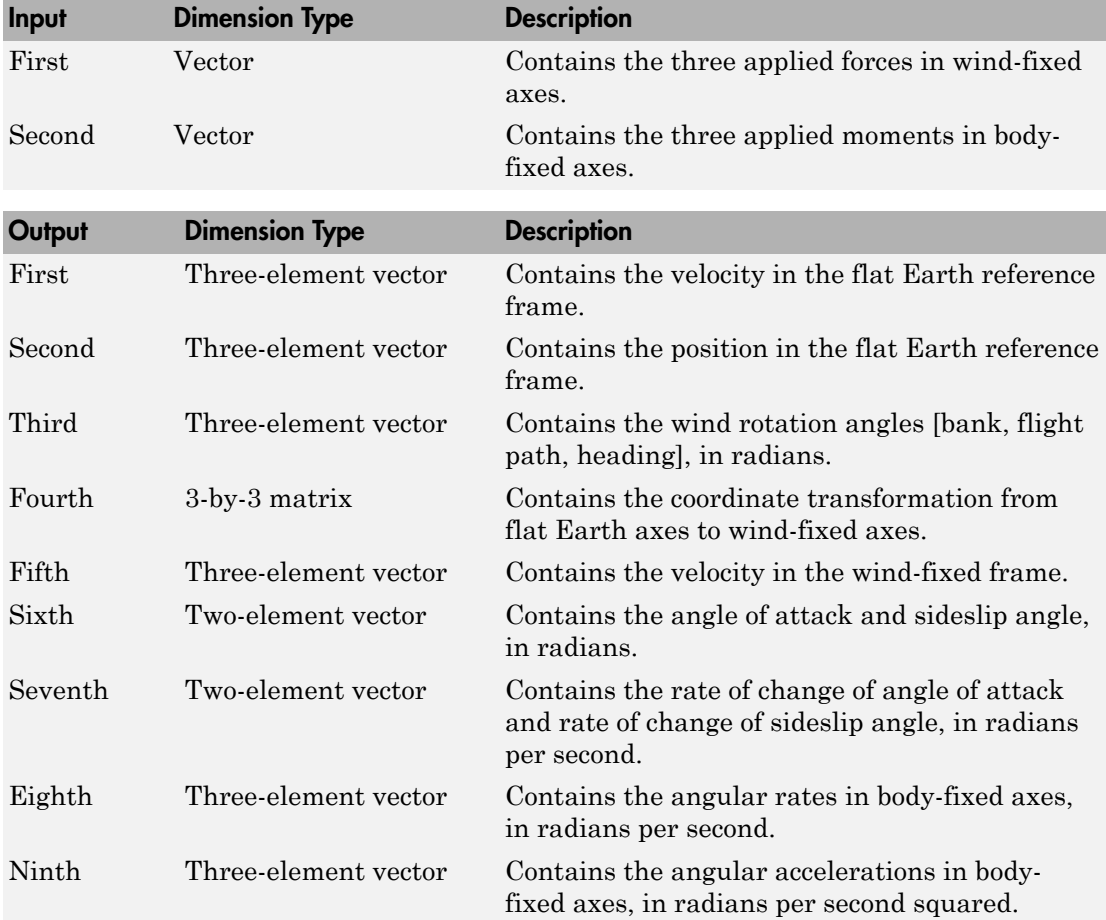
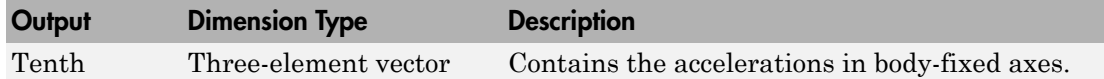

### Assumptions and Limitations

The block assumes that the applied forces are acting at the center of gravity of the body, and that the mass and inertia are constant.

### Reference

Stevens, B. L., and F. L. Lewis, *Aircraft Control and Simulation*, John Wiley & Sons, New York, 1992.

# See Also

[6DOF \(Euler Angles\)](#page-180-0) [6DOF \(Quaternion\)](#page-188-0) [6DOF ECEF \(Quaternion\)](#page-193-0) [6DOF Wind \(Quaternion\)](#page-203-0) [6th Order Point Mass \(Coordinated Flight\)](#page-218-0) [Custom Variable Mass 6DOF \(Euler Angles\)](#page-283-0) [Custom Variable Mass 6DOF \(Quaternion\)](#page-291-0) [Custom Variable Mass 6DOF ECEF \(Quaternion\)](#page-297-0) [Custom Variable Mass 6DOF Wind \(Quaternion\)](#page-307-0) [Custom Variable Mass 6DOF Wind \(Wind Angles\)](#page-315-0) [Simple Variable Mass 6DOF \(Euler Angles\)](#page-664-0) [Simple Variable Mass 6DOF \(Quaternion\)](#page-672-0)

[Simple Variable Mass 6DOF ECEF \(Quaternion\)](#page-678-0) [Simple Variable Mass 6DOF Wind \(Quaternion\)](#page-690-0) [Simple Variable Mass 6DOF Wind \(Wind Angles\)](#page-698-0)

# <span id="page-218-0"></span>6th Order Point Mass (Coordinated Flight)

Calculate sixth-order point mass in coordinated flight

# Library

Equations of Motion/Point Mass

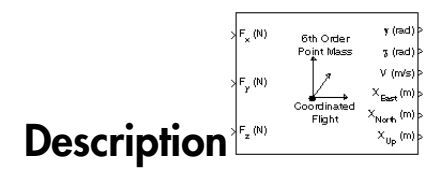

The 6th Order Point Mass (Coordinated Flight) block performs the calculations for the translational motion of a single point mass or multiple point masses.

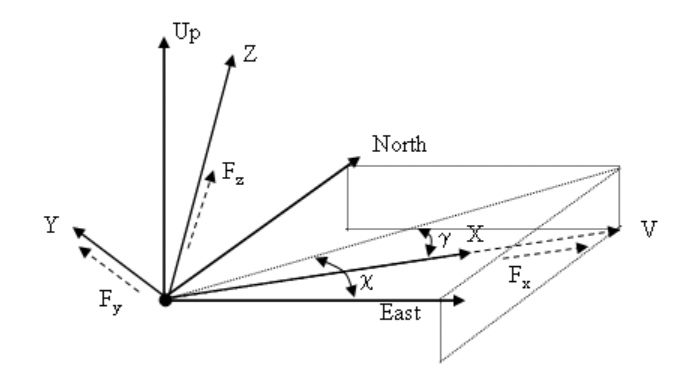

The translational motion of the point mass  $[X_{East}\, X_{North}\, X_{Up}]^{\mathrm{T}}$  are functions of airspeed (V), flight path angle (*γ*), and heading angle (*χ*),

 $x =$  $y = (mV \cos \gamma) \dot{\chi}$  $Z_z = mV\dot{\gamma}$  $\dot{X}_{East} =$ *North* = &  $\dot{X}_{Up} = V \sin \gamma$ 

*F<sub>x</sub>* = *mV*<br>*F<sub>y</sub>* =  $(mV \cos \gamma) \dot{\chi}$ <br>*F<sub>g</sub>* =  $mV \dot{\gamma}$ <br> $K_{East} = V \cos \chi \cos \gamma$ <br> $\dot{X}_{North} = V \sin \chi \cos \gamma$ <br> $\dot{X}_{Vp} = V \sin \gamma$ <br>e the applied forces  $[F_x F_y F_h]^T$  are in a system is defined by x-axi<br>le velocity relative to air, z-axis is up *F<sub>x</sub>* = *mV*<br> *F<sub>y</sub>* =  $(mV \cos \gamma) \dot{\chi}$ <br> *F<sub>g</sub>* =  $mV \dot{\gamma}$ <br>  $\dot{X}_{East}$  =  $V \cos \chi \cos \gamma$ <br>  $\dot{X}_{North}$  =  $V \sin \chi \cos \gamma$ <br>  $\dot{X}_{Up}$  =  $V \sin \chi \cos \gamma$ <br>  $\dot{X}_{Up}$  =  $V \sin \gamma$ <br>
e the applied forces  $[F_x F_y F_h]^T$  are in a system is defined by x-a *F<sub>x</sub>* = *mV*<br> *F<sub>y</sub>* = (*mV* cos  $\gamma$ ) $\chi$ <br> *F<sub>g</sub>* = *mV* $\gamma$ <br> *X<sub>Eost</sub>* = *V* cos  $\chi$  cos  $\chi$ <br> *X<sub>North</sub>* = *V* sin  $\chi$  cos  $\chi$ <br> *X<sub>Vorth</sub>* = *V* sin  $\chi$  cos  $\gamma$ <br> *X<sub>Up</sub>* = *V* sin  $\gamma$ <br>
e the applied forces [*F<sub>x*</sub> *x*  $F_x = mV$ <br>  $F_y = (mV \cos \gamma) \dot{\chi}$ <br>  $\dot{X}_{East} = V \cos \chi \cos \gamma$ <br>  $\dot{X}_{North} = V \sin \chi \cos \gamma$ <br>  $\dot{X}_{V} = V \sin \gamma$ <br>
the applied forces  $[F_x F_y F_h]^T$  are in a system is defined by *x*-axis is levelocity relative to air, *z*-axis is upward, and *y*-a *x*  $F_x = mV$ <br>  $F_y = (mV \cos \gamma) \dot{\chi}$ <br>  $\dot{K}_{East} = V \cos \chi \cos \gamma$ <br>  $\dot{K}_{North} = V \sin \chi \cos \gamma$ <br>  $\dot{K}_{V} = V \sin \gamma$ <br>
the applied forces  $[F_x F_y F_h]^T$  are in a system is defined by x-axis in the velocity relative to air, z-axis is upward, and y-axis read List<br>  $mV$ <br>  $(mV \cos \gamma) \dot{\chi}$ <br>  $nVV \dot{\gamma}$ <br>  $t = V \cos \chi \cos \gamma$ <br>  $t h = V \sin \chi \cos \gamma$ <br>  $= V \sin \gamma$ <br>
applied forces  $[F_x F_y F_h]^T$  are in a system is defined by x-axis in the d<br>
olocity relative to air, z-axis is upward, and y-axis completes  $\cos \gamma$ ) $\dot{\chi}$ <br>  $\cos \chi \cos \gamma$ <br>  $\sin \chi \cos \gamma$ <br>  $\sin \chi \cos \left[F_x F_y F_h\right]^{\text{T}}$  are in a system is defined by x-axis in the directive to air, z-axis is upward, and y-axis completes the right-hands of the body *m* is assumed constant.  $\cos \chi \cos \gamma$ <br>sin  $\chi \cos \gamma$ <br>dd forces  $[F_x F_y F_h]^T$  are in a system is defined by x-axis in the directlative to air, z-axis is upward, and y-axis completes the right-hands of the body m is assumed constant.  $\gamma$ ) $\chi$ <br>i  $\chi$ cos $\gamma$ <br>forces  $[F_x F_y F_h]^T$  are in a system is defined by x-axis in the direction<br>lative to air,  $z$ -axis is upward, and y-axis completes the right-has<br>ass of the body m is assumed constant.  $\chi$  20057<br>  $\chi$  20057<br>
forces [ $F_x$ ,  $F_y$ ]<sup> $\tau$ </sup> are in a system is defined by x-axis in the direction<br>
tative to air, z-axis is upward, and y-axis completes the right-hande<br>
so of the body *m* is assumed constant.  $\chi$  cosy<br>  $\chi$  cosy<br>  $\chi$  cosy<br>  $\chi$  cosy<br>  $\chi$  cosy<br>
cores  $[F_x F_y F_A]^T$  are in a system is defined by x-axis in the direction<br>
is of the body m is assumed constant.<br>
conflicts the right-handed constant. *x*  $F_x = mV$ <br>  $F_y = (mV \cos \gamma) \dot{\chi}$ <br>  $\dot{X}_{East} = V \cos \chi \cos \gamma$ <br>  $\dot{X}_{North} = V \sin \chi \cos \chi$ <br>  $\dot{X}_{Vph} = V \sin \chi \cos \gamma$ <br>  $\dot{X}_{Up} = V \sin \gamma$ <br>
e the applied forces  $[F_x F_y F_y]^T$  are in a system is defined by x-axis is le velocity relative to air, z-axis where the applied forces  $[F_x F_y F_h]^T$  are in a system is defined by *x*-axis in the direction of vehicle velocity relative to air, *z*-axis is upward, and *y*-axis completes the right-handed frame, and the mass of the body *m* is assumed constant.

# Dialog Box

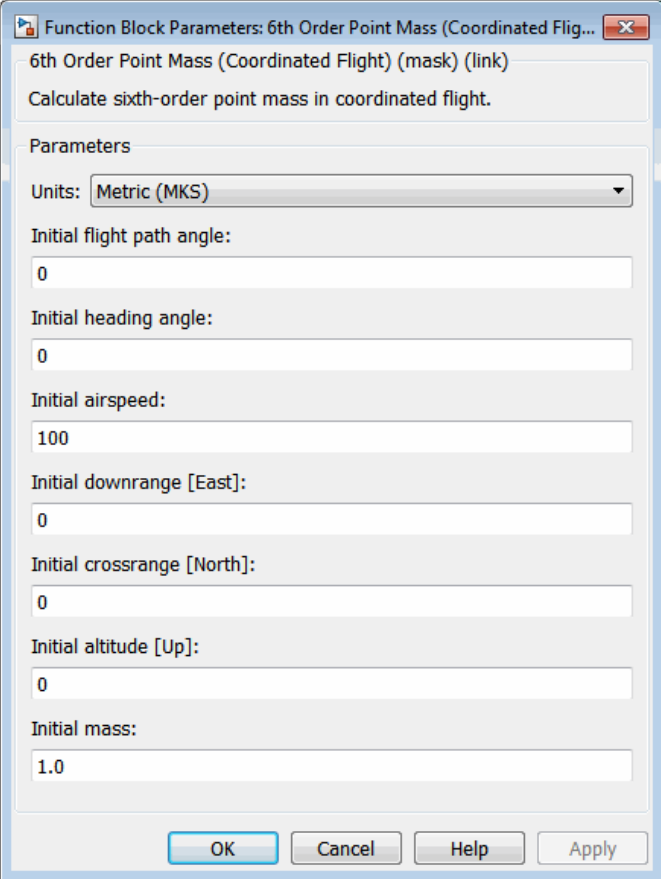

#### **Units**

Specifies the input and output units:

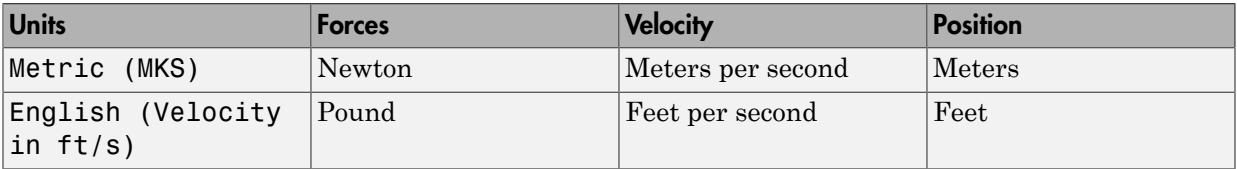

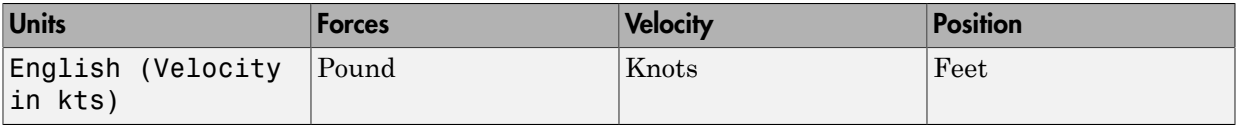

#### **Initial flight path angle**

The scalar or vector containing initial flight path angle of the point mass(es).

#### **Initial heading angle**

The scalar or vector containing initial heading angle of the point mass(es).

#### **Initial airspeed**

The scalar or vector containing initial airspeed of the point mass(es).

#### **Initial downrange [East]**

The scalar or vector containing initial downrange of the point mass(es).

#### **Initial crossrange [North]**

The scalar or vector containing initial crossrange of the point mass(es).

#### **Initial altitude [Up]**

The scalar or vector containing initial altitude of the point mass(es).

#### **Initial mass**

The scalar or vector containing mass of the point mass(es).

### Inputs and Outputs

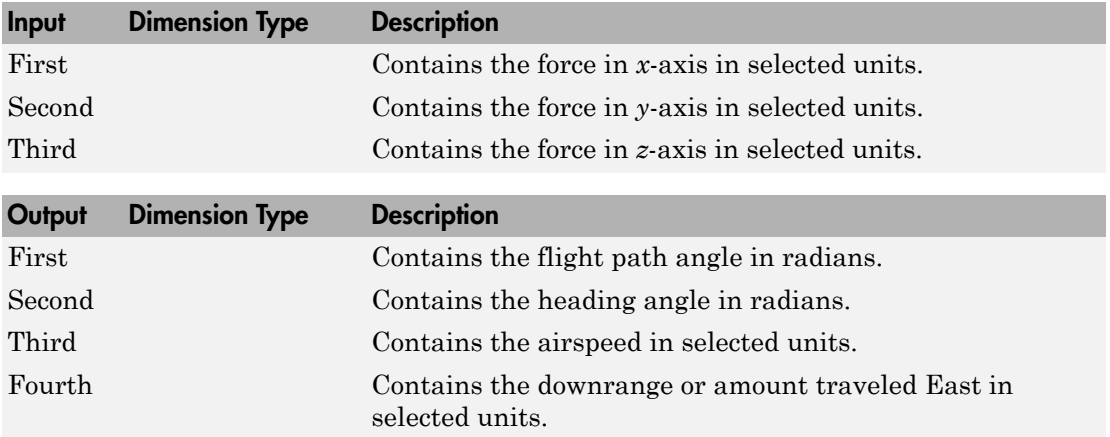

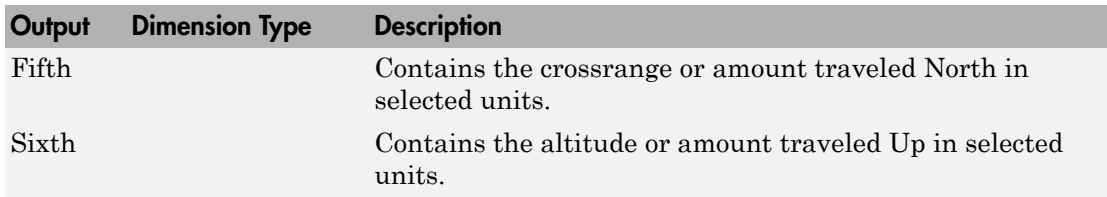

#### Assumptions and Limitations

The block assumes that there is fully coordinated flight, i.e., there is no side force (wind axes) and sideslip is always zero.

The flat flat Earth reference frame is considered inertial, an excellent approximation that allows the forces due to the Earth's motion relative to the "fixed stars" to be neglected.

### See Also

[4th Order Point Mass \(Longitudinal\)](#page-169-0) [4th Order Point Mass Forces \(Longitudinal\)](#page-173-0) [6DOF \(Euler Angles\)](#page-180-0) [6DOF \(Quaternion\)](#page-188-0) [6DOF ECEF \(Quaternion\)](#page-193-0) [6DOF Wind \(Wind Angles\)](#page-211-0) [6th Order Point Mass Forces \(Coordinated Flight\)](#page-224-0) [Custom Variable Mass 6DOF \(Euler Angles\)](#page-283-0) [Custom Variable Mass 6DOF \(Quaternion\)](#page-291-0) [Custom Variable Mass 6DOF ECEF \(Quaternion\)](#page-297-0) [Custom Variable Mass 6DOF Wind \(Quaternion\)](#page-307-0) [Custom Variable Mass 6DOF Wind \(Wind Angles\)](#page-315-0) [Simple Variable Mass 6DOF \(Euler Angles\)](#page-664-0) [Simple Variable Mass 6DOF \(Quaternion\)](#page-672-0) [Simple Variable Mass 6DOF ECEF \(Quaternion\)](#page-678-0) [Simple Variable Mass 6DOF Wind \(Quaternion\)](#page-690-0) [Simple Variable Mass 6DOF Wind \(Wind Angles\)](#page-698-0)

# <span id="page-224-0"></span>6th Order Point Mass Forces (Coordinated Flight)

Calculate forces used by sixth-order point mass in coordinated flight

# Library

Equations of Motion/Point Mass

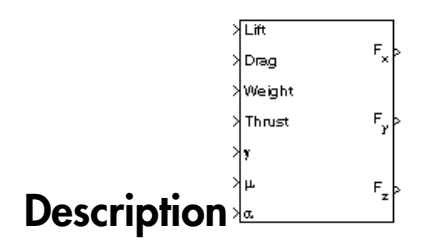

The 6th Order Point Mass Forces (Coordinated Flight) block calculates the applied forces for a single point mass or multiple point masses.

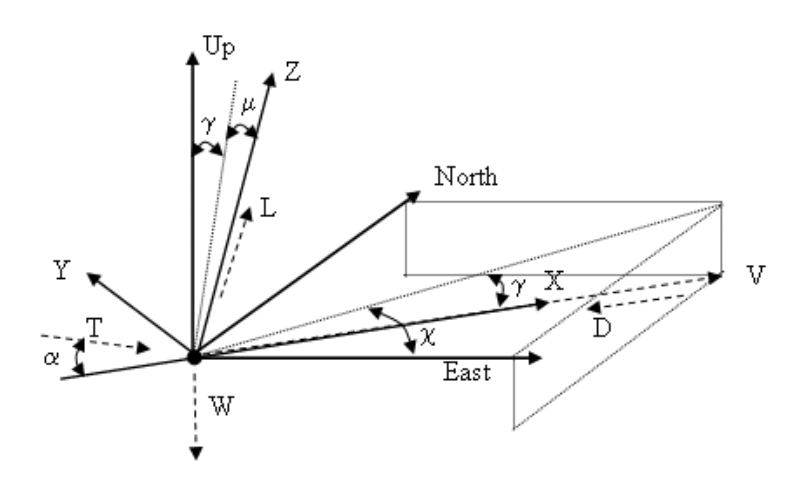

The applied forces  $[F_x F_y F_h]^T$  are in a system is defined by *x*-axis in the direction of vehicle velocity relative to air, *z*-axis is upwards and *y*-axis completes the right-handed frame and are functions of lift (*L*), drag (*D*), thrust (*T*), weight (*W*), flight path angle (*γ*), angle of attack (*α*), and bank angle (*μ*). *F* and are functions of lift (*L*), drag (*D*), thrust (*T*), weight (*W*), flight path angle (*y*),<br> *F*<sub>x</sub> = *T* cos  $\alpha$  - *D* - *W* sin  $\gamma$ <br> *F*<sub>y</sub> = (*L* + *T* sin  $\alpha$ ) sin  $\mu$ <br> *F*<sub>*x*</sub> = (*L* + *T* sin  $\alpha$ ) si *Following*<br> *F* and are functions of lift (*L*), drag (*D*), thrust (*T*), weight (*W*), flight path angle (*y*),<br> *F*<sub>x</sub> = *T* cos  $\alpha$  - *D* - *W* sin  $\gamma$ <br> *F*<sub>*x*</sub> = (*L* + *T* sin  $\alpha$ ) sin  $\mu$ <br> *F*<sub>z</sub> = (*L* + *T Following*<br> *F* and are functions of lift (*L*), drag (*D*), thrust (*T*), weight (*W*), flight path angle (*y*),<br> *F<sub>x</sub>* =  $T \cos \alpha - D - W \sin \gamma$ <br>  $F\gamma = (L + T \sin \alpha) \sin \mu$ <br>  $F_z = (L + T \sin \alpha) \cos \mu - W \cos \gamma$ 

 $F_x = T \cos \alpha - D - W \sin \gamma$  $F_z = (L + T \sin \alpha) \cos \mu - W \cos \gamma$ 

# Dialog Box

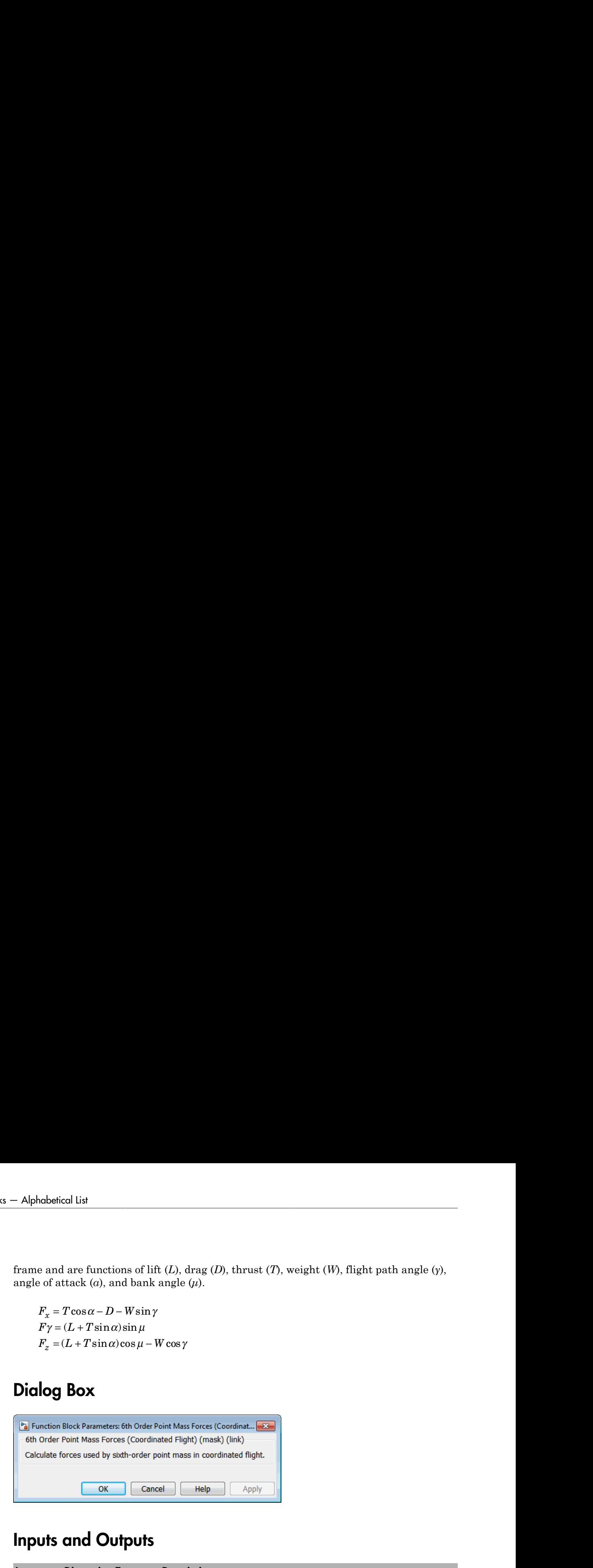

### Inputs and Outputs

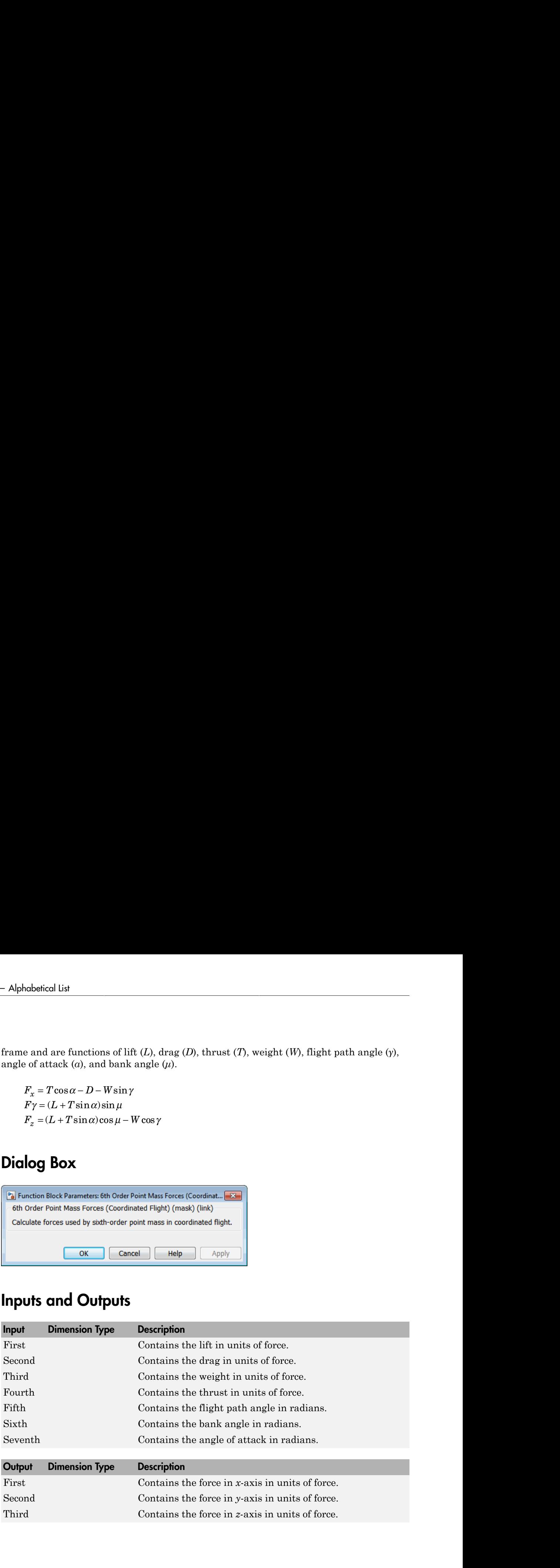

# Assumptions and Limitations

The block assumes that there is fully coordinated flight, i.e., there is no side force (wind axes) and sideslip is always zero.

The flat Earth reference frame is considered inertial, an excellent approximation that allows the forces due to the Earth's motion relative to the "fixed stars" to be neglected.

# See Also

[4th Order Point Mass \(Longitudinal\)](#page-169-0) [4th Order Point Mass Forces \(Longitudinal\)](#page-173-0) [6th Order Point Mass \(Coordinated Flight\)](#page-218-0)

# <span id="page-227-0"></span>Acceleration Conversion

Convert from acceleration units to desired acceleration units

# Library

Utilities/Unit Conversions

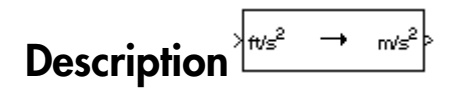

The Acceleration Conversion block computes the conversion factor from specified input acceleration units to specified output acceleration units and applies the conversion factor to the input signal.

The Acceleration Conversion block icon displays the input and output units selected from the **Initial units** and **Final units** lists.

# Dialog Box

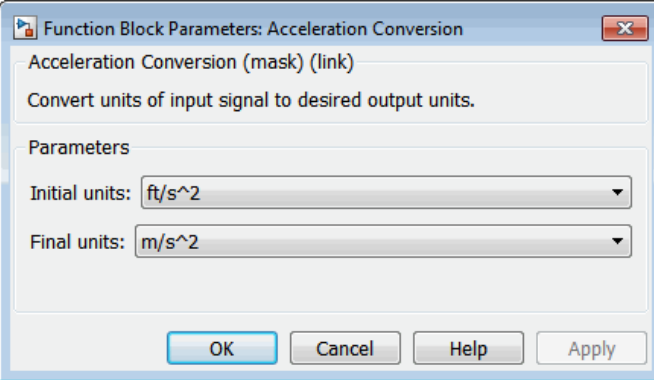

#### **Initial units**

Specifies the input units.

#### **Final units**

Specifies the output units.

The following conversion units are available:

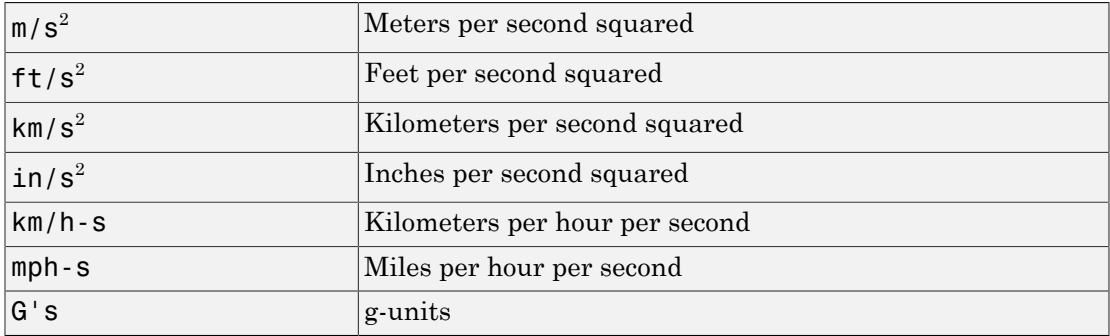

### Inputs and Outputs

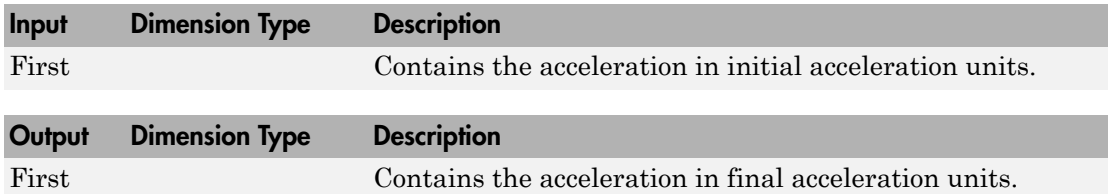

# See Also

[Angle Conversion](#page-237-0)

[Angular Acceleration Conversion](#page-239-0)

[Angular Velocity Conversion](#page-242-0)

[Density Conversion](#page-322-0)

[Force Conversion](#page-429-0)

[Length Conversion](#page-501-0)

[Mass Conversion](#page-525-0) [Pressure Conversion](#page-598-0) [Temperature Conversion](#page-717-0) [Velocity Conversion](#page-764-0)

# Adjoint of 3x3 Matrix

Compute adjoint of matrix

# Library

Utilities/Math Operations

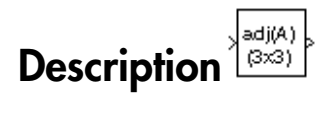

The Adjoint of 3x3 Matrix block computes the adjoint matrix for the input matrix. *A A A A A A A A A* **1 of 3x3 Matrix**<br>
Usion of matrix<br>
the Operations<br> **11.**  $\frac{\sqrt{adj(A)}}{(3\times3)}$ <br>
(31.8)<br>
10 of 3x3 Matrix block computes the adjoint matrix for the intensity has the form of<br>  $\frac{11}{21}$   $\frac{A_{12}}{A_{22}}$   $\frac{A_{23}}{A_{23}}$ **1 of 3x3 Matrix**<br>
Ujoint of matrix<br>
(Ujoint of matrix<br> **100** ( $\frac{2\pi i f(A)}{(3\times3)}$ )<br>
(of 3x3 Matrix block computes the adjoint matrix for the intention and the form of<br>  $\frac{11}{21}$   $\frac{A_{12}}{A_{22}}$   $\frac{A_{23}}{A_{33}}$ <br>  $\frac{A_{$ **1 of 3x3 Matrix**<br>
Upoint of matrix<br>
(biont of matrix<br>
th Operations<br>
(c)<br>  $\frac{\sqrt{\frac{adj(A)}{(3\cdot3)}}}{(3\cdot3)}$ <br>
of 3x3 Matrix block computes the adjoint matrix for the intention and the form of<br>  $\frac{11}{31}$   $\frac{A_{12}}{A_{22}}$   $\frac{A_{1$ Adjoint of 3x3 Matrix<br> **f** 3x3 Matrix<br>
Operations<br>
Operations<br>  $\sqrt{\frac{m(x)}{2}}$ <br>
8x3 Matrix block computes the adjoint matrix for the input matrix.<br>
ix has the form of<br>  $\frac{A_{12}}{A_{22}}$   $\frac{A_{33}}{A_{33}}$ <br>  $\frac{A_{22}}{A_{23}}$ <br>  $\$ Adjoint of 3x3 Matrix<br> **f** 3x3 Matrix<br>
Operations<br>
Operations<br>  $\sqrt{\frac{m(x)}{2}}$ <br>
8x3 Matrix block computes the adjoint matrix for the input matrix.<br>
ix has the form of<br>  $\frac{A_{12}}{A_{22}}$   $\frac{A_{33}}{A_{33}}$ <br>  $\frac{A_{22}}{A_{23}}$ <br>  $\$ Adjoint of 3x3 Matrix<br> **f** 3x3 Matrix<br>
Operations<br>
Operations<br>  $\sqrt{\frac{m(x)}{2}}$ <br>
8x3 Matrix block computes the adjoint matrix for the input matrix.<br>
ix has the form of<br>  $\frac{A_{12}}{A_{22}}$   $\frac{A_{33}}{A_{33}}$ <br>  $\frac{A_{22}}{A_{23}}$ <br>  $\$ Adjoint of 3x3 Matrix<br>
3x3 Matrix<br>
of matrix<br>
of matrix<br>
perations<br>  $\begin{bmatrix} \sin(0) \\ \cos(0) \end{bmatrix}$ <br>
23 Matrix<br>
block computes the adjoint matrix for the input matrix.<br>
has the form of<br>  $\begin{bmatrix} 22 & A_{13} \\ 22 & A_{23} \\ 22 & A_{33} \\ 23 &$ Adjoint of 3x3 Matrix<br>  $3x3$  Matrix<br>
of matrix<br>
or matrix<br>
perations<br>  $\begin{bmatrix} \frac{25}{(9.0)} \\ \frac{20}{(9.0)} \end{bmatrix}$ <br>
3 Matrix block computes the adjoint matrix for the input matrix.<br>
thas the form of<br>  $\begin{bmatrix} 2 & A_{18} \\ 22 & A_{23} \\ 2$ Adjoint of 3x3 Matrix<br>
3x3 Matrix<br>
of matrix<br>
of matrix<br>
persions<br>  $\begin{bmatrix} \frac{\text{self}{81}}{\text{cos}3} \\ \frac{\text{self}{81}}{\text{cos}3} \end{bmatrix}$ <br>
3 Matrix block computes the adjoint matrix for the input matrix.<br>
thus the form of<br>
12 A<sub>23</sub><br>
22 A<sub>23</sub><br>

The input matrix has the form of

$$
A = \begin{bmatrix} A_{11} & A_{12} & A_{13} \\ A_{21} & A_{22} & A_{23} \\ A_{31} & A_{32} & A_{33} \end{bmatrix}
$$

The adjoint of the matrix has the form of

**point of 3x3 Matrix**  
\n
$$
1 \text{point of 3x3 Matrix}
$$
\n
$$
1 \text{right of 3x3 Matrix}
$$
\n
$$
1 \text{ratio of matrix}
$$
\n
$$
1 \text{ratio of 3x3 Matrix block computes the adjoint matrix for the input matrix.}
$$
\n
$$
2 \text{Aajoint of 3x3 Matrix block computes the adjoint matrix for the input matrix.}
$$
\n
$$
A = \begin{bmatrix} A_{11} & A_{12} & A_{13} \\ A_{21} & A_{22} & A_{23} \\ A_{31} & A_{32} & A_{33} \end{bmatrix}
$$
\n
$$
1 \text{adjoint of the matrix has the form of}
$$
\n
$$
adj(A) = \begin{bmatrix} M_{11} & M_{12} & M_{13} \\ M_{21} & M_{22} & M_{23} \\ M_{31} & M_{32} & M_{33} \end{bmatrix}
$$
\n
$$
e
$$
\n
$$
M_{ij} = (-1)^{i+j}
$$
\n
$$
4 \text{1}
$$

where

$$
M_{ij} = (-1)^{i+j}
$$

# Dialog Box

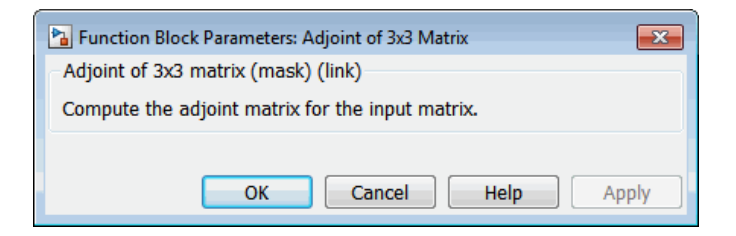

# Inputs and Outputs

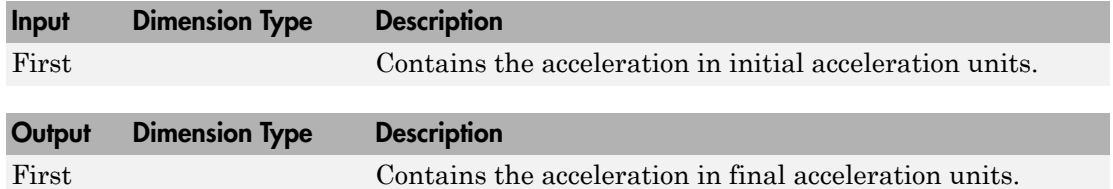

### See Also

[Create 3x3 Matrix](#page-262-0)

[Determinant of 3x3 Matrix](#page-325-0)

[Invert 3x3 Matrix](#page-485-0)

# Aerodynamic Forces and Moments

Compute aerodynamic forces and moments using aerodynamic coefficients, dynamic pressure, center of gravity, center of pressure, and velocity

# Library

Aerodynamics

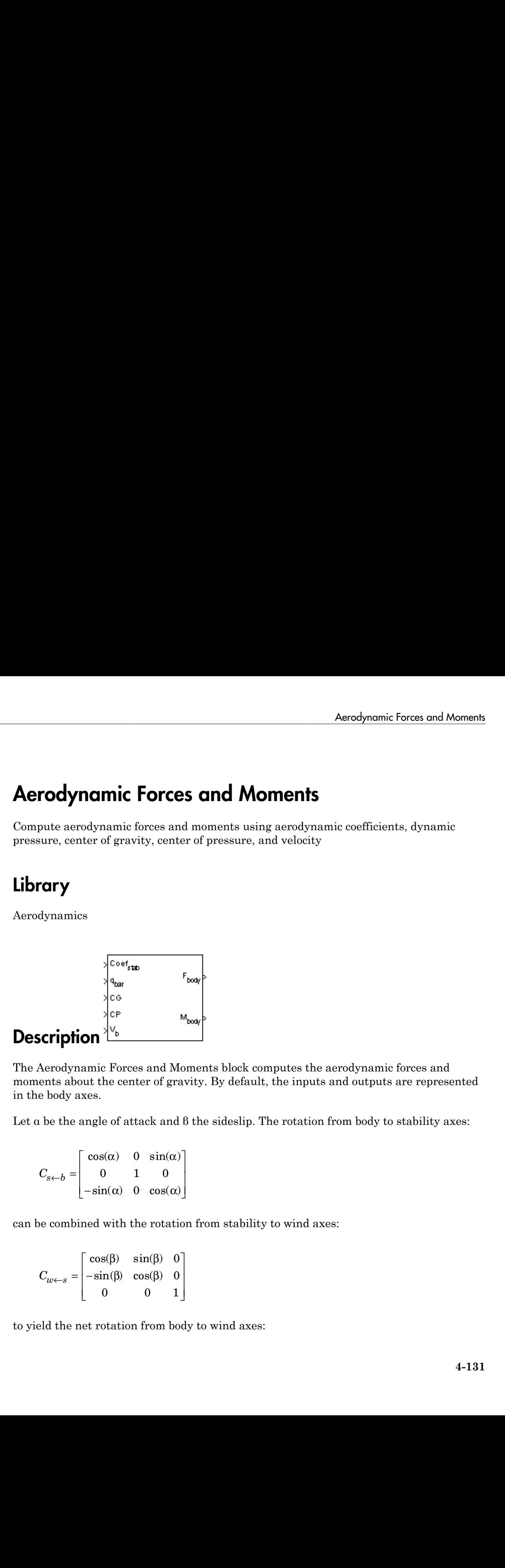

The Aerodynamic Forces and Moments block computes the aerodynamic forces and moments about the center of gravity. By default, the inputs and outputs are represented in the body axes. Aerodynamic forces and Moments<br>
equivalent control **Aloments**<br>
dynamic forces and moments using aerodynamic coefficients, dynamic<br>
or of gravity, center of pressure, and velocity<br>  $\sqrt{2}$ <br>  $\sqrt{2}$ <br>  $\sqrt{2}$ <br>  $\sqrt{2}$ <br>  $\sqrt{2$ **Anotheonic Forces and Moments**<br>
symmic forces and moments using a<br>
symmic coster of pressure, and volocity<br>
symmic cos(Ficients, dynamic<br>
rollgravity, conter of pressure, and volocity<br>  $\begin{cases}\n\frac{\sqrt{c} \cot(\pi \omega)}{c} & \frac{1}{\sqrt{c}}$ **Aerolynomic Forces and Moments**<br> **nic Forces and Moments**<br> **anic forces and moments using aerodynamic coefficients**, dynamic<br> **gravity**, center of pressure, and velocity<br>  $\frac{C_0 \times \frac{C_0}{160}}{C_0 \times \frac{C_0}{160}}$ <br>
Forces an Aerodynomic Forces and Moments<br>
nic forces and moments using accodynamic coefficients, dynamic<br>
me forces and moments using accodynamic coefficients, dynamic<br>
services,<br>  $\frac{1}{2}$ <br>  $\frac{1}{2}$ <br>  $\frac{1}{2}$ <br>  $\frac{1}{2}$ <br>  $\frac{1}{2$ Aerodynamic Forces and Moments<br>
minic Forces and momenta using aerodynamic coefficients, dynamic<br>
mannic forevidy, centure of presearce, and volvely<br>  $\begin{bmatrix}\n\sqrt{cos t_{\text{tot}}}\n\end{bmatrix}$ <br>  $\begin{bmatrix}\n\cos t_{\text{tot}}\n\end{bmatrix}$ <br>  $\begin{bmatrix}\n\cos t_{\$ Aeradynamic Forces and Moments<br>
Uraunic forces and moments using aerodynamic coefficients, dynamic<br>
Uraunic forces and moments using aerodynamic coefficients, dynamic<br>
or of gravity, centur of pressure, and velocity<br>  $\frac{$ Aerodynomic Forces and Moments<br>
synamic forces and momenta using aerodynamic coefficients, dynamic<br>
synamic forces and momenta using aerodynamic coefficients, dynamic<br>
of gravity, center of prossure, and velocity<br>  $\begin{vmatrix}\$ Aerodynomic Forces and Moments<br>
nic **Forces and Moments**<br>
mic flavors and moments using acrodynamic exellicients, dynamic<br>
gravity, center of presence, and velocity<br>  $\begin{bmatrix}\n\text{c}_{\text{avg}} & \text{w}_{\text{avg}} \\
\text{w}_{\text{avg}} & \text{w}_{\text{avg}}\n\end$ Amadynamic Forces and Moments<br>
inc forces and moments using a<br>
medicines and moments using and vilocity<br>  $\begin{bmatrix}\n\frac{1}{2} & \frac{1}{2} \\
\frac{1}{2} & \frac{1}{2} \\
\frac{1}{2} & \frac{1}{2} \\
\frac{1}{2} & \frac{1}{2} \\
\frac{1}{2} & \frac{1}{2} \\
\frac{1}{2} & \frac{1}{2} \\
\frac{1}{2} & \frac{1$ Aerodynamic Forces and Moments<br>
mic Forces and moments using arendynamic coefficients, dynamic<br>
manic forces and moments using arendynamic coefficients, dynamic<br>
of gravity, conter of greessure, and volectly<br>  $\begin{vmatrix}\n\cos t_{$ 

Let  $\alpha$  be the angle of attack and  $\beta$  the sideslip. The rotation from body to stability axes:

- È Î ˘ ˚ 0 0

can be combined with the rotation from stability to wind axes:

$$
C_{w \leftarrow s} = \begin{bmatrix} \cos(\beta) & \sin(\beta) & 0 \\ -\sin(\beta) & \cos(\beta) & 0 \\ 0 & 0 & 1 \end{bmatrix}
$$

to yield the net rotation from body to wind axes:

$$
C_{w \leftarrow b} = \begin{bmatrix} \cos(\alpha)\cos(\beta) & \sin(\beta) & \sin(\alpha)\cos(\beta) \\ -\cos(\alpha)\sin(\beta) & \cos(\beta) & -\sin(\alpha)\sin(\beta) \\ -\sin(\alpha) & 0 & \cos(\alpha) \end{bmatrix}
$$

Moment coefficients have the same notation in all systems. Force coefficients are given below. Note there are no specific symbols for stability-axes force components. However, the stability axes have two components that are unchanged from the other axes. rabetical List<br>  $C_{w\leftarrow b} = \begin{bmatrix} \cos(\alpha)\cos(\beta) & \sin(\beta) & \sin(\alpha)\cos(\beta) \\ -\cos(\alpha)\sin(\beta) & \cos(\beta) & -\sin(\alpha)\sin(\beta) \\ -\sin(\alpha) & 0 & \cos(\alpha) \end{bmatrix}$ <br>
ent coefficients have the same notation in all systems. Force coefficients are given<br>
or. Note there are no spe *w*)  $cos(\beta)$  sin( $\beta$ )  $sin(\alpha) cos(\beta)$ <br>  $\alpha) sin(\beta) cos(\beta) - sin(\alpha) sin(\beta)$ <br>  $sin(\alpha)$  0  $cos(\alpha)$ <br>
shave the same notation in all systems. Force coefficients are given<br>
re no specific symbols for stability-axes force components. However,<br>
save t  $\sin(\alpha)\cos(\beta)$ <br>  $-\sin(\alpha)\sin(\beta)$ <br>  $\cos(\alpha)$ <br>
e notation in all systems. Force coefficients are given<br>
symbols for stability-axes force components. However,<br>
ents that are unchanged from the other axes.<br>  $w \leftarrow b \cdot \mathbf{F}_A^b$ 

$$
\mathbf{F}_A^w \equiv \begin{bmatrix} -D \\ -C \\ -L \end{bmatrix} = C_{w \leftarrow b} \cdot \begin{bmatrix} X_A \\ Y_A \\ Z_A \end{bmatrix} \equiv C_{w \leftarrow b} \cdot \mathbf{F}_A^b
$$

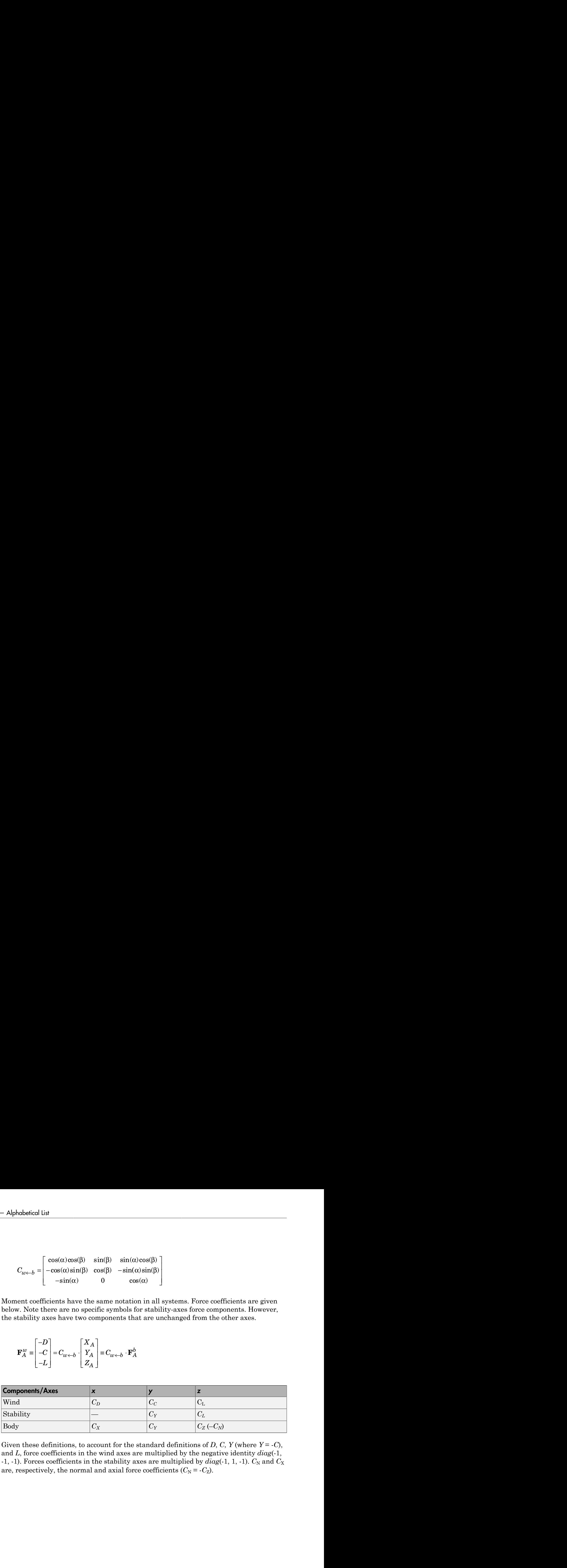

Given these definitions, to account for the standard definitions of *D*, *C*, *Y* (where *Y* = -*C*), and *L*, force coefficients in the wind axes are multiplied by the negative identity *diag*(-1, -1, -1). Forces coefficients in the stability axes are multiplied by  $diag(1, 1, 1)$ .  $C_N$  and  $C_X$ are, respectively, the normal and axial force coefficients  $(C_N = -C_Z)$ .

### Dialog Box

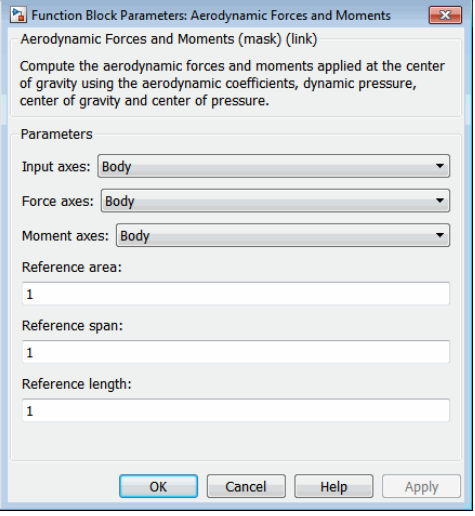

#### **Input Axes**

Specifies coordinate system for input coefficients: Body (default), Stability, or Wind.

#### **Force Axes**

Specifies coordinate system for aerodynamic force: Body (default), Stability, or Wind.

#### **Moment Axes**

Specifies coordinate system for aerodynamic moment: Body (default), Stability, or Wind.

#### **Reference area**

Specifies the reference area for calculating aerodynamic forces and moments.

#### **Reference span**

Specifies the reference span for calculating aerodynamic moments in *x*-axes and *z*axes.

#### **Reference length**

Specifies the reference length for calculating aerodynamic moment in the *y*-axes.

# Inputs and Outputs

The first input consists of aerodynamic coefficients (in the chosen input axes) for forces and moments. These coefficients are ordered into a vector depending on the choice of axes:

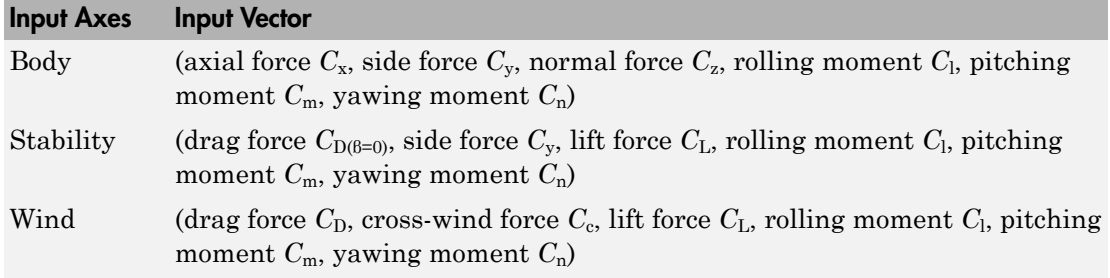

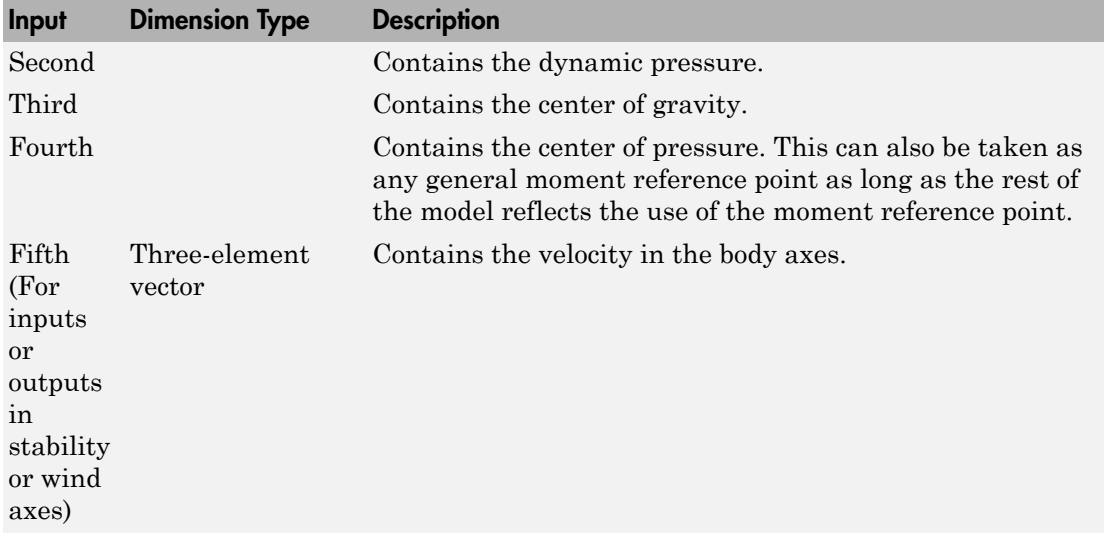

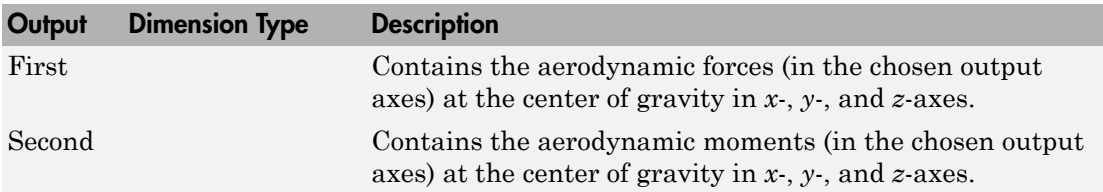

### Assumptions and Limitations

The default state of the block hides the  $V<sub>b</sub>$  input port and assumes that the transformation is body-body.

The center of gravity and the center of pressure are assumed to be in body axes.

While this block has the ability to output forces and/or moments in the stability axes, the blocks in the Equations of Motion library are currently designed to accept forces and moments in either the body or wind axes only.

# Examples

See Airframe in aeroblk\_HL20 for an example of this block.

# Reference

Stevens, B. L., and F. L. Lewis, *Aircraft Control and Simulation,* John Wiley & Sons, New York, 1992

# See Also

[Digital DATCOM Forces and Moments](#page-327-0)

[Dynamic Pressure](#page-387-0)

[Estimate Center of Gravity](#page-416-0)

[Moments About CG Due to Forces](#page-531-0)

# <span id="page-237-0"></span>Angle Conversion

Convert from angle units to desired angle units

### Library

Utilities/Unit Conversions

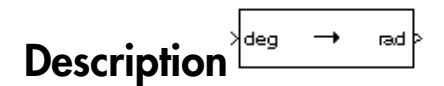

The Angle Conversion block computes the conversion factor from specified input angle units to specified output angle units and applies the conversion factor to the input signal.

The Angle Conversion block icon displays the input and output units selected from the **Initial units** and the **Final units** lists.

# Dialog Box

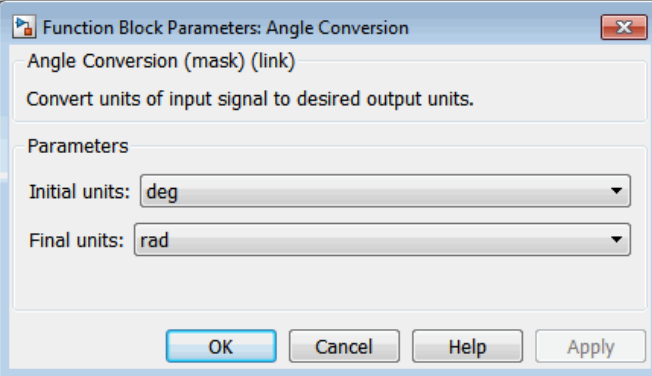

#### **Initial units**

Specifies the input units.

#### **Final units**

Specifies the output units.

The following conversion units are available:

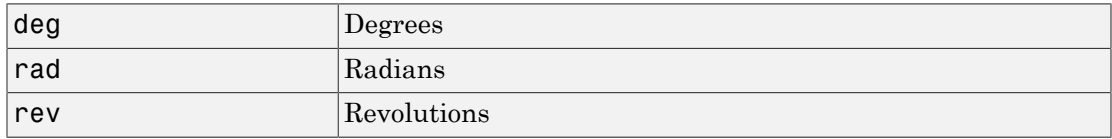

### Inputs and Outputs

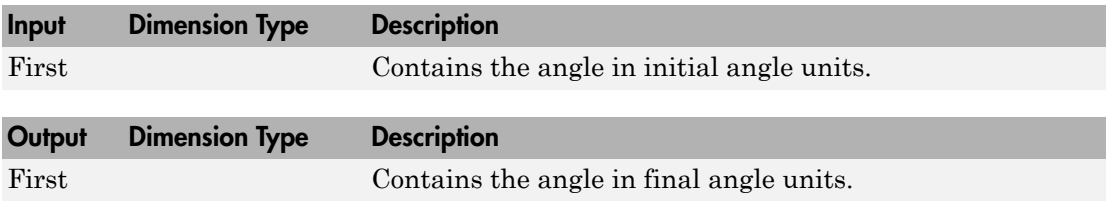

### See Also

[Acceleration Conversion](#page-227-0) [Angular Acceleration Conversion](#page-239-0) [Angular Velocity Conversion](#page-242-0) [Density Conversion](#page-322-0) [Force Conversion](#page-429-0) [Length Conversion](#page-501-0) [Mass Conversion](#page-525-0) [Pressure Conversion](#page-598-0) [Temperature Conversion](#page-717-0) [Velocity Conversion](#page-764-0)

# <span id="page-239-0"></span>Angular Acceleration Conversion

Convert from angular acceleration units to desired angular acceleration units

### Library

Utilities/Unit Conversions

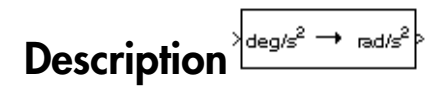

The Angular Acceleration Conversion block computes the conversion factor from specified input angular acceleration units to specified output angular acceleration units and applies the conversion factor to the input signal.

The Angular Acceleration Conversion block icon displays the input and output units selected from the **Initial units** and the **Final units** lists.

# Dialog Box

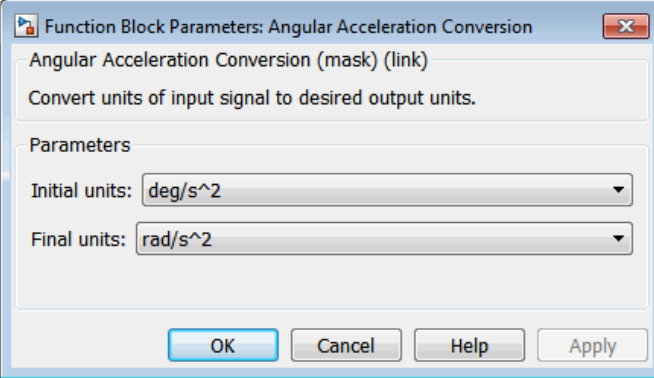

#### **Initial units**

Specifies the input units.

#### **Final units**

Specifies the output units.

The following conversion units are available:

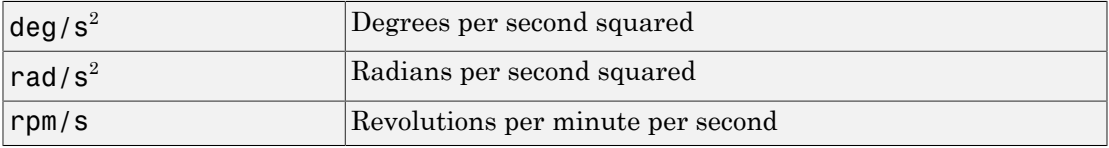

### Inputs and Outputs

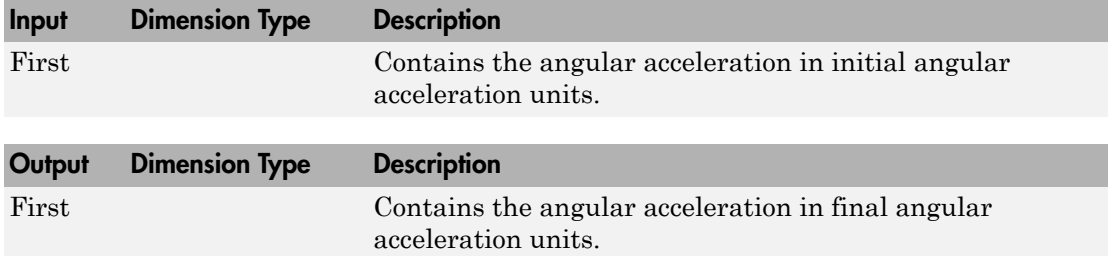

### See Also

[Acceleration Conversion](#page-227-0)

[Angle Conversion](#page-237-0)

[Angular Velocity Conversion](#page-242-0)

[Density Conversion](#page-322-0)

[Force Conversion](#page-429-0)

[Length Conversion](#page-501-0)

[Mass Conversion](#page-525-0)

[Pressure Conversion](#page-598-0)

[Temperature Conversion](#page-717-0)

[Velocity Conversion](#page-764-0)

# <span id="page-242-0"></span>Angular Velocity Conversion

Convert from angular velocity units to desired angular velocity units

### Library

Utilities/Unit Conversions

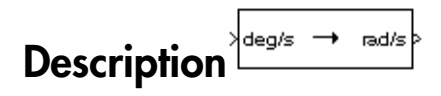

The Angular Velocity Conversion block computes the conversion factor from specified input angular velocity units to specified output angular velocity units and applies the conversion factor to the input signal.

The Angular Velocity Conversion block icon displays the input and output units selected from the **Initial units** and the **Final units** lists.

# Dialog Box

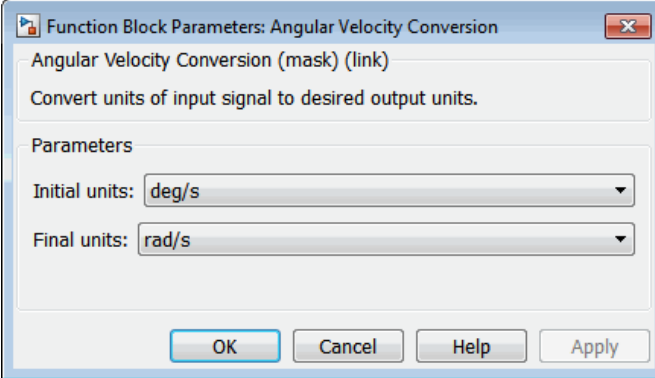

#### **Initial units**

Specifies the input units.

#### **Final units**

Specifies the output units.

The following conversion units are available:

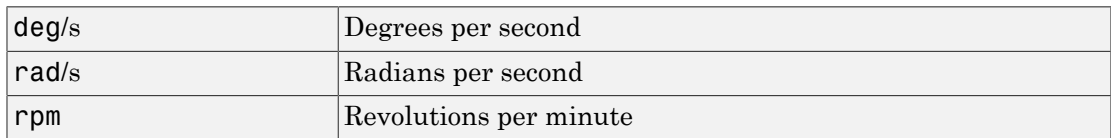

### Inputs and Outputs

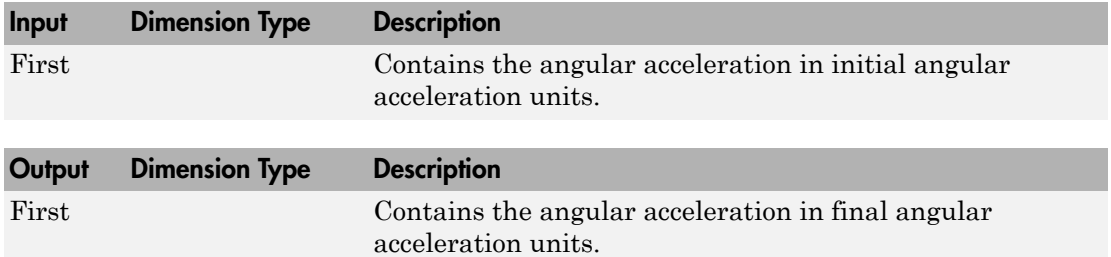

### See Also

[Acceleration Conversion](#page-227-0)

[Angle Conversion](#page-237-0)

[Angular Acceleration Conversion](#page-239-0)

[Density Conversion](#page-322-0)

[Force Conversion](#page-429-0)

[Length Conversion](#page-501-0)

[Mass Conversion](#page-525-0)

[Pressure Conversion](#page-598-0)

[Temperature Conversion](#page-717-0)

[Velocity Conversion](#page-764-0)

# Besselian Epoch to Julian Epoch

Transform position and velocity components from discontinued Standard Besselian Epoch (B1950) to Standard Julian Epoch (J2000)

### Library

Utilities/Axes Transformations

# Description

The Besselian Epoch to Julian Epoch block transforms two 3-by-1 vectors of Besselian **Example 15 Alphabetical List**<br> **Example 15 Alphabetical List**<br> **Epoch (B1950) to Standard Julian Epoch (J2)**<br> **Library**<br>
Utilities/Axes Transformations<br> **Description**<br>
The Besselian Epoch to Julian Epoch block tr<br>
Epoch **ch to Julian Epoch**<br>
velocity components from discontinued Standard Besselian<br>
and Julian Epoch (J2000)<br>
mations<br> **Factor**<br> **Julian Epoch block transforms two 3-by-1 vectors of Besselian<br>
, and Besselian Epoch velocity (** Epoch position  $(\bar{r}_{B1950})$ , and Besselian Epoch velocity  $(\bar{v}_{B1950})$  into Julian Epoch position Alphabetical List<br>
Transform position and velocic<br>
Epoch (B1950) to Standard Ju<br>
Library<br>
Utilities/Axes Transformation<br>
Description<br>
The Besselian Epoch to Julian<br>
Epoch position ( $\overline{r}_{B1950}$ ), and I<br>
( $\overline{r}_{J2000}$ ) Fical List<br>
Prime position and velocity components from discontinued State<br>
(31950) to Standard Julian Epoch (J2000)<br>
(Axes Transformations<br>
Figure Transformations<br>
Prime Transformations<br>
Prime Transformation<br>
Selian Epoc  $(\bar{r}_{J2000})$ , and Julian Epoch velocity  $(\bar{v}_{J2000})$ . The transformation is calculated using: *M M* **Epoch to Julian Epoch**<br>
on and velocity components from discontinued Standard Besselian<br>
Standard Julian Epoch (J2000)<br>
ansformations<br>
<br>
<br> **A M**<br>
(**Figure 1.0**)<br>
<br> **M** M<sub>U</sub> M<sub>U</sub> (*M***<sub>U</sub> M<sub>U</sub> (***M***<sub>U</sub> M<sub>U</sub> M<sub>U</sub> (***M***<sub>U</sub> M<sub>**</sub> *rr vr* **poch to Julian Epoch**<br>
and velocity components from discontinued Standard Besselian<br>
tandard Julian Epoch (J2000)<br>
<br> **row view**<br> **row view**<br> **row view**<br> **row**<br> **row**<br> **row**<br> **row**<br> **row**<br> **row**<br> **row**<br> **row**<br> **row**<br> **row elical Usi<br>
elican Epoch to Julian Epoch**<br>
perm position and velocity components from discontinued Standard Besselian<br>
(B1950) to Standard Julian Epoch (J2000)<br>
<br> **if**  $\sqrt{2}$ <br>
solian Epoch to Julian Epoch block transfo **compared to Julian Epoch**<br>
position and velocity components from discontinued Standard Besselian<br>
050) to Standard Julian Epoch (42000)<br>
<br>
<br> **compared to the Compare of Allian Epoch (42000)**<br>
<br> **compare of the Compare of compared to Julian Epoch**<br> **ion Epoch to Julian Epoch**<br>
pasition and velocity components from discontinued Standard Reseelian<br> **6960** to Standard Julian Epoch (J2000)<br> **7**<br> **7**<br> **1001**<br> **1001**<br> **1001**<br> **1001**<br> **1001**<br> **1 Compare 14**<br> **Compare 14**<br> **Compare 14**<br> **Compare 14**<br> **Compare 14**<br> **Compare 14**<br> **Compare 14**<br> **Compare 14**<br> **Compare 14**<br> **Compare 14**<br> **Compare 14**<br> **Compare 14**<br> **Compare 14**<br> **Compare 14**<br> **Compare 14**<br> **Compare 14 Compare 1.1**<br> **Compare 1.1**<br> **Compare 1.1**<br> **Compare 1.1**<br> **Compare 1.1**<br> **Compare 1.1**<br> **Compare 1.1**<br> **Compare 1.1**<br> **Compare 1.1**<br> **Compare 1.1**<br> **Compare 1.1**<br> **Compare 1.1**<br> **Compare 1.1**<br> **Compare 1.1**<br> **Compare 1. h to Julian Epoch**<br>
clouity emagnonats from discontinued Standard Bosselian<br>
red ultima Epoch (42000)<br>
and discontinued Standard Bosselian<br>
and Bosselian Epoch velocity ( $v_{F3000}$ ) into Julian Epoch position<br>
and Bosse **combination**<br> **Combination Composite Example Standard Besselian**<br>
position and velocity components from discontinued Standard Besselian<br> **Components** Julian Footh (2000)<br> **Combination**<br> **Combination**<br> **Combination**<br> **C CONSTANT CONSTANT CONSTANT CONSTANT CONSTANT CONSTANT CONSTANT CONSTANT CONSTANT CONSTANT CONSTANT CONSTANT CONSTANT CONSTANT CONSTANT CONSTANT CONSTANT CONSTANT CONSTANT CONSTANT CONSTANT CONSTANT CONSTANT CONSTANT CONS** 0 00000242395018 0 00000001177656 − − **In Epoch to Julian Epoch**<br>
sosion and velocity components from discontinued Standard Besselian<br>
solion and velocity components from discontinued Standard Besselian<br> **Solion Conduct during Epoch (42000)**<br>
Standard Julian **Epoch to Julian Epoch**<br>
on and velocity components from discontinued Standard Resselian<br>
Standard Julian Epoch (J2000)<br> **Example To the United Standard Diverse of Besselian**<br> **Example To the United Standard Diverse of Be IIn Epoch to Julian Epoch**<br>
sosition and velocity components from discontinued Standard Besselian<br>
(0) to Standard Julian Epoch (J2000)<br>
The Transformations<br>  $\sqrt{\frac{1}{20000}} \times \frac{1}{0.0000}$ <br>
The Transformations<br>  $\sqrt{\frac{1}{20$ **ulion Epoch**<br>
sumponents from discontinued Standard Besselian<br>
Epoch (J2000)<br>
<br>
och block transforms two 3-by-1 vectors of Besselian<br>
edian Epoch velocity ( $\overline{v}_{H1950}$ ) into Julian Epoch position<br>  $\overline{v}$  ( $\overline{v}_{f2$ 1 **to Julian Epoch**<br>
locity components from discontinued Standard Bosselian<br>
d Julian Epoch (J2000)<br>
tions<br>
were absorbed (J2000)<br>
<br>
were absorbed as the standard standard standard method position<br>
relective ( $\sigma_{J2000}$  $\begin{array}{l} \textbf{plic} \textbf{in} \ \textbf{Epoch} \ \text{m} \ \text{m} \ \text{d} \text{is} \text{constrained Standard Besselian} \ \text{Fpoch (J2000)} \ \text{Bpoch (J2000)} \ \end{array}$ <br>  $\begin{array}{l} \text{Fpoch (J2000)} \ \text{c} \text{in} \ \text{Froch (J2000)} \ \text{in} \ \text{Froch (J2000)} \ \text{in} \ \text{Froch (J2000)} \ \text{in} \ \text{Froch (J2000)} \ \text{in} \ \text{Froch (J20$ − − **ch to Julian Epoch**<br>
velocity components from discontinued Standard Besselian<br>
and dulan Epoch (d2000)<br>
and dulan Epoch (d2000)<br>
<br> **com**<br> **com**<br> **com**<br> **com**<br> **com**<br> **com**<br> **com**<br> **com**<br> **com**<br> **com**<br> **com**<br> **com**<br> **com n Epoch to Julian Epoch**<br> **n Epoch 10 Julian Epoch**<br>
(i) to Standard Julian Epoch (J2000)<br>
(i) to Standard Julian Epoch (J2000)<br>
Transformations<br>  $\sqrt{\frac{2\pi}{1000}}$ <br> **From**  $\frac{r_{\text{max}}}{r_{\text{max}}}$ <br>
Epoch to Julian Epoch b **In Epoch to Julian Epoch**<br>
sisting and velocity components from this<br>continued Standard Besselian<br>
1) to Standard Julian Epoch (J2000)<br>
<br> **Transformations**<br> **Proper Low Linear Standard Explorition**<br> **Proper Low Linear St 1 Epoch to Julian Epoch**<br> **Epoch to Julian Epoch**<br>
tion and velocity empeneats from discontinued Standard Besselian<br>
to Standard Julian Epoch (J2000)<br>
<br> **Prass "sms**<br> **Prass "sms**<br> **Pross (2000)**<br>
<br> **Pross (2001)**<br>
<br> **Pr 1. Epoch to Julian Epoch**<br>
itaio and velocity components from discontinued Standard Besselian<br>
to Standard Julian Epoch (J2000)<br>
Transformations<br>
Transformations<br>  $\sqrt{\frac{1}{2} \cos \frac{r}{2} \cos \frac{r}{2}}$ <br>
Transformations<br>  $\left. \int_{r_$ **1 Epoch to Julian Epoch**<br>
tion and velocity components from discontinued Standard Resselian<br>
in Standard Julian Epoch (J2000)<br>
<br> **FrameScription**<br> **FrameScription**<br> **FrameScription**<br> **FrameScription**<br> **FrameScription**<br>

$$
\begin{bmatrix} \bar{r}_J2000 \\ \bar{v}_J2000 \end{bmatrix} \hspace{-0.05cm} = \hspace{-0.05cm} \begin{bmatrix} \bar{M}_{rr} & \bar{M}_{vr} \\ \bar{M}_{rv} & \bar{M}_{vv} \end{bmatrix} \hspace{-0.05cm} \begin{bmatrix} \bar{r}_{B1950} \\ \bar{v}_{B1950} \end{bmatrix}
$$

where  $(\bar{M}_{rr}, \bar{M}_{vr}, \bar{M}_{rv}, M_{vv})$  are defined as:

$$
\bar{M}_{rr}\Bigg[ \begin{smallmatrix} 0.9999256782 & -0.0111820611 & -0.0048579477 \\ 0.0111820610 & 0.9999374784 & -0.0000271765 \\ 0.0048579479 & -0.0000271474 & 0.9999881997 \end{smallmatrix} \Bigg]
$$

$$
\bar{M}_{vr} = \begin{bmatrix} 0.00000242395018 & -0.00000002710663 & -0.00000001177656 \\ 0.00000002710663 & 0.00000242397878 & -0.00000000006587 \\ 0.00000001177656 & -0.0000000006582 & 0.00000242410173 \end{bmatrix}
$$

$$
\bar{M}_{rv} = \begin{bmatrix} -0.000551 & -0.238565 & 0.435739 \\ 0.238514 & -0.002667 & -0.008541 \\ -0.435623 & 0.012254 & 0.002117 \end{bmatrix}
$$

 $\bar{M}_{vv}^{} = \bigr|\, 0.01118251\, \, \,\, 0.99995883\, \,\, -0.00002718$ Besselian Epoch to Julian Epoch<br>
0.99994704 -0.01118251 -0.00485767<br>
0.01118251 0.99995883 -0.00002718<br>
0.00485767 -0.00002714 1.00000956 Besselian Epoch to Julian Epoch<br>
0.99994704 -0.01118251 -0.00485767<br>
0.01118251 0.99995883 -0.00002718<br>
0.00485767 -0.00002714 1.00000956 8esselian Epoch to Julian Epoch<br>
.99994704 -0.01118251 -0.00485767]<br>
.01118251 0.999958883 -0.00002718<br>
.00485767 -0.00002714 1.00000956 8esselian Epoch to Julian Epoch<br>
...99994704 -0.01118251 -0.00485767]<br>
...01118251 0.999958883 -0.00002718<br>
...00485767 -0.00002714 1.00000956 Besselian Epoch to Julian Epoch<br>
.99994704 -0.01118251 -0.00485767<br>
.01118251 0.99995883 -0.00002718<br>
.00485767 -0.00002714 1.00000956<br>
<br>
XX <u>Besselian Epoch to Julian Epoch</u><br>
0.99994704 −0.01118251 −0.00485767<br>
0.01118251 0.99995883 −0.00002718<br>
0.00485767 −0.00002714 1.00000956<br> **OX** L  $\mathsf L$ 1  $\overline{\phantom{a}}$ 

# Dialog Box

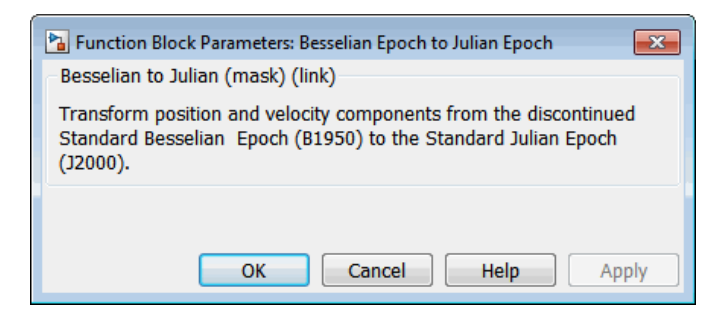

### Inputs and Outputs

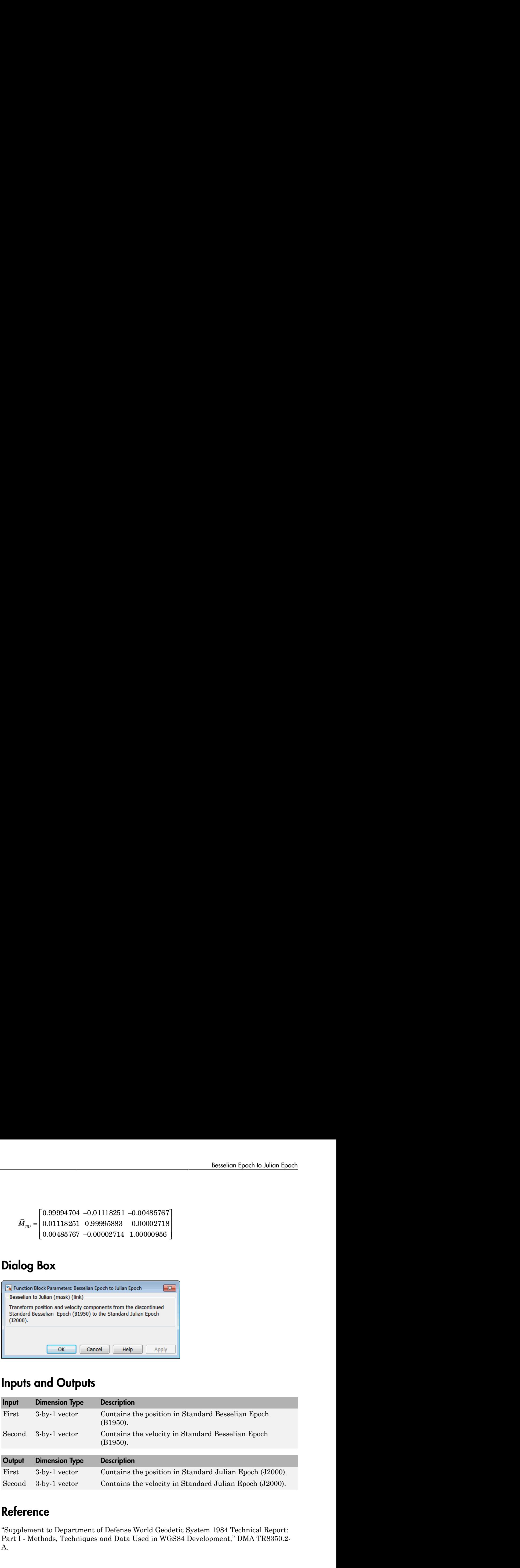

### Reference

"Supplement to Department of Defense World Geodetic System 1984 Technical Report: Part I - Methods, Techniques and Data Used in WGS84 Development," DMA TR8350.2- A.

# See Also

[Julian Epoch to Besselian Epoch](#page-489-0)

# Calculate Range

Calculate range between two crafts given their respective positions

# Library

GNC/Guidance

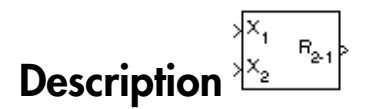

The Calculate Range block computes the range between two crafts. The equation used for the range calculation is

Range = 
$$
\sqrt{(x_1 - x_2)^2 + (y_1 - y_2)^2 + (z_1 - z_2)^2}
$$

# Dialog Box

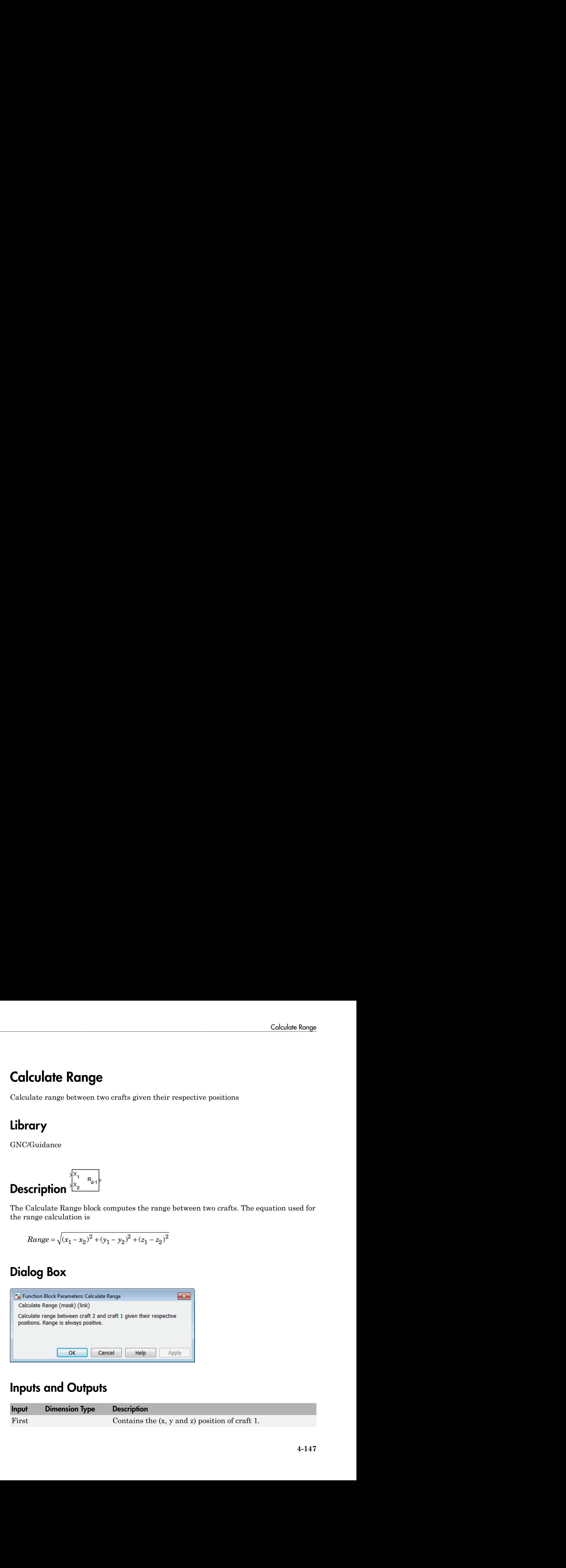

# Inputs and Outputs

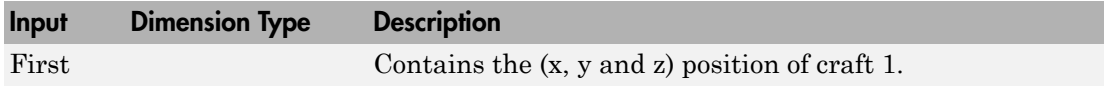

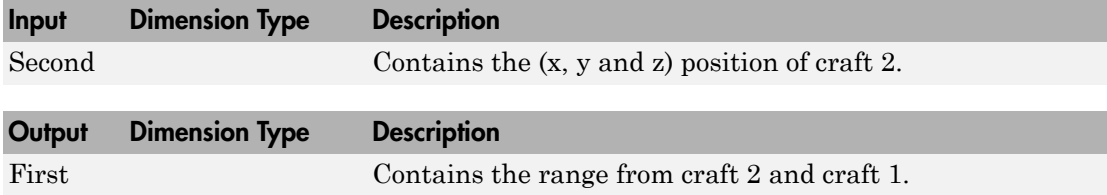

### **Limitation**

The calculated range is the magnitude of the distance, but not the direction. Therefore it is always positive or zero.

Craft positions are real values.

# Centrifugal Effect Model

Implement mathematical representation of centrifugal effect for planetary gravity

# Library

Environment/Gravity

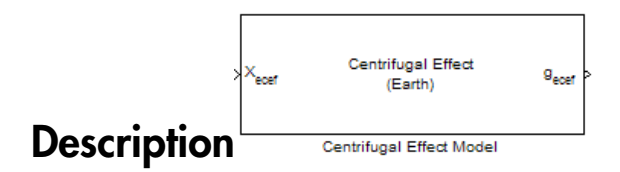

The Centrifugal Effect Model block implements the mathematical representation of centrifugal effect for planetary gravity. The gravity centrifugal effect is the acceleration portion of centrifugal force effects due to the rotation of a planet. This block implements this representation using planetary rotation rates. You use centrifugal force values in rotating or non-inertial coordinate systems.

# Dialog Box

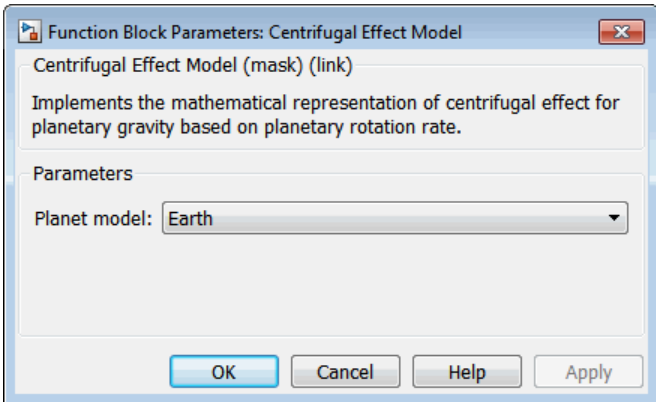

#### **Planet model**

Specify the planetary model. From the list, select Mercury, Venus, Earth, Moon, Mars, Jupiter, Saturn, Uranus, Neptune, or Custom. The block uses the rotation of the selected planet to implement the mathematical representation of the centrifugal effect.

Selecting Custom enables you to specify your own planetary model. This option enables the **Planetary rotational rate (rad/sec)** and **Input planetary rotation rate** parameters.

#### **Planetary rotational rate (rad/sec)**

Specify the planetary rotational rate in radians per second.

If you want to specify the planetary rotational rate as an input to the block, see the **Input planetary rotation rate** parameter.

Selecting the **Input planetary rotation rate** check box disables the **Planetary rotational rate (rad/sec)** parameter.

#### **Input planetary rotation rate**

Select this check box to enable a block input. You can then input a planetary rotation rate as a block input. When you select this check box, the block mask updates to display an input port for the rotation rate.

Selecting the **Input planetary rotation rate** check box disables the **Planetary rotational rate (rad/sec)** parameter.

### Inputs and Outputs

This block accepts only scalar inputs (m=1).

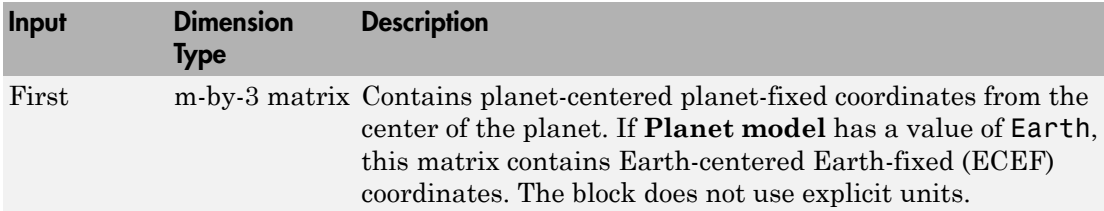
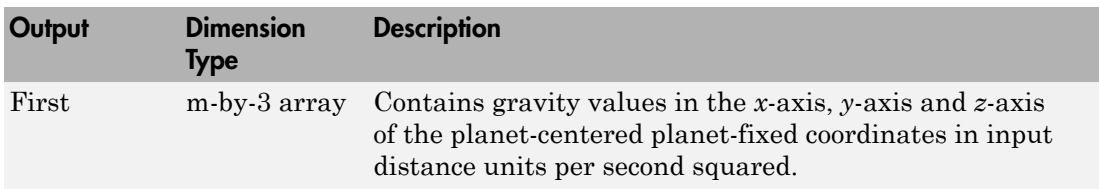

## References

Vallado, D. A., *Fundamentals of Astrodynamics and Applications*, McGraw-Hill, New York, 1997.

NIMA TR8350.2: *Department of Defense World Geodetic System 1984, Its Definition and Relationship with Local Geodetic Systems*.

# CIRA-86 Atmosphere Model

Implement mathematical representation of 1986 CIRA atmosphere

# Library

Environment/Atmosphere

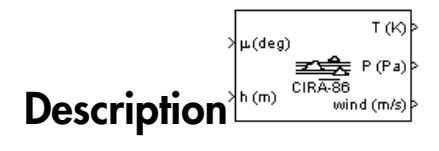

The CIRA-86 Atmosphere Model block implements the mathematical representation of the 1986 Committee on Space Research (COSPAR) International Reference Atmosphere (CIRA). The block provides values for absolute temperature, pressure, density, and speed of sound for the input geopotential altitude.

The CIRA-86 Atmosphere Model block icon displays the input and output units selected from the **Units** list.

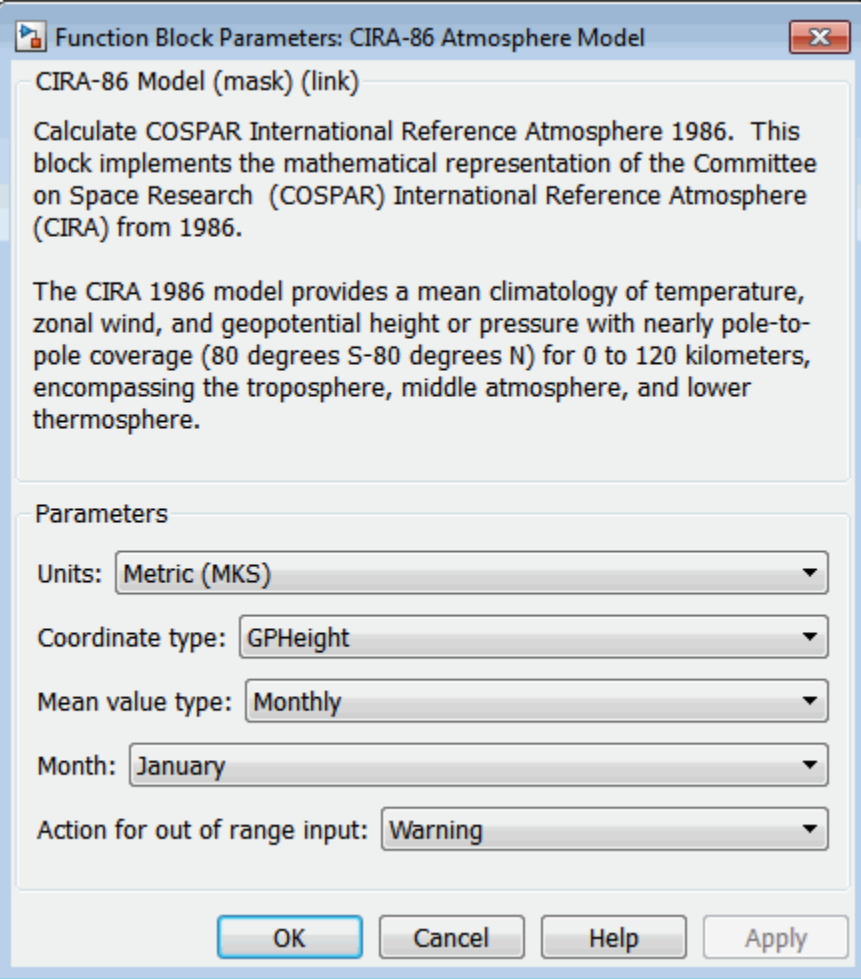

## **Units**

Specifies the input and output units:

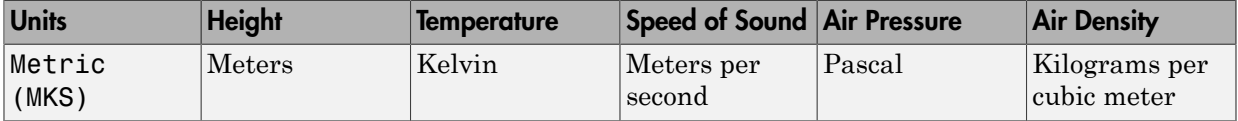

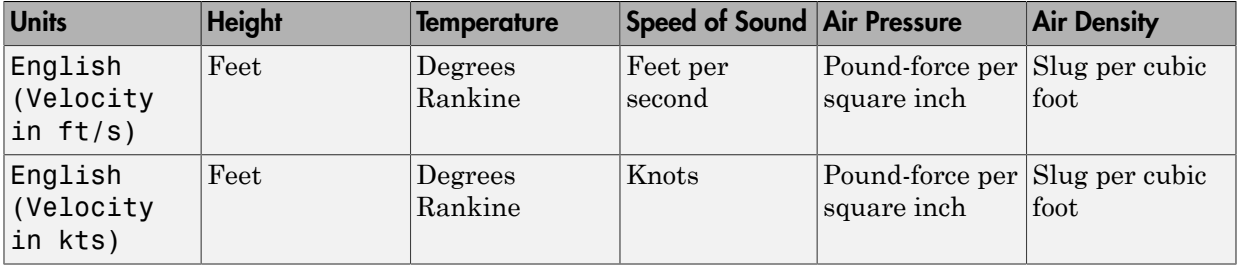

### **Coordinate type**

Specify the representation of the coordinate type. The default is GPHeight.

• Pressure

Indicates pressure in pascal.

• GPHeight

Indicates geopotential height in meters.

### **Mean value type**

Specify mean value types. The default is Monthly.

• Monthly

Indicates monthly values. If you select Monthly, you must also set the **Month** parameter.

• Annual

Indicates annual values. Valid when **Coordinate type** has a value of Pressure.

### **Month**

Indicates the month in which the mean values are taken. From the list, select the desired month. This parameter applies only when **Mean value type** has a value of Monthly.

### **Action for out or range input**

Specify if out-of-range input invokes a warning, error, or no action.

## Inputs and Outputs

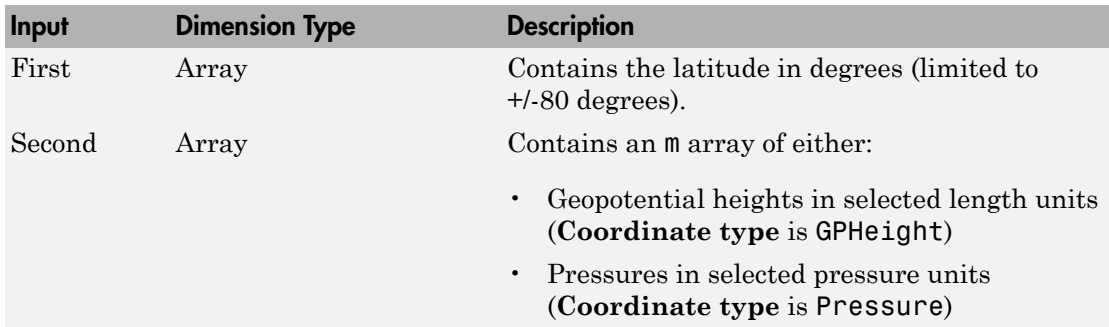

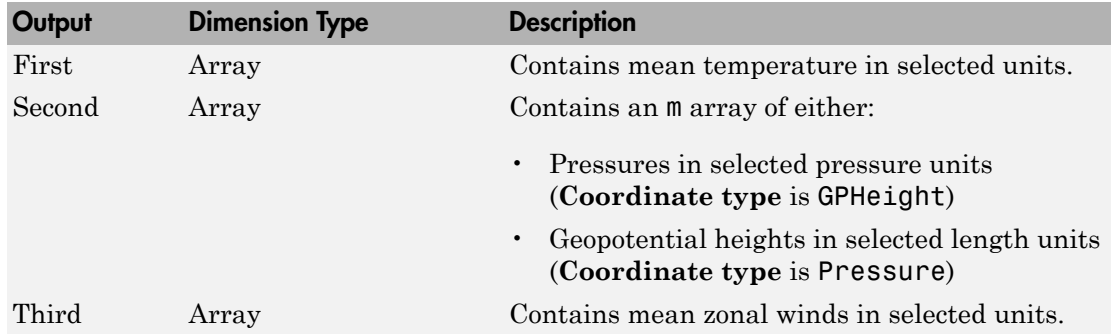

## Assumptions and Limitations

This function uses a corrected version of the CIRA data files provided by J. Barnett in July 1990 in ASCII format.

This function has the limitations of the CIRA 1986 model. The values for the CIRA 1986 model are limited to the regions of 80 degrees S to 80 degrees N on the Earth and geopotential heights of 0 to 120 kilometers. In each monthly mean data set, values at 80 degrees S for 101,300 pascal or 0 meters were omitted because these levels are within the Antarctic land mass. For zonal mean pressure in constant altitude coordinates, pressure data is not available below 20 kilometers. Therefore, this is the bottom level of the CIRA climatology.

## Reference

Fleming, E. L., Chandra, S., Shoeberl, M. R., Barnett, J. J., *Monthly Mean Global Climatology of Temperature, Wind, Geopotential Height and Pressure for 0-120 km*, NASA TM100697, February 1988

<http://ccmc.gsfc.nasa.gov/modelweb/atmos/cospar1.html>

## See Also

COESA Atmosphere Model

[ISA Atmosphere Model](#page-487-0)

# COESA Atmosphere Model

Implement 1976 COESA lower atmosphere

# Library

Environment/Atmosphere

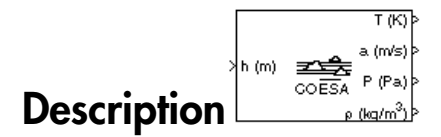

The COESA Atmosphere Model block implements the mathematical representation of the 1976 Committee on Extension to the Standard Atmosphere (COESA) United States standard lower atmospheric values for absolute temperature, pressure, density, and speed of sound for the input geopotential altitude.

Below 32,000 meters (approximately 104,987 feet), the U.S. Standard Atmosphere is identical with the Standard Atmosphere of the International Civil Aviation Organization (ICAO).

The COESA Atmosphere Model block icon displays the input and output units selected from the **Units** list.

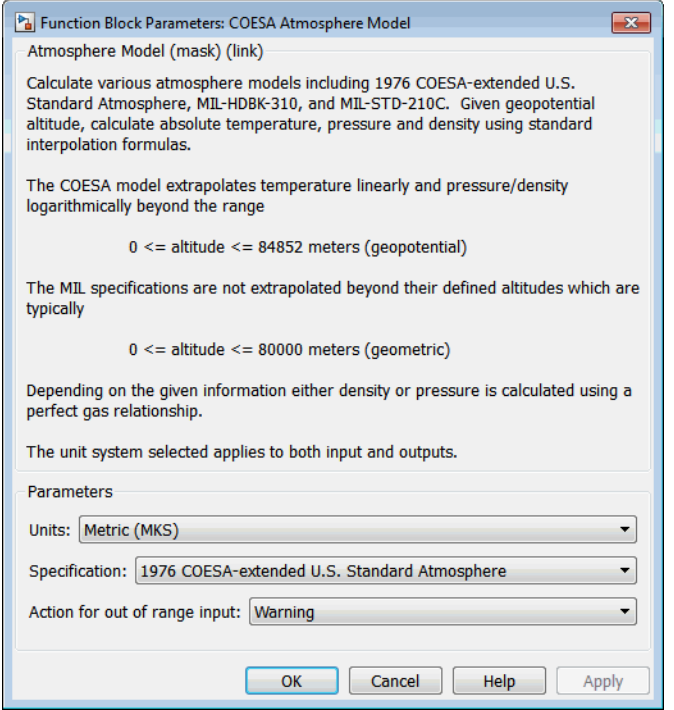

## **Units**

Specifies the input and output units:

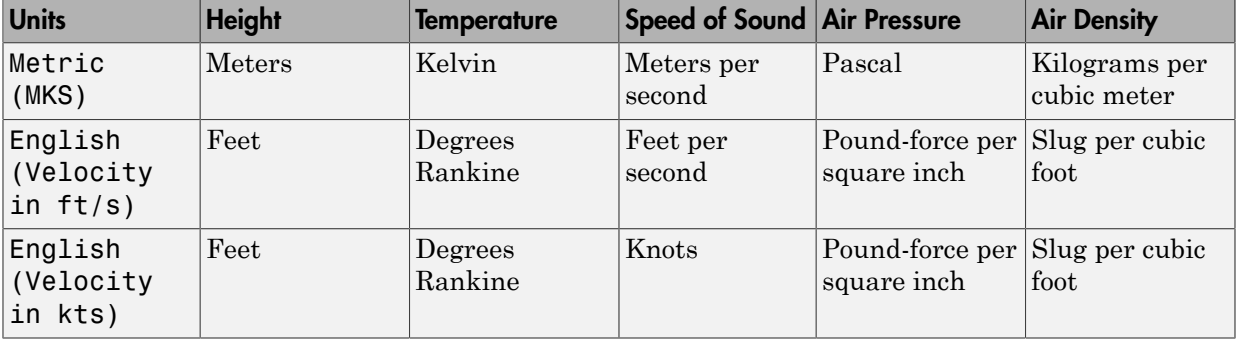

## **Specification**

Specify the atmosphere model type from one of the following atmosphere models. The default is 1976 COESA-extended U.S. Standard Atmosphere.

## MIL-HDBK-310

This selection is linked to the [Non-Standard Day 310](#page-544-0) block. See the block reference for more information.

MIL-STD-210C

This selection is linked to the [Non-Standard Day 210C](#page-538-0) block. See the block reference for more information.

## **Action for out of range input**

Specify if out-of-range input invokes a warning, error, or no action.

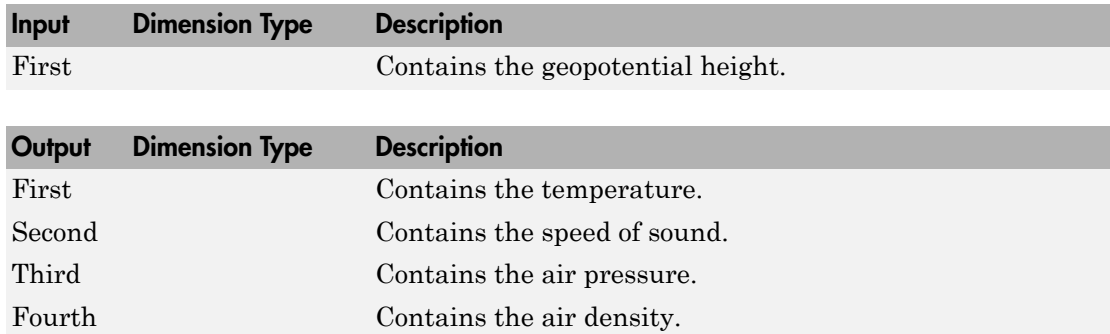

## Inputs and Outputs

## Assumptions and Limitations

Below the geopotential altitude of 0 m (0 feet) and above the geopotential altitude of 84,852 m (approximately 278,386 feet), temperature values are extrapolated linearly and pressure values are extrapolated logarithmically. Density and speed of sound are calculated using a perfect gas relationship.

## Examples

See the aeroblk\_calibrated model, the aeroblk\_indicated model, and the airframe in aeroblk\_HL20 for examples of this block.

## Reference

*U.S. Standard Atmosphere*, 1976, U.S. Government Printing Office, Washington, D.C.

## See Also

CIRA-86 Atmosphere Model, [ISA Atmosphere Model](#page-487-0)

[Non-Standard Day 210C](#page-538-0)

[Non-Standard Day 310](#page-544-0)

# Create 3x3 Matrix

Create 3-by-3 matrix from nine input values

## Library

Utilities/Math Operations

**Create 3x3 Matrix**  
\nCreate 3-by-3 matrix from nine input values  
\n**Library**  
\nUtilities/Math Operations  
\n
$$
\begin{array}{@{}c@{\hspace{1em}}c@{\hspace{1em}}c@{\hspace{
$$

The Create 3x3 Matrix block creates a 3-by-3 matrix from nine input values where each input corresponds to an element of the matrix. *A A A A A A* **Example 18 And START A**<br> *A*  $\frac{1}{2}$  A and  $\frac{1}{2}$  and  $\frac{1}{2}$  and  $\frac{1}{2}$ <br> **A** A  $\frac{1}{2}$ <br> **A** A  $\frac{1}{2}$ <br> **A** A  $\frac{1}{2}$ <br> **A** A  $\frac{1}{2}$ <br> **A** A  $\frac{1}{2}$ <br> **A** A A  $\frac{1}{2}$ <br> **A** A  $\frac{1}{2}$ <br> **A** A  $\frac{1}{2}$ 

The output matrix has the form of

$$
A = \begin{bmatrix} A_{11} & A_{12} & A_{13} \\ A_{21} & A_{22} & A_{23} \\ A_{31} & A_{32} & A_{33} \end{bmatrix}
$$

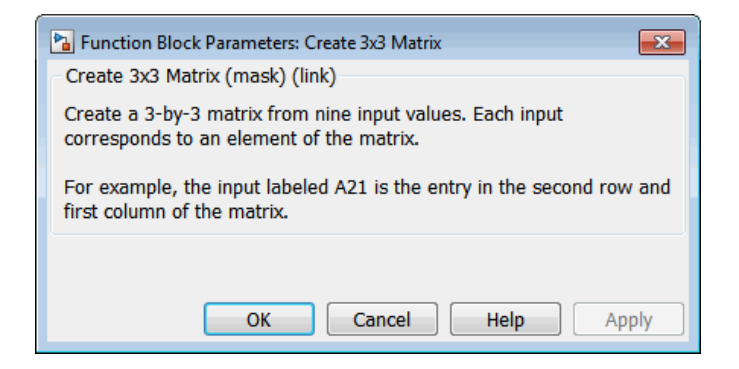

## Inputs and Outputs

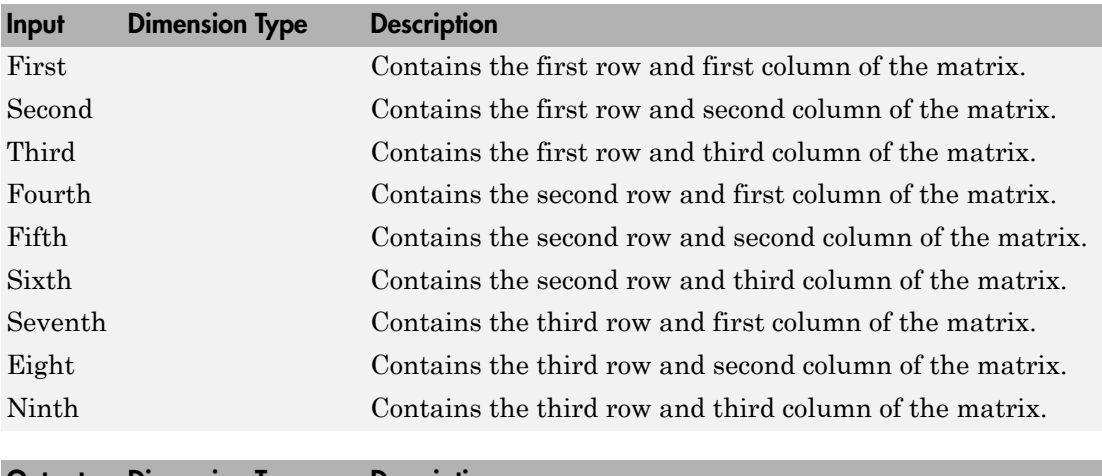

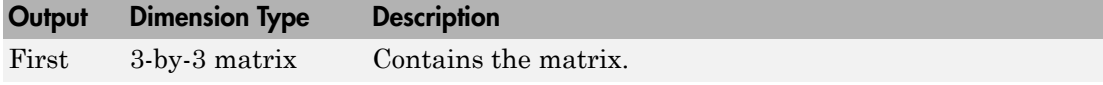

## See Also

[Adjoint of 3x3 Matrix](#page-230-0)

[Determinant of 3x3 Matrix](#page-325-0)

[Invert 3x3 Matrix](#page-485-0)

[Symmetric Inertia Tensor](#page-715-0)

# Crossover Pilot Model

Represent crossover pilot model

## Library

Pilot Models

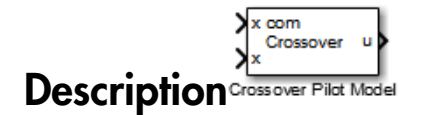

The Crossover Pilot Model block represents the pilot model described in *Mathematical Models of Human Pilot Behavior*. (For more information, see [\[1\]](#page-270-0)). This pilot model is a single input, single output (SISO) model that represents some aspects of human behavior when controlling aircraft. When modeling human pilot models, use this block for more accuracy than that provided by the Tustin Pilot Model block. This block is also less accurate than the Precision Pilot Model block.

The Crossover Model takes into account the combined dynamics of the human pilot and the aircraft, using the following form around the crossover frequency:

$$
Y_p Y_c = \frac{\omega_c e^{-\tau s}}{s}.
$$

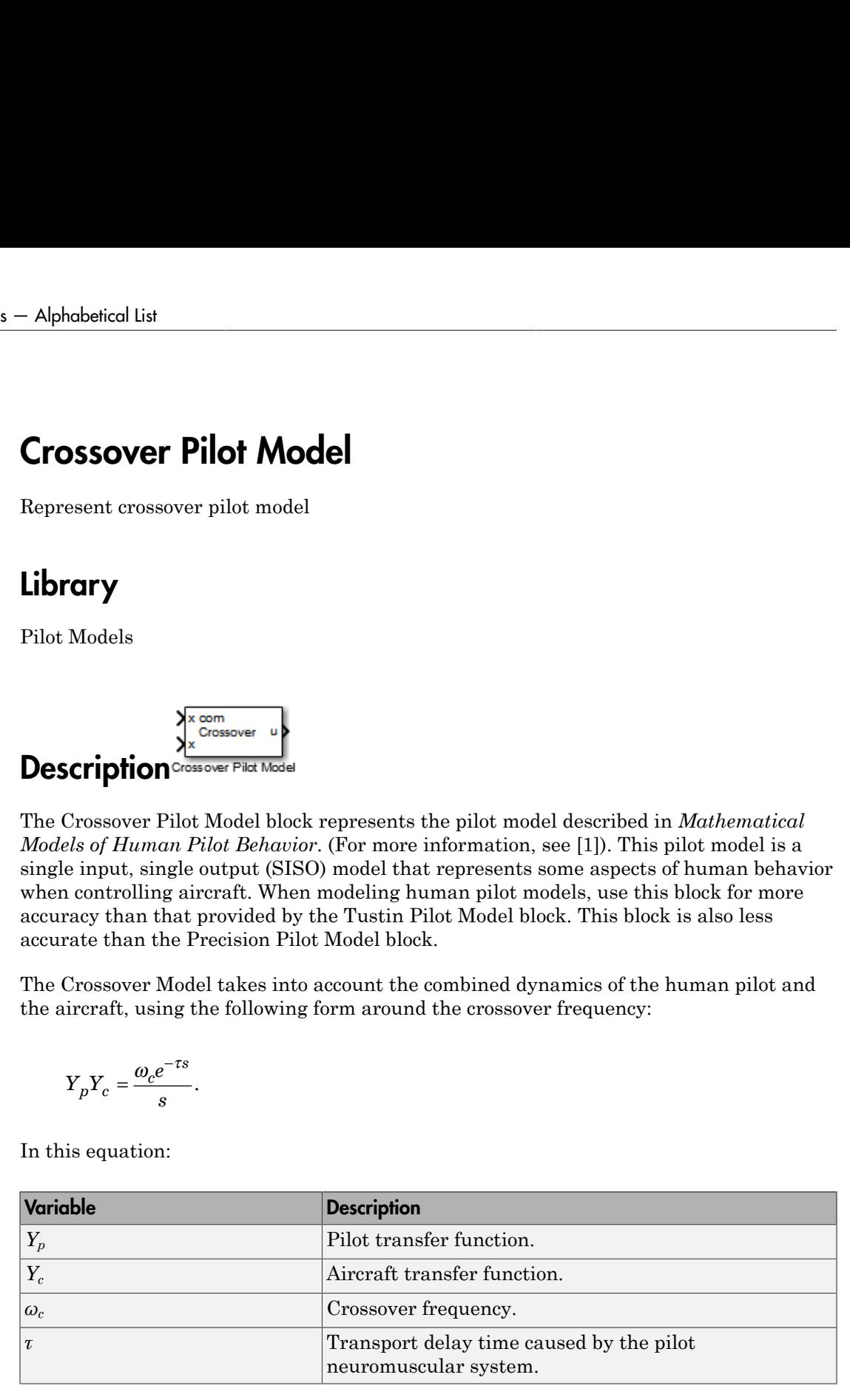

In this equation:

If the dynamics of the aircraft  $(Y_c)$  change,  $Y_p$  changes correspondingly. From the options provided in the **Type of control** parameter, specify the dynamics of the aircraft. The preceding table lists the possible types of control that you can select for the aircraft.

Note: This block is valid only around the crossover frequency. It is not valid for discrete inputs such as a step.

This block has non-linear behavior. If you want to linearize the block (for example, with one of the Simulink linmod functions), you might need to change the Pade approximation order. The Crossover Pilot Model block implementation incorporates the Simulink Transport Delay block with the **Pade order (for linearization)** parameter set to 2 by default. To change this value, use the set\_param function, for example:

```
set param(gcb,'pade','3')
```
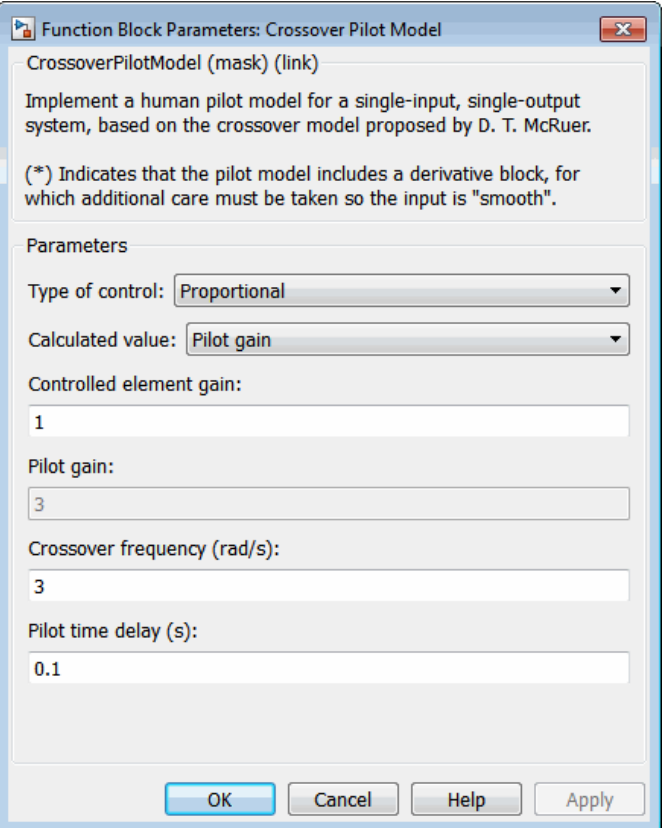

## **Type of control**

From the list, select one of the following options to specify the type of dynamics control that you want the pilot to have over for the aircraft.

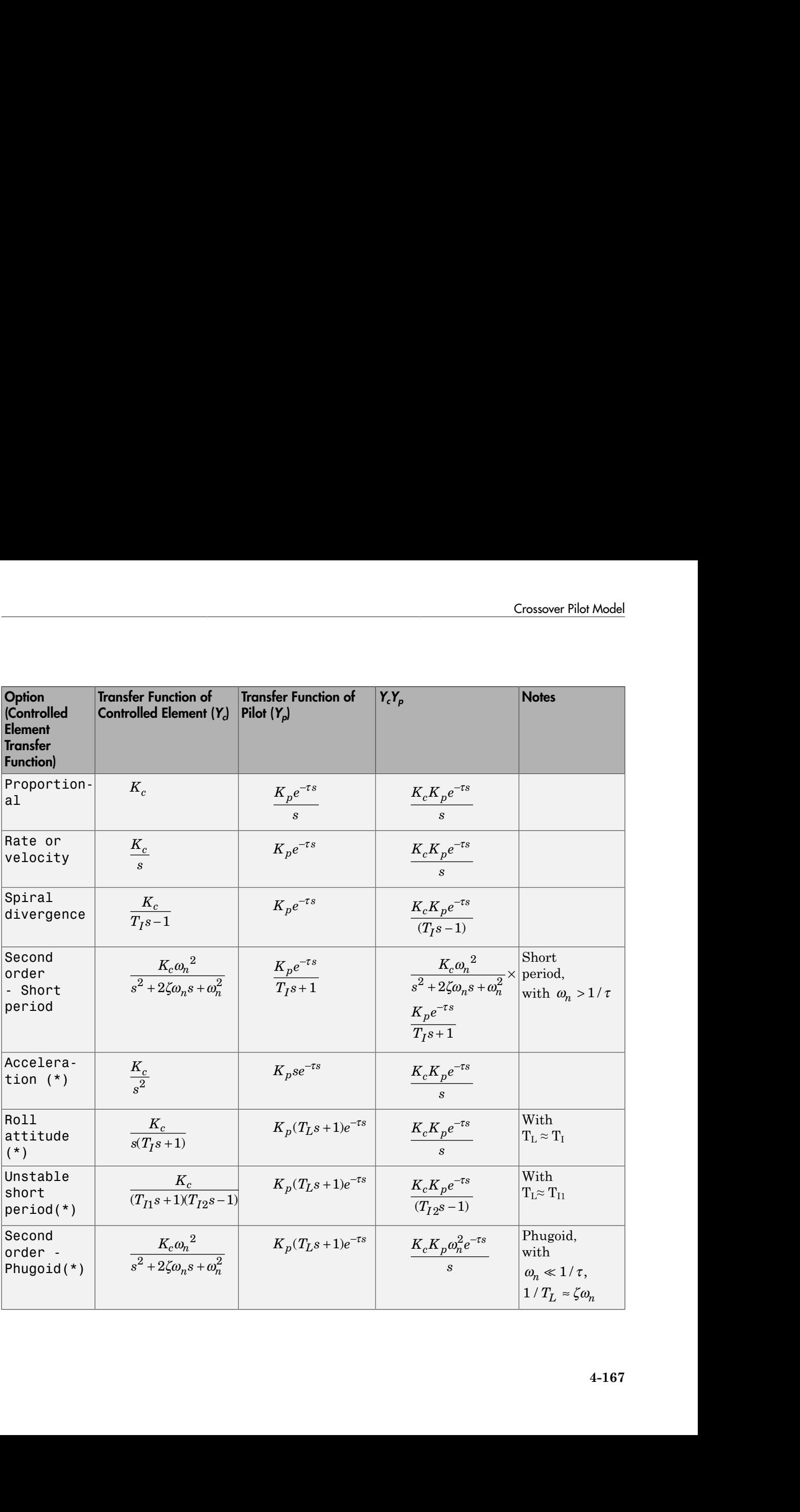

\* Indicates that the pilot model includes a Derivative block, which produces a numerical derivative. For this reason, do not send discontinuous (such as a step) or noisy input to the Crossover Pilot Model block. Such inputs can cause large outputs that might render the system unstable.

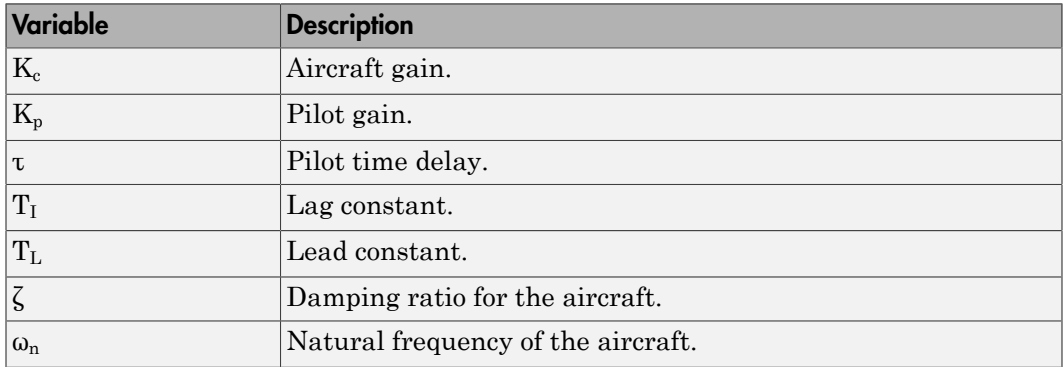

### **Calculated value**

From the list, select one of the following options to specify which value the block is to calculate:

- Crossover frequency The block calculates the crossover frequency value. Selecting this option disables the **Crossover frequency (rad/s)** parameter.
- Pilot gain The block calculates the pilot gain value. Selecting this option disables the **Pilot gain** parameter.

### **Controlled element gain**

Specifies the gain of the aircraft controlled dynamics.

### **Pilot gain**

Specifies the pilot gain.

### **Crossover frequency (rad/s)**

Specifies a crossover frequency value, rad/s. This value ranges from 1 to 10 rad/s.

### **Pilot time delay(s)**

Specifies the total pilot time delay, in seconds. This value typically ranges from 0.1 s to 0.2 s.

## Inputs and Outputs

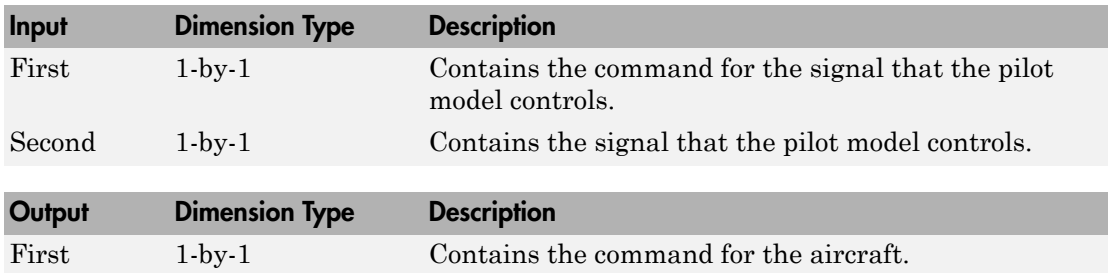

## References

<span id="page-270-0"></span>[1] McRuer, D. T., Krendel, E., *Mathematical Models of Human Pilot Behavior*. Advisory Group on Aerospace Research and Development AGARDograph 188, Jan. 1974.

## See Also

Precision Pilot Model | Tustin Pilot Model

# <span id="page-271-0"></span>Custom Variable Mass 3DOF (Body Axes)

Implement three-degrees-of-freedom equations of motion of custom variable mass with respect to body axes

## Library

Equations of Motion/3DOF

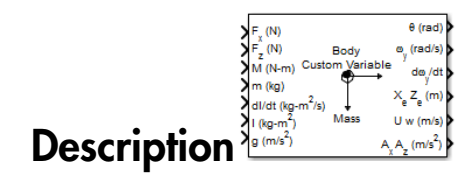

The Custom Variable Mass 3DOF (Body Axes) block considers the rotation in the vertical plane of a body-fixed coordinate frame about a flat Earth reference frame.

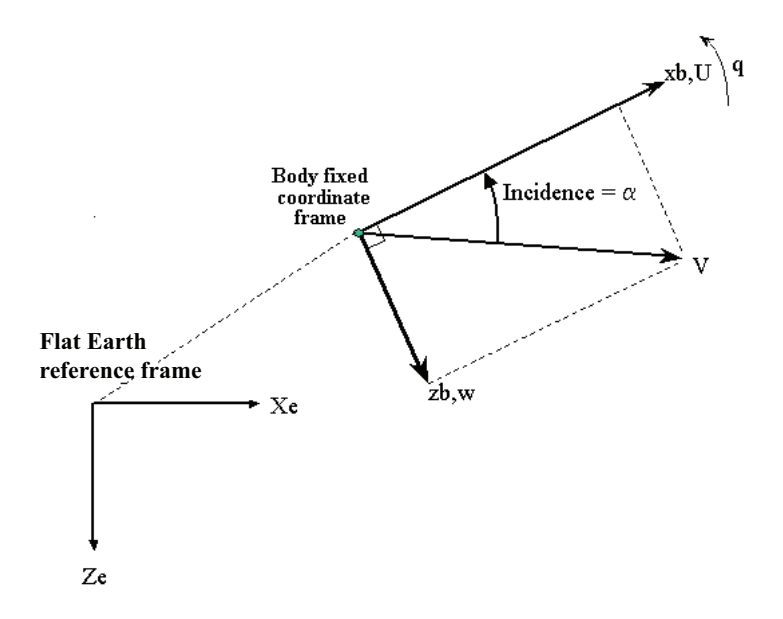

The equations of motion are

Custom Variable Mass 3DOF (Body Axel

\nequations of motion are

\n
$$
\dot{u} = \frac{F_x}{m} - \frac{\dot{m}Ure_b}{m} - qw - g\sin\theta
$$
\n
$$
Vre_b = [Ure\ Wre_b]
$$
\n
$$
\dot{w} = \frac{F_x}{m} - \frac{\dot{m}Wre_b}{m} + qu + g\cos\theta
$$
\n
$$
\dot{q} = \frac{M - i_{yy}q}{I_{yy}}
$$
\n
$$
\dot{\theta} = q
$$
\nthe applied forces are assumed to act at the center of gravity of the body. Ure, and are the relative velocities of the mass flow ( $\dot{m}$ ) being added to or ejected from the in body-fixed axes.

**Custom Variable Mass 3DOF (Body Axes)**<br> **n** are<br>  $qu - g \sin \theta$ <br>  $\theta$ <br>  $qu + g \cos \theta$ <br>
as are assumed to act at the center of gravity of the body. Ure<sub>s</sub> and<br>
elocities of the mass flow  $(\vec{m})$  being added to or ejected from the<br> *qu g* Costom Veriable Mass 3DOF [Body Axes]<br>
times of motion are<br>  $\frac{k}{n} = \frac{\hat{m}Ur\mathbf{v}_b}{m} - q\mathbf{v} - g \sin \theta$ <br>  $= [Ure \text{ Wrv}]_b$ <br>  $\frac{\pi}{n} = \frac{\hat{m}Wrc_0}{m} + q\mathbf{u} + g \cos \theta$ <br>  $I_{yy}$ <br>
applied forces are assumed to act at the center of gr where the applied forces are assumed to act at the center of gravity of the body. Ure<sub>b</sub> and  $W_{\ell_b}$  are the relative velocities of the mass flow  $(m)$  being added to or ejected from the body in body-fixed axes.

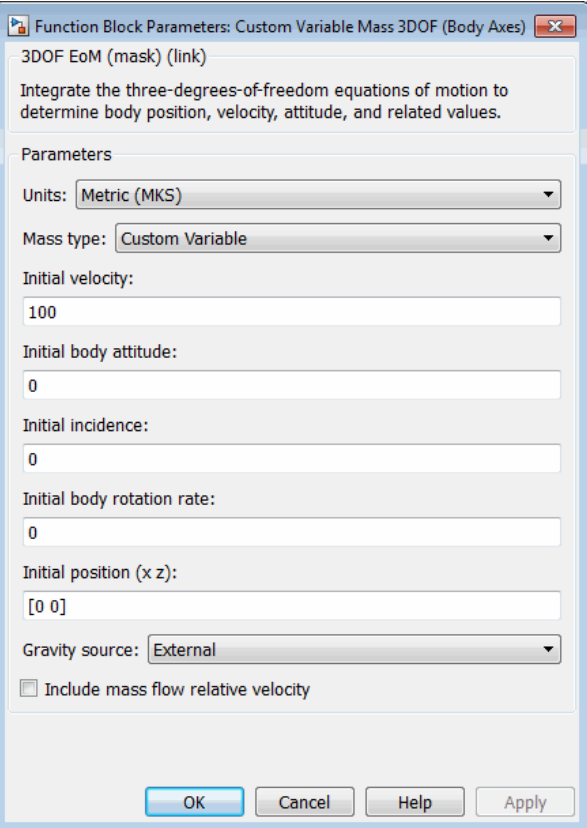

## **Units**

Specifies the input and output units:

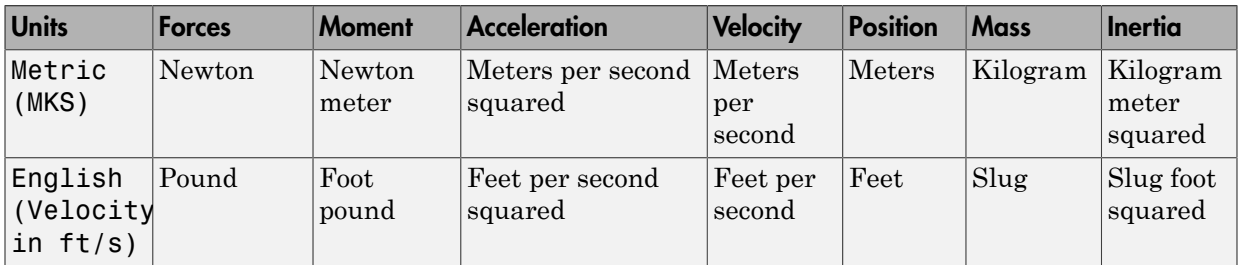

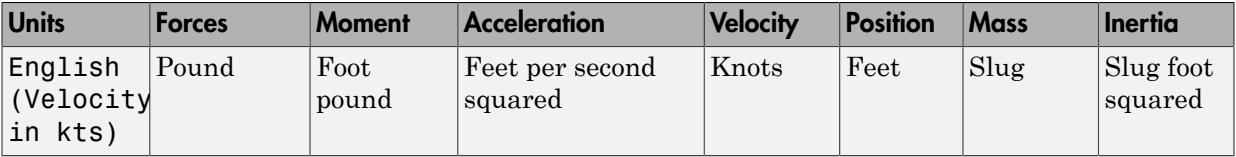

### **Mass Type**

Select the type of mass to use:

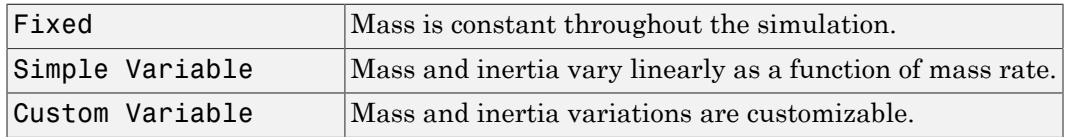

The Custom Variable selection conforms to the previously described equations of motion.

### **Initial velocity**

A scalar value for the initial velocity of the body,  $(V_0)$ .

### **Initial body attitude**

A scalar value for the initial pitch attitude of the body,  $(\theta_0)$ .

### **Initial incidence**

A scalar value for the initial angle between the velocity vector and the body,  $(a_0)$ .

### **Initial body rotation rate**

A scalar value for the initial body rotation rate,  $(q_0)$ .

### **Initial position (x,z)**

A two-element vector containing the initial location of the body in the flat Earth reference frame.

### **Gravity Source**

Specify source of gravity:

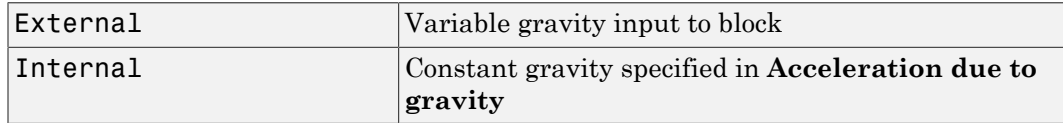

### **Acceleration due to gravity**

A scalar value for the acceleration due to gravity used if internal gravity source is selected. If gravity is to be neglected in the simulation, this value can be set to 0. This parameter appears if you set **Gravity source** to Internal.

## **Include mass flow relative velocity**

Select this check box to add a mass flow relative velocity port. This is the relative velocity at which the mass is accreted or ablated.

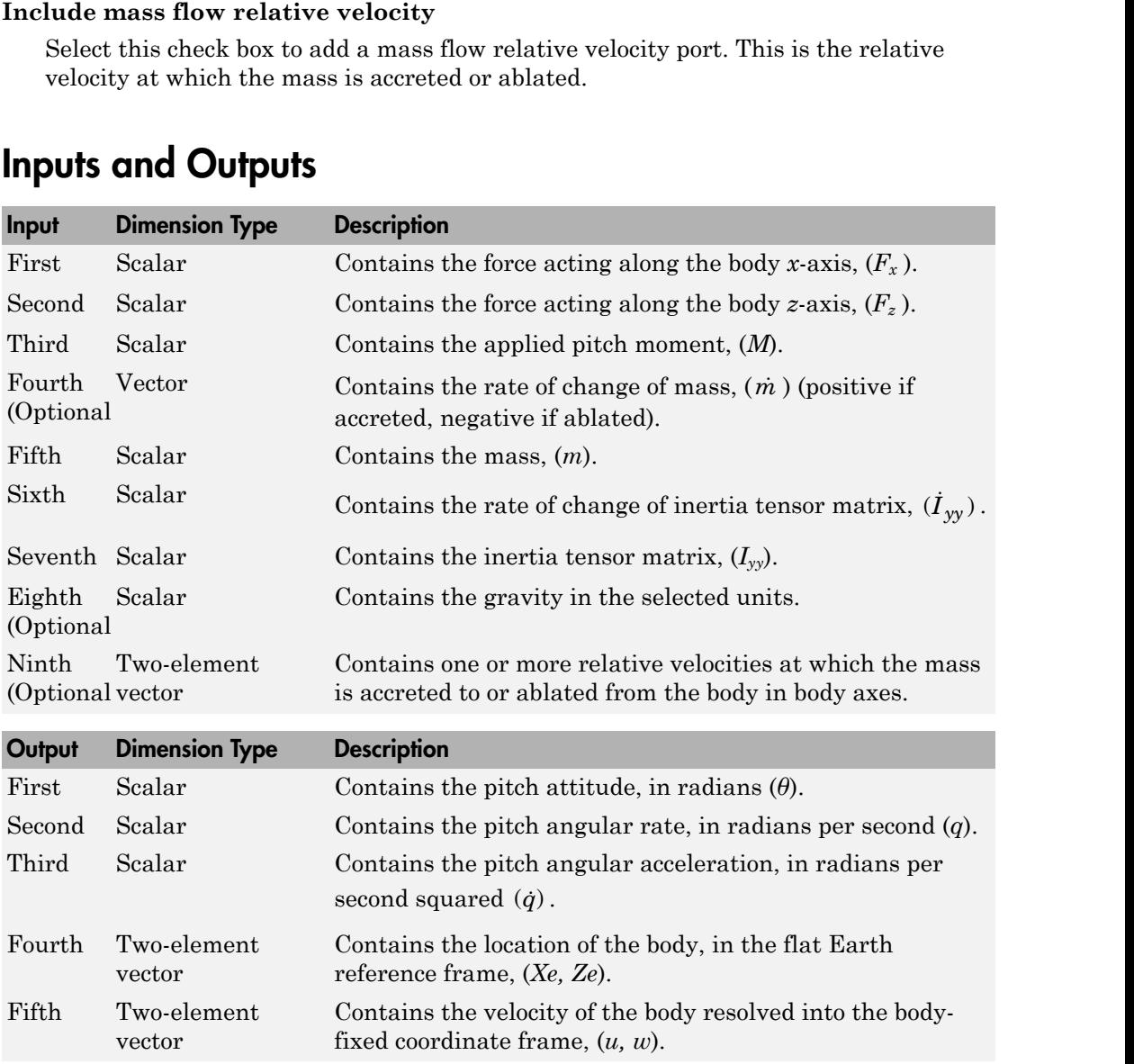

## Inputs and Outputs

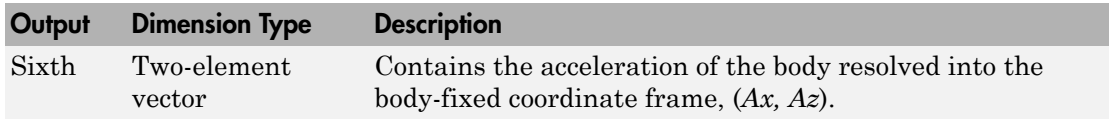

## See Also

[3DOF \(Body Axes\)](#page-155-0)

[Incidence & Airspeed](#page-467-0)

[Simple Variable Mass 3DOF \(Body Axes\)](#page-650-0)

# Custom Variable Mass 3DOF (Wind Axes)

Implement three-degrees-of-freedom equations of motion of custom variable mass with respect to wind axes

## Library

Equations of Motion/3DOF

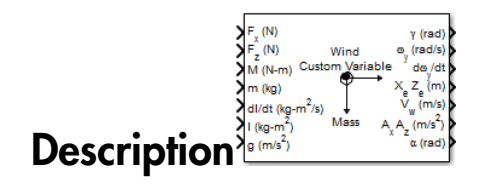

The Custom Variable Mass 3DOF (Wind Axes) block considers the rotation in the vertical plane of a wind-fixed coordinate frame about a flat Earth reference frame.

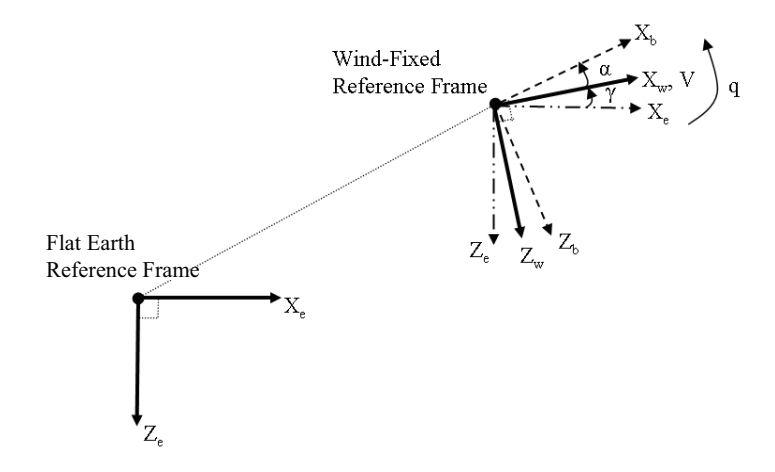

The equations of motion are

$$
\vec{V} = \frac{F_{x_{\text{wind}}} }{F_{x_{\text{wind}}} } - \frac{\dot{m}Vre_{x_{\text{wind}}} }{m} - g \sin \gamma
$$
  
\n
$$
\vec{\alpha} = \frac{F_{x_{\text{wind}}} }{mV} + q + \frac{g}{V} \cos \gamma - \frac{\dot{m}Vre_{z_{\text{wind}}} }{mV}
$$
  
\n
$$
\vec{\alpha} = \frac{\vec{\beta} - \frac{M_{y_{\text{to,d}}}}{2} - \frac{f}{2}yq}{I_{yy}}
$$
  
\n
$$
\gamma = q - \alpha
$$
  
\nwhere the applied forces are assumed to act at the center of gravity of the body. *Vre*<sub>α</sub> is  
\nthe relative velocity in the wind axes at which the mass flow ( $\dot{m}$ ) is ejected or added to  
\nthe body in wind axes.

Custom Variable Mass 3DOF (Wind Axes)<br>  $\frac{nVre_{x_{\text{mod}}}}{m} = g \sin \gamma$ <br>  $\frac{nVre_{x_{\text{mod}}}}{m} = g \sin \gamma$ <br>  $\frac{nVre_{x_{\text{mod}}}}{mV} = \frac{nVre_{x_{\text{mod}}}}{mV}$ <br>  $\frac{v_{\text{mod}}}{l_{yy}} = \frac{1}{l_{yy}}q$ <br>  $\frac{l_{yy}}{l_{yy}}$ <br>
died forces are assumed to act at the cent the relative velocity in the wind axes at which the mass flow  $(m)$  is ejected or added to the body in wind axes.

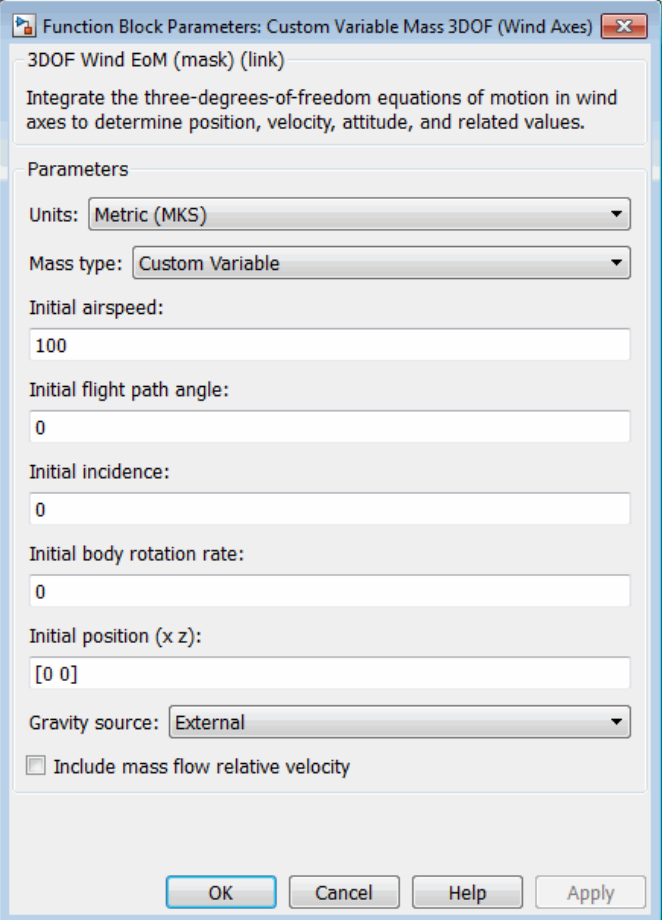

## **Units**

Specifies the input and output units:

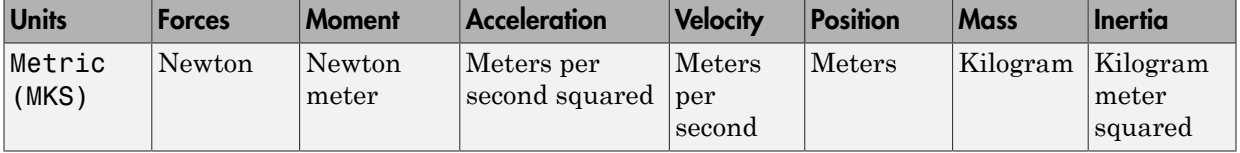

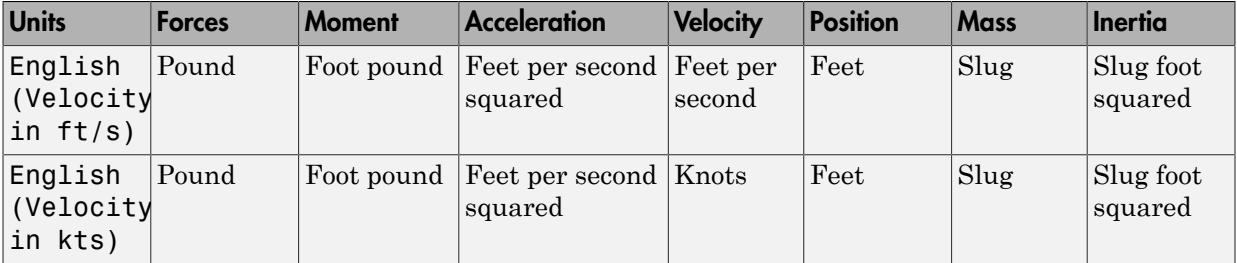

### **Mass Type**

Select the type of mass to use:

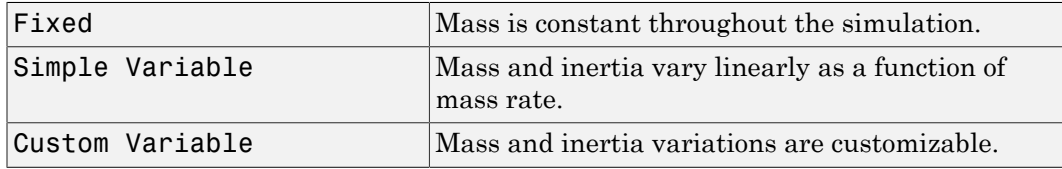

The Custom Variable selection conforms to the previously described equations of motion.

### **Initial airspeed**

A scalar value for the initial velocity of the body,  $(V_0)$ .

### **Initial flight path angle**

A scalar value for the initial pitch attitude of the body,  $(y_0)$ .

### **Initial incidence**

A scalar value for the initial angle between the velocity vector and the body,  $(a_0)$ .

### **Initial body rotation rate**

A scalar value for the initial body rotation rate,  $(q_0)$ .

### **Initial position (x,z)**

A two-element vector containing the initial location of the body in the flat Earth reference frame.

### **Gravity Source**

Specify source of gravity:

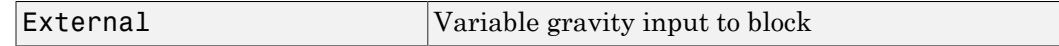

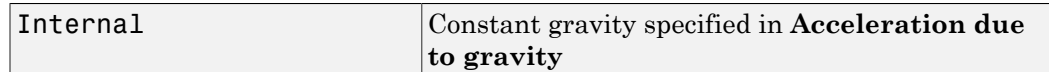

## **Acceleration due to gravity**

A scalar value for the acceleration due to gravity used if internal gravity source is selected. If gravity is to be neglected in the simulation, this value can be set to 0. This parameter appears if you set **Gravity source** to Internal.

### **Include mass flow relative velocity**

Select this check box to add a mass flow relative velocity port. This is the relative velocity at which the mass is accreted or ablated.

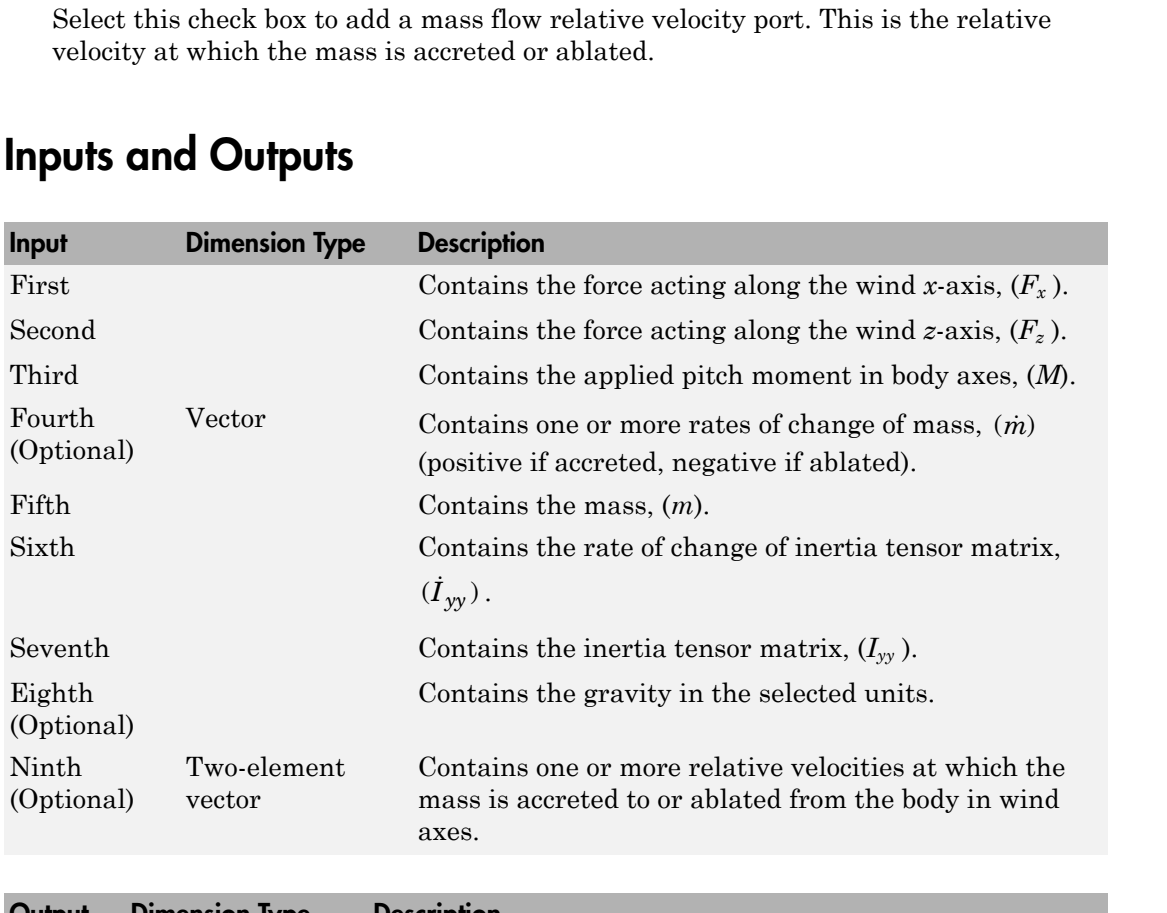

## Inputs and Outputs

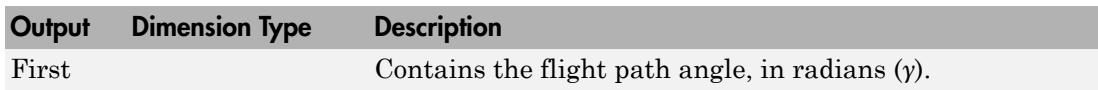

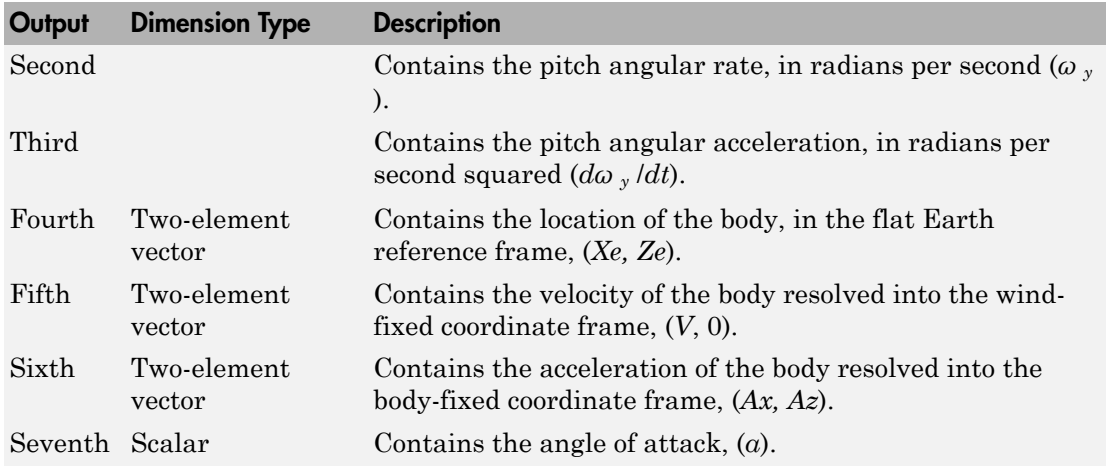

## Reference

Stevens, B. L., and F. L. Lewis, *Aircraft Control and Simulation*, John Wiley & Sons, New York, 1992.

# See Also

[3DOF \(Body Axes\)](#page-155-0) [3DOF \(Wind Axes\)](#page-161-0) [4th Order Point Mass \(Longitudinal\)](#page-169-0) [Custom Variable Mass 3DOF \(Body Axes\)](#page-271-0) [Simple Variable Mass 3DOF \(Body Axes\)](#page-650-0)

[Simple Variable Mass 3DOF \(Wind Axes\)](#page-657-0)

# Custom Variable Mass 6DOF (Euler Angles)

Implement Euler angle representation of six-degrees-of-freedom equations of motion of custom variable mass

## Library

Equations of Motion/6DOF

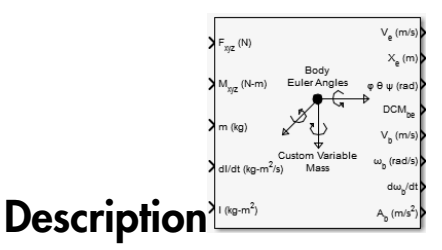

The Custom Variable Mass 6DOF (Euler Angles) block considers the rotation of a bodyfixed coordinate frame  $(X_b$  ,  $Y_b$  ,  $Z_b$ ) about a flat Earth reference frame  $(X_e$  ,  $Y_e$  ,  $Z_e$ ). The origin of the body-fixed coordinate frame is the center of gravity of the body, and the body is assumed to be rigid, an assumption that eliminates the need to consider the forces acting between individual elements of mass. The flat Earth reference frame is considered inertial, an excellent approximation that allows the forces due to the Earth's motion relative to the "fixed stars" to be neglected.

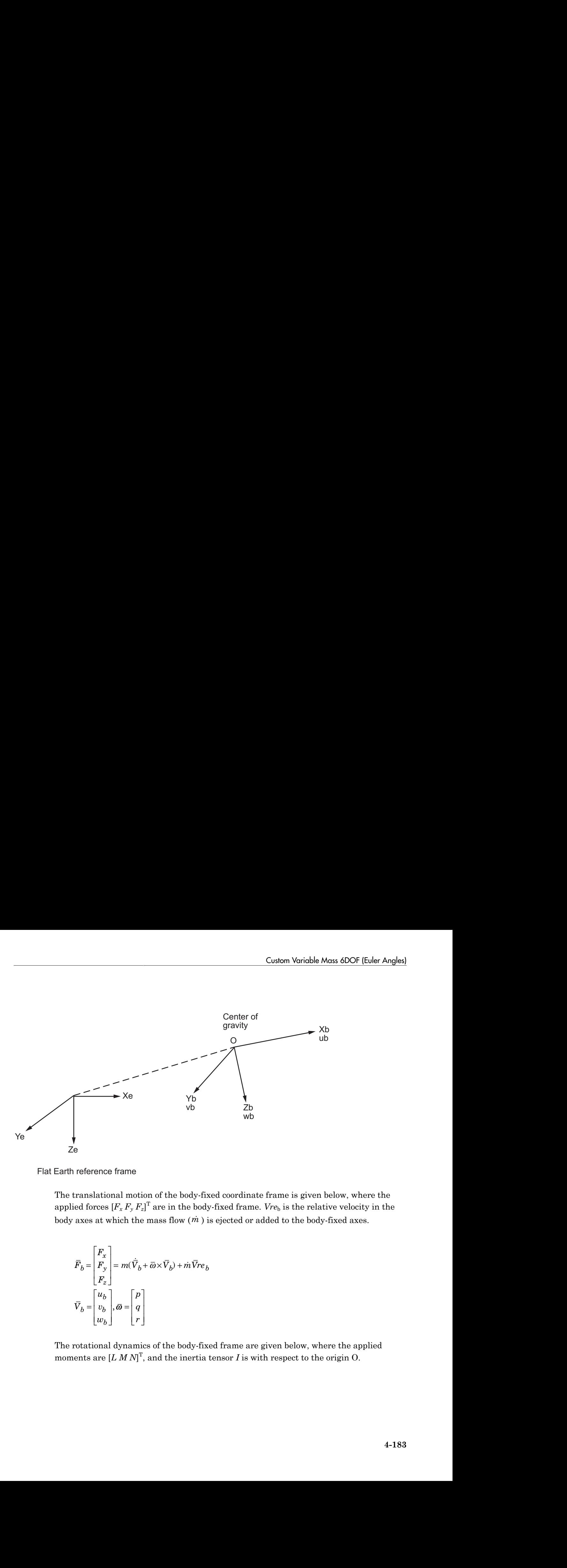

Flat Earth reference frame

The translational motion of the body-fixed coordinate frame is given below, where the applied forces  $[F_x\,F_y\,F_z]^{\mathrm{T}}$  are in the body-fixed frame. *Vre*<sub>b</sub> is the relative velocity in the body axes at which the mass flow  $(m)$  is ejected or added to the body-fixed axes.

$$
\begin{aligned} \boldsymbol{\bar{F}}_{b} = \begin{bmatrix} \boldsymbol{F_x} \\ \boldsymbol{F_y} \\ \boldsymbol{F_z} \end{bmatrix} = m(\dot{\boldsymbol{\nabla}_b} + \boldsymbol{\bar{\omega}} \times \boldsymbol{\bar{V}}_{b}) + \boldsymbol{\dot{m}} \boldsymbol{\bar{V}} \boldsymbol{r} \boldsymbol{e}_{b} \\ \boldsymbol{\bar{V}_b} = \begin{bmatrix} \boldsymbol{u_b} \\ \boldsymbol{v_b} \\ \boldsymbol{w_b} \end{bmatrix}, \boldsymbol{\bar{\omega}} = \begin{bmatrix} \boldsymbol{p} \\ \boldsymbol{q} \\ \boldsymbol{r} \end{bmatrix} \end{aligned}
$$

The rotational dynamics of the body-fixed frame are given below, where the applied moments are  $[LMM]^T$ , and the inertia tensor *I* is with respect to the origin O.

$$
\overline{M}_{B} = \begin{bmatrix} L \\ M \\ N \end{bmatrix} = I \hat{\omega} + \overline{\omega} \times (I \overline{\omega}) + I \overline{\omega}
$$
\n
$$
I = \begin{bmatrix} I_{xx} & -I_{xy} & -I_{xz} \\ -I_{yx} & I_{yy} & -I_{yz} \\ -I_{zx} & -I_{zy} & I_{zz} \end{bmatrix}
$$
\n
$$
I = \begin{bmatrix} I_{xx} & -I_{xy} & -I_{xz} \\ -I_{yx} & I_{yy} & -I_{yz} \\ -I_{zx} & -I_{zy} & I_{zz} \end{bmatrix}
$$
\nThe relationship between the body-fixed angular velocity vector,  $[p q r]^T$ , and the rate of change of the Euler angles,  $[(\hat{\phi} \psi)^T]$ , can be determined by resolving the Euler rates into the body-fixed coordinate frame.  
\n
$$
\begin{bmatrix} \hat{\phi} \\ \hat{0} \end{bmatrix} + \begin{bmatrix} 1 & 0 & 0 \\ 0 & \cos \phi & \sin \phi \\ 0 & -\sin \phi & \cos \phi \end{bmatrix} \begin{bmatrix} 1 & 0 & 0 \\ \hat{\phi} \end{bmatrix} = \begin{bmatrix} \cos \theta & 0 & -\sin \theta \\ 0 & 1 & 0 \\ 0 & \cos \phi & \sin \phi \end{bmatrix} \begin{bmatrix} \hat{\phi} \\ \hat{\phi} \end{bmatrix} = J^{-1} \begin{bmatrix} \hat{\phi} \\ \hat{\phi} \\ \hat{\psi} \end{bmatrix}
$$
\n
$$
Inverting J then gives the required relationship to determine the Euler rate vector.\n
$$
\begin{bmatrix} \hat{\phi} \\ \hat{\phi} \\ \hat{\psi} \end{bmatrix} = J \begin{bmatrix} p \\ q \\ r \end{bmatrix} = J \begin{bmatrix} 1 & (\sin \phi \tan \theta) & (\cos \phi \tan \theta) \\ 0 & \cos \theta & -\sin \theta \\ 0 & \cos \theta & \cos \theta \end{bmatrix} \begin{bmatrix} p \\ r \\ r \end{bmatrix}
$$
$$

 $I\ddot{\omega} + \vec{\omega} \times (I\vec{\omega}) + I\vec{\omega}$ <br>  $I_{xy} = -I_{yz}$ <br>  $I_{zy} = -I_{yz}$ <br>  $I_{xy} = -I_{yz}$ <br>  $I_{xy} = -I_{yz}$ <br>  $I_{xy} = -I_{yz}$ <br>  $I_{xy} = I_{yz}$ <br>  $I_{xy} = I_{yz}$ <br>  $I_{xy} = I_{yz}$ <br>  $I_{xy} = I_{xy}$ <br>  $I_{xy} = I_{xy}$ <br>  $I_{xy} = I_{xy}$ <br>  $I_{xy} = I_{xy}$ <br>  $I_{xy} = I_{xy}$ <br>  $I_{xy} = I_{xy}$ <br>  $I\ddot{\omega} + \ddot{\omega} \times (I\ddot{\omega}) + I\ddot{\omega}$ <br>  $I_{xy} = -I_{xy}$ <br>  $\begin{bmatrix} \dot{I}_{xy} & -I_{xz} \\ \dot{I}_{xy} & I_{zz} \end{bmatrix}$ <br>  $\begin{bmatrix} \dot{I}_{xy} & -I_{xz} \\ \dot{I}_{xy} & I_{zz} \end{bmatrix}$ <br>  $\begin{bmatrix} \dot{I}_{xy} & \dot{I}_{xz} \\ \dot{I}_{yz} & I_{zz} \end{bmatrix}$ <br>  $\begin{bmatrix} \dot{I}_{xy} & \dot{I}_{yz} \\ \dot{I}_{yz} & I_{zz} \end{bmatrix}$ <br> The relationship between the body-fixed angular velocity vector,  $[p\ q\ r]^{\text{T}}$ , and the rate of  $T$  , can be determined by resolving the Euler rates into the body-fixed coordinate frame. +  $l\bar{\omega}$ <br>
body-fixed angular velocity vector,  $[p q r]^T$ , and the rate of<br>  $\theta \psi]^T$ , can be determined by resolving the Euler rates into<br>
i.e.<br>  $\begin{pmatrix} 1 & 0 & 0 \\ 0 & \cos \phi & \sin \phi \\ 0 & -\sin \phi & \cos \phi \end{pmatrix} \begin{bmatrix} \cos \theta & 0 & -\sin \theta \\ 0 & 1 & 0 \\ \$  $\alpha(\overline{I\omega}) + \overline{I\omega}$ <br>  $\alpha = \frac{\pi}{2}$ <br>  $\alpha = \frac{\pi}{2}$ <br>  $\alpha = \frac{\pi}{2}$ <br>  $\alpha = \frac{\pi}{2}$ <br>  $\alpha = \frac{\pi}{2}$ <br>  $\alpha = \frac{\pi}{2}$ <br>  $\alpha = \frac{\pi}{2}$ <br>  $\alpha = \frac{\pi}{2}$ <br>  $\alpha = \frac{\pi}{2}$ <br>  $\alpha = \frac{\pi}{2}$ <br>  $\alpha = \frac{\pi}{2}$ <br>  $\alpha = \frac{\pi}{2}$ <br>  $\alpha = \frac{\pi}{2}$ <br>  $\alpha = \frac{\pi}{2}$ <br>  $\$ f f  $\vec{v}$ <br>
Fixed angular velocity vector,  $[p q \; t]^T$ , and the rate of<br>  $T$ , can be determined by resolving the Euler rates into<br>  $\cos \phi$  sin $\phi$   $\begin{bmatrix} \cos \theta & 0 & -\sin \theta \\ 0 & 1 & 0 \\ \sin \theta & 0 & \cos \theta \end{bmatrix} \begin{bmatrix} \vec{v} \\ \vec{v} \end{bmatrix} = J^{-1} \begin{b$ Fixed angular velocity vector,  $[p q r]^T$ , and the rate of<br>
, can be determined by resolving the Euler rates into<br>  $\begin{pmatrix} 0 & 0 \\ 0 & 1 \end{pmatrix} \begin{bmatrix} \cos \theta & 0 & -\sin \theta \\ 0 & 1 & 0 \\ \sin \phi & \cos \theta \end{bmatrix} \begin{bmatrix} \sin \theta & 0 & \cos \theta \\ \sin \theta & 0 & \cos \theta \end{bmatrix} \begin{b$ r velocity vector,  $[p q r]^T$ , and the rate of<br>
rrmined by resolving the Euler rates into<br>  $\cos \theta$  0  $-\sin \theta$   $\begin{bmatrix} 0 \\ 0 \\ \psi \end{bmatrix} = J^{-1} \begin{bmatrix} \dot{\phi} \\ \dot{\phi} \\ \dot{\psi} \end{bmatrix}$ <br>
to determine the Euler rate vector. r velocity vector,  $[p q r]^T$ , and the rate of<br>
rrmined by resolving the Euler rates into<br>  $\cos\theta = 0 - \sin\theta \begin{bmatrix} 0 \\ 0 \\ \psi \end{bmatrix} = J^{-1} \begin{bmatrix} \phi \\ \phi \\ \psi \end{bmatrix}$ <br>  $\sin\theta = 0$   $\cos\theta = 0$ <br>
to determine the Euler rate vector. blocity vector,  $[p q r]^T$ , and the rate of<br>ined by resolving the Euler rates into<br> $\begin{pmatrix} \theta & 0 & -\sin \theta \\ 1 & 0 & 0 \\ \theta & 0 & \cos \theta \end{pmatrix} \begin{bmatrix} 0 \\ 0 \\ \psi \end{bmatrix} = J^{-1} \begin{pmatrix} \dot{\theta} \\ \dot{\theta} \\ \dot{\psi} \end{pmatrix}$ <br>determine the Euler rate vector. velocity vector,  $[p q r]^T$ , and the rate of<br>mined by resolving the Euler rates into<br> $\begin{bmatrix} 8\theta & 0 & -\sin\theta \\ 0 & 1 & 0 \\ 0 & \cos\theta \end{bmatrix} \begin{bmatrix} 0 \\ 0 \\ \dot{\psi} \end{bmatrix} = J^{-1} \begin{bmatrix} \dot{\phi} \\ \dot{\theta} \\ \dot{\psi} \end{bmatrix}$ <br>o determine the Euler rate vector. f q f q  $\omega \times (1\omega) = \hat{I} \omega$ <br>  $I_{xx}$ <br>  $I_{xx}$ <br>  $I_{xx}$ <br>  $I_{xx}$ <br>  $I_{xx}$ <br>  $I_{xx}$ <br>  $I_{xx}$ <br>  $I_{xx}$ <br>  $I_{xx}$ <br>  $I_{xx}$ <br>  $I_{xx}$ <br>  $I_{xx}$ <br>  $I_{xx}$ <br>  $I_{xx}$ <br>  $I_{xx}$ <br>  $\begin{bmatrix} 0 \\ \theta \\ 1 \end{bmatrix}$ ,  $\begin{bmatrix} 1 & 0 & 0 \\ 0 & -\sin \theta \\ 0 & -\sin \theta \end{bmatrix}$   $\begin{bmatrix} \cos \theta & 0 &$ 

$$
\begin{bmatrix} p \\ q \\ r \end{bmatrix} = \begin{bmatrix} \dot{\phi} \\ 0 \\ 0 \end{bmatrix} + \begin{bmatrix} 1 & 0 & 0 \\ 0 & \cos\phi & \sin\phi \\ 0 & -\sin\phi & \cos\phi \end{bmatrix} \begin{bmatrix} 0 \\ \dot{\theta} \\ 0 \end{bmatrix} + \begin{bmatrix} 1 & 0 & 0 \\ 0 & \cos\phi & \sin\phi \\ 0 & -\sin\phi & \cos\phi \end{bmatrix} \begin{bmatrix} \cos\theta & 0 & -\sin\theta \\ 0 & 1 & 0 \\ \sin\theta & 0 & \cos\theta \end{bmatrix} \begin{bmatrix} 0 \\ 0 \\ \dot{\psi} \end{bmatrix} = J^{-1} \begin{bmatrix} \dot{\phi} \\ \dot{\theta} \\ \dot{\psi} \end{bmatrix}
$$

Inverting *J* then gives the required relationship to determine the Euler rate vector.

$$
\begin{bmatrix} \dot{\phi} \\ \dot{\theta} \\ \dot{\psi} \end{bmatrix} = J \begin{bmatrix} p \\ q \\ r \end{bmatrix} = \begin{bmatrix} 1 & (\sin \phi \tan \theta) & (\cos \phi \tan \theta) \\ 0 & \cos \phi & -\sin \phi \\ 0 & \frac{\sin \phi}{\cos \theta} & \frac{\cos \phi}{\cos \theta} \end{bmatrix} \begin{bmatrix} p \\ q \\ r \end{bmatrix}
$$

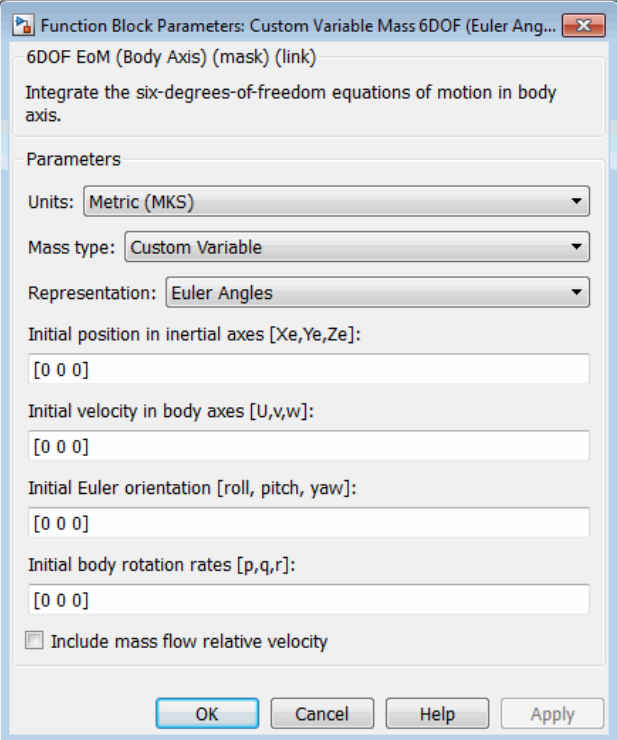

## **Units**

Specifies the input and output units:

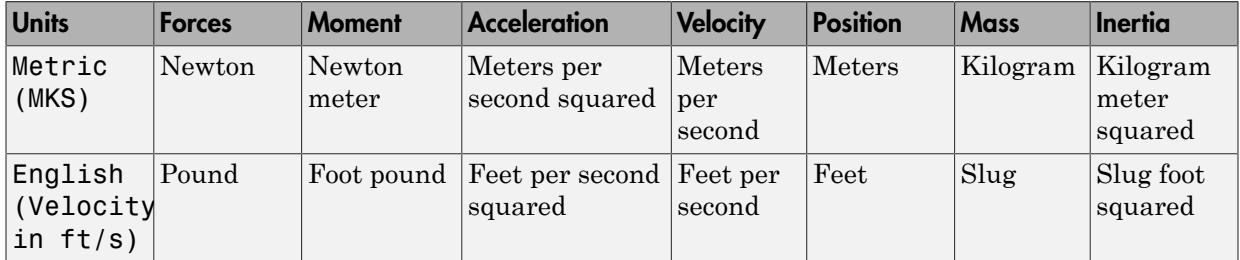

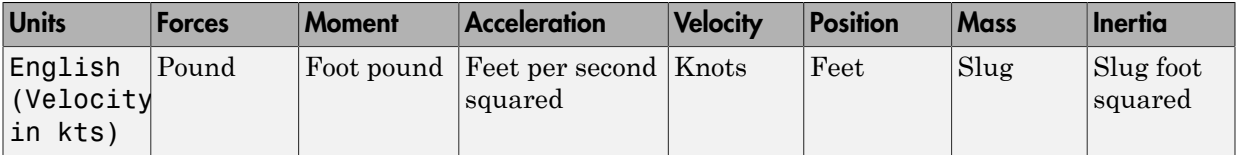

### **Mass Type**

Select the type of mass to use:

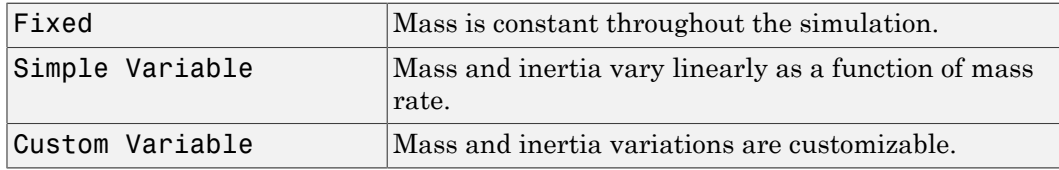

The Custom Variable selection conforms to the previously described equations of motion.

### **Representation**

Select the representation to use:

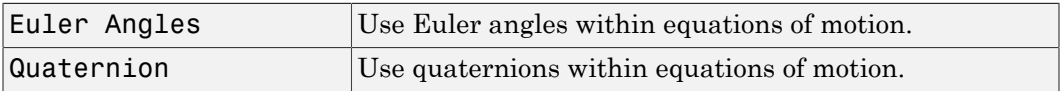

The Euler Angles selection conforms to the previously described equations of motion.

### **Initial position in inertial axes**

The three-element vector for the initial location of the body in the flat Earth reference frame.

### **Initial velocity in body axes**

The three-element vector for the initial velocity in the body-fixed coordinate frame.

### **Initial Euler rotation**

The three-element vector for the initial Euler rotation angles [roll, pitch, yaw], in radians.

### **Initial body rotation rates**

The three-element vector for the initial body-fixed angular rates, in radians per second.
### **Include mass flow relative velocity**

Select this check box to add a mass flow relative velocity port. This is the relative velocity at which the mass is accreted or ablated.

### Inputs and Outputs

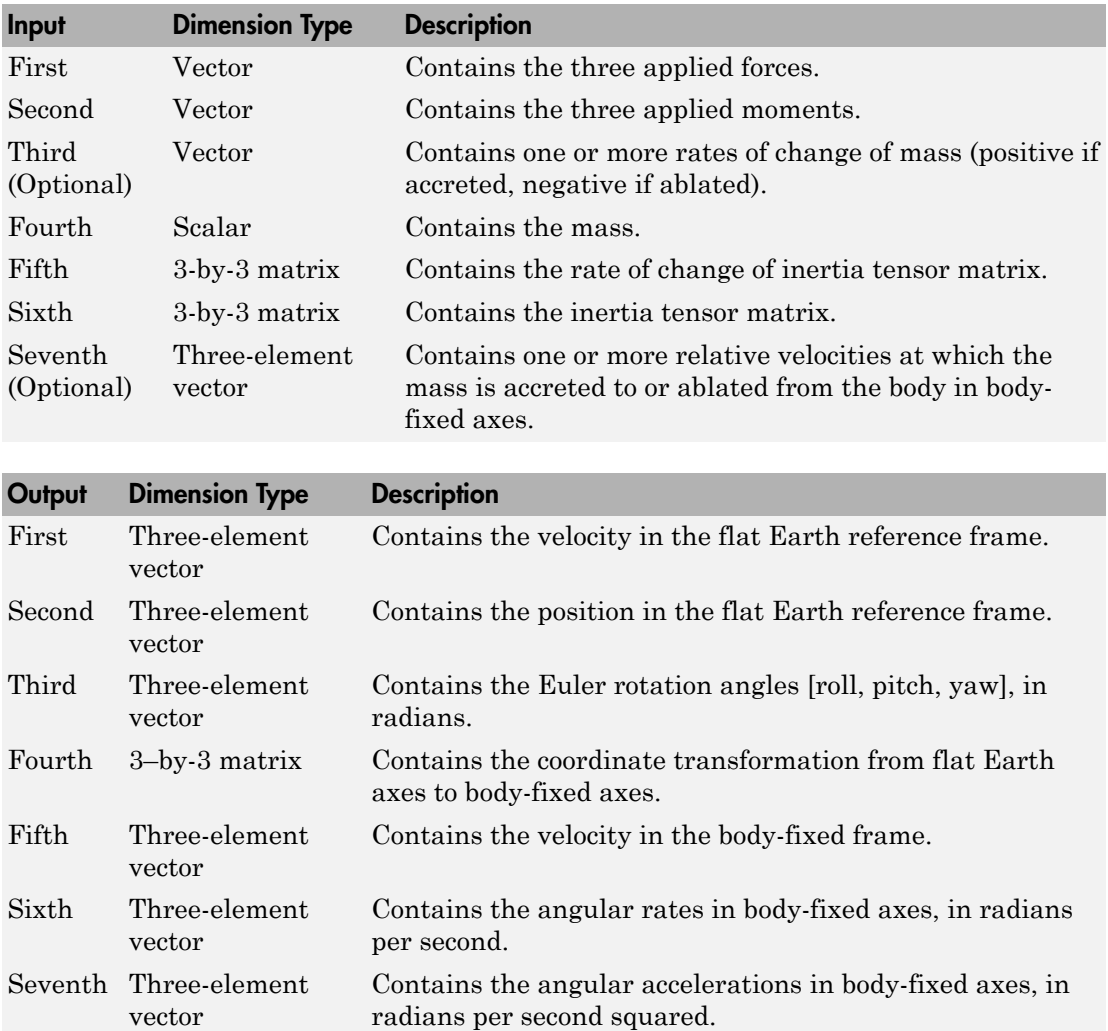

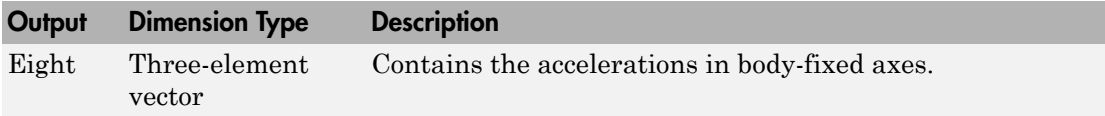

### Assumptions and Limitations

The block assumes that the applied forces are acting at the center of gravity of the body.

### Reference

Stevens, Brian, and Frank Lewis, *Aircraft Control and Simulation*, Second Edition, John Wiley & Sons, 2003.

Zipfel, Peter H., *Modeling and Simulation of Aerospace Vehicle Dynamics*. Second Edition, AIAA Education Series, 2007.

### See Also

[6DOF \(Euler Angles\)](#page-180-0)

[6DOF \(Quaternion\)](#page-188-0)

[6DOF ECEF \(Quaternion\)](#page-193-0)

[6DOF Wind \(Quaternion\)](#page-203-0)

[6DOF Wind \(Wind Angles\)](#page-211-0)

[6th Order Point Mass \(Coordinated Flight\)](#page-218-0)

[Custom Variable Mass 6DOF \(Quaternion\)](#page-291-0)

[Custom Variable Mass 6DOF ECEF \(Quaternion\)](#page-297-0)

[Custom Variable Mass 6DOF Wind \(Quaternion\)](#page-307-0)

[Custom Variable Mass 6DOF Wind \(Wind Angles\)](#page-315-0)

[Simple Variable Mass 6DOF \(Euler Angles\)](#page-664-0) [Simple Variable Mass 6DOF \(Quaternion\)](#page-672-0) [Simple Variable Mass 6DOF ECEF \(Quaternion\)](#page-678-0) [Simple Variable Mass 6DOF Wind \(Quaternion\)](#page-690-0) [Simple Variable Mass 6DOF Wind \(Wind Angles\)](#page-698-0)

## <span id="page-291-0"></span>Custom Variable Mass 6DOF (Quaternion)

Implement quaternion representation of six-degrees-of-freedom equations of motion of custom variable mass with respect to body axes

### Library

Equations of Motion/6DOF

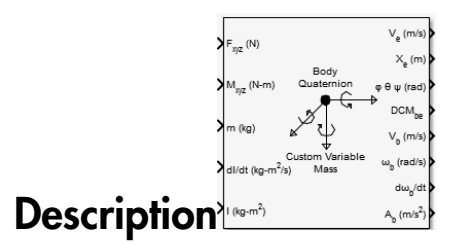

For a description of the coordinate system and the translational dynamics, see the block description for the Custom Variable Mass 6DOF (Euler Angles) block.

The integration of the rate of change of the quaternion vector is given below. The gain *K* drives the norm of the quaternion state vector to 1.0 should *ε* become nonzero. You must choose the value of this gain with care, because a large value improves the decay rate of the error in the norm, but also slows the simulation because fast dynamics are introduced. An error in the magnitude in one element of the quaternion vector is spread equally among all the elements, potentially increasing the error in the state vector. **color Mass 6DOF (Quaternion)**<br>
on representation of six-degrees-of-freedom equations of motion of<br>
s with respect to body axes<br>  $\mathcal{P}(\mathcal{P})$ <br>
ADOF<br>
ADOF<br>
ADOF<br>  $\mathcal{P}(\mathcal{P})$ <br>
Although a research in the translational **Carricular Mass 6DOF (Quotternion)**<br> **Properties and Carried Contents of the content of the content of the mass with respect to body axes<br>
<br>
<b>Properties and Carried Content of the content of the content of the content of Carricular Mass 6DOF (Quotternion)**<br> **Example 18 and the control of an example of the control of the control of the mass with respect to body axes<br>
<br>
<b>Example 2.**<br> **Example 2.**<br> **Example 2.**<br> **Example 2.**<br> **Example 2.**<br> **Carricular Mass 6DOF (Quotternion)**<br> **Parameterion**<br> **Parameterion**<br> **Parameterion**<br> **Parameterion**<br> **Parameterion**<br> **Parameterion**<br> **Parameterion**<br> **Parameterion**<br> **Parameterion**<br> **Parameterion**<br> **Parameterion**<br> **Parame rightle Mass 6DOF (Quaternion)**<br>
identity and the distance of freedom equations of motion of<br>
now represent to body axes<br>  $\frac{d\mathbf{x}}{dt}$  and the translational dynamics, see the block<br>  $\frac{d\mathbf{x}}{dt}$  and  $\frac{d\mathbf{x}}{dt}$  an **between the control of the control of the control of the control of the control of the control of the control of the control of the control of the control of the control of the control of the control of the control of th Lateration representation of strengthenorms**<br> **Variable Mass 6DOF (Quaternion)**<br> **We cannot the mass with respect to bedy axes**<br>  $\frac{1}{2}$ <br>  $\frac{1}{2}$ <br>  $\frac{1}{2}$ <br>  $\frac{1}{2}$ <br>  $\frac{1}{2}$ <br>  $\frac{1}{2}$ <br>  $\frac{1}{2}$ <br>  $\frac{1}{2}$ <br>  $\frac$ **compared to the Control of the Control of the Control of the Control of the Control of the Control of the Control of the Control of the Control of the Section of the Section of the Section of the Section of the Section o** 

$$
\begin{bmatrix} \dot{q}_0 \\ \dot{q}_1 \\ \dot{q}_2 \\ \dot{q}_3 \end{bmatrix} = \frac{1}{2} \begin{bmatrix} 0 & -p & -q & -r \\ p & 0 & r & -q \\ q & -r & 0 & p \\ r & q & -p & 0 \end{bmatrix} \begin{bmatrix} q_0 \\ q_1 \\ q_2 \\ q_3 \end{bmatrix} + K \varepsilon \begin{bmatrix} q_0 \\ q_1 \\ q_2 \\ q_3 \end{bmatrix}
$$

$$
\varepsilon = 1 - (q_0^2 + q_1^2 + q_2^2 + q_3^2).
$$

# Dialog Box

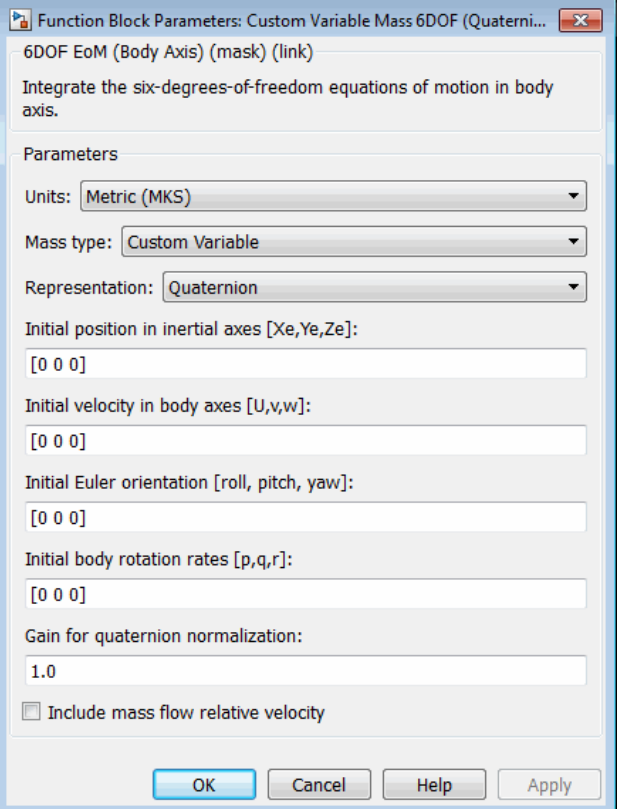

### **Units**

Specifies the input and output units:

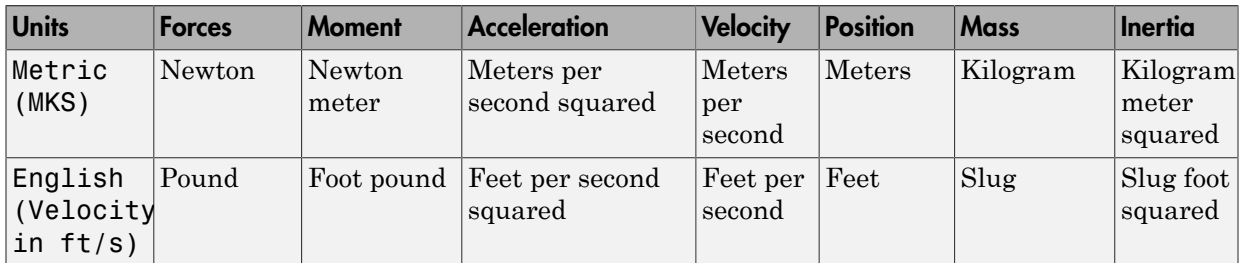

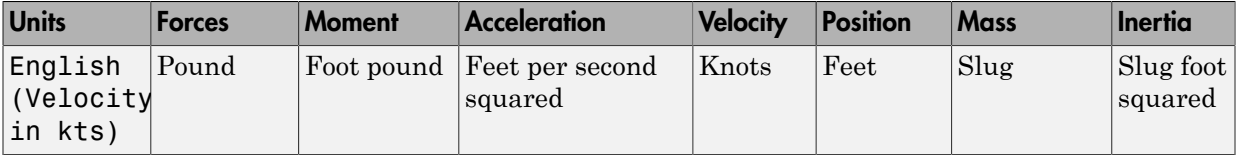

#### **Mass Type**

Select the type of mass to use:

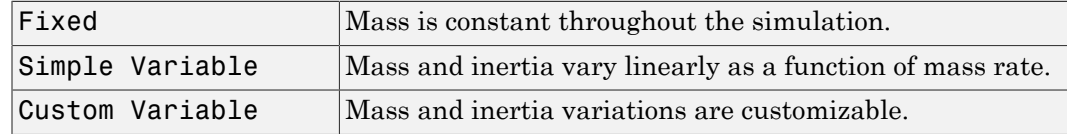

The Custom Variable selection conforms to the previously described equations of motion.

#### **Representation**

Select the representation to use:

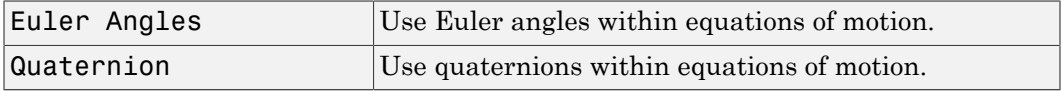

The Quaternion selection conforms to the previously described equations of motion.

#### **Initial position in inertial axes**

The three-element vector for the initial location of the body in the flat Earth reference frame.

#### **Initial velocity in body axes**

The three-element vector for the initial velocity in the body-fixed coordinate frame.

#### **Initial Euler rotation**

The three-element vector for the initial Euler rotation angles [roll, pitch, yaw], in radians.

#### **Initial body rotation rates**

The three-element vector for the initial body-fixed angular rates, in radians per second.

#### **Gain for quaternion normalization**

The gain to maintain the norm of the quaternion vector equal to 1.0.

### **Include mass flow relative velocity**

Select this check box to add a mass flow relative velocity port. This is the relative velocity at which the mass is accreted or ablated.

# Inputs and Outputs

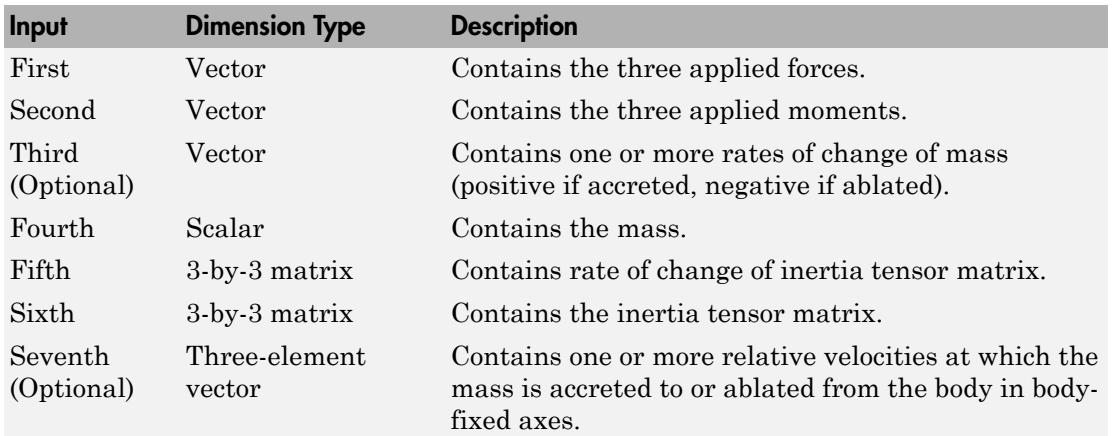

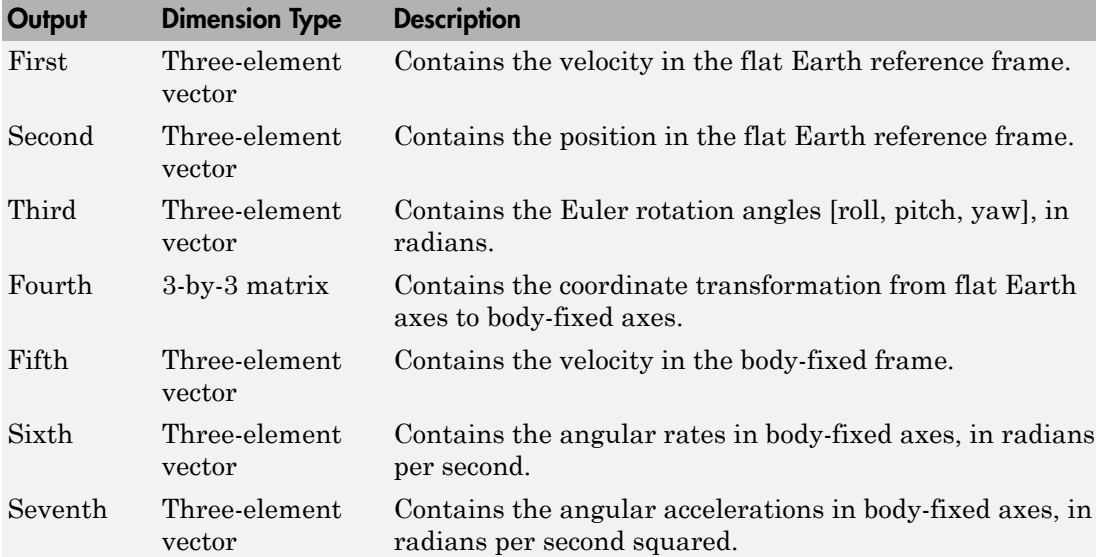

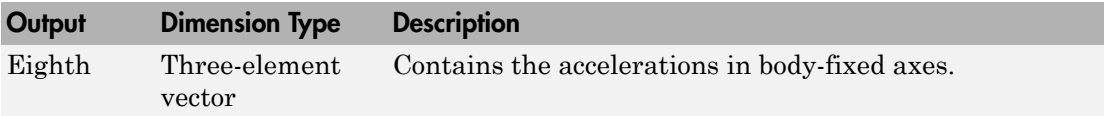

### Assumptions and Limitations

The block assumes that the applied forces are acting at the center of gravity of the body.

### Reference

Stevens, Brian, and Frank Lewis, *Aircraft Control and Simulation*, Second Edition, John Wiley & Sons, 2003.

Zipfel, Peter H., *Modeling and Simulation of Aerospace Vehicle Dynamics*. Second Edition, AIAA Education Series, 2007.

### See Also

[6DOF \(Euler Angles\)](#page-180-0)

[6DOF \(Quaternion\)](#page-188-0)

[6DOF ECEF \(Quaternion\)](#page-193-0)

[6DOF Wind \(Quaternion\)](#page-203-0)

[6DOF Wind \(Wind Angles\)](#page-211-0)

[6th Order Point Mass \(Coordinated Flight\)](#page-218-0)

[Custom Variable Mass 6DOF \(Euler Angles\)](#page-283-0)

[Custom Variable Mass 6DOF ECEF \(Quaternion\)](#page-297-0)

[Custom Variable Mass 6DOF Wind \(Quaternion\)](#page-307-0)

[Custom Variable Mass 6DOF Wind \(Wind Angles\)](#page-315-0)

[Simple Variable Mass 6DOF \(Euler Angles\)](#page-664-0) [Simple Variable Mass 6DOF \(Quaternion\)](#page-672-0) [Simple Variable Mass 6DOF ECEF \(Quaternion\)](#page-678-0) [Simple Variable Mass 6DOF Wind \(Quaternion\)](#page-690-0) [Simple Variable Mass 6DOF Wind \(Wind Angles\)](#page-698-0)

# <span id="page-297-0"></span>Custom Variable Mass 6DOF ECEF (Quaternion)

Implement quaternion representation of six-degrees-of-freedom equations of motion of custom variable mass in Earth-centered Earth-fixed (ECEF) coordinates

### Library

Equations of Motion/6DOF

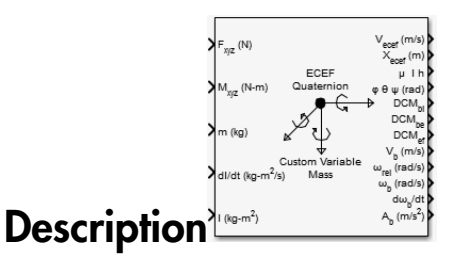

The Custom Variable Mass 6DOF ECEF (Quaternion) block considers the rotation of a Earth-centered Earth-fixed (ECEF) coordinate frame (*XECEF , YECEF , ZECEF* ) about an Earth-centered inertial (ECI) reference frame (*XECI , YECI , ZECI* ). The origin of the ECEF coordinate frame is the center of the Earth, additionally the body of interest is assumed to be rigid, an assumption that eliminates the need to consider the forces acting between individual elements of mass. The representation of the rotation of ECEF frame from ECI frame is simplified to consider only the constant rotation of the ellipsoid Earth  $(\omega_e)$ including an initial celestial longitude  $(L_G(0))$ . This excellent approximation allows the forces due to the Earth's complex motion relative to the "fixed stars" to be neglected.

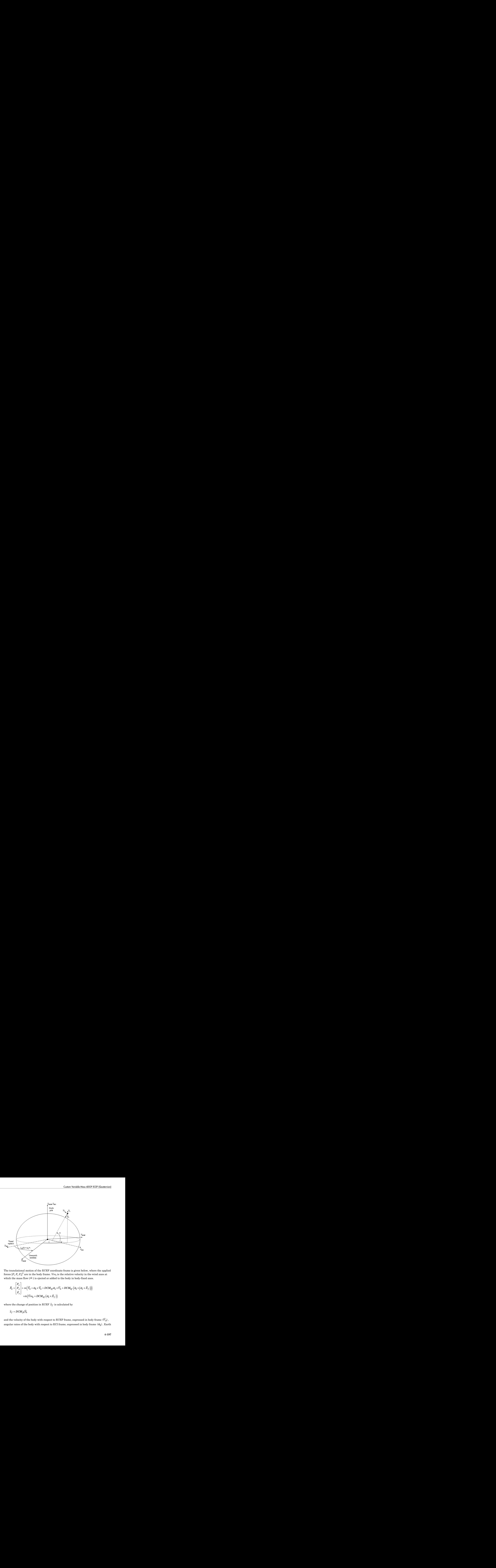

The translational motion of the ECEF coordinate frame is given below, where the applied forces  $[F_x\,F_y\,F_z]^{\mathrm{T}}$  are in the body frame. *Vre*<sub>b</sub> is the relative velocity in the wind axes at which the mass flow  $(m)$  is ejected or added to the body in body-fixed axes.

forces 
$$
[F_x F_y F_z]^T
$$
 are in the body frame.  $Vre_b$  is the relative velocity in the wind axes at  
which the mass flow  $(\vec{m})$  is ejected or added to the body in body-fixed axes.  

$$
\overline{F}_b = \begin{bmatrix} F_x \\ F_y \\ F_z \end{bmatrix} = m \Big( \overline{V}_b + \overline{\omega}_b \times \overline{V}_b + DCM_{bf\omega} \overline{\omega}_e \times \overline{V}_b + DCM_{bf\omega} \Big( \overline{\omega}_e \times (\overline{\omega}_e \times \overline{X}_f) \Big) \Big)
$$

$$
+ \vec{m} \Big( \overline{V}re_b + DCM_{bf\omega} \Big( \overline{\omega}_e \times \overline{X}_f \Big) \Big)
$$
where the change of position in ECEF  $\dot{\overline{x}}_f$  is calculated by  

$$
\dot{\overline{x}}_f = DCM_{fb} \overline{V}_b
$$
and the velocity of the body with respect to ECEF frame, expressed in body frame  $(\overline{V}_b)$ ,  
angular rates of the body with respect to ECI frame, expressed in body frame  $(\overline{\omega}_b)$ . Earth

where the change of position in ECEF  $\dot{\bar{x}}_f$  is calculated by

$$
\dot{\overline{x}}_f = DCM_{fb}\overline{V}_b
$$

and the velocity of the body with respect to ECEF frame, expressed in body frame  $(\bar{V}_b)$ , angular rates of the body with respect to ECI frame, expressed in body frame  $(\bar{\omega}_b)$ . Earth

- Alphabetical List<br>rotation rate  $(\bar{\omega}_e)$ , and relative<br>(NED) frame, expressed in bo rotation rate  $(\bar{\omega}_e)$ , and relative angular rates of the body with respect to north-east-down - Alphabetical List<br>
rotation rate  $(\bar{\omega}_e)$ , and relative angular rates of the body wi<br>
(NED) frame, expressed in body frame  $(\bar{\omega}_{rel})$  are defined as<br>  $\begin{bmatrix} u \end{bmatrix} \qquad \begin{bmatrix} p \end{bmatrix} \qquad \begin{bmatrix} 0 \end{bmatrix}$ (NED) frame, expressed in body frame  $(\bar{\omega}_{rel})$  are defined as

holoiericoll list  
\n
$$
F_{0} = \begin{bmatrix} \frac{1}{2} & \frac{1}{2} \\ \frac{1}{2} & \frac{1}{2} \\ \frac{1}{2} & \frac{1}{2} \end{bmatrix}, \overline{a}_{rel} = \begin{bmatrix} 1 & \frac{1}{2} \\ \frac{1}{2} & \frac{1}{2} \\ \frac{1}{2} & \frac{1}{2} \end{bmatrix}, \overline{a}_{rel} = \begin{bmatrix} 0 & \frac{1}{2} \\ \frac{1}{2} & \frac{1}{2} \\ \frac{1}{2} & \frac{1}{2} \end{bmatrix}, \overline{a}_{rel} = \begin{bmatrix} 0 & \frac{1}{2} \\ \frac{1}{2} & \frac{1}{2} \\ \frac{1}{2} & \frac{1}{2} \end{bmatrix}, \overline{a}_{rel} = \begin{bmatrix} 0 & \frac{1}{2} \\ \frac{1}{2} & \frac{1}{2} \\ \frac{1}{2} & \frac{1}{2} \end{bmatrix}, \overline{a}_{rel} = \begin{bmatrix} 0 & \frac{1}{2} \\ \frac{1}{2} & \frac{1}{2} \\ \frac{1}{2} & \frac{1}{2} \\ \frac{1}{2} & \frac{1}{2} \end{bmatrix} = \begin{bmatrix} \frac{1}{2} & \frac{1}{2} \\ \frac{1}{2} & \frac{1}{2} \\ \frac{1}{2} & \frac{1}{2} \\ \frac{1}{2} & \frac{1}{2} \\ \frac{1}{2} & \frac{1}{2} \\ \frac{1}{2} & \frac{1}{2} \\ \frac{1}{2} & \frac{1}{2} \end{bmatrix} = \begin{bmatrix} \frac{1}{2} & \frac{1}{2} \\ \frac{1}{2} & \frac{1}{2} \\ \frac{1}{2} & \frac{1}{2} \\ \frac{1}{2} & \frac{1}{2} \end{bmatrix} = \overline{I} \overline{a}_{0} + \overline{a}_{0} \times (\overline{I} \overline{a}_{0}) + \overline{I} \overline{a}_{0} + \overline{I} \overline{a}_{0} + \overline{I} \overline{a}_{0} + \overline{I} \overline{a}_{0} + \overline{I} \overline{a}_{0} + \overline{I} \overline{a}_{0} + \overline{I} \overline{a}_{0} + \overline{I} \overline
$$

The rotational dynamics of the body defined in body-fixed frame are given below, where the applied moments are  $[L \, M \, N]^{\text{T}}$ , and the inertia tensor  $I$  is with respect to the origin O.

$$
\overline{M}_b = \begin{bmatrix} L \\ M \\ N \end{bmatrix} = \overline{I} \dot{\overline{\omega}}_b + \overline{\omega}_b \times (\overline{I} \overline{\omega}_b) + \dot{I} \overline{\omega}_b
$$
\n
$$
I = \begin{bmatrix} I_{xx} & -I_{xy} & -I_{xz} \\ -I_{yx} & I_{yy} & -I_{yz} \\ -I_{zx} & -I_{zy} & I_{zz} \end{bmatrix}
$$

The rate of change of the inertia tensor is defined by the following equation.

$$
\dot{I} = \begin{bmatrix} \dot{I}_{xx} & -\dot{I}_{xy} & -\dot{I}_{xz} \\ -\dot{I}_{yx} & \dot{I}_{yy} & -\dot{I}_{yz} \\ -\dot{I}_{zx} & -\dot{I}_{zy} & \dot{I}_{zz} \end{bmatrix}
$$

The integration of the rate of change of the quaternion vector is given below.

$$
\begin{bmatrix} \dot{q}_{0} \\ \dot{q}_{1} \\ \dot{q}_{2} \\ \dot{q}_{3} \end{bmatrix} = -1/2 \begin{bmatrix} 0 & \omega_{b}(1) & \omega_{b}(2) & \omega_{b}(3) \\ -\omega_{b}(1) & 0 & -\omega_{b}(3) & \omega_{b}(2) \\ -\omega_{b}(2) & \omega_{b}(3) & 0 & -\omega_{b}(1) \\ -\omega_{b}(3) & -\omega_{b}(2) & \omega_{b}(1) & 0 \end{bmatrix} \begin{bmatrix} q_{0} \\ q_{1} \\ q_{2} \\ q_{3} \end{bmatrix}
$$
\n**100 Box**

# Dialog Box

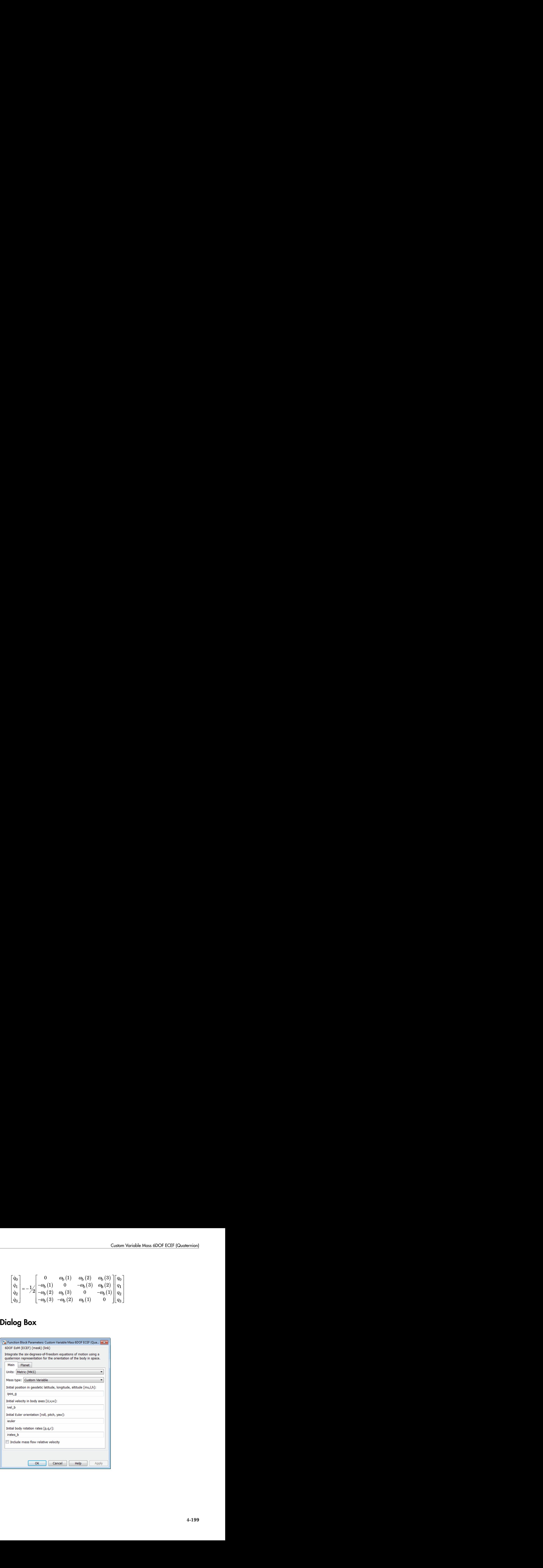

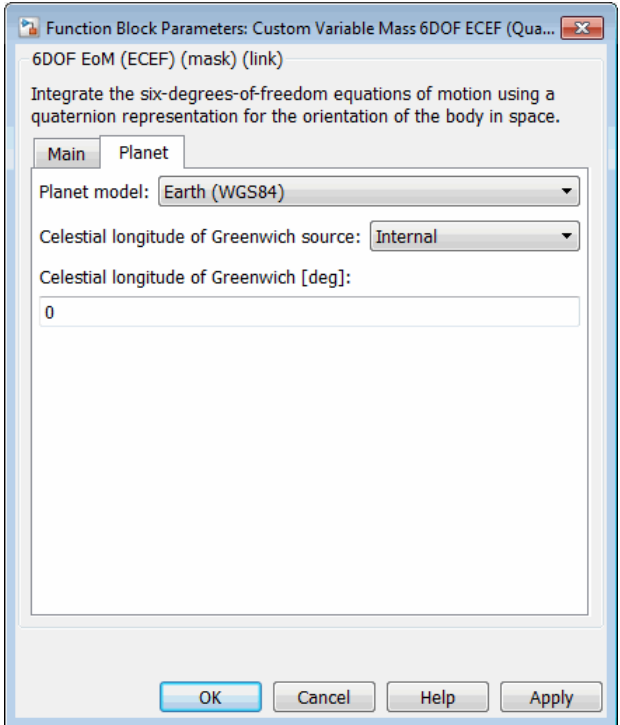

### **Units**

Specifies the input and output units:

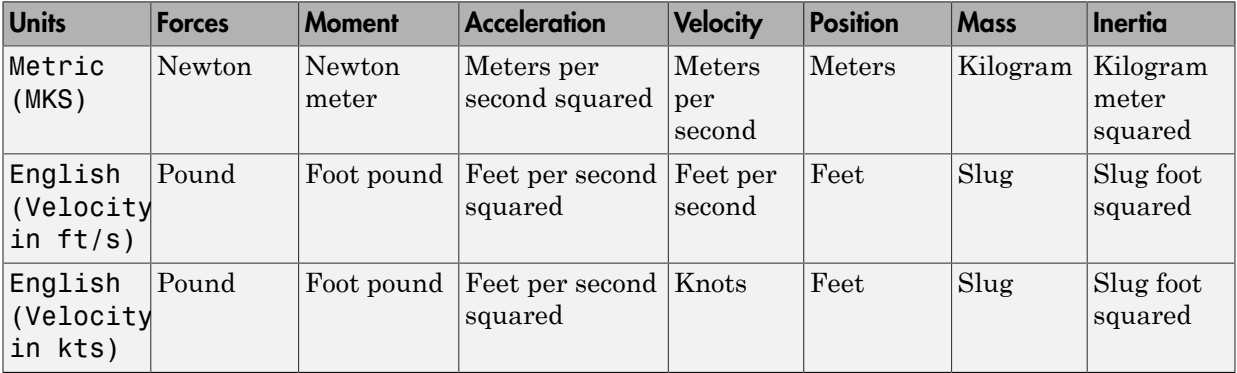

### **Mass type**

Select the type of mass to use:

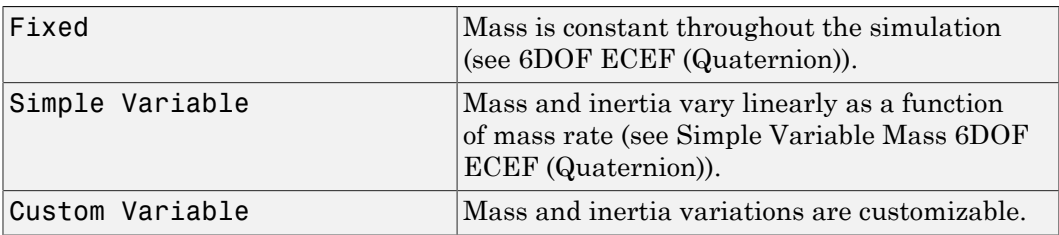

The Simple Variable selection conforms to the previously described equations of motion.

#### **Initial position in geodetic latitude, longitude and altitude**

The three-element vector for the initial location of the body in the geodetic reference frame. Latitude and longitude values can be any value. However, latitude values of +90 and -90 may return unexpected values because of singularity at the poles.

#### **Initial velocity in body-axis**

The three-element vector containing the initial velocity of the body with respect to ECEF frame, expressed in body frame.

#### **Initial Euler orientation**

The three-element vector containing the initial Euler rotation angles [roll, pitch, yaw], in radians. Euler rotation angles are those between the body and north-eastdown (NED) coordinate systems.

#### **Initial body rotation rates**

The three-element vector for the initial angular rates of the body with respect to NED frame, expressed in body frame, in radians per second.

#### **Include mass flow relative velocity**

Select this check box to add a mass flow relative velocity port. This is the relative velocity at which the mass is accreted or ablated.

#### **Planet model**

Specifies the planet model to use, Custom or Earth (WGS84).

#### **Equatorial radius of planet**

Specifies the radius of the planet at its equator. The units of the equatorial radius parameter should be the same as the units for ECEF position. This option is only available when **Planet model** is set to Custom.

### **Flattening**

Specifies the flattening of the planet. This option is only available when **Planet model** is set to Custom.

#### **Rotational rate**

Specifies the scalar rotational rate of the planet in rad/s. This option is only available when **Planet model** is set to Custom.

### **Celestial longitude of Greenwich source**

Specifies the source of Greenwich meridian's initial celestial longitude:

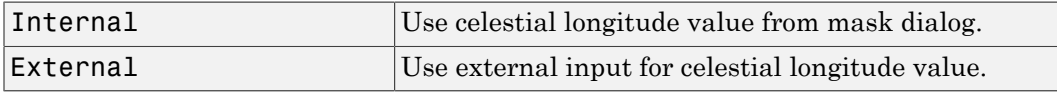

### **Celestial longitude of Greenwich**

The initial angle between Greenwich meridian and the *x*-axis of the ECI frame.

### Inputs and Outputs

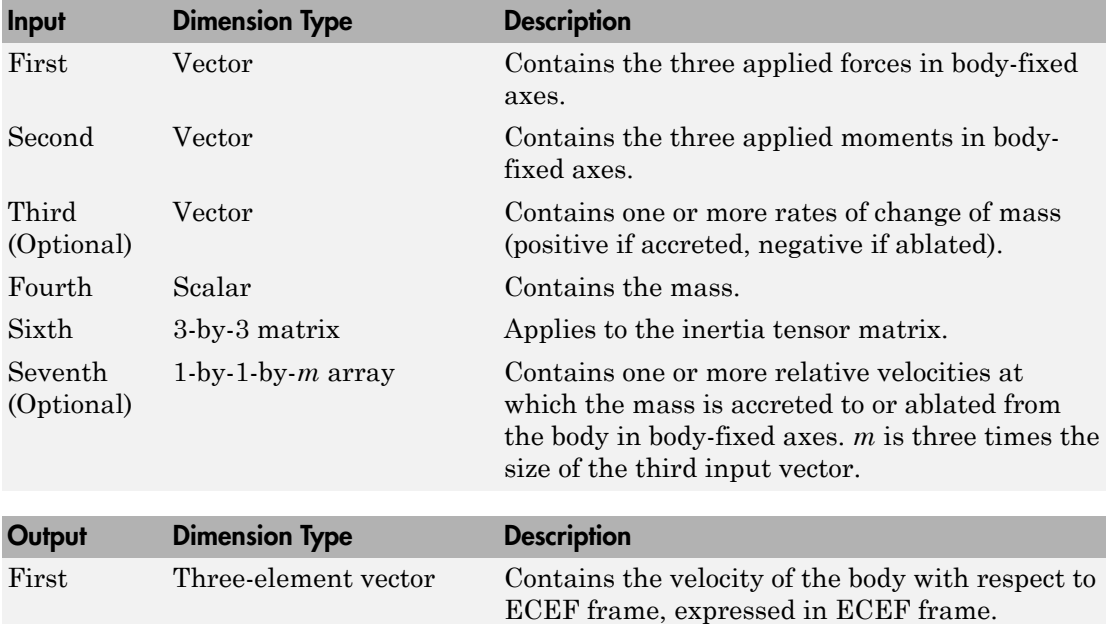

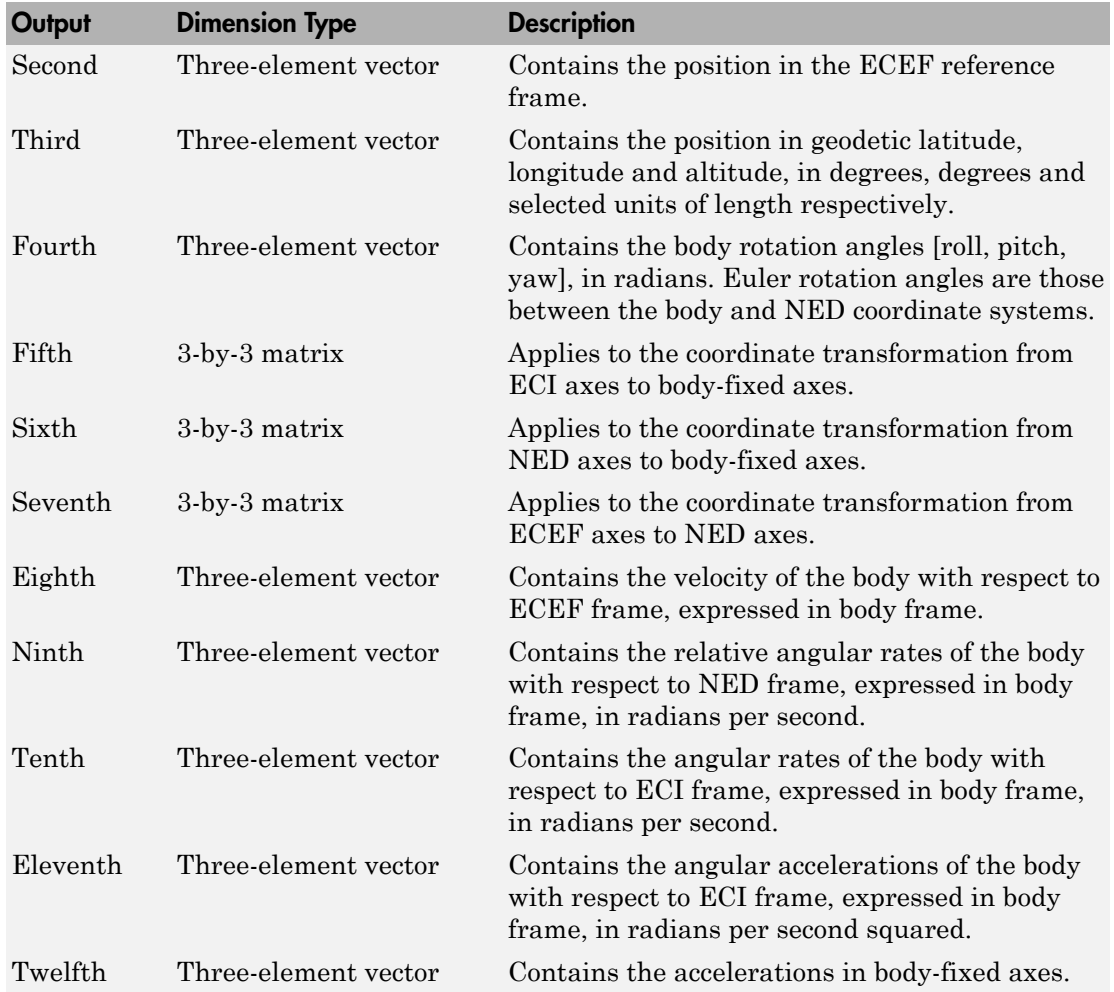

### Assumptions and Limitations

This implementation assumes that the applied forces are acting at the center of gravity of the body.

This implementation generates a geodetic latitude that lies between ±90 degrees, and longitude that lies between ±180 degrees. Additionally, the MSL altitude is approximate.

The Earth is assumed to be ellipsoidal. By setting flattening to 0.0, a spherical planet can be achieved. The Earth's precession, nutation, and polar motion are neglected. The celestial longitude of Greenwich is Greenwich Mean Sidereal Time (GMST) and provides a rough approximation to the sidereal time.

The implementation of the ECEF coordinate system assumes that the origin is at the center of the planet, the *x*-axis intersects the Greenwich meridian and the equator, the *z*-axis is the mean spin axis of the planet, positive to the north, and the *y*-axis completes the right-handed system.

The implementation of the ECI coordinate system assumes that the origin is at the center of the planet, the *x*-axis is the continuation of the line from the center of the Earth through the center of the Sun toward the vernal equinox, the *z*-axis points in the direction of the mean equatorial plane's north pole, positive to the north, and the *y*-axis completes the right-handed system.

### References

Stevens, B. L., and F. L. Lewis, *Aircraft Control and Simulation, Second Edition*, John Wiley & Sons, New York, 2003.

McFarland, Richard E., *A Standard Kinematic Model for Flight simulation at NASA-Ames*, NASA CR-2497.

"Supplement to Department of Defense World Geodetic System 1984 Technical Report: Part I - Methods, Techniques and Data Used in WGS84 Development," DMA TR8350.2- A.

### See Also

[6DOF \(Euler Angles\)](#page-180-0)

[6DOF \(Quaternion\)](#page-188-0)

[6DOF ECEF \(Quaternion\)](#page-193-0)

[6DOF Wind \(Quaternion\)](#page-203-0)

[6DOF Wind \(Wind Angles\)](#page-211-0)

[6th Order Point Mass \(Coordinated Flight\)](#page-218-0) [Custom Variable Mass 6DOF \(Euler Angles\)](#page-283-0) [Custom Variable Mass 6DOF \(Quaternion\)](#page-291-0) [Custom Variable Mass 6DOF Wind \(Quaternion\)](#page-307-0) [Custom Variable Mass 6DOF Wind \(Wind Angles\)](#page-315-0) [Simple Variable Mass 6DOF \(Euler Angles\)](#page-664-0) [Simple Variable Mass 6DOF \(Quaternion\)](#page-672-0) [Simple Variable Mass 6DOF ECEF \(Quaternion\)](#page-678-0) [Simple Variable Mass 6DOF Wind \(Quaternion\)](#page-690-0) [Simple Variable Mass 6DOF Wind \(Wind Angles\)](#page-698-0)

# <span id="page-307-0"></span>Custom Variable Mass 6DOF Wind (Quaternion)

Implement quaternion representation of six-degrees-of-freedom equations of motion of custom variable mass with respect to wind axes

### Library

Equations of Motion/6DOF

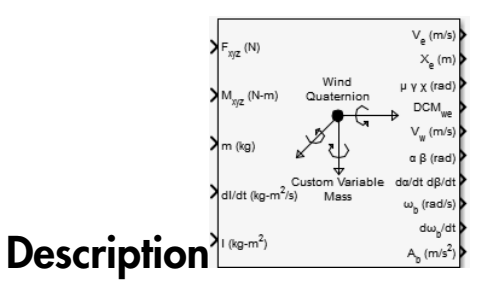

The Custom Variable Mass 6DOF Wind (Quaternion) block considers the rotation of a wind-fixed coordinate frame  $(X_w, Y_w, Z_w)$  about an flat Earth reference frame  $(X_e, Y_e, Z_e)$ . The origin of the wind-fixed coordinate frame is the center of gravity of the body, and the body is assumed to be rigid, an assumption that eliminates the need to consider the forces acting between individual elements of mass. The flat Earth reference frame is considered inertial, an excellent approximation that allows the forces due to the Earth's motion relative to the "fixed stars" to be neglected.

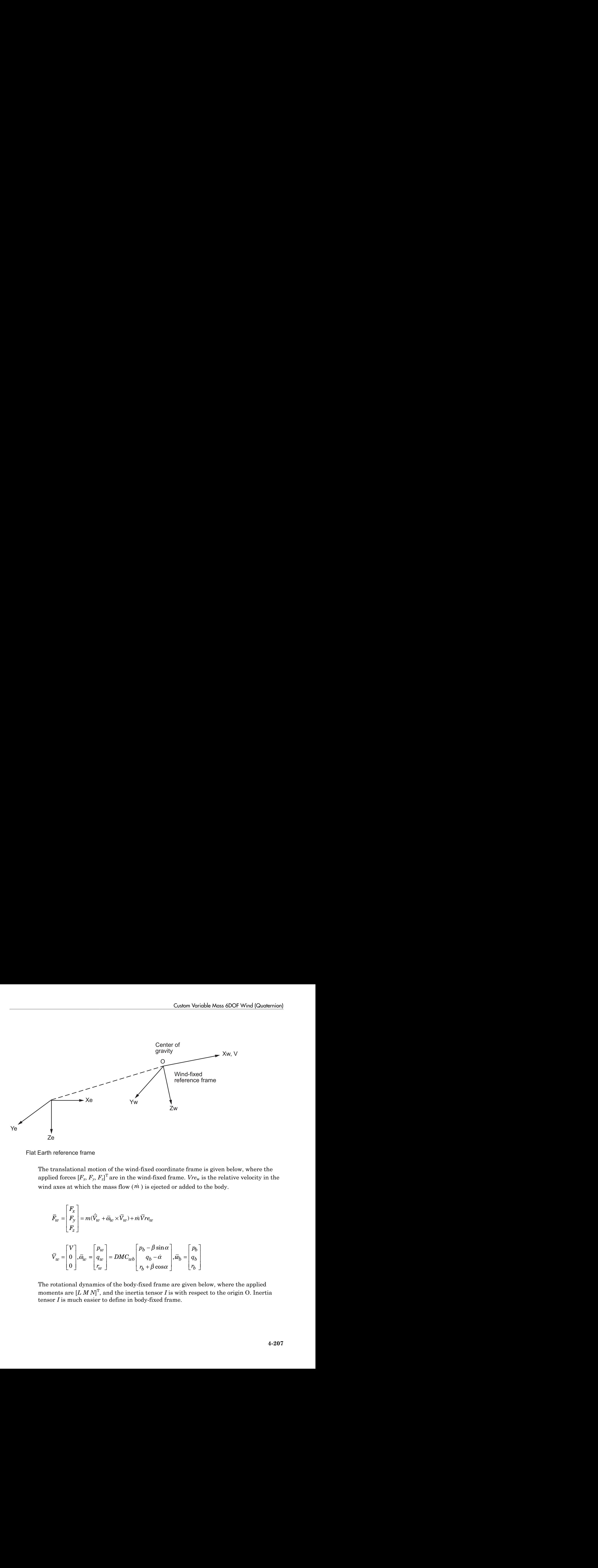

Flat Earth reference frame

The translational motion of the wind-fixed coordinate frame is given below, where the applied forces  $[F_x, F_y, F_z]^{\mathrm{T}}$  are in the wind-fixed frame.  $Vr e_{\mathrm{w}}$  is the relative velocity in the wind axes at which the mass flow  $(m)$  is ejected or added to the body.

$$
\begin{aligned}\n\bar{F}_w &= \begin{bmatrix} F_x \\ F_y \\ F_z \end{bmatrix} = m(\dot{\bar{V}}_w + \bar{\omega}_w \times \bar{V}_w) + \dot{m} \bar{V} r e_w \\
\bar{V}_w &= \begin{bmatrix} V \\ 0 \\ 0 \end{bmatrix}, \bar{\omega}_w = \begin{bmatrix} p_w \\ q_w \\ r_w \end{bmatrix} = DMC_{wb} \begin{bmatrix} p_b - \beta \sin \alpha \\ q_b - \dot{\alpha} \\ r_b + \dot{\beta} \cos \alpha \end{bmatrix}, \bar{w}_b = \begin{bmatrix} p_b \\ q_b \\ r_b \end{bmatrix}\n\end{aligned}
$$

The rotational dynamics of the body-fixed frame are given below, where the applied moments are  $[L \, M \, N]^T$ , and the inertia tensor  $I$  is with respect to the origin O. Inertia tensor *I* is much easier to define in body-fixed frame.

hobeical list  
\n
$$
\overline{M}_{b} = \begin{bmatrix} L \\ M \\ N \end{bmatrix} = I \overline{\omega}_{b} + \overline{\omega}_{b} \times (I \overline{\omega}_{b}) + I \overline{\omega}_{b}
$$
\n
$$
I = \begin{bmatrix} I_{xx} & -I_{xy} & -I_{xz} \\ -I_{yx} & I_{yy} & -I_{yz} \\ -I_{zx} & -I_{zy} & I_{zz} \end{bmatrix}
$$
\nintegration of the rate of change of the quaternion vector is given below.  
\n
$$
\begin{bmatrix} \hat{a}_{0} \\ \hat{a}_{1} \\ \hat{a}_{2} \\ \hat{a}_{3} \end{bmatrix} = -\frac{1}{2} \begin{bmatrix} 0 & p & q & r \\ -p & 0 & -r & q \\ -q & r & 0 & -p \\ -r & -q & p & 0 \end{bmatrix} \begin{bmatrix} q_{0} \\ q_{1} \\ q_{2} \\ q_{3} \end{bmatrix}
$$

The integration of the rate of change of the quaternion vector is given below.

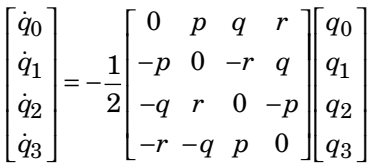

# Dialog Box

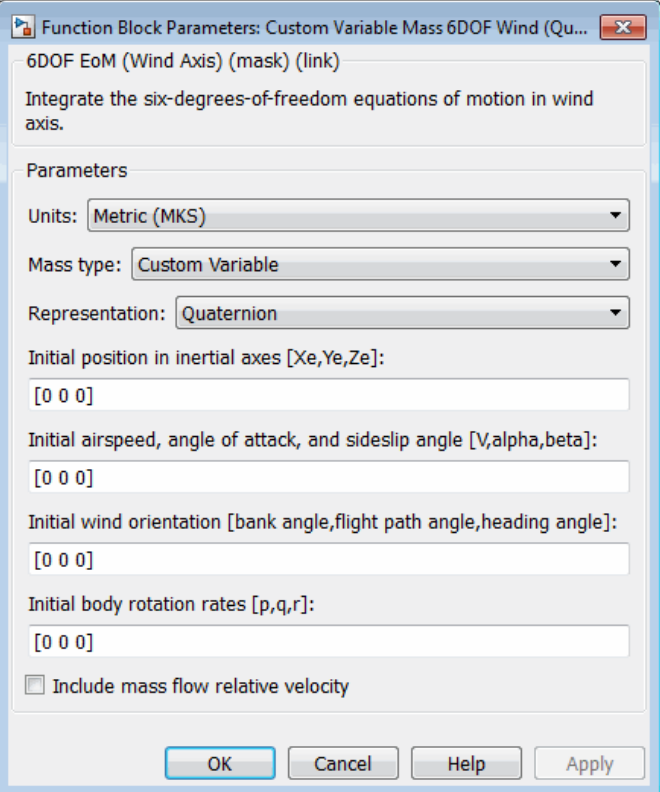

### **Units**

Specifies the input and output units:

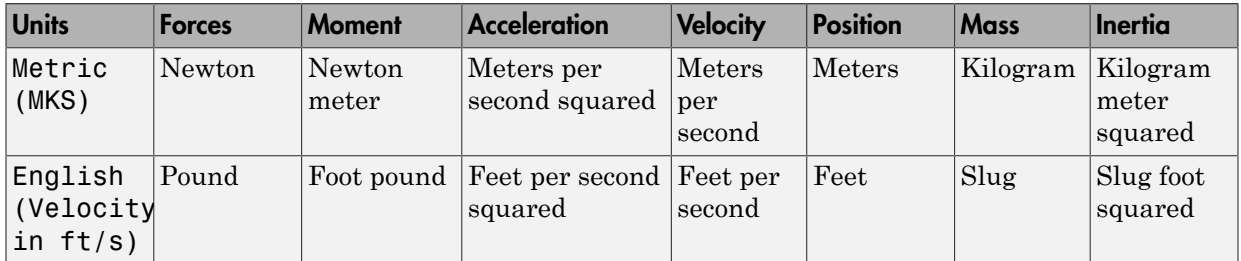

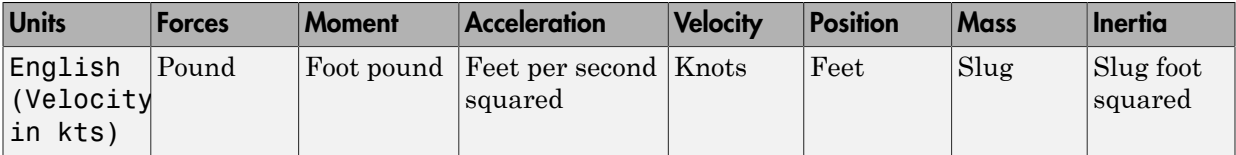

#### **Mass Type**

Select the type of mass to use:

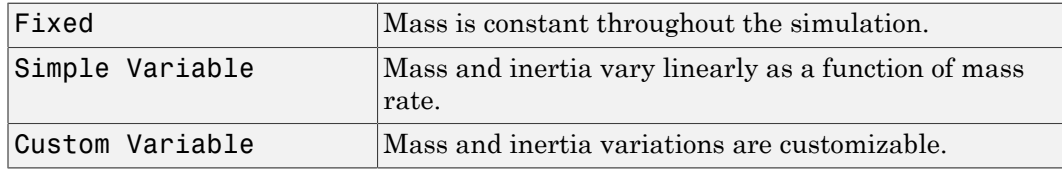

The Custom Variable selection conforms to the previously described equations of motion.

#### **Representation**

Select the representation to use:

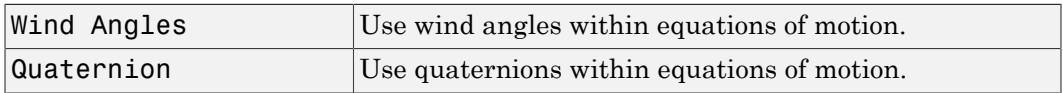

The Quaternion selection conforms to the previously described equations of motion.

#### **Initial position in inertial axes**

The three-element vector for the initial location of the body in the flat Earth reference frame.

#### **Initial airspeed, sideslip angle, and angle of attack**

The three-element vector containing the initial airspeed, initial sideslip angle and initial angle of attack.

#### **Initial wind orientation**

The three-element vector containing the initial wind angles [bank, flight path, and heading], in radians.

#### **Initial body rotation rates**

The three-element vector for the initial body-fixed angular rates, in radians per second.

### **Include mass flow relative velocity**

Select this check box to add a mass flow relative velocity port. This is the relative velocity at which the mass is accreted or ablated.

# Inputs and Outputs

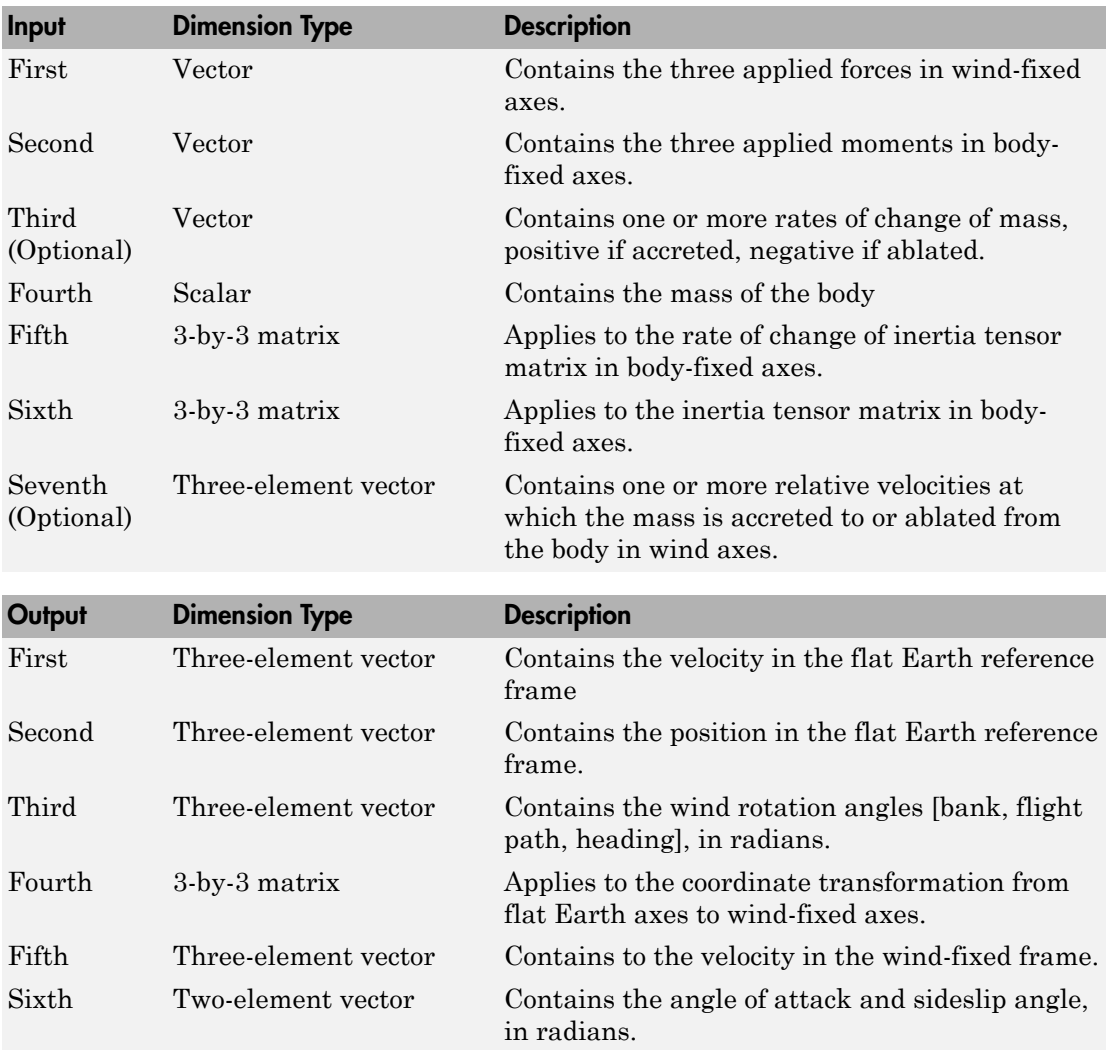

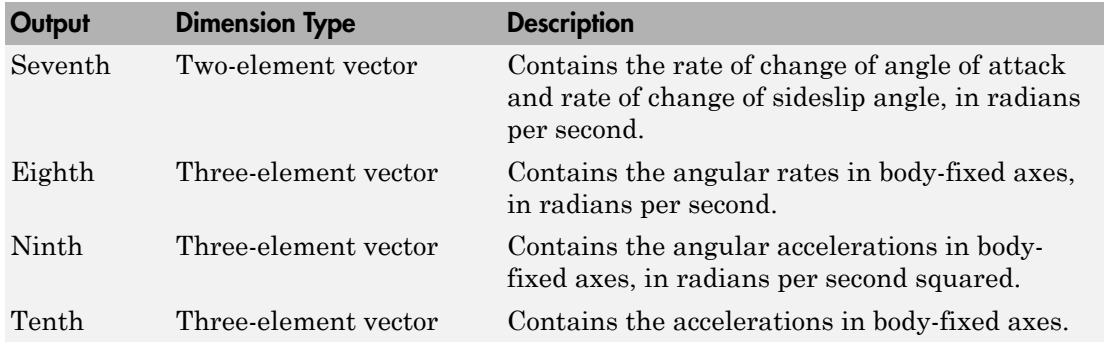

### Assumptions and Limitations

The block assumes that the applied forces are acting at the center of gravity of the body.

### **References**

Stevens, Brian, and Frank Lewis, *Aircraft Control and Simulation*, Second Edition, John Wiley & Sons, 2003.

Zipfel, Peter H., *Modeling and Simulation of Aerospace Vehicle Dynamics*. Second Edition, AIAA Education Series, 2007.

### See Also

[6DOF \(Euler Angles\)](#page-180-0)

[6DOF \(Quaternion\)](#page-188-0)

[6DOF ECEF \(Quaternion\)](#page-193-0)

[6DOF Wind \(Quaternion\)](#page-203-0)

[6DOF Wind \(Wind Angles\)](#page-211-0)

[6th Order Point Mass \(Coordinated Flight\)](#page-218-0)

[Custom Variable Mass 6DOF \(Euler Angles\)](#page-283-0) [Custom Variable Mass 6DOF \(Quaternion\)](#page-291-0) [Custom Variable Mass 6DOF ECEF \(Quaternion\)](#page-297-0) [Custom Variable Mass 6DOF Wind \(Wind Angles\)](#page-315-0) [Simple Variable Mass 6DOF \(Euler Angles\)](#page-664-0) [Simple Variable Mass 6DOF \(Quaternion\)](#page-672-0) [Simple Variable Mass 6DOF ECEF \(Quaternion\)](#page-678-0) [Simple Variable Mass 6DOF Wind \(Quaternion\)](#page-690-0) [Simple Variable Mass 6DOF Wind \(Wind Angles\)](#page-698-0)

# <span id="page-315-0"></span>Custom Variable Mass 6DOF Wind (Wind Angles)

Implement wind angle representation of six-degrees-of-freedom equations of motion of custom variable mass

### Library

Equations of Motion/6DOF

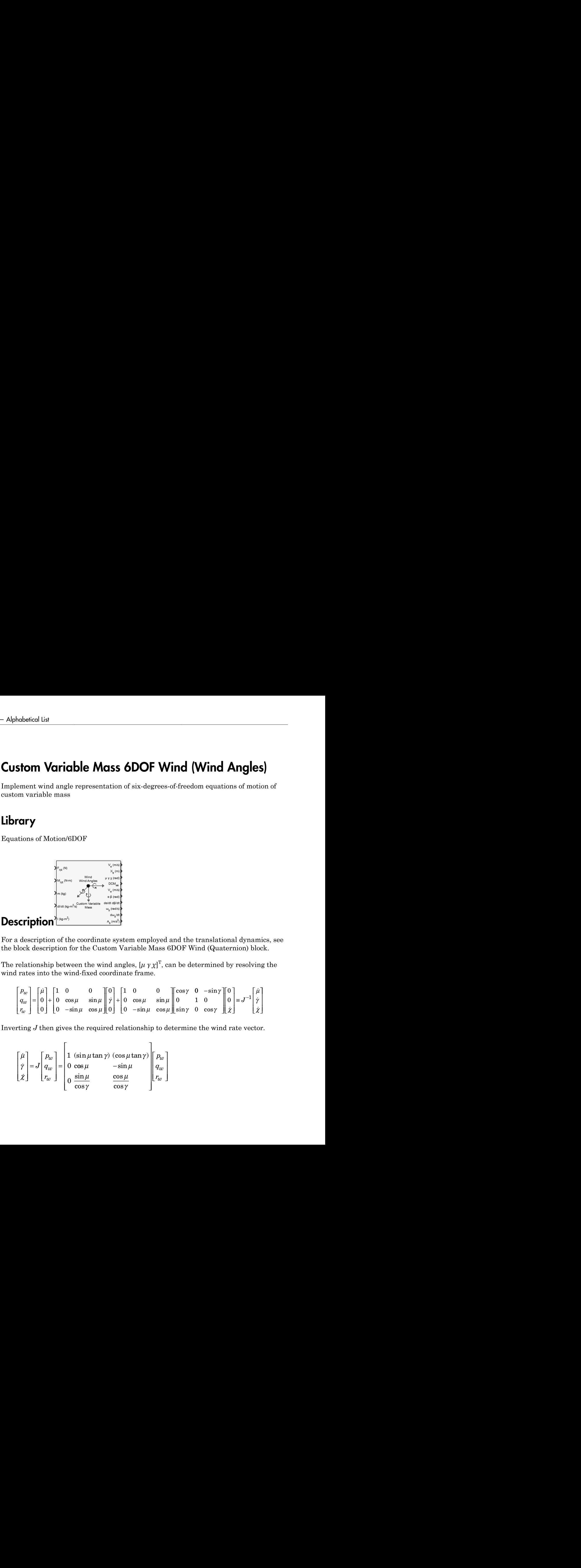

For a description of the coordinate system employed and the translational dynamics, see the block description for the Custom Variable Mass 6DOF Wind (Quaternion) block.

The relationship between the wind angles,  $[\mu \gamma \chi]^T$ , can be determined by resolving the wind rates into the wind-fixed coordinate frame.

**stom Variable Mass 6DOF Wind (Wind Angles)**  
\nelement wind angle representation of six degrees-of-reedom equations of motion of  
\nm variable mass  
\n**rrary**  
\n
$$
\sum_{\substack{n=0 \text{odd } n \text{ odd } n}} \frac{1}{\sqrt[n]{\sum_{\substack{n=0 \text{odd } n \text{ odd } n}} \sum_{\substack{n=0 \text{odd } n \text{ odd } n}} \frac{1}{\sqrt[n]{\sum_{\substack{n=0 \text{odd } n \text{ odd } n}} \sum_{\substack{n=0 \text{odd } n \text{ odd } n}}^{n}}}
$$
\n**Scription**  
\n
$$
\sum_{\substack{n=0 \text{odd } n \text{ odd } n \text{ odd } n}} \frac{1}{\sqrt[n]{\sum_{\substack{n=0 \text{odd } n \text{ odd } n}}^{n}} \sum_{\substack{n=0 \text{odd } n \text{ odd } n \text{ odd } n}}^{n}}{1}
$$
\n**4**  
\n
$$
\sum_{\substack{n=0 \text{odd } n \text{ odd } n \text{ odd } n}}^{n} \sum_{\substack{n=0 \text{odd } n \text{ odd } n \text{ odd } n}}^{n} \sum_{\substack{n=0 \text{odd } n \text{ odd } n \text{ odd } n}}^{n} \sum_{\substack{n=0 \text{odd } n \text{ odd } n}}^{n} \sum_{\substack{n=0 \text{odd } n \text{ odd } n}}^{n} \sum_{\substack{n=0 \text{odd } n \text{ odd } n}}^{n} \sum_{\substack{n=0 \text{odd } n \text{ odd } n}}^{n} \sum_{\substack{n=0 \text{odd } n \text{ odd } n}}^{n} \sum_{\substack{n=0 \text{odd } n \text{ odd } n}}^{n} \sum_{\substack{n=0 \text{odd } n \text{ odd } n}}^{n} \sum_{\substack{n=0 \text{odd } n \text{ odd } n}}^{n} \sum_{\substack{n=0 \text{odd } n \text{ odd } n}}^{n} \sum_{\substack{n=0 \text{odd } n \text{ odd } n}}^{n} \sum_{\substack{n=0 \text{odd } n \text{ odd } n}}^{n} \sum_{\substack{n=0 \text{odd } n \text{ odd } n}}^{n} \sum_{\substack{n=0 \text{odd } n \text{ odd } n}}^{n} \sum_{\substack{n=0 \text{odd } n \text{ odd } n}}^{n} \
$$

Inverting *J* then gives the required relationship to determine the wind rate vector.

$$
\begin{bmatrix} \mu \\ \gamma \\ \chi \end{bmatrix} = J \begin{bmatrix} p_w \\ q_w \\ r_w \end{bmatrix} = \begin{bmatrix} 1 & (\sin \mu \tan \gamma) & (\cos \mu \tan \gamma) \\ 0 & \cos \mu & -\sin \mu \\ 0 & \frac{\sin \mu}{\cos \gamma} & \frac{\cos \mu}{\cos \gamma} \end{bmatrix} \begin{bmatrix} p_w \\ q_w \\ r_w \end{bmatrix}
$$

The body-fixed angular rates are related to the wind-fixed angular rate by the following equation.

$$
\begin{bmatrix} p_w \\ q_w \\ r_w \end{bmatrix} = DMC_{wb} \begin{bmatrix} p_b - \dot{\beta} \sin \alpha \\ q_b - \alpha \\ r_b + \dot{\beta} \cos \alpha \end{bmatrix}
$$

Using this relationship in the wind rate vector equations, gives the relationship between the wind rate vector and the body-fixed angular rates. b Mass 6DOF Wind (Wind Angles)<br>gular rate by the following<br> $\beta \sin \alpha$ <br> $-\alpha$ <br> $\beta \cos \alpha$ <br> $\beta$ <br> $\alpha$   $\alpha$ <br> $\beta$ 

Custom Variable Mass 6DOF Wind (Wind Angles)  
\nbody-fixed angular rates are related to the wind-fixed angular rate by the following  
\ntion.  
\n
$$
\left[\begin{array}{c}\np_w \\
q_w\n\end{array}\right] = DMC_{wb}\left[\begin{array}{c}\np_b - \beta \sin \alpha \\
q_b - \alpha\n\end{array}\right]
$$
\ng this relationship in the wind rate vector equations, gives the relationship between  
\nmid rate vector and the body-fixed angular rates.  
\n
$$
\left[\begin{array}{c}\n\mu \\
\gamma \\
\gamma\n\end{array}\right] = J \left[\begin{array}{ccc}\np_w \\
q_w\n\end{array}\right] = \left[\begin{array}{ccc}\n1 & (sin \mu \tan \gamma) & (cos \mu \tan \gamma) \\
0 & cos \mu\n\end{array}\right] = \left[\begin{array}{ccc}\np_b - \beta \sin \alpha \\
q_b - \alpha \\
q_b - \alpha\n\end{array}\right]
$$
\n
$$
\left[\begin{array}{c}\np_w \\
\gamma\n\end{array}\right] = J \left[\begin{array}{ccc}\np_w \\
q_w\n\end{array}\right] = \left[\begin{array}{ccc}\n\cos \mu & cos \mu \\
\alpha \sin \mu & cos \mu \\
\alpha \cos \gamma & cos \gamma\n\end{array}\right]
$$
\n
$$
DMC_{wb}\left[\begin{array}{c}\np_b - \beta \sin \alpha \\
q_b + \beta \cos \alpha\n\end{array}\right]
$$
\n4-215

# Dialog Box

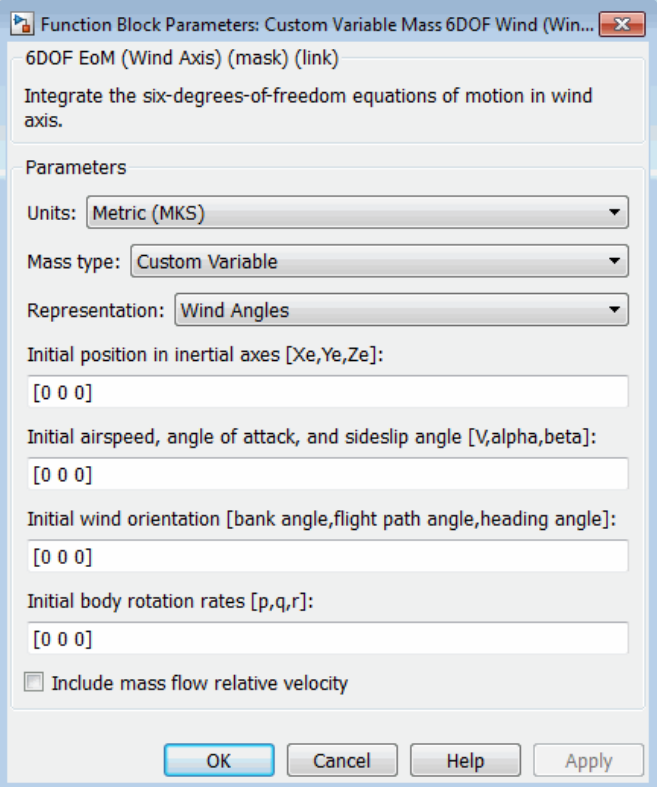

### **Units**

Specifies the input and output units:

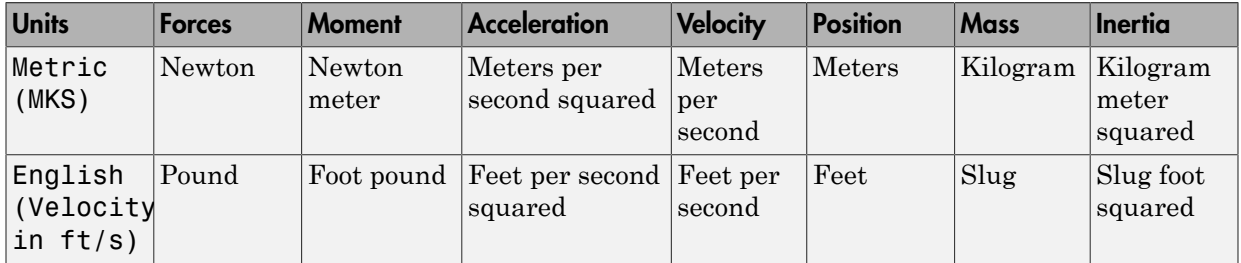

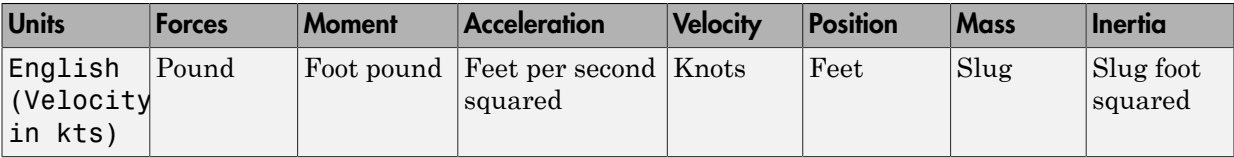

### **Mass Type**

Select the type of mass to use:

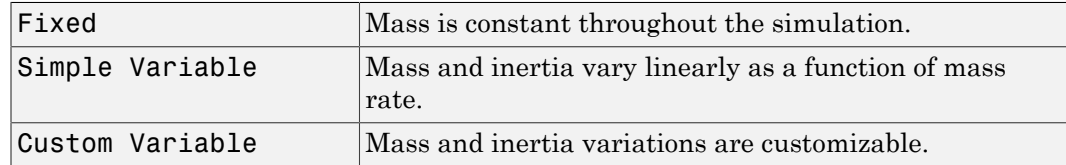

The Custom Variable selection conforms to the previously described equations of motion.

#### **Representation**

Select the representation to use:

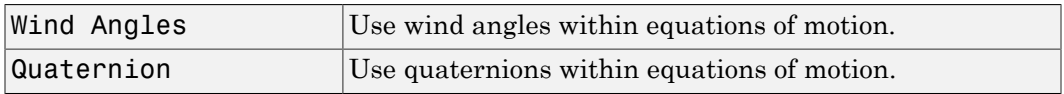

The Wind Angles selection conforms to the previously described equations of motion.

### **Initial position in inertial axes**

The three-element vector for the initial location of the body in the flat Earth reference frame.

### **Initial airspeed, sideslip angle, and angle of attack**

The three-element vector containing the initial airspeed, initial sideslip angle and initial angle of attack.

#### **Initial wind orientation**

The three-element vector containing the initial wind angles [bank, flight path, and heading], in radians.

#### **Initial body rotation rates**

The three-element vector for the initial body-fixed angular rates, in radians per second.

### **Include mass flow relative velocity**

Select this check box to add a mass flow relative velocity port. This is the relative velocity at which the mass is accreted or ablated.

### Inputs and Outputs

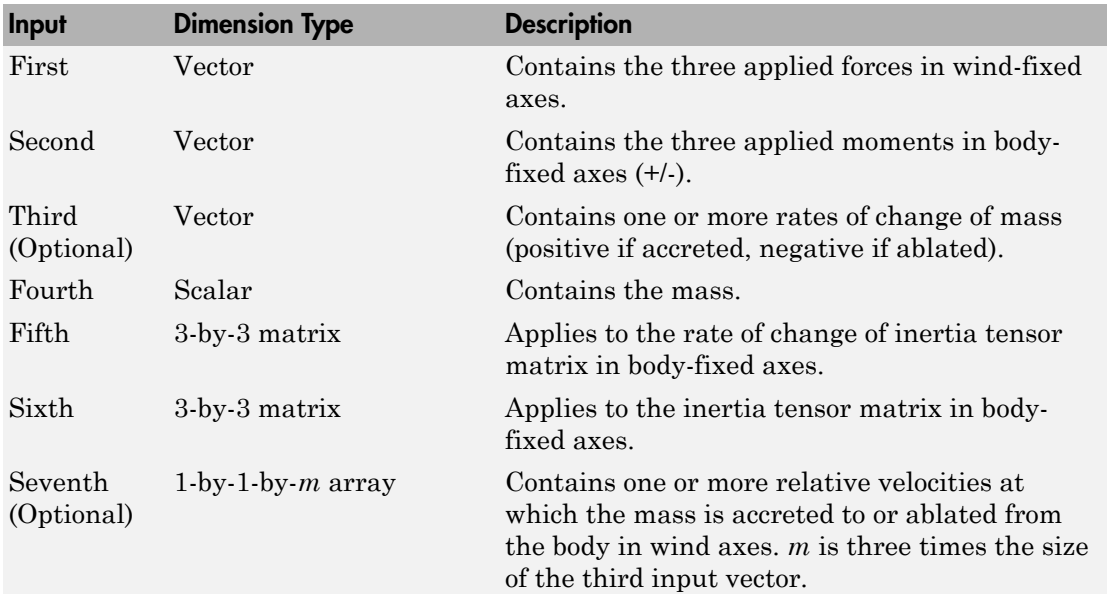

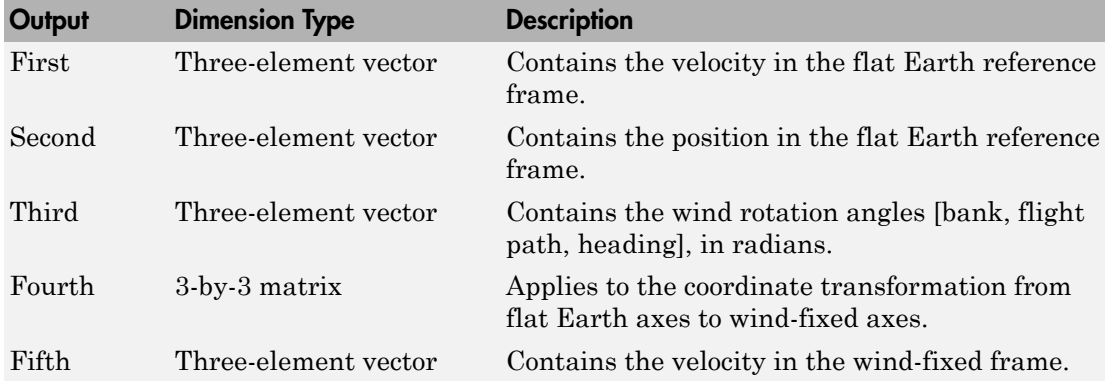

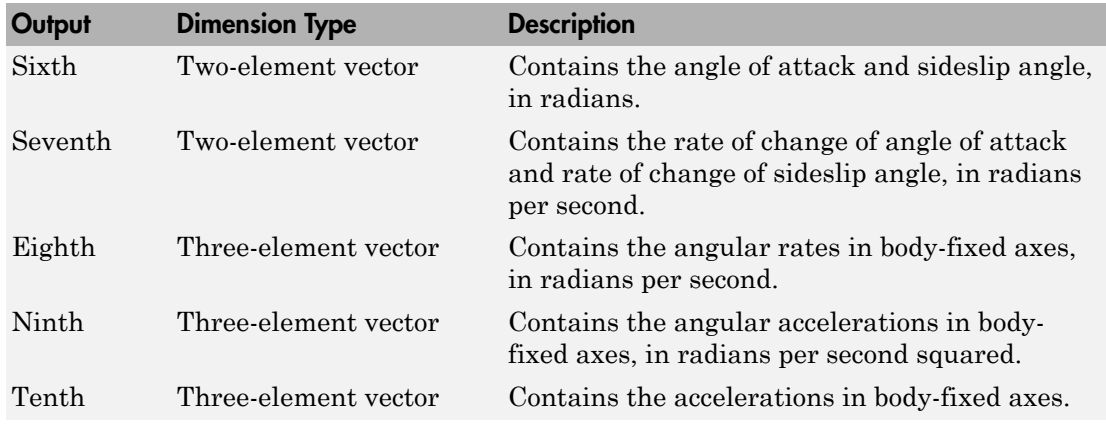

### Assumptions and Limitations

The block assumes that the applied forces are acting at the center of gravity of the body.

### References

Stevens, Brian, and Frank Lewis, *Aircraft Control and Simulation*, Second Edition, John Wiley & Sons, 2003.

Zipfel, Peter H., *Modeling and Simulation of Aerospace Vehicle Dynamics*. Second Edition, AIAA Education Series, 2007.

### See Also

[6DOF \(Euler Angles\)](#page-180-0)

[6DOF \(Quaternion\)](#page-188-0)

[6DOF ECEF \(Quaternion\)](#page-193-0)

[6DOF Wind \(Quaternion\)](#page-203-0)

[6DOF Wind \(Wind Angles\)](#page-211-0)

[6th Order Point Mass \(Coordinated Flight\)](#page-218-0) [Custom Variable Mass 6DOF \(Euler Angles\)](#page-283-0) [Custom Variable Mass 6DOF \(Quaternion\)](#page-291-0) [Custom Variable Mass 6DOF ECEF \(Quaternion\)](#page-297-0) [Custom Variable Mass 6DOF Wind \(Quaternion\)](#page-307-0) [Simple Variable Mass 6DOF \(Euler Angles\)](#page-664-0) [Simple Variable Mass 6DOF \(Quaternion\)](#page-672-0) [Simple Variable Mass 6DOF ECEF \(Quaternion\)](#page-678-0) [Simple Variable Mass 6DOF Wind \(Quaternion\)](#page-690-0) [Simple Variable Mass 6DOF Wind \(Wind Angles\)](#page-698-0)

## Density Conversion

Convert from density units to desired density units

### Library

Utilities/Unit Conversions

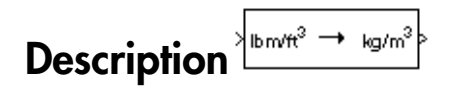

The Density Conversion block computes the conversion factor from specified input density units to specified output density units and applies the conversion factor to the input signal.

The Density Conversion block icon displays the input and output units selected from the **Initial units** and the **Final units** lists.

## Dialog Box

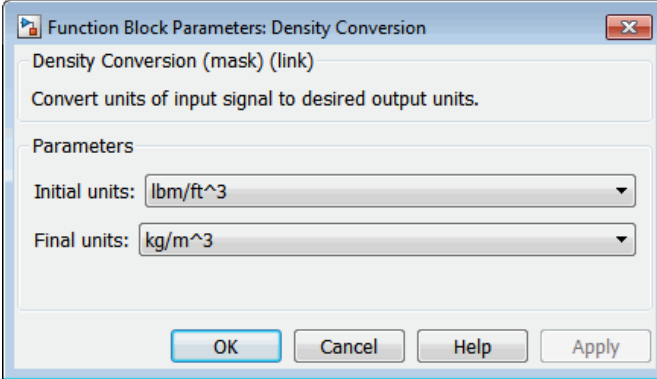

### **Initial units**

Specifies the input units.

### **Final units**

Specifies the output units.

The following conversion units are available:

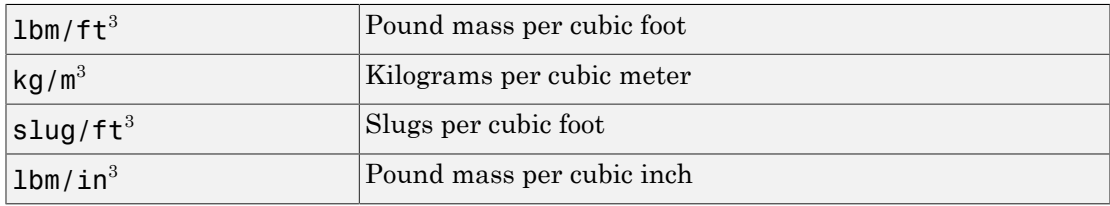

### Inputs and Outputs

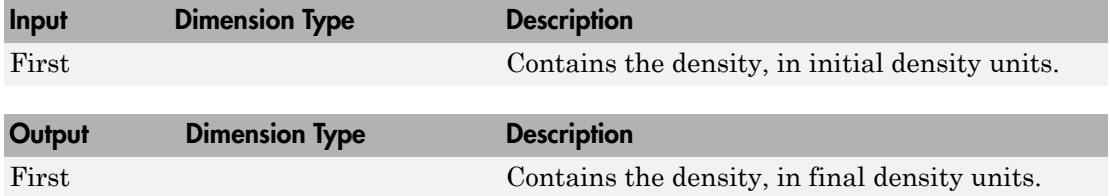

### See Also

[Acceleration Conversion](#page-227-0)

[Angle Conversion](#page-237-0)

[Angular Acceleration Conversion](#page-239-0)

[Angular Velocity Conversion](#page-242-0)

[Force Conversion](#page-429-0)

[Length Conversion](#page-501-0)

[Mass Conversion](#page-525-0)

[Pressure Conversion](#page-598-0)
[Temperature Conversion](#page-717-0)

[Velocity Conversion](#page-764-0)

# Determinant of 3x3 Matrix

Compute determinant of matrix

# Library

Utilities/Math Operations

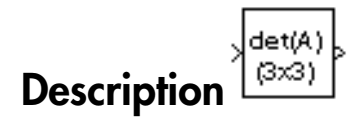

The Determinant of 3x3 Matrix block computes the determinant for the input matrix. *A A A A A A* **A A All Algebraical Anti-Algebraic Set A** A<br> **A A**  $\frac{1}{(3\times3)}$ <br> **A A** A<br> **A**  $\frac{1}{(3\times3)}$ <br> **A**  $\frac{1}{(3\times4)}$ <br> **A**  $\frac{1}{(3\times4)}$ <br> **A**  $\frac{1}{(3\times4)}$ <br> **A**  $\frac{1}{(3\times4)}$ <br> **A**  $\frac{1}{(3\times4)}$ <br> **A**  $\frac{1}{(3\times4)}$ <br> **A**  $\frac{1}{(3$ **list**<br> **inant of 3x3 Matrix**<br>
terminant of matrix<br>
th Operations<br>
<br> **ion**<br>  $\frac{\sqrt{\det(A)}}{\{3\times3\}}$ <br>
inant of 3x3 Matrix block computes the determinant for the interix has the form of<br>  $\begin{bmatrix} 11 & A_{12} & A_{13} \\ 21 & A_{22} & A_{23} \end{$ list<br> **inant of 3x3 Matrix**<br>
terminant of matrix<br>
th Operations<br>
<br> **inant** of 3x3 Matrix block computes the determinant for the inferity has the form of<br>
<br>  $\frac{1}{22}$   $\begin{bmatrix} A_{12} & A_{13} \ A_{22} & A_{23} \ A_{31} & A_{32} & A_{33} \end{bmatrix}$ **list**<br> **incompt of 3x3 Matrix**<br>
terminant of matrix<br>
th Operations<br>
<br>
<br> **ion**<br>  $\frac{\sqrt{\det(A)}}{\{3\times 3\}}$ <br>
<br>
inant of 3x3 Matrix block computes the determinant for the interix has the form of<br>
<br>  $\frac{11}{21}$   $\begin{array}{c} A_{12} \\ A_{23} \\$ 

The input matrix has the form of

$$
A=\begin{bmatrix} A_{11} & A_{12} & A_{13} \\ A_{21} & A_{22} & A_{23} \\ A_{31} & A_{32} & A_{33} \end{bmatrix}
$$

The determinant of the matrix has the form of

## Dialog Box

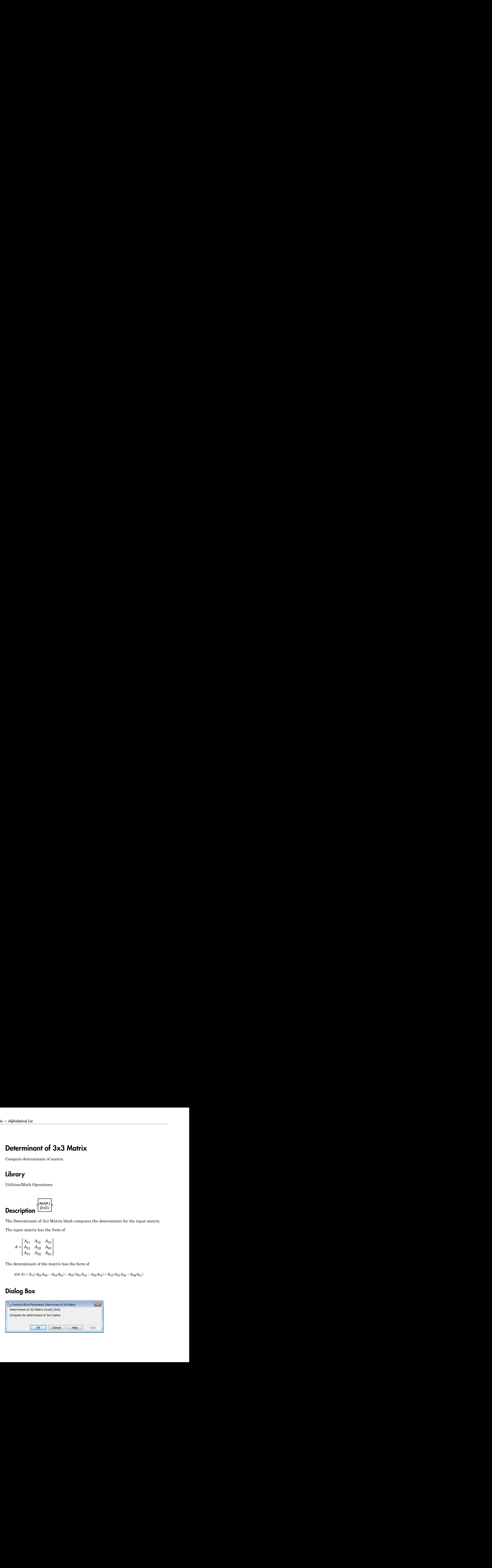

# Inputs and Outputs

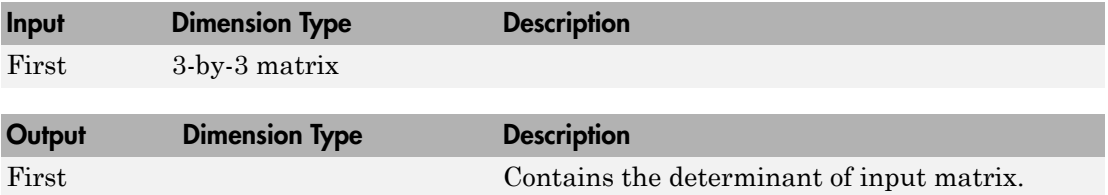

## See Also

[Adjoint of 3x3 Matrix](#page-230-0)

[Create 3x3 Matrix](#page-262-0)

[Invert 3x3 Matrix](#page-485-0)

# Digital DATCOM Forces and Moments

Compute aerodynamic forces and moments using Digital DATCOM static and dynamic stability derivatives

# Library

Aerodynamics

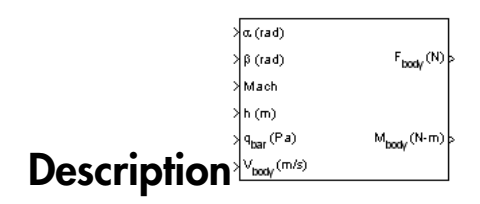

The Digital DATCOM Forces and Moments block computes the aerodynamic forces and moments about the center of gravity using aerodynamic coefficients from Digital DATCOM.

Algorithms for calculating forces and moments build up the overall aerodynamic forces and moments (*F* and *M*) from data contained in the **Digital DATCOM structure** parameter:

 $\boldsymbol{F} = \boldsymbol{F}_{\text{static}} + \boldsymbol{F}_{\text{dyn}}$  $M = M_{\text{static}} + M_{\text{dyn}}$ 

 $F_{\text{static}}$  and  $M_{\text{static}}$  are the static contribution, and  $F_{\text{dyn}}$  and  $M_{\text{dyn}}$  the dynamic contribution, to the aerodynamic coefficients. If the dynamic characteristics are not contained in the **Digital DATCOM structure** parameter, their contribution is set to zero.

### Static Stability Characteristics

Static stability characteristics include the following.

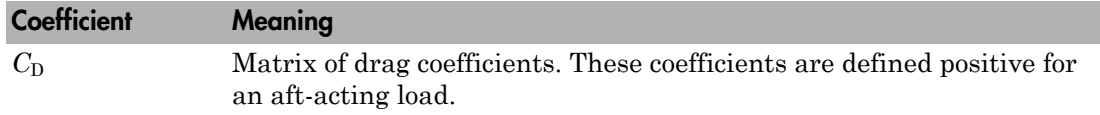

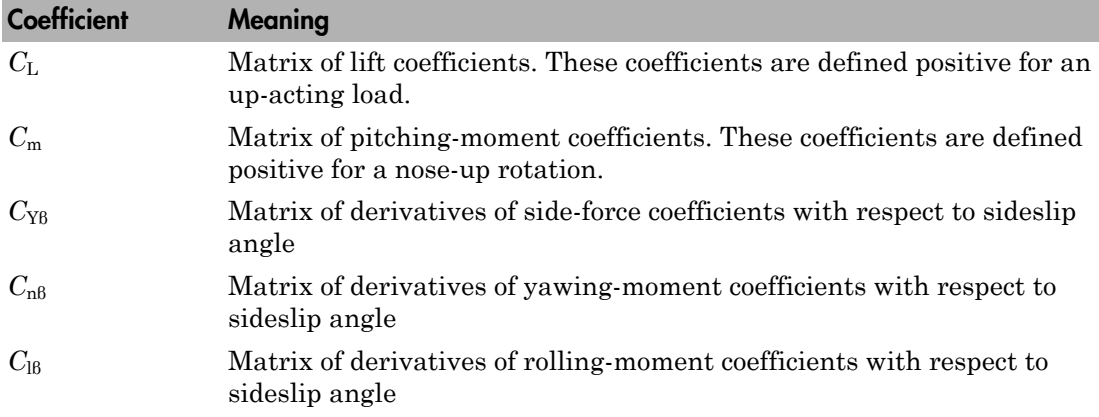

These are the static contributions to the aerodynamic coefficients in stability axes.

 $C_{\text{D static}} = C_{\text{D}}$  $C_{\text{y static}} = C_{\text{YB}}B$  $C_{L \text{ static}} = C_{L}$  $C_{\text{l static}} = C_{\text{lB}}B$  $C_{\text{m static}} = C_{\text{M}}$  $C_{\text{n static}} = C_{\text{nB}}B$ 

### Dynamic Stability Characteristics

Dynamic stability characteristics include the following.

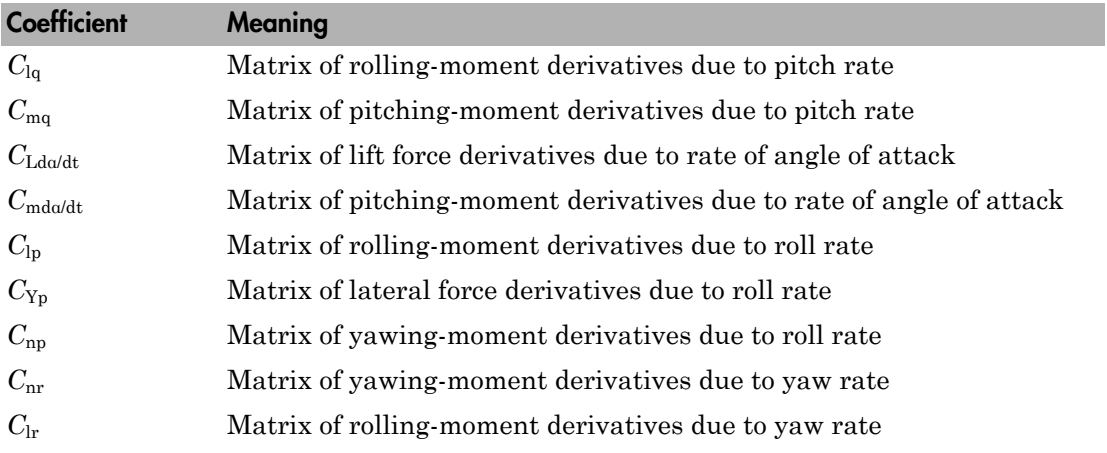

These are the dynamic contributions to the aerodynamic coefficients in stability axes.

$$
C_{\rm D\ dyn} = 0
$$
  
\n
$$
C_{\rm y\ dyn} = C_{\rm yp} p(b_{\rm ref} / 2V)
$$
  
\n
$$
C_{\rm L\ dyn} = C_{\rm L\dot{\alpha}} \dot{a} (c_{\rm bar} / 2V)
$$
  
\n
$$
C_{\rm l\ dyn} = (C_{\rm lp} p + C_{\rm lq} q + C_{\rm lr} r)(b_{\rm ref} / 2V)
$$
  
\n
$$
C_{\rm m\ dyn} = (C_{\rm mp} q + C_{\rm m\dot{\alpha}} \dot{a})(c_{\rm bar} / 2V)
$$
  
\n
$$
C_{\rm n\ dyn} = (C_{\rm np} p + C_{\rm nr} r)(b_{\rm ref} / 2V)
$$

# Dialog Box

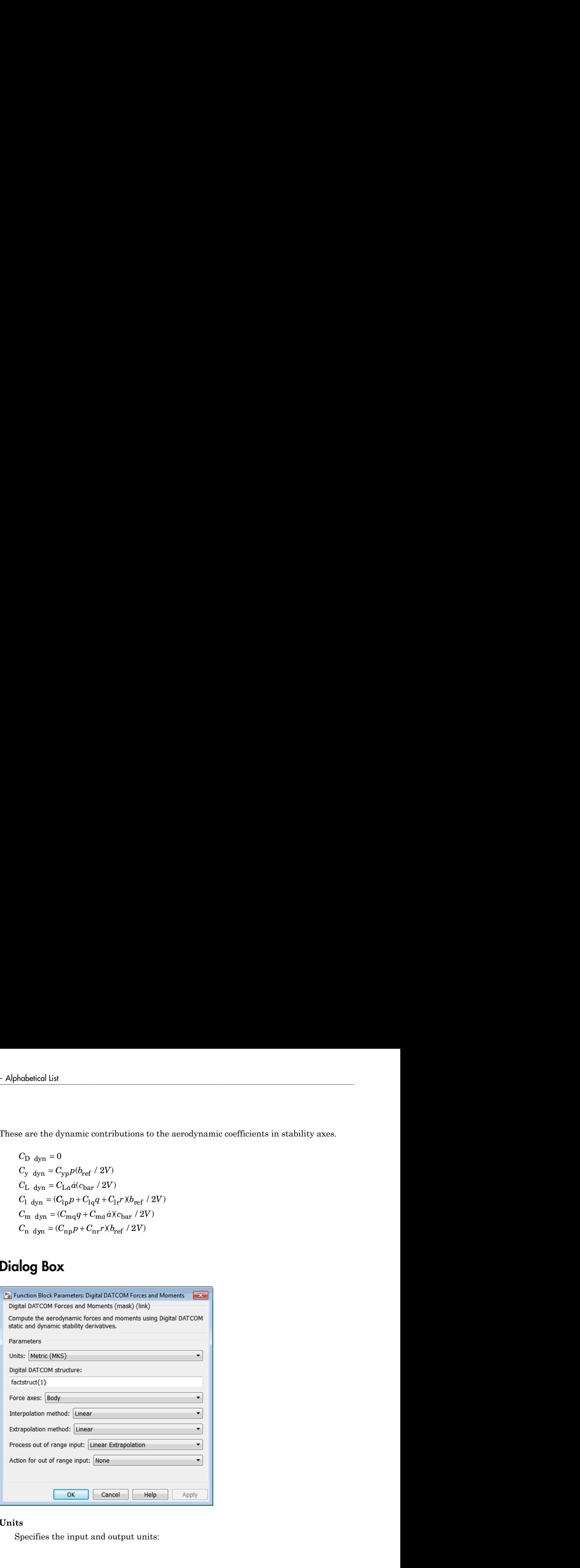

### **Units**

Specifies the input and output units:

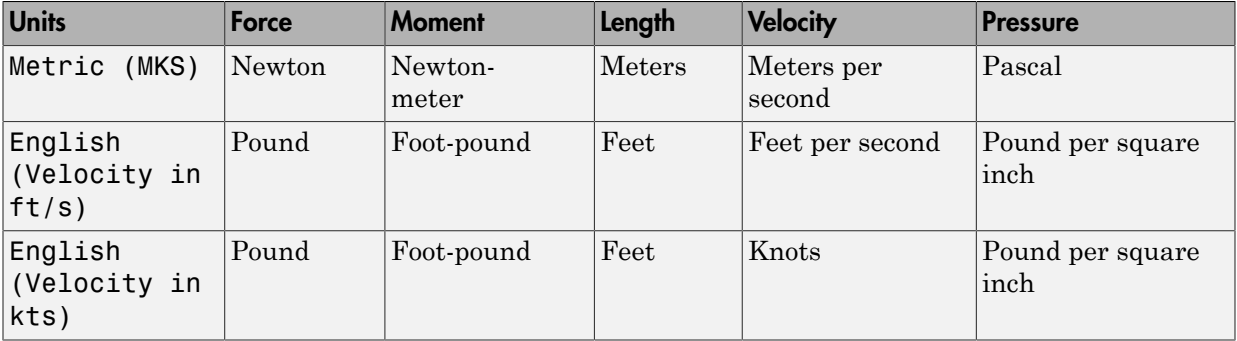

### **Digital DATCOM structure**

Specifies the MATLAB structure containing the digital DATCOM data. This structure is generated by the Aerospace Toolbox function datcomimport. The Digital DATCOM Forces and Moments block supports only Digital DATCOM, which is the 1976 version of DATCOM.

#### **Force axes**

Specifies coordinate system for aerodynamic force: Body or Wind.

### **Interpolation method**

None (flat) or Linear

### **Extrapolation method**

None (clip) or Linear

### **Process out of range input**

Specifies how to handle out-of-range input: Linear Extrapolation or Clip to Range.

### **Action for out of range input**

Specifies if out-of-range input invokes a warning, an error, or no action.

### Inputs and Outputs

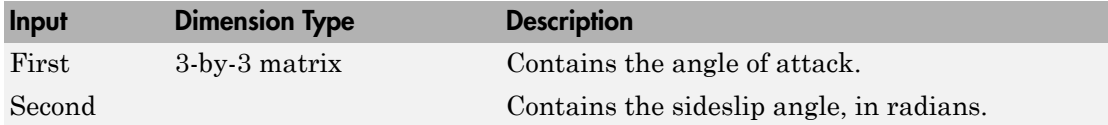

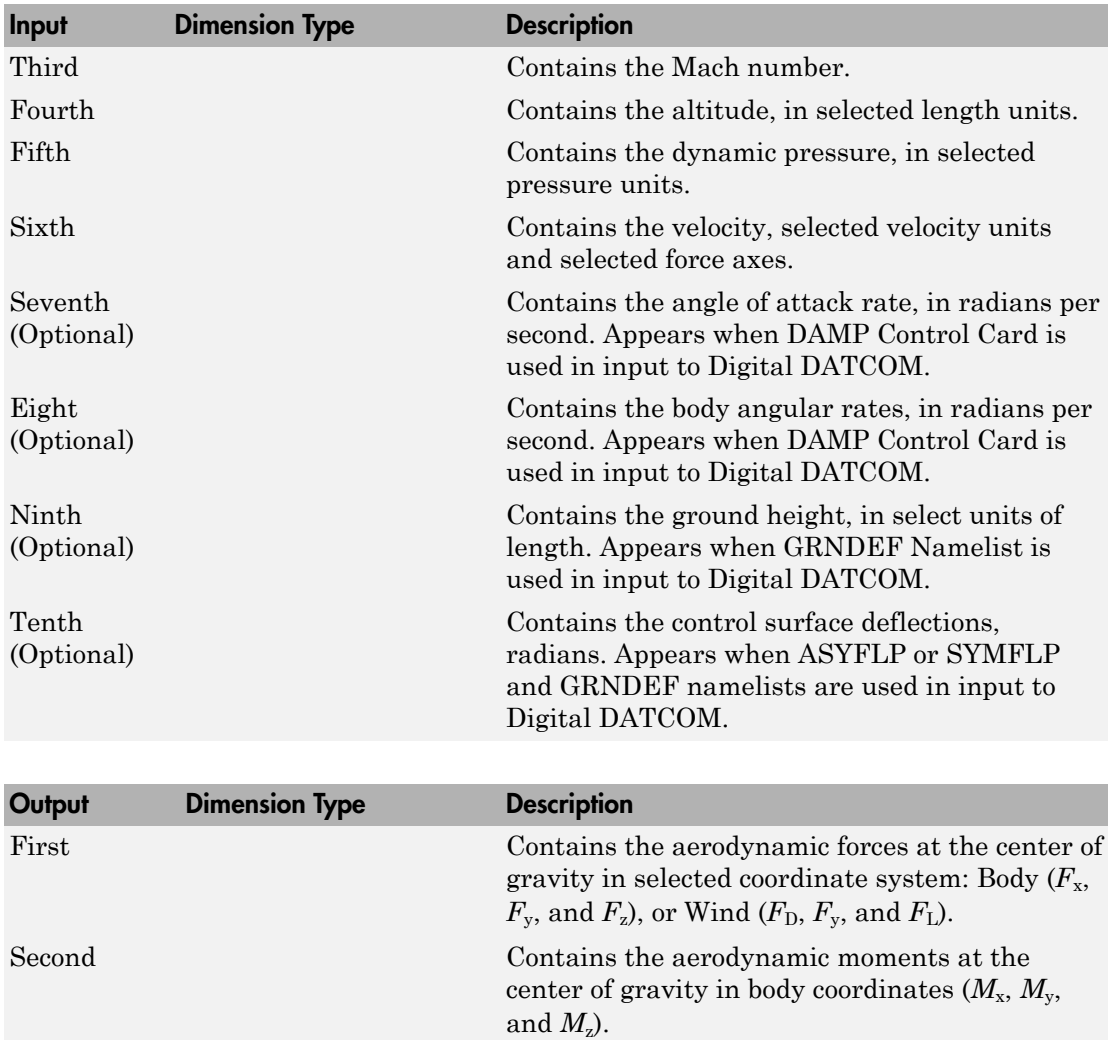

# Assumptions and Limitations

The operational limitations of Digital DATCOM apply to the data contained in the **Digital DATCOM structure** parameter. For more information on Digital DATCOM limitations, see Section 2.4.5 of reference [\[1\].](#page-332-0)

The **Digital DATCOM structure** parameters alpha, mach, alt, grndht, and delta must be strictly monotonically increasing to be used with the Digital DATCOM Forces and Moments block.

The **Digital DATCOM structure** coefficients must correspond to the dimensions of the breakpoints (alpha, mach, alt, grndht, and delta) to be used with the Digital DATCOM Forces and Moments block.

## References

- <span id="page-332-0"></span>[1] *The USAF Stability and Control Digital Datcom*, AFFDL-TR-79-3032, 1979.
- [2] Etkin, B., and L. D. Reid, *Dynamics of Flight Stability and Control,* John Wiley & Sons, New York, 1996.
- [3] Roskam, J., "Airplane Design Part VI: Preliminary Calculation of Aerodynamic, Thrust and Power Characteristics," Roskam Aviation and Engineering Corporation, Ottawa, Kansas, 1987.
- [4] Stevens, B. L., and F. L. Lewis, *Aircraft Control and Simulation,* John Wiley & Sons, New York, 1992.

## Example

See asbSkyHogg for an example of this block.

## See Also

[Aerodynamic Forces and Moments](#page-232-0)

# <span id="page-333-0"></span>**Direction Cosine Matrix Body to Wind**

Convert angle of attack and sideslip angle to direction cosine matrix

# Library

Utilities/Axes Transformations

$$
\overline{\text{Description}}
$$

The Direction Cosine Matrix Body to Wind block converts angle of attack and sideslip angle into a 3-by-3 direction cosine matrix (DCM). The DCM matrix performs the coordinate transformation of a vector in body axes  $(\alpha x_0, \alpha y_0, \alpha z_0)$  into a vector in wind axes  $(\alpha x_2, \alpha y_2, \alpha z_2)$ . The order of the axis rotations required to bring this about is:

- 1 A rotation about  $oy_0$  through the angle of attack (*a*) to axes  $(ox_1, 0y_1, 0z_1)$
- A rotation about  $oz_1$  through the sideslip angle ( $\beta$ ) to axes ( $ox_2$ ,  $oy_2$ ,  $oz_2$ )  $\mathbf{2}$

$$
\begin{bmatrix}\n\alpha_2 \\
\omega_2 \\
\alpha_2\n\end{bmatrix} = DCM_{wb} \begin{bmatrix}\n\alpha_0 \\
\omega_0 \\
\alpha_2\n\end{bmatrix}
$$
\n
$$
\begin{bmatrix}\n\alpha_2 \\
\omega_2 \\
\alpha_2\n\end{bmatrix} = \begin{bmatrix}\n\cos \beta & \sin \beta & 0 \\
-\sin \beta & \cos \beta & 0 \\
0 & 0 & 1\n\end{bmatrix} \begin{bmatrix}\n\cos \alpha & 0 & \sin \alpha \\
0 & 1 & 0 \\
-\sin \alpha & 0 & \cos \alpha\n\end{bmatrix} \begin{bmatrix}\n\alpha_0 \\
\omega_0 \\
\alpha_2\n\end{bmatrix}
$$

Combining the two axis transformation matrices defines the following DCM.

$$
DCM_{wb} = \begin{bmatrix} \cos\alpha\cos\beta & \sin\beta & \sin\alpha\cos\beta \\ -\cos\alpha\sin\beta & \cos\beta & -\sin\alpha\sin\beta \\ -\sin\alpha & 0 & \cos\alpha \end{bmatrix}
$$

## Dialog Box

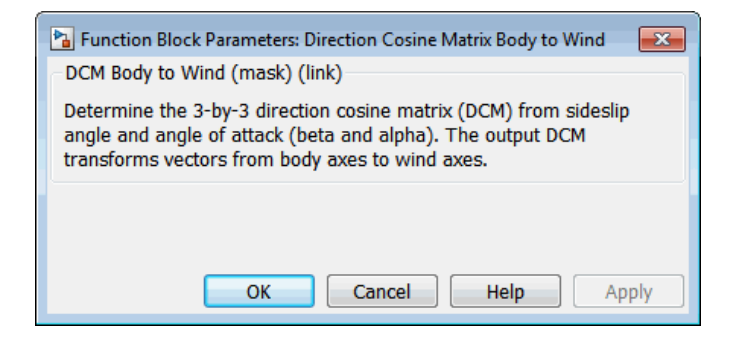

## Inputs and Outputs

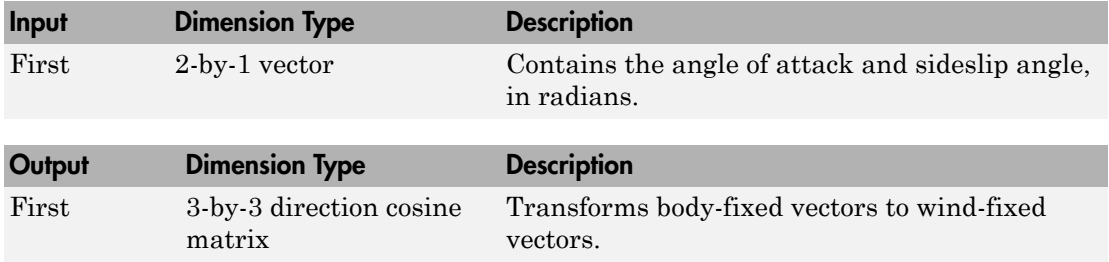

## Reference

Stevens, B. L., and F. L. Lewis, *Aircraft Control and Simulation*, John Wiley & Sons, New York, 1992.

# See Also

[Direction Cosine Matrix Body to Wind to Alpha and Beta](#page-336-0)

Direction Cosine Matrix to Rotation Angles

[Direction Cosine Matrix to Wind Angles](#page-356-0)

Rotation Angles to Direction Cosine Matrix

[Wind Angles to Direction Cosine Matrix](#page-785-0)

# <span id="page-336-0"></span>Direction Cosine Matrix Body to Wind to Alpha and **Beta**

Convert direction cosine matrix to angle of attack and sideslip angle

## Library

Utilities/Axes Transformations

$$
\overbrace{\textbf{Description}}^{\text{Dens}}\Bigg\}^{\text{Dens}}\Bigg\}^{\text{Dens}}
$$

The Direction Cosine Matrix Body to Wind to Alpha and Beta block converts a 3-by-3 direction cosine matrix (DCM) into angle of attack and sideslip angle. The DCM matrix performs the coordinate transformation of a vector in body axes  $(\alpha x_0, \alpha y_0, \alpha z_0)$  into a vector in wind axes  $(\alpha x_2, \alpha y_2, \alpha z_2)$ . The order of the axis rotations required to bring this about is:

- $\mathbf{I}$ A rotation about  $oy_0$  through the angle of attack (*a*) to axes  $(ox_1, 0y_1, 0z_1)$
- $\mathbf{2}$ A rotation about  $oz_1$  through the sideslip angle ( $\beta$ ) to axes  $(ox_2, oy_2, oz_2)$

$$
\begin{bmatrix}\n\alpha x_2 \\
\omega y_2 \\
\alpha z_2\n\end{bmatrix} = DCM_{wb} \begin{bmatrix}\n\alpha x_0 \\
\omega y_0 \\
\alpha z_0\n\end{bmatrix}
$$
\n
$$
\begin{bmatrix}\n\alpha x_2 \\
\omega y_2 \\
\alpha z_2\n\end{bmatrix} = \begin{bmatrix}\n\cos \beta & \sin \beta & 0 \\
-\sin \beta & \cos \beta & 0 \\
0 & 0 & 1\n\end{bmatrix} \begin{bmatrix}\n\cos \alpha & 0 & \sin \alpha \\
0 & 1 & 0 \\
-\sin \alpha & 0 & \cos \alpha\n\end{bmatrix} \begin{bmatrix}\n\alpha x_0 \\
\omega y_0 \\
\alpha z_0\n\end{bmatrix}
$$

Combining the two axis transformation matrices defines the following DCM.

 $DCM_{wb} = \begin{bmatrix} \cos\alpha\cos\beta & \sin\beta & \sin\alpha\cos\beta \\ -\cos\alpha\sin\beta & \cos\beta & -\sin\alpha\sin\beta \\ -\sin\alpha & 0 & \cos\alpha \end{bmatrix}$ 

To determine angles from the DCM, the following equations are used:

 $\alpha = \arcsin(-DCM(3,1))$  $\beta = \operatorname{asin}(DCM(1,2))$ 

# **Dialog Box**

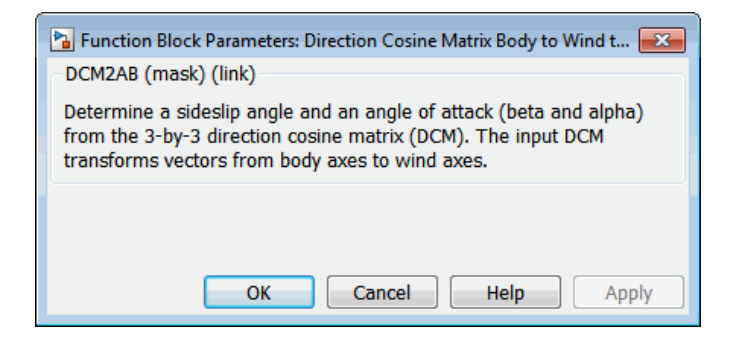

## **Inputs and Outputs**

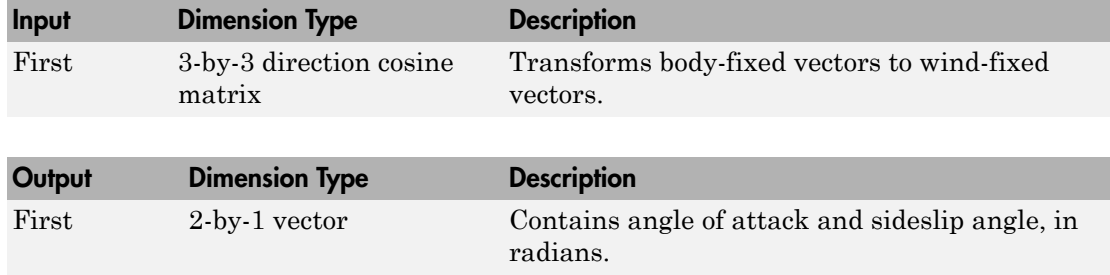

# Assumptions and Limitations

This implementation generates angles that lie between ±90 degrees.

# Reference

Stevens, B. L., and F. L. Lewis, *Aircraft Control and Simulation*, John Wiley & Sons, New York, 1992.

# See Also

[Direction Cosine Matrix Body to Wind](#page-333-0) Direction Cosine Matrix to Rotation Angles [Direction Cosine Matrix to Wind Angles](#page-356-0) Rotation Angles to Direction Cosine Matrix [Wind Angles to Direction Cosine Matrix](#page-785-0)

# <span id="page-339-0"></span>**Direction Cosine Matrix ECEF to NED**

Convert geodetic latitude and longitude to direction cosine matrix

# Library

Utilities/Axes Transformations

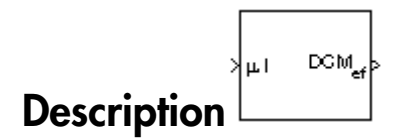

The Direction Cosine Matrix ECEF to NED block converts geodetic latitude and longitude into a 3-by-3 direction cosine matrix (DCM). The DCM matrix performs the coordinate transformation of a vector in Earth-centered Earth-fixed (ECEF) axes  $(\alpha x_0)$  $o y_0$ ,  $o z_0$  into a vector in north-east-down (NED) axes  $(o x_2, o y_2, o z_2)$ . The order of the axis rotations required to bring this about is:

- A rotation about  $oz_0$  through the longitude (*i*) to axes  $(ox_1, 0y_1, 0z_1)$ 1
- A rotation about  $oy_1$  through the geodetic latitude ( $\mu$ ) to axes ( $ox_2$ ,  $oy_2$ ,  $oz_2$ )  $\mathbf{2}$

$$
\begin{bmatrix} \alpha x_2 \\ \alpha y_2 \\ \alpha z_2 \end{bmatrix} = DCM_{ef} \begin{bmatrix} \alpha x_0 \\ \alpha y_0 \\ \alpha z_0 \end{bmatrix}
$$

$$
\begin{bmatrix} \alpha x_2 \\ \alpha y_2 \\ \alpha z_2 \end{bmatrix} = \begin{bmatrix} -\sin \mu & 0 & \cos \mu \\ 0 & 1 & 0 \\ -\cos \mu & 0 & -\sin \mu \end{bmatrix} \begin{bmatrix} \cos \iota & \sin \iota & 0 \\ -\sin \iota & \cos \iota & 0 \\ 0 & 0 & 1 \end{bmatrix} \begin{bmatrix} \alpha x_0 \\ \alpha y_0 \\ \alpha z_0 \end{bmatrix}
$$

Combining the two axis transformation matrices defines the following DCM.

$$
DCM_{ef} = \begin{bmatrix} -\sin \mu \cos t & -\sin \mu \sin t & \cos \mu \\ -\sin t & \cos t & 0 \\ -\cos \mu \cos t & -\cos \mu \sin t & -\sin \mu \end{bmatrix}
$$

# Dialog Box

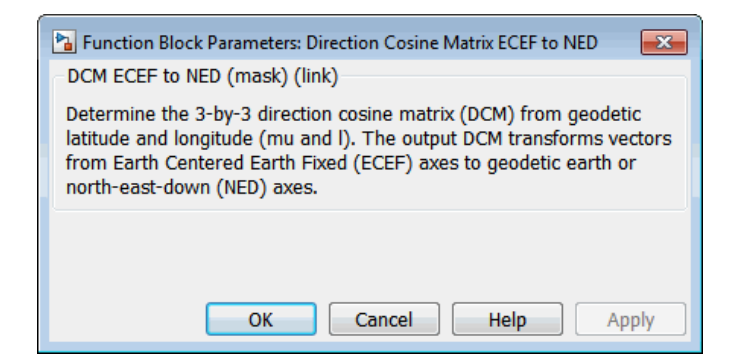

## Inputs and Outputs

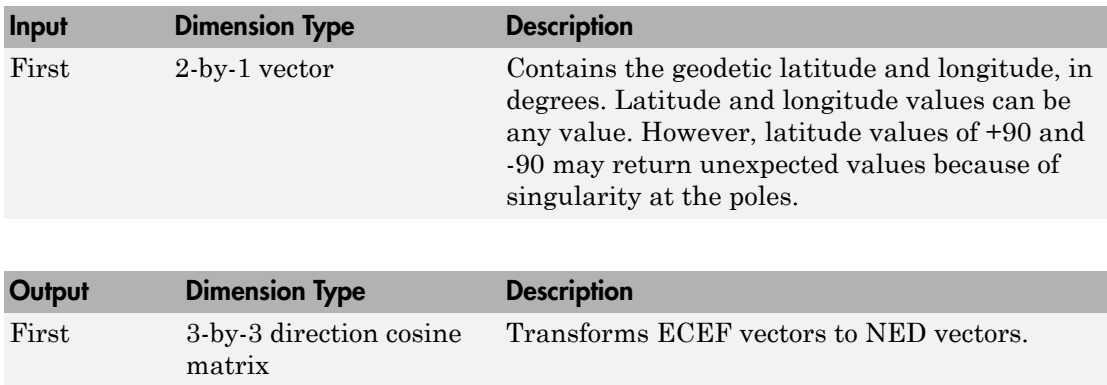

## **Assumptions**

The implementation of the ECEF coordinate system assumes that the origin is at the center of the planet, the *x*-axis intersects the Greenwich meridian and the equator, the *z*-axis is the mean spin axis of the planet, positive to the north, and the *y*-axis completes the right-hand system.

## **References**

Stevens, B. L., and F. L. Lewis, *Aircraft Control and Simulation*, John Wiley & Sons, New York, 1992.

Zipfel, P. H., *Modeling and Simulation of Aerospace Vehicle Dynamics*, AIAA Education Series, Reston, Virginia, 2000.

"Atmospheric and Space Flight Vehicle Coordinate Systems," ANSI/AIAA R-004-1992.

## See Also

[Direction Cosine Matrix ECEF to NED to Latitude and Longitude](#page-342-0)

Direction Cosine Matrix to Rotation Angles

[Direction Cosine Matrix to Wind Angles](#page-356-0)

[ECEF Position to LLA](#page-394-0)

Rotation Angles to Direction Cosine Matrix

[LLA to ECEF Position](#page-506-0)

[Wind Angles to Direction Cosine Matrix](#page-785-0)

# <span id="page-342-0"></span>Direction Cosine Matrix ECEF to NED to Latitude and Longitude

Convert direction cosine matrix to geodetic latitude and longitude

## Library

Utilities/Axes Transformations

$$
\overbrace{\textbf{Description}}^{\text{DCM}_{\text{eff}}-\mu\text{I}}
$$

The Direction Cosine Matrix ECEF to NED to Latitude and Longitude block converts a 3by-3 direction cosine matrix (DCM) into geodetic latitude and longitude. The DCM matrix performs the coordinate transformation of a vector in Earth-centered Earth-fixed (ECEF) axes  $(\alpha x_0, \alpha y_0, \alpha z_0)$  into a vector in north-east-down (NED) axes  $(\alpha x_2, \alpha y_2, \alpha z_2)$ . The order of the axis rotations required to bring this about is:

- L A rotation about  $oz_0$  through the longitude (*i*) to axes  $(ox_1, 0y_1, 0z_1)$
- $\mathbf{2}$ A rotation about  $oy_1$  through the geodetic latitude  $(\mu)$  to axes  $(ox_2, oy_2, oz_2)$

$$
\begin{bmatrix}\n\alpha x_2 \\
\omega y_2 \\
\alpha z_2\n\end{bmatrix} = DCM_{ef} \begin{bmatrix}\n\alpha x_0 \\
\omega y_0 \\
\alpha z_0\n\end{bmatrix}
$$
\n
$$
\begin{bmatrix}\n\alpha x_2 \\
\omega y_2 \\
\alpha z_2\n\end{bmatrix} = \begin{bmatrix}\n-\sin \mu & 0 & \cos \mu \\
0 & 1 & 0 \\
-\cos \mu & 0 & -\sin \mu\n\end{bmatrix} \begin{bmatrix}\n\cos \iota & \sin \iota & 0 \\
-\sin \iota & \cos \iota & 0 \\
0 & 0 & 1\n\end{bmatrix} \begin{bmatrix}\n\alpha x_0 \\
\omega y_0 \\
\alpha z_0\n\end{bmatrix}
$$

Combining the two axis transformation matrices defines the following DCM.

$$
DCM_{ef} = \begin{bmatrix} -\sin \mu \cos t & -\sin \mu \sin t & \cos \mu \\ -\sin t & \cos t & 0 \\ -\cos \mu \cos t & -\cos \mu \sin t & -\sin \mu \end{bmatrix}
$$

To determine geodetic latitude and longitude from the DCM, the following equations are used:

$$
\mu = \operatorname{asin}(-DCM(3,3))
$$

$$
t = \operatorname{atan}\left(\frac{-DCM(2,1)}{DCM(2,2)}\right)
$$

# **Dialog Box**

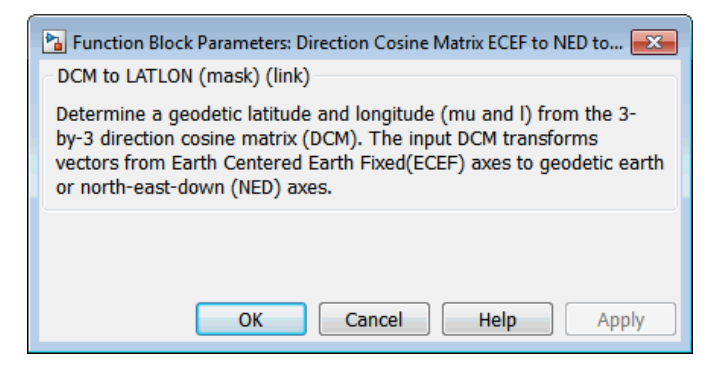

## **Inputs and Outputs**

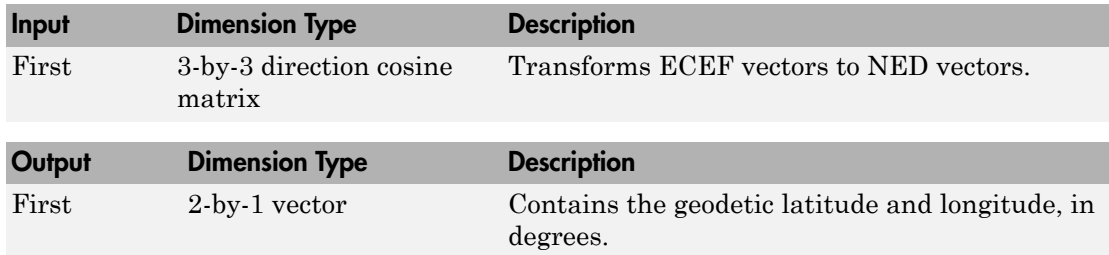

## Assumptions and Limitations

This implementation generates a geodetic latitude that lies between ±90 degrees, and longitude that lies between ±180 degrees.

The implementation of the ECEF coordinate system assumes that the origin is at the center of the planet, the *x*-axis intersects the Greenwich meridian and the equator, the *z*-axis is the mean spin axis of the planet, positive to the north, and the *y*-axis completes the right-hand system.

## References

Stevens, B. L., and F. L. Lewis, *Aircraft Control and Simulation*, John Wiley & Sons, New York, 1992.

Zipfel, P. H., *Modeling and Simulation of Aerospace Vehicle Dynamics*, AIAA Education Series, Reston, Virginia, 2000.

"Atmospheric and Space Flight Vehicle Coordinate Systems," ANSI/AIAA R-004-1992.

## See Also

[Direction Cosine Matrix ECEF to NED](#page-339-0)

Direction Cosine Matrix to Rotation Angles

[Direction Cosine Matrix to Wind Angles](#page-356-0)

[ECEF Position to LLA](#page-394-0)

Rotation Angles to Direction Cosine Matrix

[LLA to ECEF Position](#page-506-0)

[Wind Angles to Direction Cosine Matrix](#page-785-0)

# Direction Cosine Matrix ECI to ECEF

Convert Earth-centered inertial (ECI) to Earth-centered Earth-fixed (ECEF) coordinates

# Library

Utilities/Axes Transformations

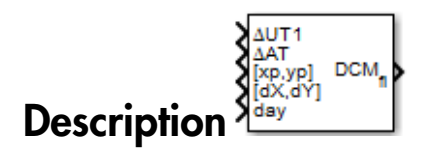

The Direction Cosine Matrix ECI to ECEF block calculates the position direction cosine matrix (ECI to ECEF), based on the specified reduction method and Universal Coordinated Time (UTC), for the specified time and geophysical data.

## Dialog Box

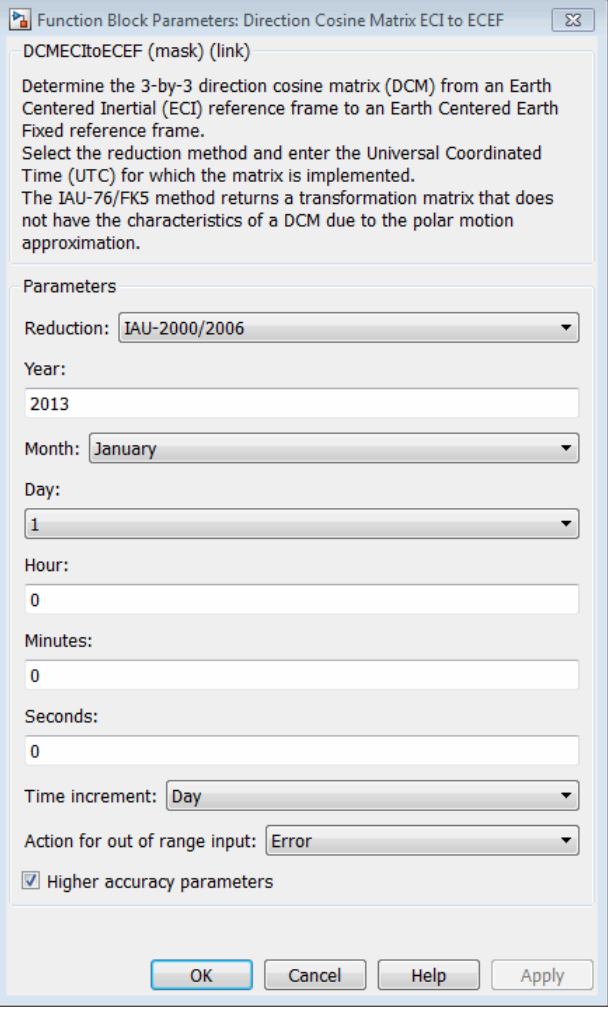

### **Reduction**

Reduction method to calculate the direction cosine matrix. Method can be one of the following:

 $\cdot$  IAU-76/FK5

Reduce the calculation using the International Astronomical Union (IAU)-76/ Fifth Fundamental Catalogue (FK5) (IAU-76/FK5) reference system. Choose this reduction method if the reference coordinate system for the conversion is FK5.

Note: This method uses the IAU 1976 precession model and the IAU 1980 theory of nutation to reduce the calculation. This model and theory are no longer current, but the software provides this reduction method for existing implementations. Because of the polar motion approximation that this reduction method uses, the block calculates the transformation matrix rather than the direction cosine matrix.

• IAU-2000/2006

Reduce the calculation using the International Astronomical Union (IAU)-2000/2006 reference system. Choose this reduction method if the reference coordinate system for the conversion is IAU-2000. This reduction method uses the P03 precession model to reduce the calculation.

#### **Year**

Specify the year used to calculate the Universal Coordinated Time (UTC) date. Enter a double value that is a whole number greater than 1, such as 2013.

### **Month**

Specify the month used to calculate the UTC date. From the list, select the month from January to December.

### **Day**

Specify the day used to calculate the UTC date. From the list, select the day from 1 to 31.

### **Hour**

Specify the hour used to calculate the UTC date. Enter a double value that is a whole number, from 0 to 24.

### **Minutes**

Specify the minutes used to calculate the UTC date. Enter a double value that is a whole number, from 0 to 60.

#### **Seconds**

Specify the seconds used to calculate the UTC date. Enter a double value that is a whole number, from 0 to 60.

### **Time Increment**

Specify the time increment between the specified date and the desired model simulation time. The block adjusts the calculated direction cosine matrix to take into account the time increment from model simulation. For example, selecting Day and connecting a simulation timer to the port means that each time increment unit is one day and the block adjusts its calculation based on that simulation time.

This parameter corresponds to the fifth block input, the clock source.

Possible values are Day, Hour, Min, Sec, and None. If you select None, the calculated Julian date does not take into account the model simulation time. Selecting this option removes the fifth block input.

### **Action for out of range input**

Specify the block behavior when the block inputs are out of range.

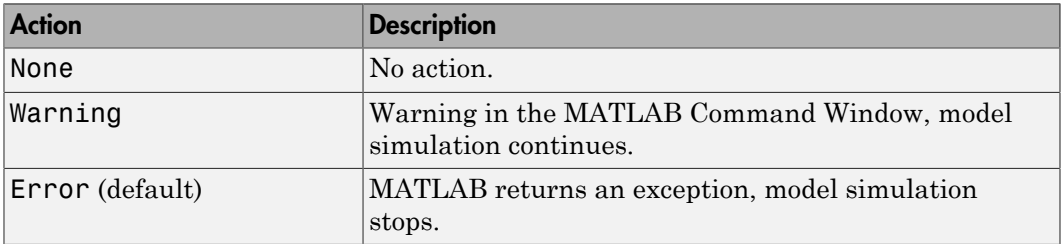

### **Higher accuracy parameters**

Select this check box to enable the following inputs. These inputs let you better control the conversion result. See ["Inputs and Outputs" on page 4-247](#page-348-0) for a description.

Δ*UT1* Δ*AT* [*xp*,*yp*] [Δδψ, Δδε] or [d*X*,d*Y*]

## <span id="page-348-0"></span>Inputs and Outputs

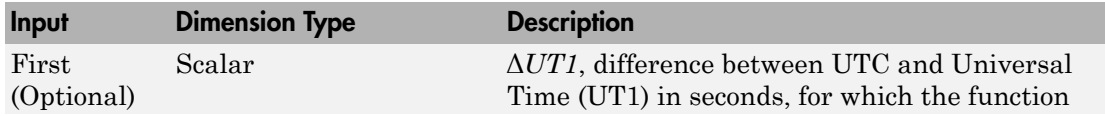

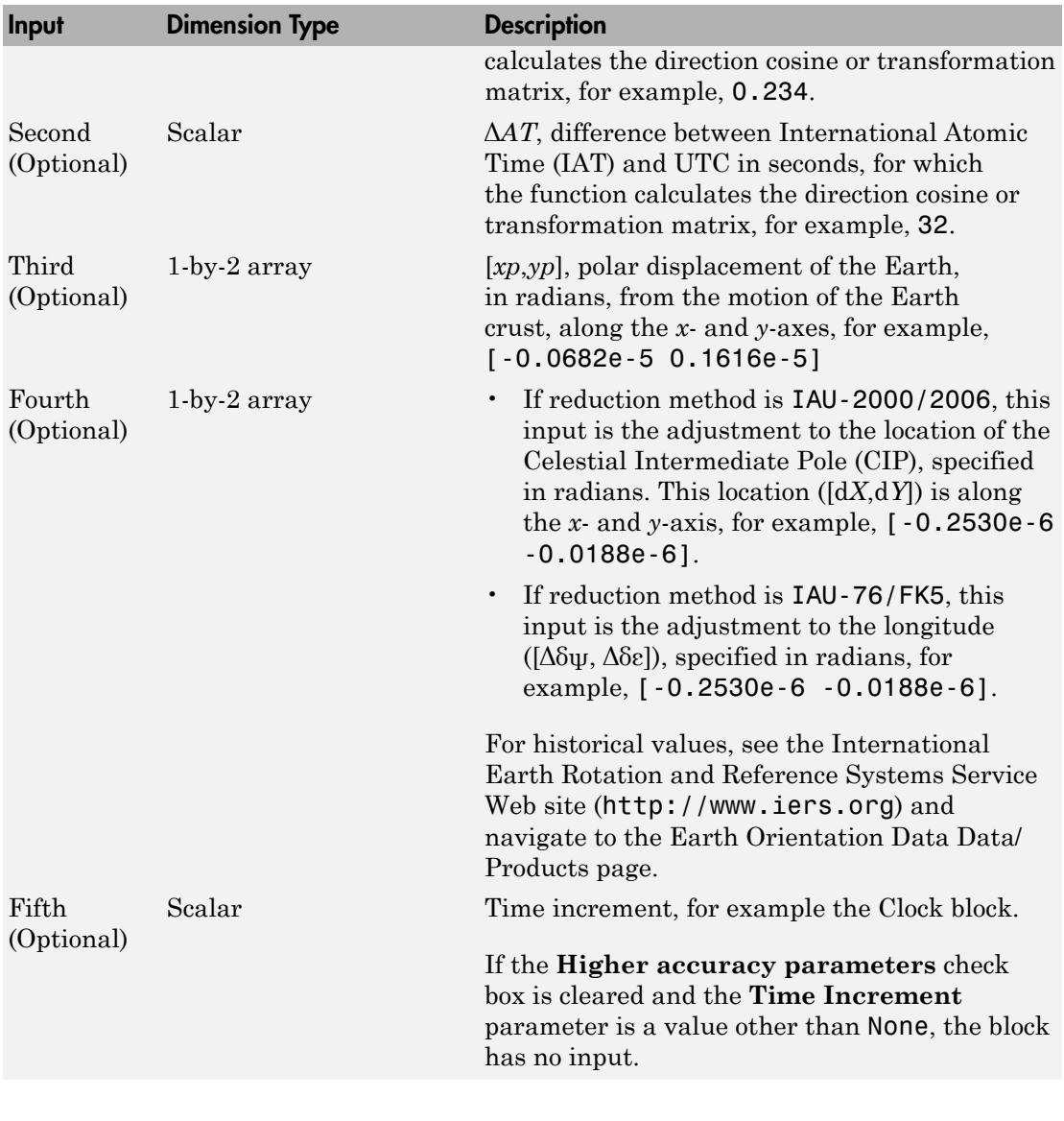

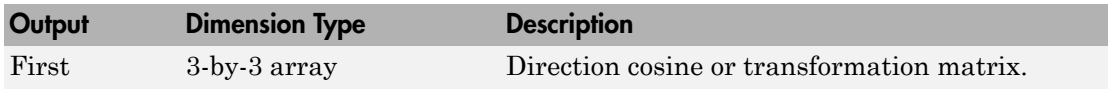

### See Also

ECEF Position to LLA | Geocentric to Geodetic Latitude | Geodetic to Geocentric Latitude | LLA to ECEF Position

### More About

• <http://www.iers.org>

# Direction Cosine Matrix to Quaternions

Convert direction cosine matrix to quaternion vector

# Library

Utilities/Axes Transformations

$$
\left.\textbf{Description}\right\}
$$

The Direction Cosine Matrix to Quaternions block transforms a 3-by-3 direction cosine matrix (DCM) into a four-element unit quaternion vector  $(q_0, q_1, q_2, q_3)$ . The DCM performs the coordinate transformation of a vector in inertial axes to a vector in body axes.

The DCM is defined as a function of a unit quaternion vector by the following:

$$
DCM = \begin{bmatrix} (q_0^2 + q_1^2 - q_2^2 - q_3^2) & 2(q_1q_2 + q_0q_3) & 2(q_1q_3 - q_0q_2) \\ 2(q_1q_2 - q_0q_3) & (q_0^2 - q_1^2 + q_2^2 - q_3^2) & 2(q_2q_3 + q_0q_1) \\ 2(q_1q_3 + q_0q_2) & 2(q_2q_3 - q_0q_1) & (q_0^2 - q_1^2 - q_2^2 + q_3^2) \end{bmatrix}
$$

**Cosine Matrix to Quaternions**<br> **q** consider matrix to quaternion vector<br> **Transformations**<br> **q** consider Matrix to Quaternion block transforms a 3-by-3 direction cosinc<br>
these form-element unit quaternion vector ( $q_0$ , **Example 10**<br> **COSSIDE Matrix to Quaternion** vector<br> **costics** and the matrix of quaternions block transforms a 3-by-3 direction cosine<br> **costics**<br> **costics**<br> **costics**<br> **costics**<br> **costics**<br> **costics**<br> **costics**<br> **costic** Cosine Matrix to Quaternions<br>
cosine matrix to quaternion vector<br>
interactions<br>
and Matrix to Quaternions block transforms a 3-by-3 direction cosine<br>
on four-element unit quaternion vector ( $g_0, q_1, q_2, q_3$ ). The DCM<br>
di **Cosine Matrix to Quaternions**<br>
(**Cosine Matrix to quaternion** vector<br>
Transformations<br>
(Cosine Matrix to Quaternion slock transforms a 3-by-3 direction cosine<br>
(Cosine Matrix to Quaternion slock transforms a 3-by-3 direc **Cosine Matrix to Quaternions**<br>
cosine matrix to quaternion vector<br>
ansion matrix to quaternions binck transforms a 3-by-3 direction cosine<br>
ans Matrix to Quaternions binck transforms a 3-by-3 direction cosine<br>
to a four**c to Quaternions**<br>
termion vector<br>
termion vector (*g*<sub>i</sub>, *q*<sub>i</sub>, *q*<sub>i</sub>, **CONDICATE:**<br> **CONSIGNATIVE CONSIGNATION**<br> **CONSIGNATION**<br> **CONSIGNATION**<br> **CONSIGNATION**<br> **CONSIGNATION**<br> **CONSIGNATION**<br> **CONSIGNATION**<br> **CONSIGNATION**<br> **CONSIGNATION**<br> **CONSIGNATION**<br> **CONSIGNATION**<br> **CONSIGNATION**<br> **C Tix to Quaternions**<br>
sustention vector<br>
sustention vector<br>
that content of a vector ( $a_0$ ,  $b_1$ ,  $a_2$ ,  $a_3$ ,  $a_3$ ). The DCM<br>
tion of a vector in incretial axes to a vector in body<br>
f a unit quaternion vector by the **Cosine Matrix to Quaternions**<br>
cosine matrix to quaternion vector<br>
cosine matrix to quaternion vector<br>
cosine Matrix to Quaternions block transforms a  $3$ -by-2) direction cosine<br>
to a four-element unit quaternion vector **Cosine Matrix to Quaternions**<br> **cosine matrix to quaternion vector**<br> **a** cosine matrix to Quaternions block transforms a 3-by-3 direction cosine<br> **a** four-element unit quaternion vector (*q*, *q*, *q*, *q*, *q*). The DCM **nions**<br> **c**  $(q_0, q_1, q_2, q_3)$ . The DCM<br>  $(q_0, q_1, q_2, q_3)$ . The DCM<br>
tial axes to a vector in body<br>
tor by the following:<br>  $q_3 - q_0 q_2$ <br>  $q_3 + q_0 q_1$ <br>  $q_1^2 - q_2^2 + q_3^2$ <br>
of calculations to arrive<br>
the trace of the DCM **CONDICATE:**<br> **CONSIGNATIVE CONSIGNATION**<br> **CONSIGNATION**<br> **CONSIGNATION**<br> **CONSIGNATION**<br> **CONSIGNATION**<br> **CONSIGNATION**<br> **CONSIGNATION**<br> **CONSIGNATION**<br> **CONSIGNATION**<br> **CONSIGNATION**<br> **CONSIGNATION**<br> **CONSIGNATION**<br> **C Cosine Motrix to Quoternions**<br>
cosine matrix to quaternion vector<br>
cosine matrix to quaternion vector<br>
cosine Matrix to Quaternions block transforms a  $3$ -by-2) direction cosine<br>
to a four-element unit quaternion vector **X fo Quaternions**<br>
atternion vector<br>
atternion vector<br>
the quaternion vector ( $q_0$ ,  $q_1$ ,  $q_2$ ,  $q_0$ ). The DCM<br>
the duaternion vector in inertial axes to a vector in body<br>
on of a vector in inertial axes to a vector **INTERPORT ASSOCIATE ASSOCIATE ASSOCIATE AND ACTION**<br> **EVALUATE ASSOCIATE ASSOCIATE ASSOCIATE ASSOCIATE ASSOCIATE ASSOCIATE ASSOCIATE ASSOCIATE CONTROLLATION CONSIDERATION CONSIDERATION CONSIDERATION CONSIDERATION (\frac{1}{ contained**<br> **contained**<br> **Cosine Matrix to Quaternions**<br>
cosine matrix to quaternion vector<br>
anselection consideration of the constrained and the matrix of quaternion binds transforms a 3-by-3 direction cosine<br>
to a four-element unit quaternion v **PITS**<br> **EXECUTE:**<br>  $q_1, q_2, q_3$ . The DCM<br>  $q_1, q_2, q_3$ . The DCM<br>
axes to a vector in body<br>
by the following:<br>  $-q_0q_2$ <br>  $+q_0q_1$ <br>  $+q_0q_1$ <br>  $-q_2^2 + q_3^2$ <br>
calculations to arrive<br>
trace of the DCM to<br>
hat zero, the qu Using this representation of the DCM, there are a number of calculations to arrive at the correct quaternion. The first of these is to calculate the trace of the DCM to determine which algorithms are used. If the trace is greater that zero, the quaternion can be automatically calculated. When the trace is less than or equal to zero, the major diagonal element of the DCM with the greatest value must be identified to determine the final algorithm used to calculate the quaternion. Once the major diagonal element is identified, the quaternion is calculated. For a detailed view of these algorithms, look under the mask of this block.

## Dialog Box

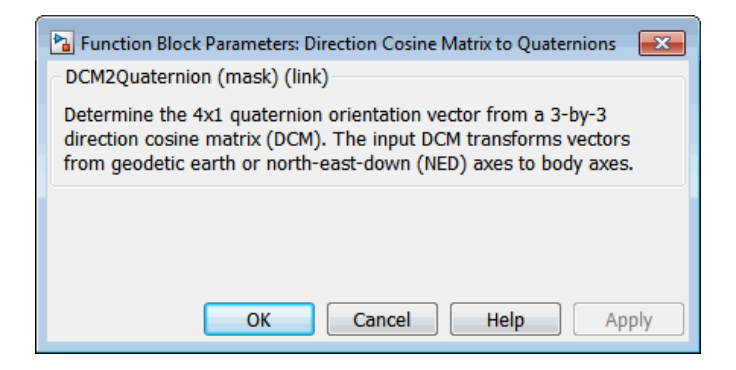

## Inputs and Outputs

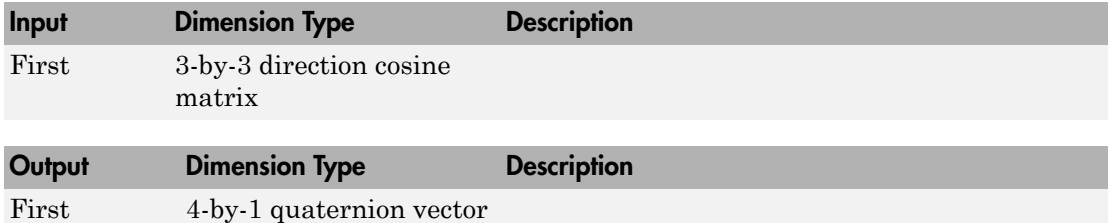

## See Also

Direction Cosine Matrix to Rotation Angles

Rotation Angles to Direction Cosine Matrix

[Rotation Angles to Quaternions](#page-640-0)

[Quaternions to Direction Cosine Matrix](#page-619-0)

[Quaternions to Rotation Angles](#page-622-0)

# Direction Cosine Matrix to Rotation Angles

Convert direction cosine matrix to rotation angles

## Library

Utilities/Axes Transformations

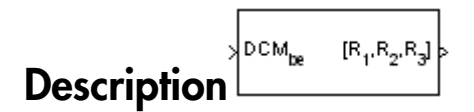

The Direction Cosine Matrix to Rotation Angles block converts a 3-by-3 direction cosine matrix (DCM) into three rotation angles R1, R2, and R3, respectively the first, second, and third rotation angles. The DCM matrix performs the coordinate transformation of a vector in inertial axes into a vector in body axes. The block **Rotation Order** parameter specifies the order of the block output rotations. For example, if **Rotation Order** has a value of ZYX, the block outputs are in the rotation order *z-y-x* (psi theta phi).

## Dialog Box

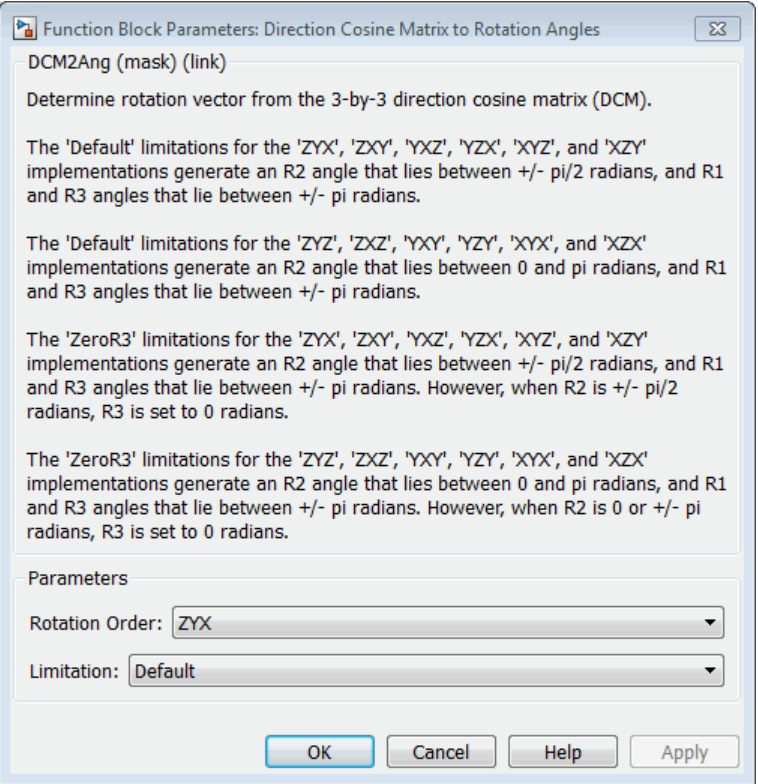

### **Rotation Order**

Specifies the output rotation order for three rotation angles. From the list, select ZYX, ZYZ, ZXY, ZXZ, YXZ, YXY, YZX, YZY, XYZ, XYX, XZY, or XZX. The default is ZYX.

### **Limitation**

The 'Default' limitations for the 'ZYX', 'ZXY', 'YXZ', 'YZX', 'XYZ', and 'XZY' implementations generate an R2 angle that lies between ±90 degrees, and R1 and R3 angles that lie between ±180 degrees.

The 'Default' limitations for the 'ZYZ', 'ZXZ', 'YXY', 'YZY', 'XYX', and 'XZX' implementations generate an R2 angle that lies between 0 and 180 degrees, and R1 and R3 angles that lie between ±180 degrees.

The 'ZeroR3' limitations for the 'ZYX', 'ZXY', 'YXZ', 'YZX', 'XYZ', and 'XZY' implementations generate an R2 angle that lies between ±90 degrees, and R1 and R3 angles that lie between  $\pm 180$  degrees. However, when R2 is  $\pm 90$  degrees, R3 is set to 0 degrees.

The 'ZeroR3' limitations for the 'ZYZ', 'ZXZ', 'YXY', 'YZY', 'XYX', and 'XZX' implementations generate an R2 angle that lies between 0 and 180 degrees, and R1 and R3 angles that lie between  $\pm 180$  degrees. However, when R2 is 0 or  $\pm 180$  degrees, R3 is set to 0 degrees.

## Inputs and Outputs

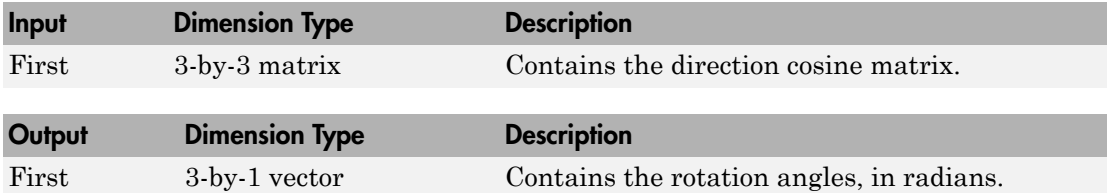

## See Also

Direction Cosine Matrix to Quaternions

Quaternions to Direction Cosine Matrix

Rotation Angles to Direction Cosine Matrix

# <span id="page-356-0"></span>**Direction Cosine Matrix to Wind Angles**

Convert direction cosine matrix to wind angles

## Library

Utilities/Axes Transformations

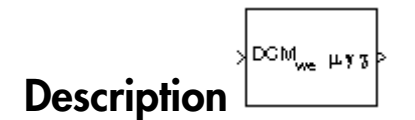

The Direction Cosine Matrix to Wind Angles block converts a 3-by-3 direction cosine matrix (DCM) into three wind rotation angles. The DCM matrix performs the coordinate transformation of a vector in earth axes  $(\alpha x_0, \alpha y_0, \alpha z_0)$  into a vector in wind axes  $(\alpha x_3, \alpha y_3, \alpha z_0)$  $oz_3$ ). The order of the axis rotations required to bring this about is:

- $\mathbf{I}$ A rotation about  $oz_0$  through the heading angle  $(\chi)$  to axes  $(ox_1, 0y_1, 0z_1)$
- $\mathbf 2$ A rotation about  $oy_1$  through the flight path angle (y) to axes  $(ox_2, oy_2, oz_2)$
- $3<sup>1</sup>$ A rotation about  $\alpha x_2$  through the bank angle ( $\mu$ ) to axes ( $\alpha x_3$ ,  $\alpha y_3$ ,  $\alpha z_3$ )

$$
\begin{bmatrix} \alpha x_3 \\ \alpha y_3 \\ \alpha z_3 \end{bmatrix} = DCM_{we} \begin{bmatrix} \alpha x_0 \\ \alpha y_0 \\ \alpha z_0 \end{bmatrix}
$$

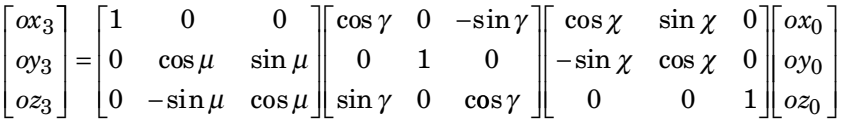

Combining the three axis transformation matrices defines the following DCM.

$$
DCM_{we} = \begin{bmatrix} \cos\gamma\cos\chi & \cos\gamma\sin\chi & -\sin\gamma \\ (\sin\mu\sin\gamma\cos\chi - \cos\mu\sin\chi) & (\sin\mu\sin\gamma\sin\chi + \cos\mu\cos\chi) & \sin\mu\cos\gamma \\ (\cos\mu\sin\gamma\cos\chi + \sin\mu\sin\chi) & (\cos\mu\sin\gamma\sin\chi - \sin\mu\cos\chi) & \cos\mu\cos\gamma \end{bmatrix}
$$

To determine wind angles from the DCM, the following equations are used:

$$
\mu = \operatorname{atan}\left(\frac{DCM(2,3)}{DCM(3,3)}\right)
$$

$$
\gamma = \operatorname{asin}\left(-DCM(1,3)\right)
$$

$$
\chi = \operatorname{atan}\left(\frac{DCM(1,2)}{DCM(1,1)}\right)
$$

# **Dialog Box**

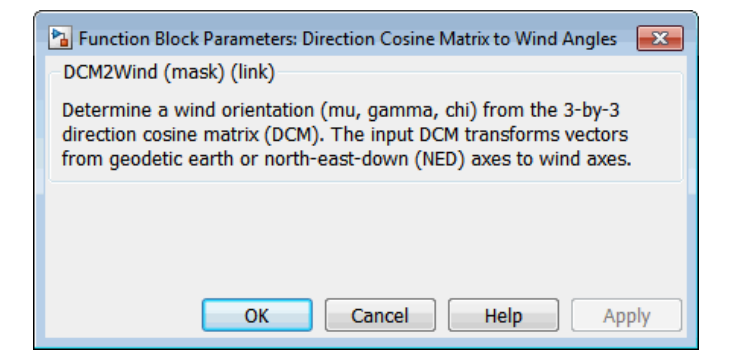

## **Inputs and Outputs**

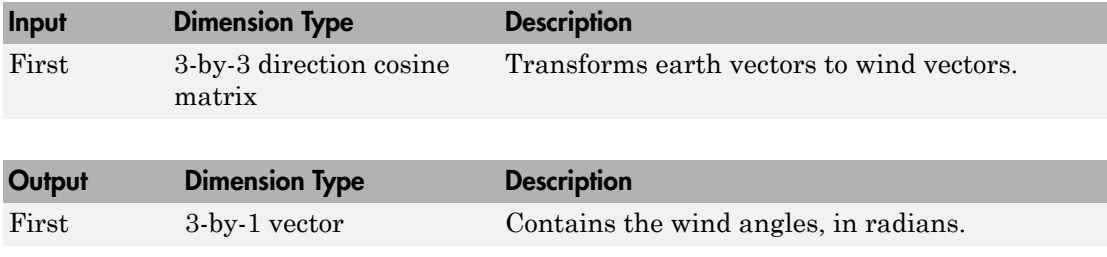

## Assumptions and Limitations

This implementation generates a flight path angle that lies between ±90 degrees, and bank and heading angles that lie between ±180 degrees.

# See Also

[Direction Cosine Matrix Body to Wind](#page-333-0) [Direction Cosine Matrix Body to Wind to Alpha and Beta](#page-336-0) Direction Cosine Matrix to Rotation Angles Rotation Angles to Direction Cosine Matrix [Wind Angles to Direction Cosine Matrix](#page-785-0)

# Discrete Wind Gust Model

Generate discrete wind gust

# Library

Environment/Wind

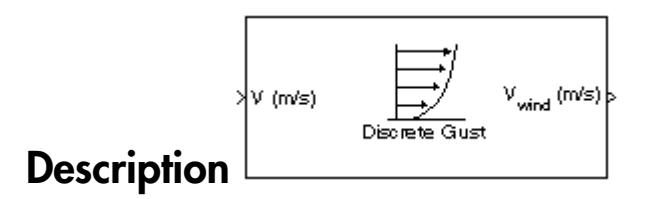

The Discrete Wind Gust Model block implements a wind gust of the standard "1 cosine" shape. This block implements the mathematical representation in the Military Specification MIL-F-8785C [1]. The gust is applied to each axis individually, or to all three axes at once. You specify the gust amplitude (the increase in wind speed generated by the gust), the gust length (length, in meters, over which the gust builds up) and the gust start time.

The Discrete Wind Gust Model block can represent the wind speed in units of feet per second, meters per second, or knots.

The following figure shows the shape of the gust with a start time of zero. The parameters that govern the gust shape are indicated on the diagram.
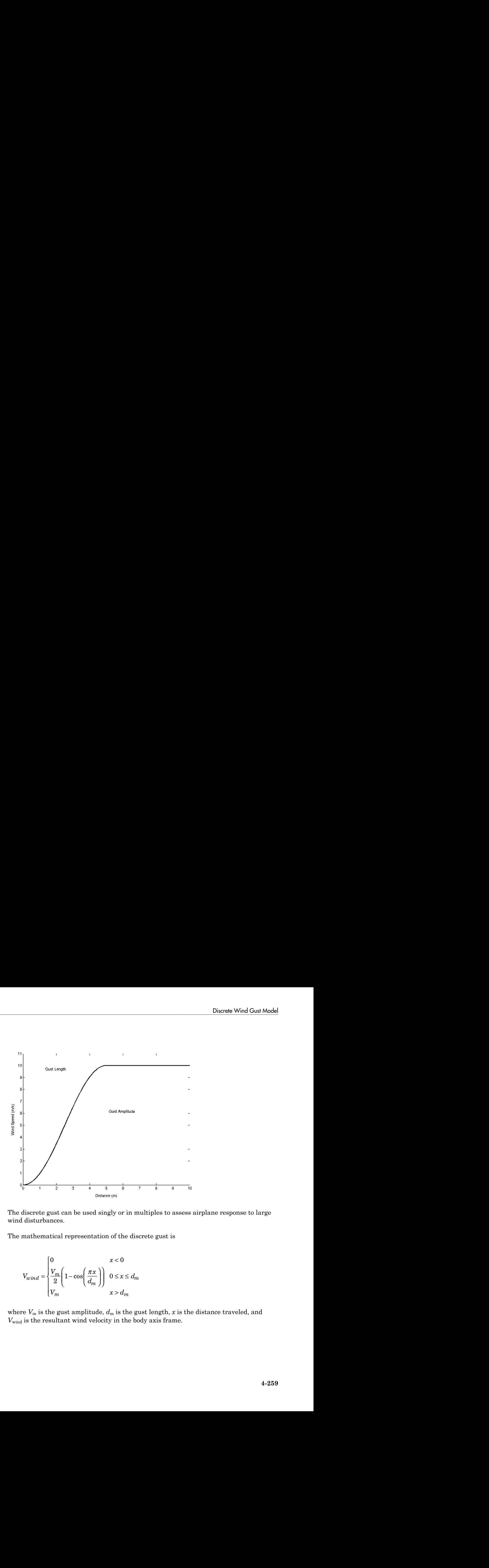

The discrete gust can be used singly or in multiples to assess airplane response to large wind disturbances.

The mathematical representation of the discrete gust is

$$
V_{wind} = \begin{cases} 0 & x < 0 \\ \frac{V_m}{2} \left( 1 - \cos\left( \frac{\pi x}{d_m} \right) \right) & 0 \le x \le d_m \\ V_m & x > d_m \end{cases}
$$

where  $V_m$  is the gust amplitude,  $d_m$  is the gust length,  $x$  is the distance traveled, and *V*wind is the resultant wind velocity in the body axis frame.

# Dialog Box

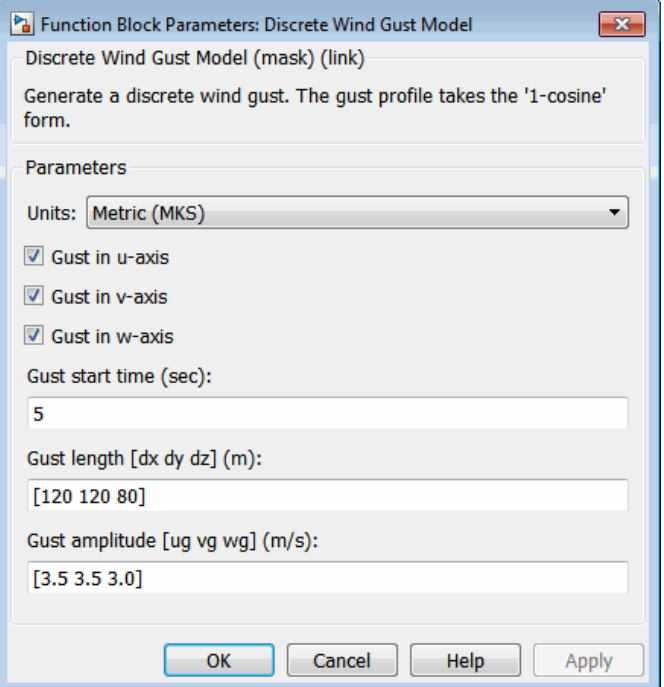

#### **Units**

Define the units of wind gust.

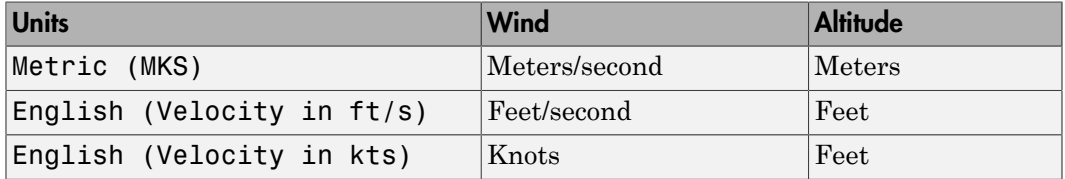

#### **Gust in u-axis**

Select to apply the wind gust to the *u*-axis in the body frame.

#### **Gust in v-axis**

Select to apply the wind gust to the *v*-axis in the body frame.

#### **Gust in w-axis**

Select to apply the wind gust to the *w*-axis in the body frame.

#### **Gust start time (sec)**

The model time, in seconds, at which the gust begins.

#### **Gust length [dx dy dz] (m or f)**

The length, in meters or feet (depending on the choice of units), over which the gust builds up in each axis. These values must be positive.

#### **Gust amplitude [ug vg wg] (m/s, f/s, or knots)**

The magnitude of the increase in wind speed caused by the gust in each axis. These values may be positive or negative.

### Inputs and Outputs

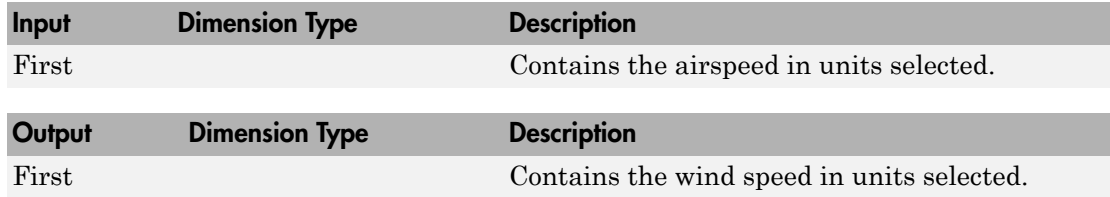

### Examples

See Discrete Wind Gust Model in aeroblk\_HL20 for an example of this block.

### Reference

U.S. Military Specification MIL-F-8785C, 5 November 1980.

### See Also

[Dryden Wind Turbulence Model \(Continuous\)](#page-364-0)

[Dryden Wind Turbulence Model \(Discrete\)](#page-376-0)

[Von Karman Wind Turbulence Model \(Continuous\)](#page-767-0)

[Wind Shear Model](#page-790-0)

# <span id="page-364-0"></span>Dryden Wind Turbulence Model (Continuous)

Generate continuous wind turbulence with Dryden velocity spectra

# Library

Environment/Wind

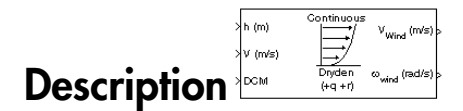

The Dryden Wind Turbulence Model (Continuous) block uses the Dryden spectral representation to add turbulence to the aerospace model by passing band-limited white noise through appropriate forming filters. This block implements the mathematical representation in the Military Specification MIL-F-8785C and Military Handbook MIL-HDBK-1797.

According to the military references, turbulence is a stochastic process defined by velocity spectra. For an aircraft flying at a speed *V* through a frozen turbulence field with a spatial frequency of  $\Omega$  radians per meter, the circular frequency  $\omega$  is calculated by multiplying  $V$  by  $\Omega$ . The following table displays the component spectra functions:

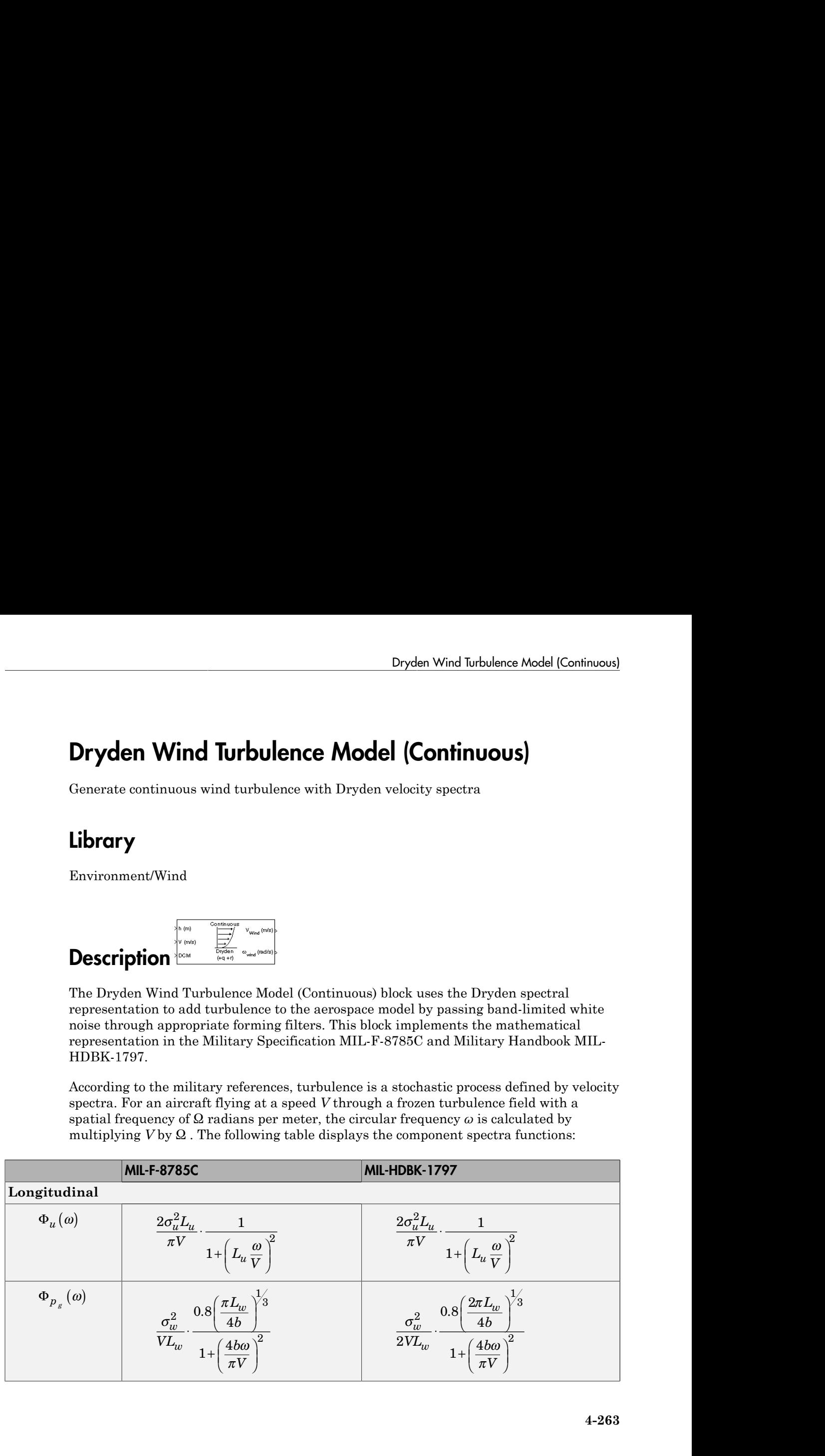

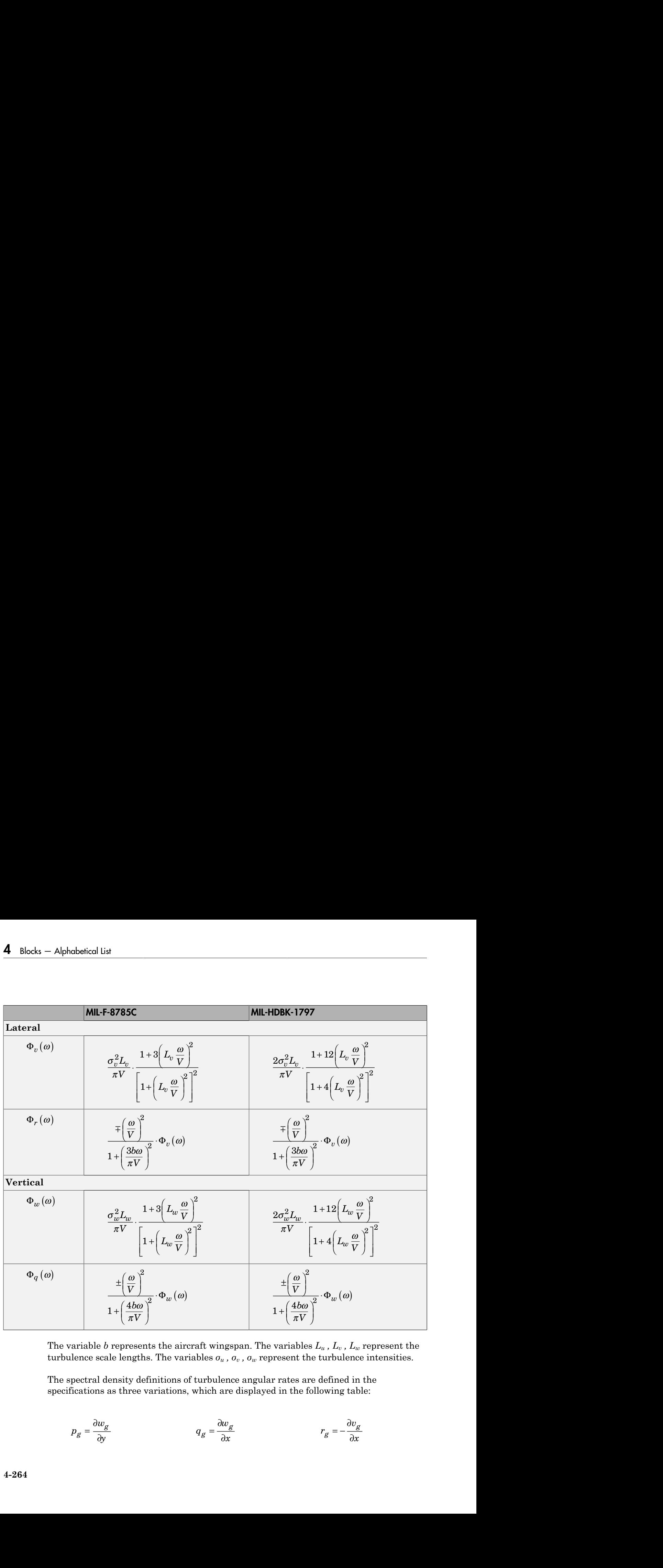

The variable *b* represents the aircraft wingspan. The variables  $L_u$ ,  $L_v$ ,  $L_w$  represent the turbulence scale lengths. The variables  $\sigma_u$ ,  $\sigma_v$ ,  $\sigma_w$  represent the turbulence intensities.

The spectral density definitions of turbulence angular rates are defined in the specifications as three variations, which are displayed in the following table:

$$
p_g = \frac{\partial w_g}{\partial y} \qquad \qquad q_g = \frac{\partial w_g}{\partial x} \qquad \qquad r_g = -\frac{\partial v_g}{\partial x}
$$

| Dryden Wind Turbulence                                                                                                    |                                          |                                         |
|----------------------------------------------------------------------------------------------------|------------------------------------------|-----------------------------------------|
| $p_g = \frac{\partial w_g}{\partial y}$                                                                                                    | $q_g = \frac{\partial w_g}{\partial x}$  | $r_g = \frac{\partial v_g}{\partial x}$ |
| $p_g = -\frac{\partial w_g}{\partial y}$                                                                                                    | $q_g = -\frac{\partial w_g}{\partial x}$ | $r_g = \frac{\partial v_g}{\partial x}$ |
| variations affect only the vertical $(q_g)$ and lateral $(r_g)$ turbulence angular rate spectrum                                             |                                          |                                         |
| $\Phi_{p_g}(\omega)$                                                                                                    |                                          |                                         |
| rational function. The rational function is derived from curve-fitting $v_g(\omega)$ , and $v_g(\omega)$ , and $v_g(\omega)$ , respectively. |                                          |                                         |

The variations affect only the vertical  $(q_g)$  and lateral  $(r_g)$  turbulence angular rates.

Keep in mind that the longitudinal turbulence angular rate spectrum

$$
\Phi_{p_g}(\omega)
$$

is a rational function. The rational function is derived from curve-fitting a complex algebraic function, not the vertical turbulence velocity spectrum,  $\Phi_w(\omega)$ , multiplied by a scale factor. Because the turbulence angular rate spectra contribute less to the aircraft gust response than the turbulence velocity spectra, it may explain the variations in their definitions.

The variations lead to the following combinations of vertical and lateral turbulence angular rate spectra:

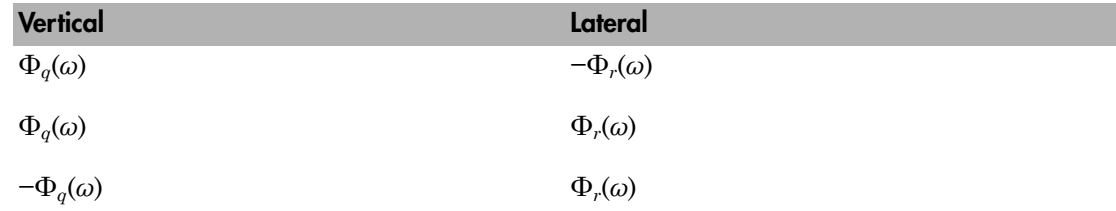

To generate a signal with the correct characteristics, a unit variance, band-limited white noise signal is passed through forming filters. The forming filters are derived from the spectral square roots of the spectrum equations.

The following table displays the transfer functions:

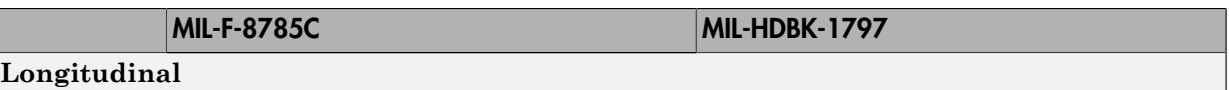

|                                                                                                    | $4$ Blocks - Alphabetical List                                                                                                    |                                                                                                    |  |  |
|----------------------------------------------------------------------------------------------------|----------------------------------------------------------------------------------------------------|----------------------------------------------------------------------------------------------------|--|--|
|                                                                                                    | <b>MIL-F-8785C</b><br>$\sigma_u\sqrt{\frac{2L_u}{\pi V}}\cdot\frac{1}{1+\frac{L_u}{V}s}$                                                                                                    | MIL-HDBK-1797<br>$\sigma_u\sqrt{\frac{2L_u}{\pi V}}\cdot\frac{1}{1+\frac{L_u}{V}s}$                                                                                                    |  |  |
|                                                                                                    |                                                                                                    |                                                                                                    |  |  |
|                                                                                                    | 1 v<br>$\sigma_w \sqrt{\frac{0.8}{V}} \cdot \frac{\left(\frac{\pi}{4b}\right)^{1/6}}{L_w^{1/3} \left(1 + \left(\frac{4b}{\pi V}\right)s\right)}$                                                       | $\sigma_w\sqrt{\frac{0.8}{V}}\cdot\frac{\left(\frac{\pi}{4b}\right)^{1\!\!}/\!\!\mathrm{6}}{\left(2L_w\right)^{1\!\!}/\!\mathrm{3}\left(1+\!\left(\frac{4b}{\pi V}\right)s\right)}$                |  |  |
|                                                                                                    | $\sigma_v \sqrt{\frac{L_v}{\pi V}} \cdot \frac{1 + \frac{\sqrt{3}L_v}{V}s}{\left(1 + \frac{L_v}{V}s\right)^2}$<br>$\frac{\mp \frac{s}{V}}{\left(1+\left(\frac{3b}{\pi V}\right)s\right)} \cdot H_v(s)$ | $\sigma_v\sqrt{\frac{2L_v}{\pi V}}\cdot\frac{1+\frac{2\sqrt{3}L_v}{V}s}{\left(1+\frac{2L_v}{V}s\right)^2}$<br>$\frac{\mp \frac{s}{V}}{\left(1+\left(\frac{3b}{\pi V}\right)s\right)} \cdot H_v(s)$ |  |  |
|                                                                                                    | $\sigma_w\sqrt{\frac{L_w}{\pi V}}\cdot\frac{1+\frac{\sqrt{3}L_w}{V}s}{\left(1+\frac{L_w}{V}s\right)^2}$                                                                                                | $\sigma_w\sqrt{\frac{2L_w}{\pi V}}\cdot\frac{1+\frac{2\sqrt{3}L_w}{V}s}{\left(1+\frac{2L_w}{V}s\right)^2}$                                                                                         |  |  |
| $H_u(s)$<br>$\boldsymbol{H}_{p}(s)$<br>Lateral<br>$H_v(s)$<br>$H_r(\boldsymbol{s})$<br>Vertical<br>$H_w(s)$<br>$H_q(s)$ | $\frac{\pm \frac{s}{V}}{\left(1+\left(\frac{4b}{\pi V}\right)s\right)}\cdot H_w(s)$                                                                                                    | $\frac{\pm \frac{s}{V}}{\left(1+\left(\frac{4b}{\pi V}\right)s\right)} \cdot H_w(s)$                                                                                                    |  |  |

Divided into two distinct regions, the turbulence scale lengths and intensities are functions of altitude.

Note The military specifications result in the same transfer function after evaluating the turbulence scale lengths. The differences in turbulence scale lengths and turbulence transfer functions balance offset.

### Low-Altitude Model (Altitude < 1000 feet)

According to the military references, the turbulence scale lengths at low altitudes, where *h* is the altitude in feet, are represented in the following table:

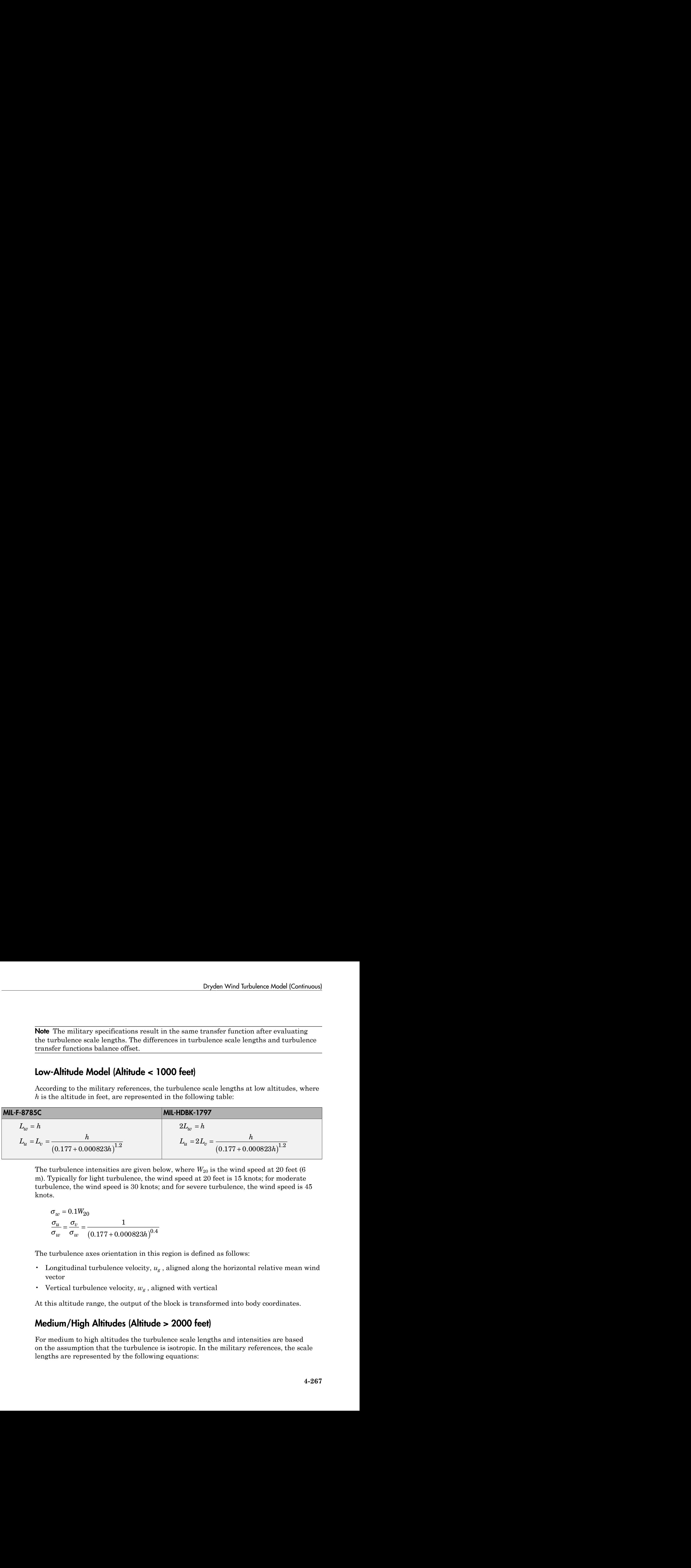

The turbulence intensities are given below, where  $W_{20}$  is the wind speed at 20 feet (6) m). Typically for light turbulence, the wind speed at 20 feet is 15 knots; for moderate turbulence, the wind speed is 30 knots; and for severe turbulence, the wind speed is 45 knots.

$$
\sigma_w = 0.1 W_{20}
$$
  
\n
$$
\frac{\sigma_u}{\sigma_w} = \frac{\sigma_v}{\sigma_w} = \frac{1}{(0.177 + 0.000823h)^{0.4}}
$$

The turbulence axes orientation in this region is defined as follows:

- Longitudinal turbulence velocity, *ug* , aligned along the horizontal relative mean wind vector
- Vertical turbulence velocity,  $w_g$ , aligned with vertical

At this altitude range, the output of the block is transformed into body coordinates.

### Medium/High Altitudes (Altitude > 2000 feet)

For medium to high altitudes the turbulence scale lengths and intensities are based on the assumption that the turbulence is isotropic. In the military references, the scale lengths are represented by the following equations:

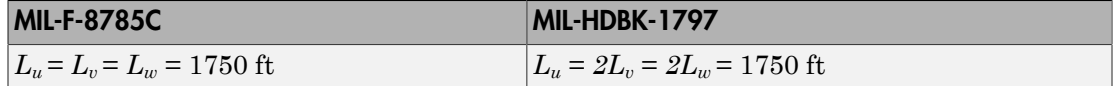

The turbulence intensities are determined from a lookup table that provides the turbulence intensity as a function of altitude and the probability of the turbulence intensity being exceeded. The relationship of the turbulence intensities is represented in the following equation:  $\sigma_u = \sigma_v = \sigma_w$ .

The turbulence axes orientation in this region is defined as being aligned with the body coordinates.

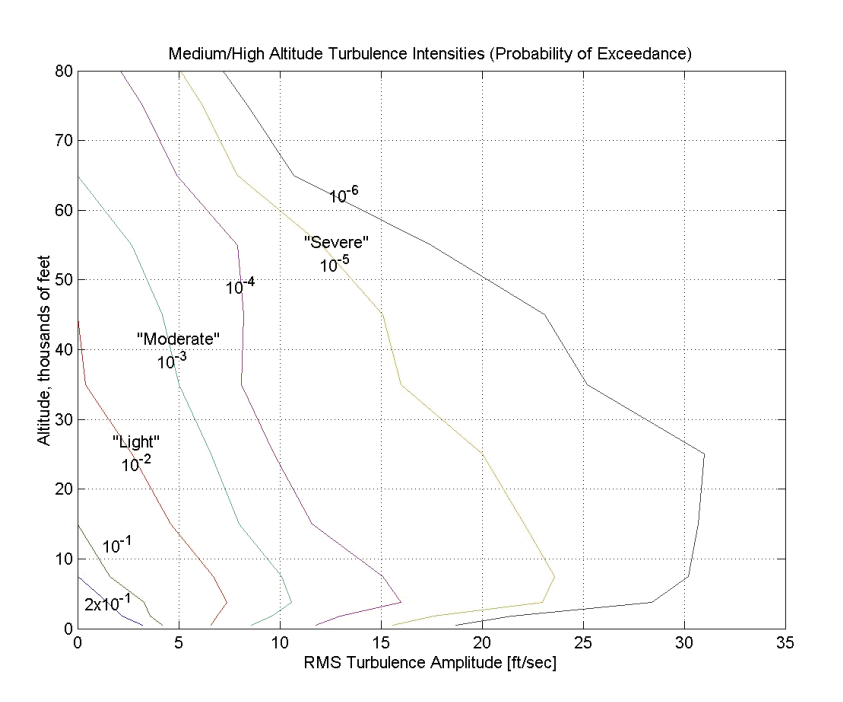

### Between Low and Medium/High Altitudes (1000 feet < Altitude < 2000 feet)

At altitudes between 1000 feet and 2000 feet, the turbulence velocities and turbulence angular rates are determined by linearly interpolating between the value from the low altitude model at 1000 feet transformed from mean horizontal wind coordinates to body coordinates and the value from the high altitude model at 2000 feet in body coordinates.

### Dialog Box

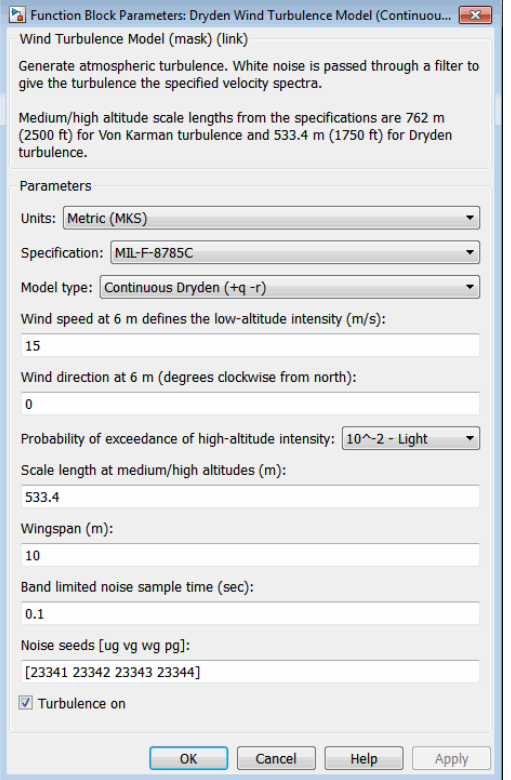

#### **Units**

Define the units of wind speed due to the turbulence.

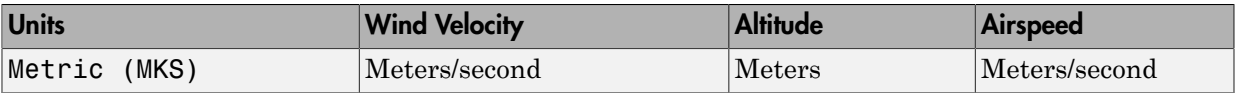

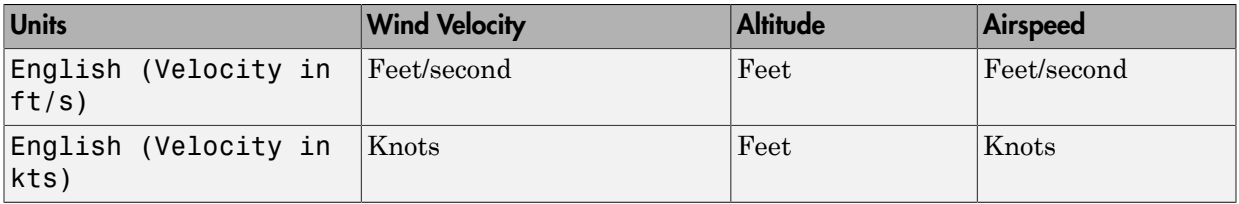

#### **Specification**

Define which military reference to use. This affects the application of turbulence scale lengths in the lateral and vertical directions.

#### **Model type**

Select the wind turbulence model to use.

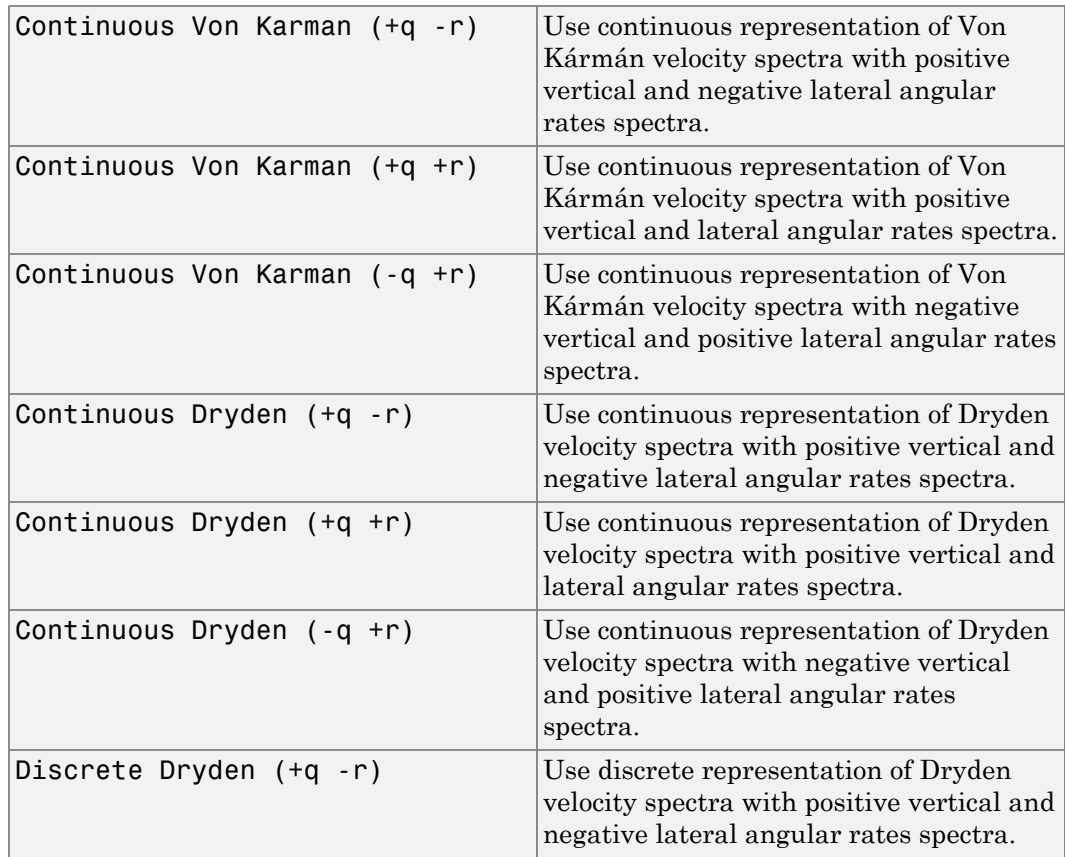

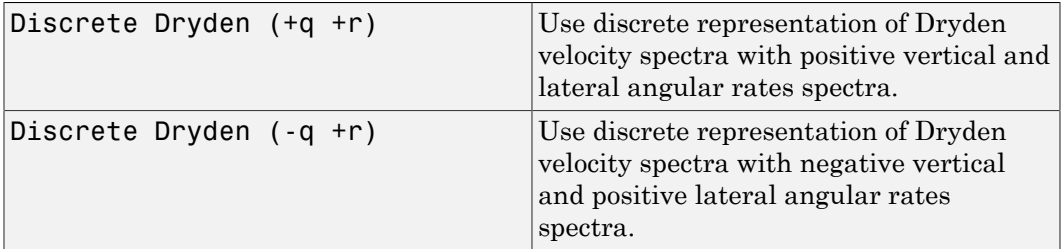

The Continuous Dryden selections conform to the transfer function descriptions.

#### **Wind speed at 6 m defines the low altitude intensity**

The measured wind speed at a height of 6 meters (20 feet) provides the intensity for the low-altitude turbulence model.

#### **Wind direction at 6 m (degrees clockwise from north)**

The measured wind direction at a height of 6 meters (20 feet) is an angle to aid in transforming the low-altitude turbulence model into a body coordinates.

#### **Probability of exceedance of high-altitude intensity**

Above 2000 feet, the turbulence intensity is determined from a lookup table that gives the turbulence intensity as a function of altitude and the probability of the turbulence intensity's being exceeded.

#### **Scale length at medium/high altitudes (m)**

The turbulence scale length above 2000 feet is assumed constant, and from the military references, a figure of 1750 feet is recommended for the longitudinal turbulence scale length of the Dryden spectra.

**Note** An alternate scale length value changes the power spectral density asymptote and gust load.

#### **Wingspan**

The wingspan is required in the calculation of the turbulence on the angular rates.

#### **Band-limited noise sample time (sec)**

The sample time at which the unit variance white noise signal is generated.

#### **Noise seeds**

There are four random numbers required to generate the turbulence signals, one for each of the three velocity components and one for the roll rate. The turbulences on

the pitch and yaw angular rates are based on further shaping of the outputs from the shaping filters for the vertical and lateral velocities.

#### **Turbulence on**

Selecting the check box generates the turbulence signals.

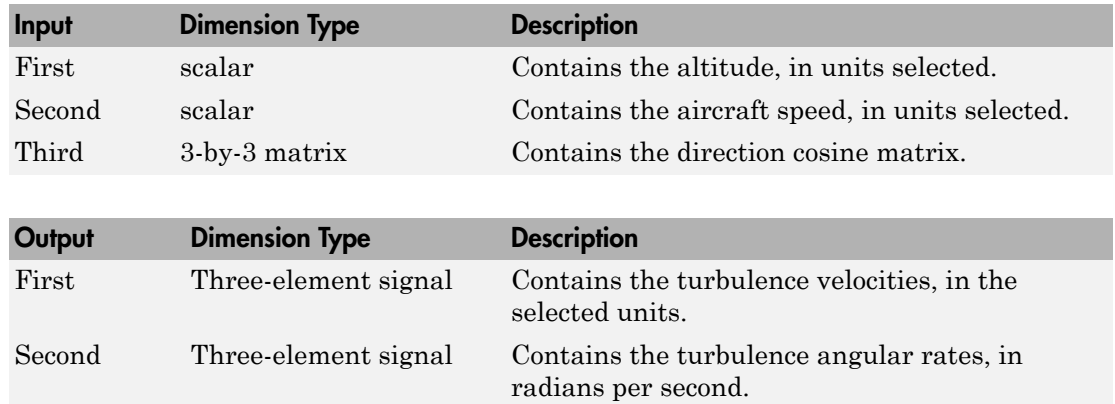

### Inputs and Outputs

### Assumptions and Limitations

The frozen turbulence field assumption is valid for the cases of mean-wind velocity and the root-mean-square turbulence velocity, or intensity, is small relative to the aircraft's ground speed.

The turbulence model describes an average of all conditions for clear air turbulence because the following factors are not incorporated into the model:

- Terrain roughness
- Lapse rate
- Wind shears
- Mean wind magnitude
- Other meteorological factions (except altitude)

## Examples

See Airframe/Environment Models/Wind Models in aeroblk\_HL20 for an example of this block.

# References

U.S. Military Handbook MIL-HDBK-1797, 19 December 1997.

U.S. Military Specification MIL-F-8785C, 5 November 1980.

Chalk, C., Neal, P., Harris, T., Pritchard, F., Woodcock, R., "Background Information and User Guide for MIL-F-8785B(ASG), `Military Specification-Flying Qualities of Piloted Airplanes'," AD869856, Cornell Aeronautical Laboratory, August 1969.

Hoblit, F., *Gust Loads on Aircraft: Concepts and Applications*, AIAA Education Series, 1988.

Ly, U., Chan, Y., "Time-Domain Computation of Aircraft Gust Covariance Matrices," AIAA Paper 80-1615, Atmospheric Flight Mechanics Conference, Danvers, Massachusetts, August 11-13, 1980.

McRuer, D., Ashkenas, I., Graham, D., *Aircraft Dynamics and Automatic Control*, Princeton University Press, July 1990.

Moorhouse, D., Woodcock, R., "Background Information and User Guide for MIL-F-8785C, `Military Specification-Flying Qualities of Piloted Airplanes'," ADA119421, Flight Dynamic Laboratory, July 1982.

McFarland, R., "A Standard Kinematic Model for Flight Simulation at NASA-Ames," NASA CR-2497, Computer Sciences Corporation, January 1975.

Tatom, F., Smith, R., Fichtl, G., "Simulation of Atmospheric Turbulent Gusts and Gust Gradients," AIAA Paper 81-0300, Aerospace Sciences Meeting, St. Louis, Missouri, January 12-15, 1981.

Yeager, J., "Implementation and Testing of Turbulence Models for the F18-HARV Simulation," NASA CR-1998-206937, Lockheed Martin Engineering & Sciences, March 1998.

# See Also

[Dryden Wind Turbulence Model \(Discrete\)](#page-376-0) [Discrete Wind Gust Model](#page-359-0) [Wind Shear Model](#page-790-0)

[Von Karman Wind Turbulence Model \(Continuous\)](#page-767-0)

# <span id="page-376-0"></span>Dryden Wind Turbulence Model (Discrete)

Generate discrete wind turbulence with Dryden velocity spectra

### Library

Environment/Wind

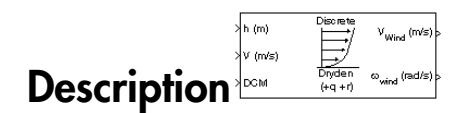

The Dryden Wind Turbulence Model (Discrete) block uses the Dryden spectral representation to add turbulence to the aerospace model by using band-limited white noise with appropriate digital filter finite difference equations. This block implements the mathematical representation in the Military Specification MIL-F-8785C and Military Handbook MIL-HDBK-1797.

According to the military references, turbulence is a stochastic process defined by velocity spectra. For an aircraft flying at a speed *V* through a frozen turbulence field with a spatial frequency of  $\Omega$  radians per meter, the circular frequency  $\omega$  is calculated by multiplying  $V$  by  $\Omega$ . The following table displays the component spectra functions:

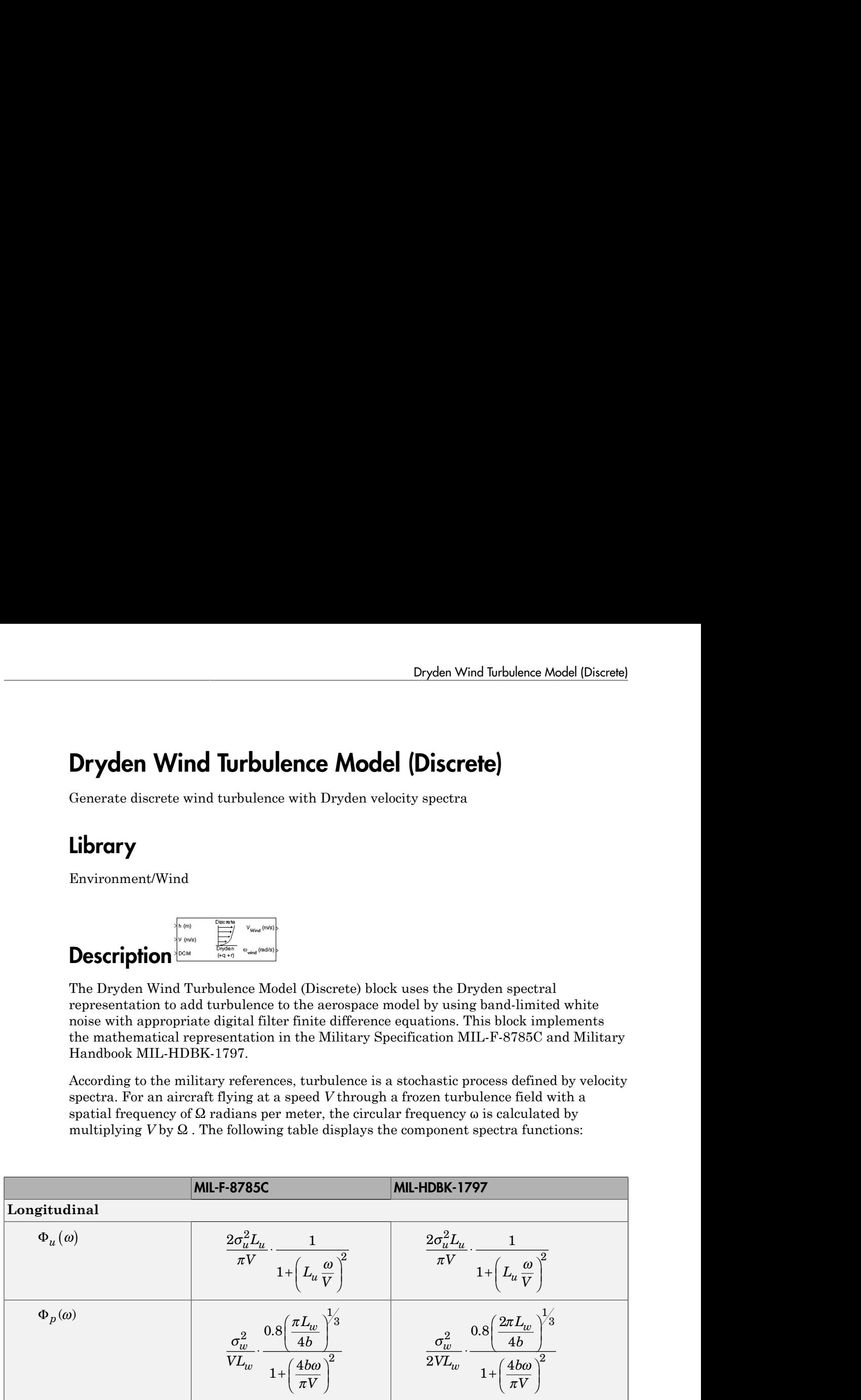

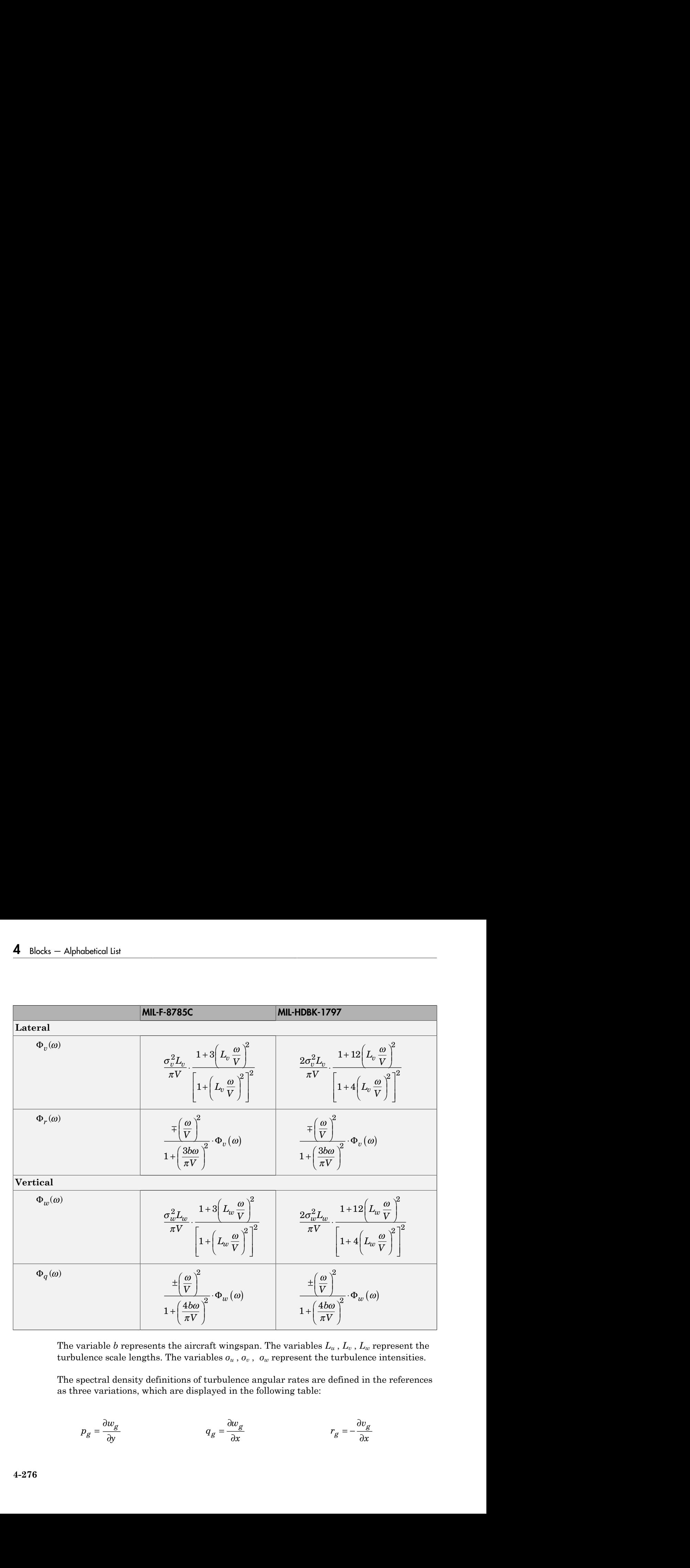

The variable *b* represents the aircraft wingspan. The variables  $L_u$ ,  $L_v$ ,  $L_w$  represent the turbulence scale lengths. The variables  $\sigma_u$ ,  $\sigma_v$ ,  $\sigma_w$  represent the turbulence intensities.

The spectral density definitions of turbulence angular rates are defined in the references as three variations, which are displayed in the following table:

$$
p_g = \frac{\partial w_g}{\partial y} \qquad \qquad q_g = \frac{\partial w_g}{\partial x} \qquad \qquad r_g = -\frac{\partial v_g}{\partial x}
$$

| Dryden Wind Turbuler                     |                                          |                                         |
|------------------------------------------|------------------------------------------|-----------------------------------------|
| $p_g = \frac{\partial w_g}{\partial y}$  | $q_g = \frac{\partial w_g}{\partial x}$  | $r_g = \frac{\partial v_g}{\partial x}$ |
| $p_g = -\frac{\partial w_g}{\partial y}$ | $q_g = -\frac{\partial w_g}{\partial x}$ | $r_g = \frac{\partial v_g}{\partial x}$ |

The variations affect only the vertical  $(q_g)$  and lateral  $(r_g)$  turbulence angular rates.

Keep in mind that the longitudinal turbulence angular rate spectrum,  $\Phi_p(\omega)$ , is a rational function. The rational function is derived from curve-fitting a complex algebraic function, not the vertical turbulence velocity spectrum,  $\Phi_w(\omega)$ , multiplied by a scale factor. Because the turbulence angular rate spectra contribute less to the aircraft gust response than the turbulence velocity spectra, it may explain the variations in their definitions.

The variations lead to the following combinations of vertical and lateral turbulence angular rate spectra:

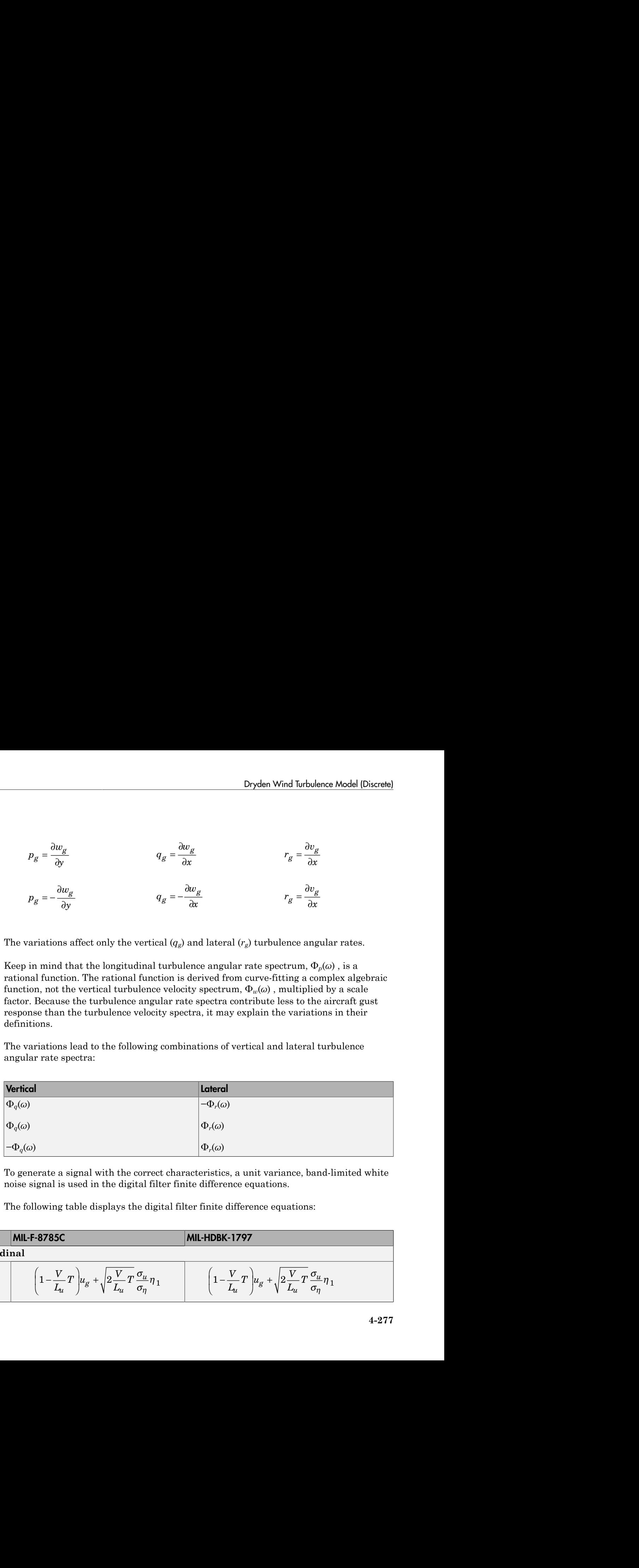

To generate a signal with the correct characteristics, a unit variance, band-limited white noise signal is used in the digital filter finite difference equations.

The following table displays the digital filter finite difference equations:

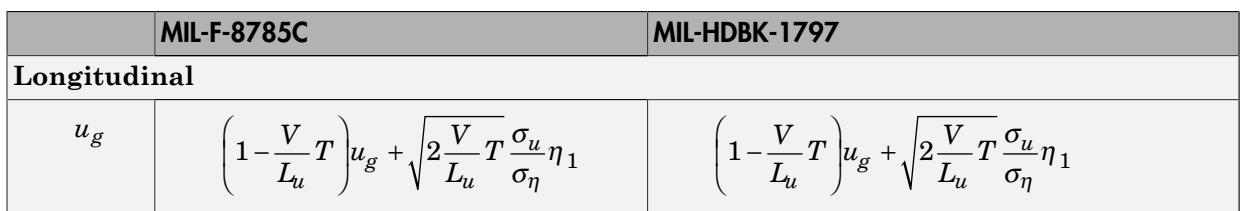

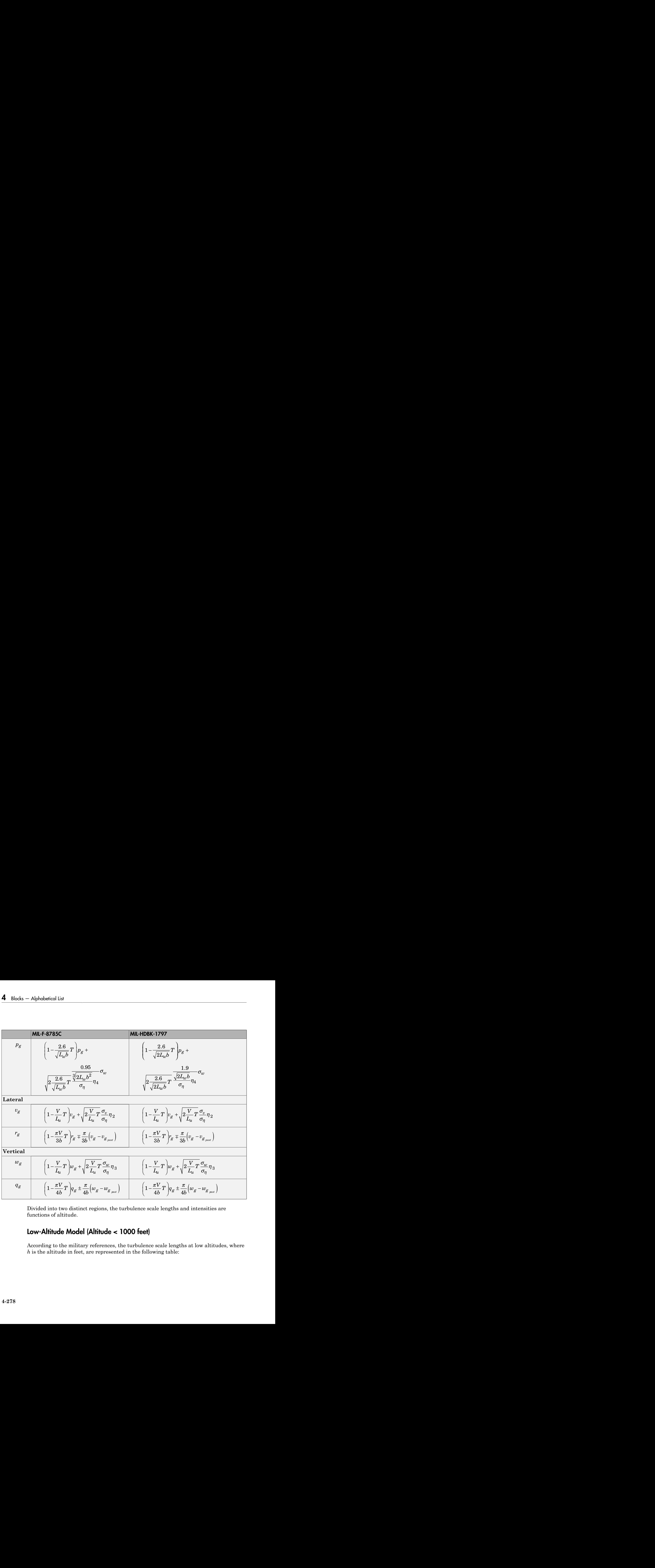

Divided into two distinct regions, the turbulence scale lengths and intensities are functions of altitude.

### Low-Altitude Model (Altitude < 1000 feet)

According to the military references, the turbulence scale lengths at low altitudes, where *h* is the altitude in feet, are represented in the following table:

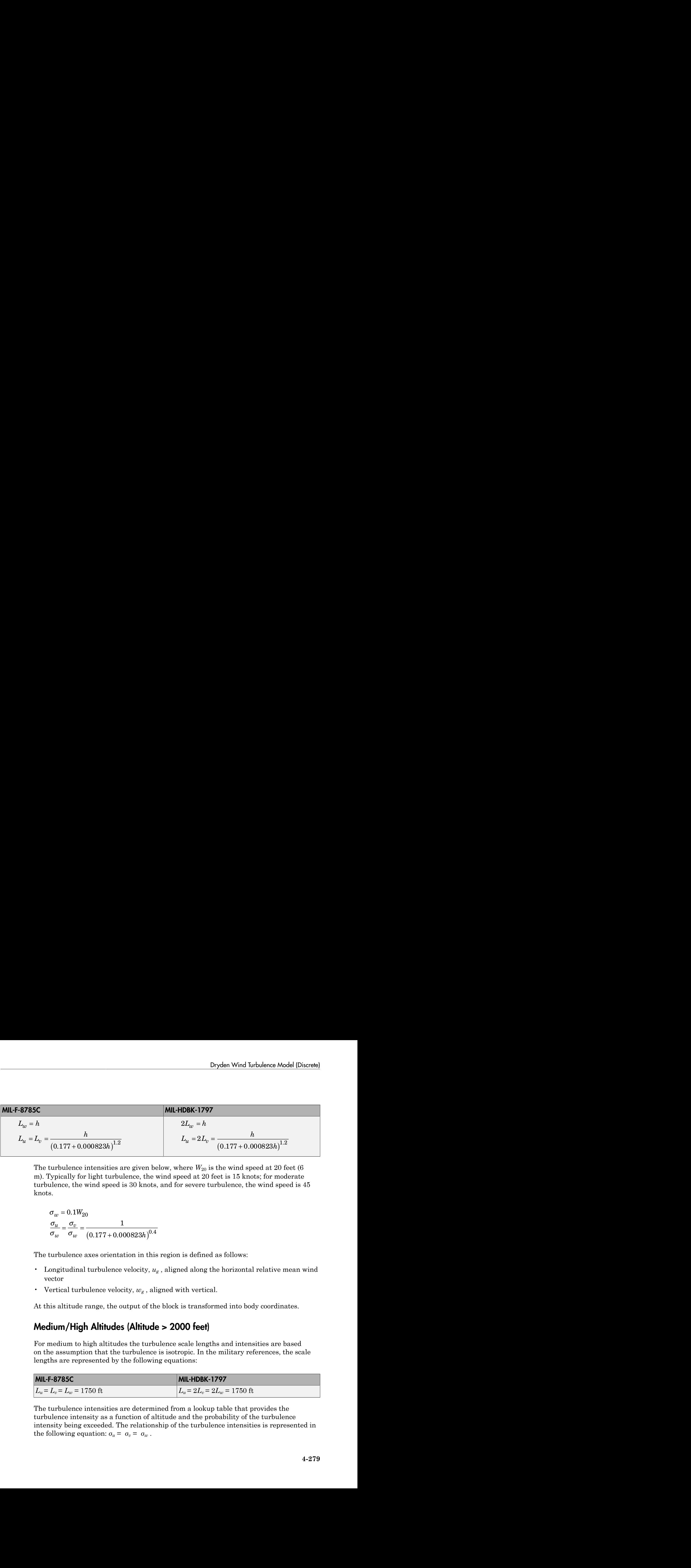

The turbulence intensities are given below, where  $W_{20}$  is the wind speed at 20 feet (6) m). Typically for light turbulence, the wind speed at 20 feet is 15 knots; for moderate turbulence, the wind speed is 30 knots, and for severe turbulence, the wind speed is 45 knots.

$$
\sigma_w = 0.1 W_{20}
$$
  
\n
$$
\frac{\sigma_u}{\sigma_w} = \frac{\sigma_v}{\sigma_w} = \frac{1}{(0.177 + 0.000823h)^{0.4}}
$$

The turbulence axes orientation in this region is defined as follows:

- Longitudinal turbulence velocity, *ug* , aligned along the horizontal relative mean wind vector
- Vertical turbulence velocity,  $w_g$ , aligned with vertical.

At this altitude range, the output of the block is transformed into body coordinates.

### Medium/High Altitudes (Altitude > 2000 feet)

For medium to high altitudes the turbulence scale lengths and intensities are based on the assumption that the turbulence is isotropic. In the military references, the scale lengths are represented by the following equations:

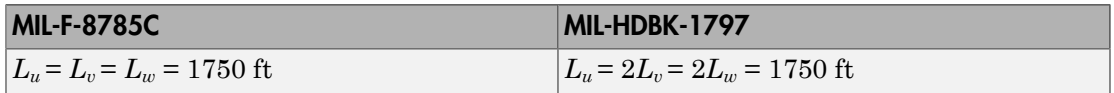

The turbulence intensities are determined from a lookup table that provides the turbulence intensity as a function of altitude and the probability of the turbulence intensity being exceeded. The relationship of the turbulence intensities is represented in the following equation:  $\sigma_u = \sigma_v = \sigma_w$ .

The turbulence axes orientation in this region is defined as being aligned with the body coordinates.

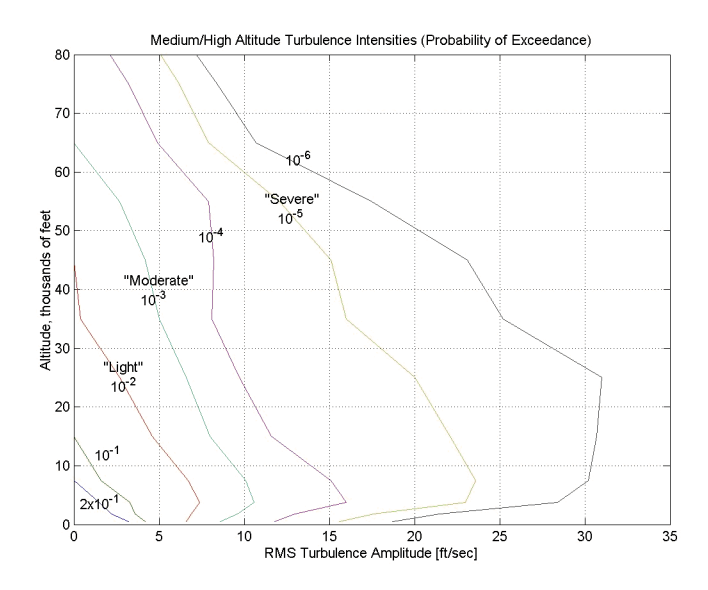

### Between Low and Medium/High Altitudes (1000 feet < Altitude < 2000 feet)

At altitudes between 1000 feet and 2000 feet, the turbulence velocities and turbulence angular rates are determined by linearly interpolating between the value from the low altitude model at 1000 feet transformed from mean horizontal wind coordinates to body coordinates and the value from the high altitude model at 2000 feet in body coordinates.

# Dialog Box

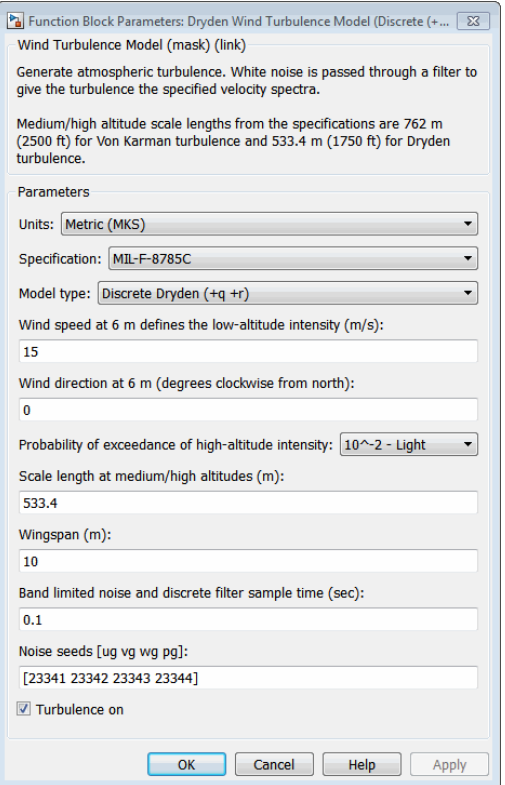

#### **Units**

Define the units of wind speed due to the turbulence.

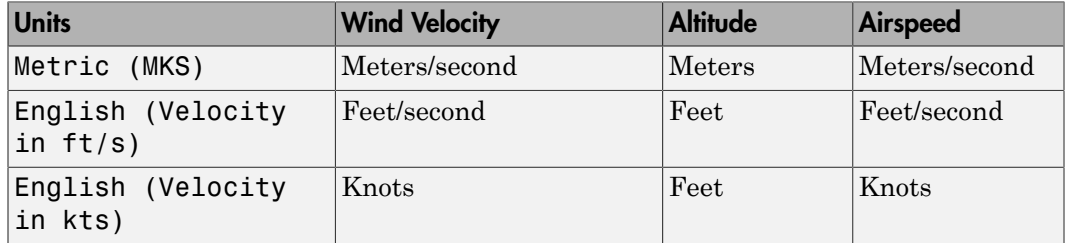

#### **Specification**

Define which military reference to use. This affects the application of turbulence scale lengths in the lateral and vertical directions

#### **Model type**

Select the wind turbulence model to use:

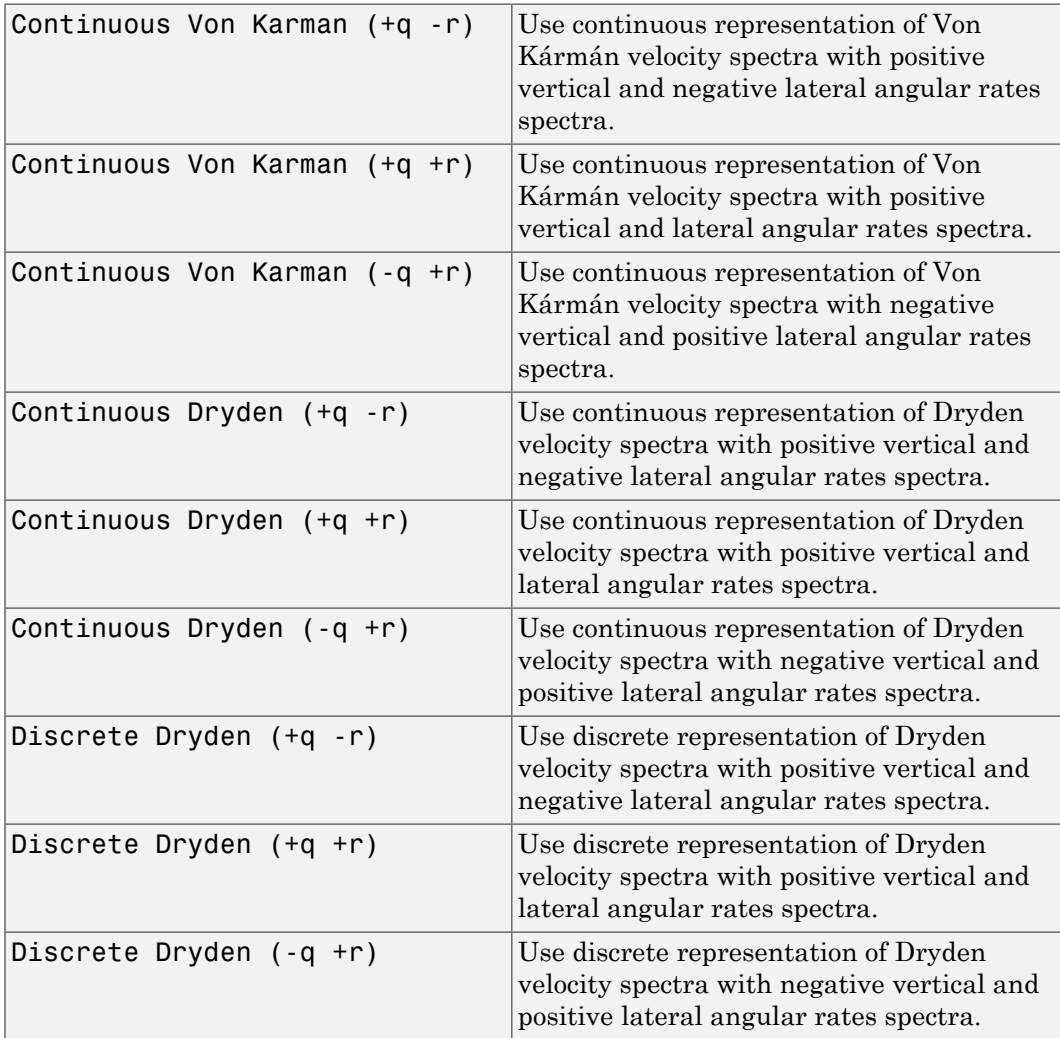

The Discrete Dryden selections conform to the transfer function descriptions.

#### **Wind speed at 6 m defines the low altitude intensity**

The measured wind speed at a height of 6 meters (20 feet) provides the intensity for the low-altitude turbulence model.

#### **Wind direction at 6 m (degrees clockwise from north)**

The measured wind direction at a height of 6 meters (20 feet) is an angle to aid in transforming the low-altitude turbulence model into a body coordinates.

#### **Probability of exceedance of high-altitude intensity**

Above 2000 feet, the turbulence intensity is determined from a lookup table that gives the turbulence intensity as a function of altitude and the probability of the turbulence intensity's being exceeded.

#### **Scale length at medium/high altitudes**

The turbulence scale length above 2000 feet is assumed constant, and from the military references, a figure of 1750 feet is recommended for the longitudinal turbulence scale length of the Dryden spectra.

**Note** An alternate scale length value changes the power spectral density asymptote and gust load.

#### **Wingspan**

The wingspan is required in the calculation of the turbulence on the angular rates.

#### **Band-limited noise and discrete filter sample time (sec)**

The sample time at which the unit variance white noise signal is generated and at which the discrete filters are updated.

#### **Noise seeds**

There are four random numbers required to generate the turbulence signals, one for each of the three velocity components and one for the roll rate. The turbulences on the pitch and yaw angular rates are based on further shaping of the outputs from the shaping filters for the vertical and lateral velocities.

#### **Turbulence on**

Selecting the check box generates the turbulence signals.

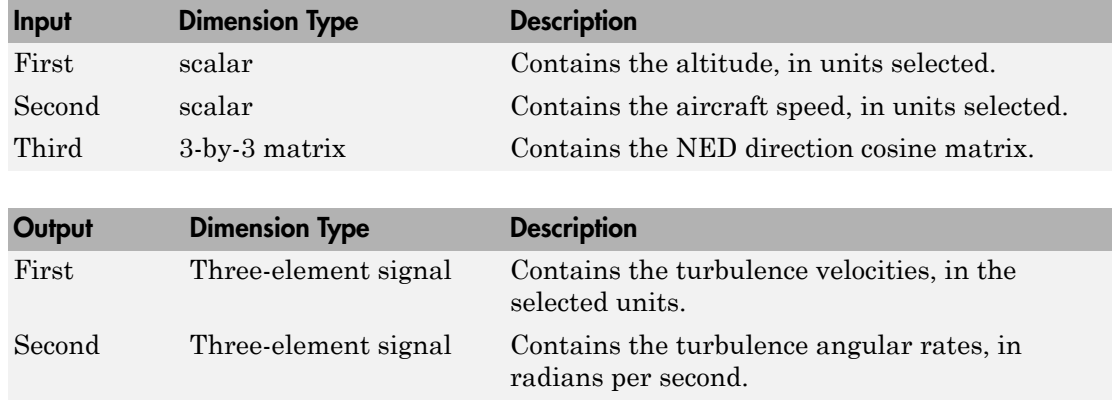

### Inputs and Outputs

### Assumptions and Limitations

The "frozen turbulence field" assumption is valid for the cases of mean-wind velocity and the root-mean-square turbulence velocity, or intensity, is small relative to the aircraft's ground speed.

The turbulence model describes an average of all conditions for clear air turbulence because the following factors are not incorporated into the model:

- Terrain roughness
- Lapse rate
- Wind shears
- Mean wind magnitude
- Other meteorological factions (except altitude)

### References

U.S. Military Handbook MIL-HDBK-1797, 19 December 1997.

U.S. Military Specification MIL-F-8785C, 5 November 1980.

Chalk, C., Neal, P., Harris, T., Pritchard, F., Woodcock, R., "Background Information and User Guide for MIL-F-8785B(ASG), `Military Specification-Flying Qualities of Piloted Airplanes'," AD869856, Cornell Aeronautical Laboratory, August 1969.

Hoblit, F., *Gust Loads on Aircraft: Concepts and Applications*, AIAA Education Series, 1988.

Ly, U., Chan, Y., "Time-Domain Computation of Aircraft Gust Covariance Matrices," AIAA Paper 80-1615, Atmospheric Flight Mechanics Conference, Danvers, Massachusetts, August 11-13, 1980.

McRuer, D., Ashkenas, I., Graham, D., *Aircraft Dynamics and Automatic Control*, Princeton University Press, July 1990.

Moorhouse, D., Woodcock, R., "Background Information and User Guide for MIL-F-8785C, `Military Specification-Flying Qualities of Piloted Airplanes'," ADA119421, Flight Dynamic Laboratory, July 1982.

McFarland, R., "A Standard Kinematic Model for Flight Simulation at NASA-Ames," NASA CR-2497, Computer Sciences Corporation, January 1975.

Tatom, F., Smith, R., Fichtl, G., "Simulation of Atmospheric Turbulent Gusts and Gust Gradients," AIAA Paper 81-0300, Aerospace Sciences Meeting, St. Louis, Missouri, January 12-15, 1981.

Yeager, J., "Implementation and Testing of Turbulence Models for the F18-HARV Simulation," NASA CR-1998-206937, Lockheed Martin Engineering & Sciences, March 1998.

### See Also

[Dryden Wind Turbulence Model \(Continuous\)](#page-364-0)

[Von Karman Wind Turbulence Model \(Continuous\)](#page-767-0)

[Discrete Wind Gust Model](#page-359-0)

[Wind Shear Model](#page-790-0)

# Dynamic Pressure

Compute dynamic pressure using velocity and air density

# **Library**

Flight Parameters

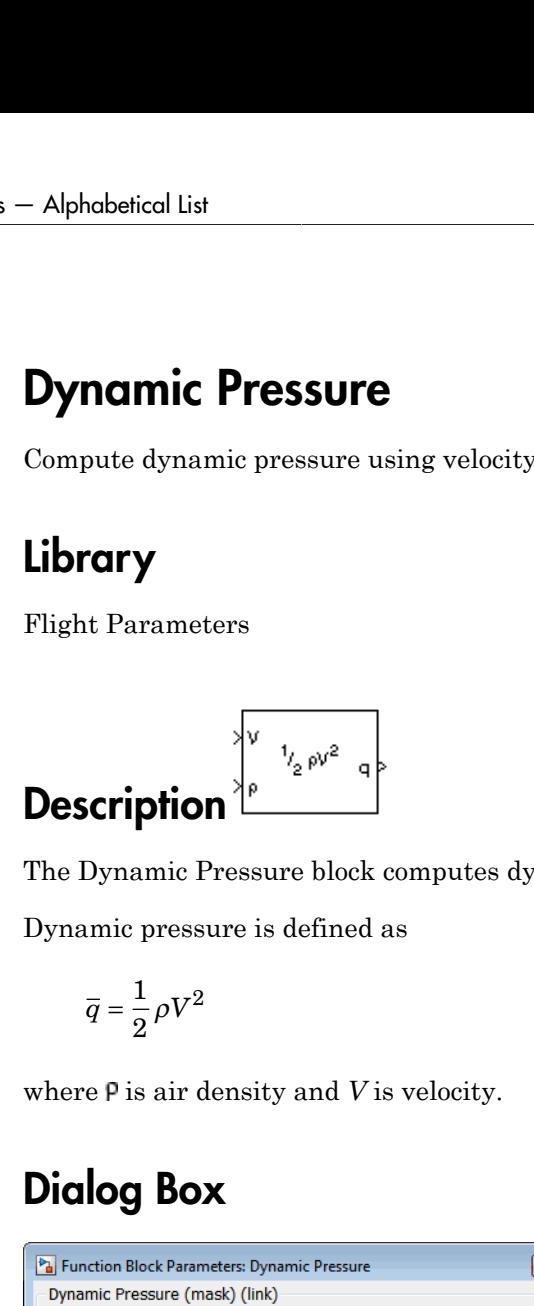

The Dynamic Pressure block computes dynamic pressure.

Dynamic pressure is defined as

$$
\overline{q} = \frac{1}{2} \rho V^2
$$

where  $P$  is air density and *V* is velocity.

# Dialog Box

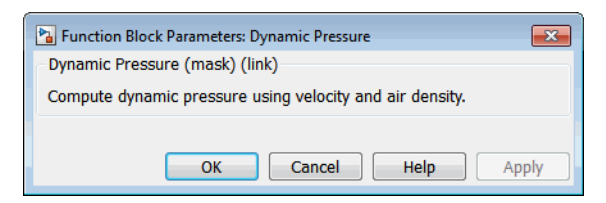

# Inputs and Outputs

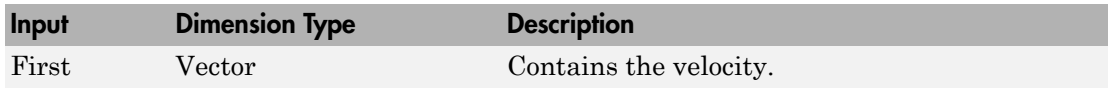

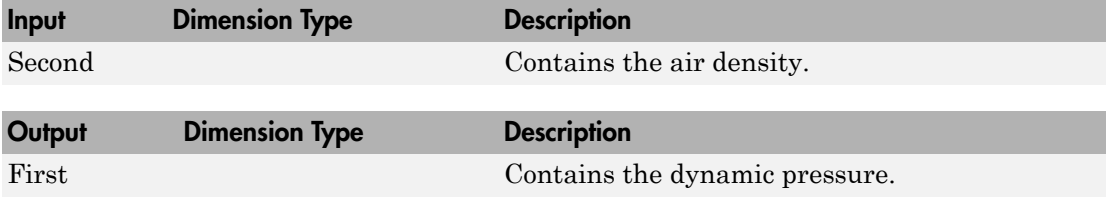

### Examples

See the Airframe subsystem in aeroblk\_HL20 for an example of this block.

### See Also

[Aerodynamic Forces and Moments](#page-232-0)

[Mach Number](#page-523-0)

# Earth Nutation

Implement Earth nutation

# Library

Environment/Celestial Phenomena

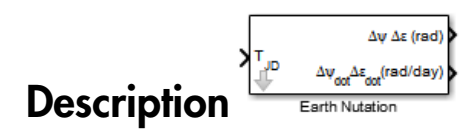

For a given Julian date, the Earth Nutation block implements the International Astronomical Union (IAU) 1980 nutation series. The block uses the Chebyshev coefficients that the NASA Jet Propulsion Laboratory provides.

Tip As Julian date input for the block, you can use the Julian Date Conversion block or the Aerospace Toolbox juliandate function to calculate the Julian date. You can also calculate your own Julian date and input it using the Constant block.

### Dialog Box

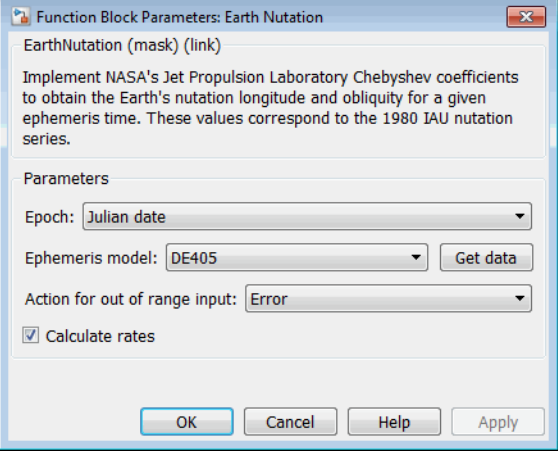

#### **Epoch**

Select one of the following:

• Julian date

Julian date to calculate the Earth nutation. When this option is selected, the block has one input port.

• T0 and elapsed Julian time

Julian date, specified by two block inputs:

- A fixed starting epoch (*T0*).
- Variable elapsed time between *T0* and the desired model simulation time.

*T0* plus the variable elapsed time cannot exceed the maximum Julian date for the specified **Ephemerides**.

#### **Ephemeris model**

Select one of the following ephemerides models defined by the Jet Propulsion Laboratory.

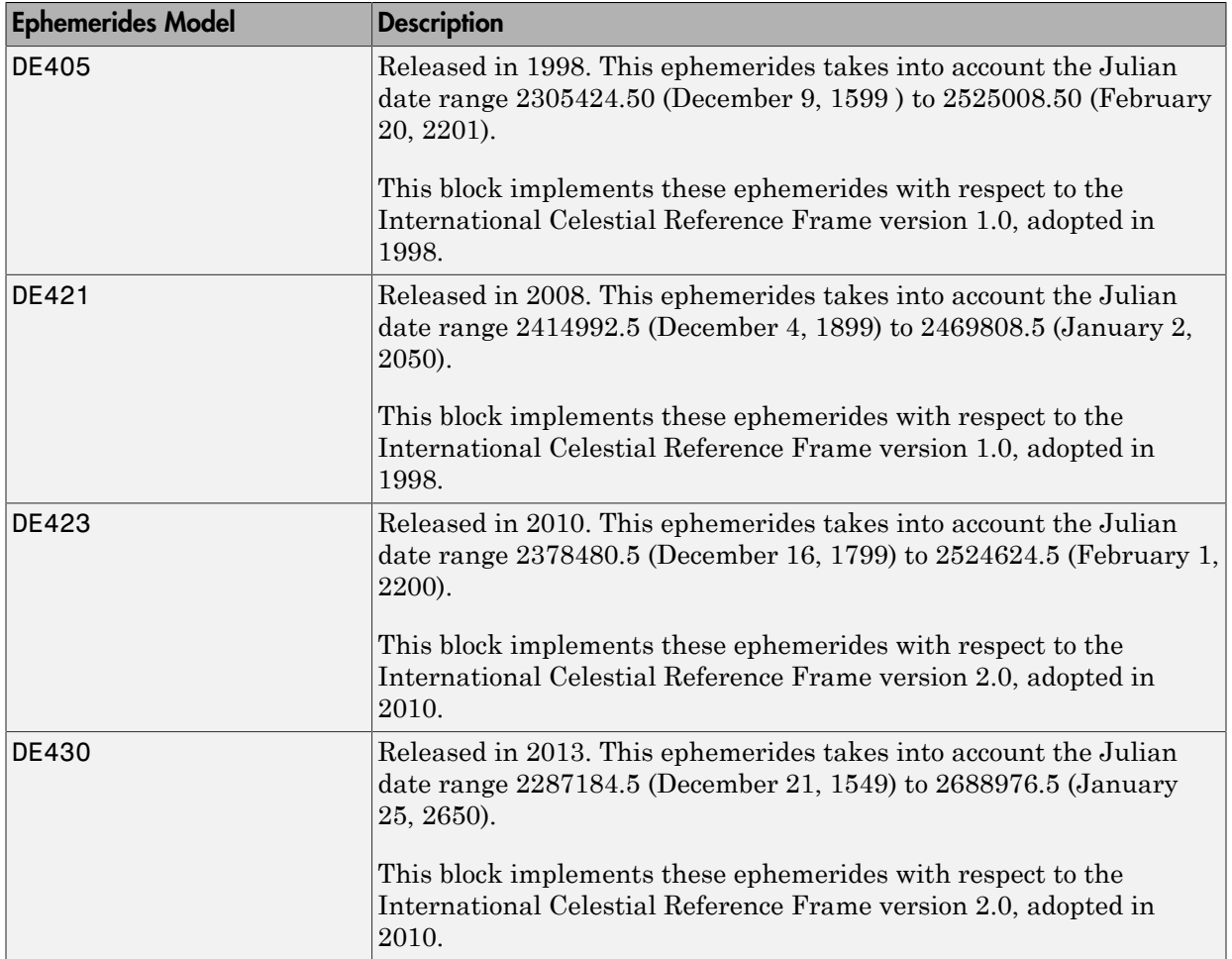

Note: This block requires that you download ephemeris data with the installer. Click the **Get data** button to start the installer. For more information, see aeroDataPackage.

#### **Action for out of range input**

Specify the block behavior when the block inputs are out of range.

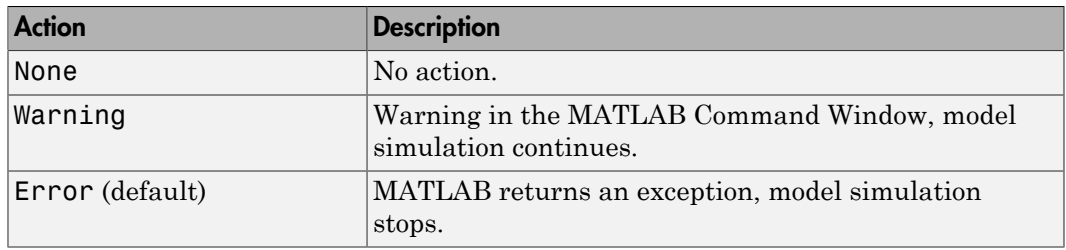

#### **Calculate rates**

Select this check box to calculate the rate of the Earth nutation and add a second block output.

# Inputs and Outputs

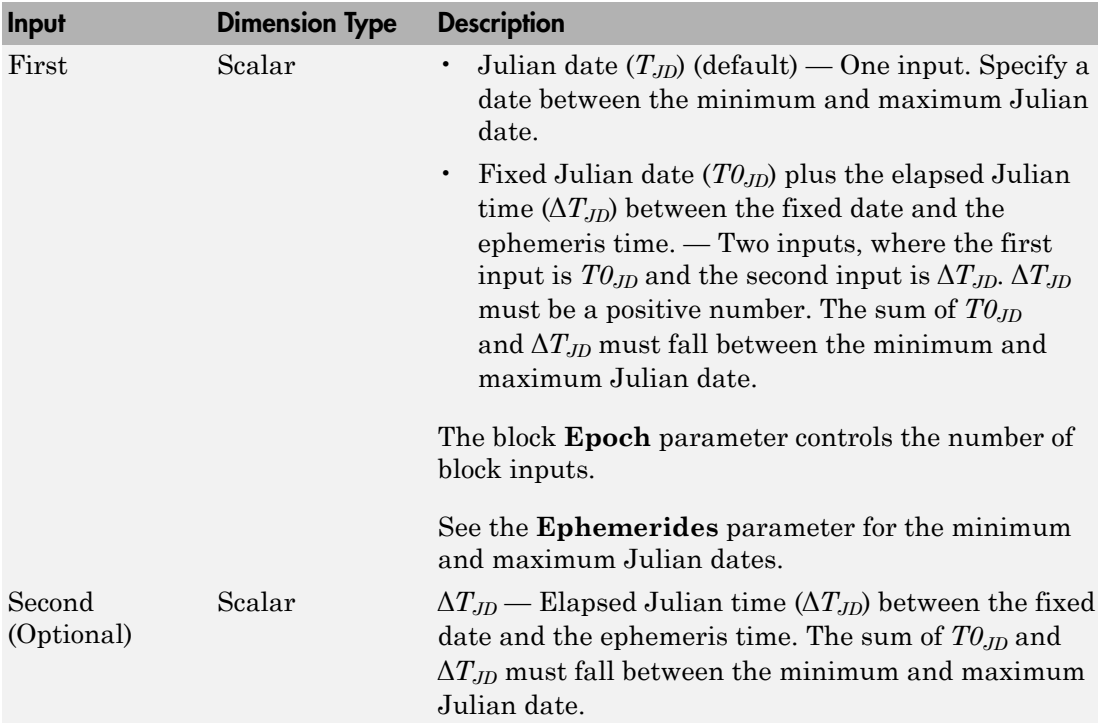

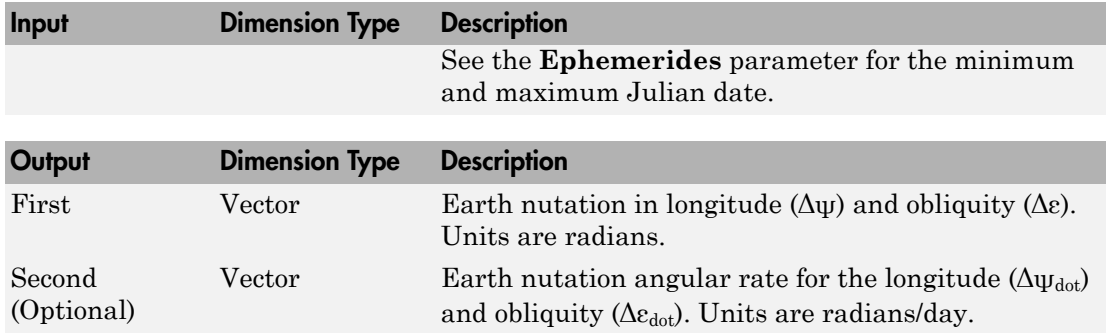

### References

Folkner, W. M., J. G. Williams, D. H. Boggs, "The Planetary and Lunar Ephemeris DE 421," *IPN Progress Report 42-178*, 2009.

Vallado, D. A., *Fundamentals of Astrodynamics and Applications*, McGraw-Hill, New York, 1997.

### See Also

Direction Cosine Matrix ECI to ECEF | Julian Date Conversion | Moon Libration | Planetary Ephemeris

### External Web Sites

• [http://ssd.jpl.nasa.gov/?planet\\_eph\\_export](http://ssd.jpl.nasa.gov/?planet_eph_export)

### ECEF Position to LLA

Calculate geodetic latitude, longitude, and altitude above planetary ellipsoid from Earthcentered Earth-fixed (ECEF) position

### Library

Utilities/Axes Transformations

# **Description**

Calculate geodetic latitude, longitude, and altitude above planetary ellipsoid from Earth-<br>centered Earth-fixed (ECEF) position<br>
Library<br>
Utilities/Axes Transformations<br>
The ECEF Position to LLA block converts a 3-by-1 ve **ECEF Position to LLA**<br>
Calculate geodetic latitude, longitude, and altitude above planetary ellipsoid from E<br>
eentered Earth-fixed (ECEF) position<br> **Library**<br> **Utilities/Axes Transformations**<br> **Description**<br>
The ECEF Pos

The ECEF position is defined as

$$
\overline{p} = \begin{bmatrix} \overline{p}_x \\ \overline{p}_y \\ \overline{p}_z \end{bmatrix}
$$

Longitude is calculated from the ECEF position by

$$
t = \operatorname{atan}\left(\frac{p_y}{p_x}\right)
$$

The ECEF position is defined as<br>  $\overline{p} = \begin{bmatrix} \overline{p}_x \\ \overline{p}_y \end{bmatrix}$ <br>
Longitude is calculated from the ECEF position by<br>  $t = \text{atan}\left(\frac{p_y}{p_x}\right)$ <br>
Geodetic latitude  $(\overline{\mu})$  is calculated from the ECEF position using Bowrin which typically converges after two or three iterations. The method begins with an initial The ECEF position is defined as<br>  $\bar{p} = \begin{bmatrix} \bar{p}_x \\ \bar{p}_y \\ \bar{p}_z \end{bmatrix}$ <br>
Longitude is calculated from the ECEF position by<br>  $\iota = \text{atan}(\frac{p_y}{p_x})$ <br>
Geodetic latitude ( $\bar{\mu}$ ) is calculated from the ECEF position using Bo

$$
\vec{B} = \text{atan}\left(\frac{p_z}{(1-f)s}\right)
$$
\n
$$
\vec{B} = \text{atan}\left(\frac{p_z}{(1-f)s}\right)
$$
\n
$$
\vec{H} = \text{atan}\left(\frac{p_z + \frac{e^2(1-f)}{(1-e^2)}R(\sin\beta)^3}{s - e^2R(\cos\beta)^3}\right)
$$
\nwhere *R* is the equatorial radius, *f* the flattening of the planet,  $e^z = 1-(1-f)^2$ , the square of first eccentricity, and\n
$$
s = \sqrt{p_x^2 + p_y^2}
$$
\nAfter the initial guesses are calculated, the reduced latitude  $(\vec{\beta})$  is recalculated using\n
$$
\beta = \text{atan}\left(\frac{(1-f)\sin\mu}{\cos\mu}\right)
$$
\nand geodetic latitude  $(\vec{\mu})$  is revaluated. This last step is repeated until  $\vec{\mu}$  converges.  
\nThe altitude  $(\vec{h})$  above the planetary ellipsoid is calculated with\n
$$
h = s\cos\mu + \left(p_z + e^2N\sin\mu\right)\sin\mu - N
$$
\nwhere the radius of curvature in the vertical prime  $(\vec{N})$  is given by\n
$$
N = \frac{R}{\sqrt{1-e^2(\sin\mu)^2}}
$$

 $(sin \beta)^3$ <br>  $\beta^{3}$ <br>
us, *f* the flattening of the planet,  $e^2 = 1 - (1 - f)^2$ , the square<br>
ilculated, the reduced latitude  $(\overline{\beta})$  is recalculated using  $\begin{CD} R(\sin \beta)^3 \[6pt] \begin{CD} \hline \sin \beta \end{CD} \end{CD}$ <br>ilius, f the flattening of the planet,  $e^2 = 1 - (1 - f)^2$ , the square<br>calculated, the reduced latitude  $(\bar{\beta})$  is recalculated using<br>revaluated. This last step is repeated until  $\bar{\$ where *R* is the equatorial radius, *f* the flattening of the planet,  $e^2 = 1-(1-f)^2$ , the square of first eccentricity, and where *R* is the equatorial radius, *f* the flattening of the planet,  $e^2 = 1 - (1 - f)^2$ , the square of first eccentricity, and<br>  $s = \sqrt{p_x^2 + p_y^2}$ <br>
After the initial guesses are calculated, the reduced latitude  $(\bar{\beta})$  is re where *R* is the equatorial radius, *f* the flattening of the planet, *e*<sup>5</sup><br>of first eccentricity, and<br> $s = \sqrt{p_x^2 + p_y^2}$ <br>After the initial guesses are calculated, the reduced latitude  $(\bar{\beta})$ <br> $\beta = \text{atan}\left(\frac{(1 - f)\sin \mu}{\cos \mu}\right)$ 

$$
s = \sqrt{p_x^2 + p_y^2}
$$

 $s = \sqrt{p_x^2 + p_y^2}$ <br>After the initial guesses are calculated, the reduced latitude  $(\bar{\beta})$  is recalculated  $\beta$  at  $\beta$  = at  $\sin\left(\frac{(1 - f)\sin \mu}{\cos \mu}\right)$ <br>and geodetic latitude  $(\bar{\mu})$  is reevaluated. This last step is repeated

$$
\beta = \operatorname{atan}\left(\frac{(1-f)\sin\mu}{\cos\mu}\right)
$$

$$
h = s\cos\mu + \left(p_z + e^2 N \sin\mu\right) \sin\mu - N
$$

$$
N=\frac{R}{\sqrt{1-e^2\left(\sin\mu\right)^2}}
$$

**4-294**
# Dialog Box

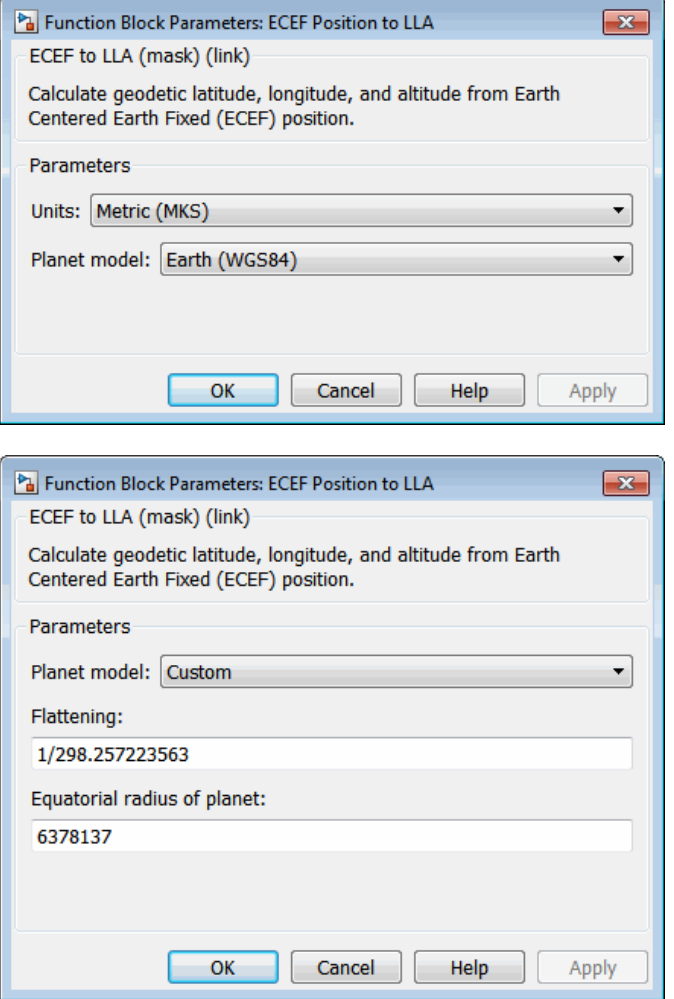

## **Units**

Specifies the parameter and output units:

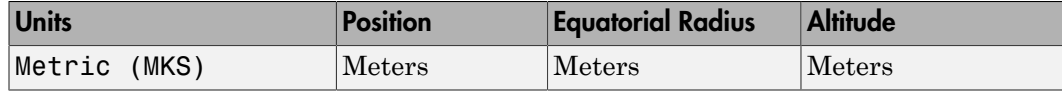

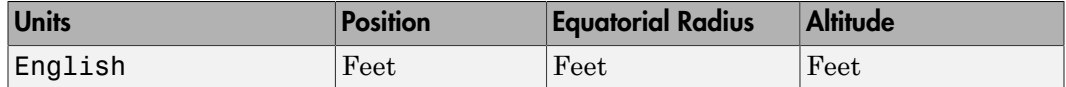

This option is only available when **Planet model** is set to Earth (WGS84).

#### **Planet model**

Specifies the planet model to use, Custom or Earth (WGS84).

### **Flattening**

Specifies the flattening of the planet.

This option is available only with **Planet model** set to Custom.

### **Equatorial radius of planet**

Specifies the radius of the planet at its equator. The equatorial radius units should be the same as the desired units for ECEF position.

This option is available only with **Planet model** set to Custom.

## Inputs and Outputs

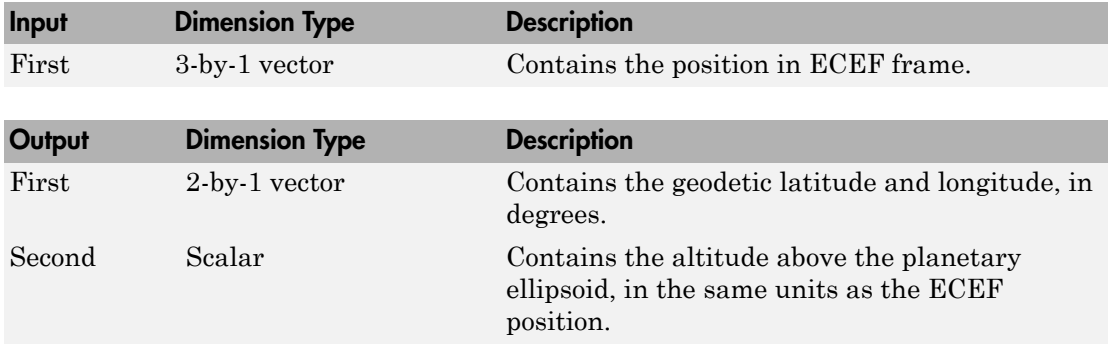

## Assumptions and Limitations

This implementation generates a geodetic latitude that lies between ±90 degrees, and longitude that lies between ±180 degrees. The planet is assumed to be ellipsoidal. By setting the flattening to 0, you model a spherical planet.

The implementation of the ECEF coordinate system assumes that its origin lies at the center of the planet, the *x*-axis intersects the prime (Greenwich) meridian and the equator, the *z*-axis is the mean spin axis of the planet (positive to the north), and the *y*axis completes the right-handed system.

## References

Stevens, B. L., and F. L. Lewis, *Aircraft Control and Simulation*, John Wiley & Sons, New York, 1992.

Zipfel, P. H., *Modeling and Simulation of Aerospace Vehicle Dynamics*, AIAA Education Series, Reston, Virginia, 2000.

"Atmospheric and Space Flight Vehicle Coordinate Systems," ANSI/AIAA R-004-1992.

## See Also

See ["About Aerospace Coordinate Systems" on page 2-11.](#page-34-0)

[Direction Cosine Matrix ECEF to NED](#page-339-0)

[Direction Cosine Matrix ECEF to NED to Latitude and Longitude](#page-342-0)

[Geocentric to Geodetic Latitude](#page-440-0)

[LLA to ECEF Position](#page-506-0)

[Radius at Geocentric Latitude](#page-625-0)

# ECI Position to AER

Convert Earth-centered inertial (ECI) coordinates to azimuth coordinates

# Library

Utilities/Axes Transformations

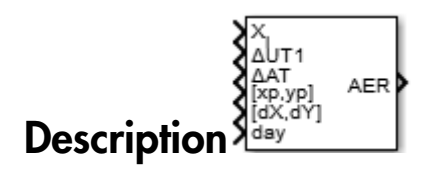

The ECI Position to AER block converts Earth-centered inertial (ECI) position coordinates to azimuth, elevation, and slant-range coordinates (AER), based on the geodetic position (latitude, longitude, and altitude).

- Azimuth  $(A)$  Angle measured clockwise from true north. It ranges from 0 to 360 degrees.
- Elevation (E) Angle between a plane perpendicular to the ellipsoid and the line that goes from the local reference to the object position. It ranges from –90 to 90 degrees.
- Slant range (R) Straight line distance between the local reference and the object.

# Dialog Box

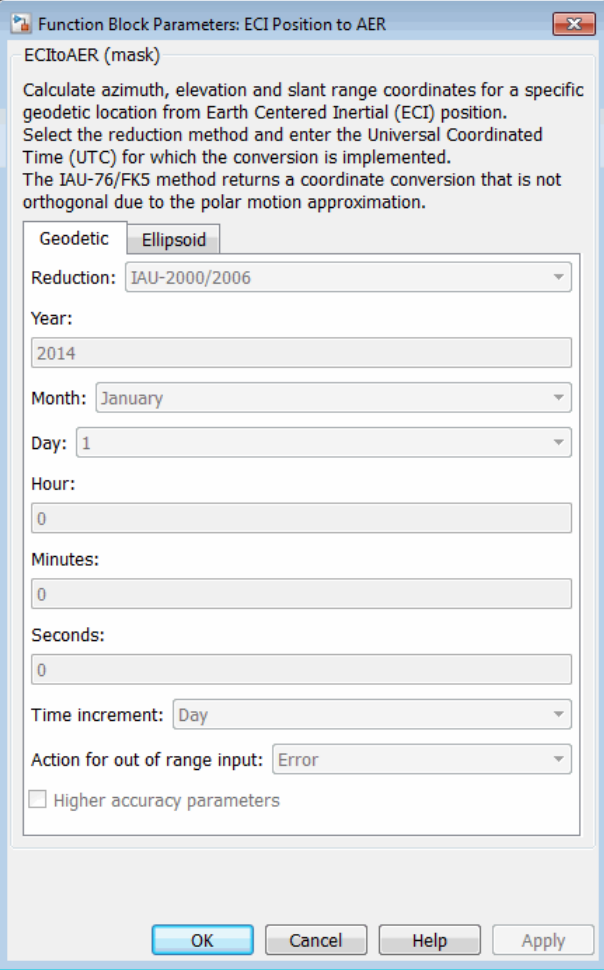

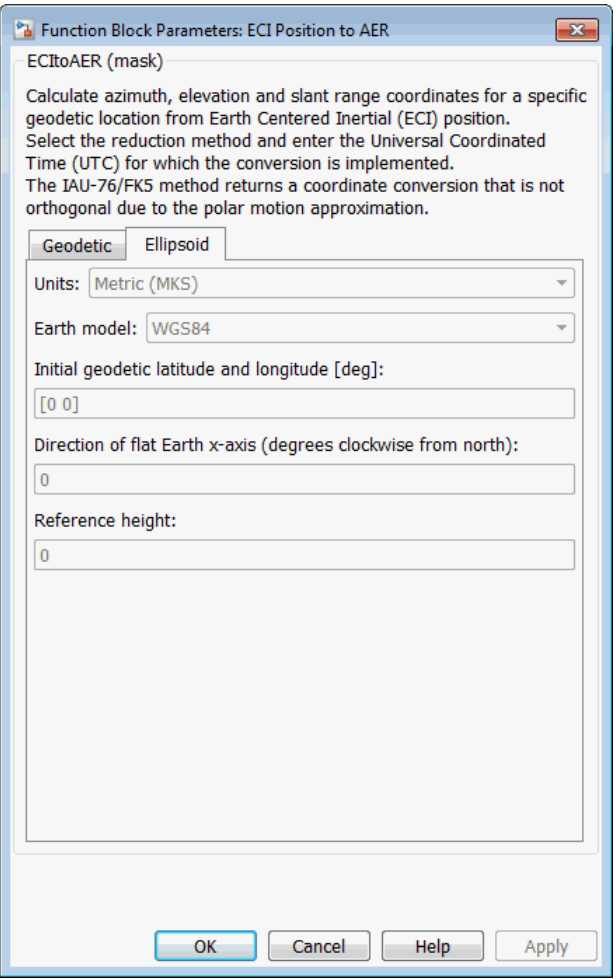

## **Reduction**

Reduction method to convert the coordinates. Select either:

• IAU-76/FK5

Reduce the calculation using the International Astronomical Union 76/Fifth Fundamental Catalogue (IAU-76/FK5) reference system. Choose this reduction method if the reference coordinate system for the conversion is FK5.

**Note:** This method uses the IAU 1976 precession model and the IAU 1980 theory of nutation to reduce the calculation. This model and theory are no longer current, but the software provides this reduction method for existing implementations. Because of the polar motion approximation that this reduction method uses, the block calculates the transformation matrix rather than the direction cosine matrix.

• IAU-2000/2006

Reduce the calculation using the International Astronomical Union 2000/2006 reference system. Choose this reduction method if the reference coordinate system for the conversion is IAU-2000. This reduction method uses the P03 precession model to reduce the calculation.

#### **Year**

Specify the year used to calculate the Universal Coordinated Time (UTC) date. Enter a double value that is a whole number greater than 1, such as 2013.

### **Month**

Specify the month used to calculate the UTC date. From the list, select the month from January to December.

### **Day**

Specify the day used to calculate the UTC date. From the list, select the day from 1 to 31.

### **Hour**

Specify the hour used to calculate the UTC date. Enter a double value that is a whole number from 0 to 24.

#### **Minutes**

Specify the minutes used to calculate the UTC date. Enter a double value that is a whole number from 0 to 60.

#### **Seconds**

Specify the seconds used to calculate the UTC date. Enter a double value that is a whole number from 0 to 60.

#### **Time Increment**

Specify the time increment between the specified date and the desired model simulation time. The block adjusts the calculated direction cosine matrix to take into account the time increment from model simulation. For example, selecting Day and connecting a simulation timer to the port means that each time increment unit is one day. The block adjusts the calculation based on that simulation time.

This parameter corresponds to the fifth block input, the clock source.

Possible values are Day, Hour, Min, Sec, and None. If you select None, the calculated Julian date does not take into account the model simulation time. Selecting None removes the fifth block input.

#### **Action for out of range input**

Action Description None  $\log$  No action. Warning Warning in the MATLAB Command Window, model simulation continues. Error (default) MATLAB returns an exception, model simulation stops.

Specify the block behavior when the block inputs are out of range.

### **Higher accuracy parameters**

Select this check box to allow the following as block inputs. These inputs let you better control the conversion result. See ["Inputs and Outputs" on page 4-310](#page-411-0) for a description.

```
Xi
ΔUT1
ΔAT
[xp,yp]
[Δδψ, Δδε] or [dX,dY]
day
```
### **Units**

Specifies the parameter and output units.

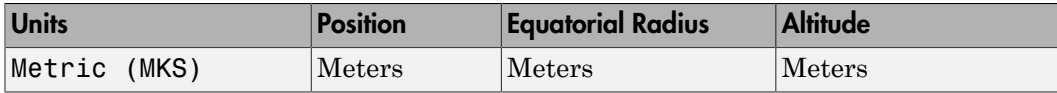

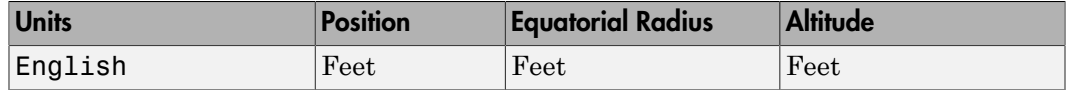

This option is available only when **Planet model** is set to Earth (WGS84).

#### **Earth model**

Specifies the planet model to use: Custom or WGS84.

#### **Initial geodetic latitude and longitude [deg]**

Specifies the reference location in latitude and longitude in degrees.

#### **Angular direction of the local reference system (degrees clockwise from north)**

Specifies angle for converting the flat Earth *x* and *y* coordinates to north and east coordinates, respectively. An example is the angle between the vessel and the true geodetic north.

### **Reference height**

Specifies the reference height measured from the surface of the Earth to the flat Earth frame. It uses the same units as the ECI position. Estimate the reference height relative to the Earth frame.

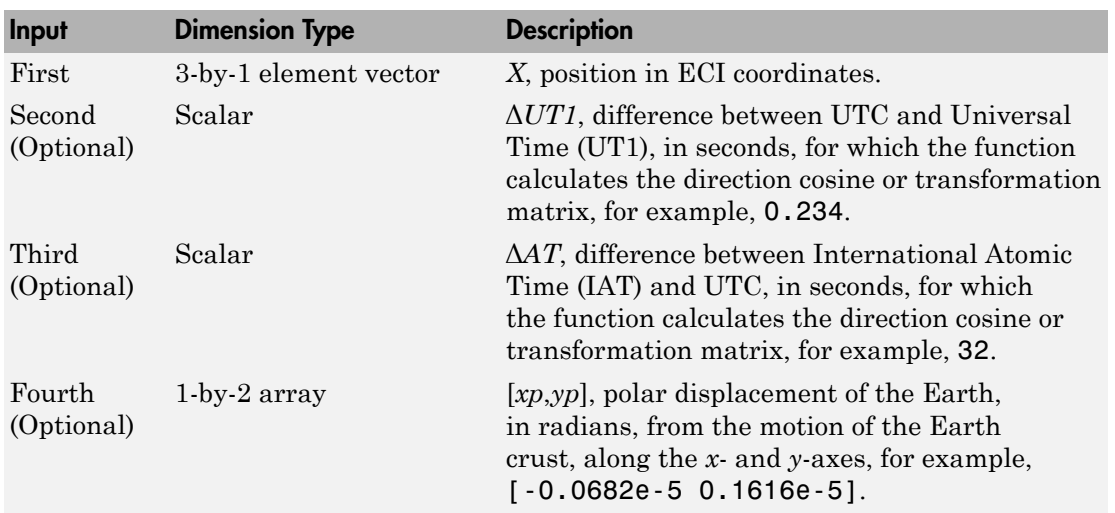

## Inputs and Outputs

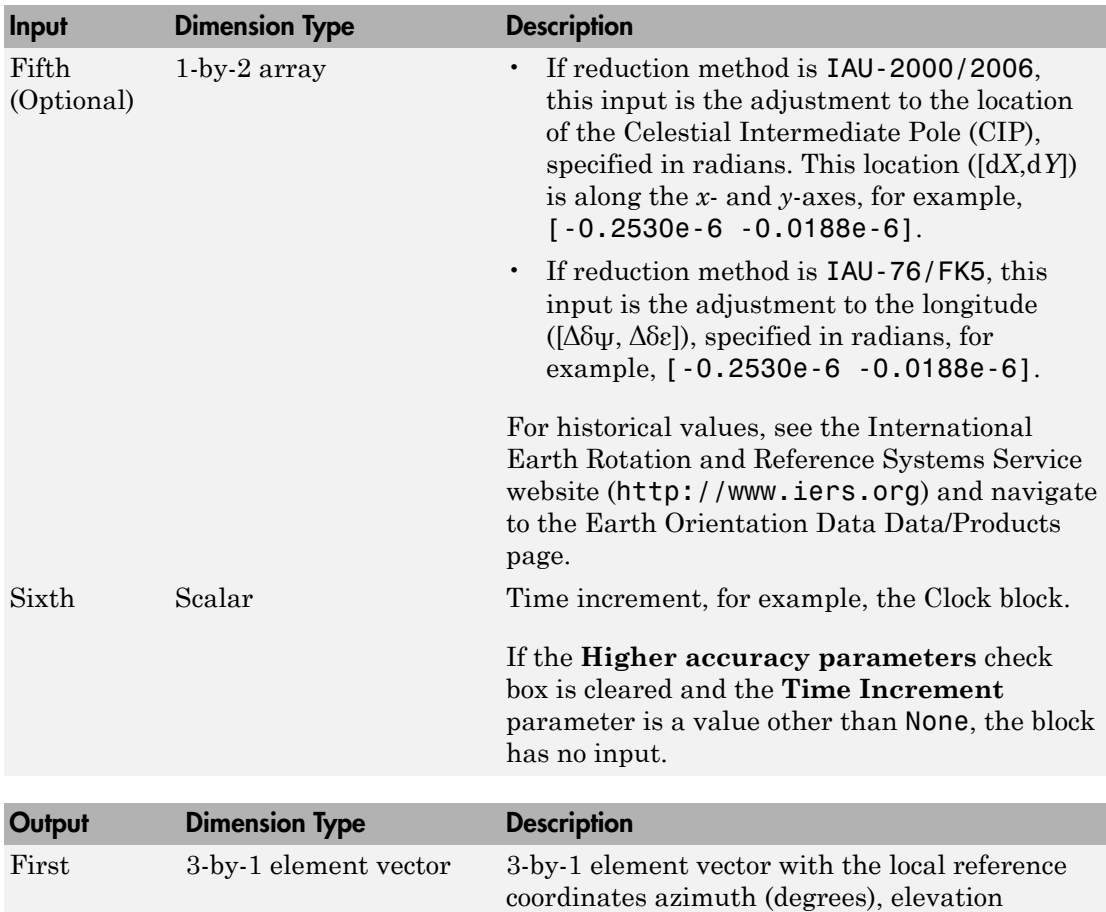

## See Also

Direction Cosine Matrix ECI to ECEF | ECI Position to LLA | LLA to ECI Position

(degrees), and slant range (meters).

## More About

• <http://www.iers.org>

# ECI Position to LLA

Convert Earth-centered inertial (ECI) coordinates to geodetic latitude, longitude, altitude (LLA) coordinates

# Library

Utilities/Axes Transformations

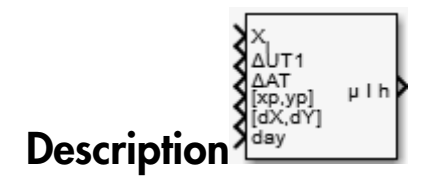

The ECI Position to LLA block converts Earth-centered inertial (ECI) position coordinates to geodetic latitude, longitude, altitude (LLA) coordinates, based on the specified reduction method and Universal Coordinated Time (UTC), for the specified time and geophysical data.

# Dialog Box

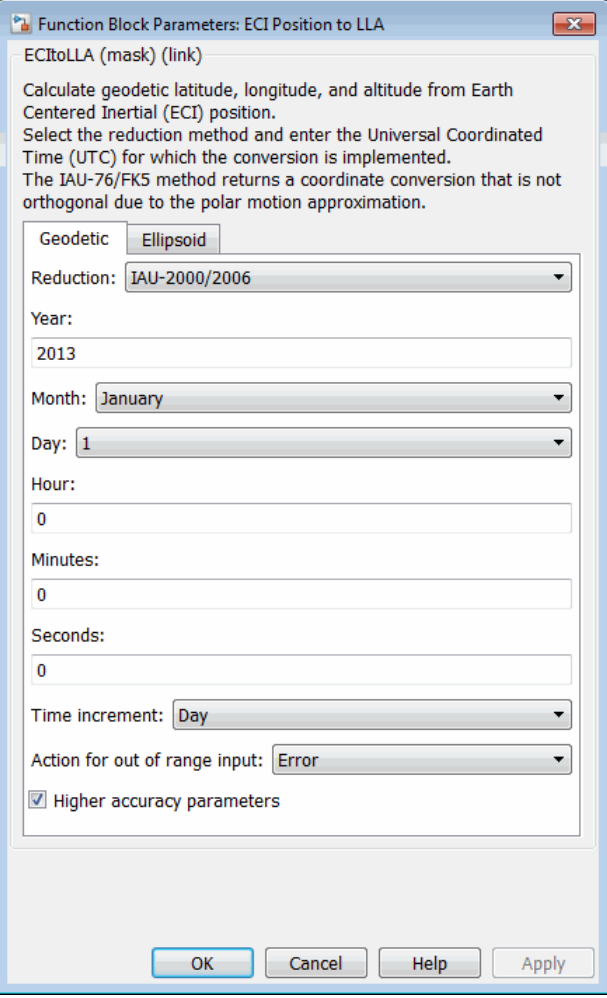

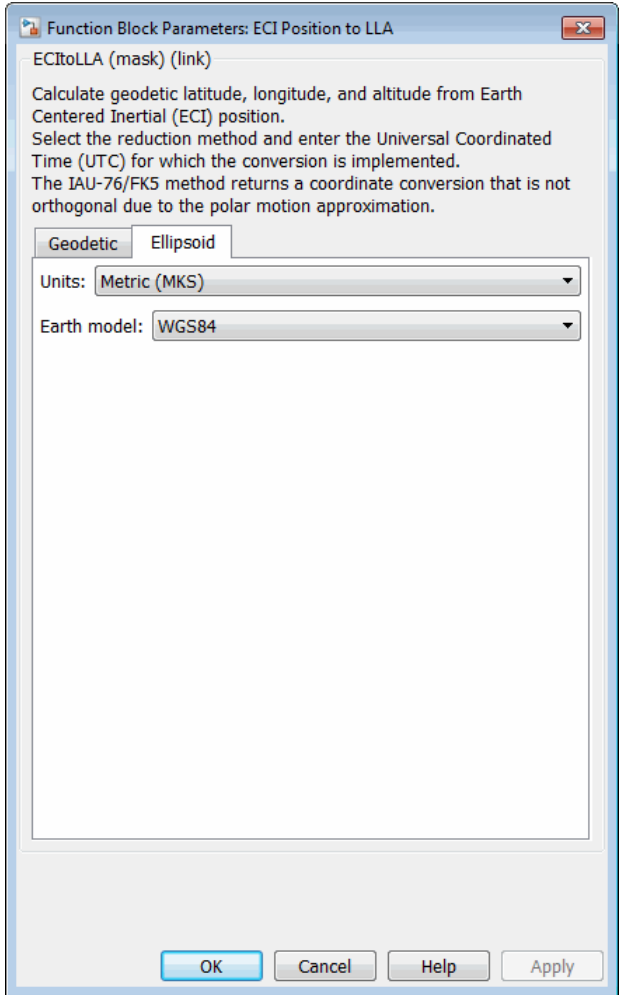

#### **Reduction**

Reduction method to convert the coordinates. Select one of the following:

• IAU-76/FK5

Reduce the calculation using the International Astronomical Union (IAU)-76/ Fifth Fundamental Catalogue (FK5) (IAU-76/FK5) reference system. Choose this reduction method if the reference coordinate system for the conversion is FK5.

Note: This method uses the IAU 1976 precession model and the IAU 1980 theory of nutation to reduce the calculation. This model and theory are no longer current, but the software provides this reduction method for existing implementations. Because of the polar motion approximation that this reduction method uses, the block calculates the transformation matrix rather than the direction cosine matrix.

• IAU-2000/2006

Reduce the calculation using the International Astronomical Union (IAU)-2000/2006 reference system. Choose this reduction method if the reference coordinate system for the conversion is IAU-2000. This reduction method uses the P03 precession model to reduce the calculation.

### **Year**

Specify the year used to calculate the Universal Coordinated Time (UTC) date. Enter a double value that is a whole number greater than 1, such as 2013.

### **Month**

Specify the month used to calculate the UTC date. From the list, select the month from January to December.

### **Day**

Specify the day used to calculate the UTC date. From the list, select the day from 1 to 31.

### **Hour**

Specify the hour used to calculate the UTC date. Enter a double value that is a whole number from 0 to 24.

#### **Minutes**

Specify the minutes used to calculate the UTC date. Enter a double value that is a whole number from 0 to 60.

#### **Seconds**

Specify the seconds used to calculate the UTC date. Enter a double value that is a whole number from 0 to 60.

#### **Time Increment**

Specify the time increment between the specified date and the desired model simulation time. The block adjusts the calculated direction cosine matrix to take into account the time increment from model simulation. For example, selecting Day and connecting a simulation timer to the port means that each time increment unit is one day. The block adjusts its calculation based on that simulation time.

This parameter corresponds to the fifth block input, the clock source.

Possible values are Day, Hour, Min, Sec, and None. If you select None, the calculated Julian date does not take into account the model simulation time. Selecting this option removes the fifth block input.

#### **Action for out of range input**

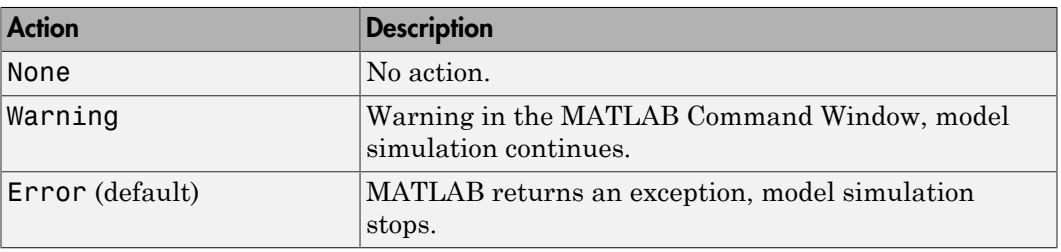

Specify the block behavior when the block inputs are out of range.

#### **Higher accuracy parameters**

Select this check box to enable the following inputs. These inputs let you better control the conversion result. See ["Inputs and Outputs" on page 4-310](#page-411-0) for a description.

*X* Δ*UT1* Δ*AT* [*xp*,*yp*] [Δδψ, Δδε] or [d*X*,d*Y*] *day*

#### **Units**

Specifies the parameter and output units:

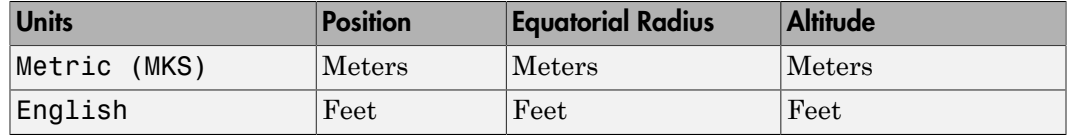

This option is available only when **Planet model** is set to Earth (WGS84).

### **Earth model**

Specifies the planet model to use: Custom or WGS84.

### **Flattening**

Specifies the flattening of the planet. This option is available only with **Earth model Custom**.

### **Equatorial radius**

Specifies the radius of the planet at its equator. This option is available only with **Earth model Custom**.

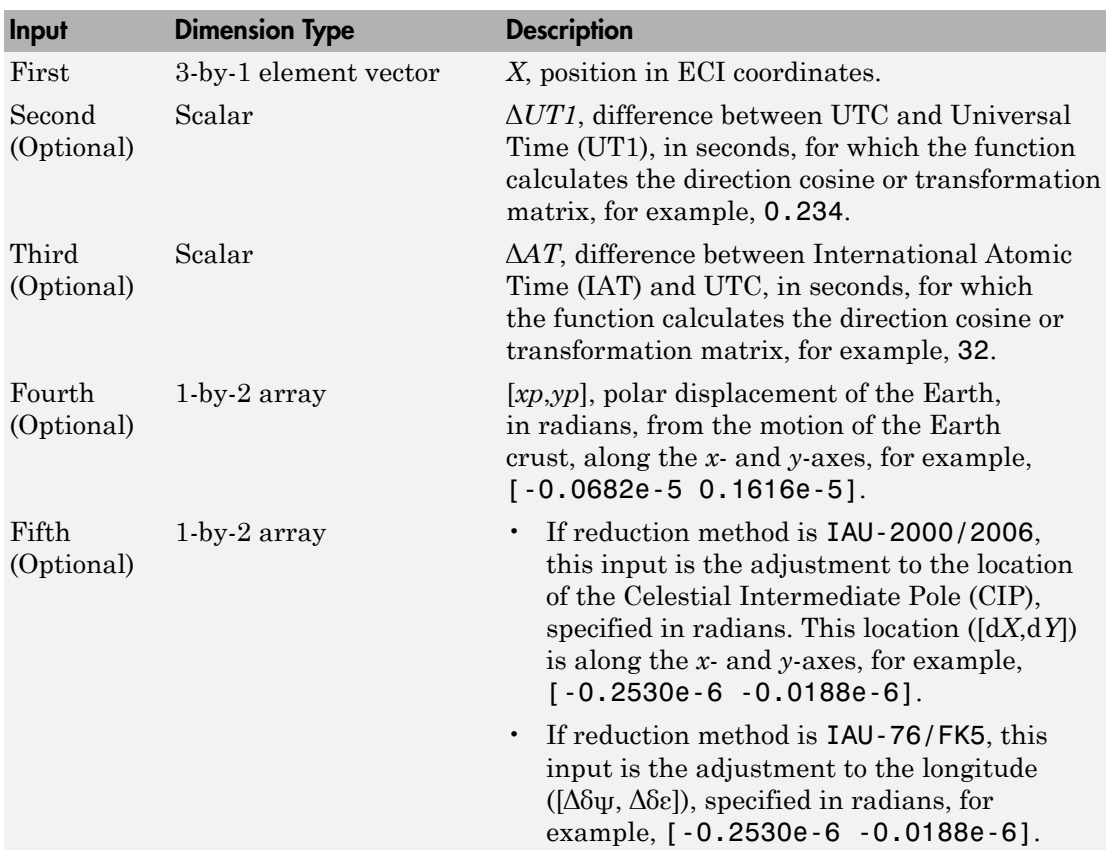

# <span id="page-411-0"></span>Inputs and Outputs

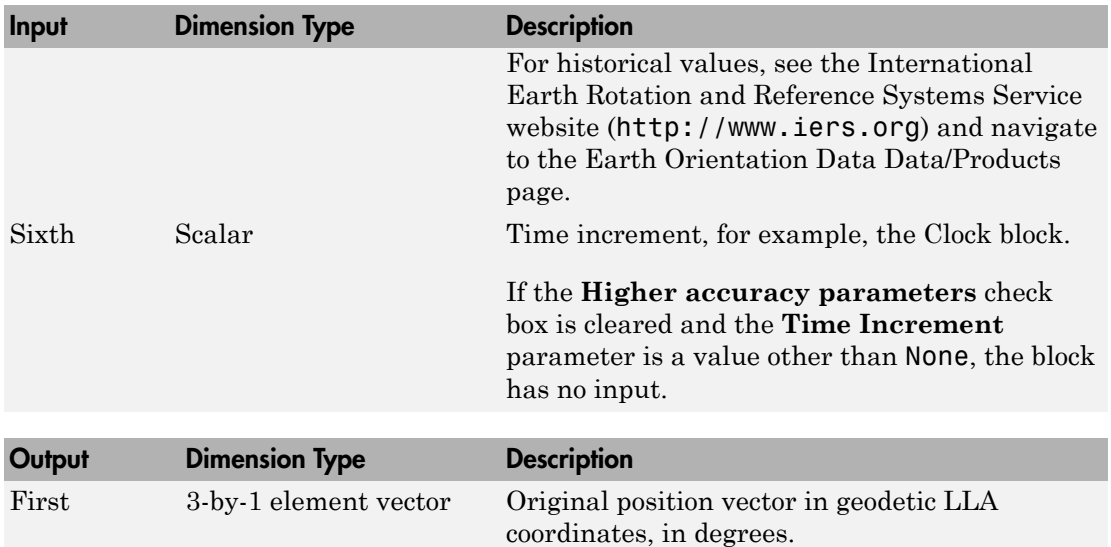

## See Also

LLA to ECI Position

## More About

• <http://www.iers.org>

# EGM96 Geoid

Calculate geoid height as determined from EGM96 Geopotential Model

Note: EGM96 Geoid will be removed in a future version. Use Geoid Height instead.

# Library

Environment/Gravity

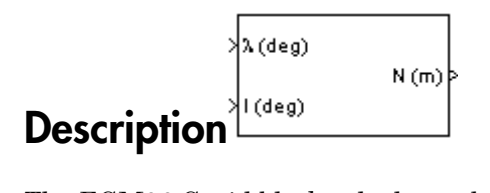

The EGM96 Geoid block calculates the geoid height as determined from the EGM96 Geopotential Model. The block interpolates the geoid heights from a 15 minute grid of point values in the tide-free system. It uses the EGM96 Geopotential Model to degree and order 360. The geoid undulations are with respect to the WGS84 ellipsoid.

The interpolation scheme wraps over the poles to allow for geoid height calculations at and near these locations.

# Dialog Box

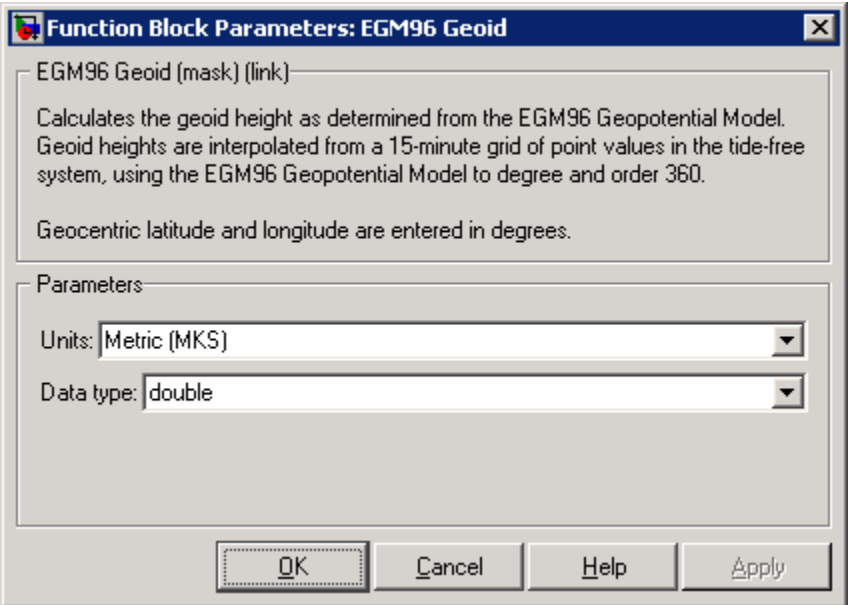

## **Units**

Specifies the parameter and output units:

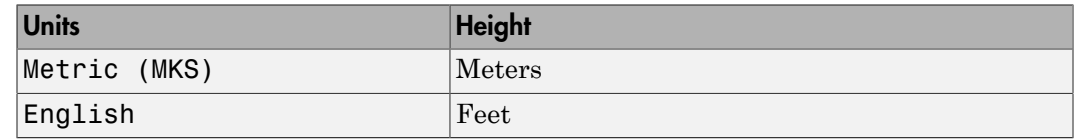

## **Data type**

Specify the data type of the input and output signals. From the list, select double or single.

# Inputs and Outputs

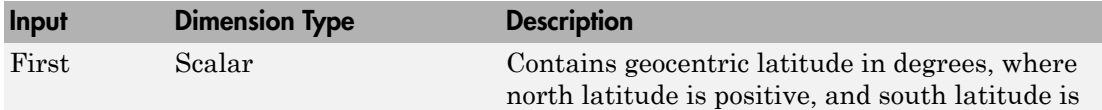

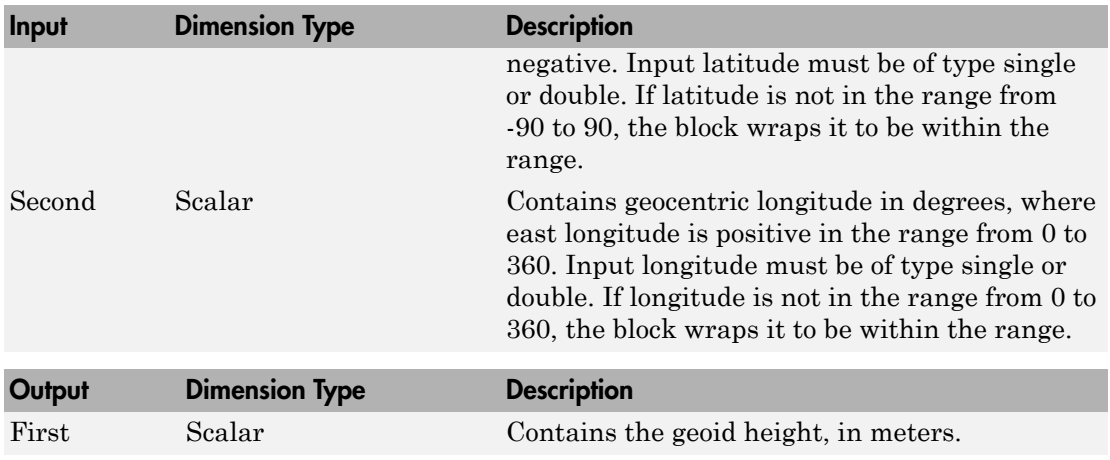

# **Limitations**

This block has the limitations of the 1996 Earth Geopotential Model. For more information, see [http://earth-info.nga.mil/GandG/wgs84/gravitymod/egm96/](http://earth-info.nga.mil/GandG/wgs84/gravitymod/egm96/egm96.html) [egm96.html](http://earth-info.nga.mil/GandG/wgs84/gravitymod/egm96/egm96.html).

The WGS84 EGM96 geoid undulations have an error range of +/-0.5 to +/-1.0 meters worldwide.

# **References**

"Department of Defense World Geodetic System 1984, Its Definition and Relationship with Local Geodetic Systems", NIMA TR8350.2.

"The Development of the Joint NASA GSFC and NIMA Geopotential Model EGM96", NASA/TP-1998-206861.

National Geospatial-Intelligence Agency Web site: [http://earth-info.nga.mil/](http://earth-info.nga.mil/GandG/wgs84/gravitymod/egm96/egm96.html) [GandG/wgs84/gravitymod/egm96/egm96.html](http://earth-info.nga.mil/GandG/wgs84/gravitymod/egm96/egm96.html)

# See Also

WGS84 Gravity Model

# <span id="page-416-0"></span>Estimate Center of Gravity

Calculate center of gravity location

# Library

Mass Properties

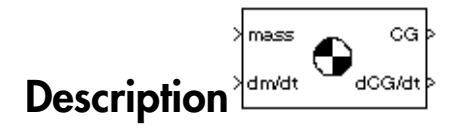

The Estimate Center of Gravity block calculates the center of gravity location and the rate of change of the center of gravity.

Linear interpolation is used to estimate the location of center of gravity as a function of mass. The rate of change of center of gravity is a linear function of rate of change of mass.

# Dialog Box

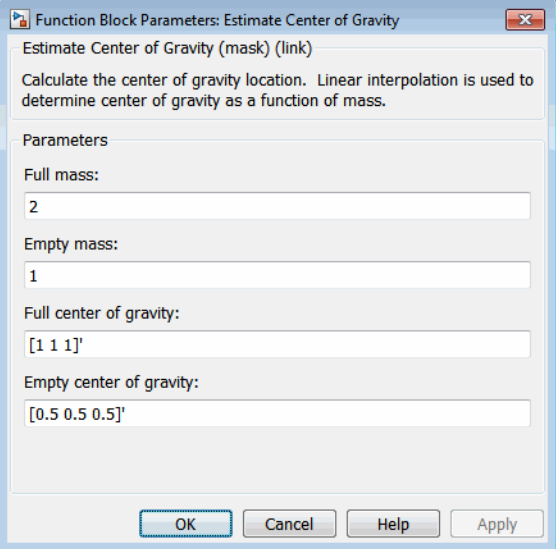

### **Full mass**

Specifies the gross mass of the craft.

#### **Empty mass**

Specifies the empty mass of the craft.

## **Full center of gravity**

Specifies the center of gravity at gross mass of the craft.

### **Empty center of gravity**

Specifies the center of gravity at empty mass of the craft.

## Inputs and Outputs

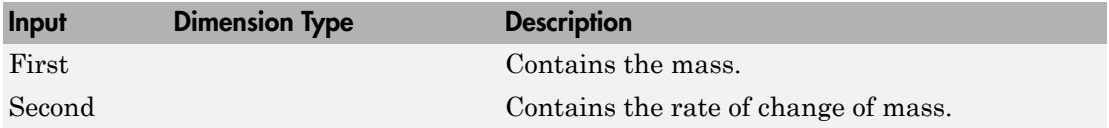

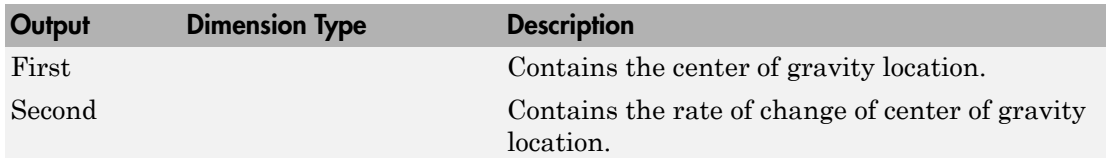

# See Also

[Aerodynamic Forces and Moments](#page-232-0)

[Estimate Inertia Tensor](#page-419-0)

[Moments About CG Due to Forces](#page-531-0)

# <span id="page-419-0"></span>Estimate Inertia Tensor

Calculate inertia tensor

# Library

Mass Properties

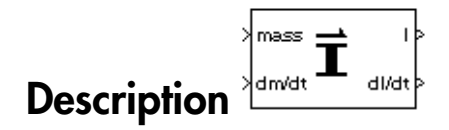

The Estimate Inertia Tensor block calculates the inertia tensor and the rate of change of the inertia tensor.

Linear interpolation is used to estimate the inertia tensor as a function of mass. The rate of change of the inertia tensor is a linear function of rate of change of mass.

# Dialog Box

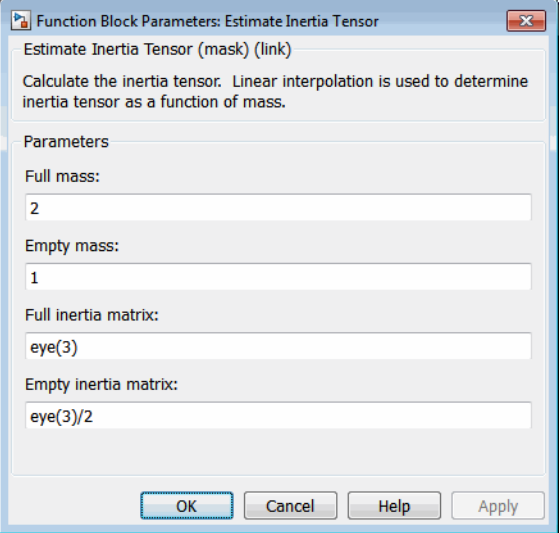

### **Full mass**

Specifies the gross mass of the craft.

### **Empty mass**

Specifies the empty mass of the craft.

## **Full inertia matrix**

Specifies the inertia tensor at gross mass of the craft.

## **Empty inertia matrix**

Specifies the inertia tensor at empty mass of the craft.

## Inputs and Outputs

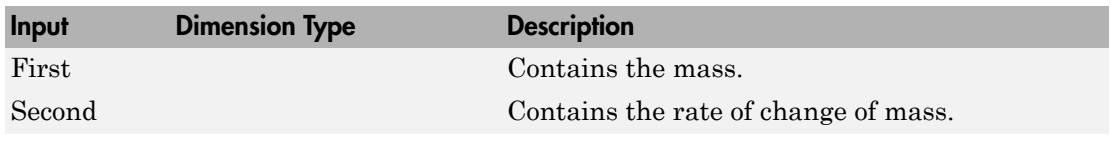

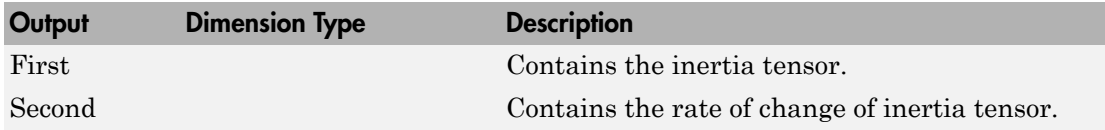

# See Also

[Estimate Center of Gravity](#page-416-0)

[Symmetric Inertia Tensor](#page-715-0)

# Flat Earth to LLA

Estimate geodetic latitude, longitude, and altitude from flat Earth position

# Library

Utilities/Axes Transformations

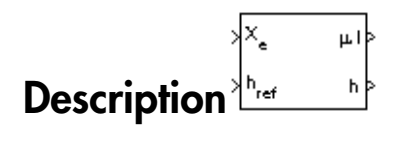

Flat Earth to LLA<br>
Estimate geodetic latitude, longitude, and altitude from flat Earth position<br>
Library<br>
Utilities/Axes Transformations<br>
The Flat Earth to LLA block converts a 3-by-1 vector of Flat Earth position( $\bar{p}$ Estimate geodetic latitude, longitude, and altitude from flat Earth position<br>
Library<br>
Utilities/Axes Transformations<br>
<br>
Description  $\left.\frac{\sum_{k=1}^{n} a_k}{n} \right\}$ <br>
The Flat Earth to LLA block converts a 3-by-1 vector of Flat assumes the *z*-axis is downward positive. The estimation begins by transforming the flat Earth *x* and *y* coordinates to North and East coordinates. The transformation has the form of **is:**<br> **condition**<br> **costable in the LLA**<br>
s Transformations<br>
s Transformations<br>
s Transformations<br>
<br> **condition**<br>  $\left\{\frac{\lambda_{\text{ref}}}{\lambda_{\text{ref}}} - \frac{\mu_1}{\mu_1}\right\}$ <br>
<br> **condition** (*p*), longitude (*r*), and altitude (*h*). The fl **th to LLA**<br> **s**<br> **s** Transformations<br> **s** Transformations<br> **s**<br> **s** Transformations<br> **s**<br> **ion**<br>  $\begin{vmatrix} \frac{N_x}{N_x} & \frac{1}{N_x} \\ \frac{N_{\text{ref}}}{N_x} & \frac{1}{N_y} \end{vmatrix}$ <br> **rith to LLA** block converts a 3-by-1 vector of Flat Earth positi **1 fo LLA**<br>
tic latitude, longitude, and altitude from flat Earth position<br>
Yanaformations<br>
Yanaformations<br>  $\sqrt{\frac{x}{t}}$  and<br>  $\sqrt{\frac{y}{t}}$  by<br>
to LLA block converts a 3-by-1-voder of Flat Earth position (7) into<br>
to (*R*), l **1 fo LLA**<br>
i.e latitude, longitude, and altitude from flat Earth position<br>
Fransformations<br>  $\begin{bmatrix} x_1 & u_1 \\ u_2 & h_2 \end{bmatrix}$ <br>  $\begin{bmatrix} y_1 & y_2 \\ u_2 & h_1 \end{bmatrix}$ <br>
in 154 hlock converts a 3-by-1 vector of Plat Earth position (*p*) **Description**<br>
The Flat Earth to LLA block converts a 3-by-1 vector of Flat Earth position<br>
geodetic latitude  $(\bar{\mu})$ , longitude  $(\bar{r})$ , and altitude  $(h)$ . The flat Earth coord<br>
assumes the *z*-axis is downward positive. **fo LLA**<br>
Initride, longitude, and altitude from flat Earth position<br> *f*<sub>*to*</sub><br> *<i>f*<sub>*to*</sub><br> *f*<sub>*k*</sub><br> *f*<sub>*k*</sub><br> *f*<sub>*k*</sub><br> *f*<sub>*k*</sub><br> *f*<sup>*k*</sup>,<br> *f*<sup>*k*</sup>, *h*<sup>*k*</sup><br> *f*<sup>*k*</sup>, *h*<sup>*k*</sup><br> *f*<sup>*k*</sup>, *h*<sup>*k*</sup><br> *f*<sup>*k*</sup> *h*<sup>*k*</sup> **Earth to LLA**<br> **R Earth to LLA**<br> **R Each**<br> **R Earth Condition Earth Condition Condition Earth Earth position**<br> **R Fig. 1986**<br> **R Fig. 1986**<br> **R Fig. 1996**<br> **R Fig. 1996**<br> **R Fig. 1996**<br> **R Fig. 19 LLA**<br> **f** fittings, longitude, and altitude from flat Earth position<br>
formations<br> *f*  $\begin{bmatrix} \mathbf{a} & \mathbf{b} \\ \mathbf{b} & \mathbf{c} \end{bmatrix}$ <br>  $\begin{bmatrix} \mathbf{a} & \mathbf{b} \\ \mathbf{c} & \mathbf{c} \end{bmatrix}$ <br>  $\begin{bmatrix} \mathbf{a} & \mathbf{b} \\ \mathbf{c} & \mathbf{c} \end{bmatrix}$ <br>  $\begin$ betical List<br>
Let geodetic latitude, longitude, and altitude from flat Earth position<br>
IFY<br>
Maxes Transformations<br>  $\begin{array}{r} \left\{\mathbf{x}_1,\ldots,\mathbf{y}_n\right\} \ \text{inj} \ \text{inj} \ \text{inj} \ \text{inj} \ \text{inj} \ \text{inj} \ \text{inj} \ \text{inj} \ \text{inj} \ \text{inj} \ \text{in$ **h fo LLA**<br> **h fo** LLA<br> **i c i h formations**<br> **Transformations**<br> **Transformations**<br> **Transformations**<br> **P**<br> **h for LLA** bleck converting  $\mathbf{a}$ ,  $\mathbf{b}_y$ ,  $\mathbf{b}_y$  (vector of Fiat Earth position (*p*) in **LLA**<br>
titude, longitude, and altitude from flat Earth position<br>
formutions<br>  $\begin{vmatrix}\n\mathbf{a} & \mathbf{b} \\
\mathbf{c} & \mathbf{c}\n\end{vmatrix}$ <br>  $\begin{vmatrix}\n\mathbf{a} & \mathbf{b} \\
\mathbf{c} & \mathbf{c}\n\end{vmatrix}$ <br>  $\begin{vmatrix}\n\mathbf{a} & \mathbf{b} \\
\mathbf{c} & \mathbf{c}\n\end{vmatrix}$ <br>  $\begin{vmatrix}\n\$ **fo LLA**<br>
Le latitude, longitude, and altitude from flat Earth position<br>
ansformations<br>  $\begin{array}{rcl}\n\sqrt{x} & \text{a+b}\n\end{array}$ <br>  $\begin{array}{rcl}\n\sqrt{x} & \text{a+b}\n\end{array}$ <br>
LLA block converts a 3-by-1 vector of Flat Earth position (*J*) into<br>
[*A* **19**<br> **19**<br> **DLIA**<br>
Institute, longitude, and altitude from flat Earth position<br>  $\frac{1}{k}$ <br>  $\frac{1}{k}$ <br>
I.A block converts a 3-by-1 vector of Plat Earth position (p) into<br>
1), longitude (f), and altitude (f). The Hat Earth position (p **1 to LLA**<br>
tic latitude, longitude, and altitude from flat Earth position<br>
"ransformations<br>  $\begin{cases}\n\frac{\partial \mathbf{x}}{\partial x} & \text{if } \mathbf{a} \neq 0\n\end{cases}$ <br>
to LLA block converts a 3-by-1 vector of Flat Earth position (*B*) into<br>
to (*R*), **LA**<br>
and, longitude, and altitude from flat Earth position<br>
maions<br>
holock converts a 3-by-1 vector of Flat Earth position(p) into<br>
holock converts a 3-by-1 vector of Flat Earth coordinate system<br>
hormoward positive. The **A**<br> **A**<br> **a**, longitude, and altitude from flat Earth position<br> **allons**<br> **allong the converts a 3-by-1 vector of Flat Earth position (p) into<br>
givide (r), and altitude (h). The flat Earth coordinate system<br>
traverly obs fo LLA**<br>
ic latitude, longitude, and altitude from flat Karth position<br>
ransformations<br>  $\sqrt{\sum_{k=1}^{n} \frac{p_k}{p_k}}$ <br>
b LLA block converts a 3-by-1 vector of Flat Earth position (p) into<br>  $(\bar{x})$ , longitude (f), and altitude ( **LLA**<br>
tude, longitude, and altitude from flat Karth position<br>
rmations<br>
rmations<br>
where<br>
he block converts a 3-by-1 vector of Flat Earth position ( $\overline{p}$ ) into<br>
longitude (r), and altitude (h). The flat Earth position **O LLA**<br>
Istinuite, longitude, and altitude from flat Earth position<br>  $\frac{\sqrt{2}}{2}$ <br>  $\frac{\mu_0}{\mu_0}$ <br>  $\frac{\mu_0}{\mu_0}$ <br>  $\frac{\mu_0}{\mu_0}$ <br>  $\frac{\mu_0}{\mu_0}$ <br>  $\frac{\mu_0}{\mu_0}$ <br>  $\frac{\mu_1}{\mu_0}$ <br>  $\frac{\mu_1}{\mu_0}$ <br>  $\frac{\mu_1}{\mu_0}$ <br>  $\frac{\mu_1}{\$ 

*N E p p x y* L  $\mathsf{L}% _{0}\left( \mathsf{L}_{1}\right)$ I  $\frac{1}{2}$  $=\begin{vmatrix} \cos \psi & - \end{vmatrix}$  $\mathsf{L}% _{0}\left( \mathsf{L}_{1}\right)$  $\overline{\phantom{a}}$  $\frac{1}{2}$ L L I  $\frac{1}{2}$ 

To convert the North and East coordinates to geodetic latitude and longitude, the radius of curvature in the prime vertical  $(R_N)$  and the radius of curvature in the meridian  $(R_M)$ are used.  $(R_N)$  and  $(R_M)$  are defined by the following relationships: form of<br>  $\begin{bmatrix} N \\ E \end{bmatrix} = \begin{bmatrix} \cos \psi & -\sin \psi \\ \sin \psi & \cos \psi \end{bmatrix} \begin{bmatrix} P_x \\ P_y \end{bmatrix}$ <br>
where ( $\overline{\psi}$ ) is the angle in degrees clockwise between the *x*-axis and north.<br>
To convert the North and East coordinates to geodetic latit

$$
R_N = \frac{R}{\sqrt{1 - (2f - f^2)\sin^2 \mu_0}}
$$
  

$$
R_M = R_N \frac{1 - (2f - f^2)}{1 - (2f - f^2)\sin^2 \mu_0}
$$

Small changes in the in latitude and longitude are approximated from small changes in the North and East positions by

ll changes in the in latitude and long  
North and East positions by  

$$
d\mu = \text{atan}\left(\frac{1}{R_M}\right)dN
$$

$$
dt = \text{atan}\left(\frac{1}{R_N \cos \mu}\right)dE
$$
output latitude and longitude are sin  
l changes in latitude and longitude.
$$
\mu = \mu_0 + d\mu
$$

$$
\mu = \mu_0 + d\mu
$$
altitude is the negative flat Earth z-a  

$$
h = -p_z - h_{ref}
$$

The output latitude and longitude are simply the initial latitude and longitude plus the small changes in latitude and longitude.

$$
\mu = \mu_0 + d\mu
$$

$$
u = u_0 + dt
$$

The altitude is the negative flat Earth *z*-axis value minus the reference height (*href*).

$$
h=-p_z-h_{ref}
$$

# Dialog Box

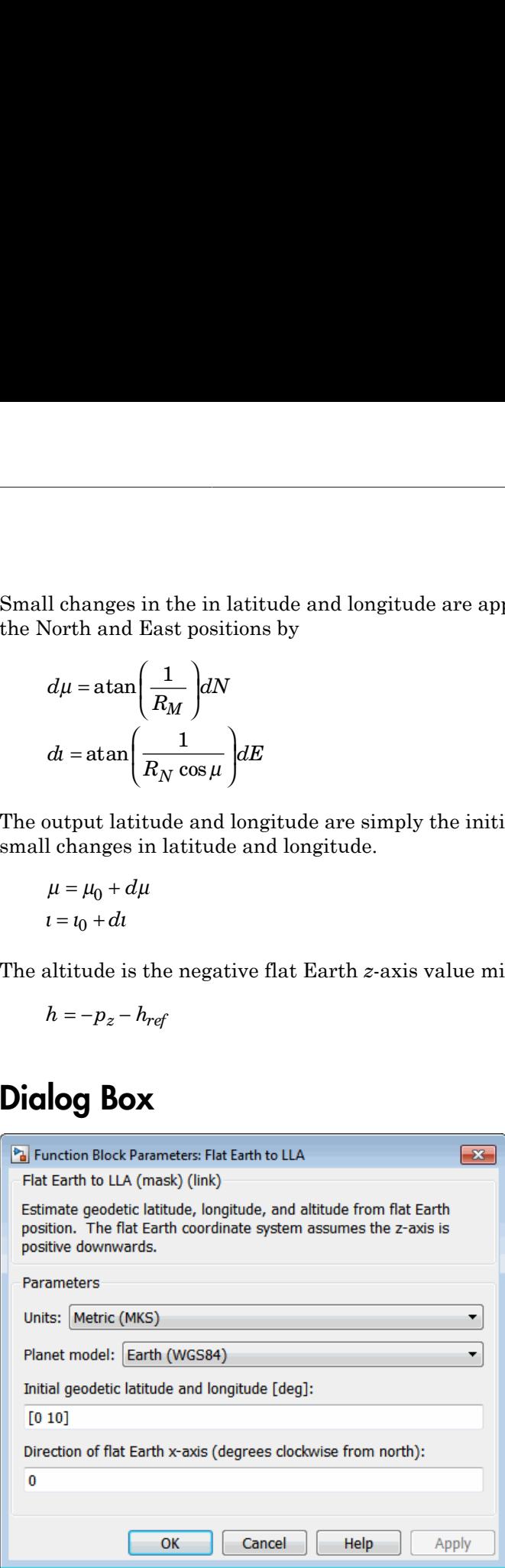

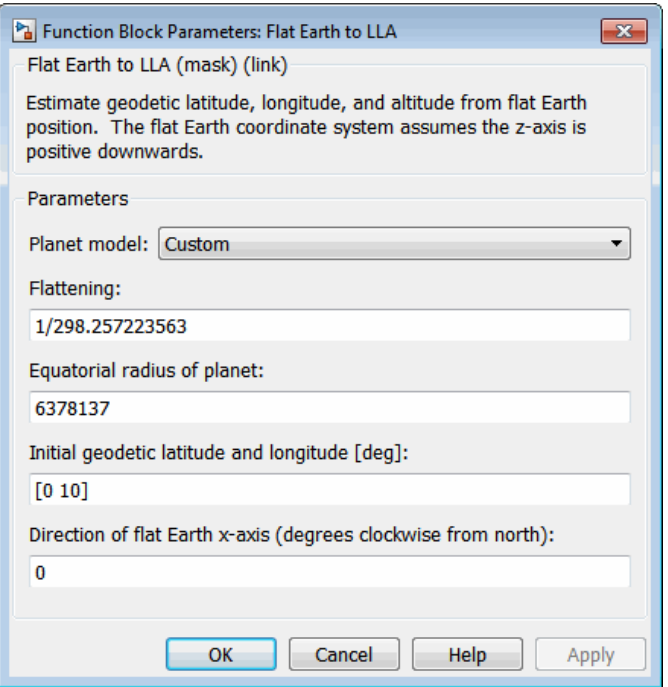

#### **Units**

Specifies the parameter and output units:

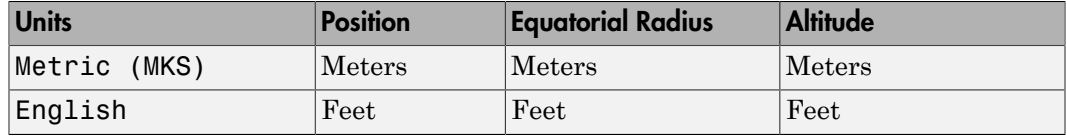

This option is only available when **Planet model** is set to Earth (WGS84).

### **Planet model**

Specifies the planet model to use: Custom or Earth (WGS84).

## **Flattening**

Specifies the flattening of the planet. This option is only available with **Planet model Custom**.

### **Equatorial radius of planet**

Specifies the radius of the planet at its equator. The units of the equatorial radius parameter should be the same as the units for flat Earth position. This option is only available with **Planet model Custom**.

## **Initial geodetic latitude and longitude**

Specifies the reference location, in degrees of latitude and longitude, for the origin of the estimation and the origin of the flat Earth coordinate system.

## **Direction of flat Earth x-axis (degrees clockwise from north)**

Specifies angle used for converting flat Earth x and y coordinates to North and East coordinates.

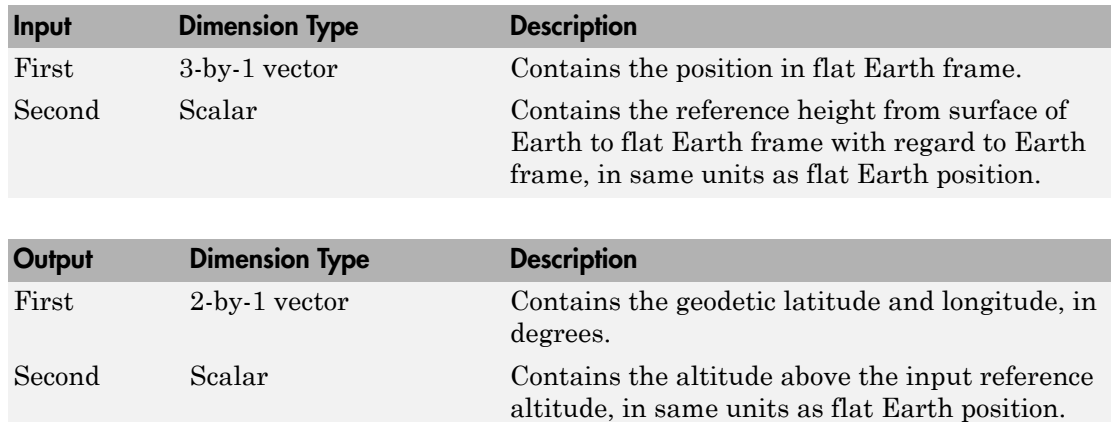

## Inputs and Outputs

## Assumptions and Limitations

This estimation method assumes the flight path and bank angle are zero.

This estimation method assumes the flat Earth *z*-axis is normal to the Earth at the initial geodetic latitude and longitude only. This method has higher accuracy over small distances from the initial geodetic latitude and longitude, and nearer to the equator. The longitude will have higher accuracy the smaller the variations in latitude. Additionally, longitude is singular at the poles.

# References

Etkin, B., *Dynamics of Atmospheric Flight*, John Wiley & Sons, New York, 1972.

Stevens, B. L., and F. L. Lewis, *Aircraft Control and Simulation*, Second Edition, John Wiley & Sons, New York, 2003.

# See Also

[Direction Cosine Matrix ECEF to NED](#page-339-0)

[Direction Cosine Matrix ECEF to NED to Latitude and Longitude](#page-342-0)

[ECEF Position to LLA](#page-394-0)

[Geocentric to Geodetic Latitude](#page-440-0)

[LLA to ECEF Position](#page-506-0)

[Radius at Geocentric Latitude](#page-625-0)

# FlightGear Preconfigured 6DoF Animation

Connect model to FlightGear flight simulator

# Library

Animation/Flight Simulator Interfaces

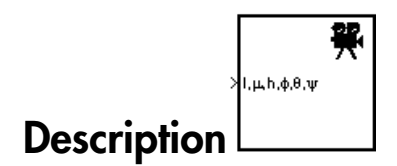

The FlightGear Preconfigured 6DoF Animation block lets you drive position and attitude values to a FlightGear flight simulator vehicle given double-precision values for longitude (*l*), latitude ( $\mu$ ), altitude ( $\hbar$ ), roll ( $\phi$ ), pitch ( $\theta$ ), and yaw ( $\psi$ ), respectively.

The block is a masked subsystem containing principally a [Pack net\\_fdm Packet for](#page-561-0) [FlightGear](#page-561-0) block set for 6DoF inputs, a Send net fdm Packet to FlightGear block, and a [Simulation Pace](#page-705-0) block. To access the full capabilities of these blocks, use the individual corresponding blocks from the Aerospace Blockset library.

The block is additionally configured as a SimViewingDevice, so that if you generate code for your model using the Simulink Coder product and connect to the running target code using theSimulink Coder External Mode available from the model toolbar, then the Simulink software can obtain the data from the target on the fly and transmit position and attitude data to FlightGear. For more information, see "Sim Viewing Devices in External Mode".

This block does not produce deployable code, but it can be used with Simulink Coder external mode as a SimViewingDevice.

# Dialog Box

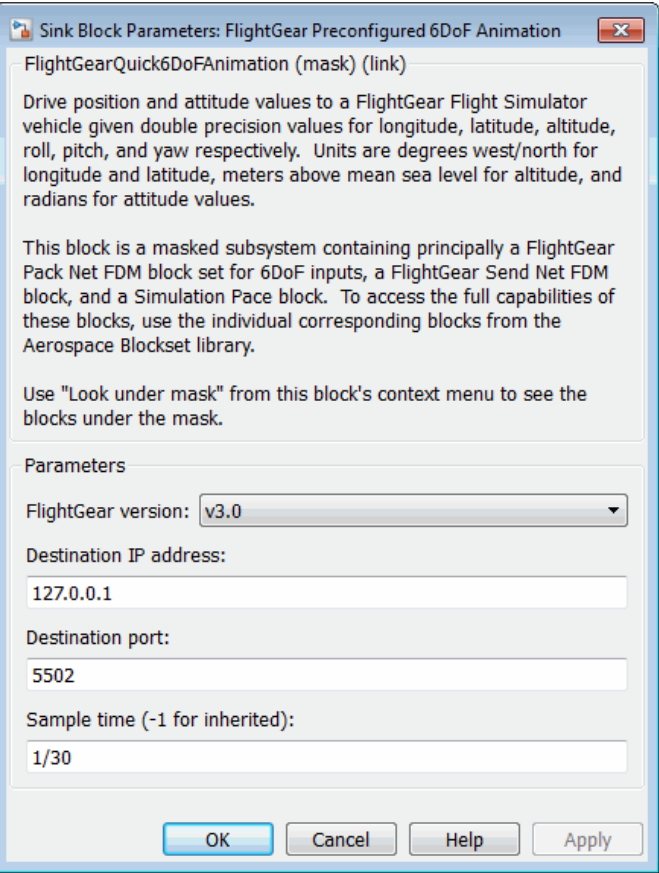

## **FlightGear version**

Note: If you are using a FlightGear version older than 2.0, the model displays a notification from the Simulink Upgrade Advisor. Consider using the Upgrade Advisor to upgrade your FlightGear version. For more information, see "Supported FlightGear Versions".

### **Destination IP address**

Specify your destination IP address.

## **Destination port**

Specify your destination port.

## **Sample time**

Specify the sample time (–1 for inherited).

## Inputs and Outputs

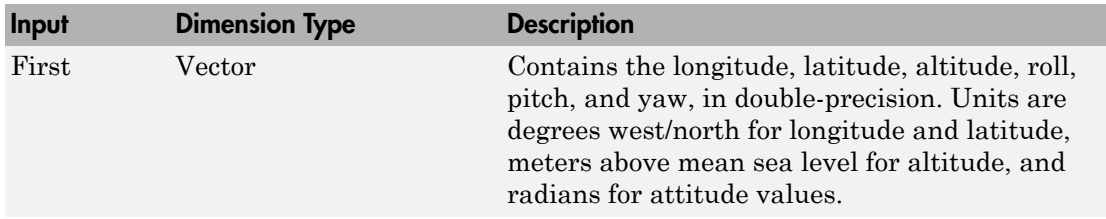

# Reference

Bowditch, N., *American Practical Navigator, An Epitome of Navigation*, US Navy Hydrographic Office, 1802.

# See Also

[Generate Run Script](#page-433-0)

[Pack net\\_fdm Packet for FlightGear](#page-561-0)

[Send net\\_fdm Packet to FlightGear](#page-647-0)

[Simulation Pace](#page-705-0)

# Force Conversion

Convert from force units to desired force units

## Library

Utilities/Unit Conversions

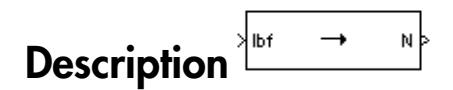

The Force Conversion block computes the conversion factor from specified input force units to specified output force units and applies the conversion factor to the input signal.

The Force Conversion block icon displays the input and output units selected from the **Initial units** and the **Final units** lists.

## Dialog Box

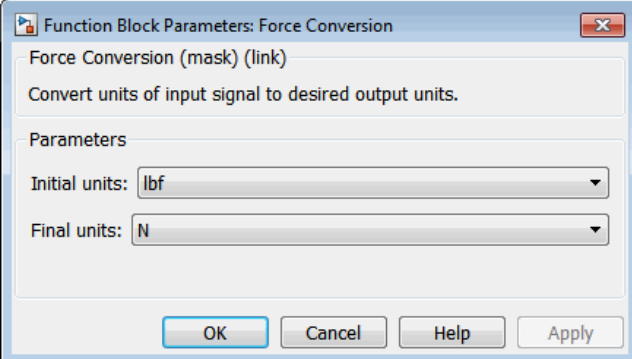

### **Initial units**

Specifies the input units.

#### **Final units**

Specifies the output units.

The following conversion units are available:

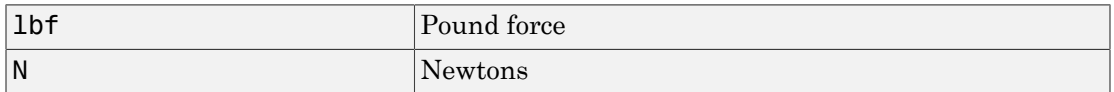

## Inputs and Outputs

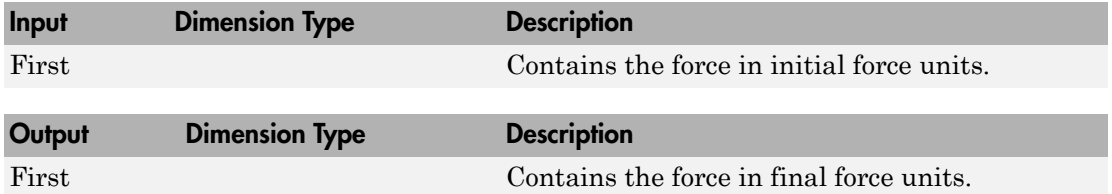

## See Also

[Acceleration Conversion](#page-227-0) [Angle Conversion](#page-237-0) [Angular Acceleration Conversion](#page-239-0) [Angular Velocity Conversion](#page-242-0) [Density Conversion](#page-322-0) [Length Conversion](#page-501-0) [Mass Conversion](#page-525-0) [Pressure Conversion](#page-598-0) [Temperature Conversion](#page-717-0) [Velocity Conversion](#page-764-0)

# Gain Scheduled Lead-Lag

Implement first-order lead-lag with gain-scheduled coefficients

# Library

GNC/Controls

$$
\textbf{Description}^{\frac{1}{2a} \left(1+a,\text{sy}(1+b,\text{s})-u\right)}
$$

The Gain Scheduled Lead-Lag block implements a first-order lag of the form

$$
u = \frac{1+as}{1+bs}e
$$

where *e* is the filter input, and *u* the filter output.

The coefficients *a* and *b* are inputs to the block, and hence can be made dependent on flight condition or operating point. For example, they could be produced from the Lookup Table (n-D) Simulink block.
## Dialog Box

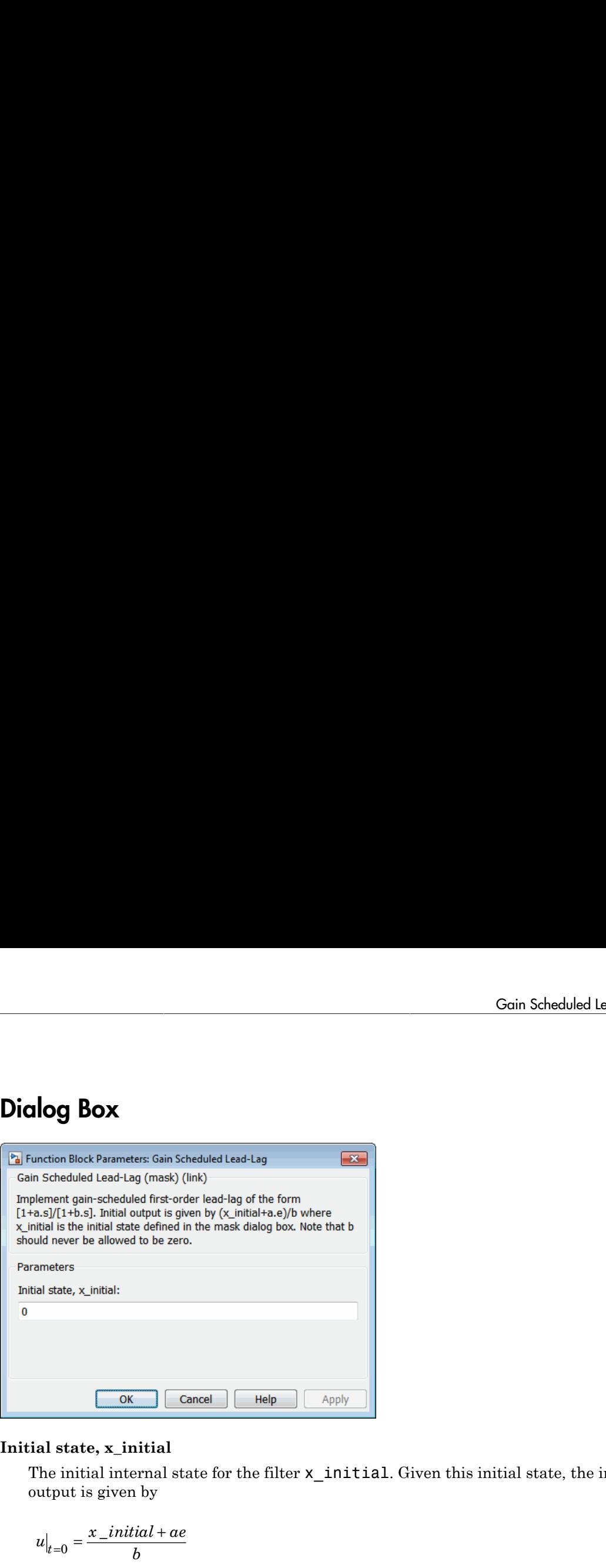

### **Initial state, x\_initial**

The initial internal state for the filter x\_initial. Given this initial state, the initial output is given by

$$
u\big|_{t=0} = \frac{x\_initial + ae}{b}
$$

## Inputs and Outputs

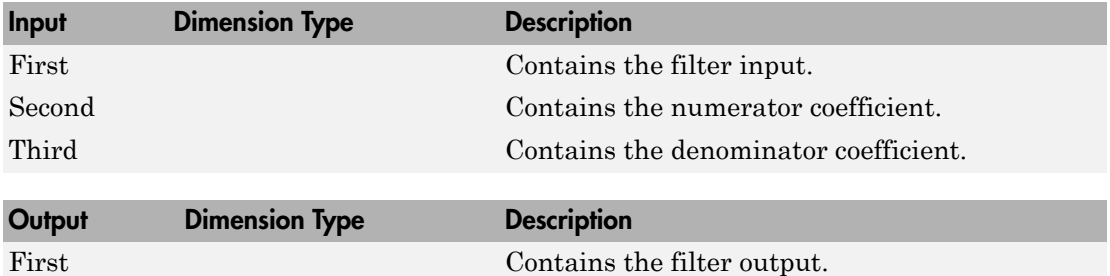

## Generate Run Script

Generate FlightGear run script on current platform

## Library

Animation/Flight Simulator Interfaces

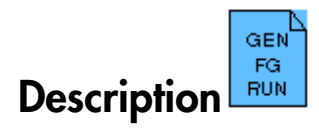

The Generate Run Script block generates a customized FlightGear run script on the current platform.

To generate the run script, fill in the required information in the dialog box fields, then click **Generate Script**.

In the dialog box, fields marked with an asterisk (\*) are evaluated as MATLAB expressions. The other fields are treated as literal text.

### For More Information About FlightGear

See ["Create a FlightGear Run Script" on page 2-33](#page-56-0).

## Dialog Box

This figure is the **FlightGear** pane of the Generate Run Script block dialog box;

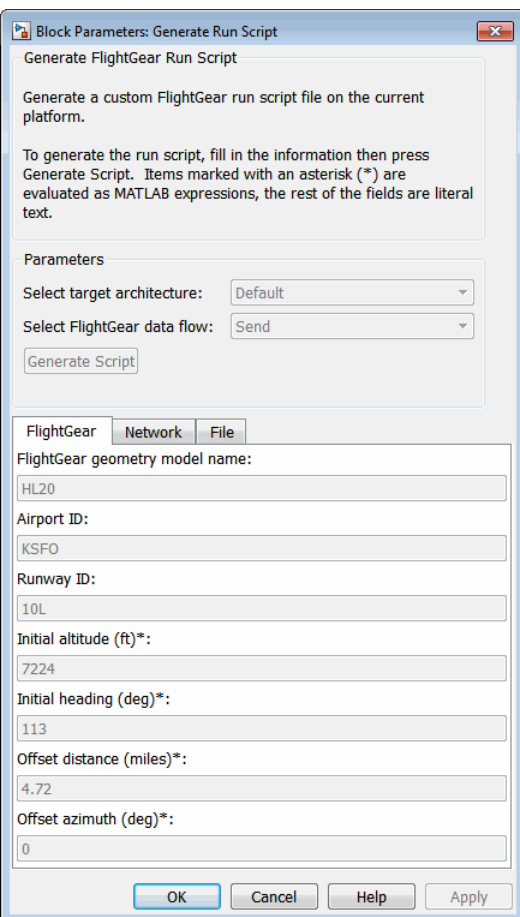

Here is the **Network** pane of the Generate Run Script block dialog box:

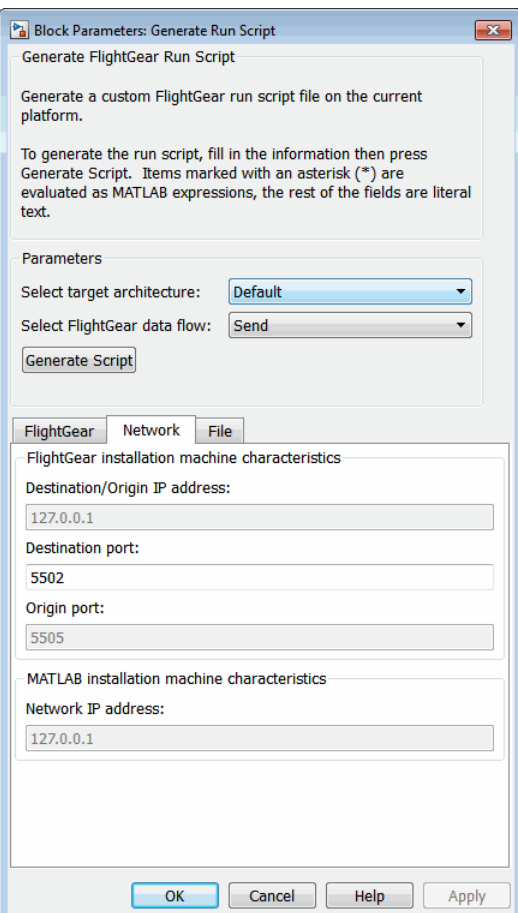

The following figure is the **File** pane of the Generate Run Script block dialog box:

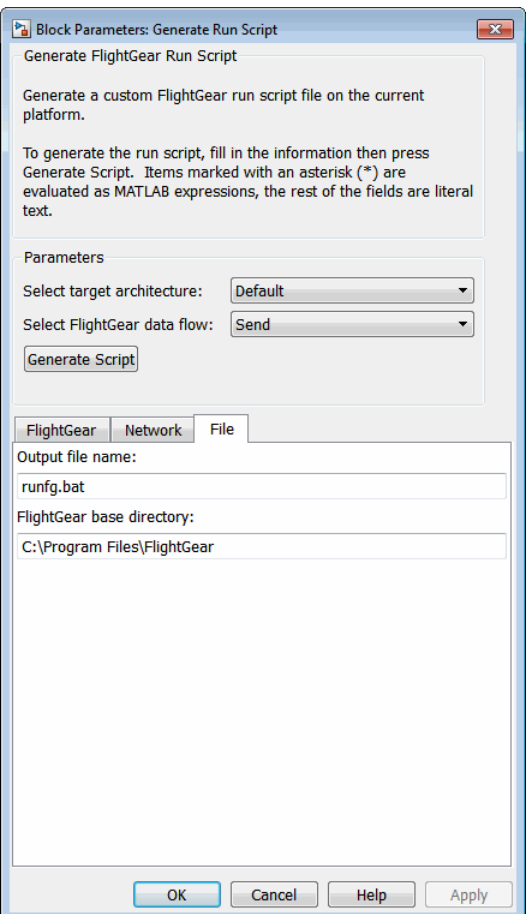

#### **Select target architecture**

From the list, select the target platform on which you want to execute the run script. This platform can differ from the platform on which you create the run script. Select Default if you want to generate a run script to run on the platform from which you create the run script.

- Win32
- Win64
- Linux

• Mac

### **Select FlightGear data flow**

From the list, select the direction of the data flow:

• Send

Creates the run script to set up the sending of the net\_fdm control model from Simulink to FlightGear.

• Receive

Creates the run script to set up the receiving of the net\_ctrl control model from FlightGear to Simulink.

• Send-Receive

Creates the run script to set up FlightGear to receive and broadcast data to and from Simulink.

Note: Selecting this option does not mean that you receive the same data that you sent (for example, with the Send-Receive option, you might not see control surface position data). With this option, you see primarily user input (such as joystick) and environmental data.

### **FlightGear geometry model name**

Specify the name of the folder containing the model geometry that you want in the *FlightGear*\data\Aircraft folder.

#### **Airport ID**

Specify the airport ID. The list of supported airports is available in the FlightGear interface, under **Location**.

#### **Runway ID**

Specify the runway ID.

#### **Initial altitude (ft)\***

Specify the initial altitude of the aircraft, in feet. The block evaluates the value as a MATLAB expression.

#### **Initial heading (deg)\***

Specify the initial heading of the aircraft, in degrees. The block evaluates the value as a MATLAB expression.

### **Offset distance (miles)\***

Specify the offset distance of the aircraft from the airport, in miles. The block evaluates the value as a MATLAB expression.

### **Offset azimuth (deg)\***

Specify the offset azimuth of the aircraft, in degrees. The block evaluates the value as a MATLAB expression.

### **Destination/Origin IP address**

Specify the network IP address of the machine on which the FlightGear software runs.

### **Destination port**

Specify your network flight dynamics model (fdm) port. For more information, see the [Send net\\_fdm Packet to FlightGear](#page-647-0) block reference.

### **Origin port**

Specify your network control (ctrl) port. For more information, see the Receive net ctrl Packet from FlightGear block.

### **Network IP address**

Specify the network IP address of the machine on which the MATLAB software runs.

### **Output file name**

Specify the name of the output file. The file name is the name of the command that you use to start FlightGear with these initial parameters. Use these file extensions:

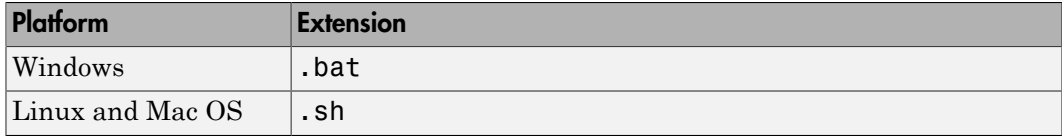

### **FlightGear base directory**

Specify the name of your FlightGear installation folder.

### **Generate Script**

Enter the correct information in the dialog box fields, then click **Generate Script** to generate a run script for FlightGear. Do not click this button until you have entered the correct information in the dialog box fields.

### Examples

See the asbhl20 example.

## See Also

[FlightGear Preconfigured 6DoF Animation](#page-426-0) [Pack net\\_fdm Packet for FlightGear](#page-561-0) [Send net\\_fdm Packet to FlightGear](#page-647-0) [Receive net\\_ctrl Packet from FlightGear](#page-629-0) [Unpack net\\_ctrl Packet from FlightGear](#page-746-0)

## <span id="page-440-0"></span>Geocentric to Geodetic Latitude

Convert geocentric latitude to geodetic latitude

## Library

Utilities/Axes Transformations

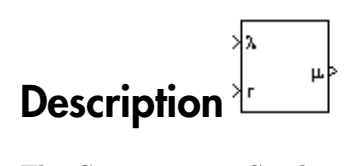

The Geocentric to Geodetic Latitude block converts a geocentric latitude (*λ*) into geodetic latitude  $(\mu)$ . There are a number of geometric relationships that are used to calculate the geodetic latitude in this noniterative method. A number of angles and points are involved in the calculation, which are shown in following figure.

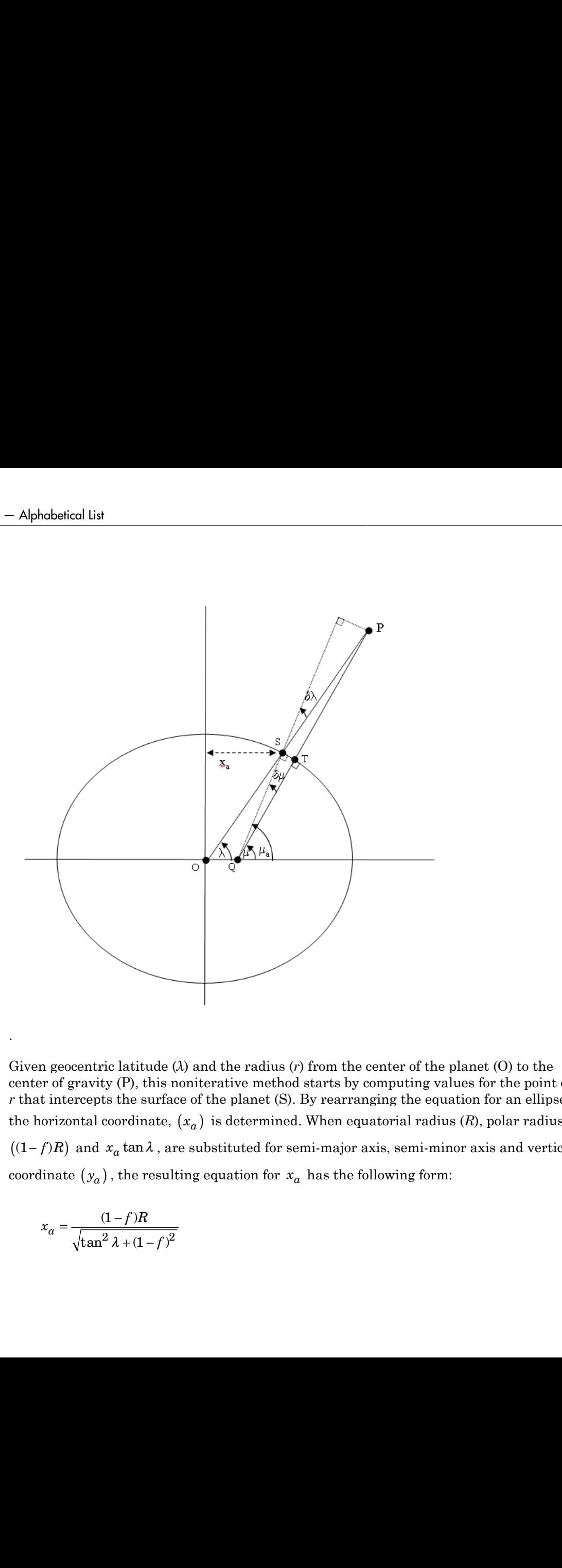

Given geocentric latitude (*λ*) and the radius (*r*) from the center of the planet (O) to the center of gravity (P), this noniterative method starts by computing values for the point of *r* that intercepts the surface of the planet (S). By rearranging the equation for an ellipse, the horizontal coordinate,  $(x_a)$  is determined. When equatorial radius  $(R)$ , polar radius  $((1-f)R)$  and  $x_a \tan \lambda$ , are substituted for semi-major axis, semi-minor axis and vertical , the resulting equation for  $x_a$  has the following form:

$$
x_a = \frac{(1-f)R}{\sqrt{\tan^2 \lambda + (1-f)^2}}
$$

.

To determine the geodetic latitude at S  $\mu_a$  , the equation for an ellipse with equatorial **Fo** determine the geodetic latitude at  $S \mu_a$ , the equation for an ellipse with equals are radius (*R*), polar radius ((1−*f*)*R*) is used again. This time it is used to define *y<sub>a</sub>* of  $x_a$ .<br>  $y_a = \sqrt{R^2 - x_a^2}(1 - f)$ <br>
Ad radius (R), polar radius  $((1-f)R)$  is used again. This time it is used to define  $y_a$  in terms of  $x_a$ . *Geocentric to Georalic Characteristic decondition of the equation for an ellipse with equation (R), polar radius ((1-<i>f***)***R***) is used again. This time it is used to define**  $y_c$ **.<br>**  $y_a = \sqrt{R^2 - x_a^2} (1 - f)$ **<br> y\_a = \sqrt{R^2 - x\_a^2}** Geocentric to Geode<br>
2 the geodetic latitude at S  $\mu_a$ , the equation for an ellipse with equation<br>
2 planar radius  $((1-f)R)$  is used again. This time it is used to define  $y_a$ <br>  $\frac{2}{2-x_a^2}(1-f)$ <br>
2 the relationship between Geocentric to C<br>
e geodetic latitude at  $S \mu_a$ , the equation for an ellipse with e<br>
radius  $((1 - f)R)$  is used again. This time it is used to define<br>  $\overline{x_a^2}(1 - f)$ <br>
e relationship between geocentric latitude at the planet' Geocentric b<br>
To determine the geodetic latitude at S  $\mu_a$ , the equation for an ellipse with<br>
radius  $(l0, p$  olar radius  $((1 - f)R)$  is used again. This time it is used to defir<br>  $x_a$ .<br>  $y_a = \sqrt{R^2 - x_a^2}(1 - f)$ <br>
Additionally, **Gaocentric to Geodetic Latitude at**  $SL_n$ **, the equation for an ellipse with equatorial<br>
radius**  $((1-f)R)$  **is used again. This time it is used to define**  $y_a$  **in term<br>**  $\frac{1}{f}(1-f)$ **<br>
relationship between geocentric latitude at** *f x* **Contained Constant Control** at S  $\mu_a$ , the equation for an ellipse with editing  $((1-f)R)$  is used again. This time it is used to define<br>  $1-f$ <br>  $1-f$ <br>
lationship between geocentric latitude at the planet's surf<br>  $\frac{1}{f^2}$ Geocentric to Geodelic latitude at S  $\mu_a$ , the equation for an ellipse with equatorial radius  $((1 - f)R)$  is used again. This time it is used to define  $y_a$  in terr<br>radius  $((1 - f)R)$  is used again. This time it is used to d

$$
y_a = \sqrt{R^2 - x_a^2}(1 - f)
$$

Additionally, the relationship between geocentric latitude at the planet's surface and geodetic latitude is used.

$$
\mu_a = \operatorname{atan}\left(\frac{\tan \lambda}{\left(1 - f\right)^2}\right)
$$

Using the relationship  $\tan \lambda = y_a / x_a$  and the two equations above, the resulting equation for  $\mu_a$  is obtained.

Using the relationship 
$$
\tan \lambda =
$$
  
\nequation for  $\mu_a$  is obtained.  
\n
$$
\mu_a = \operatorname{atan}\left(\frac{\sqrt{R^2 - x_a^2}}{(1 - f)x_a}\right)
$$
\nThe correct sign of  $\mu_a$  is deten  
\nsign accordingly.  
\nIn order to calculate the geode  
\nrequired to be calculated. The  
\nThe radius  $(r_a)$  from the cent  
\ncalculated by using trigonome  
\n
$$
r_a = \frac{x_a}{\cos \lambda}
$$

The correct sign of  $\mu_a$  is determined by testing  $\lambda$  and if  $\lambda$  is less than zero  $\mu_a$  changes sign accordingly.

In order to calculate the geodetic latitude of P, a number of geometric relationships are required to be calculated. These calculations follow.

The radius  $(r_a)$  from the center of the planet (O) to the surface of the planet (S) is calculated by using trigonometric relationship.

$$
r_a = \frac{x_a}{\cos \lambda}
$$

The distance from S to P is defined by: rabetical List<br>distance from S to P is defined<br> $l = r - r_a$ 

betical List<br>
=  $r - r_a$ <br>
ngular difference between<br>
d by:<br>  $\lambda = \mu_a - \lambda$ The angular difference between geocentric latitude and geodetic latitude at S(*δλ*) is defined by: defical list<br>
distance from S to P is defined by:<br>  $l = r - r_a$ <br>
angular difference between geocentric latit<br>
ed by:<br>  $\delta \lambda = \mu_a - \lambda$ <br>
g *l* and  $\delta \lambda$ , the segment TP or the mean se<br>  $h = l \cos \delta \lambda$ <br>
equation for the radius of cu *h* defined list<br> *h* =  $r - r_a$ <br> *h* angular difference between geocent<br> *d* by:<br>  $\delta \lambda = \mu_a - \lambda$ <br> *g* l and  $\delta \lambda$ , the segment TP or the<br>  $h = l \cos \delta \lambda$ The distance from S to P is defined by:<br>  $l = r - r_a$ <br>
The angular difference between geocentric latitude and geodetic latitude at St<br>
defined by:<br>  $\delta \lambda = \mu_a - \lambda$ <br>
Using l and  $\delta \lambda$ , the segment TP or the mean sea-level altit

$$
\delta\lambda = \mu_a - \lambda
$$

Using *l* and *δλ*, the segment TP or the mean sea-level altitude (*h*) is estimated.

$$
h = l \cos \delta \lambda
$$

at  $\mu_a$  is

$$
\rho_a = \frac{R(1-f)^2}{\left(1 - (2f - f^2)\sin^2 \mu_a\right)^{3/2}}
$$

**R** is to  $P$  is defined by:<br> **R** for the mean sea-level altitude in  $\mathcal{B}(2k)$  is<br>
the segment TP or the mean sea-level altitude  $(h)$  is estimated.<br>
the radius of curvature in the Meridian  $(\rho_o)$  at  $\mu_o$  is<br>  $\frac{R(1-f)^2$ *f* for *F* is defined by:<br> *f* for *F f* or the mean sea-fevel altitude (*h*) is estimated.<br> *f* the segment TP or the mean sea-fevel altitude (*h*) is estimated.<br> *f* the radius of curvature in the Meridian  $(\rho_a$ calciar<br>
( $r_a$ <br>
car difference between geocentric latitude and genderic latitude at  $S(03)$  is<br>  $r_a$ <br>
car difference between geocentric latitude and genderic latitude (A) is estimated.<br>
condition<br>
condition for the radius S to P is defined by:<br>
<br>
Here between geocentric latitude and geodetic latitude at S(63) is<br>
<br>
<br>
a segment TP or the mean sea-level altitude (b) is estimated.<br>
<br>
<br>
<br>  $\alpha$  cadius of curvature in the Meridian  $(\rho_a)$  at  $\mu_a$ st<br>
since the UP is defined by:<br>
ifference between geocentric latitude and geodetic latitude at S(80) is<br>  $\lambda$ <br>
3.<br>
3. A, the segment TP or the mean sea-level altitude (b) is estimated.<br>
3.<br>
7.<br>
for the radius of curvatur or from S to P is defined by:<br>  $r_a$ <br>  $r_a$ <br>  $r_a$  or difference between goveentric latitude and geodetic latitude at S(&) is<br>  $\frac{1}{a} - \lambda$ <br>  $\frac{1}{a} - \lambda$ <br>  $\frac{1}{a} \lambda$ , the segment TP or the mean sea-level altitude (*h*) is e to P is defined by:<br>
ce between geocentric latitude and geodetic latitude at  $S(\hat{\omega})$  is<br>
segment TP or the mean sea-level altitude (*h*) is estimated.<br>
radius of curvature in the Meridian  $(\rho_a)$  at  $\mu_a$  is<br>  $\frac{(-f)^2}{(2\$ Using *l*,  $\delta\lambda$ , *h*, and  $\rho_a$ , the angular difference between geodetic latitude at S  $(\mu)$  and meant TP or the mean sea-level altitude (*h*) is estimated.<br>
dius of curvature in the Meridian  $(\rho_a)$  at  $\mu_a$  is<br>  $f^2$ <br>  $\sin^2 \mu_a$ <sup>3/2</sup><br>
, the angular difference between geodetic latitude at S ( $\mu$ ) and<br>  $\mu_a$ ) is defin  $\delta \lambda = \mu_a - \lambda$ <br>Using *l* and  $\delta \lambda$ , the segment TP or the me<br>  $h = l \cos \delta \lambda$ <br>
The equation for the radius of curvature ir<br>  $\rho_a = \frac{R(1 - f)^2}{\left(1 - (2f - f^2) \sin^2 \mu_a\right)^{3/2}}$ <br>
Using *l*,  $\delta \lambda$ , *h*, and  $\rho_a$ , the angular differe geodetic latitude at P  $(\mu_a)$  is defined as:  $u = t - t_a$ <br>
angular difference between geocentric lati<br>
ed by:<br>  $δλ = μ_a - λ$ <br>  $l$  and δλ, the segment TP or the mean s<br>  $h = l \cos δλ$ <br>
equation for the radius of curvature in the<br>  $ρ_a = \frac{R(1 - f)^2}{(1 - (2f - f^2) \sin^2 \mu_a)^{3/2}}$ <br>  $g l$ ,

$$
\delta \mu = \operatorname{atan}\left(\frac{l \sin \delta \lambda}{\rho_a + h}\right)
$$

Subtracting  $\delta \mu$  from  $\mu_a$  then gives  $\mu$ .

$$
\mu = \mu_a - \delta \mu
$$

## Dialog Box

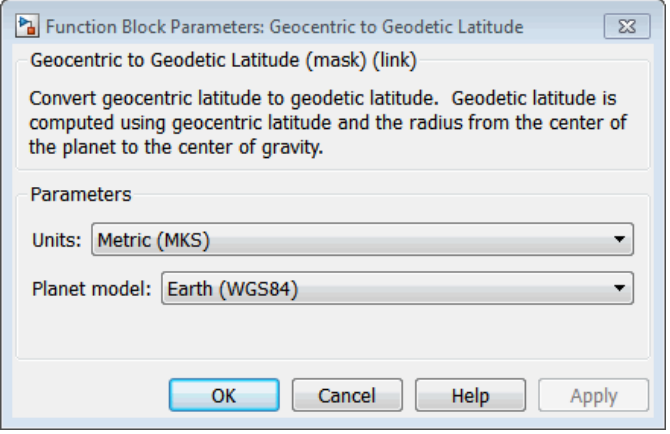

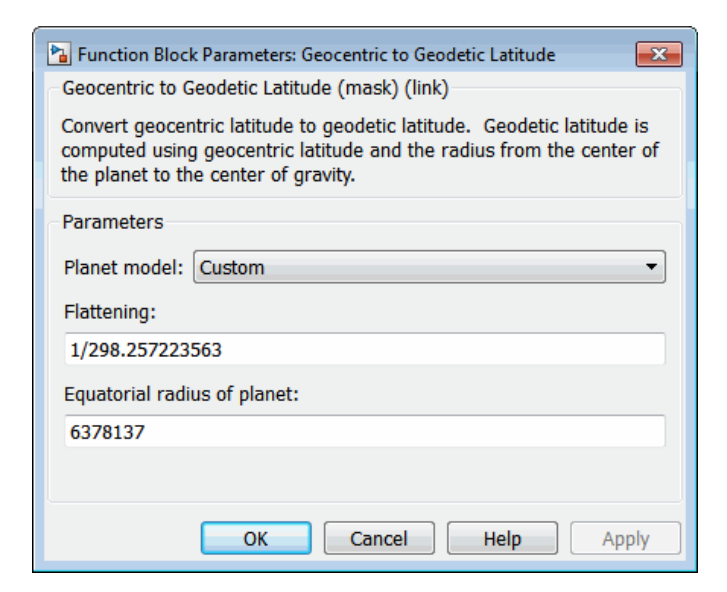

### **Units**

Specifies the parameter and output units:

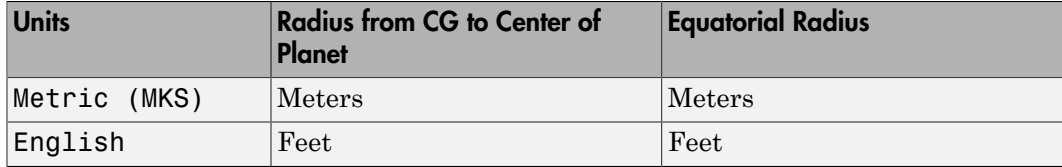

This option is only available when **Planet model** is set to Earth (WGS84).

### **Planet model**

Specifies the planet model to use: Custom or Earth (WGS84).

### **Flattening**

Specifies the flattening of the planet. This option is only available with **Planet model** set to Custom.

### **Equatorial radius of planet**

Specifies the radius of the planet at its equator. The units of the equatorial radius parameter should be the same as the units for radius. This option is only available with **Planet model** set to Custom.

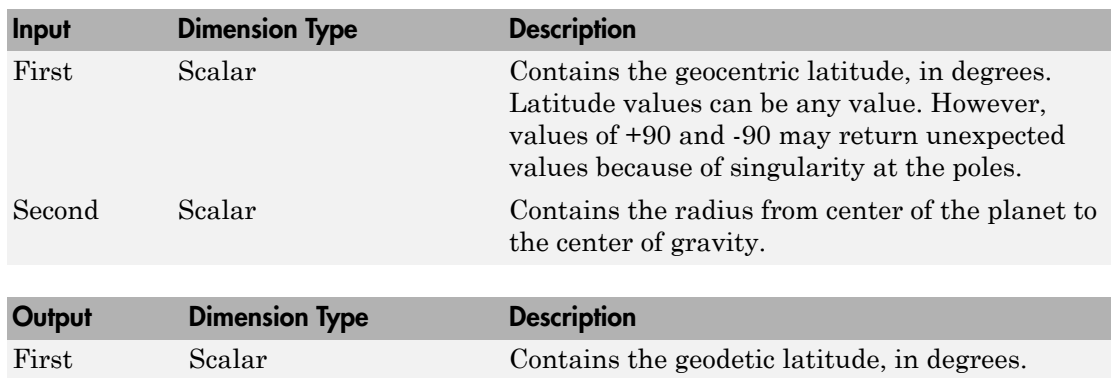

## Inputs and Outputs

### Assumptions and Limitations

This implementation generates a geodetic latitude that lies between ±90 degrees.

## **References**

Jackson, E. B., *Manual for a Workstation-based Generic Flight Simulation Program (LaRCsim) Version 1.4*, NASA TM 110164, April, 1995.

Hedgley, D. R., Jr., "An Exact Transformation from Geocentric to Geodetic Coordinates for Nonzero Altitudes," NASA TR R-458, March, 1976.

Clynch, J. R., "Radius of the Earth - Radii Used in Geodesy," Naval Postgraduate School, 2002, <http://www.oc.nps.navy.mil/oc2902w/geodesy/radiigeo.pdf>.

Stevens, B. L., and F. L. Lewis, *Aircraft Control and Simulation*, John Wiley & Sons, New York, 1992.

Edwards, C. H., and D. E. Penny, *Calculus and Analytical Geometry 2nd Edition*, Prentice-Hall, Englewood Cliffs, New Jersey, 1986.

## See Also

[ECEF Position to LLA](#page-394-0)

[Flat Earth to LLA](#page-421-0)

[Geodetic to Geocentric Latitude](#page-447-0)

[LLA to ECEF Position](#page-506-0)

## <span id="page-447-0"></span>Geodetic to Geocentric Latitude

Convert geodetic latitude to geocentric latitude

## Library

Utilities/Axes Transformations

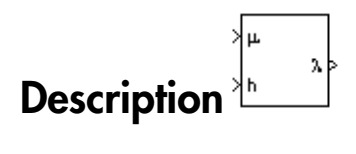

The Geodetic to Geocentric Latitude block converts a geodetic latitude (*μ*) into geocentric latitude ( $\lambda$ ). Geocentric latitude at the planet surface  $(\lambda_s)$  is defined by flattening (f), and (a) into geodetic latitude  $(\mu)$  into geodentric  $(\lambda_s)$  is defined by flattening  $(f)$ , and geodetic latitude in the following relationship. **coletic to Geocentric Latitude**<br> **coletic to Geocentric Latitude**<br> **coletic** the geocentric latitude behavior and the properties are equilibrium of the state of the colection of the state of the colection of the colectio existed list<br> **deficition Geodernitic Latitude**<br>
geoderic latitude to geocentric Latitude block converts a geoderic latitude (*i)* into geocentric<br> **a**<br> **division )**<br>  $\frac{1}{h}$ <br>  $\frac{2}{h}$ <br>
(2). Concentric Latitude shock c (a) and  $\frac{1}{h}$  and  $\frac{1}{h}$  and  $\frac$ **Geocentric Latitude**<br>
situate to geocentric latitude<br>
semitric latitude block converts a geodetic latitude  $(\mu)$  into geneentric<br>
semitric latitude block converts a geodetic latitude  $(\mu)$  into geneentric<br>
tric latitude **Geocentric Latitude**<br>
situate to geocentric latitude<br>
semitric latitude block converts a geodetic latitude  $(\mu)$  into geneentric<br>
semitric latitude block converts a geodetic latitude  $(\mu)$  into geneentric<br>
tric latitude **letic to Geocentric Latitude**<br>
geodetic latitude to geocentric latitude<br>  $\mathbf{y}$ <br>  $\mathbf{y}$ <br>  $\mathbf{y}$ <br>  $\mathbf{y}$ <br>  $\mathbf{y}$ <br>  $\mathbf{y}$ <br>  $\mathbf{y}$ <br>  $\mathbf{a}$ <br>  $\mathbf{a}$ <br>  $\mathbf{b}$ <br>  $\mathbf{a}$ <br>  $\mathbf{b}$ <br>  $\mathbf{b}$ <br>  $\mathbf{b}$ <br>  $\mathbf{b}$ *h r* **Example 3**<br> **Example 3**<br> **socentric Latitude**<br> **le to geocentric latitude**<br> **le to geocentric latitude**<br> **le to geocentric**<br> **le tric Latitude** block converts a geodetic latitude  $(\mu)$  into geocentric<br>
distude at the planet surface  $(\lambda_s)$  is defi **to Geocentric Latitude**<br>
Elatitude to geocentric latitude<br>
<br>
ansformations<br>
<br> **Solution**<br>
<br> **Solution**<br>
<br> **Solution**<br>
<br> **Solution**<br>
<br> **Solution**<br>
<br> **Solution**<br>
<br> **Solution**<br>
<br> **Solution**<br>
<br> **Solution**<br>
<br> **Solution**<br>
<br> **S to Geocentric Latitude**<br>
<br>
latitude to geocentric latitude<br>
<br>
<br>
<br>
Resocentric Latitude block converts a geodetic latitude (y) into geocentric<br>
<br>
<br>
<br>
Ceocentric latitude at the planet surface  $(\lambda_s)$  is defined by flatteni

 $\lambda_0 = \operatorname{atan}((1 - f)^2 \tan \mu)$ 

Geocentric latitude is defined by mean sea-level altitude (*h*), geodetic latitude, radius of the planet  $(r_s)$  and geocentric latitude at the planet surface in the following relationship.

 $\lambda = \operatorname{atan} \left( \frac{h \sin \mu + \mu}{h \sin \mu} \right)$ + ſ l  $\lambda$  $\overline{1}$ 

# Dialog Box

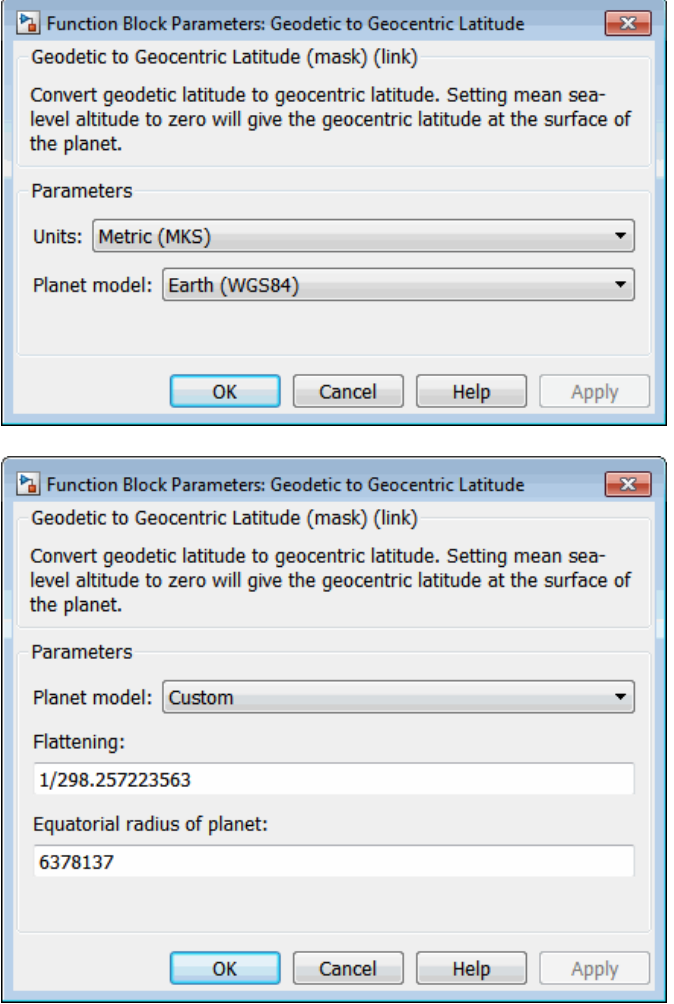

### **Units**

Specifies the parameter and output units:

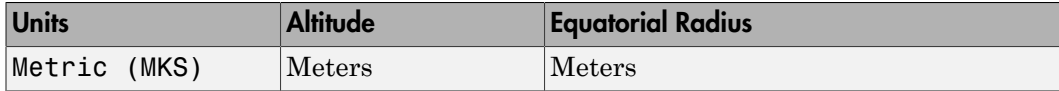

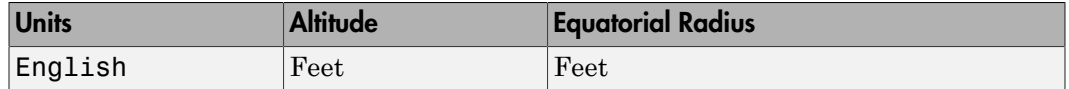

This option is only available when **Planet model** is set to Earth (WGS84).

### **Planet model**

Specifies the planet model to use: Custom or Earth (WGS84).

### **Flattening**

Specifies the flattening of the planet. This option is only available with **Planet model** set to Custom.

### **Equatorial radius of planet**

Specifies the radius of the planet at its equator. The units of the equatorial radius parameter should be the same as the units for altitude. This option is only available with **Planet model** set to Custom.

## Inputs and Outputs

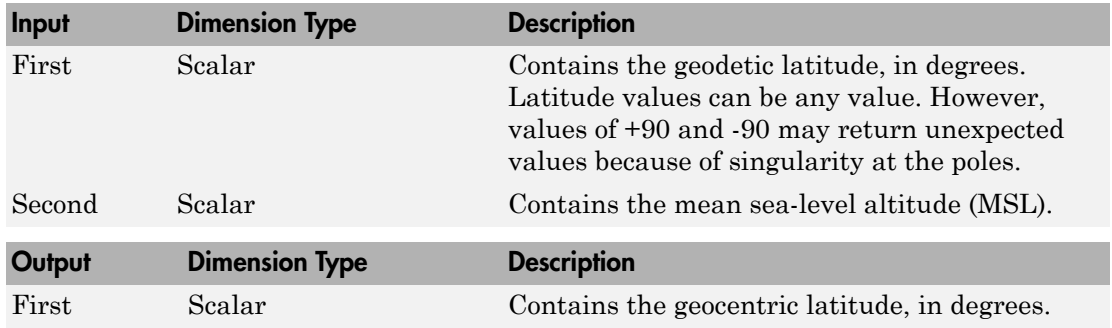

## Assumptions and Limitations

This implementation generates a geocentric latitude that lies between ±90 degrees.

## Reference

Stevens, B. L., and F. L. Lewis, *Aircraft Control and Simulation*, John Wiley & Sons, New York, 1992.

## See Also

[ECEF Position to LLA](#page-394-0) [Flat Earth to LLA](#page-421-0) [Geocentric to Geodetic Latitude](#page-440-0) [LLA to ECEF Position](#page-506-0) [Radius at Geocentric Latitude](#page-625-0)

# Geoid Height

Calculate undulations/height

## Library

Environment/Gravity

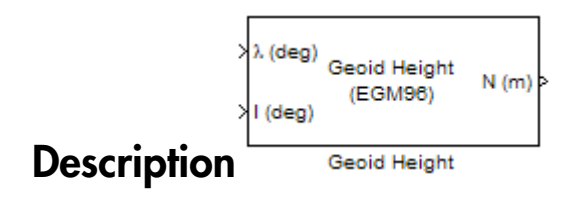

The Geoid Height block calculates the geoid height using the **Geopotential model** parameter. The block interpolates the geoid heights from a grid of point values in the tide-free system. It uses the specified geopotential model to degree and order 360. The geoid undulations are relative to the WGS84 ellipsoid.

The interpolation scheme wraps over the poles to allow for geoid height calculations at and near these locations.

# Dialog Box

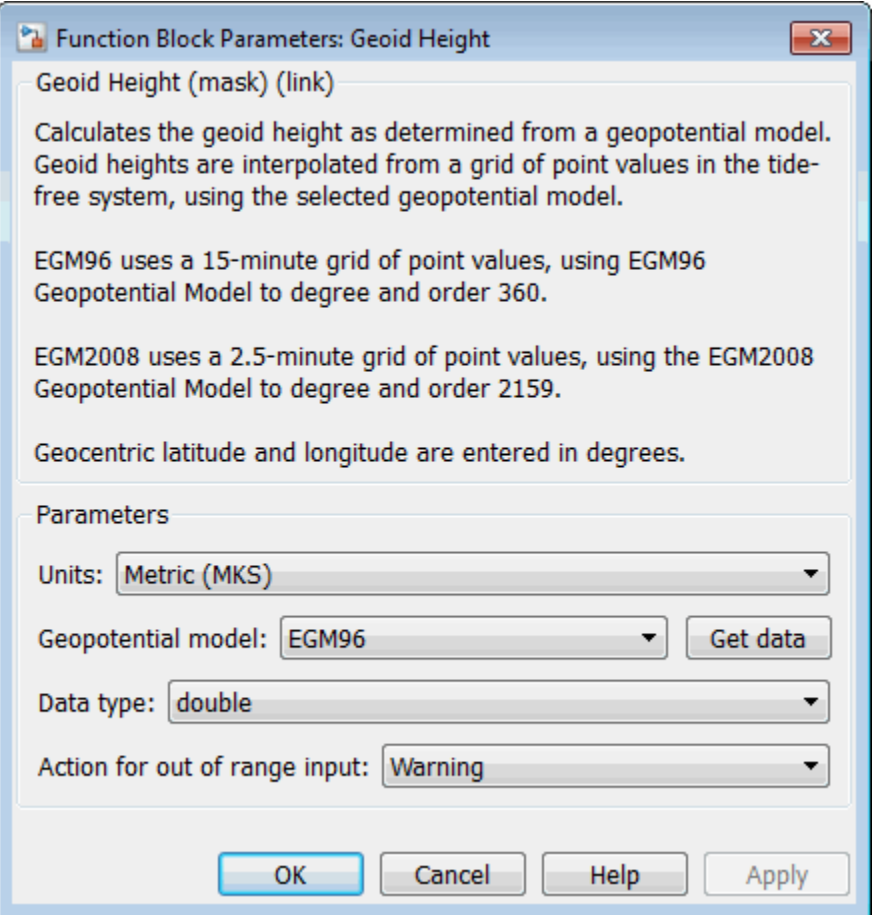

### **Units**

Specifies the parameter and output units:

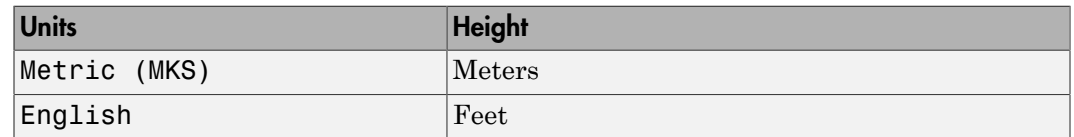

### **Geopotential model**

From the list, select the geopotential model.

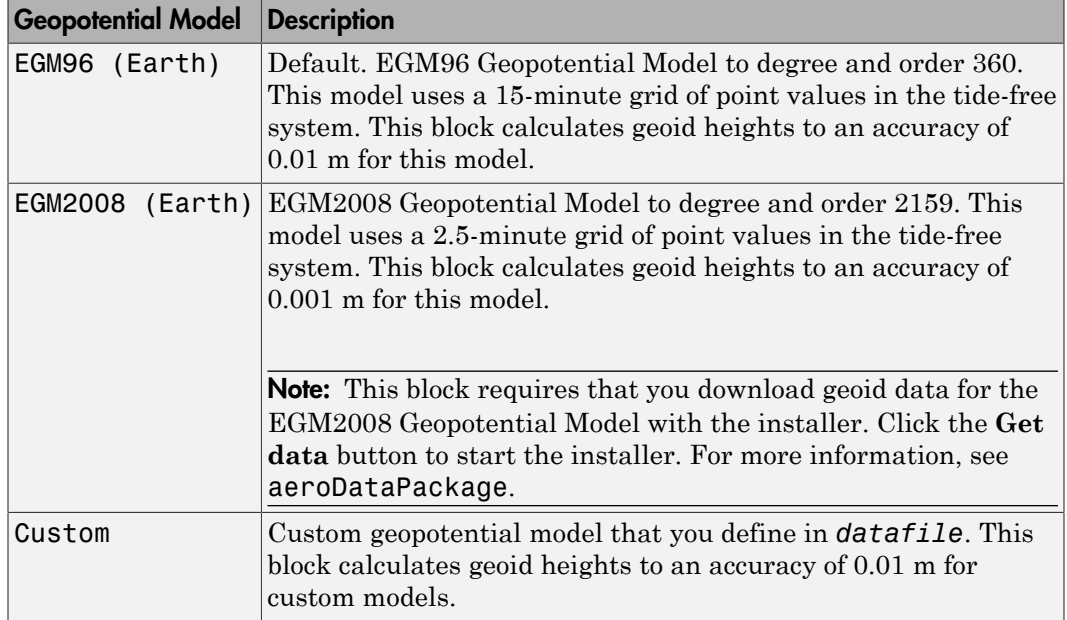

### **Data type**

Specifies the data type of the input and output signals. From the list, select double or single.

### **Action**

String that defines action for out-of-range input. Specify one:

```
'Error'
'Warning' (default)
'None'
```
## Inputs and Outputs

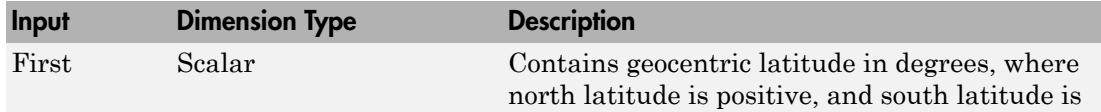

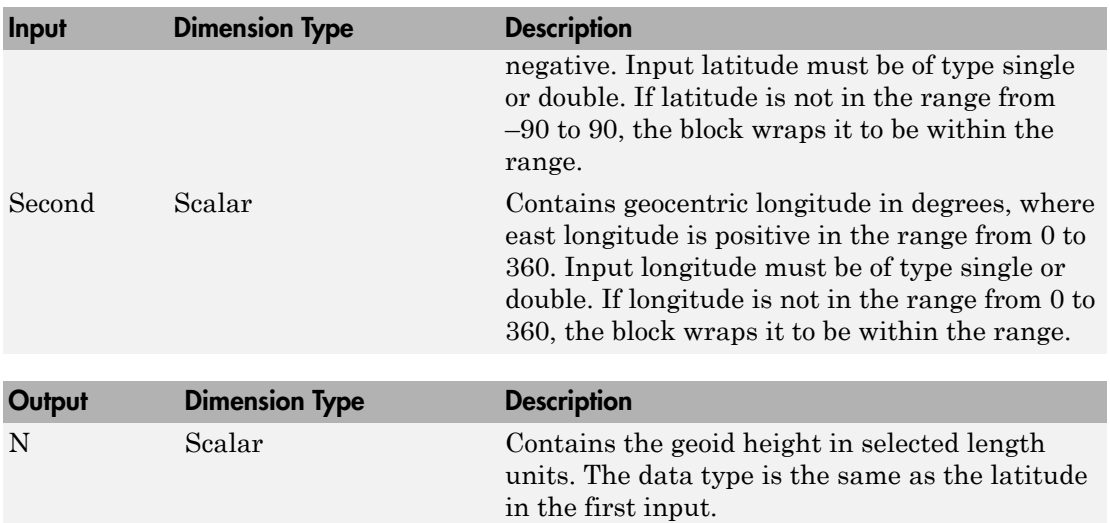

## **Limitations**

This block has the limitations of the selected geopotential model.

## **References**

Vallado, D. A. "Fundamentals of Astrodynamics and Applications." McGraw-Hill, New York, 1997.

NIMA TR8350.2: "Department of Defense World Geodetic System 1984, Its Definition and Relationship with Local Geodetic Systems."

National Geospatial-Intelligence Agency Web site: [http://earth-info.nga.mil/](http://earth-info.nga.mil/GandG/publications/vertdatum.html) [GandG/publications/vertdatum.html](http://earth-info.nga.mil/GandG/publications/vertdatum.html)

## See Also

WGS84 Gravity Model, Spherical Harmonic Gravity Model

# Horizontal Wind Model

Transform horizontal wind into body-axes coordinates

## Library

Environment/Wind

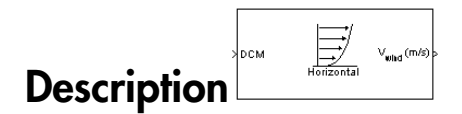

The Horizontal Wind Model block computes the wind velocity in body-axes coordinates.

The wind is specified by wind speed and wind direction in Earth axes. The speed and direction can be constant or variable over time. The direction of the wind is in degrees clockwise from the direction of the Earth *x*-axis (north). The wind direction is defined as the direction from which the wind is coming. Using the direction cosine matrix (DCM), the wind velocities are transformed into body-axes coordinates.

## Dialog Box

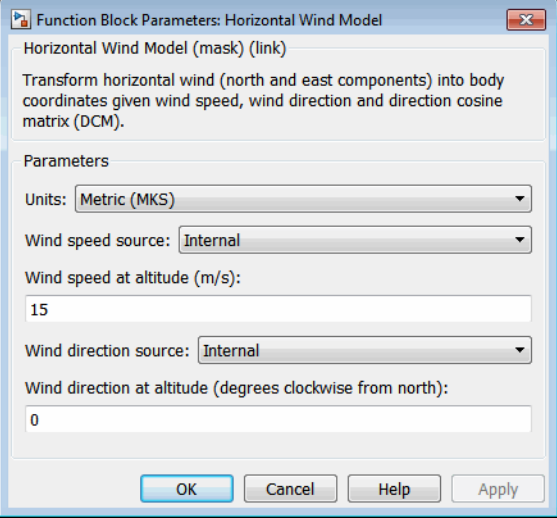

### **Units**

Specifies the input and output units:

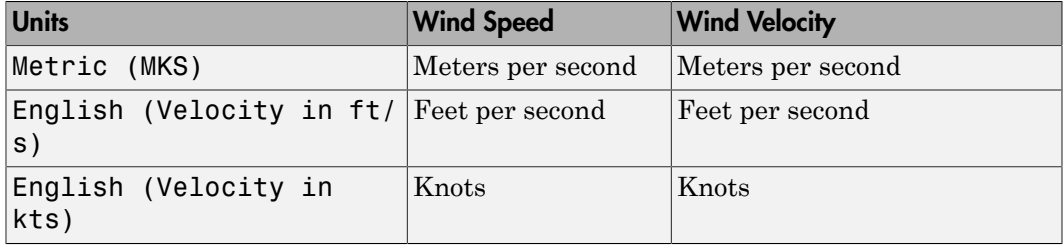

### **Wind speed source**

Specify source of wind speed:

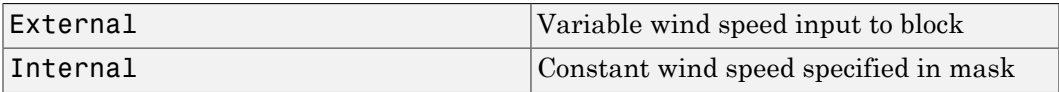

### **Wind speed at altitude (m/s)**

Constant wind speed used if internal wind speed source is selected.

### **Wind direction source**

Specify source of wind direction:

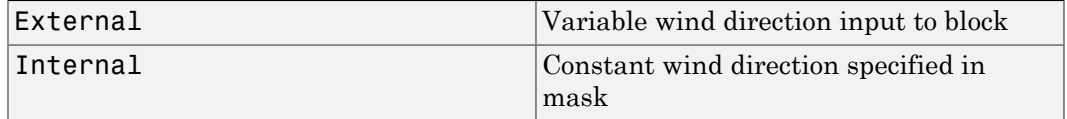

### **Wind direction at altitude (degrees clockwise from north)**

Constant wind direction used if internal wind direction source is selected. The direction of the wind is in degrees clockwise from the direction of the Earth *x*-axis (north). The wind direction is defined as the direction from which the wind is coming.

## Inputs and Outputs

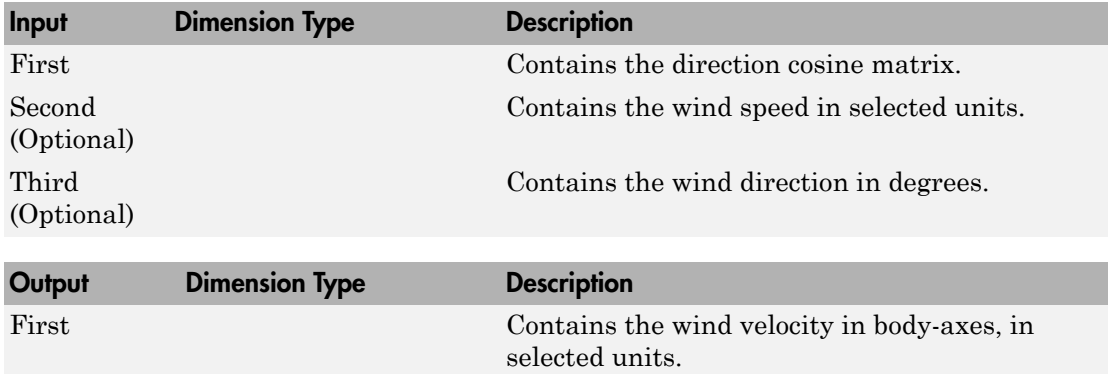

## See Also

[Dryden Wind Turbulence Model \(Continuous\)](#page-364-0)

[Dryden Wind Turbulence Model \(Discrete\)](#page-376-0)

[Discrete Wind Gust Model](#page-359-0)

[Horizontal Wind Model 07](#page-459-0)

[Von Karman Wind Turbulence Model \(Continuous\)](#page-767-0)

[Wind Shear Model](#page-790-0)

## <span id="page-459-0"></span>Horizontal Wind Model 07

Implement Horizontal Wind Model 07

## Library

Environment/Wind

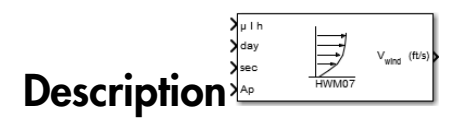

The Horizontal Wind Model 07 block implements the U.S. Naval Research Laboratory HWM™ routine to calculate the meridional and zonal components of the wind for a set of geophysical data: latitude, longitude, and altitude.

## Dialog Box

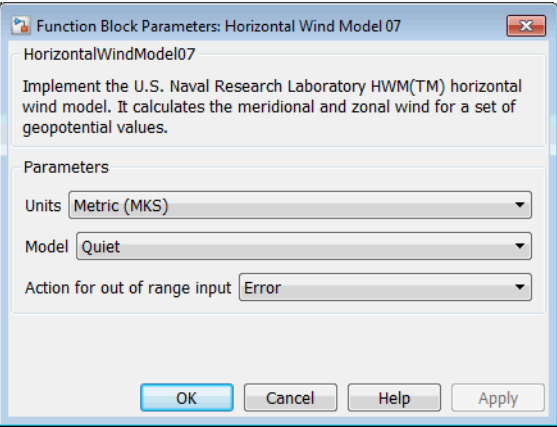

### **Units**

Specify the input and output units. The units you select determine the input and output wind speed and velocity, as shown in the table.

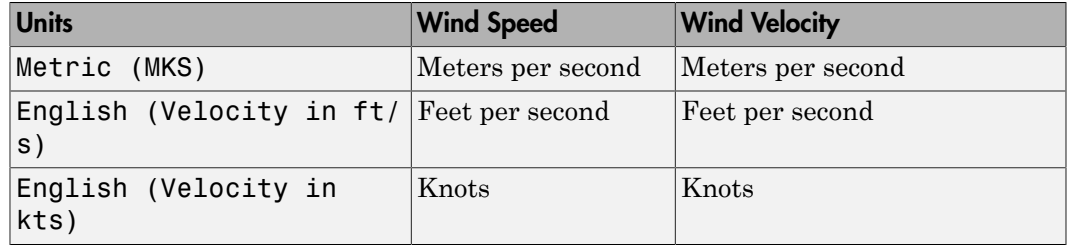

### **Model**

Select the horizontal wind model type for which to calculate the wind components.

• Disturbance

Calculate the effect of only magnetic disturbances in the wind. For this model type, input Ap index values greater than or equal to 0.

• Quiet

Calculate the horizontal wind model without the magnetic disturbances. For this model type, do not input an Ap index value.

• Total

Calculate the combined effect of the quiet and magnetic disturbances. For this model type, input Ap index values greater than or equal to 0.

### **Action for out of range input**

Specify the block behavior when the block inputs are out of range.

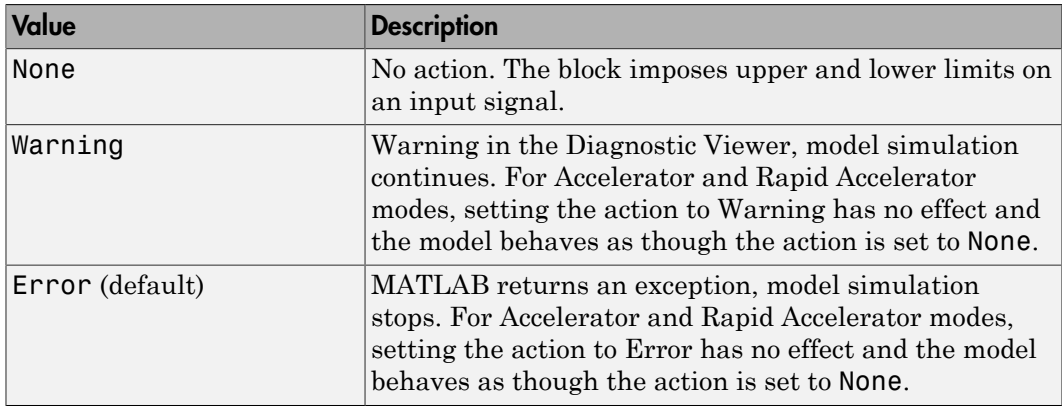

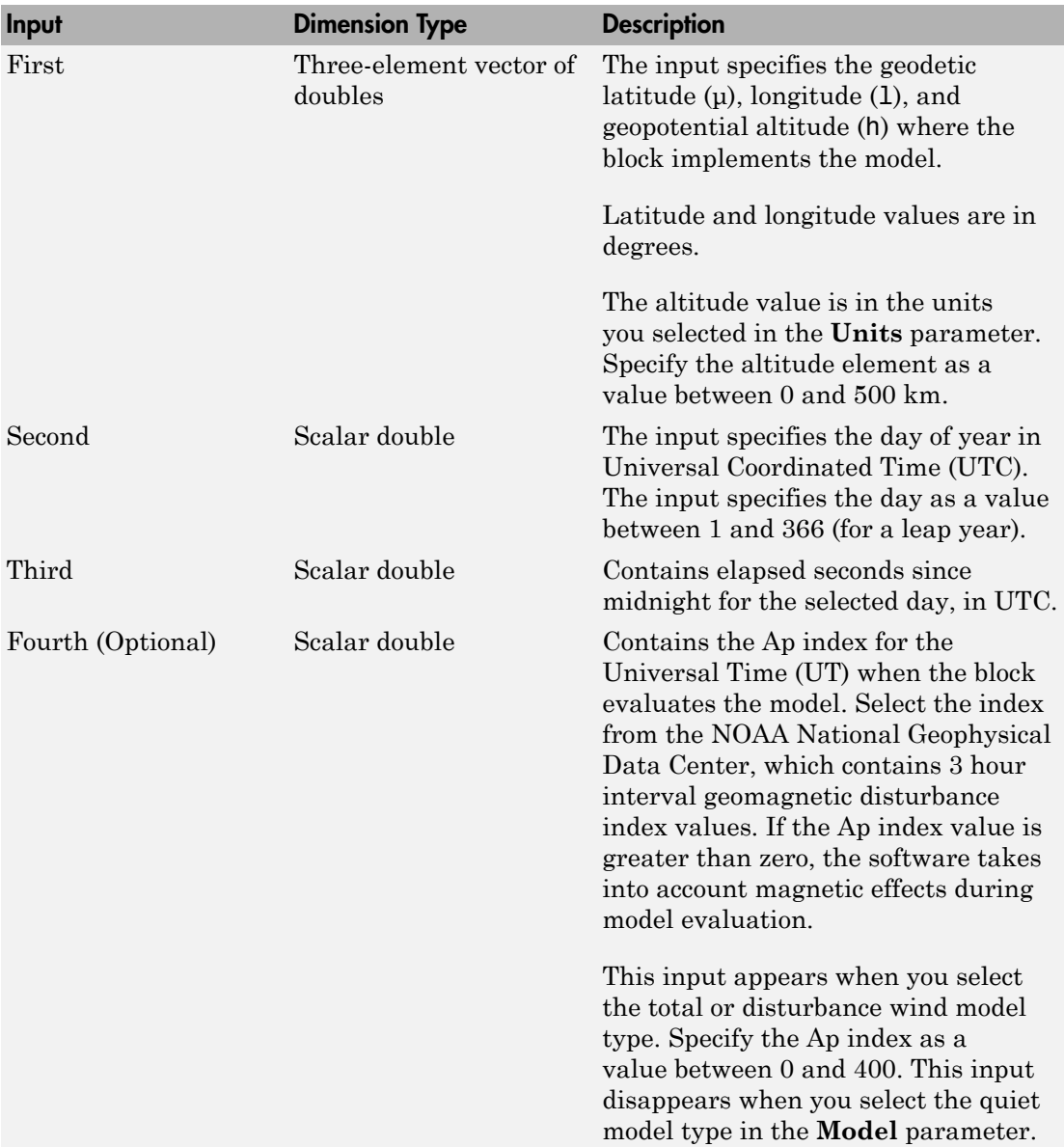

# Inputs and Outputs

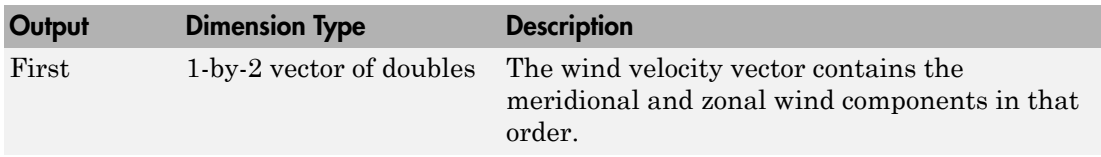

### See Also

Discrete Wind Gust Model | Dryden Wind Turbulence Model (Discrete) | Dryden Wind Turbulence Model (Continuous) | Horizontal Wind Model | Von Karman Wind Turbulence Model (Continuous) | Wind Shear Model

### External Web Sites

• [NOAA National Geophysical Data Center](http://www.ngdc.noaa.gov/stp/geomag/kp_ap.html)

## Ideal Airspeed Correction

Calculate equivalent airspeed (EAS), calibrated airspeed (CAS), or true airspeed (TAS) from each other

## Library

Flight Parameters

$$
\text{Description:} \begin{cases} \text{The image:} \\ \text{The image:} \\ \text{The image:} \\ \text{The provided:} \\ \text{The provided
$$

The Ideal Airspeed Correction block calculates one of the following airspeeds: equivalent airspeed (EAS), calibrated airspeed (CAS), or true airspeed (TAS), from one of the other two airspeeds. related based correction<br>
alate equivalent sizepoed (EAS), calibrated sizepoed (CAS), or true sizepoed (TAS)<br>
such taber<br> **F P** *P* and *A* <sup>*P*</sup> *P*<sup>2</sup> (*PAS*)<br> **P** *P*<sub>4</sub> *P*<sub>*n*</sub> *P*<sub>2</sub> (*PAS*)<br> **EAS** (*PAS*) (*PAP*) **speed Correction**<br>
system and (EAS), calibrated airspeed (CAS), or true airspeed (TAS)<br>
or<br>
system and the state of the state interaction of the state interaction<br>
speed CAS (and  $\frac{1}{2}$   $\frac{1}{2}$   $\frac{1}{2}$   $\frac{1}{2}$  **DITECTION**<br>
(EAS), calibrated airspeed (CAS), or true airspeed (TAS)<br>  $\frac{1}{2}$  (*mds*)<br>  $\frac{1}{2}$  (*mds*)<br>  $\frac{1}{2}$  (*mds*)<br>  $\frac{1}{2}$  holock calculates one of the following airspeeds equivalent<br>  $\frac{1}{2}$  mplement the **speed Correction**<br>
valent airspeed (FAS), calibrated airspeed (CAS), or true airspeed (TAS)<br>
ir<br>
fras (ee)<br>
fras (ee)<br>
fras (ee)<br>  $\left\{\frac{P_1S_2(m)}{P_1(m)}\right\}$ <br>  $\left\{\frac{P_2(F_1)}{P_2(m)}\right\}$ <br>
correction block calculates one of **rection**<br>
EAS), calibrated airspeed (CAS), or true airspeed (TAS)<br>
block calculates one of the following airspeeds equivalent<br>
block calculates one of the following airspeeds equivalent<br>
plement the Ideal Airspeed Correc related by<br> **call Airspeed Correction**<br>
Line convenient atteneed (EAS), cultivated atteneed (CAS), or true atteneed (TAS)<br>
seach other<br> **CAS**<br> **P P** and the convention that calculaties one of the following attenuate equ **is and Conference of** (EAS), calibrated airspeed (CAS), or trave airspeed (TAS)<br>
(or webort uirspeed (EAS), calibrated airspeed (CAS), or trave airspeed (TAS)<br>
(ns (ms)<br>  $\frac{1}{\sqrt{2}}$ (ms)<br>  $\frac{1}{\sqrt{2}}$ (ms)<br>  $\frac{1}{\sqrt{2}}$ (m **conditional dependent of the CASS**, continented (CAS), or true airspeed (TAS)<br>
As 1000<br>
(was  $\sim$  0.68 (was<br>
(was  $\sim$  0.68 (was<br>
(was  $\sim$  0.68 (was<br>
(by  $\sim$  0.68 (was<br>
dependent be considered (CAS), or true airspeed ( 0 0 **speed Correction**<br>
valent airspeed (EAS), calibrated airspeed (CAS), or true airspeed (TAS)<br>
ir<br>
ir<br>  $\frac{\sqrt{10.8 \text{ m/s}}}{100 \text{ m/s}}}$ <br>  $\frac{\sqrt{10.8 \text{ m/s}}}{100 \text{ m/s}}}$ <br>  $\frac{\sqrt{10.8 \text{ m/s}}}{100 \text{ m/s}}}$ <br>  $\frac{\sqrt{10.8 \text{ m/s}}}{100 \text{ m/s}}}$ <br>  $\frac$ **rection**<br>
EAS), calibrated airspeed (CAS), or true airspeed (TAS)<br>  $\frac{dy}{dx}$ <br>  $\frac{dy}{dx}$ <br>  $\frac{dy}{dx}$ <br>  $\frac{dy}{dx}$ <br>  $\frac{dy}{dx}$ <br>  $\frac{dy}{dx}$ <br>  $\frac{dy}{dx}$ <br>  $\frac{dy}{dx}$ <br>  $\frac{dy}{dx}$ <br>  $\frac{dy}{dx}$ <br>  $\frac{dy}{dx}$ <br>  $\frac{dy}{dx}$ <br>  $\frac{dy}{dx}$ <br>  $\frac{dy}{dx}$ <br>

Three equations are used to implement the Ideal Airspeed Correction block. The first equation shows TAS as a function of EAS, relative pressure ratio at altitude (δ), and speed of sound at altitude (a). **CONSECTED ASSOCIET AS (TAS CONSECTED)**<br> **TAS (TAS ASS)**<br> **TAS (TAS ASS)**<br> **TAS (TAS ASS)**<br> **TAS (TAS ASS)**<br> **TAS (TAS)**<br> **TAS (TAS)**<br> **TAS (TAS)**<br> **TAS (TAS)**<br> **TAS (TAS)**<br> **P**<sub>8</sub>(Pa)<br> **CAS**<br> **P**<sub>8</sub>(Pa)<br> **CAS**<br> **CAS**<br> **C** 

$$
TAS = \frac{EAS \times a}{a_0 \sqrt{\delta}}
$$

Using the compressible form of Bernoulli's equation and assuming isentropic conditions, the last two equations for EAS and CAS are derived.

$$
EAS = \sqrt{\frac{2\gamma P}{(\gamma - 1)\rho_0} \left( \left( \frac{q}{P} + 1 \right)^{(\gamma - 1)/\gamma} - 1 \right)}
$$

$$
CAS = \sqrt{\frac{2\gamma P_0}{(\gamma - 1)\rho_0} \left( \left( \frac{q}{P_0} + 1 \right)^{(\gamma - 1)/\gamma} - 1 \right)}
$$

In order to generate a correction table and its approximate inverse, these two equations were solved for dynamic pressure (*q*). Having values of *q* by a function of *EAS* and ambient pressure at altitude (*P*) or by a function of *CAS*, allows the two equations to be solved using the other's solution for *q*, thus creating a solution for *EAS* that depends on *P* and *CAS* and a solution for *CAS* that depends on *P* and *EAS*.

## Dialog Box

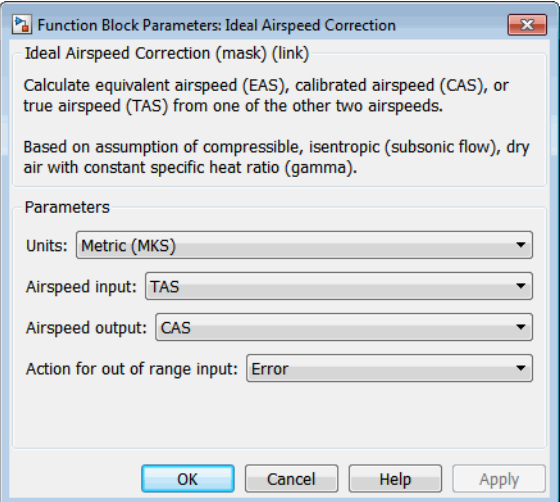

### **Units**

Specifies the input and output units:

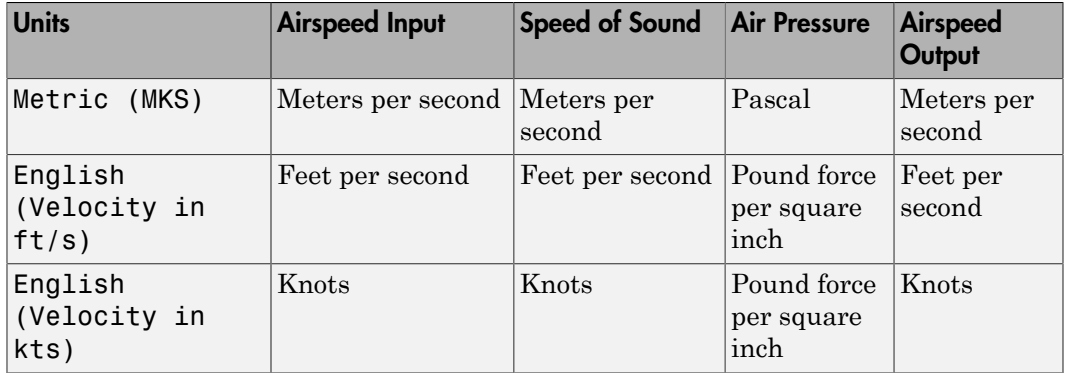

### **Airspeed input**

Specify the airspeed input type:

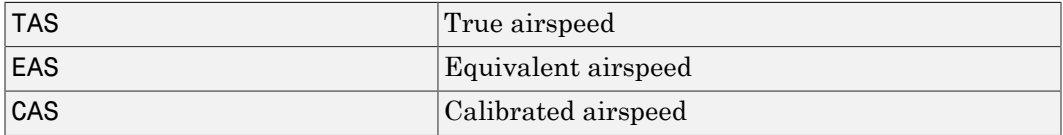

### **Airspeed output**

Specify the airspeed output type:

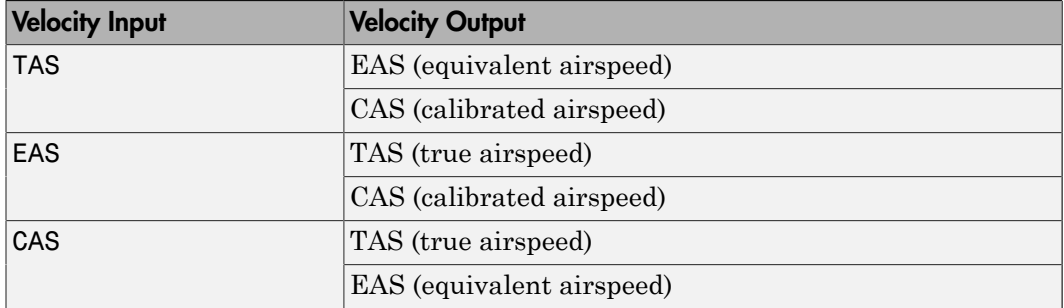

### **Action for out of range input**

Specify if an out-of-range input (supersonic airspeeds) invokes a warning, an error, or no action.

## Inputs and Outputs

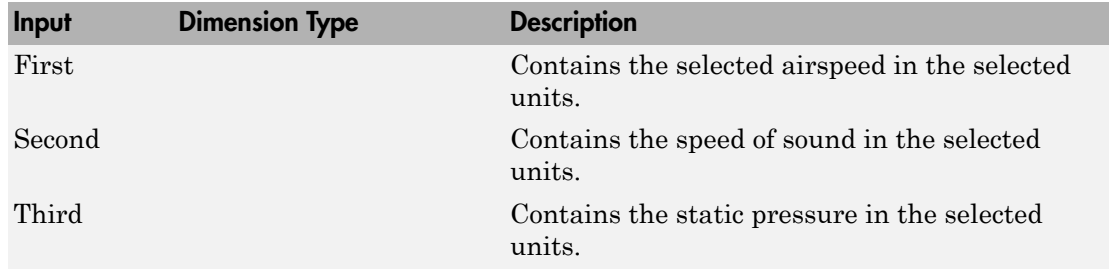

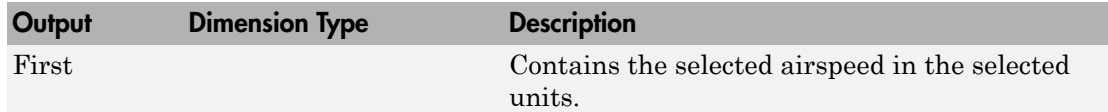

## Assumptions and Limitations

This block assumes that the air flow is compressible, isentropic (subsonic flow), dry air with constant specific heat ratio, γ.

## **Examples**

See the aeroblk\_indicated model and the aeroblk\_calibrated model for examples of this block.

## **References**

Lowry, J. T., *Performance of Light Aircraft*, AIAA Education Series, Washington, DC, 1999.

*Aeronautical Vestpocket Handbook*, United Technologies Pratt & Whitney, August, 1986.

## Incidence & Airspeed

Calculate incidence and airspeed

## Library

Flight Parameters

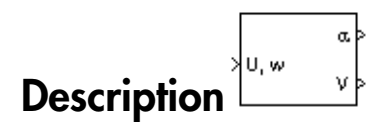

The Incidence & Airspeed block supports the 3DoF equations of motion model by calculating the angle between the velocity vector and the body, and also the total airspeed from the velocity components in the body-fixed coordinate frame. *V* **Independence & Airspeed<br>
Julate incidence and airspeed<br>
<b>V** Transmeters<br> **V** Transmeters<br> **V** Cription<br> **V** Incidence & Airspeed block supports the 3DoF equals the substrated plane angle between the velocity vector a

$$
\alpha = \operatorname{atan}\left(\frac{w}{u}\right)
$$

$$
V = \sqrt{u^2 + w^2}
$$

## Dialog Box

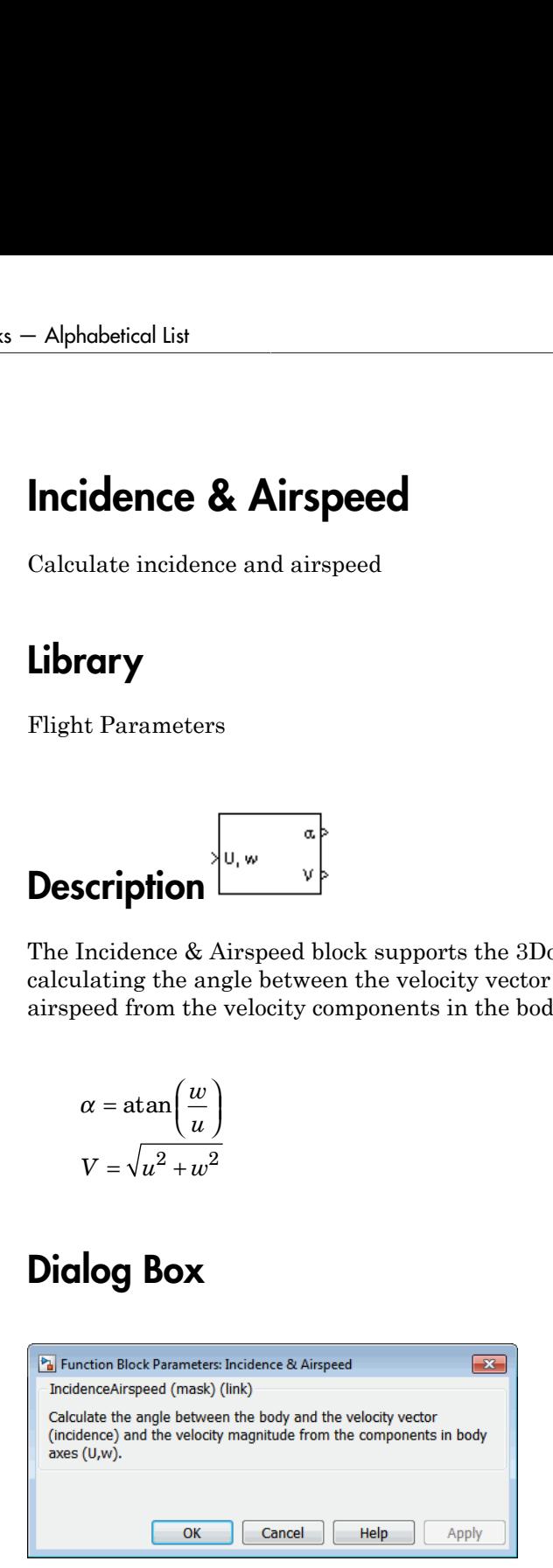
### Inputs and Outputs

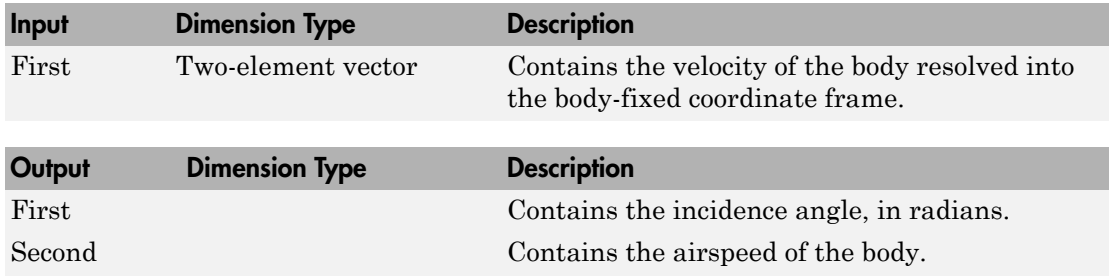

### Examples

See the Aerodynamics & Equations of Motion subsystem of the aeroblk\_guidance\_airframe model for examples of this block.

### See Also

[Incidence, Sideslip & Airspeed](#page-469-0)

# <span id="page-469-0"></span>Incidence, Sideslip & Airspeed

Calculate incidence, sideslip, and airspeed

### Library

Flight Parameters

# **Description**

The Incidence, Sideslip & Airspeed block supports the 6DoF (Euler Angles) and 6DoF (Quaternion) models by calculating the angles between the velocity vector and the body, and also the total airspeed from the velocity components in the body-fixed coordinate frame. **since the Control Control of the Control Control Control Control Control Control Control Control Control Control Control Control Control Control Control Control Control Control Control Control Control Control Control Con** 

$$
\alpha = a \tan\left(\frac{w}{u}\right)
$$
  

$$
\beta = a \sin\left(\frac{v}{V}\right)
$$
  

$$
V = \sqrt{u^2 + v^2 + w^2}
$$
  

$$
\alpha = \tan\left(\frac{w}{u}\right)
$$
  

$$
\beta = a \sin\left(\frac{v}{V}\right)
$$
  

$$
V = \sqrt{u^2 + v^2 + w^2}
$$

# Dialog Box

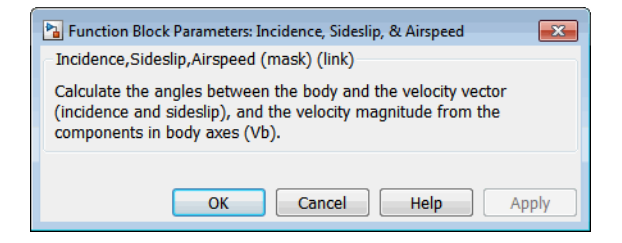

# Inputs and Outputs

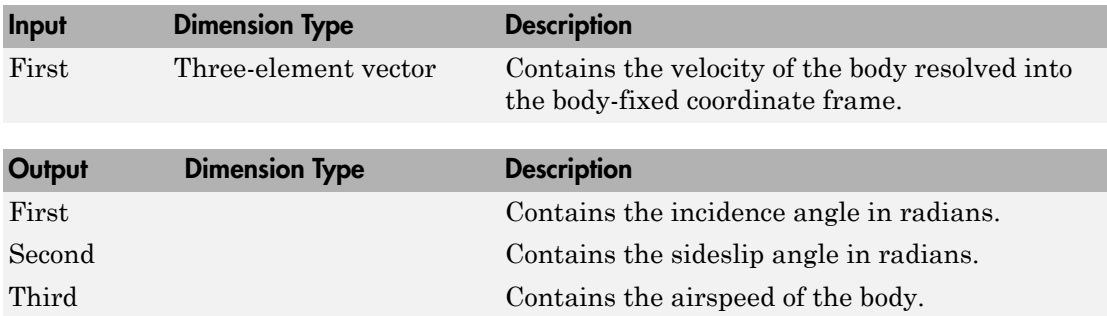

### Examples

See Airframe in the aeroblk\_HL20 model for an example of this block.

### See Also

[Incidence & Airspeed](#page-467-0)

# International Geomagnetic Reference Field 11

Calculate Earth's magnetic field and secular variation using 11th generation of International Geomagnetic Reference Field

# Library

Environment/Gravity

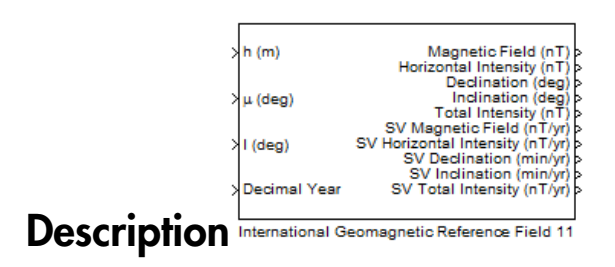

The International Geomagnetic Reference Field 11 block calculates the Earth's magnetic field and secular variation using the 11th generation of the International Geomagnetic Reference Field. It calculates these values at a location and time that you define.

# Dialog Box

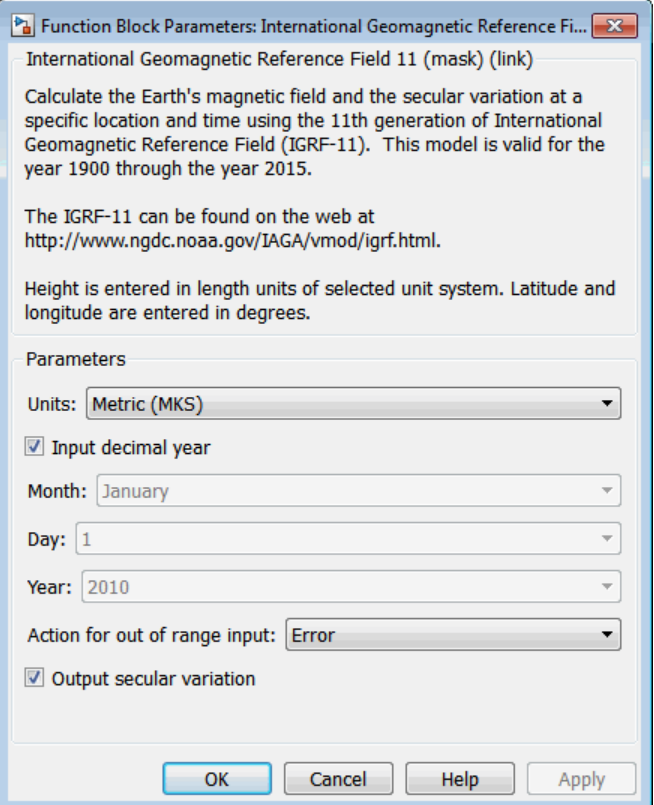

#### **Units**

Specifies the parameter and output units:

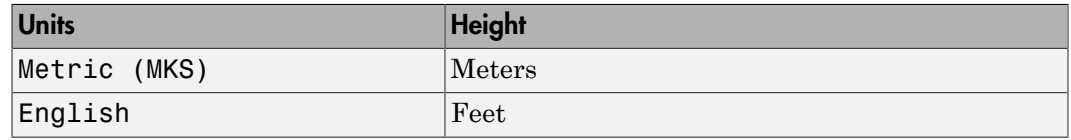

#### **Input decimal year**

When selected, the decimal year is an input for the International Geomagnetic Reference Field 11 block. Otherwise, specify a date using the dialog parameters **Month**, **Day**, and **Year**.

#### **Month**

Specifies the month to calculate decimal year.

#### **Day**

Specifies the day to calculate decimal year.

#### **Year**

Specifies the year to calculate decimal year. In the list, select from 1900 to 2015.

#### **Action for out of range input**

Specifies whether out-of-range input invokes a warning, error, or no action.

#### **Output secular variance**

Select this check box to enable the output of secular variances (annual rate of change) with nonsecular variances:

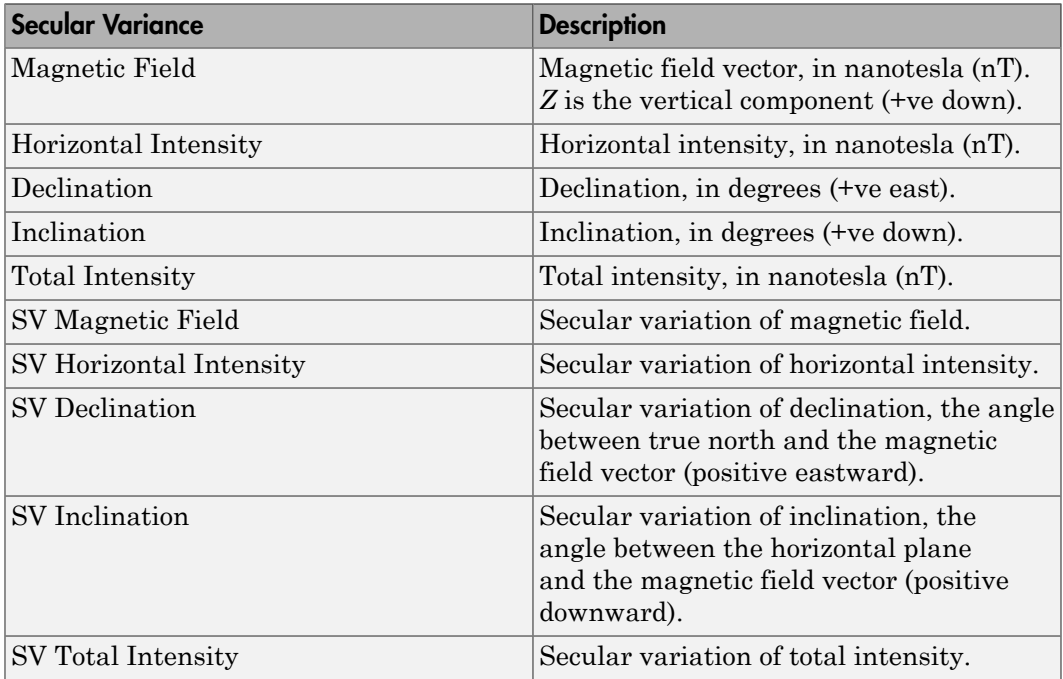

Clear this check box to enable just the nonsecular variances:

- Magnetic Field
- Horizontal Intensity
- Declination
- Inclination
- Total Intensity

### Inputs and Outputs

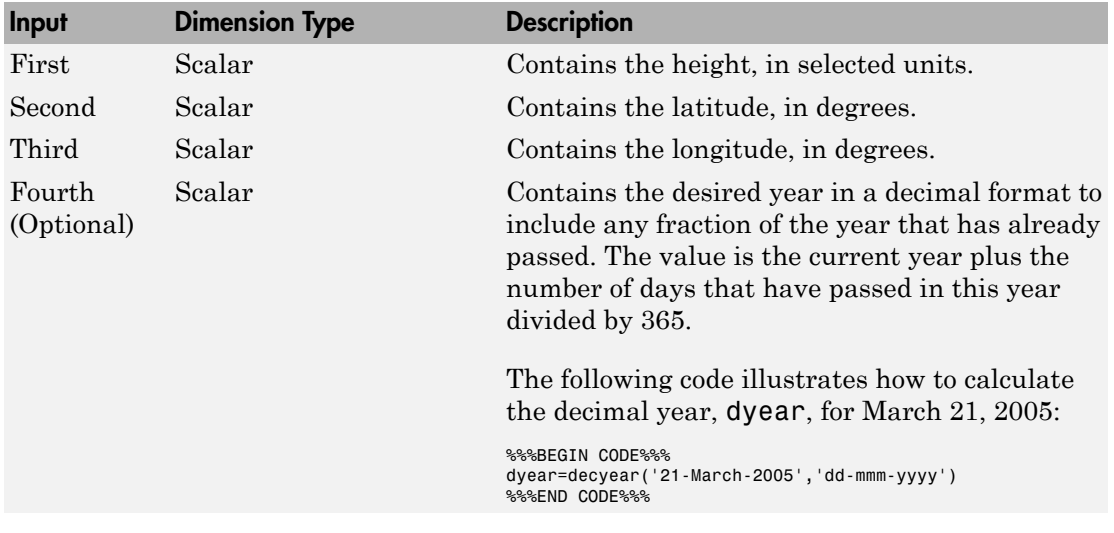

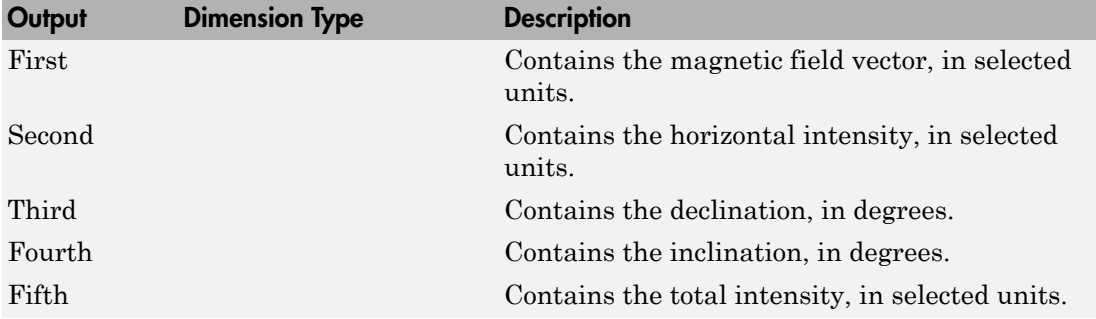

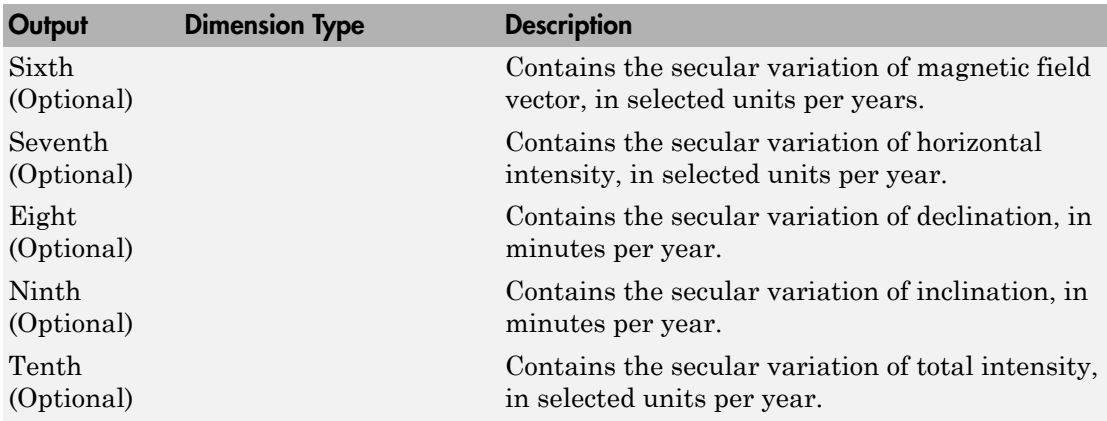

#### **Limitations**

This block is valid between the heights of -1000 m and 600000 m.

This block is valid between the years of 1900 and 2015.

The following site has additional limitations:

<http://www.ngdc.noaa.gov/IAGA/vmod/igrfhw.html>

### References

International Association of Geomagnetism and Aeronomy. 11th Generation International Geomagnetic Reference Field: [http://www.ngdc.noaa.gov/IAGA/vmod/](http://www.ngdc.noaa.gov/IAGA/vmod/igrf.html) [igrf.html](http://www.ngdc.noaa.gov/IAGA/vmod/igrf.html)

Blakely, R. J., *Potential Theory in Gravity & Magnetic Applications*. Cambridge, UK: Cambridge University Press, 1996.

# <span id="page-476-0"></span>Interpolate Matrix(x)

Return interpolated matrix for given input

### Library

GNC/Controls

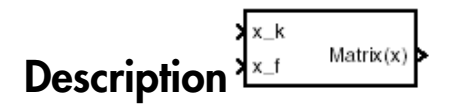

The Interpolate Matrix(x) block interpolates a one-dimensional array of matrices.

This one-dimensional case assumes a matrix *M* is defined at a discrete number of values of an independent variable **Interpolate Matrix (x)**<br> *x**x**x**i**x**i**x**x**x**i**x**i**x**x**i**x**x**i**x**i**x**i**x**i**x**i**x**i**x**i**x**i**x**i**x**i**x**i**x**i**x**i**x**i**x**i**x**i**x* 

 $x = [x_1 x_2 x_3 ... x_i x_{i+1} ... x_n].$ 

Then for  $x_i < x < x_{i+1}$ , the block output is given by

$$
(1 - \lambda)M(x_i) + \lambda M(x_{i+1})
$$

where the interpolation fraction is defined as

$$
\lambda = (x - x_i) / (x_{i+1} - x_i)
$$

**Example 2014**<br> **Example 2016**<br>
Interpolate Matrix (x)<br>
Interpolate matrix for given input<br>
(Controls<br>
Interpolate Matrix (x) block interpolates a one-dimensional array of matrices.<br>
Interpolate Matrix (x) block interpola **polate Matrix(x)**<br>
interpolated matrix for given input<br> **ription**<br> **exploited matrix** for given input<br> **exploited Matrix(x)**<br> **exploited Matrix(x)**<br> **exploited Matrix(x)**<br> **exploited Matrix(x)**<br> **exploited matrix** *M* **is** λ λ *M x M x i i* **Example 20**<br> **Example 20**<br> **Example 20**<br> **Example 20**<br> **Example 20**<br> **Example 20**<br> **Example 20**<br> **Example 20**<br> **Example 20**<br> **Example 20**<br> **Example 20**<br> **Example 20**<br> **Example 20**<br> **Example 20**<br> **Example 20**<br> **Example 20** The matrix to be interpolated should be three dimensional, the first two dimensions corresponding to the matrix at each value of *x*. For example, if you have three matrices *A*, *B*, and *C* defined at  $x = 0$ ,  $x = 0.5$ , and  $x = 1.0$ , then the input matrix is given by

```
matrix(:,:,1) = A;matrix(:,:,2) = B;matrix(:,:,3) = C;
```
# Dialog Box

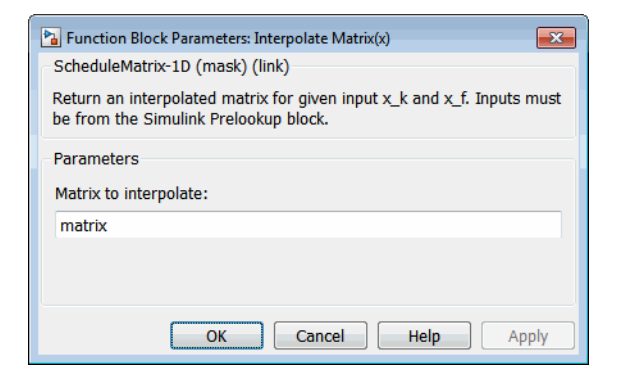

#### **Matrix to interpolate**

Matrix to be interpolated, with three indices and the third index labeling the interpolating values of *x*.

#### Inputs and Outputs

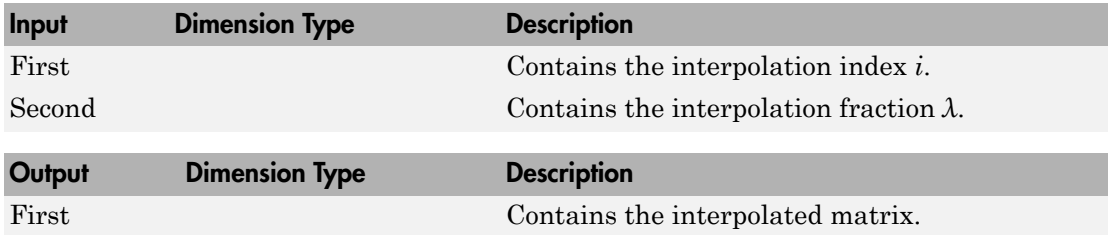

#### Assumptions and Limitations

This block must be driven from the Simulink Prelookup block.

#### Examples

See the following block reference pages: 1D Controller  $[A(v),B(v),C(v),D(v)]$ , [1D Observer](#page-111-0) Form  $[A(v),B(v),C(v),F(v),H(v)]$ , and 1D Self-Conditioned  $[A(v),B(v),C(v),D(v)]$ .

### See Also

[Interpolate Matrix\(x,y\)](#page-479-0)

[Interpolate Matrix\(x,y,z\)](#page-482-0)

# <span id="page-479-0"></span>Interpolate Matrix(x,y)

Return interpolated matrix for given inputs

### Library

GNC/Controls

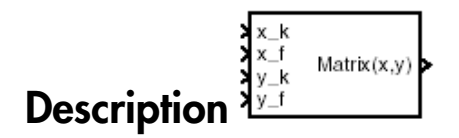

The Interpolate Matrix(x,y) block interpolates a two-dimensional array of matrices.

This two-dimensional case assumes the matrix is defined as a function of two independent variables,  $\mathbf{x} = [x_1 \ x_2 \ x_3... \ x_i \ x_{i+1} \ ... \ x_n]$  and  $\mathbf{y} = [y_1 \ y_2 \ y_3 \ ... \ y_j \ y_{j+1} \ ... \ y_m]$ . For given values of *x* and *y*, four matrices are interpolated. Then for  $x_{\rm i}$  <  $x$  <  $x_{\rm i+1}$  and  $y_{\rm j}$  <  $y$  <  $y_{\rm j}$ +1, the output matrix is given by moderate matrix is a given impute the proportion of the matrix of  $\lambda_2$  ( $\lambda_3$  ) ( $\lambda_4$  ) ( $\lambda_5$  ) ( $\lambda_6$  ) ( $\lambda_7$  ) ( $\lambda_8$  ) ( $\lambda_7$  ) ( $\lambda_8$  ) ( $\lambda_9$  ) ( $\lambda_9$  ) ( $\lambda_9$  ) ( $\lambda_9$  ) ( $\lambda_9$  ) ( $\lambda_9$  ) ( $\lambda_9$  **stical Lia<br>
polarite Matrix(y,y)**<br>
internolated matrix for given inputs<br> **Fy**<br>
internolated matrix(x,y) block interpolates a two-dimensional array of matrices-<br>
applied Matrix(x,y) block interpolates a two-dimensional ar **absolute Matrix**  $(x, y)$ <br>
in interpolate Matrix  $(x, y)$ <br>
in interpolate matrix for given reputs<br>
Counted<br>
Counted<br>
Counted<br>
Counted<br> **Section**<br>  $\sum_{k=1}^{n}$ <br>
Let the<br>
the points interpolates a two-dimensional areay of matr **collate Matrix(x,y)**<br>
interpolated matrix for given inputs<br> **FY**<br>
interpolated matrix for given inputs<br> **Figure 17**<br> **Collates**<br> **Collates Action**<br> **Collates**<br> **Collates**<br> **Collates**<br> **Collates**<br> **Collates**<br> **Collates**<br> condition that the given impulse<br>  $\text{olote Matrix}(\mathbf{x}, \mathbf{y})$ <br>
toroduloul mutrix for given impulse<br>  $\sum_{j=1}^{n-2}$  standary.<br>
Solute Matrix(x,y) block interspelates a two-dimensional array of matrices.<br>
Interspectively, block in l l l **exposited in the Matrix (x, y)**<br>
m interpolated matrix for given inputs<br>
(Controls<br> **expression of the Matrix Control**<br> **expression**<br> **expression**<br> **expression deliveration**<br> **expression deliveration**<br> **expression delive zolute Matrix (x,y)**<br>
<br> *y* (*y* starting for given inputs<br>
<br> **y** *y* starting (x,y)<br>
<br> **y** solute Matrix(x,y) block interpolates a two-dimensional array of matrices.<br> **If measured is a sequence the matrix is defined as y** interpolate **Matrix** ( $\mathbf{x}, \mathbf{y}$ )<br> **y** interpolated matrix for given inputs<br>  $\frac{\sum_{i=1}^{n} x_i}{\sum_{i=1}^{n} x_i}$  we have a matrix of given inputs<br>  $\frac{\sum_{i=1}^{n} x_i}{\sum_{i=1}^{n} x_i}$  we have a matrix of divided interpolates **Matrix**  $(x, y)$ <br>
matrix for given inputs<br>  $\frac{y}{y}$ <br>  $\lim_{x \to 0}$ <br>  $\lim_{x \to 0}$ <br>  $\lim_{x \to 0}$ <br>  $\lim_{x \to 0}$ <br>  $\lim_{x \to 0}$ <br>  $\lim_{x \to 0}$ <br>  $\lim_{x \to 0}$   $\lim_{x \to 0}$   $\lim_{x \to 0}$   $\lim_{x \to 0}$   $\lim_{x \to 0}$   $\lim_{x \to 0}$   $\lim_{x \to 0}$   $\lim_{x \$ **16 Matrix(x,y)**<br> **Matrix(x,y)**<br> **Matrix(x,y)**<br> **Matrix(x,y)** block interpolates a two-dimensional array of matrices.<br> **Matrix(x,y)** block interpolates a two-dimensional array of matrices.<br> **Matrix(x,y)** block interpolate **solution of the matrix of**  $\mathbf{x} \times \mathbf{y}$ <br> **control is in the matrix of**  $\mathbf{x} \times \mathbf{y}$  **in the matrix of**  $\mathbf{x} \times \mathbf{y}$  **is the matrix of**  $\mathbf{x} \times \mathbf{y}$ **<br>
(Controls<br>
<b>controls**<br> **controls**<br> **controls**<br> **controls**<br> **cont** collise<br>
condition Matrix (x,y)<br>
(crypolated matrix for given inputs<br>
(<br>
from Explorimental matrix (x,y)<br>
<br>
polate Matrix(x,y) block interpolates a two-dimensional array of matrices.<br>
Hermational case a examme the matrix **soletical List**<br> **Example 12 and Tartical Control of the Control of the Control of the matter of the matter<br>
<b>Controls**<br> **Controls**<br> **Controls**<br> **Controls**<br> **Controls**<br> **Controls**<br> **Controls**<br> **Controls**<br> **Controls**<br> **Co** collete **Matrix(x,y)**<br>
(<br>
corpolated matrix for given inputs<br>
(<br>  $\int_{\substack{x \to 1 \\ x \to 1}}^{\substack{x \to 1 \\ x \to 1}}$  Momeon)<br>
(<br>
points Matrix(x,y) block interpolates a two-dimensional array of matrices.<br>
immensional case assumes the ma

$$
(1 - \lambda_y)[(1 - \lambda_x)M(x_i, y_j) + \lambda_x M(x_{i+1}, y_j)] +
$$
  

$$
\lambda_y[(1 - \lambda_x)M(x_i, y_{j+1}) + \lambda_x M(x_{i+1}, y_{j+1})]
$$

where the two interpolation fractions are denoted by

$$
\lambda_x = (x - x_i) / (x_{i+1} - x_i)
$$

and

$$
\lambda_{y} = (y - y_j) / (y_{j+1} - y_j)
$$

In the two-dimensional case, the interpolation is carried out first on *x* and then *y*.

The matrix to be interpolated should be four dimensional, the first two dimensions corresponding to the matrix at each value of *x* and *y*. For example, if you have four matrices *A*, *B*, *C*, and *D* defined at ( $x = 0.0$ ,  $y = 1.0$ ), ( $x = 0.0$ ,  $y = 3.0$ ),  $(x = 1.0, y = 1.0)$  and  $(x = 1.0, y = 3.0)$ , then the input matrix is given by  $matrix(:,:,1,1) = A;$  $matrix(:,:,1,2) = B;$  $matrix(:,:,2,1) = C;$  $matrix(:,:,2,2) = D;$ 

#### Dialog Box

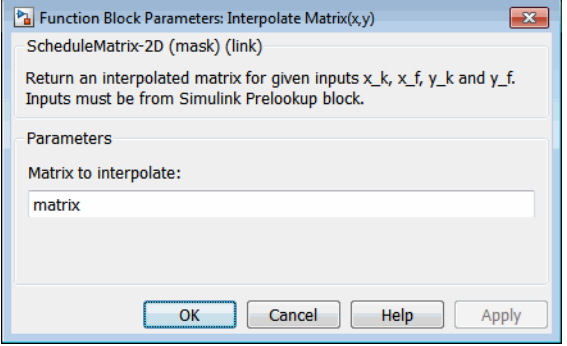

#### **Matrix to interpolate**

Matrix to be interpolated, with four indices and the third and fourth indices labeling the interpolating values of *x* and *y*.

#### Inputs and Outputs

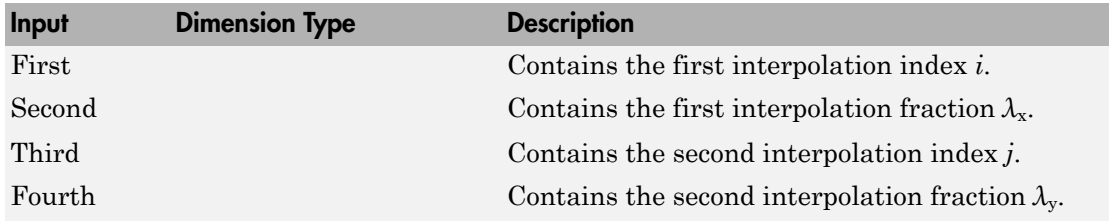

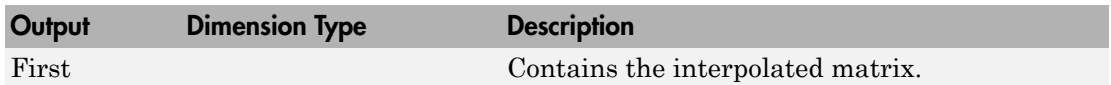

#### Assumptions and Limitations

This block must be driven from the Simulink Prelookup block.

### Examples

See the following block reference pages: 2D Controller  $[A(v),B(v),C(v),D(v)]$ , [2D Observer](#page-127-0) Form  $[A(v),B(v),C(v),F(v),H(v)]$ , and 2D Self-Conditioned  $[A(v),B(v),C(v),D(v)]$ .

### See Also

[Interpolate Matrix\(x\)](#page-476-0)

[Interpolate Matrix\(x,y,z\)](#page-482-0)

# <span id="page-482-0"></span>Interpolate Matrix(x,y,z)

Return interpolated matrix for given inputs

# **Library**

GNC/Controls

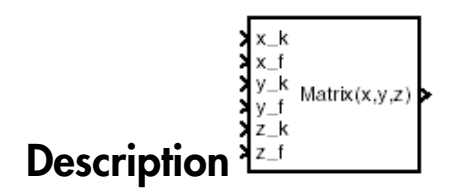

The Interpolate  $Matrix(x, y, z)$  block interpolates a three-dimensional array of matrices.

This three-dimensional case assumes the matrix is defined as a function of three independent variables:

 $x = [x_1 \ x_2 \ x_3 \ ... \ x_i \ x_{i+1} \ ... \ x_n]$ *y* = [*y*<sup>1</sup> *y*<sup>2</sup> *y*3 ... *y*<sup>j</sup> *y*j+1 ... *y*m]  $z = [z_1 z_2 z_3 ... z_k z_{k+1} ... z_p]$ 

For given values of *x*, *y*, and *z*, eight matrices are interpolated. Then for

 $x_i < x < x_{i+1}$  $y_j < y < y_{j+1}$  $z_k$  <  $z$  <  $z_{k+1}$ 

the output matrix is given by

**erpolate Matrix(x,y,z)**  
\nIntangolate Matrix(x,y,z)  
\n
$$
\begin{array}{ll}\n\text{Im}\text{tr}(x \mid x, y, z) & \text{Interpolote Matrix}(x, y, z) \\
\text{SOLUTION} & \xrightarrow{\sum_{i=1}^{k} \text{Matrix}(x, y, z)} \\
\text{Scription} & \xrightarrow{\sum_{i=1}^{k} \text{Matrix}(x, y, z)} \\
\text{Interpolate Matrix}(x, y, z) & \text{block interpolation at a function of three-dimensional array of matrices.}\n\end{array}
$$
\n
$$
\begin{array}{ll}\n\text{Interpolate Matrix}(x, y, z) & \text{block interpolation at a function of three-dimensional array of matrices.}\n\end{array}
$$
\n
$$
\begin{array}{ll}\n\text{Var}(x, y, z) & \text{for } y \in \mathbb{Z}^1 \\
\text{in the-dimensional case assumes the matrix is defined as a function of three non-\nthe element variables:\n
$$
\begin{aligned}\nx_1 x_2 x_3 \dots x_1 x_{i+1} \dots x_n \\
y_1 y_2 y_3 \dots y_j y_{j+1} \dots y_n\n\end{aligned}
$$
\n
$$
\begin{aligned}\n\text{div}(\mathbf{y}, y_1 z_2) & = \mathbf{y}_1 \\
\text{div}(\mathbf{y}, y_2 z_3) & = \mathbf{y}_2 \\
\text{div}(\mathbf{y}, y_1 z_3) & = \mathbf{y}_1 z_2 \\
\text{div}(\mathbf{y}, y_2 z_3) & = \mathbf{y}_2 z_3 \\
\text{div}(\mathbf{y}, y_1 z_3) & = \mathbf{y}_1 z_3 \\
\text{div}(\mathbf{y}, y_2 z_3) & = \mathbf{y}_2 z_3 \\
\text{div}(\mathbf{y}, y_1 z_3) & = \mathbf{y}_1 z_3 \\
\text{div}(\mathbf{y}, y_2 z_3) & = \mathbf{y}_2 z_3 \\
\text{div}(\mathbf{y}, y_1 z_3) & = \mathbf{y}_1 z_3 \\
\text{div}(\mathbf{y}, y_2 z_3) & = \mathbf{y}_2 z_3 \\
\text{div}(\mathbf{y}, y_1 z_3) & = \mathbf{y}_1 z_3 \\
\text{div}(\mathbf{y}, y_2 z_3) & = \mathbf{y}_2 z_3 \\
\text{div}(\mathbf{y}, y_1 z_3) &
$$
$$

where the three interpolation fractions are denoted by

$$
\lambda_x = (x - x_i) / (x_{i+1} - x_i)
$$
  
\n
$$
i_y = (y - y_j) / (y_{j+1} - y_j)
$$
  
\n
$$
\lambda_z = (z - z_k) / (z_{k+1} - z_k)
$$

In the three-dimensional case, the interpolation is carried out first on *x*, then *y,* and finally *z*.

ical List<br>  $(x - x_i) / (x_{i+1} - x_i)$ <br>  $(y - y_j) / (y_{j+1} - y_j)$ <br>  $(z - z_k) / (z_{k+1} - z_k)$ <br>
ree-dimensional case, the interpolation is carried out first on x, then y, and<br>
ix to be interpolated should be five dimensional, the first two dim The matrix to be interpolated should be five dimensional, the first two dimensions corresponding to the matrix at each value of *x*, *y*, and *z*. For example, if you have eight matrices  $A, B, C, D, E, F, G$ , and  $H$  defined at the following values of  $x, y$ , and  $z$ , then the corresponding input matrix is given by

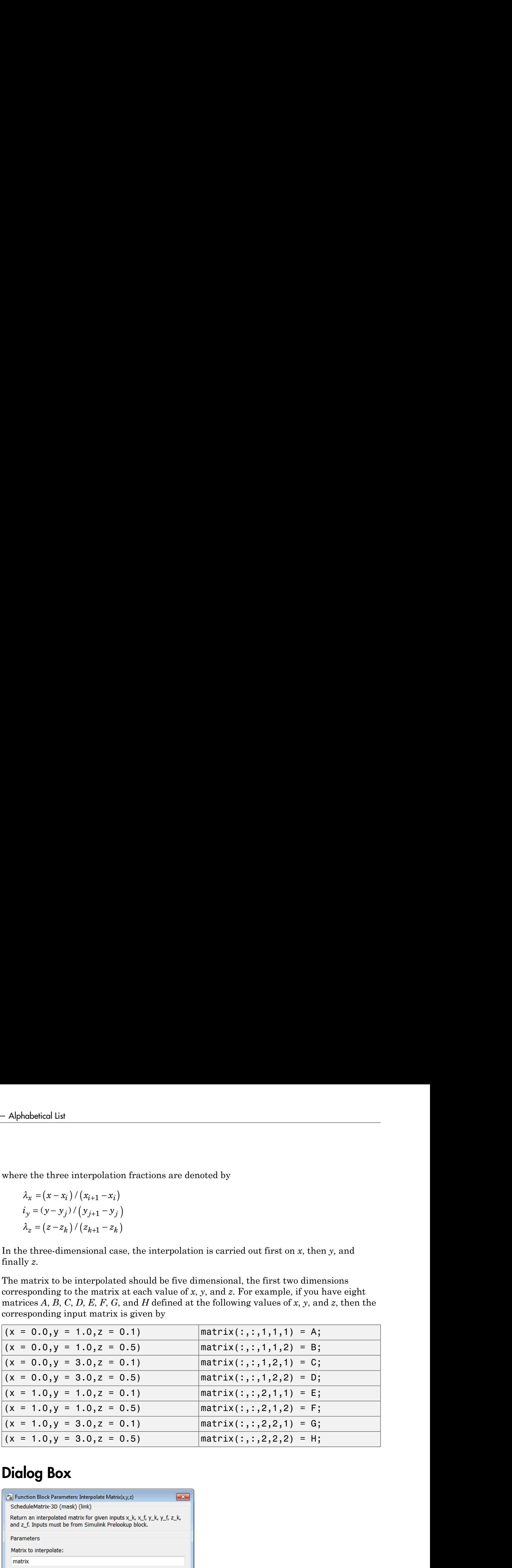

# Dialog Box

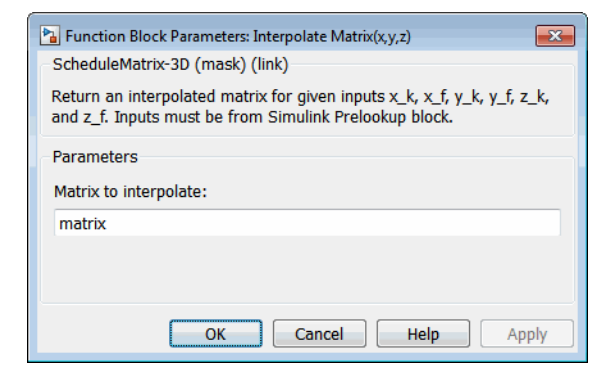

#### **Matrix to interpolate**

Matrix to be interpolated, with five indices and the third, fourth, and fifth indices labeling the interpolating values of *x*, *y*, and *z*.

#### Inputs and Outputs

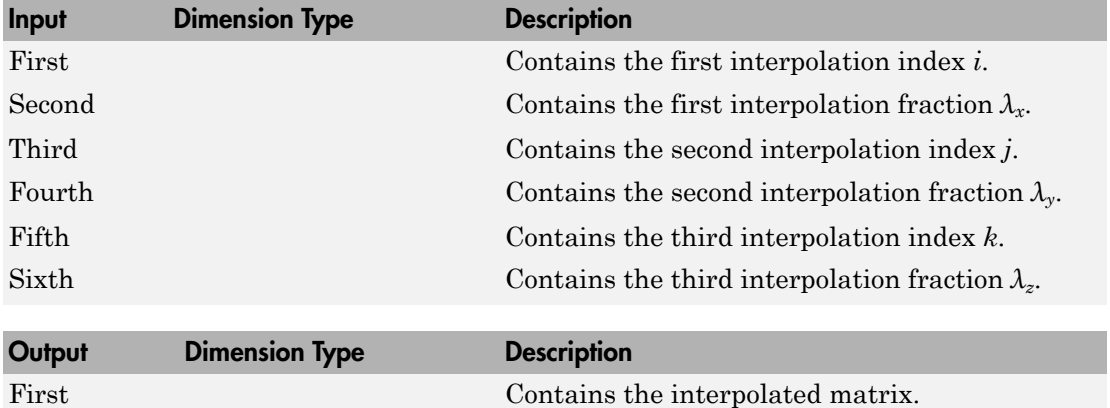

#### Assumptions and Limitations

This block must be driven from the Simulink Prelookup block.

#### Examples

See the following block reference pages: 3D Controller  $[A(v),B(v),C(v),D(v)]$ , [3D Observer](#page-141-0) Form  $[A(v),B(v),C(v),F(v),H(v)]$ , and 3D Self-Conditioned  $[A(v),B(v),C(v),D(v)]$ .

# See Also

[Interpolate Matrix\(x\)](#page-476-0)

[Interpolate Matrix\(x,y\)](#page-479-0)

# Invert 3x3 Matrix

Compute inverse of 3-by-3 matrix

### Library

Utilities/Math Operations

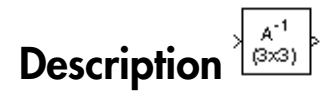

The Invert 3x3 Matrix block computes the inverse of 3-by-3 matrix.

If  $det(A) = 0$ , an error occurs and the simulation stops.

# Dialog Box

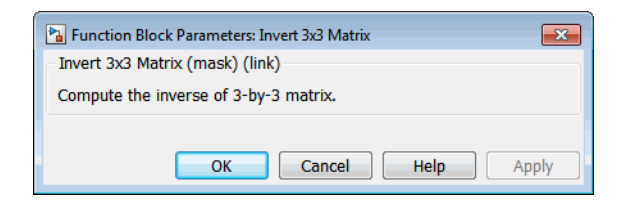

### Inputs and Outputs

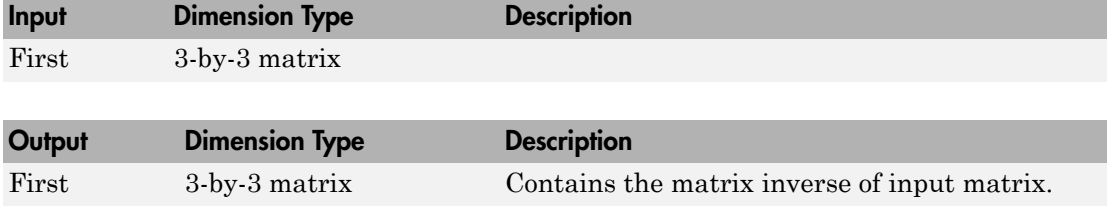

# See Also

[Adjoint of 3x3 Matrix](#page-230-0)

[Create 3x3 Matrix](#page-262-0)

[Determinant of 3x3 Matrix](#page-325-0)

# <span id="page-487-0"></span>ISA Atmosphere Model

Implement International Standard Atmosphere (ISA)

### Library

Environment/Atmosphere

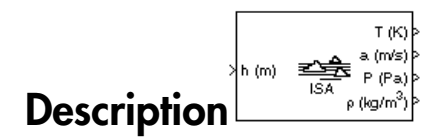

The ISA Atmosphere Model block implements the mathematical representation of the international standard atmosphere values for ambient temperature, pressure, density, and speed of sound for the input geopotential altitude.

The ISA Atmosphere Model block icon displays the input and output metric units.

# Dialog Box

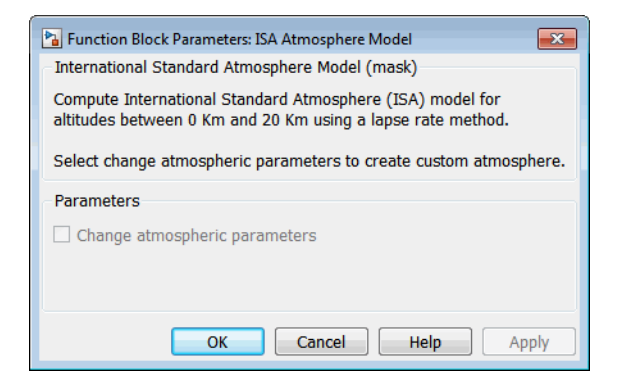

#### **Change atmospheric parameters**

Select to customize various atmospheric parameters to be different from the ISA values.

### Inputs and Outputs

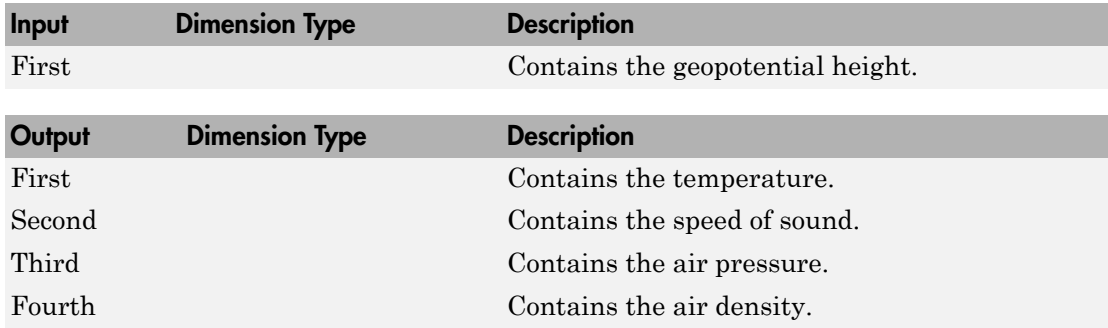

#### Assumptions and Limitations

Below the geopotential altitude of 0 km and above the geopotential altitude of 20 km, temperature and pressure values are held. Density and speed of sound are calculated using a perfect gas relationship.

### Reference

[1] U.S. Standard Atmosphere, 1976, U.S. Government Printing Office, Washington, D.C.

### See Also

[COESA Atmosphere Model](#page-258-0), CIRA-86 Atmosphere Model, [Lapse Rate Model](#page-496-0)

# Julian Epoch to Besselian Epoch

Transform position and velocity components from Standard Julian Epoch (J2000) to discontinued Standard Besselian Epoch (B1950)

### Library

Utilities/Axes Transformations

# **Description**

The Julian Epoch to Besselian Epoch block transforms two 3-by-1 vectors of Julian Epoch **Julian Epoch to Besselian Epoch**<br>
Transform position and velocity components from Standard Julian Epoch (J2000) to<br>
discontinued Standard Besselian Epoch (B1950)<br> **Library**<br>
Utilities/Axes Transformations<br>
The Julian Epo *rB*1950 ( ) , and Besselian Epoch velocity *vB*1950 ( ) . The transformation is calculated using: **ch to Besselian Epoch**<br>
on and velocity components from Standard Julian Epoch (J2000) to<br>
ondard Besselian Epoch (B1950)<br>
ansformations<br>  $\sqrt{\frac{m_0}{2000}}$ <br>  $\sqrt{\frac{m_0}{2000}}$ <br>  $\sqrt{\frac{m_0}{2000}}$ <br>  $\sqrt{\frac{m_0}{2000}}$ <br>  $\sqrt{\frac{m_0}{2$ **ch to Besselian Epoch**<br>
on and velocity components from Standard Julian Epoch (J2000) to<br>
ondard Besselian Epoch (B1950)<br> **All Conserved Besselian Epoch block transforms two 3-by-1 vectors of Julian Epoch<br>
1 to Besselian h to Besselian Epoch**<br>
and velocity components from Standard Julian Epoch (J2000) to<br>
ard Besselian Epoch (B1950)<br>
<br> *r***<sub>com</sub>**  $\frac{r_{\text{max}}}{r_{\text{max}}}$ <br>  $\frac{r_{\text{max}}}{r_{\text{max}}}$ <br>  $\frac{r_{\text{max}}}{r_{\text{max}}}$ <br>  $\frac{r_{\text{max}}}{r_{\text{max}}}$ <br>  $\frac{$ **h to Besselian Epoch**<br>
and velocity components from Standard Julian Epoch (J2000) to<br>
ard Besselian Epoch (B1950)<br>
sformations<br>
<u>same from</u><br>  $\frac{1}{2}$ <br>  $\frac{1}{2}$ <br>  $\frac{1}{2}$ <br>  $\frac{1}{2}$ <br>  $\frac{1}{2}$ <br>  $\frac{1}{2}$ <br>  $\frac{1}{2}$ <br>  $\$ 

$$
\begin{bmatrix} \bar{r}_{B1950}\\ \bar{v}_{B1950} \end{bmatrix} \hspace{-0.05cm} = \hspace{-0.05cm} \begin{bmatrix} \bar{M}_{rr} & \bar{M}_{vr}\\ \bar{M}_{rv} & \bar{M}_{vv} \end{bmatrix}^T \hspace{-0.05cm} \begin{bmatrix} \bar{r}_{J2000}\\ \bar{v}_{J2000} \end{bmatrix} \label{eq:1}
$$

where

$$
\left(\bar{M}_{rr},\bar{M}_{vr},\bar{M}_{rv},\bar{M}_{vv}\right)
$$

are defined as:

*M M M M rr vr rv vv* ( ) , , , *Mrr* = 0 9999256782 0 0111820611 0 0048579477 0 0111820610 0 99 . - . - . . . 99374784 0 0000271765 0 0048579479 0 0000271474 0 999988199 - . . - . . 7 *Mvr* = 0 00000242395018 0 00000002710663 0 00000001177656 − − 0 00 . . . . 000002710663 0 00000242397878 0 00000000006587 0 0000000117 . . − 7656 0 00000000006582 0 00000242410173 − . .

$$
\overline{M}_{rv} = \begin{bmatrix}\n-0.000551 & -0.238565 & 0.435739 \\
0.238514 & -0.002667 & -0.008541 \\
-0.435623 & 0.012254 & 0.002117\n\end{bmatrix}
$$
\n
$$
\overline{M}_{vv} = \begin{bmatrix}\n0.99994704 & -0.01118251 & -0.00485767 \\
0.01118251 & 0.99995883 & -0.00002718 \\
0.00485767 & -0.00002714 & 1.00000956\n\end{bmatrix}
$$

# Dialog Box

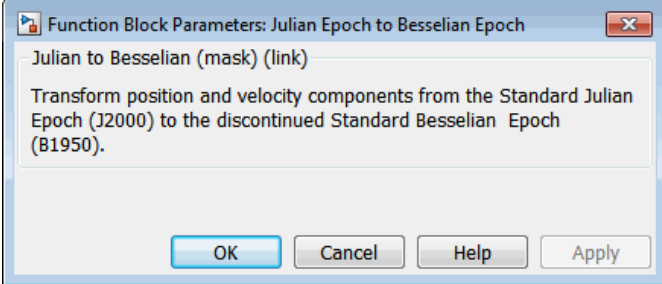

# Inputs and Outputs

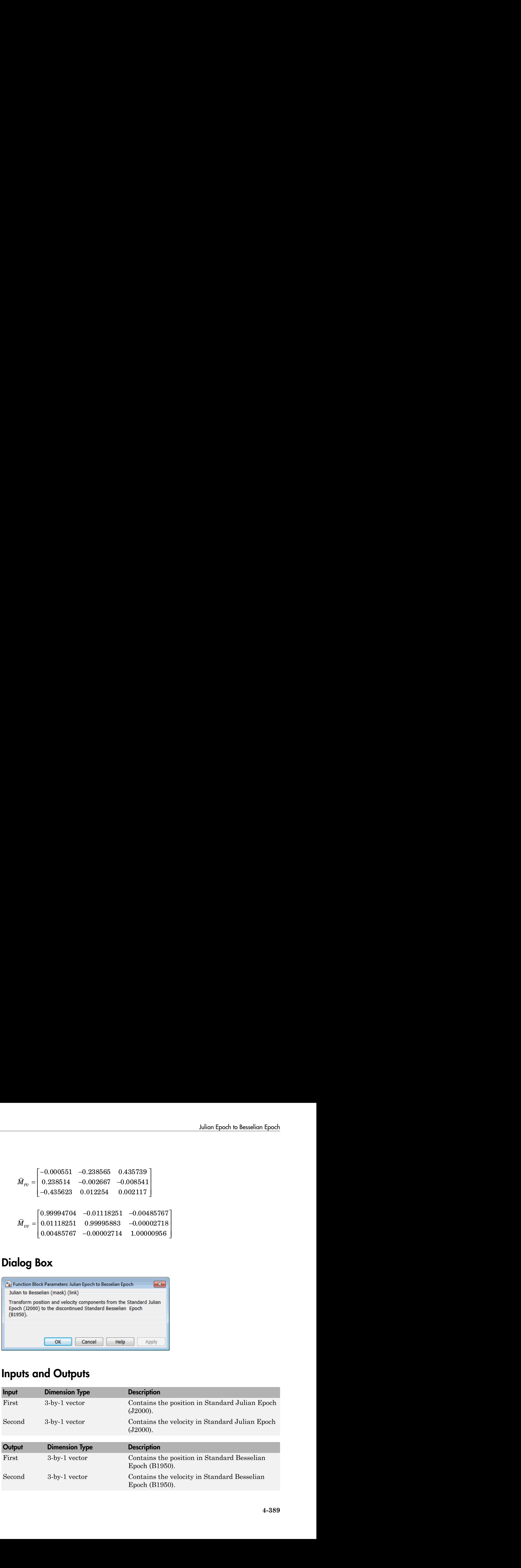

# **Reference**

"Supplement to Department of Defense World Geodetic System 1984 Technical Report: Part I - Methods, Techniques and Data Used in WGS84 Development," DMA TR8350.2- A.

# See Also

[Besselian Epoch to Julian Epoch](#page-245-0)

# Julian Date Conversion

Calculate Julian date or modified Julian date

## Library

Utilities/Unit Conversions

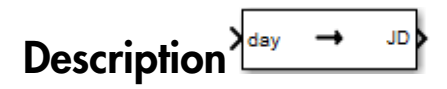

This block converts the specified date to the Julian date or modified Julian date.

### Dialog Box

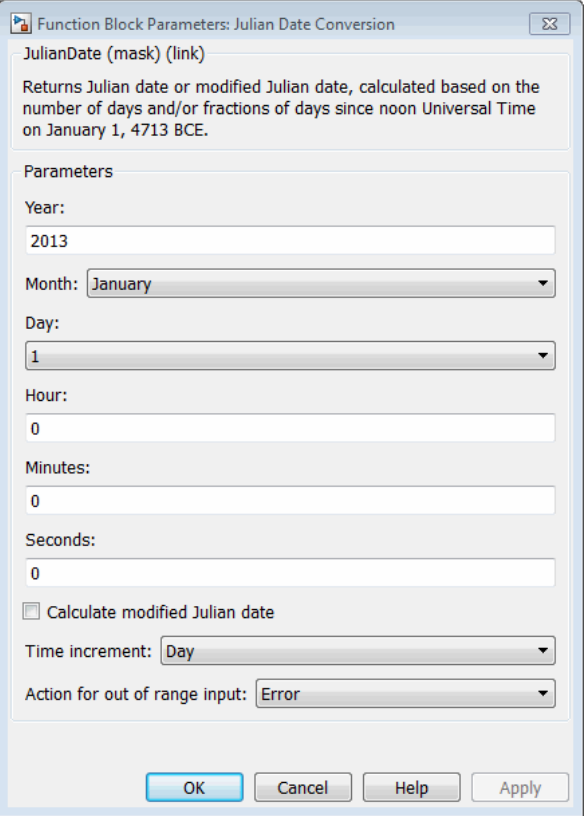

#### **Year**

Specify the year used to calculate the Julian date. Enter a double value that is a whole number greater than 1, such as 2013.

#### **Month**

Specify the month used to calculate the Julian date. From the list, select the month from January to December.

#### **Day**

Specify the day used to calculate the Julian date. From the list, select the day from 1 to 31.

#### **Hour**

Specify the hour used to calculate the Julian date. Enter a double value that is a whole number, from 0 to 24.

#### **Minutes**

Specify the minutes used to calculate the Julian date. Enter a double value that is a whole number, from 0 to 60.

#### **Seconds**

Specify the seconds used to calculate the Julian date. Enter a double value that is a whole number, from 0 to 60.

#### **Calculate modified Julian date**

Select this check box to calculate the modified Julian date (MJD) for corresponding elements of the year, month, day, hour, minute, and second.

#### **Time Increment**

Specify the time increment between the specified date and the desired model simulation time. The block adjusts the calculated Julian date to take into account the time increment from model simulation. For example, selecting Day and connecting a simulation timer to the port means that each time increment unit is one day and the block adjusts its calculation based on that simulation time.

This parameter corresponds to the first block input, the clock source.

Possible values are Day, Hour, Min, Sec, and None. If you select None, the calculated Julian date does not take into account the model simulation time. Selecting this option removes the first block input.

#### **Action for out of range input**

Specify the block behavior when the block inputs are out of range.

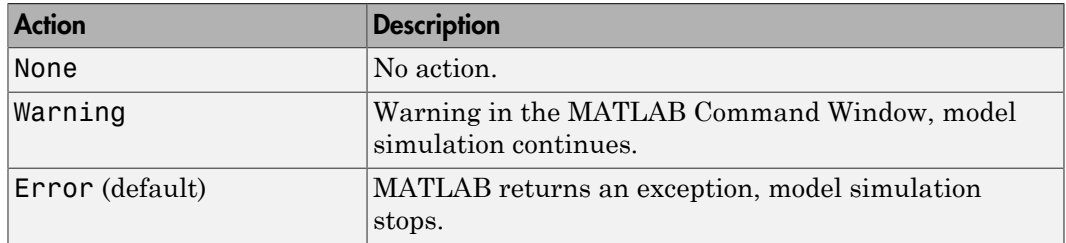

# Inputs and Outputs

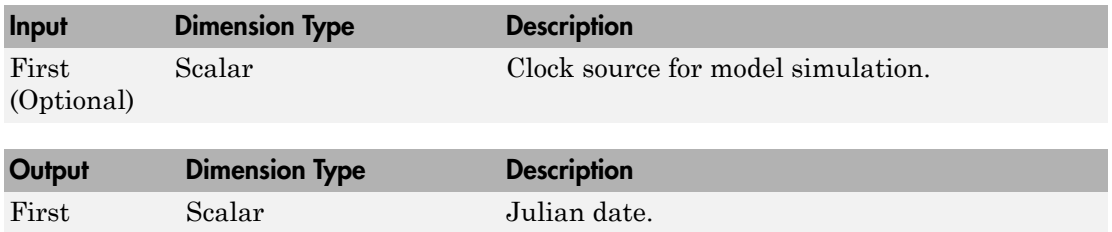

### Assumptions and Limitations

This block is valid for all common era (CE) dates in the Gregorian calendar.

The calculation of Julian date does not take into account leap seconds.

### See Also

juliandate

# <span id="page-496-0"></span>Lapse Rate Model

Implement lapse rate model for atmosphere

### Library

Environment/Atmosphere

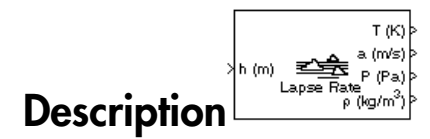

The Lapse Rate Model block implements the mathematical representation of the lapse rate atmospheric equations for ambient temperature, pressure, density, and speed of sound for the input geopotential altitude. You can customize this atmospheric model, described below, by specifying atmospheric properties in the block dialog. **SSE Rate Model**<br> **Try**<br> **Try**<br> **ITRY**<br> *P P T* SE Rate Model<br>
ment lapse rate model for atmosphere<br>
arry<br>
conment/Atmosphere<br>
cription<br>  $\left[\frac{\sqrt{R}}{2} + \frac{\sqrt{R}}{2} + \frac{\sqrt{R}}{2} + \frac{\sqrt{R}}{2} + \frac{\sqrt{R}}{2} + \frac{\sqrt{R}}{2} + \frac{\sqrt{R}}{2} + \frac{\sqrt{R}}{2} + \frac{\sqrt{R}}{2} + \frac{\sqrt{R}}{2} + \frac{\sqrt{R}}{2} + \frac{\sqrt{R}}{$ **Example 2**<br> **Example 2**<br> **Example 2**<br> **Example 2**<br> **Example 2**<br> **Example 2**<br> **Example:**<br> **Example:**<br> **Example:**<br> **Example:**<br> **Example:**<br> **Example:**<br> **Example:**<br> **Example:**<br> **Example:**<br> **Example:**<br> **Example:**<br> **Example: SEE Rate Model**<br>
ment lapse rate model for atmosphere<br> **CITY**<br>
comment/Atmosphere<br>
cription<br>  $\sum_{k} \frac{\sum_{k} \binom{pQ}{k}}{k}$ <br>
cription<br>  $\sum_{k} \frac{\sum_{k} \binom{pQ}{k}}{k}$ <br>
apse Rate Model block implements the mathematical<br>
for the in

The following equations define the troposphere

$$
T = T_0 - Lh
$$

$$
P = P_0 \left(\frac{T}{T_0}\right)^{\frac{g}{LR}}
$$

$$
\rho = \rho_0 \left(\frac{T}{T_0}\right)^{\frac{g}{LR}-1}
$$

$$
\alpha = \sqrt{\gamma RT}
$$

The following equations define the tropopause (lower stratosphere)

$$
T = T_0 - Lhts
$$
  
\n
$$
P = P_0 \left(\frac{T}{T_0}\right)^{\frac{g}{LR}} e^{\frac{g}{RT}(hts - h)}
$$
  
\n
$$
\rho = \rho_0 \left(\frac{T}{T_0}\right)^{\frac{g}{LR}-1} e^{\frac{g}{RT}(hts - h)}
$$
  
\n
$$
a = \sqrt{\gamma RT}
$$

where:

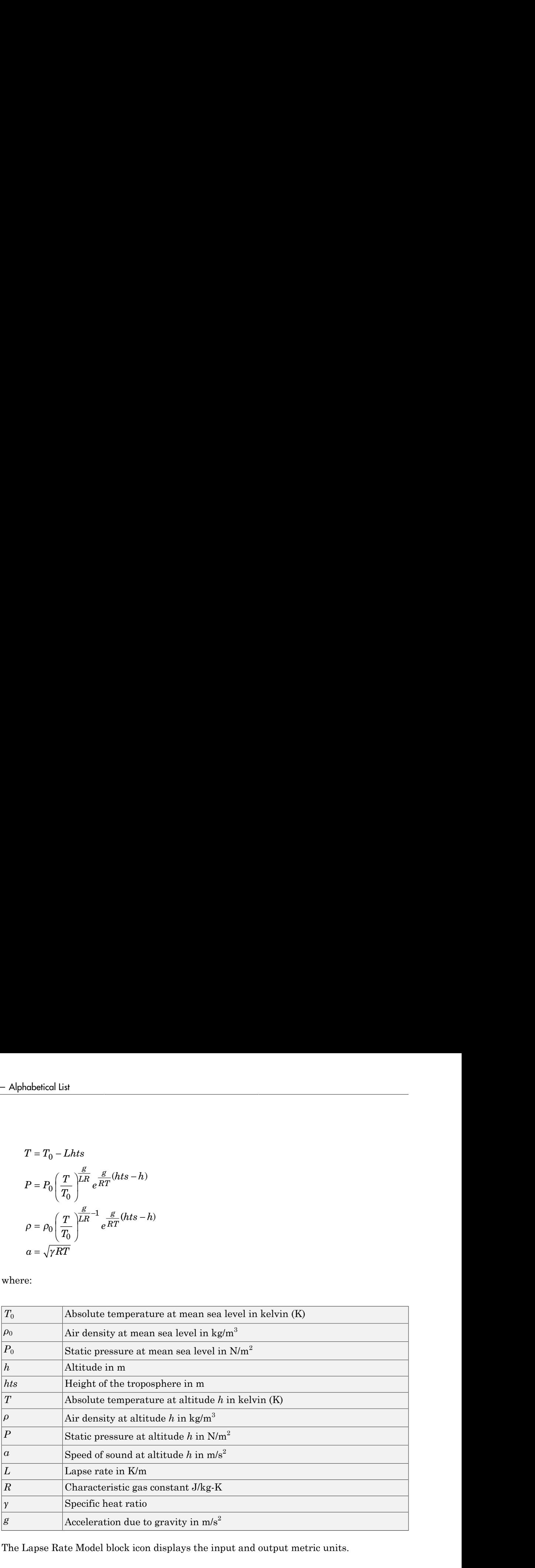

The Lapse Rate Model block icon displays the input and output metric units.

# Dialog Box

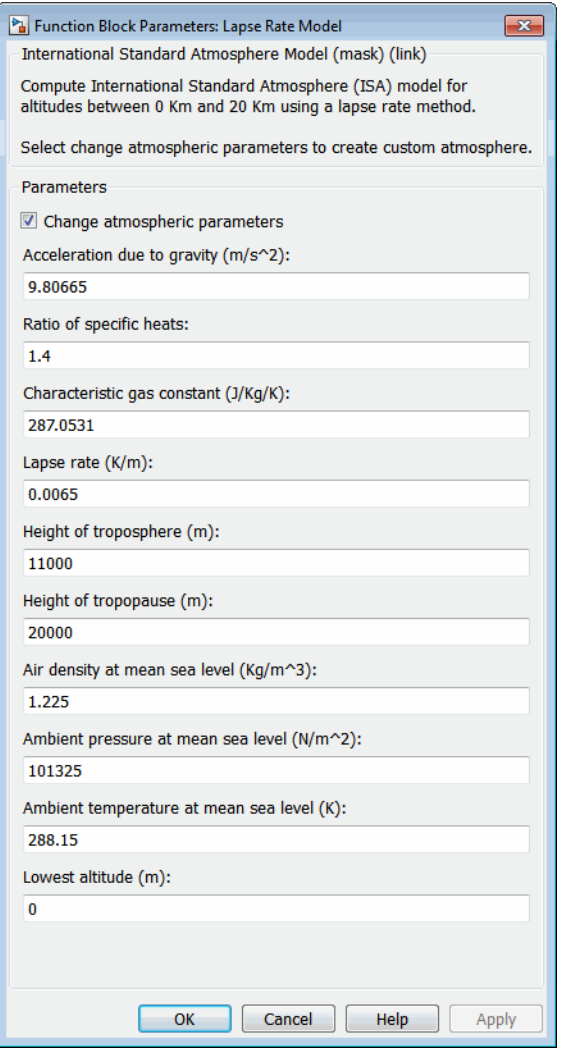

#### **Change atmospheric parameters**

When selected, the following atmospheric parameters can be customized to be different from the ISA values.

#### **Acceleration due to gravity**

Specify the acceleration due to gravity (*g*).

#### **Ratio of specific heats**

Specify the ratio of specific heats *γ*.

#### **Characteristic gas constant**

Specify the characteristic gas constant (*R*).

#### **Lapse rate**

Specify the lapse rate of the troposphere (*L*).

#### **Height of troposphere**

Specify the upper altitude of the troposphere, a range of decreasing temperature.

#### **Height of tropopause**

Specify the upper altitude of the tropopause, a range of constant temperature.

#### **Air density at mean sea level**

Specify the air density at sea level  $(\rho_0)$ .

#### **Ambient pressure at mean sea level**

Specify the ambient pressure at sea level  $(P_0)$ .

#### **Ambient temperature at mean sea level**

Specify the ambient temperature at sea level  $(T_0)$ .

#### **Lowest altitude (m)**

Specify the lowest altitude above which temperature and pressure lapse. **Lowest altitude (m)** must be below **Height of tropopause**. Default value is 0 m.

#### Inputs and Outputs

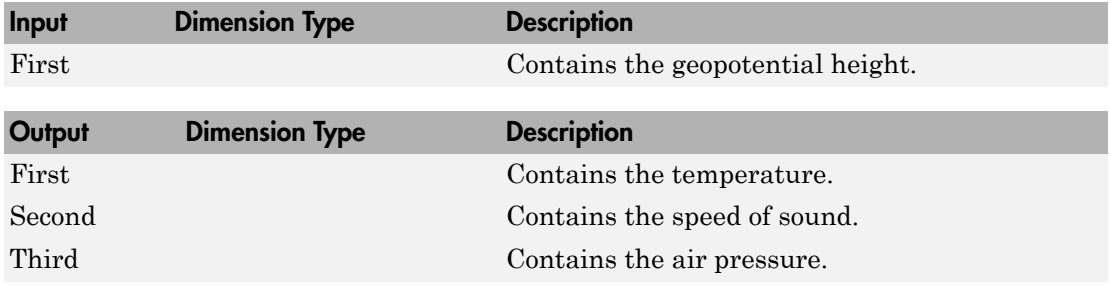

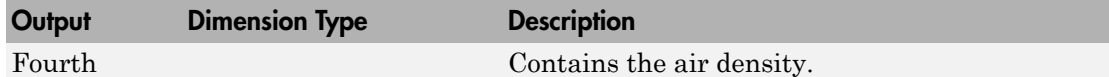

#### Assumptions and Limitations

Below the geopotential altitude of 0 km and above the geopotential altitude of the tropopause, temperature and pressure values are held. Density and speed of sound are calculated using a perfect gas relationship.

#### Reference

[1] U.S. Standard Atmosphere, 1976, U.S. Government Printing Office, Washington, D.C.

#### See Also

[COESA Atmosphere Model](#page-258-0)

[ISA Atmosphere Model](#page-487-0)

# Length Conversion

Convert from length units to desired length units

### Library

Utilities/Unit Conversions

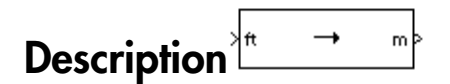

The Length Conversion block computes the conversion factor from specified input length units to specified output length units and applies the conversion factor to the input signal.

The Length Conversion block icon displays the input and output units selected from the **Initial units** and the **Final units** lists.

# Dialog Box

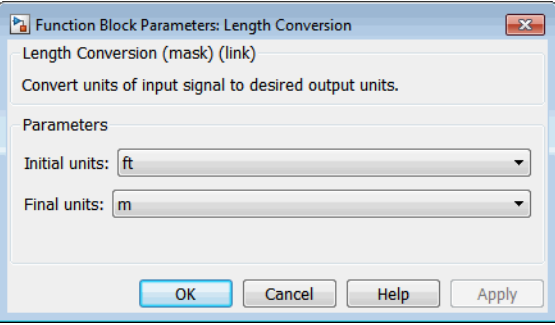

#### **Initial units**

Specifies the input units.

#### **Final units**

Specifies the output units.

The following conversion units are available:

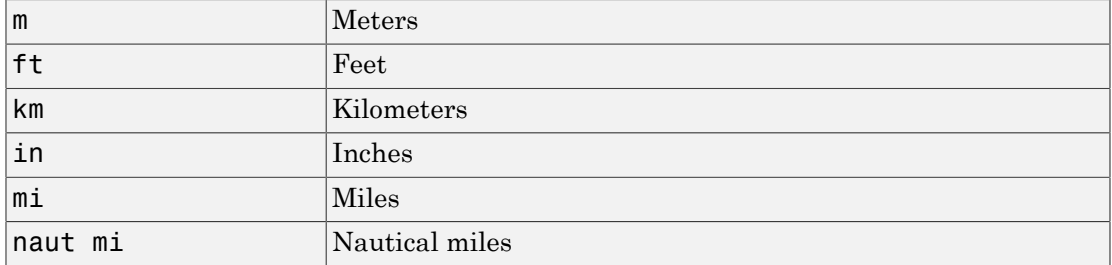

#### Inputs and Outputs

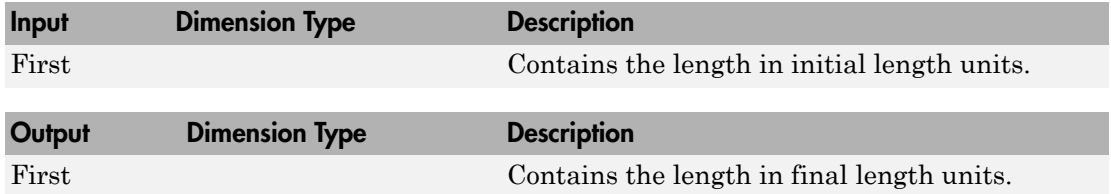

### See Also

[Acceleration Conversion](#page-227-0)

[Angle Conversion](#page-237-0)

[Angular Acceleration Conversion](#page-239-0)

[Angular Velocity Conversion](#page-242-0)

[Density Conversion](#page-322-0)

[Force Conversion](#page-429-0)

[Mass Conversion](#page-525-0)

[Pressure Conversion](#page-598-0)

[Temperature Conversion](#page-717-0)

[Velocity Conversion](#page-764-0)
## Linear Second-Order Actuator

Implement second-order linear actuator

## Library

Actuators

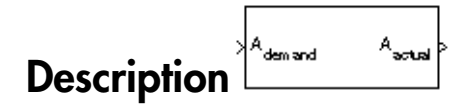

The Second Order Linear Actuator block outputs the actual actuator position using the input demanded actuator position and other dialog box parameters that define the system.

## Dialog Box

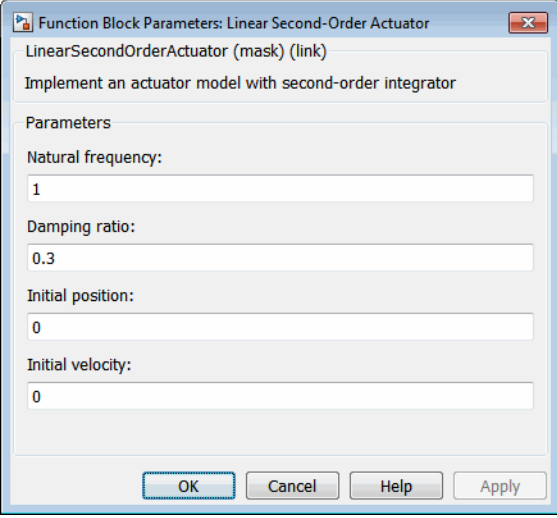

**Natural frequency**

The natural frequency of the actuator. The units of natural frequency are radians per second.

### **Damping ratio**

The damping ratio of the actuator. A dimensionless parameter.

### **Initial position**

The initial position of the actuator. The units of initial position must be the same as the units of demanded actuator position.

### **Initial velocity**

The initial velocity of the actuator. The units of initial velocity must be the same as the units of demanded actuator velocity per second.

### Inputs and Outputs

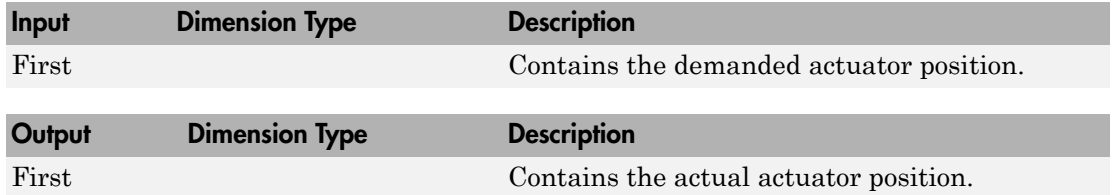

### See Also

[Nonlinear Second-Order Actuator](#page-550-0)

## <span id="page-506-0"></span>LLA to ECEF Position

Calculate Earth-centered Earth-fixed (ECEF) position from geodetic latitude, longitude, and altitude above planetary ellipsoid

## Library

Utilities/Axes Transformations

$$
\sum_{h}^{\lambda_{\mu} \atop{\text{N}} \lambda_{\mu}}
$$

Calculate Earth-centered Earth-fixed (ECEF) position from geodetic latitude, longitude,<br>
and altitude above planetary ellipsoid<br>
<br> **Library**<br>
Utilities/Axes Transformations<br>
The LLA to ECEF Position block converts geodeti **LA to ECEF Position**<br>
Calculate Earth-centered Earth-fixed (ECEF) position from geodetic latitude, longitude,<br>
and altitude above planetary ellipsoid<br> **Calculates:**<br> **CALCULA Above the planetary ellipsoid into a 3-by-1 v** Latitude and longitude values can be any value. However, latitude values of +90 and -90 **Example 16**<br> **r Position**<br> **r r** position<br> **r** position from geodetic latitude, longitude,<br> **r** pointerary ellipsoid<br> *r*<br> *r Position block converts geodetic latitude (* $\overline{p}$ *), ungitude (* $\overline{r}$ *), and<br> <i>r*<br> **Example 16**<br> **r Position**<br> **r r** position<br> **r** position from geodetic latitude, longitude,<br> **r** pointerary ellipsoid<br> *r*<br> *r Position block converts geodetic latitude (* $\overline{p}$ *), ungitude (* $\overline{r}$ *), and<br> <i>r*<br> **Example 16**<br> **Example 16**<br> **Solution**<br> **Solution**<br> **Solution**<br> **Solution**<br> **Solution**<br> **Solution**<br> **Solution**<br> **Solution**<br> **Solution**<br> **Solution**<br> **Solution**<br> **Solution**<br> **Solution**<br> **Solution**<br> **Solution**<br> **Solution**<br> **IIA** to **ECEF Position**<br> **is Earth centroid Earth fixed (ECEF)** passive from goodstic latitude, language,<br> **it is start of above planetary ellipsed**<br> **if**  $\sum_{k=1}^{n}$ **<br>**  $\sum_{k=1}^{n}$ **<br>**  $\sum_{k=1}^{n}$ **<br>**  $\sum_{k=1}^{n}$ **<br>
A in ECEF Example 12**<br> **Cost Cost Almontation**<br> **Cost Cost Almontation**<br> **Cost Cost Almontation**<br> **Cost Cost Cost Almontation**<br> **Cost Cost Cost Almontation**<br> **Cost Cost Almontation**<br> **Cost Cost Almontation**<br> **Cost Cost Almontation** cos sin cos s **LIA** to ECF Peakion<br> **CSITION**<br> **COSITION**<br> **COSITION**<br> **COSITION**<br> **COSITION**<br> **COSITION**<br> **COSITION**<br> **COSITION**<br> **COSITION**<br> **COSITION**<br> **COSITION**<br> **COSITION**<br> **COSITION**<br> **COSITION**<br> **COSITION**<br> **COSITION**<br> **COSITIO LIA** to ECF Peakion<br> **CSITION**<br> **COSITION**<br> **COSITION**<br> **COSITION**<br> **COSITION**<br> **COSITION**<br> **COSITION**<br> **COSITION**<br> **COSITION**<br> **COSITION**<br> **COSITION**<br> **COSITION**<br> **COSITION**<br> **COSITION**<br> **COSITION**<br> **COSITION**<br> **COSITIO** sin sin **EXECUTE Position**<br> **POSITION**<br> **read Rarch-fixed** (ECEF) position from geodetic latitude, longitude,<br>
analogy edition block convects geodetic latitude  $\{n\}$ , longitude  $\{\tau\}$ , and<br>
sition block convects geodetic latit **Description**<br>
The LLA to ECEF Position block converts geodetic latitude  $(\bar{\mu})$ , longitude  $(\bar{\tau})$ , and<br>
altitude  $(\bar{h})$  above the planetary ellipsoid into a 3-by-1 vector of ECEF position  $(\bar{\nu})$ <br>
Latitude and longitud **ILA to ECEF Position**<br>
Like Earth-readered Earth-fixed (ECEF) position from geodelic latitude, longitude,<br>
littude above planetary ollipsed<br> **CIPY**<br>
Like Axes Transformations<br>
<br> **CIPY**<br>
LA to ECEF Position block converts **EXEF Position**<br>
EVA to ECEF Position<br>
to Exarch-tentered Earth-fixed (ECEP) position from geodetic latitude, longitude,<br>
Ly<br> **CVA**<br>
EXAS Transformations<br>  $\left\{\frac{|\mathbf{a}|\cdot\mathbf{b}|}{\mathbf{b}}\right\}$ <br>  $\left\{\frac{|\mathbf{a}|\cdot\mathbf{b}|}{\mathbf{b}}\right$ **ECEF Position**<br>
FIGE **Position**<br>
Figure of Extract Angle (ECEF) position from geodetic latitude, longitude,<br>
above planetary ellipsed<br>
<br>
<sup>pai</sup>  $x_r$ <br> **So Transformations**<br>
<br> **So Transformations**<br>
<br> **So Transformations**<br> **LA** is ECEF **Position**<br>
EAT interactions that the fixed (ECEF) position from geodesic latitude, longitude.<br>
Latitude were planetary ellipsed <br>
A<br>
Alton Transformations<br>  $\int_{\frac{1}{2}}^{\frac{1}{2}} x \cdot \frac{x}{\sqrt{x}}$ <br> **b** ECEF Position **EF Position**<br> **EF Position**<br> **EF Position**<br>
centered Karth-fixed (KCEF) position from geodetic latitude, longitude,<br>
we planetary ellipsoid<br>
The position from geodetic latitude ( $\overline{p}$ ), and<br>
centered values can be any 1/4 to ECF Position<br>
ECEF Position<br>
facti-centered Earth-fixed (ECEF) position from geodetic latitude, longitude,<br>
too doeve plunctury ellipsoid<br>
second method is a slope of the pluncture of the plus of the space of the p **Example 10**<br> **Example 10**<br> **Example 10**<br> **Example 10**<br> **Example 10**<br> **Example 10**<br> **Example 10**<br> **Example 10**<br> **Example 10**<br> **Example 10**<br> **Example 10**<br> **Example 10**<br> **Example 10**<br> **Example 10**<br> **Example 10**<br> **Example 10** 

may return unexpected values because of singularity at the poles. The ECEF position is calculated from geocentric latitude at mean sea-level  $(\lambda_s)$  and longitude using:

$$
\overline{p} = \begin{bmatrix} \overline{p}_x \\ \overline{p}_y \\ \overline{p}_z \end{bmatrix} = \begin{bmatrix} r_s \cos \lambda_s \cos t + h \cos \mu \cos t \\ r_s \cos \lambda_s \sin t + h \cos \mu \sin t \\ r_s \sin \lambda_s + h \sin \mu \end{bmatrix}
$$

where geocentric latitude at mean sea-level and the radius at a surface point (*rs*) are

$$
\lambda_s = \operatorname{atan}((1 - f)^2 \tan \mu)
$$

$$
r_s = \sqrt{\frac{R^2}{1 + \left(1/(1-f)^2 - 1\right)\sin^2\lambda_s}}
$$

## Dialog Box

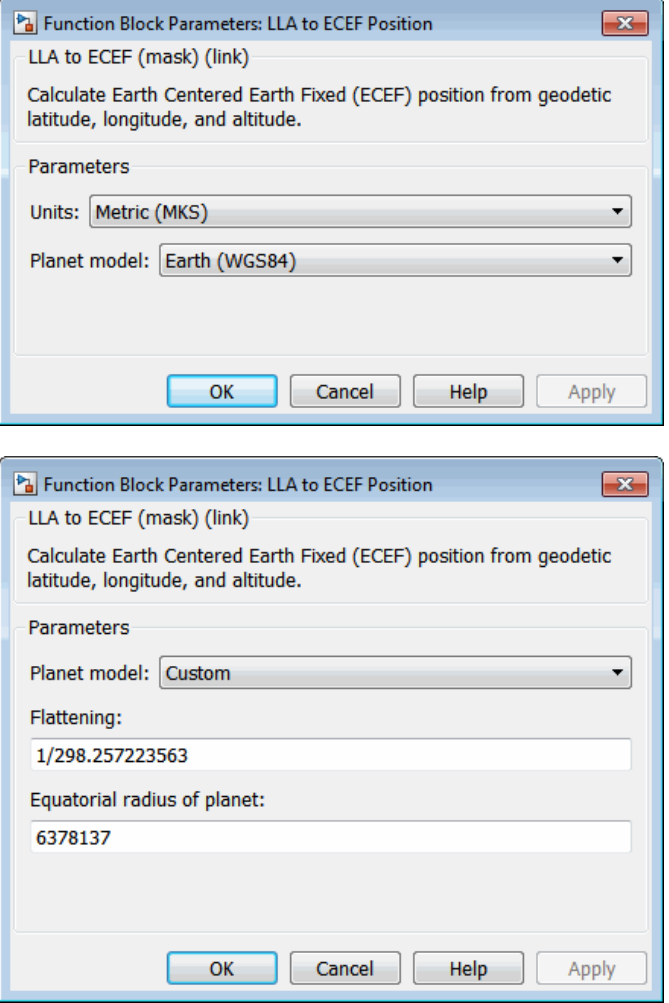

### **Units**

Specifies the parameter and output units:

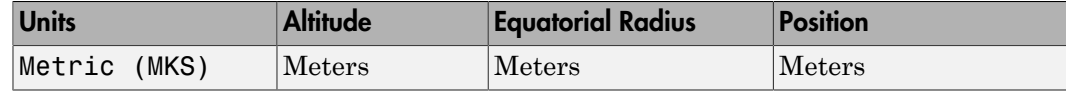

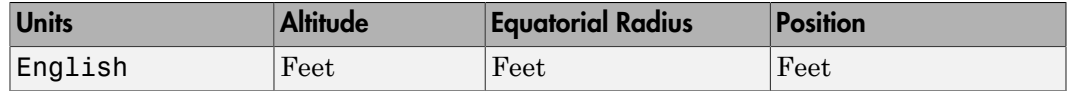

This option is only available when **Planet model** is set to Earth (WGS84).

#### **Planet model**

Specifies the planet model to use: Custom or Earth (WGS84).

#### **Flattening**

Specifies the flattening of the planet. This option is only available with **Planet model** set to Custom.

### **Equatorial radius of planet**

Specifies the radius of the planet at its equator. The units of the equatorial radius parameter should be the same as the units for altitude. This option is only available with **Planet model** set to Custom.

### Inputs and Outputs

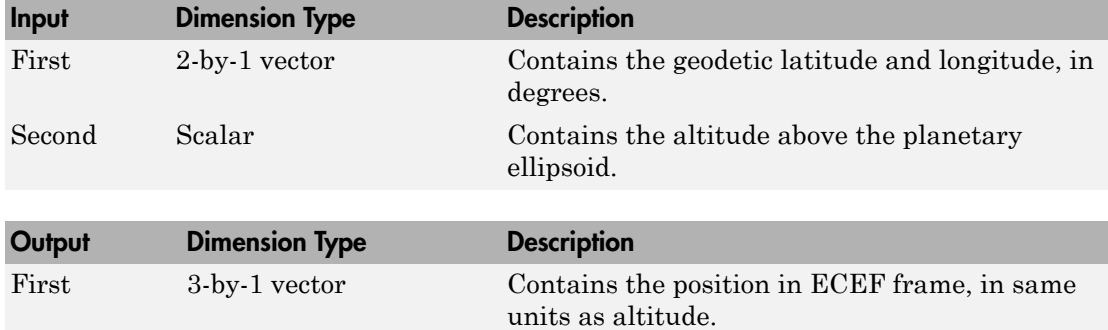

### Assumptions and Limitations

The planet is assumed to be ellipsoidal. To use a spherical planet, set the **Flattening** parameter to zero.

The implementation of the ECEF coordinate system assumes that the origin is at the center of the planet, the *x*-axis intersects the Greenwich meridian and the equator,

the *z*-axis being the mean spin axis of the planet, positive to the north, and the *y*-axis completes the right-handed system.

## **References**

Stevens, B. L., and F. L. Lewis, *Aircraft Control and Simulation*, John Wiley & Sons, New York, 1992.

Zipfel, P. H., *Modeling and Simulation of Aerospace Vehicle Dynamics*, AIAA Education Series, Reston, Virginia, 2000.

"Atmospheric and Space Flight Vehicle Coordinate Systems," ANSI/AIAA R-004-1992.

## See Also

See ["About Aerospace Coordinate Systems" on page 2-11.](#page-34-0)

[Direction Cosine Matrix ECEF to NED](#page-339-0)

[Direction Cosine Matrix ECEF to NED to Latitude and Longitude](#page-342-0)

[ECEF Position to LLA](#page-394-0)

[Flat Earth to LLA](#page-421-0)

[Radius at Geocentric Latitude](#page-625-0)

# LLA to ECI Position

Convert latitude, longitude, altitude (LLA) coordinates to Earth-centered inertial (ECI) coordinates

## Library

Utilities/Axes Transformations

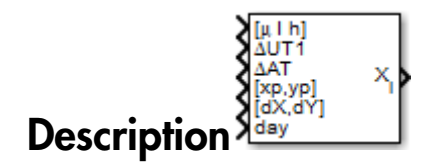

LLA to ECI Position block converts latitude, longitude, altitude (LLA) coordinates to Earth-centered inertial (ECI) position coordinates, based on the specified reduction method and Universal Coordinated Time (UTC), for the specified time and geophysical data. Latitude and longitude values can be any value. However, latitude values of +90 and -90 may return unexpected values because of singularity at the poles.

# Dialog Box

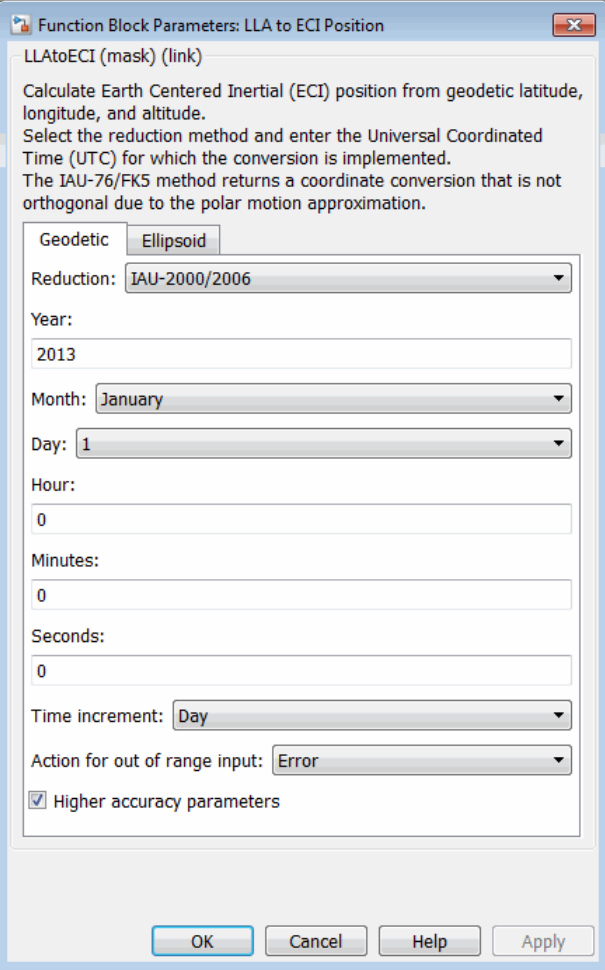

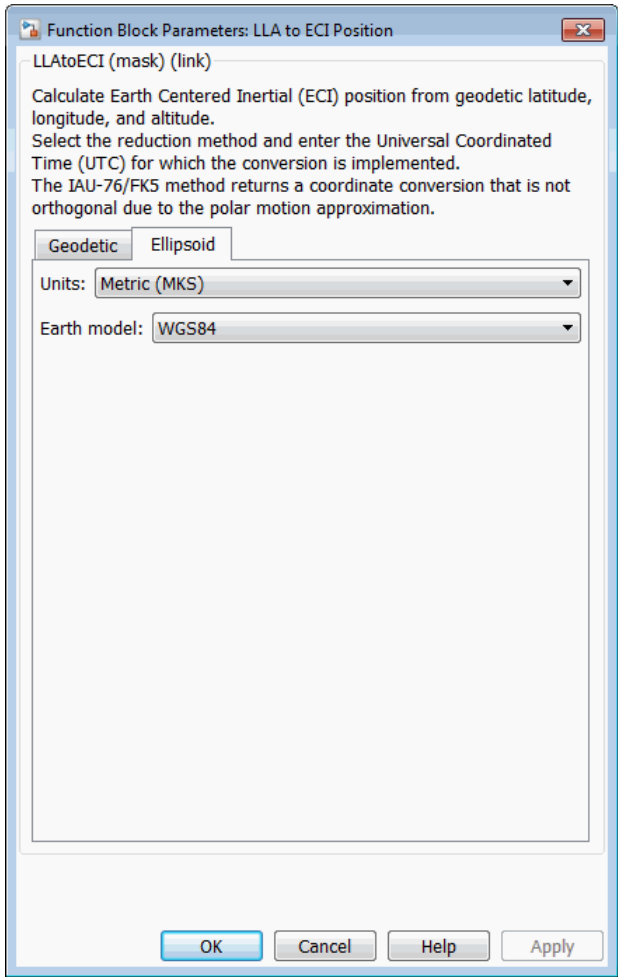

### **Reduction**

Reduction method to convert the coordinates. Select one of the following:

• IAU-76/FK5

Reduce the calculation using the International Astronomical Union (IAU)-76/ Fifth Fundamental Catalogue (FK5) (IAU-76/FK5) reference system. Choose this reduction method if the reference coordinate system for the conversion is FK5.

Note: This method uses the IAU 1976 precession model and the IAU 1980 theory of nutation to reduce the calculation. This model and theory are no longer current, but the software provides this reduction method for existing implementations. Because of the polar motion approximation that this reduction method uses, the block calculates the transformation matrix rather than the direction cosine matrix.

• IAU-2000/2006

Reduce the calculation using the International Astronomical Union (IAU)-2000/2006 reference system. Choose this reduction method if the reference coordinate system for the conversion is IAU-2000. This reduction method uses the P03 precession model to reduce the calculation.

### **Year**

Specify the year used to calculate the Universal Coordinated Time (UTC) date. Enter a double value that is a whole number greater than 1, such as 2013.

### **Month**

Specify the month used to calculate the UTC date. From the list, select the month from January to December.

### **Day**

Specify the day used to calculate the UTC date. From the list, select the day from 1 to 31.

### **Hour**

Specify the hour used to calculate the UTC date. Enter a double value that is a whole number from 0 to 24.

### **Minutes**

Specify the minutes used to calculate the UTC date. Enter a double value that is a whole number from 0 to 60.

### **Seconds**

Specify the seconds used to calculate the UTC date. Enter a double value that is a whole number from 0 to 60.

### **Time Increment**

Specify the time increment between the specified date and the desired model simulation time. The block adjusts the calculated direction cosine matrix to take into account the time increment from model simulation. For example, selecting Day and connecting a simulation timer to the port means that each time increment unit is one day. The block adjusts its calculation based on that simulation time.

This parameter corresponds to the sixth block input, the clock source.

Possible values are Day, Hour, Min, Sec, and None. If you select None, the calculated Julian date does not take into account the model simulation time. Selecting this option removes the fifth block input.

#### **Action for out of range input**

Specify the block behavior when the block inputs are out of range.

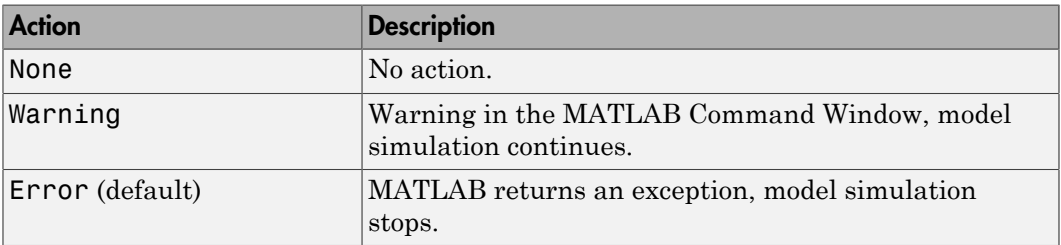

### **Higher accuracy parameters**

Select this check box to enable the following inputs. These inputs let you better control the conversion result. See ["Inputs and Outputs" on page 4-414](#page-515-0) for a description.

 $[\mu \, l \, h]$ Δ*UT1* Δ*AT* [*xp*,*yp*] [Δδψ, Δδε] or [d*X*,d*Y*] *day*

### **Units**

Specifies the parameter and output units:

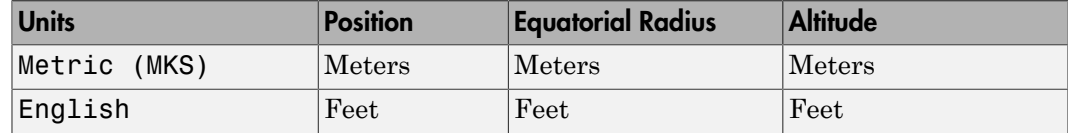

This option is available only when **Planet model** is set to Earth (WGS84).

### **Earth model**

Specifies the planet model to use: Custom or WGS84.

### **Flattening**

Specifies the flattening of the planet. This option is available only with **Earth model Custom**.

### **Equatorial radius**

Specifies the radius of the planet at its equator. This option is available only with **Earth model Custom**.

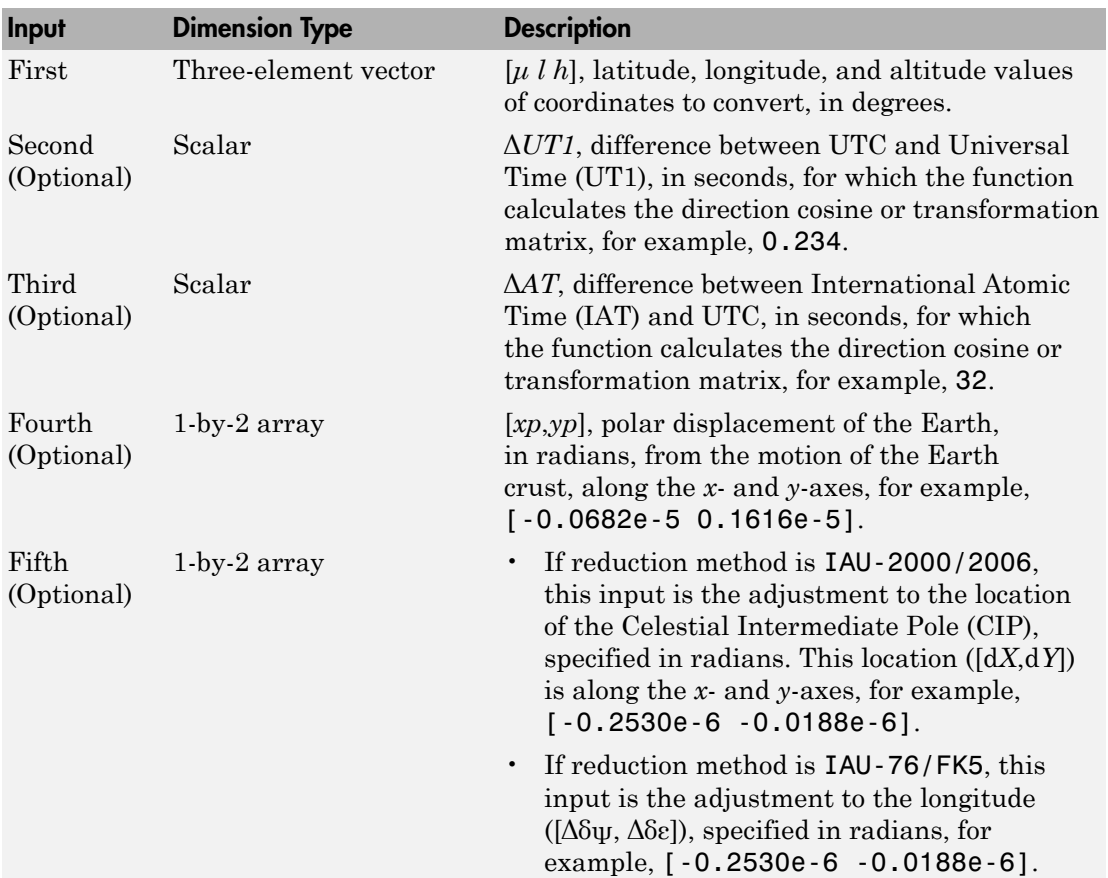

## <span id="page-515-0"></span>Inputs and Outputs

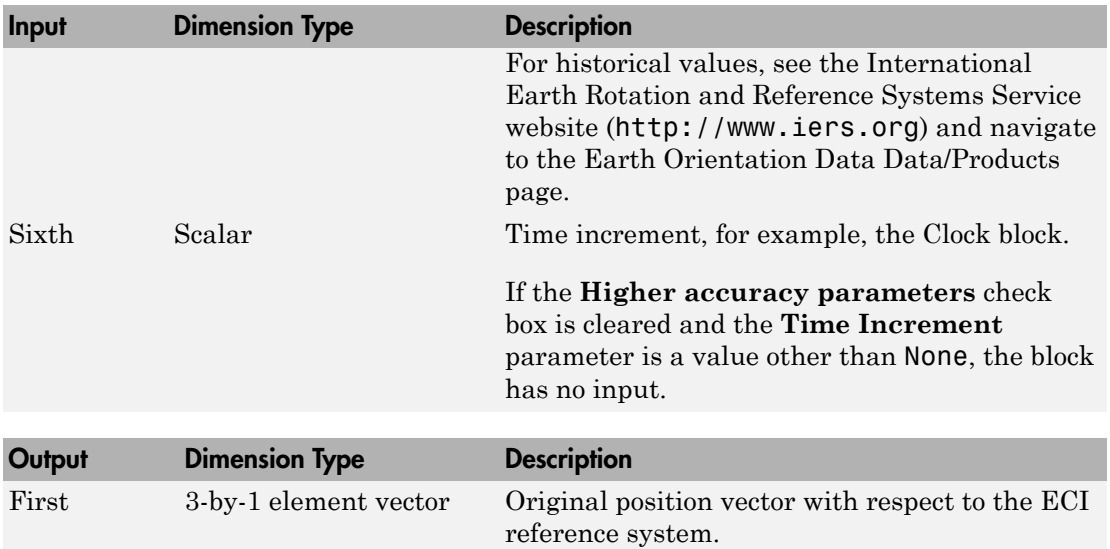

### See Also

ECI Position to LLA

### More About

• <http://www.iers.org>

# LLA to Flat Earth

Estimate flat Earth position from geodetic latitude, longitude, and altitude

## Library

Utilities/Axes Transformations

**LLA to Flat Earth**  
\nEstimate flat Earth position from geodetic lati  
\n**Library**  
\nUtilities/Axes Transformations  
\n
$$
\begin{array}{ccc}\n & & & & \\
 \hline\n & & & & \\
 h & & & & \\
 h & & & & \\
 h & & & & \\
 h & & & & \\
 h & & & & \\
 h & & & & \\
 h & & & & \\
 h & & & & \\
 h & & & & \\
 h & & & & \\
 h & & & & \\
 h & & & & \\
 h & & & & \\
 h & & & & \\
 h & & & & \\
 h & & & & \\
 h & & & & \\
 h & & & & \\
 h & & & & \\
 h & & & & \\
 h & & & & \\
 h & & & & \\
 h & & & & \\
 h & & & & \\
 h & & & & \\
 h & & & & \\
 h & & & & \\
 h & & & & \\
 h & & & & \\
 h & & & & \\
 h & & & & \\
 h & & & & \\
 h & & & & \\
 h & & & & \\
 h & & & & \\
 h & & & & \\
 h & & & & \\
 h & & & & \\
 h & & & & \\
 h & & & & \\
 h & & & & \\
 h & & & & \\
 h & & & & \\
 h & & & & \\
 h & & & & \\
 h & & & & \\
 h & & & & \\
 h & & & & \\
 h & & & & \\
 h & & & & \\
 h & & & & \\
 h & & & & \\
 h & & & & \\
 h & & & & \\
 h & & & & \\
 h & & & & \\
 h & & & & \\
 h & & & & \\
 h & & & & \\
 h & & & & \\
 h & & & & \\
 h & & & & \\
 h & & & & \\
 h & & & & \\
 h & & & & \\
 h & & & & \\
 h & & & & \\
 h & & & & \\
 h & & & & \\
 h & & & & \\
 h & & & & \\
 h & & & & \\
 h & & & & \\
 h & & & & \\
 h & & & & \\
 h & & & & \\
 h & & & & \\
 h & & & & \\
 h & & & & \\
 h & & & & \\
 h & & & & \\
 h & & & & \\
 h & & & & \\
 h & & & & \\
 h & & & & \\
 h & & & & & \\
 h & & & & & \\
 h & & & & & \\
 h & & & & & \\
 h & & & & & \\
 h & & & & & \\
 h & & & & & \\
 h & & & & & \\
 h & & & & & \\
 h & & & & & \\
 h & & & & & \\
 h & & & & & \\
 h & & & & & \\
 h & & & & & \\
 h & & & & & \\
 h & & & & & \\
 h & & & & & \\
 h & & & & & \\
 h & & & & & \\
 h & & & & & \\
 h & & & & & \\
 h & & & & & \\
 h & & & & & \\
 h & & & & & \\
 h & & & & & \\
 h & & & & & \\
 h
$$

**Library**<br>
Utilities/Axes Transformations<br>  $\chi_k$ <br> **Description** LLA to Flat Earth block converts a geodetic latitude ( $\bar{\mu}$ ), longitude ( $\bar{\tau}$ ), and altitude<br>
(*h*) into a 3-by-1 vector of Flat Earth position ( $\bar{\rho}$ (*h*) into a 3-by-1 vector of Flat Earth position ( $\overline{p}$ ). Latitude and longitude ( $\overline{r}$ ), and alt<br>
(*h*) into a 3-by-1 vector of Flat Earth position ( $\overline{p}$ ). Latitude and longitude ( $\overline{r}$ ), and alt<br>
(*h*) int be any value. However, latitude values of +90 and -90 may return unexpected values because of singularity at the poles. The flat Earth coordinate system assumes the *z*-axis is downward positive. The estimation begins by finding the small changes in latitude and longitude from the output latitude and longitude minus the initial latitude and longitude. **to Flat Earth**<br> **to Flat Earth**<br> **to Flat Earth**<br> **to Flat Earth**<br> **to Earth position from geodetic latitu**<br> **arry**<br> **s**<br> **of**<br> **of**<br> **i**<br> **a**<br> **i**<br> **n**<br> **l**<br> **i**<br> **i**<br> **a**<br> **i**<br> **l**<br> **n**<br> **i**<br> **i**<br> **l**<br> **i**<br> **l**<br> **l**<br> **D Flat Earth**<br>
flat Earth position from geodetic lat<br>
<br> **Property**<br>
Axes Transformations<br>
<br>
<br> **Property**<br>
<br>
<br> **Property**<br>
<br> **Property**<br>
<br> **COVE ALACCE EXECT ANDING ANDEX**<br>
<br>
<br> **COVE ALACCE ANDEX**<br>
<br>
<br> **COVE ALACCE ANDEX Earth**<br> **formation**<br> **formation**<br> **formations**<br> **formations**<br> **formations**<br> **formations**<br> **formations**<br> **formations**<br> **formations**<br> **formations**<br> **formations**<br> **formation**<br> **formation and interact**  $\{B\}$ **, longitude (\tau And First Earth is the control of the control of the set of the first of the first of the first of the first of the first of the first of the first of the first of the first of the first of the first of the first of the** *f f* **Formal Example 16**<br> **Mo Flat Earth**<br> **Mo Flat Earth position from geodetic latitude**, longitude, and altitude<br> **My**<br> **Moreof Earth Direct Direct and Convention**<br> **Moreof Convention**<br> **A to Flat Earth block converts a geo color field to the color of the set of the set of the set of the set of the set of the set of the set of the set of the set of the set of the set of the set of the set of the set of the set of the set of the set of the s CIT Theory**<br>
position from good<br>vision from good is latitude, longitude, and altitude<br>
formations<br>  $x_k$ <br>  $\downarrow$ <br>  $\downarrow$ <br>  $\downarrow$ <br>  $\downarrow$ <br>  $\downarrow$ <br>  $\downarrow$ <br>  $\downarrow$ <br>  $\downarrow$  the position position (*p*), longitude (*r*), and altitude<br> **Fact the control of the control of the control of the control of the control of the control of**  $\frac{N_{\rm{b}}}{N_{\rm{b}}}$ **<br>**  $\frac{N_{\rm{c}}}{N_{\rm{b}}}$ **<br>**  $\frac{N_{\rm{c}}}{N_{\rm{b}}}$ **<br>**  $\frac{N_{\rm{c}}}{N_{\rm{b}}}$ **<br>**  $\frac{N_{\rm{c}}}{N_{\rm{b}}}$ **<br> \frac{N\_{\rm{c}}}{N\_{\ Cot Earth**<br>
1 Rarth position from geodetic lutitude, longitude, and altitude<br>
4 Transformations<br>
4 Transformations<br>
1 2  $\frac{1}{\gamma_{\text{tot}}}$ <br>
2  $\frac{1}{\gamma_{\text{tot}}}$ <br>
2  $\frac{1}{\gamma_{\text{tot}}}$ <br>
2  $\frac{1}{\gamma_{\text{tot}}}$ <br>
2  $\frac{1}{\gamma_{\text{tot}}}$ <br>
2  $\frac{1$ **Earth**<br> **Earth**<br> **Earthor**<br> **Earthorn conducts** latitude, longitude, and altitude<br> **Assumediate**<br> **Assumediate**<br> **Assumediate**<br> **Assumediate**<br> **Assumediate**<br> **Assumediate**<br> **Assumediate**<br> **Assumediate**<br> **Assumediate**<br> **A 11 Earth**<br>
Analysis from geodesis latitude, longitude, and altitude<br>  $\frac{1}{2}$ <br>  $\frac{1}{2}$ <br>  $\frac{1}{2}$ <br>  $\frac{1}{2}$ <br>  $\frac{1}{2}$ <br>  $\frac{1}{2}$ <br>  $\frac{1}{2}$ <br> **12**<br> **12**<br> **12**<br> **12**<br> **12**<br> **12**<br> **12**<br> **12**<br> **12**<br> **12**<br> **12**<br> **12**<br> **1 rih**<br>
sition from gendetic latitude, longitude, and altitude<br>
sition from gendetic latitude (*f*), longitude (*r*), and altitude<br>
flat Earn<br>
bluck converts a geodetic latitude (*f*), longitude (*r*), and altitude<br>
of Fla **h**<br>
tion from geodetic latitude, longitude, and altitude<br>  $\frac{x}{2}$ <br>  $\frac{x}{2}$ <br>
Early<br>
Early<br>
Early<br>
Early<br>
Cock converts a geodetic latitude (*I*), longitude (*r*), and altitude<br>
Trittle avaluate  $f(3)$  and -90 more there **ff Earth**<br>
and position from geodesic latitude, longitude, and altitude<br>
ransformations<br>  $\begin{cases}\n\frac{1}{2} & \times \frac{1}{2} \\
\frac{1}{2} & \times \frac{1}{2} \\
\frac{1}{2} & \times \frac{1}{2}\n\end{cases}$ <br>
Exacts block converts a geodesic latitude  $(\mu)$ , longitude  $(\i$ **IT the contract of the control of the control of the control of the control of the control of the control of the control of the control of the control of the control of the control of the control of the control of the co Earth**<br>
h position from geodetic latitude, longitude, and altitude<br>  $\frac{1}{2}$ <br>  $\frac{1}{2}$ <br>  $\frac{1}{2}$ <br>  $\frac{1}{2}$ <br>  $\frac{1}{2}$ <br>  $\frac{1}{2}$ <br>  $\frac{1}{2}$ <br>  $\frac{1}{2}$ <br>  $\frac{1}{2}$ <br>  $\frac{1}{2}$ <br>  $\frac{1}{2}$  is the fluct converts a geodetic

$$
d\mu = \mu - \mu_0
$$

$$
dt = t - t_0
$$

To convert geodetic latitude and longitude to the North and East coordinates, the estimation uses the radius of curvature in the prime vertical  $(R_N)$  and the radius of curvature in the meridian  $(R_M)$ .  $R_N$  and  $R_M$  are defined by the following relationships:

$$
R_N = \frac{R}{\sqrt{1 - (2f - f^2)\sin^2 \mu_0}}
$$
  

$$
R_M = R_N \frac{1 - (2f - f^2)}{1 - (2f - f^2)\sin^2 \mu_0}
$$

where  $(R)$  is the equatorial radius of the planet and  $f$  is the flattening of the planet.

Small changes in the North (dN) and East (dE) positions are approximated from small changes in the North and East positions by LIA to Flot Earth<br>
the equatorial radius of the planet and  $f$  is the flattening of the planet.<br>
is in the North (dN) and East (dE) positions are approximated from small<br>
North and East positions by<br>  $\frac{du}{\left(R_N \frac{1}{m}\right)}$ <br> LIA to Flat Earth<br>
the equatorial radius of the planet and  $f$  is the flattening of the planet.<br>
in the North (dN) and East (dE) positions are approximated from small<br>
North and East positions by<br>  $\frac{d\mu}{\left(R_M\right)}$ <br>  $\frac{1}{$ **LIA** is flat factorial radius of the planet and f is the flattening of the planet.<br>
the North (dN) and East (dE) positions are approximated from small<br>
orth und East positions by<br>  $\frac{1}{R_N}$ <br>  $\frac{1}{\frac{1}{R_N}}$ <br>  $\frac{1}{\frac{1}{$ y y

e (*R*) is the equatorial radius of the planet and *f*  
ll changes in the North (dN) and East (dE) positive  
ges in the North and East positions by  

$$
dN = \frac{d\mu}{\tan\left(\frac{1}{R_M}\right)}
$$

$$
dE = \frac{d\mu}{\tan\left(\frac{1}{R_N \cos \mu_0}\right)}
$$
the conversion of the North and East coordinate  
linates, the transformation has the form of  

$$
\begin{bmatrix} P_x \\ P_y \end{bmatrix} = \begin{bmatrix} \cos\psi & \sin\psi \\ -\sin\psi & \cos\psi \end{bmatrix} \begin{bmatrix} N \\ E \end{bmatrix}
$$
  
ee  
(
$$
(\psi)
$$
  
a angle in degrees clockwise between the *x*-axis and  
flat Earth *z*-axis value is the negative altitude mi  

$$
p_z = -h - h_{ref}
$$

With the conversion of the North and East coordinates to the flat Earth *x* and *y* coordinates, the transformation has the form of

$$
\begin{bmatrix} p_x \\ p_y \end{bmatrix} = \begin{bmatrix} \cos\!\psi & \sin\!\psi \\ -\sin\!\psi & \cos\!\psi \end{bmatrix} \begin{bmatrix} N \\ E \end{bmatrix}
$$

where

$$
(\psi)
$$

is the angle in degrees clockwise between the *x*-axis and north.

The flat Earth *z*-axis value is the negative altitude minus the reference height (*href*).

$$
p_z = -h - h_{ref}
$$

# Dialog Box

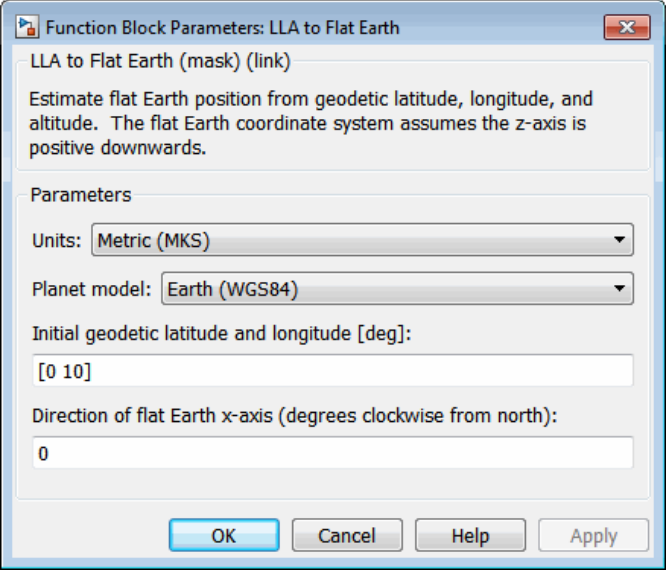

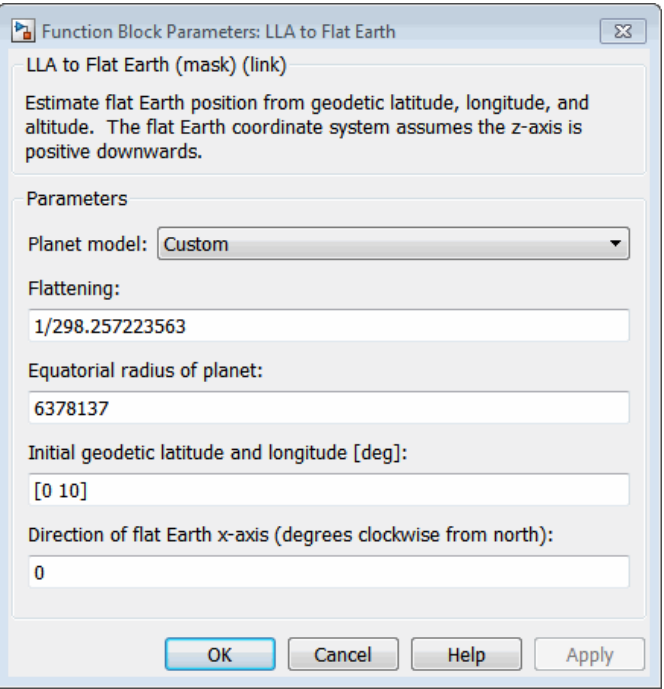

### **Units**

Specifies the parameter and output units:

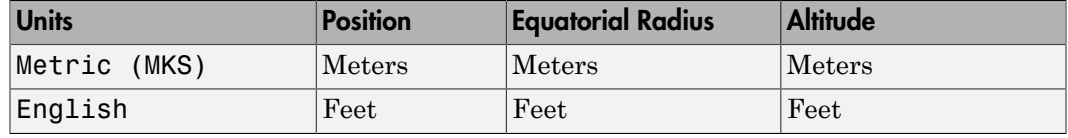

This option is available only when **Planet model** is set to Earth (WGS84).

### **Planet model**

Specifies the planet model to use: Custom or Earth (WGS84).

### **Flattening**

Specifies the flattening of the planet. This option is available only with **Planet model Custom**.

### **Equatorial radius of planet**

Specifies the radius of the planet at its equator. The units of the equatorial radius parameter should be the same as the units for flat Earth position. This option is available only with **Planet model Custom**.

### **Initial geodetic latitude and longitude**

Specifies the reference location, in degrees of latitude and longitude, for the origin of the estimation and the origin of the flat Earth coordinate system.

### **Direction of flat Earth x-axis**

Specifies angle for converting flat Earth *x* and *y* coordinates to North and East coordinates.

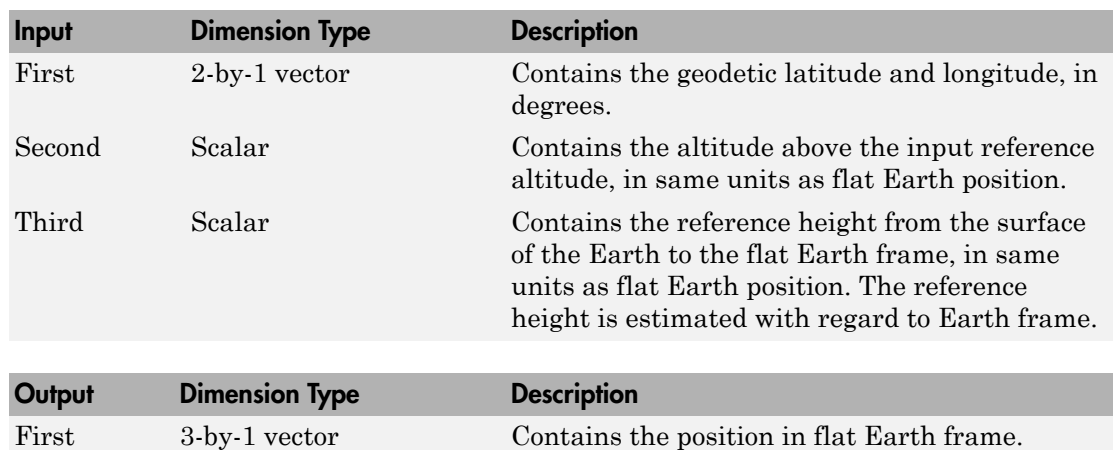

### Inputs and Outputs

### Assumptions and Limitations

This estimation method assumes the flight path and bank angle are zero.

This estimation method assumes the flat Earth *z*-axis is normal to the Earth at the initial geodetic latitude and longitude only. This method has higher accuracy over small distances from the initial geodetic latitude and longitude, and nearer to the equator. The longitude has higher accuracy with smaller variations in latitude. Additionally, longitude is singular at the poles.

## **References**

Etkin, B. *Dynamics of Atmospheric Flight* New York: John Wiley & Sons, 1972.

Stevens, B. L., and F. L. Lewis. *Aircraft Control and Simulation*, 2nd ed. New York: John Wiley & Sons, 2003.

## See Also

[Direction Cosine Matrix ECEF to NED](#page-339-0)

[Direction Cosine Matrix ECEF to NED to Latitude and Longitude](#page-342-0)

[ECEF Position to LLA](#page-394-0)

[Flat Earth to LLA](#page-421-0)

[Geocentric to Geodetic Latitude](#page-440-0)

[LLA to ECEF Position](#page-506-0)

[Radius at Geocentric Latitude](#page-625-0)

# Mach Number

Compute Mach number using velocity and speed of sound

## Library

Flight Parameters

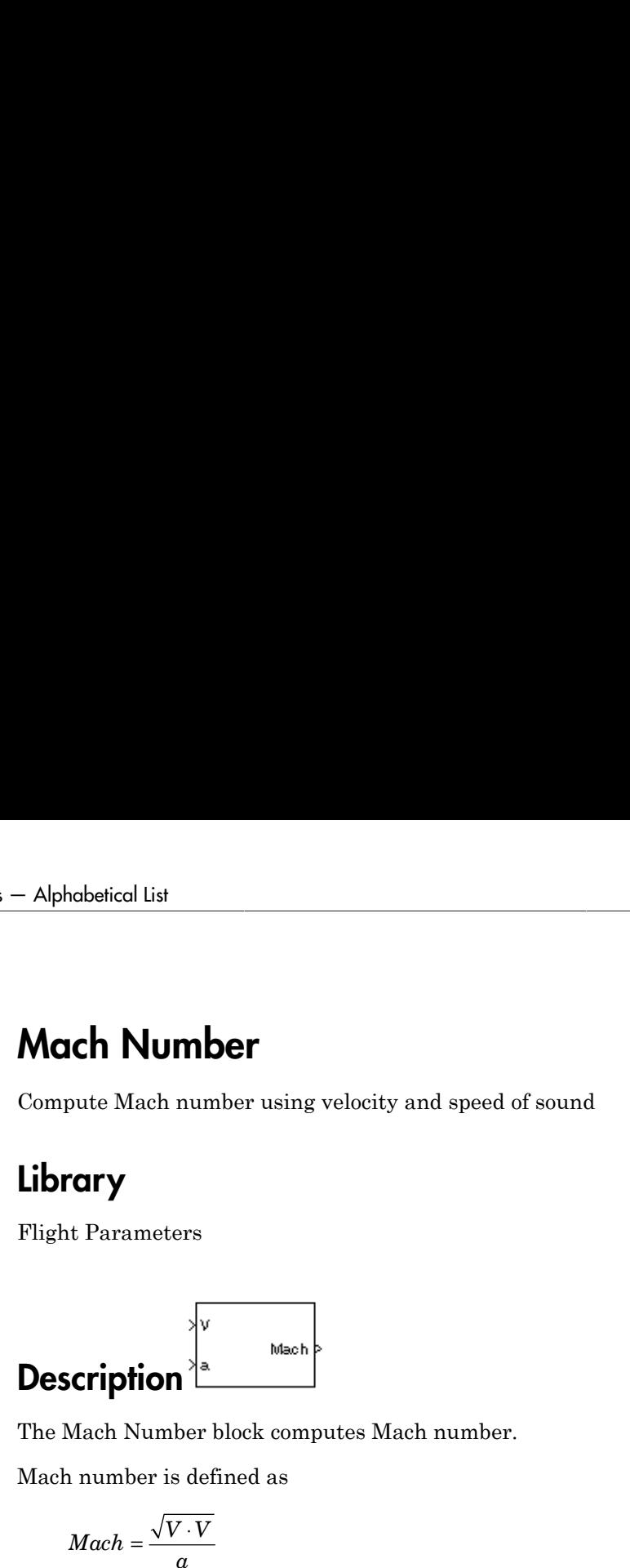

The Mach Number block computes Mach number.

Mach number is defined as

$$
Mach = \frac{\sqrt{V \cdot V}}{a}
$$

where *α* is speed of sound and *V* is velocity vector.

# Dialog Box

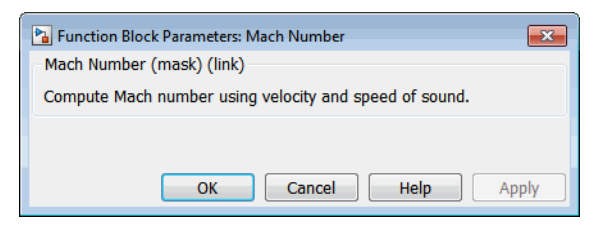

# Inputs and Outputs

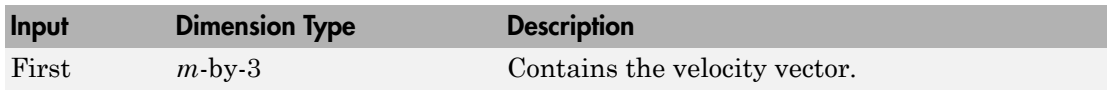

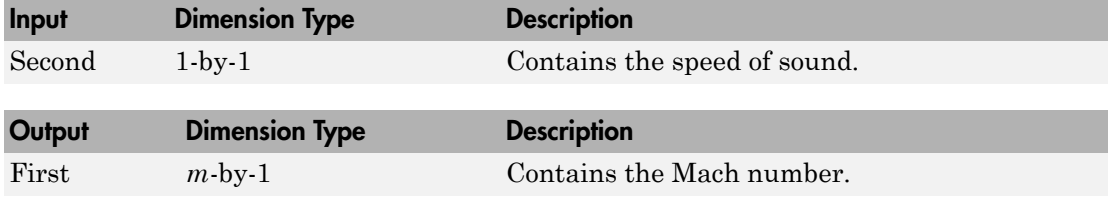

## Examples

See Airframe in the aeroblk\_HL20 model for an example of this block.

## See Also

[Aerodynamic Forces and Moments](#page-232-0)

[Dynamic Pressure](#page-387-0)

## Mass Conversion

Convert from mass units to desired mass units

## Library

Utilities/Unit Conversions

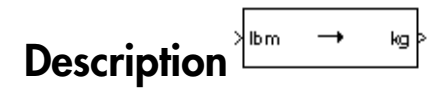

The Mass Conversion block computes the conversion factor from specified input mass units to specified output mass units and applies the conversion factor to the input signal.

The Mass Conversion block icon displays the input and output units selected from the **Initial units** and the **Final units** lists.

## Dialog Box

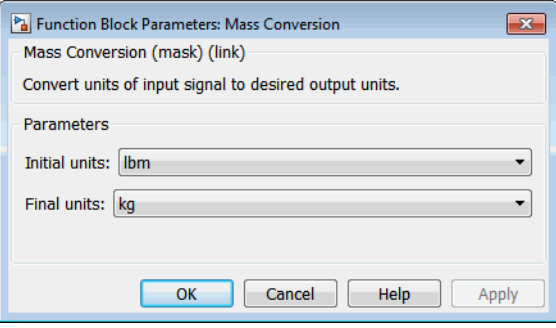

### **Initial units**

Specifies the input units.

### **Final units**

Specifies the output units.

The following conversion units are available:

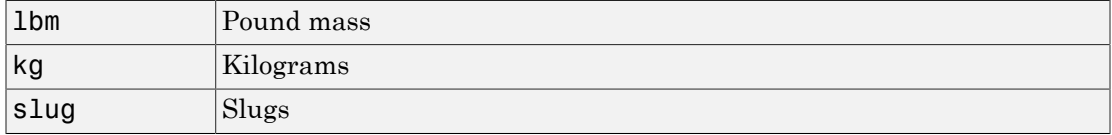

## Inputs and Outputs

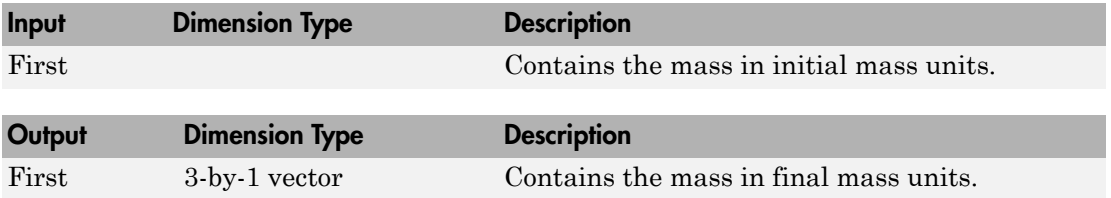

## See Also

[Acceleration Conversion](#page-227-0) [Angle Conversion](#page-237-0) [Angular Acceleration Conversion](#page-239-0) [Angular Velocity Conversion](#page-242-0) [Density Conversion](#page-322-0) [Force Conversion](#page-429-0) [Length Conversion](#page-501-0) [Pressure Conversion](#page-598-0) [Temperature Conversion](#page-717-0) [Velocity Conversion](#page-764-0)

## MATLAB Animation

Create six-degrees-of-freedom multibody custom geometry block

## Library

Animation/MATLAB-Based Animation

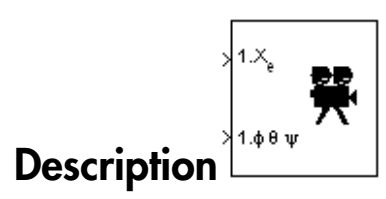

The MATLAB Animation block creates a six-degrees-of-freedom multibody custom geometry block based on the Aero.Animation object. This block animates one or more vehicle geometries with *x-y-z* position and Euler angles through the specified bounding box, camera offset, and field of view. This block expects the rotation order *z-y-x* (psi, theta, phi).

To update the camera parameters in the animation, first set the parameters then close and double-click the block to reopen the MATLAB Animation window.

To access the dialog box for this block, right-click the block, then select **Mask Parameters**. Alternatively, double-click the block to display the MATLAB Animation window, then click the **Block Parameters** icon.

**Note:** The underlying graphics system stores values in single precision. As a result, you might notice that motion at coordinate positions greater than approximately 1e6 appear unstable. This is because a single-precision number has approximately six digits of precision. The instability is due to quantization at the local value of the eps MATLAB function. To visualize more stable motion for coordinates beyond 1e6, either offset the input data to a local zero, or scale down the coordinate values feeding the visualization.

## Dialog Box

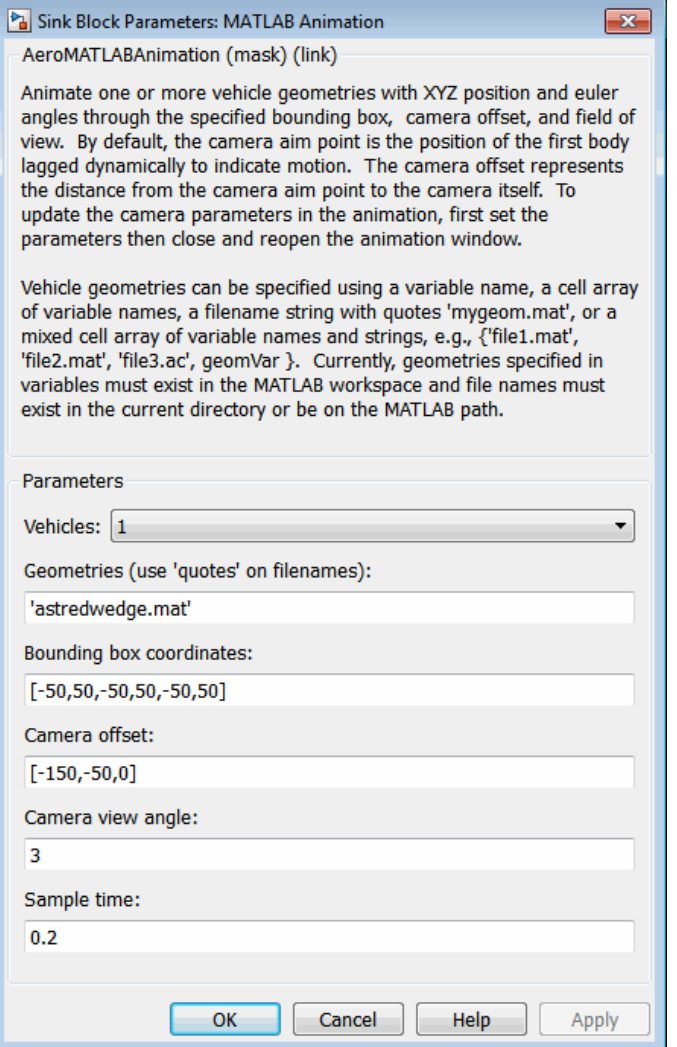

### **Vehicles**

Specifies the vehicle to animate. From the list, select from 1 to 10. The block mask inputs change to reflect the number of vehicles you select. Each vehicle has its own set of inputs, denoted by the number at the beginning of the input label.

### **Geometries**

Specifies the vehicle geometries. You can specify these geometries using one of the following:

- Variable name, for example geomVar
- Cell array of variable names, for example {geomVar, AltGeomVar}
- String with single quotes, for example, 'astredwedge.mat'
- Mixed cell array of variable names and strings, for example  $\{\hat{\ }$  [file1.mat', 'file2.mat', 'file3.ac', geomVar}

**Note:** All specified geometries specified must exist in the MATLAB workspace and file names must exist in the current folder or be on the MATLAB path.

### **Bounding box coordinates**

Specifies the boundary coordinates for the vehicle.

This parameter is not tunable during simulation. A change to this parameter takes effect after simulation stops.

### **Camera offset**

Specifies the distance from the camera aim point to the camera itself.

This parameter is not tunable during simulation. A change to this parameter takes effect after simulation stops.

### **Camera view angle**

Specifies the camera view angle. By default, the camera aim point is the position of the first body lagged dynamically to indicate motion.

This parameter is not tunable during simulation. A change to this parameter takes effect after simulation stops.

### **Sample time**

Specify the sample time (-1 for inherited).

### Inputs and Outputs

This block has the following inputs:

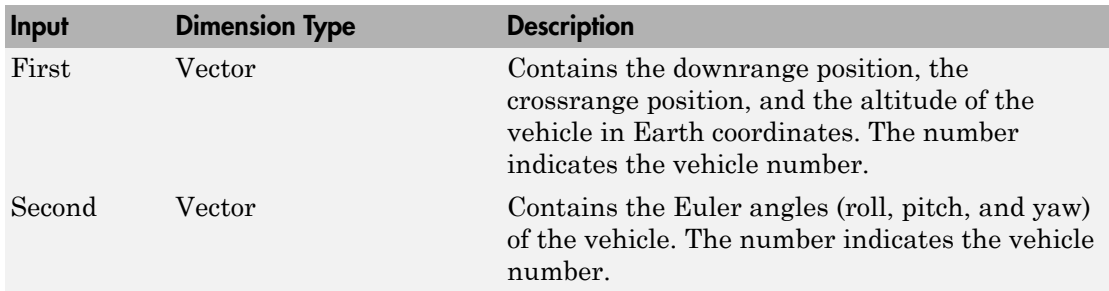

## See Also

Aero.Animation in the Aerospace Toolbox documentation

## Moments About CG Due to Forces

Compute moments about center of gravity due to forces applied at a point, not center of gravity

## Library

Mass Properties

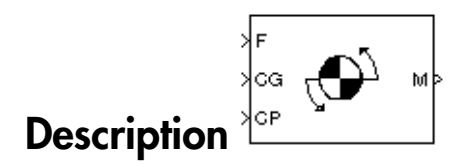

The Moments about CG Due to Forces block computes moments about center of gravity due to forces that are applied at point CP, not at the center of gravity.

## Dialog Box

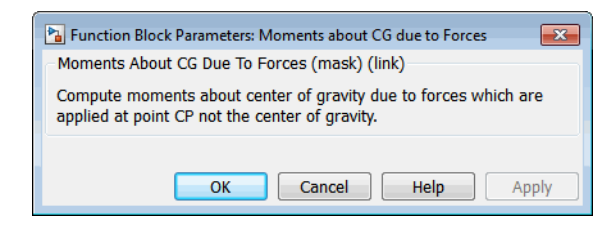

## Inputs and Outputs

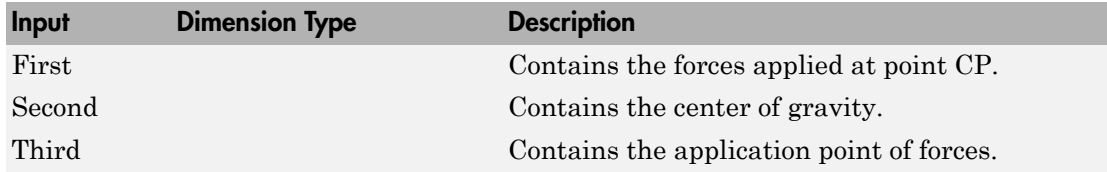

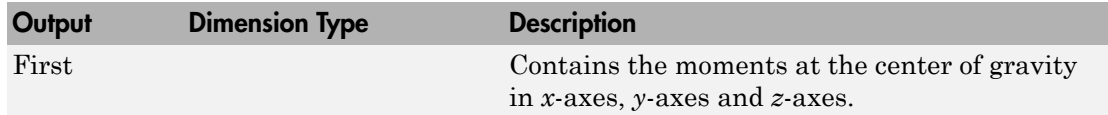

## See Also

[Aerodynamic Forces and Moments](#page-232-0)

[Estimate Center of Gravity](#page-416-0)

# Moon Libration

Implement Moon librations

## Library

Environment/Celestial Phenomena

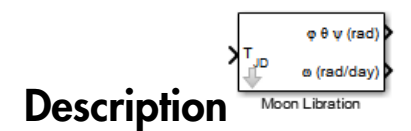

For a given Julian date, the Moon Libration block implements the Moon librations using Chebyshev coefficients. The block uses the Chebyshev coefficients that the NASA Jet Propulsion Laboratory provides.

Tip As Julian date input for the block, you can use the Julian Date Conversion block or the Aerospace Toolbox juliandate function to calculate the Julian date. You can also calculate your own Julian date and input it using the Constant block.

### Dialog Box

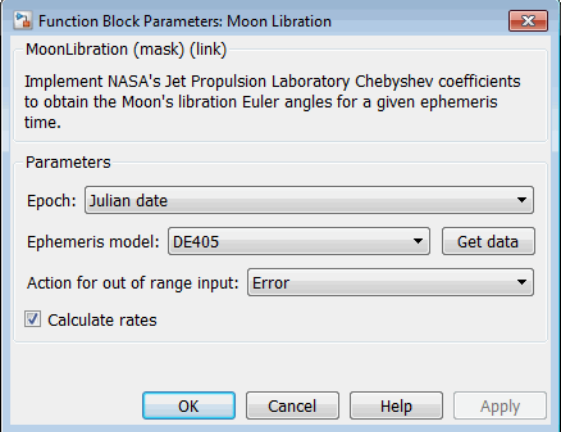

#### **Epoch**

Select one of the following:

• Julian date

Julian date to calculate the Moon libration. When you select this option, the block has one input port.

• T0 and elapsed Julian time

Julian date, specified by two block inputs:

- A fixed starting epoch (*T0*).
- Variable elapsed time between *T0* and the desired model simulation time.

*T0* plus the variable elapsed time cannot exceed the maximum Julian date for the specified **Ephemerides**.

#### **Ephemeris model**

Select one of the following ephemerides models defined by the Jet Propulsion Laboratory.

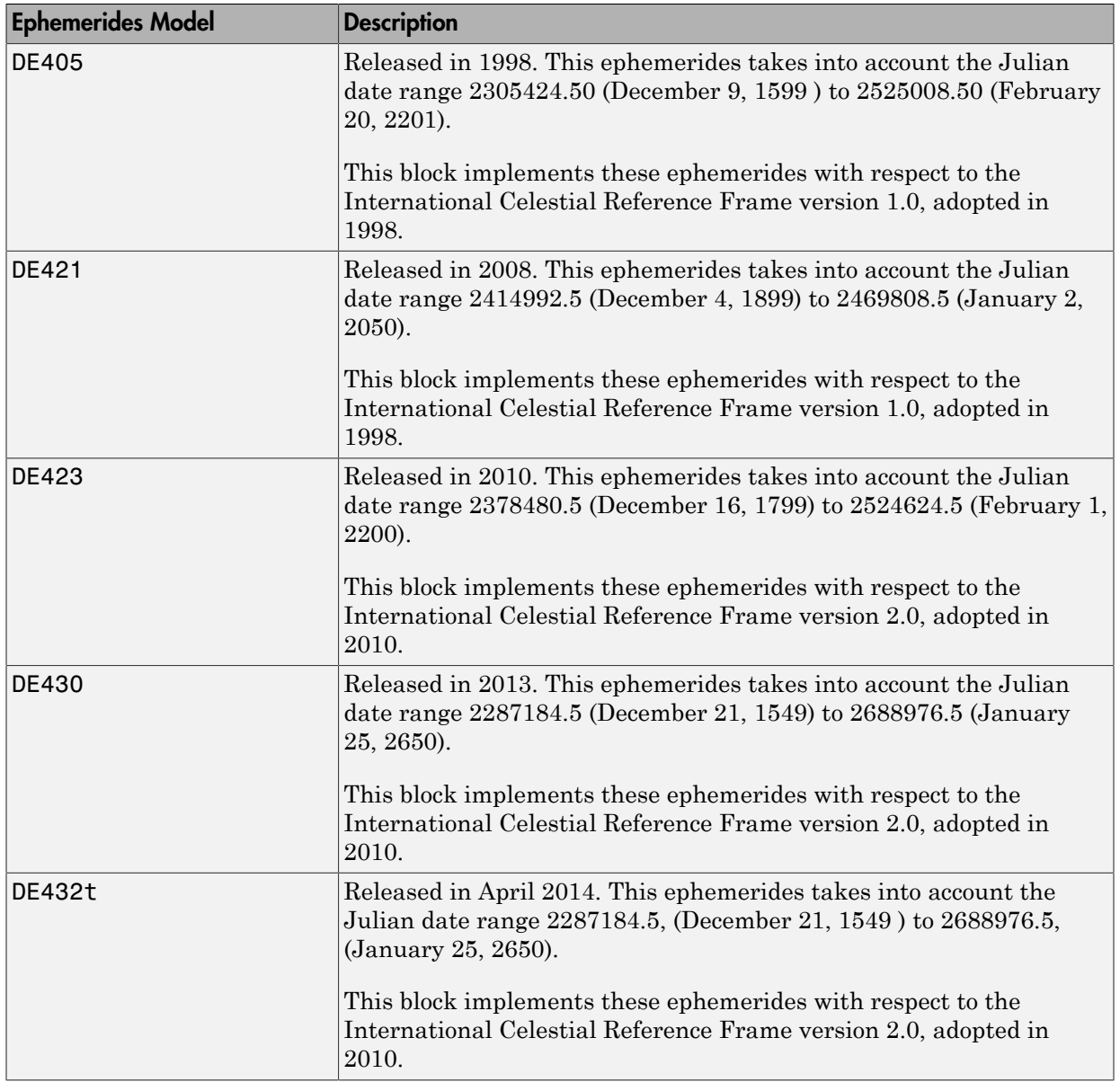

Note: This block requires that you download ephemeris data with the installer. Click the **Get data** button to start the installer. For more information, see aeroDataPackage.

### **Action for out of range input**

Specify the block behavior when the block inputs are out of range.

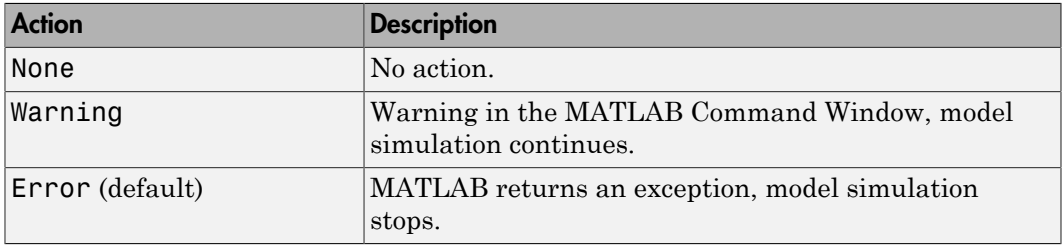

### **Calculate rates**

Select this check box to calculate the rate of the Moon libration and add a second block output.

### Inputs and Outputs

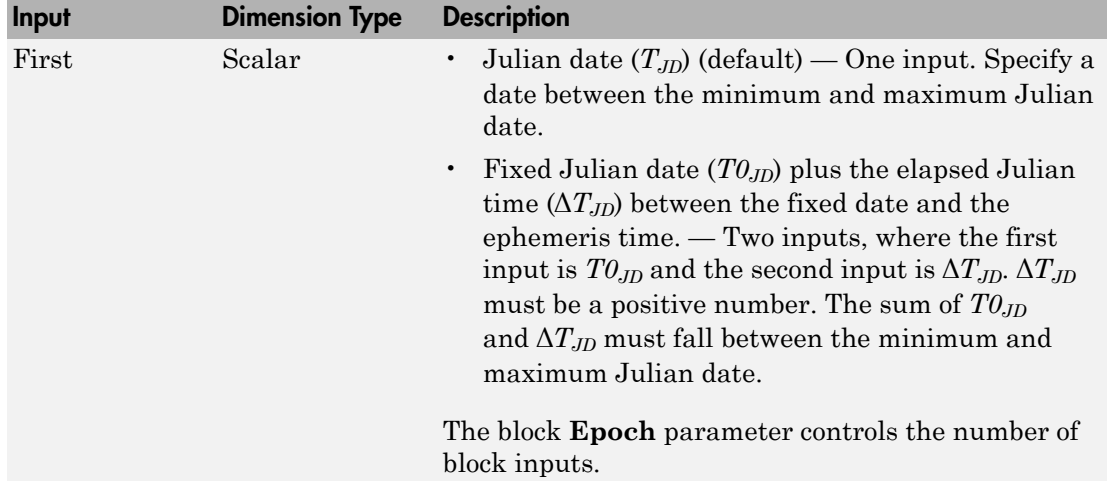

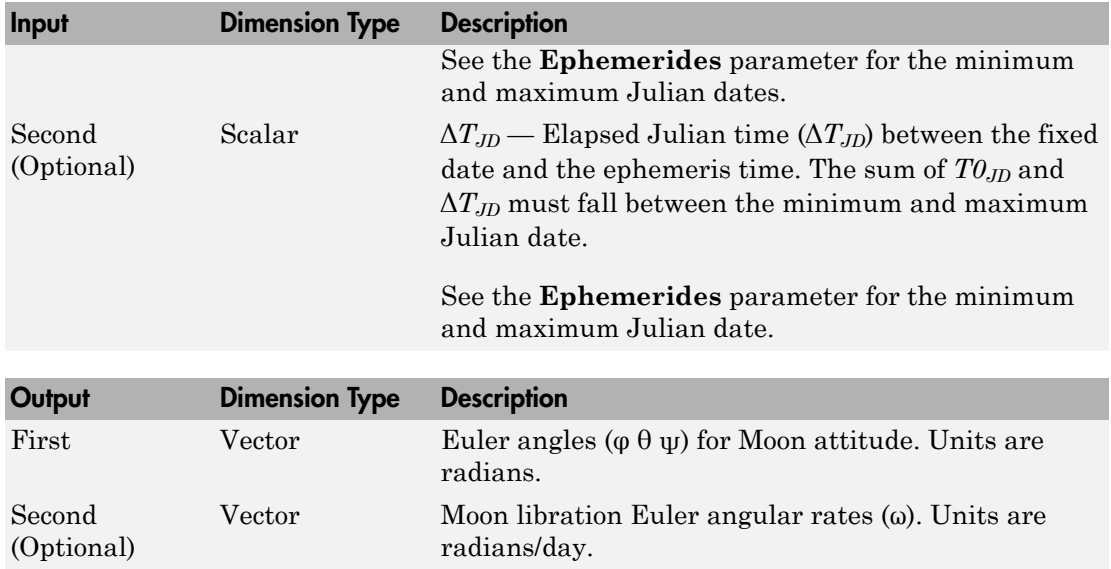

## **References**

Folkner, W. M., J. G. Williams, D. H. Boggs, "The Planetary and Lunar Ephemeris DE 421," *IPN Progress Report 42-178*, 2009.

Vallado, D. A., *Fundamentals of Astrodynamics and Applications*, McGraw-Hill, New York, 1997.

### See Also

Direction Cosine Matrix ECI to ECEF | Earth Nutation | Julian Date Conversion | Planetary Ephemeris

### External Web Sites

- [http://ssd.jpl.nasa.gov/?planet\\_eph\\_export](http://ssd.jpl.nasa.gov/?planet_eph_export)
- <http://syrte.obspm.fr/jsr/journees2010/powerpoint/folkner.pdf>

# Non-Standard Day 210C

Implement MIL-STD-210C climatic data

## Library

Environment/Atmosphere

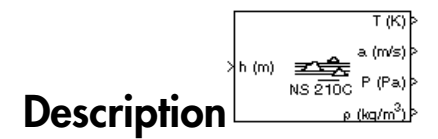

The Non-Standard Day 210C block implements a portion of the climatic data of the MIL-STD-210C worldwide air environment to 80 km (geometric or approximately 262,000 feet geometric) for absolute temperature, pressure, density, and speed of sound for the input geopotential altitude.

The Non-Standard Day 210C block icon displays the input and output units selected from the **Units** list.

# Dialog Box

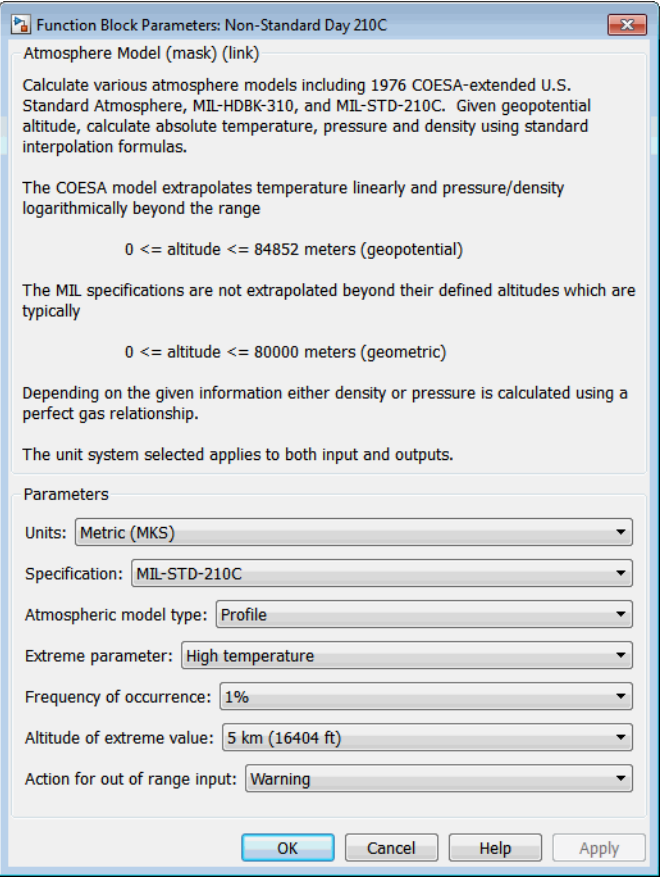

### **Units**

Specifies the input and output units:

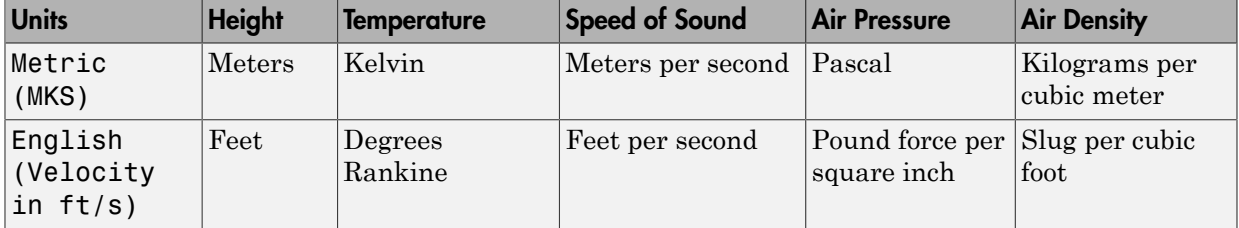
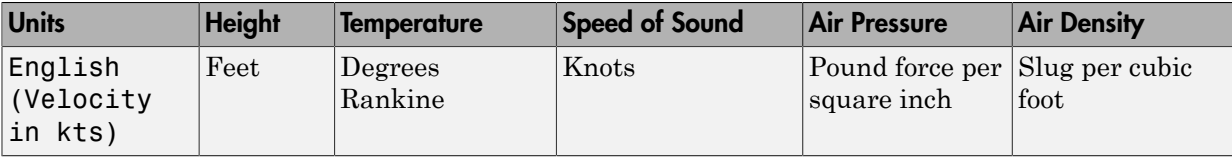

### **Specification**

Specify the atmosphere model type from one of the following atmosphere models. The default is MIL-STD-210C.

### 1976 COESA-extended U.S. Standard Atmosphere

This selection is linked to the [COESA Atmosphere Model](#page-258-0) block. See the block reference for more information.

#### MIL-HDBK-310

This selection is linked to the [Non-Standard Day 310](#page-544-0) block. See the block reference for more information.

MIL-STD-210C

This selection is linked to the [Non-Standard Day 210C](#page-538-0) block. See the block reference for more information.

### **Atmospheric model type**

Select the representation of the atmospheric data.

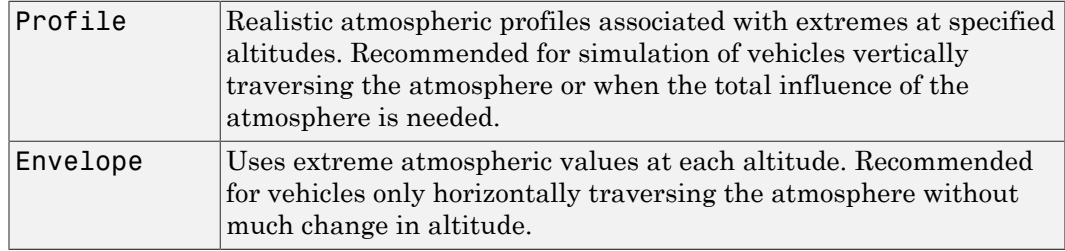

### **Extreme parameter**

Select the atmospheric parameter that is the extreme value.

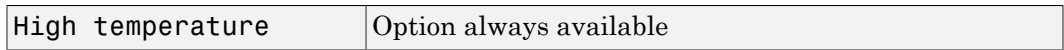

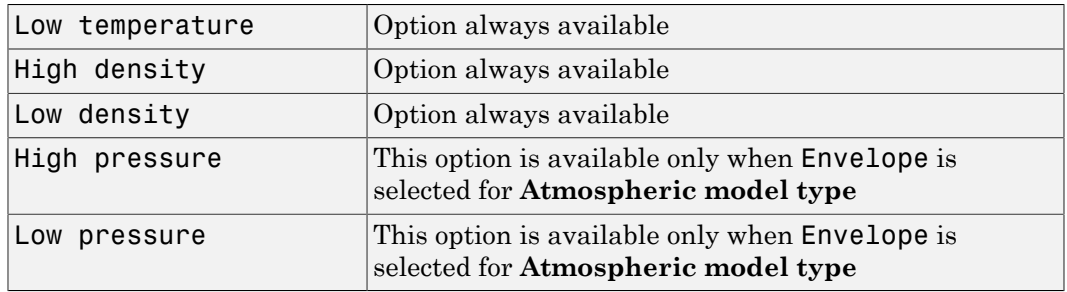

### **Frequency of occurrence**

Select percent of time the values would occur.

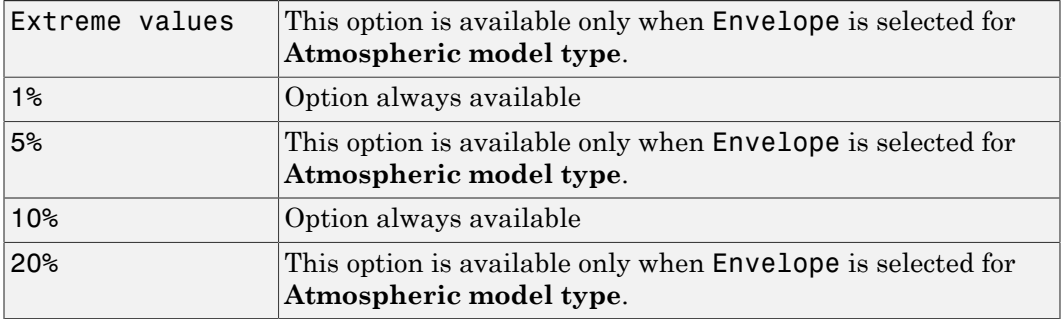

### **Altitude of extreme value**

Select geometric altitude at which the extreme values occur. Applies to the profile atmospheric model only.

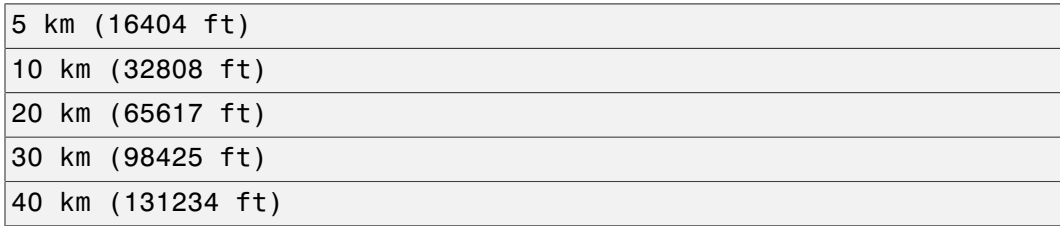

### **Action for out of range input**

Specify if out-of-range input invokes a warning, error, or no action.

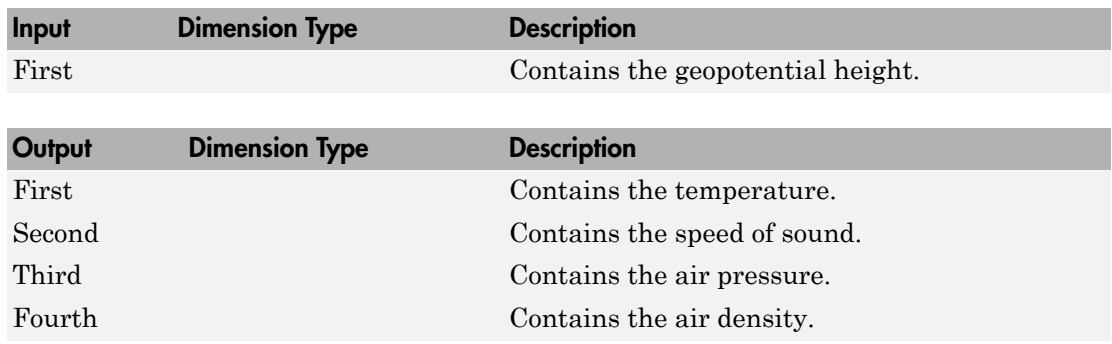

# Inputs and Outputs

# Assumptions and Limitations

All values are held below the geometric altitude of 0 m (0 feet) and above the geometric altitude of 80,000 meters (approximately 262,000 feet). The envelope atmospheric model has a few exceptions where values are held below the geometric altitude of 1 kilometer (approximately 3,281 feet) and above the geometric altitude of 30,000 meters (approximately 98,425 feet). These exceptions arise from lack of data in MIL-STD-210C for these conditions.

In general, temperature values are interpolated linearly, and density values are interpolated logarithmically. Pressure and speed of sound are calculated using a perfect gas law. The envelope atmospheric model has a few exceptions where the extreme value is the only value provided as an output. Pressure in these cases is interpolated logarithmically. These envelope atmospheric model exceptions apply to all cases of high and low pressure, high and low temperature, and high and low density, excluding the extreme values and 1% frequency of occurrence. These exceptions arise from lack of data in MIL-STD-210C for these conditions.

Another limitation is that climatic data for the region south of 60°S latitude is excluded from consideration in MIL-STD-210C.

This block uses the metric version of data from the MIL-STD-210C specifications. Certain data within the envelope are inconsistent between metric and English versions for low density, low temperature, high temperature, low pressure, and high pressure. The most significant differences occur in the following values:

- For low density envelope data with 5% frequency, the density values in metric units are inconsistent at 4 km and 18 km and the density values in English units are inconsistent at 14 km.
- For low density envelope data with 10% frequency,
	- The density values in metric units are inconsistent at 18 km.
	- The density values in English units are inconsistent at 14 km.
- For low density envelope data with 20% frequency, the density values in English units are inconsistent at 14 km.
- For low temperature envelope data with 20% frequency, the temperature values at 20 km are inconsistent.
- For high pressure envelope data with 10% frequency, the pressure values in metric units at 8 km are inconsistent.

# Reference

Global Climatic Data for Developing Military Products (MIL-STD-210C), 9 January 1987, Department of Defense, Washington, D.C.

# See Also

[COESA Atmosphere Model](#page-258-0)

[ISA Atmosphere Model](#page-487-0)

[Non-Standard Day 310](#page-544-0)

# <span id="page-544-0"></span>Non-Standard Day 310

Implement MIL-HDBK-310 climatic data

# Library

Environment/Atmosphere

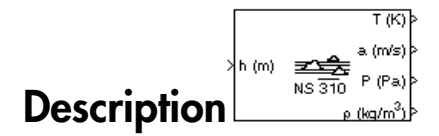

The Non-Standard Day 310 block implements a portion of the climatic data of the MIL-HDBK-310 worldwide air environment to 80 km (geometric or approximately 262,000 feet geometric) for absolute temperature, pressure, density, and speed of sound for the input geopotential altitude.

The Non-Standard Day 310 block icon displays the input and output units selected from the **Units** list.

# Dialog Box

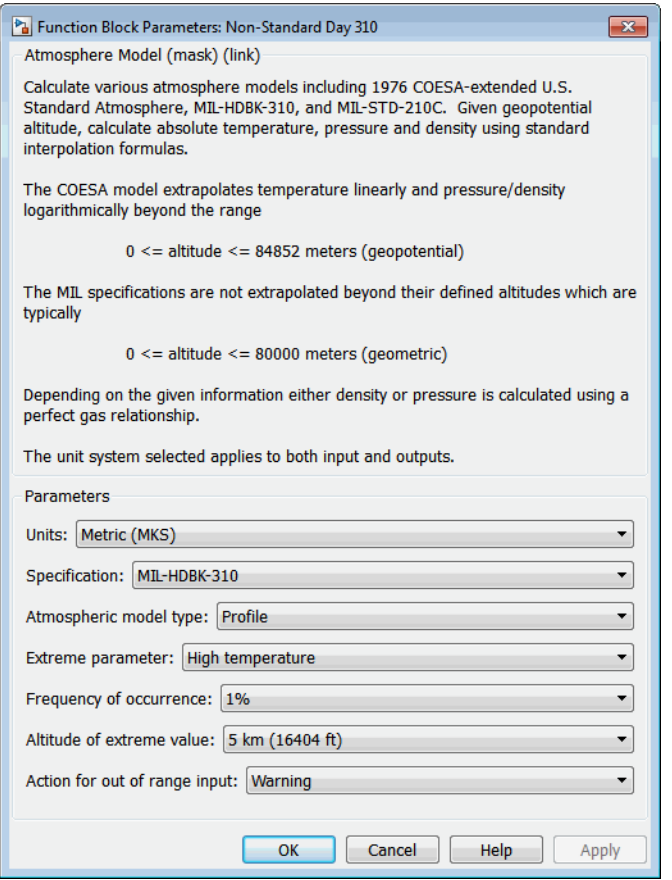

### **Units**

Specifies the input and output units:

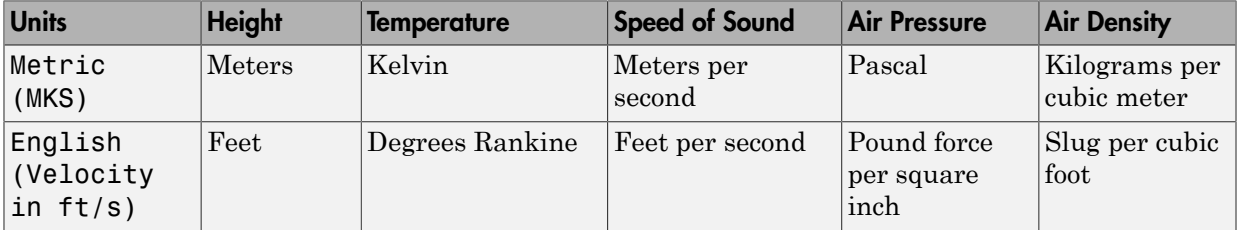

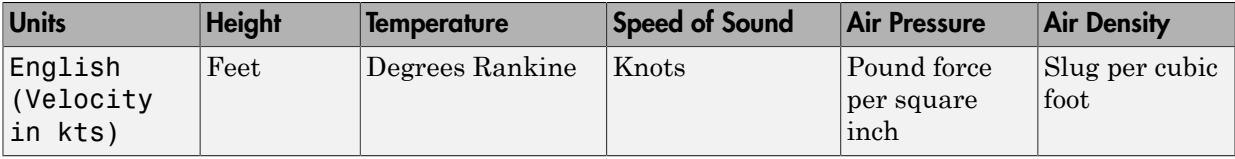

### **Specification**

Specify the atmosphere model type from one of the following atmosphere models. The default is MIL-HDBK-310.

#### 1976 COESA-extended U.S. Standard Atmosphere

This selection is linked to the [COESA Atmosphere Model](#page-258-0) block. See the block reference for more information.

#### MIL-HDBK-310

This selection is linked to the [Non-Standard Day 310](#page-544-0) block. See the block reference for more information.

MIL-STD-210C

This selection is linked to the [Non-Standard Day 210C](#page-538-0) block. See the block reference for more information.

### **Atmospheric model type**

Select the representation of the atmospheric data.

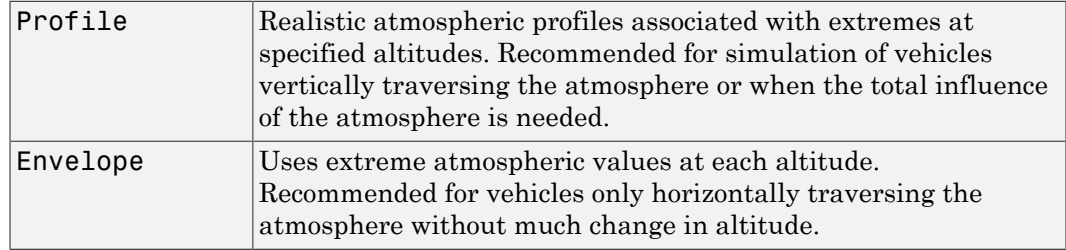

#### **Extreme parameter**

Select the atmospheric parameter which is the extreme value.

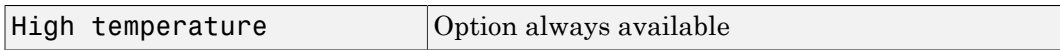

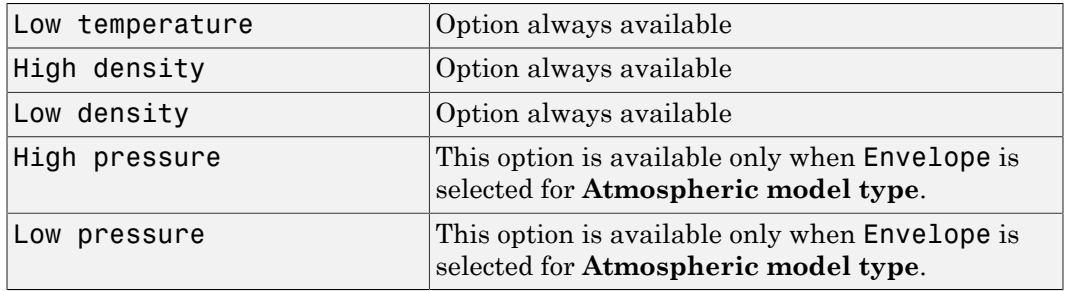

### **Frequency of occurrence**

Select percent of time the values would occur.

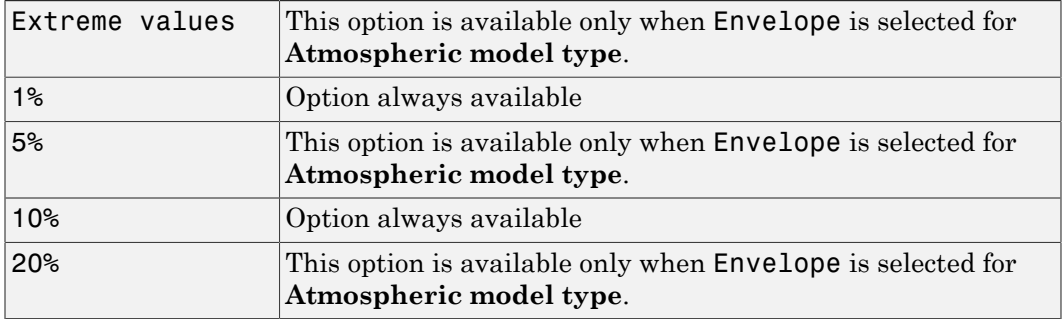

### **Altitude of extreme value**

Select geometric altitude at which the extreme values occur. Applies to the profile atmospheric model only.

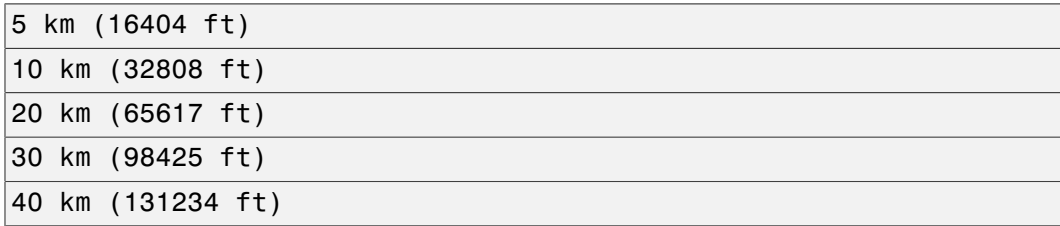

### **Action for out of range input**

Specify if out-of-range input invokes a warning, error, or no action.

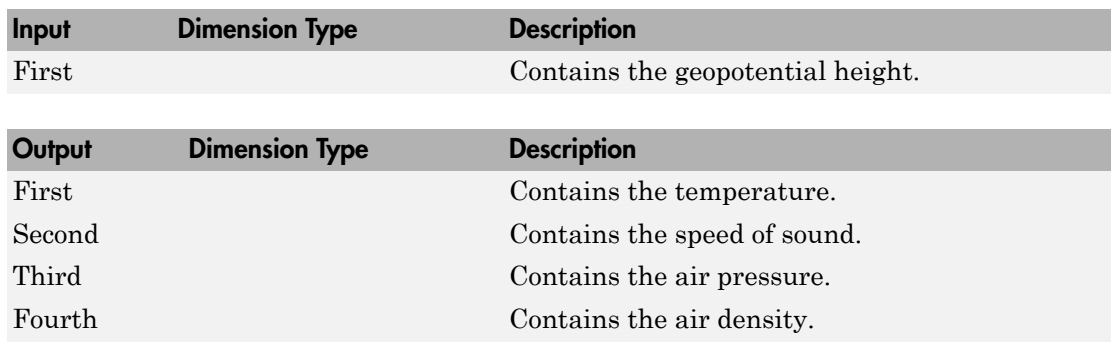

# Inputs and Outputs

## Assumptions and Limitations

All values are held below the geometric altitude of 0 m (0 feet) and above the geometric altitude of 80,000 meters (approximately 262,000 feet). The envelope atmospheric model has a few exceptions where values are held below the geometric altitude of 1 kilometer (approximately 3,281 feet) and above the geometric altitude of 30,000 meters (approximately 98,425 feet). These exceptions arise from lack of data in MIL-HDBK-310 for these conditions.

In general, temperature values are interpolated linearly, and density values are interpolated logarithmically. Pressure and speed of sound are calculated using a perfect gas law. The envelope atmospheric model has a few exceptions where the extreme value is the only value provided as an output. Pressure in these cases is interpolated logarithmically. These envelope atmospheric model exceptions apply to all cases of high and low pressure, high and low temperature, and high and low density, excluding the extreme values and 1% frequency of occurrence. These exceptions arise from lack of data in MIL-HDBK-310 for these conditions.

Another limitation is that climatic data for the region south of 60°S latitude is excluded from consideration in MIL-HDBK-310.

This block uses the metric version of data from the MIL-STD-310 specifications. Certain data within the envelope are inconsistent between metric and English versions for low density, low temperature, high temperature, low pressure, and high pressure. The most significant differences occur in the following values:

- For low density envelope data with 5% frequency, the density values in metric units are inconsistent at 4 km and 18 km and the density values in English units are inconsistent at 14 km.
- For low density envelope data with 10% frequency,
	- The density values in metric units are inconsistent at 18 km.
	- The density values in English units are inconsistent at 14 km.
- For low density envelope data with 20% frequency, the density values in English units are inconsistent at 14 km.
- For low temperature envelope data with 20% frequency, the temperature values at 20 km are inconsistent.
- For high pressure envelope data with 10% frequency, the pressure values in metric units at 8 km are inconsistent.

# Reference

Global Climatic Data for Developing Military Products (MIL-HDBK-310), 23 June 1997, Department of Defense, Washington, D.C.

# See Also

[COESA Atmosphere Model](#page-258-0)

[ISA Atmosphere Model](#page-487-0)

[Non-Standard Day 210C](#page-538-0)

# Nonlinear Second-Order Actuator

Implement second-order actuator with rate and deflection limits

# Library

Actuators

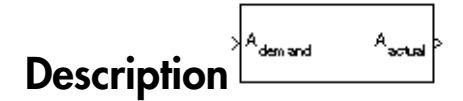

The Second Order Nonlinear Actuator block outputs the actual actuator position using the input demanded actuator position and other dialog box parameters that define the system.

# Dialog Box

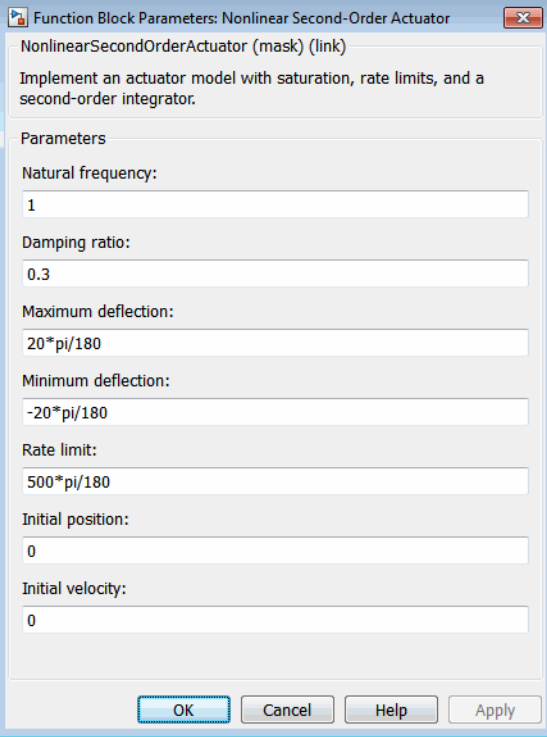

#### **Natural frequency**

The natural frequency of the actuator. The units of natural frequency are radians per second.

#### **Damping ratio**

The damping ratio of the actuator. A dimensionless parameter.

#### **Maximum deflection**

The largest actuator position allowable. The units of maximum deflection must be the same as the units of demanded actuator position.

#### **Minimum deflection**

The smallest actuator position allowable. The units of minimum deflection must be the same as the units of demanded actuator position.

### **Rate limit**

The fastest speed allowable for actuator motion. The units of maximum rate must be the units of demanded actuator position per second.

### **Initial position**

The initial position of the actuator. The units of initial position must be the same as the units of demanded actuator position.

If the specified value is less than the value of **Minimum deflection**, the block sets the value of **Minimum deflection** as the initial position value. If the specified value is greater than the value of **Maximum deflection**, the block sets the value of **Maximum deflection** as the initial position value.

### **Initial velocity**

The initial velocity of the actuator. The units of initial velocity must be the same as the units of demanded actuator position per second.

If the absolute value of the specified value is greater than the absolute value of **Rate Limit**, this block sets the value of **Rate Limit** as the initial velocity value.

## Inputs and Outputs

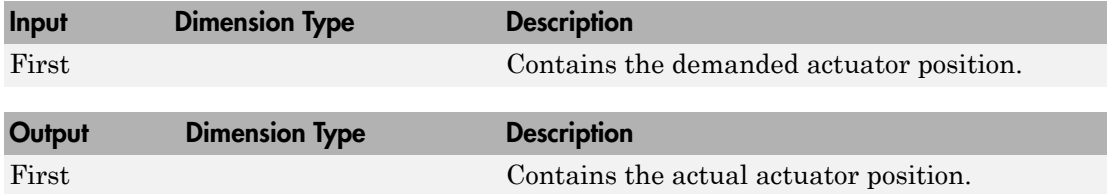

# Examples

See the Airframe & Autopilot subsystem in the aero\_guidance model and the Actuators subsystem in the aeroblk\_HL20 model.

# See Also

[Linear Second-Order Actuator](#page-504-0)

# NRLMSISE-00 Atmosphere Model

Implement mathematical representation of 2001 United States Naval Research Laboratory Mass Spectrometer and Incoherent Scatter Radar Exosphere

# Library

<span id="page-553-0"></span>Environment/Atmosphere

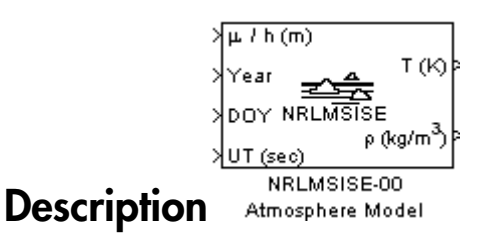

The NRLMSISE-00 Atmosphere Model block implements the mathematical representation of the 2001 United States Naval Research Laboratory Mass Spectrometer and Incoherent Scatter Radar Exosphere (NRLMSISE-00) of the MSIS® class model. This block calculates the neutral atmosphere empirical model from the surface to lower exosphere (0 to 1,000,000 meters). When configuring the block for this calculation, you can also take into account the anomalous oxygen, which can affect the satellite drag above 500,000 meters.

This block has the limitations of the NRLMSISE-00 model. For more information, see the NRLMSISE-00 model documentation.

**Note:** This block is valid only for altitudes between 0 and 1,000,000 meters (1,000) kilometers).

# Dialog Box

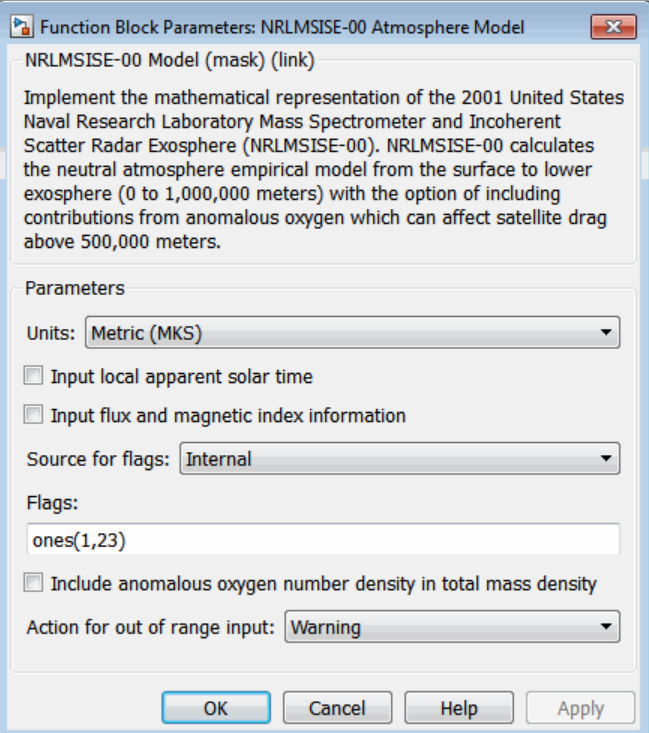

### **Units**

Specifies the input and output units:

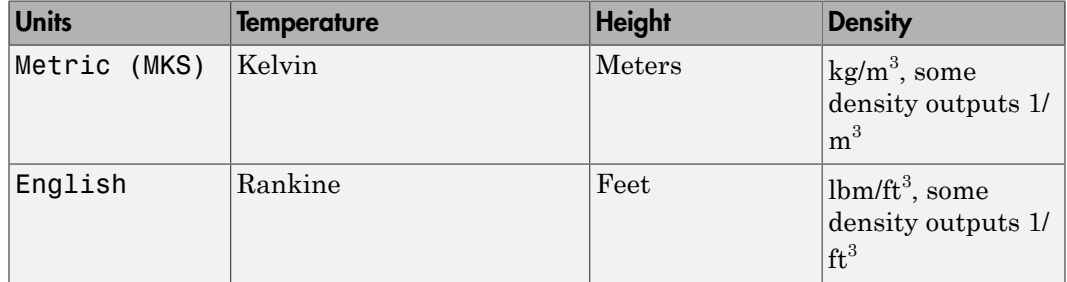

#### **Input local apparent solar time**

Select this check box to input the local apparent solar time, in hours. Otherwise, the block inputs the default value.

#### **Input flux and magnetic index information**

Select this check box to input the 81-day average of F10.7, the daily F10.7 flux for the previous day, and the array of 7 magnetic index information (see the aph argument in the Aerospace Toolbox atmosnrlmsise00 function). Otherwise, the block inputs the default value.

#### **Source for flags**

Specify the variation flag source. If you specify External, you must enter the variation flag as an array of 23. If you specify Internal, the flag source is internal to the block.

#### **Flags**

Specify the variation flag as an array of 23. This parameter applies only when **Source for flags** has a value of Internal. You can specify one of the following values for a field. The default value for each field is 1.

• 0.0

Removes that value's effect on the output.

 $\cdot$  1.0

Applies the main and the cross-term effects of that value on the output.

 $\cdot$  2.0

Applies only the cross-term effect of that value on the output.

The array has the following fields.

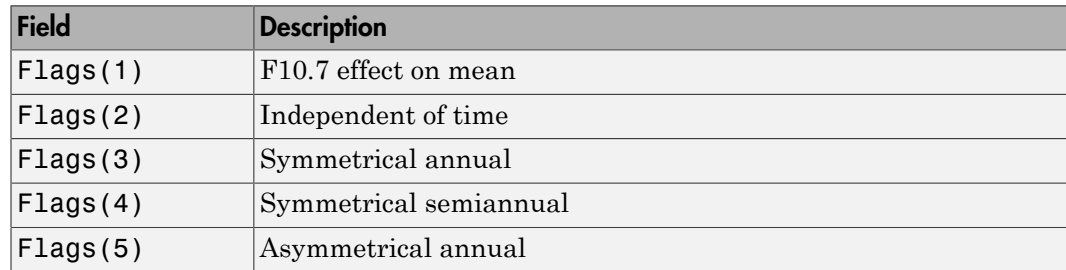

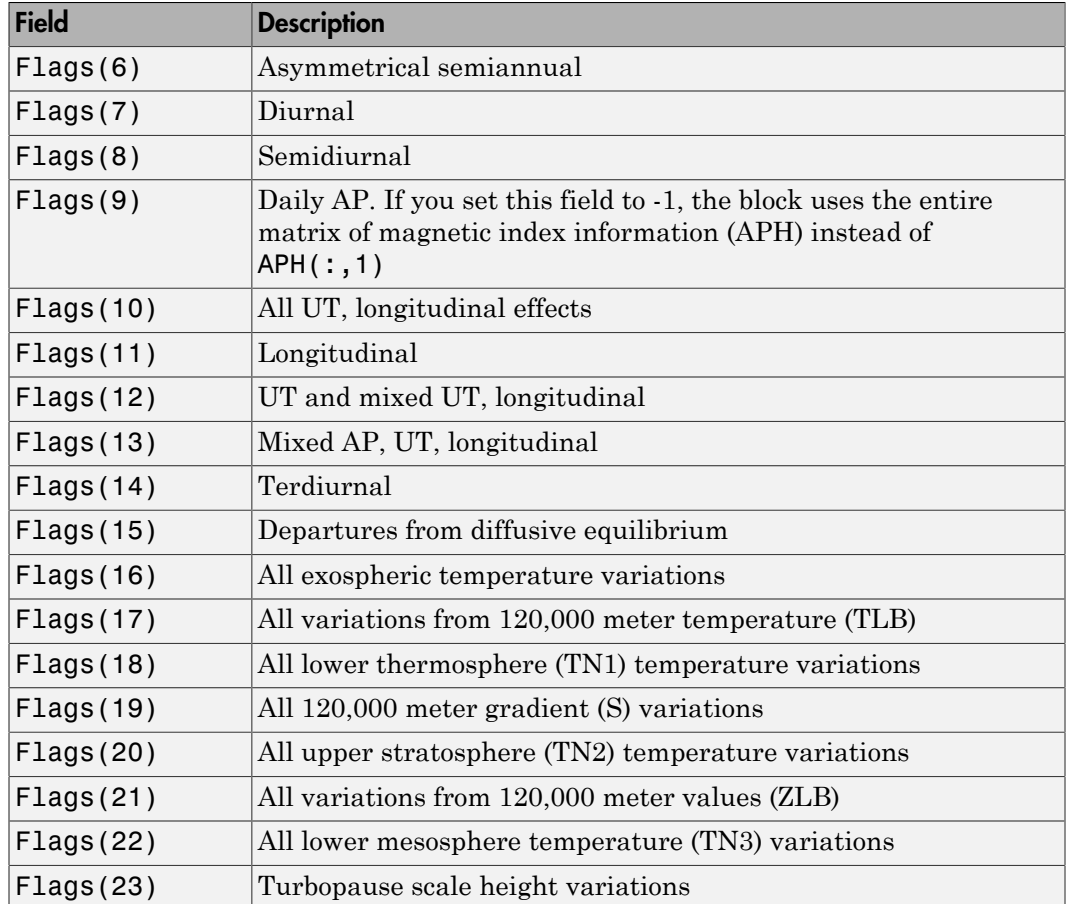

#### **Include anomalous oxygen number density in total mass density**

Select this check box to take into account the anomalous oxygen when calculating the neutral atmosphere empirical model from the surface to lower exosphere (0 to 1,000,000 meters). Taking into account this number can affect the satellite drag above 500,000 meters.

#### **Action for out of range input**

Specify if out-of-range input invokes a warning, error, or no action.

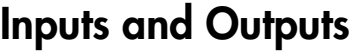

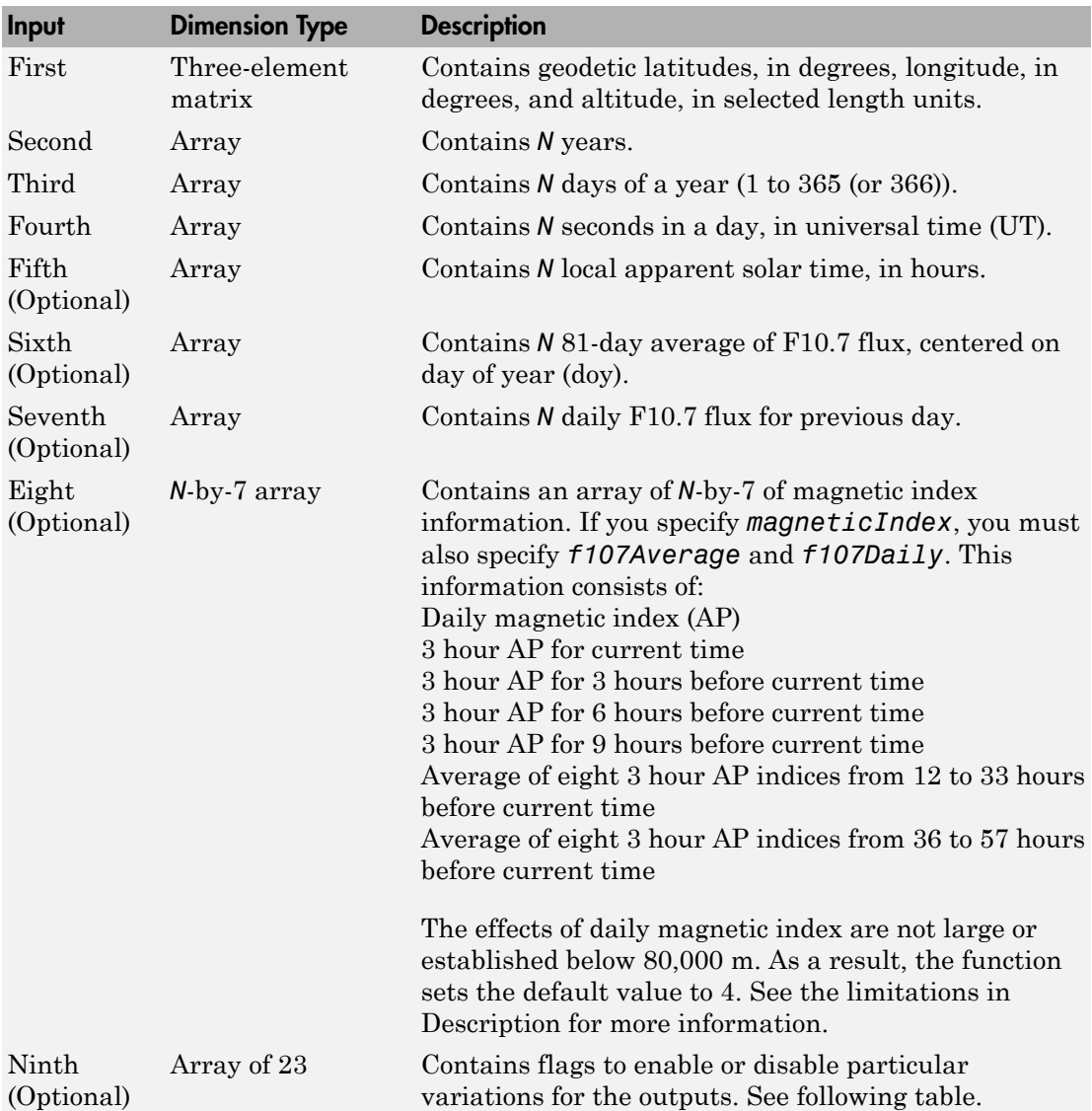

These flags, associated with the ninth input, enable or disable particular variations for the outputs.

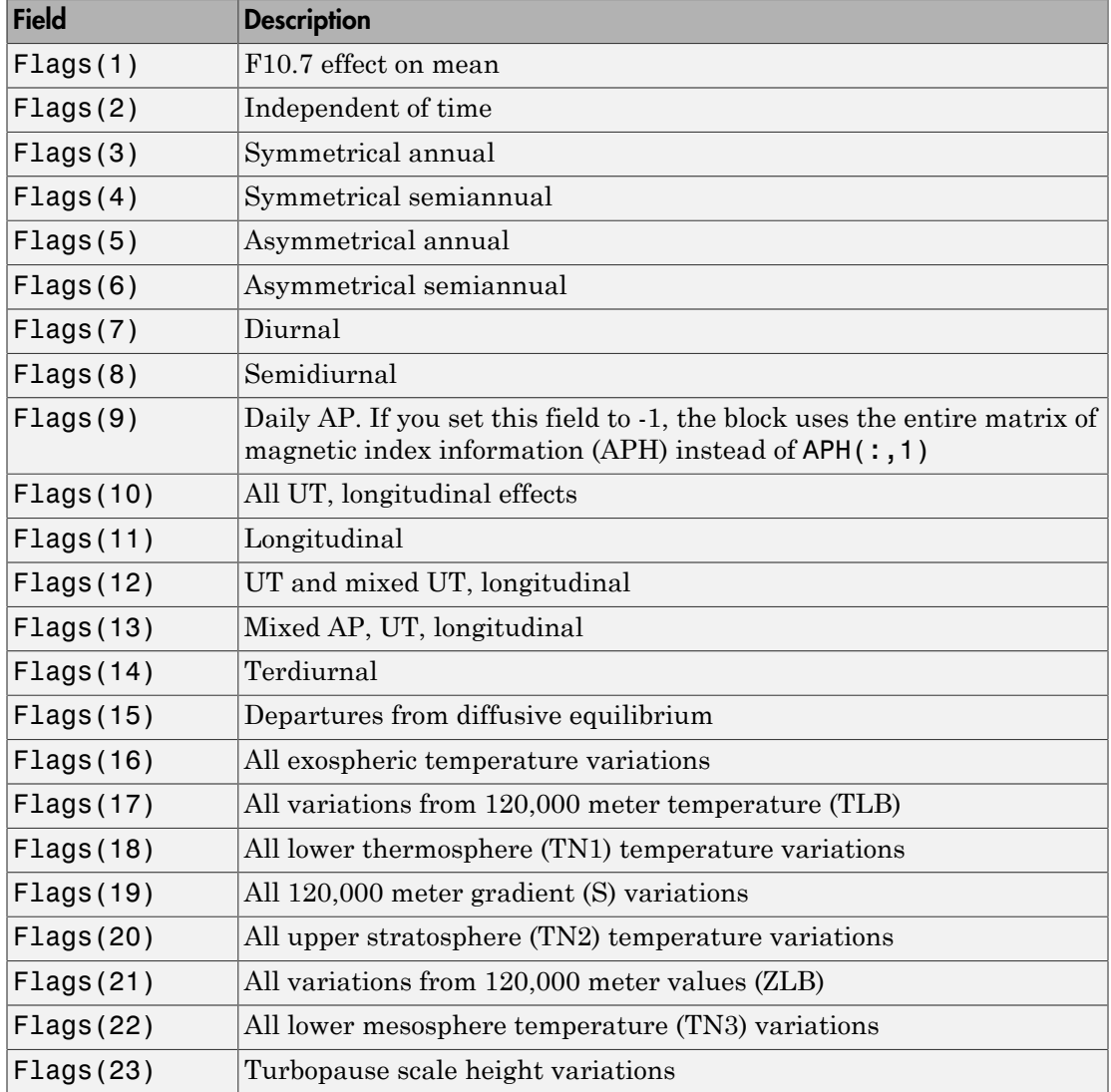

The outputs are:

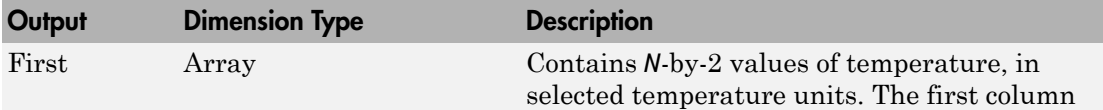

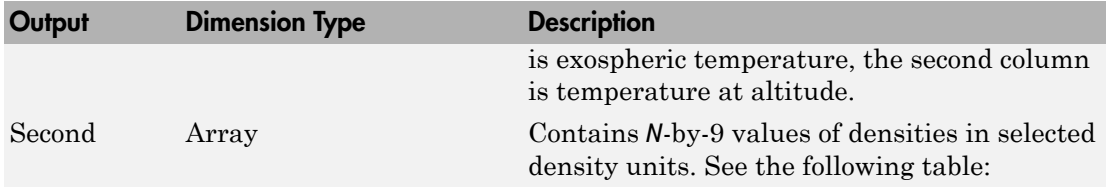

These densities are associated with the second output.

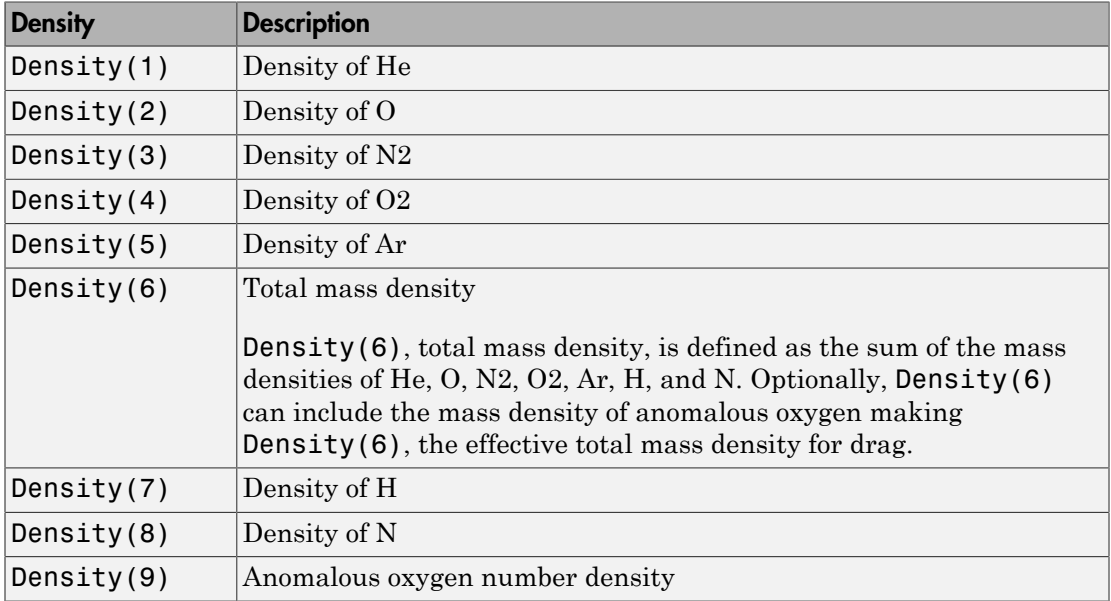

# Assumptions and Limitations

The F107 and F107A values that are used to generate the model correspond to the 10.7 cm radio flux at the actual distance of the Earth from the Sun rather than the radio flux at 1 AU. The following site provides both classes of values:

- [ftp://ftp.ngdc.noaa.gov/STP/GEOMAGNETIC\\_DATA/INDICES/KP\\_AP/](ftp://ftp.ngdc.noaa.gov/STP/GEOMAGNETIC_DATA/INDICES/KP_AP/)
- [ftp://ftp.ngdc.noaa.gov/STP/space-weather/solar-data/solar](ftp://ftp.ngdc.noaa.gov/STP/space-weather/solar-data/solar-features/solar-radio/noontime-flux/penticton/)[features/solar-radio/noontime-flux/penticton/](ftp://ftp.ngdc.noaa.gov/STP/space-weather/solar-data/solar-features/solar-radio/noontime-flux/penticton/)

The format for the data indices for these values are located here:

[ftp://ftp.ngdc.noaa.gov/STP/GEOMAGNETIC\\_DATA/INDICES/KP\\_AP/kp\\_ap.fmt](ftp://ftp.ngdc.noaa.gov/STP/GEOMAGNETIC_DATA/INDICES/KP_AP/kp_ap.fmt)

# References

<http://ccmc.gsfc.nasa.gov/modelweb/atmos/nrlmsise00.html>

# Pack net\_fdm Packet for FlightGear

Generate net fdm packet for FlightGear

# Library

Animation/Flight Simulator Interfaces

$$
\begin{array}{c}\n\lambda_1 \\
\lambda_2 \\
\lambda_3 \\
\lambda_4 \\
\lambda_5 \\
\lambda_6\n\end{array}
$$
\nPacket

\n

The Pack net\_fdm Packet for FlightGear block creates, from separate inputs, a FlightGear net\_fdm data packet compatible with a particular version of FlightGear flight simulator. All the signals supported by the FlightGear net\_fdm data packet are supported by this block. The signals are arranged into six groups. Any group can be turned on or off. Zeros are inserted for packet values that are part of inactive signal groups.

See ["Inputs and Outputs" on page 4-462](#page-563-0) for details on signals and signal groups.

# Dialog Box

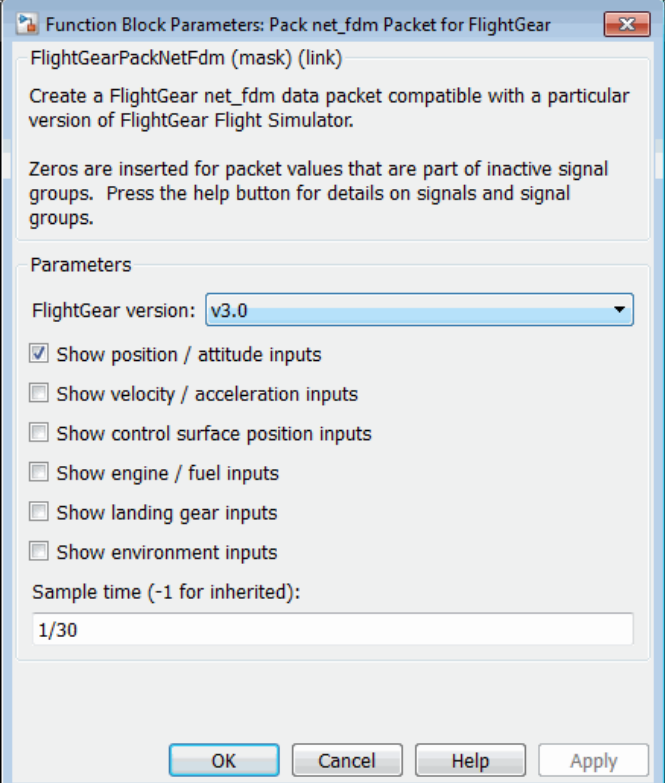

### **FlightGear version**

Select your FlightGear software version: v0.9.3, v0.9.8/0.9.8a, v0.9.9, v0.9.10, v1.0, v1.9.1, v2.0, v2.4, v2.6, v2.8, v2.10, v2.12, v3.0.

Note: If you are using a FlightGear version older than 2.0, the model displays a notification from the Simulink Upgrade Advisor. Consider using the Upgrade Advisor to upgrade your FlightGear version. For more information, see "Supported FlightGear Versions".

#### **Show position/altitude inputs**

Select this check box to include the position and altitude inputs (signal group 1) into the FlightGear net\_fdm data packet.

#### **Show velocity/acceleration inputs**

Select this check box to include the velocity and acceleration inputs (signal group 2) into the FlightGear net\_fdm data packet.

#### **Show control surface position inputs**

Select this check box to include the control surface position inputs (signal group 3) into the FlightGear net\_fdm data packet.

#### **Show engine/fuel inputs**

Select this check box to include the engine and fuel inputs (signal group 4) into the FlightGear net\_fdm data packet.

#### **Show landing gear inputs**

Select this check box to include the landing gear inputs (signal group 5) into the FlightGear net\_fdm data packet.

#### **Show environment inputs**

Select this check box to include the environment inputs (signal group 6) into the FlightGear net\_fdm data packet.

### **Sample time**

<span id="page-563-0"></span>Specify the sample time (-1 for inherited).

# Inputs and Outputs

## Input Signals Supported for FlightGear 0.9.3

This table lists all the input signals supported for Version 0.9.3:

| <b>Name</b>    | <b>Units</b> | Type   | Width | <b>Description</b>       |
|----------------|--------------|--------|-------|--------------------------|
| 1              | rad          | double |       | Geodetic longitude       |
| $\mu$          | rad          | double |       | Geodetic altitude        |
| $\overline{h}$ | m            | double |       | Altitude above sea level |
| $\Phi$         | rad          | single |       | Roll                     |
| $\Theta$       | rad          | single |       | Pitch                    |

Signal Group 1: ShowPositionAttitudeInputs

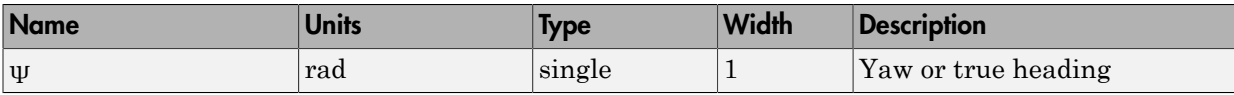

### Signal Group 2: ShowVelocityAccelerationInputs

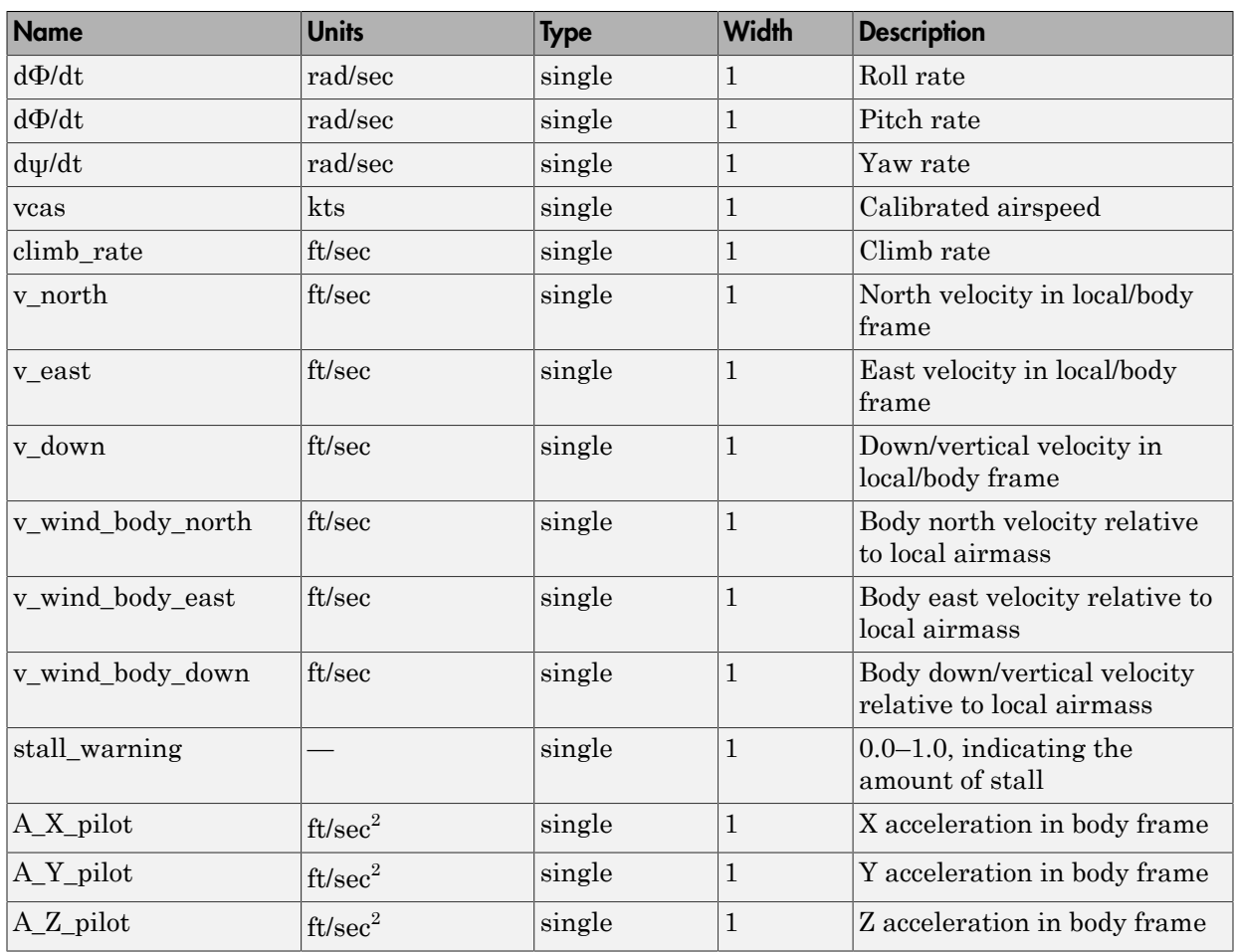

### Signal Group 3: ShowControlSurfacePositionInputs

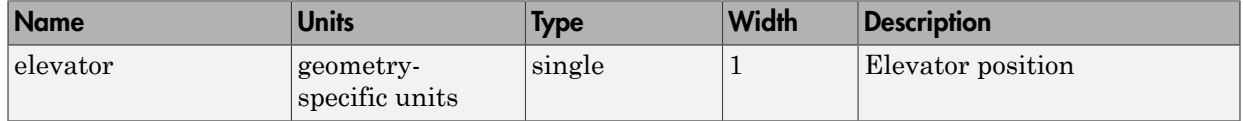

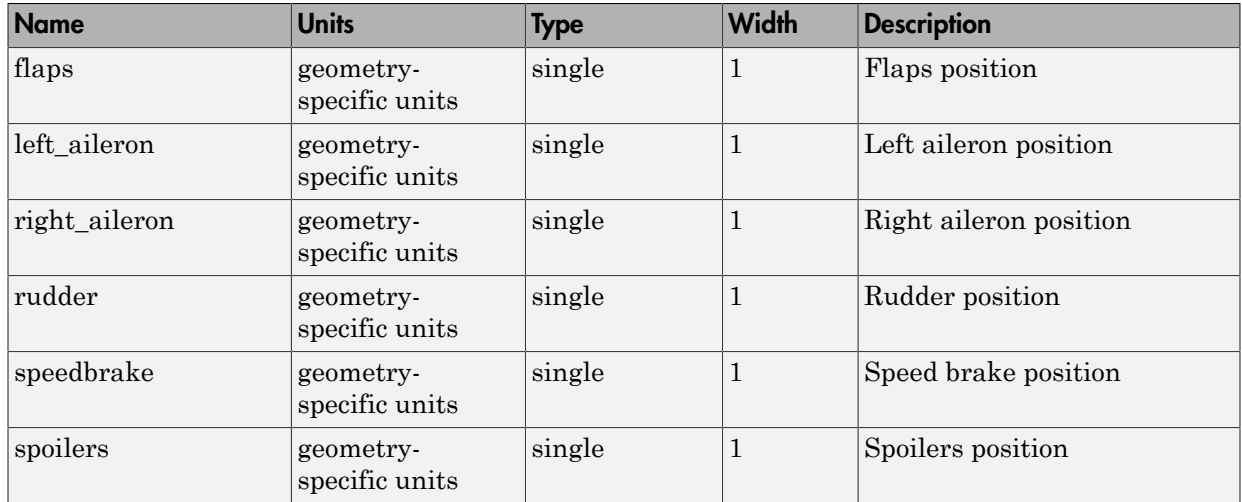

## Signal Group 4: ShowEngineFuelInputs

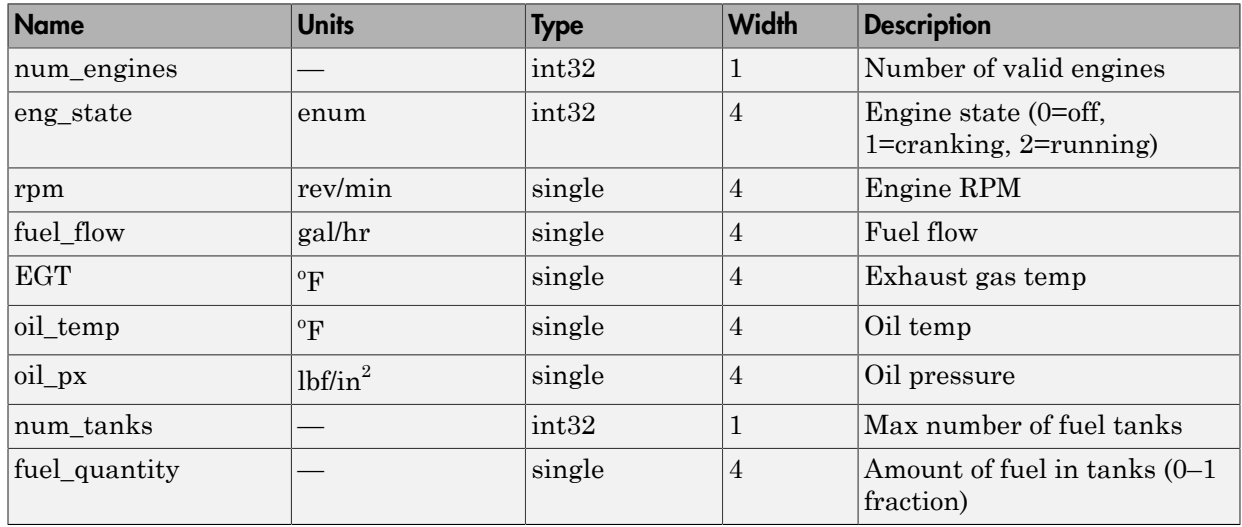

## Signal Group 5: ShowLandingGearInputs

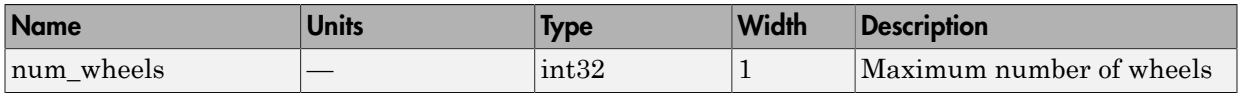

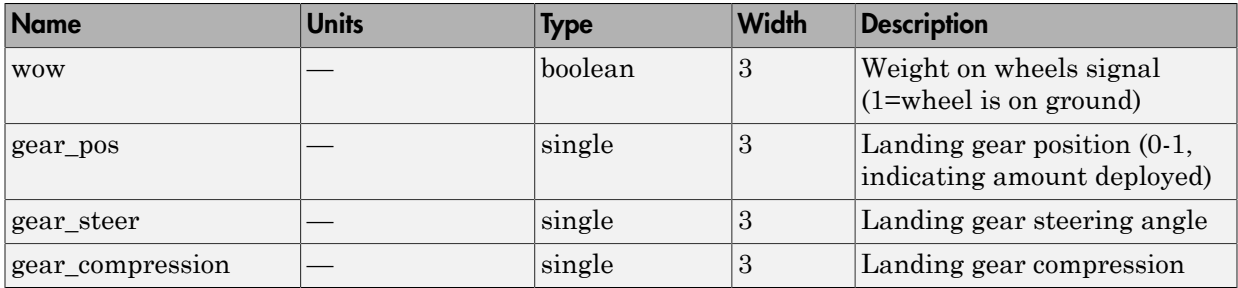

### Signal Group 6: ShowEnvironmentInputs

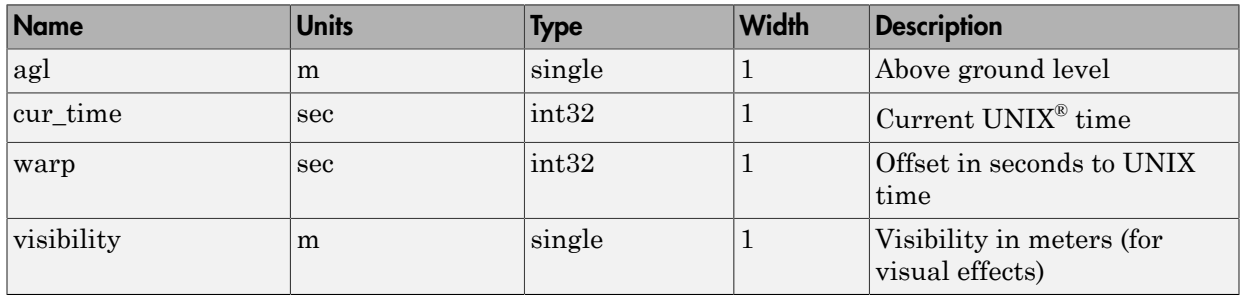

## Input Signals Supported for FlightGear 0.9.8/0.9.8a

This table lists all the input signals supported for Versions 0.9.8/0.9.8a:

### Signal Group 1: ShowPositionAttitudeInputs

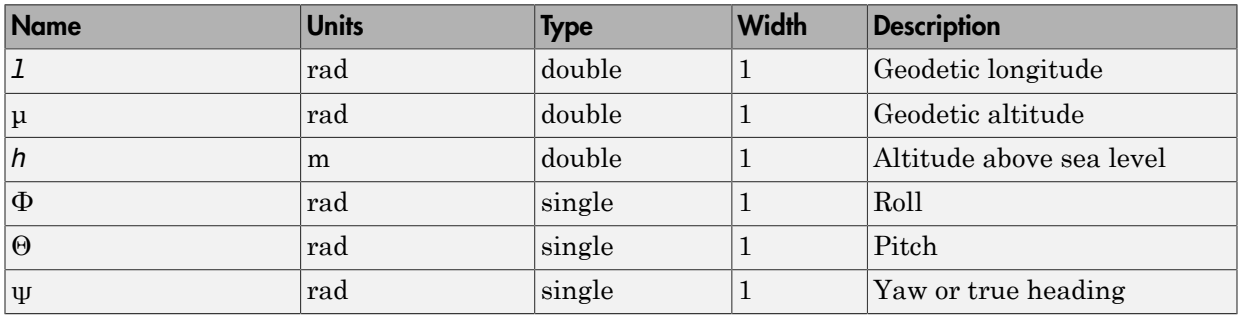

Signal Group 2: ShowVelocityAccelerationInputs

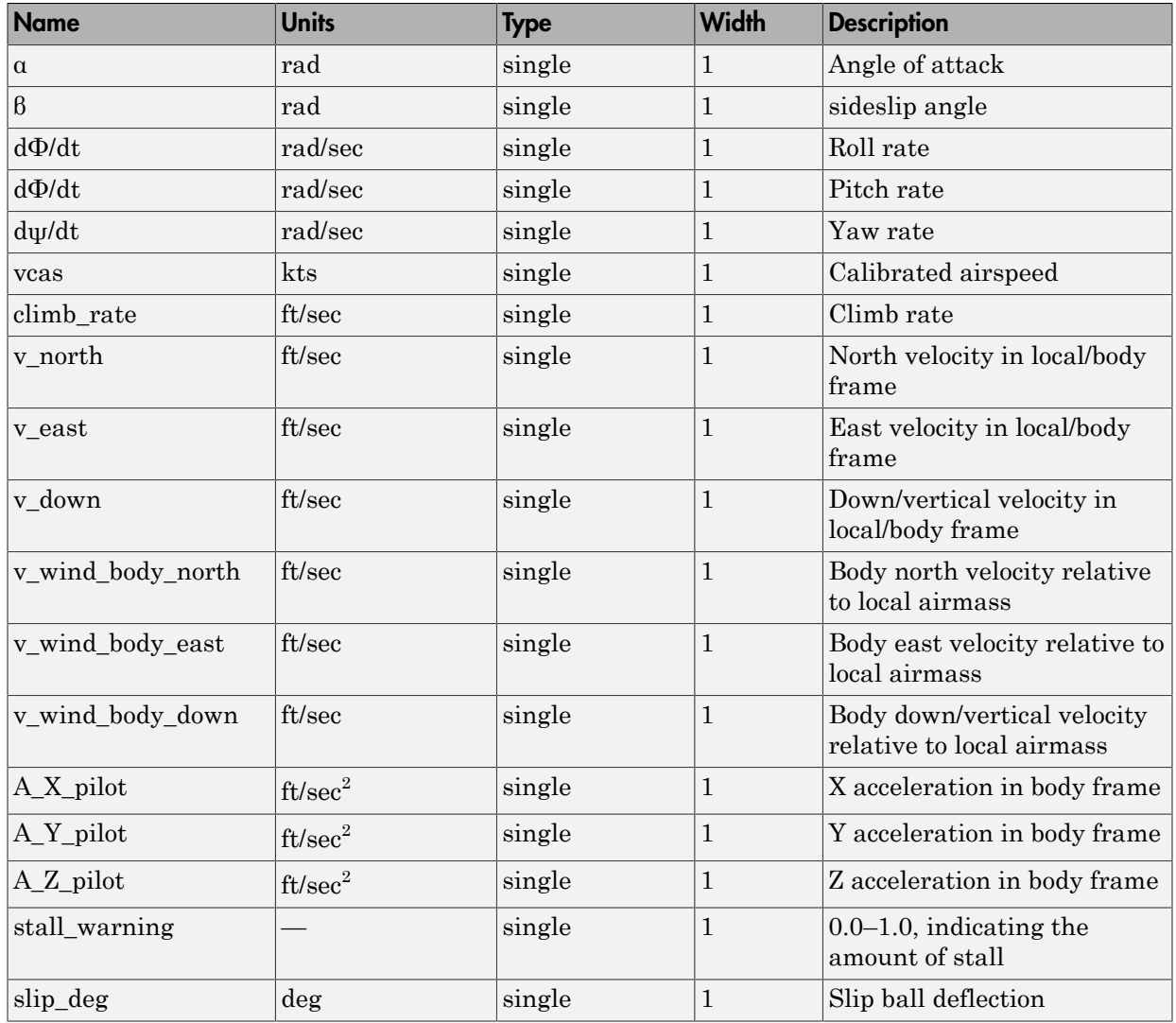

## Signal Group 3: ShowControlSurfacePositionInputs

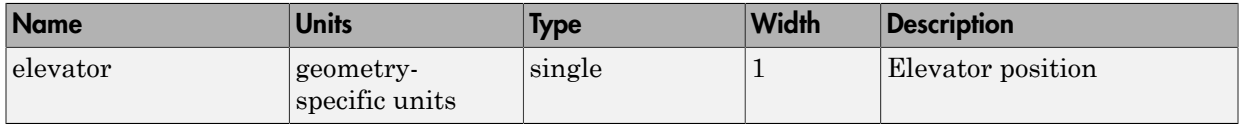

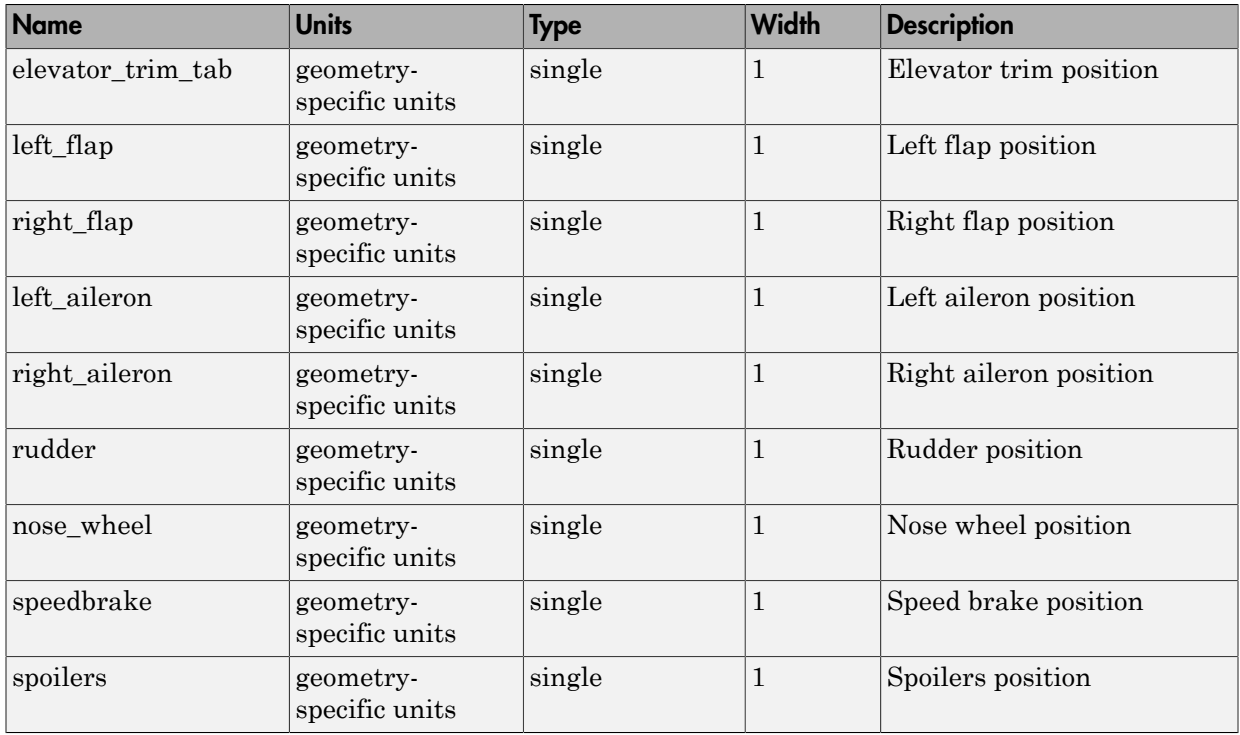

## Signal Group 4: ShowEngineFuelInputs

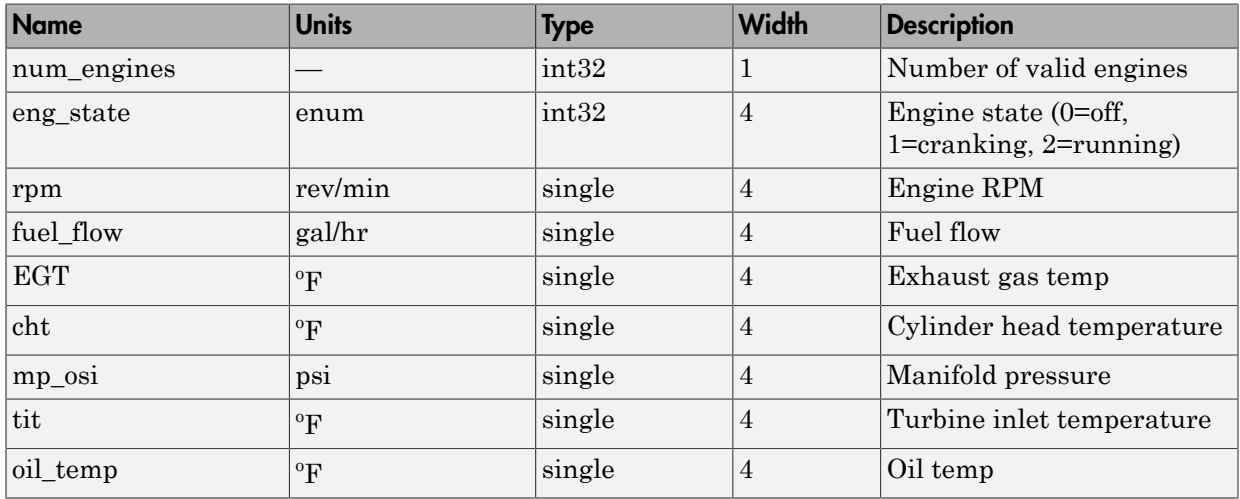

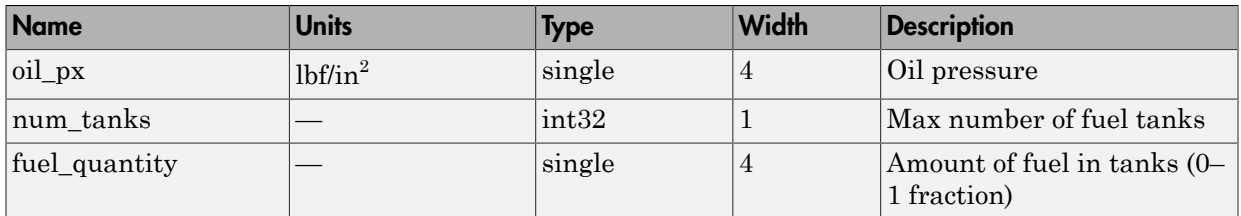

### Signal Group 5: ShowLandingGearInputs

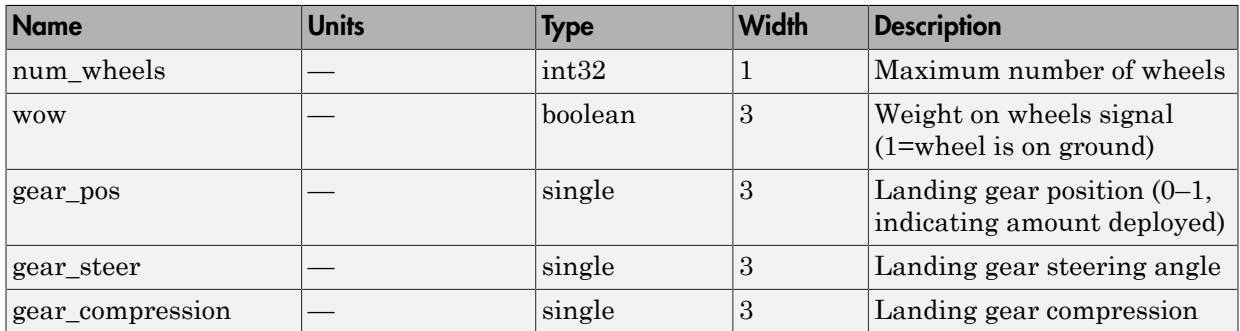

### Signal Group 6: ShowEnvironmentInputs

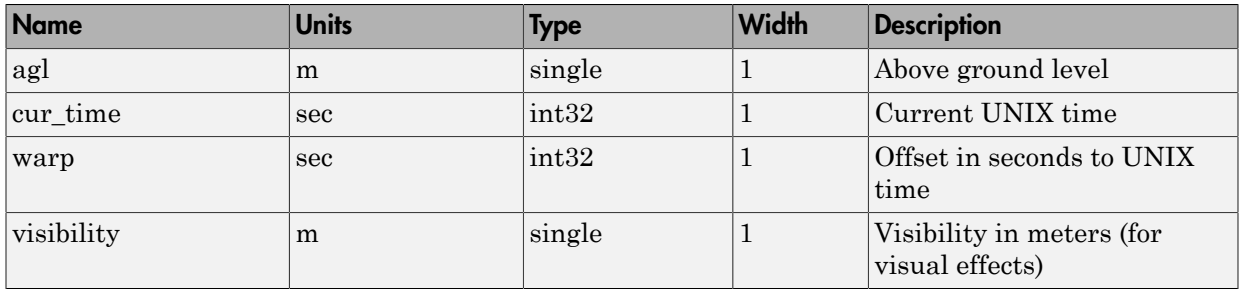

## Input Signals Supported for FlightGear 0.9.9

This table lists all the input signals supported for Version 0.9.9:

### Signal Group 1: ShowPositionAttitudeInputs

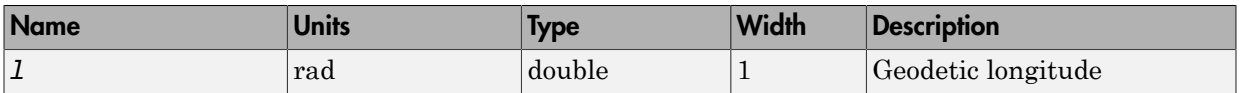

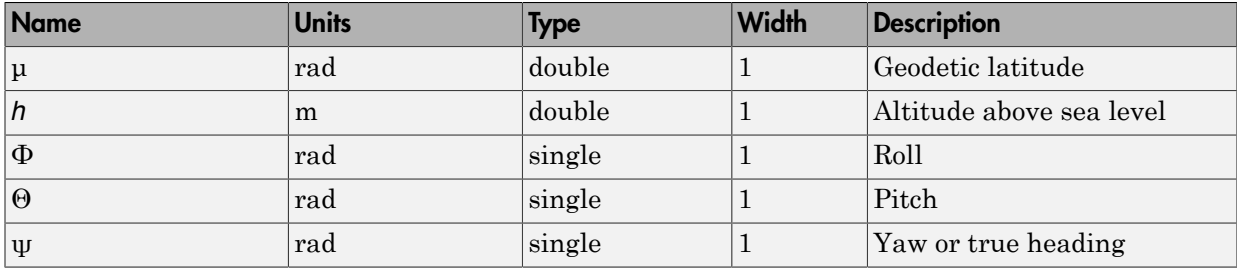

## Signal Group 2: ShowVelocityAccelerationInputs

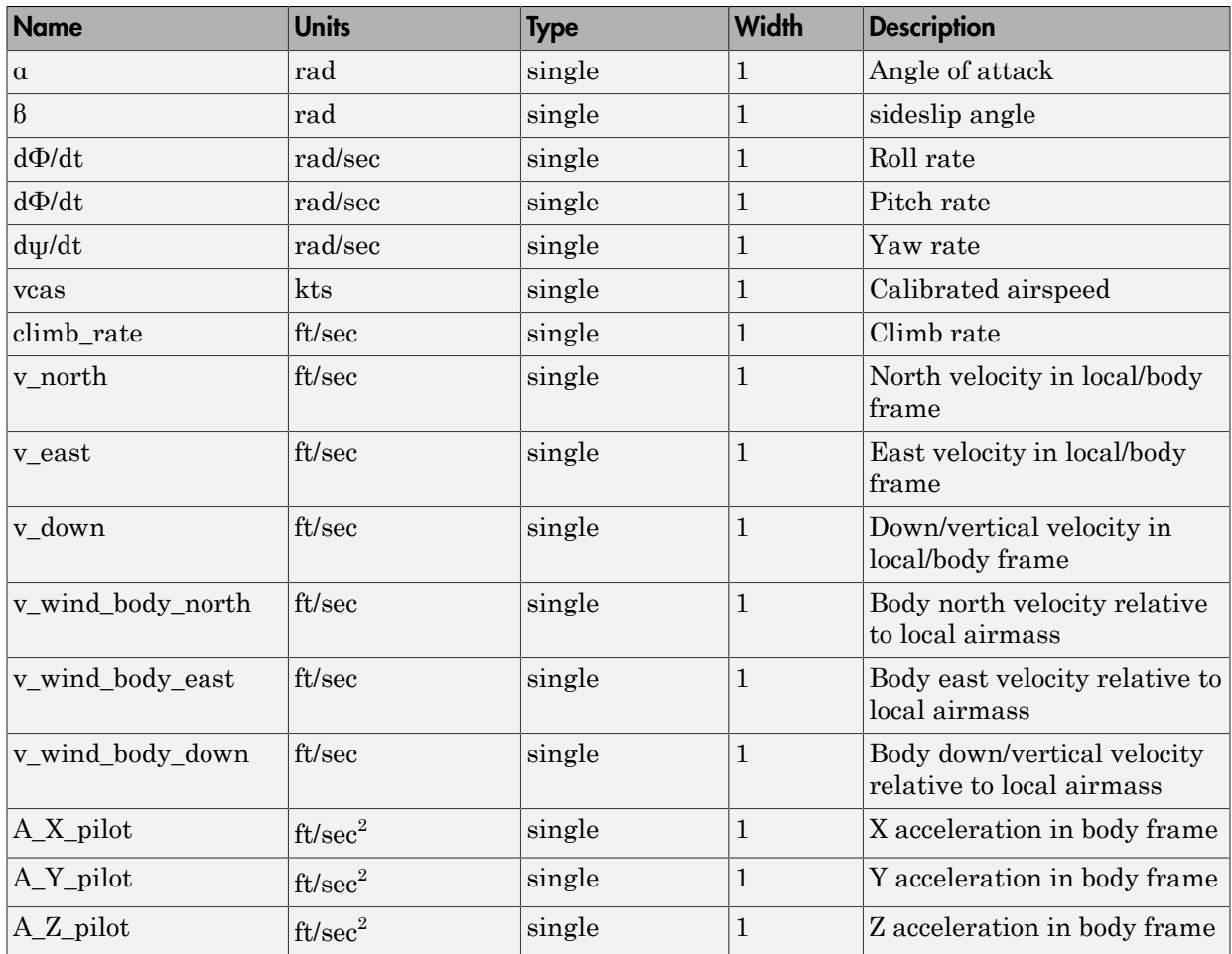

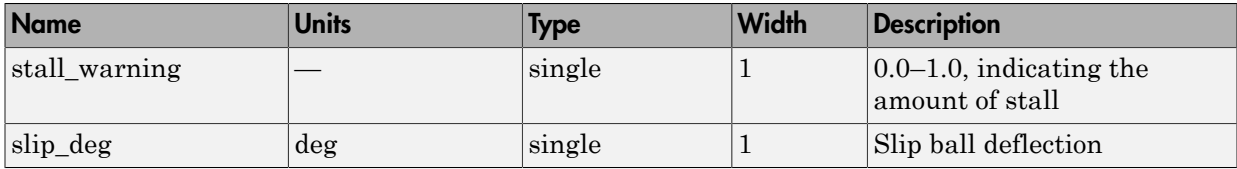

## Signal Group 3: ShowControlSurfacePositionInputs

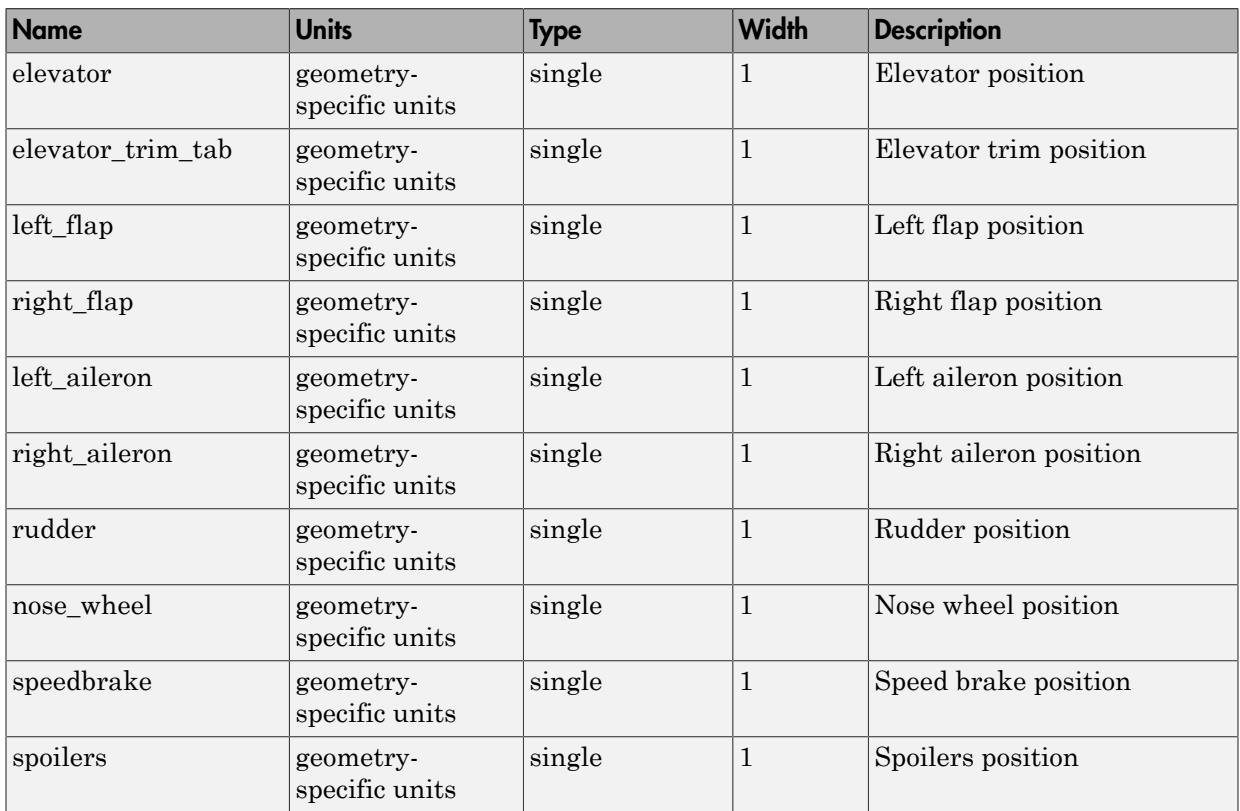

## Signal Group 4: ShowEngineFuelInputs

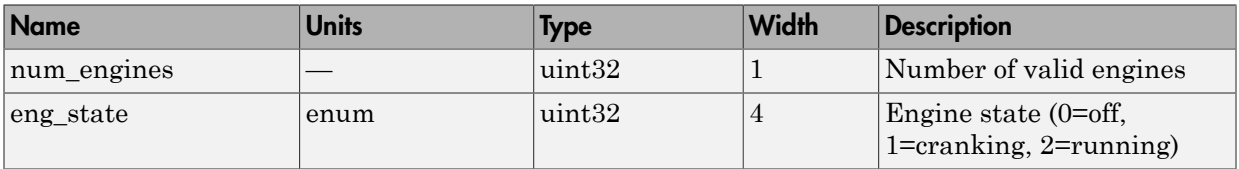

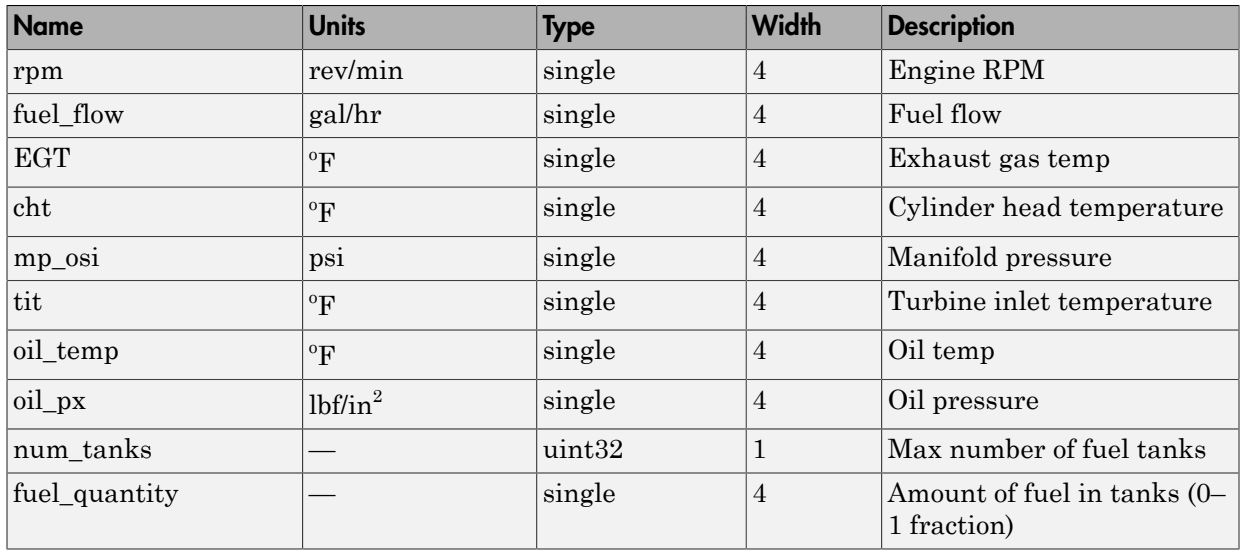

## Signal Group 5: ShowLandingGearInputs

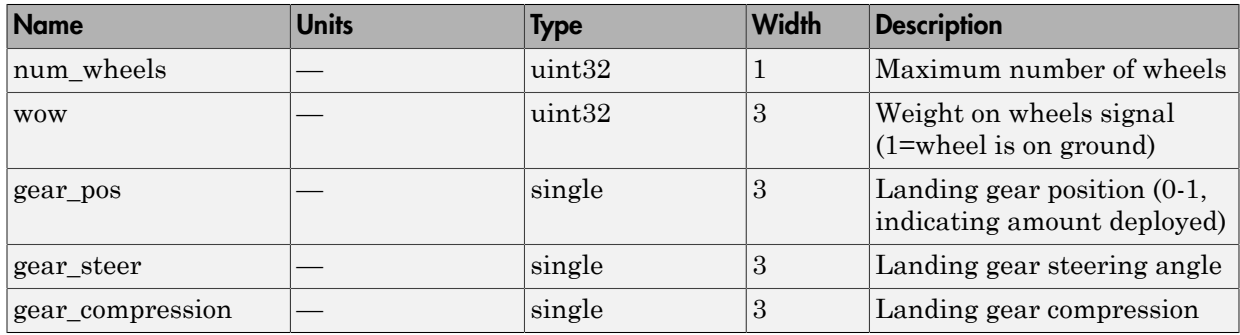

## Signal Group 6: ShowEnvironmentInputs

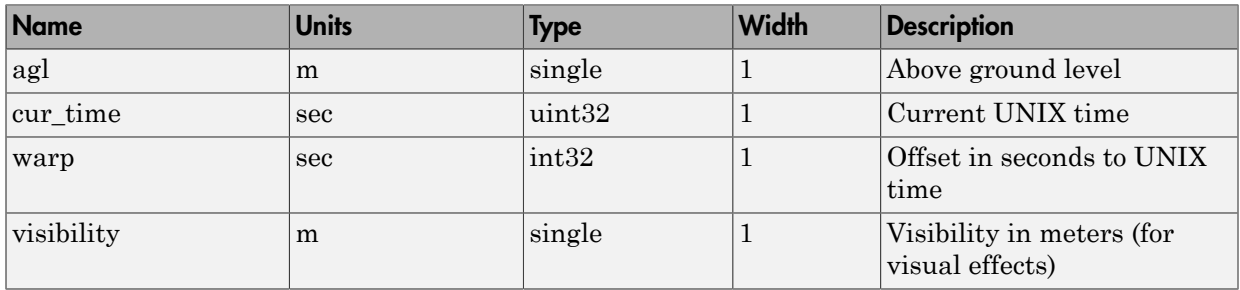

## Input Signals Supported for FlightGear 0.9.10/1.0/1.9.1/2.0/2.4/2.6/2.8/2.10/2.12/3.0

This table lists all the input signals supported for Version 0.9.10, 1.0, 1.9.1, 2.0, 2.4, 2.6, 2.8, 2.10, 2.12, and 3.0:

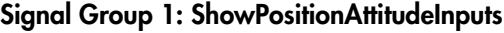

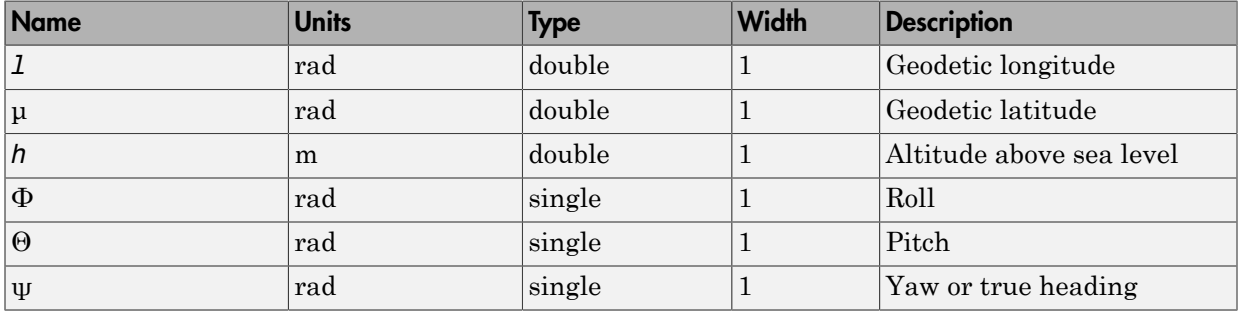

### Signal Group 2: ShowVelocityAccelerationInputs

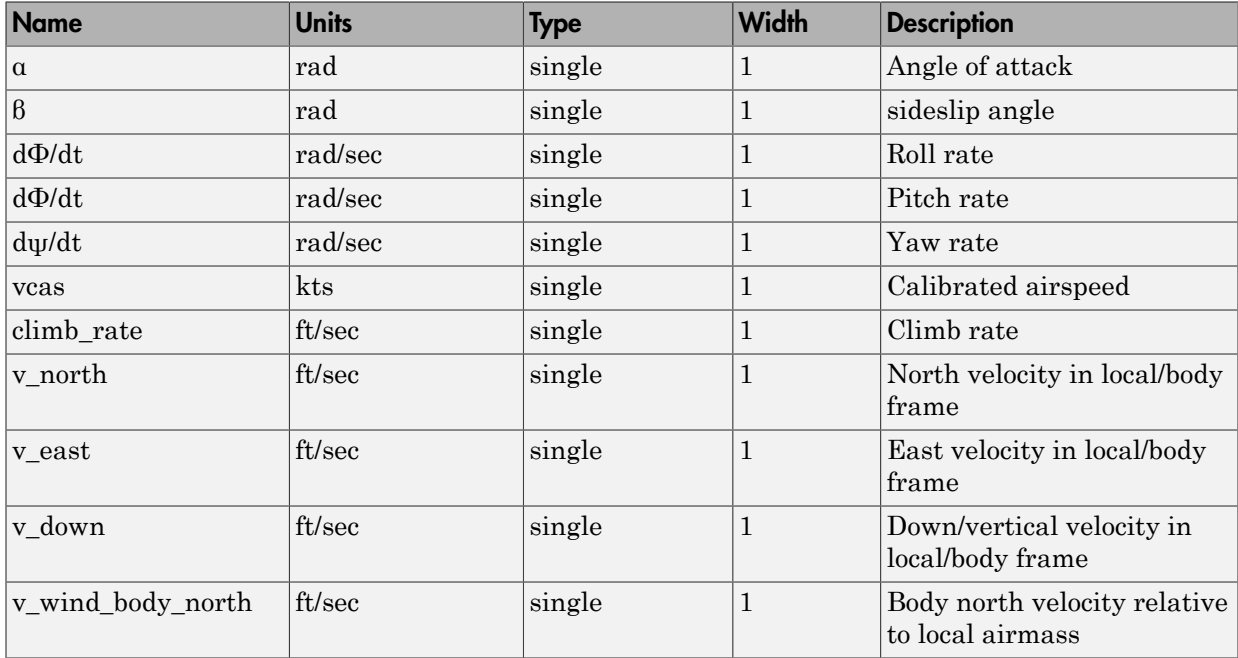

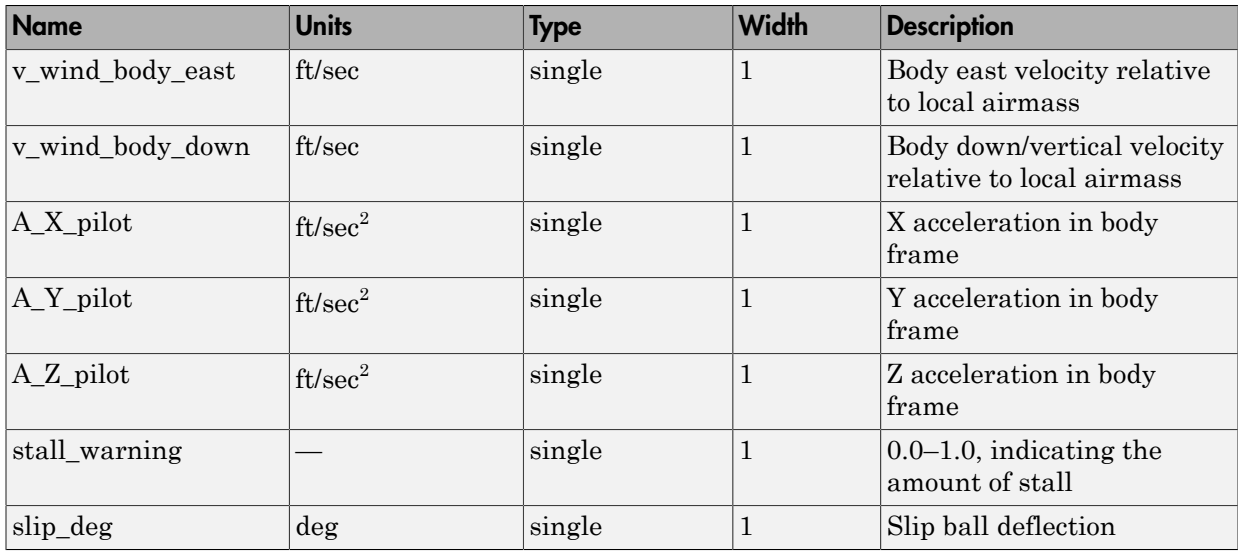

### Signal Group 3: ShowControlSurfacePositionInputs

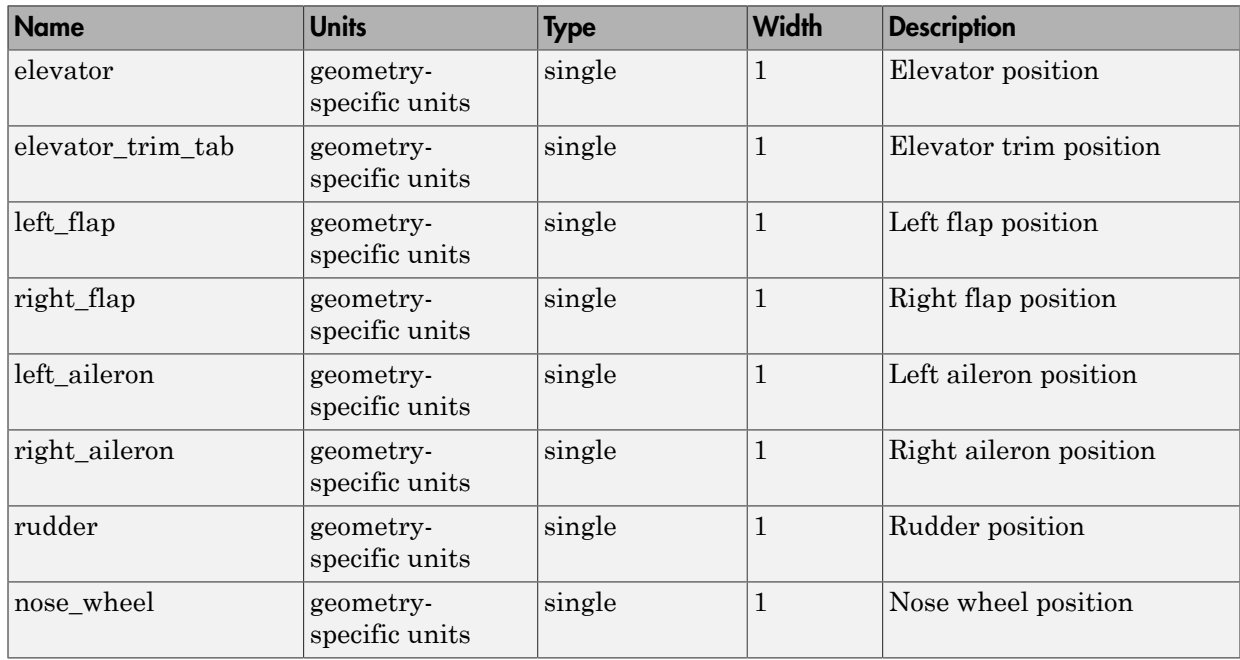

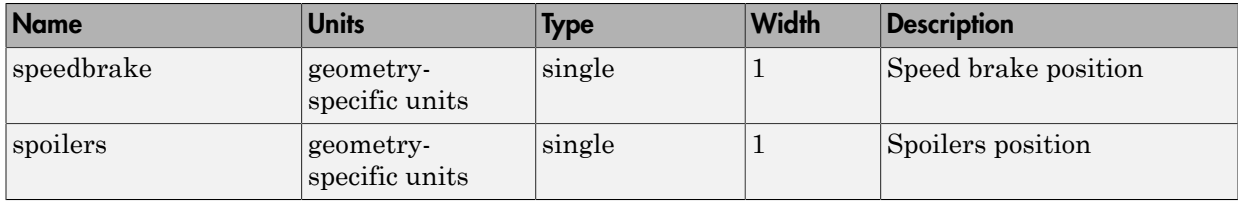

## Signal Group 4: ShowEngineFuelInputs

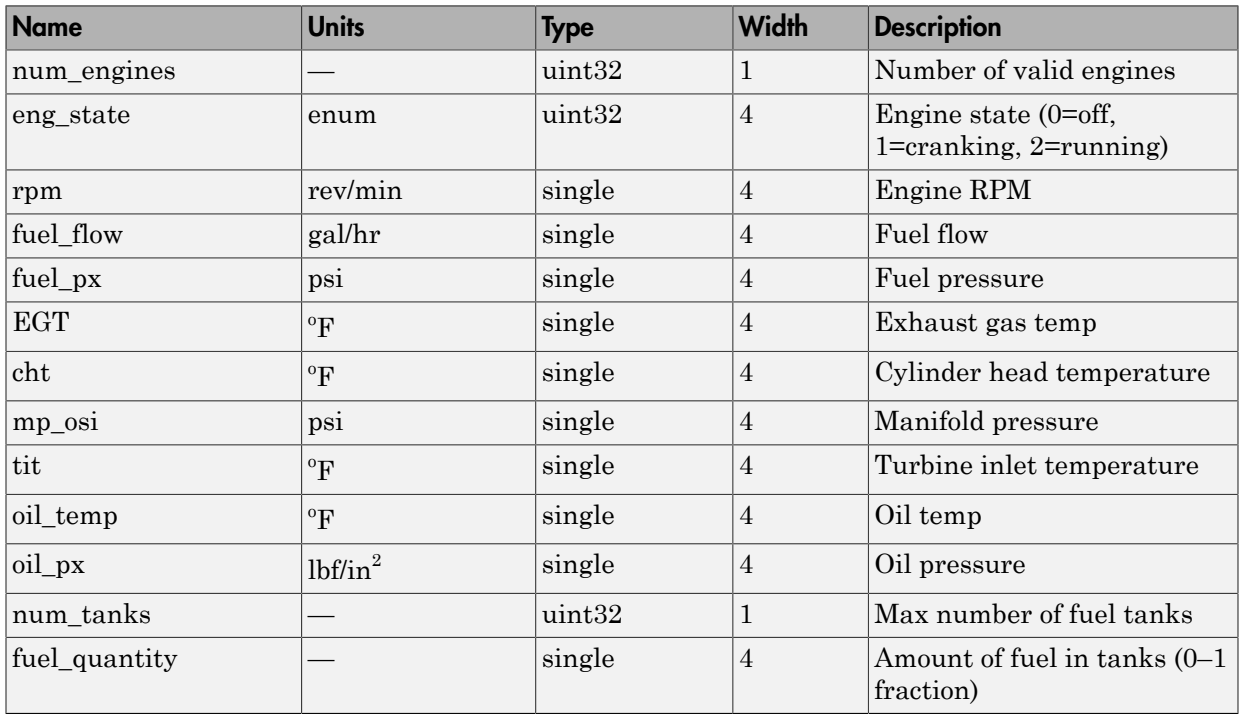

## Signal Group 5: ShowLandingGearInputs

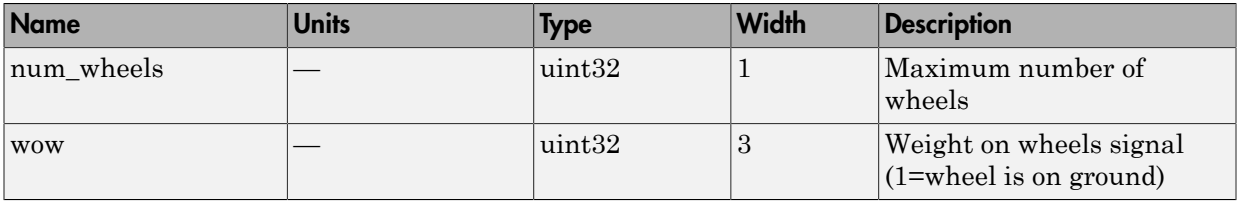
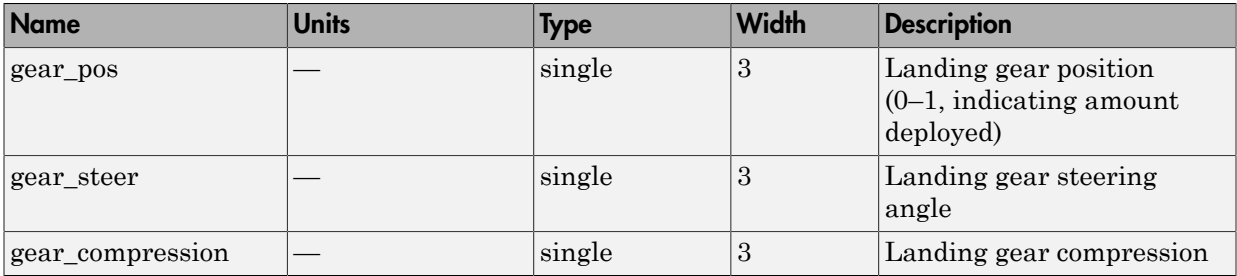

#### Signal Group 6: ShowEnvironmentInputs

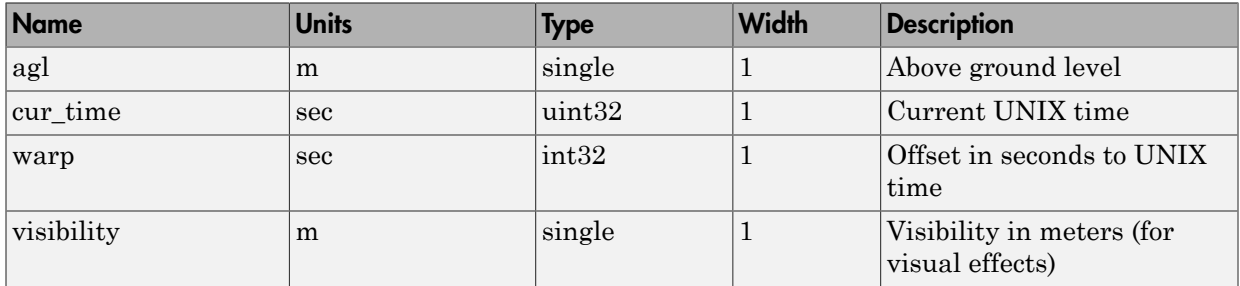

#### Output Signal

The output signal is the FlightGear net\_fdm data packet.

### Examples

See asbhl20 for an example of this block.

### See Also

[FlightGear Preconfigured 6DoF Animation](#page-426-0)

[Generate Run Script](#page-433-0)

[Send net\\_fdm Packet to FlightGear](#page-647-0)

[Unpack net\\_ctrl Packet from FlightGear](#page-746-0)

# Pilot Joystick

Provide joystick interface on Windows platform

# Library

Animation/Animation Support Utilities

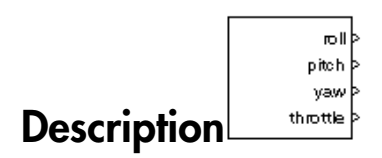

The Pilot Joystick block provides a pilot joystick interface for a Windows platform. Roll, pitch, yaw, and throttle are mapped to the joystick *X*, *Y*, *R*, and *Z* channels respectively.

You can also configure the block to output all channels by setting the **Output configuration** parameter to AllOutputs.

This block does not produce deployable code.

## Dialog Box

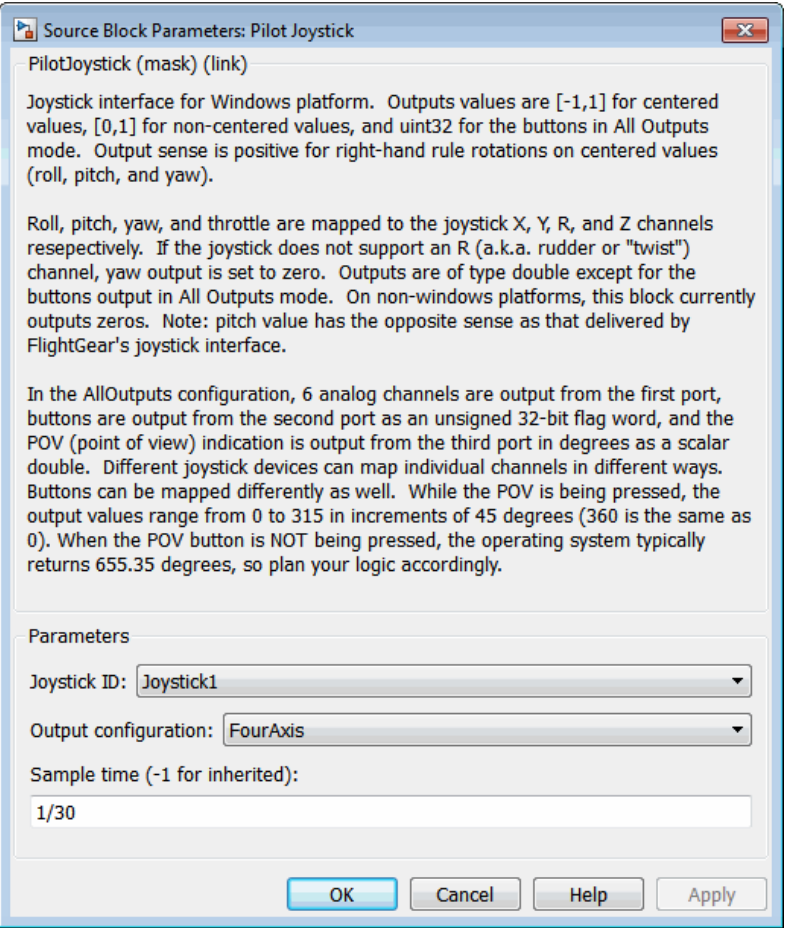

#### **Joystick ID**

Specify the joystick ID: Joystick 1, Joystick 2, or None.

#### **Output configuration**

Specify the output configuration: FourAxis or AllOutputs (see Pilot Joystick All). FourAxis is the default.

#### **Sample time**

Specify the sample time (-1 for inherited).

### Inputs and Outputs

The block has the following outputs.

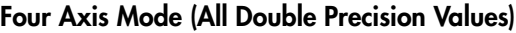

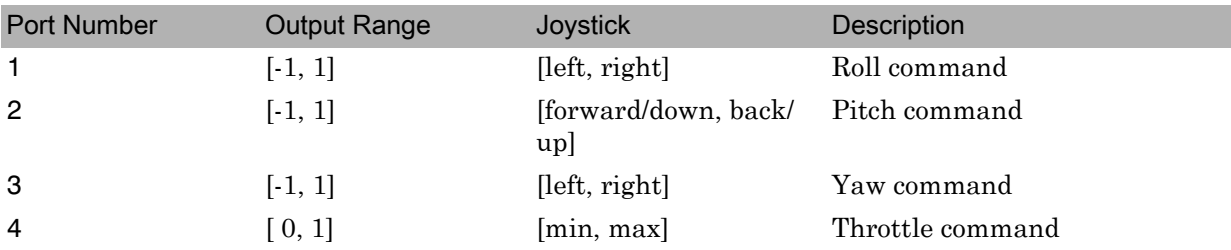

#### All Outputs Mode (All Values Double Precision, Except for Buttons)

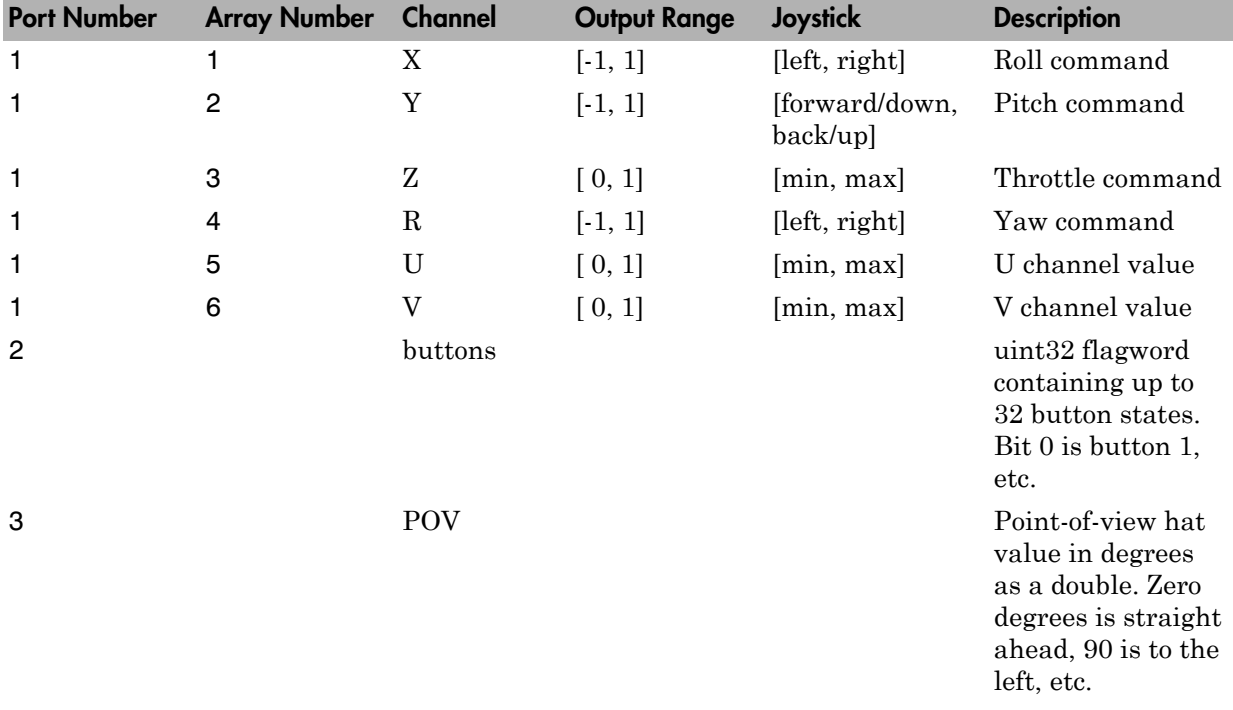

Output values are [-1,1] for centered values, [0,1] for noncentered values, and uint32 for the buttons in All Outputs mode. Output sense is positive for right-hand rule rotations on centered values (roll, pitch, and yaw).

#### Assumptions and Limitations

If the joystick does not support an *R* (rudder or "twist") channel, yaw output is set to zero. Outputs are of type double except for the buttons output in AllOutputs mode, which is a uint32 flagword of bits. On non-Windows platforms, this block currently outputs zeros.

Note Pitch value has the opposite sense as that delivered by FlightGear's joystick interface.

#### See Also

Pilot Joystick All, [Simulation Pace](#page-705-0)

# Pilot Joystick All

Provide joystick interface in All Outputs configuration on Windows platform

# Library

Animation/Animation Support Utilities

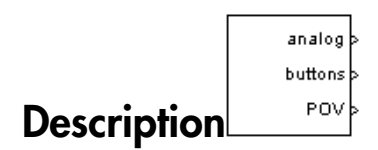

The Pilot Joystick All block provides a pilot joystick interface for a Windows platform. Analog is mapped to the joystick X, Y, Z, R, U, and V channels. Buttons and POV are mapped to up to 32 joystick button states and the joystick point-of-view hat.

You can also configure the block to output four axes by setting the **Output configuration** parameter to FourAxis.

This block does not produce deployable code.

## Dialog Box

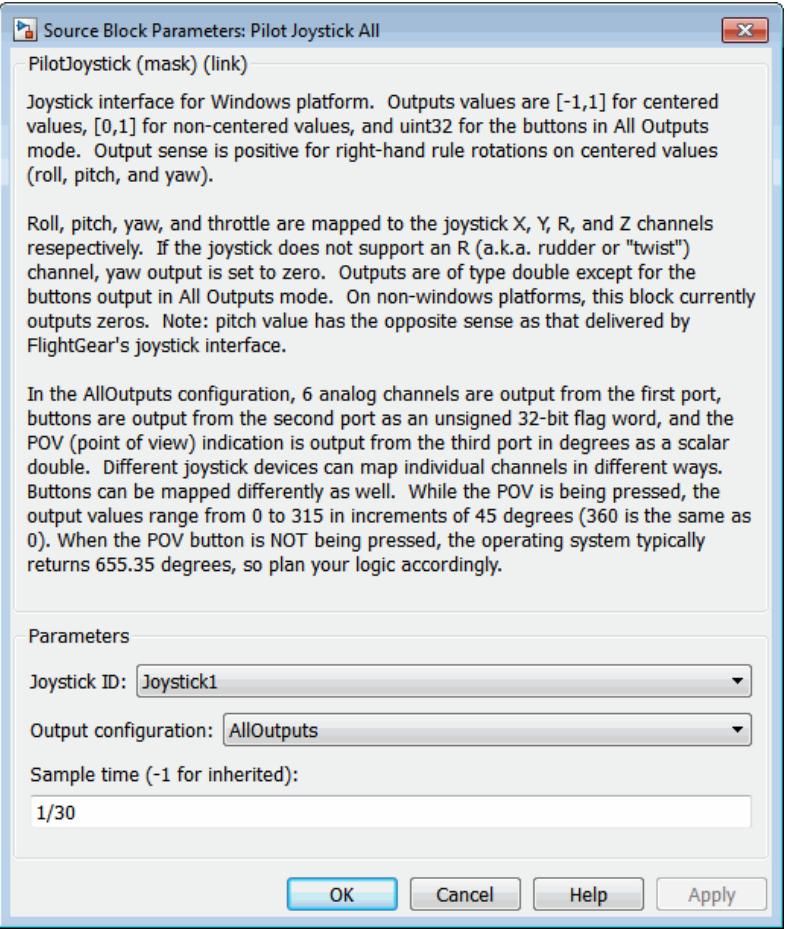

#### **Joystick ID**

Specify the joystick ID: Joystick 1, Joystick 2, or None.

#### **Output configuration**

Specify the output configuration: FourAxis (see Pilot Joystick) or AllOutputs. AllOutputs is the default.

#### **Sample time**

Specify the sample time (-1 for inherited).

### Inputs and Outputs

The block has the following outputs.

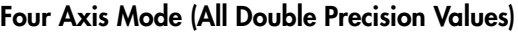

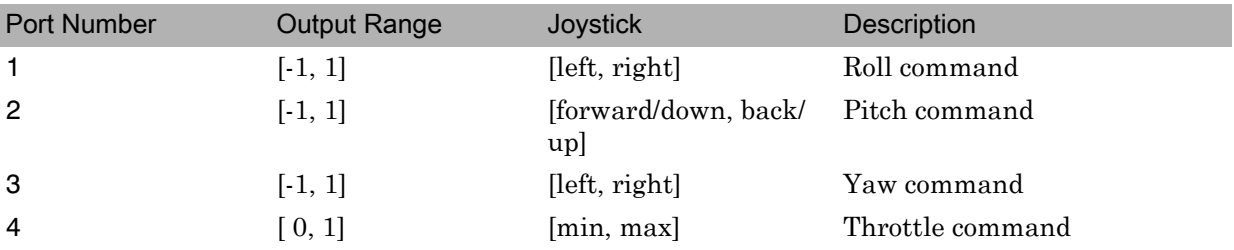

#### All Outputs Mode (All Values Double Precision, Except for Buttons)

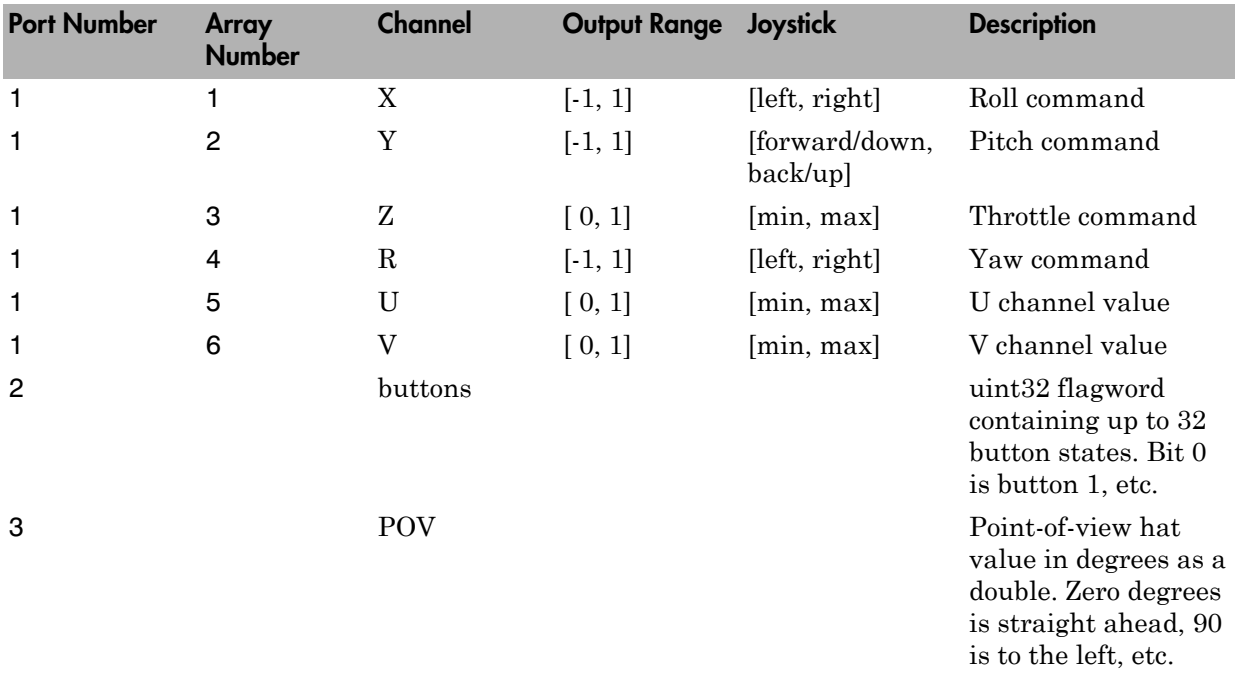

Output values are [-1,1] for centered values, [0,1] for noncentered values, and uint32 for the buttons in All Outputs mode. Output sense is positive for right-hand rule rotations on centered values (roll, pitch, and yaw).

#### Assumptions and Limitations

If the joystick does not support an R (rudder or "twist") channel, yaw output is set to zero. Outputs are of type double except for the buttons output in AllOutputs mode, which is a uint32 flagword of bits. On non-Windows platforms, this block currently outputs zeros.

Note Pitch value has the opposite sense as that delivered by FlightGear's joystick interface.

#### See Also

Pilot Joystick, [Simulation Pace](#page-705-0)

# Planetary Ephemeris

Implement position and velocity of astronomical objects

## Library

Environment/Celestial Phenomena

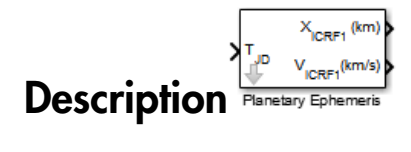

The Planetary Ephemeris block uses Chebyshev coefficients to implement the position and velocity of the target object relative to the specified center object for a given Julian date. The **Target** parameter specifies an astronomical object. The block implements the ephemerides using the **Center** parameter for an astronomical object as the reference.

The block uses the Chebyshev coefficients that the NASA Jet Propulsion Laboratory provides.

Tip As Julian date input for the block, you can use the Julian Date Conversion block or the Aerospace Toolbox juliandate function to calculate the Julian date. You can also calculate your own Julian date and input it using the Constant block.

This block implements the position and velocity using the International Celestial Reference Frame. If you want the planetary ephemeris position value relative to Earth in Earth-fixed (ECEF) coordinates, use the Direction Cosine Matrix ECI to ECEF block.

## Dialog Box

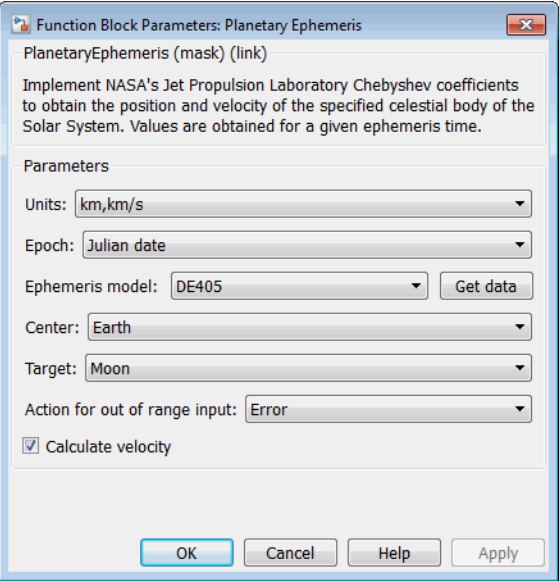

#### **Units**

Specify the output units:

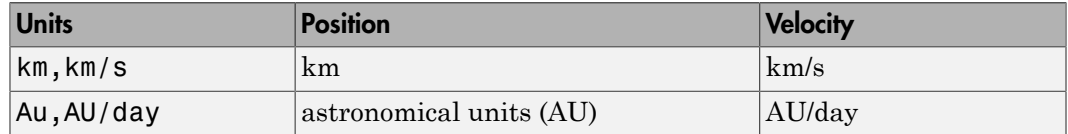

#### **Epoch**

Select one of the following:

• Julian date

Julian date to implement the position and velocity of the **Target** object. When this option is selected, the block has one input port.

• T0 and elapsed Julian time

Julian date, specified by two block inputs:

- A fixed starting epoch (*T0*).
- Variable elapsed time between *T0* and the desired model simulation time.

*T0* plus the variable elapsed time cannot exceed the maximum Julian date for the specified **Ephemerides**.

#### **Ephemeris model**

Select one of the following ephemerides models defined by the Jet Propulsion Laboratory.

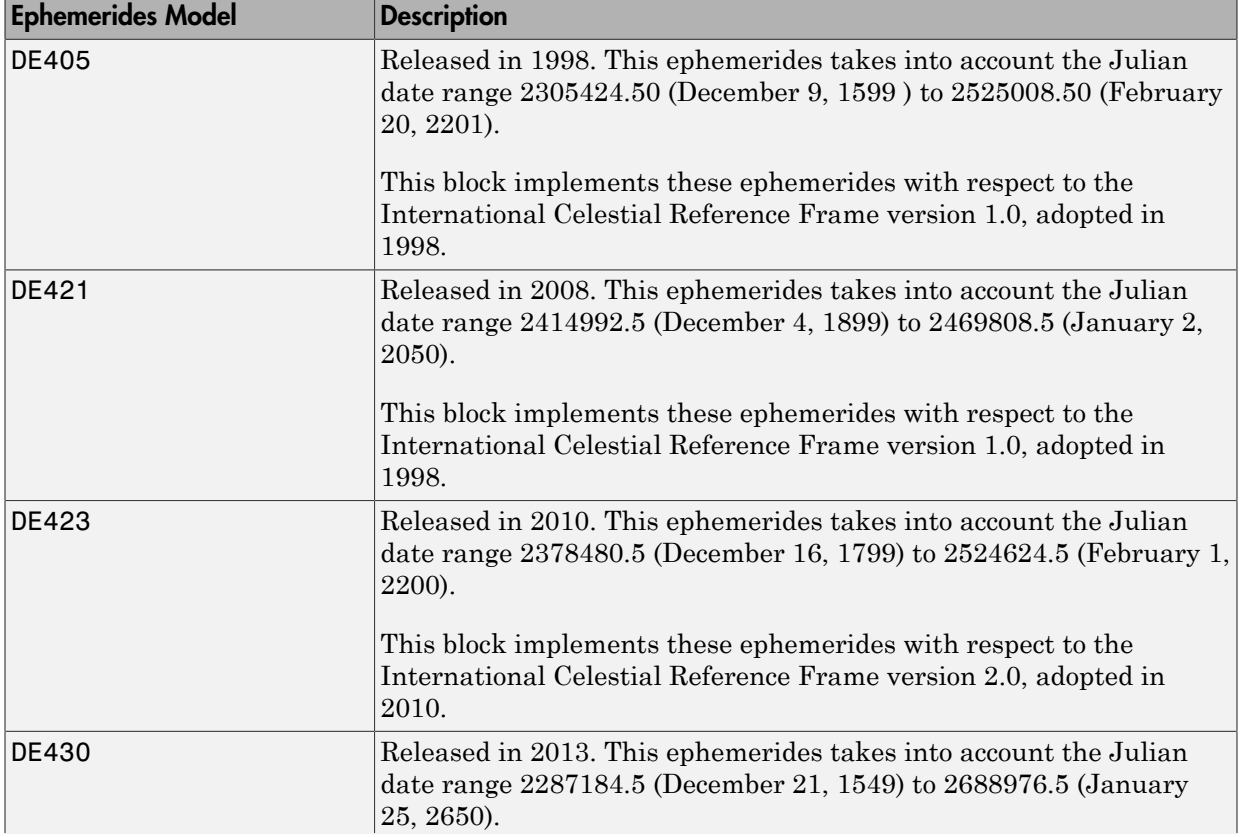

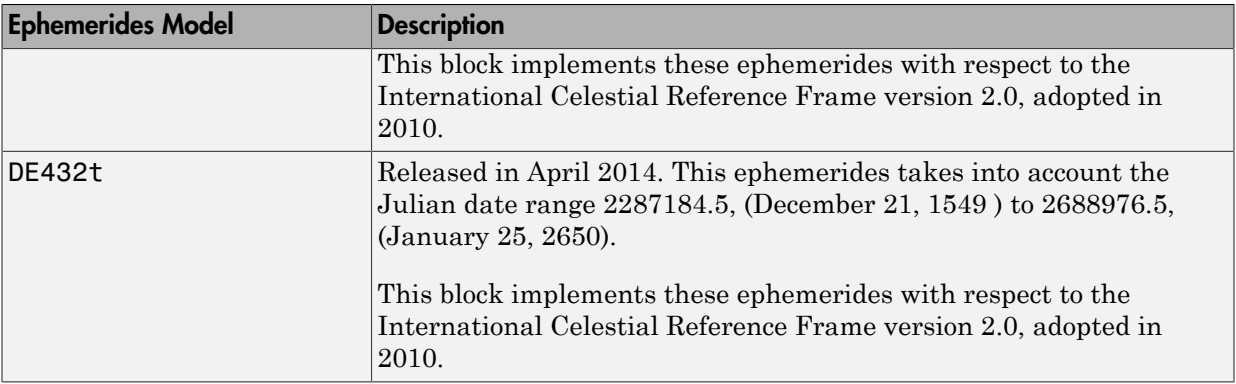

Note: This block requires that you download ephemeris data with the installer. Click the **Get data** button to start the installer. For more information, see aeroDataPackage.

#### **Center**

Select a center body (astronomical object) or reference body as a point of reference for the **Target** barycenter position and velocity measurement.

#### **Target**

Select a target body (astronomical object) or reference body as a point of reference for the barycenter position and velocity measurement.

#### **Action for out of range input**

Specify the block behavior when the block inputs are out of range.

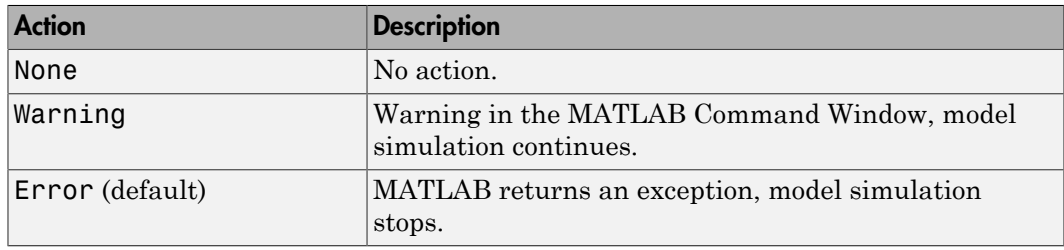

#### **Calculate velocity**

Select this check box to calculate the velocity of the **Target** barycenter relative to the **Center** barycenter and add a second block output.

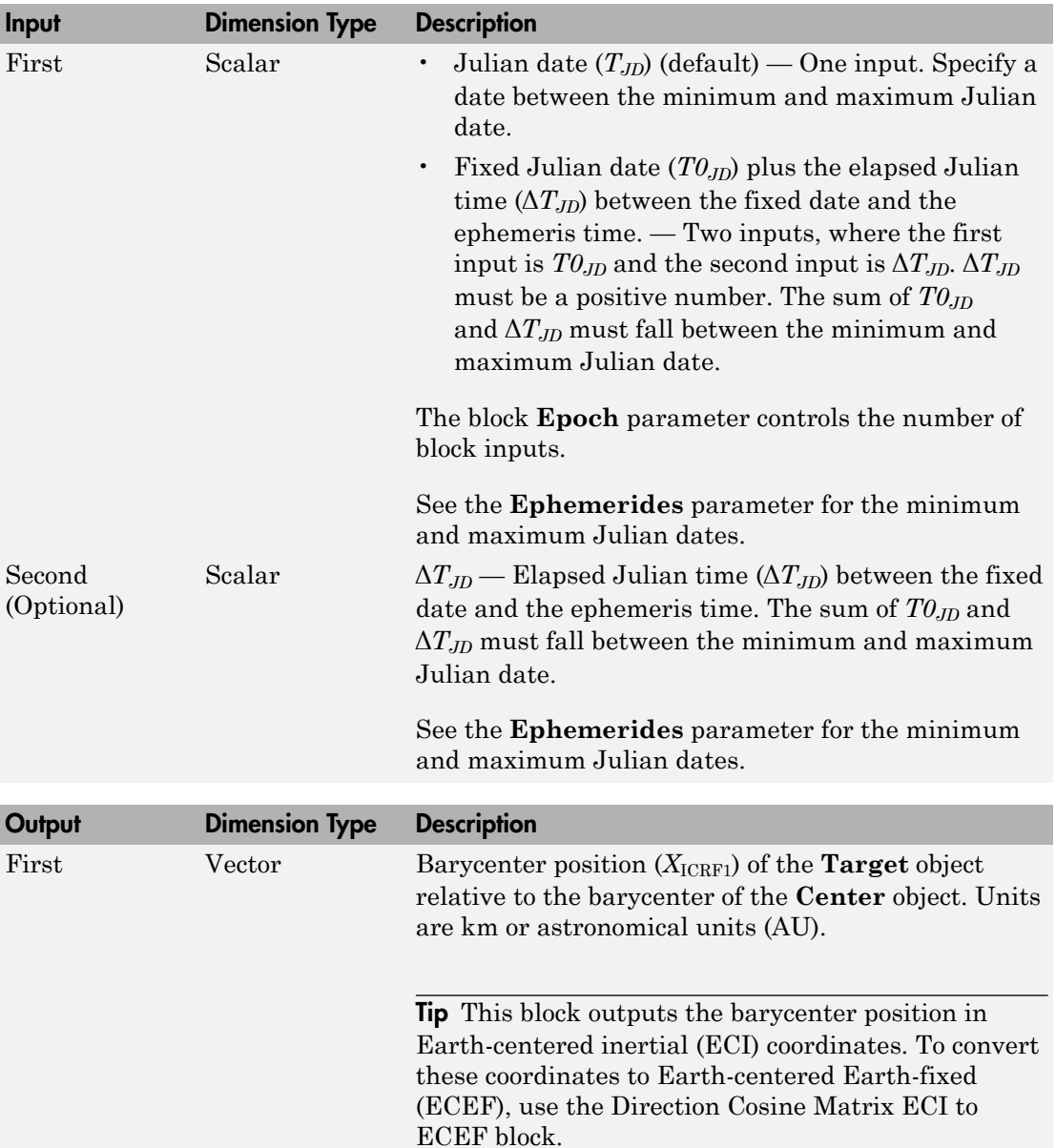

# Inputs and Outputs

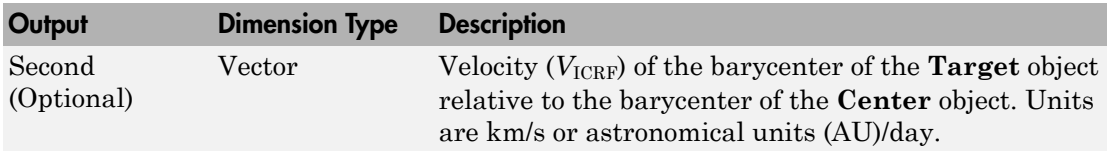

#### Reference

Folkner, W. M., J. G. Williams, D. H. Boggs, "The Planetary and Lunar Ephemeris DE 421," *IPN Progress Report 42-178*, 2009.

Ma, C. et al., "The International Celestial Reference Frame as Realized by Very Long Baseline Interferometry," *Astronomical Journal*, Vol. 116, 516–546, 1998.

Vallado, D. A., *Fundamentals of Astrodynamics and Applications*, McGraw-Hill, New York, 1997.

#### See Also

Direction Cosine Matrix ECI to ECEF | Earth Nutation | Julian Date Conversion | Moon Libration

#### External Web Sites

• [http://ssd.jpl.nasa.gov/?planet\\_eph\\_export](http://ssd.jpl.nasa.gov/?planet_eph_export)

# Precision Pilot Model

Represent precision pilot model

## Library

Pilot Models

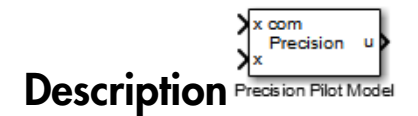

The Precision Pilot Model block represents the pilot model described in *Mathematical Models of Human Pilot Behavior*. (For more information, see [\[1\]](#page-595-0)). This pilot model is a single input, single output (SISO) model that represents some aspects of human behavior when controlling aircraft. When modeling human pilot models, use this block for the most accuracy, compared to that provided by the Tustin Pilot Model and Crossover Pilot Model blocks. relation **Pilot Model**<br> **Y** *Y X* Models<br> **Y** *Y Y Y Y Y Y Y The <i>X Y <i>X Y X Y X Y X Y X Y X Y X Y X Y X Y X Y X Y X Y X Y X Y X Y X Y X* **lot Model**<br> **p**<br> **Proposition**<br> **Proposition**<br> **Model bleck** represents the pilot model described in *Mothomatical*<br> **Model bleck** represents the pilot model described in *Mothomatical*<br> **This plure in the controlling hu del**<br> **Example 18**<br> **Example 18**<br> **Example 18**<br> **T** for more information, see [1]). This pilot model is a<br> *T* so composition is a SSO model but represents some appears of human behavior<br>
can modeling human pilot models, *p p* **Pilot Model**<br>  $\frac{1}{2} \left[ \frac{\sin \pi x}{\cos \theta} - \frac{1}{\cos \theta} \right]$ <br>  $\frac{1}{2} \left[ \frac{\sin \pi x}{\cos \theta} \right]$ <br>
Ide Model block represents the pilot model described in *Muthematical*<br>
In *Riol Belozion*, (for more information, see [1]. This pilot **Contained Algebra**<br>
(  $\frac{1}{\sqrt{N}}$  and  $\frac{1}{\sqrt{N}}$  and  $\frac{1}{\sqrt{N}}$  and  $\frac{1}{\sqrt{N}}$  and  $\frac{1}{\sqrt{N}}$  and  $\frac{1}{\sqrt{N}}$  and  $\frac{1}{\sqrt{N}}$  and  $\frac{1}{\sqrt{N}}$  are  $\frac{1}{\sqrt{N}}$  are  $\frac{1}{\sqrt{N}}$  are this block for the change mo

This block is an extension of the Crossover Pilot Model block. When calculating the model, this block also takes into account the neuromuscular dynamics of the pilot. This block implements the following equation:

$$
Y_p=K_p e^{-\tau s}\left(\frac{T_L s+1}{T_I s+1}\right)\left[\frac{1}{(T_{N1}s+1)\left(\frac{s^2}{\omega_N^2}+\frac{2\zeta_N}{\omega_N}s+1\right)}\right].
$$

In this equation:

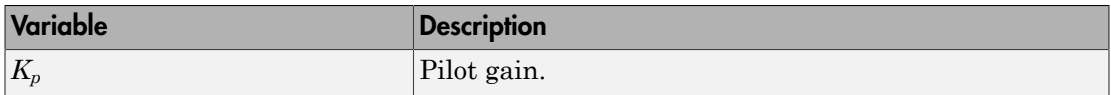

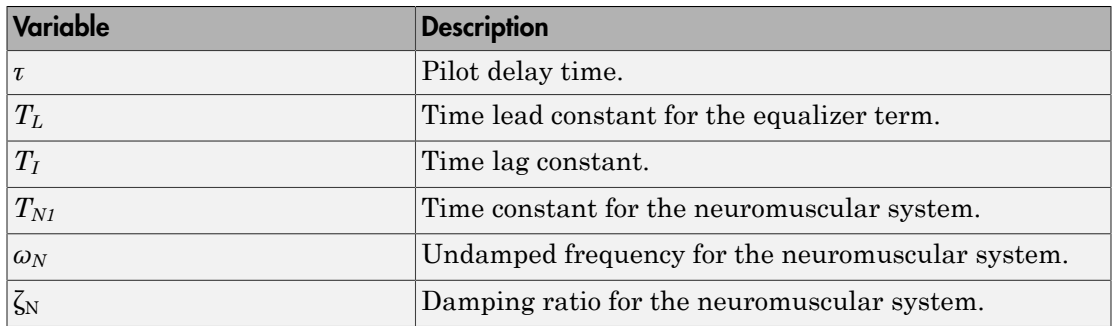

A sample value for the natural frequency and the damping ratio of a human is 20 rad/s and 0.7, respectively. The term containing the lead-lag term is the equalizer form. This form changes depending on the characteristics of the controlled system. A consistent behavior of the model can occur at different frequency ranges other than the crossover frequency.

This block has non-linear behavior. If you want to linearize the block (for example, with one of the Simulink linmod functions), you might need to change the Pade approximation order. The Precision Pilot Model block implementation incorporates the Simulink Transport Delay block with the **Pade order (for linearization)** parameter set to 2 by default. To change this value, use the set\_param function, for example:

```
set param(gcb,'pade','3')
```
### Dialog Box

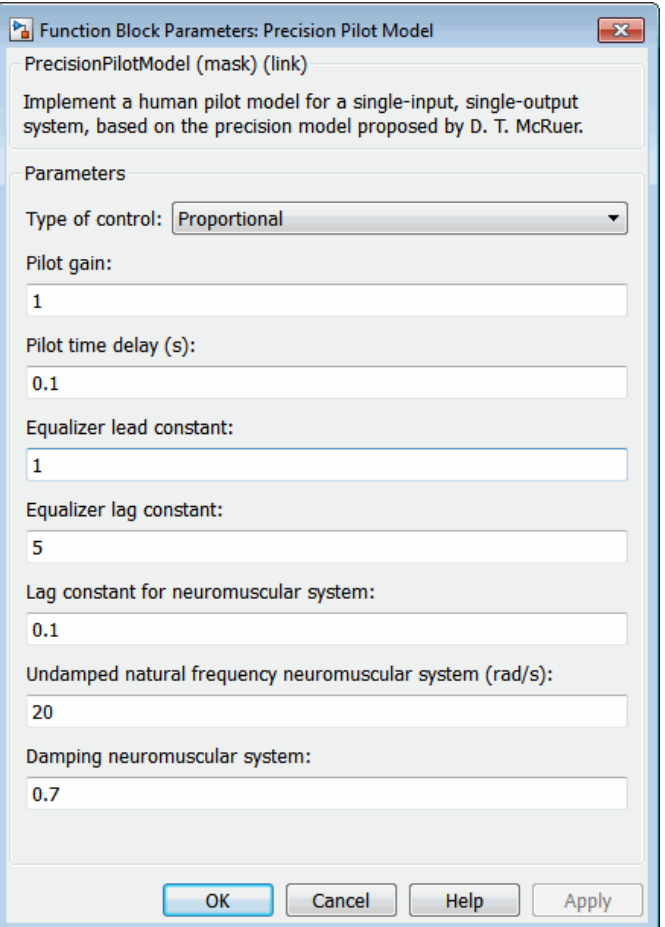

#### **Type of control**

From the list, select one of the following options to specify the type of aircraft dynamics that you want to control. The equalizer form changes according to these values. For more information, see [\[2\]](#page-595-1).

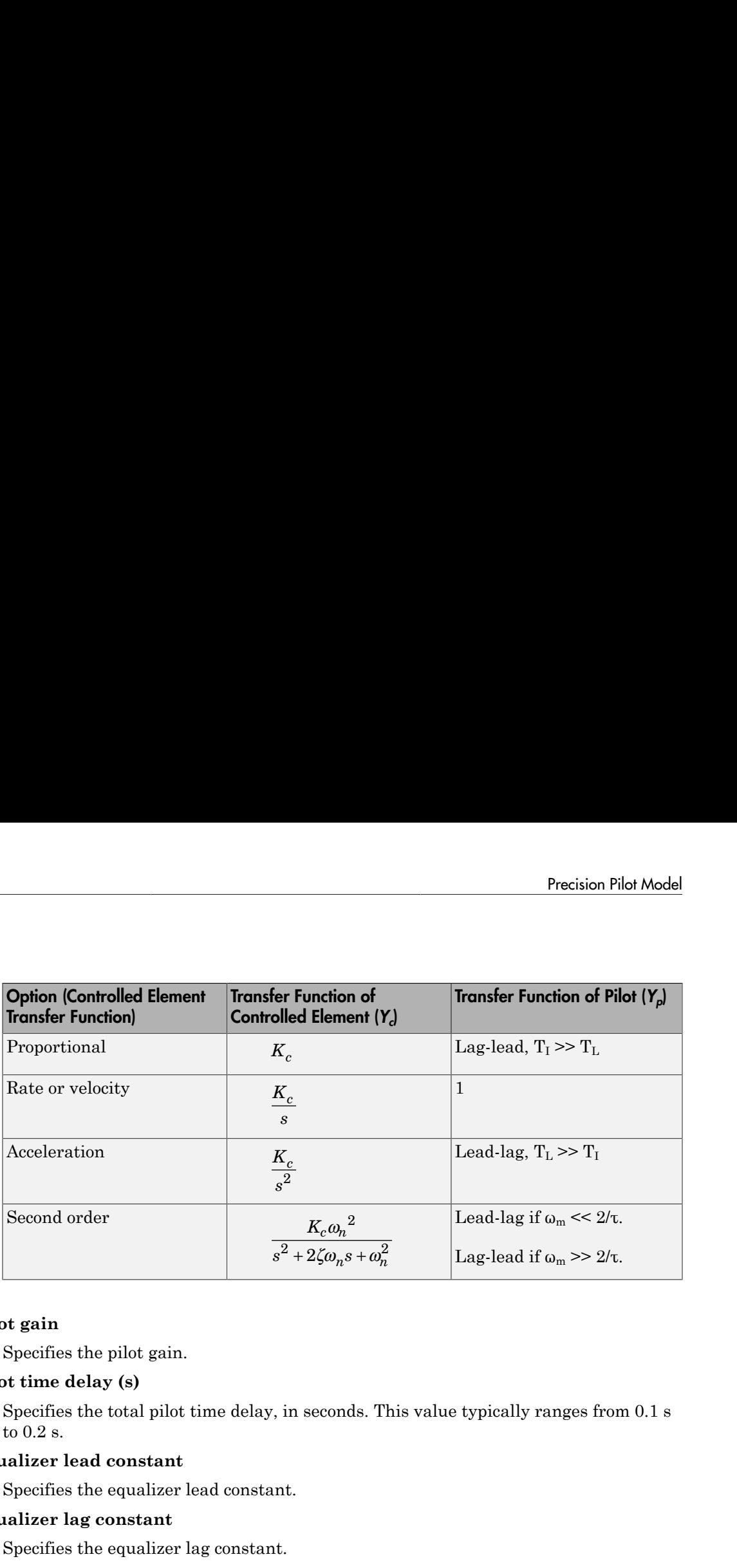

#### **Pilot gain**

Specifies the pilot gain.

#### **Pilot time delay (s)**

Specifies the total pilot time delay, in seconds. This value typically ranges from 0.1 s to 0.2 s.

#### **Equalizer lead constant**

Specifies the equalizer lead constant.

#### **Equalizer lag constant**

Specifies the equalizer lag constant.

#### **Lag constant for neuromuscular system**

Specifies the neuromuscular system lag constant.

#### **Undamped natural frequency neuromuscular system (rad/s)**

Specifies the undamped natural frequency neuromuscular system in rad/s.

#### **Damping neuromuscular system**

Specifies the damping neuromuscular system.

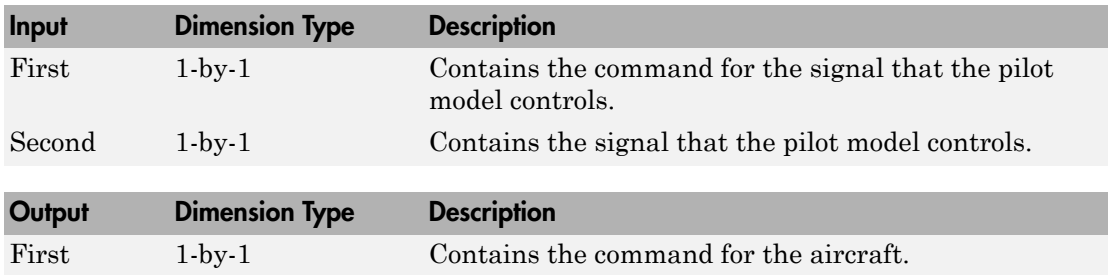

#### Inputs and Outputs

#### **References**

- <span id="page-595-0"></span>[1] McRuer, D. T., Krendel, E., *Mathematical Models of Human Pilot Behavior*. Advisory Group on Aerospace Research and Development AGARDograph 188, Jan. 1974.
- <span id="page-595-1"></span>[2] McRuer, D. T., Graham, D., Krendel, E., and Reisener, W., *Human Pilot Dynamics in Compensatory Systems*. Air Force Flight Dynamics Lab. AFFDL-65-15. 1965.

#### See Also

Crossover Pilot Model | Tustin Pilot Model

## Pressure Altitude

Calculate pressure altitude based on ambient pressure

### Library

Environment/Atmosphere

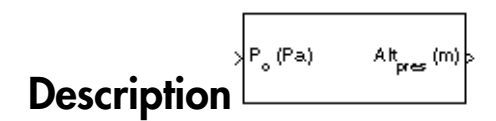

The Pressure Altitude block computes the pressure altitude based on ambient pressure. Pressure altitude is the altitude in the 1976 Committee on the Extension of the Standard Atmosphere (COESA) United States with specified ambient pressure.

Pressure altitude is also known as the mean sea level (MSL) altitude.

The Pressure Altitude block icon displays the input and output units selected from the **Units** list.

### Dialog Box

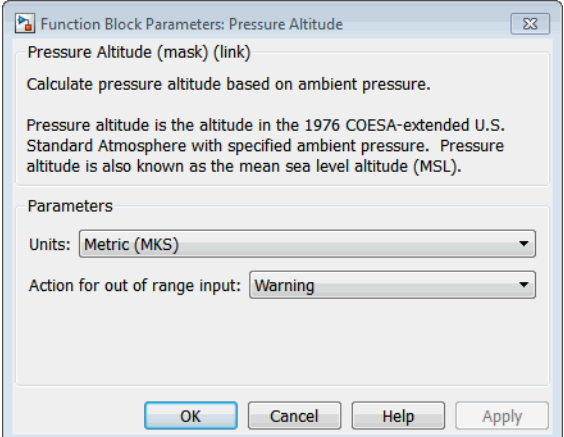

#### **Units**

Specifies the input units:

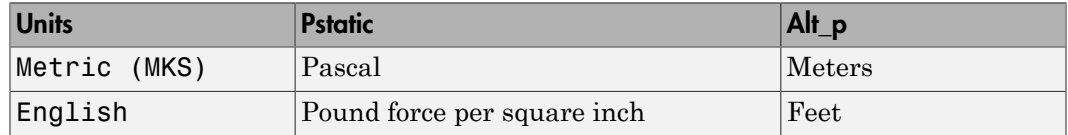

#### **Action for out of range input**

Specify if out-of-range input invokes a warning, error, or no action.

#### Inputs and Outputs

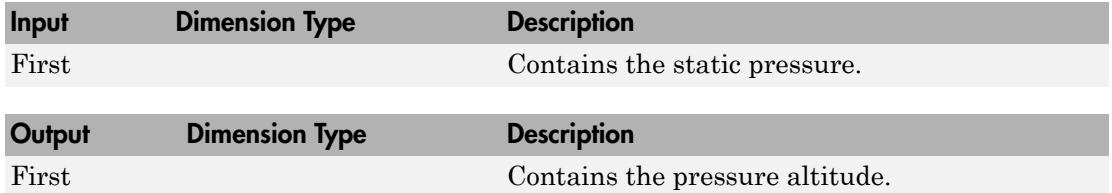

#### Assumptions and Limitations

Below the pressure of 0.3961 Pa (approximately 0.00006 psi) and above the pressure of 101325 Pa (approximately 14.7 psi), altitude values are extrapolated logarithmically.

Air is assumed to be dry and an ideal gas.

#### Reference

U.S. Standard Atmosphere, 1976, U.S. Government Printing Office, Washington, D.C.

#### See Also

[COESA Atmosphere Model](#page-258-0)

### Pressure Conversion

Convert from pressure units to desired pressure units

### Library

Utilities/Unit Conversions

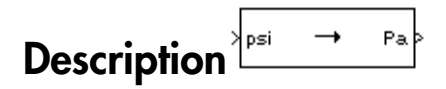

The Pressure Conversion block computes the conversion factor from specified input pressure units to specified output pressure units and applies the conversion factor to the input signal.

The Pressure Conversion block icon displays the input and output units selected from the **Initial units** and the **Final units** lists.

### Dialog Box

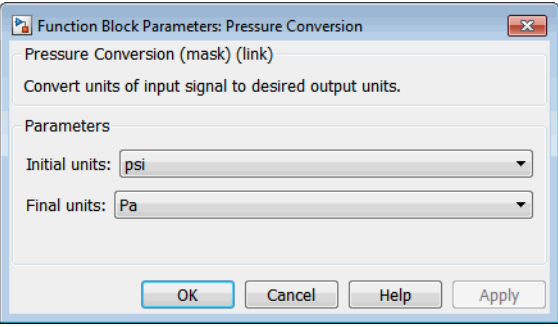

#### **Initial units**

Specifies the input units.

#### **Final units**

Specifies the output units.

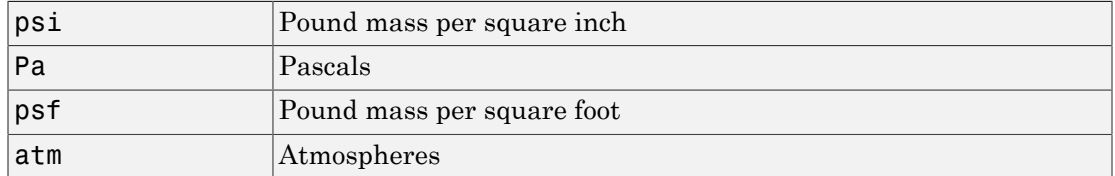

The following conversion units are available:

#### Inputs and Outputs

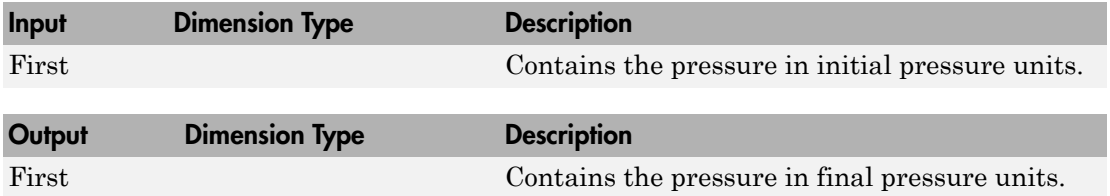

#### See Also

[Acceleration Conversion](#page-227-0) [Angle Conversion](#page-237-0) [Angular Acceleration Conversion](#page-239-0) [Angular Velocity Conversion](#page-242-0) [Density Conversion](#page-322-0) [Force Conversion](#page-429-0) [Length Conversion](#page-501-0) [Mass Conversion](#page-525-0) [Temperature Conversion](#page-717-0) [Velocity Conversion](#page-764-0)

## <span id="page-600-0"></span>Quaternion Conjugate

Calculate conjugate of quaternion

#### Library

Utilities/Math Operations

Description

The Quaternion Conjugate block calculates the conjugate for a given quaternion.

The quaternion has the form of

$$
q = q_0 + \mathbf{i}q_1 + \mathbf{j}q_2 + \mathbf{k}q_3.
$$

The quaternion conjugate has the form of

$$
q' = q_0 - \mathbf{i}q_1 - \mathbf{j}q_2 - \mathbf{k}q_3.
$$

#### Dialog Box

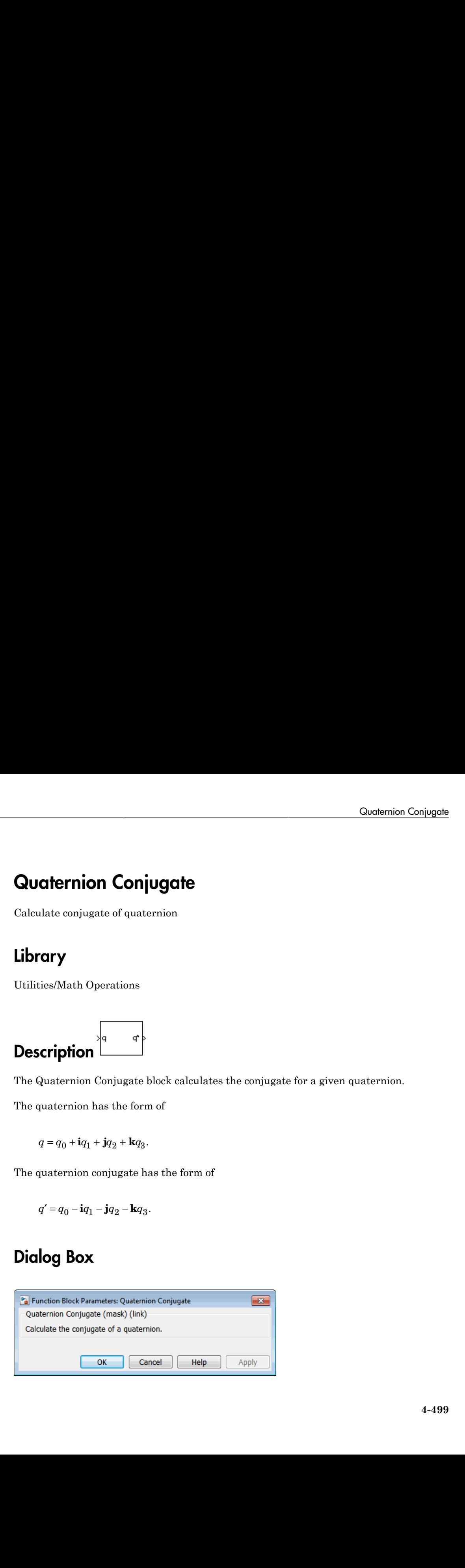

#### Inputs and Outputs

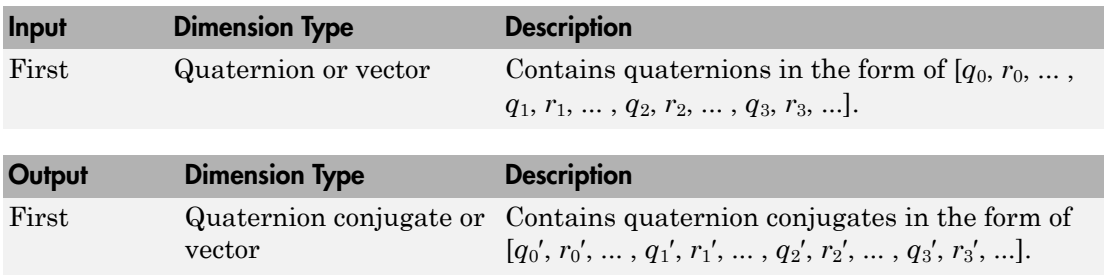

### **References**

Stevens, Brian L., Frank L. Lewis, *Aircraft Control and Simulation*, Wiley–Interscience, 2nd Edition.

### See Also

[Quaternion Division](#page-602-0) [Quaternion Inverse](#page-605-0) [Quaternion Modulus](#page-607-0) [Quaternion Multiplication](#page-609-0) [Quaternion Norm](#page-612-0) [Quaternion Normalize](#page-614-0)

[Quaternion Rotation](#page-616-0)

## <span id="page-602-0"></span>Quaternion Division

Divide quaternion by another quaternion

#### Library

Utilities/Math Operations

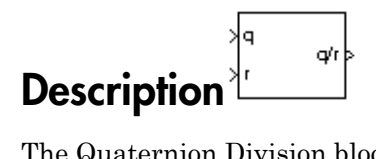

The Quaternion Division block divides a given quaternion by another.

The quaternions have the form of

$$
q = q_0 + \mathbf{i}q_1 + \mathbf{j}q_2 + \mathbf{k}q_3
$$

and

$$
r = r_0 + \mathbf{i}r_1 + \mathbf{j}r_2 + \mathbf{k}r_3.
$$

The resulting quaternion from the division has the form of

$$
t=\frac{q}{r}=t_0+\mathbf{i}t_1+\mathbf{j}t_2+\mathbf{k}t_3,
$$

where

| Uolution                                                                              | Division    |          |
|---------------------------------------------------------------------------------------|-------------|----------|
| de quaternion by another quaternion                                                   |             |          |
| for <b>in</b>                                                                         | Equation    |          |
| Coription                                                                             | Equation    |          |
| Coription                                                                             | Equation    |          |
| Quaternion                                                                            | Quarkenions |          |
| Equation                                                                              | Quarkenions |          |
| Equations have the form of                                                            |             |          |
| $q = q_0 + i q_1 + j q_2 + k q_3$                                                     |             |          |
| $r = r_0 + i r_1 + j r_2 + k r_3$                                                     |             |          |
| $r = q_0 + i r_1 + j r_2 + k r_3$                                                     |             |          |
| resulting quaternion from the division has the form of                                |             |          |
| $t = \frac{q}{r} = t_0 + i r_1 + j t_2 + k t_3$                                       |             |          |
| re                                                                                    | Equation    | Equation |
| $t = \frac{q_0 q_0 + r_1 q_1 + r_2 q_2 + r_3 q_3}{r_0^2 + r_1^2 + r_2^2 + r_3^2}$     |             |          |
| $t_1 = \frac{(r_0 q_1 + r_1 q_0 - r_2 q_3 + r_3 q_2)}{r_0^2 + r_1^2 + r_2^2 + r_3^2}$ |             |          |
| $t_2 = \frac{(r_0 q_2 + r_1 q_3 - r_2 q_1 - r_3 q_2)}{r_0^2 + r_1^2 + r_2^2 + r_3^2}$ |             |          |
| $t_3 = \frac{(r_0 q_3 - r_1 q_2 + r_2 q_1 - r_3 q_2)}{r_0^2 + r_1^2 + r_2^2 + r_3^2}$ |             |          |
| $t_3 = \frac{(r_0 q_3 - r_1 q_2 + r_2 q_1 - r_3 q_0)}{r_0^2 + r_1^2 + r_2^2 + r_3^2}$ |             |          |

## Dialog Box

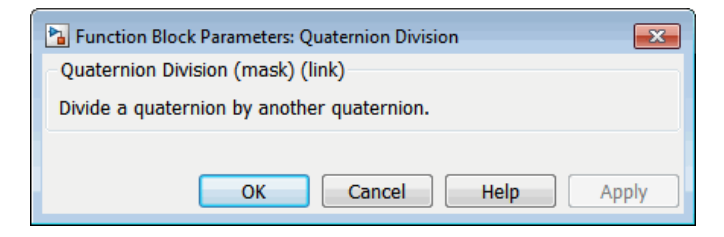

### Inputs and Outputs

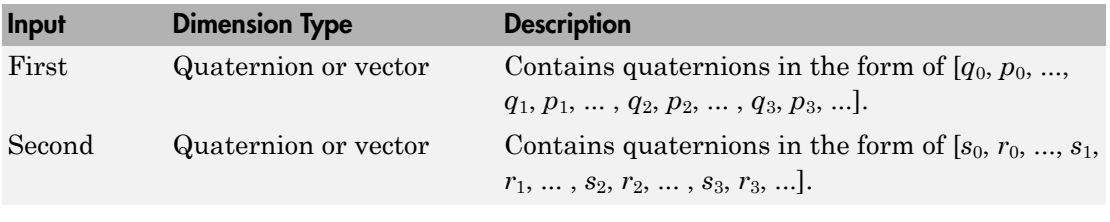

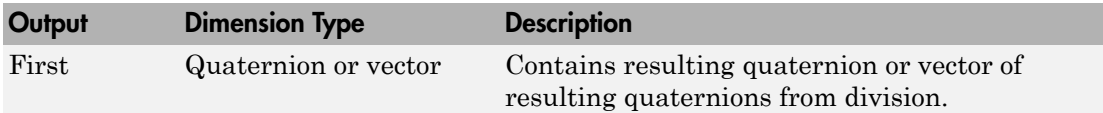

The output is the resulting quaternion from the division or vector of resulting quaternions from division.

### References

Stevens, Brian L., Frank L. Lewis, *Aircraft Control and Simulation*, Wiley–Interscience, 2nd Edition.

### See Also

[Quaternion Conjugate](#page-600-0)

[Quaternion Inverse](#page-605-0)

[Quaternion Modulus](#page-607-0) [Quaternion Multiplication](#page-609-0) [Quaternion Norm](#page-612-0) [Quaternion Normalize](#page-614-0) [Quaternion Rotation](#page-616-0)

### <span id="page-605-0"></span>Quaternion Inverse

Calculate inverse of quaternion

### Library

Utilities/Math Operations

$$
\overbrace{\textbf{Description}}
$$

The Quaternion Inverse block calculates the inverse for a given quaternion. - - - + + + betical list<br> **termion** Inverse<br>
te inverse of quaternion<br> **ry**<br> **ry**<br> **ription**<br> **inverse block calculates the inverse for a given quaternion.<br>
<br>
<b>atermion** Inverse block calculates the inverse for a given quaternion.<br>
<br>

The quaternion has the form of

$$
q = q_0 + \mathbf{i}q_1 + \mathbf{j}q_2 + \mathbf{k}q_3.
$$

The quaternion inverse has the form of

$$
q^{-1} = \frac{q_0 - \mathbf{i}q_1 - \mathbf{j}q_2 - \mathbf{k}q_3}{q_0^2 + q_1^2 + q_2^2 + q_3^2}.
$$

### Dialog Box

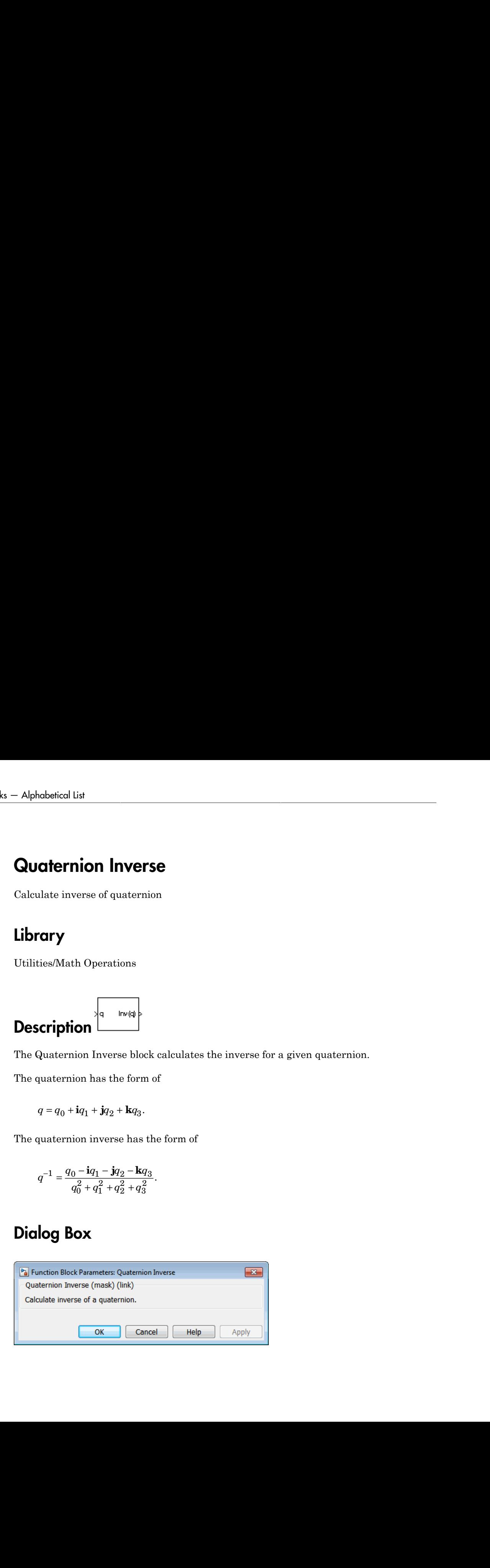

#### Inputs and Outputs

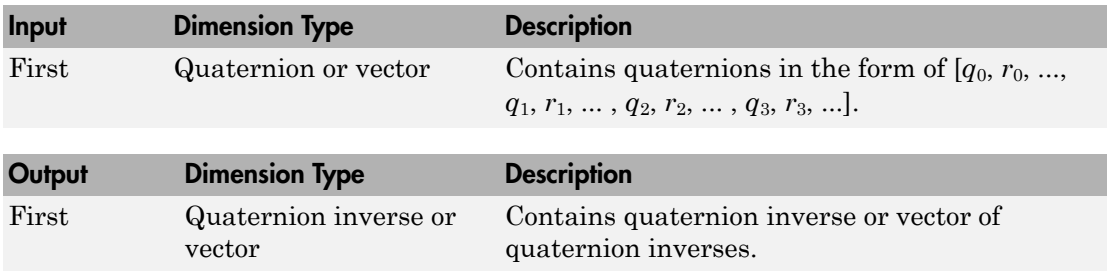

#### References

Stevens, Brian L., Frank L. Lewis, *Aircraft Control and Simulation*, Wiley–Interscience, 2nd Edition.

#### See Also

[Quaternion Conjugate](#page-600-0) [Quaternion Division](#page-602-0) [Quaternion Modulus](#page-607-0) [Quaternion Multiplication](#page-609-0) [Quaternion Norm](#page-612-0) [Quaternion Normalize](#page-614-0) [Quaternion Rotation](#page-616-0)

## <span id="page-607-0"></span>Quaternion Modulus

Calculate modulus of quaternion

### Library

Utilities/Math Operations

$$
\begin{array}{c|c}\n\hline\n\end{array}
$$
 Description

The Quaternion Modulus block calculates the magnitude for a given quaternion.

The quaternion has the form of

$$
q = q_0 + \mathbf{i}q_1 + \mathbf{j}q_2 + \mathbf{k}q_3.
$$

The quaternion modulus has the form of

$$
|q| = \sqrt{q_0^2 + q_1^2 + q_2^2 + q_3^2}
$$

### Dialog Box

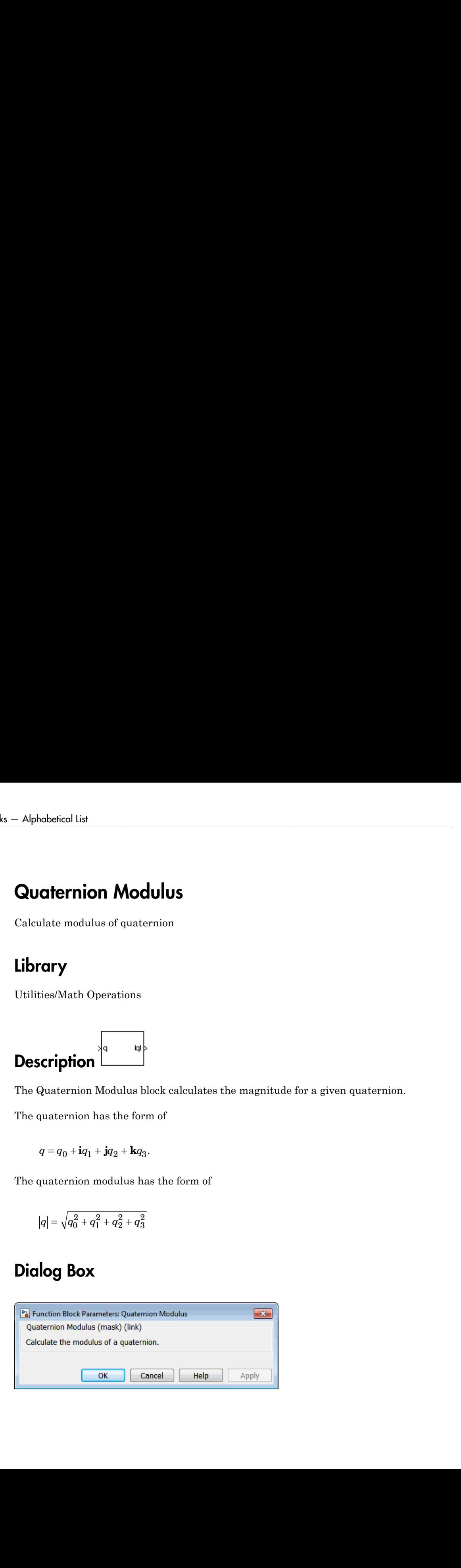

#### Inputs and Outputs

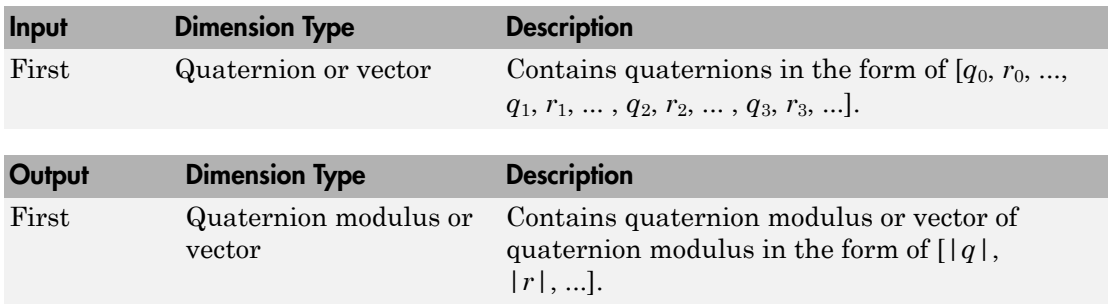

#### **References**

Stevens, Brian L., Frank L. Lewis, *Aircraft Control and Simulation*, Wiley–Interscience, 2nd Edition.

### See Also

[Quaternion Conjugate](#page-600-0)

[Quaternion Division](#page-602-0)

[Quaternion Inverse](#page-605-0)

[Quaternion Multiplication](#page-609-0)

[Quaternion Norm](#page-612-0)

[Quaternion Normalize](#page-614-0)

[Quaternion Rotation](#page-616-0)

# <span id="page-609-0"></span>Quaternion Multiplication

Calculate product of two quaternions

## Library

Utilities/Math Operations

$$
\overbrace{\textbf{Description}}^{\text{equation}}.
$$

The Quaternion Multiplication block calculates the product for two given quaternions. **Multiplication**<br>two quaternions<br>tiplication block calculates the product for two given quaternions,<br>the the form of<br> $\mathbf{r}_2 + \mathbf{k}c_3$ <br> $\mathbf{k}_3$ .<br> $\mathbf{k}_4 + \mathbf{k}_5$ ,<br> $\mathbf{k}_5 - \mathbf{k}_6 = \frac{r_2}{2} - \frac{r_3}{2}$ <br> $\mathbf{k}_5$ ,<br> $\mathbf{k}_7 + \mathbf{j$ 

The quaternions have the form of

$$
q = q_0 + \mathbf{i}q_1 + \mathbf{j}q_2 + \mathbf{k}q_3
$$

and

$$
r = r_0 + \mathbf{i}r_1 + \mathbf{j}r_2 + \mathbf{k}r_3.
$$

The quaternion product has the form of

$$
t = q \times r = t_0 + \mathbf{i}t_1 + \mathbf{j}t_2 + \mathbf{k}t_3,
$$

where

**Not Method U Multiplication**  
\n**Nultiplication**  
\n**very**  
\n**script**  
\n**Coription**  
\n
$$
\begin{array}{ccc}\n\sqrt{1} & \frac{1}{2} \\
\frac{1}{2} & \frac{1}{2} \\
\frac{1}{2} & \frac{1}{2} \\
\frac{1}{2} & \frac{1}{2} \\
\frac{1}{2} & \frac{1}{2} \\
\frac{1}{2} & \frac{1}{2} \\
\frac{1}{2} & \frac{1}{2} \\
\frac{1}{2} & \frac{1}{2} \\
\frac{1}{2} & \frac{1}{2} \\
\frac{1}{2} & \frac{1}{2} \\
\frac{1}{2} & \frac{1}{2} \\
\frac{1}{2} & \frac{1}{2} \\
\frac{1}{2} & \frac{1}{2} \\
\frac{1}{2} & \frac{1}{2} \\
\frac{1}{2} & \frac{1}{2} \\
\frac{1}{2} & \frac{1}{2} \\
\frac{1}{2} & \frac{1}{2} \\
\frac{1}{2} & \frac{1}{2} \\
\frac{1}{2} & \frac{1}{2} \\
\frac{1}{2} & \frac{1}{2} \\
\frac{1}{2} & \frac{1}{2} \\
\frac{1}{2} & \frac{1}{2} \\
\frac{1}{2} & \frac{1}{2} \\
\frac{1}{2} & \frac{1}{2} \\
\frac{1}{2} & \frac{1}{2} \\
\frac{1}{2} & \frac{1}{2} \\
\frac{1}{2} & \frac{1}{2} \\
\frac{1}{2} & \frac{1}{2} \\
\frac{1}{2} & \frac{1}{2} \\
\frac{1}{2} & \frac{1}{2} \\
\frac{1}{2} & \frac{1}{2} \\
\frac{1}{2} & \frac{1}{2} \\
\frac{1}{2} & \frac{1}{2} \\
\frac{1}{2} & \frac{1}{2} \\
\frac{1}{2} & \frac{1}{2} \\
\frac{1}{2} & \frac{1}{2} \\
\frac{1}{2} & \frac{1}{2} \\
\frac{1}{2} & \frac{1}{2} \\
\frac{1}{2} & \frac{1}{2} \\
\frac{1}{2} & \frac{1}{2} \\
\frac{1}{2} & \frac{1}{2} \\
\frac{1}{2} & \frac{1}{2} \\
\frac{1}{2} & \frac{1
$$

### Dialog Box

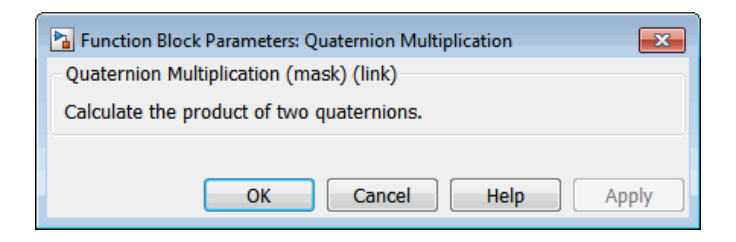

### Inputs and Outputs

vector

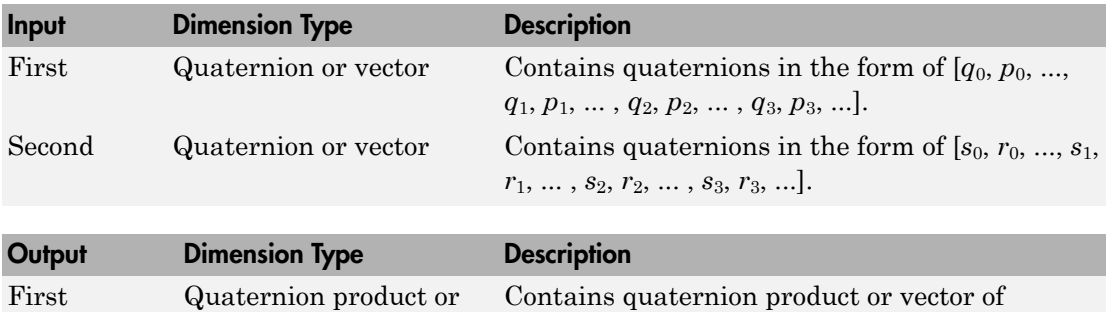

quaternion products.

#### References

Stevens, Brian L., Frank L. Lewis, *Aircraft Control and Simulation*, Wiley–Interscience, 2nd Edition.

#### See Also

[Quaternion Conjugate](#page-600-0)

[Quaternion Division](#page-602-0)

[Quaternion Inverse](#page-605-0)

[Quaternion Modulus](#page-607-0) [Quaternion Norm](#page-612-0)

[Quaternion Normalize](#page-614-0)

[Quaternion Rotation](#page-616-0)
# <span id="page-612-0"></span>Quaternion Norm

Calculate norm of quaternion

### Library

Utilities/Math Operations

$$
\overbrace{\textbf{Description}}
$$

The Quaternion Norm block calculates the norm for a given quaternion.

The quaternion has the form of

$$
q = q_0 + \mathbf{i}q_1 + \mathbf{j}q_2 + \mathbf{k}q_3.
$$

The quaternion norm has the form of

$$
norm(q) = q_0^2 + q_1^2 + q_2^2 + q_3^2
$$

### Dialog Box

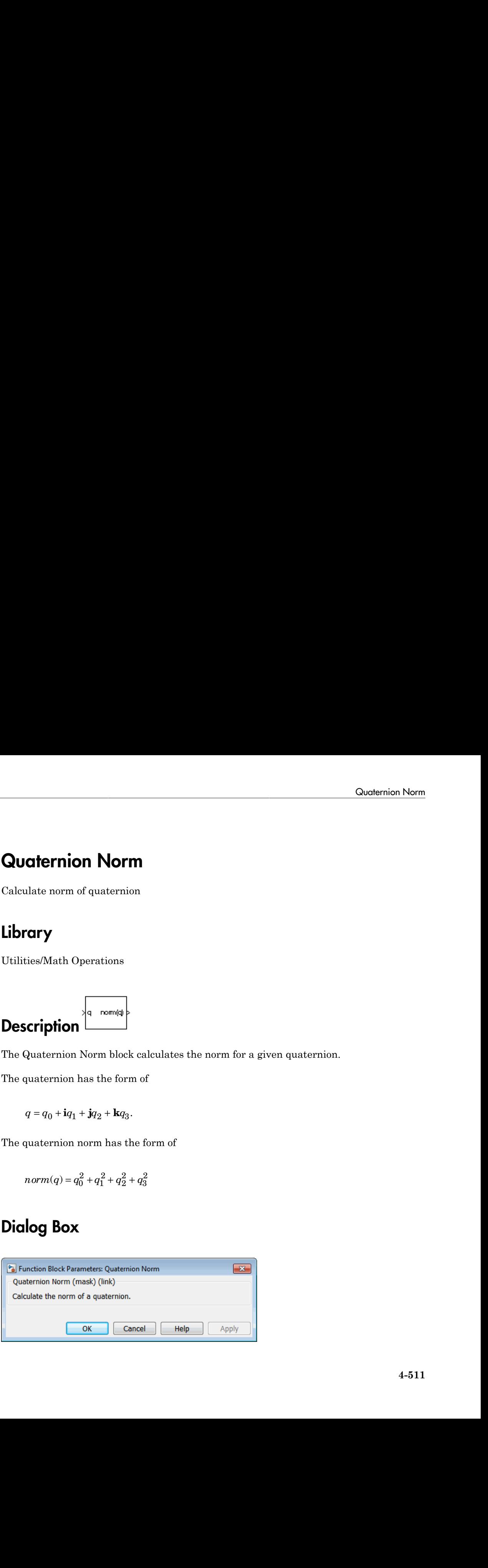

### Inputs and Outputs

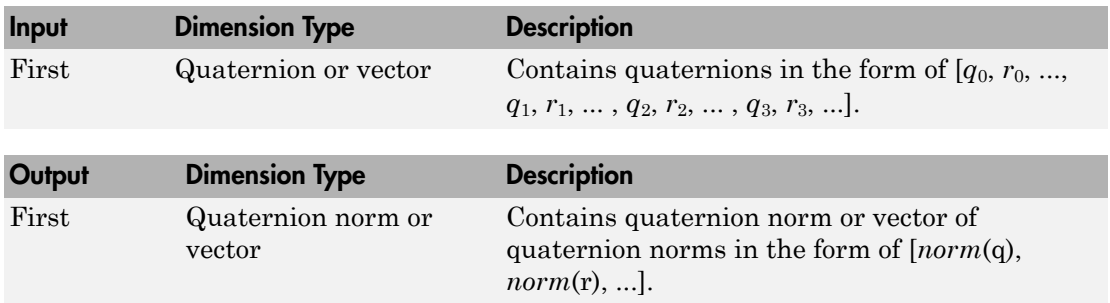

### **References**

Stevens, Brian L., Frank L. Lewis, *Aircraft Control and Simulation*, Wiley–Interscience, 2nd Edition.

### See Also

[Quaternion Conjugate](#page-600-0)

[Quaternion Division](#page-602-0)

[Quaternion Inverse](#page-605-0)

[Quaternion Modulus](#page-607-0)

[Quaternion Multiplication](#page-609-0)

[Quaternion Normalize](#page-614-0)

[Quaternion Rotation](#page-616-0)

# <span id="page-614-0"></span>Quaternion Normalize

Normalize quaternion

## Library

Utilities/Math Operations

$$
\overbrace{\textbf{Description}}
$$

The Quaternion Normalize block calculates a normalized quaternion for a given quaternion. Sudernion Normalize<br>
Normalize<br>
pn<br>
malize block calculates a normalized quaternion for a given<br>
malize block calculates a normalized quaternion for a given<br>
the form of<br>  $2 + kq_3$ .<br>
ternion has the form of<br>  $+ iq_2 + kq_3$ . **Cootermion Normalize**<br> **Cootermion Normalize**<br>
ons<br>
ons<br>
which<br>
alize block calculates a normalized quaternion for a given<br>
of form of<br>  $kq_3$ .<br>
mion has the form of<br>  $\frac{iq_1 + jq_2 + kq_3}{q_1^2 + q_1^2 + q_2^2 + q_3^2}$ .

The quaternion has the form of

$$
q = q_0 + \mathbf{i}q_1 + \mathbf{j}q_2 + \mathbf{k}q_3.
$$

The normalized quaternion has the form of

$$
normal(q) = \frac{q_0 + \mathbf{i}q_1 + \mathbf{j}q_2 + \mathbf{k}q_3}{\sqrt{q_0^2 + q_1^2 + q_2^2 + q_3^2}}.
$$

# Dialog Box

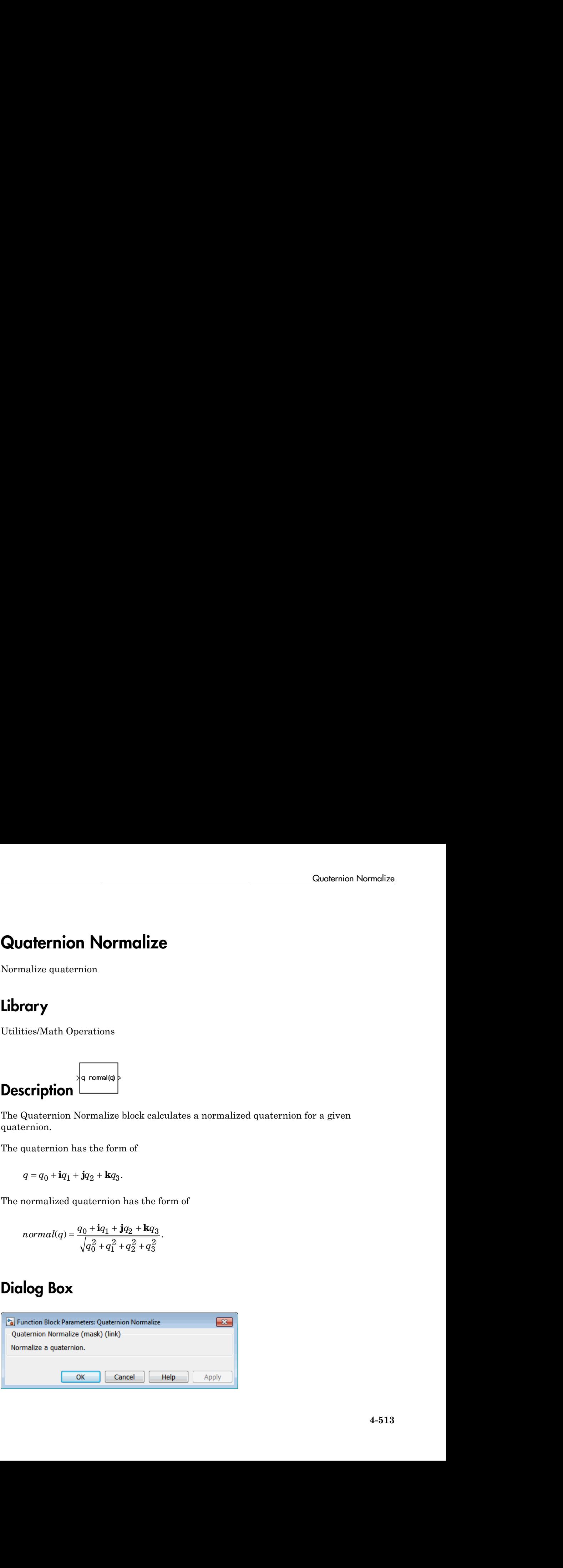

### Inputs and Outputs

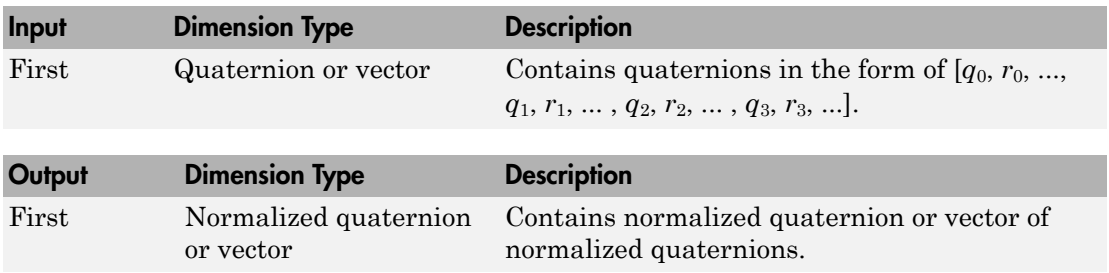

### **References**

Stevens, Brian L., Frank L. Lewis, *Aircraft Control and Simulation*, Wiley–Interscience, 2nd Edition.

### See Also

[Quaternion Conjugate](#page-600-0) [Quaternion Division](#page-602-0) [Quaternion Inverse](#page-605-0) [Quaternion Modulus](#page-607-0) [Quaternion Multiplication](#page-609-0) [Quaternion Norm](#page-612-0)

[Quaternion Rotation](#page-616-0)

# <span id="page-616-0"></span>Quaternion Rotation

Rotate vector by quaternion

### Library

Utilities/Math Operations

$$
\overbrace{\textbf{Description}}^{\text{new-test}}
$$

The Quaternion Rotation block rotates a vector by a quaternion.

The quaternion has the form of

$$
q = q_0 + \mathbf{i}q_1 + \mathbf{j}q_2 + \mathbf{k}q_3.
$$

The vector has the form of

$$
v = iv_1 + jv_2 + kv_3.
$$

The rotated vector has the form of

*q q q q q* = + + + 0 1 2 3 **i j k** . *v v v v* = + + **i j k** 1 2 3. = = − − + − *v v v v* 1 *q q q q q q q q q* 2 3 2 2 3 2 1 2 2 2 2 1 2 0 3 1 3 ( ) ( ) ( 0 2 1 2 0 3 1 2 3 2 2 3 0 1 1 3 0 2 2 2 1 2 2 2 2 2 *q q q q q q q q q q q q q q q q* ( ) ( ) ( ) ( ) ( − − − + + *q q q q q v v v* 3 0 1 1 2 2 2 1 2 − − − 1 2 2 3 ) ( )

# Dialog Box

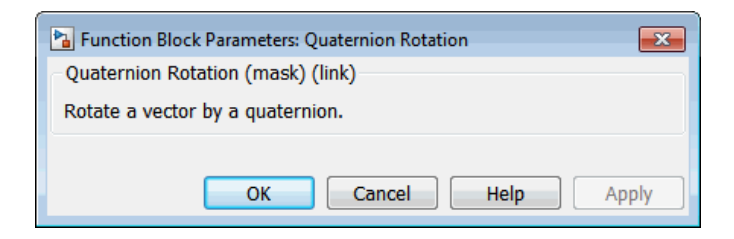

# Inputs and Outputs

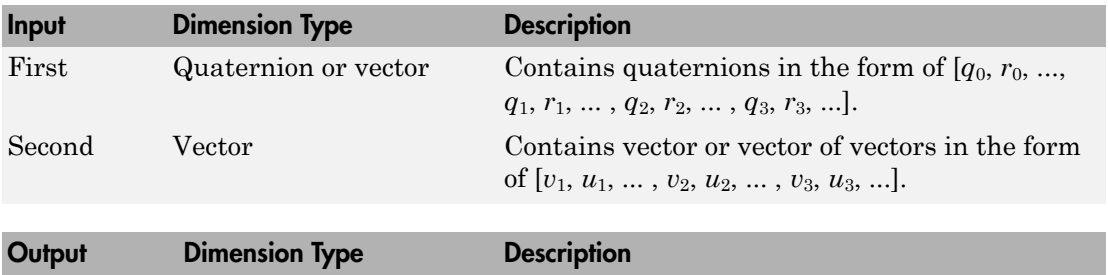

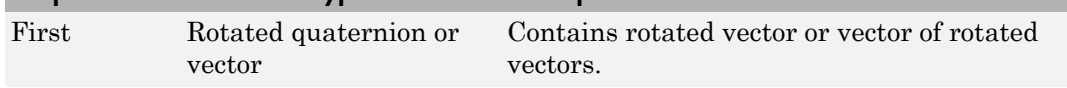

#### References

Stevens, Brian L., Frank L. Lewis, *Aircraft Control and Simulation*, Wiley–Interscience, 2nd Edition.

### See Also

[Quaternion Conjugate](#page-600-0)

[Quaternion Division](#page-602-0)

[Quaternion Inverse](#page-605-0)

[Quaternion Modulus](#page-607-0) [Quaternion Multiplication](#page-609-0) [Quaternion Norm](#page-612-0) [Quaternion Normalize](#page-614-0)

# Quaternions to Direction Cosine Matrix

Convert quaternion vector to direction cosine matrix

## Library

Utilities/Axes Transformations

$$
\left.\rule{0pt}{2.5cm}\right)^{\text{Quat2DCM}}
$$

The Quaternions to Direction Cosine Matrix block transforms the four-element unit quaternion vector  $(q_0, q_1, q_2, q_3)$  into a 3-by-3 direction cosine matrix (DCM). The outputted DCM performs the coordinate transformation of a vector in inertial axes to a vector in body axes. = + + + ericol List<br>
experiment of the Contention Cosine Matrix<br>
quaternion vector to direction cosine matrix<br>
(Axes Transformations<br>
<br> **iption**<br>
<br> **iption**<br>
<br> **iption**<br>
<br> **iption**<br>
<br> **iperion**<br>  $\frac{q_{0a120CM}}{q_{0a160}}$  exerce  $(q_$ **termions to Direction Cosine Matrix**<br>
t quaternion vector to direction cosine matrix<br>
Fy<br>
s/Axes Transformations<br> **in the Conduct of the Conduct Cosine Matrix** block transforms the four-element unit<br>
aternation rector ( 0 1 2 3 **compared to the Control Control Control Control Control Control Control (and the Control of Control Control Control Control Control Control Control Control Control Control vector (** $q_0, q_2, q_3$ **) into a 3-by-3 direction c Actrix**<br>
sine matrix (DCM). The<br>
of a vector in inertial axes to a<br>
station described by a quaternion<br>
properties a quaternion<br>
properties of *P* in<br>  $q_1q_3 + q_0q_2$ <br>  $q_2q_3 - q_0q_1$ <br>  $q_1q_3 + q_0q_2$ <br>  $q_2q_3 - q_0q_1$ <br>  $q_$ **CHITIX**<br>
surface the four-element unit<br>
ine matrix (DCM). The<br>
f a vector in inertial axes to a<br>
ation described by a quaternion<br>
following for P' in terms of P in<br>  $\frac{1}{2}q_3 + q_0q_2 z$ <br>  $\frac{1}{2}q_3 - q_0q_1 z$ <br>  $\frac{2}{2} - q_$ 

Using quaternion algebra, if a point *P* is subject to the rotation described by a quaternion *q*, it changes to *P′* given by the following relationship:

$$
P' = qPq^{c}
$$
  
\n
$$
q = q_0 + \mathbf{i}q_1 + \mathbf{j}q_2 + \mathbf{k}q_3
$$
  
\n
$$
q^{c} = q_0 - \mathbf{i}q_1 - \mathbf{j}q_2 - \mathbf{k}q_3
$$
  
\n
$$
P = 0 + \mathbf{i}x + \mathbf{j}y + \mathbf{k}z
$$

Expanding *P′* and collecting terms in *x*, *y*, and *z* gives the following for *P′* in terms of *P* in the vector quaternion format:

*P qPq q q q q q q q q q q P x y z i j k i j k i j k* = È Î ˘ ˚ = + - - + - + *P x y z q q q q x q q q q y* 0 0 2 2 0 2 1 2 2 2 3 2 1 2 0 3 ( ) ( ) ( ) ( ) ( ) ( ) *q q q q x q q q q y q q q q* 0 3 1 2 0 2 1 2 2 2 3 2 2 3 0 1 2 2 + + + - + - + - *z* 2 2 *q q q q x q q q q y q q q q z* 1 3 0 2 0 1 2 3 0 2 1 2 2 2 3 2 ( ) ( ) ( ) - + + + - - + È Î ˘ ˚

Since individual terms in *P′* are linear combinations of terms in *x*, *y*, and *z*, a matrix relationship to rotate the vector  $(x, y, z)$  to  $(x', y', z')$  can be extracted from the preceding. This matrix rotates a vector in inertial axes, and hence is transposed to generate the DCM that performs the coordinate transformation of a vector in inertial axes into body axes. Quaternions to Direction Cosine Matrix<br>
errms in P' are linear combinations of terms in x, y, and z, a matrix<br>
tate the vector (x, y, z) to  $(x', y', z)$  can be extreated from the preceding.<br>
es a vector in inertial axes, and **Cuoternions to Direction Cosine Matrix**<br>
are combinations of terms in x, y, and z, a matrix<br>
z) to  $(x', y', z')$  can be extracted from the preceding.<br>
al axes, and hence is transposed to generate the<br>
ansformation of a vector **Coolermions to Direction Cosine Matrix**<br>
the vector (i,  $y$ ,  $z$ ) to  $(x', y', z')$  can be extracted from the preceding.<br>
the vector in inertial axes, and hence is transposed to generate the<br>
the coordinate transformation of a ternions to Direction Cosine Matrix<br>
in x, y, and z, a matrix<br>
tracted from the preceding.<br>
Imposed to generate the<br>
in inertial axes into body<br>  $q_0q_2$ <br>  $q_0q_1$ <br>  $-q_2^2 + q_3^2$ <br>  $\end{pmatrix}$ 

$$
DCM = \begin{bmatrix} (q_0^2 + q_1^2 - q_2^2 - q_3^2) & 2(q_1q_2 + q_0q_3) & 2(q_1q_3 - q_0q_2) \\ 2(q_1q_2 - q_0q_3) & (q_0^2 - q_1^2 + q_2^2 - q_3^2) & 2(q_2q_3 + q_0q_1) \\ 2(q_1q_3 + q_0q_2) & 2(q_2q_3 - q_0q_1) & (q_0^2 - q_1^2 - q_2^2 + q_3^2) \end{bmatrix}
$$

## Dialog Box

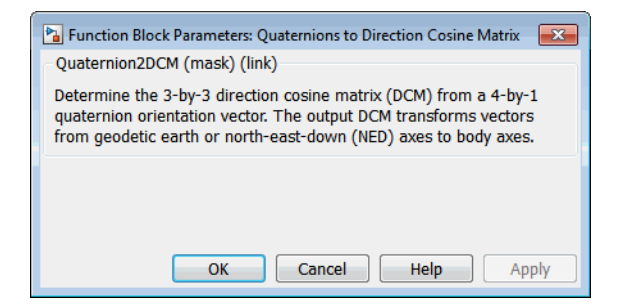

#### Inputs and Outputs

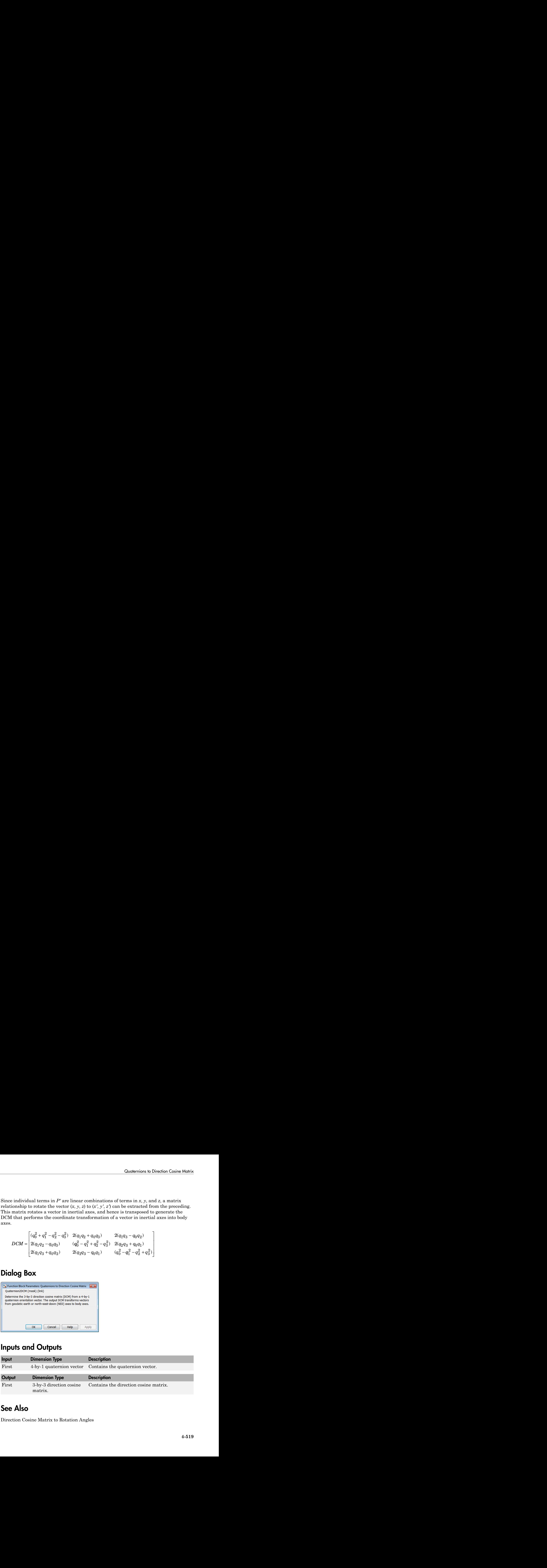

#### See Also

Direction Cosine Matrix to Rotation Angles

[Direction Cosine Matrix to Quaternions](#page-351-0) Rotation Angles to Direction Cosine Matrix [Rotation Angles to Quaternions](#page-640-0)

# Quaternions to Rotation Angles

Determine rotation vector from quaternion

### Library

Utilities/Axes Transformations

$$
\sum_{\mathbf{p}}\left\{\mathbf{q}\right\}^{\left[\mathbf{R}_{1},\mathbf{R}_{2},\mathbf{R}_{3}\right]},
$$

The Quaternions to Rotation Angles block converts the four-element quaternion vector  $(q_0, q_1, q_2, q_3)$  into the rotation described by the three rotation angles (R1, R2, R3). The block generates the conversion by comparing elements in the direction cosine matrix (DCM) as a function of the rotation angles. The elements in the DCM are functions of a unit quaternion vector. For example, for the rotation order *z-y-x*, the DCM is defined as: **Contentions be Rotation Angles**<br> **Contentions be Rotation Angles**<br> **Contentions and Explorition Angles**<br>
Transformations<br>
Transformations<br> **Cose constant of the contention angles**<br> **Cose cost is a** location constant para **Contentions to Rotation Angles**<br> **Contentions to Rotation Angles**<br> **Contention Angles**<br>
Transformations<br>
Transformations<br> **Solution Angles** block converts the four-element quaternion vector<br>
and the rotation chempted by **Solution Angles**<br> **Columnism to Rotation Angles**<br> **Columnism to Rotation Angles**<br> **Columnism to Rotation Angles**<br> **Columnism to the example block converts the four-element quaternion vector**<br> **Columnism described by the Solution Angles**<br> **Solution Angles**<br> **Solution Angles**<br> **Solution Angles**<br> **Examples block converts the four-element quaternion vector**<br> **Examples block converts the four-element quaternion vector<br>
<b>Examples**<br> **Examples Contentions to Rotation Angles**<br> **Contentions to Rotation Angles**<br> **Contention Angles**<br> **Contention Angles**<br> **Contention Angles**<br> **Contention Angles**<br> **Contention Angles**<br> **Contention Angles**<br> **Contention Angles**<br> **Conte** Quaternions to Rotation Angles<br>
ouv-element quaternion vector<br>
tion angles (R1, R2, R3). The<br>
the direction cosine matrix<br>
in the DCM are functions of a<br>
er z-y-x, the DCM is defined as:<br>  $-\sin\theta$ <br>  $\psi + \cos\phi \cos\psi$  sin $\phi \cos\theta$ **Solution Angles**<br> **Solution Angles**<br> **Solution Angles**<br> **Solution Angles**<br> **Examples block converts the four-element quaternion vector**<br> **Examples block converts the four-element quaternion vector**<br> **Examples block conve Ordermions** to Rodermions to Rodermions and<br>
measurement quanternion Angles<br>
measurement quanternion vector<br>
and<br>
a coscribed by the three cotation angles of RLI, R2, R3). The<br>
discribed by comparing elements in the dire *q q q q q q q q q q q q* **Constraints to Rotation Angles**<br> **Constraints be footballed**<br> **Constraint extern from quaternion angles**<br> **Constraint external constraints and the properties of the four observation is external constraints and<br>
represent Example 16 Constrained Constrained Constrained Scheme in Scheme Botanical Angles<br>
16 Constant Constrained Constrained Constrained Constrained Constrained Constrained Constrained Constrained Constrained Constrained Constr Contensions to Rotation Angles**<br> **Contensions to Rotation Angles**<br> **Contension Angles**<br> **Contension Transformations**<br> **Contension angles**<br> **Contension**<br> **Contension developed by the time evotation angles (** $\mathbb{R}^n$ **, \math** Combernions to Rotchion Angles<br>
Combernions to Rotchion Angles<br>
tion vector from quaternion<br>
"
"
"
<br>
"
as to Electrican Angles bisels converts the four-element quaternion vector<br>
that to the relation Angles bisels convert 1 2 0 3 1 3 0 2 **Guotamions to Rotation Angles**<br> **Constraints to Rotation Angles**<br> **Constraint angles by the differential constraint and the form of the metallical constraints of**  $\mathbb{R}_p \mathbb{R}_p \mathbb{R}_p$ **<br>
<b>Constraint angles block converts** Contemions to Rototion Angles<br> **Example 3**<br> **Example 3**<br> **Example 3**<br> **Example 3**<br> **Example 3**<br> **Example 3**<br> **Example 3**<br> **Example 3**<br> **Example 3**<br> **Example 3**<br> **Example 3**<br> **Example 3**<br> **Example 3**<br> **Example 3**<br> **Example Example 10.11 and the Control of the Control of the Control of the Control of the Control of the S21**<br>
2014  $\left(\mathbb{R}^2, \mathbb{R}^2 + \frac{1}{2}\right)$ <br> **Properties the control of the control of the Control of the S21**<br> **COND COND** *q q q q q q q q q* Quaternions to Rotation Angles<br>
our-element quaternion vector<br>
attion angles (R1, R2, R3). The<br>
the direction cosine matrix<br>
is in the DCM are functions of a<br>
sin the DCM are functions of a<br>  $\rightarrow$  =  $\sin \theta$ <br>  $\rightarrow \sin \phi \cos \psi$  si **Consistents to Rotation Angles**<br> **Consistence to Rotation Angles**<br> **Consistence** and the magnetic metallical consistence and the magnetic metallical consistence and  $\mathbb{R}_p \mathbb{F}_q \mathbb{F}_q$ . (1),  $\mathbb{R}_p \mathbb{F}_q$ . (1),  $\$ **Contensions b Rotation Angles**<br> **Contensions b Rotation Angles**<br> **Contension Angles**<br> **Contension angles**<br> **Contension angles**<br> **Contension angles**<br> **Contension angles**<br> **Contension angles**<br> **Contension angles**<br> **Contens Contentions to Roteinion Angles<br>
On Angles<br>
DD Angles<br>
DD Angles<br>
Dock converts the four-olement quaternion vector<br>
Dock of the three rotation angles (R1, R2, R3). The<br>
mapping elements in the direction cosine matrix<br>
fo Contensions to Rotation Angles**<br> **to Rotation Angles**<br> **to Rotation Angles**<br> **to Rotation Angles**<br> **content content content in the four-element quaternion vector**<br> **ontation angles** block converts the four-element quater **Quaternions to Rotation Angles**<br> **SS**<br> **SS**<br> **SS**<br> **SS**<br> **SS**<br> **SS**<br> **SS**<br> **SS**<br> **SS**<br> **SS**<br> **SS**<br> **SS**<br> **SS**<br> **SS**<br> **OPS**<br> **OPS**<br> **OPERATIONS**<br> **OPERATIONS**<br> **OPERATIONS**<br> **OPERATIONS**<br> **OPERATIONS**<br> **OPERATIONS**<br> **OPER** Combernions to Rotchion Angles<br>
combernions to Rotchion Angles<br>
tion vector from quaternion<br>
"
"
casto" ( $\mathbb{R}_p \mathbb{R}_p \mathbb{R}_p$ )<br>
as to Iblattica Angles biola converts the four-element quaternion vector<br>
the be relation Quaternions to Rotation Angles<br>
element quaternion vector<br>
direction cosine matrix<br>
direction cosine matrix<br>
the DCM are functions of a<br>  $y - x$ , the DCM is defined as:<br>  $- sin \theta$ <br>  $cos \phi cos \psi$   $sin \phi cos \phi cos \phi$ <br>  $sin \phi cos \psi$   $cos \phi cos \phi$ <br>  $q(9$ 

 $DCM =$ -  $-\cos\phi\sin\psi$   $(\sin\phi\sin\theta\sin\psi +$ 

The DCM defined by a unit quaternion vector is:

$$
DCM = \begin{bmatrix} (q_0^2 + q_1^2 - q_2^2 - q_3^2) & 2(q_1q_2 + q_0q_3) & 2(q_1q_3 - q_0q_2) \\ 2(q_1q_2 - q_0q_3) & (q_0^2 - q_1^2 + q_2^2 - q_3^2) & 2(q_2q_3 + q_0q_1) \\ 2(q_1q_3 + q_0q_2) & 2(q_2q_3 - q_0q_1) & (q_0^2 - q_1^2 - q_2^2 + q_3^2) \end{bmatrix}
$$

From the preceding equation, you can derive the following relationships between DCM elements and individual rotation angles for a ZYX rotation order:

$$
\begin{aligned} \phi &= \mathrm{atan}(DCM(2,3),DCM(3,3)) \\ &= \mathrm{atan}(2(q_2q_3+q_0q_1), (q_0^2-q_1^2-q_2^2+q_3^2)) \\ \theta &= \mathrm{asin}(-DCM(1,3)) \\ &= \mathrm{asin}(-2(q_1q_3-q_0q_2)) \\ \psi &= \mathrm{atan}(DCM(1,2),DCM(1,1)) \\ &= \mathrm{atan}(2(q_1q_2+q_0q_3), (q_0^2+q_1^2-q_2^2-q_3^2)) \end{aligned}
$$

where  $\Psi$  is R1,  $\Theta$  is R2, and  $\Phi$  is R3.

# Dialog Box

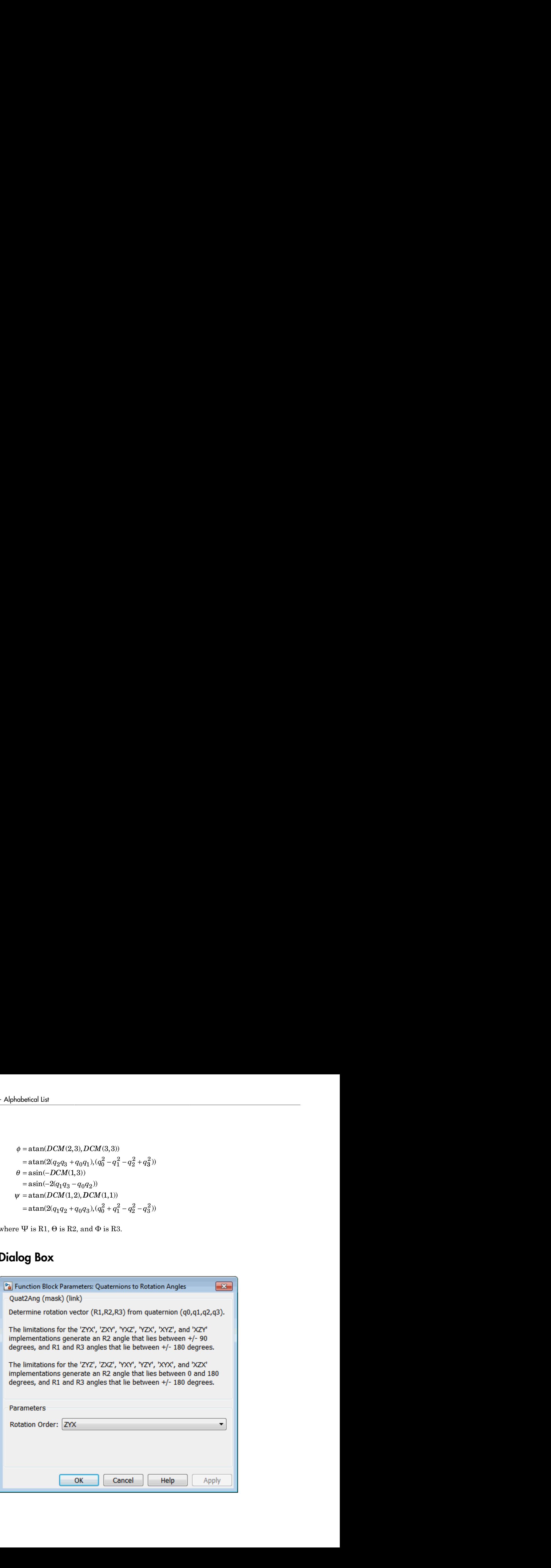

#### **Rotation Order**

Specifies the output rotation order for three rotation angles. From the list, select ZYX, ZYZ, ZXY, ZXZ, YXZ, YXY, YZX, YZY, XYZ, XYX, XZY, or XZX. The default is ZYX.

#### Inputs and Outputs

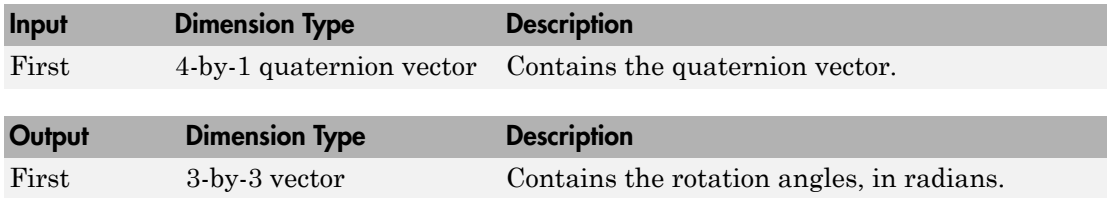

#### Assumptions and Limitations

The limitations for the 'ZYX', 'ZXY', 'YXZ', 'YZX', 'XYZ', and 'XZY' implementations generate an R2 angle that is between ±90 degrees, and R1 and R3 angles that are between ±180 degrees.

The limitations for the 'ZYZ', 'ZXZ', 'YXY', 'YZY', 'XYX', and 'XZX' implementations generate an R2 angle that is between 0 and 180 degrees, and R1 and R3 angles that are between ±180 degrees.

### See Also

Direction Cosine Matrix to Rotation Angles

Direction Cosine Matrix to Quaternions

Quaternions to Direction Cosine Matrix

Rotation Angles to Direction Cosine Matrix

Rotation Angles to Quaternions

# Radius at Geocentric Latitude

Estimate radius of ellipsoid planet at geocentric latitude

### Library

Flight Parameters

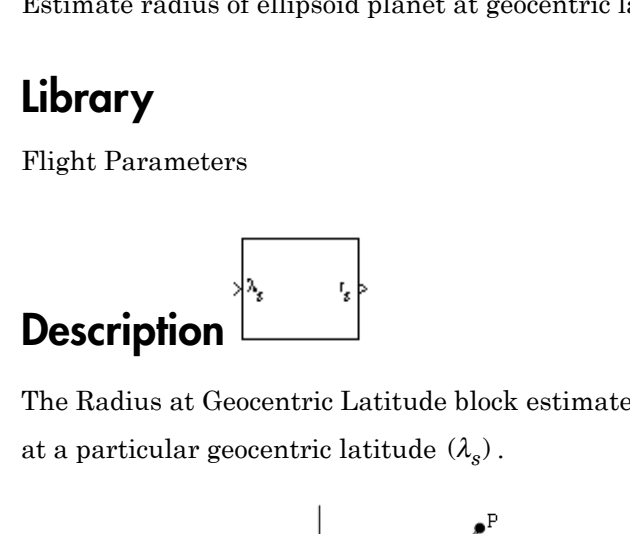

Estimate radius of ellipsoid planet at geocentric latitude<br> **Library**<br>
Flight Parameters<br> **Description**<br>
The Radius at Geocentric Latitude block estimates the radius  $(r_s)$  of an ellip<br>
at a particular geocentric latitude The Radius at Geocentric Latitude block estimates the radius  $(r_s)$  of an ellipsoid planet at a particular geocentric latitude  $(\lambda_s)$  .

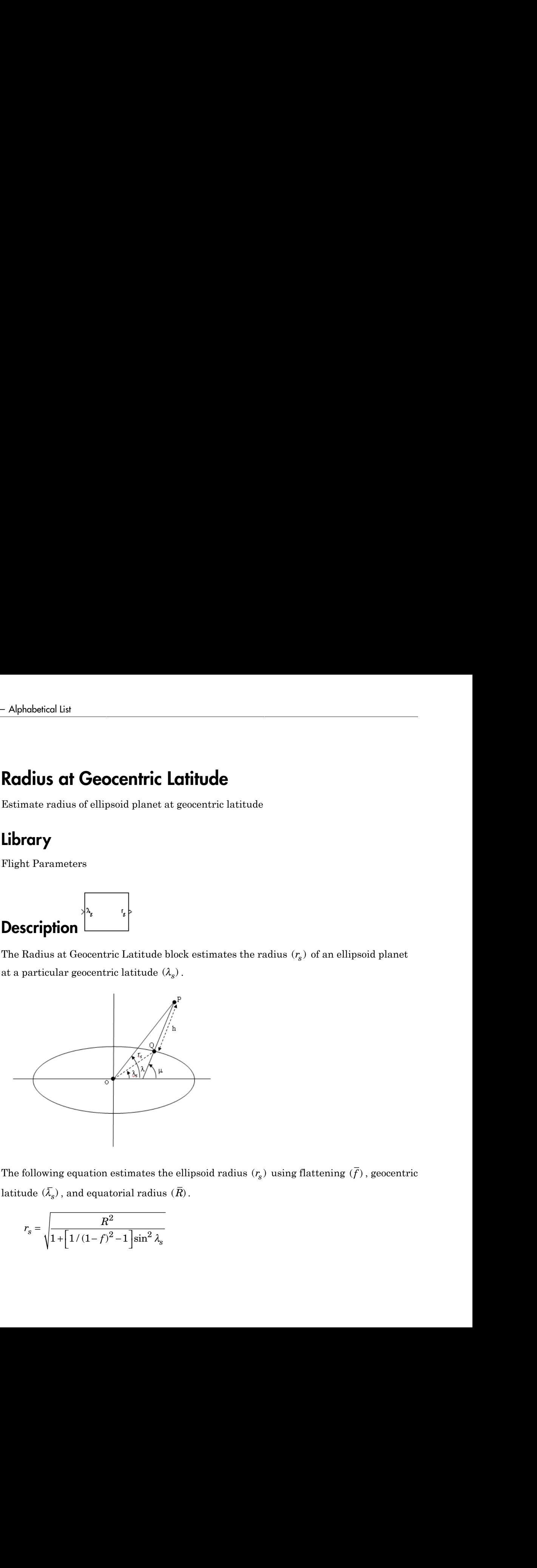

using flattening  $(\overline{\overline{f}})$  , geocentric

$$
r_s = \sqrt{\frac{R^2}{1+\left[1/(1-f)^2-1\right]\sin^2\lambda_s}}
$$

# Dialog Box

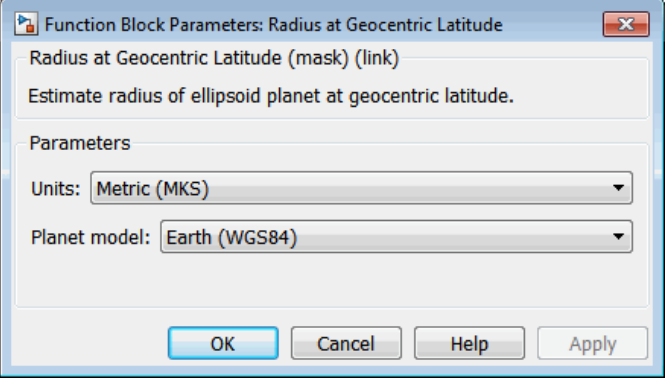

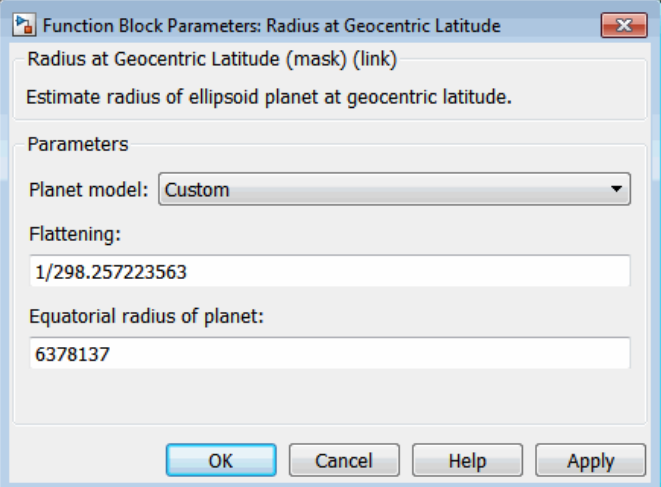

#### **Units**

Specifies the parameter and output units:

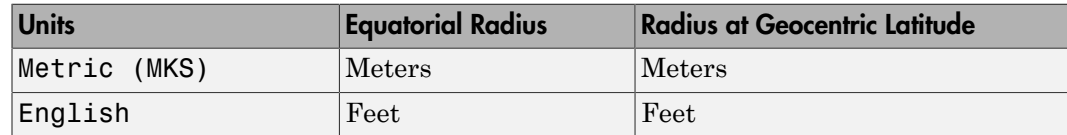

This option is only available when **Planet model** is set to Earth (WGS84).

#### **Planet model**

Specifies the planet model to use:

Custom

Earth (WGS84)

#### **Flattening**

Specifies the flattening of the planet. This option is only available with **Planet model** set to Custom.

#### **Equatorial radius of planet**

Specifies the radius of the planet at its equator. This option is only available with **Planet model** set to Custom.

#### Inputs and Outputs

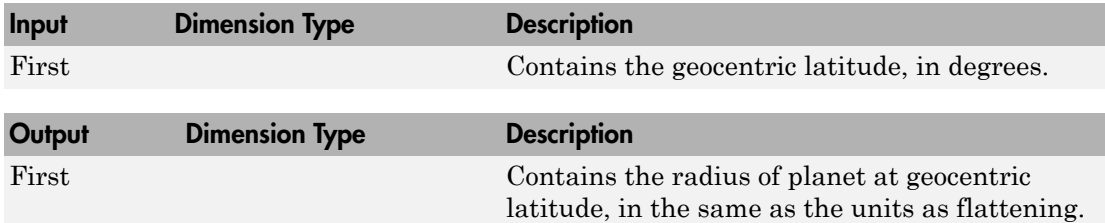

#### References

Stevens, B. L., and F. L. Lewis, *Aircraft Control and Simulation*, John Wiley & Sons, New York, 1992.

Zipfel, P. H., *Modeling and Simulation of Aerospace Vehicle Dynamics*, AIAA Education Series, Reston, Virginia, 2000.

#### See Also

[ECEF Position to LLA](#page-394-0)

[Direction Cosine Matrix ECEF to NED](#page-339-0)

[Direction Cosine Matrix ECEF to NED to Latitude and Longitude](#page-342-0)

[Geocentric to Geodetic Latitude](#page-440-0)

[Geodetic to Geocentric Latitude](#page-447-0)

[LLA to ECEF Position](#page-506-0)

# Receive net\_ctrl Packet from FlightGear

Receive net\_ctrl packet from FlightGear

## Library

Animation/Flight Simulator Interfaces

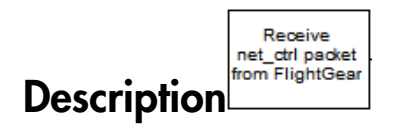

The Receive net\_ctrl Packet from FlightGear block receives a network control and environment data packet, net\_ctrl, from the simulation of a Simulink model in the FlightGear simulator, or from a FlightGear session. This data packet is compatible with a particular version of FlightGear flight simulator. All the signals supported by the FlightGear net ctrl data packet are supported by this block. The signals are arranged into multiple groups. Any group can be turned on or off. Zeros are inserted for packet values that are part of inactive signal groups.

In Rapid Accelerator mode, if you run a model that contains this block , the block produces zeroes (0s). It does not produce deployable code. In Accelerator mode, the block works as expected.

For details on signals and signal groups, see ["Inputs and Outputs" on page 4-462.](#page-563-0)

### Determining the Source IP Address

To determine the source IP address, you can use one of several techniques, such as:

- Use 127.0.0.1 for the local computer (localhost).
- Ping another computer from a Windows cmd.exe (or Linux shell) prompt:

C:\> ping andyspc

```
Pinging andyspc [144.213.175.92] with 32 bytes of data:
Reply from 144.213.175.92: bytes=32 time=30ms TTL=253
Reply from 144.213.175.92: bytes=32 time=20ms TTL=253
Reply from 144.213.175.92: bytes=32 time=20ms TTL=253
Reply from 144.213.175.92: bytes=32 time=20ms TTL=253
Ping statistics for 144.213.175.92:
    Packets: Sent = 4, Received = 4, Lost = 0 (0% loss),
Approximate round trip times in milli-seconds:
     Minimum = 20ms, Maximum = 30ms, Average = 22ms
```
• On a Windows machine, type ipconfig and use the returned IP address:

```
H:\>ipconfig
```
Windows IP Configuration

Ethernet adapter Local Area Connection:

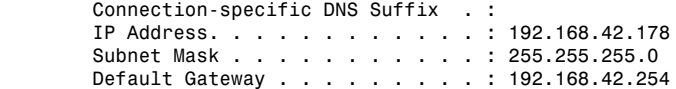

# Dialog Box

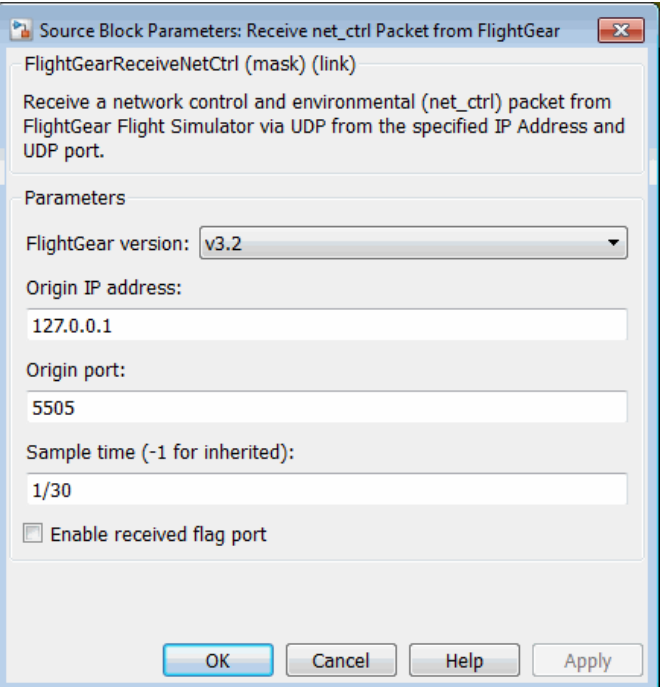

#### **FlightGear version**

Select your FlightGear software version: v0.9.3, v0.9.8/0.9.8a, v0.9.9, v0.9.10, v1.0, v1.9.1, v2.0, v2.4, v2.6, v2.8, v2.10, v2.12, v3.0.

Note: If you are using a FlightGear version older than 2.0, the model displays a notification from the Simulink Upgrade Advisor. Consider using the Upgrade Advisor to upgrade your FlightGear version. For more information, see "Supported FlightGear Versions".

#### **Origin IP address**

Enter a valid IP address as a dot-decimal string. This IP address must be the address of the PC from which FlightGear is run.

For example, 10.10.10.3. You can also use a MATLAB expression that returns a valid IP address as a string. If FlightGear is run on the local PC, leave the default value of 127.0.0.1 (localhost).

#### **Origin port**

UDP port that the block accepts data from. The sender sends data to the port specified in this parameter. This value must match the **Origin port** parameter of the Generate Run Script block. It must be a unique port number that no other application on the PC uses. The site, [http://en.wikipedia.org/wiki/](http://en.wikipedia.org/wiki/List_of_TCP_and_UDP_port_numbers) List of TCP and UDP port numbers, lists commonly known UDP port numbers. To identify UDP port numbers already in use on your PC, type:

netstat -a -p UDP

#### **Sample time**

Specify the sample time (-1 for inherited).

#### **Enable received flag port**

Enable a received flag output port. Use this check box to determine if a FlightGear network packet has been received.

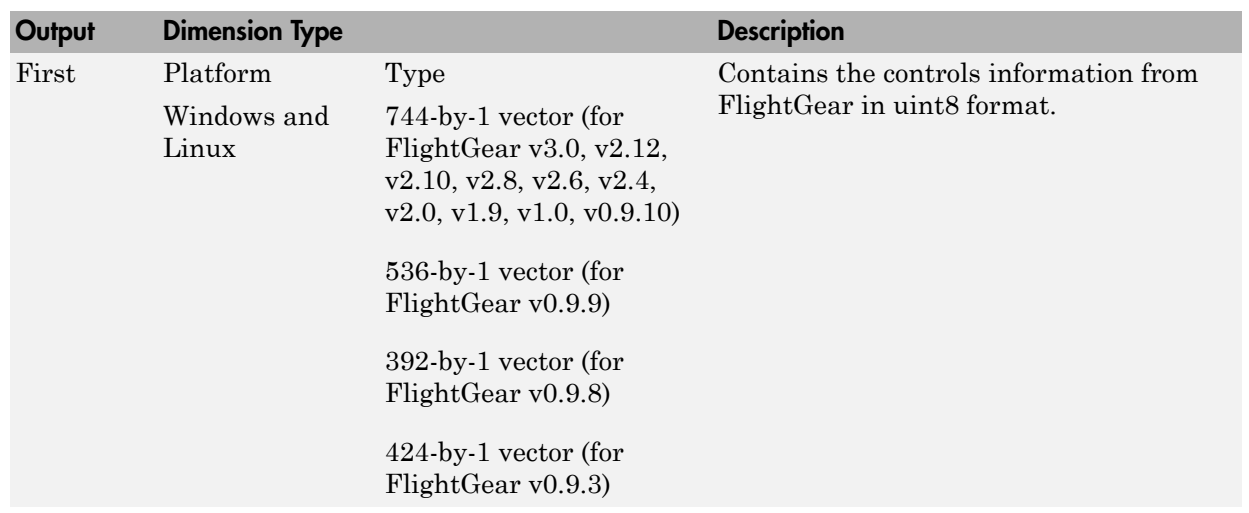

#### Inputs and Outputs

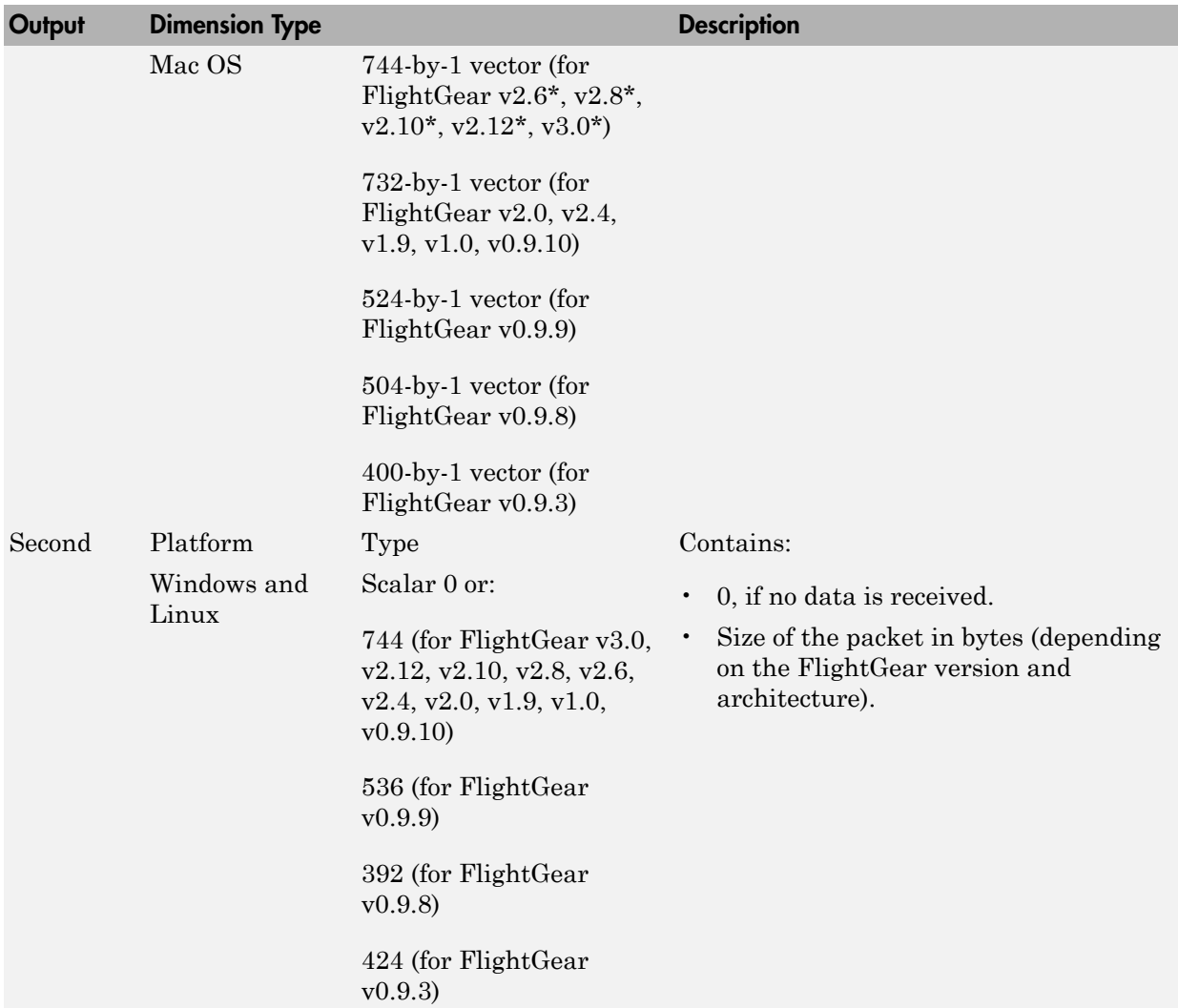

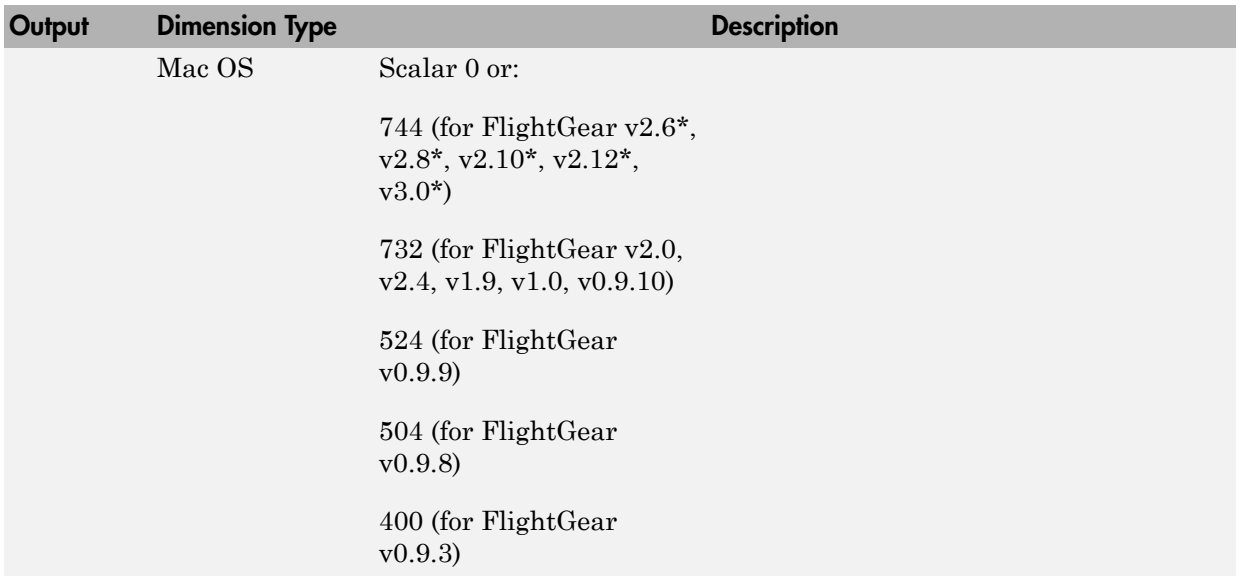

\* On a Macintosh system with FlightGear 2.6, 2.8, 2.10, 2.12, and 3.0 you might see unexpected results (for example, very large or very small data values). For more information, see ["Macintosh Platform and FlightGear Version 2.6 or Later" on page 2-46.](#page-69-0)

### Examples

See the asbhl20 example.

### See Also

[FlightGear Preconfigured 6DoF Animation](#page-426-0)

[Generate Run Script](#page-433-0)

[Send net\\_fdm Packet to FlightGear](#page-647-0)

[Unpack net\\_ctrl Packet from FlightGear](#page-746-0)

# Relative Ratio

Calculate relative atmospheric ratios

# Library

Flight Parameters

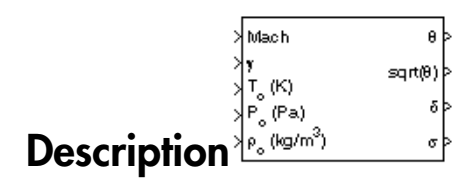

The Relative Ratio block computes the relative atmospheric ratios, including relative temperature ratio ( $\theta$ ),  $\sqrt{\theta}$ , relative pressure ratio ( $\delta$ ), and relative density ratio ( $\sigma$ ).

*θ* represents the ratio of the air stream temperature at a chosen reference station relative to sea level standard atmospheric conditions.

$$
\theta = \frac{T}{T_0}
$$

*δ* represents the ratio of the air stream pressure at a chosen reference station relative to sea level standard atmospheric conditions.

$$
\delta = \frac{P}{P_0}
$$

*σ* represents the ratio of the air stream density at a chosen reference station relative to sea level standard atmospheric conditions.

$$
\sigma = \frac{\rho}{\rho_0}
$$

The Relative Ratio block icon displays the input units selected from the **Units** list.

### Dialog Box

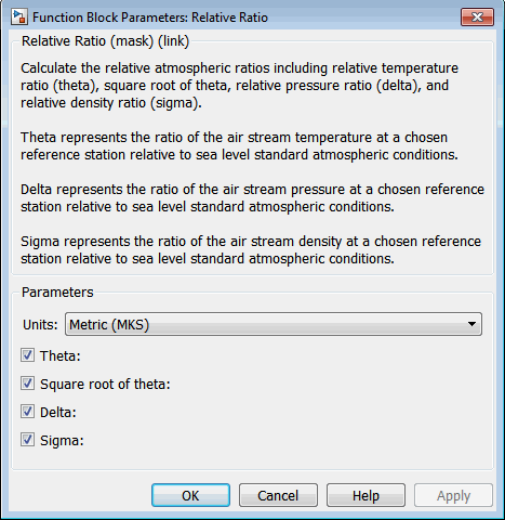

#### **Units**

Specifies the input units:

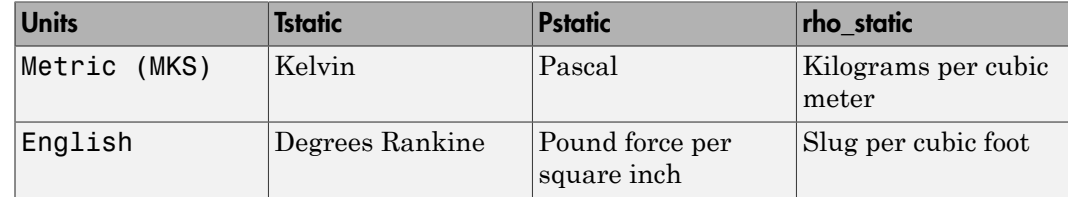

#### **Theta**

When selected, the  $\theta$  is calculated and static temperature is a required input.

#### **Square root of theta**

When selected, the  $\sqrt{\theta}$  is calculated and static temperature is a required input.

#### **Delta**

When selected, the  $\delta$  is calculated and static pressure is a required input.

#### **Sigma**

When selected, the  $\sigma$  is calculated and static density is a required input.

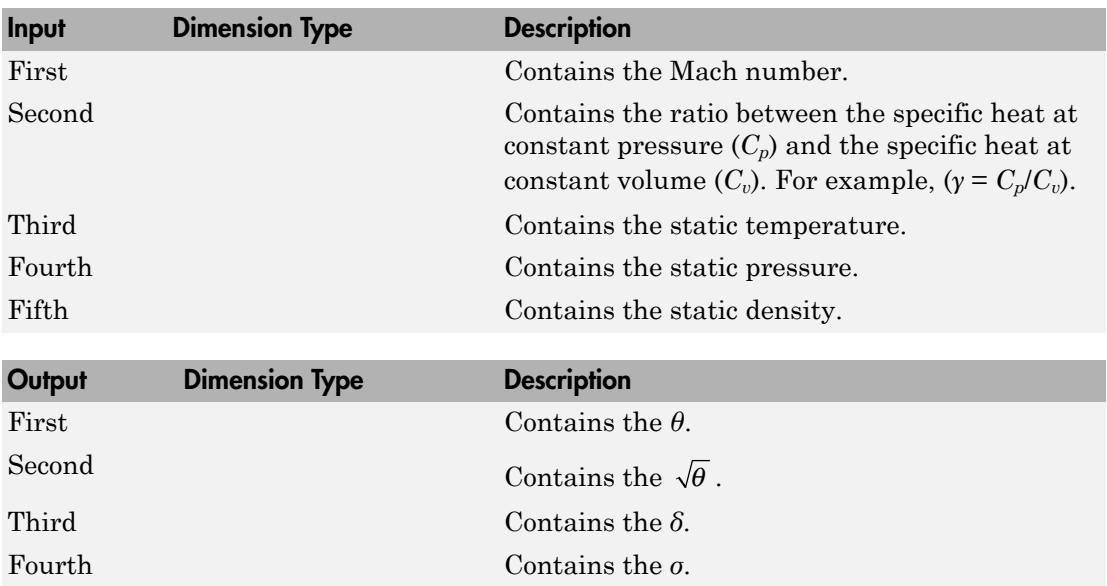

#### Inputs and Outputs

### **Assumptions**

For cases in which total temperature, total pressure, or total density ratio is desired (Mach number is nonzero), the total temperature, total pressure, and total densities are calculated assuming perfect gas (with constant molecular weight, constant pressure specific heat, and constant specific heat ratio) and dry air.

# Reference

*Aeronautical Vestpocket Handbook*, United Technologies Pratt & Whitney, August, 1986.

# Rotation Angles to Direction Cosine Matrix

Convert rotation angles to direction cosine matrix

### Library

Utilities/Axes Transformations

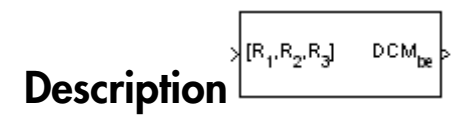

The Rotation Angles to Direction Cosine Matrix block determines the direction cosine matrix (DCM) from a given set of rotation angles, R1, R2, and R3, respectively the first, second, and third rotation angles. The output is a 3-by-3 DCM that performs coordinate transformations based on rotation angles.

### Dialog Box

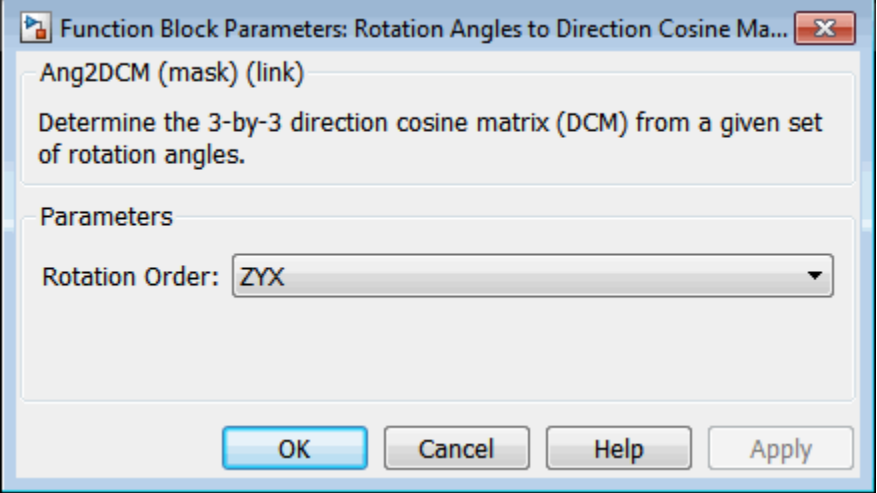

#### **Rotation Order**

Specifies the input rotation order for three rotation angles. From the list, select ZYX, ZYZ, ZXY, ZXZ, YXZ, YXY, YZX, YZY, XYZ, XYX, XZY, or XZX. The default is ZYX.

#### Inputs and Outputs

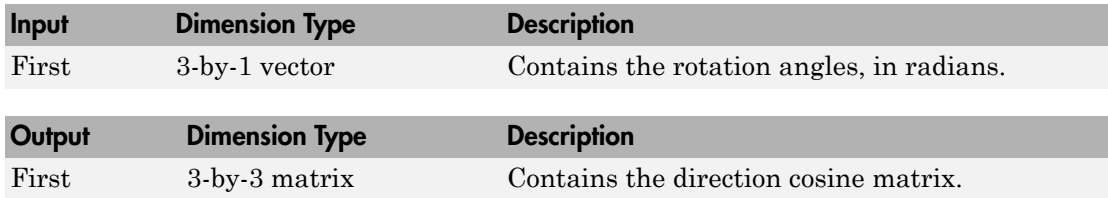

### See Also

Direction Cosine Matrix to Quaternions

Direction Cosine Matrix to Rotation Angles

Quaternions to Direction Cosine Matrix

# <span id="page-640-0"></span>Rotation Angles to Quaternions

Calculate quaternion from rotation angles

### Library

Utilities/Axes Transformations

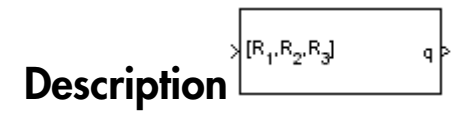

The Rotation Angles to Quaternions block converts the rotation described by the three rotation angles (R1, R2, R3) into the four-element quaternion vector  $(q_0, q_1, q_2, q_3)$ . A

Rolation Angles to Quaternions<br>
Calculate quaternion from retation angles<br>
Library<br>
Unit vector represents a rotation about a metallical converts the entation described by the three<br>
The Rustian Angles to Quaternions bloc θ. A unit quaternion itself has unit magnitude, and can be written in the following vector format. Rotation Angles to Quaternions<br>
non from rotation angles<br>
naformations<br>
naformations<br>
naformations<br>  $\mathbb{R}^1 \mathbb{P}^2 \mathbb{P}^3$ <br>  $\mathbb{P}^3$ <br>
les to Quaternions block converts the rotation described by the three<br>
les to Qua Rotation Angles to Quaternions<br>
Rotation Angles to Quaternions<br>
mion from rotation angles<br>
masformations<br>  $\sqrt{\mathbb{R}_p \mathbb{R}_p \mathbb{F}_q}$ <br>
ales to Quaternions block converts the rotation described by the three<br>
RI, R2, R3) int Rotolion Angles to Quaternions<br>
Notion Angles to Quaternions<br>
mion from rotation angles<br>
ansformations<br>  $\sqrt{\mathbb{R}_p \mathbb{R}_p \mathbb{R}_p^3}$ <br>
as to Quaternions block converts the rotation described by the three<br>
RI, R2, R3) into Rotation Angles to Quaternions<br> **gles to Quaternions**<br>
formations<br>
formations<br>
formations<br>  $\frac{\kappa_x \kappa_y}{42}$ <br>  $\frac{1}{4}$ <br>  $\frac{1}{4}$ <br>  $\frac{1}{4}$ <br>  $\frac{1}{4}$ <br>  $\frac{1}{4}$ <br>  $\frac{1}{4}$ <br>  $\frac{1}{4}$ <br>  $\frac{1}{4}$ <br>  $\frac{1}{4}$ <br>  $\frac{1}{4}$ <br>  $\$ **Rotofon Angles to Quaternions**<br> **glies to Quaternions**<br>
form rotation angles<br>
formations<br>  $\frac{R_2R_3}{R_2}$ <br>
so Quaternions block converts the rotation described by the three<br>
R2, R3) into the four-element quaternion vect Rotation Angles to Quatternions<br>
of the metal of angles<br>
formations<br>
formations<br>
formations<br>
formations<br>  $\frac{\overline{R_2R_3}}{R_2R_3}$  a<br>  $\frac{R_1}{R_2R_3}$ <br>  $\frac{R_2}{R_3}$ <br>  $\frac{R_1}{R_3}$ <br>  $\frac{R_2}{R_3}$ <br>  $\frac{R_1}{R_3}$ <br>  $\frac{R_2}{R_3$ **continent Angles to Quaternions**<br> **a** about determines that determines that determines  $\overline{f}^{\text{in},\text{fb}}$ ,  $\overline{f}^{\text{in},\text{fb}}$ ,  $\overline{f}^{\text{in},\text{fb}}$ ,  $\overline{f}^{\text{in},\text{fb}}$ ,  $\overline{f}^{\text{in},\text{fb}}$ ,  $\overline{f}^{\text{in},\text{fb}}$ ,  $\overline{f}$ **isomorphism of the Constant Conduct Conduct Constant Conduct Constant Constant Constant Constant Constant Constant Constant Constant Constant Constant Constant Constant Constant Constant Constant Constant Constant Consta** *ij ji k* **compared Angles to Quaternions**<br>
Late quaternion from rotation angles<br>
dery<br>
ies/Axes Transformations<br> **cription**<br>  $\int_{\text{[Fe,Fe-Fe]}}^{\text{[Fe,Fe-Fe]}} \text{d}^3$ <br>
contained Angles to Quaternions block converts the rotation delor<br>
o **continuous**<br> **k** *ko*<br> **continuous**<br> **k control**<br> **k control**<br> **control**<br> **k control**<br> **control**<br> **k control**<br> **control**<br> **control**<br> **control**<br> **control**<br> **control**<br> **control**<br> **control**<br> **control**<br> **control**<br> **c ation Angles to Quaternions**<br>
late quaternion from rotation angles<br> **arry**<br>
es/Axes Transformations<br> **cription**<br>  $\sqrt{\mathbb{R}_p \cdot \mathbb{R}_z \cdot \mathbb{R}_z \cdot \mathbb{R}_z \cdot \mathbb{R}_z \cdot \mathbb{R}_z}}$ <br> **cription**<br>  $\sqrt{\mathbb{R}_p \cdot \mathbb{R}_z \cdot \mathbb{R}_z \cdot \mathbb{R}_$ From **Angles to Quaternions**<br>
Equaternion from rotation angles<br>
Fy<br>
Sy Axes Transformations<br> **iption**<br>  $\frac{\sqrt{R_r R_z R_y}}{R}$ <br>  $\frac{1}{\sqrt{R_r R_z R_y}}$ <br>  $\frac{1}{\sqrt{R_r R_z R_y}}$ <br>  $\frac{1}{\sqrt{R_r R_z R_y}}$ <br>  $\frac{1}{\sqrt{R_r R_z R_y}}$ <br>  $\frac{1}{\sqrt{R_r R_z R_y}}$ <br>  $\frac{$ **tion Angles to Quaternions**<br>
te quaternion from rotation angles<br> **ry**<br>
s/Axes Transformations<br> **ription**<br> **ription**<br> **ription**<br> **ription**<br> **ription**<br> **ription**<br> **ription**<br> **ription**<br> **ription**<br> **ription**<br> **ription**<br> **rip ion Angles to Quaternions**<br>
e quaternion from rotation angles<br>
<br> **y**<br>
(Axes Transformations<br> **iption**<br>
<br> **iption**<br>
<br> **iption**<br>
<br> **iption**<br>
<br> **iption**<br>
<br> **iption**<br>
<br> **iption**<br>
<br> **iphion**<br>
<br> **iphion**<br>
<br>
<br> **iphion**<br>
<br>
<br> **ip tion Angles to Quaternions**<br> **the quaternion from rotation angles**<br> **ty**<br> **iption**<br> **iption**<br> **iption**<br> **iption**<br> **iption**<br> **iption**<br> **iption**<br> **iption**<br> **iption**<br> **iption**<br> **iption**<br> **iption**<br> **iphion**<br> **iphion**<br> **i**pro

$$
q = \begin{bmatrix} q_0 \\ q_1 \\ q_2 \\ q_3 \end{bmatrix} = \begin{bmatrix} \cos(\theta/2) \\ \sin(\theta/2)\mu_x \\ \sin(\theta/2)\mu_y \\ \sin(\theta/2)\mu_z \end{bmatrix}
$$

An alternative representation of a quaternion is as a complex number,

$$
q = q_0 + iq_1 + jq_2 + kq_3
$$

where, for the purposes of multiplication,

$$
\begin{aligned}\n\mathbf{i}^2 &= \mathbf{j}^2 = \mathbf{k}^2 = -1 \\
\mathbf{ij} &= -\mathbf{ji} = \mathbf{k} \\
\mathbf{jk} &= -\mathbf{kj} = \mathbf{i} \\
\mathbf{ki} &= -\mathbf{ik} = \mathbf{j}\n\end{aligned}
$$

The benefit of representing the quaternion in this way is the ease with which the quaternion product can represent the resulting transformation after two or more rotations.

## Dialog Box

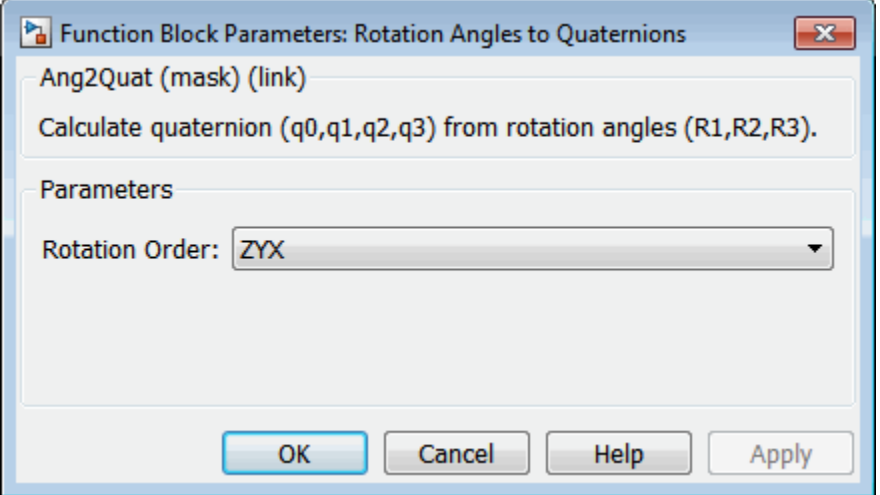

#### **Rotation Order**

Specifies the output rotation order for three wind rotation angles. From the list, select ZYX, ZYZ, ZXY, ZXZ, YXZ, YXY, YZX, YZY, XYZ, XYX, XZY, or XZX. The default is ZYX.

#### Inputs and Outputs

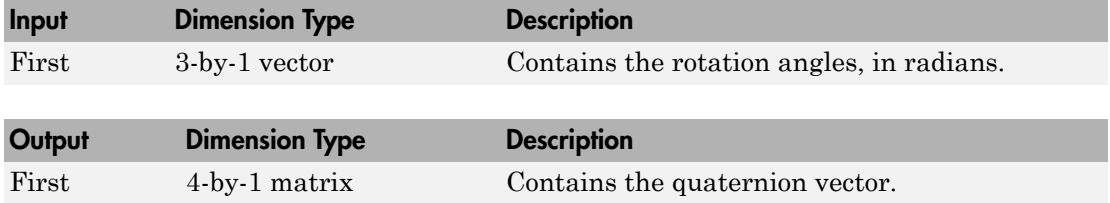

#### Assumptions and Limitations

The limitations for the 'ZYX', 'ZXY', 'YXZ', 'YZX', 'XYZ', and 'XZY' implementations generate an R2 angle that is between ±90 degrees, and R1 and R3 angles that are between ±180 degrees.

The limitations for the 'ZYZ', 'ZXZ', 'YXY', 'YZY', 'XYX', and 'XZX' implementations generate an R2 angle that is between 0 and 180 degrees, and R1 and R3 angles that are between ±180 degrees.

#### See Also

Direction Cosine Matrix to Quaternions

Quaternions to Direction Cosine Matrix

Quaternions to Rotation Angles

Rotation Angles to Direction Cosine Matrix

# Self-Conditioned [A,B,C,D]

Implement state-space controller in self-conditioned form

# Library

GNC/Controls

$$
\overbrace{\textbf{Description}}^{\text{de}} \overset{\text{de}}{\underbrace{\phantom{\text{de}}^{\text{de}} \cdot \text{H}}}
$$

The Self-Conditioned [A,B,C,D] block can be used to implement the state-space controller defined by *x*  $\frac{1}{2}$ <br> **conditioned** [**A,B,C,D**]<br>
ment state-space controller in self-conditioned f<br> **ary**<br>
controls<br> **cription**  $\frac{1}{2}$ <br>  $\frac{1}{2}$ <br>  $\frac{1}{2}$ <br>  $\frac{1}{2}$ <br>  $\frac{1}{2}$ <br>  $\frac{1}{2}$ <br>  $\frac{1}{2}$ <br>  $\frac{1}{2}$ <br>  $\frac{1}{2}$ <br> **Conditioned [A,B,C,D]**<br>
ment state-space controller in self-conditioned in self-<br> **ary**<br>
Controls<br>
cription  $\frac{1}{2}$ <br>  $\frac{1}{2}$ <br>
elf-Conditioned [A,B,C,D] block can be used to if<br>  $\frac{1}{2}$ <br>  $\frac{1}{2}$ <br>  $\frac{1}{2}$ <br>  $\frac{1}{$ *z* **A F-Conditioned [A,B,C,D]**<br> **z** Translate space controller in self-conditioned form<br> **zary**<br> *z* Controls<br> **z** Conditioned [A,B,C,D] block can be used to implement the state-space controller<br>
able Conditioned [A,B,C, *u Cz De*

$$
\begin{bmatrix} \dot{x} = Ax + Be \\ u = Cx + De \end{bmatrix}
$$

in the self-conditioned form

$$
\dot{z} = (A - HC)z + (B - HD)e + Hu_{meas}
$$
  

$$
u_{dem} = Cz + De
$$

= + etical list<br>
etical list<br>
ent state-space controller in self-condition<br>
ry<br>
entrols<br>  $\sqrt{\frac{e_{\text{meas}} - u_{\text{dem}}}{u_{\text{meas}}}}$ <br>  $\frac{1}{2}$ <br>
f-Conditioned [A,B,C,D] block can be use<br>
by<br>  $= Ax + Be$ <br>  $= Cx + De$ <br>
elf-conditioned form<br>  $\frac{(A$ **Example 11:**<br> **Conditioned [A,B,C,D]**<br>
sent state-space controller in self-conditioned form<br>
<br> **Fig. 17:**<br>
<br> **Fig. 17:**<br>
<br> **Fig. 17:**<br>
<br> **Fig. 17:**<br>
<br> **Fig. 17:**<br>
<br>
<br> **Fig. 17:**<br>
<br>
<br> **Fig. 17:**<br>
<br>
<br>
<br>
<br>
<br>  $\frac{1}{2}F = 5x + B$ of this state space controller in self-conditioned form<br>  $\sqrt{\frac{1}{2}m\omega}$  is state space controller in self-conditioned form<br>  $\sqrt{\frac{1}{2}m\omega}$ <br>
and  $\sqrt{\frac{1}{2}m\omega}$ <br>  $\Delta x + Jx$ <br>  $\Delta x + Jx$ <br>  $\Delta y = A$ <br>  $\Delta x + Jx$ <br>  $\Delta x + Jx$ <br>  $\Delta y = A$ <br> final tist<br> **Conditioned [A,B,C,D]**<br>
Interstate-space controller in self-conditioned form<br>  $\sum_{k=1}^{n}$ <br> **Conditioned [A,B,C,D]**<br>
block can be used to implement the state-space controller<br>
conditioned [A,B,C,D] block can The input *umeas* is a vector of the achieved actuator positions, and the output *udem* is the vector of controller actuator demands. In the case that the actuators are not limited, then **Self-Conditioned [A,B,C,D]**<br> **I**umplement state-space controller in self-conditioned form<br> **UDENTY**<br> **ENC/Controls**<br> **Description**  $\frac{\sqrt{u_{\text{max}}}}{u_{\text{min}}}}$ <br> **Description**  $\frac{\sqrt{u_{\text{max}}}}{u_{\text{min}}}$ <br> **ENC/Controller**<br> **ENCON** nominal controller. In the case that they are not equal, the dynamics of the controller are set by the poles of *A*-*HC*.

Hence *H* must be chosen to make the poles sufficiently fast to track *umeas* but at the same time not so fast that noise on e is propagated to  $u_{\text{dem}}$ . The matrix *H* is designed by a callback to the Control System Toolbox command place to place the poles at defined locations.

### Dialog Box

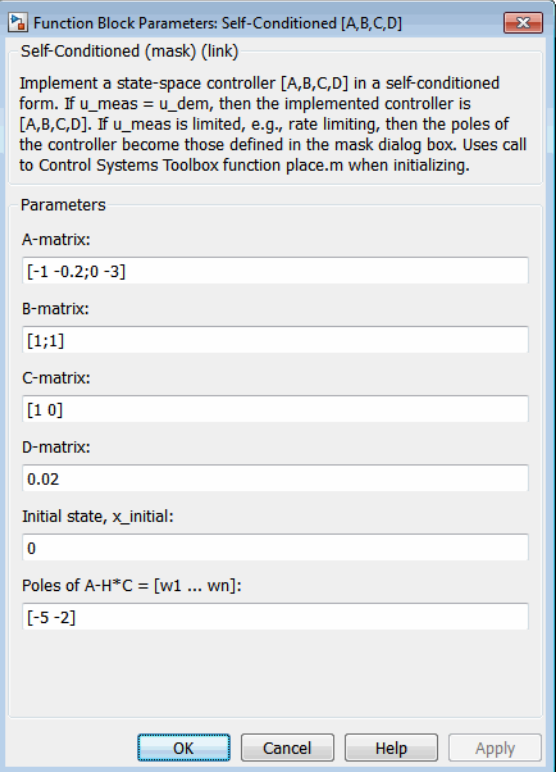

#### **A-matrix**

A-matrix of the state-space implementation.

#### **B-matrix**

B-matrix of the state-space implementation.

#### **C-matrix**

C-matrix of the state-space implementation.

#### **D-matrix**

D-matrix of the state-space implementation.

#### **Initial state, x\_initial**

This is a vector of initial states for the controller, i.e., initial values for the state vector, *z*. It should have length equal to the size of the first dimension of *A*.

#### **Poles of A-H\*C**

This is a vector of the desired poles of *A*-*H*\**C*. Hence the number of pole locations defined should be equal to the dimension of the *A*-matrix.

#### Inputs and Outputs

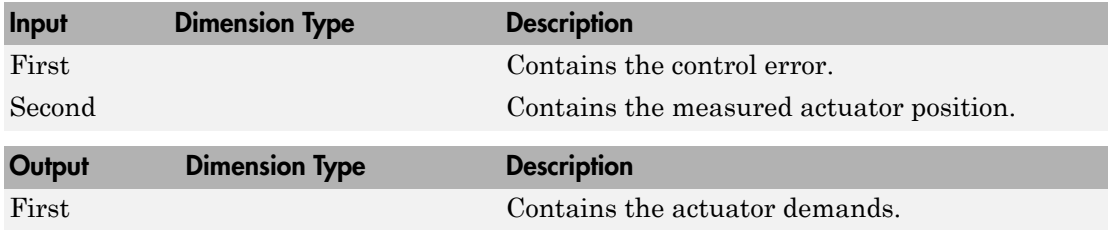

#### Assumptions and Limitations

Note: This block requires the Control System Toolbox product.

### Examples

This Simulink model shows a state-space controller implemented in both self-conditioned and standard state-space forms. The actuator authority limits of  $\pm 0.5$  units are modeled by the saturation block.

#### **Self-Conditioned Controller Comparison**

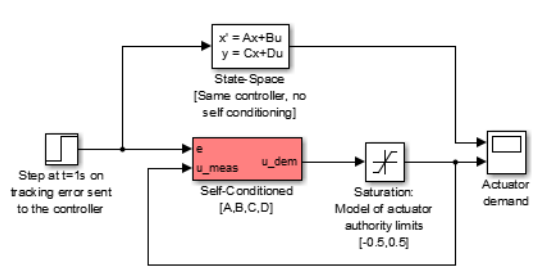

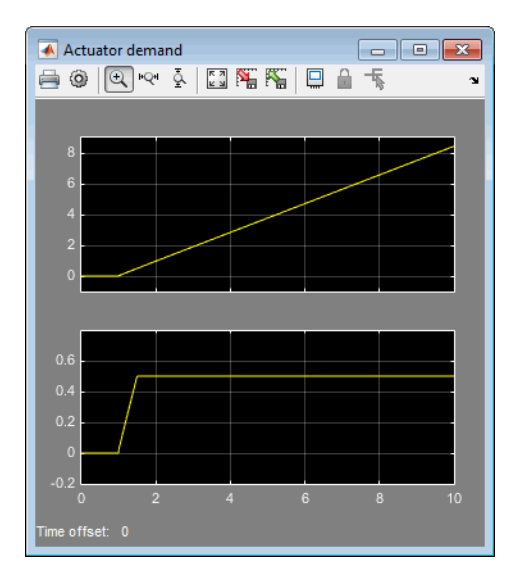

Notice that the *A*-matrix has a zero in the 1,1 element, indicating integral action.

The top trace shows the conventional state-space implementation. The output of the controller winds up well past the actuator upper authority limit of +0.5. The lower trace shows that the self-conditioned form results in an actuator demand that tracks the upper authority limit, which means that when the sign of the control error, e, is reversed, the actuator demand responds immediately.

# Reference

The algorithm used to determine the matrix H is defined in Kautsky, Nichols, and Van Dooren, "Robust Pole Assignment in Linear State Feedback," *International Journal of Control*, Vol. 41, No. 5, pages 1129-1155, 1985.

# See Also

- 1D Self-Conditioned  $[A(v),B(v),C(v),D(v)]$
- 2D Self-Conditioned  $[A(v),B(v),C(v),D(v)]$
- 3D Self-Conditioned  $[A(v),B(v),C(v),D(v)]$

# <span id="page-647-0"></span>Send net\_fdm Packet to FlightGear

Transmit net fdm packet to destination IP address and port for FlightGear session

### Library

Animation/Flight Simulator Interfaces

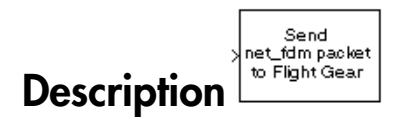

The Send net\_fdm Packet to FlightGear block transmits the net\_fdm packet to FlightGear on the current computer, or a remote computer on the network. The packet is constructed using the [Pack net\\_fdm Packet for FlightGear](#page-561-0) block. The destination port should be an unused port that you can use when you launch FlightGear with the FlightGear command line flag:

```
--fdm=network,localhost,5501,5502,5503
```
The second port in the list, 5502, is the network flight dynamics model (fdm) port.

This block does not produce deployable code.

#### Determining the Destination IP Address

You can use one of several techniques to determine the destination IP address, such as:

- Use 127.0.0.1 for "this" computer
- Ping another computer from a Windows cmd.exe (or UNIX shell) prompt:

 $C: \$  ping andyspc

Pinging andyspc [144.213.175.92] with 32 bytes of data:

Reply from 144.213.175.92: bytes=32 time=30ms TTL=253 Reply from 144.213.175.92: bytes=32 time=20ms TTL=253 Reply from 144.213.175.92: bytes=32 time=20ms TTL=253
```
Reply from 144.213.175.92: bytes=32 time=20ms TTL=253
  Ping statistics for 144.213.175.92:
      Packets: Sent = 4, Received = 4, Lost = 0 (0% loss),
  Approximate round trip times in milli-seconds:
       Minimum = 20ms, Maximum = 30ms, Average = 22ms
• On a Windows machine, type ipconfig and use the returned IP Address:
```

```
H:\>ipconfig
Windows IP Configuration
Ethernet adapter Local Area Connection:
         Connection-specific DNS Suffix . :
         IP Address. . . . . . . . . . . . : 192.168.42.178
         Subnet Mask . . . . . . . . . . . : 255.255.255.0
         Default Gateway . . . . . . . . . : 192.168.42.254
```
# Dialog Box

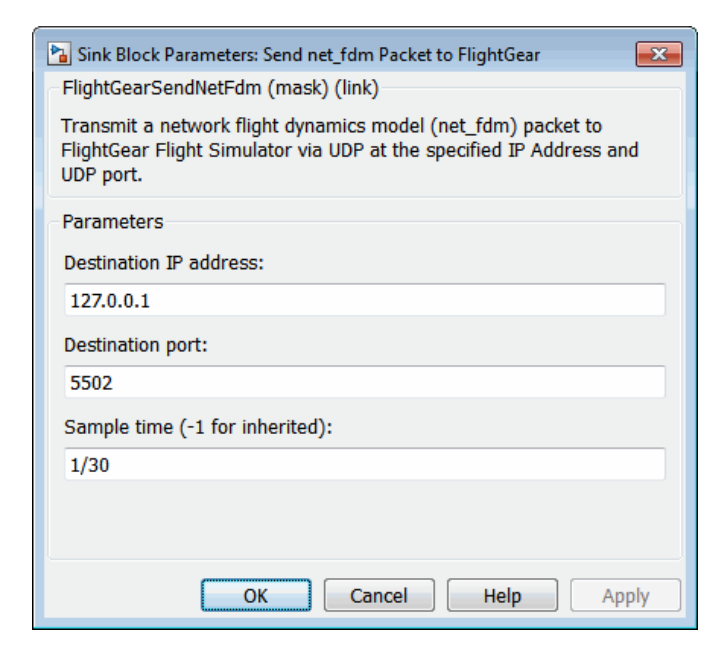

**Destination IP address**

Specify your destination IP address.

## **Destination port**

Specify your destination port.

### **Sample time**

Specify the sample time (-1 for inherited).

# Inputs and Outputs

The input signal is the FlightGear net\_fdm data packet.

# Examples

See the asbhl20 for an example of this block.

# See Also

[FlightGear Preconfigured 6DoF Animation](#page-426-0) [Generate Run Script](#page-433-0) [Pack net\\_fdm Packet for FlightGear](#page-561-0) [Receive net\\_ctrl Packet from FlightGear](#page-629-0)

# <span id="page-650-0"></span>Simple Variable Mass 3DOF (Body Axes)

Implement three-degrees-of-freedom equations of motion of simple variable mass with respect to body axes

# Library

Equations of Motion/3DOF

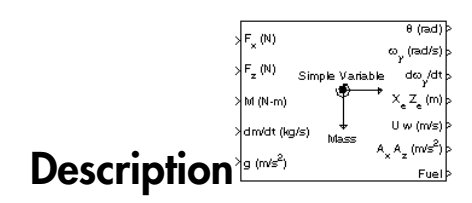

The Simple Variable Mass 3DOF (Body Axes) block considers the rotation in the vertical plane of a body-fixed coordinate frame about a flat Earth reference frame.

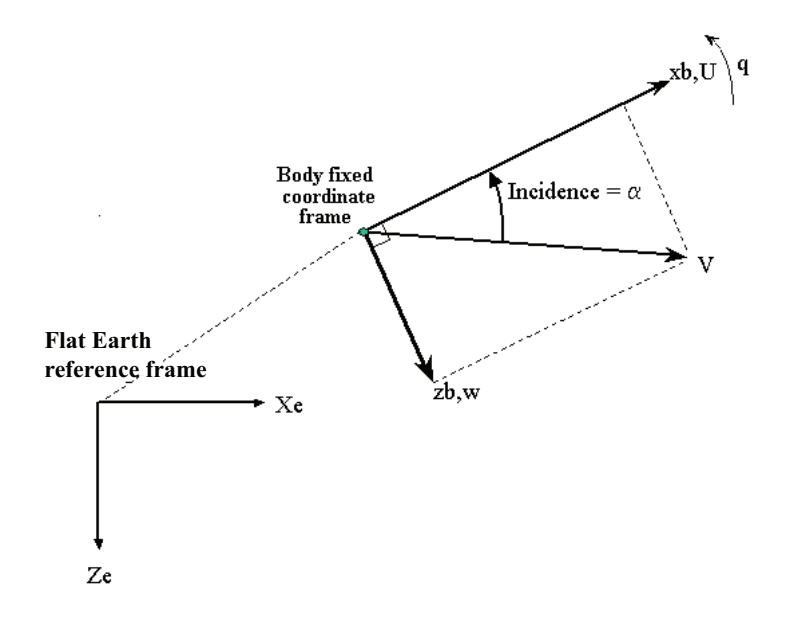

The equations of motion are

the  
\n*the* direction of motion are

\n
$$
u = \frac{F_x}{m} - \frac{\dot{m}Ure_b}{m} - qw - g\sin\theta
$$
\n
$$
Vre_b = [Ure \quad Wre_b]
$$
\n
$$
v = \frac{F_z}{m} - \frac{\dot{m}Wre_b}{m} + qu + g\cos\theta
$$
\n
$$
\dot{q} = \frac{M - j_{xy}q}{I_{yy}}
$$
\n
$$
\dot{\theta} = q
$$
\n
$$
\dot{I}_{yy} = \frac{I_{yy\hat{m}}l - I_{syempty}}{m_{full} - m_{empty}}
$$
\nor the applied forces are assumed to act at the center of gravity of the body. *Ure\_s* and, are the relative velocities of the mass flow  $(m)$  being added to or ejected from the in body-fixed axes.

*n* are<br> *qw – g* sin  $\theta$ <br> *qw + g* cos  $\theta$ <br> *qw + g* cos  $\theta$ <br> *ppy*<br> *ppy*<br> *ppy*<br> *ppy*<br> *gphy*<br> *gphy*<br> *gphy*<br> *nt*<br> *nt*<br> *nt*<br> *nt*<br> *nt*<br> *nt*<br> *nt*<br> *nt*<br> *nt*<br> *nt*<br> *nt*<br> *nt*<br> *nt*<br> *nt*<br> *nt*<br> *nt*<br> *nt*<br> *n qu* +  $g \cos \theta$ <br> *qu* +  $g \cos \theta$ <br> *qu* +  $g \cos \theta$ <br> *g*py *h*<sub>*n*</sub><br> *gy*<br> *gy*<br> *g* are assumed to act at the center of gravity of the body. *Ure<sub>t</sub>* and<br>
doctities of the mass flow  $(m)$  being added to or ejected from the where the applied forces are assumed to act at the center of gravity of the body. Ure<sub>b</sub> and  $W_{\ell_b}$  are the relative velocities of the mass flow  $(m)$  being added to or ejected from the body in body-fixed axes.

# Dialog Box

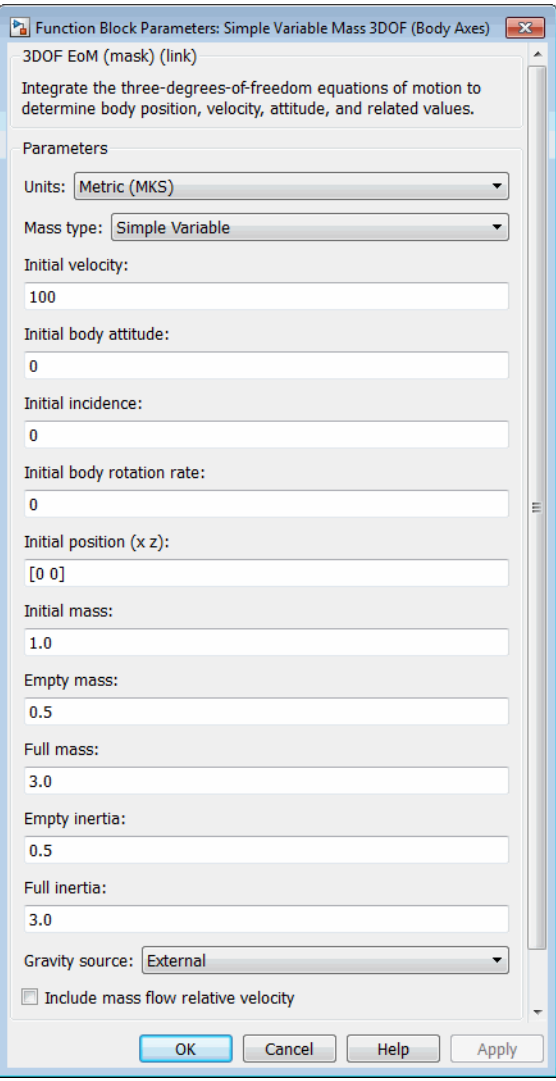

# **Units**

Specifies the input and output units:

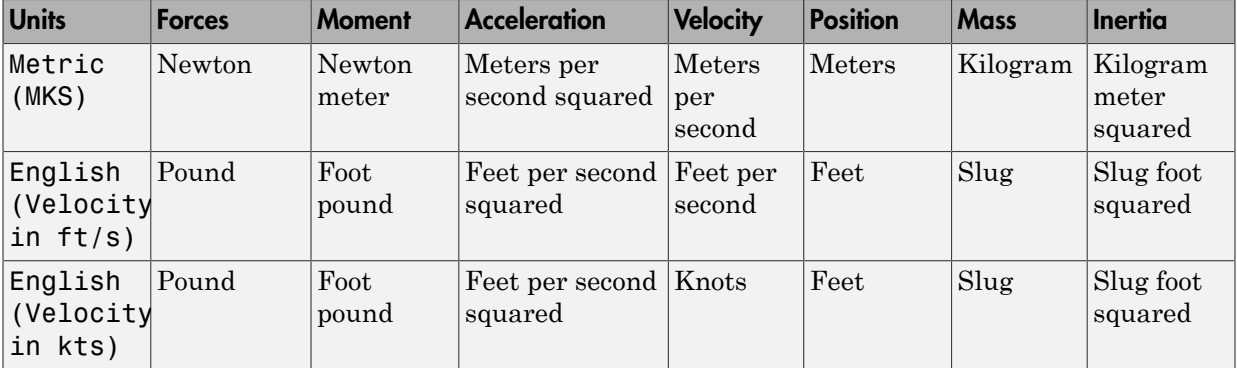

## **Mass Type**

Select the type of mass to use:

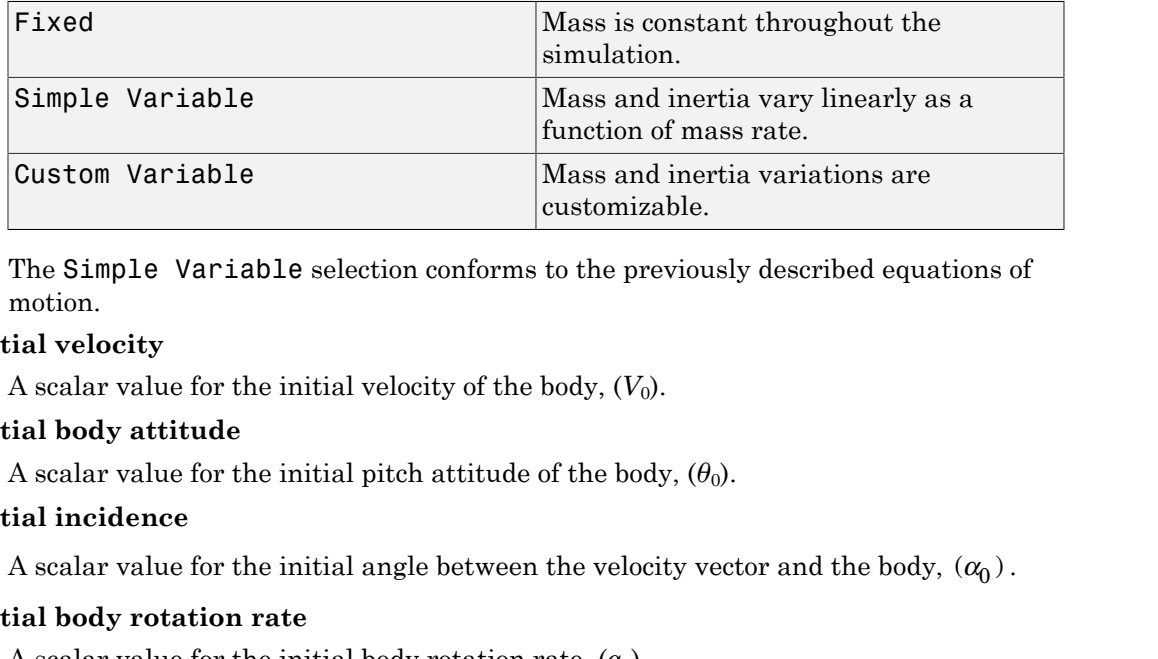

The Simple Variable selection conforms to the previously described equations of motion.

## **Initial velocity**

A scalar value for the initial velocity of the body,  $(V_0)$ .

## **Initial body attitude**

A scalar value for the initial pitch attitude of the body,  $(\theta_0)$ .

### **Initial incidence**

A scalar value for the initial angle between the velocity vector and the body,  $(\alpha_0)$ .

### **Initial body rotation rate**

A scalar value for the initial body rotation rate,  $(q_0)$ .

### **Initial position (x,z)**

A two-element vector containing the initial location of the body in the flat Earth reference frame.

## **Initial mass**

A scalar value for the initial mass of the body.

# **Empty mass**

A scalar value for the empty mass of the body.

## **Full mass**

A scalar value for the full mass of the body.

# **Empty inertia**

A scalar value for the empty inertia of the body.

# **Full inertia**

A scalar value for the full inertia of the body.

# **Gravity source**

Specify source of gravity:

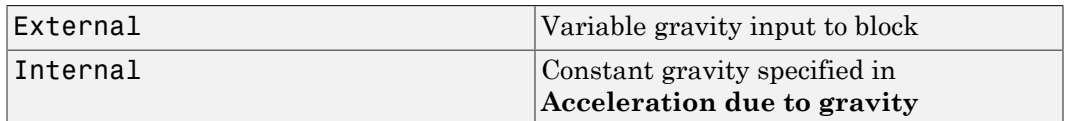

# **Acceleration due to gravity**

A scalar value for the acceleration due to gravity used if internal gravity source is selected. If gravity is to be neglected in the simulation, this value can be set to 0. This parameter appears if you set **Gravity source** to Internal.

# **Include mass flow relative velocity**

Select this check box to add a mass flow relative velocity port. This is the relative velocity at which the mass is accreted or ablated.

# Inputs and Outputs

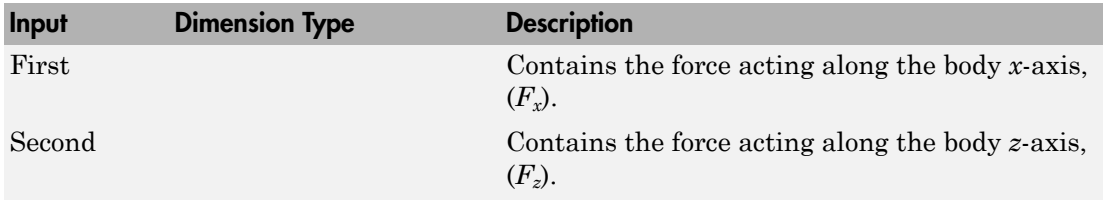

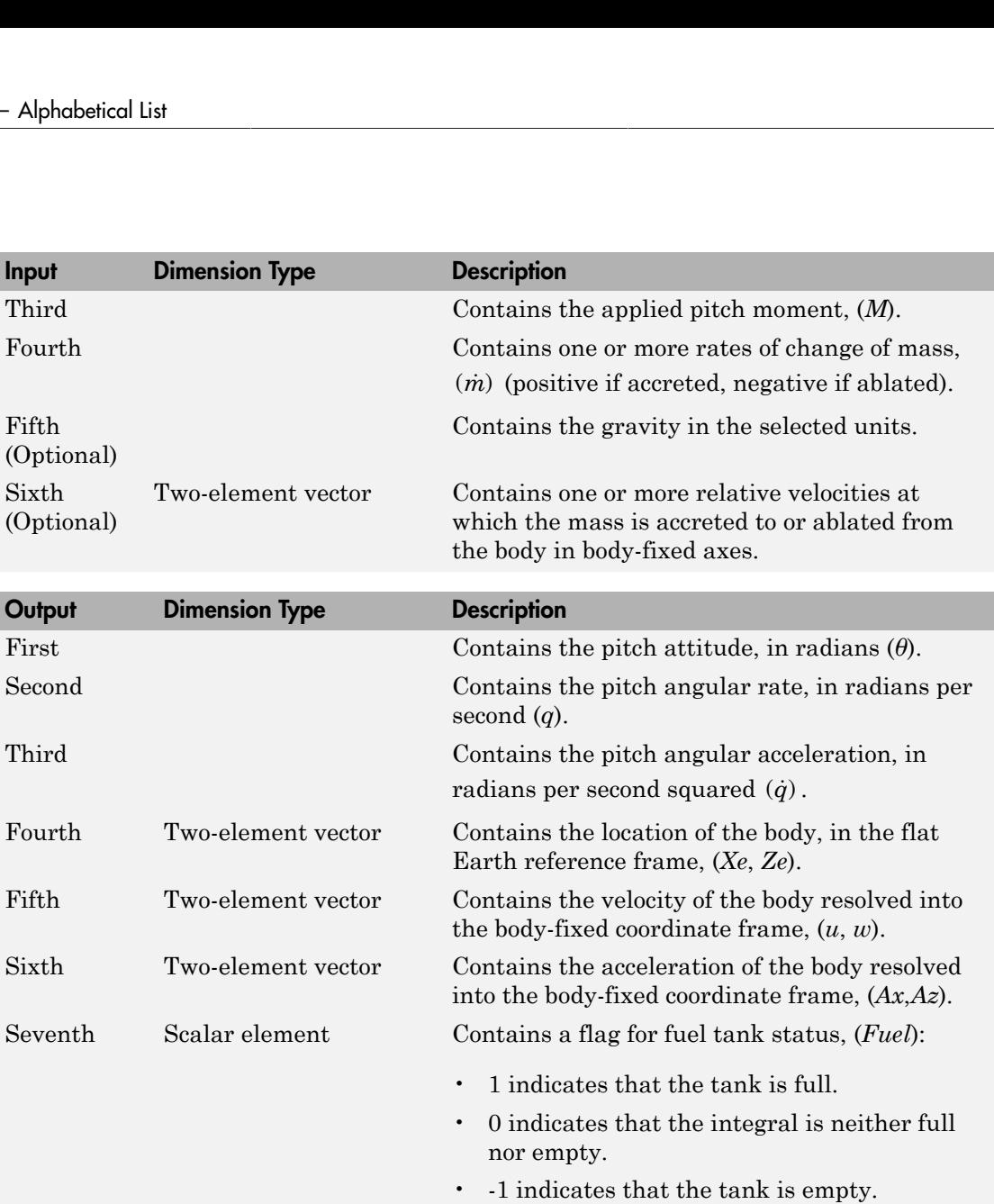

# See Also

[3DOF \(Body Axes\)](#page-155-0) [3DOF \(Wind Axes\)](#page-161-0) [Custom Variable Mass 3DOF \(Body Axes\)](#page-271-0) [Custom Variable Mass 3DOF \(Wind Axes\)](#page-277-0) [Simple Variable Mass 3DOF \(Wind Axes\)](#page-657-0)

# <span id="page-657-0"></span>Simple Variable Mass 3DOF (Wind Axes)

Implement three-degrees-of-freedom equations of motion of simple variable mass with respect to wind axes

# Library

Equations of Motion/3DOF

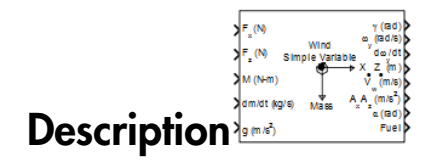

The Simple Variable Mass 3DOF (Wind Axes) block considers the rotation in the vertical plane of a wind-fixed coordinate frame about a flat Earth reference frame.

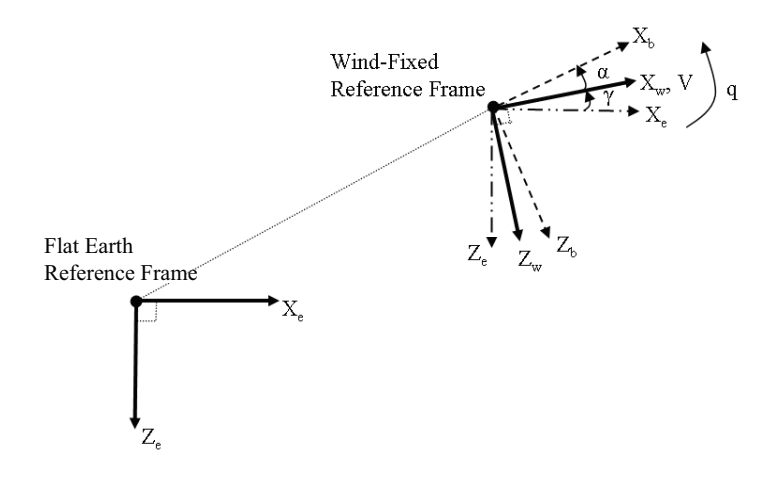

The equations of motion are

Simple Variable Mass 3DOF (Wind Axes)  
\n
$$
\vec{V} = \frac{F_{x_{\text{end}}}}{m}
$$
\n
$$
\vec{\alpha} = \frac{F_{x_{\text{end}}}}{mV} + q + \frac{g}{V} \cos \gamma - \frac{mVre_{x_{\text{end}}}}{mV}
$$
\n
$$
\vec{\alpha} = \vec{\theta} = \frac{M_{y_{\text{end}}b} - I_{xy}q
$$
\n
$$
\vec{\gamma} = q - \vec{\alpha}
$$
\n
$$
\vec{t}_{yy} = \frac{I_{yy}h \cdot l - I_{yy}q}{I_{yy} - I_{yympy}} \vec{n}
$$
\n
$$
\vec{t}_{yy} = \frac{I_{yy}h \cdot l - I_{xy}q}{m_{full} - m_{ampby}}
$$
\n
$$
\vec{t}_{\text{rel}} = \frac{M_{y_{\text{end}}}}{m_{full} - M_{ampby}}
$$
\n
$$
\vec{t}_{\text{rel}} = \frac{I_{xy}h \cdot l - I_{xy}q}{m_{full} - m_{ampby}}
$$
\n
$$
\vec{t}_{\text{rel}} = \vec{\alpha} = \vec{\alpha}
$$
\n
$$
\vec{t}_{\text{rel}} = \vec{\alpha} = \vec{\alpha}
$$
\n
$$
\vec{t}_{\text{rel}} = \vec{\alpha} = \vec{\alpha}
$$
\n
$$
\vec{t}_{\text{rel}} = \vec{\alpha} = \vec{\alpha}
$$
\n
$$
\vec{t}_{\text{rel}} = \vec{\alpha} = \vec{\alpha}
$$
\n
$$
\vec{t}_{\text{rel}} = \vec{\alpha} = \vec{\alpha}
$$
\n
$$
\vec{t}_{\text{rel}} = \vec{\alpha} = \vec{\alpha}
$$
\n
$$
\vec{\alpha} = \vec{\alpha} = \vec{\alpha}
$$
\n
$$
\vec{\alpha} = \vec{\alpha} = \vec{\alpha}
$$
\n
$$
\vec{\alpha} = \vec{\alpha} = \vec{\alpha}
$$
\n
$$
\vec{\alpha} = \vec{\alpha} = \vec{\alpha}
$$
\n
$$
\vec{\alpha} = \vec{\alpha} = \vec{\alpha}
$$
\n
$$
\vec{\alpha} = \vec{\alpha} = \vec{\alpha}
$$
\n
$$
\vec{\alpha} = \vec{\alpha} = \vec{\alpha}
$$
\n
$$
\vec{\alpha} = \vec{\alpha} = \vec{\alpha}
$$
\n

where the applied forces are assumed to act at the center of gravity of the body. *Vre*<sub>w</sub> is the relative velocity in the wind axes at which the mass flow  $(m)$  is ejected or added to the wind axes.

# Dialog Box

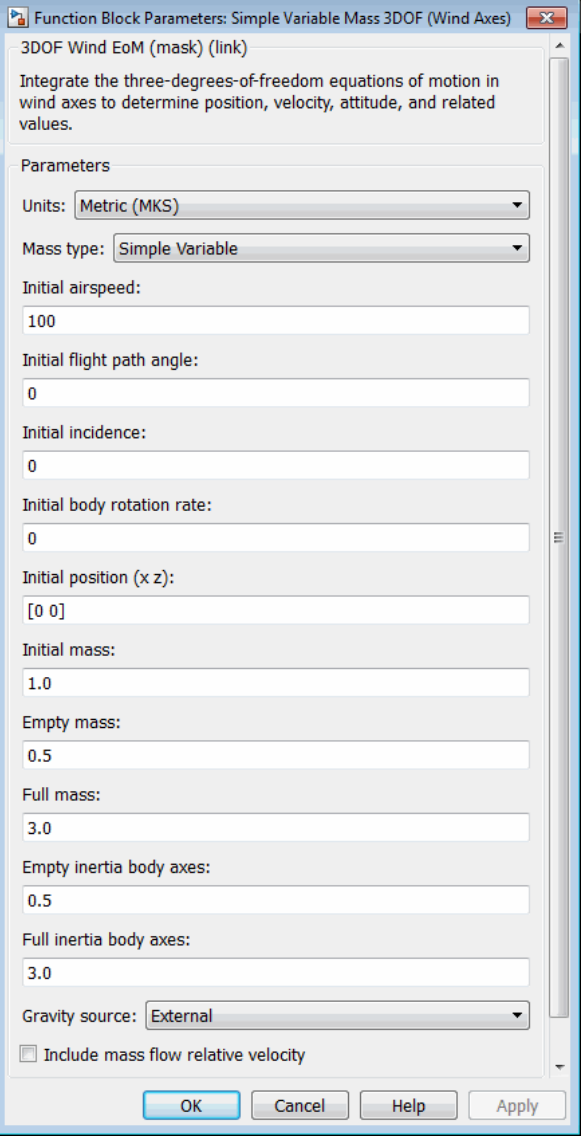

# **Units**

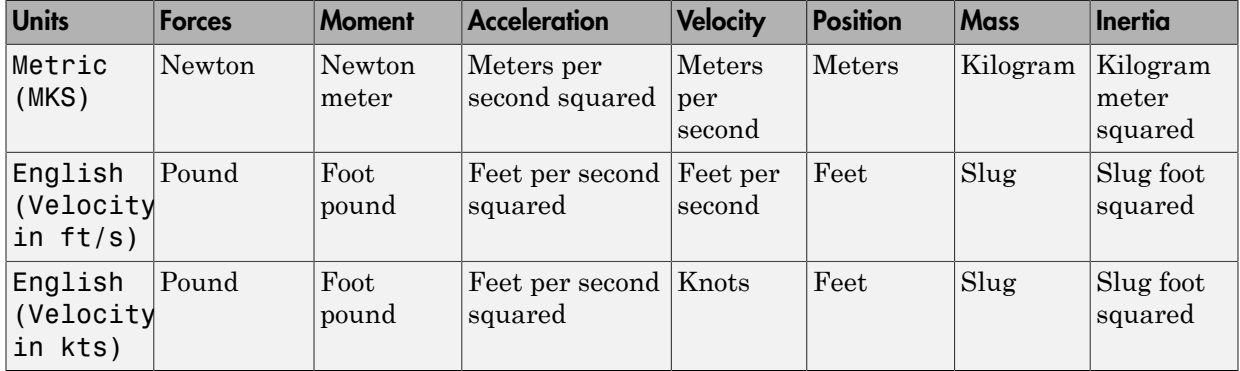

Specifies the input and output units:

## **Mass Type**

Select the type of mass to use:

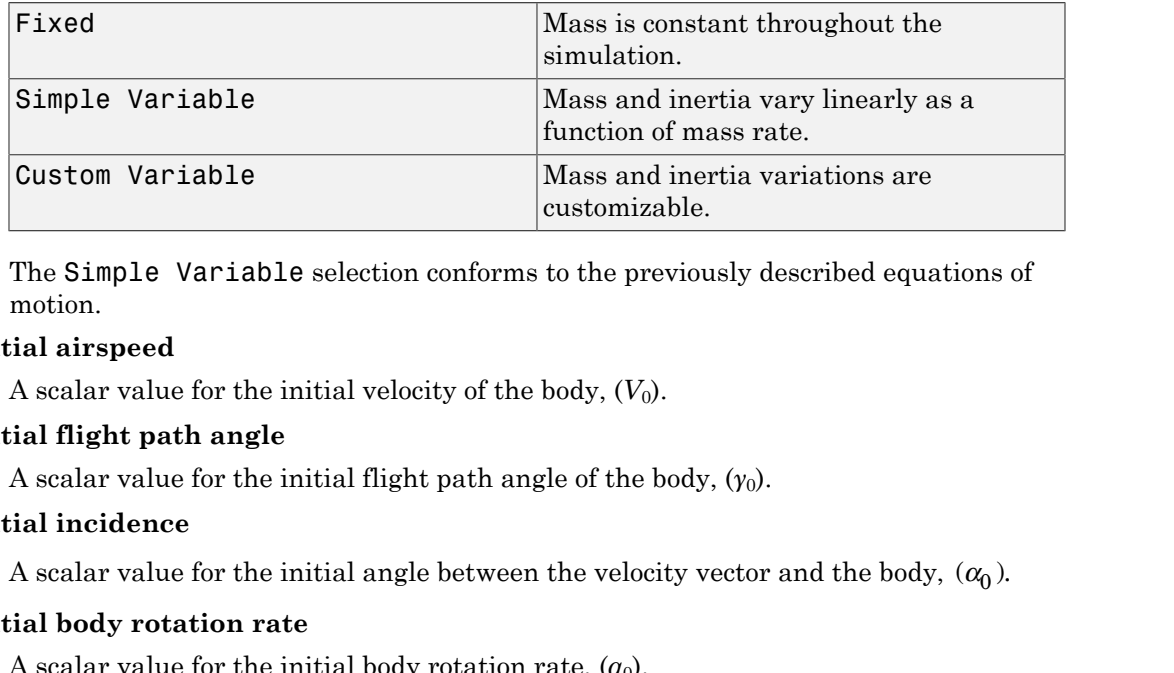

The Simple Variable selection conforms to the previously described equations of motion.

### **Initial airspeed**

A scalar value for the initial velocity of the body,  $(V_0)$ .

## **Initial flight path angle**

A scalar value for the initial flight path angle of the body,  $(y_0)$ .

### **Initial incidence**

# **Initial body rotation rate**

A scalar value for the initial body rotation rate,  $(q_0)$ .

### **Initial position (x,z)**

A two-element vector containing the initial location of the body in the flat Earth reference frame.

### **Initial mass**

A scalar value for the initial mass of the body.

#### **Empty mass**

A scalar value for the empty mass of the body.

#### **Full mass**

A scalar value for the full mass of the body.

### **Empty inertia**

A scalar value for the empty inertia of the body.

#### **Full inertia**

A scalar value for the full inertia of the body.

#### **Gravity source**

Specify source of gravity:

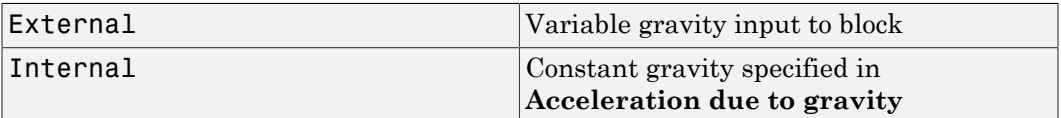

### **Acceleration due to gravity**

A scalar value for the acceleration due to gravity used if internal gravity source is selected. If gravity is to be neglected in the simulation, this value can be set to 0. This parameter appears if you set **Gravity source** to Internal.

### **Include mass flow relative velocity**

Select this check box to add a mass flow relative velocity port. This is the relative velocity at which the mass is accreted or ablated.

# Inputs and Outputs

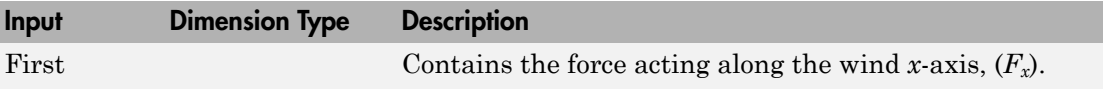

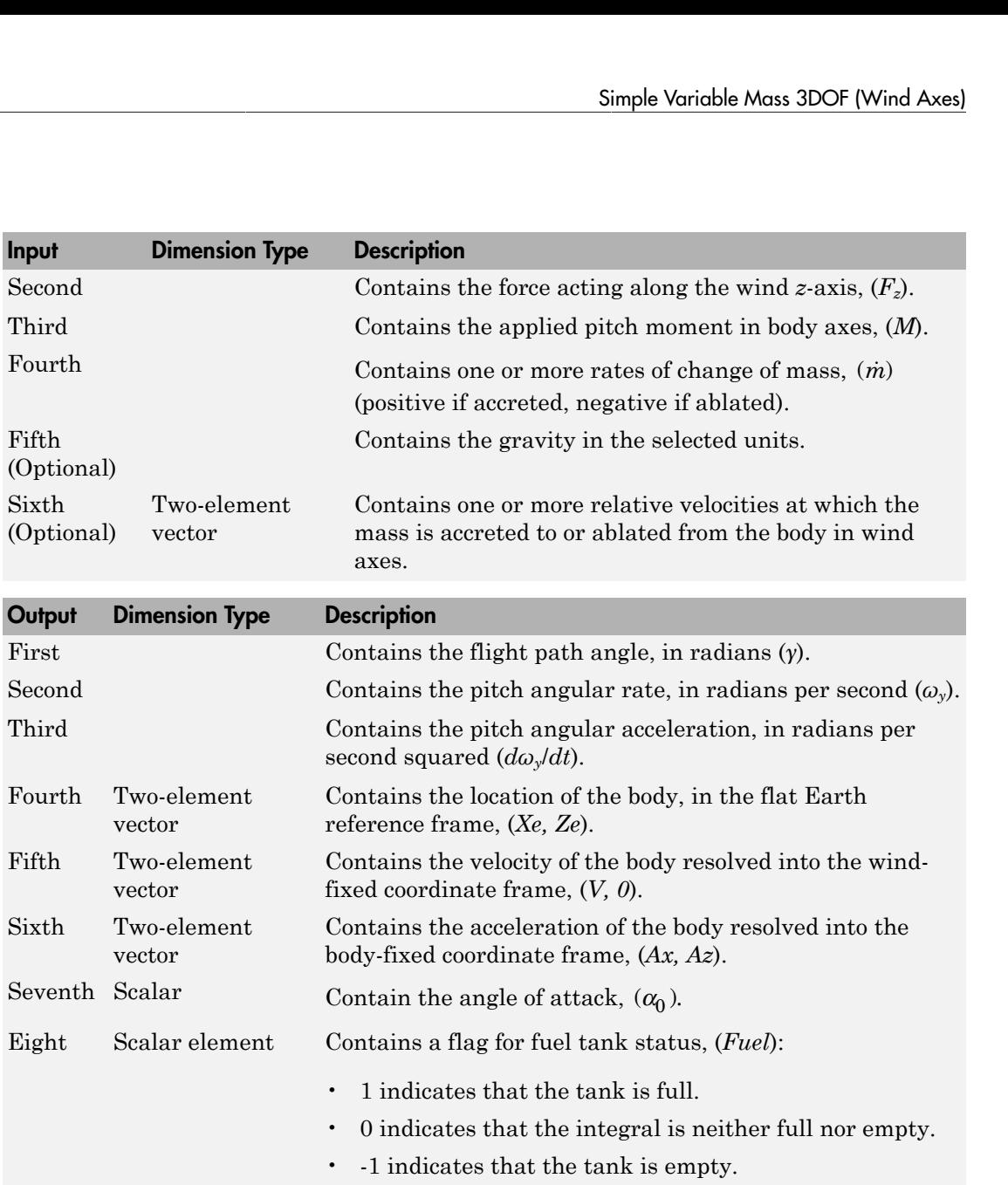

# Reference

Stevens, B. L., and F. L. Lewis, *Aircraft Control and Simulation*, John Wiley & Sons, New York, 1992.

# See Also

[3DOF \(Body Axes\)](#page-155-0) [3DOF \(Wind Axes\)](#page-161-0) [Custom Variable Mass 3DOF \(Body Axes\)](#page-271-0) [Custom Variable Mass 3DOF \(Wind Axes\)](#page-277-0) [Simple Variable Mass 3DOF \(Body Axes\)](#page-650-0)

# <span id="page-664-0"></span>Simple Variable Mass 6DOF (Euler Angles)

Implement Euler angle representation of six-degrees-of-freedom equations of motion of simple variable mass

# Library

Equations of Motion/6DOF

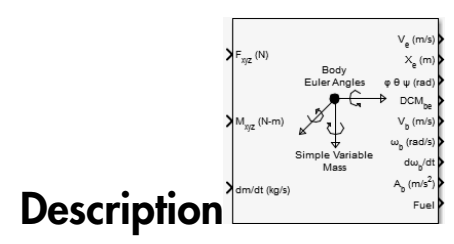

The Simple Variable Mass 6DOF (Euler Angles) block considers the rotation of a bodyfixed coordinate frame (*Xb*, *Yb*, *Zb*) about a flat Earth reference frame (*X<sup>e</sup>* , *Y<sup>e</sup>* , *Ze*). The origin of the body-fixed coordinate frame is the center of gravity of the body, and the body is assumed to be rigid, an assumption that eliminates the need to consider the forces acting between individual elements of mass. The flat Earth reference frame is considered inertial, an excellent approximation that allows the forces due to the Earth's motion relative to the "fixed stars" to be neglected.

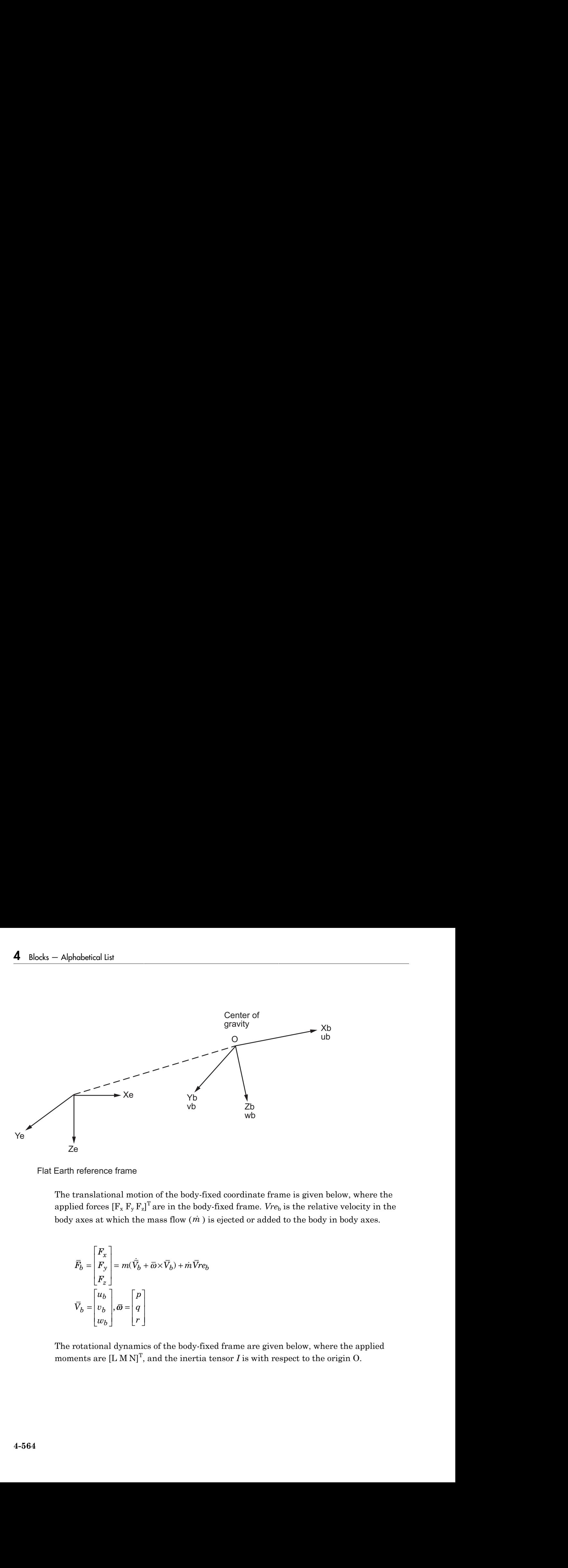

Flat Earth reference frame

The translational motion of the body-fixed coordinate frame is given below, where the applied forces  $\left[\mathbf{F}_{\mathbf{x}}\,\mathbf{F}_{\mathbf{y}}\,\mathbf{F}_{\mathbf{z}}\right]^{\text{T}}$  are in the body-fixed frame.  $V r e_{\text{b}}$  is the relative velocity in the body axes at which the mass flow  $(m)$  is ejected or added to the body in body axes.

$$
\begin{aligned} \overline{F}_b = \begin{bmatrix} F_x \\ F_y \\ F_z \end{bmatrix} &= m(\dot{\overline{V}}_b + \overline{\omega} \times \overline{V}_b) + \dot{m} \overline{V} r e_b \\ \overline{V}_b = \begin{bmatrix} u_b \\ v_b \\ w_b \end{bmatrix}, \overline{\omega} = \begin{bmatrix} p \\ q \\ r \end{bmatrix} \end{aligned}
$$

The rotational dynamics of the body-fixed frame are given below, where the applied moments are  $[L M N]^T$ , and the inertia tensor *I* is with respect to the origin O.

$$
\overline{M}_{B} = \begin{bmatrix} L \\ M \\ N \end{bmatrix} = I \overline{\omega} + \overline{\omega} \times (I \overline{\omega}) + I \overline{\omega}
$$
\n
$$
I = \begin{bmatrix} I_{xx} & -I_{xy} & -I_{xz} \\ -I_{yx} & I_{yy} & -I_{yz} \\ -I_{zx} & -I_{zy} & I_{zz} \end{bmatrix}
$$

Simple Variable Mass 6DOF (Evler Angles)<br>  $\hat{\omega} + \hat{\omega} \times (I\hat{\omega}) + \hat{I}\hat{\omega}$ <br>  $-I_{xz}$ <br>  $-I_{yz}$ <br>
is determined using a table lookup which linearly interpolates<br>
is determined using a table lookup which linearly interpolates<br>
i The inertia tensor is determined using a table lookup which linearly interpolates between *Ifull* and *Iempty* based on mass (*m*). While the rate of change of the inertia tensor is estimated by the following equation.

$$
\dot{I} = \frac{I_{full} - I_{empty}}{m_{full} - m_{empty}} \dot{m}
$$

Simple Variable Mass 6DOF [Euler Angles]<br> *I*  $\vec{B} \rightarrow \vec{B}$ <br> *I*  $\vec{B} \rightarrow \vec{B}$ <br> *I*  $\vec{B} \rightarrow \vec{B}$ <br> *I*  $\vec{B} \rightarrow \vec{B}$ <br> *I*  $\vec{B} \rightarrow \vec{B}$ <br> *I* is determined using a table lookup which linearly interpolates<br> *I* is dete Simple Variable Mass 6DOF (Euler Angles)<br>  $\begin{bmatrix} L \\ M \\ N \end{bmatrix} = I \hat{\omega} + \overline{\omega} \times (I \overline{\omega}) + I \overline{\omega}$ <br>  $I_{xx} I_{xy} - I_{xz} \\ I_{zx} I_{zy} = I_{yz} \\ I_{zx} - I_{zy} I_{zz} \end{bmatrix}$ <br>
a tensor is determined using a table lookup which linearly interpolates<br>
a Simple Variable Mass 6DOF (Euler Angles)<br> *M*<br> *N* =  $I\ddot{\omega} + \partial x \times (I\ddot{\omega}) + I\ddot{\omega}$ <br> *yx*  $I_{yy} - I_{xy}$ <br> *yx*  $I_{yy} - I_{zz}$ <br>
exerting the termined using a table lookup which linearly interpolates<br>
tensor is determined using Simple Vorioble Mass 6DOF (Euler Angles)<br>  $I_{xy} - I_{xz}$ <br>  $I_{xy} - I_{yz}$ <br>  $I_{xy} - I_{yz}$ <br>  $I_{xy}$   $I_{zz}$ <br>  $I_{xy}$   $I_{zz}$ <br>  $I_{xy}$   $I_{zz}$ <br>  $I_{x, y, y}$   $I_{zz}$ <br>  $I_{x, y, y}$   $I_{yz}$ <br>  $I_{x, y, y}$   $I_{yz}$ <br>  $I_{x, y, y}$   $I_{yz}$ <br>  $I_{x, y, y}$   $I_{x}$ <br> The relationship between the body-fixed angular velocity vector, [p q r]<sup>T</sup>, and the rate of change of the Euler angles,  $[\dot{\phi} \dot{\theta} \dot{\psi}]^T$ , can be determined by resolving the Euler rates into  $(\vec{a} \cdot \vec{b}) + \vec{a} \cdot \vec{b}$ <br>
and using a table lookup which linearly interpolates<br>
on mass (*m*). While the rate of change of the inertia tens<br>
quation.<br>
<br>  $(\vec{a} \cdot \vec{b})^T$ , can be determined by resolving the Euler rates the body-fixed coordinate frame. Simple Variable Mass 6DOF (Euler Angles)<br>
le lookup which linearly interpolates<br>
hile the rate of change of the inertia tensor is<br>
rular velocity vector, [p q r]<sup>T</sup>, and the rate of<br>
determined by resolving the Euler rate Simple Variable Mass 6DOF (Euler Angles)<br>
(b). While the rate of change of the inertia tensor is<br>
(cose). While the rate of change of the inertia tensor is<br>
(cose) and the rate of the inertia tensor is<br>
(cose)  $\begin{bmatrix} 0 &$ Simple Variable Mass 6DOF (Euler Angles)<br>
table lookup which linearly interpolates<br>
While the rate of change of the inertia tensor is<br>
angular velocity vector, [p q r]<sup>r</sup>, and the rate of<br>
be determined by resolving the E Simple Variable Mass 6DOF (Euler Angles)<br>which linearly interpolates<br>ate of change of the inertia tensor is<br>eity vector, [p q r]<sup>T</sup>, and the rate of<br>eid by resolving the Euler rates into<br> $\cos \theta$  0  $- \sin \theta$   $\begin{bmatrix} 0 \\ 0 \\ \psi \end$ Simple Variable Mass 6DOF (Euler Angles)<br>which linearly interpolates<br>ate of change of the inertia tensor is<br>eity vector, [p q r]<sup>T</sup>, and the rate of<br>eity vector, [p q r]<sup>T</sup>, and the rate of<br>eity resolving the Euler rates mple Variable Mass 6DOF (Euler Angles)<br>
of change of the inertia tensor is<br>
vector, [p q r]<sup>T</sup>, and the rate of<br>
v vector, [p q r]<sup>T</sup>, and the rate of<br>
v resolving the Euler rates into<br>  $\theta$  0 -sin $\theta$ ]  $\begin{bmatrix} 0 \\ 0 \\ \psi \end{$ Simple Variable Mass 6DOF (Euler Angles)<br>
which linearly interpolates<br>
ate of change of the inertia tensor is<br>
city vector, [p q r]<sup>T</sup>, and the rate of<br>
ed by resolving the Euler rates into<br>
cos  $\theta$  0  $- \sin \theta$   $\begin{bmatrix} 0 \\$ 

Simple Variable Mass 6DOF (Euler Angles)  
\n
$$
\overline{M}_B = \begin{bmatrix} L \\ M \\ N \end{bmatrix} = I \overline{B} + \overline{B} \times (I \overline{B}) + I \overline{B}
$$
\n
$$
I = \begin{bmatrix} I_{xx} & -I_{xy} & -I_{xz} \\ -I_{yx} & I_{yy} & -I_{yz} \\ -I_{zx} & -I_{xy} & I_{zz} \end{bmatrix}
$$
\nInertia tensor is determined using a table lookup which linearly interpolates  
\neen  $I_{tot}$  and  $I_{omega}$  by based on mass (m). While the rate of change of the inertia tensor is  
\nated by the following equation.  
\n
$$
I = \frac{I_{full} - I_{empty}}{m_{full} - m_{empty}} m
$$
\nrelationship between the body-fixed angular velocity vector, [p q r]<sup>T</sup>, and the rate of  
\nequationship between the body-free  
\nand  $I = \begin{bmatrix} p \\ p \\ p \end{bmatrix} = \begin{bmatrix} \phi \\ 0 \\ 0 \end{bmatrix} + \begin{bmatrix} 1 & 0 & 0 \\ 1 & 0 & 0 \\ 0 & -\sin \phi & \cos \phi \end{bmatrix} \begin{bmatrix} 1 & 0 & 0 \\ 0 & \sin \phi & \cos \phi \end{bmatrix} \begin{bmatrix} \cos \theta & 0 & -\sin \theta \\ 0 & 1 & 0 \\ 0 & 0 & 0 \end{bmatrix} = \begin{bmatrix} \phi \\ 0 \\ \psi \end{bmatrix} = \begin{bmatrix} \phi \\ 0 \\ \psi \end{bmatrix}$ \n
$$
= \begin{bmatrix} p \\ p \\ p \end{bmatrix} = \begin{bmatrix} 1 & 0 & 0 \\ 0 & -\sin \phi & \cos \phi \end{bmatrix} \begin{bmatrix} 1 & 0 & 0 \\ 0 & -\sin \phi & \cos \phi \end{bmatrix} \begin{bmatrix} \cos \theta & 0 & -\sin \theta \\ 0 & 1 & 0 \\ \sin \theta & 0 & \cos \theta \end{bmatrix} \begin{bmatrix} 0 \\ \sin \phi & 1 \end{bmatrix} = \begin{bmatrix} \phi \\ 0 \\ \psi \end{bmatrix} = J \begin{bmatrix} \phi \\ \phi \\ \phi \end{bmatrix} = J \begin{bmatrix} p \\ q \\ r \end{bmatrix} = \begin{bmatrix} 1 & (\sin \phi \tan \theta) (\cos \phi \tan \theta) \\ 0 & \cos \phi & -\sin \phi \\
$$

Inverting *J* then gives the required relationship to determine the Euler rate vector.

$$
\begin{bmatrix} \dot{\phi} \\ \dot{\theta} \\ \dot{\psi} \end{bmatrix} = J \begin{bmatrix} p \\ q \\ r \end{bmatrix} = \begin{bmatrix} 1 & (\sin \phi \tan \theta) & (\cos \phi \tan \theta) \\ 0 & \cos \phi & -\sin \phi \\ 0 & \frac{\sin \phi}{\cos \theta} & \frac{\cos \phi}{\cos \theta} \end{bmatrix} \begin{bmatrix} p \\ q \\ r \end{bmatrix}
$$

# Dialog Box

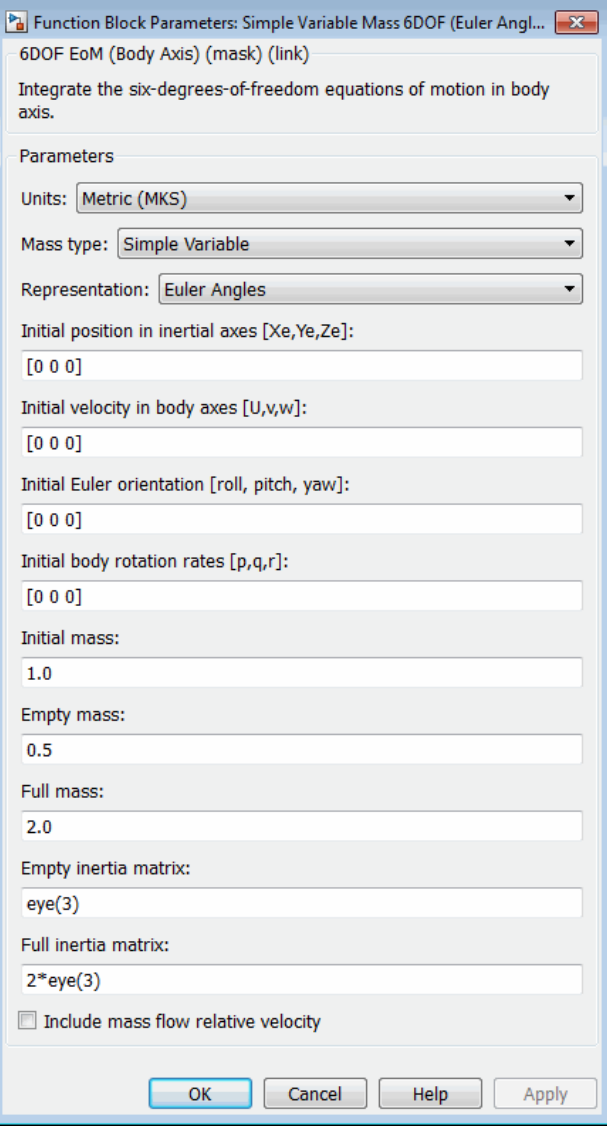

# **Units**

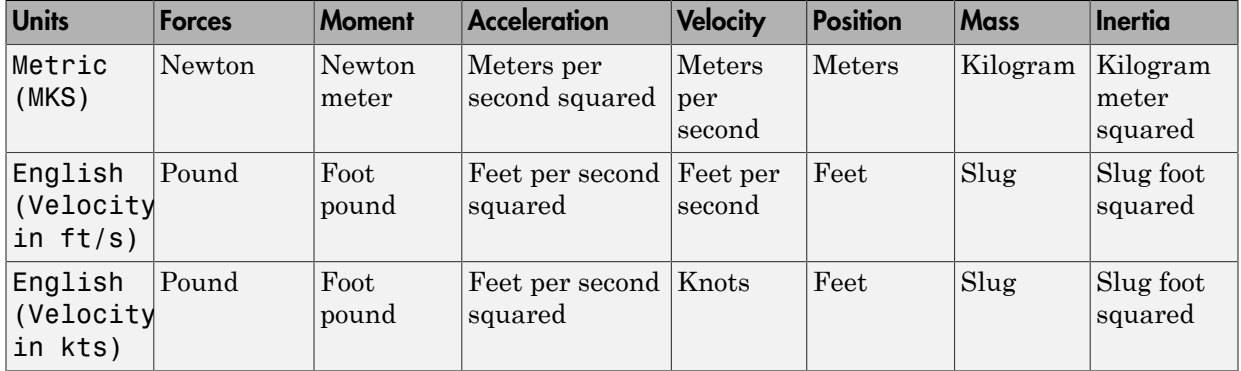

Specifies the input and output units:

## **Mass Type**

Select the type of mass to use:

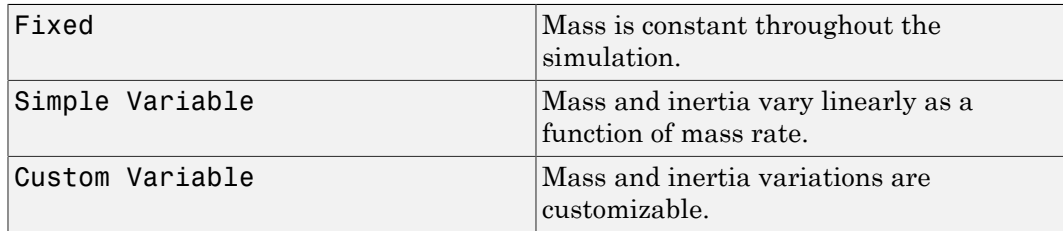

The Simple Variable selection conforms to the previously described equations of motion.

# **Representation**

Select the representation to use:

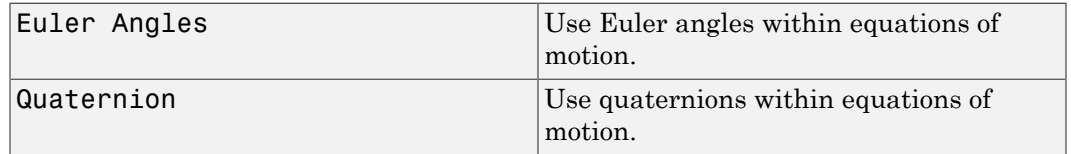

The Euler Angles selection conforms to the previously described equations of motion.

# **Initial position in inertial axes**

The three-element vector for the initial location of the body in the flat Earth reference frame.

### **Initial velocity in body axes**

The three-element vector for the initial velocity in the body-fixed coordinate frame.

### **Initial Euler rotation**

The three-element vector for the initial Euler rotation angles [roll, pitch, yaw], in radians.

### **Initial body rotation rates**

The three-element vector for the initial body-fixed angular rates, in radians per second.

#### **Initial mass**

The initial mass of the rigid body.

#### **Empty mass**

A scalar value for the empty mass of the body.

#### **Full mass**

A scalar value for the full mass of the body.

### **Empty inertia matrix**

A 3-by-3 inertia tensor matrix for the empty inertia of the body.

### **Full inertia matrix**

A 3-by-3 inertia tensor matrix for the full inertia of the body.

### **Include mass flow relative velocity**

Select this check box to add a mass flow relative velocity port. This is the relative velocity at which the mass is accreted or ablated.

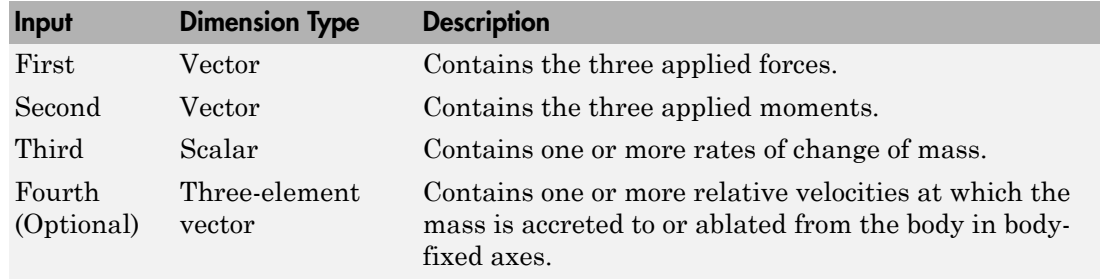

# Inputs and Outputs

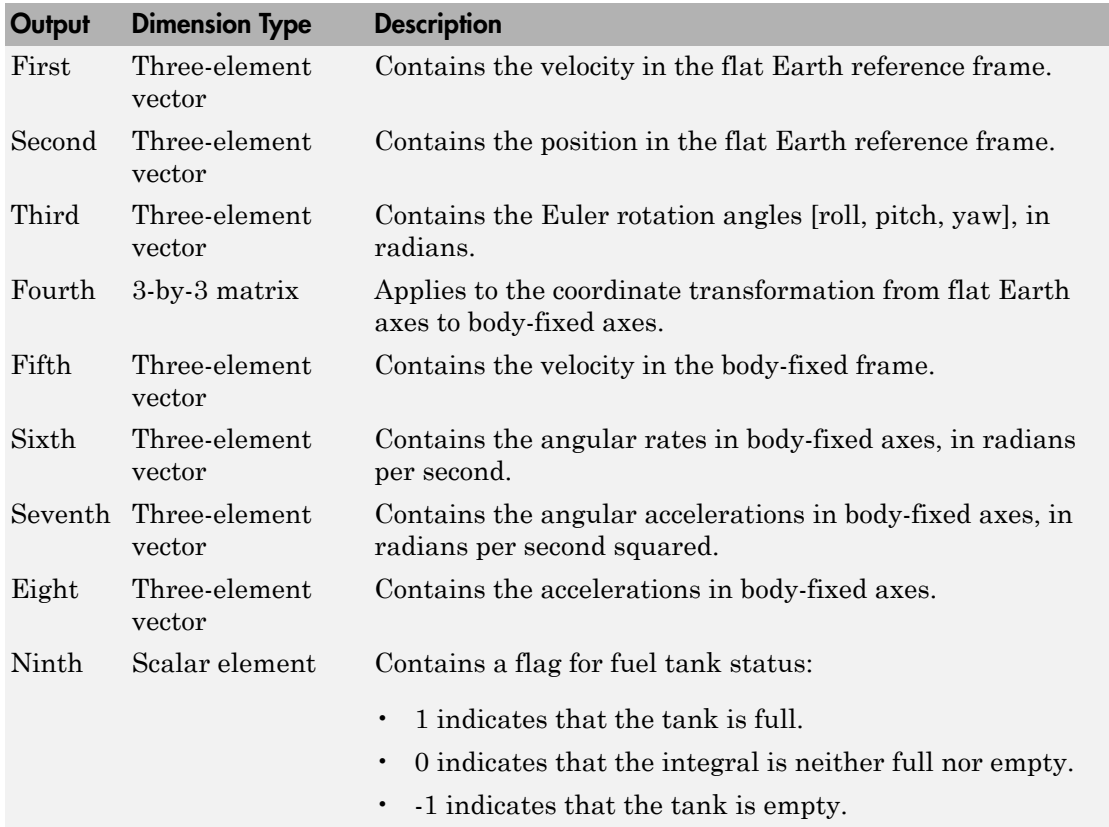

# Assumptions and Limitations

The block assumes that the applied forces are acting at the center of gravity of the body.

# Reference

Stevens, Brian, and Frank Lewis, *Aircraft Control and Simulation*, Second Edition, John Wiley & Sons, 2003.

Zipfel, Peter H., *Modeling and Simulation of Aerospace Vehicle Dynamics*. Second Edition, AIAA Education Series, 2007.

# See Also

[6DOF \(Euler Angles\)](#page-180-0) [6DOF \(Quaternion\)](#page-188-0) [6DOF ECEF \(Quaternion\)](#page-193-0) [6DOF Wind \(Quaternion\)](#page-203-0) [6DOF Wind \(Wind Angles\)](#page-211-0) [6th Order Point Mass \(Coordinated Flight\)](#page-218-0) [Custom Variable Mass 6DOF \(Euler Angles\)](#page-283-0) [Custom Variable Mass 6DOF \(Quaternion\)](#page-291-0) [Custom Variable Mass 6DOF ECEF \(Quaternion\)](#page-297-0) [Custom Variable Mass 6DOF Wind \(Quaternion\)](#page-307-0) [Custom Variable Mass 6DOF Wind \(Wind Angles\)](#page-315-0) [Simple Variable Mass 6DOF \(Quaternion\)](#page-672-0) [Simple Variable Mass 6DOF ECEF \(Quaternion\)](#page-678-0) [Simple Variable Mass 6DOF Wind \(Quaternion\)](#page-690-0) [Simple Variable Mass 6DOF Wind \(Wind Angles\)](#page-698-0)

# <span id="page-672-0"></span>Simple Variable Mass 6DOF (Quaternion)

Implement quaternion representation of six-degrees-of-freedom equations of motion of simple variable mass with respect to body axes

# Library

Equations of Motion/6DOF

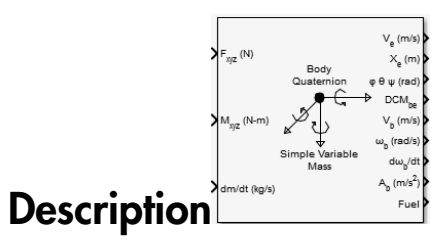

For a description of the coordinate system and the translational dynamics, see the block description for the Simple Variable Mass 6DOF (Euler Angles) block.

The integration of the rate of change of the quaternion vector is given below. The gain *K* drives the norm of the quaternion state vector to 1.0 should ε become nonzero. You must choose the value of this gain with care, because a large value improves the decay rate of the error in the norm, but also slows the simulation because fast dynamics are introduced. An error in the magnitude in one element of the quaternion vector is spread equally among all the elements, potentially increasing the error in the state vector. Simple Vertichle Mass 6DOF [Quatternion]<br> **p**  $\frac{1}{\sqrt{2}}$ <br> **p**  $\frac{1}{\sqrt{2}}$ <br> **p**  $\frac{1}{\sqrt{2}}$ <br> **p**  $\frac{1}{\sqrt{2}}$ <br> **p**  $\frac{1}{\sqrt{2}}$ <br> **p**  $\frac{1}{\sqrt{2}}$ <br> **p**  $\frac{1}{\sqrt{2}}$ <br> **p**  $\frac{1}{\sqrt{2}}$ <br> **p**  $\frac{1}{\sqrt{2}}$ <br> **p**  $\frac{1}{\sqrt{2}}$ <br> **Simple Ventello Mons 6DOF (Quatternion)**<br> **price ventello Mons 6DOF (Quatternion)**<br>
persion representation of aix degrees of freedom equations of motion of<br>
mass with respect to body axes<br>
time with respect to body axes<br> **Simple Ventello Mons 6DOF (Quatternion)**<br> **arriable Mons 6DOF (Quatternion)**<br>
review expression of a state degrees of freedom equations of motion of<br>
mass with respect to body axes<br>
time of the translational dynamics, se **Simple Ventello Mons 6DOF (Quatternion)**<br> **arriable Mons 6DOF (Quatternion)**<br>
review expression of a state express of freedom equations of motion of<br>
mass with respect to body axes<br>
time of the translational dynamics, se Simple Variable Meas 60OF (Quatrernion)<br>
simple Variable Meas 60OF (Quatrernion)<br>
responses to the system of strategy age of freedom equations of motion of<br>
se with respect to body axes<br>
<br>
motion  $\frac{1}{\sqrt{2}}$ <br>  $\frac{1}{\sqrt{2$ **Some Variable Mass 6DOF (Quaternion)**<br>
some variable Mass 6DOF (Quaternion)<br>
neut automobile mass with respect to body asses<br>
variable mass with respect to body asses<br>
<br> **EVA**<br>
some variable mass with respect to body ass **Simple Variable Mass 6DOF (Quaternion)**<br> **Variable Mass 6DOF (Quaternion)**<br>
untermina representation of ax-degrees-of-freedom equations of notion of<br>
ble mass with respect to bedy axes<br>
Mationv6DOF<br>
Mationv6DOF<br>
Mationv6 Simple Variable Mass 6DOF (Quaternion)<br>
none contribute the control of street in the state of the control of the state of the control of the state mass with respect to body asset<br>
are written to be a state of the control

$$
\begin{bmatrix} \dot{q}_0 \\ \dot{q}_1 \\ \dot{q}_2 \\ \dot{q}_3 \end{bmatrix} = \frac{1}{2} \begin{bmatrix} 0 & -p & -q & -r \\ p & 0 & r & -q \\ q & -r & 0 & p \\ r & q & -p & 0 \end{bmatrix} \begin{bmatrix} q_0 \\ q_1 \\ q_2 \\ q_3 \end{bmatrix} + K \varepsilon \begin{bmatrix} q_0 \\ q_1 \\ q_2 \\ q_3 \end{bmatrix}
$$

$$
\varepsilon = 1 - \left( q_0^2 + q_1^2 + q_3^2 + q_4^2 \right)
$$

# Dialog Box

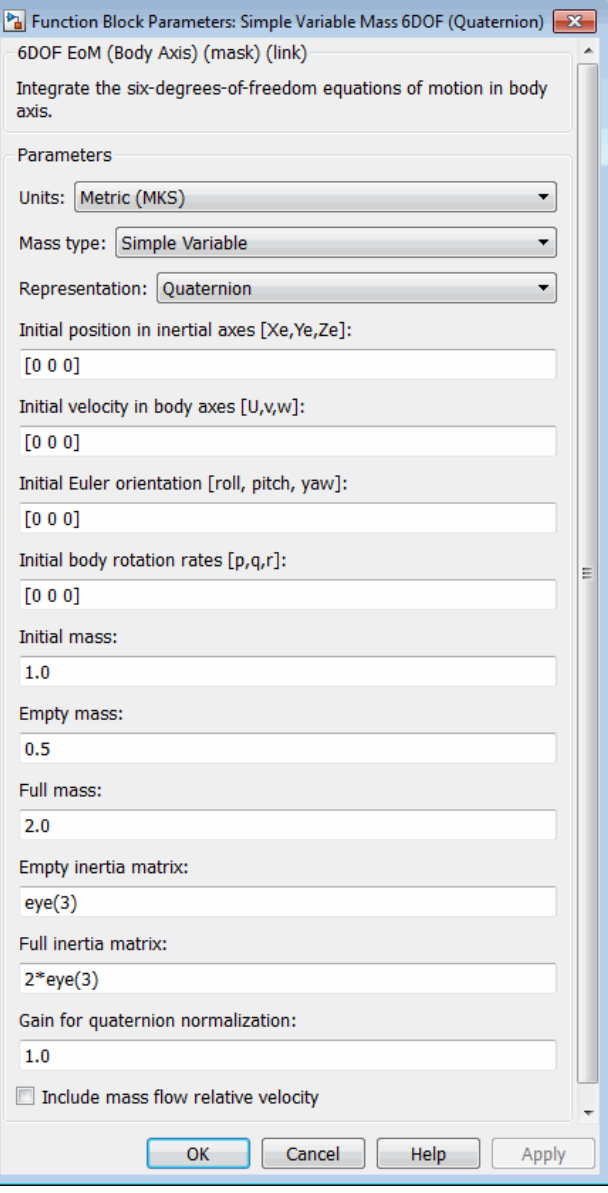

# **Units**

Specifies the input and output units:

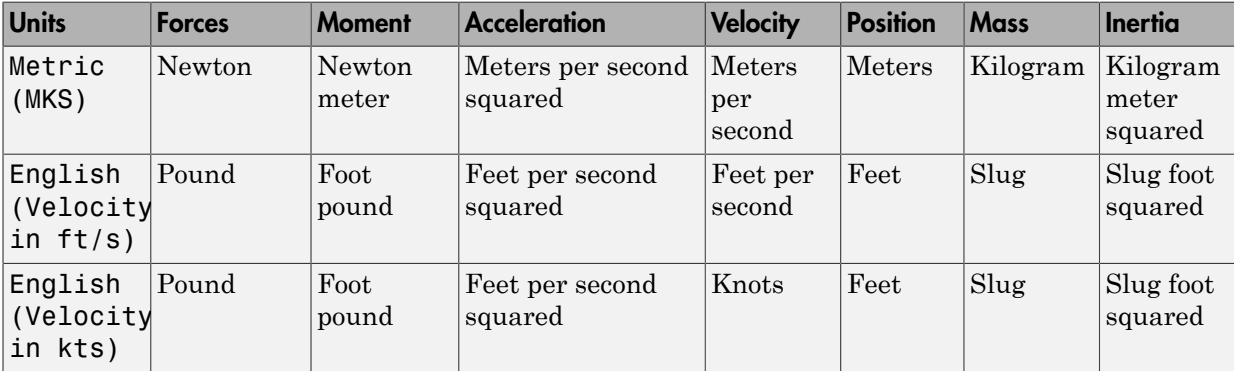

# **Mass Type**

Select the type of mass to use:

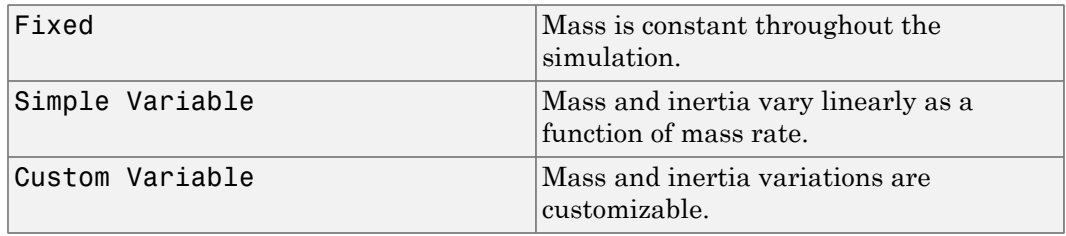

The Simple Variable selection conforms to the previously described equations of motion.

# **Representation**

Select the representation to use:

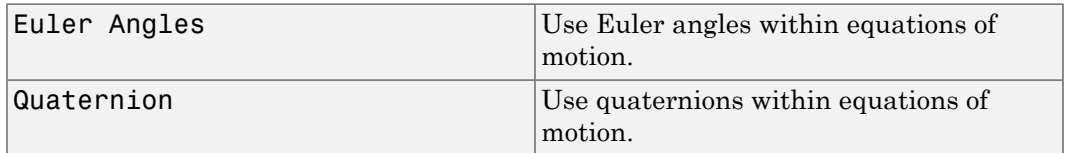

The Quaternion selection conforms to the previously described equations of motion.

### **Initial position in inertial axes**

The three-element vector for the initial location of the body in the flat Earth reference frame.

### **Initial velocity in body axes**

The three-element vector for the initial velocity in the body-fixed coordinate frame.

#### **Initial Euler rotation**

The three-element vector for the initial Euler rotation angles [roll, pitch, yaw], in radians.

#### **Initial body rotation rates**

The three-element vector for the initial body-fixed angular rates, in radians per second.

### **Initial mass**

The initial mass of the rigid body.

#### **Empty mass**

A scalar value for the empty mass of the body.

#### **Full mass**

A scalar value for the full mass of the body.

### **Empty inertia matrix**

A 3-by-3 inertia tensor matrix for the empty inertia of the body.

### **Full inertia matrix**

A 3-by-3 inertia tensor matrix for the full inertia of the body.

### **Gain for quaternion normalization**

The gain to maintain the norm of the quaternion vector equal to 1.0.

## **Include mass flow relative velocity**

Select this check box to add a mass flow relative velocity port. This is the relative velocity at which the mass is accreted or ablated.

# Inputs and Outputs

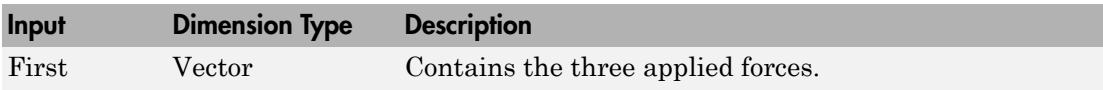

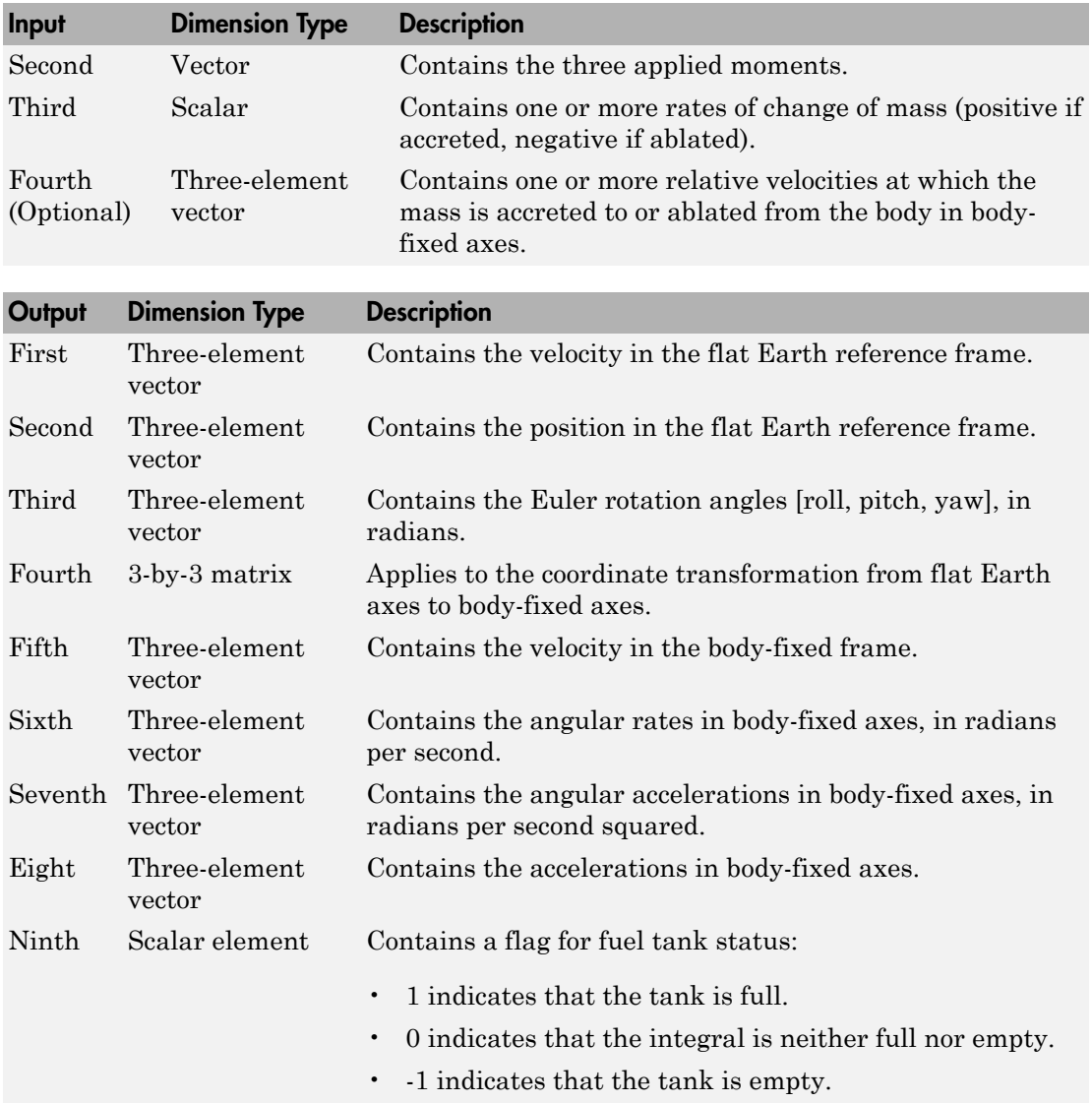

# Assumptions and Limitations

The block assumes that the applied forces are acting at the center of gravity of the body.

# Reference

Stevens, Brian, and Frank Lewis, *Aircraft Control and Simulation*, Second Edition, John Wiley & Sons, 2003.

Zipfel, Peter H., *Modeling and Simulation of Aerospace Vehicle Dynamics*. Second Edition, AIAA Education Series, 2007.

# See Also

[6DOF \(Euler Angles\)](#page-180-0) [6DOF \(Quaternion\)](#page-188-0) [6DOF ECEF \(Quaternion\)](#page-193-0) [6DOF Wind \(Quaternion\)](#page-203-0) [6DOF Wind \(Wind Angles\)](#page-211-0) [6th Order Point Mass \(Coordinated Flight\)](#page-218-0) [Custom Variable Mass 6DOF \(Euler Angles\)](#page-283-0) [Custom Variable Mass 6DOF \(Quaternion\)](#page-291-0) [Custom Variable Mass 6DOF ECEF \(Quaternion\)](#page-297-0) [Custom Variable Mass 6DOF Wind \(Quaternion\)](#page-307-0) [Custom Variable Mass 6DOF Wind \(Wind Angles\)](#page-315-0) [Simple Variable Mass 6DOF \(Euler Angles\)](#page-664-0) [Simple Variable Mass 6DOF ECEF \(Quaternion\)](#page-678-0) [Simple Variable Mass 6DOF Wind \(Quaternion\)](#page-690-0) [Simple Variable Mass 6DOF Wind \(Wind Angles\)](#page-698-0)

# <span id="page-678-0"></span>Simple Variable Mass 6DOF ECEF (Quaternion)

Implement quaternion representation of six-degrees-of-freedom equations of motion of simple variable mass in Earth-centered Earth-fixed (ECEF) coordinates

# Library

Equations of Motion/6DOF

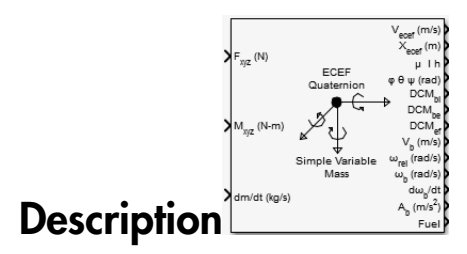

The Simple Variable Mass 6DOF ECEF (Quaternion) block considers the rotation of a Earth-centered Earth-fixed (ECEF) coordinate frame (*XECEF, YECEF, ZECEF*) about an Earth-centered inertial (ECI) reference frame (*XECI, YECI, ZECI*). The origin of the ECEF coordinate frame is the center of the Earth, additionally the body of interest is assumed to be rigid, an assumption that eliminates the need to consider the forces acting between individual elements of mass. The representation of the rotation of ECEF frame from ECI frame is simplified to consider only the constant rotation of the ellipsoid Earth ( $\omega_e$  ) including an initial celestial longitude  $(L_G(0))$ . This excellent approximation allows the forces due to the Earth's complex motion relative to the "fixed stars" to be neglected.

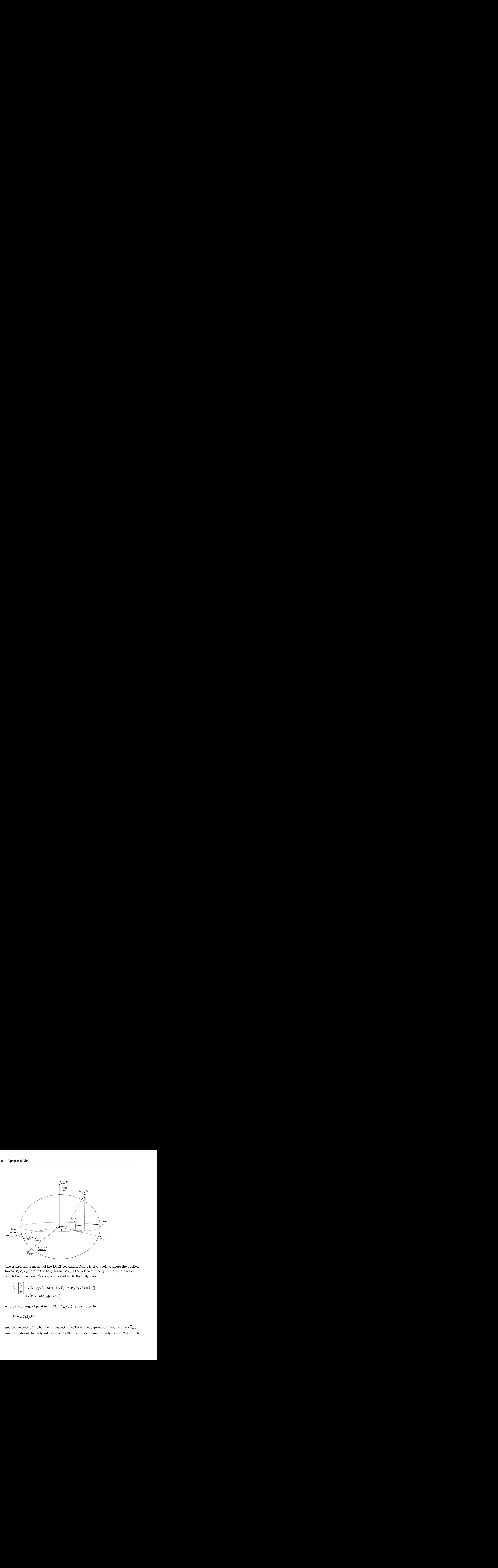

The translational motion of the ECEF coordinate frame is given below, where the applied forces  $[F_x\,F_y\,F_z]^{\mathrm{T}}$  are in the body frame.  $V r e_{\mathrm{b}}$  is the relative velocity in the wind axes at which the mass flow  $(m)$  is ejected or added to the body axes. forces  $[F_x F_y F_z]^T$  are in the body frame. Vre<sub>b</sub> is the relative velocity in the wind axes at<br>which the mass flow  $(\vec{m})$  is ejected or added to the body axes.<br>which the mass flow  $(\vec{m})$  is ejected or added to the body ax

which the mass flow 
$$
(\vec{m})
$$
 is ejected or added to the body axes.  
\n
$$
\bar{F}_b = \begin{bmatrix} F_x \\ F_y \\ F_z \end{bmatrix} = m \Big( \tilde{V}_b + \bar{\omega}_b \times \bar{V}_b + DCM_{bf} \bar{\omega}_e \times \bar{V}_b + DCM_{bf} (\bar{\omega}_e \times (\bar{\omega}_e \times \bar{X}_f)) \Big)
$$
\n
$$
+ \dot{m} \Big( \bar{V}r e_b + DCM_{bf} (\bar{\omega}_e \times \bar{X}_f) \Big)
$$
\nwhere the change of position in ECEF  $\dot{\bar{x}}_f(\dot{\bar{x}}_i)$  is calculated by  
\n
$$
\dot{\bar{x}}_f = DCM_{fb} \bar{V}_b
$$
\nand the velocity of the body with respect to ECEF frame, expressed in body frame  $(\bar{V}_b)$ ,  
\nangular rates of the body with respect to ECI frame, expressed in body frame  $(\bar{\omega}_b)$ . Earth

where the change of position in ECEF  $\dot{\bar{x}}_f(\dot{\bar{x}}_i)$  is calculated by

$$
\dot{\overline{x}}_f = DCM_{fb}\overline{V}_b
$$

and the velocity of the body with respect to ECEF frame, expressed in body frame  $(\bar{V}_b)$ , angular rates of the body with respect to ECI frame, expressed in body frame  $(\bar{\omega}_b)$ . Earth

rotation rate  $(\bar{\omega}_e)$ , and relative<br>(NED) frame, expressed in bo rotation rate  $(\bar{\omega}_e)$ , and relative angular rates of the body with respect to north-east-down (NED) frame, expressed in body frame  $(\bar{\omega}_e)$ , and relative angular rates of the body wi<br>(NED) frame, expressed in body frame  $(\bar{\omega}_{rel})$  are defined as<br> $\begin{bmatrix} u \end{bmatrix} \qquad \begin{bmatrix} p \end{bmatrix} \qquad \begin{bmatrix} 0 \end{bmatrix}$ (NED) frame, expressed in body frame  $(\bar{\omega}_{rel})$  are defined as

Simple Variable Mass 6DOF ECEF (Quoternion)  
\ntion rate 
$$
(\bar{a}_b)
$$
, and relative angular rates of the body with respect to north-east-down  
\nD) frame, expressed in body frame  $(\bar{a}_{\text{rel}})$  are defined as  
\n
$$
\nabla_b = \begin{bmatrix} u \\ v \\ w \end{bmatrix} \begin{bmatrix} a \\ \bar{a}_{\text{rel}} \end{bmatrix} \begin{bmatrix} a \\ \bar{a}_{\text{rel}} \end{bmatrix} = \begin{bmatrix} 0 \\ \bar{a}_{\text{rel}} \end{bmatrix} \begin{bmatrix} 0 \\ \bar{a}_{\text{rel}} \end{bmatrix} \begin{bmatrix} 0 \\ \bar{a}_{\text{rel}} \end{bmatrix}
$$
\n
$$
\bar{a}_{\text{necl}} = \begin{bmatrix} u \\ \bar{a}_{\text{rel}} \end{bmatrix} \begin{bmatrix} \bar{a}_{\text{rel}} & 0 \\ -\bar{a}_{\text{rel}} & 0 \\ -\bar{a}_{\text{rel}} & \bar{a}_{\text{rel}} \end{bmatrix} = \begin{bmatrix} V_E/(N+h) \\ V_E \tan \mu/(N+h) \\ V_E \tan \mu/(N+h) \end{bmatrix}
$$
\nrotational dynamics of the body defined in body-fixed frame are given below, where  
\npplied moments are  $[L M N]^T$ , and the inertia tensor *I* is with respect to the origin  
\n
$$
\bar{M}_b = \begin{bmatrix} L \\ M \\ N \end{bmatrix} = \bar{I} \hat{a}_b + \hat{a}_b \times (\bar{I} \hat{a}_b) + \bar{I} \hat{a}_b
$$
\n
$$
I = \begin{bmatrix} I_{xx} & -I_{xy} & -I_{xz} \\ -I_{yx} & I_{yy} & -I_{yz} \\ -I_{zx} & -I_{zy} & I_{zz} \end{bmatrix}
$$
\ninertia tensor is determined using a table lookup which linearly interpolates  
\nmodel by the following equation.  
\n
$$
I = \frac{I_{full} - I_{empty}}{m_{full} - m_{empty}}
$$

Simple Voriable Mass 40OF ECEF (Quotermion)<br> *V* tive angular varies of the body with respect to north-east-down<br>
body frame  $(\bar{a}_{pq})$  are defined as<br>  $\begin{bmatrix} 0 \\ -1 \\ 0 \\ \end{bmatrix}$ <br>  $DCM_{bg}\bar{\theta}_{inel}$ <br>  $V_E/(N+h)$ <br>  $V_N/(M+h)$ <br>  $V_N/(M+h)$ <br>  $\begin{array}{l} \mbox{Simple Voriable Mass 6DCF ECF (Quoternion)}\\[1mm] \mbox{angular rates of the body with respect to north-esset-down} \\[1mm] \mbox{argularity of the body with respect to north-esset-down} \\[1mm] \displaystyle \left.\begin{array}{l} 0 \\[1mm] 0 \\[1mm] 0 \\[1mm] \rho_{\phi} \end{array}\right|\\[1mm] \displaystyle \left.\begin{array}{l} M_{h\epsilon}\bar{m}_{\rm tot}\\[1mm] N_{h\epsilon}(\bar{M}+\bar{h}) \end{array}\right|\\[1mm] \hbox{body defined in body-fixed frame are given below, where} \\[1mm] \displaystyle \left.\begin{array}{l}$  $\begin{aligned} &\text{Simple Variable Mass 4ODE ECEF (Quoterrion)}\\ &\text{active angular rates of the body with respect to north-east-down.}\\ &\text{body frame } (\tilde{a}_{p,q}) \text{ are defined as}\\ &\bar{u}_q = \begin{bmatrix} 0\\ 0\\ \vdots\\ 0_q \end{bmatrix}\\ &\text{+ } DCM_{k\alpha}\overline{0}_{pxd}\\ &V_E((N+h)\\ &V_{N\alpha}/(M+h)\\ &\text{with } \mu([N+h)\\ &\text{with } \mu([N+h)\\ &\text{with } \mu([N+h)\\ &\text{with } \mu([N+h)\\ &\text{with } \mu([N+h)\\ &\text{with } \mu([N+h)\\ &$ ( ) + Simple Variable Mass 60OF ECEF (Quaternion)<br>
tive angular vates of the body with respect to north-east-down<br>
olog Frame  $(a_{red})$  are defined as<br>  $\begin{bmatrix} 0 \\ 0 \\ a_k \end{bmatrix}$ <br>  $DCM_{ke}\overline{\phi}_{mid}$ <br>  $DCM_{ke}\overline{\phi}_{mid}$ <br>  $V_N/(M + h)$ <br>  $V_N/(M + h)$ <br> Simple Veriable Mass dDOF ECEF (Coveterior)<br>
elattive angular rates of the body with respect to north-wast-down<br>
in body frame ( $\tilde{m}_{\alpha\beta}$ ) are defined as<br>  $\overline{a}_k = \begin{bmatrix} 0 \\ 0 \\ \overline{a}_k \end{bmatrix}$ <br>  $\overline{b}_k + DCM_{kn}\overline{\theta}_{mid}$ <br> The rotational dynamics of the body defined in body-fixed frame are given below, where the applied moments are  $[L \, M \, N]^{\text{T}}$ , and the inertia tensor  $I$  is with respect to the origin O.

I

 $\frac{1}{2}$ 

$$
\overline{M}_b = \begin{bmatrix} L \\ M \\ N \end{bmatrix} = \overline{I} \dot{\overline{\omega}}_b + \overline{\omega}_b \times (\overline{I} \overline{\omega}_b) + \dot{I} \overline{\omega}_b
$$
\n
$$
I = \begin{bmatrix} I_{xx} & -I_{xy} & -I_{xz} \\ -I_{yx} & I_{yy} & -I_{yz} \\ -I_{zx} & -I_{zy} & I_{zz} \end{bmatrix}
$$

The inertia tensor is determined using a table lookup which linearly interpolates between *I*full and *I*empty based on mass (*m*). The rate of change of the inertia tensor is estimated by the following equation.

$$
\dot{I} = \frac{I_{\text{full}} - I_{\text{empty}}}{m_{\text{full}} - m_{\text{empty}}} \dot{m}
$$

The integration of the rate of change of the quaternion vector is given below.

indifferential list

\nintegration of the rate of change of the quaternion vector is given below.

\n
$$
\begin{bmatrix}\n\dot{q}_0 \\
\dot{q}_1 \\
\dot{q}_2 \\
\dot{q}_3\n\end{bmatrix} = -\frac{1}{2} \begin{bmatrix}\n0 & \omega_b(1) & \omega_b(2) & \omega_b(3) \\
-\omega_b(1) & 0 & -\omega_b(3) & \omega_b(2) \\
-\omega_b(2) & \omega_b(3) & 0 & -\omega_b(1) \\
-\omega_b(3) & -\omega_b(2) & \omega_b(1) & 0\n\end{bmatrix} \begin{bmatrix}\nq_0 \\
q_1 \\
q_2 \\
q_3\n\end{bmatrix}
$$

# Dialog Box

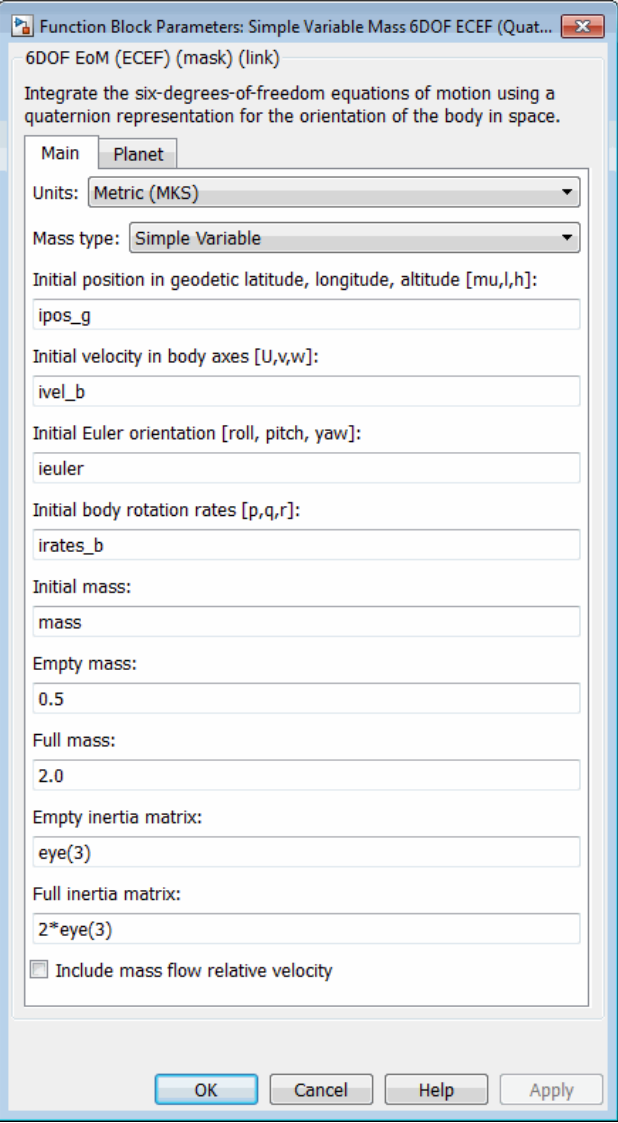

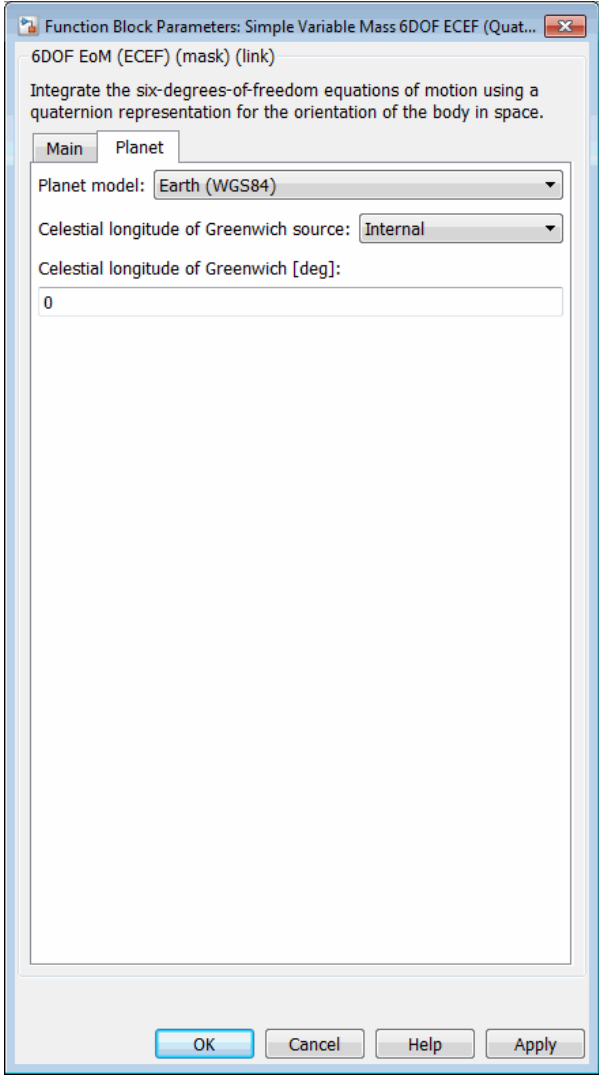

# **Units**

Specifies the input and output units:
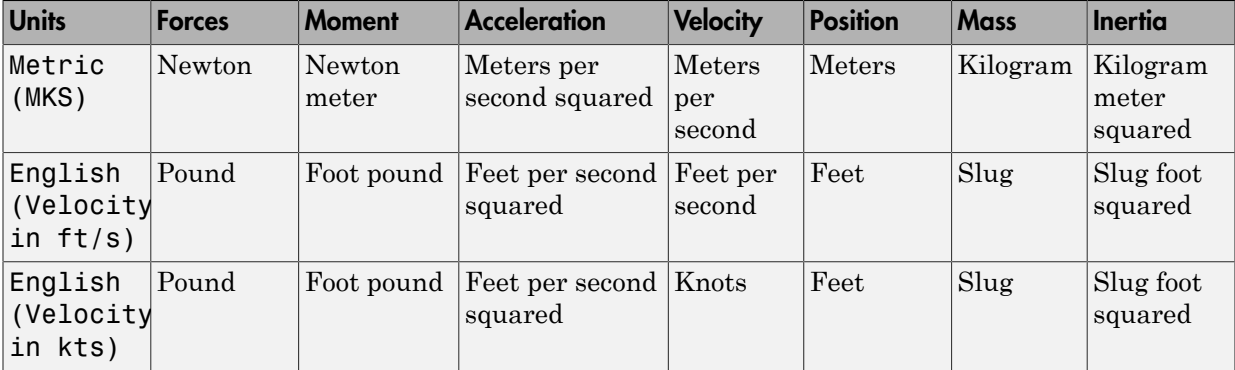

#### **Mass type**

Select the type of mass to use:

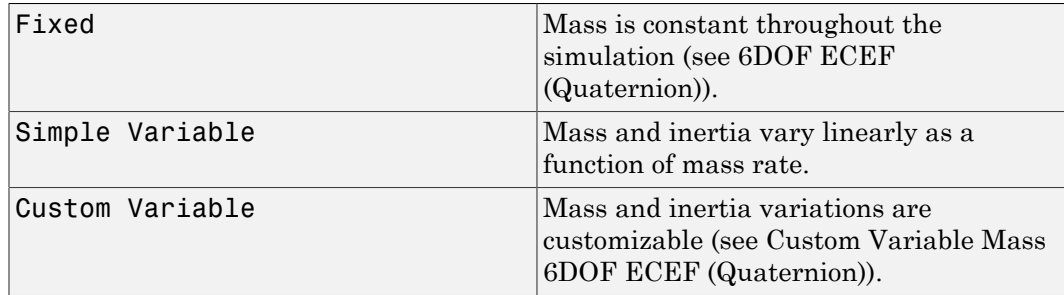

The Simple Variable selection conforms to the previously described equations of motion.

#### **Initial position in geodetic latitude, longitude and altitude**

The three-element vector for the initial location of the body in the geodetic reference frame. Latitude and longitude values can be any value. However, latitude values of +90 and -90 may return unexpected values because of singularity at the poles.

### **Initial velocity in body axes**

The three-element vector containing the initial velocity of the body with respect to the ECEF frame, expressed in the body frame.

#### **Initial Euler orientation**

The three-element vector containing the initial Euler rotation angles [roll, pitch, yaw], in radians. Euler rotation angles are those between the body and NED coordinate systems.

#### **Initial body rotation rates**

The three-element vector for the initial angular rates of the body with respect to the NED frame, expressed the body frame, in radians per second.

#### **Initial mass**

The mass of the rigid body.

#### **Empty mass**

A scalar value for the empty mass of the body.

#### **Full mass**

A scalar value for the full mass of the body.

#### **Empty inertia matrix**

A 3-by-3 inertia tensor matrix for the empty inertia of the body.

#### **Full inertia matrix**

A 3-by-3 inertia tensor matrix for the full inertia of the body.

#### **Include mass flow relative velocity**

Select this check box to add a mass flow relative velocity port. This is the relative velocity at which the mass is accreted or ablated.

#### **Planet model**

Specifies the planet model to use: Custom or Earth (WGS84).

#### **Equatorial radius of planet**

Specifies the radius of the planet at its equator. The units of the equatorial radius parameter should be the same as the units for ECEF position. This option is only available when **Planet model** is set to Custom.

#### **Flattening**

Specifies the flattening of the planet. This option is only available when **Planet model** is set to Custom.

#### **Rotational rate**

Specifies the scalar rotational rate of the planet in rad/s. This option is only available when **Planet model** is set to Custom.

#### **Celestial longitude of Greenwich source**

Specifies the source of Greenwich meridian's initial celestial longitude:

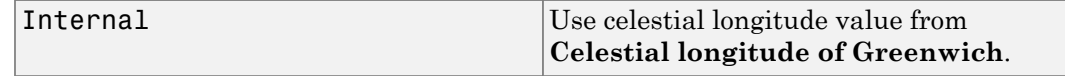

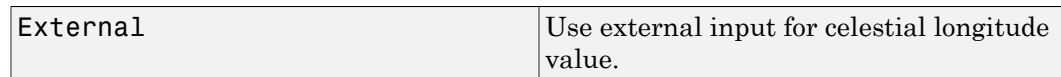

## **Celestial longitude of Greenwich**

The initial angle between Greenwich meridian and the *x*-axis of the ECI frame. This parameter appears if you set **Celestial longitude of Greenwich source** to Internal.

## Inputs and Outputs

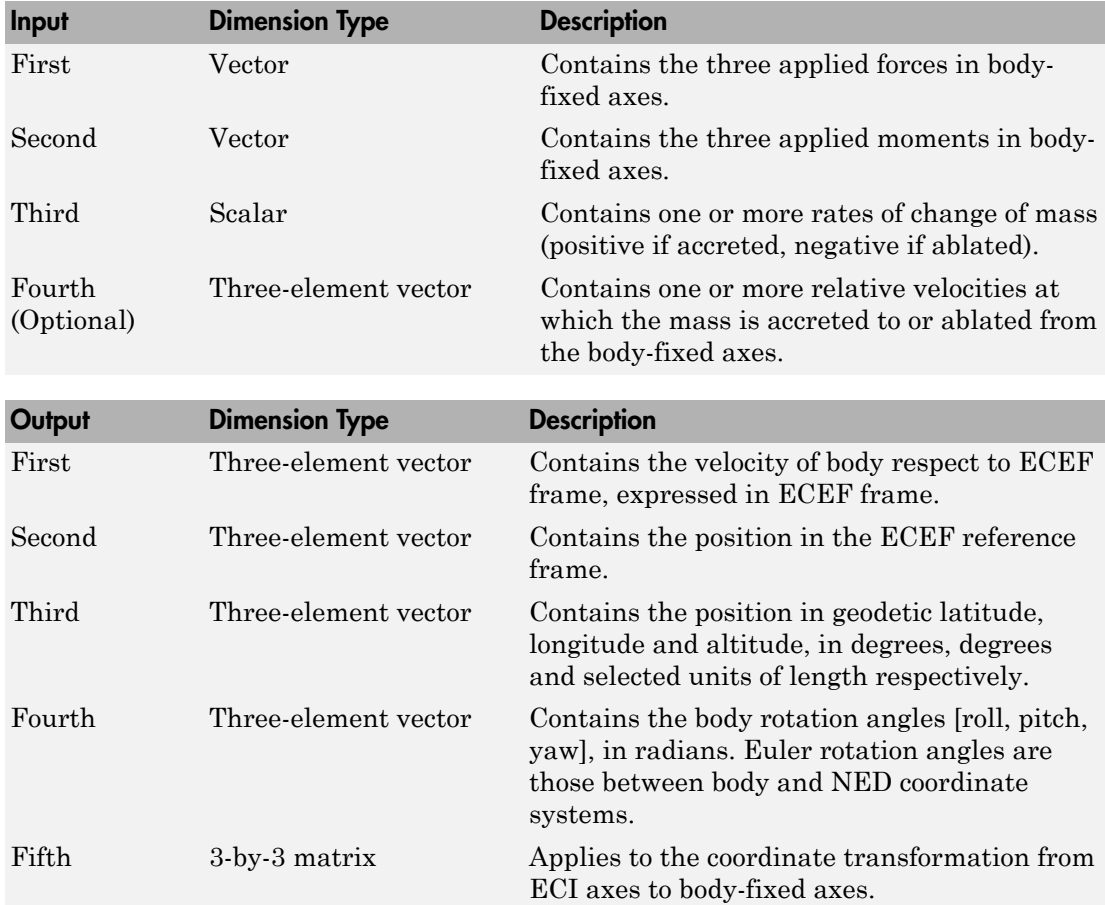

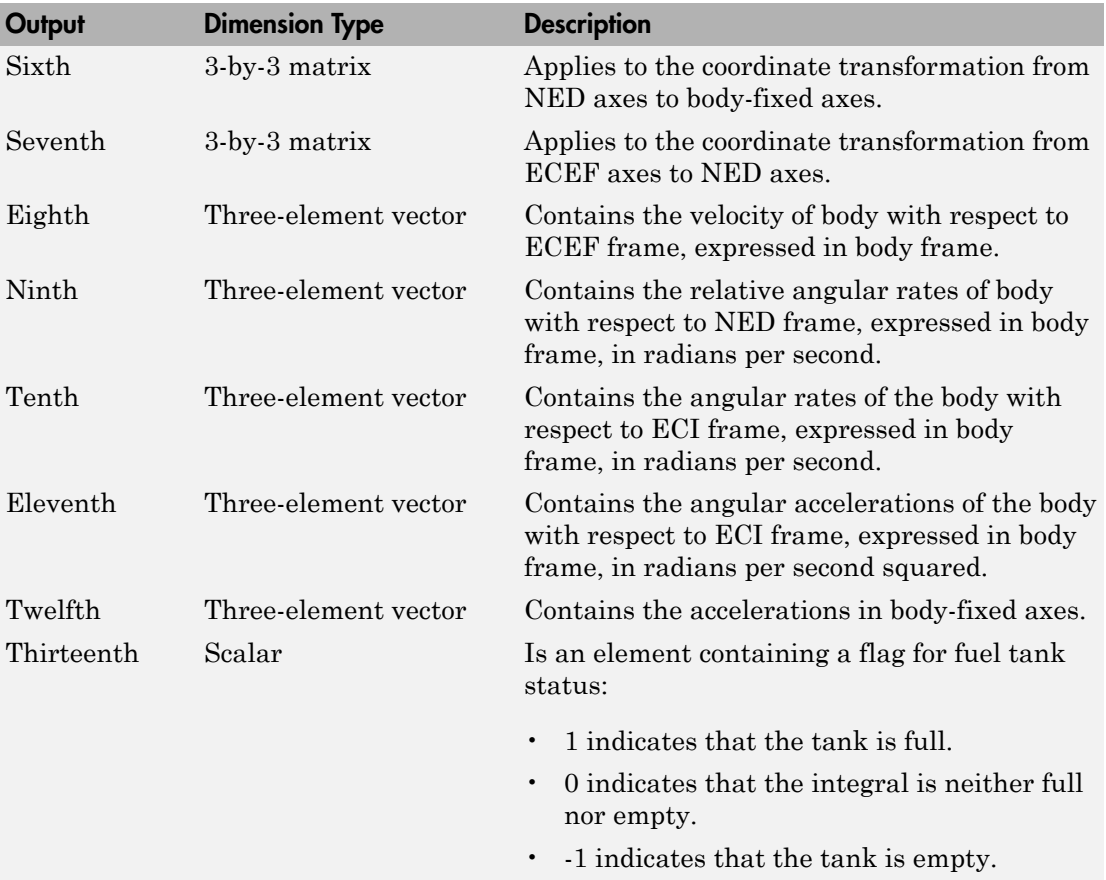

# Assumptions and Limitations

This implementation assumes that the applied forces are acting at the center of gravity of the body.

This implementation generates a geodetic latitude that lies between ±90 degrees, and longitude that lies between ±180 degrees. Additionally, the MSL altitude is approximate.

The Earth is assumed to be ellipsoidal. By setting flattening to 0.0, a spherical planet can be achieved. The Earth's precession, nutation, and polar motion are neglected. The celestial longitude of Greenwich is Greenwich Mean Sidereal Time (GMST) and provides a rough approximation to the sidereal time.

The implementation of the ECEF coordinate system assumes that the origin is at the center of the planet, the *x*-axis intersects the Greenwich meridian and the equator, the *z*-axis is the mean spin axis of the planet, positive to the north, and the *y*-axis completes the right-hand system.

The implementation of the ECI coordinate system assumes that the origin is at the center of the planet, the *x*-axis is the continuation of the line from the center of the Earth through the center of the Sun toward the vernal equinox, the *z*-axis points in the direction of the mean equatorial plane's north pole, positive to the north, and the *y*-axis completes the right-hand system.

## References

Stevens, B. L., and F. L. Lewis, *Aircraft Control and Simulation, Second Edition*, John Wiley & Sons, New York, 2003.

McFarland, Richard E., *A Standard Kinematic Model for Flight simulation at NASA-Ames*, NASA CR-2497.

"Supplement to Department of Defense World Geodetic System 1984 Technical Report: Part I - Methods, Techniques and Data Used in WGS84 Development," DMA TR8350.2- A.

# See Also

[6DOF \(Euler Angles\)](#page-180-0)

[6DOF \(Quaternion\)](#page-188-0)

[6DOF ECEF \(Quaternion\)](#page-193-0)

[6DOF Wind \(Quaternion\)](#page-203-0)

[6DOF Wind \(Wind Angles\)](#page-211-0)

[6th Order Point Mass \(Coordinated Flight\)](#page-218-0)

[Custom Variable Mass 6DOF \(Euler Angles\)](#page-283-0) [Custom Variable Mass 6DOF \(Quaternion\)](#page-291-0) [Custom Variable Mass 6DOF ECEF \(Quaternion\)](#page-297-0) [Custom Variable Mass 6DOF Wind \(Quaternion\)](#page-307-0) [Custom Variable Mass 6DOF Wind \(Wind Angles\)](#page-315-0) [Simple Variable Mass 6DOF \(Euler Angles\)](#page-664-0) [Simple Variable Mass 6DOF \(Quaternion\)](#page-672-0) [Simple Variable Mass 6DOF Wind \(Quaternion\)](#page-690-0) [Simple Variable Mass 6DOF Wind \(Wind Angles\)](#page-698-0)

# <span id="page-690-0"></span>Simple Variable Mass 6DOF Wind (Quaternion)

Implement quaternion representation of six-degrees-of-freedom equations of motion of simple variable mass with respect to wind axes

# Library

Equations of Motion/6DOF

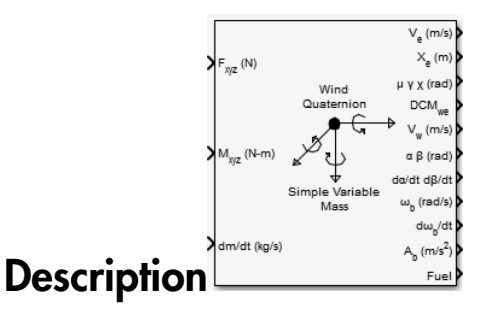

The Simple Variable Mass 6DOF Wind (Quaternion) block considers the rotation of a wind-fixed coordinate frame  $(X_w,\,Y_w,\,Z_w)$  about an flat Earth reference frame  $(X_e,\,Y_e,\,Z_e)$ . The origin of the wind-fixed coordinate frame is the center of gravity of the body, and the body is assumed to be rigid, an assumption that eliminates the need to consider the forces acting between individual elements of mass. The flat Earth reference frame is considered inertial, an excellent approximation that allows the forces due to the Earth's motion relative to the "fixed stars" to be neglected.

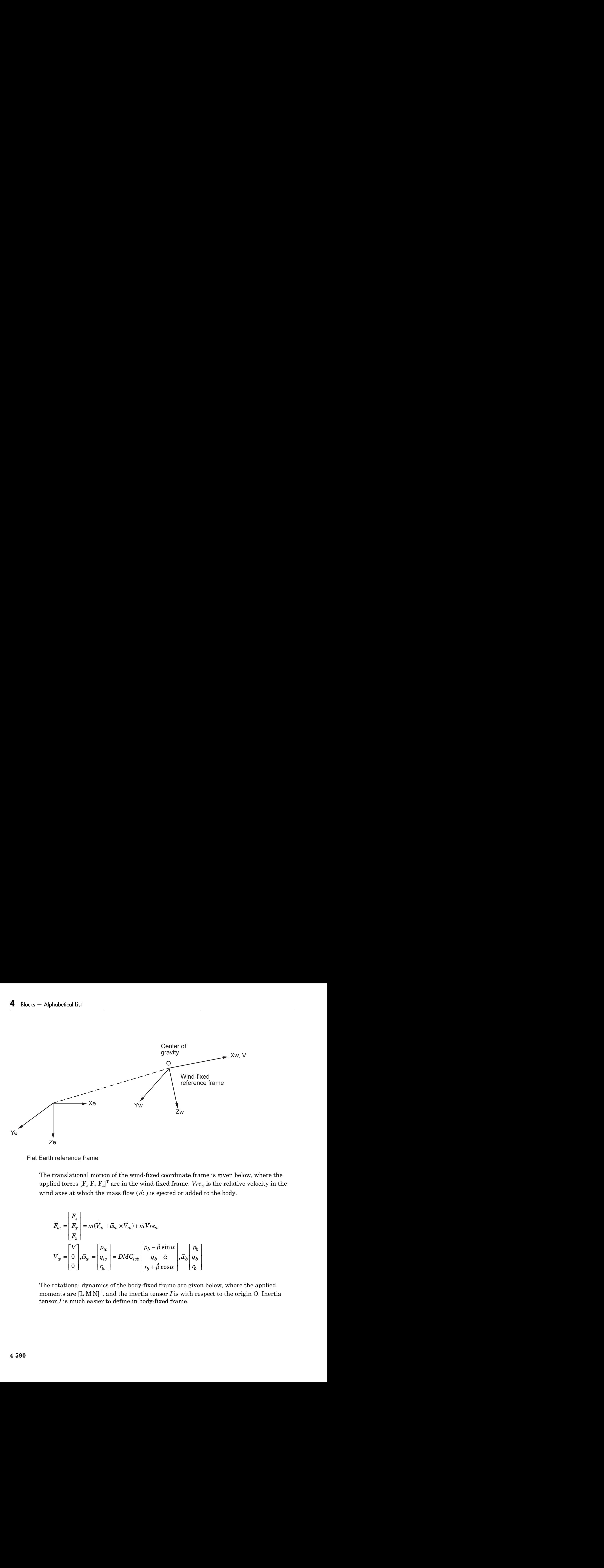

Flat Earth reference frame

The translational motion of the wind-fixed coordinate frame is given below, where the applied forces  $[\mathbf{F}_\mathbf{x} \ \mathbf{F}_\mathbf{y} \ \mathbf{F}_\mathbf{z}]^\text{T}$  are in the wind-fixed frame. *Vre*<sub>w</sub> is the relative velocity in the wind axes at which the mass flow  $(m)$  is ejected or added to the body.

$$
\begin{split} \overline{F}_w=&\begin{bmatrix}F_x\\F_y\\F_z\end{bmatrix}=m(\dot{\overline{V}}_w+\overline{\omega}_w\times\overline{V}_w)+\dot{m}\overline{V}r e_w\\ \overline{V}_w=&\begin{bmatrix}V\\0\\0\end{bmatrix}, \overline{\omega}_w=\begin{bmatrix}P_w\\q_w\\r_w\end{bmatrix}=DM C_{wb}\begin{bmatrix}p_b-\beta\sin\alpha\\q_b-\dot{\alpha}\\r_b+\dot{\beta}\cos\alpha\end{bmatrix}, \overline{w}_b\begin{bmatrix}p_b\\q_b\\r_b\end{bmatrix} \end{split}
$$

The rotational dynamics of the body-fixed frame are given below, where the applied moments are  $[L M N]^T$ , and the inertia tensor *I* is with respect to the origin O. Inertia tensor *I* is much easier to define in body-fixed frame.

Simple Variable Mass 6DOF Wind (Quoternion)  
\n
$$
\overline{M}_b = \begin{bmatrix} L \\ M \\ N \end{bmatrix} = I \dot{\omega}_b + \omega_b \times (I \omega_b) + I \omega_b
$$
\n
$$
I = \begin{bmatrix} I_{xx} & -I_{xy} & -I_{xz} \\ -I_{yx} & I_{yy} & -I_{yz} \\ -I_{zx} & -I_{zy} & I_{zz} \end{bmatrix}
$$
\ninertia tensor is determined using a table lookup which linearly interpolates  
\nmean  $I_{puly}$  based on mass  $(m)$ . While the rate of change of the inertia tensor is  
\nmatched by the following equation.  
\n
$$
I = \frac{I_{full} - I_{empty}}{m_{full} - m_{empty}}
$$
\nintegration of the rate of change of the quaternion vector is given below.  
\n
$$
\begin{bmatrix} \dot{\omega}_0 \\ \dot{\omega}_1 \\ \dot{\omega}_2 \end{bmatrix} = -1/2 \begin{bmatrix} 0 & p & q & r \\ -q & r & 0 & -p \\ -q & r & 0 & -p \\ -r & -q & p & 0 \end{bmatrix} \begin{bmatrix} \omega_0 \\ \omega_1 \\ \omega_2 \\ \omega_3 \end{bmatrix}
$$

Simple Variable Mass 6DOF Wind (Quaternion)<br> *I*  $\partial_{\theta_1} + \partial_{\theta_2} \times (I\partial_{\theta_3}) + \hat{I}\partial_{\theta_1}$ <br>  $\vdots$ <br>  $\frac{I}{\phi}$  *I*  $I_{zz}$ <br>  $\phi$  *I*<sub>at</sub><br>  $I_{yz}$ <br>  $\phi$  *I*<sub>at</sub><br>  $I_{xyz}$  bused on mass (*m*). While the rate of change of the Simple Voriable Mass 6DOF Wind (Quoternion)<br>  $\begin{bmatrix} L \\ M \\ N \end{bmatrix} = I\ddot{\omega}_0 + \omega_0 \times (I\omega_0) + I\omega_0$ <br>  $I_{xx} - I_{xy} - I_{xy} \\ I_{yy} - I_{yy} - I_{yy}$ <br>
is tensor is determined using a table lookup which linearly interpolates<br>
is a stage of  $I_{rms}$ Simple Variable Mass 6DOF Wind (Quoternion)<br> *I* I<br> *IN*  $\begin{bmatrix} L \\ \frac{1}{N} \\ \frac{1}{N} \end{bmatrix} = I\hat{a}_b + \hat{a}_b \times (I\hat{a}_b) + I\hat{a}_b$ <br>  $\pi r - I_{xy} - I_{yz}$ <br>  $I_{zx} = I_{zy}$   $I_{yz}$ <br>  $I_{zx} = I_{zy}$   $I_{zz}$ <br>  $I_{zx} = I_{zy}$ <br>  $I_{zz}$ <br>
tensor is determine Simple Variable Mass 6DOF Wind (Quaternion)<br>  $\begin{bmatrix} L \\ M \\ N \end{bmatrix} = I \ddot{\omega}_b + \omega_b \times (I \omega_b) + I \omega_b$ <br>  $\begin{bmatrix} x \\ M \end{bmatrix}$ <br>  $\begin{bmatrix} I_{yx} & I_{yy} & -I_{yz} \\ I_{zx} & I_{zx} \end{bmatrix}$ <br>
at ensor is determined using a table lookup which linearly interpolat Simple Variable Mass 6DOF Wind (Quaternion)<br> *Y*<sub>N</sub> =  $I\ddot{\omega}_h + \omega_h \times (I\omega_h) + \dot{I}\omega_h$ <br> *y*  $I_{yy} - I_{xy}$ <br> *yx*  $I_{yy} - I_{yz}$ <br> *yx*  $I_{yy} - I_{yz}$ <br>
tensor is determined using a table lookup which linearly interpolates<br>
tensor is d Simple Variable Mass 6DOF Wind (Quaternion)<br>  $= I\ddot{\omega}_h + \ddot{\omega}_h \times (I\ddot{\omega}_h) + \dot{I}\ddot{\omega}_h$ <br>  $= I\dot{\omega}_h + \ddot{\omega}_h \times (I\ddot{\omega}_h) + \dot{I}\ddot{\omega}_h$ <br>  $\left.\int_{xy} - I_{yz}\right|_{xy} = -I_{yz}$ <br>  $I_{xy}$  is determined using a table lookup which linearly int 5imple Variable Mass 6DOF Wind (Quaternion)<br>
=  $I\partial_b + \partial_b \times (I\partial_b) + I\partial_b$ <br>  $-I_{xy} - I_{yz}$ <br>  $I_{yy} - I_{yz}$ <br>
sor is determined using a table lookup which linearly interpolates<br>
sor is determined using a table lookup which linearly Simple Veriable Mass 6DOF Wind (Quaternion)<br>  $\begin{bmatrix} L \\ M \\ N \end{bmatrix} = L\hat{\theta}_0 + \theta_0 \times (L\theta_0) + L\theta_0$ <br>  $L_{xx} = -L_{xy} - L_{zx}$ <br>  $L_{xx} = -L_{yy} - L_{yz}$ <br>
is tensor is determined using a table lookup which linearly interpolates<br>
is tensor is de Simple Variable Mass 6DOF Wind (Quaternion)<br>  $\dot{\omega}_b + \omega_b \times (I\omega_b) + \dot{I}\omega_b$ <br>  $y - I_{xx}$ <br>  $-I_{yz}$ <br>
is determined using a table lookup which linearly interpolates<br>
is determined using a table lookup which linearly interpolates<br> *zx zy zz* − − *I I I* The inertia tensor is determined using a table lookup which linearly interpolates between *Ifull* and *Iempty* based on mass (*m*). While the rate of change of the inertia tensor is estimated by the following equation. Simple Variable Mass 6DOT Wind (Quoternion)<br>  $\overline{dy} \times I(\overline{dy}_p) \rightarrow I\overline{dy}_p$ <br>  $\overline{dy}$ <br>  $\overline{dy}$ <br>  $\overline{dy}$ <br>  $\overline{dy}$ <br>  $\overline{dy}$ <br>
Ansed on mass (m). While the rate of change of the innertia tensor is<br>
this change of the quate *p r q* Simple Variable Moss 6DOF Wind (Quaternion)<br> *p*<sub>b</sub> +  $\overline{a}_b \times (I\overline{a}_b) + I\overline{a}_b$ <br> *p*<sub>*t*<sub>2</sub><br> *-1<sub>x</sub>*</sup><br> *d*<sub>*x*</sub> booth on mass (*in*). While the risk of change of the intertia tensor is<br> *a decremined* using a table l</sub> Simple Variable Moss 6DOF Wind (Quaternion)<br> *h*<sub>b</sub> +  $\overline{a}_b \times (I\overline{a}_b) + I\overline{a}_b$ <br> *p*<sub>*t*</sup> +  $I\overline{a}_b$ <br> *a* decremined using a table lookup which linearly interpolates<br> *a decremined using a* table lookup which linea</sub> Simple Variable Mass 6DOF Wind (Quaternion)<br>  $\int_{1}^{2} \sqrt{\left(-\frac{1}{2} - \frac{1}{2} \frac{dy}{dy} + \frac{dy}{dy}\right)} dxdy$ <br>  $\int_{-\frac{1}{2}y}^{2} \left(-\frac{1}{2} \frac{dy}{dy} + \frac{dy}{dy}\right) dx$ <br>  $\int_{-\frac{1}{2}y}^{2} \left(-\frac{1}{2} \frac{dy}{dy}\right) dx$ <br>  $\int_{-\frac{1}{2}y}^{2} \left(-\frac{1}{2} \frac{dy}{dy}\right) dx$ <br> Simple Variable Meas £COE Wind (Studentico)<br>  $\begin{bmatrix} L \\ M \\ N \end{bmatrix} = L\theta_0 - \theta_0 \times (L\theta_0) + L\theta_0$ <br>  $\begin{bmatrix} M \\ M \\ M \end{bmatrix} = L\theta_0 - \theta_0 \times (L\theta_0) + L\theta_0$ <br>  $\begin{bmatrix} L_{xx} & -L_{xy} \\ L_{yy} & L_{yy} \end{bmatrix}$ <br>  $\begin{bmatrix} L_{yy} & L_{yy} \\ L_{yy} & L_{yy} \end{bmatrix}$ <br>
as  $\begin{bmatrix} L$ Single Variable Mass 4DOF Wind (Ouclemian)<br>  $\hat{\omega}_0 + \hat{\omega}_0 \times (L\hat{\omega}_0) + L\hat{\omega}_0$ <br>  $\hat{\omega}_0 + \hat{\omega}_0 \times (L\hat{\omega}_0) + L\hat{\omega}_0$ <br>  $-\frac{I_{xx}}{I_{xx}}$ <br>  $\hat{\omega}_0 + \hat{\omega}_0$ <br>  $\hat{\omega}_1 + \hat{\omega}_0$ <br>  $\hat{\omega}_1 + \hat{\omega}_0$ <br>  $\hat{\omega}_1 + \hat{\omega}_0$ <br>  $\hat{\omega}_2$ <br>  $\hat{\omega}_2$ <br> Single Variable Mass 4DOF Wind (Ouclemian)<br>  $\hat{\omega}_0 + \hat{\omega}_0 \times (L\hat{\omega}_0) + L\hat{\omega}_0$ <br>  $\hat{\omega}_0 + \hat{\omega}_0 \times (L\hat{\omega}_0) + L\hat{\omega}_0$ <br>  $-\frac{I_{xx}}{I_{xx}}$ <br>  $\hat{\omega}_0 + \hat{\omega}_0$ <br>  $\hat{\omega}_1 + \hat{\omega}_0$ <br>  $\hat{\omega}_1 + \hat{\omega}_0$ <br>  $\hat{\omega}_1 + \hat{\omega}_0$ <br>  $\hat{\omega}_2$ <br>  $\hat{\omega}_2$ <br> Single Variable Mass 4DOF Wind (Ouclemian)<br>  $\hat{\omega}_0 + \hat{\omega}_0 \times (L\hat{\omega}_0) + L\hat{\omega}_0$ <br>  $\hat{\omega}_0 + \hat{\omega}_0 \times (L\hat{\omega}_0) + L\hat{\omega}_0$ <br>  $-\frac{I_{xx}}{I_{xx}}$ <br>  $\hat{\omega}_0 + \hat{\omega}_0$ <br>  $\hat{\omega}_1 + \hat{\omega}_0$ <br>  $\hat{\omega}_1 + \hat{\omega}_0$ <br>  $\hat{\omega}_1 + \hat{\omega}_0$ <br>  $\hat{\omega}_2$ <br>  $\hat{\omega}_2$ <br>

$$
\dot{I} = \frac{I_{full} - I_{empty}}{m_{full} - m_{empty}} \dot{m}
$$

The integration of the rate of change of the quaternion vector is given below.

$$
\begin{bmatrix} \dot{q}_0 \\ \dot{q}_1 \\ \dot{q}_2 \\ \dot{q}_3 \end{bmatrix} = -1/2 \begin{bmatrix} 0 & p & q & r \\ -p & 0 & -r & q \\ -q & r & 0 & -p \\ -r & -q & p & 0 \end{bmatrix} \begin{bmatrix} q_0 \\ q_1 \\ q_2 \\ q_3 \end{bmatrix}
$$

# Dialog Box

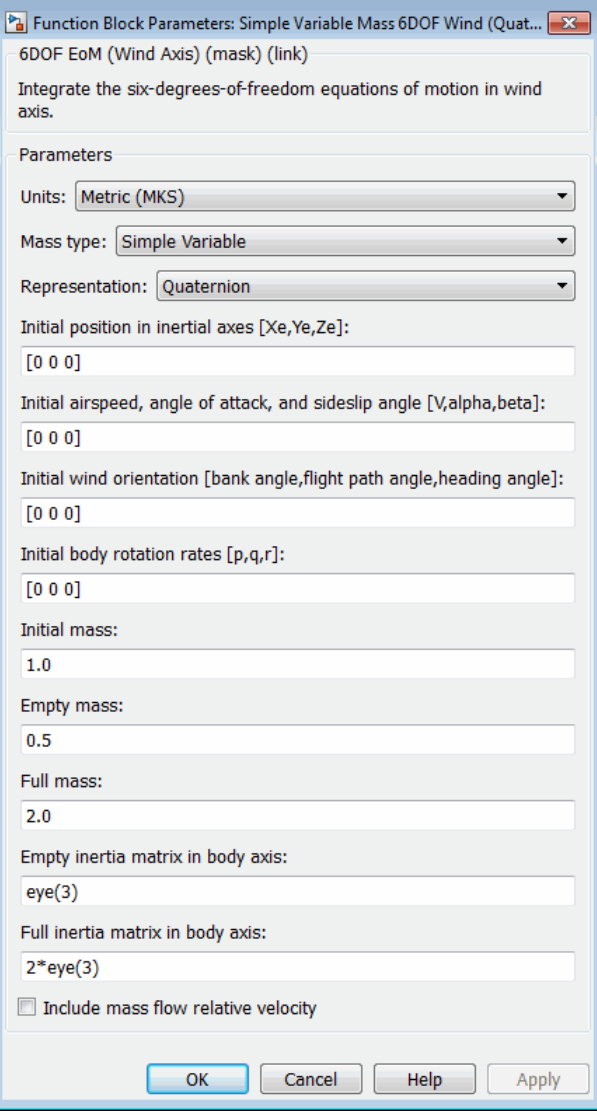

## **Units**

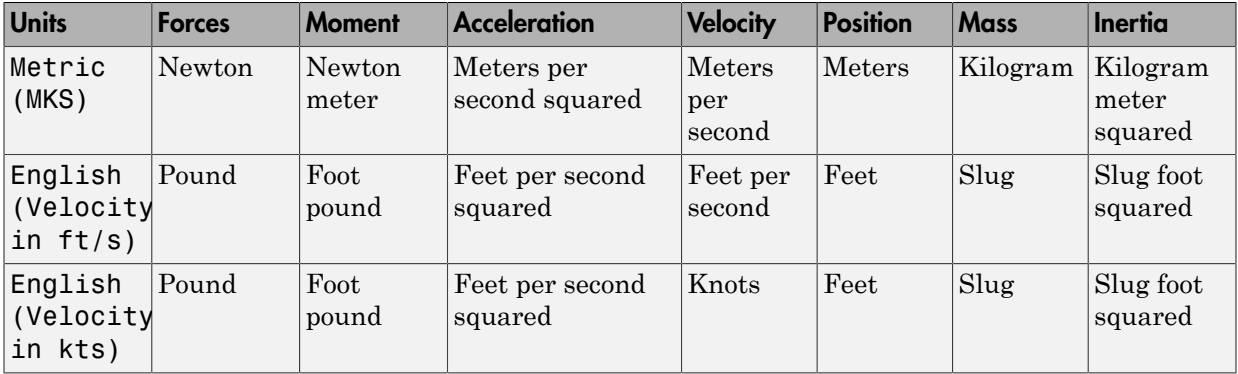

Specifies the input and output units:

### **Mass Type**

Select the type of mass to use:

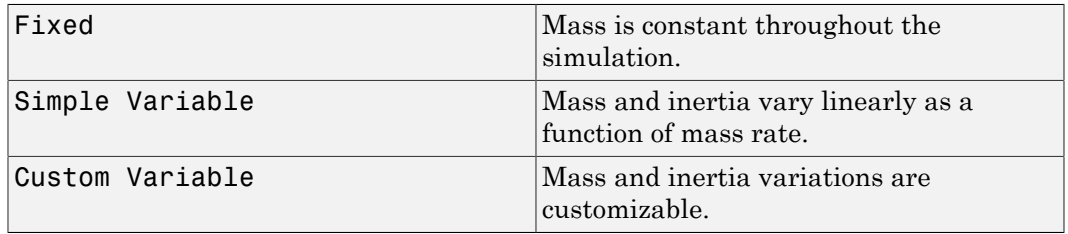

The Simple Variable selection conforms to the previously described equations of motion.

## **Representation**

Select the representation to use:

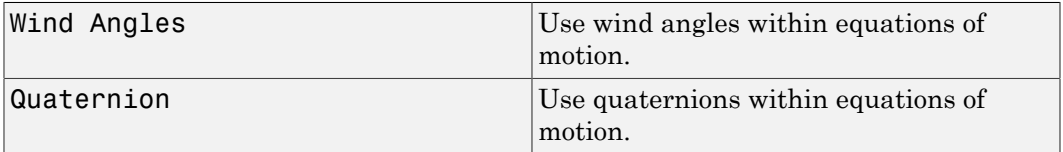

The Quaternion selection conforms to the previously described equations of motion. **Initial position in inertial axes**

The three-element vector for the initial location of the body in the flat Earth reference frame.

#### **Initial airspeed, sideslip angle, and angle of attack**

The three-element vector containing the initial airspeed, initial sideslip angle and initial angle of attack.

#### **Initial wind orientation**

The three-element vector containing the initial wind angles [bank, flight path, and heading], in radians.

#### **Initial body rotation rates**

The three-element vector for the initial body-fixed angular rates, in radians per second.

#### **Initial mass**

The initial mass of the rigid body.

#### **Empty mass**

A scalar value for the empty mass of the body.

#### **Full mass**

A scalar value for the full mass of the body.

#### **Empty inertia matrix**

A 3-by-3 inertia tensor matrix for the empty inertia of the body, in body-fixed axes.

#### **Full inertia matrix**

A 3-by-3 inertia tensor matrix for the full inertia of the body, in body-fixed axes.

#### **Include mass flow relative velocity**

Select this check box to add a mass flow relative velocity port. This is the relative velocity at which the mass is accreted or ablated.

## Inputs and Outputs

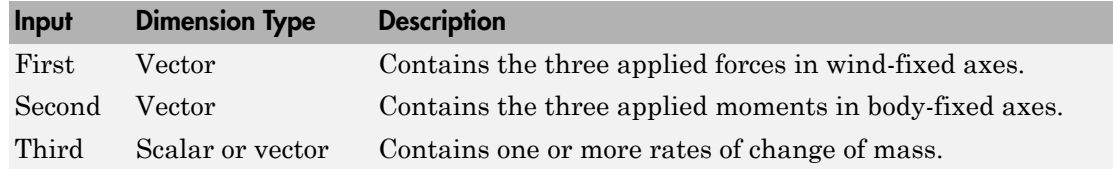

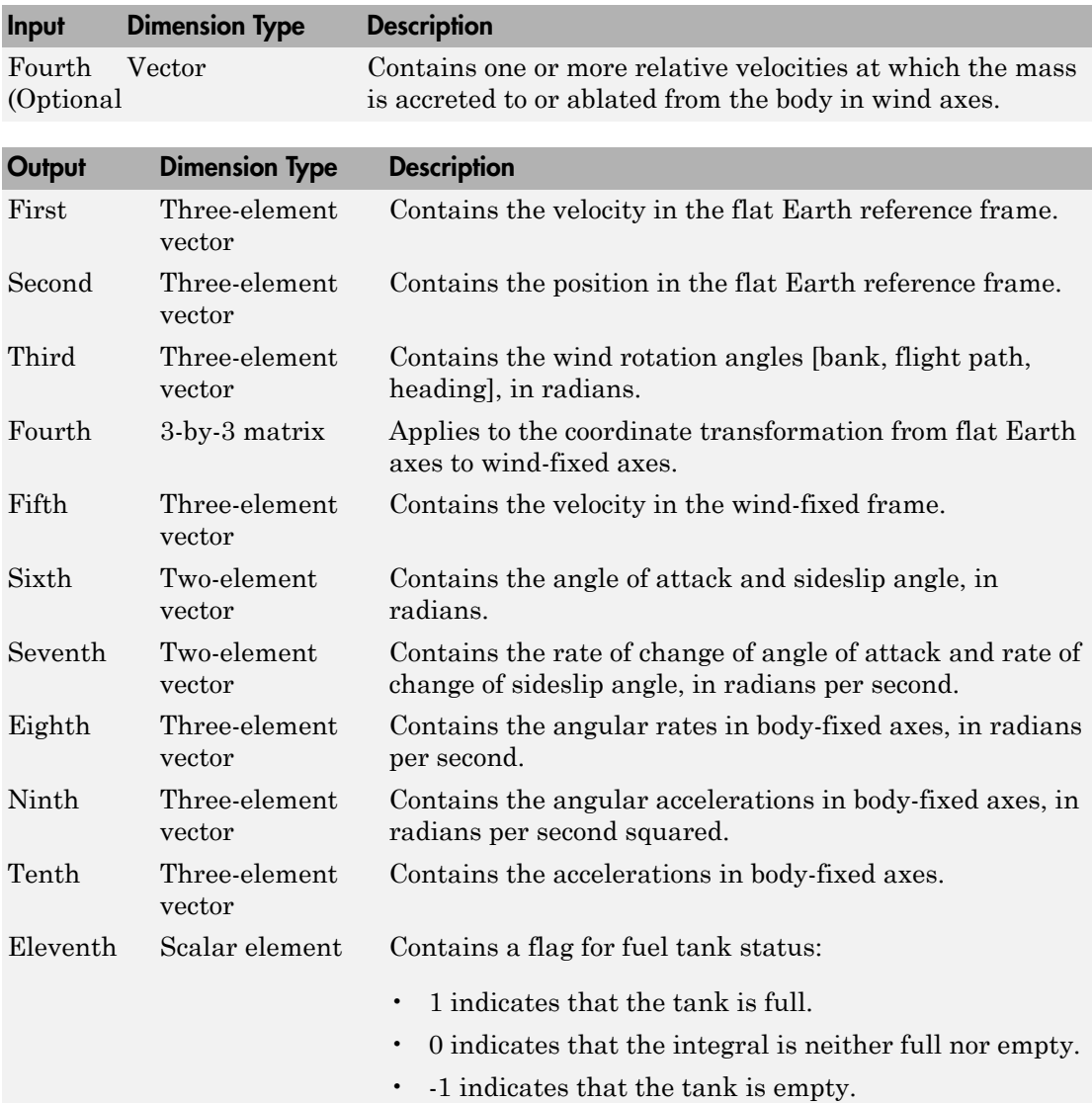

# Assumptions and Limitations

The block assumes that the applied forces are acting at the center of gravity of the body.

## References

Stevens, Brian, and Frank Lewis, *Aircraft Control and Simulation*, Second Edition, John Wiley & Sons, 2003.

Zipfel, Peter H., *Modeling and Simulation of Aerospace Vehicle Dynamics*. Second Edition, AIAA Education Series, 2007.

## See Also

[6DOF \(Euler Angles\)](#page-180-0) [6DOF \(Quaternion\)](#page-188-0) [6DOF ECEF \(Quaternion\)](#page-193-0) [6DOF Wind \(Quaternion\)](#page-203-0) [6DOF Wind \(Wind Angles\)](#page-211-0) [6th Order Point Mass \(Coordinated Flight\)](#page-218-0) [Custom Variable Mass 6DOF \(Euler Angles\)](#page-283-0) [Custom Variable Mass 6DOF \(Quaternion\)](#page-291-0) [Custom Variable Mass 6DOF ECEF \(Quaternion\)](#page-297-0) [Custom Variable Mass 6DOF Wind \(Quaternion\)](#page-307-0) [Custom Variable Mass 6DOF Wind \(Wind Angles\)](#page-315-0) [Simple Variable Mass 6DOF \(Euler Angles\)](#page-664-0) [Simple Variable Mass 6DOF \(Quaternion\)](#page-672-0) [Simple Variable Mass 6DOF ECEF \(Quaternion\)](#page-678-0) [Simple Variable Mass 6DOF Wind \(Wind Angles\)](#page-698-0)

# <span id="page-698-0"></span>Simple Variable Mass 6DOF Wind (Wind Angles)

Implement wind angle representation of six-degrees-of-freedom equations of motion of simple variable mass

# **Library**

Equations of Motion/6DOF

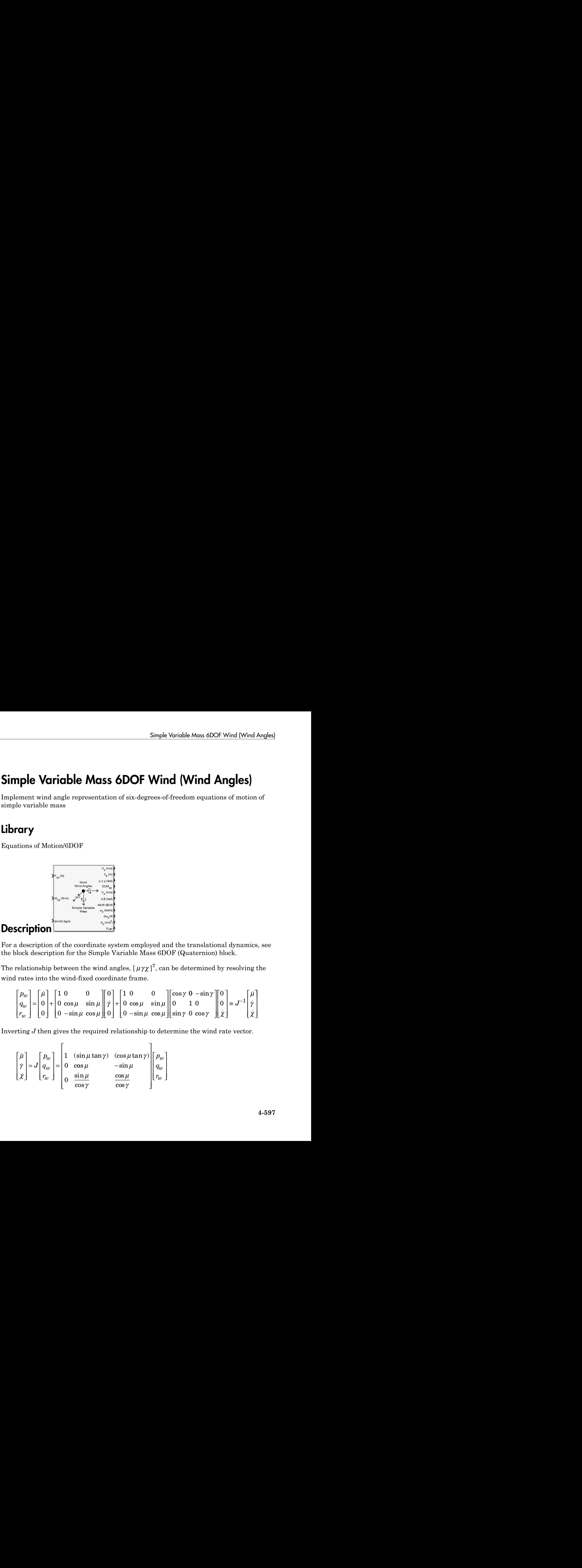

For a description of the coordinate system employed and the translational dynamics, see the block description for the Simple Variable Mass 6DOF (Quaternion) block.

<sup>T</sup>, can be determined by resolving the wind rates into the wind-fixed coordinate frame.

*p q r w w w* = + − m m m m m 0 0 1 0 0 0 0 cos sin sin cos + − 0 0 1 0 0 0 0 g m m m m g cos sin sin cos cos 0 0 1 0 0 0 0 − ≡ − sin sin cos g g g c m g c *J* (sin tan ) (cos tan ) cos sin m m

Inverting *J* then gives the required relationship to determine the wind rate vector.

$$
\begin{bmatrix} \mu \\ \gamma \\ \chi \end{bmatrix} = J \begin{bmatrix} p_w \\ q_w \\ r_w \end{bmatrix} = \begin{bmatrix} 1 & (\sin \mu \tan \gamma) & (\cos \mu \tan \gamma) \\ 0 & \cos \mu & -\sin \mu \\ 0 & \frac{\sin \mu}{\cos \gamma} & \frac{\cos \mu}{\cos \gamma} \end{bmatrix} \begin{bmatrix} p_w \\ q_w \\ r_w \end{bmatrix}
$$

The body-fixed angular rates are related to the wind-fixed angular rate by the following equation.

$$
\begin{bmatrix} p_w \\ q_w \\ r_w \end{bmatrix} = DMC_{wb} \begin{bmatrix} p_b - \dot{\beta} \sin \alpha \\ q_b - \alpha \\ r_b + \dot{\beta} \cos \alpha \end{bmatrix}
$$

Using this relationship in the wind rate vector equations, gives the relationship between the wind rate vector and the body-fixed angular rates. gular rate by the following<br>  $\begin{bmatrix} \dot{\beta} \sin \alpha \\ -\alpha \\ \dot{\beta} \cos \alpha \end{bmatrix}$ 

chobefical List

\nbody-fixed angular rates are related to the wind-fixed angular rate by the following

\ntion.

\n
$$
\begin{bmatrix}\np_w \\
q_w\n\end{bmatrix} = \mathbf{DMC}_{wb} \begin{bmatrix}\np_b - \beta \sin \alpha \\
q_b - \alpha \\
r_b + \beta \cos \alpha\n\end{bmatrix}
$$
\ng this relationship in the wind rate vector equations, gives the relationship between

\nwith rate vector and the body-fixed angular rates.

\n
$$
\begin{bmatrix}\n\mu \\
\gamma \\
\gamma\n\end{bmatrix} = J \begin{bmatrix}\np_w \\
q_w\n\end{bmatrix} = J \begin{bmatrix}\np_w \\
q_w\n\end{bmatrix} = \begin{bmatrix}\n1 (\sin \mu \tan \gamma) (\cos \mu \tan \gamma) \\
0 \cos \mu & -\sin \mu \\
\cos \mu & \cos \mu\n\end{bmatrix}
$$
\n
$$
\begin{bmatrix}\nDMC_{wb} \\
q_b - \alpha \\
q_b + \beta \cos \alpha\n\end{bmatrix}
$$
\nand

\n
$$
\begin{bmatrix}\n\mu \\ \gamma + \beta \cos \alpha\n\end{bmatrix}
$$

# Dialog Box

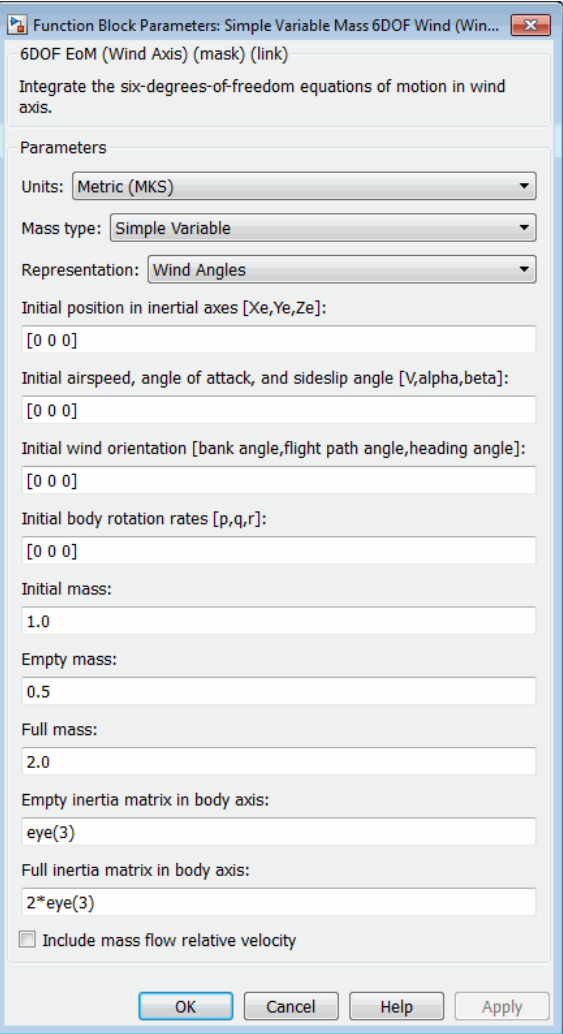

## **Units**

Specifies the input and output units:

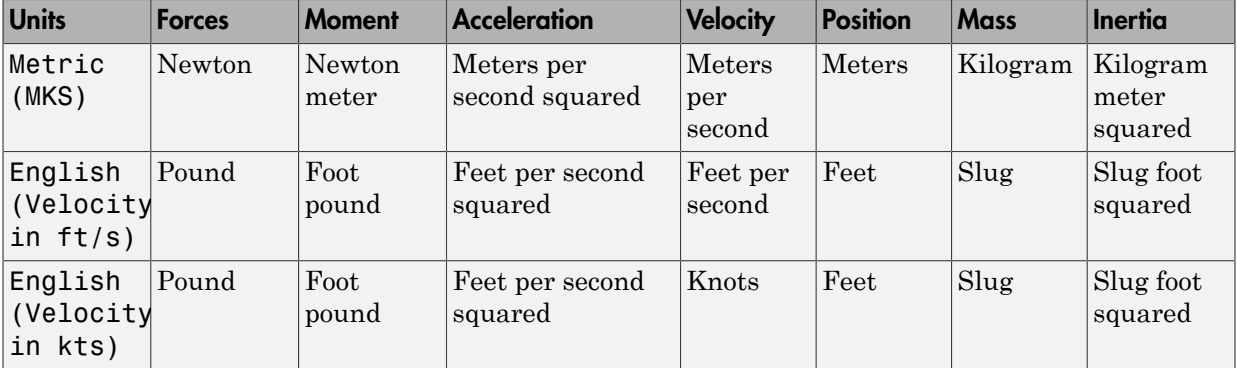

### **Mass Type**

Select the type of mass to use:

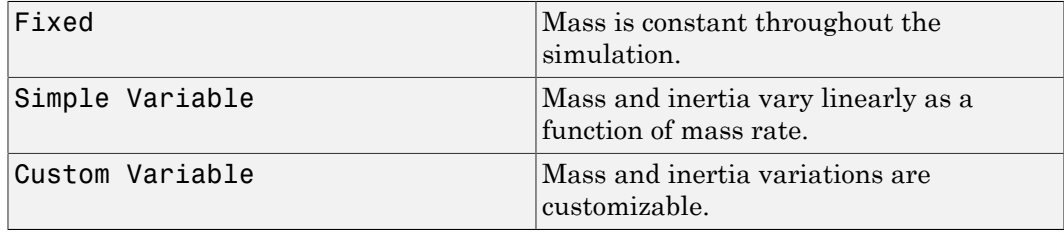

The Simple Variable selection conforms to the previously described equations of motion.

### **Representation**

Select the representation to use:

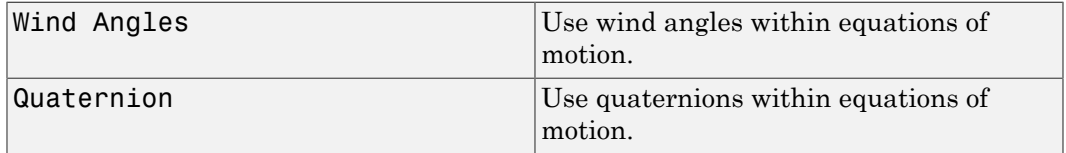

The Wind Angles selection conforms to the previously described equations of motion.

### **Initial position in inertial axes**

The three-element vector for the initial location of the body in the flat Earth reference frame.

### **Initial airspeed, sideslip angle, and angle of attack**

The three-element vector containing the initial airspeed, initial sideslip angle and initial angle of attack.

### **Initial wind orientation**

The three-element vector containing the initial wind angles [bank, flight path, and heading], in radians.

### **Initial body rotation rates**

The three-element vector for the initial body-fixed angular rates, in radians per second.

### **Initial mass**

The initial mass of the rigid body.

## **Empty mass**

A scalar value for the empty mass of the body.

## **Full mass**

A scalar value for the full mass of the body.

## **Empty inertia matrix**

A 3-by-3 inertia tensor matrix for the empty inertia of the body, in body-fixed axes.

## **Full inertia matrix**

A 3-by-3 inertia tensor matrix for the full inertia of the body, in body-fixed axes.

## **Include mass flow relative velocity**

Select this check box to add a mass flow relative velocity port. This is the relative velocity at which the mass is accreted or ablated.

## Inputs and Outputs

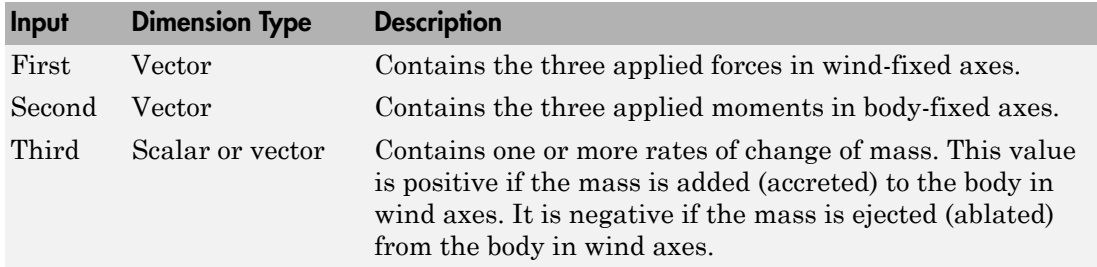

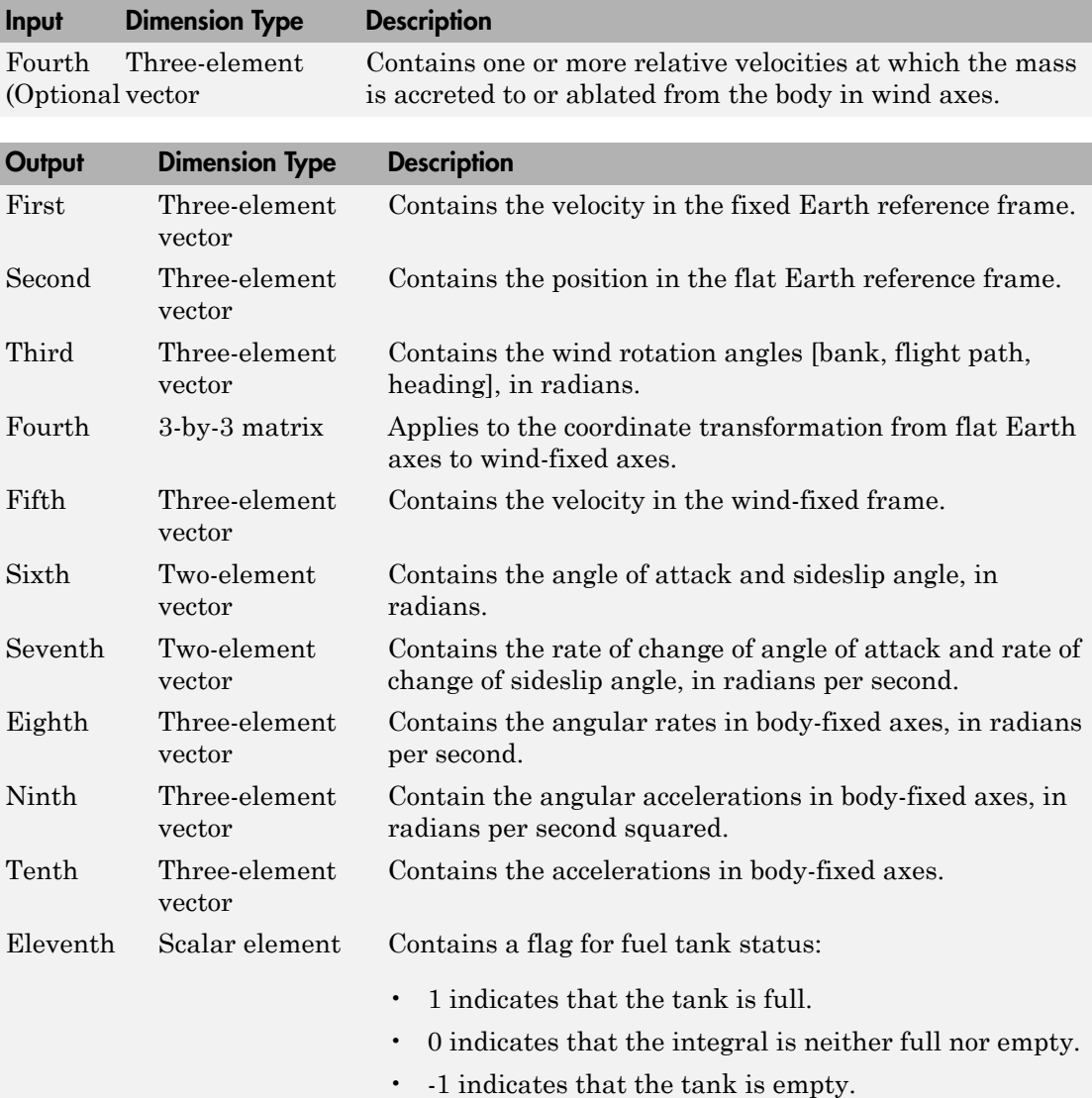

# Assumptions and Limitations

The block assumes that the applied forces are acting at the center of gravity of the body.

## References

Stevens, Brian, and Frank Lewis, *Aircraft Control and Simulation*, Second Edition, John Wiley & Sons, 2003.

Zipfel, Peter H., *Modeling and Simulation of Aerospace Vehicle Dynamics*. Second Edition, AIAA Education Series, 2007.

## See Also

[6DOF \(Euler Angles\)](#page-180-0) [6DOF \(Quaternion\)](#page-188-0) [6DOF ECEF \(Quaternion\)](#page-193-0) [6DOF Wind \(Quaternion\)](#page-203-0) [6DOF Wind \(Wind Angles\)](#page-211-0) [6th Order Point Mass \(Coordinated Flight\)](#page-218-0) [Custom Variable Mass 6DOF \(Euler Angles\)](#page-283-0) [Custom Variable Mass 6DOF \(Quaternion\)](#page-291-0) [Custom Variable Mass 6DOF ECEF \(Quaternion\)](#page-297-0) [Custom Variable Mass 6DOF Wind \(Quaternion\)](#page-307-0) [Custom Variable Mass 6DOF Wind \(Wind Angles\)](#page-315-0) [Simple Variable Mass 6DOF \(Euler Angles\)](#page-664-0) [Simple Variable Mass 6DOF \(Quaternion\)](#page-672-0) [Simple Variable Mass 6DOF ECEF \(Quaternion\)](#page-678-0) [Simple Variable Mass 6DOF Wind \(Quaternion\)](#page-690-0)

# Simulation Pace

Set simulation rate for improved animation viewing

# Library

Animation/Animation Support Utilities

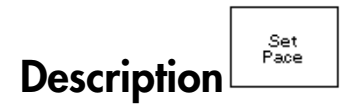

The Simulation Pace block lets you run the simulation at the specified pace so that connected animations appear aesthetically pleasing.

This block does not produce deployable code.

Use the **Sample time** parameter to set how often the Simulink interface synchronizes with the wall clock.

The sample time of this block should be considered for human interaction with visualizations. The default is 1/30th of a second, chosen to correspond to a 30 frames-persecond visualization rate (typical for desktop computers).

**Caution** Choose as slow a sample time as needed for smooth animation, since oversampling has little benefit and undersampling can cause animation "jumpiness" and potentially block the MATLAB main thread on your computer.

The model that contains this block must have its solver set to Fixed-step. The sample time for this block must be discrete. In addition, the block sample time and its optional offset time must be finite. The block sample time must be either greater than 0.0 or an inherited sample time (-1).

## Dialog Box

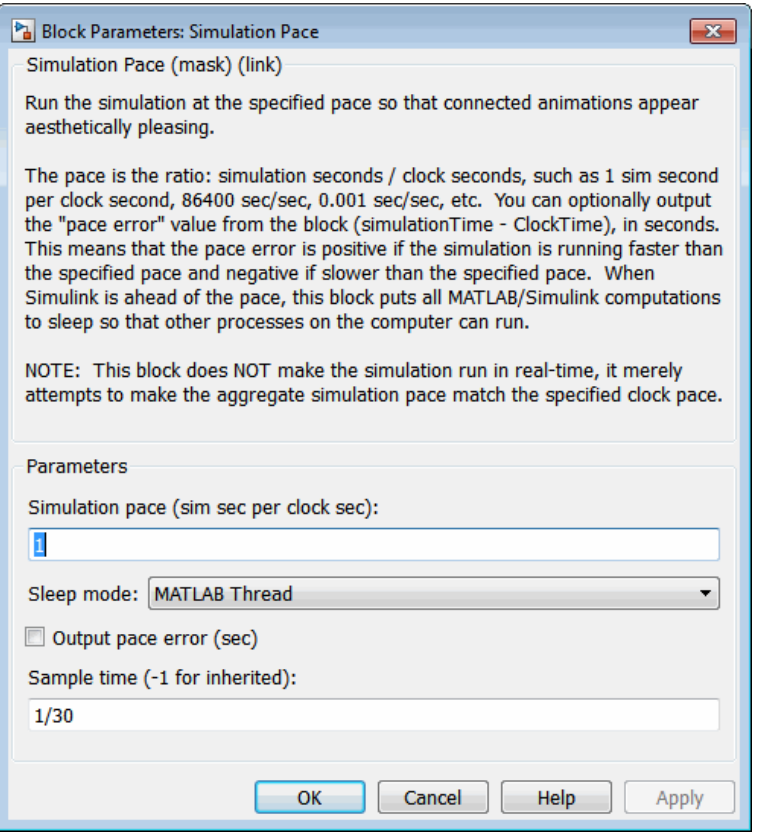

#### **Simulation pace**

Specifies the ratio of simulation time to clock time. The default is 1 second of simulation time per second of clock time.

#### **Sleep mode**

Setting the **Sleep mode** parameter to off lets you disable the pace functionality and run as fast as possible.

#### **Output pace error**

If you select this check box, the block outputs the "pace error" value (simulationTime minus ClockTime), in seconds. The pace error is positive if the simulation is running faster than the specified pace and negative if slower than the specified pace.

### **Sample time**

Specify the sample time (-1 for inherited). Larger sample times result in more efficient simulations, but less smooth in output pace when there are multiple Simulink time steps between pacer block samples. If the **Sample time** is too large, the MATLAB interface may become less responsive as MATLAB and Simulink calculations are blocked from running when the block puts the MATLAB interface to sleep.

## Inputs and Outputs

The block optionally outputs the "pace error" value (simulationTime minus ClockTime), in seconds. The pace error is positive if the simulation is running faster than the specified pace and negative if slower than the specified pace.

Outputting the pace error from the block lets you record the overall pace achieved during the simulation or routing the signal to other blocks to make decisions about the simulation if the simulation is too slow to keep up with the specified pace.

## Assumptions and Limitations

The simulation pace is implemented by putting the entire MATLAB thread to sleep until it needs to run again to keep up the pace. The Simulink software is single threaded and runs on the one MATLAB thread, so only one Simulation Pace block can be active at a time.

## Examples

See asbhl20 for an example of this block.

## See Also

[Pilot Joystick](#page-577-0)

# **SinCos**

Compute sine and cosine of angle

Note: SinCos will be removed in a future release. Use the Simulink Trigonometric Function block instead.

# Library

Utilities/Math Operations

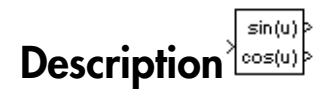

The SinCos block computes the sine and cosine of the input angle, theta.

# Dialog Box

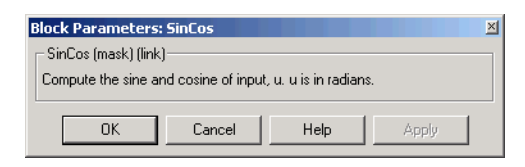

# Inputs and Outputs

The first input is an angle, in radians.

The first output is the sine of the input angle.

The second output is the cosine of the input angle.

# Spherical Harmonic Gravity Model

Implement spherical harmonic representation of planetary gravity

# Library

Environment/Gravity

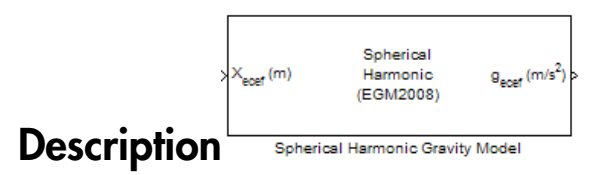

The Spherical Harmonic Gravity Model block implements the mathematical representation of spherical harmonic planetary gravity based on planetary gravitational potential. It provides a convenient way to describe a planet gravitational field outside of its surface in spherical harmonic expansion.

You can use spherical harmonics to modify the magnitude and direction of spherical gravity (- $GM/r^2$ ). The most significant or largest spherical harmonic term is the second degree zonal harmonic, J2, which accounts for oblateness of a planet.

Use this block if you want more accurate gravity values than spherical gravity models. For example, nonatmospheric flight applications might require higher accuracy.

# Dialog Box

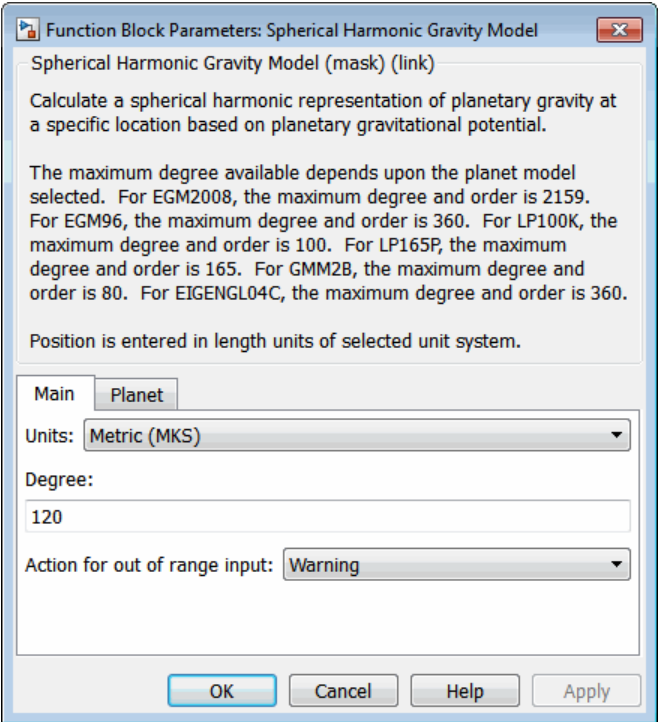

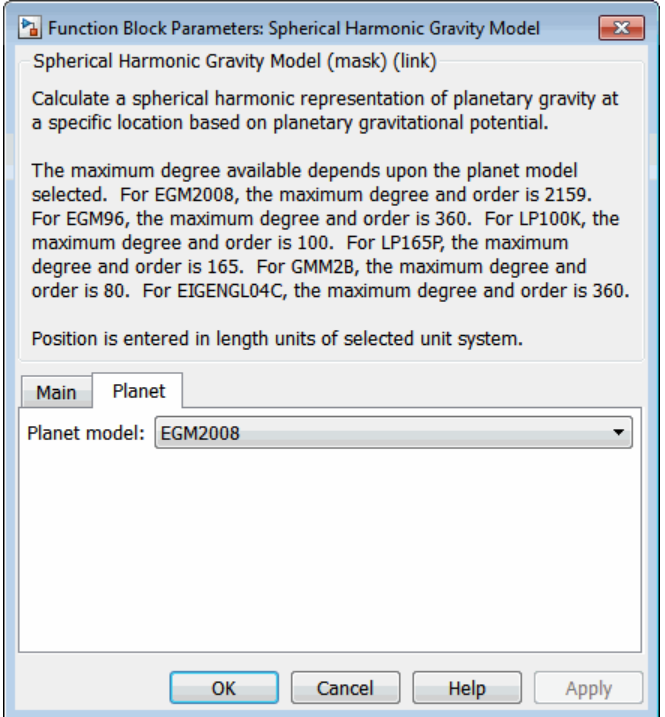

## **Units**

Specifies the parameter and output units:

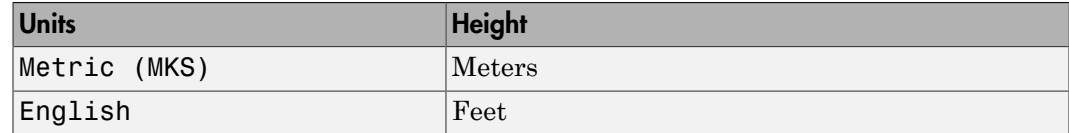

### **Degree**

Specify the degree of harmonic model. Recommended degrees are:

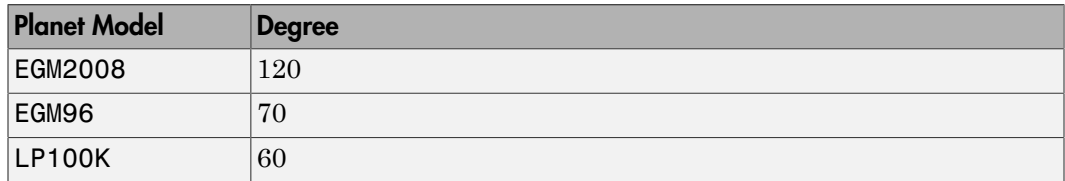

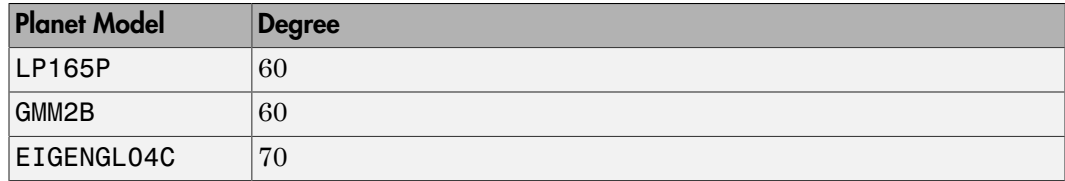

### **Action for out of range input**

Specify if out-of-range input invokes a warning, error, or no action.

### **Planet model**

Specify the planetary model. From the list, select:

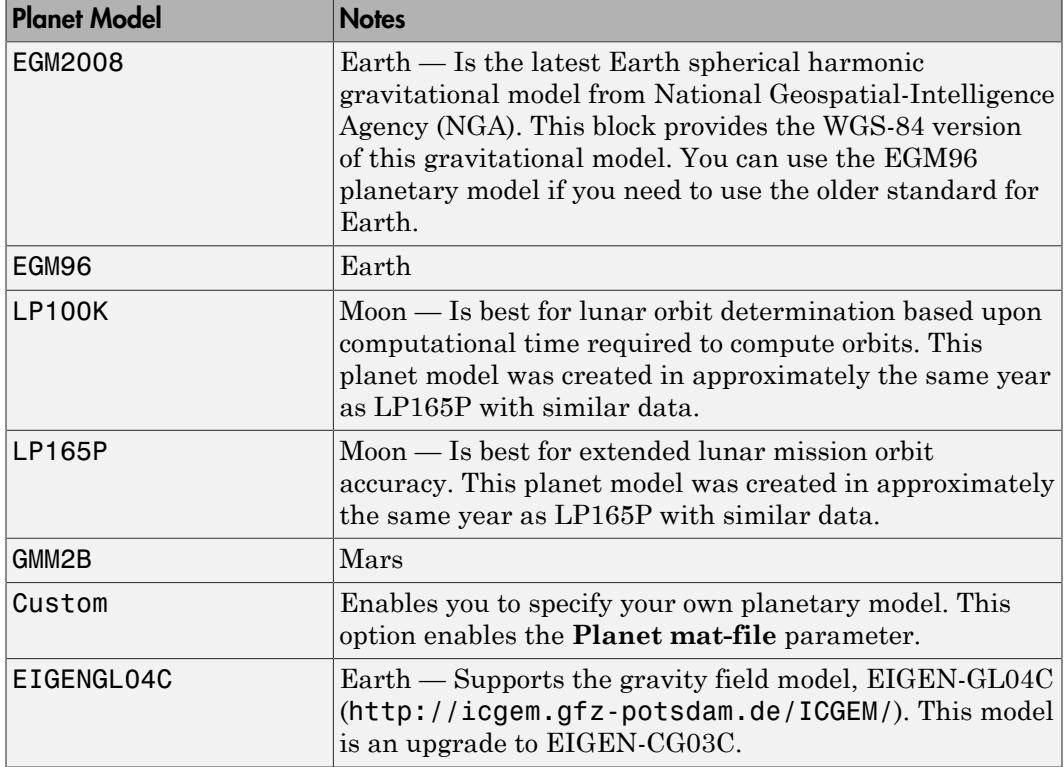

When defining your own planetary model, the **Degree** parameter is limited to the maximum value for int16. When inputting a large degree, you might receive an outof-memory error. For more information about avoiding out-of-memory errors in the MATLAB environment, see "Memory Usage".

### **Planet mat-file**

Specify a MAT-file that contains definitions for a custom planetary model. The aerogmm2b.mat file in the Aerospace Toolbox is the default MAT-file for a custom planetary model.

This file must contain:

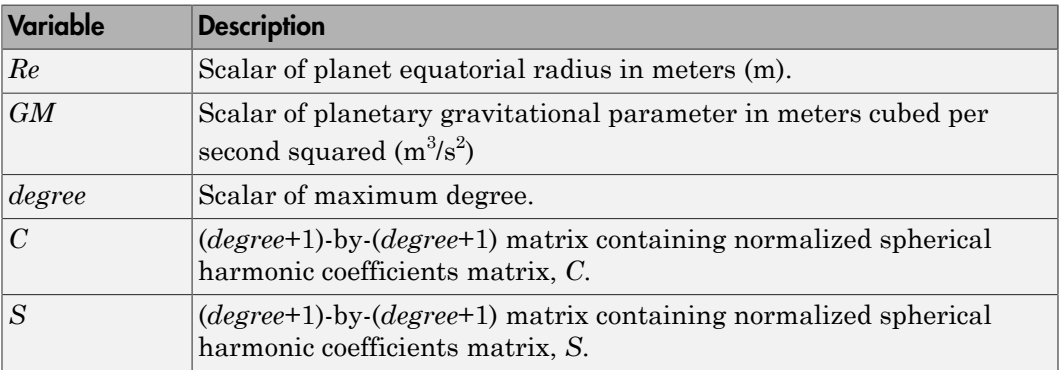

When using a large value for **Degree**, you might receive an out-of-memory error. For more information about avoiding out-of-memory errors in the MATLAB environment, see "Memory Usage".

## References

- [1] Gottlieb, R. G., "Fast Gravity, Gravity Partials, Normalized Gravity, Gravity Gradient Torque and Magnetic Field: Derivation, Code and Data," *Technical Report NASA Contractor Report 188243*, NASA Lyndon B. Johnson Space Center, Houston, Texas, February 1993.
- [2] Vallado, D. A., *Fundamentals of Astrodynamics and Applications*, McGraw-Hill, New York, 1997.
- [3] "NIMA TR8350.2: Department of Defense World Geodetic System 1984, Its Definition and Relationship with Local Geodetic Systems".
- [4] Konopliv, A. S., S. W. Asmar, E. Carranza, W. L. Sjogen, D. N. Yuan., "Recent Gravity Models as a Result of the Lunar Prospector Mission, Icarus", Vol. 150, no. 1, pp 1–18, 2001.
- [5] Lemoine, F. G., D. E. Smith, D.D. Rowlands, M.T. Zuber, G. A. Neumann, and D. S. Chinn, "An improved solution of the gravity field of Mars (GMM-2B) from Mars Global Surveyor", *Journal Of Geophysical Research*, Vol. 106, No. E10, pp 23359-23376, October 25, 2001.
- [6] Kenyon S., J. Factor, N. Pavlis, and S. Holmes, "Towards the Next Earth Gravitational Model", Society of Exploration Geophysicists 77th Annual Meeting, San Antonio, Texas, September 23–28, 2007.
- [7] Pavlis, N.K., S.A. Holmes, S.C. Kenyon, and J.K. Factor, "An Earth Gravitational Model to Degree 2160: EGM2008", presented at the 2008 General Assembly of the European Geosciences Union, Vienna, Austria, April 13–18, 2008.
- [8] Grueber, T., and A. Köhl, "Validation of the EGM2008 Gravity Field with GPS-Leveling and Oceanographic Analyses", presented at the IAG International Symposium on Gravity, Geoid & Earth Observation 2008, Chania, Greece, June 23–27, 2008.
- [9] Förste, C., Flechtner, F., Schmidt, R., König, R., Meyer, U., Stubenvoll, R., Rothacher, M., Barthelmes, F., Neumayer, H., Biancale, R., Bruinsma, S., Lemoine, J.M., Loyer, S., "A Mean Global Gravity Field Model From the Combination of Satellite Mission and Altimetry/Gravmetry Surface Data - EIGEN-GL04C", *Geophysical Research Abstracts*, Vol. 8, 03462, 2006.
- [10] Hill, K. A. (2007). Autonomous Navigation in Libration Point Orbits. Doctoral dissertation, University of Colorado, Boulder. [http://ccar.colorado.edu/geryon/](http://ccar.colorado.edu/geryon/papers/Misc/Hill_thesis.pdf) [papers/Misc/Hill\\_thesis.pdf.](http://ccar.colorado.edu/geryon/papers/Misc/Hill_thesis.pdf)
- [11] Colombo, Oscar L., "Numerical Methods for Harmonic Analysis on the Sphere", Reports of the department of Geodetic Science, Report No. 310, The Ohio State University, Columbus, OH., March 1981.
- [12] Colombo, Oscar L., "The Global Mapping of Gravity with Two Satellites", Nederlands Geodetic Commission, vol. 7 No. 3, Delft, The Nederlands, 1984., Reports of the department of Geodetic Science, Report No. 310, The Ohio State University, Columbus, OH., March 1981.
- [13] Jones, Brandon A. (2010). Efficient Models for the Evaluation and Estimation of the Gravity Field. Doctoral dissertation, University of Colorado, Boulder. [http://](http://ccar.colorado.edu/geryon/papers/Misc/bajones_phd.pdf) [ccar.colorado.edu/geryon/papers/Misc/bajones\\_phd.pdf.](http://ccar.colorado.edu/geryon/papers/Misc/bajones_phd.pdf)

# Symmetric Inertia Tensor

Create inertia tensor from moments and products of inertia

# Library

Mass Properties

Description

The Symmetric Inertia Tensor block creates an inertia tensor from moments and products of inertia. Each input corresponds to an element of the tensor.

The inertia tensor has the form of

$$
Inertia = \begin{bmatrix} I_{xx} & -I_{xy} & -I_{yz} \\ -I_{xy} & I_{yy} & -I_{xz} \\ -I_{yz} & -I_{xz} & I_{zz} \end{bmatrix}
$$

# Dialog Box

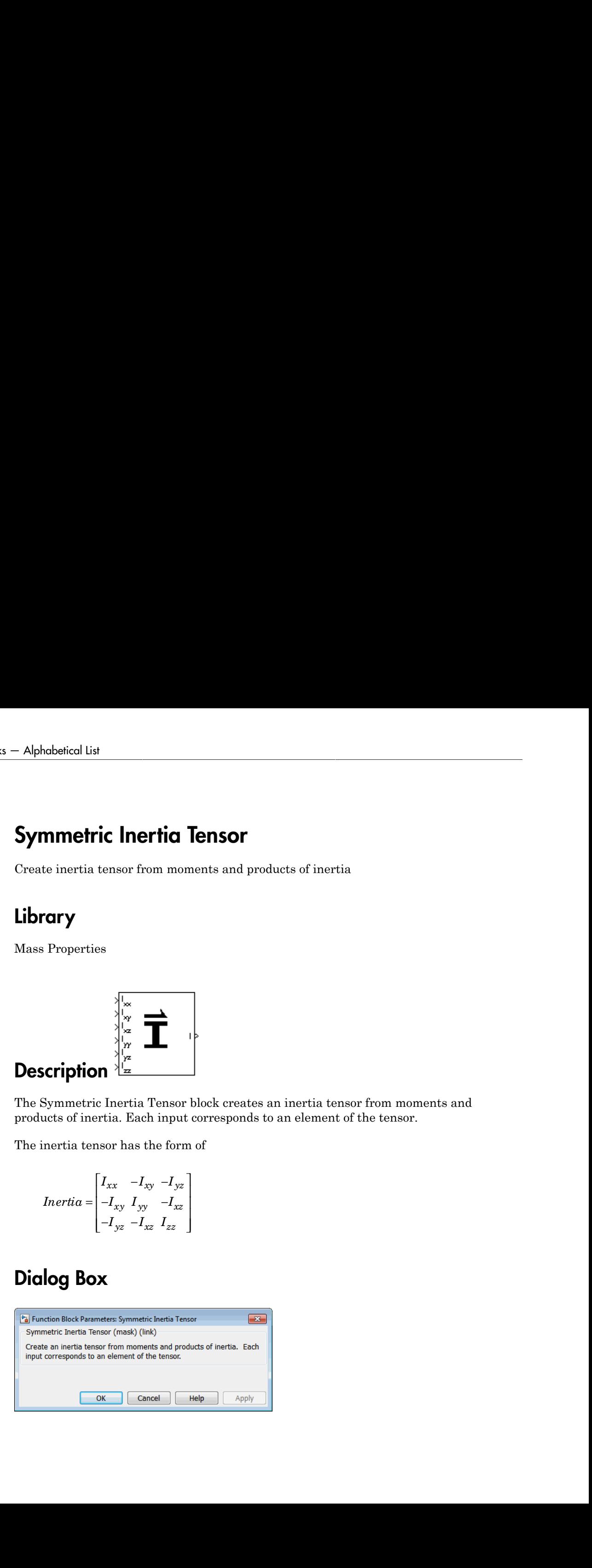

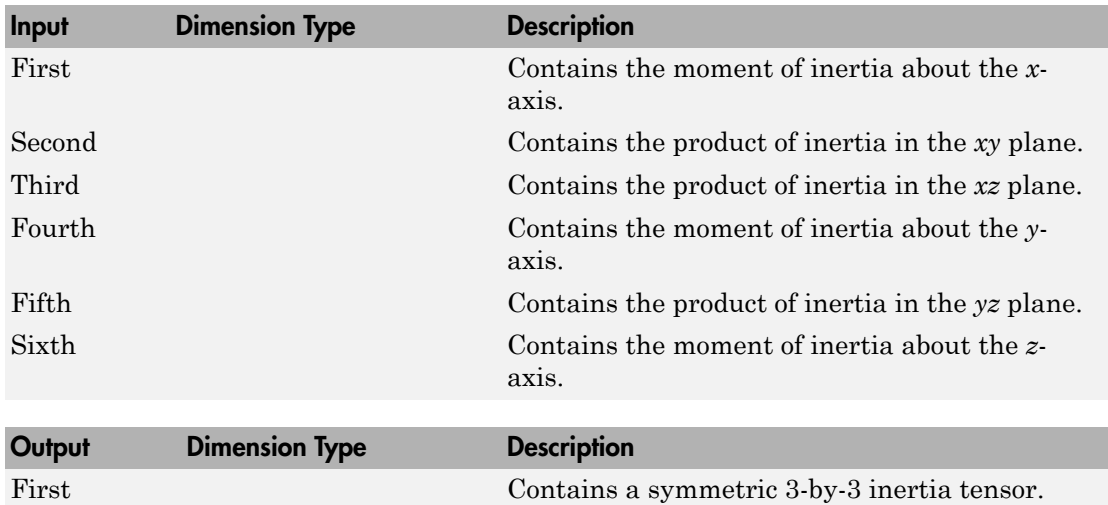

# Inputs and Outputs

# See Also

[Create 3x3 Matrix](#page-262-0)

# Temperature Conversion

Convert from temperature units to desired temperature units

# Library

Utilities/Unit Conversions

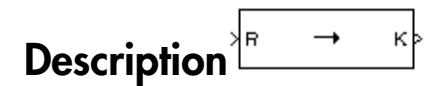

The Temperature Conversion block computes the conversion factor from specified input temperature units to specified output temperature units and applies the conversion factor to the input signal.

The Temperature Conversion block icon displays the input and output units selected from the **Initial units** and the **Final units** lists.

# Dialog Box

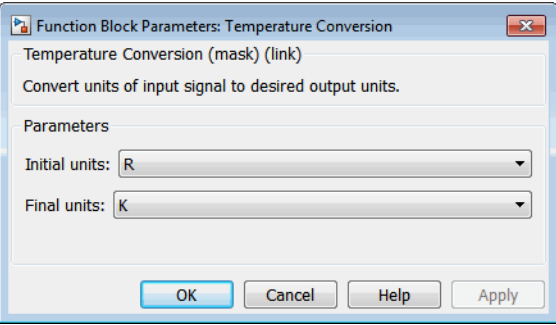

## **Initial units**

Specifies the input units.

### **Final units**

Specifies the output units.

The following conversion units are available:

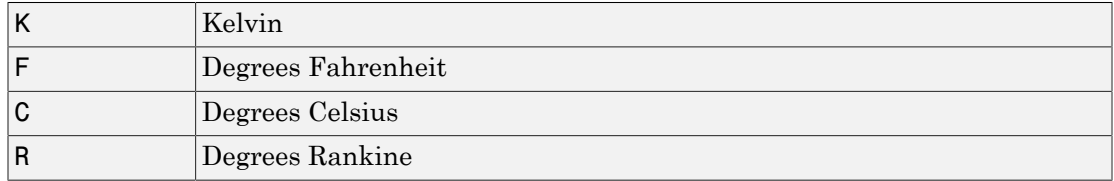

## Inputs and Outputs

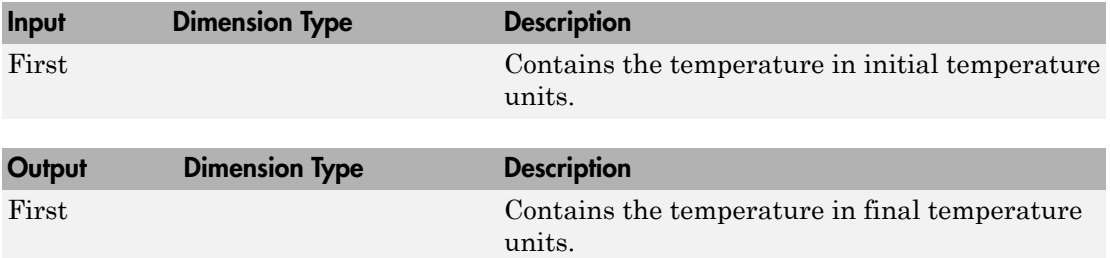

## See Also

[Acceleration Conversion](#page-227-0)

[Angle Conversion](#page-237-0)

[Angular Acceleration Conversion](#page-239-0)

[Angular Velocity Conversion](#page-242-0)

[Density Conversion](#page-322-0)

[Force Conversion](#page-429-0)

[Length Conversion](#page-501-0)

[Mass Conversion](#page-525-0)

[Pressure Conversion](#page-598-0)

[Velocity Conversion](#page-764-0)
# <span id="page-720-0"></span>Three-Axis Accelerometer

Implement three-axis accelerometer

## Library

GNC/Navigation

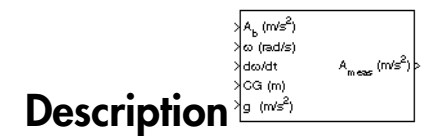

The Three-Axis Accelerometer block implements an accelerometer on each of the three axes. The ideal measured accelerations (  $\bar{A}_{imeas}$  ) include the acceleration in body axes at the center of gravity (  $\bar A_b$  ), lever arm effects due to the accelerometer not being at the center of gravity, and, optionally, gravity in body axes can be removed. **EXECTS Accelerometer**<br> **A Axis Accelerometer**<br> **A A A diversion and a considerable and a member of the b b b b b b b b b b b b b**  $\frac{\sqrt{2}}{2}$ **<br>
<b>Cription**  $\frac{\sqrt{2}}{2}$ <br> **A**  $\frac{\sqrt{2}}{2}$ <br> **A**  $\frac{\sqrt{2}}{2}$ <br> **A**  $\frac{\sqrt{2}}{2}$ **Accelerometer**<br> **Accelerometer**<br>
Accelerometer<br>  $x^2$ <br>  $x^2$ **Accelerometer**<br> **Accelerometer**<br> **y**  $\frac{N_{\text{max}}}{N_{\text{max}}}$ <br>  $\frac{N_{\text{max}}}{N_{\text{max}}}$ <br>  $\frac{N_{\text{max}}}{N_{\text{max}}}$ <br>  $\frac{N_{\text{max}}}{N_{\text{max}}}$ <br>  $\frac{N_{\text{max}}}{N_{\text{max}}}$ <br>  $\frac{N_{\text{max}}}{N_{\text{max}}}$ <br>  $\frac{N_{\text{max}}}{N_{\text{max}}}$ <br>  $\frac{N_{\text{max}}}{N_{\text{max}}}$ <br>  $\frac{N_{\$ **Accelerometer**<br> **Accelerometer**<br>  $\overrightarrow{r}_{\text{max}}$ <br>  $\overrightarrow{r}_{\text{max}}$ <br>  $\overrightarrow{r}_{\text{max}}$ <br>  $\overrightarrow{r}_{\text{max}}$ <br>  $\overrightarrow{r}_{\text{max}}$ <br>  $\overrightarrow{r}_{\text{max}}$ <br>  $\overrightarrow{r}_{\text{max}}$ <br>  $\overrightarrow{r}_{\text{max}}$ <br>  $\overrightarrow{r}_{\text{max}}$ <br>  $\overrightarrow{r}_{\text{max}}$ <br>  $\overrightarrow{r}_{\text{max}}$ <br>  $\overrightarrow{r}_{\text{max}}$ <br>  $\overrightarrow{r}_{$ **SAccelerometer**<br> **SACCelerometer**<br> **SACCE CONDICATE:**<br>
Accelerometer<br>
Accelerometer<br>
Accelerometer block implements an accelerometer on each of the three<br>
measured accelerations  $(\overline{A}_{in,mean})$  include the acceleration in b **SAccelerometer**<br> **SACCE COMMETER**<br> **SACCE COMMETER**<br> **EXECUTE COMMETER AND SECUTE CONSIDERATION**<br> **EXECUTED THE CONSIDERATION**<br> **EXECUTED THE CONSIDERATION**<br> **EXECUTED THE CONSIDERATION**<br> **EXECUTED THE CONSIDERATION**<br> **E Accelerometer**<br>
Accelerometer<br>  $\overrightarrow{A}_{\text{new}}$ <br>  $\overrightarrow{A}_{\text{new}}$ <br>  $\overrightarrow{A}_{\text{new}}$ <br>  $\overrightarrow{A}_{\text{new}}$ <br>  $\overrightarrow{A}_{\text{new}}$ <br>  $\overrightarrow{A}_{\text{new}}$ <br>  $\overrightarrow{A}_{\text{new}}$ <br>  $\overrightarrow{A}_{\text{new}}$ <br>  $\overrightarrow{A}_{\text{new}}$ <br>  $\overrightarrow{A}_{\text{new}}$ <br>  $\overrightarrow{A}_{\text{new}}$ <br>  $\overrightarrow{A}_{\text{new}}$ <br>  $\overrightarrow{A}_{\text$ **Accelerometer**<br> **Accelerometer**<br> **Accelerometer**<br> **Accelerometer**<br> **Accelerometer**<br> **Accelerometer**<br> **Accelerometer**<br> **Accelerometer**<br> **Accelerometer**<br> **Accelerometer**<br> **Accelerometer**<br> **Accelerometer**<br> **Accelerometer**<br>

$$
\overline{A}_{imeas} = \overline{A}_b + \overline{\omega}_b \times (\overline{\omega}_b \times \overline{d}) + \overline{\dot{\omega}}_b \times \overline{d} - \overline{g}
$$

where  $\bar{a}_{\!b}^{\phantom{\dag}}$  are body-fixed angular rates,  $\dot{\bar{a}}_{\!b}^{\phantom{\dag}}$  are body-fixed angular accelerations and  $\bar{d}$  is the lever arm. The lever arm  $\overline{d}$  ) is defined as the distances that the accelerometer group is forward, right and below the center of gravity.

*d d d d x*  $=$   $d_y$ *z* L L I  $\overline{\phantom{a}}$  $= |y_{acc} -$ L L I  $\overline{\phantom{a}}$ 

Three-Axis Accele<br> **Accelerometer**<br>
is accelerometer<br>
is accelerometer<br>
is accelerometer<br>  $\frac{a_{\lambda\mu}}{2}$ <br>  $\frac{a_{\lambda\mu}}{2}$ <br>  $\frac{a_{\lambda\mu}}{2}$ <br>  $\frac{a_{\lambda\mu}}{2}$ <br>  $\frac{a_{\lambda\mu}}{2}$ <br>  $\frac{a_{\lambda\mu}}{2}$ <br>  $\frac{a_{\lambda\mu}}{2}$ <br>  $\frac{a_{\lambda\mu}}{$ **Accelerometer**<br> **accelerometer**<br> **accelerometer**<br> **accelerometer**<br> **accelerometer**<br> **accelerometer**<br> **accelerometer**<br> **accelerometer**<br> **accelerometer**<br> **accelerometer**<br> **accelerometer**<br> **accelerometer**<br> **accelerometer**<br> Three-Axis Accele<br> **Accelerometer**<br>
is accelerometer<br>
is accelerometer<br>
is accelerometer<br>  $\frac{a_{\lambda\mu}}{2}$ <br>  $\frac{a_{\lambda\mu}}{2}$ <br>  $\frac{a_{\lambda\mu}}{2}$ <br>  $\frac{a_{\lambda\mu}}{2}$ <br>  $\frac{a_{\lambda\mu}}{2}$ <br>  $\frac{a_{\lambda\mu}}{2}$ <br>  $\frac{a_{\lambda\mu}}{2}$ <br>  $\frac{a_{\lambda\mu}}{$ The orientation of the axes used to determine the location of the accelerometer group  $(x_{acc}, y_{acc}, z_{acc})$  and center of gravity  $(x_{CG}, y_{CG}, z_{CG})$  is from the zero datum (typically the nose) to aft, to the right of the vertical centerline and above the horizontal centerline. The *x*-axis and *z*-axis of this measurement axes are opposite the body-fixed axes producing the negative signs in the lever arms for *x*-axis and *z*-axis.

Measured accelerations (  $\bar{A}_{meas}$  ) output by this block contain error sources and are defined as

$$
\overline{A}_{meas} = \overline{A}_{imeas} \times \overline{A}_{SFCC} + \overline{A}_{bias} + noise
$$

where  $\bar{A}_{SFCC}$  is a 3-by-3 matrix of scaling factors on the diagonal and misalignment terms in the nondiagonal, and  $\,\overline{\!A}_{bias}$  are the biases.

Optionally discretizations can be applied to the block inputs and dynamics along with nonlinearizations of the measured accelerations via a Saturation block.

## Dialog Box

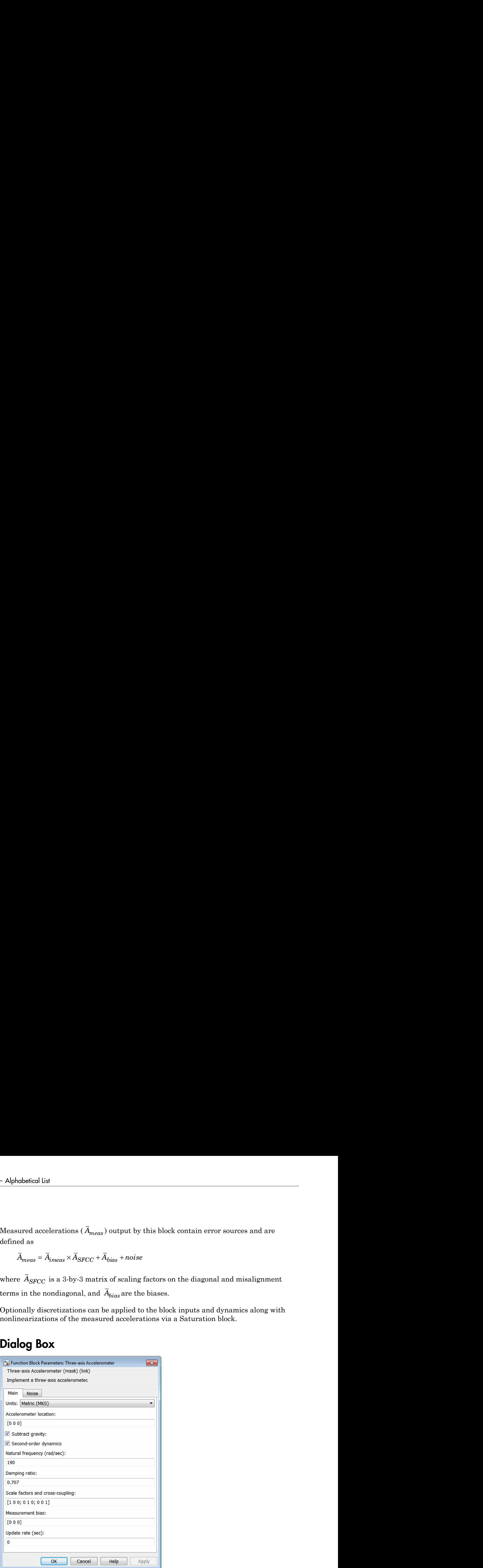

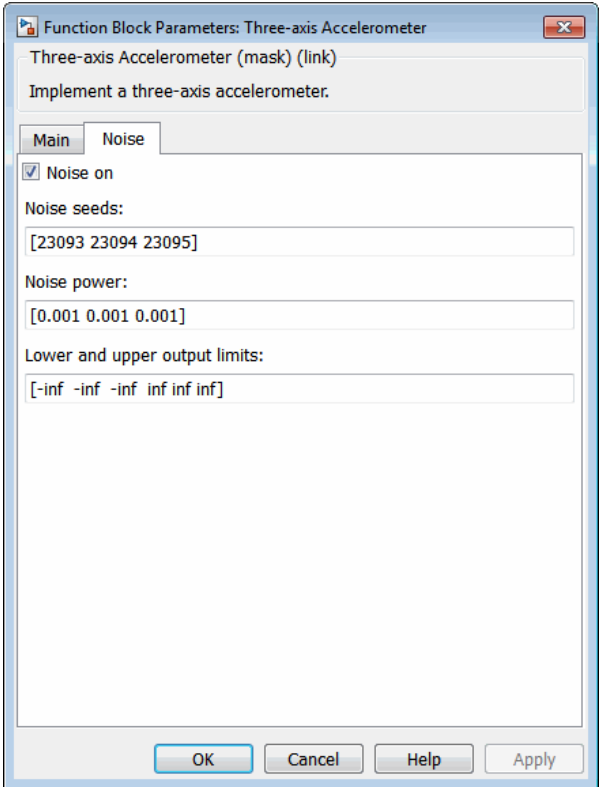

#### **Units**

Specifies the input and output units:

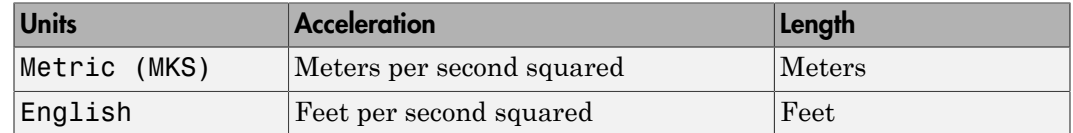

#### **Accelerometer location**

The location of the accelerometer group is measured from the zero datum (typically the nose) to aft, to the right of the vertical centerline and above the horizontal centerline. This measurement reference is the same for the center of gravity input. The units are in selected length units.

#### **Subtract gravity**

Select to subtract gravity from acceleration readings.

#### **Second order dynamics**

Select to apply second-order dynamics to acceleration readings.

#### **Natural frequency (rad/sec)**

The natural frequency of the accelerometer. The units of natural frequency are radians per second.

#### **Damping ratio**

The damping ratio of the accelerometer. A dimensionless parameter.

#### **Scale factors and cross-coupling**

The 3-by-3 matrix used to skew the accelerometer from body axes and to scale accelerations along body axes.

#### **Measurement bias**

The three-element vector containing long-term biases along the accelerometer axes. The units are in selected acceleration units.

#### **Update rate (sec)**

Specify the update rate of the accelerometer. An update rate of 0 will create a continuous accelerometer. If noise is selected and the update rate is 0, then the noise will be updated at the rate of 0.1. The units of update rate are seconds.

#### **Noise on**

Select to apply white noise to acceleration readings.

#### **Noise seeds**

The scalar seeds for the Gaussian noise generator for each axis of the accelerometer.

#### **Noise power**

The height of the PSD of the white noise for each axis of the accelerometer.

#### **Lower and upper output limits**

The six-element vector containing three minimum values and three maximum values of acceleration in each of the accelerometer axes. The units are in selected acceleration units.

## Inputs and Outputs

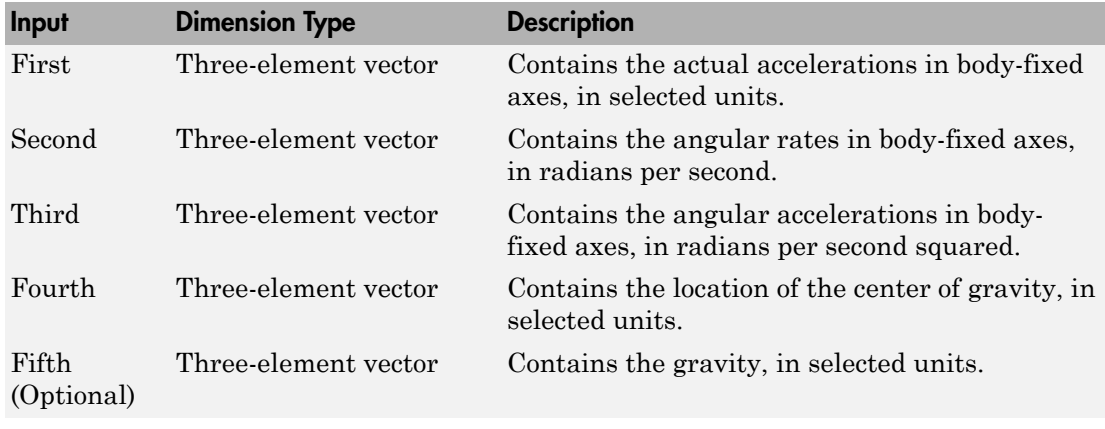

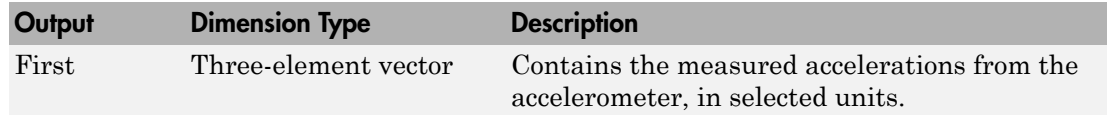

## Assumptions and Limitations

Vibropendulous error and hysteresis effects are not accounted for in this block. Additionally, this block is not intended to model the internal dynamics of different forms of the instrument.

Note: This block requires the Control System Toolbox product for discrete operation (nonzero sample time).

## Reference

Rogers, R. M., *Applied Mathematics in Integrated Navigation Systems*, AIAA Education Series, 2000.

## See Also

[Three-Axis Gyroscope](#page-726-0)

[Three-Axis Inertial Measurement Unit](#page-731-0)

# <span id="page-726-0"></span>Three-Axis Gyroscope

Implement three-axis gyroscope

## Library

GNC/Navigation

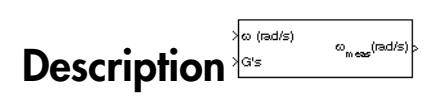

The Three-Axis Gyroscope block implements a gyroscope on each of the three axes. The **Three-Axis Gyroscope**<br>
Implement three-axis gyroscope<br> **Library**<br>
GNC/Navigation<br> **Description**<br>
The Three-Axis Gyroscope block implements a gyroscope of<br>
The Three-Axis Gyroscope block implements a gyroscope of<br>
measure include the body angular rates  $(\bar{\omega}_b)$ , errors, and arizations of the signals. measured body angular rates  $(\bar{\omega}_{meas})$  include the body angular rates  $(\bar{\omega}_b)$ , errors, and optionally discretizations and nonlinearizations of the signals.

w w w w w *meas b SFCC bias gsens* = × + + × + *Gs noise* where  $\bar{\omega}_{SFCC}$  is a 3-by-3 matrix of scaling factors on the diagonal and misalignment terms in the nondiagonal,  $\bar{\omega}_{bias}$  are the biases, (*Gs*) are the Gs on the gyroscope, and  $\bar{\omega}_{\text{gsens}}$  are the g-sensitive biases.

Optionally discretizations can be applied to the block inputs and dynamics along with nonlinearizations of the measured body angular rates via a Saturation block.

# Dialog Box

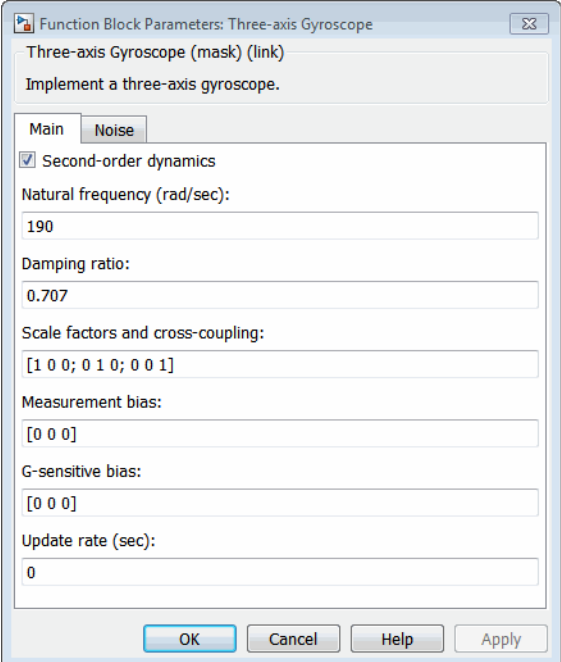

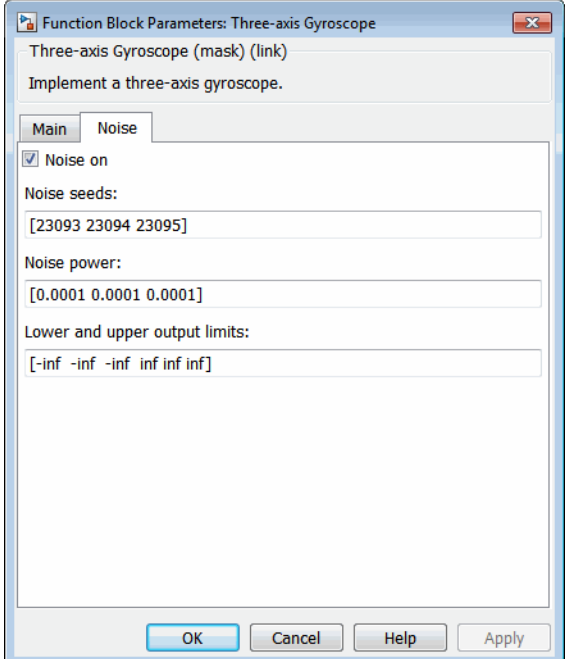

#### **Second order dynamics**

Select to apply second-order dynamics to gyroscope readings.

#### **Natural frequency (rad/sec)**

The natural frequency of the gyroscope. The units of natural frequency are radians per second.

#### **Damping ratio**

The damping ratio of the gyroscope. A dimensionless parameter.

#### **Scale factors and cross-coupling**

The 3-by-3 matrix used to skew the gyroscope from body axes and to scale angular rates along body axes.

#### **Measurement bias**

The three-element vector containing long-term biases along the gyroscope axes. The units are in radians per second.

#### **G-sensitive bias**

The three-element vector contains the maximum change in rates due to linear acceleration. The units are in radians per second per g-unit.

#### **Update rate (sec)**

Specify the update rate of the gyroscope. An update rate of 0 will create a continuous gyroscope. If noise is selected and the update rate is 0, then the noise will be updated at the rate of 0.1. The units of update rate are seconds.

#### **Noise on**

Select to apply white noise to gyroscope readings.

#### **Noise seeds**

The scalar seeds for the Gaussian noise generator for each axis of the gyroscope.

#### **Noise power**

The height of the PSD of the white noise for each axis of the gyroscope.

#### **Lower and upper output limits**

The six-element vector containing three minimum values and three maximum values of angular rates in each of the gyroscope axes. The units are in radians per second.

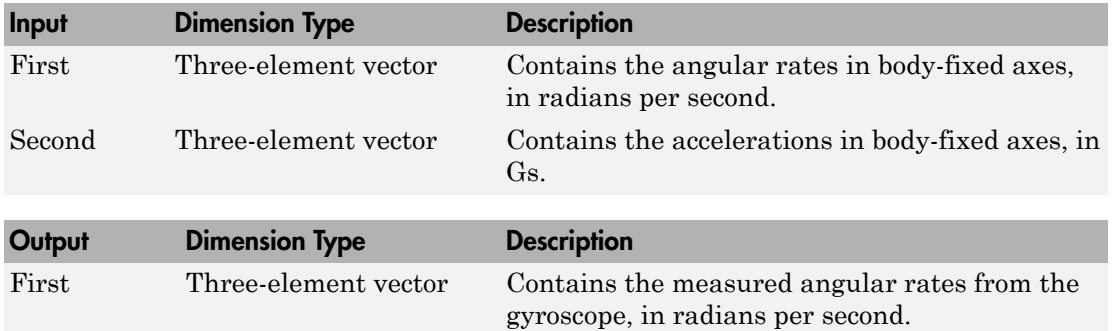

### Inputs and Outputs

### Assumptions and Limitations

Anisoelastic bias and anisoinertial bias effects are not accounted for in this block. Additionally, this block is not intended to model the internal dynamics of different forms of the instrument.

Note: This block requires the Control System Toolbox product for discrete operation (nonzero sample time).

## **Reference**

Rogers, R. M., *Applied Mathematics in Integrated Navigation Systems*, AIAA Education Series, 2000.

## See Also

[Three-Axis Accelerometer](#page-720-0)

[Three-Axis Inertial Measurement Unit](#page-731-0)

# <span id="page-731-0"></span>Three-Axis Inertial Measurement Unit

Implement three-axis inertial measurement unit (IMU)

## Library

GNC/Navigation

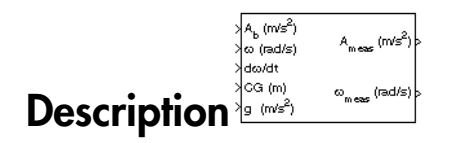

The Three-Axis Inertial Measurement Unit block implements an inertial measurement unit (IMU) containing a three-axis accelerometer and a three-axis gyroscope.

For a description of the equations and application of errors, see the [Three-Axis](#page-720-0) [Accelerometer](#page-720-0) block and the [Three-Axis Gyroscope](#page-726-0) block reference pages.

# Dialog Box

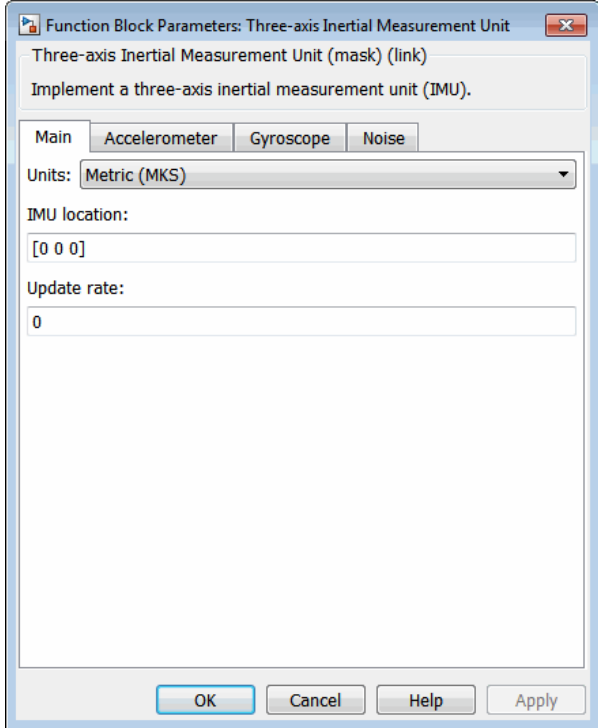

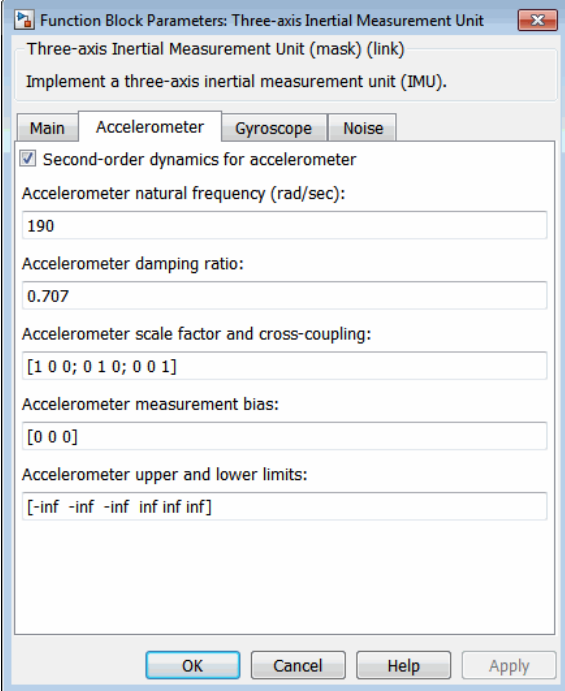

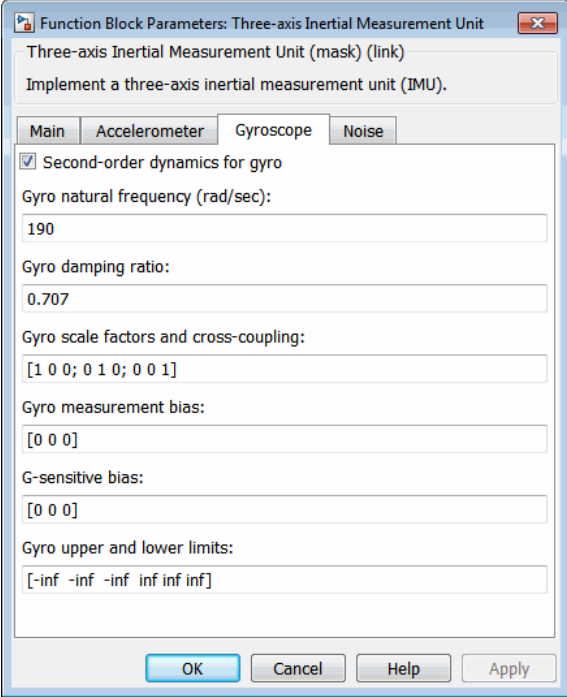

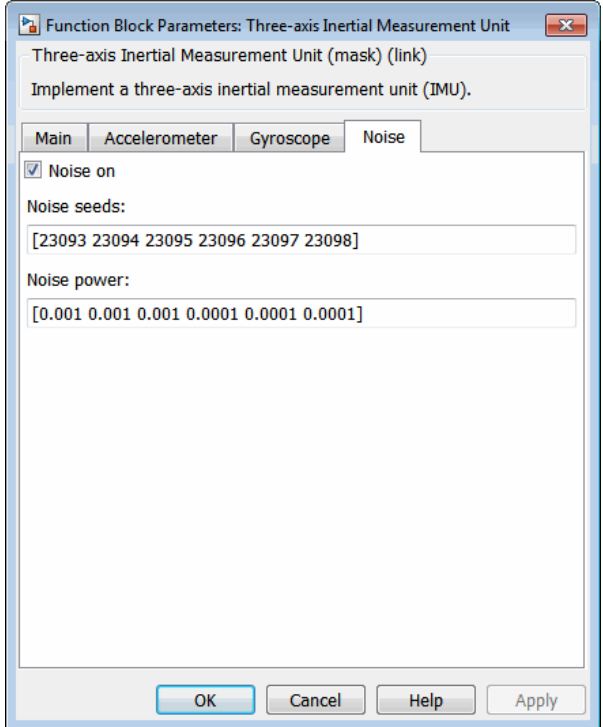

#### **Units**

Specifies the input and output units:

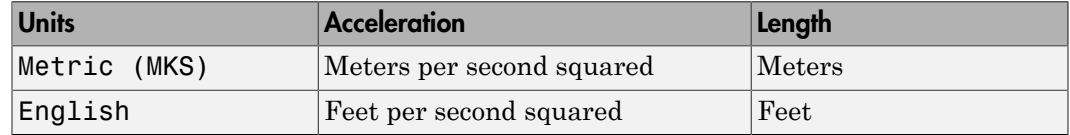

#### **IMU location**

The location of the IMU, which is also the accelerometer group location, is measured from the zero datum (typically the nose) to aft, to the right of the vertical centerline and above the horizontal centerline. This measurement reference is the same for the center of gravity input. The units are in selected length units.

#### **Update rate (sec)**

Specify the update rate of the accelerometer and gyroscope. An update rate of 0 will create a continuous accelerometer and continuous gyroscope. If noise is selected and the update rate is 0, then the noise will be updated at the rate of 0.1. The units of update rate are seconds.

#### **Second order dynamics for accelerometer**

Select to apply second-order dynamics to acceleration readings.

#### **Accelerometer natural frequency (rad/sec)**

The natural frequency of the accelerometer. The units of natural frequency are radians per second.

#### **Accelerometer damping ratio**

The damping ratio of the accelerometer. A dimensionless parameter.

#### **Accelerometer scale factors and cross-coupling**

The 3-by-3 matrix used to skew the accelerometer from body-axis and to scale accelerations along body-axis.

#### **Accelerometer measurement bias**

The three-element vector containing long-term biases along the accelerometer axes. The units are in selected acceleration units.

#### **Accelerometer lower and upper output limits**

The six-element vector containing three minimum values and three maximum values of acceleration in each of the accelerometer axes. The units are in selected acceleration units.

#### **Gyro second order dynamics**

Select to apply second-order dynamics to gyroscope readings.

#### **Gyro natural frequency (rad/sec)**

The natural frequency of the gyroscope. The units of natural frequency are radians per second.

#### **Gyro damping ratio**

The damping ratio of the gyroscope. A dimensionless parameter.

#### **Gyro scale factors and cross-coupling**

The 3-by-3 matrix used to skew the gyroscope from body axes and to scale angular rates along body axes.

#### **Gyro measurement bias**

The three-element vector containing long-term biases along the gyroscope axes. The units are in radians per second.

#### **G-sensitive bias**

The three-element vector contains the maximum change in rates due to linear acceleration. The units are in radians per second per g-unit.

#### **Gyro lower and upper output limits**

The six-element vector containing three minimum values and three maximum values of angular rates in each of the gyroscope axes. The units are in radians per second.

#### **Noise on**

Select to apply white noise to acceleration and gyroscope readings.

#### **Noise seeds**

The scalar seeds for the Gaussian noise generator for each axis of the accelerometer and gyroscope.

#### **Noise power**

The height of the PSD of the white noise for each axis of the accelerometer and gyroscope.

### Inputs and Outputs

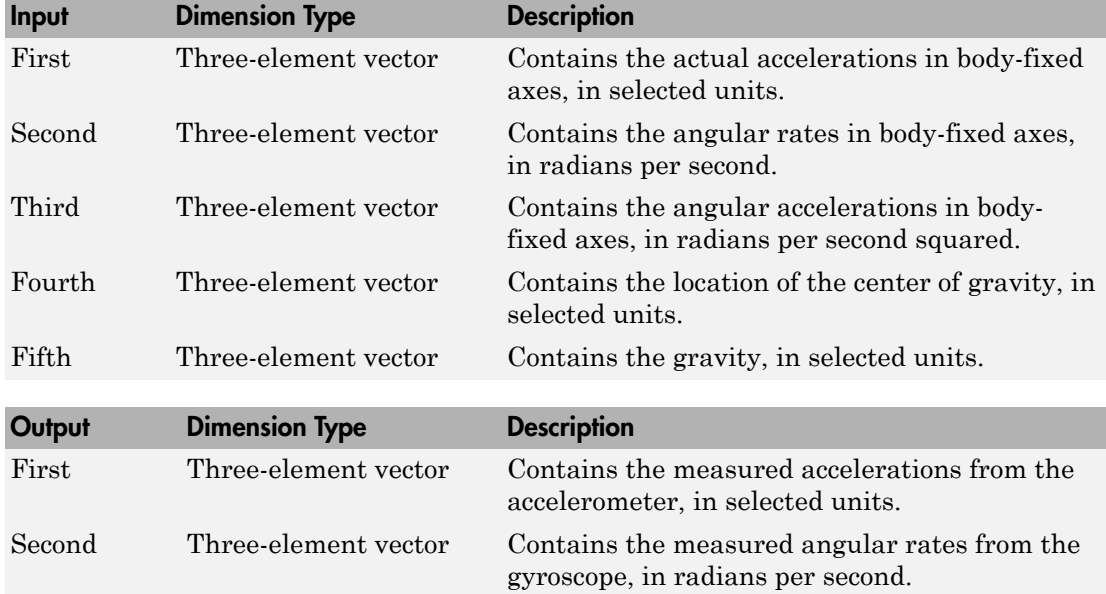

## Assumptions and Limitations

Vibropendulous error, hysteresis affects, anisoelastic bias and anisoinertial bias are not accounted for in this block. Additionally, this block is not intended to model the internal dynamics of different forms of the instrument.

Note: This block requires the Control System Toolbox product for discrete operation (nonzero sample time).

## Examples

See asbhl20 for an example of this block.

## Reference

Rogers, R. M., *Applied Mathematics in Integrated Navigation Systems*, AIAA Education Series, 2000.

# See Also

[Three-Axis Accelerometer](#page-720-0)

[Three-Axis Gyroscope](#page-726-0)

# Turbofan Engine System

Implement first-order representation of turbofan engine with controller

## Library

Propulsion

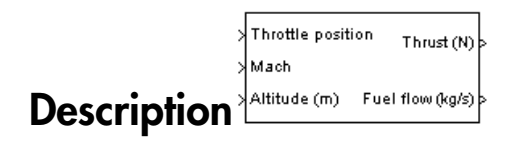

The Turbofan Engine System block computes the thrust and the weight of fuel flow of a turbofan engine and controller at a specific throttle position, Mach number, and altitude.

This system is represented by a first-order system with unitless heuristic lookup tables for thrust, thrust specific fuel consumption (TSFC), and engine time constant. For the lookup table data, thrust is a function of throttle position and Mach number, TSFC is a function of thrust and Mach number, and engine time constant is a function of thrust. The unitless lookup table outputs are corrected for altitude using the relative pressure ratio δ and relative temperature ratio θ, and scaled by maximum sea level static thrust, fastest engine time constant at sea level static, sea level static thrust specific fuel consumption, and ratio of installed thrust to uninstalled thrust.

The Turbofan Engine System block icon displays the input and output units selected from the **Units** list.

# Dialog Box

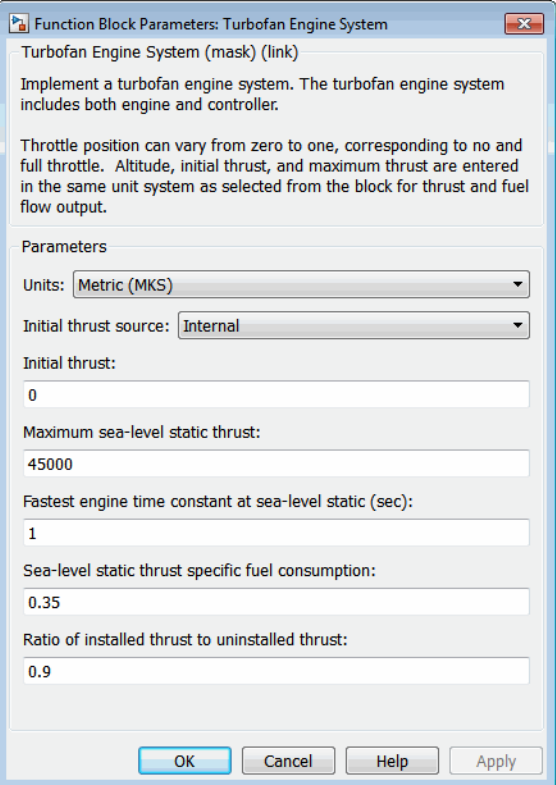

### **Units**

Specifies the input and output units:

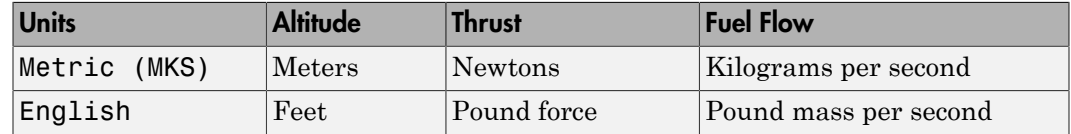

### **Initial thrust source**

Specifies the source of initial thrust:

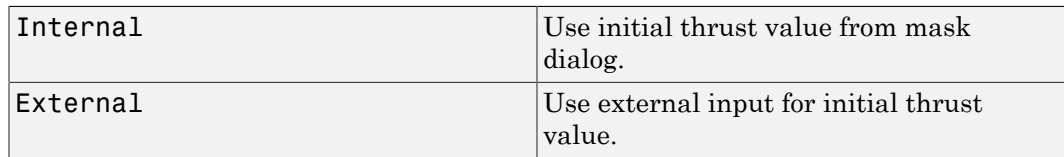

#### **Initial thrust**

Initial value for thrust.

#### **Maximum sea-level static thrust**

Maximum thrust at sea-level and at Mach  $= 0$ .

#### **Fastest engine time constant at sea-level static**

Fastest engine time at sea level.

#### **Sea-level static thrust specific fuel consumption**

Thrust specific fuel consumption at sea level, at  $Mach = 0$ , and at maximum thrust, in specified mass units per hour per specified thrust units.

#### **Ratio of installed thrust to uninstalled thrust**

Coefficient representing the loss in thrust due to engine installation.

## Inputs and Outputs

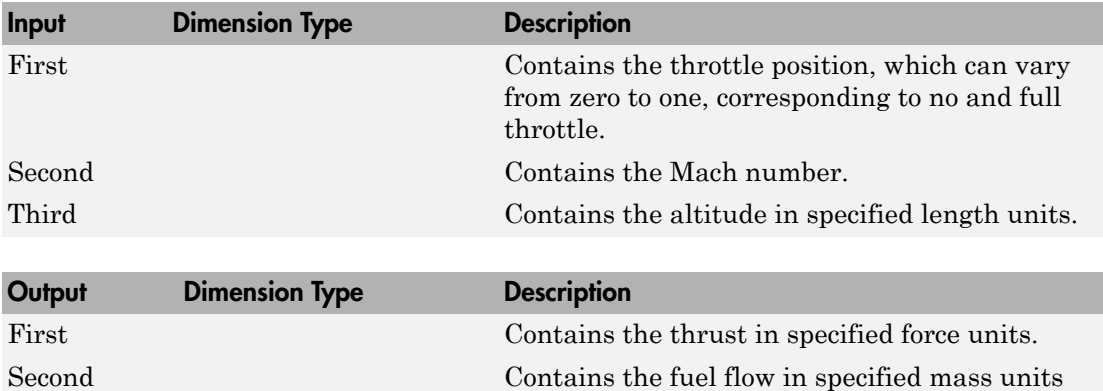

per second.

## Assumptions and Limitations

The atmosphere is at standard day conditions and an ideal gas.

The Mach number is limited to less than 1.0.

This engine system is for indication purposes only. It is not meant to be used as a reference model.

This engine system is assumed to have a high bypass ratio.

## **References**

*Aeronautical Vestpocket Handbook*, United Technologies Pratt & Whitney, August, 1986.

Raymer, D. P., *Aircraft Design: A Conceptual Approach*, AIAA Education Series, Washington, DC, 1989.

Hill, P. G., and C. R. Peterson, *Mechanics and Thermodynamics of Propulsion,* Addison-Wesley Publishing Company, Reading, Massachusetts, 1970.

# Tustin Pilot Model

Represent Tustin pilot model

## Library

Pilot Models

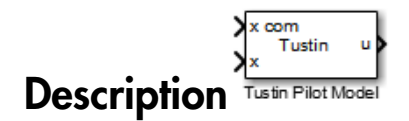

The Tustin Pilot Model block represents the pilot model that A. Tustin describes in *The Nature of the Operator's Response in Manual Control, and its Implications for Controller Design*. (For more information, see [1].) When modeling human pilot models, use this block for the least accuracy, compared to that provided by the Crossover Pilot Model and Precision Pilot Model blocks. This block requires less input than those blocks, and provides better performance. However, the results might be less accurate.

This pilot model is a single input, single output (SISO) model that represents human behavior, based on the transfer function:

$$
\frac{u(s)}{e(s)} = \frac{K_p(1+Ts)}{s}e^{-\tau s}.
$$

In this equation:

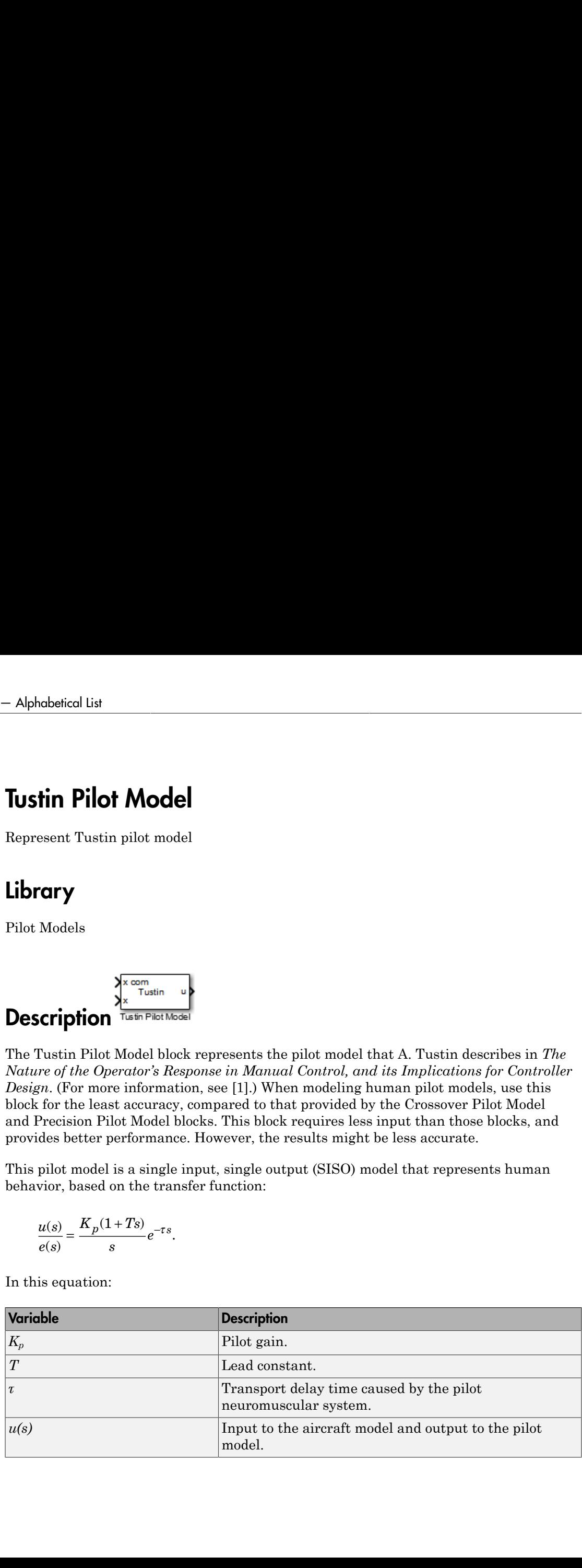

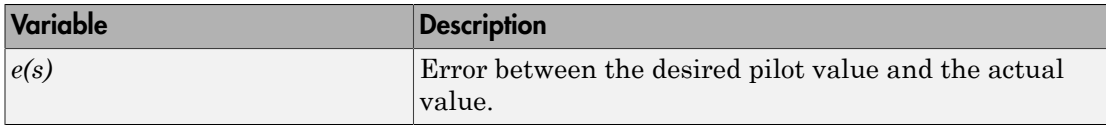

This block has non-linear behavior. If you want to linearize the block (for example, with one of the Simulink linmod functions), you might need to change the Pade approximation order. The Tustin Pilot Model block implementation incorporates the Simulink Transport Delay block with the **Pade order (for linearization)** parameter set to 2 by default. To change this value, use the set\_param function, for example:

```
set_param(gcb,'pade','3')
```
## Dialog Box

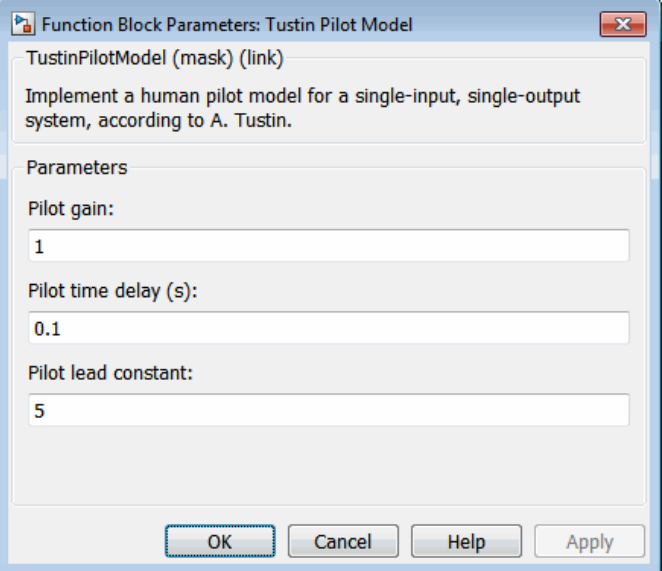

#### **Pilot gain**

Specifies the pilot gain.

#### **Pilot time delay (s)**

Specifies the total pilot time delay, in seconds. This value typically ranges from 0.1 s to 0.2 s.

#### **Pilot lead constant**

Specifies the pilot lead constant.

# Inputs and Outputs

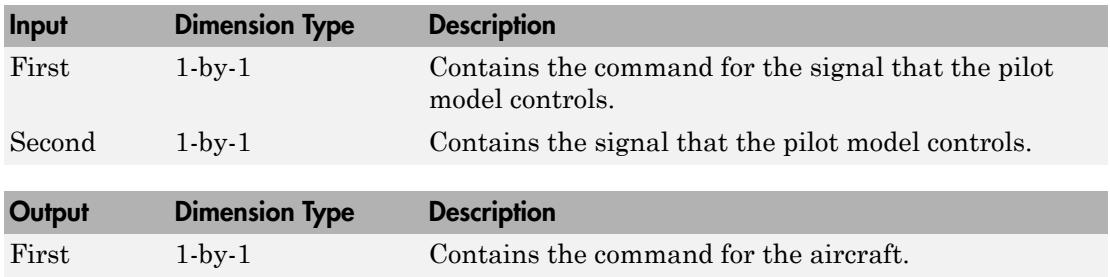

## **References**

<span id="page-745-0"></span>[1] Tustin, A., *The Nature of the Operator's Response in Manual Control, and its Implications for Controller Design*. Convention on Automatic Regulators and Servo Mechanisms. May, 1947.

### See Also

Crossover Pilot Model | Precision Pilot Model

# Unpack net\_ctrl Packet from FlightGear

Unpack net ctrl variable packet received from FlightGear

# Library

Animation/Flight Simulator Interfaces

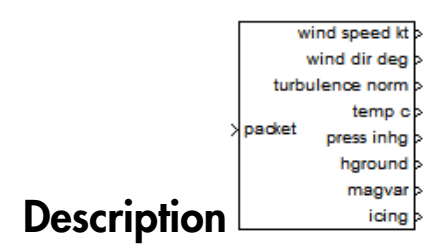

The Unpack net\_ctrl Packet from FlightGear block unpacks net\_ctrl variable packets received from FlightGear and makes them available for the Simulink environment.

## Dialog Box

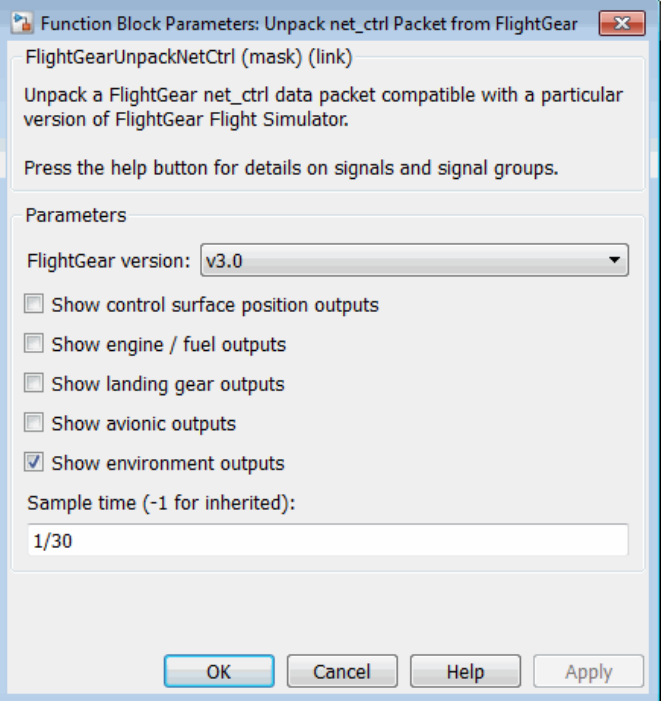

#### **FlightGear version**

Select your FlightGear software version: v0.9.3, v0.9.8/0.9.8a, v0.9.9, v0.9.10, v1.0, v1.9.1, v2.0, v2.4, v2.6, v2.8, v2.10, v2.12, v3.0.

**Note:** If you are using a FlightGear version older than 2.0, the model displays a notification from the Simulink Upgrade Advisor. Consider using the Upgrade Advisor to upgrade your FlightGear version. For more information, see "Supported FlightGear Versions".

#### **Show control surface position outputs**

Select this check box to include the control surface position outputs (signal group 1) from the FlightGear net ctrl data packet.

#### **Show engine/fuel outputs**

Select this check box to include the engine and fuel outputs (signal group 2) from the FlightGear net\_ctrl data packet.

#### **Show landing gear outputs**

Select this check box to include the landing gear outputs (signal group 3) from the FlightGear net\_ctrl data packet.

#### **Show avionic outputs**

Select this check box to include the avionic outputs (signal group 4) from the FlightGear net\_ctrl data packet.

#### **Show environment outputs**

Select this check box to include the environment outputs (signal group 5) from the FlightGear net\_ctrl data packet.

#### **Sample time**

Specify the sample time (-1 for inherited).

## Inputs and Outputs

### Output Signals Supported for FlightGear 0.9.10/1.0/1.9.1/2.0/2.4/2.6/2.8/2.10/2.12/3.0

This table lists all the output signals supported for Versions 0.9.10, 1.0, 1.9.1, 2.0, 2.4, 2.6, 2.8, 2.10, 2.12, and 3.0:

#### Signal Group 1: Control surface position outputs

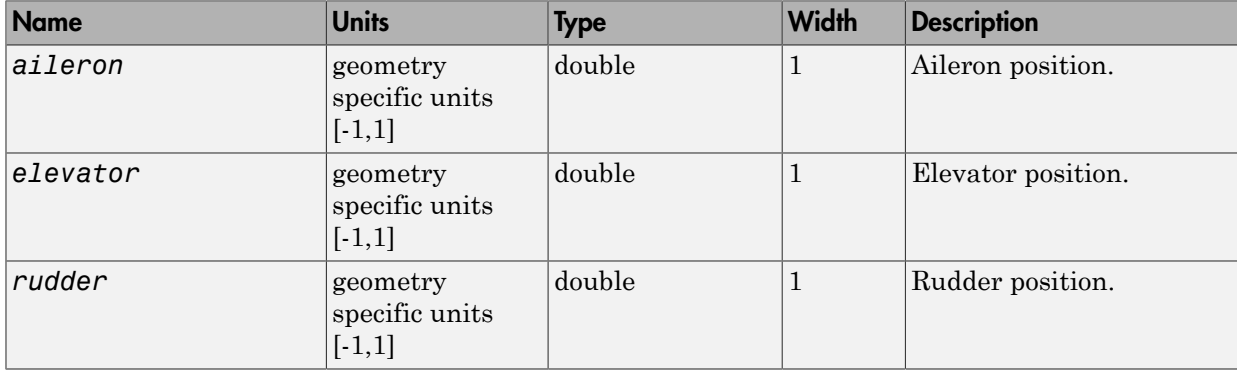

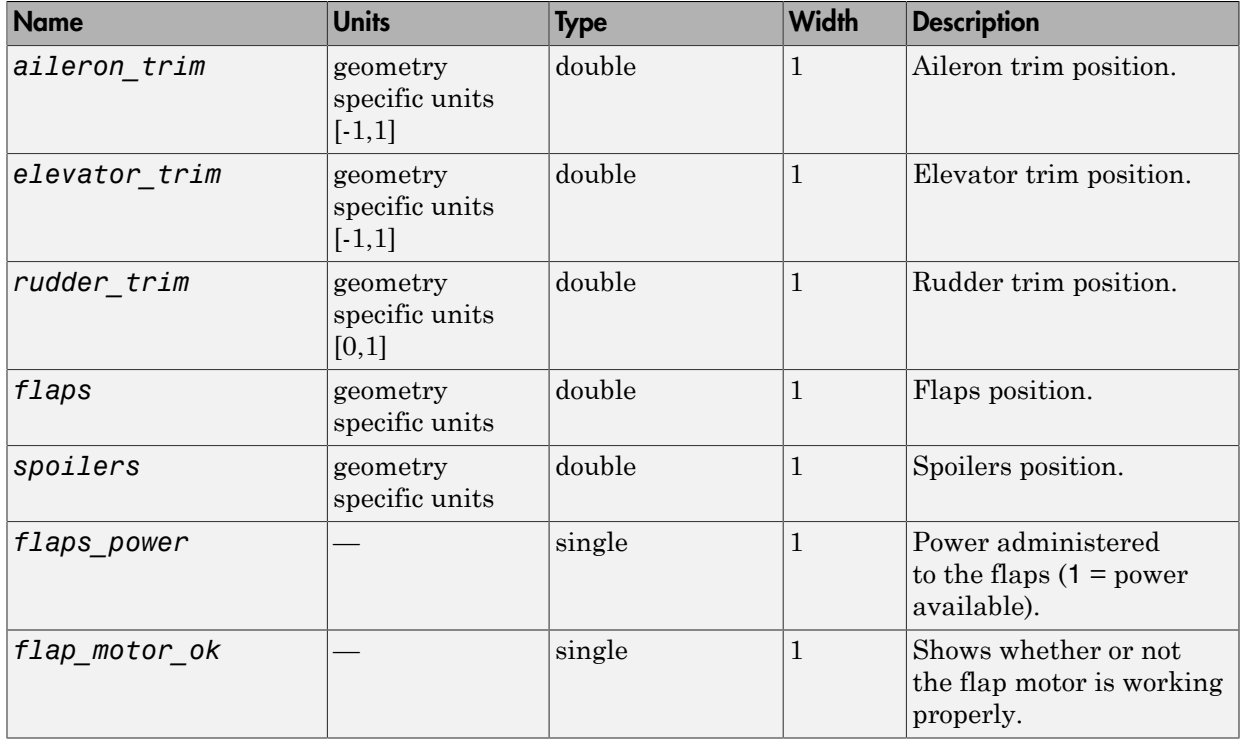

### Signal Group 2: Engine/fuel outputs

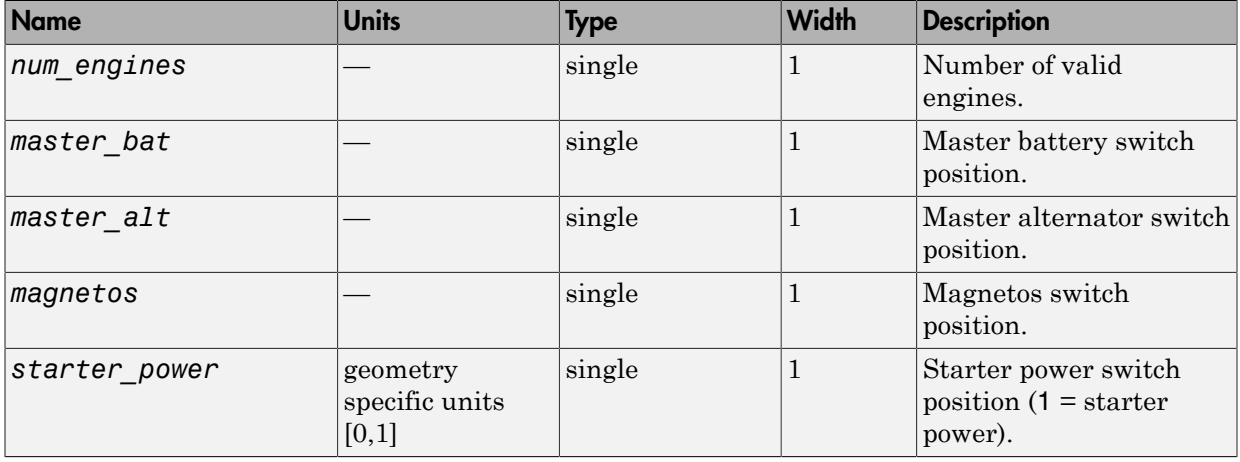

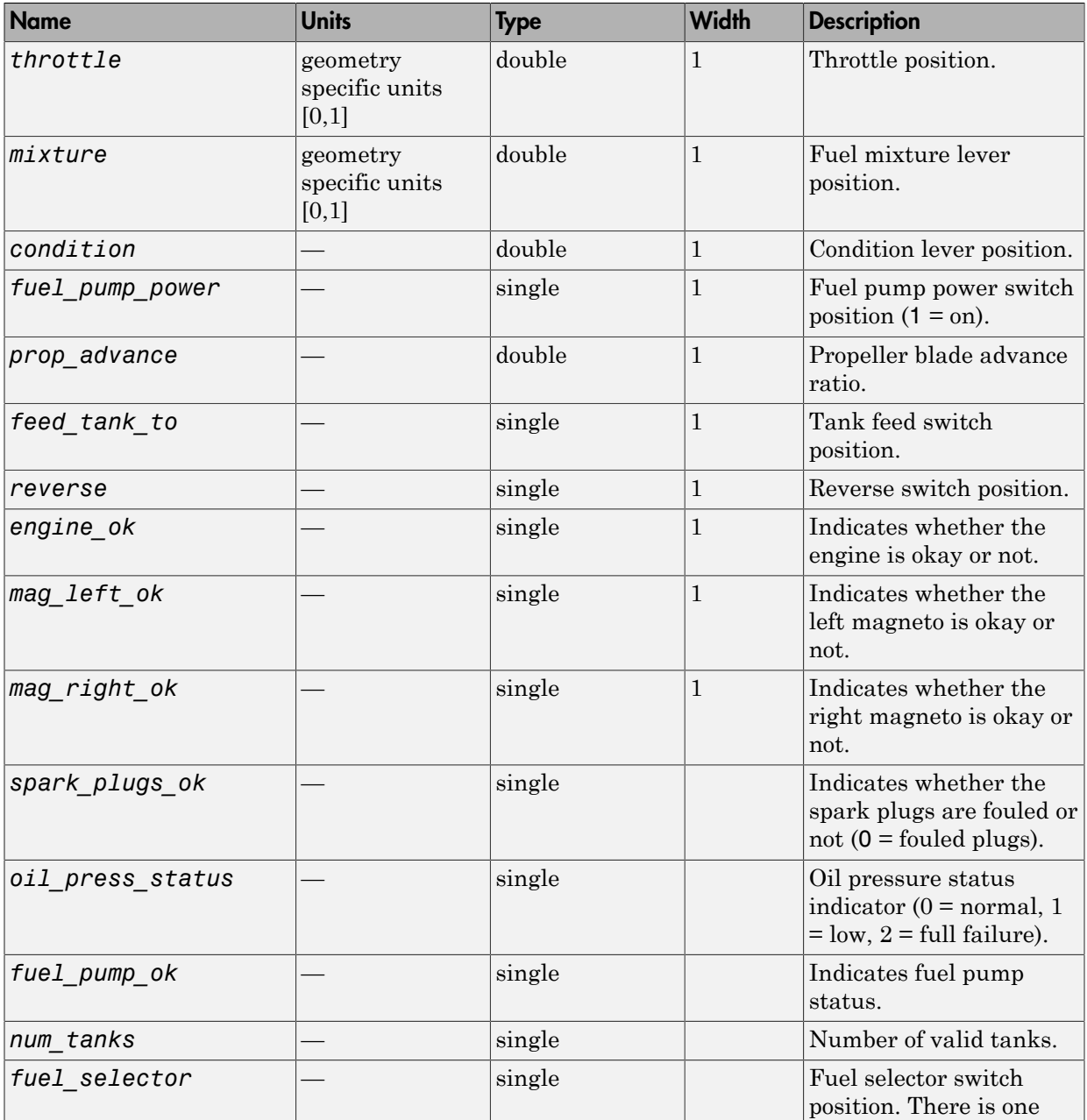

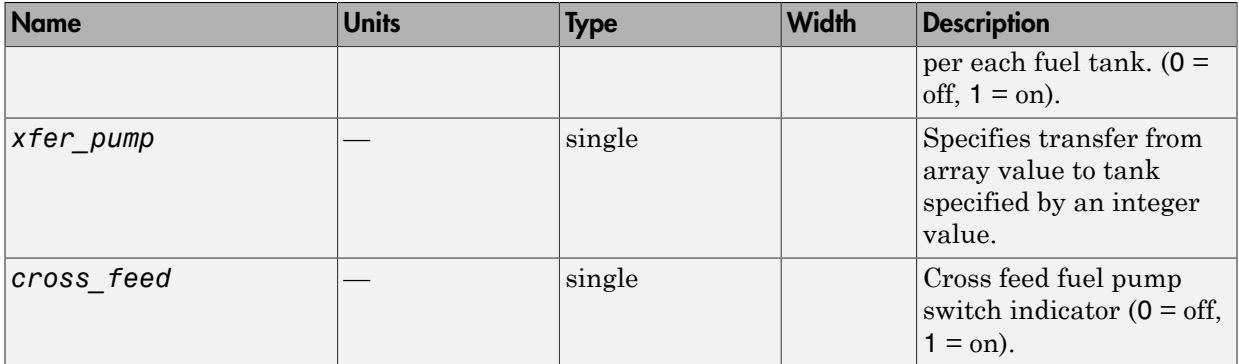

### Signal Group 3: Landing gear outputs

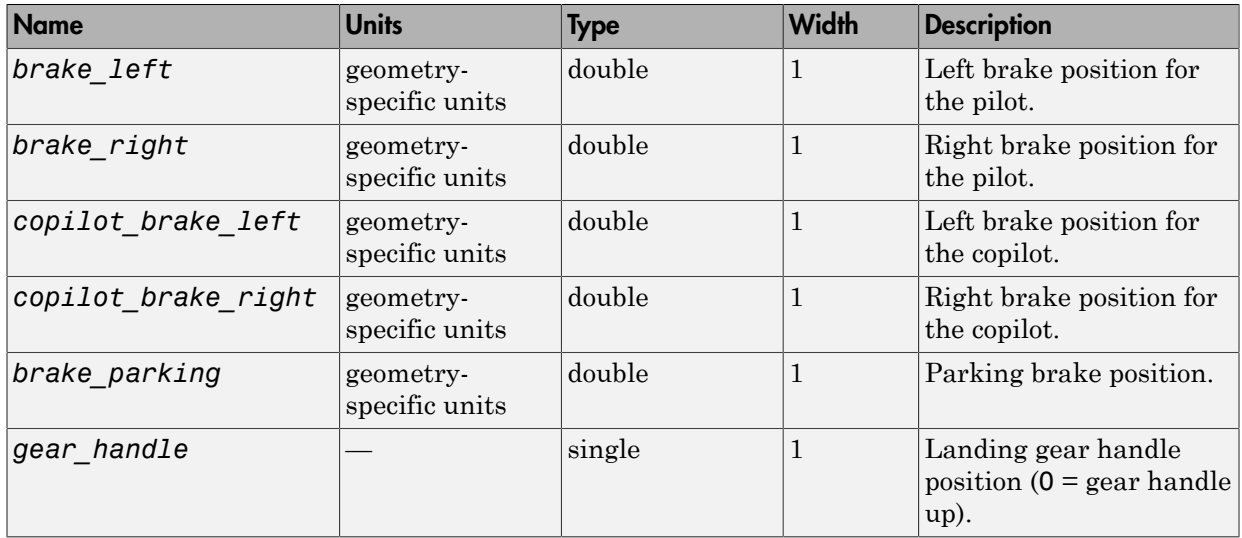

### Signal Group 4: Avionics outputs

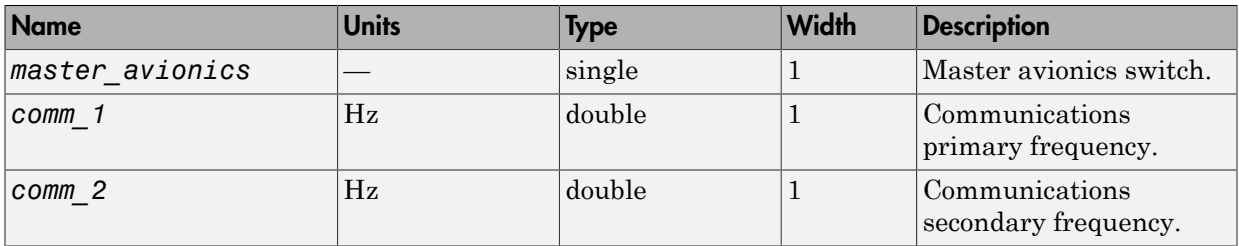

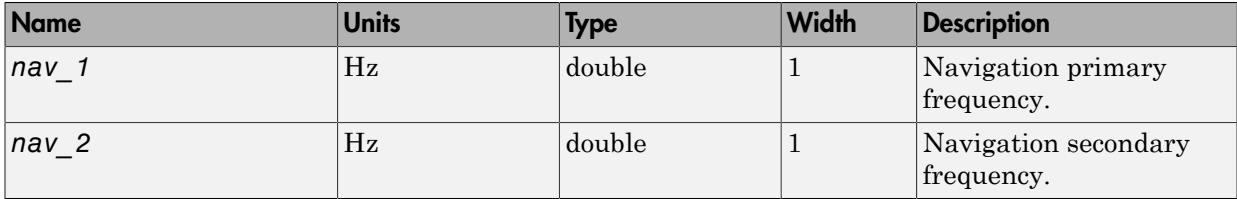

### Signal Group 5: Environment outputs

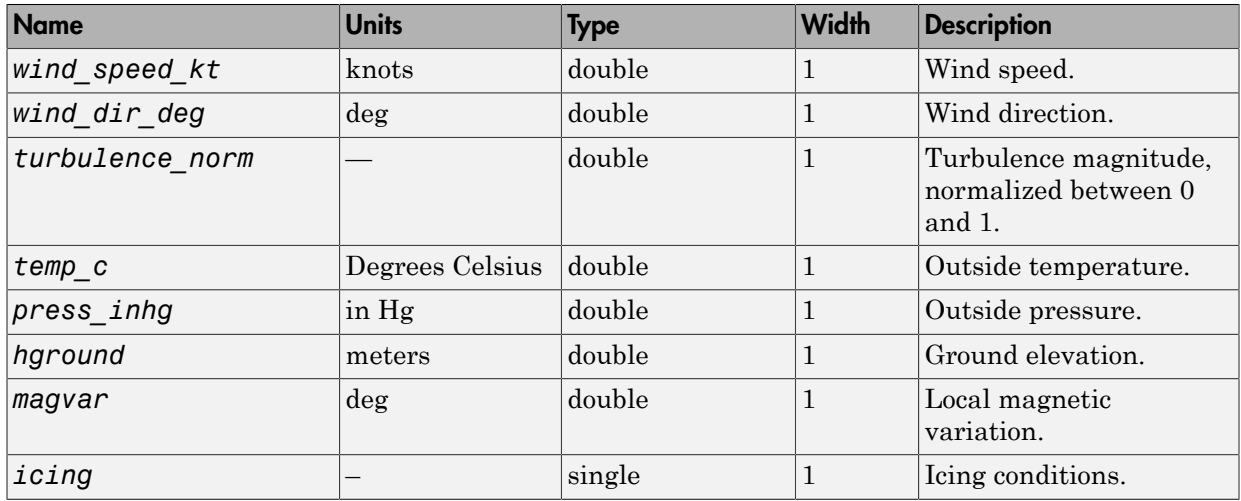

### Signal Group 6: Show Environment Inputs

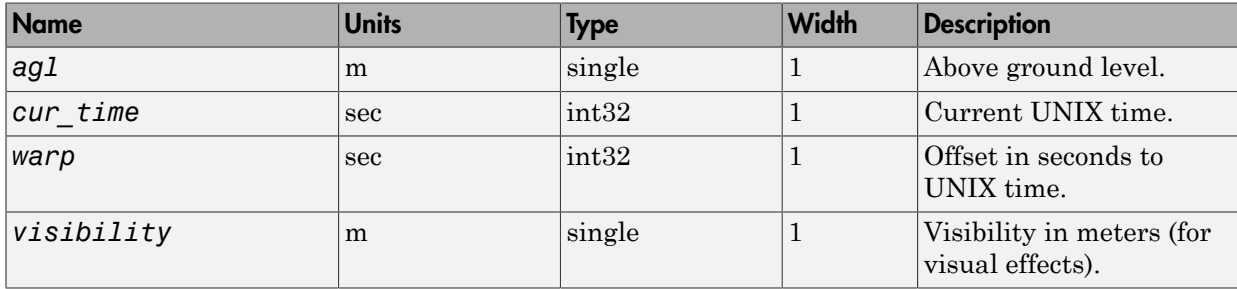

## Output Signals Supported for FlightGear 0.9.9

This table lists all the output signals supported for Version 0.9.9:

Signal Group 1: Surface position outputs

| <b>Name</b>   | <b>Units</b>                           | <b>Type</b> | <b>Width</b> | <b>Description</b>                                              |
|---------------|----------------------------------------|-------------|--------------|-----------------------------------------------------------------|
| aileron       | geometry<br>specific units<br>$[-1,1]$ | double      | $\mathbf{1}$ | Aileron position.                                               |
| elevator      | geometry<br>specific units<br>$[-1,1]$ | double      | $\mathbf{1}$ | Elevator position.                                              |
| rudder        | geometry<br>specific units<br>$[-1,1]$ | double      | $\mathbf{1}$ | Rudder position.                                                |
| aileron trim  | geometry<br>specific units<br>$[-1,1]$ | double      | $\mathbf{1}$ | Aileron trim position.                                          |
| elevator trim | geometry<br>specific units<br>$[-1,1]$ | double      | $\mathbf{1}$ | Elevator trim position.                                         |
| rudder_trim   | geometry<br>specific units<br>$[-1,1]$ | double      | $\mathbf{1}$ | Rudder trim position.                                           |
| flaps         | geometry<br>specific units<br>[0,1]    | double      | 1            | Flaps position.                                                 |
| flaps power   |                                        | single      | 1            | Power administered<br>to the flaps $(1 = power)$<br>available). |
| flap motor ok |                                        | single      | 1            | Shows whether or<br>not the flap motor is<br>working properly.  |

### Signal Group 2: Engine/fuel outputs

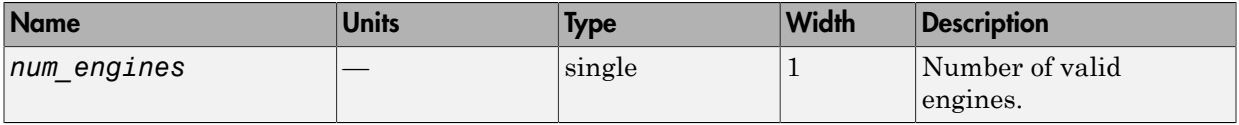

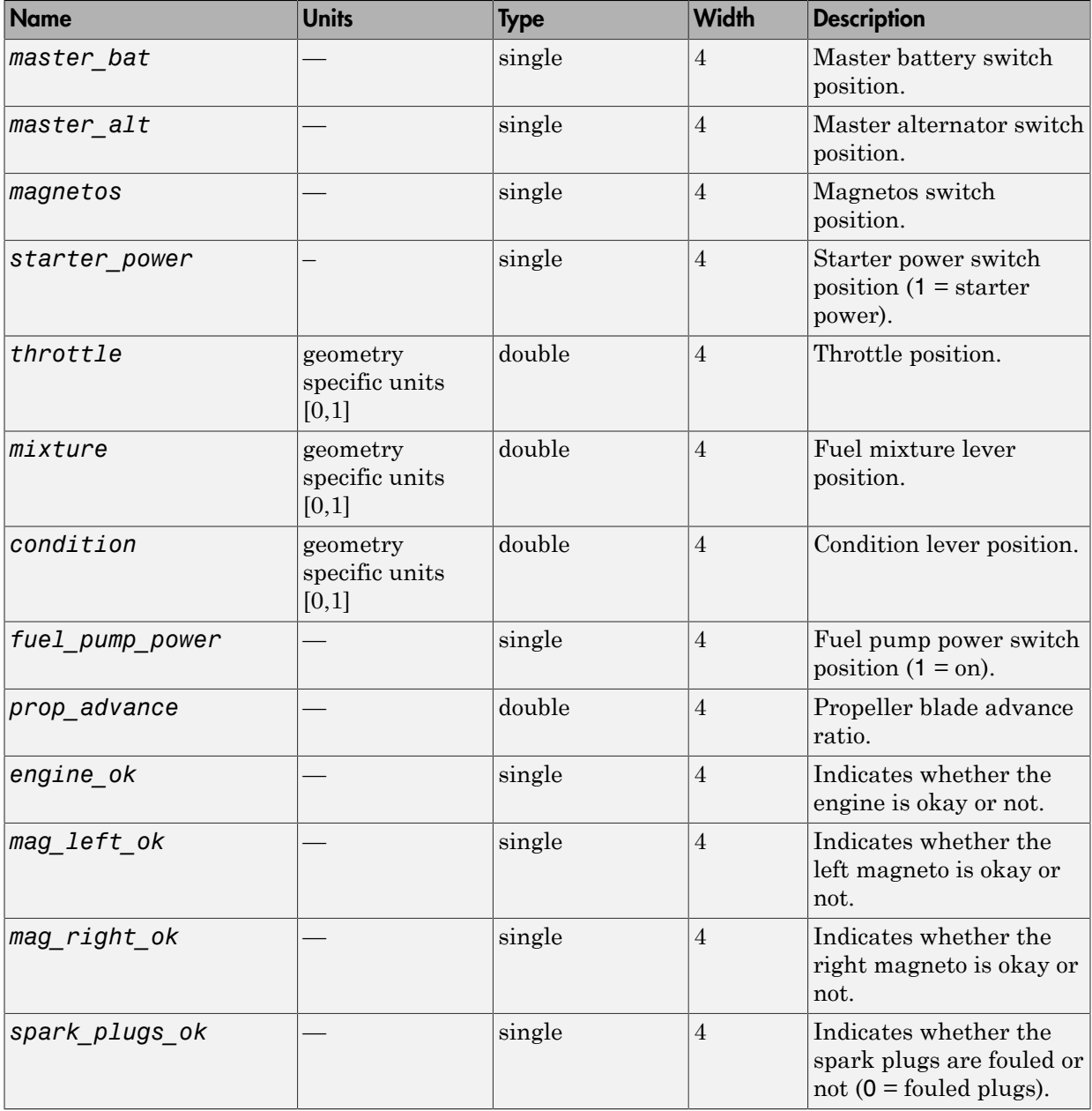

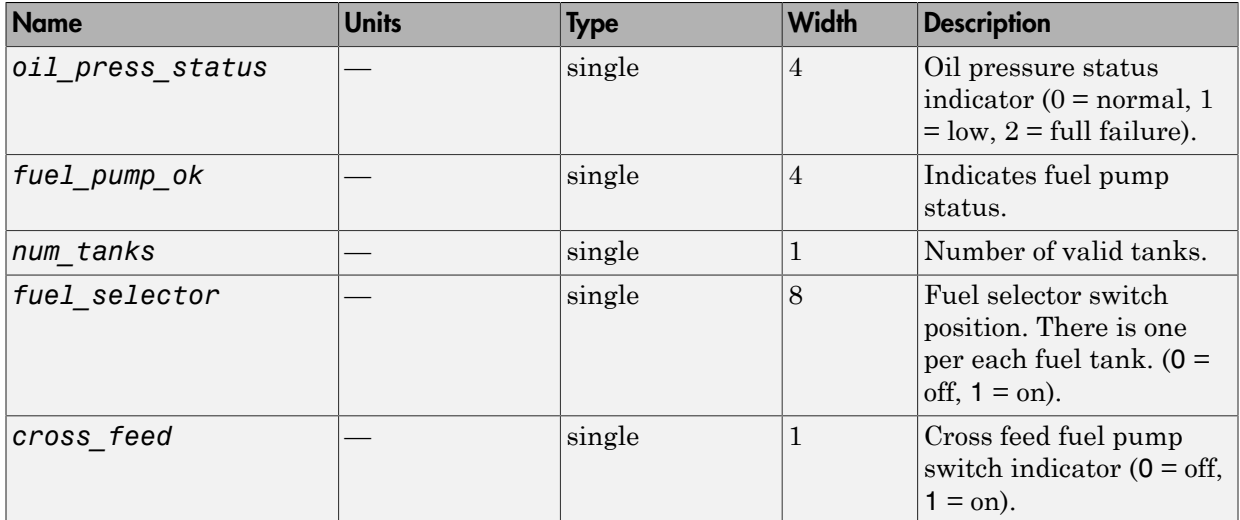

### Signal Group 3: Landing gear outputs

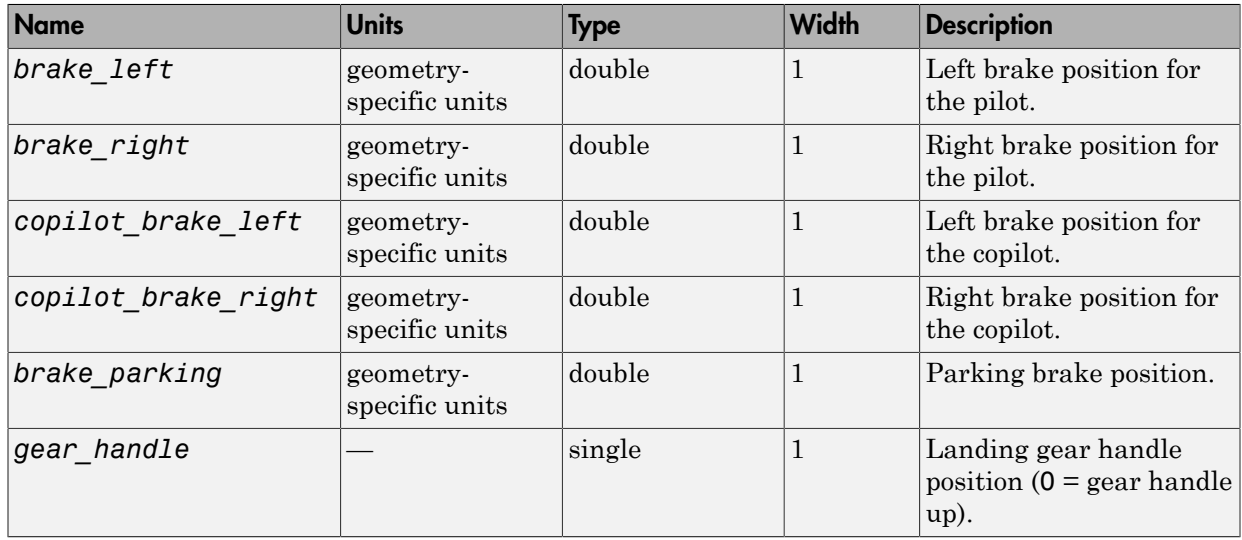

### Signal Group 4: Avionics outputs

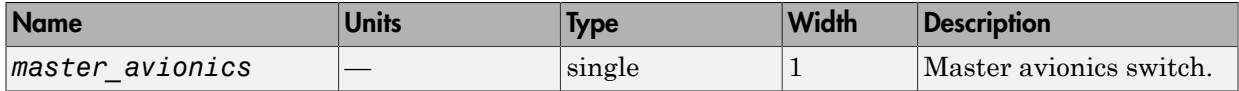
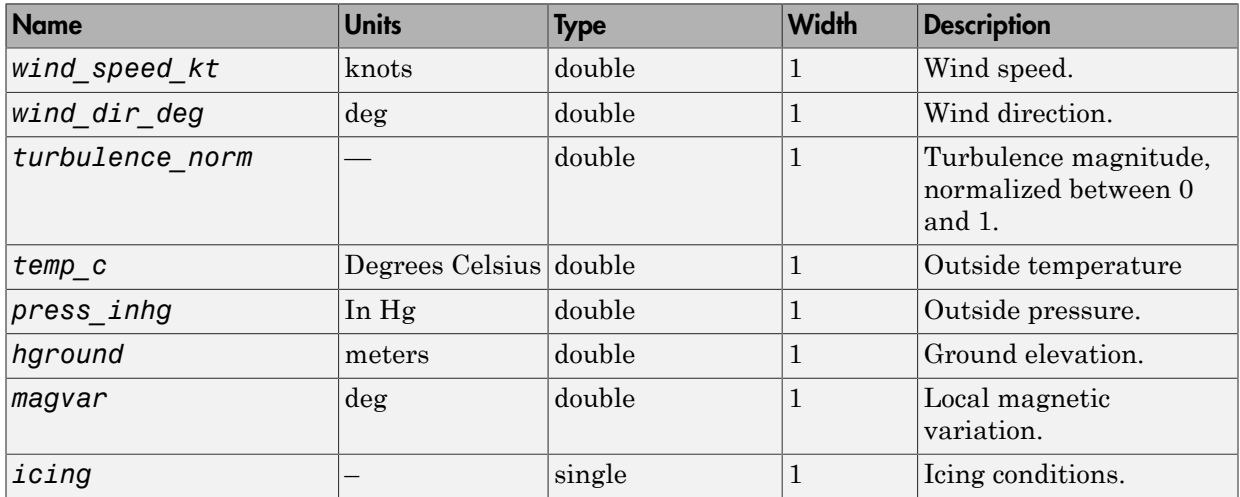

### Signal Group 5: Environment outputs

## Output Signals Supported for FlightGear 0.9.8

This table lists all the output signals supported for Version 0.9.8.

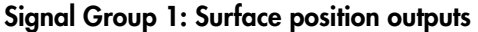

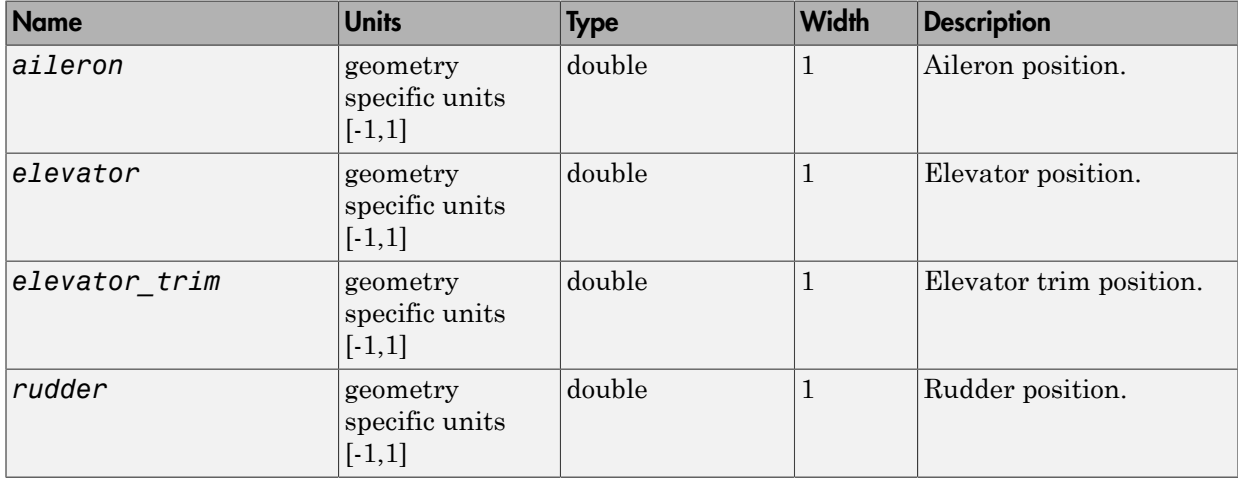

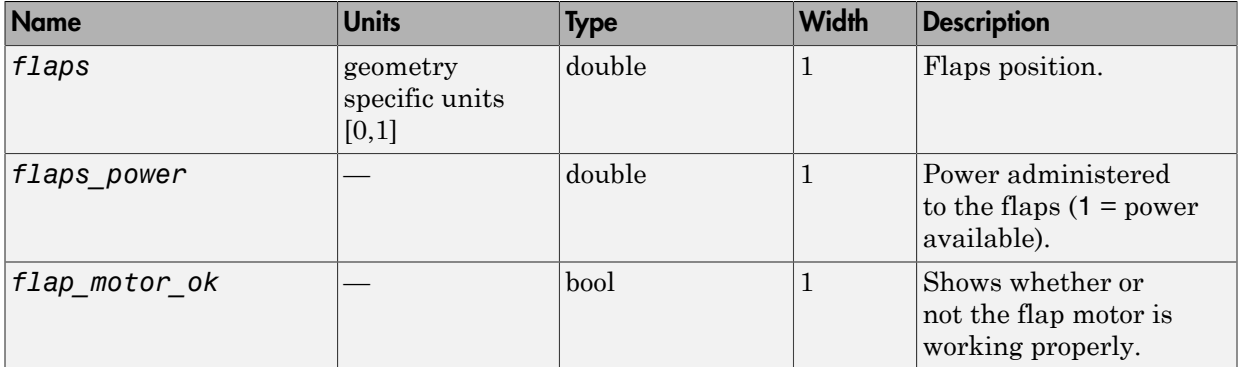

## Signal Group 2: Engine/fuel outputs

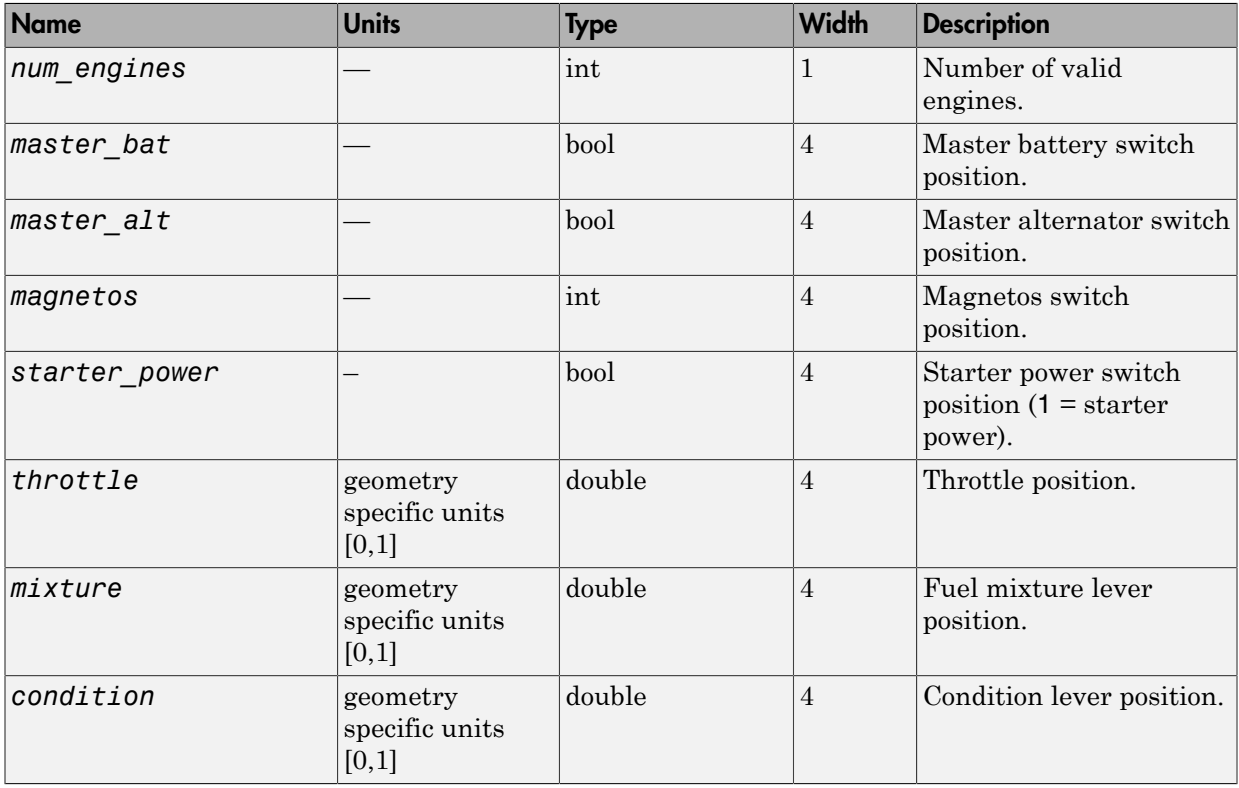

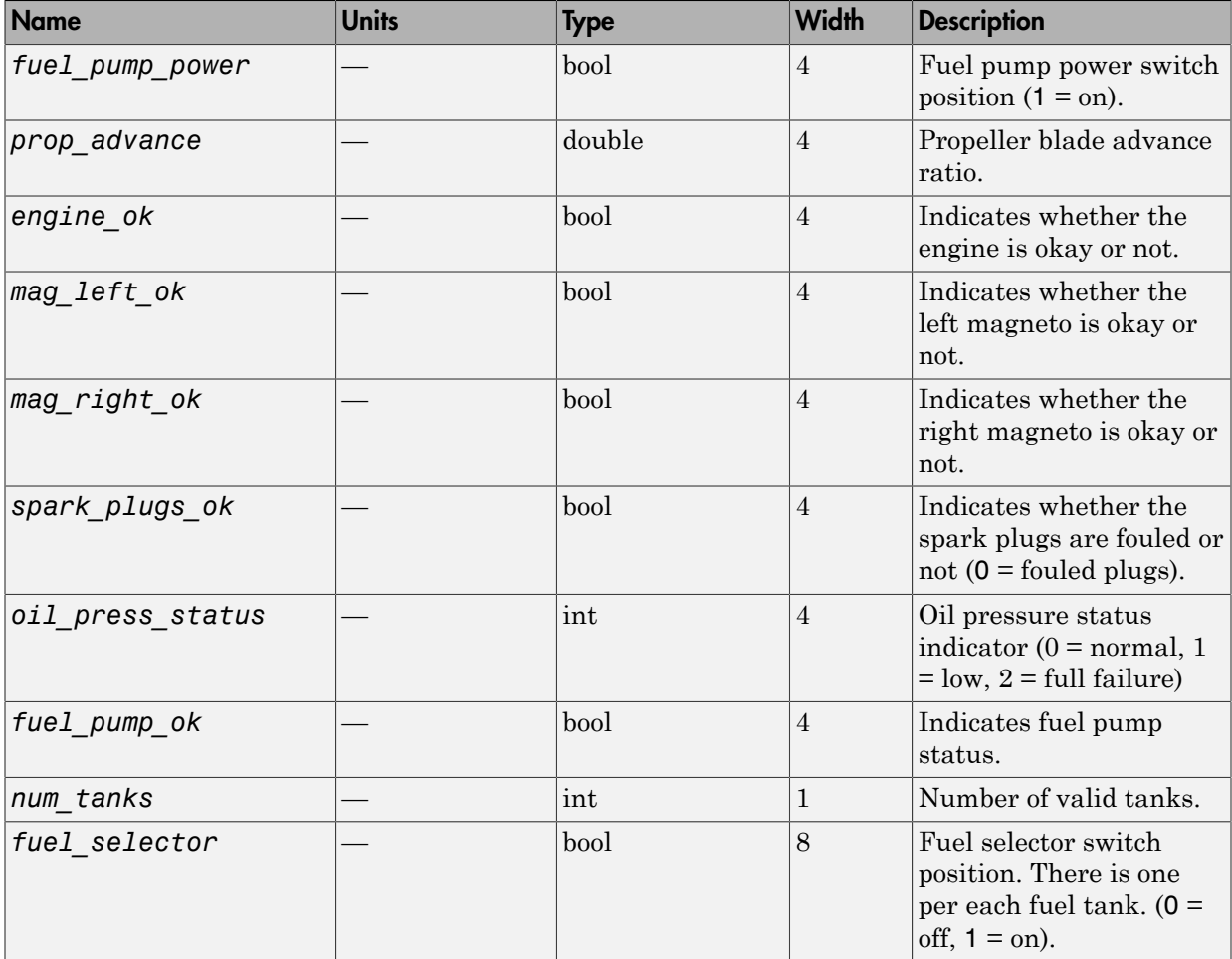

### Signal Group 3: Landing gear outputs

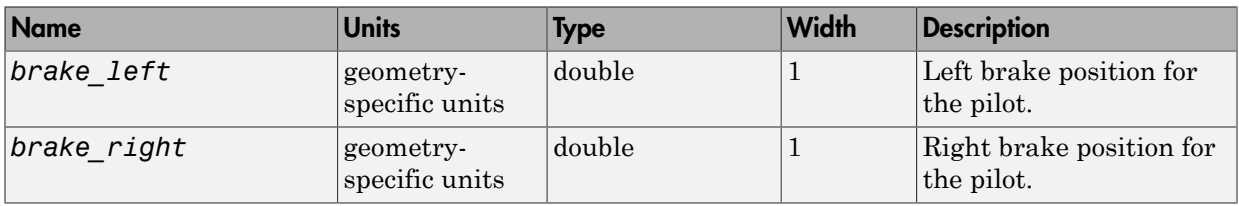

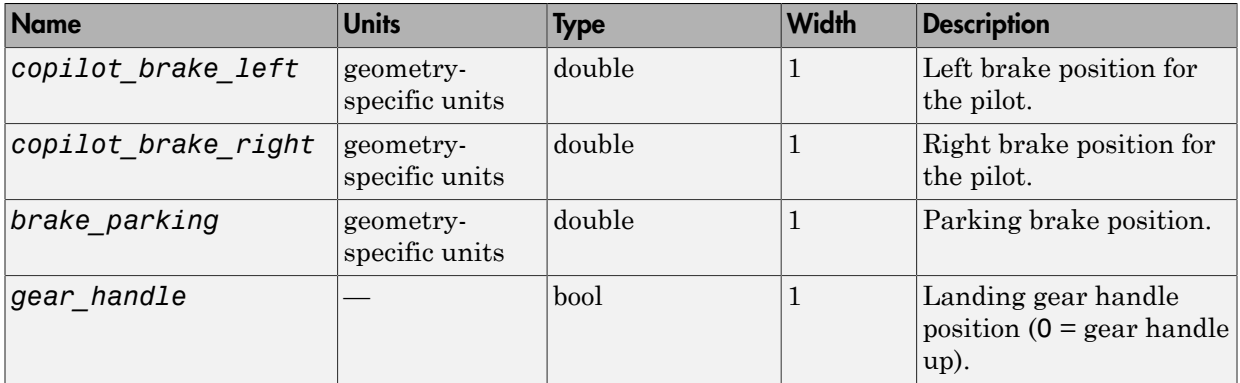

### Signal Group 4: Avionics outputs

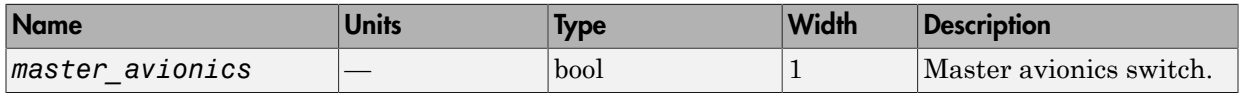

### Signal Group 5: Environment outputs

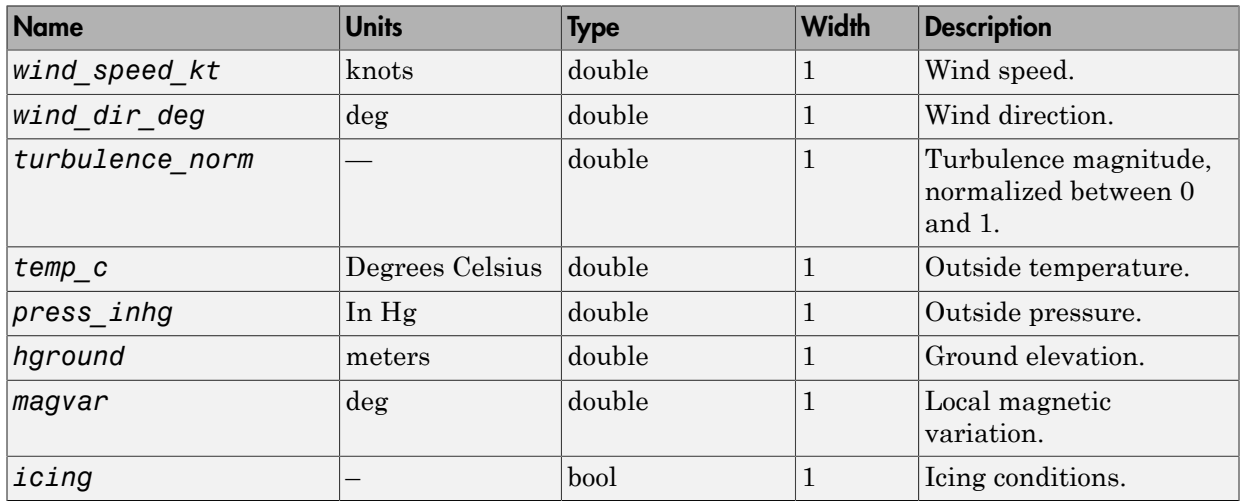

## Output Signals Supported for FlightGear 0.9.3

This table lists all the output signals supported for Version 0.9.3.

### Signal Group 1: Surface position outputs

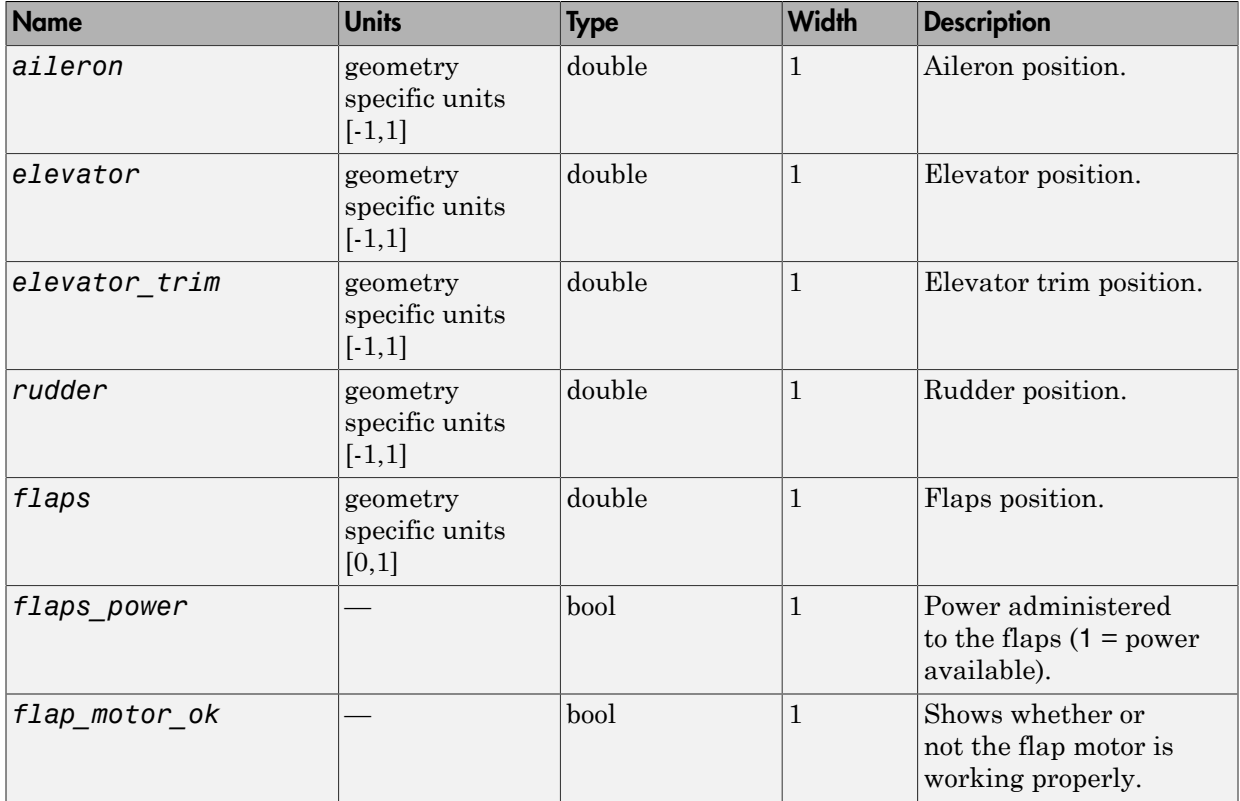

## Signal Group 2: Engine/fuel outputs

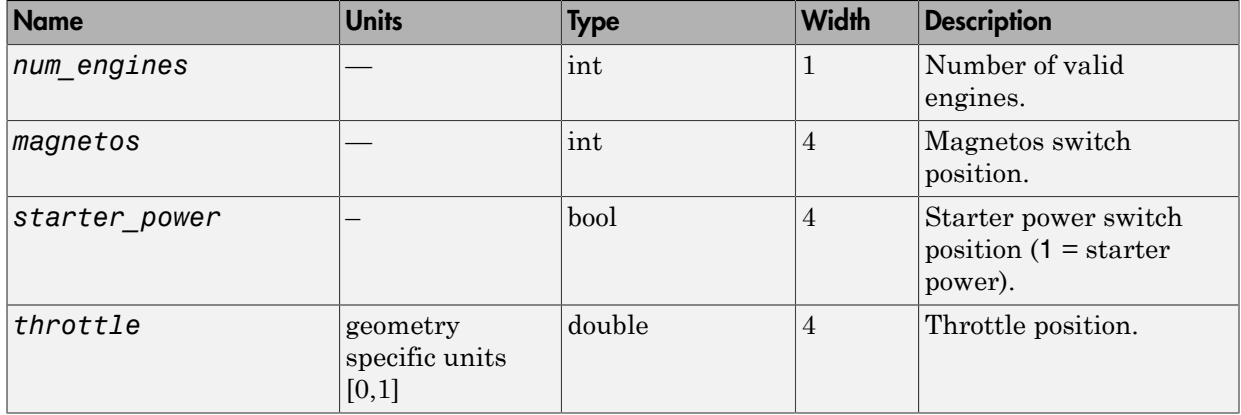

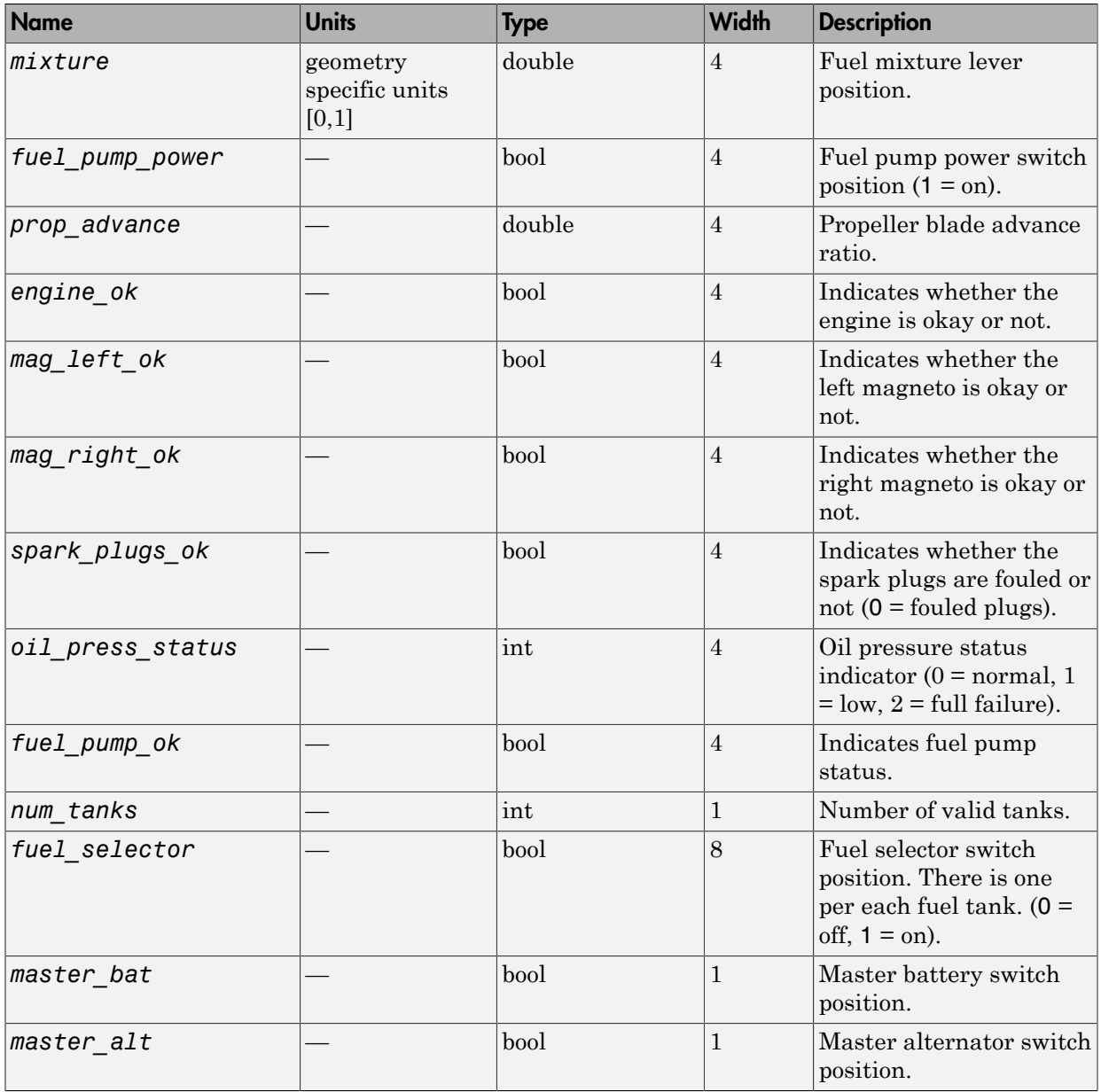

Signal Group 3: Landing gear outputs

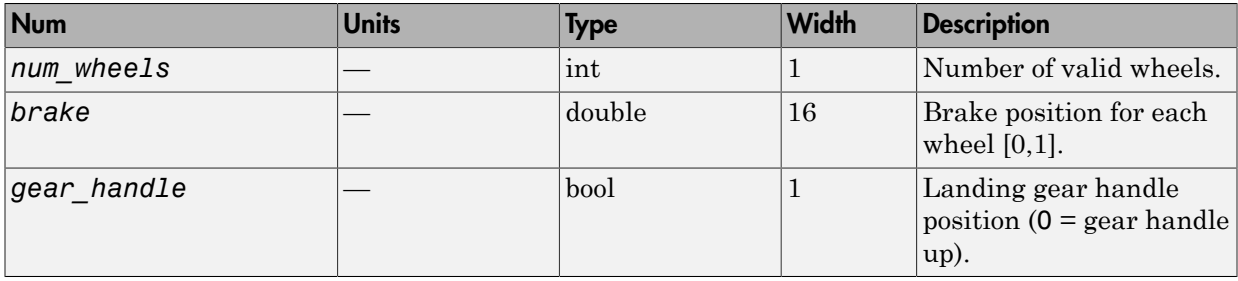

### Signal Group 4: Avionics outputs

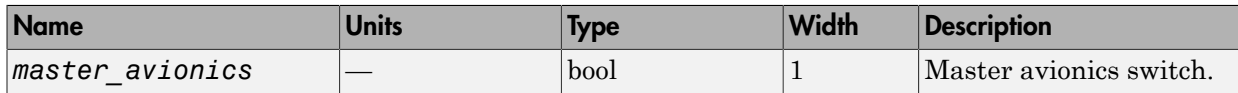

### Signal Group 5: Environment outputs

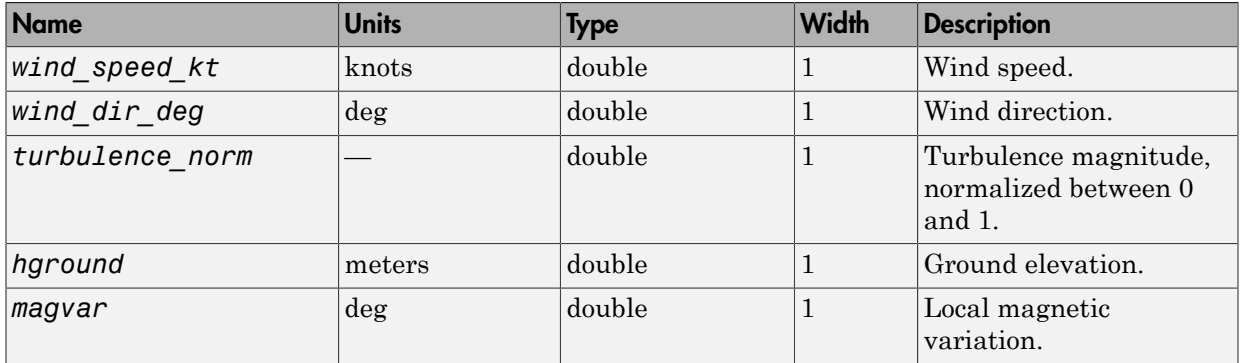

## Examples

See asbhl20.

## See Also

[FlightGear Preconfigured 6DoF Animation](#page-426-0)

[Generate Run Script](#page-433-0)

[Pack net\\_fdm Packet for FlightGear](#page-561-0)

[Receive net\\_ctrl Packet from FlightGear](#page-629-0)

# Velocity Conversion

Convert from velocity units to desired velocity units

## Library

Utilities/Unit Conversions

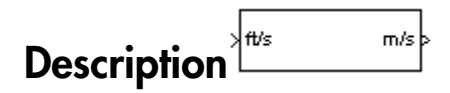

The Velocity Conversion block computes the conversion factor from specified input velocity units to specified output velocity units and applies the conversion factor to the input signal.

The Velocity Conversion block icon displays the input and output units selected from the **Initial units** and the **Final units** lists.

## Dialog Box

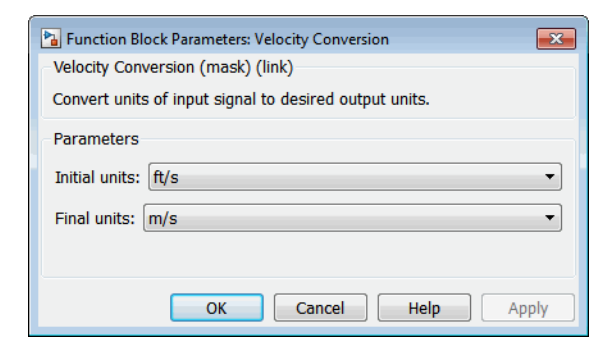

### **Initial units**

Specifies the input units.

### **Final units**

Specifies the output units.

The following conversion units are available:

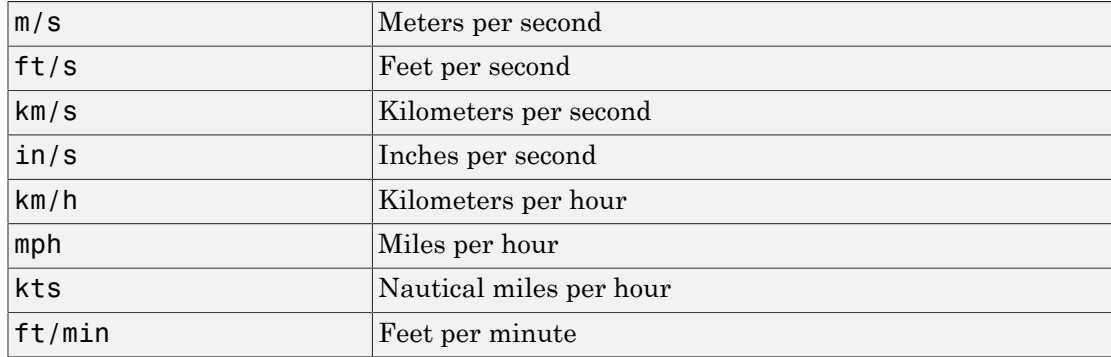

## Inputs and Outputs

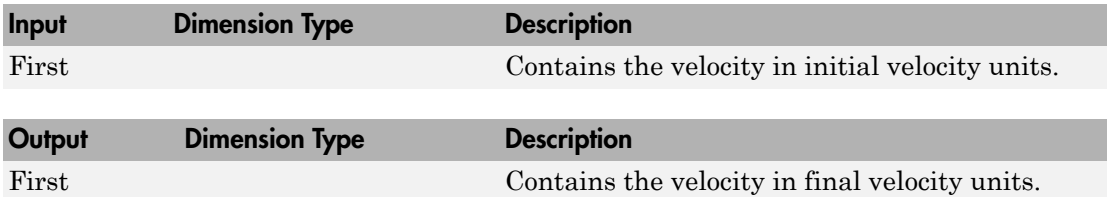

## See Also

[Acceleration Conversion](#page-227-0)

[Angle Conversion](#page-237-0)

[Angular Acceleration Conversion](#page-239-0)

[Angular Velocity Conversion](#page-242-0)

[Density Conversion](#page-322-0)

[Force Conversion](#page-429-0)

[Length Conversion](#page-501-0)

[Mass Conversion](#page-525-0)

[Pressure Conversion](#page-598-0)

[Temperature Conversion](#page-717-0)

# Von Karman Wind Turbulence Model (Continuous)

Generate continuous wind turbulence with Von Kármán velocity spectra

# Library

Environment/Wind

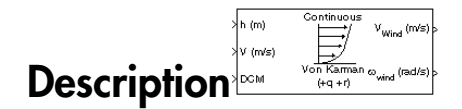

The Von Kármán Wind Turbulence Model (Continuous) block uses the Von Kármán spectral representation to add turbulence to the aerospace model by passing band-limited white noise through appropriate forming filters. This block implements the mathematical representation in the Military Specification MIL-F-8785C and Military Handbook MIL-HDBK-1797.

According to the military references, turbulence is a stochastic process defined by velocity spectra. For an aircraft flying at a speed *V* through a frozen turbulence field with a spatial frequency of Ω radians per meter, the circular frequency *ω* is calculated by multiplying  $V$  by  $\Omega$ . The following table displays the component spectra functions:

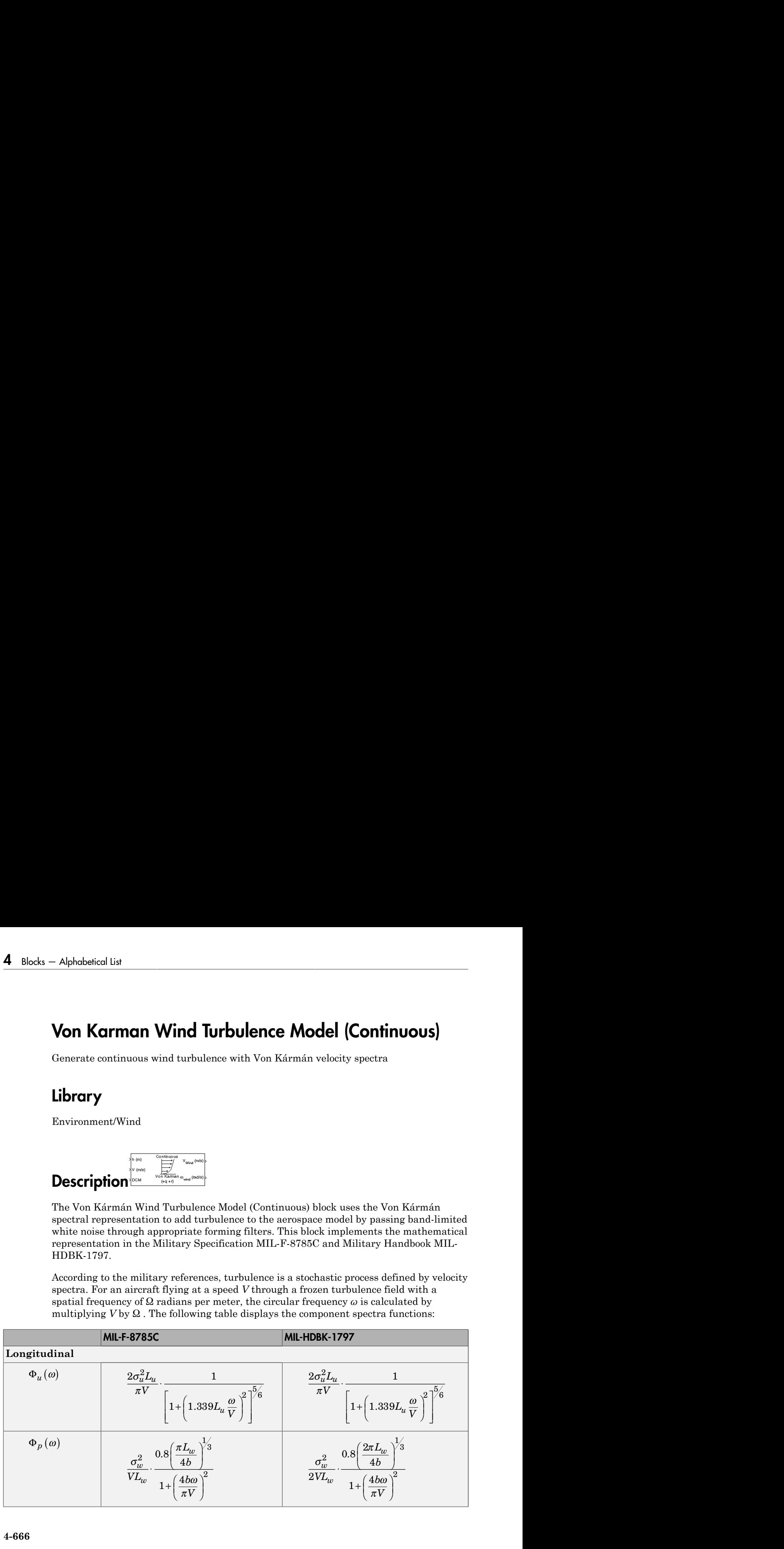

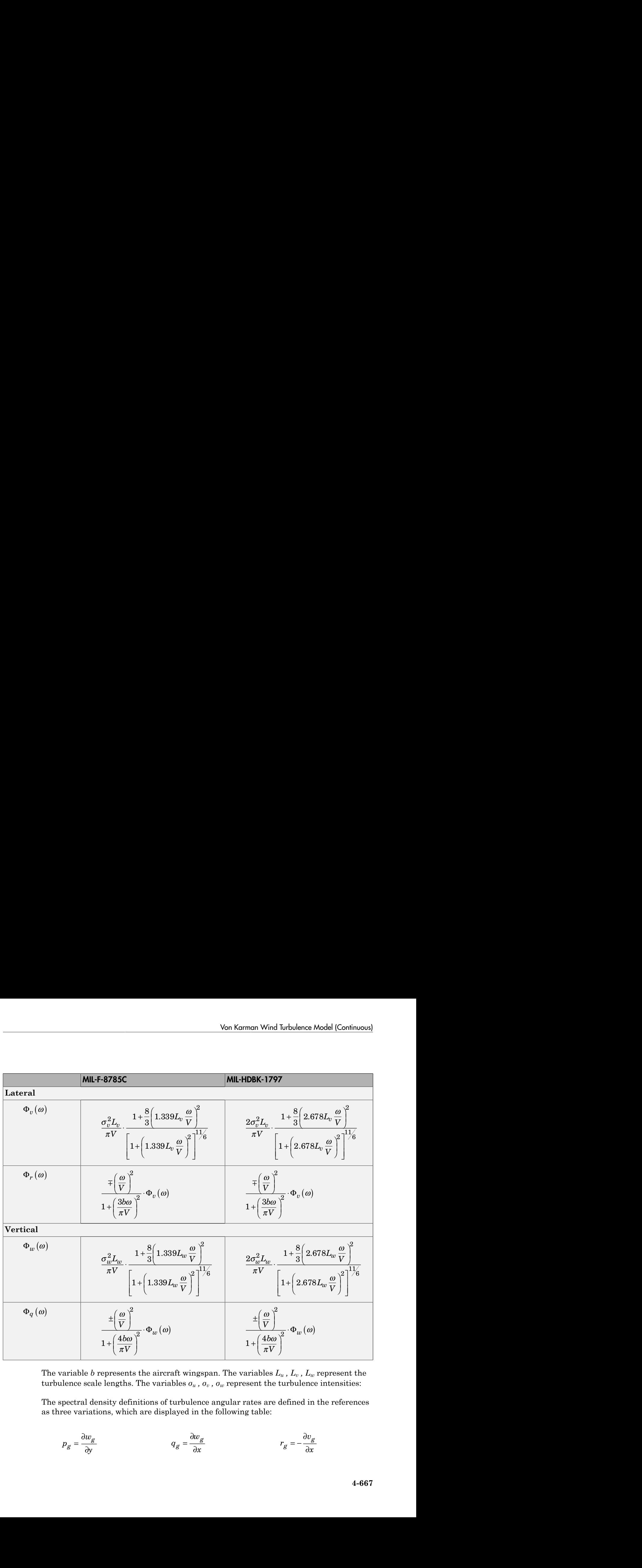

The variable *b* represents the aircraft wingspan. The variables  $L_u$ ,  $L_v$ ,  $L_w$  represent the turbulence scale lengths. The variables  $\sigma_u$ ,  $\sigma_v$ ,  $\sigma_w$  represent the turbulence intensities:

The spectral density definitions of turbulence angular rates are defined in the references as three variations, which are displayed in the following table:

$$
p_g = \frac{\partial w_g}{\partial y} \qquad \qquad q_g = \frac{\partial w_g}{\partial x} \qquad \qquad r_g = -\frac{\partial v_g}{\partial x}
$$

| habeled List                             |                                          |                                         |
|------------------------------------------|------------------------------------------|-----------------------------------------|
| $p_g = \frac{\partial w_g}{\partial y}$  | $q_g = \frac{\partial w_g}{\partial x}$  | $r_g = \frac{\partial v_g}{\partial x}$ |
| $p_g = -\frac{\partial w_g}{\partial y}$ | $q_g = -\frac{\partial w_g}{\partial x}$ | $r_g = \frac{\partial v_g}{\partial x}$ |

The variations affect only the vertical  $(q_g)$  and lateral  $(r_g)$  turbulence angular rates.

Keep in mind that the longitudinal turbulence angular rate spectrum,  $\Phi_{p}(\omega)$ , is a rational function. The rational function is derived from curve-fitting a complex algebraic function, not the vertical turbulence velocity spectrum,  $\Phi_w(\omega)$ , multiplied by a scale factor. Because the turbulence angular rate spectra contribute less to the aircraft gust response than the turbulence velocity spectra, it may explain the variations in their definitions.

The variations lead to the following combinations of vertical and lateral turbulence angular rate spectra.

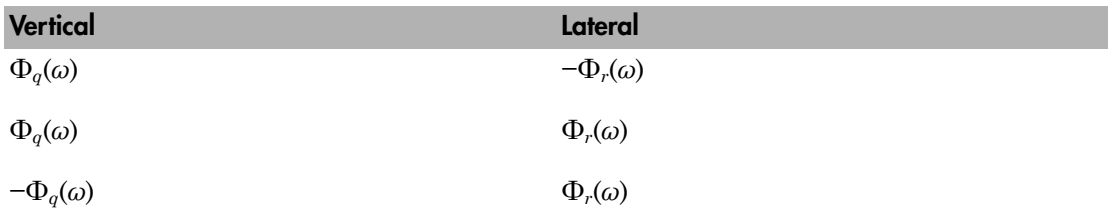

To generate a signal with the correct characteristics, a unit variance, band-limited white noise signal is passed through forming filters. The forming filters are approximations of the Von Kármán velocity spectra which are valid in a range of normalized frequencies of less than 50 radians. These filters can be found in both the Military Handbook MIL-HDBK-1797 and the reference by Ly and Chan.

The following two tables display the transfer functions.

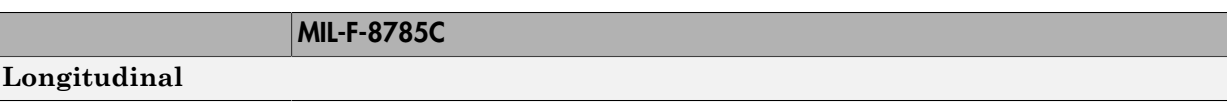

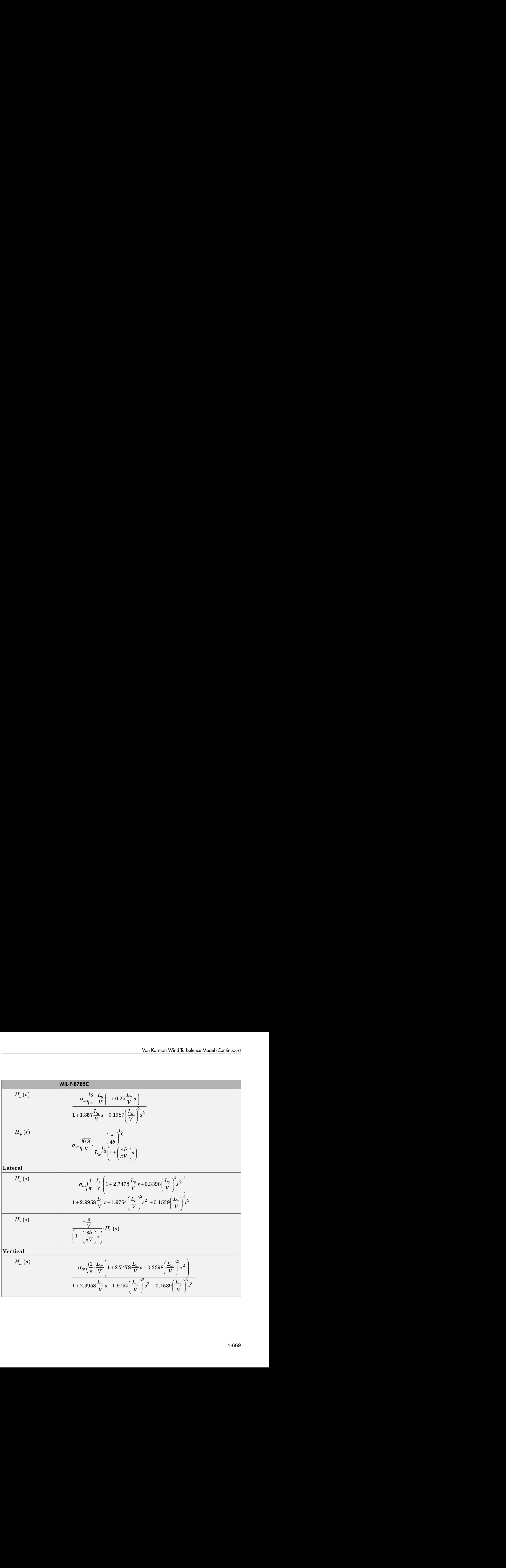

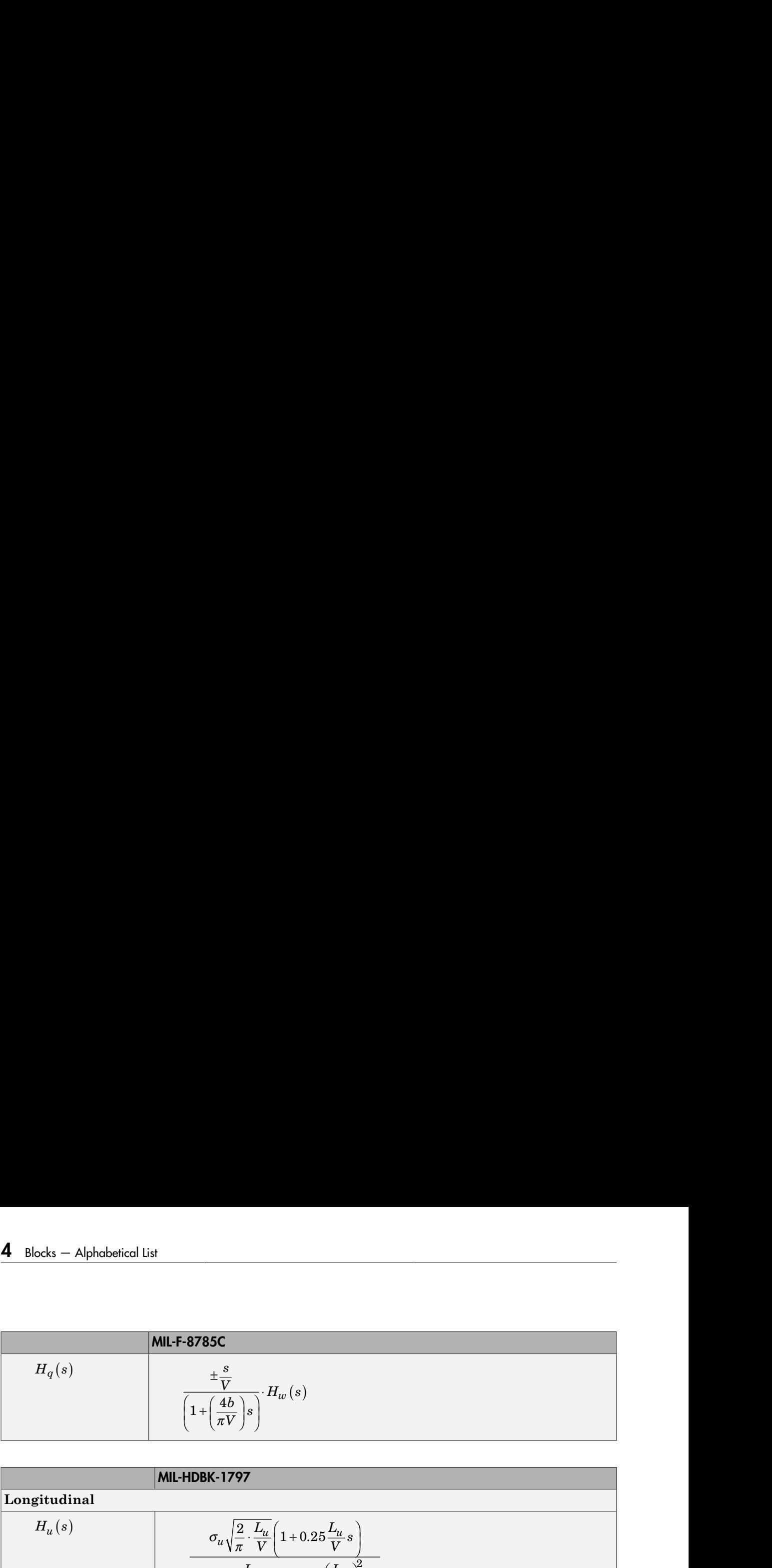

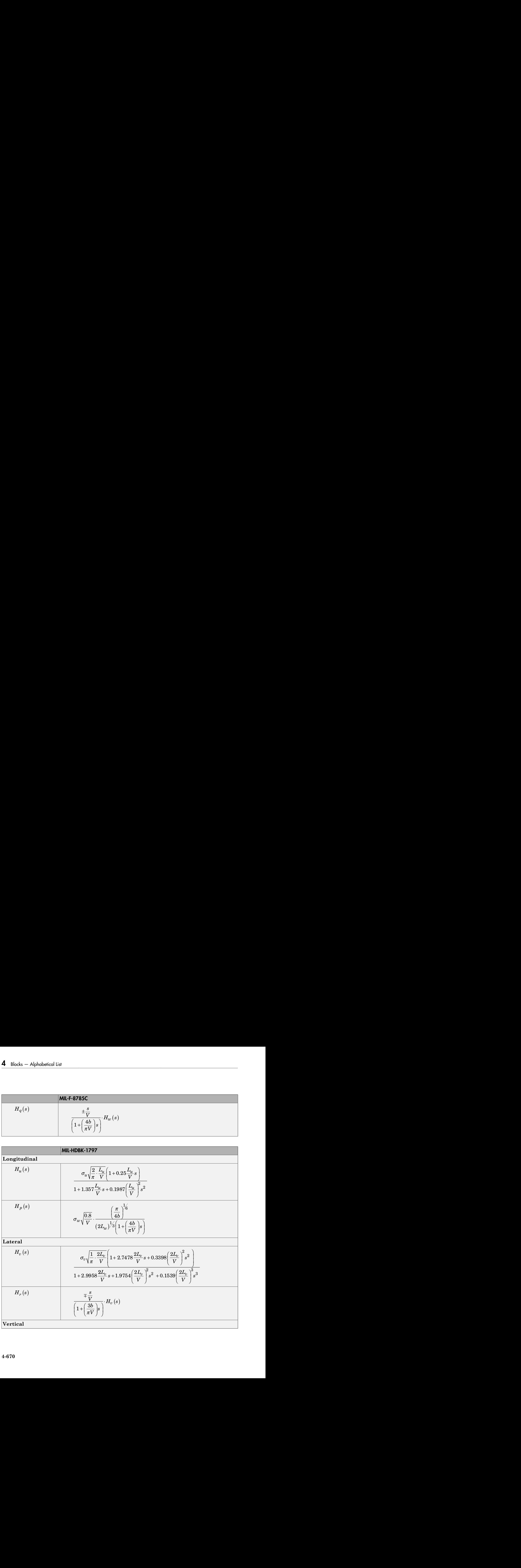

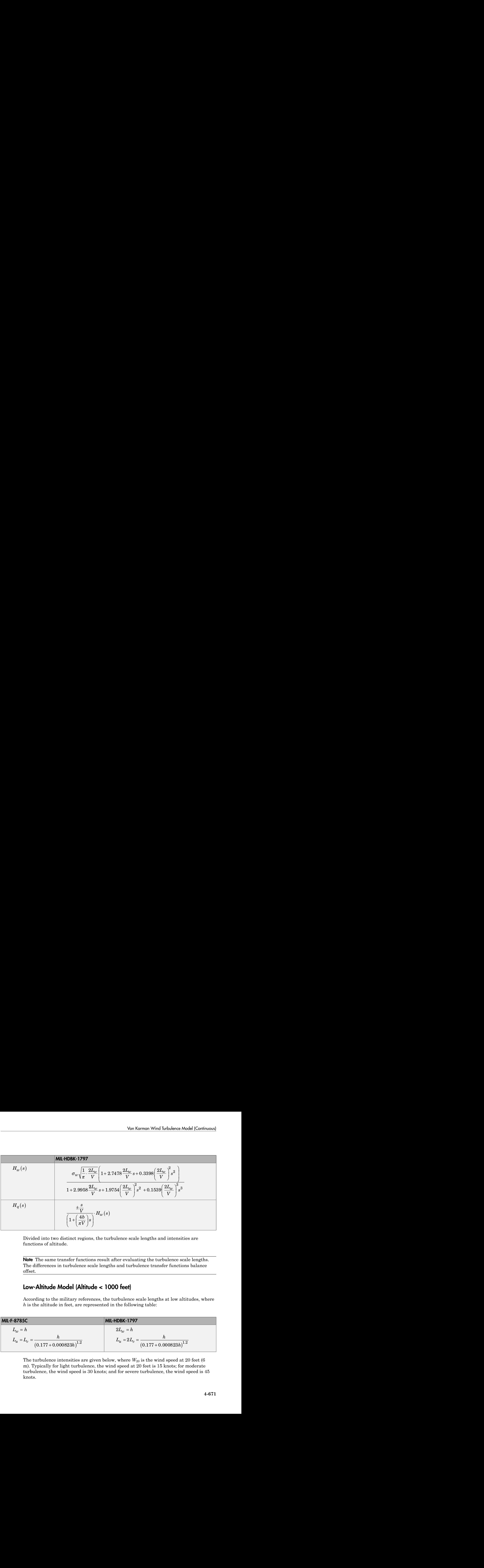

Divided into two distinct regions, the turbulence scale lengths and intensities are functions of altitude.

Note The same transfer functions result after evaluating the turbulence scale lengths. The differences in turbulence scale lengths and turbulence transfer functions balance offset.

## Low-Altitude Model (Altitude < 1000 feet)

According to the military references, the turbulence scale lengths at low altitudes, where *h* is the altitude in feet, are represented in the following table:

![](_page_772_Picture_394.jpeg)

The turbulence intensities are given below, where  $W_{20}$  is the wind speed at 20 feet (6) m). Typically for light turbulence, the wind speed at 20 feet is 15 knots; for moderate turbulence, the wind speed is 30 knots; and for severe turbulence, the wind speed is 45 knots.

habeled List

\n
$$
\sigma_w = 0.1 W_{20}
$$
\n
$$
\frac{\sigma_u}{\sigma_w} = \frac{\sigma_v}{\sigma_w} = \frac{1}{(0.177 + 0.000823h)^{0.4}}
$$
\ntruthulence axes orientation in this region is defined as follows:

The turbulence axes orientation in this region is defined as follows:

- Longitudinal turbulence velocity,  $u_g$ , aligned along the horizontal relative mean wind vector
- Vertical turbulence velocity,  $w_g$ , aligned with vertical.

At this altitude range, the output of the block is transformed into body coordinates.

### Medium/High Altitudes (Altitude > 2000 feet)

For medium to high altitudes the turbulence scale lengths and intensities are based on the assumption that the turbulence is isotropic. In the military references, the scale lengths are represented by the following equations:

![](_page_773_Picture_202.jpeg)

=  $0.1\overline{Y}_{20}$ <br>=  $0.1\overline{Y}_{20}$ <br>=  $\frac{\sigma_v}{\sigma_u} = \frac{1}{(0.177 + 0.000923h)^{0.4}}$ <br>whence axes orientation in this region is defined as follows:<br>tudinal turbulence velocity,  $u_x$ , aligned with vertical.<br>And turbulence velocity  $\frac{1}{(0.177+0.000823h)^{1/4}}$ <br>
( $0.177+0.000823h$ )<sup>1/4</sup><br>
txes orientation in this region is defined as follows:<br>
turbulence velocity,  $u_{\xi}$ , aligned slong the horizottal relative mean wind<br>
slence velocity,  $u_{\xi}$ , ali The turbulence intensities are determined from a lookup table that provides the turbulence intensity as a function of altitude and the probability of the turbulence intensity being exceeded. The relationship of the turbulence intensities is represented in the following equation:  $\sigma_u = \sigma_v = \sigma_w$ .

The turbulence axes orientation in this region is defined as being aligned with the body coordinates:

![](_page_774_Figure_1.jpeg)

### Between Low and Medium/High Altitudes (1000 feet < Altitude < 2000 feet)

At altitudes between 1000 feet and 2000 feet, the turbulence velocities and turbulence angular rates are determined by linearly interpolating between the value from the low altitude model at 1000 feet transformed from mean horizontal wind coordinates to body coordinates and the value from the high altitude model at 2000 feet in body coordinates.

# Dialog Box

![](_page_775_Picture_74.jpeg)

### **Units**

Define the units of wind speed due to the turbulence.

![](_page_775_Picture_75.jpeg)

### **Specification**

Define which military reference to use. This affects the application of turbulence scale lengths in the lateral and vertical directions

### **Model type**

Select the wind turbulence model to use:

![](_page_776_Picture_136.jpeg)

![](_page_777_Picture_127.jpeg)

The Continuous Von Kármán selections conform to the transfer function descriptions.

### **Wind speed at 6 m defines the low altitude intensity**

The measured wind speed at a height of 20 feet (6 meters) provides the intensity for the low-altitude turbulence model.

### **Wind direction at 6 m (degrees clockwise from north)**

The measured wind direction at a height of 20 feet (6 meters) is an angle to aid in transforming the low-altitude turbulence model into a body coordinates.

### **Probability of exceedance of high-altitude intensity**

Above 2000 feet, the turbulence intensity is determined from a lookup table that gives the turbulence intensity as a function of altitude and the probability of the turbulence intensity's being exceeded.

### **Scale length at medium/high altitudes**

The turbulence scale length above 2000 feet is assumed constant, and from the military references, a figure of 1750 feet is recommended for the longitudinal turbulence scale length of the Dryden spectra.

**Note** An alternate scale length value changes the power spectral density asymptote and gust load.

### **Wingspan**

The wingspan is required in the calculation of the turbulence on the angular rates.

### **Band-limited noise sample time (seconds)**

The sample time at which the unit variance white noise signal is generated.

### **Noise seeds**

There are four random numbers required to generate the turbulence signals, one for each of the three velocity components and one for the roll rate. The turbulences on the pitch and yaw angular rates are based on further shaping of the outputs from the shaping filters for the vertical and lateral velocities.

### **Turbulence on**

Selecting the check box generates the turbulence signals.

## Inputs and Outputs

![](_page_778_Picture_131.jpeg)

## Assumptions and Limitations

The frozen turbulence field assumption is valid for the cases of mean-wind velocity and the root-mean-square turbulence velocity, or intensity, are small relative to the aircraft's ground speed.

The turbulence model describes an average of all conditions for clear air turbulence because the following factors are not incorporated into the model:

- Terrain roughness
- Lapse rate
- Wind shears
- Mean wind magnitude
- Other meteorological factions (except altitude)

# References

U.S. Military Handbook MIL-HDBK-1797, 19 December 1997.

U.S. Military Specification MIL-F-8785C, 5 November 1980.

Chalk, C., Neal, P., Harris, T., Pritchard, F., Woodcock, R., "Background Information and User Guide for MIL-F-8785B(ASG), `Military Specification-Flying Qualities of Piloted Airplanes'," AD869856, Cornell Aeronautical Laboratory, August 1969.

Hoblit, F., *Gust Loads on Aircraft: Concepts and Applications*, AIAA Education Series, 1988.

Ly, U., Chan, Y., "Time-Domain Computation of Aircraft Gust Covariance Matrices," AIAA Paper 80-1615, Atmospheric Flight Mechanics Conference, Danvers, MA., August 11-13, 1980.

McRuer, D., Ashkenas, I., Graham, D., *Aircraft Dynamics and Automatic Control*, Princeton University Press, July 1990.

Moorhouse, D., Woodcock, R., "Background Information and User Guide for MIL-F-8785C, `Military Specification-Flying Qualities of Piloted Airplanes'," ADA119421, Flight Dynamic Laboratory, July 1982.

McFarland, R., "A Standard Kinematic Model for Flight Simulation at NASA-Ames," NASA CR-2497, Computer Sciences Corporation, January 1975.

Tatom, F., Smith, R., Fichtl, G., "Simulation of Atmospheric Turbulent Gusts and Gust Gradients," AIAA Paper 81-0300, Aerospace Sciences Meeting, St. Louis, MO., January 12-15, 1981.

Yeager, J., "Implementation and Testing of Turbulence Models for the F18-HARV Simulation," NASA CR-1998-206937, Lockheed Martin Engineering & Sciences, March 1998.

## See Also

[Dryden Wind Turbulence Model \(Continuous\)](#page-364-0)

[Dryden Wind Turbulence Model \(Discrete\)](#page-376-0)

[Discrete Wind Gust Model](#page-359-0)

[Wind Shear Model](#page-790-0)

# WGS84 Gravity Model

Implement 1984 World Geodetic System (WGS84) representation of Earth's gravity

# Library

Environment/Gravity

![](_page_780_Picture_5.jpeg)

The WGS84 Gravity Model block implements the mathematical representation of the geocentric equipotential ellipsoid of the World Geodetic System (WGS84). The block output is the Earth's gravity at a specific location. Gravity precision is controlled via the **Type of gravity model** parameter.

The WGS84 Gravity Model block icon displays the input and output units selected from the **Units** list.

## Dialog Box

![](_page_781_Picture_76.jpeg)

### **Type of gravity model**

Specifies the method to calculate gravity:

- WGS84 Taylor Series
- WGS84 Close Approximation
- WGS84 Exact

### **Units**

Specifies the input and output units:

![](_page_781_Picture_77.jpeg)

### **Exclude Earth's atmosphere**

Select for the value for the Earth's gravitational field to exclude the mass of the atmosphere.

Clear for the value for the Earth's gravitational field to include the mass of the atmosphere.

This option is available only with **Type of gravity model WGS84 Close Approximation** or **WGS84 Exact**.

#### **Precessing reference frame**

When selected, the angular velocity of the Earth is calculated using the International Astronomical Union (IAU) value of the Earth's angular velocity and the precession rate in right ascension. To obtain the precession rate in right ascension, Julian centuries from Epoch J2000.0 is calculated using the dialog parameters of **Month**, **Day**, and **Year**.

If cleared, the angular velocity of the Earth used is the value of the standard Earth rotating at a constant angular velocity.

This option is available only with **Type of gravity model WGS84 Close Approximation** or **WGS84 Exact**.

### **Input Julian date**

When selected, another input port, JD, appears on the block mask. Select this check box if you want to manually specify the Julian date for the block. Otherwise, the block calculates the Julian date given the values of **Month**, **Day**, and **Year**. Selecting this block disables the **Month**, **Day**, and **Year** parameters.

### **Month**

Specifies the month used to calculate Julian centuries from Epoch J2000.0.

This option is available only with **Type of gravity model WGS84 Close Approximation** or **WGS84 Exact** and only when **Precessing reference frame** is selected. It is disabled if you select **Input Julian Date**.

#### **Day**

Specifies the day used to calculate Julian centuries from Epoch J2000.0.

This option is available only with **Type of gravity model WGS84 Close Approximation** or **WGS84 Exact** and only when **Precessing reference frame** is selected. It is disabled if you select **Input Julian Date**.

#### **Year**

Specifies the year used to calculate Julian centuries from Epoch J2000.0. The year must be 2000 or greater.

This option is available only with **Type of gravity model WGS84 Close Approximation** or **WGS84 Exact** and only when **Precessing reference frame** is selected. It is disabled if you select **Input Julian Date**.

### **No centrifugal effects**

When selected, calculated gravity is based on pure attraction resulting from the normal gravitational potential.

If cleared, calculated gravity includes the centrifugal force resulting from the Earth's angular velocity.

This option is available only with **Type of gravity model WGS84 Close Approximation** or **WGS84 Exact**.

### **Action for out of range input**

Specify if out-of-range input invokes a warning, error, or no action.

## Inputs and Outputs

![](_page_783_Picture_146.jpeg)

## Assumptions and Limitations

The WGS84 gravity calculations are based on the assumption of a geocentric equipotential ellipsoid of revolution. Since the gravity potential is assumed to be the same everywhere on the ellipsoid, there must be a specific theoretical gravity potential that can be uniquely determined from the four independent constants defining the ellipsoid.

Use of the WGS84 Taylor Series model should be limited to low geodetic heights. It is sufficient near the surface when submicrogal precision is not necessary. At medium and high geodetic heights, it is less accurate.

Use of the WGS84 Close Approximation model should be limited to a geodetic height of 20,000.0 m (approximately 65,620.0 feet). Below this height, it gives results with submicrogal precision.

To predict and determine a satellite orbit with high accuracy, use the EGM96 through degree and order 70.

## Examples

See the Environment Models subsystem in the Airframe subsystem of the aeroblk\_HL20 model for an example of this block.

# Reference

[1] NIMA TR8350.2: "Department of Defense World Geodetic System 1984, Its Definition and Relationship with Local Geodetic Systems."

# Wind Angles to Direction Cosine Matrix

Convert wind angles to direction cosine matrix

## Library

Utilities/Axes Transformations

![](_page_785_Picture_5.jpeg)

The Wind Angles to Direction Cosine Matrix block converts three wind rotation angles into a 3-by-3 direction cosine matrix (DCM). The DCM matrix performs the coordinate transformation of a vector in earth axes  $(\alpha x_0, \alpha y_0, \alpha z_0)$  into a vector in wind axes  $(\alpha x_3, \alpha y_3, \alpha z_0)$ *oz*3). The order of the axis rotations required to bring this about is: **ne Matrix**<br>
converts three wind rotation angles<br>
CM matrix performs the coordinate<br>  $z_0$ ) into a vector in wind axes ( $\alpha x_3$ ,  $\alpha y_3$ ,<br>
g this about is:<br>  $(z)$  to axes ( $\alpha x_1$ ,  $\alpha y_1$ ,  $\sigma z_1$ )<br>  $y$  to axes ( $\alpha x_3$ , **EXECUTE:**<br> **Since Matrix** performs the coordinate<br>
Matrix performs the coordinate<br>
a) into a vector in wind axes (ox<sub>3</sub>, oy<sub>3</sub>,<br>
g this about is:<br>
(r) to axes (ox<sub>4</sub>, oy<sub>1</sub>, oz<sub>2</sub>)<br>
gle (y) to axes (ox<sub>4</sub>, oy<sub>3</sub>, oz<sub>2</sub>)<br> **Matrix**<br>
werts three wind rotation angles<br>
matrix performs the coordinate<br>
this about is:<br>
this about is:<br>
b axes  $(\alpha x_1, \alpha y_1, \alpha z_1)$ <br>
(y) to axes  $(\alpha x_2, \alpha y_2, \alpha z_2)$ <br>
axes  $(\alpha x_3, \alpha y_3, \alpha z_3)$ <br>
axes  $(\alpha x_3, \alpha y_3, \alpha z_3$ **Matrix**<br>
verts three wind rotation angles<br>
matrix performs the coordinate<br>
to a vector in wind axes  $(\alpha x_3, \alpha y_3,$ <br>
is about is:<br>
to axes  $(\alpha x_1, \alpha y_1, \alpha z_1)$ <br>
(y) to axes  $(\alpha x_2, \alpha y_2, \alpha z_2)$ <br>
axes  $(\alpha x_3, \alpha y_3, \alpha z_3)$ <br> **E Matrix**<br> **De Matrix**<br>
Matrix performs the coordinate<br>
Mino a vector in wind axes  $(\alpha x_3, \alpha y_3)$ <br>
into a vector in wind axes  $(\alpha x_3, \alpha y_3)$ <br>
this about is:<br>
(y) to axes  $(\alpha x_1, \alpha y_1, \alpha z_1)$ <br>  $(e(y)$  to axes  $(\alpha x_3, \alpha y_3, \$ **Solution**<br> **Since 10 CON** matrix performs the coordinate<br>
Solution a vector in wind axes  $(\alpha x_3, \alpha y_3, \alpha y_3)$ <br>
g this about is:<br>
(c) to axes  $(\alpha x_1, \alpha y_1, \alpha z_1)$ <br>
gle (y) to axes  $(\alpha x_3, \alpha y_3, \alpha z_2)$ <br>
to axes  $(\alpha x_3, \alpha$ 

- 1 A rotation about  $oz_0$  through the heading angle  $(\chi)$  to axes  $(ox_1, oy_1, oz_1)$
- 2 A rotation about  $oy_1$  through the flight path angle (*γ*) to axes  $(ox_2, oy_2, oz_2)$
- 3 A rotation about  $\alpha x_2$  through the bank angle  $(\mu)$  to axes  $(\alpha x_3, \alpha y_3, \alpha z_3)$

Nphobelicol List  
\n**Find Angles to Direction Cosine Matrix**  
\nbr>\n**brary**  
\n**Excription**  
\n
$$
= \n\begin{bmatrix}\n\frac{1}{2} & \frac{1}{2} & \frac{1}{2} & \frac{1}{2} \\
\frac{1}{2} & \frac{1}{2} & \frac{1}{2} & \frac{1}{2} \\
\frac{1}{2} & \frac{1}{2} & \frac{1}{2} & \frac{1}{2} \\
\frac{1}{2} & \frac{1}{2} & \frac{1}{2} & \frac{1}{2} \\
\frac{1}{2} & \frac{1}{2} & \frac{1}{2} & \frac{1}{2} \\
\frac{1}{2} & \frac{1}{2} & \frac{1}{2} & \frac{1}{2} \\
\frac{1}{2} & \frac{1}{2} & \frac{1}{2} & \frac{1}{2} \\
\frac{1}{2} & \frac{1}{2} & \frac{1}{2} & \frac{1}{2} \\
\frac{1}{2} & \frac{1}{2} & \frac{1}{2} & \frac{1}{2} \\
\frac{1}{2} & \frac{1}{2} & \frac{1}{2} & \frac{1}{2} \\
\frac{1}{2} & \frac{1}{2} & \frac{1}{2} & \frac{1}{2} \\
\frac{1}{2} & \frac{1}{2} & \frac{1}{2} \\
\frac{1}{2} & \frac{1}{2} & \frac{1}{2} \\
\frac{1}{2} & \frac{1}{2} & \frac{1}{2} \\
\frac{1}{2} & \frac{1}{2} & \frac{1}{2} \\
\frac{1}{2} & \frac{1}{2} & \frac{1}{2} \\
\frac{1}{2} & \frac{1}{2} & \frac{1}{2} \\
\frac{1}{2} & \frac{1}{2} & \frac{1}{2} \\
\frac{1}{2} & \frac{1}{2} & \frac{1}{2} \\
\frac{1}{2} & \frac{1}{2} & \frac{1}{2} \\
\frac{1}{2} & \frac{1}{2} & \frac{1}{2} \\
\frac{1}{2} & \frac{1}{2} & \frac{1}{2} \\
\frac{1}{2} & \frac{1}{2} & \frac{1}{2} \\
\frac{1}{2} & \frac{1}{2} & \frac{1}{2} \\
\frac{1}{2} & \frac{1}{2} & \frac{1}{2} \\
\frac{1}{2} & \frac{
$$

Combining the three axis transformation matrices defines the following DCM.

 $DCM_{we} = |(\sin \mu \sin \gamma \cos \chi - \cos \mu \sin \chi)$   $(\sin \mu \sin \gamma \sin \chi +$  $-\sin\gamma$ 

 $0$ 

0  $\overline{0}$  $\overline{0}$ 

 $\overline{a}$ 

˚

*ox oy oz*

 $\overline{0}$ 

˚ Î

## Dialog Box

![](_page_786_Picture_2.jpeg)

## Inputs and Outputs

![](_page_786_Picture_82.jpeg)

## Assumptions and Limitations

This implementation generates a flight path angle that lies between ±90 degrees, and bank and heading angles that lie between ±180 degrees.

## See Also

[Direction Cosine Matrix Body to Wind](#page-333-0)

Direction Cosine Matrix to Rotation Angles

[Direction Cosine Matrix to Wind Angles](#page-356-0)

Rotation Angles to Direction Cosine Matrix

# Wind Angular Rates

Calculate wind angular rates from body angular rates, angle of attack, sideslip angle, rate of change of angle of attack, and rate of change of sideslip

## Library

Flight Parameters

$$
\left.\begin{array}{r}\n\text{for } x \in \mathbb{R} \\
\text{for } x \in \mathbb{R} \\
\text{for } x \in \mathbb{R} \\
\text{for } x \in \mathbb{R} \\
\end{array}\right\}
$$

The Wind Angular Rates block supports the equations of motion in wind-fixed frame models by calculating the wind-fixed angular rates  $(p_w, q_w, r_w)$ . The body-fixed angular Flight Parameters<br> *Poscription*<br>
<sup>*a*<sub>*dovet dp/dt*<br>
<sup>*p*</sup><br>
The Wind Angular Rates block supports the equations of motion in wind-fixed frame<br>
models by calculating the wind-fixed angular rates  $(p_w, q_w, r_w)$ . The body-fixe</sup></sub> (*a*, and rate of change of sideslip (*β*) are related to the wind-fixed angular rate of change of anticlections of motion in wind-fixed frame models by calculating the wind-fixed angular rates ( $p_w$ ,  $q_w$ ,  $r_w$ ). The bod following equation. = − − Wind Angular Rates<br>
diangular Rates<br>
diangular rates from body angular rates, angle of attack, sideslip angle,<br>
of angle of attack, and rate of change of sideslip<br>
costagle of attack, and rate of change of sideslip<br>
costa Wind Angular Rates<br>
diagular rates from body angular rates, angle of attack, sideslip angle,<br>
of angle of attack, and rate of change of sideslip<br>
of angle of attack, and rate of change of sideslip<br>  $\mathbf{n}$ <br>  $\mathbf{b}$ <br>  $\mathbf$ Wind Angeler Rentes<br>
equiar rates from hody angular rates, angle of attack, sideslip angle,<br>
angle of ottack, and rate of change of sideslip<br>  $\frac{1}{\sqrt{2}}$ <br>  $\frac{1}{\sqrt{2}}$ <br>  $\frac{1}{\sqrt{2}}$ <br>  $\frac{1}{\sqrt{2}}$ <br>  $\frac{1}{\sqrt{2}}$ <br>  $\frac{1}{\sqrt{$ Wind Angular Rotes<br>
splar Rotes<br>
graduar rates from body angular rates, ample of attack, sidenlip angle.<br>
graduar rates from body angular rates, ample of attack, sidenlip angle.<br>
space of details angular rate of change of Wind Aegular Rates<br>
har **Rates**<br>
har rates from body angular rates, angle of attack, sideslip angle.<br>
He of attack, and rate of change of sideslip<br>
detections block supports the equations of motion in wind-freed frame<br>
th Wind Angular Rates<br>
es, angle of attack, sideslip angle,<br>
of sideslip<br>
to states the state of the state of the state of the state<br>
for  $p_w, q_w, r_w$ ). The body-fixed angular<br>
for the wind-fixed angular rate by the<br>  $\beta \sin \alpha$ <br> Wind Angular Rates<br>
supplementaries from body angular rates, angle of attack, atdentip angle,<br>
fangle of attack, and rate of change of atdentip<br>
range of attack, and rate of change of atdentip<br>
range<br>
range of attack supp sin cos

$$
\begin{bmatrix} p_w \\ q_w \\ r_w \end{bmatrix} = \begin{bmatrix} \cos\alpha\cos\beta & \sin\beta & \sin\alpha\cos\beta \\ -\cos\alpha\sin\beta & \cos\beta & -\sin\alpha\sin\beta \\ -\sin\alpha & 0 & \cos\alpha \end{bmatrix} \begin{bmatrix} p_b - \dot{\beta}\sin\alpha \\ q_b - \dot{\alpha} \\ r_b + \dot{\beta}\cos\alpha \end{bmatrix}
$$

# Dialog Box

![](_page_788_Picture_9.jpeg)

![](_page_789_Picture_108.jpeg)

## Inpute and Outpute

![](_page_789_Picture_109.jpeg)

second.

Contains the body angular rates, in radians per

## See Also

[3DOF \(Body Axes\)](#page-155-0)

[6DOF Wind \(Quaternion\)](#page-203-0)

[6DOF Wind \(Wind Angles\)](#page-211-0)

[Custom Variable Mass 3DOF \(Body Axes\)](#page-271-0)

[Custom Variable Mass 6DOF Wind \(Quaternion\)](#page-307-0)

[Custom Variable Mass 6DOF Wind \(Wind Angles\)](#page-315-0)

[Simple Variable Mass 3DOF \(Body Axes\)](#page-650-0)

[Simple Variable Mass 6DOF Wind \(Quaternion\)](#page-690-0)

[Simple Variable Mass 6DOF Wind \(Wind Angles\)](#page-698-0)

# <span id="page-790-0"></span>Wind Shear Model

Calculate wind shear conditions

## Library

Environment/Wind

$$
\text{Description:}\qquad \qquad \overbrace{\text{mean} \qquad \qquad \text{mean} \qquad \text{mean} \qquad \text{mean} \qquad \text{mean}}
$$

The Wind Shear Model block adds wind shear to the aerospace model. This implementation is based on the mathematical representation in the Military Specification MIL-F-8785C [1]. The magnitude of the wind shear is given by the following equation for the mean wind profile as a function of altitude and the measured wind speed at 20 feet (6 m) above the ground. Wind Shear Model<br> **ultiture wind shear enrollidors**<br> **ultiture wind shear and<br>
<b>ultiture wind shear and district the system of the comparison and the This American Miles Bluer Model block adds wind shear to the necessary<br> Example 16 Shear Model**<br> **Example 2018 Controllering**<br> **Example 2018 Controllering**<br> **Example 2019**<br> **Example 2019**<br> **Controllering 2019**<br> **Controllering 2019**<br> **Controllering 2019**<br> **Controllering 2019**<br> **Controllering** Wind Shear Model<br>
From The conditions<br>  $\lim_{x\to 0} \frac{1}{x} \int_{x_0}^{x_0} y_{\alpha\beta} dx$ <br>  $\lim_{x\to 0} \frac{1}{x} \int_{x_0}^{x_0} y_{\alpha\beta} dx$ <br>
Lear Model block adds wind shear to the aerospace model. This<br>
block and the matchmatical representati **Solution**<br> **Codel**<br> **Codel**<br> **Codel**<br> **Codel**<br> **Codel**<br> **Codel**<br> **Code and about to the accospace model. This<br>
block adds wind shear to the accospace model. This<br>
due to the maximum condition in the Military be following** 

$$
u_w = W_{20} \frac{\ln\left(\frac{h}{z_0}\right)}{\ln\left(\frac{20}{z_0}\right)}, \ 3ft < h < 1000 \text{ ft}
$$

where  $u_w$  is the mean wind speed,  $W_{20}$  is the measured wind speed at an altitude of 20 feet, *h* is the altitude, and  $z_0$  is a constant equal to 0.15 feet for Category C flight phases and 2.0 feet for all other flight phases. Category C flight phases are defined in reference [1] to be terminal flight phases, which include takeoff, approach, and landing.

The resultant mean wind speed in the flat Earth axis frame is changed to body-fixed axis coordinates by multiplying by the direction cosine matrix (DCM) input to the block. The block output is the mean wind speed in the body-fixed axis.

# Dialog Box

![](_page_791_Picture_91.jpeg)

### **Units**

Define the units of wind shear.

![](_page_791_Picture_92.jpeg)

### **Flight phase**

Select flight phase:

- Category C Terminal Flight Phases
- Other

### **Wind speed at 6 m (20 feet) altitude (m/s, f/s, or knots)**

The measured wind speed at an altitude of 20 feet (6 m) above the ground.

### **Wind direction at 6 m (20 feet) altitude (degrees clockwise from north)**
The direction of the wind at an altitude of 20 feet (6 m), measured in degrees clockwise from the direction of the Earth *x*-axis (north). The wind direction is defined as the direction from which the wind is coming.

### Inputs and Outputs

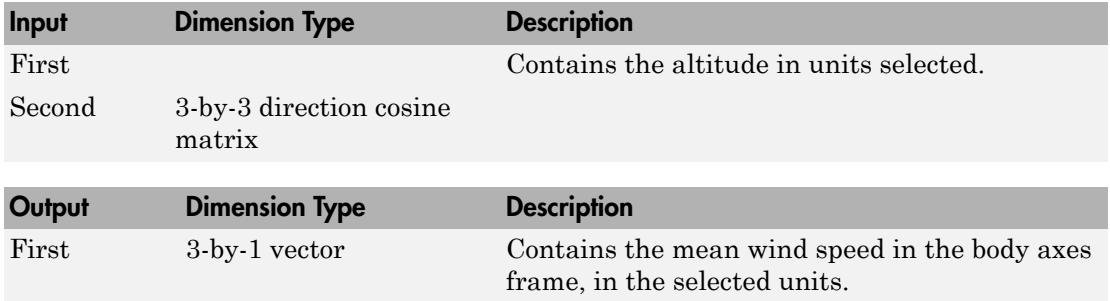

### Examples

See Wind Shear Model in aeroblk\_HL20 for an example of this block.

### Reference

U.S. Military Specification MIL-F-8785C, 5 November 1980.

### See Also

[Discrete Wind Gust Model](#page-359-0)

[Dryden Wind Turbulence Model \(Continuous\)](#page-364-0)

[Dryden Wind Turbulence Model \(Discrete\)](#page-376-0)

[Von Karman Wind Turbulence Model \(Continuous\)](#page-767-0)

## <span id="page-793-0"></span>World Magnetic Model 2000

Calculate Earth's magnetic field at specific location and time using World Magnetic Model 2000 (WMM2000)

**Note:** World Magnetic Model 2000 will be removed in a future version. For model years between 2000 and the start of 2010, use International Geomagnetic Reference Field 11. For model years between 2010 and the start of 2015, use World Magnetic Model 2010.

## Library

Environment/Gravity

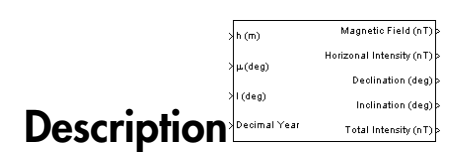

The WMM2000 block implements the mathematical representation of the National Geospatial Intelligence Agency (NGA) World Magnetic Model 2000. The WMM2000 block calculates the Earth's magnetic field vector, horizontal intensity, declination, inclination, and total intensity at a specified location and time. The reference frame is north-eastdown (NED).

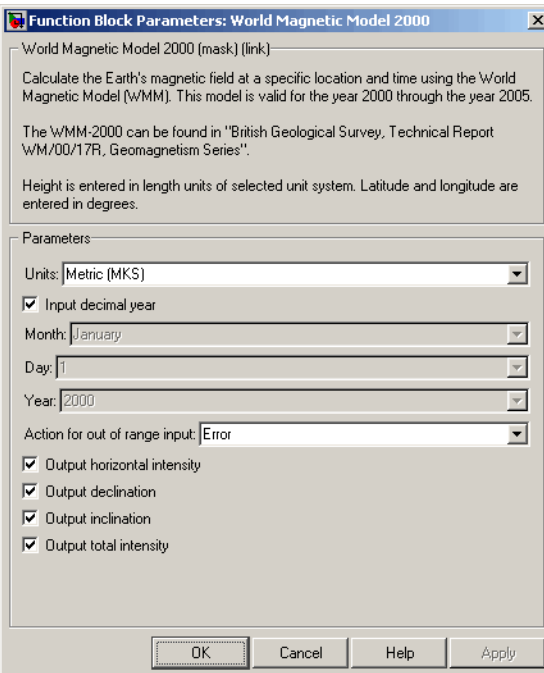

#### **Units**

Specifies the input and output units:

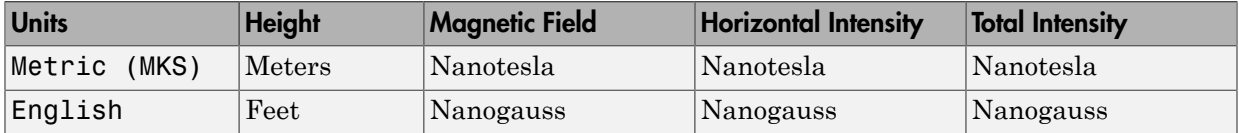

#### **Input decimal year**

When selected, the decimal year is an input for the World Magnetic Model 2000 block. Otherwise, a date must be specified using the dialog parameters of **Month**, **Day**, and **Year**.

#### **Month**

Specifies the month used to calculate decimal year.

#### **Day**

Specifies the day used to calculate decimal year.

#### **Year**

Specifies the year used to calculate decimal year.

#### **Action for out of range input**

Specify if out-of-range input invokes a warning, error or no action.

#### **Output horizontal intensity**

When selected, the horizontal intensity is output.

#### **Output declination**

When selected, the declination, the angle between true north and the magnetic field vector (positive eastwards), is output.

#### **Output inclination**

When selected, the inclination, the angle between the horizontal plane and the magnetic field vector (positive downwards), is output.

#### **Output total intensity**

When selected, the total intensity is output.

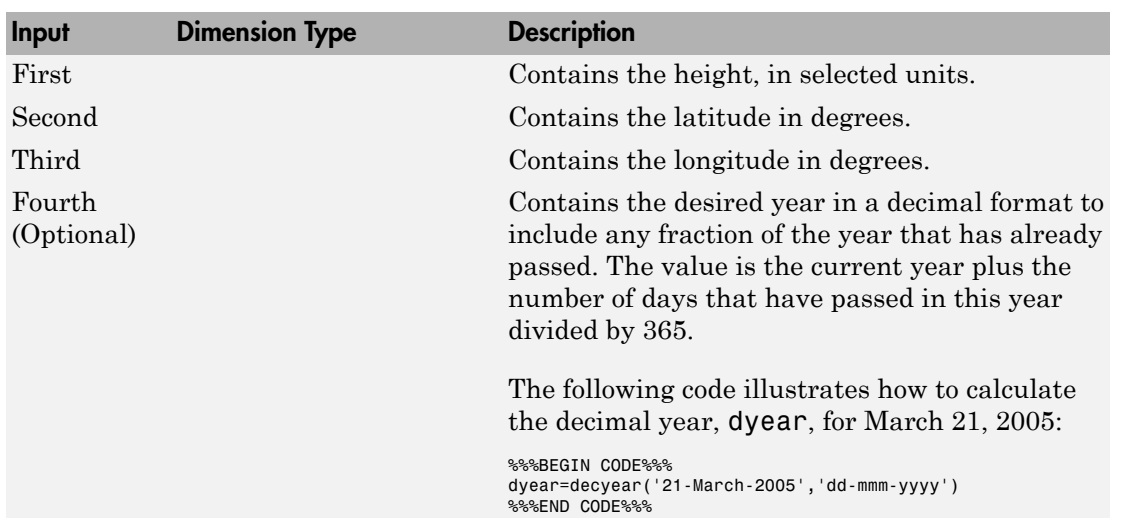

### Inputs and Outputs

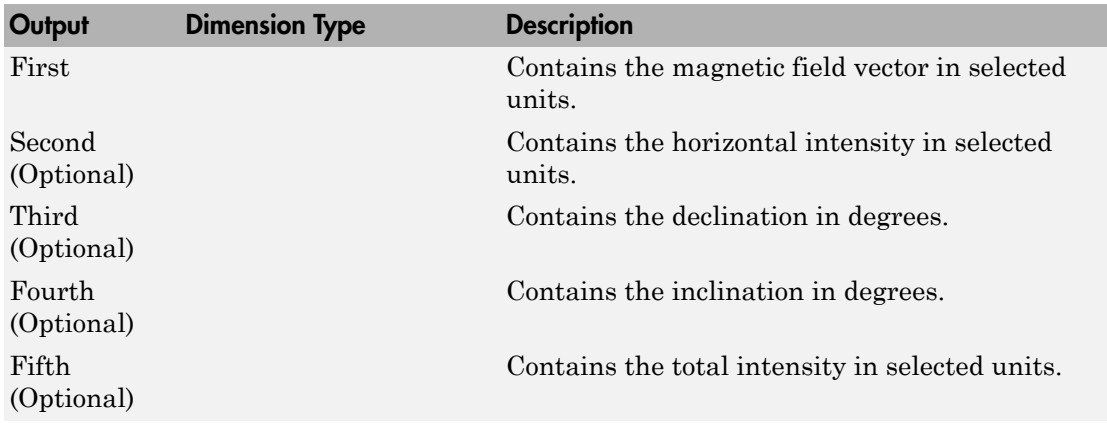

### **Limitations**

The WMM2000 specification produces data that is reliable five years after the epoch of the model, which is January 1, 2000.

The internal calculation of decimal year does not take into account local time or leap seconds.

The WMM2000 specification describes only the long-wavelength spatial magnetic fluctuations due to the Earth's core. Intermediate and short-wavelength fluctuations, contributed from the crustal field (the mantle and crust), are not included. Also, the substantial fluctuations of the geomagnetic field, which occur constantly during magnetic storms and almost constantly in the disturbance field (auroral zones), are not included.

## Reference

Macmillian, S. and J. M. Quinn, 2000. "The Derivation of the World Magnetic Model 2000," *British Geological Survey Technical Report* WM/00/17R.

<http://www.ngdc.noaa.gov/geomag/WMM/DoDWMM.shtml>

### See Also

[International Geomagnetic Reference Field 11,](#page-471-0) [World Magnetic Model 2010](#page-802-0)

## World Magnetic Model 2005

Calculate Earth's magnetic field at specific location and time using World Magnetic Model 2005 (WMM2005)

**Note:** World Magnetic Model 2005 will be removed in a future version. For model years between 2000 and the start of 2010, use International Geomagnetic Reference Field 11. For model years between 2010 and the start of 2015, use World Magnetic Model 2010.

## Library

Environment/Gravity

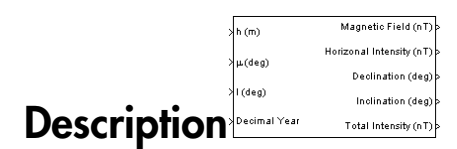

The WMM2005 block implements the mathematical representation of the National Geospatial Intelligence Agency (NGA) World Magnetic Model 2005. The WMM2005 block calculates the Earth's magnetic field vector, horizontal intensity, declination, inclination, and total intensity at a specified location and time. The reference frame is north-eastdown (NED).

**Note:** You cannot use this block to model the Earth magnetic field above an altitude of 1,000,000 meters.

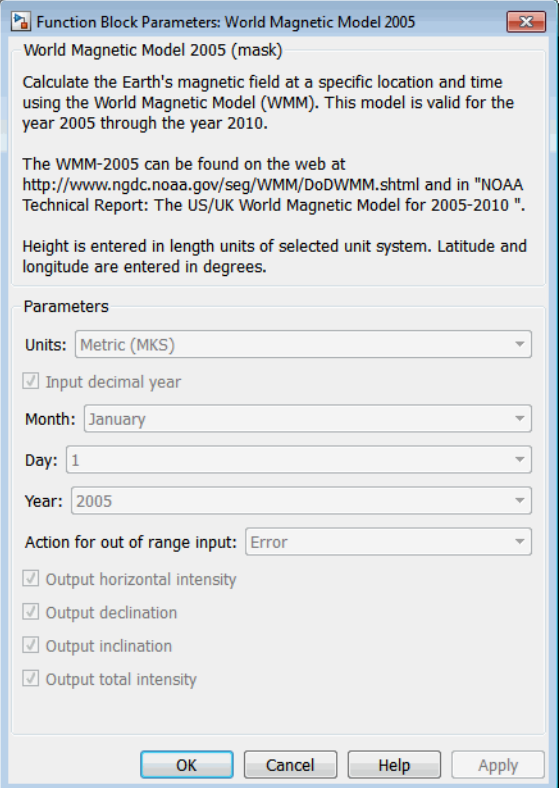

#### **Units**

Specifies the input and output units:

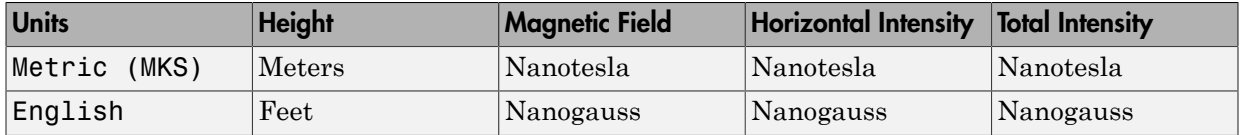

#### **Input decimal year**

When selected, the decimal year is an input for the World Magnetic Model 2005 block. Otherwise, a date must be specified using the dialog parameters of **Month**, **Day**, and **Year**.

#### **Month**

Specifies the month used to calculate decimal year.

#### **Day**

Specifies the day used to calculate decimal year.

#### **Year**

Specifies the year used to calculate decimal year.

#### **Action for out of range input**

Specify if out-of-range input invokes a warning, error or no action.

#### **Output horizontal intensity**

When selected, the horizontal intensity is output.

#### **Output declination**

When selected, the declination, the angle between true north and the magnetic field vector (positive eastwards), is output.

#### **Output inclination**

When selected, the inclination, the angle between the horizontal plane and the magnetic field vector (positive downwards), is output.

#### **Output total intensity**

When selected, the total intensity is output.

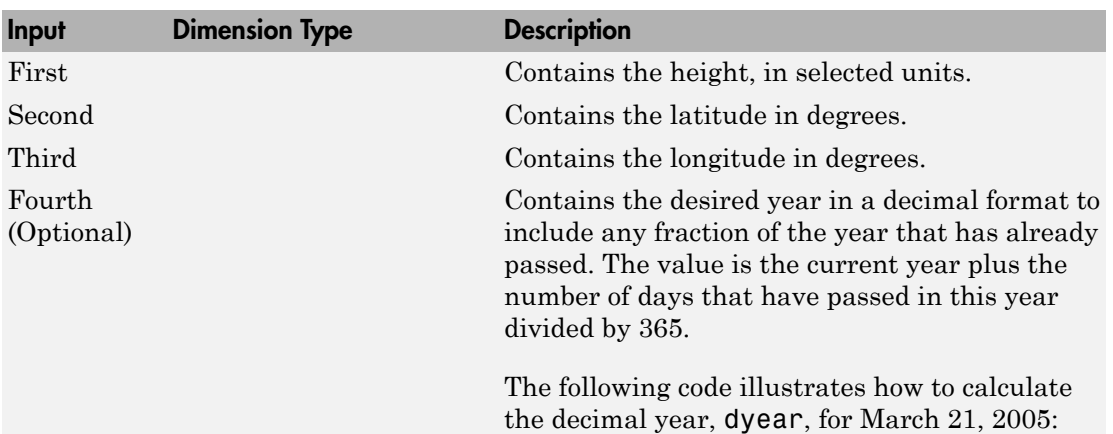

### Inputs and Outputs

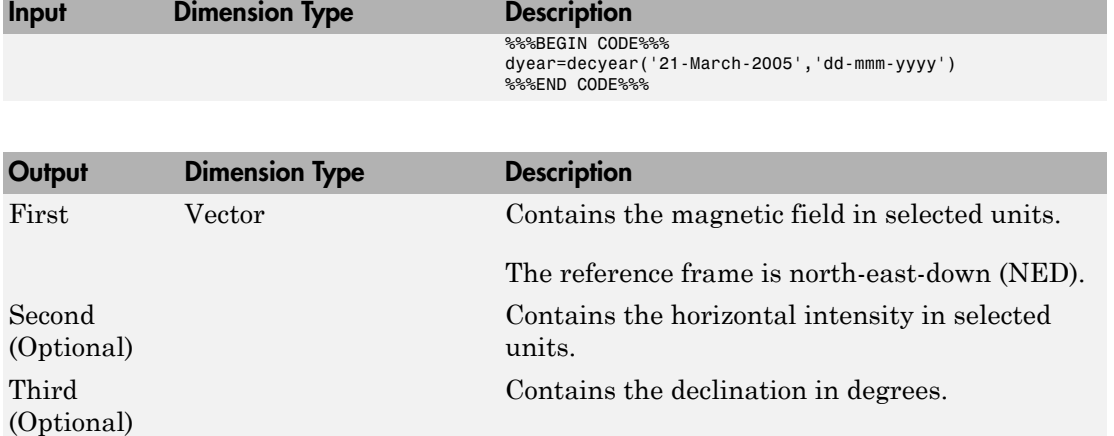

Contains the inclination in degrees.

Contains the total intensity in selected units.

### **Limitations**

Fourth (Optional)

Fifth (Optional)

The WMM2005 specification produces data that is reliable five years after the epoch of the model, which is January 1, 2005.

The internal calculation of decimal year does not take into account local time or leap seconds.

The WMM2005 specification describes only the long-wavelength spatial magnetic fluctuations due to the Earth's core. Intermediate and short-wavelength fluctuations, contributed from the crustal field (the mantle and crust), are not included. Also, the substantial fluctuations of the geomagnetic field, which occur constantly during magnetic storms and almost constantly in the disturbance field (auroral zones), are not included.

## Reference

<http://www.ngdc.noaa.gov/geomag/WMM/DoDWMM.shtml>

## See Also

[International Geomagnetic Reference Field 11,](#page-471-0) [World Magnetic Model 2010](#page-802-0)

## <span id="page-802-0"></span>World Magnetic Model 2010

Calculate Earth's magnetic field at specific location and time using World Magnetic Model 2010 (WMM2010)

## Library

Environment/Gravity

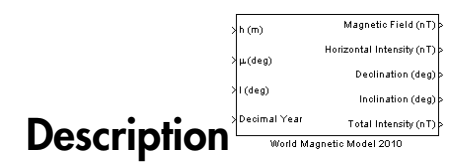

The WMM2010 block implements the mathematical representation of the National Geospatial Intelligence Agency (NGA) World Magnetic Model 2010. The WMM2010 block calculates the Earth's magnetic field vector, horizontal intensity, declination, inclination, and total intensity at a specified location and time. The reference frame is north-eastdown (NED).

Note: You cannot use this block to model the Earth magnetic field above an altitude of 1,000,000 meters.

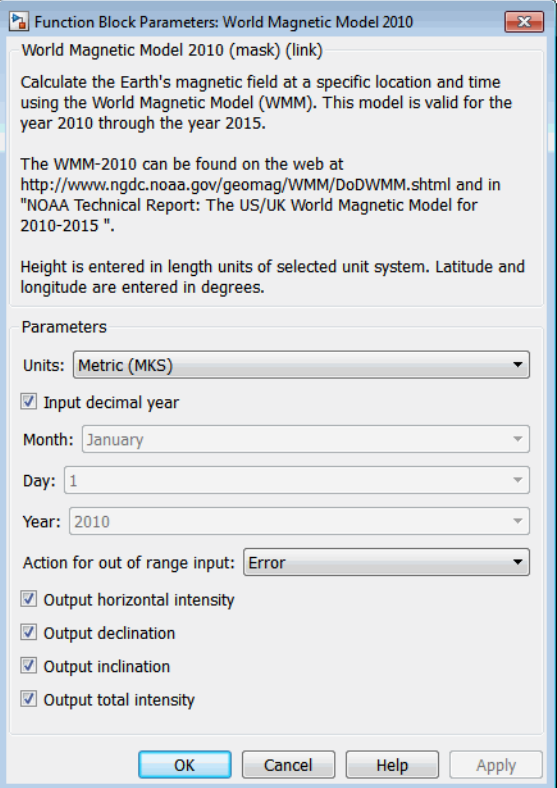

#### **Units**

Specifies the input and output units:

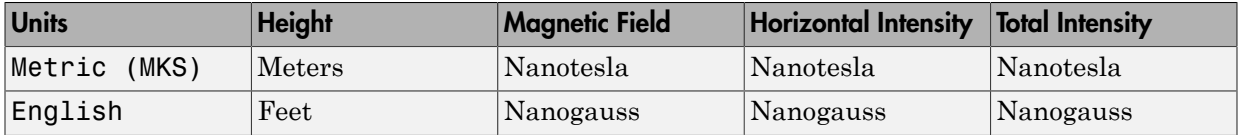

#### **Input decimal year**

When selected, the decimal year is an input for the World Magnetic Model 2010 block. Otherwise, a date must be specified using the dialog parameters of **Month**, **Day**, and **Year**.

#### **Month**

Specifies the month used to calculate decimal year.

#### **Day**

Specifies the day used to calculate decimal year.

#### **Year**

Specifies the year used to calculate decimal year.

#### **Action for out of range input**

Specify if out-of-range input invokes a warning, error or no action.

#### **Output horizontal intensity**

When selected, the horizontal intensity is output.

#### **Output declination**

When selected, the declination, the angle between true north and the magnetic field vector (positive eastwards), is output.

#### **Output inclination**

When selected, the inclination, the angle between the horizontal plane and the magnetic field vector (positive downwards), is output.

#### **Output total intensity**

When selected, the total intensity is output.

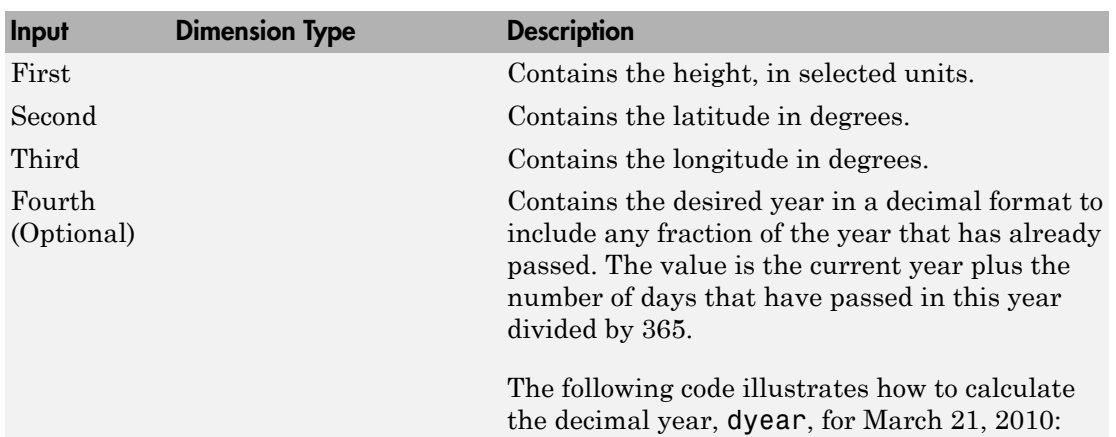

### Inputs and Outputs

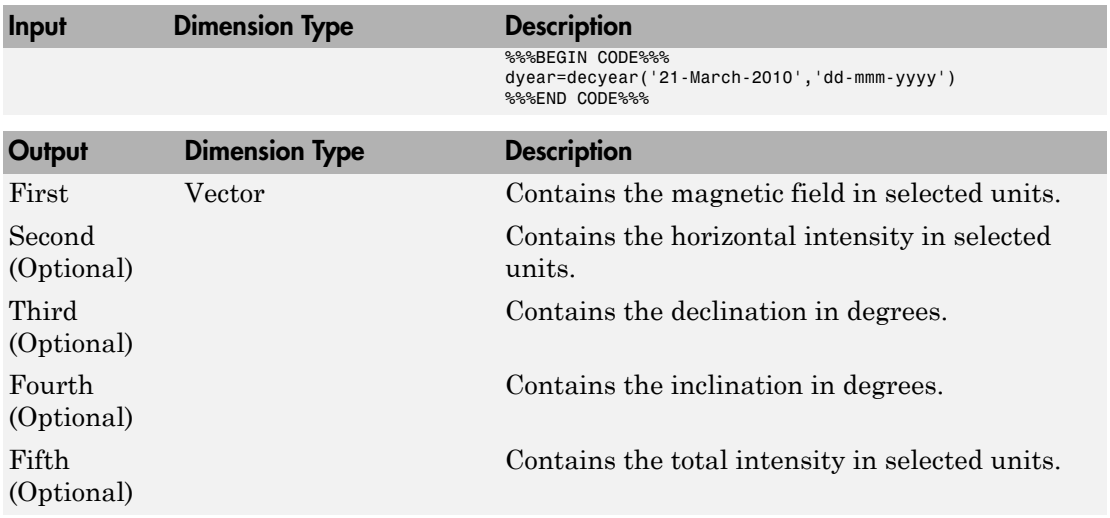

### **Limitations**

The WMM2010 specification produces data that is reliable five years after the epoch of the model, which is January 1, 2015.

The internal calculation of decimal year does not take into account local time or leap seconds.

The WMM2010 specification describes only the long-wavelength spatial magnetic fluctuations due to the Earth's core. Intermediate and short-wavelength fluctuations, contributed from the crustal field (the mantle and crust), are not included. Also, the substantial fluctuations of the geomagnetic field, which occur constantly during magnetic storms and almost constantly in the disturbance field (auroral zones), are not included.

## Reference

<http://www.ngdc.noaa.gov/geomag/WMM/DoDWMM.shtml>

## See Also

[World Magnetic Model 2000,](#page-793-0) World Magnetic Model 2005

## World Magnetic Model 2015

Calculate Earth's magnetic field at specific location and time using World Magnetic Model 2015 (WMM2015)

## Library

Environment/Gravity

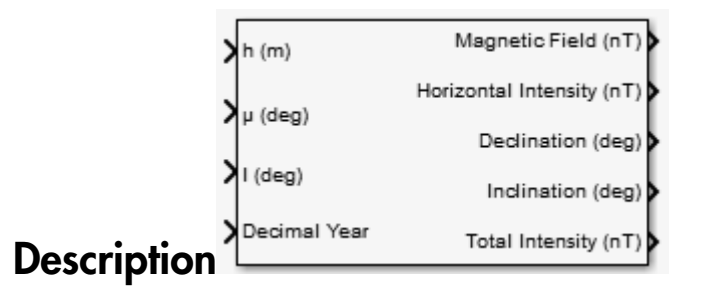

The WMM2015 block implements the mathematical representation of the National Geospatial Intelligence Agency (NGA) World Magnetic Model 2015. The WMM2015 block calculates the Earth's magnetic field vector, horizontal intensity, declination, inclination, and total intensity at a specified location and time. The reference frame is north-eastdown (NED).

**Note:** You cannot use this block to model the Earth magnetic field above an altitude of 1,000,000 meters.

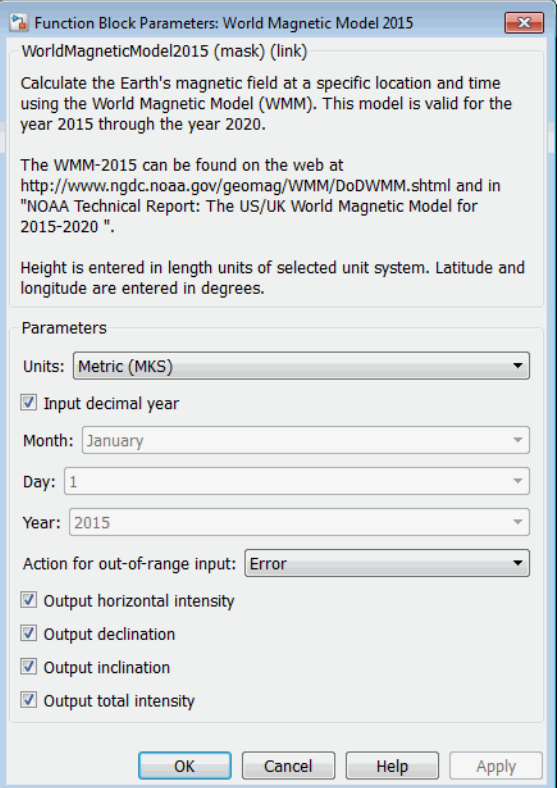

#### **Units**

Specifies the input and output units:

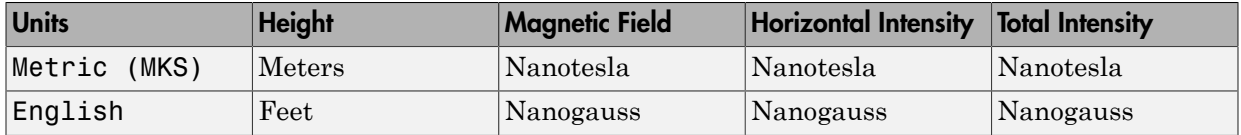

#### **Input decimal year**

When selected, the decimal year is an input for the World Magnetic Model 2015 block. Otherwise, a date must be specified using the dialog parameters of **Month**, **Day**, and **Year**.

#### **Month**

Specifies the month used to calculate decimal year.

#### **Day**

Specifies the day used to calculate decimal year.

#### **Year**

Specifies the year used to calculate decimal year.

#### **Action for out-of-range input**

Specify if out-of-range input invokes a warning, error or no action.

#### **Output horizontal intensity**

When selected, the horizontal intensity is output.

#### **Output declination**

When selected, the declination, the angle between true north and the magnetic field vector (positive eastwards), is output.

#### **Output inclination**

When selected, the inclination, the angle between the horizontal plane and the magnetic field vector (positive downwards), is output.

#### **Output total intensity**

When selected, the total intensity is output.

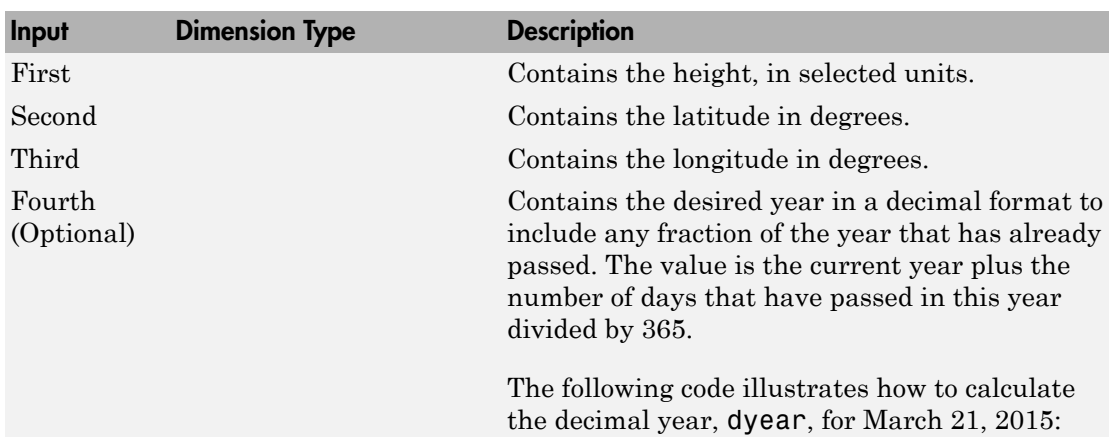

### Inputs and Outputs

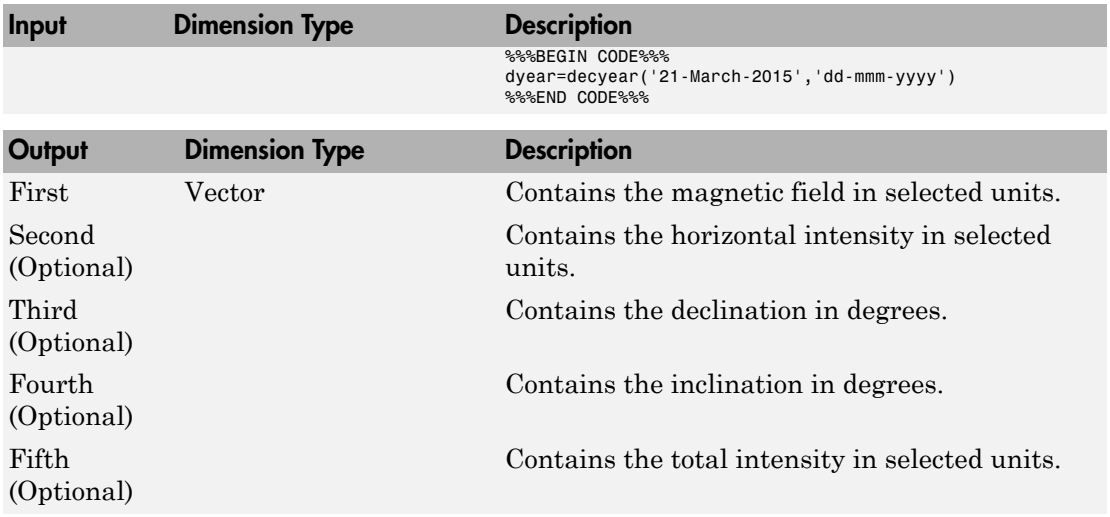

### **Limitations**

The WMM2015 specification produces data that is reliable five years after the epoch of the model, which is January 1, 2015.

The internal calculation of decimal year does not take into account local time or leap seconds.

The WMM2015 specification describes only the long-wavelength spatial magnetic fluctuations due to the Earth's core. Intermediate and short-wavelength fluctuations, contributed from the crustal field (the mantle and crust), are not included. Also, the substantial fluctuations of the geomagnetic field, which occur constantly during magnetic storms and almost constantly in the disturbance field (auroral zones), are not included.

## Reference

<http://www.ngdc.noaa.gov/geomag/WMM/DoDWMM.shtml>

## See Also

[World Magnetic Model 2000,](#page-793-0) World Magnetic Model 2005

## Zonal Harmonic Gravity Model

Calculate zonal harmonic representation of planetary gravity

## Library

Environment/Gravity

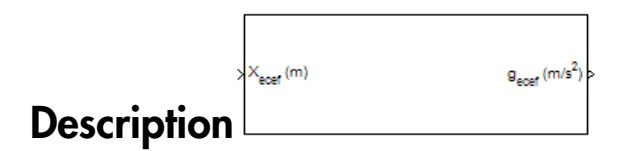

The Zonal Harmonic Gravity Model block calculates the zonal harmonic representation of planetary gravity at a specific location based on planetary gravitational potential. This block provides a convenient way to describe the gravitational field of a planet outside its surface.

By default, the block uses the fourth order zonal coefficient for Earth to calculate the zonal harmonic gravity. It also allows you to specify the second or third zonal coefficient.

gravityzonal is implemented using the following planetary parameter values for each planet:

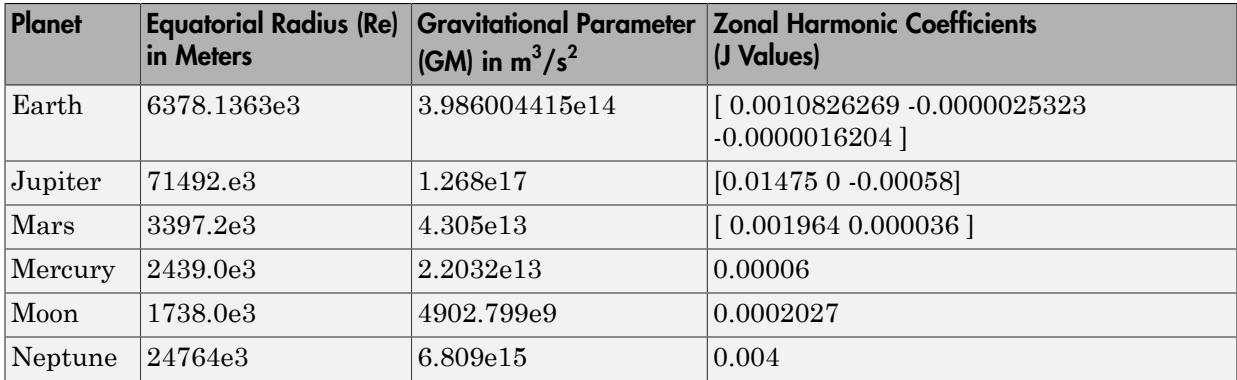

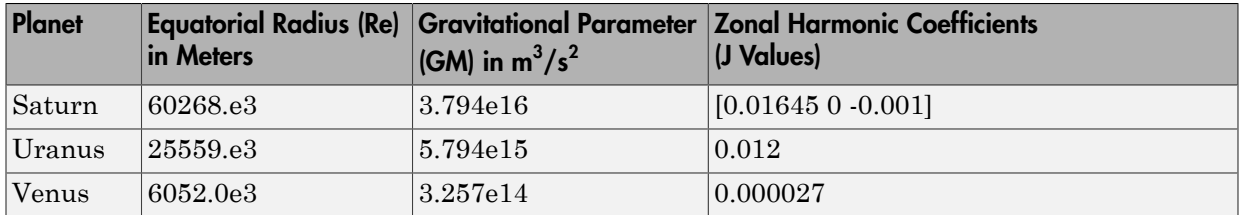

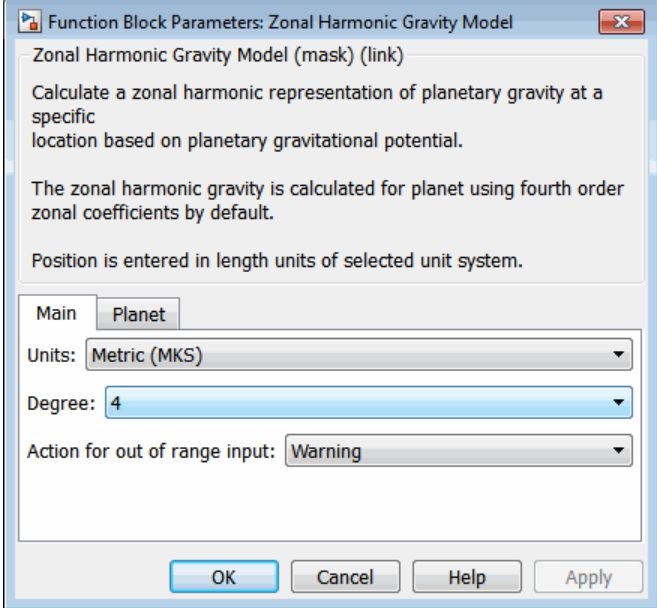

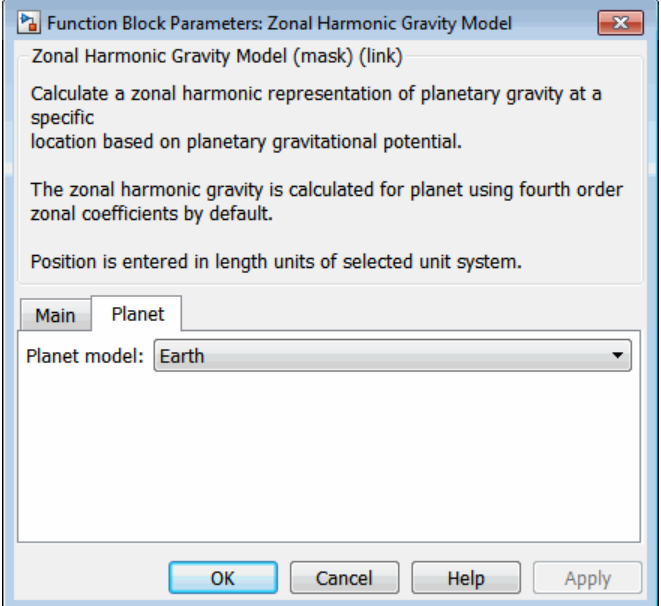

#### **Units**

Specify the input units:

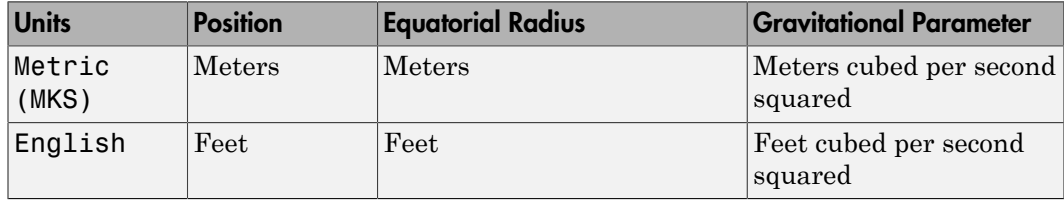

#### **Degree**

Specify the degree of harmonic model.

- 2 Second degree, J2. Most significant or largest spherical harmonic term, which accounts for the oblateness of a planet.
- 3 Third degree, J3.
- $\cdot$  4 Fourth degree, J4 (default).

#### **Action for out of range input**

Specify if out-of-range input invokes a warning, error, or no action.

#### **Planet model**

Specify the planetary model. From the list, select Mercury, Venus, Earth, Moon, Mars, Jupiter, Saturn, Uranus, Neptune, or Custom.

Selecting Custom enables you to specify your own planetary model. This option enables the **Equatorial radius**, **Gravitational parameter**, and **J values** parameters.

Selecting Mercury, Venus, Moon, Uranus, or Neptune limits the degree to 2.

Selecting Mars limits the degree to 3.

#### **Equatorial radius**

Specify the planetary equatorial radius in the length units that the **Units** parameter defines.

#### **Gravitational parameter**

Specify the planetary gravitational parameter in the length units cubed per second squared that the **Units** parameter defines.

#### **J values**

Specify a 3-element array that defines the zonal harmonic coefficients.

### Inputs and Outputs

This block accepts only scalar inputs (m=1).

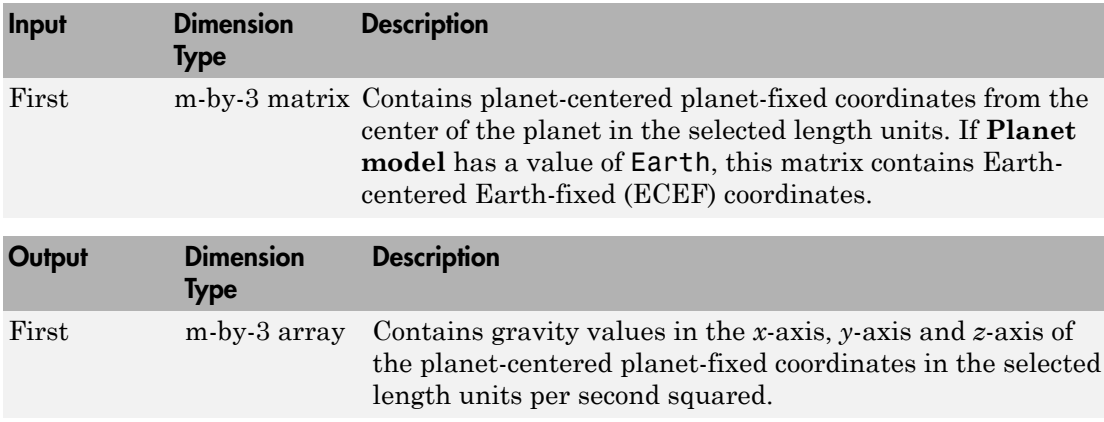

## References

Vallado, D. A., *Fundamentals of Astrodynamics and Applications*, McGraw-Hill, New York, 1997.

Fortescue, P., J. Stark, G. Swinerd, (Eds.). *Spacecraft Systems Engineering*, Third Edition, Wiley & Sons, West Sussex, 2003.

Tewari, A., *Atmospheric and Space Flight Dynamics Modeling and Simulation with MATLAB and Simulink*, Birkhäuser, Boston, 2007.

# Aerospace Units

The main blocks of the Aerospace Blockset library support standard measurement systems. The Unit Conversion blocks support all units listed in this table.

A

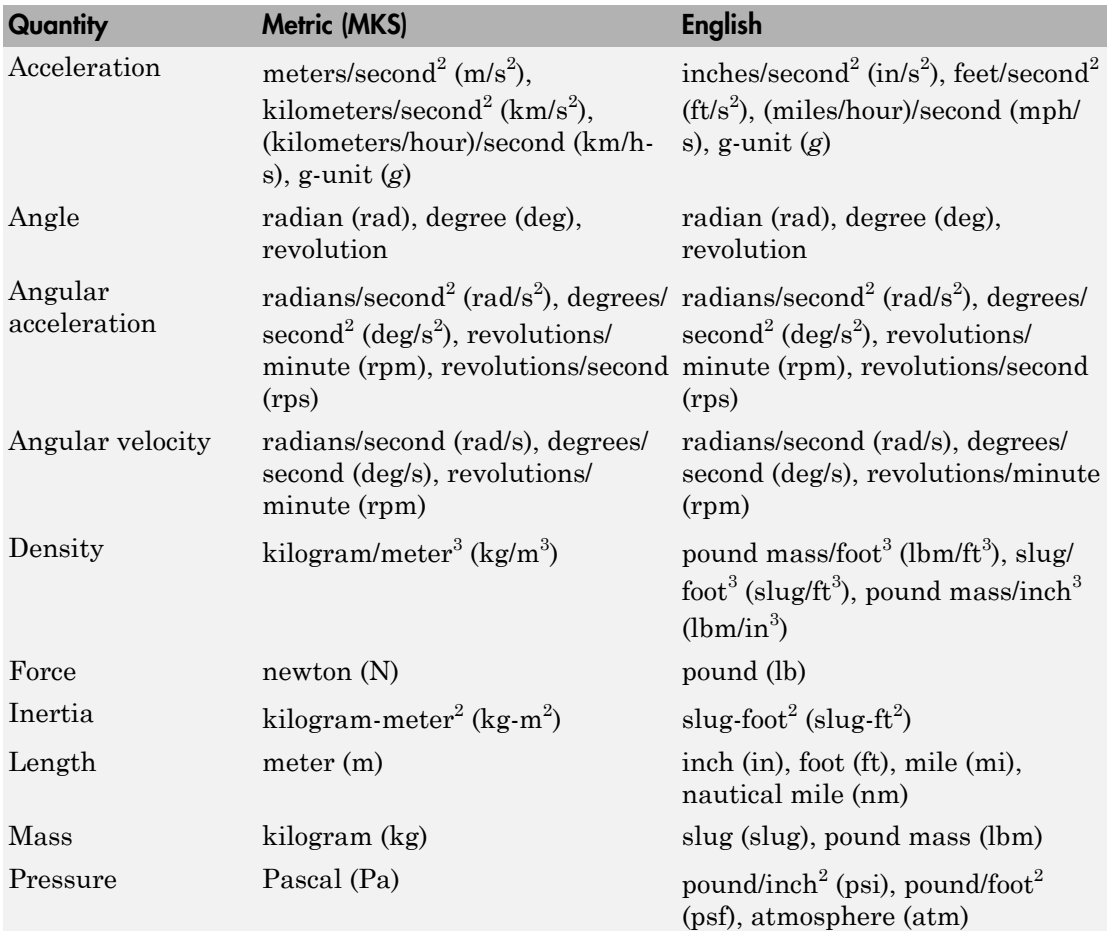

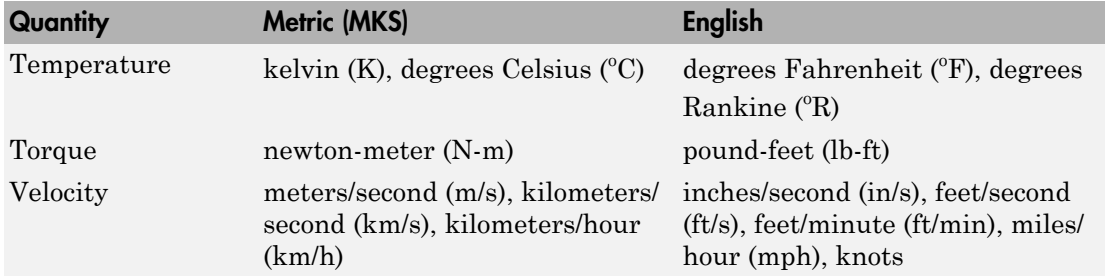